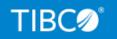

# **TIBCO FOCUS®**

# **Creating Reports**

Release 8207.27.0 July 2021 DN1001056.0721

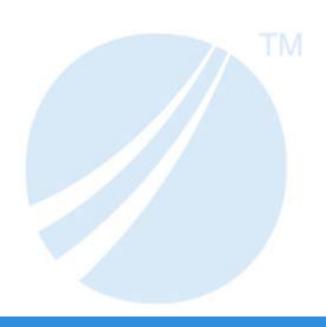

# **Contents**

| 1. Creating Tabular Reports                                                                                                    | 27                               |
|----------------------------------------------------------------------------------------------------|----------------------------------|
| Requirements for Creating a Report                                                                                                    | 27                               |
| Creating a Report Request                                                                                                    | 28                               |
| Beginning a Report Request                                                                                                    | 28                               |
| Requesting Help When Issuing a Report Request                                                                                                    | 30                               |
| Completing a Report Request                                                                                                    | 30                               |
| Selecting a Report Output Destination                                                                                                    | 31                               |
| Developing Your Report Request                                                                                                    | 31                               |
| Including Display Fields in a Report Request                                                                                                    | 34                               |
| Referring to Fields in a Report Request                                                                                                    | 35                               |
| Referring to an Individual Field                                                                                                    | 35                               |
| Referring to Fields Using Qualified Field Names                                                                                                    | 36                               |
| Referring to All of the Fields in a Segment                                                                                                    | 36                               |
| Displaying a List of Field Names                                                                                                    | 37                               |
| Listing Field Names, Aliases, and Format Information                                                                                                    | 37                               |
| 2. Displaying Report Data                                                                                                    | 39                               |
| Using Display Commands in a Request                                                                                                    | 39                               |
| · · · · · · · · · · · · · · · · · ·                                                                                                    | 4.4                              |
| Displaying Individual Values                                                                                                    | 41                               |
| Displaying Individual Values                                                                                                    |                                  |
|                                                                                                    | 42                               |
| Displaying All Fields                                                                                                    | 42<br>43                         |
| Displaying All Fields                                                                                                    | 42<br>43                         |
| Displaying All Fields                                                                                                    | 42<br>43<br>44                   |
| Displaying All Fields  Displaying All Fields in a Segment  Displaying the Structure and Retrieval Order of a Multi-Path Data Source  Adding Values                                                                                                    | 42<br>43<br>44<br>47             |
| Displaying All Fields.  Displaying All Fields in a Segment.  Displaying the Structure and Retrieval Order of a Multi-Path Data Source.  Adding Values  Counting Values                                                                                                    | 42<br>43<br>47<br>49             |
| Displaying All Fields.  Displaying All Fields in a Segment.  Displaying the Structure and Retrieval Order of a Multi-Path Data Source.  Adding Values  Counting Values  Counting Segment Instances.                                                                                                    | 42<br>43<br>47<br>49<br>50       |
| Displaying All Fields.  Displaying All Fields in a Segment.  Displaying the Structure and Retrieval Order of a Multi-Path Data Source.  Adding Values  Counting Values  Counting Segment Instances.  Expanding Byte Precision for COUNT and LIST                                                                                                    | 42<br>43<br>47<br>50<br>51       |
| Displaying All Fields.  Displaying All Fields in a Segment.  Displaying the Structure and Retrieval Order of a Multi-Path Data Source.  Adding Values  Counting Values  Counting Segment Instances.  Expanding Byte Precision for COUNT and LIST  Maximum Number of Display Fields Supported in a Request                                                                                   | 42<br>47<br>50<br>51<br>52       |
| Displaying All Fields in a Segment.  Displaying the Structure and Retrieval Order of a Multi-Path Data Source.  Adding Values  Counting Values  Counting Segment Instances.  Expanding Byte Precision for COUNT and LIST  Maximum Number of Display Fields Supported in a Request  Manipulating Display Fields With Prefix Operators                                                        | 42<br>47<br>50<br>51<br>52<br>54 |
| Displaying All Fields in a Segment.  Displaying the Structure and Retrieval Order of a Multi-Path Data Source.  Adding Values  Counting Values  Counting Segment Instances.  Expanding Byte Precision for COUNT and LIST  Maximum Number of Display Fields Supported in a Request  Manipulating Display Fields With Prefix Operators  Prefix Operator Basics.                               | 42<br>47<br>50<br>51<br>52<br>53 |
| Displaying All Fields in a Segment.  Displaying the Structure and Retrieval Order of a Multi-Path Data Source.  Adding Values  Counting Values  Counting Segment Instances.  Expanding Byte Precision for COUNT and LIST  Maximum Number of Display Fields Supported in a Request  Manipulating Display Fields With Prefix Operators  Prefix Operator Basics.  Averaging Values of a Field. | 424447505152535457               |

|      | Calculating Column and Row Percentages                          | 60 |
|------|-----------------------------------------------------------------|----|
|      | Producing a Direct Percent of a Count                           | 62 |
|      | Aggregating and Listing Unique Values                           | 62 |
|      | Retrieving First and Last Records                               | 65 |
|      | Summing and Counting Values                                     | 67 |
|      | Ranking Sort Field Values With RNK                              | 69 |
|      | Rolling Up Calculations on Summary Rows                         | 72 |
|      | Calculating the Standard Deviation for a Population or a Sample | 77 |
|      | Using Report-Level Prefix Operators                             | 78 |
| 3. V | /iewing and Printing Report Output                              | 83 |
|      | Displaying Reports in HotScreen                                 | 83 |
|      | Using PRINTPLUS                                                 | 84 |
|      | Accessing Help Information                                      | 86 |
|      | Scrolling a Report                                              | 86 |
|      | Scrolling Forward                                               | 86 |
|      | Scrolling Backward                                              | 87 |
|      | Scrolling Horizontally                                          | 87 |
|      | Scrolling From Fixed Columns (Fencing)                          | 88 |
|      | Scrolling Report Headings                                       |    |
|      | Saving Selected Data                                            |    |
|      | Locating Character Strings.                                     | 89 |
|      | Repeating Commands                                              | 89 |
|      | Redisplaying Reports                                            | 89 |
|      | Previewing Your Report                                          | 90 |
|      | Displaying BY Fields With Panels                                | 91 |
|      | Scrolling by Columns of BY Fields                               | 93 |
|      | The SET COLUMNS Command                                         | 93 |
|      | Displaying Reports in the Panel Facility                        | 94 |
|      | Printing Reports                                                | 94 |
|      | The OFFLINE Command                                             | 95 |
|      | Printing Reports in HotScreen                                   | 95 |
|      | Displaying Reports in the Terminal Operator Environment         | 96 |

| 4. Sorting Tabular Reports                                |     |
|-----------------------------------------------------------|-----|
| Sorting Tabular Reports Overview                          | 97  |
| Sorting Rows                                              | 98  |
| Using Multiple Vertical (BY) Sort Fields                  | 100 |
| Displaying a Row for Data Excluded by a Sort Phrase       |     |
| Sorting Columns                                           | 104 |
| Controlling Display of an ACROSS Title for a Single Field | 106 |
| Positioning ACROSS Titles on Report Output                | 112 |
| Using Multiple Horizontal (ACROSS) Sort Fields            | 120 |
| Collapsing PRINT With ACROSS                              | 120 |
| Hiding Null Columns in ACROSS Groups                      | 123 |
| Hiding ACROSS Groups and Columns Within BY Page Breaks    | 124 |
| Generating Summary Lines and Hiding Null ACROSS Columns   |     |
| Using Column Styling and Hiding Null ACROSS Columns       | 136 |
| Hiding Null ACROSS Columns in an FML Request              |     |
| Controlling Display of Sort Field Values                  | 147 |
| Reformatting Sort Fields                                  | 150 |
| Manipulating Display Field Values in a Sort Group         | 152 |
| Creating a Matrix Report                                  | 154 |
| Controlling Collation Sequence                            | 155 |
| Specifying the Sort Order                                 | 163 |
| Specifying Your Own Sort Order                            | 165 |
| Selecting and Assigning Column Titles to ACROSS Values    | 168 |
| Ranking Sort Field Values                                 | 170 |
| DENSE and SPARSE Ranking                                  | 172 |
| Grouping Numeric Data Into Ranges                         | 176 |
| Grouping Numeric Data Into Tiles                          |     |
| Restricting Sort Field Values by Highest/Lowest Rank      |     |
| Sorting and Aggregating Report Columns                    | 186 |
| Restricting the Number of Columns in a Report             | 190 |
| Hiding Sort Values                                        | 190 |
| Sort Performance Considerations                           | 192 |

|      | Sorting With Multiple Display Commands                                         | 193 |
|------|--------------------------------------------------------------------------------|-----|
|      | Controlling Formatting of Reports With Multiple Display Commands               | 194 |
|      | Improving Efficiency With External Sorts                                       | 201 |
|      | Providing an Estimate of Input Records or Report Size for Sorting              | 202 |
|      | Mainframe External Sort Utilities and Message Options                          | 203 |
|      | Diagnosing External Sort Errors                                                | 204 |
|      | Aggregation by External Sort (Mainframe Environments Only)                     | 206 |
|      | Changing Retrieval Order With Aggregation                                      | 208 |
|      | Creating a HOLD File With an External Sort                                     | 209 |
|      | Hierarchical Reporting: BY HIERARCHY                                           | 210 |
| 5. : | Selecting Records for Your Report                                              | 227 |
|      | Selecting Records Overview                                                     |     |
|      | Choosing a Filtering Method                                                    | 228 |
|      | Selections Based on Individual Values                                          |     |
|      | Controlling Record Selection in Multi-path Data Sources                        | 231 |
|      | Selection Based on Aggregate Values                                            | 236 |
|      | Applying Selection Criteria to the Internal Matrix Prior to COMPUTE Processing | 238 |
|      | Using Compound Expressions for Record Selection                                | 245 |
|      | Using Operators in Record Selection Tests                                      | 246 |
|      | Types of Record Selection Tests                                                | 252 |
|      | Range Tests With FROM and TO                                                   | 252 |
|      | Range Tests With GE and LE or GT and LT                                        | 254 |
|      | Missing Data Tests                                                             | 255 |
|      | Character String Screening With CONTAINS and OMITS                             | 256 |
|      | Screening on Masked Fields                                                     | 257 |
|      | Using an Escape Character for LIKE                                             | 262 |
|      | Qualifying Parent Segments Using INCLUDES and EXCLUDES                         | 265 |
|      | Selections Based on Group Key Values                                           | 266 |
|      | Setting Limits on the Number of Records Read                                   | 267 |
|      | Selecting Records Using IF Phrases                                             | 268 |
|      | Reading Selection Values From a File                                           | 269 |
|      | Assigning Screening Conditions to a File                                       | 274 |

|    | Preserving Filters Across Joins                                                  | 279 |
|----|----------------------------------------------------------------------------------|-----|
|    | VSAM Record Selection Efficiencies                                               | 282 |
|    | Reporting From Files With Alternate Indexes                                      | 283 |
| 6. | Creating Temporary Fields                                                        | 285 |
|    | What Is a Temporary Field?                                                       | 285 |
|    | Defining a Virtual Field                                                         | 288 |
|    | Defining Multiple Virtual Fields                                                 | 294 |
|    | Displaying Virtual Fields                                                        | 295 |
|    | Clearing a Virtual Field                                                         | 296 |
|    | Establishing a Segment Location for a Virtual Field                              | 297 |
|    | Defining Virtual Fields Using a Multi-Path Data Source                           | 298 |
|    | Increasing the Speed of Calculations in Virtual Fields                           | 298 |
|    | Preserving Virtual Fields Using DEFINE FILE SAVE and RETURN                      | 299 |
|    | Applying Dynamically Formatted Virtual Fields to Report Columns                  | 300 |
|    | Passing Function Calls Directly to a Relational Engine Using SQL.Function Syntax | 303 |
|    | Creating a Calculated Value                                                      | 306 |
|    | Using Positional Column Referencing With Calculated Values                       | 309 |
|    | Using ACROSS With Calculated Values                                              | 310 |
|    | Sorting Calculated Values                                                        | 311 |
|    | Screening on Calculated Values                                                   | 311 |
|    | Assigning Column Reference Numbers                                               | 311 |
|    | Using Column Notation in a Report Request                                        | 312 |
|    | Using FORECAST in a COMPUTE Command                                              | 321 |
|    | Calculating Trends and Predicting Values With FORECAST                           | 321 |
|    | FORECAST Processing                                                              | 322 |
|    | FORECAST_MOVAVE: Using a Simple Moving Average                                   | 323 |
|    | FORECAST_EXPAVE: Using Single Exponential Smoothing                              | 328 |
|    | FORECAST_DOUBLEXP: Using Double Exponential Smoothing                            | 332 |
|    | FORECAST_SEASONAL: Using Triple Exponential Smoothing                            | 334 |
|    | FORECAST_LINEAR: Using a Linear Regression Equation                              | 339 |
|    | Distinguishing Data Rows From Predicted Rows                                     | 342 |
|    | Calculating Trends and Predicting Values With FORECAST                           | 344 |

|      | FORECAST Processing                                                  | 345 |
|------|----------------------------------------------------------------------|-----|
|      | Using a Simple Moving Average                                        | 349 |
|      | Using Single Exponential Smoothing                                   | 352 |
|      | Using Double Exponential Smoothing                                   | 355 |
|      | Using Triple Exponential Smoothing                                   | 356 |
|      | Using a Linear Regression Equation                                   | 359 |
|      | FORECAST Reporting Techniques                                        | 361 |
|      | Calculating Trends and Predicting Values With Multivariate REGRESS   | 364 |
|      | Using Text Fields in DEFINE and COMPUTE                              | 367 |
|      | Creating Temporary Fields Independent of a Master File               | 368 |
| 7. I | ncluding Totals and Subtotals                                        | 373 |
|      | Calculating Row and Column Totals                                    |     |
|      | Producing Row Totals for Horizontal (ACROSS) Sort Field Values       | 380 |
|      | Including Section Totals and a Grand Total                           | 382 |
|      | Including Subtotals                                                  | 383 |
|      | Recalculating Values for Subtotal Rows                               | 390 |
|      | Summarizing Alphanumeric Columns                                     | 393 |
|      | Manipulating Summary Values With Prefix Operators                    | 395 |
|      | Controlling Summary Line Processing                                  | 404 |
|      | Using Prefix Operators With Calculated Values                        | 409 |
|      | Using Multiple SUB-TOTAL or SUMMARIZE Commands With Prefix Operators | 412 |
|      | Combinations of Summary Commands                                     | 414 |
|      | Producing Summary Columns for Horizontal Sort Fields                 | 420 |
|      | Performing Calculations at Sort Field Breaks                         | 428 |
|      | Suppressing Grand Totals                                             | 432 |
|      | Conditionally Displaying Summary Lines and Text                      | 434 |
| 8. I | Jsing Expressions                                                    | 437 |
|      | Using Expressions in Commands and Phrases                            | 437 |
|      | Types of Expressions                                                 | 438 |
|      | Expressions and Field Formats                                        | 440 |
|      | Creating a Numeric Expression                                        | 440 |
|      | Order of Evaluation                                                  | 443 |

|      | Creating a Date Expression                                     | 445 |
|------|----------------------------------------------------------------|-----|
|      | Formats for Date Values                                        | 446 |
|      | Performing Calculations on Dates                               | 448 |
|      | Cross-Century Dates With DEFINE and COMPUTE                    | 449 |
|      | Returned Field Format Selection                                | 449 |
|      | Using a Date Constant in an Expression                         | 449 |
|      | Extracting a Date Component                                    | 450 |
|      | Combining Fields With Different Formats in an Expression       | 450 |
|      | Creating a Date-Time Expression                                | 451 |
|      | Specifying a Date-Time Value.                                  | 457 |
|      | Manipulating Date-Time Values                                  | 461 |
|      | Creating a Character Expression                                | 463 |
|      | Embedding a Quotation Mark in a Quote-Delimited Literal String | 464 |
|      | Concatenating Character Strings                                | 465 |
|      | Creating a Variable Length Character Expression                | 467 |
|      | Using Concatenation With AnV Fields                            | 468 |
|      | Using the EDIT Function With AnV Fields                        | 468 |
|      | Using CONTAINS and OMITS With AnV Fields                       | 468 |
|      | Using LIKE With AnV Fields                                     | 469 |
|      | Using the EQ, NE, LT, GT, LE, and GE Operators With AnV Fields | 469 |
|      | Using the DECODE Function With AnV Fields                      | 470 |
|      | Using the Assignment Operator With AnV Fields                  | 471 |
|      | Creating a Logical Expression                                  | 472 |
|      | Creating a Conditional Expression                              | 474 |
| 9. 0 | Customizing Tabular Reports                                    | 477 |
|      | Producing Headings and Footings                                | 478 |
|      | Limits for Headings and Footings                               | 478 |
|      | Report and Page Headings                                       | 479 |
|      | Report and Page Footings                                       | 482 |
|      | Creating Multiple Conditional Headings and Footings            | 484 |
|      | Subheads and Subfoots                                          | 488 |
|      | Using Data in Headings and Footings                            | 495 |

|     | Positioning Text                                           | 497 |
|-----|------------------------------------------------------------|-----|
|     | Extending Heading and Footing Code to Multiple Lines       | 499 |
|     | Producing a Free-Form Report                               | 503 |
|     | Creating Paging and Numbering                              | 503 |
|     | Specifying a Page Break: PAGE-BREAK                        | 503 |
|     | Inserting Page Numbers: TABPAGENO                          | 505 |
|     | Controlling Report Page Numbering                          | 506 |
|     | Suppressing Page Numbers: SET PAGE                         | 510 |
|     | Preventing an Undesirable Split: NOSPLIT                   | 510 |
|     | Ignoring ON Phrases for Absent Fields                      | 513 |
|     | Suppressing Fields: SUP-PRINT or NOPRINT                   | 515 |
|     | Reducing a Report's Width: FOLD-LINE and OVER              | 518 |
|     | Compressing the Columns of Reports: FOLD-LINE              | 518 |
|     | Decreasing the Width of a Report: OVER                     | 520 |
|     | Positioning Columns: IN                                    | 521 |
|     | Separating Sections of a Report: SKIP-LINE and UNDER-LINE  | 524 |
|     | Adding Blank Lines: SKIP-LINE                              | 524 |
|     | Underlining Values: UNDER-LINE                             | 526 |
|     | Controlling Column Title Underlining Using a SET Command   | 527 |
|     | Controlling Column Spacing: SET SPACES                     | 531 |
|     | Creating New Column Titles: AS                             | 532 |
|     | Customizing Column Names: SET QUALTITLES                   | 534 |
|     | Column Title Justification                                 | 535 |
|     | Customizing Reports With SET Parameters                    | 536 |
|     | Conditionally Formatting Reports With the WHEN Clause      | 537 |
|     | Controlling the Display of Empty Reports                   | 543 |
|     | Controlling the Generation of Blank Lines in Report Output | 546 |
| 10. | Saving and Reusing Your Report Output                      | 553 |
|     | Saving Your Report Output                                  | 554 |
|     | Naming and Storing Report Output Files                     | 554 |
|     | Creating a HOLD File                                       | 555 |
|     | Holding Report Output in TIBCO FOCUS Format                | 563 |
|     |                                                            |     |

|     | Controlling Attributes in HOLD Master Files                                                                                                    | 568                                    |
|-----|----------------------------------------------------------------------------------------------------|----------------------------------------|
|     | Controlling Field Names in a HOLD Master File                                                                                                    | 568                                    |
|     | Controlling Fields in a HOLD Master File                                                                                                    | 574                                    |
|     | Controlling Attributes in the HOLD Master File                                                                                                    | 578                                    |
|     | Keyed Retrieval From HOLD Files                                                                                                    | 579                                    |
|     | Using DBMS Temporary Tables as HOLD Files                                                                                                    | 581                                    |
|     | Column Names in the HOLD File                                                                                                    | 584                                    |
|     | Primary Keys and Indexes in the HOLD File                                                                                                    | 584                                    |
|     | Creating SAVE and SAVB Files                                                                                                    | 585                                    |
|     | Creating a PCHOLD File                                                                                                    | 588                                    |
|     | Choosing Output File Formats                                                                                                    | 590                                    |
|     | Using Text Fields in Output Files                                                                                                    | 608                                    |
|     | Creating a Delimited Sequential File                                                                                                    | 609                                    |
|     | Saving Report Output in INTERNAL Format                                                                                                    | 618                                    |
|     | Creating A Subquery or Sequential File With HOLD FORMAT SQL_SCRIPT                                                                                                    | 621                                    |
|     | Creating a Structured HOLD File                                                                                                    | 623                                    |
|     |                                                                                                    |                                        |
| 11. |                                                                                                    | 635                                    |
| 11. | Styling Reports                                                                                                    |                                        |
| 11. | Styling Reports                                                                                                    | 636                                    |
| 11. | Styling Reports                                                                                                    | 636                                    |
| 11. | Styling Reports  Introduction to Styled Reports  Choosing a Type of Style Sheet.                                                                                                    | 636<br>639<br>640                      |
| 11. | Styling Reports  Introduction to Styled Reports  Choosing a Type of Style Sheet.  Choosing an Output Format                                                                                                    | 636<br>639<br>640                      |
| 11. | Styling Reports  Introduction to Styled Reports  Choosing a Type of Style Sheet.  Choosing an Output Format  Styling Reports With StyleSheets                                                                                                    | 636<br>639<br>640<br>644               |
| 11. | Styling Reports  Introduction to Styled Reports  Choosing a Type of Style Sheet.  Choosing an Output Format  Styling Reports With StyleSheets  What Is a StyleSheet?                                                                                                    | 636<br>639<br>640<br>644<br>645        |
| 11. | Introduction to Styled Reports Choosing a Type of Style Sheet. Choosing an Output Format Styling Reports With StyleSheets What Is a StyleSheet?. What Is a Style?                                                                                                    | 636<br>649<br>644<br>644<br>645        |
| 11. | Introduction to Styled Reports Choosing a Type of Style Sheet. Choosing an Output Format Styling Reports With StyleSheets What Is a StyleSheet? What Is a Style? Comparison of Reports With and Without StyleSheets.                                                                                                    | 636<br>639<br>640<br>644<br>645<br>645 |
| 11. | Introduction to Styled Reports Choosing a Type of Style Sheet. Choosing an Output Format Styling Reports With StyleSheets What Is a StyleSheet?. What Is a Style?. Comparison of Reports With and Without StyleSheets. Creating a StyleSheet.                                                                                                    | 636640644645645                        |
| 11. | Introduction to Styled Reports Choosing a Type of Style Sheet. Choosing an Output Format Styling Reports With StyleSheets What Is a StyleSheet? What Is a Style? Comparison of Reports With and Without StyleSheets. Creating a StyleSheet. StyleSheet Syntax.                                                                                                    | 636<br>649<br>644<br>645<br>647<br>651 |
| 11. | Introduction to Styled Reports Choosing a Type of Style Sheet. Choosing an Output Format Styling Reports With StyleSheets What Is a StyleSheet?. What Is a Style?. Comparison of Reports With and Without StyleSheets. Creating a StyleSheet. StyleSheet Syntax. Improving FOCUS StyleSheet Readability.                                                                                              | 636649645645651653                     |
| 11. | Introduction to Styled Reports Choosing a Type of Style Sheet. Choosing an Output Format Styling Reports With StyleSheets What Is a StyleSheet? What Is a Style? Comparison of Reports With and Without StyleSheets. Creating a StyleSheet. StyleSheet Syntax. Improving FOCUS StyleSheet Readability. Adding a Comment to a FOCUS StyleSheet.                                                        | 636649645647651653                     |
| 11. | Introduction to Styled Reports Choosing a Type of Style Sheet. Choosing an Output Format Styling Reports With StyleSheets What Is a StyleSheet?. What Is a Style?. Comparison of Reports With and Without StyleSheets. Creating a StyleSheet. StyleSheet Syntax. Improving FOCUS StyleSheet Readability. Adding a Comment to a FOCUS StyleSheet. Checking StyleSheet Syntax. Creating a Styled Report | 636646645645651653653                  |
| 11. | Introduction to Styled Reports Choosing a Type of Style Sheet. Choosing an Output Format Styling Reports With StyleSheets What Is a StyleSheet?. What Is a Style?. Comparison of Reports With and Without StyleSheets. Creating a StyleSheet. StyleSheet Syntax. Improving FOCUS StyleSheet Readability. Adding a Comment to a FOCUS StyleSheet. Checking StyleSheet Syntax.                          | 636646644645647651653653               |

| Setting Page Margins                                           | 660 |
|----------------------------------------------------------------|-----|
| Displaying Current Settings: The ? SET STYLE Query             | 662 |
| Specifying Font Format in a Report                             | 662 |
| Specifying Fonts for Reports                                   | 668 |
| Identifying Report Components                                  | 671 |
| Identifying an Entire Report, Column, or Row                   | 673 |
| Identifying Data                                               | 682 |
| Identifying Totals and Subtotals                               | 687 |
| Identifying Tags for SUBTOTAL and GRANDTOTAL Lines             | 693 |
| Identifying a Heading, Footing, Title, or FML Free Text        | 696 |
| Identifying a Column or Row Title                              | 696 |
| Identifying a Heading or Footing                               | 701 |
| Identifying a Page Number, Underline, or Skipped Line          | 712 |
| Reusing FOCUS StyleSheet Declarations With Macros              | 724 |
| Defining a FOCUS StyleSheet Macro                              | 724 |
| Applying a FOCUS StyleSheet Macro                              | 725 |
| FOCUS StyleSheet Attribute Inheritance                         | 727 |
| Conditionally Formatting in a StyleSheet                       | 731 |
| Applying Sequential Conditional Formatting                     | 732 |
| Conditional Styling Based on ACROSS Values                     | 745 |
| Using WHEN With ACROSSCOLUMN                                   | 747 |
| Using Conditional Grid Formatting in a Field                   | 749 |
| 12. Cascading Style Sheets                                     |     |
| What Are Cascading Style Sheets?                               |     |
| Benefits of Cascading Style Sheets                             |     |
| The Notion of Browser Dependence                               |     |
| Types of Cascading Style Sheets                                |     |
| Cascading Style Sheets and Precedence Rules                    |     |
| Cascading Style Sheet Formatting Statements: Rules and Classes | 754 |
| Selecting a CSS Rule                                           |     |
| Naming CSS Classes                                             | 755 |
| Inheritance and CSS                                            | 755 |
|                                                                |     |

|     | Generating an Internal Cascading Style Sheet                                  | 757 |
|-----|-------------------------------------------------------------------------------|-----|
|     | Selecting a Unit of Measurement                                               | 757 |
|     | Working With External Cascading Style Sheets                                  | 758 |
|     | Applying CSS Styles                                                           | 759 |
|     | Using an External CSS - A Graphical Overview                                  | 760 |
|     | Combining CSS Styling With Other Formatting Methods                           | 764 |
|     | Combining an External CSS With a FOCUS StyleSheet                             | 765 |
|     | Combining an External CSS With TABLE Language Formatting                      | 766 |
|     | Linking to an External Cascading Style Sheet                                  | 766 |
|     | FAQ About Using External Cascading Style Sheets                               | 769 |
|     | Troubleshooting Cascading Style Sheets                                        | 770 |
| 13. | . Advanced StyleSheet Features                                                | 773 |
|     | Positioning a Report Component                                                | 773 |
|     | Controlling Column Title Underlining Using a StyleSheet Attribute             | 784 |
|     | Arranging Pages and Columns on a Page                                         | 787 |
|     | Determining Column Width                                                      | 788 |
|     | Wrapping and Justifying Report Components                                     | 792 |
|     | Controlling Wrapping of Report Data                                           | 792 |
|     | Controlling Wrapping With Alternative Methods                                 | 806 |
|     | Justifying Report Columns                                                     | 811 |
|     | Justifying a Heading or Footing                                               | 812 |
|     | Justifying a Column Title                                                     | 815 |
|     | Justifying a Label for a Subtotal or Grand Total                              | 818 |
|     | Alignment of Fields in Reports Using OVER in PDF Report Output                | 819 |
|     | Aligning Heading and Footing Elements                                         | 827 |
|     | Aligning a Heading or Footing Element in an HTML, EXL2K, or PDF Report        | 830 |
|     | Aligning a Heading or Footing Element Across Columns in an HTML or PDF Report | 837 |
|     | Aligning Content in a Multi-Line Heading or Footing                           | 846 |
|     | Aligning Decimals in a Multi-Line Heading or Footing                          | 851 |
|     | Combining Column and Line Formatting in Headings and Footings                 | 853 |
|     | Support for Repeated Headings and Footings on Panels in PDF Report Output     | 858 |
|     | Adding Grids and Borders                                                      | 874 |

|    | Displaying Superscripts On Data, Heading, and Footing Lines | 899 |
|----|-------------------------------------------------------------|-----|
|    | Adding an Image to a Report                                 | 902 |
|    | Linking in a Report                                         | 915 |
|    | Linking to a URL                                            | 915 |
|    | Linking to a JavaScript Function                            | 917 |
|    | Linking With Conditions                                     | 918 |
|    | Linking From a Graphic Image                                | 920 |
|    | Specifying a Base URL                                       | 922 |
|    | Specifying a Target Frame                                   | 923 |
|    | Linking Report Pages                                        | 925 |
|    | Defining a Hyperlink Color for a Report Component           | 929 |
|    | Working With Mailing Labels and Multi-Pane Pages            | 931 |
| 14 | . Choosing a Styled Display Format                          |     |
|    | Report Display Formats                                      |     |
|    | Preserving Leading and Internal Blanks in Report Output     |     |
|    | Using Web Display Format: HTML                              |     |
|    | Creating HTML Reports With Absolute Positioning             |     |
|    | Using Print Display Formats: PDF, PS                        |     |
|    | Using PDF Display Format                                    |     |
|    | Displaying Watermarks in PDF Output                         |     |
|    | Features Supported                                          |     |
|    | Limits                                                      |     |
|    | Usage Notes                                                 | 949 |
|    | Scaling PDF Report Output to Fit the Page Width             |     |
|    | Aligning a PDF Report Within a Page                         |     |
|    | Using PostScript (PS) Display Format                        | 957 |
|    | FOCUS Font Support                                          | 958 |
|    | How FOCUS Uses Type 1 Fonts                                 | 959 |
|    | Adding PostScript Type 1 Fonts for PS and PDF Formats       | 960 |
|    | Creating a Compound PDF or PS Report                        | 968 |
|    | Displaying An and AnV Fields With Line Breaks               | 972 |
|    | Creating PDF Files on z/OS for Use With UNIX Systems        |     |
|    |                                                             |     |

| Using Excel Display Formats: XLSX, EXL2K, EXL97                        | 975  |
|------------------------------------------------------------------------|------|
| Assigning XLSX Format to Your Report Output                            | 976  |
| Overview of XLSX Format                                                | 977  |
| Formatting Values Within Cells in XLSX Report Output                   | 978  |
| Displaying Formatted Numeric Values in XLSX Report Output              | 978  |
| Using Numeric Formats in Report Headings and Footings                  | 981  |
| Using Numeric Format Punctuation in Headings and Footings              | 981  |
| Passing Dates to XLSX Report Output                                    | 982  |
| Passing Dates Without a Day Component                                  | 983  |
| Passing Date Components for Use in Excel Formulas                      | 984  |
| Passing Quarter Formats                                                | 984  |
| Passing Date Components Defined as Translated Text                     | 985  |
| Passing Date-Time to XLSX                                              | 986  |
| Generating Native Excel Formulas in XLSX Report Output                 | 988  |
| Understanding Formula Versus Value                                     | 988  |
| Using XLSX FORMULA With Prefix Operators                               | 997  |
| NODATA With Formulas                                                   | 1000 |
| Controlling Column Width and Wrapping in XLSX Report Output            | 1001 |
| Preserving Leading and Internal Blanks in Report Output                | 1004 |
| Excel Page Settings                                                    | 1008 |
| Inserting Text and Images Into XLSX Workbook Headers and Footers       | 1010 |
| Synchronizing FOCUS Page Breaks With Excel Page Breaks                 | 1015 |
| Adding an Image to a Report                                            | 1019 |
| Inserting Images Into Excel XLSX Reports                               | 1019 |
| Inserting Images Into XLSX Workbook Headers and Footers                | 1024 |
| Creating Excel Table of Contents Reports                               | 1029 |
| Naming XLSX Worksheets With Case Sensitive Data                        | 1031 |
| Overcoming the Excel 2007 and 2010 Row Limit Using Overflow Worksheets | 1032 |
| Generating XLSX Compound Reports Using the OPEN, CLOSE, and NOBREAK    |      |
| Keywords                                                               | 1039 |
| Format XLSX Limitations                                                | 1043 |
| Assigning EXL2K Format to Your Report Output                           | 1043 |
| National Language Support With EXL2K                                   | 1046 |

|     | Identifying Null Values in EXL2K Output Files                     | 1046 |
|-----|-------------------------------------------------------------------|------|
|     | Displaying Formatted Numeric Values in EXL2K Report Output        | 1049 |
|     | Passing FOCUS Dates to Excel 2000/2003                            | 1051 |
|     | Passing Dates With Translated Text to Excel 2000/2003             | 1053 |
|     | Passing Dates Without a Day Component                             | 1055 |
|     | Passing Date Components for Use in EXL2K FORMULA Reports          | 1057 |
|     | Passing Quarter Formats                                           | 1057 |
|     | Passing Date Components Defined as Translated Text                | 1058 |
|     | Controlling Column Width and Wrapping in EXL2K Report Output      | 1059 |
|     | Locking Columns in EXL2K Report Output                            | 1062 |
|     | Generating Native Excel Formulas in EXL2K Report Output           | 1065 |
|     | Using EXL2K Formula With Prefix Operators                         | 1074 |
|     | Using PivotTables in EXL2K Report Output                          | 1076 |
|     | Enabling PivotTables                                              | 1080 |
|     | Designating CACHEFIELDS in PivotTables                            | 1082 |
|     | Designating PAGEFIELDS in PivotTables                             | 1083 |
|     | Utilizing Excel Named Ranges                                      | 1085 |
|     | Creating Excel Table of Contents Reports                          | 1088 |
|     | Naming EXL2K Worksheets with Case Sensitive Data                  | 1090 |
|     | Overcoming the Excel 2003 65K Row Limit Using Overflow Worksheets | 1093 |
|     | Creating a Compound Excel Report                                  | 1100 |
|     | Transferring EXL2K Formatted Files Using FTP                      | 1111 |
|     | Viewing a Report in EXL97 Format                                  | 1111 |
|     | Using PowerPoint PPT Display Format                               | 1114 |
|     | Using PowerPoint PPTX Display Format                              | 1114 |
| 15. | Handling Records With Missing Field Values                        | 1117 |
|     | Irrelevant Report Data                                            |      |
|     | Missing Field Values                                              |      |
|     | MISSING Attribute in the Master File                              | 1120 |
|     | MISSING Attribute in a DEFINE or COMPUTE Command                  |      |
|     | Testing for Missing Values in IF-THEN-ELSE Expressions            |      |
|     | Testing for a Segment With a Missing Field Value                  |      |
|     |                                                                   |      |

|    | Preserving Missing Data Values in an Output File                  | 1133 |
|----|-------------------------------------------------------------------|------|
|    | Propagating Missing Values to Reformatted Fields in a Request     | 1136 |
|    | Handling a Missing Segment Instance                               | 1138 |
|    | Including Missing Instances in Reports With the ALL. Prefix       | 1140 |
|    | Including Missing Instances in Reports With the SET ALL Parameter | 1141 |
|    | Testing for Missing Instances in TIBCO FOCUS Data Sources         | 1147 |
|    | Setting the NODATA Character String                               | 1147 |
| 16 | . Joining Data Sources                                            | 1149 |
|    | Types of Joins                                                    | 1150 |
|    | Unique and Non-Unique Joined Structures                           | 1152 |
|    | Recursive Joined Structures                                       | 1156 |
|    | How the JOIN Command Works                                        | 1161 |
|    | Creating an Equijoin                                              | 1162 |
|    | Joining From a Virtual Field to a Real Field Using an Equijoin    | 1174 |
|    | Join Modes in an Equijoin                                         | 1178 |
|    | Data Formats of Shared Fields                                     | 1179 |
|    | Joining Fields With Different Numeric Data Types                  | 1180 |
|    | Using a Conditional Join                                          | 1181 |
|    | Full Outer Joins                                                  | 1185 |
|    | Reporting Against a Multi-Fact Cluster Synonym                    | 1193 |
|    | Adding a New Fact To Multi-Fact Synonyms: JOIN AS_ROOT            | 1195 |
|    | Generating Outer Joins of Cluster Synonym Contexts                | 1199 |
|    | Joining From a Multi-Fact Synonym                                 | 1200 |
|    | Invoking Context Analysis for a Star Schema With a Fan Trap       | 1203 |
|    | Navigating Joins Between Cluster Synonyms                         | 1204 |
|    | Adding DBA Restrictions to the Join Condition: SET DBAJOIN        | 1207 |
|    | Preserving Virtual Fields During Join Parsing                     | 1210 |
|    | Preserving Virtual Fields Using KEEPDEFINES                       | 1211 |
|    | Preserving Virtual Fields Using DEFINE FILE SAVE and RETURN       | 1214 |
|    | Screening Segments With Conditional JOIN Expressions              | 1216 |
|    | Parsing WHERE Criteria in a Join                                  | 1216 |
|    | Displaying Joined Structures                                      | 1216 |

|    | Clearing Joined Structures                                          | 1218 |
|----|---------------------------------------------------------------------|------|
|    | Clearing a Conditional Join                                         | 1219 |
| 17 | . Merging Data Sources                                              | 1221 |
|    | Merging Data                                                        | 1221 |
|    | Types of MATCH Processing                                           | 1223 |
|    | MATCH Processing With Common High-Order Sort Fields                 | 1232 |
|    | Fine-Tuning MATCH Processing                                        | 1236 |
|    | Universal Concatenation                                             | 1238 |
|    | Field Name and Format Matching                                      | 1241 |
|    | Merging Concatenated Data Sources                                   | 1242 |
|    | Using Sort Fields in MATCH Requests                                 | 1244 |
|    | Cartesian Product                                                   | 1248 |
| 18 | Improving Report Processing                                         | 1251 |
|    | Rotating a Data Structure for Enhanced Retrieval                    |      |
|    | Optimizing Retrieval Speed for TIBCO FOCUS Data Sources             |      |
|    | Automatic Indexed Retrieval                                         | 1254 |
|    | Data Retrieval Using TABLEF                                         | 1257 |
|    | Preserving the Internal Matrix of Your Last Report                  | 1258 |
|    | Compiling Expressions                                               | 1259 |
|    | Compiling Expressions Using the DEFINES Parameter                   | 1259 |
| 19 | . Creating Financial Reports With Financial Modeling Language (FML) | 1261 |
|    | Reporting With FML                                                  | 1261 |
|    | Creating Rows From Data                                             | 1264 |
|    | Creating Rows From Multiple Records                                 | 1267 |
|    | Using the BY Phrase in FML Requests                                 | 1272 |
|    | Combining BY and FOR Phrases in an FML Request                      | 1273 |
|    | Supplying Data Directly in a Request                                | 1273 |
|    | Performing Inter-Row Calculations                                   | 1275 |
|    | Referring to Rows in Calculations                                   | 1276 |
|    | Referring to Columns in Calculations                                | 1279 |
|    | Referring to Column Numbers in Calculations                         | 1279 |
|    | Referring to Contiguous Columns in Calculations                     | 1280 |

|     | Referring to Column Addresses in Calculations             | 1281 |
|-----|-----------------------------------------------------------|------|
|     | Referring to Relative Column Addresses in Calculations    | 1282 |
|     | Applying Relative Column Addressing in a RECAP Expression | 1283 |
|     | Controlling the Creation of Column Reference Numbers      | 1283 |
|     | Referring to Column Values in Calculations                | 1284 |
|     | Referring to Rows and Columns in Calculations             | 1285 |
|     | Referring to Cells in Calculations                        | 1286 |
|     | Using Functions in RECAP Calculations                     | 1288 |
|     | Inserting Rows of Free Text                               | 1290 |
|     | Adding a Column to an FML Report                          | 1292 |
|     | Creating a Recursive Model                                | 1294 |
|     | Reporting Dynamically From a Hierarchy                    | 1295 |
|     | Requirements for FML Hierarchies                          | 1296 |
|     | Displaying an FML Hierarchy                               | 1298 |
|     | Consolidating an FML Hierarchy                            | 1301 |
|     | Loading a Hierarchy Manually                              | 1308 |
|     | Customizing a Row Title                                   | 1310 |
|     | Formatting an FML Report                                  | 1312 |
|     | Indenting Row Titles in an FML Hierarchy                  | 1317 |
|     | Suppressing the Display of Rows                           | 1320 |
|     | Suppressing Rows With No Data                             | 1321 |
|     | Saving and Retrieving Intermediate Report Results         |      |
|     | Posting Data                                              | 1322 |
|     | Creating HOLD Files From FML Reports                      | 1325 |
| 20. | Creating a Free-Form Report                               | 1327 |
|     | Creating a Free-Form Report                               |      |
|     | Designing a Free-Form Report                              |      |
|     | Incorporating Text in a Free-Form Report                  |      |
|     | Incorporating Data Fields in a Free-Form Report           |      |
|     | Incorporating Graphic Characters in a Free-Form Report    |      |
|     | Laying Out a Free-Form Report                             |      |
|     | Sorting and Selecting Records in a Free-Form Report       |      |
|     |                                                           |      |

| 21. Creating Graphs: GRAPH                        | 1335 |
|---------------------------------------------------|------|
| Introduction                                      |      |
| GRAPH vs. TABLE Requests                          | 1336 |
| Running Graph Requests Offline                    | 1342 |
| Controlling the Format                            | 1343 |
| Graphic Devices Supported                         |      |
| Medium-Resolution Devices                         | 1347 |
| High-Resolution Devices                           | 1347 |
| Command Syntax                                    | 1348 |
| GRAPH vs. TABLE Syntax                            |      |
| Specifying Graph Forms and Contents               |      |
| Naming Subjects: Verb Phrases                     |      |
| Selecting Forms: BY and ACROSS Phrases            | 1351 |
| Selecting the Contents: Selection Phrases         | 1351 |
| Concatenating Unlike Data Sources                 | 1352 |
| Adding Annotating Text: HEADING and FOOTING Lines |      |
| Inserting Formatting Controls                     |      |
| Inserting Field References                        |      |
| Graph Forms                                       | 1357 |
| Connected Point Plots                             | 1357 |
| Point Plot Features                               |      |
| Histograms                                        |      |
| Histogram Features                                | 1364 |
| Bar Charts                                        | 1365 |
| Bar Chart Features                                |      |
| Pie Charts                                        | 1370 |
| Pie Chart Features                                | 1371 |
| Scatter Diagrams                                  | 1371 |
| Scatter Diagram Features                          | 1373 |
| Adjusting Graph Elements                          | 1374 |
| The Horizontal Axis: System Defaults              | 1376 |
| The Vertical Axis: System Defaults                | 1379 |

|     | Highlighting Facilities                              |      |
|-----|------------------------------------------------------|------|
|     | Special Topics                                       | 1382 |
|     | Plotting Dates                                       |      |
|     | Handling Missing Data                                | 1385 |
|     | Using Fixed-Axis Scales                              | 1387 |
|     | Saving Formatted GRAPH Output                        | 1388 |
|     | Creating Formatted Input for CA-TELLAGRAF            | 1390 |
|     | Using the FOCUS ICU Interface                        | 1390 |
|     | Special Graphics Devices                             | 1391 |
|     | Medium-Resolution Devices                            | 1391 |
|     | High-Resolution Devices                              | 1391 |
|     | IBM Devices Using GDDM                               | 1392 |
|     | GDDM Default Conditions                              | 1392 |
|     | GDDM Save and Print Facilities                       | 1392 |
|     | Graphics Device Characteristics                      | 1392 |
|     | Hewlett-Packard Plotters                             | 1393 |
|     | Tektronix Color Terminals                            | 1393 |
|     | Command and SET Parameter Summary                    | 1393 |
|     | GRAPH Command                                        | 1394 |
|     | SET Parameters                                       | 1396 |
| 22. | Using SQL to Create Reports                          | 1405 |
|     | Supported and Unsupported SQL Statements             |      |
|     | Using SQL Translator Commands                        |      |
|     | The SQL SELECT Statement                             | 1410 |
|     | Using the SQL SELECT Statement Without a FROM Clause | 1411 |
|     | SQL Joins                                            | 1411 |
|     | SQL CREATE TABLE and INSERT INTO Commands            | 1415 |
|     | SQL CREATE VIEW and DROP VIEW Commands               | 1416 |
|     | SQL PREPARE, EXECUTE, and COMMIT Commands            | 1418 |
|     | Cartesian Product Style Answer Sets                  | 1418 |
|     | Continental Decimal Notation (CDN)                   | 1419 |
|     | Specifying Field Names in SQL Requests               | 1419 |
|     |                                                      |      |

|    | SQL UNION, INTERSECT, and EXCEPT Operators                  |      |
|----|-------------------------------------------------------------|------|
|    | Numeric Constants, Literals, Expressions, and Functions     | 1420 |
|    | SQL Translator Support for Date, Time, and Timestamp Fields | 1420 |
|    | Extracting Date-Time Components Using the SQL Translator    | 1422 |
|    | Index Optimized Retrieval                                   | 1424 |
|    | Optimized Joins                                             | 1424 |
|    | TABLEF Optimization                                         | 1425 |
|    | SQL INSERT, UPDATE, and DELETE Commands                     | 1426 |
| A. | Master Files and Diagrams                                   | 1427 |
|    | EMPLOYEE Data Source                                        |      |
|    | EMPLOYEE Master File                                        | 1429 |
|    | EMPLOYEE Structure Diagram                                  |      |
|    | JOBFILE Data Source                                         | 1430 |
|    | JOBFILE Master File                                         | 1431 |
|    | JOBFILE Structure Diagram                                   | 1431 |
|    | EDUCFILE Data Source                                        | 1432 |
|    | EDUCFILE Master File                                        | 1432 |
|    | EDUCFILE Structure Diagram                                  | 1433 |
|    | SALES Data Source                                           | 1433 |
|    | SALES Master File                                           | 1434 |
|    | SALES Structure Diagram                                     | 1435 |
|    | CAR Data Source                                             | 1435 |
|    | CAR Master File                                             | 1437 |
|    | CAR Structure Diagram                                       | 1438 |
|    | LEDGER Data Source                                          | 1438 |
|    | LEDGER Master File                                          | 1439 |
|    | LEDGER Structure Diagram                                    | 1439 |
|    | FINANCE Data Source                                         | 1439 |
|    | FINANCE Master File                                         | 1439 |
|    | FINANCE Structure Diagram                                   | 1440 |
|    | REGION Data Source                                          | 1440 |
|    | REGION Master File                                          | 1440 |

| REGION Structure Diagram                 | 1440 |
|------------------------------------------|------|
| EMPDATA Data Source                      | 1441 |
| EMPDATA Master File                      |      |
| EMPDATA Structure Diagram                |      |
| TRAINING Data Source                     | 1441 |
| TRAINING Master File                     |      |
| TRAINING Structure Diagram               |      |
| COURSE Data Source                       | 1442 |
| COURSE Master File                       |      |
| COURSE Structure Diagram                 |      |
| JOBHIST Data Source                      | 1443 |
| JOBHIST Master File                      | 1443 |
| JOBHIST Structure Diagram                |      |
| JOBLIST Data Source                      |      |
| JOBLIST Master File                      |      |
| JOBLIST Structure Diagram                | 1444 |
| LOCATOR Data Source                      | 1444 |
| LOCATOR Master File                      |      |
| LOCATOR Structure Diagram                |      |
| PERSINFO Data Source                     |      |
| PERSINFO Master File                     | 1445 |
| PERSINFO Structure Diagram               | 1445 |
| SALHIST Data Source                      | 1446 |
| SALHIST Master File                      |      |
| SALHIST Structure Diagram                |      |
| VIDEOTRK, MOVIES, and ITEMS Data Sources |      |
| VIDEOTRK Master File                     | 1447 |
| VIDEOTRK Structure Diagram               | 1448 |
| MOVIES Master File                       | 1449 |
| MOVIES Structure Diagram                 | 1449 |
| ITEMS Master File                        |      |
| ITEMS Structure Diagram                  | 1450 |
| VIDEOTR2 Data Source                     |      |

| VIDEOTR2 Master File       | 1450 |
|----------------------------|------|
| VIDEOTR2 Structure Diagram | 1451 |
| Gotham Grinds Data Sources | 1451 |
| GGDEMOG Master File        |      |
| GGDEMOG Structure Diagram  | 1453 |
| GGORDER Master File        | 1453 |
| GGORDER Structure Diagram  | 1454 |
| GGPRODS Master File        | 1454 |
| GGPRODS Structure Diagram  | 1455 |
| GGSALES Master File        |      |
| GGSALES Structure Diagram  | 1456 |
| GGSTORES Master File       | 1456 |
| GGSTORES Structure Diagram | 1456 |
| Century Corp Data Sources  |      |
| CENTCOMP Master File       | 1458 |
| CENTCOMP Structure Diagram |      |
| CENTFIN Master File        | 1459 |
| CENTFIN Structure Diagram  | 1459 |
| CENTHR Master File         |      |
| CENTHR Structure Diagram   |      |
| CENTINV Master File        | 1463 |
| CENTINV Structure Diagram  | 1463 |
| CENTORD Master File        | 1464 |
| CENTORD Structure Diagram  | 1465 |
| CENTQA Master File         |      |
| CENTQA Structure Diagram   |      |
| CENTGL Master File         | 1467 |
| CENTGL Structure Diagram   | 1468 |
| CENTSYSF Master File       | 1468 |
| CENTSYSF Structure Diagram | 1468 |
| CENTSTMT Master File       | 1469 |
| CENTSTMT Structure Diagram | 1470 |

| B. Error Messages                                          | 1471 |
|------------------------------------------------------------|------|
| Displaying Messages                                        | 1471 |
| C. Table Syntax Summary and Limits                         | 1473 |
| TABLE Syntax Summary                                       | 1474 |
| TABLEF Syntax Summary                                      | 1476 |
| MATCH Syntax Summary                                       | 1477 |
| FOR Syntax Summary                                         | 1478 |
| TABLE Limits                                               | 1479 |
| D. Writing User-Coded Programs to Create HOLD Files        | 1481 |
| Arguments Used in Calls to Programs That Create HOLD Files | 1481 |
| Legal and Third-Party Notices                              | 1483 |

# Chapter 1

# **Creating Tabular Reports**

The FOCUS reporting language is a powerful tool for analyzing and formatting information. The language is non-procedural-that is, you only need to think about what information you want to present in your report. For the most part, you can describe the report in any order; the sequence of commands is not important.

The simplest form of report that you can produce is a tabular report, a report whose information is arranged vertically in columns. This is the basic report format, incorporating the fundamental reporting concepts and command syntax. Most of the other report formats build on these concepts and syntax.

| Requirements for Creating a Report |
|------------------------------------|
| Creating a Report Request          |
| Developing Your Report Request     |

- Including Display Fields in a Report Request
- Referring to Fields in a Report Request

# Requirements for Creating a Report

In this chapter:

To create a report, only two things are required:

| <b>Data.</b> You need data from which to report. If the data is protected by an underlying security system, you may need permission to report from the data source. In addition, FOCUS must be able to locate the data source. |
|----------------------------------------------------------------------------------------------------|
| You can report from many different types of data sources (with variations for different operating environments), including the following:                                                                                      |

| υþ | crating crivitoriments), incidenting the following.                     |
|----|-------------------------------------------------------------------------|
|    | Relational data sources, such as DB2, Teradata, and Oracle, and Sybase. |
|    | Hierarchical data sources, such as IMS and FOCUS.                       |
|    | Indexed data sources, such as ISAM and VSAM.                            |
|    | Network data sources, such as CA-IDMS.                                  |

☐ Sequential data sources, both fixed-format and delimited format.

For a complete list, see your Describing Data manual.

■ A data description. You need a Master File, which describes the data source from which you are reporting. The Master File is a map of the segments in the data source and all of the fields in each segment. For some types of data sources, the Master File is supplemented by an Access File. See the Describing Data manual for information on Master Files and Access Files.

By looking at the Master File, you can determine what fields are in the data source, what they are named, and how they are formatted. You can also determine how the segments in the data source relate to each other. Although you can create a very simple report without this information, knowing the structure of the data source enables you to generate creative and sophisticated reports.

You can supplement the information in the Master File by generating a picture of the data source structure, which shows how the data source segments relate to each other. Use the following command:

CHECK FILE filename PICTURE RETRIEVE

In the picture, segments are shown in the order in which they are retrieved. Four fields of each segment are displayed. For details, see Chapter 2, *Displaying Report Data*.

# **Creating a Report Request**

You can use any text editor to create your report request. Using the text editor, you can create ad hoc reports or create a report and save it as a stored procedure, enabling you to edit the request at any time. Stored procedures are described in more detail in the *Developing Applications* manual.

## **Beginning a Report Request**

A report request begins with the TABLE FILE command and ends with the END command. The commands and phrases between the beginning and end of a request define the contents and format of a report. These parts of the request are optional; you only need to include the commands and phrases that produce the report functions you want. For example, if you want your report to be sorted, you need only include a sorting phrase.

# Syntax: How to Begin a Report Request

To begin a report request, use the command

TABLE FILE filename

#### where:

#### filename

Specifies a data source for the report.

#### **Example:** Issuing Report Requests

The following examples produce the same report:

```
1. TABLE FILE EMPLOYEE PRINT LAST_NAME BY DEPARTMENT END
```

```
2. TABLE FILE EMPLOYEE
PRINT LAST_NAME
BY DEPARTMENT
END
```

```
3. TABLE

FILE EMPLOYEE

PRINT

LAST_NAME BY DEPARTMENT

END
```

#### The output is:

```
DEPARTMENT LAST_NAME
------
MIS SMITH
JONES
MCCOY
BLACKWOOD
GREENSPAN
CROSS
PRODUCTION STEVENS
SMITH
BANNING
IRVING
ROMANS
MCKNIGHT
```

# **Example:** Reporting With a Default Data Source

An alternate way to specify the file name is with the SET FILE command. SET FILE establishes a default data source for all requests, as described in the *Developing Applications* manual. The following sets the EMPLOYEE data source as the default:

```
SET FILE = EMPLOYEE

TABLE
PRINT CURR_SAL
BY DEPARTMENT
END
```

This alternative is useful when you wish to enter several report requests against the same data source. Of course, you can still issue requests against other data sources simply by specifying the file name in the request instead of relying upon the default name.

#### Requesting Help When Issuing a Report Request

If you issue report requests interactively at the command prompt rather than from a procedure, online error correction is provided with help text after you issue the END command. For example, if you enter

```
TABLE FI EMPLOYEE
PRINT LAST_NAME FIRST_NAME
BY DEPARTMENT
END
```

at the command prompt, the following error message displays:

```
(FOC001) THE NAME OF THE FILE OR THE WORD 'FILE' IS MISSING
```

However, if the information provided by the error message is not sufficient, issue

```
? errornumber
```

for a more detailed explanation of the error.

Every command you enter is scanned, and a report is generated immediately after you enter the FND command.

When the value of the MESSAGE parameter is ON (the default value), the number of records retrieved from the data source and the number of lines displayed in the report displays at the beginning of each report.

# **Completing a Report Request**

To complete a report request, use the END or RUN command. These commands must be typed on a line by themselves. To discontinue a report request without executing it, enter the QUIT command.

If you plan to issue consecutive report requests against different data sources during one session, use the END command.

You also have the option of using the RUN command to complete a report request. The RUN command keeps the TABLE facility and the data source active for the duration of the TABLE session. This is useful since you do not need to repeat the TABLE command to produce another report using the same data source.

#### **Selecting a Report Output Destination**

Once you generate a report, you still need to display it. The following facilities are available for displaying your report:

- On a screen. The HotScreen facility enables you to search for report data, save parts of the report to a file, and customize how your report scrolls on the screen. Unless you specify otherwise, your reports automatically display on the screen using the HotScreen facility.
- On paper. When you print your reports on paper, you can control how reports that are too wide to fit on a single page are arranged on the supplementary pages so that the context of the data is clear.

Of course, you can easily direct the same report to both the screen and the printer by switching display modes and using the RETYPE command. Or you can choose not to display your report at all, and instead store the results as a data source using the HOLD, SAVE, or SAVB command. For details, see Saving and Reusing Your Report Output on page 553.

## **Developing Your Report Request**

The only requirement for reporting is identifying a data source. Beyond that, the structure of a report request is very flexible; that is, you only need to include the report elements you want. For example, you only need to include sorting instructions if you want your report to be sorted, or selection criteria if you want to report on a subset of your data.

A report request begins with the TABLE FILE command and ends with the END command. The commands and phrases between the beginning and end of a request define the contents and format of a report. These parts of the request are optional; you only need to include the commands and phrases that produce the report functions you want.

The following are the most frequently used options for structuring a report request.

- Specifying fields and columns. Each column in your report represents a field. You can specify which fields you want to display, which fields you want to use to sort the report, which fields you want to use to select records, and which data source fields you want to use in creating temporary fields. Therefore, specifying the fields you want in a report is fundamentally tied to how you want to use those fields in your report.
- ☐ **Displaying data.** You can display data in your report by listing all the records for a field (detailed presentation), or by totaling the records for a field (summary presentation). You can also perform calculations and other operations on fields, such as finding the highest value of a field or calculating the average sum of squares of all the values of a field, and present the results of the operation in your report.

| <b>Sorting a report column.</b> Sorting a report enables you to organize a column's information. FOCUS displays the sort field (the field that controls the sorting order) at the left of the report if you are sorting vertically or at the top if you are sorting horizontally. Sort fields are displayed when their values change. You can also choose not to display sort fields. |
|----------------------------------------------------------------------------------------------------|
| You can sort information vertically, down a column, horizontally, across a row; you can also combine vertical sorting and horizontal sorting to create a simple matrix.                                                                                                    |
| <b>Selecting records.</b> When you generate a report, you may not want to include every record. Selecting records enables you to define a subset of the data source based on your criteria and then report on that subset. Your selection criteria can be as simple or complex as you wish.                                                                                           |
| <b>Showing subtotals and totals.</b> You can display column and row totals, grand totals, and section subtotals in your report.                                                                                                    |
| <b>Customizing the presentation.</b> There are two aspects of a successful report: the information you present, and how it is presented. A report that identifies related groups of information and draws attention to important facts is more effective than one that simply shows columns of data. For example, you can:                                                            |
| ☐ Give column titles more meaningful names.                                                                                                    |
| ☐ Control the display of columns in your report.                                                                                                    |
| ☐ Create headings and footings for different levels of the report, including each sort group, each page, and the entire report, and dynamically control the display of headings and footings based on conditions you set.                                                                                                    |
| ☐ Add fonts, colors, grids, and images in a styled report.                                                                                                    |
| ☐ Highlight a group of related information and separate it from other groups by inserting blank lines, underlines, and page breaks.                                                                                                    |
| <b>Creating temporary fields.</b> When you create a report, you are not limited to the fields that already exist in the data source. You can create temporary fields, deriving their values from real data source fields, and include them in your report. For details, see <i>Creating Temporary Fields</i> on page 285.                                                             |
| <b>Joining data sources.</b> You can join two or more data sources to create a larger integrated data structure, from which you can report in a single request. For details, see <i>Joining Data Sources</i> on page 1149.                                                                                                    |

■ Storing and reusing the results. You can store your report data as a data source against which you can make additional queries. This is especially helpful for creating a subset of your data source and for generating two-step reports. You can also format the new data source for use by other data processing tools such as spreadsheets and word processors. For details, see Saving and Reusing Your Report Output on page 553.

You can run the request as an ad hoc query or save it as a procedure. Saving a report request as a procedure enables you to run or edit it at any time.

#### **Example:** Developing a Report Request

The following report incorporates many customization features, such as renaming column titles, creating headings and footings for sections of the report, and dynamically controlling the display of headings and footings.

```
TABLE FILE EMPLOYEE
HEADING CENTER
"Departmental Salary Report </1"
PRINT CURR_JOBCODE AS 'Job Code'
BY DEPARTMENT AS 'Department'
BY LAST_NAME AS 'Last Name'
BY CURR_SAL AS 'Current, Salary'
ON CURR_SAL SUBFOOT
"<13 *** WARNING: <LAST_NAME 's salary exceeds recommended guidelines."
WHEN CURR_SAL GT 27000;
ON DEPARTMENT SUBFOOT
"<13 Total salary expense for the <DEP dept is: <ST.CURR_SAL"
ON DEPARTMENT SKIP-LINE
END
```

#### The output is:

PAGE 1

Departmental Salary Report

| Department | Last Name                                                                               | Current<br>Salary<br>                                                  | Job Code                                             |  |
|------------|-----------------------------------------------------------------------------------------|------------------------------------------------------------------------|------------------------------------------------------|--|
| MIS        | BLACKWOOD CROSS *** WARNING: CROSS GREENSPAN JONES MCCOY SMITH Total salary expense     | \$9,000.00<br>\$18,480.00<br>\$18,480.00<br>\$13,200.00                | A17<br>eds recommended g<br>A07<br>B03<br>B02<br>B14 |  |
| PRODUCTION | BANNING  *** WARNING: BANNING IRVING MCKNIGHT ROMANS SMITH STEVENS Total salary expense | \$26,862.00<br>\$16,100.00<br>\$21,120.00<br>\$9,500.00<br>\$11,000.00 | ceeds recommended<br>A15<br>B02<br>B04<br>A01<br>A07 |  |

## **Including Display Fields in a Report Request**

The maximum number of display fields you can include in a report request is approximately 1024 (495 for MATCH requests). However, when adding fields to a request, it is important to be aware that the allowable number of fields includes all named fields, whether printed or not. These include data source fields, temporary fields (virtual fields and calculated values), certain internal fields (for example, TABPAGENO), and fields used in headings and footings. The total does not include sort fields.

This field limit is also affected by the combined length of fields in the request: that is, the field limit represents the maximum number of fields allowed when each field has the smallest length possible (A4 ACTUAL). Longer field lengths reduce the total number of printable fields.

When you create a report, the fields specified in the request are stored in a 64K (3956 bytes for MATCH requests) data area. The capacity of the data area is affected by a number of factors:

| Every field is rounded up to a full word boundary (a multiple of 4).                                                 |
|----------------------------------------------------------------------------------------------------|
| Every field is associated with a four-byte counter field, which affects the total number of bytes in this data area. |
| Field prefixes and formatting options impact the available data area.                                                |

If the combined length of the display fields in the data area exceeds the maximum capacity, an error message displays. To correct the problem, adjust the number or lengths of the fields in the request. The total length of fields in the report output is limited to 32K.

## Referring to Fields in a Report Request

When creating a report, you refer to fields in several parts of the request-for example, in display commands (PRINT, SUM), in sort phrases (BY, ACROSS), and in selection criteria (WHERE, WHERE TOTAL, IF).

Several methods are available for referring to a field. You can:

| Refer to individual fields by using the alias specified in the Master File, referring to the |
|----------------------------------------------------------------------------------------------|
| name defined in the Master File, or using the shortest unique truncation of the field name   |
| or alias. For details, see Referring to an Individual Field on page 35.                      |

| Refer to fields using qualified field names. For details, see Referring to Fields U | Jsing |
|-------------------------------------------------------------------------------------|-------|
| Qualified Field Names on page 36.                                                   |       |

| Refer to all fields in a segment using only one field name. For details, see Referring to Al | l of |
|----------------------------------------------------------------------------------------------|------|
| the Fields in a Segment on page 36.                                                          |      |

You can also view a list of all the fields that are included in a data source, or a specified Master File. For details, see *Displaying a List of Field Names* on page 37 and *Listing Field Names*, *Aliases*, *and Format Information* on page 37.

# Referring to an Individual Field

| You can refer to an individual | field in a | any one of tl | ne following ways: |
|--------------------------------|------------|---------------|--------------------|
|--------------------------------|------------|---------------|--------------------|

Using the field name defined in the Master File.

| Using the alias (the | e field name's | synonym) defined | in the Master File | Э. |
|----------------------|----------------|------------------|--------------------|----|

- Using the shortest unique truncation of the field name or the alias. When a truncation is used, it must be unique; if it is not unique, an error message is displayed.
- ☐ Adding the letter S to the end of the field name defined in the Master File.

#### **Example:** Referring to an Individual Field

In the following requests, DEPARTMENT is the complete field name, DPT is the alias, and DEP is a unique truncation of DEPARTMENT. All these examples produce the same output.

- 1. TABLE FILE EMPLOYEE PRINT DEPARTMENT END
- 2. TABLE FILE EMPLOYEE PRINT DPT END
- 3. TABLE FILE EMPLOYEE PRINT DEP END

**Note:** If you use a truncation that is not unique, the following message appears:

```
(FOC016) THE TRUNCATED FIELDNAME IS NOT UNIQUE : D
```

#### Referring to Fields Using Qualified Field Names

In a request, you can qualify field names with the Master File name and/or the segment name. Field names are always displayed as column titles in reports, unless a TITLE attribute or an AS phrase is used to provide an alternative name. For related information, see *Customizing Tabular Reports* on page 477.

You may use the file name, segment name, or both as a qualifier for a specified field. This is useful when structures contain duplicate field names. All referenced field names and aliases may be qualified.

# Example: Using a Qualified Field Name to Refer to a Field

```
EMPLOYEE.EMPINFO.EMP_ID
```

Is the fully-qualified name of the field EMP\_ID in the EMPINFO segment of the EMPLOYEE file.

# Referring to All of the Fields in a Segment

If you want to generate a report that displays all of a segment's fields, you can refer to the complete segment without specifying every field. You only need to specify one field in the segment-any field will do-prefixed with the SEG. operator.

### Example: Referring to All Fields in a Segment

The segment PRODS01in the GGPRODS Master File contains the PRODUCT\_ID, PRODUCT\_DESCRIPTION, VENDOR\_CODE, VENDOR\_NAME, PACKAGE\_TYPE, SIZE, and UNIT\_PRICE fields.

```
SEGMENT=PRODS01

FIELDNAME = PRODUCT_ID

FIELDNAME = PRODUCT_DESCRIPTION

FIELDNAME = VENDOR_CODE

FIELDNAME = VENDOR_NAME

FIELDNAME = PACKAGE_TYPE

FIELDNAME = SIZE

FIELDNAME = UNIT_PRICE
```

To write a report that includes data from every field in the segment, you can issue either of the following requests:

```
1. TABLE FILE GGPRODS
PRINT PRODUCT_ID AND PRODUCT_DESCRIPTION AND VENDOR_CODE AND
VENDOR_NAME AND PACKAGE_TYPE AND SIZE AND UNIT_PRICE
END
```

```
2. TABLE FILE GGPRODS
PRINT SEG.PRODUCT_ID
END
```

### **Displaying a List of Field Names**

If you want to see a list of all the fields that are included in a data source, you can issue the ? F field name query.

This is useful if you need to refer to a list of field names, or check the spelling of a field name. It also shows you the entire field name. More information on all of the query (?) commands appears in the *Developing Applications* manual.

## Listing Field Names, Aliases, and Format Information

The ?FF query displays field name, alias, and format information for a specified Master File, grouped by segment. Like the ?F query, you may issue ?FF:

|   | From th         | e comr | mand  | line |
|---|-----------------|--------|-------|------|
| _ | i i i Oilli uii | e com  | Hallu | mic. |

☐ When entering a TABLE, MATCH, MODIFY, SCAN, or GRAPH request online. However, with a TABLE or MATCH request you will not see the list until after you issue the END command.

### Note:

| If duplicate field names match a specified string, the display includes the field name qualified by the segment name with both ?F and ?FF.                                       |
|----------------------------------------------------------------------------------------------------|
| Field names longer than 31 characters are truncated in the display, and a caret (>) is appended in the 32nd position to indicate that the field name is longer than the display. |
| When issuing a request in the Terminal Operator Environment, the ?F query activates the Fields window. However. ?FF makes the Output window active.                              |

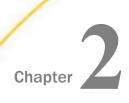

# **Displaying Report Data**

|    | eporting, at the simplest level, retrieves field values from a data source and displays ose values. There are three ways to do this: |  |  |  |  |
|----|----------------------------------------------------------------------------------------------------|--|--|--|--|
|    | List each field value (PRINT and LIST commands).                                                                                     |  |  |  |  |
|    | Add all the values and display the sum (SUM command).                                                                                |  |  |  |  |
|    | Count all the values and display the quantity (COUNT command).                                                                       |  |  |  |  |
| In | this chapter:                                                                                                    |  |  |  |  |
|    | Using Display Commands in a Request                                                                                                  |  |  |  |  |
|    | Displaying Individual Values                                                                                                    |  |  |  |  |
|    | Adding Values                                                                                                    |  |  |  |  |
|    | Counting Values                                                                                                    |  |  |  |  |
|    | Expanding Byte Precision for COUNT and LIST                                                                                          |  |  |  |  |
|    | Maximum Number of Display Fields Supported in a Request                                                                              |  |  |  |  |
|    | Manipulating Display Fields With Prefix Operators                                                                                    |  |  |  |  |

## Using Display Commands in a Request

The four display commands (PRINT, LIST, SUM, and COUNT) are also known as verbs. These commands are flexible; you can report from several fields using a single command, and include several different display commands in a single report request.

### Syntax: How to Use Display Commands in a Request

```
display [THE] [SEG.]fieldname1 [AND] [THE] fieldname2 ...

or
display *
```

#### where:

#### display

Is the PRINT, LIST, SUM, or COUNT command. WRITE and ADD are synonyms of SUM and can be substituted for it.

#### SEG.

Displays all fields in a segment (a group of related fields in a Master File). The field name you specify can be any field in the segment.

#### fieldname

Is the name of the field to be displayed in the report.

The maximum number of display fields your report can contain is determined by a combination of factors. For details, see *Maximum Number of Display Fields Supported in a Request* on page 52.

The fields appear in the report in the same order in which they are specified in the report request. For example, the report column for *fieldname1* appears first, followed by the report column for *fieldname2*.

The field to be displayed is also known as the display field.

#### AND

Is optional and is used to enhance readability. It can be used between any two field names, and does not affect the report.

#### THE

Is optional and is used to enhance readability. It can be used before any field name, and does not affect the report.

Applies the display command to every field in the left path of the data source.

**Note:** The SEG. and \* options do not display virtual fields. To print virtual fields, explicitly reference them in the PRINT statement (PRINT \* virtual field name). This is true even if the virtual field name redefines a real field.

## **Displaying Individual Values**

The display commands LIST and PRINT list the individual values of the fields you specify in your report request. LIST numbers the items in the report. PRINT does not number the items.

You can easily display all of the fields in the data source by specifying an asterisk (\*) wildcard instead of a specific field name, as described in *Displaying All Fields* on page 42.

For all PRINT and LIST requests, the number of records retrieved and the number of lines displayed are the same. In addition, there is no order to the report rows. The PRINT and LIST commands display all the values of the selected fields found in the data source in the order in which they are accessed. The order in which data is displayed may be affected by the AUTOPATH setting. For more information, see *Optimizing Retrieval Speed for TIBCO FOCUS Data Sources* on page 1254, and the documentation on SET parameters in the *TIBCO FOCUS® Developing Applications* manual.

In general, when using PRINT or LIST, the order of the values displayed in the report depends on whether or not the field is a key field, as described in the TIBCO FOCUS® Describing Data manual.

Alternatively, you can sort the values using the BY or ACROSS sort phrases. When LIST is used in a request that includes a sort phrase, the list counter is reset to 1 every time the value in the outermost sort field changes. For more information on sorting, see *Sorting Tabular Reports* on page 97.

PRINT \* or PRINT SEG.\* prints only the real fields in the Master File. To print virtual fields, explicitly reference them in the PRINT statement (PRINT \* virtual field name). This is true even if the virtual field name is a re-defines of a real field.

For PRINT and LIST syntax, see Using Display Commands in a Request on page 39.

## **Example:** Displaying Individual Field Values

To display the values of individual fields, use the PRINT command. The following request displays the values of two fields, LAST\_NAME and FIRST\_NAME, for all employees.

TABLE FILE EMPLOYEE
PRINT LAST\_NAME AND FIRST\_NAME
END

The following shows the report output.

| LAST_NAME | FIRST_NAME |
|-----------|------------|
|           |            |
| STEVENS   | ALFRED     |
| SMITH     | MARY       |
| JONES     | DIANE      |
| SMITH     | RICHARD    |
| BANNING   | JOHN       |
| IRVING    | JOAN       |
| ROMANS    | ANTHONY    |
| MCCOY     | JOHN       |
| BLACKWOOD | ROSEMARIE  |
| MCKNIGHT  | ROGER      |
| GREENSPAN | MARY       |
| CROSS     | BARBARA    |
|           |            |

## **Example:** Listing Records

To number the records in a report, use the LIST command.

```
TABLE FILE EMPLOYEE
LIST LAST_NAME AND FIRST_NAME
END
```

The following shows the report output.

| LIST | LAST_NAME | FIRST_NAME |
|------|-----------|------------|
|      |           |            |
|      |           |            |
| 1    | STEVENS   | ALFRED     |
| 2    | SMITH     | MARY       |
| 3    | JONES     | DIANE      |
| 4    | SMITH     | RICHARD    |
| 5    | BANNING   | JOHN       |
| 6    | IRVING    | JOAN       |
| 7    | ROMANS    | ANTHONY    |
| 8    | MCCOY     | JOHN       |
| 9    | BLACKWOOD | ROSEMARIE  |
| 10   | MCKNIGHT  | ROGER      |
| 11   | GREENSPAN | MARY       |
| 12   | CROSS     | BARBARA    |

## **Displaying All Fields**

You can easily display all of the fields in the left path of the data source by specifying an asterisk (\*) wildcard instead of a specific field name. For additional information about Master File structures and segment paths, including left paths and short paths, see the TIBCO FOCUS® Describing Data manual.

## **Example:** Displaying All Fields

The following request produces a report displaying all of the fields in the EDUCFILE data source.

```
TABLE FILE EDUCFILE LIST *
END
```

The following shows the report output.

| LIST | COURSE_CODE | COURSE_NAME                | DATE_ATTEND | EMP_ID    |
|------|-------------|----------------------------|-------------|-----------|
|      |             |                            |             |           |
| 1    | 101         | FILE DESCRPT & MAINT       | 83/01/04    | 212289111 |
| 2    | 101         | FILE DESCRPT & MAINT       | 82/05/25    | 117593129 |
| 3    | 101         | FILE DESCRPT & MAINT       | 82/05/25    | 071382660 |
| 4    | 101         | FILE DESCRPT & MAINT       | 81/11/15    | 451123478 |
| 5    | 101         | FILE DESCRPT & MAINT       | 81/11/15    | 112847612 |
| 6    | 102         | BASIC REPORT PREP NON-PROG | 82/07/12    | 326179357 |
| 7    | 103         | BASIC REPORT PREP FOR PROG | 83/01/05    | 212289111 |
| 8    | 103         | BASIC REPORT PREP FOR PROG | 82/05/26    | 117593129 |
| 9    | 103         | BASIC REPORT PREP FOR PROG | 81/11/16    | 112847612 |
| 10   | 104         | FILE DESC & MAINT NON-PROG | 82/07/14    | 326179357 |
| 11   | 106         | TIMESHARING WORKSHOP       | 82/07/15    | 326179357 |
| 12   | 202         | WHAT'S NEW IN FOCUS        | 82/10/28    | 326179357 |
| 13   | 301         | DECISION SUPPORT WORKSHOP  | 82/09/03    | 326179357 |
| 14   | 107         | BASIC REPORT PREP DP MGRS  | 82/08/02    | 818692173 |
| 15   | 302         | HOST LANGUAGE INTERFACE    | 82/10/21    | 818692173 |
| 16   | 108         | BASIC RPT NON-DP MGRS      | 82/10/10    | 315548712 |
| 17   | 108         | BASIC RPT NON-DP MGRS      | 82/08/24    | 119265415 |
| 18   | 201         | ADVANCED TECHNIQUES        | 82/07/26    | 117593129 |
| 19   | 203         | FOCUS INTERNALS            | 82/10/28    | 117593129 |

## Displaying All Fields in a Segment

You can easily display all fields in a segment by adding the prefix "SEG." to any field in the desired segment.

## Syntax: How to Display All Fields in a Segment

seg.anyfield

where:

anyfield

Is any field that is in the desired segment.

#### Example: Displaying All Fields in a Segment

The following request produces a report displaying all of the fields in the segment that contains the QTY\_IN\_STOCK field.

TABLE FILE CENTINV PRINT SEG.QTY\_IN\_STOCK BY PRODNAME NOPRINT END

The following shows the report output.

| Product | Product                        | Quantity  |        | Our    |
|---------|--------------------------------|-----------|--------|--------|
| Number: | Name:                          | In Stock: | Price: | Cost:  |
|         |                                |           |        |        |
| 1028    | AR2 35MM Camera 8 X            | 11499     | 109.00 | 79.00  |
| 1026    | AR3 35MM Camera 10 X           | 12444     | 129.00 | 95.00  |
| 1006    | Combo Player - 4 Hd VCR + DVD  | 13527     | 399.00 | 289.00 |
| 1008    | DVD Upgrade Unit for Cent. VCR | 199       | 199.00 | 139.00 |
| 1030    | QX Portable CD Player          | 22000     | 169.00 | 99.00  |
| 1032    | R5 Micro Digital Tape Recorder | 1990      | 89.00  | 69.00  |
| 1036    | ZC Digital PDA - Standard      | 33000     | 299.00 | 249.00 |
| 1034    | ZT Digital PDA - Commercial    | 21000     | 499.00 | 349.00 |
| 1024    | 110 VHS-C Camcorder 20 X       | 4000      | 349.00 | 249.00 |
| 1022    | 120 VHS-C Camcorder 40 X       | 2300      | 399.00 | 259.00 |
| 1020    | 150 8MM Camcorder 20 X         | 5961      | 319.00 | 240.00 |
| 1004    | 2 Hd VCR LCD Menu              | 43068     | 179.00 | 129.00 |
| 1018    | 250 8MM Camcorder 40 X         | 60073     | 399.00 | 320.00 |
| 1016    | 330DX Digital Camera 1024K P   | 12707     | 279.00 | 199.00 |
| 1014    | 340SX Digital Camera 65K P     | 990       | 249.00 | 199.00 |
| 1012    | 650DL Digital Camcorder 150 X  | 2972      | 899.00 | 710.00 |
| 1010    | 750SL Digital Camcorder 300 X  | 10758     | 999.00 | 750.00 |

## Displaying the Structure and Retrieval Order of a Multi-Path Data Source

When using display commands, it is important to understand the structure of the data source and the relationship between segments, since these factors affect your results. You can use the CHECK command PICTURE option to display a diagram of the data source structure defined by the Master File.

You can also display the retrieval order of a data source using the CHECK command PICTURE RETRIEVE option. It should be noted that retrieval is controlled by the minimum referenced subtree. For more information, see *Understanding the Efficiency of the Minimum Referenced Subtree* in the *Describing a Group of Fields* chapter in the *TIBCO FOCUS® Describing Data* manual.

## Example: Displaying the Retrieval Order of a Multi-Path Data Source

To display the retrieval order of the EMPLOYEE data source, which is joined to the JOBFILE and EDUCFILE data sources, issue the following command:

CHECK FILE EMPLOYEE PICTURE RETRIEVE

The following shows the command output that adds the numbers that display at the top left of each segment, indicating the retrieval order of the segments. A unique segment such as FUNDTRAN is treated as a logical addition to the parent segment for retrieval. FUNDTRAN and SECSEG are unique segments, and are therefore treated as part of their parents.

The following shows the retrieval order:

```
check file employee picture retrieve
NUMBER OF ERRORS= 0
 NUMBER OF SEGMENTS= 11 ( REAL=
NUMBER OF FIELDS= 34 INDEXES=
                                     6 VIRTUAL=
 TOTAL LENGTH OF ALL FIELDS= 365
SECTION 01
        RETRIEVAL VIEW OF FOCUS FILE EMPLOYEE ON 12/29/93 AT 14.42.18
         EMP INFO
01
*EMP_ID
*LAST_NAME
*FIRST_NAME
*HIRE_DATE
       I FUNDTRAN
 02
*BANK_NAME
*BANK_CODE
*BANK_ACCT
*EFFECT_DATE *
       I PAYINFO
                         I ADDRESS
                                            I SALINFO
                                                              I ATTNDSEG
 03
                   07
                                     98
                                            I SH1
                                                        10
       I SH1
                         I S1
                                                              I KM
*DAT_INC
                  *TYPE
                                     *PAY DATE
                                                       :DATE ATTEND ::
*PCT_INC
                  *ADDRESS_LN1 **
                                                       :EMP_ID
                                     *GROSS
*SALARY
                  *ADDRESS_LN2 **
*JOBCODE
                  *ADDRESS_LN3 **
*****
                  ******
                                     ******
                   ******
                                                              I EDUCFILE
       I JOBSEG
                                                              I COURSEG
                                            I DEDUCT
 04
      I KU
                                     09
                                            I S1
                                                        11
                                                              I KLU
:COURSE CODE :
                                     *DED CODE
                                     *DED_AMT
                                                       :COURSE_NAME :
:JOB_DESC
       I JOBFILE
                                                                EDUCFILE
       I SECSEG
 05
      I KLU
:SEC_CLEAR :
       I JOBFILE
       I SKILLSEG
 06
      I KL
:SKILLS
:SKILL_DESC
```

## Example: Displaying Fields From a Multi-Path Data Source

The following request produces a report displaying all of the fields on the left path of the EMPLOYEE data source.

```
TABLE FILE EMPLOYEE PRINT *
END
```

The following shows a list of the output fields the previous request produces. Due to the size of the report, only the fields for which all instances will be printed are listed here. In the report, these fields would be displayed from left to right, starting with EMP ID.

```
EMP_ID
LAST_NAME
FIRST_NAME
HIRE DATE
DEPARTMENT
CURR_SAL
CURR_JOBCODE
ED_HRS
BANK NAME
BANK_CODE
BANK_ACCT
EFFECT_DATE
DAT_INC
PCT_INC
SALARY
JOBCODE
JOBCODE
JOB_DESC
SEC_CLEAR
SKILLS
SKILL_DESC
```

Each field in this list appears in segments on the left path of the EMPLOYEE data source. To view the retrieval order structure of the EMPLOYEE data source, see *Displaying the Retrieval Order of a Multi-Path Data Source* on page 45.

**Tip:** In some environments, the following warning is displayed whenever you use PRINT \* with a multi-path data source, to remind you that PRINT \* only displays the left path:

```
(FOC757) WARNING. YOU REQUESTED PRINT * OR COUNT * FOR A MULTI-PATH FILE
```

## **Adding Values**

SUM, WRITE, and ADD sum the values of a numeric field. The three commands are synonyms; they can be used interchangeably, and every reference to SUM in this documentation also refers to WRITE and ADD.

When you use SUM, multiple records are read from the data source, but only one summary line is produced. If you use SUM with a non-numeric field—such as an alphanumeric, text, or date field—SUM does not add the values. Instead, by default, it displays the last value retrieved from the data source. You can change this to the first value, minimum value, or maximum value using the SUMPREFIX parameter.

For SUM, WRITE, and ADD syntax, see Using Display Commands in a Request on page 39.

### **Example:** Adding Values

This request adds all the values of the field CURR\_SAL:

```
TABLE FILE EMPLOYEE SUM CURR_SAL END
```

The following shows the output of the request.

```
NUMBER OF RECORDS IN TABLE= 12 LINES= 1

CURR_SAL

-----
$222,284.00
```

The number of lines in the report is less than the number of records from the data source. It took a total of 12 records to get the results in the report, but only one summary line is displayed.

## **Example:** Adding Non-Numeric Values

This request attempts to add non-numeric fields. Any request for aggregation on non-numeric data returns the last record retrieved from the data source.

```
TABLE FILE EMPLOYEE
SUM LAST_NAME AND FIRST_NAME
```

The following shows the output of the request.

| LAST_NAME | FIRST_NAME |
|-----------|------------|
|           |            |
| CROSS     | BARBARA    |

Note that any request for aggregation on all date format fields also returns the last record retrieved from the data source.

**Tip:** You can set the SUMPREFIX parameter to FST, MIN, MAX, or LST to control the sort order. For details, see *Sorting Tabular Reports* on page 97.

## **Counting Values**

The COUNT command counts the number of instances that exist for a specified field. The COUNT command is particularly useful combined with the BY phrase, which is discussed in *Sorting Tabular Reports* on page 97.

COUNT counts the instances of data contained in a report, not the data values.

For COUNT syntax, see Using Display Commands in a Request on page 39.

By default, a COUNT field is a five-digit integer. You can reformat it using the COMPUTE command, and change its field length using the SET COUNTWIDTH parameter. For details about the COMPUTE command, see *Creating Temporary Fields* on page 285. For information about SET COUNTWIDTH, see the *TIBCO FOCUS® Developing Applications* manual.

When COUNT is used in a request, the word COUNT is appended to the default column title, unless the column title is changed with an AS phrase.

## **Example:** Counting Values

To determine how many employees are in the EMPLOYEE data source, you can count the instances of EMP\_ID, the employee identification number.

```
TABLE FILE EMPLOYEE COUNT EMP_ID END
```

The following shows the output of the request.

```
EMP_ID
COUNT
-----
12
```

## **Example:** Counting Values With a Sort Phrase

To count the instances of EMP\_ID for each department, use this request:

TABLE FILE EMPLOYEE COUNT EMP\_ID BY DEPARTMENT END

The following shows the output of the request indicating that of the 12 EMP\_IDs in the data source, six are from the MIS department and six are from the PRODUCTION department:

|            | EMP_ID |
|------------|--------|
| DEPARTMENT | COUNT  |
|            |        |
| MIS        | 6      |
| PRODUCTION | 6      |

### **Example:** Counting Instances of Data

The following example counts the instances of data in the LAST\_NAME, DEPARTMENT, and JOBCODE fields in the EMPLOYEE data source.

```
TABLE FILE EMPLOYEE
COUNT LAST_NAME AND DEPARTMENT AND JOBCODE END
```

The following shows the output of the request.

| LAST_NAME | DEPARTMENT | JOBCODE |  |  |
|-----------|------------|---------|--|--|
| COUNT     | COUNT      | COUNT   |  |  |
|           |            |         |  |  |
| 12        | 12         | 19      |  |  |

The EMPLOYEE data source contains data on 12 employees, with one instance for each LAST\_NAME. While there are only two values for DEPARTMENT, there are 12 instances of the DEPARTMENT field because each employee works for one of the two departments. Similarly, there are 19 instances of the JOBCODE field because employees can have more than one job code during their employment.

## **Counting Segment Instances**

You can easily count the instances of the lowest segment in the left path of a data source by specifying an asterisk (\*) wildcard instead of a specific field name. In a single-segment data source, this effectively counts all instances in the data source.

COUNT \* accomplishes this by counting the values of the first field in the segment. Instances with a missing value in the first field are not counted (when SET MISSING=ON).

Segment instances in short paths are not counted by COUNT  $\ast$ , regardless of the value of the ALL parameter of the SET command.

For more information about missing values, short paths, and the SET ALL parameter, see *Handling Records With Missing Field Values* on page 1117.

## **Example:** Counting Segments From a Multi-Path Data Source

The following request counts the number of instances of the SKILLSEG segment of the EMPLOYEE data source.

```
TABLE FILE EMPLOYEE COUNT *
END
```

The following shows the output of the request.

```
COUNT *
COUNT
-----
```

COUNT \* counts the number of instances of the SKILLSEG segment, which is the lowest segment in the left path of the EMPLOYEE data source structure (that is, the EMPLOYEE data source joined to the JOBFILE and EDUCFILE data sources). You can see a picture of the path structure in *Displaying the Structure and Retrieval Order of a Multi-Path Data Source* on page 44.

**Tip:** In some environments, the following warning is displayed if you use COUNT \* with a multipath data source (such as EMPLOYEE in the above example):

```
(FOC757) WARNING. YOU REQUESTED PRINT * OR COUNT * FOR A MULTI-PATH FILE
```

## **Expanding Byte Precision for COUNT and LIST**

By default, the number of characters that display for counter values retrieved using the COUNT and LIST commands is five. You can increase the number of characters to nine.

For example, if the number of records retrieved for a field exceeds 99,999 (5 bytes), asterisks appear in the report to indicate an overflow condition. You can increase the display to allow as large a count as 999,999,999 (9 bytes) using SET COUNTWIDTH.

Note: You can change the overflow character by issuing the SET OVERFLOWCHAR command.

#### How to Set the Precision for COUNT and LIST Syntax:

```
SET COUNTWIDTH = \{OFF \mid ON\}
```

#### where:

OFF

Displays five characters (bytes) for COUNT and LIST counter values. Asterisks are displayed if the number of records retrieved for a field exceeds five characters. OFF is the default.

ON

Displays up to nine characters (bytes) for COUNT and LIST counter values. Asterisks are displayed if the value exceeds nine characters.

#### Example: Setting Precision for COUNT and LIST

The following example shows the COUNT command with SET COUNTWIDTH = OFF:

TABLE FILE filename COUNT Fldxx BY Fldyy END

> Fldxx COUNT

Fldyy \*\*\*\* value

The following example shows the COUNT command with SET COUNTWIDTH = ON:

TABLE FILE filename COUNT Fldxx BY Fldyy END

Fldxx

Fldyy COUNT value 99999999

Note: This feature affects the width of a report when COUNTWIDTH is set to ON. Calculating the width of a report now requires an additional four display positions for each COUNT or LIST column.

## Maximum Number of Display Fields Supported in a Request

There is no limit to the number of verb objects in a TABLE or MATCH request.

However, an error can occur under the following conditions:

|   | The report output format has a limit to the number of columns supported. For example, |
|---|---------------------------------------------------------------------------------------|
|   | Excel, FOCUS, and XFOCUS formats have limits on the number of columns.                |
| _ |                                                                                       |

lacksquare The operating system has a maximum record length that cannot fit all of the columns.

☐ The amount of memory needed to store the output is not available.

If the combined length of the display fields in the data area exceeds the maximum capacity, an error message displays. To correct the problem, adjust the number or lengths of the fields in the request.

## Manipulating Display Fields With Prefix Operators

You can use prefix operators to perform calculations directly on the values of fields.

**Note:** Unless you change a column or ACROSS title with an AS phrase, the prefix operator is automatically added to the title. Without an AS phrase, the column title is constructed using the prefix operator and either the field name or the TITLE attribute in the Master File (if there is one):

|   | If there | is no  | TITI F | attribute. | the f | ield | name   | is | used |
|---|----------|--------|--------|------------|-------|------|--------|----|------|
| _ | II UICIC | 13 110 |        | attibute.  | uic i | IUIU | Hallic | 13 | usci |

- ☐ If there is a TITLE attribute in the Master File, the choice between using the field name or the TITLE attribute depends on the value of the TITLES parameter:
  - ☐ If SET TITLES = ON, the TITLE attribute is used.
  - ☐ If SET TITLES = OFF or NOPREFIX, the field name is used.

You can use the SET PRFTITLE command to create descriptive and translatable column titles for prefixed fields. For example, the following request sets PRFTITLE to LONG.

```
SET PRFTITLE = LONG
TABLE FILE WFLITE
SUM COGS_US CNT.COGS_US AVE.COGS_US CNT.DST.COGS_US MIN.COGS_US MAX.COGS_US
MDN.COGS_US
BY PRODUCT_CATEGORY
ON TABLE SET PAGE NOLEAD
ON TABLE SET STYLE *
GRID=OFF, $
ENDSTYLE
END
```

The output is shown in the following image. The prefix operator names are converted to descriptive text.

| Product          |               | Count         | Average       | Count of Distinct | Minimum       | Maximum       | Median        |
|------------------|---------------|---------------|---------------|-------------------|---------------|---------------|---------------|
| Category         | Cost of Goods | Cost of Goods | Cost of Goods | Cost of Goods     | Cost of Goods | Cost of Goods | Cost of Goods |
| Accessories      | \$342,877.00  | 1484          | \$231.05      | 50                | \$16.00       | \$2,850.00    | \$174.00      |
| Camcorder        | \$453,205.00  | 1417          | \$319.83      | 46                | \$60.00       | \$8,610.00    | \$180.00      |
| Computers        | \$109,281.00  | 600           | \$182.13      | 8                 | \$81.00       | \$668.00      | \$167.00      |
| Media Player     | \$779,593.00  | 2249          | \$346.64      | 77                | \$36.00       | \$1,640.00    | \$310.00      |
| Stereo Systems   | \$857,042.00  | 3338          | \$256.75      | 100               | \$48.00       | \$2,700.00    | \$166.00      |
| Televisions      | \$227,820.00  | 267           | \$853.26      | 22                | \$275.00      | \$9,750.00    | \$550.00      |
| Video Production | \$180,540.00  | 645           | \$279.91      | 21                | \$78.00       | \$1,880.00    | \$190.00      |

If PRFTITLE had been set to SHORT (the default), the prefix operator name would have been used instead of the descriptive text.

For a list of prefix operators and their functions, see *Functions You Can Perform With Prefix Operators* on page 55.

## **Prefix Operator Basics**

This topic describes basic syntax and notes for using prefix operators.

### Syntax: How to Use Prefix Operators

Each prefix operator is applied to a single field, and affects only that field.

```
{SUM | COUNT} prefix.fieldname AS 'coltitle'
```

{PRINT|COMPUTE} RNK.byfield

#### where:

#### prefix

Is any prefix operator.

#### fieldname

Is the name of the field to be displayed in the report.

#### 'coltitle'

Is the column title for the report column, enclosed in single quotation marks.

#### byfield

Is the name of a vertical sort field to be ranked in the report.

### **Reference:** Usage Notes for Prefix Operators

■ Because PRINT and LIST display individual field values, not an aggregate value, they are not used with prefix operators, except TOT. and DST.

| To sort by the results of a prefix command, use the phrase BY TOTAL to aggregate and sort numeric columns simultaneously. For details, see <i>Sorting Tabular Reports</i> on page 97.                                                                                                    |
|----------------------------------------------------------------------------------------------------|
| The WITHIN phrase is very useful when using prefixes. The WITHIN phrase is not supported with the MDN., MDE., DST., CNT.DST., AVE.DST., or SUM.DST. prefix operators in an aggregation display command, such as SUM. The WITHIN phrase is supported with the DST. operator with the PRINT display command.                                                                                                    |
| You can use the results of prefix operators in COMPUTE commands.                                                                                                    |
| With the exception of PCT., RPCT., CNT. and PCT.CNT., resulting values have the same format as the field against which the prefix operation was performed.                                                                                                    |
| For percent-based prefix operators PCT. and RPCT., if you set the PCTFORMAT parameter to OLD, resulting values have the same format as the field against which the prefix operation was performed. By default, PCTFORMAT is set to PERCENT, which displays the prefixed column with a percent sign and removes other options, such as currency symbols, although you can reformat it. PCT.CNT. <i>field</i> will always display with two decimal places and a percent sign, unless reformatted. With PCTFORMAT = PERCENT, the format of the output column may depend on the format of the original field. For a field with a: |
| ☐ Precision-based format (F, D, M, X), the column will display with length 7 and two decimal places.                                                                                                    |
| ☐ Packed format, the column will display with its original number of decimal places.                                                                                                    |
| ☐ Integer format, the column will display with no decimal places.                                                                                                    |
| Text fields can only be used with the FST., LST., and CNT. prefix operators.                                                                                                    |
| PCT., TOT., PCT.CNT., RNK., and RPCT. are <i>not</i> supported with TABLEF and should not be used with TABLEF.                                                                                                    |
|                                                                                                    |

## Reference: Functions You Can Perform With Prefix Operators

The following table lists prefix operators and describes the function of each.

| Prefix | Function                                                                            |
|--------|-------------------------------------------------------------------------------------|
| ASQ.   | Computes the average sum of squares for standard deviation in statistical analysis. |
| AVE.   | Computes the average value of the field.                                            |

| Prefix   | Function                                                                                                    |
|----------|----------------------------------------------------------------------------------------------------|
| CNT.     | Counts the number of occurrences of the field. The data type of the result is always Integer.                                            |
| AVE.DST. | Averages the distinct values within a field.                                                                                             |
| CNT.DST. | Counts the number of distinct values within a field.                                                                                     |
| SUM.DST. | Sums the distinct values within a field.                                                                                                 |
| CT.      | Produces a cumulative total of the specified field. This operator only applies when used in subfootings.                                 |
| DST.     | Determines the total number of distinct values in a single pass of a data source.                                                        |
| FST.     | Generates the first physical instance of the field. Can be used with numeric or text fields.                                             |
| LST.     | Generates the last physical instance of the field. Can be used with numeric or text fields.                                              |
| MAX.     | Generates the maximum value of the field.                                                                                                |
| MDE.     | Computes the mode of the field values.                                                                                                   |
| MDN.     | Computes the median of the field values.                                                                                                 |
| MIN.     | Generates the minimum value of the field.                                                                                                |
| PCT.     | Computes a field percentage based on the total values for the field. The PCT operator can be used with detail as well as summary fields. |
| PCT.CNT. | Computes a field percentage based on the number of instances found. The format of the result is always F6.2 and cannot be reformatted.   |
| RNK.     | Ranks the instances of a BY sort field in the request. Can be used in PRINT commands, COMPUTE commands, and IF or WHERE TOTAL tests.     |

| Prefix | Function                                                                                                    |
|--------|----------------------------------------------------------------------------------------------------|
| ROLL.  | Recalculates values on summary lines using the aggregated values from lower level summary lines.                                     |
| RPCT.  | Computes a field percentage based on the total values for the field across a row.                                                    |
| ST.    | Produces a subtotal value of the specified field at a sort break in the report. This operator only applies when used in subfootings. |
| STDP.  | Computes the standard deviation for a population.                                                                                    |
| STDS.  | Computes the standard deviation for a sample.                                                                                        |
| SUM.   | Sums the field values.                                                                                                    |
| TOT.   | Totals the field values for use in a heading (includes footings, subheads, and subfoots).                                            |

## Averaging Values of a Field

The AVE. prefix computes the average value of a particular field. The computation is performed at the lowest sort level of the display command. It is computed as the sum of the field values within a sort group divided by the number of records in that sort group. If the request does not include a sort phrase, AVE. calculates the average for the entire report.

## **Example:** Averaging Values of a Field

This request calculates the average number of education hours spent in each department.

TABLE FILE EMPLOYEE
SUM AVE.ED\_HRS BY DEPARTMENT
END

The following shows the output of the request.

|            | AVE    |
|------------|--------|
| DEPARTMENT | ED_HRS |
|            |        |
| MIS        | 38.50  |
| PRODUCTION | 20.00  |
|            |        |

### Averaging the Sum of Squared Fields

The ASQ. prefix computes the average sum of squares, which is a component of the standard deviation in statistical analysis (shown as a formula in the following image).

$$\left(\sum_{i=1}^n \chi_i^2\right)$$

**Note:** If the field format is integer and you get a large set of numbers, the ASQ. result may exceed the limit of the I4 field, which is 2,147,483,647. The display of any number larger than this will generate a negative number or an incorrect positive number. For this reason, we recommend that you do not use Integer fields if this result could occur.

## **Example:** Averaging the Sum of Squared Fields

This request calculates the sum and the sum of squared fields for the DELIVER\_AMT field.

TABLE FILE SALES
SUM DELIVER\_AMT AND ASQ.DELIVER\_AMT
BY CITY
END

The following shows the output of the request.

|           |             | ASQ         |
|-----------|-------------|-------------|
| CITY      | DELIVER_AMT | DELIVER_AMT |
|           |             |             |
| NEW YORK  | 300         | 980         |
| NEWARK    | 60          | 900         |
| STAMFORD  | 430         | 3637        |
| UNIONDALE | 80          | 1600        |
|           |             |             |

## **Calculating Maximum and Minimum Field Values**

The prefixes MAX. and MIN. produce the maximum and minimum values, respectively, within a sort group. If the request does not include a sort phrase, MAX. and MIN. produce the maximum and minimum values for the entire report.

## **Example:** Calculating Maximum and Minimum Field Values

This report request calculates the maximum and minimum values of SALARY.

TABLE FILE EMPLOYEE
SUM MAX.SALARY AND MIN.SALARY
END

The following shows the output of the request.

| MAX         | MIN        |
|-------------|------------|
| SALARY      | SALARY     |
|             |            |
| \$29,700.00 | \$8,650.00 |

### Calculating Median and Mode Values for a Field

You can use the MDN. (median) and MDE. (mode) prefix operators, in conjunction with an aggregation display command (SUM, WRITE) and a numeric or smart date field, to calculate the statistical median and mode of the values in the field.

These calculations are not supported in a DEFINE command, in WHERE or IF expressions, in a WITHIN phrase, or in a summary command. If used in a multi-verb request, they must be used at the lowest level of aggregation.

The median is the middle value (50th percentile). If there is an even number of values, the median is the average of the middle two values. The mode is the value that occurs most frequently within the set of values. If no value occurs more frequently than the others, MDE. returns the lowest value.

## Example: Calculating the Median and Mode

The following request against the EMPLOYEE data source displays the current salaries and calculates the average (mean), median, and mode within each department.

```
TABLE FILE EMPLOYEE
SUM CURR_SAL AS 'INDIVIDUAL, SALARIES'
AVE.CURR_SAL AS 'DEPARTMENT, AVERAGE'
MDN.CURR_SAL AS 'DEPARTMENT, MEDIAN'
MDE.CURR_SAL AS 'DEPARTMENT, MODE'
BY DEPARTMENT
ON TABLE SET PAGE NOPAGE
END
```

Both departments have an even number of employees. For the MIS department, the two middle values are the same, making that value (\$18,480.00) both the median and the mode. For the PRODUCTION department, the median is the average of the two middle values (\$16,100.00 and \$21,120.00) and, since there are no duplicate values, the mode is the lowest value (\$9,500.00).

|                   | INDIVIDUAL      | DEPARTMENT     | DEPARTMENT    | DEPARTMENT  |
|-------------------|-----------------|----------------|---------------|-------------|
| <b>DEPARTMENT</b> | <b>SALARIES</b> | <b>AVERAGE</b> | <b>MEDIAN</b> | MODE        |
| MIS               | \$108,002.00    | \$18,000.33    | \$18,480.00   | \$18,480.00 |
| PRODUCTION        | \$114,282.00    | \$19,047.00    | \$18,610.00   | \$9,500.00  |

### **Calculating Column and Row Percentages**

For each individual value in a column, PCT. calculates what percentage that field makes up of the column total value. You can control how values are distributed down the column by sorting the column using the BY phrase.

You can also determine percentages for row values. For each individual value in a row that has been sorted using the ACROSS phrase, the RPCT. operator calculates what percentage it makes up for the total value of the row.

### **Example:** Calculating Column Percentages

To calculate each employee share of education hours, issue the following request:

```
TABLE FILE EMPLOYEE
SUM ED_HRS PCT.ED_HRS BY LAST_NAME
ON TABLE COLUMN-TOTAL
ON TABLE SET PAGE NOPAGE
ON TABLE SET STYLE *
GRID=OFF, $
ENDSTYLE
END
```

The output is shown in the following image:

|           |        | PCT     |
|-----------|--------|---------|
| LAST_NAME | ED_HRS | ED_HRS  |
| BANNING   | .00    | .00%    |
| BLACKWOOD | 75.00  | 21.37%  |
| CROSS     | 45.00  | 12.82%  |
| GREENSPAN | 25.00  | 7.12%   |
| IRVING    | 30.00  | 8.55%   |
| JONES     | 50.00  | 14.25%  |
| MCCOY     | .00    | .00%    |
| MCKNIGHT  | 50.00  | 14.25%  |
| ROMANS    | 5.00   | 1.42%   |
| SMITH     | 46.00  | 13.11%  |
| STEVENS   | 25.00  | 7.12%   |
|           |        |         |
| TOTAL     | 351.00 | 100.00% |

If you set PCFORMAT to OLD, PCT. and RPCT. WILL take the same format as the field, and the column may not always total exactly 100 because of the nature of floating-point arithmetic.

### **Example:** Calculating Row Percentages

The following request calculates the total units sold for each product (UNIT\_SOLD column), and the percentage that total makes up in relation to the sum of all products sold (RPCT.UNIT\_SOLD column) in each city.

```
TABLE FILE SALES
SUM UNIT_SOLD RPCT.UNIT_SOLD ROW-TOTAL
BY PROD_CODE
ACROSS CITY WHERE
CITY EQ 'NEW YORK' OR 'STAMFORD'
ON TABLE SET PAGE NOPAGE
ON TABLE SET STYLE *
GRID=OFF,$
ENDSTYLE
END
```

The output is shown in the following image.

|           | CITY<br>NEW YORK |                   | STAMFORD  |                   | TOTAL     |                   |
|-----------|------------------|-------------------|-----------|-------------------|-----------|-------------------|
| PROD_CODE | UNIT_SOLD        | RPCT<br>UNIT_SOLD | UNIT_SOLD | RPCT<br>UNIT_SOLD | UNIT_SOLD | RPCT<br>UNIT_SOLD |
| B10       | 30               | 33%               | 60        | 66%               | 90        | 99%               |
| B12       |                  |                   | 40        | 100%              | 40        | 100%              |
| B17       | 20               | 40%               | 29        | 59%               | 49        | 99%               |
| B20       | 15               | 100%              |           |                   | 15        | 100%              |
| C13       |                  |                   | 25        | 100%              | 25        | 100%              |
| C17       | 12               | 100%              |           |                   | 12        | 100%              |
| C7        |                  |                   | 45        | 100%              | 45        | 100%              |
| D12       | 20               | 42%               | 27        | 57%               | 47        | 99%               |
| E1        | 30               | 100%              |           |                   | 30        | 100%              |
| E2        |                  |                   | 80        | 100%              | 80        | 100%              |
| E3        | 35               | 33%               | 70        | 66%               | 105       | 99%               |

Because UNIT\_SOLD has an integer format, the columns created by RPCT. also have integer (I) formats. Therefore, individual percentages may be truncated and the total percentage may be less than 100%. If you require precise totals, redefine the field with a format that declares decimal places (D, F).

#### **Producing a Direct Percent of a Count**

When counting occurrences in a file, a common reporting need is determining the relative percentages of each row's count within the total number of instances. You can do this, for columns only, with the following syntax:

```
PCT.CNT.fieldname
```

The format is a decimal value of length seven, with two decimal places and a percent sign.

## **Example:** Producing a Direct Percent of a Count

This request illustrates the relative percentage of the values in the EMP\_ID field for each department.

```
TABLE FILE EMPLOYEE
SUM PCT.CNT.EMP_ID
BY DEPARTMENT
ON TABLE SET PAGE NOPAGE
ON TABLE SET STYLE *
GRID=OFF, $
ENDSTYLE
END
```

The output is shown in the following image:

|                   | PCT.CNT |
|-------------------|---------|
| <b>DEPARTMENT</b> | EMP_ID  |
| MIS               | 50.00%  |
| PRODUCTION        | 50.00%  |

## Aggregating and Listing Unique Values

The distinct prefix operator (DST.) may be used to aggregate and list unique values of any data source field. Similar in function to the SQL COUNT, SUM, and AVG(DISTINCT col) column functions, it permits you to determine the total number of distinct values in a single pass of the data source.

The DST. operator can be used with the SUM, PRINT or COUNT commands, and also in conjunction with the aggregate prefix operators SUM., CNT., and AVE. Multiple DST. operators are supported in TABLE and TABLEF requests. They are supported in requests that use the BY, ACROSS, and FOR phrases.

Note that in a request using the PRINT command and multiple DST operators, you should issue the command SET PRINTDST=NEW. For more information, see the *TIBCO FOCUS® Developing Applications* manual.

### *Syntax:* How to Use the Distinct Operator

```
or

SUM [operator].DST.fieldname

where:

command
Is SUM, PRINT, or COUNT.

DST.
Indicates the distinct operator.

fieldname
Indicates the display-field object or field name.

operator
Indicates SUM., CNT., or AVE.
```

## **Example:** Using the Distinct Operator

The procedure requesting a count of unique ED\_HRS values is either:

```
TABLE FILE EMPLOYEE
SUM CNT.DST.ED_HRS
END

Or

TABLE FILE EMPLOYEE
COUNT DST.ED_HRS
END

The output is:

COUNT
DISTINCT
ED_HRS
------
9
```

Notice that the count includes records for both employees with the last name SMITH, but excludes the second records for values 50.00, 25.00, and .0, resulting in nine unique ED\_HRS values.

## **Example:** Counting Distinct Field Values With Multiple Display Commands

The following request against the GGSALES data source counts the total number of records by region, then the number of records, distinct categories, and distinct products by region and by state. The DST or CNT.DST operator can be used only with the last display command:

```
TABLE FILE GGSALES
COUNT CATEGORY AS 'TOTAL, COUNT'
BY REGION
SUM CNT.CATEGORY AS 'STATE, COUNT'
CNT.DST.CATEGORY CNT.DST.PRODUCT
BY REGION
BY ST
END
```

#### The output is:

| Region    | TOTAL | State | STATE<br>COUNT | COUNT<br>DISTINCT<br>CATEGORY | COUNT<br>DISTINCT<br>PRODUCT |
|-----------|-------|-------|----------------|-------------------------------|------------------------------|
| M-1       | 1005  |       | 262            |                               |                              |
| Midwest   | 1085  | IL    | 362            | 3                             | 9                            |
|           |       | MO    | 361            | 3                             | 9                            |
|           |       | TX    | 362            | 3                             | 9                            |
| Northeast | 1084  | CT    | 361            | 3                             | 10                           |
|           |       | MA    | 360            | 3                             | 10                           |
|           |       | NY    | 363            | 3                             | 10                           |
| Southeast | 1082  | FL    | 361            | 3                             | 10                           |
|           |       | GA    | 361            | 3                             | 10                           |
|           |       | TN    | 360            | 3                             | 10                           |
| West      | 1080  | CA    | 721            | 3                             | 10                           |
|           |       | WA    | 359            | 3                             | 10                           |

## **Reference:** Distinct Operator Limitations

☐ If you reformat a column created using COUNT DST. or the CNT.DST operator, you must reformat it to an integer (I) data type. If you specify another data type, the following error occurs:

```
(FOC950) INVALID REFORMAT OPTION WITH COUNT OR CNT.
```

☐ The following error occurs if you use the prefix operators CNT., SUM., and AVE. with any other display command:

```
(FOC1853) CNT/SUM/AVE.DST CAN ONLY BE USED WITH AGGREGATION VERBS
```

|                |      | The following error occurs if you use DST. in a MATCH command:                                                                                                    |
|----------------|------|----------------------------------------------------------------------------------------------------|
|                |      | (FOC1854) THE DST OPERATOR IS ONLY SUPPORTED IN TABLE REQUESTS                                                                                                    |
|                |      | The following error occurs if you reformat a BY field (when used with the PRINT command, the DST. field name becomes a BY field):                                                                                                    |
|                |      | (FOC1862) REFORMAT DST.FIELD IS NOT SUPPORTED WITH PRINT                                                                                                    |
|                |      | The following error occurs if you use the DST. operator with NOSPLIT:                                                                                                    |
|                |      | (FOC1864) THE DST OPERATOR IS NOT SUPPORTED WITH NOSPLIT                                                                                                    |
|                |      | The following error occurs if you use a multi-verb request, SUM DST. fieldname BY field PRINT fld BY fld (a verb object operator used with the SUM command must be at the lowest level of aggregation):                                                                                              |
|                |      | (FOC1867) DST OPERATOR MUST BE AT THE LOWEST LEVEL OF AGGREGATION                                                                                                    |
|                |      | The DST. operator may not be used as part of a HEADING or a FOOTING.                                                                                                    |
|                |      | The DST., AVE.DST, CNT.DST., and SUM.DST. operators are not supported with WITHIN in a request that uses an aggregation display command, such as SUM. The DST. operator is supported with WITHIN when the request uses the PRINT display command.                                                    |
| Retrieving Fir | st a | and Last Records                                                                                                    |
|                |      | T. is a prefix that displays the first retrieved record selected for a given field. LST. displays last retrieved record selected for a given field.                                                                                                    |
|                |      | en using the FST. and LST. prefix operators, it is important to understand how your data urce is structured.                                                                                                    |
|                |      | If the record is in a segment with values organized from lowest to highest (segment type S1), the first logical record that the FST. prefix operator retrieves is the lowest value in the set of values. The LST. prefix operator would, therefore, retrieve the highest value in the set of values. |
|                |      | If the record is in a segment with values organized from highest to lowest (segment type                                                                                                    |

Creating Reports 65

set of values.

SH1), the first logical record that the FST. prefix operator retrieves is the highest value in the set of values. The LST. prefix operator would, therefore, retrieve the lowest value in the

For more information on segment types and file design, see the *TIBCO FOCUS®* Describing Data manual. If you wish to reorganize the data in the data source or restructure the data source while reporting, see *Improving Report Processing* on page 1251.

### **Example:** Retrieving the First Record

The following request retrieves the first logical record in the EMP\_ID field:

```
TABLE FILE EMPLOYEE SUM FST.EMP_ID END
```

#### The output is:

```
FST
EMP_ID
-----
071382660
```

## **Example:** Segment Types and Retrieving Records

The EMPLOYEE data source contains the DEDUCT segment, which orders the fields DED\_CODE and DED\_AMT from lowest value to highest value (segment type of S1). The DED\_CODE field indicates the type of deduction, such as CITY, STATE, FED, and FICA. The following request retrieves the first logical record for DED\_CODE for each employee:

```
TABLE FILE EMPLOYEE
SUM FST.DED_CODE
BY EMP_ID
END
```

#### The output is:

|           | FST      |
|-----------|----------|
| EMP_ID    | DED_CODE |
|           |          |
| 071382660 | CITY     |
| 112847612 | CITY     |
| 117593129 | CITY     |
| 119265415 | CITY     |
| 119329144 | CITY     |
| 123764317 | CITY     |
| 126724188 | CITY     |
| 219984371 | CITY     |
| 326179357 | CITY     |
| 451123478 | CITY     |
| 543729165 | CITY     |
| 818692173 | CITY     |
|           |          |

Note, however, the command SUM LST.DED\_CODE would have retrieved the last logical record for DED\_CODE for each employee.

If the record is in a segment with values organized from highest to lowest (segment type SH1), the first logical record that the FST. prefix operator retrieves is the highest value in the set of values. The LST. prefix operator would therefore retrieve the lowest value in the set of values.

For example, the EMPLOYEE data source contains the PAYINFO segment, which orders the fields JOBCODE, SALARY, PCT\_INC, and DAT\_INC from highest value to lowest value (segment type SH1). The following request retrieves the first logical record for SALARY for each employee:

```
TABLEF FILE EMPLOYEE
SUM FST.SALARY
BY EMP_ID
END
```

#### The output is:

| EMP_ID    | FST<br>SALARY |
|-----------|---------------|
|           |               |
| 071382660 | \$11,000.00   |
| 112847612 | \$13,200.00   |
| 117593129 | \$18,480.00   |
| 119265415 | \$9,500.00    |
| 119329144 | \$29,700.00   |
| 123764317 | \$26,862.00   |
| 126724188 | \$21,120.00   |
| 219984371 | \$18,480.00   |
| 326179357 | \$21,780.00   |
| 451123478 | \$16,100.00   |
| 543729165 | \$9,000.00    |
| 818692173 | \$27,062.00   |
|           |               |

However, the command SUM LST.SALARY would have retrieved the last logical record for SALARY for each employee.

## **Summing and Counting Values**

You can count occurrences and summarize values with one display command using the prefix operators CNT., SUM., and TOT. Just like the COUNT command, CNT. counts the occurrences of the field it prefixes. Just like the SUM command, SUM. sums the values of the field it prefixes. TOT. sums the values of the field it prefixes when used in a heading (including footings, subheads, and subfoots).

### **Example:** Counting Values With CNT

The following request counts the occurrences of PRODUCT\_ID, and sums the value of UNIT\_PRICE.

```
TABLE FILE GGPRODS
SUM CNT.PRODUCT_ID AND UNIT_PRICE
END
```

#### The output is:

```
Product
Code Unit
COUNT Price
-----
10 660.00
```

### **Example:** Summing Values With SUM

The following request counts the occurrences of PRODUCT\_ID, and sums the value of UNIT\_PRICE.

```
TABLE FILE GGPRODS
COUNT PRODUCT_ID AND SUM.UNIT_PRICE
END
```

#### The output is:

```
Product
Code Unit
COUNT Price
-----
10 660.00
```

## **Example:** Summing Values With TOT

The following request uses the TOT prefix operator to show the total of current salaries for all employees.

```
TABLE FILE EMPLOYEE
PRINT LAST_NAME
BY DEPARTMENT
ON TABLE SUBFOOT
"Total salaries equal: <TOT.CURR_SAL"
END
```

#### The output is:

Total salaries equal: \$222,284.00

### Ranking Sort Field Values With RNK.

RANKED BY *fieldname*, when used in a sort phrase in a TABLE request, not only sorts the data by the specified field, but assigns a RANK value to the instances. The RNK. prefix operator also calculates the rank while allowing the RANK value to be printed anywhere on the page. You use this operator by specifying RNK. *fieldname*, where *fieldname* is a BY field in the request.

The ranking process occurs after selecting and sorting records. Therefore, the RNK. operator cannot be used in a WHERE or IF selection test or in a virtual (DEFINE) field. However, RNK. *fieldname* can be used in a WHERE TOTAL or IF TOTAL test or in a calculated (COMPUTE) value. You can change the default column title for the rank field using an AS phrase.

You can apply the RNK. operator to multiple sort fields, in which case the rank for each BY field is calculated within its higher level BY field.

## Syntax: How to Calculate Ranks Using the RNK. Prefix Operator

In a PRINT command, COMPUTE expression, or IF/WHERE TOTAL expression:

RNK.field ...

where:

field

Is a vertical (BY) sort field in the request.

## **Example:** Ranking Within Sort Groups

The following request ranks years of service within department and ranks salary within years of service and department. Note that years of service depends on the value of TODAY. The output for this example was valid when run in September, 2006:

```
DEFINE FILE EMPDATA

TODAY/YYMD = &YYMD;

YRS_SERVICE/19 = DATEDIF(HIREDATE,TODAY,'Y');

END

TABLE FILE EMPDATA

PRINT SALARY

RNK.YRS_SERVICE AS 'RANKING,BY,SERVICE'

RNK.SALARY AS 'SALARY,RANK'

BY DEPT

BY HIGHEST YRS_SERVICE

BY HIGHEST SALARY NOPRINT

WHERE DEPT EQ 'MARKETING' OR 'SALES'
ON TABLE SET PAGE NOPAGE
END
```

### The output is:

| DEPT      | VDC CEDVICE | SALARY       | RANKING<br>BY<br>SERVICE | SALARY<br>RANK |
|-----------|-------------|--------------|--------------------------|----------------|
| DEFI      | YRS_SERVICE | SALARI       | SERVICE                  | KANK           |
| MARKETING | 17          | \$55,500.00  | 1                        | 1              |
| MARKETING | Ι,          | \$55,500.00  | 1                        | 1              |
|           | 16          |              | 2                        | 1              |
|           | 16          | \$62,500.00  |                          | 1              |
|           |             | \$62,500.00  | 2                        | Τ              |
|           |             | \$62,500.00  | 2                        | 1              |
|           |             | \$58,800.00  | 2                        | 2              |
|           |             | \$52,000.00  | 2                        | 3              |
|           |             | \$35,200.00  | 2                        | 4              |
|           |             | \$32,300.00  | 2                        | 5              |
|           | 15          | \$50,500.00  | 3                        | 1              |
|           |             | \$43,400.00  | 3                        | 2              |
| SALES     | 17          | \$115,000.00 | 1                        | 1              |
|           |             | \$54,100.00  | 1                        | 2              |
|           | 16          | \$70,000.00  | 2                        | 1              |
|           |             | \$43,000.00  | 2                        | 2              |
|           | 15          | \$43,600.00  | 3                        | 1              |
|           |             | \$39,000.00  | 3                        | 2              |
|           | 15          | \$30,500.00  | 3                        | 3              |

### **Example:** Using RNK. in a WHERE TOTAL Test

The following request displays only those rows in the highest two salary ranks within the years of service category. Note that years of service depends on the value of TODAY. The output for this example was valid when run in September, 2006:

```
DEFINE FILE EMPDATA

TODAY/YYMD = &YYMD;

YRS_SERVICE/19 = DATEDIF(HIREDATE,TODAY,'Y');

END

TABLE FILE EMPDATA

PRINT LASTNAME FIRSTNAME RNK.SALARY

BY HIGHEST YRS_SERVICE BY HIGHEST SALARY

WHERE TOTAL RNK.SALARY LE 2

END
```

#### The output is:

| YRS_SERVICE | SALARY       | LASTNAME  | FIRSTNAME | RANK<br>SALARY |
|-------------|--------------|-----------|-----------|----------------|
|             |              |           |           |                |
| 17          | \$115,000.00 | LASTRA    | KAREN     | 1              |
|             | \$80,500.00  | NOZAWA    | JIM       | 2              |
| 16          | \$83,000.00  | SANCHEZ   | EVELYN    | 1              |
|             | \$70,000.00  | CASSANOVA | LOIS      | 2              |
| 15          | \$62,500.00  | HIRSCHMAN | ROSE      | 1              |
|             |              | WANG      | JOHN      | 1              |
|             | \$50,500.00  | LEWIS     | CASSANDRA | 2              |

## **Example:** Using RNK. in a COMPUTE Command

The following request sets a flag to *Y* for records in which the salary rank within department is less than or equal to 5 and the rank of years of service within salary and department is less than or equal to 6. Otherwise, the flag has the value *N*. Note that the years of service depends on the value of TODAY. The output for this example was valid when run in September, 2006:

```
DEFINE FILE EMPDATA

TODAY/YYMD = &YYMD;
YRS_SERVICE/I9 = DATEDIF(HIREDATE,TODAY,'Y');
END

TABLE FILE EMPDATA
PRINT RNK.SALARY RNK.YRS_SERVICE
COMPUTE FLAG/A1 = IF RNK.SALARY LE 5 AND RNK.YRS_SERVICE LE 6
THEN 'Y' ELSE 'N';
BY DEPT BY SALARY BY YRS_SERVICE
WHERE DEPT EQ 'MARKETING' OR 'SALES'
ON TABLE SET PAGE NOPAGE
END
```

#### The output is:

| DEPT      | SALARY       | YRS_SERVICE | RANK<br>SALARY | RANK<br>YRS_SERVICE | FLAG  |
|-----------|--------------|-------------|----------------|---------------------|-------|
| MARKETING | \$32,300.00  | 16          | 1              | 1                   | <br>У |
|           | \$35,200.00  | 16          | 2              | 1                   | Y     |
|           | \$43,400.00  | 15          | 3              | 1                   | Y     |
|           | \$50,500.00  | 15          | 4              | 1                   | Y     |
|           | \$52,000.00  | 16          | 5              | 1                   | Y     |
|           | \$55,500.00  | 17          | 6              | 1                   | N     |
|           |              |             | 6              | 1                   | N     |
|           | \$58,800.00  | 16          | 7              | 1                   | N     |
|           | \$62,500.00  | 16          | 8              | 1                   | N     |
|           |              |             | 8              | 1                   | N     |
|           |              |             | 8              | 1                   | N     |
| SALES     | \$30,500.00  | 15          | 1              | 1                   | Y     |
|           | \$39,000.00  | 15          | 2              | 1                   | Y     |
|           | \$43,000.00  | 16          | 3              |                     | Y     |
|           | \$43,600.00  | 15          | 4              | _                   | Y     |
|           | \$54,100.00  | 17          | 5              | _                   | Y     |
|           | \$70,000.00  | 16          | 6              |                     |       |
|           | \$115,000.00 | 17          | 7              | 1                   | N     |

## **Rolling Up Calculations on Summary Rows**

Using SUMMARIZE and RECOMPUTE, you can recalculate values at sort field breaks, but these calculations use the detail data to calculate the value for the summary line.

Using the ROLL. operator in conjunction with another prefix operator on a summary line recalculates the sort break values using the values from summary lines generated for the lower level sort break.

The operator combinations supported are:

| ROLL.SUM. (same as ROLL.). Alphanumeric fields are supported with SUM. This returns either the first, minimum, maximum, or last value according to the SUMPREFIX parameter. |
|----------------------------------------------------------------------------------------------------|
| ROLL.AVE.                                                                                                    |
| ROLL.MAX. (supported with alphanumeric fields as well as numeric fields)                                                                                                    |
| ROLL.MIN. (supported with alphanumeric fields as well as numeric fields)                                                                                                    |
| ROLL.FST. (supported with alphanumeric fields as well as numeric fields)                                                                                                    |
| ROLL.LST. (supported with alphanumeric fields as well as numeric fields)                                                                                                    |
| ROLL.CNT.                                                                                                    |
| ROLL.ASQ.                                                                                                    |

ROLL.*prefix* on a summary line indicates that the prefix operation will be performed on the summary values from the next lowest level of summary command.

If the ROLL. operator is used without another prefix operator, it is treated as a SUM. Therefore, if the summary command for the lowest BY field specifies AVE., and the next higher specifies ROLL., the result will be the sum of the averages. To get the average of the averages, you would use ROLL.AVE at the higher level.

**Note:** With SUMMARIZE and SUB-TOTAL, the same calculations are propagated to all higher level sort breaks.

### Syntax: How to Roll Up Summary Values

```
BY field {SUMMARIZE|SUBTOTAL|SUB-TOTAL|RECOMPUTE} [ROLL.][prefix1.]
[field1 field2 ...|*] [ROLL.][prefix2.] [fieldn ...]

Or:

BY field

ON field {SUMMARIZE|SUBTOTAL|SUB-TOTAL|RECOMPUTE} ROLL.[prefix.]
[field1 field2 ...|*]

where:

ROLL.
```

Indicates that the summary values should be calculated using the summary values from the next lowest level summary command.

#### field

Is a BY field in the request.

```
prefix1, prefix2
```

Are prefix operators to use for the summary values. It can be one of the following operators: SUM. (the default operator if none is specified), AVE., MAX., MIN., FST., LST., CNT., ASQ.

```
field1 field2 fieldn
```

Are fields to be summarized.

\*

Indicates that all fields, numeric and alphanumeric, should be included on the summary lines. You can either use the asterisk to display all columns or reference the specific columns you want to display.

## **Example:** Rolling Up an Average Calculation

The following request against the GGSALES data source contains two sort fields, REGION and ST. The summary command for REGION applies the AVE. operator to the sum of the units value for each state.

```
TABLE FILE GGSALES

SUM UNITS AS 'Inventory '

BY REGION

BY ST

ON REGION SUBTOTAL AVE. AS 'Average'

WHERE DATE GE 19971001

WHERE REGION EQ 'West' OR 'Northeast'

ON TABLE SET PAGE NOPAGE

END
```

On the output, the UNITS values for each state are averaged to calculate the subtotal for each region. The UNITS values for each state are also used to calculate the average for the grand total row.

| State | Inventory                |
|-------|--------------------------|
|       |                          |
| CT    | 37234                    |
| MA    | 35720                    |
| NY    | 36248                    |
| heast |                          |
|       | 36400                    |
| CA    | 75553                    |
| WA    | 40969                    |
|       |                          |
|       | 58261                    |
|       |                          |
|       | 45144                    |
|       | CT<br>MA<br>NY<br>Cheast |

The following version of the request adds a summary command for the grand total line that includes the ROLL. operator:

```
TABLE FILE GGSALES
SUM UNITS AS 'Inventory '
BY REGION
BY ST
ON REGION SUBTOTAL AVE. AS 'Average'
WHERE DATE GE 19971001
WHERE REGION EQ 'West' OR 'Northeast'
ON TABLE SUBTOTAL ROLL.AVE. AS ROLL.AVE
ON TABLE SET PAGE NOPAGE
END
```

On the output, the UNITS values for each state are averaged to calculate the subtotal for each region, and those region subtotal values are used to calculate the average for the grand total row:

| Region      | State   | Inventory |
|-------------|---------|-----------|
|             |         |           |
| Northeast   | CT      | 37234     |
|             | MA      | 35720     |
|             | NY      | 36248     |
| Average No: | rtheast |           |
|             |         | 36400     |
| West        | CA      | 75553     |
|             | WA      | 40969     |
| Average We  | qt      |           |
| iiverage we |         | 58261     |
|             |         |           |
| ROLL.AVE    |         | 47330     |
|             |         |           |

## **Example:** Propagating Rollups to Higher Level Sort Breaks

The following request against the GGSALES data source has three BY fields. The SUBTOTAL command for the PRODUCT sort field specifies AVE., and the SUMMARIZE command for the higher level sort field, REGION, specifies ROLL.AVE.

```
TABLE FILE GGSALES
SUM UNITS
BY REGION
BY PRODUCT
BY HIGHEST DATE
WHERE DATE GE 19971001

WHERE REGION EQ 'Midwest' OR 'Northeast'
WHERE PRODUCT LIKE 'C%'
ON PRODUCT SUBTOTAL AVE.
ON REGION SUMMARIZE ROLL.AVE. AS ROLL.AVE
ON TABLE SET PAGE NOPAGE
END
```

On the output, the detail rows for each date are used to calculate the average for each product. Because of the ROLL.AVE. at the region level, the averages for each product are used to calculate the averages for each region, and the region averages are used to calculate the average for the grand total line:

| Region    | Product                       | Date Unit                              | Sales                |
|-----------|-------------------------------|----------------------------------------|----------------------|
| Midwest   | Coffee Grinder                | 1997/12/01<br>1997/11/01<br>1997/10/01 | 4648<br>3144<br>1597 |
| *TOTAL PF | RODUCT Coffee Grinder         |                                        | 3129                 |
|           | Coffee Pot                    | 1997/12/01<br>1997/11/01<br>1997/10/01 | 1769<br>1462<br>2346 |
| *TOTAL PF | RODUCT Coffee Pot             |                                        | 1859                 |
|           | Croissant                     | 1997/12/01<br>1997/11/01<br>1997/10/01 | 7436<br>5528<br>6060 |
| *TOTAL PF | RODUCT Croissant<br>Midwest   |                                        | 6341<br>3776         |
| Northeast | Capuccino Capuccino           | 1997/12/01<br>1997/11/01<br>1997/10/01 | 1188<br>2282<br>3675 |
| *TOTAL PF | RODUCT Capuccino              |                                        | 2381                 |
|           | Coffee Grinder                | 1997/12/01<br>1997/11/01<br>1997/10/01 | 1536<br>1399<br>1315 |
| *TOTAL PF | RODUCT Coffee Grinder         |                                        | 1416                 |
|           | Coffee Pot                    | 1997/12/01<br>1997/11/01<br>1997/10/01 | 1442<br>2129<br>2082 |
| *TOTAL PF | RODUCT Coffee Pot             |                                        | 1884                 |
|           | Croissant                     | 1997/12/01<br>1997/11/01<br>1997/10/01 | 4291<br>6978<br>4741 |
|           | RODUCT Croissant<br>Northeast |                                        | 5336<br>2754         |
| TOTAL     |                               |                                        | 3265                 |

## Reference: Usage Notes for ROLL.

- □ ROLL.*prefix* on a summary line indicates that the prefix operation will be performed on the summary values from the next lowest level of summary command.
- ☐ If no summary command was issued at the level below the ROLL., and no other operator was used in conjunction with the ROLL., a SUM. will be calculated. If the lower level had no summary command and ROLL. was used with another prefix operator (for example, ROLL.AVE.), the specified prefix operator will be used. For example, ROLL.AVE. will become AVE.
- ☐ CNT. prefix shows the number of data lines displayed, which is not affected by MULTILINES.
- ROLL.CNT. *prefix* shows the number of summary lines displayed, which is affected by MULTILINES.

### Calculating the Standard Deviation for a Population or a Sample

The standard deviation prefix operators return a numeric value that represents the amount of dispersion in the data. The set of data can be specified as the entire population (STDP.) or a sample (STDS.). The standard deviation is the square root of the variance, which is a measure of how observations deviate from their expected value (mean). If specified as a population, the divisor in the standard deviation calculation (also called degrees of freedom) will be the total number of data points, N. If specified as a sample, the divisor will be N-1.

If  $x_i$  is an observation, N is the number of observations, and  $\mu$  is the mean of all of the observations, the formula for calculating the standard deviation for a population is:

$$\sqrt{\frac{1}{N}\sum_{i=1}^{N}\left(x_1-\mu\right)^2}$$

To calculate the standard deviation for a sample, the mean is calculated using the sample observations, and the divisor is N-1 instead of N.

To calculate the standard deviation for a population, the syntax is:

STDP. field

To calculate the standard deviation for a sample, the syntax is:

STDS.field

#### where:

field

Numeric

Is the set of observations for the standard deviation calculation.

## **Example:** Calculating the Standard Deviation of a Population

The following request calculates the standard deviation of the population of the DOLLARS field converted to double precision.

```
DEFINE FILE ibisamp/ggsales
DOLLARS/D12.2 = DOLLARS;
END
TABLE FILE ibisamp/ggsales
SUM DOLLARS STDP.DOLLARS
ON TABLE SET PAGE NOLEAD
ON TABLE SET STYLE *
GRID=OFF,$
ENDSTYLE
END
```

The output is shown in the following image.

|                | STDP            |
|----------------|-----------------|
| <b>DOLLARS</b> | <b>DOLLARS</b>  |
| 46,156,290.00  | 6,156.997845651 |

## **Using Report-Level Prefix Operators**

Report level prefix operators are available for headings, footings, subheadings, subfootings, verb objects, and calculated values (COMPUTEs) that calculate the average, maximum, minimum, and count for the entire report. They are based on the TOT. operator, which calculates total values to include in a heading.

These operators cannot be referenced in WHERE or WHERE TOTAL tests. However, they can be used in a COMPUTE command to generate a calculated value that can be used in a WHERE TOTAL test.

# Syntax: How to Calculate Report-Level Average, Maximum, Minimum, and Count Values

operator.field

#### where:

### operator

Can be one of the following prefix operators.

- **TOTAVE.** Calculates the average value of the field for the entire table.
- **TOTMAX.** Calculates the maximum value of the field for the entire table.
- **TOTMIN.** Calculates the minimum value of the field for the entire table.
- **TOTCNT.** Calculates the count of the field instances for the entire table.

#### field

Is a verb object or calculated value in the request.

## **Example:** Using Prefix Operators in a Heading

The following request uses prefix operators in the heading.

```
TABLE WFLITE
HEADING
"Heading Calculations: "
"Total: <TOT.COGS_US"
"Count:
                           <TOTCNT.COGS_US"
"Average:
                   <TOTAVE.COGS_US"
"Minimum: <TOTMIN.CO
"Maximum: <TOTMAX.COGS_US"
                     <TOTMIN.COGS_US"
SUM COGS_US CNT.COGS_US AS Count AVE.COGS_US AS Average
MIN.COGS_US AS Minimum MAX.COGS_US AS Maximum
BY BUSINESS_REGION AS Region
BY PRODUCT_CATEGORY AS Category
WHERE BUSINESS_REGION NE 'Oceania'
ON TABLE SUBTOTAL COGS_US CNT.COGS_US AS Total
ON TABLE SET PAGE NOPAGE
ON TABLE SET SHOWBLANKS ON
ON TABLE SET STYLE *
type=report,grid=off, size=11,$
ENDSTYLE
END
```

Heading Calculations:

The output is shown in the following image.

| Total: \$2,940, | 745.00           |               |       |                |                |                |
|-----------------|------------------|---------------|-------|----------------|----------------|----------------|
| Count:          | 9961             |               |       |                |                |                |
| Average:        | \$295.23         |               |       |                |                |                |
| Minimum:        | \$16.00          |               |       |                |                |                |
| Maximum: \$9    | 9,750.00         |               |       |                |                |                |
| Region          | <u>Category</u>  | Cost of Goods | Count | <u>Average</u> | <u>Minimum</u> | <u>Maximum</u> |
| EMEA            | Accessories      | \$143,987.00  | 630   | \$228.55       | \$16.00        | \$2,850.00     |
|                 | Camcorder        | \$187,000.00  | 611   | \$306.06       | \$60.00        | \$8,610.00     |
|                 | Computers        | \$47,616.00   | 266   | \$179.01       | \$81.00        | \$668.00       |
|                 | Media Player     | \$328,401.00  | 956   | \$343.52       | \$36.00        | \$1,640.00     |
|                 | Stereo Systems   | \$361,756.00  | 1412  | \$256.20       | \$48.00        | \$2,295.00     |
|                 | Televisions      | \$100,443.00  | 120   | \$837.02       | \$275.00       | \$6,500.00     |
|                 | Video Production | \$78,722.00   | 276   | \$285.22       | \$78.00        | \$1,880.00     |
| North America   | Accessories      | \$171,306.00  | 743   | \$230.56       | \$16.00        | \$2,040.00     |
|                 | Camcorder        | \$242,967.00  | 692   | \$351.11       | \$60.00        | \$6,000.00     |
|                 | Computers        | \$53,329.00   | 284   | \$187.78       | \$81.00        | \$668.00       |

\$386,681.00

\$412,036.00

\$101,212.00

\$89,489.00

\$25,723.00

\$11,740.00

\$345.87

\$251.86

\$836.46

\$275.35

\$249.74

\$286.34

1118

1636

121

325

103

41

\$36.00

\$48.00

\$275.00

\$78.00

\$16.00

\$78.00

\$1,600.00

\$2,700.00

\$6,500.00

\$1,410.00

\$1,470.00

\$1,410.00

Camcorder \$206.24 \$22,686.00 110 \$60.00 \$1,000.00 Computers \$7,845.00 47 \$166.91 \$81.00 \$501.00 Media Player \$60,183.00 161 \$373.81 \$36.00 \$1,480.00 Stereo Systems \$81,823.00 284 \$288.11 \$48.00 \$2,700.00 Televisions \$25,800.00 25 \$9,750.00 \$1,032.00 \$275.00

Total \$2,940,745.00 9961

Video Production

Media Player

Televisions

Accessories

South America

Stereo Systems

Video Production

# Reference: Usage Notes for Report-Level Prefix Operators

☐ These operators can be used on a field in a heading or footing without being referenced in a display command in the request.

| They work in a heading or footing for real or virtual (DEFINE) fields. They work in a display       |
|----------------------------------------------------------------------------------------------------|
| command field list on real fields, virtual (DEFINE) fields, and calculated (COMPUTE) values         |
| that are calculated prior to their use in the request.                                              |
| They can be used in subheadings and subfootings to reference the total value for the entire report. |

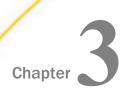

# **Viewing and Printing Report Output**

Reports can be displayed on a terminal screen, sent to a printer, or routed to a file. FOCUS provides the HotScreen facility and the Terminal Operator Environment for displaying reports on a screen, and the OFFLINE command and the HotScreen facility for printing reports.

To display reports on a terminal screen, the value of the SET command PRINT parameter must be ONLINE, which is the default.

To send reports to a printer, the PRINT parameter must be set to OFFLINE.

### In this chapter:

| J | Displaying | Reports | in | HotScreen |
|---|------------|---------|----|-----------|
|   |            |         |    |           |

| Scrolling a Re | port |
|----------------|------|
|----------------|------|

|  | Displaying | Reports | in the | Panel | Facility |
|--|------------|---------|--------|-------|----------|
|--|------------|---------|--------|-------|----------|

| Printing F | Reports |
|------------|---------|
|------------|---------|

| ■ Displaying Reports in the Terminal Operator Environ | nment |
|-------------------------------------------------------|-------|
|-------------------------------------------------------|-------|

# Displaying Reports in HotScreen

By default, FOCUS reports are displayed in HotScreen, the FOCUS full-screen output facility that enables you to scroll within a report, store report data in a separate file, and print a report. Many of these functions can be invoked by using keys or by issuing commands at the command line. You can abbreviate a command name by using its shortest unique truncation.

# Syntax: How to Activate HotScreen

FOCUS automatically activates HotScreen every time you start a FOCUS session.

To check if HotScreen is activated, issue the following query at the FOCUS command prompt. The value of the SCREEN parameter should be ON:

```
? SET SCREEN
```

If you are using a full-screen terminal, you can activate HotScreen by issuing the following command at the FOCUS command prompt:

#### SET SCREEN=ON

This is the default setting for full-screen terminals. Other acceptable values for SCREEN are OFF and PAPER. If SCREEN is set to OFF, then HotScreen is inactive. In this setting, FOCUS displays report output in line mode. It is the only setting for line terminals. If SCREEN is set to PAPER, HotScreen is active and FOCUS uses the settings for the LINES and PAPER parameters to set the format of the screen display. The default settings are LINES=57 and PAPER=66. See the *Developing Applications* manual for more information about the LINES and PAPER parameters. Use SET SCREEN=PAPER when you want the report display on your full-screen terminal to match the printed report. Note: You can reset the SCREEN parameter with either the SET SCREEN command or the ON TABLE SET SCREEN command in a report request. Using PRINTPLUS PRINTPLUS includes enhancements to the display alternatives offered by the FOCUS Report Writer. For example, you might wish to place a FOOTING after a SUBFOOT in your report. PRINTPLUS provides the flexibility to produce the exact report you desire. The PRINTPLUS parameter must be set to ON to use the following TABLE capabilities: PAGE-BREAK is handled internally to provide the correct spacing of pages. For example, if a new report page is started and an instruction to skip a line at the top of the new page is encountered, FOCUS knows to suppress the blank line and start at the top of the page. NOSPLIT is handled internally. (Use NOSPLIT to force a break at a specific spot.) You can perform RECAPs in cases where pre-specified conditions are met. ■ A Report SUBFOOT now prints above the footing instead of below it. Data displays correctly in subfoots when IF/WHERE TOTAL or BY HIGHEST is used. BY field actions are linked with BY field options so they appear on the same page. The

Footings and Subfoots always appear on a page with at least one data item, and will never

footing no longer splits on two pages.

split between two pages.

- ☐ Printing beyond the length of the page no longer occurs.
- Splitting of fields linked by OVER onto separate pages no longer occurs.
- ☐ There is no reserved space for conditional output. The output page is fully used.
- The order of sort fields is no longer relevant.

**Note:** PRINTPLUS is not supported for StyleSheets. A warning message is generated in this case.

### Syntax: How to Use PRINTPLUS

Issue the command

```
SET PRINTPLUS = \{ON | OFF\}
```

## Example: Using PRINTPLUS With SUBFOOT and FOOTING

With PRINTPLUS on, the SUBFOOT prints first, followed by the FOOTING.

```
SET PRINTPLUS = ON
TABLE FILE CAR
PRINT CAR MODEL
BY SEATS BY COUNTRY
IF COUNTRY EQ ENGLAND OR FRANCE OR ITALY
ON TABLE SUBFOOT
" "
" SUMMARY OF CARS IN COUNTRY BY SEATING CAPACITY"
FOOTING
" RELPMEK CAR SURVEY "
END
```

### The output is:

| SEATS | COUNTRY | CAR        | MODEL               |
|-------|---------|------------|---------------------|
|       |         |            |                     |
| 2     | ENGLAND | TRIUMPH    | TR7                 |
|       | ITALY   | ALFA ROMEO | 2000 GT VELOCE      |
|       |         | ALFA ROMEO | 2000 SPIDER VELOCE  |
|       |         | MASERATI   | DORA 2 DOOR         |
| 4     | ENGLAND | JAGUAR     | V12XKE AUTO         |
|       |         | JENSEN     | INTERCEPTOR III     |
|       | ITALY   | ALFA ROMEO | 2000 4 DOOR BERLINA |
| 5     | ENGLAND | JAGUAR     | XJ12L AUTO          |
|       | FRANCE  | PEUGEOT    | 504 4 DOOR          |

SUMMARY OF CARS IN COUNTRY BY SEATING CAPACITY

RELPMEK CAR SURVEY

### **Accessing Help Information**

To access help information about PF key assignments in HotScreen, press PF1:

KEYS: 1=HELP 2=FENC 3=END 4=OFFL 5=LOCA 6=SAVE 7=BACK 8=FORW 10=LEFT 11=RIGHT

To view additional information about PF keys, press *PF1* a second time.

To clear the Help window, press PF1 a third time.

You can also issue the SET HOTMENU command to display the HotScreen PF key legend at the bottom of the HotScreen report. For more information about the SET HOTMENU command, see the *Developing Applications* manual.

## Scrolling a Report

You can use HotScreen PF keys or commands to scroll within a report.

This section describes the keys and commands you use to scroll, save data, locate character strings, repeat commands, redisplay a report, preview a report, and display BY fields with panels.

### **Scrolling Forward**

To scroll forward in a report one page at a time, press *PF8*. HotScreen displays the bottom two lines of the previous screen as the top two lines of the next screen.

When there are no more report lines, FOCUS displays the END-OF-REPORT message at the bottom of the screen. To clear this message and the end of the report, press *Enter*. HotScreen returns to the FOCUS command line.

You can also issue the following commands at the bottom of the screen to scroll forward through a report:

| Command | Description                                                                      |
|---------|----------------------------------------------------------------------------------|
| BOTTOM  | Scrolls the display directly to the last page of the report.                     |
| NEXT n  | Scrolls the display forward by the number of pages you specify.                  |
| FORW n  | Like NEXT, scrolls the display forward the number of pages you specify.          |
| DOWN n  | Like NEXT and FORW, scrolls the display forward the number of pages you specify. |

**Note:** If omitted, *n* defaults to 1.

## **Scrolling Backward**

To scroll backward from the bottom of a report, press PF7.

You can also use the following commands to scroll backward through the report:

| Command | Description                                                        |
|---------|--------------------------------------------------------------------|
| TOP     | Scrolls the display directly back to the first page of the report. |
| UP n    | Scrolls the display back the number of pages you specify.          |
| BACK n  | Like UP, scrolls the display back the number of pages you specify. |

**Note:** If omitted, *n* defaults to 1.

## **Scrolling Horizontally**

When a report exceeds the width of a screen, you can view it by scrolling horizontally to the left and to the right.

FOCUS displays the following symbol in the bottom right corner of the screen when the report is too wide:

MORE =>

You can also have HotScreen scroll directly back to your first report screen.

☐ To scroll horizontally to the left one screen, press PF10. You can also issue:

LEFT n

where n is the number of characters. If n is omitted, it defaults to half of a screen.

■ To scroll horizontally to the right one screen, press *PF11* or issue:

RIGHT n

where n is the number of characters. If n is omitted, it defaults to 4 characters.

If you wish to scroll horizontally from a particular column, move the cursor to that location and press *PF10* to scroll left or *PF11* to scroll right.

### Scrolling From Fixed Columns (Fencing)

To help you view a wide report in HotScreen, you can hold the display of sort fields in the left-most columns of the screen while you scroll horizontally to the right to view the remaining columns.

To define a block of fixed columns, the steps are:

- 1. Scroll the display to the start of the first column to be held.
- 2. Press PF2.
- 3. Move the cursor to the end of the last column to be held.
- 4. Press PF2 again.

## **Scrolling Report Headings**

You can make report headings and footers scroll along with the report contents in your HotScreen report by using the SET BYSCROLL command. The headings and footers scroll along with data to avoid confusion in matching the data with a corresponding header or footer.

To scroll report headings along with data, the syntax is:

```
SET BYSCROLL = \{ON | OFF\} where: ON Enables BYSCROLL.
```

OFF

Disables BYSCROLL. OFF is the default.

In order to use BYSCROLL, the text in the report must be longer than 80 characters, and BYPANEL must be set ON. With BYPANEL OFF, headings and footings do not scroll. Note that fencing is not supported while BYPANEL is on. To determine the setting of BYSCROLL, enter? SET BYSCROLL.

# **Saving Selected Data**

HotScreen also enables you to select and save data from a report request for use in subsequent requests. The steps are:

- 1. Position the cursor under the first character of the text to be saved.
- 2. Press *PF6*. FOCUS saves the text from that start character to the end of the line in a file with the file name SAVE. See *Saving and Reusing Your Report Output* on page 553 for information about SAVE files.

Each time you repeat these steps, new text is appended to the SAVE file.

### **Locating Character Strings**

To locate a character string in a report, the steps are:

1. Press PF5. FOCUS prompts for the string:

```
ENTER STRING TO LOCATE /
```

2. Type the string you want to locate and press *Enter*.

FOCUS searches from the current position forward. When it locates the string, the cursor is placed under the first occurrence of the string in the report. To locate additional instances of the string, press *Enter* for each instance. If the string is not found, a message is displayed at the bottom of the screen.

You can also issue the following command from the command line:

```
LOCATE/string
```

### **Repeating Commands**

If you want to use a command repeatedly, issue it with a doubled first letter.

For example:

```
RRIGHT 5
```

After the command is executed, it remains on the command line and can be repeated by pressing *Enter*.

You can cancel a command implicitly, by using a key command, or explicitly, by tabbing the cursor down to the command line and overwriting it with another command or with spaces.

## **Redisplaying Reports**

To redisplay reports immediately after you clear the last display, issue the command:

```
RETYPE
```

RETYPE only redisplays the report; the retrieval process is not repeated.

You can also use the RETYPE command to reformat specific fields in the report. The syntax is

```
RETYPE [field1/format1 ... fieldn/formatn]
```

### where:

### field1

Is a field name from the previous report request. It can be the full field name, alias, qualified field name, or unique truncation.

#### format1

Is the format of the field whose field type (D, I, P, F) is the same as the original field in the request. All formats are supported, except for alpha (A), text (TX), dates, and fields with date edit options.

When no arguments are provided, RETYPE redisplays the report. When one or more arguments are supplied, RETYPE redisplays the entire report, and reformats the specified fields to the new format.

#### Note:

| RETYPE with a reformatted field does not recognize labels in FML.                                                                                                    |
|----------------------------------------------------------------------------------------------------|
| When reformatting a packed field, you may not change the number of places after the decimal point. For example, a P7 field can be redisplayed as P9 or P12.0C, but not as P9.2. |
| You can save the internal matrix and issue a RETYPE later in the session if SAVEMATRIX is set to ON (see the <i>Developing Applications</i> manual).                            |
| You can issue any number of RETYPE commands, one after the other:                                                                                                    |
| TABLE FILE EMPLOYEE                                                                                                    |

# **Previewing Your Report**

END

RETYPE RETYPE

You can also preview the format of a report without actually accessing any data. The SET XRETRIEVAL command enables you to perform TABLE, TABLEF, or MATCH FILE requests and produce HOLD Master Files without processing the report. The syntax is

```
SET XRETRIEVAL = {OFF | ON}
```

where:

OFF

Specifies that no retrieval is to be performed.

ON

Specifies retrieval is to be performed. ON is the default.

SET XRETRIEVAL may also be issued from within a FOCUS request.

## **Displaying BY Fields With Panels**

HotScreen also enables you to display BY fields in the left portion of each panel of multi-panel reports. BY fields are vertical sort fields (see Chapter 4, Sorting Tabular Reports). The non-BY fields are displayed on the right portion of the panel. BY paneling is also available for OFFLINE reports.

To enable the display of BY fields with panels, set the BYPANEL parameter to one of the following values before issuing the request or within the request (using the ON TABLE phrase):

| Value | Description                                                                                                    |
|-------|----------------------------------------------------------------------------------------------------|
| ON    | Displays all BY fields specified in the report on each panel, and prevents column splitting.                                                                                                    |
| n     | Is the number of BY fields to be displayed; <i>n</i> is less than or equal to the total number of BY fields, specified in the request, from the major sort (first BY field) down. This prevents column splitting.               |
|       | Column splitting occurs when a report column is too large to fit on the defined panel. By default, FOCUS splits the column, displaying as many characters as possible, and the remaining characters continue on the next panel. |
| 0     | Zero displays BY fields only on the first panel. This prevents column splitting.                                                                                                    |
| OFF   | Displays BY fields on the first panel only. Column splitting is permitted. This is the default.                                                                                                    |

In the following example, SET BYPANEL=ON displays the BY fields COUNTRY and CAR on each panel:

SET BYPANEL=ON
TABLE FILE CAR
PRINT SEG.LENGTH BY COUNTRY BY CAR
WHERE COUNTRY EQ 'ENGLAND'
END

### The output is:

PAGE 1.1

| COUNTRY | CAR     | LENGTH ( | HTGIW | HEIGHT     | WEIGHT | WHEELBASE |
|---------|---------|----------|-------|------------|--------|-----------|
| ENGLAND | JAGUAR  | 190      | 66    | 48         | 3,435  | 105.0     |
|         |         | 199      | 70    | <b>54</b>  | 4,200  | 112.8     |
|         | JENSEN  | 188      | 69    | 53         | 4,000  | 105.0     |
|         | TRIUMPH | 165      | 66    | 50         | 2,241  | 85.0      |
| PAGE    | 1.2     |          |       |            |        |           |
| COUNTRY | CAR     | FUEL_CAP | ]     | BHP R      | PM M   | PG ACCEL  |
| ENGLAND | JAGUAR  | 18.0     |       | <br>241 57 | <br>-0 | 16 7      |
| EUGTUID | งกดบกภ  |          |       |            |        |           |
|         | TENOEN  | 24.0     |       |            |        |           |
|         | JENSEN  | 24.0     |       | 385 47     |        | 11 8      |
|         | TRIUMPH | 14.5     |       | 90 50      | 00     | 25 0      |

### **Reference:** BYPANEL Conditions

- ☐ In HotScreen, the panel width for the SET BYPANEL command is the physical screen width.

  The SET PANEL command is ignored.
- ☐ In OFFLINE reports, the SET PANEL command is respected when used with SET BYPANEL. If you choose to override the report width, define a panel large enough to enable the BYPANEL feature using the SET PANEL command. The panel size should accommodate all the BY fields in the request, plus one non-BY field. If the defined panel is too small, the BYPANEL feature is disabled for the request and you receive a FOCUS error message.
- ☐ In OFFLINE reports, the SET BYPANEL command only works for widths of up to 132 characters.
- ☐ When SET BYPANEL is specified, the maximum number of panels is 99. When SET BYPANEL is OFF, the maximum number of panels is 4.
- ☐ Setting SCREEN=PAPER respects the SET BYPANEL command.
- ☐ The BYPANEL command may truncate summary text.

|              |     | The BYPANEL = ON command may truncate heading text. The heading is repeated from the beginning on the panels which follow.                                                  |
|--------------|-----|----------------------------------------------------------------------------------------------------|
|              |     | FOCUS does not support non-default BYPANEL settings with the OVER phrase. A warning will be produced, and the report will be produced with the default BYPANEL=OFF setting. |
|              |     | In a request with several display commands, the number of BY fields in the first display command determines the BY field count for the BYPANEL command.                     |
|              |     | You may not use FOLD-LINE and IN to position columns with the BYPANEL command.                                                                                              |
|              |     | You may not use BYPANEL with the GRAPH facility.                                                                                                    |
| Scrolling by | Col | umns of BY Fields                                                                                                    |
|              |     | nen a report is wider than the screen width and the SET COLUMNS command is specified, u can scroll columns using PF keys:                                                   |
|              |     | To move to the right one column, press PF10.                                                                                                    |
|              |     | To move to the left one column, press PF11.                                                                                                    |
|              |     | To move up within the same column, press PF7.                                                                                                    |
|              |     | To move down within the same column, press <i>PF</i> 8.                                                                                                    |
| The SET COL  | .UM | INS Command                                                                                                    |
|              |     | enable column scrolling as described in this section, specify the SET COLUMNS command ON. To turn column scrolling off, specify SET COLUMNS as OFF.                         |
|              | No  | te the following usage information:                                                                                                    |
|              |     | If you specify the panel feature (SET PANEL), the panel size must be greater than the screen width in order for you to perform column scrolling.                            |
|              |     | You cannot control column scrolling from within a TABLE request using the ON TABLE SET command.                                                                             |
|              |     | Report output must extend beyond the screen for column scrolling to have an effect.                                                                                         |
|              |     | The OVER formatting option is not supported.                                                                                                    |
|              |     | Column width is determined by either the column title or field format, whichever is larger.                                                                                 |
|              |     | When COLUMNS and BYPANEL are both set to ON, column scrolling is not enabled.                                                                                               |
|              |     |                                                                                                    |

Heading and footing lines are not maintained across the report as you scroll.

## Displaying Reports in the Panel Facility

The Panel facility enables you to view reports that are too wide to fit on a typical 80-character terminal screen by dividing the display into a maximum of four panels. Pages are automatically numbered with decimal notation indicating the panel number (for example, 1.1, 1.2, 1.3), so that the results can be easily referenced. When these pages are produced as hardcopy, the page numbers also help you place the panels side by side. This feature is also very useful for reports over the 132-character standard line printer width.

To panel your report, issue

```
SET PANEL=n
```

before a report request. *n* is the number of characters you want displayed in each panel. This number must be in the range of 40 to 130.

### For example:

```
SET PANEL=73
TABLE FILE EMPLOYEE
.
.
END
```

However, if you did not issue the panel command and the request has already been executed, FOCUS automatically prompts you for a panel width:

```
REPORT WIDTH IS ### IT EXCEEDS TERMINAL PRINT LINE OF 130 TO PROCEED ENTER A PANEL WIDTH (40-130) OR 0 TO END =
```

At that point, you can either enter a number between 40 and 130, or enter 0 to end the report request.

### Note:

- ☐ If the SET BYPANEL command is specified, the SET PANEL command is ignored for reports displayed in HotScreen, and the terminal screen can be divided into a maximum of 99 panels.
- ☐ The PANEL setting is ignored if StyleSheets are enabled.

# **Printing Reports**

You can print reports by issuing a command or by pressing a function key while in HotScreen.

### The OFFLINE Command

You can use the OFFLINE command to send reports directly to a printer or a file without first displaying them on the screen. Simply issue the command

OFFLINE

before a report request.

Generally, this directs all offline reports to the default output spool file. This file is assigned automatically when you enter FOCUS, and is in almost all cases a printer.

However, if you already issued the report request to be displayed online, you can still send its output to the printer simply by entering the following two commands at the FOCUS command prompt:

OFFLINE RETYPE

You can also direct report output to a printer from within a report request by using the ON TABLE command:

ON TABLE SET PRINT OFFLINE

You can use OFFLINE to send reports to a file by allocating the ddname OFFLINE to the desired file using the FOCUS DYNAM command. The DYNAM command is described in the *Overview* and *Operating Environments* manual.

You can reroute report output to your screen by issuing the following command at the FOCUS command prompt:

ONLINE

You can reroute it only for the current request by including an ON TABLE SET PRINT ONLINE command in the request. Be sure also to issue the following command to close any current spool file and enable you to allocate new ones:

OFFLINE CLOSE

## **Printing Reports in HotScreen**

To send all or part of a report displayed in HotScreen to an OFFLINE output device, press PF4.

The following print menu is displayed at the bottom of the screen:

1-Print entire report 2-Print this page 3-Cancel 4-Hold

1. Reformats the report to current page settings and then sends the entire report to a printer.

- 2. Prints the report page displayed, as formatted on the terminal screen.
- 3. Removes the print menu.
- 4. Creates a HOLD file using the entire report. The Master and FOCTEMP files have the default name HOLD.

Press the desired number key (not function key) and then press Enter.

## Displaying Reports in the Terminal Operator Environment

The FOCUS Terminal Operator Environment, discussed in the *Overview and Operating Environments* manual, provides a Table window that displays the report of the most recently executed report request. This enables you to view the report again without resubmitting the request. Unlike the RETYPE command, the most recent report is available even if other commands have been issued after the request.

The Table window displays a TABLE report as soon as you have terminated the report in HotScreen. It holds up to the first 10 pages of report data. That is up to 200 lines that are up to a width of 130 characters.

**Note:** The Table Window does not record TABLEF reports, offline reports, or reports issued while the FOCUS SET SCREEN command is set to OFF.

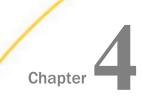

# **Sorting Tabular Reports**

Sorting enables you to group or organize report information vertically and horizontally, in rows and columns, and specify a desired sequence of data items in the report.

Any field in the data source can be the sort field. If you wish, you can select several sort fields, nesting one within another. Sort fields appear only when their values change.

| In this | chapter: |
|---------|----------|
|---------|----------|

| Sorting Tabular Reports Overview         |  | Ranking Sort Field Values                 |
|------------------------------------------|--|-------------------------------------------|
| Sorting Rows                             |  | Grouping Numeric Data Into Ranges         |
| Sorting Columns                          |  | Restricting Sort Field Values by Highest/ |
| Controlling Display of Sort Field Values |  | Lowest Rank                               |
| Reformatting Sort Fields                 |  | Sorting and Aggregating Report Columns    |
| Manipulating Display Field Values in a   |  | Hiding Sort Values                        |
| Sort Group                               |  | Sort Performance Considerations           |
| Creating a Matrix Report                 |  | Sorting With Multiple Display Commands    |
| Controlling Collation Sequence           |  | Improving Efficiency With External Sorts  |
| Specifying the Sort Order                |  | Hierarchical Reporting: BY HIERARCHY      |

# **Sorting Tabular Reports Overview**

You sort a report using vertical (BY) and horizontal (ACROSS) phrases:

- BY displays the sort field values vertically, creating rows. Vertical sort fields are displayed in the left-most columns of the report.
- ACROSS displays the sort field values horizontally, creating columns. Horizontal sort fields are displayed across the top of the report.
- BY and ACROSS phrases used in the same report create rows and columns, producing a grid or matrix.

A request can include up to 128 sort phrases consisting of any combination of BY and ACROSS phrases.

|            | Additional sorting options include:                                                                                                    |
|------------|----------------------------------------------------------------------------------------------------|
|            | ☐ Sorting from low to high values or from high to low values, and defining your own sorting sequence.                                                                                         |
|            | ☐ Sorting based on case-sensitive or case-insensitive collation sequence.                                                                                                    |
|            | ☐ Leaving the value of the sort field out of the report.                                                                                                    |
|            | ☐ Grouping numeric data into tiles such as percentiles or deciles.                                                                                                    |
|            | ☐ Aggregating and sorting numeric columns simultaneously.                                                                                                    |
|            | ☐ Grouping numeric data into ranges.                                                                                                    |
|            | ☐ Ranking data, and selecting data based on rank.                                                                                                    |
| Reference: | Sorting and Displaying Data                                                                                                    |
|            | There are two ways that you can sort information, depending on the type of display command you use:                                                                                           |
|            | lacksquare You can sort and display individual values of a field using the PRINT or LIST command.                                                                                             |
|            | You can group and aggregate information. For example, you can show the number of field occurrences per sort value using the COUNT command, or summing the field values using the SUM command. |
|            | When you use the display commands PRINT and LIST, the report may generate several rows                                                                                                    |

when you use the display commands PRINT and LIST, the report may generate several rows per sort value; specifically, one row for each occurrence of the display field. When you use the commands SUM and COUNT, the report generates one row for each unique set of sort values. For related information, see *Sorting With Multiple Display Commands* on page 193.

For details on all display commands, see Displaying Report Data on page 39.

# **Sorting Rows**

You can sort report information vertically using the BY phrase. This creates rows in your report. You can include up to 128 sort phrases (BY phrases plus ACROSS phrases) per report request (127 if using PRINT or LIST display commands).

Sort fields appear when their value changes. However, you can display every sort value using the BYDISPLAY parameter. For an example, see *Controlling Display of Sort Field Values* on page 147.

## Syntax: How to Sort by Rows

```
BY {HIGHEST | LOWEST} [n] sortfield [AS 'text']
where:
HIGHEST
Sorts in descending order.
LOWEST
Sorts in ascending order. LOWEST is the default value.
```

Specifies that only n sort field values are included in the report.

#### sortfield

Is the name of the sort field.

text

Is the column heading to use for the sort field column on the report output.

## **Reference:** Usage Notes for Sorting Rows

| When using the display command LIST with a BY phrase, the LIST counter is reset to 1 each time the major sort value changes.                                                                                                    |
|----------------------------------------------------------------------------------------------------|
| The default sort sequence is low-to-high, with the following variations for different operating systems. In z/OS the sequence is a-z, A-Z, O-9 for alphanumeric fields; O-9 for numeric fields. In UNIX and Windows the sequence is O-9, A-Z, a-z for alphanumeric fields; O-9 for numeric. You can specify other sorting sequences, as described in <i>Specifying the Sort Order</i> on page 163. |
| You cannot use text fields as sort fields. Text fields are those described in the Master File with a FORMAT value of TX.                                                                                                    |
| You can use a temporary field created by a DEFINE command, or by the DEFINE attribute in                                                                                                    |

☐ If you specify several sort fields when reporting from a multi-path data source, all the sort fields must be in the same path.

a Master File, as a sort field. In order to use a temporary field created by a COMPUTE command as a sort field, you must use the BY TOTAL phrase instead of the BY phrase.

■ Sort phrases cannot contain format information for fields.

■ Each sort field value appears only once in the report. For example, if there are six employees in the MIS department, a request that declares

```
PRINT LAST_NAME BY DEPARTMENT
```

prints MIS once, followed by six employee names. You can populate every vertical sort column cell with a value, even if the value is repeating, using the SET BYDISPLAY parameter. For details, see *Controlling Display of Sort Field Values* on page 147.

## Example: Sorting Rows With BY

The following illustrates how to display all employee IDs by department.

```
TABLE FILE EMPLOYEE PRINT EMP_ID BY DEPARTMENT END
```

The output displays a row for each EMP\_ID in each department:

| DEPARTMENT | EMP_ID    |
|------------|-----------|
|            |           |
| MIS        | 112847612 |
|            | 117593129 |
|            | 219984371 |
|            | 326179357 |
|            | 543729165 |
|            | 818692173 |
| PRODUCTION | 071382660 |
|            | 119265415 |
|            | 119329144 |
|            | 123764317 |
|            | 126724188 |
|            | 451123478 |

## Using Multiple Vertical (BY) Sort Fields

You can organize information in a report by using more than one sort field. When you specify several sort fields, the sequence of the BY phrases determines the sort order. The first BY phrase sets the major sort break, the second BY phrase sets the second sort break, and so on. Each successive sort is nested within the previous one.

## Example: Sorting With Multiple Vertical (BY) Sort Fields

The following request uses multiple vertical (BY) sort fields.

```
TABLE FILE EMPLOYEE
PRINT CURR_SAL
BY DEPARTMENT BY LAST_NAME
WHERE CURR_SAL GT 21500
END
```

### The output is:

| DEPARTMENT | LAST_NAME | CURR_SAL    |
|------------|-----------|-------------|
|            |           |             |
| MIS        | BLACKWOOD | \$21,780.00 |
|            | CROSS     | \$27,062.00 |
| PRODUCTION | BANNING   | \$29,700.00 |
|            | IRVING    | \$26,862.00 |

## Displaying a Row for Data Excluded by a Sort Phrase

In a sort phrase, you can restrict the number of sort values displayed. With the PLUS OTHERS phrase, you can aggregate all other values to a separate group and display this group as an additional report row.

## Syntax: How to Display Data Excluded by a Sort Phrase

#### where:

#### LOWEST

Sorts in ascending order, beginning with the lowest value and continuing to the highest value (a-z, A-Z, 0-9 for alphanumeric fields; 0-9 for numeric fields). BOTTOM is a synonym for LOWEST.

#### HIGHEST

Sorts in descending order, beginning with the highest value and continuing to the lowest value. TOP is a synonym for HIGHEST.

n

Specifies that only *n* sort field values are included in the report.

#### srtfield

Is the name of the sort field.

#### text

Is the text to be used as the column heading for the sort field values.

#### othertext

Is the text to be used as the row title for the "others" grouping. This AS phrase must be the AS phrase immediately following the PLUS OTHERS phrase.

m1

Is the incremental value between sort field groups.

n2

Is an optional number that defines the highest group label to be included in the report.

*m3* 

Is an integer greater than zero indicating the range by which sort field values are grouped.

n4

Is an optional number that defines the highest range label to be included in the report. The range is extended to include all data values higher than this value.

## Reference: Usage Notes for PLUS OTHERS

- Alphanumeric group keys are not supported.
- Only one PLUS OTHERS phrase is supported in a request.
- ☐ In a request with multiple display commands, the BY field that has the PLUS OTHERS phrase must be the lowest level BY field in the request. If it is not, a message will display and the request will not be processed.
- ☐ The BY ROWS OVER, TILES, ACROSS, and BY TOTAL phrases are not supported with PLUS OTHERS.
- □ PLUS OTHERS is not supported in a MATCH FILE request. However, MORE in a TABLE request is supported.
- HOLD is supported for formats PDF, PS, HTML, DOC, and WP.

# *Example:* Displaying a Row Representing Sort Field Values Excluded by a Sort Phrase

The following request displays the top two ED\_HRS values and aggregates the values not included in a row labeled Others:

```
TABLE FILE EMPLOYEE
PRINT CURR_SAL LAST_NAME
BY HIGHEST 2 ED_HRS
PLUS OTHERS AS 'Others'
END
```

### The output is:

| ED_HRS | CURR_SAL     | LAST_NAME |
|--------|--------------|-----------|
|        |              |           |
| 75.00  | \$21,780.00  | BLACKWOOD |
| 50.00  | \$18,480.00  | JONES     |
|        | \$16,100.00  | MCKNIGHT  |
| Others | \$165,924.00 |           |

## Example: Displaying a Row Representing Data Not Included in Any Sort Field Grouping

The following request sorts by highest 2 ED\_HRS and groups the sort field values by increments of 25 ED\_HRS. Values that fall below the lowest group label are included in the Others category. All values above the top group label are included in the top group:

```
TABLE FILE EMPLOYEE
PRINT CURR_SAL LAST_NAME
BY HIGHEST 2 ED_HRS
PLUS OTHERS AS 'Others'
IN-GROUPS-OF 25 TOP 50
END
```

### The output is:

| ED_HRS | CURR_SAL    | LAST_NAME |
|--------|-------------|-----------|
|        |             |           |
| 50.00  | \$18,480.00 | JONES     |
|        | \$21,780.00 | BLACKWOOD |
|        | \$16,100.00 | MCKNIGHT  |
| 25.00  | \$11,000.00 | STEVENS   |
|        | \$13,200.00 | SMITH     |
|        | \$26,862.00 | IRVING    |
|        | \$9,000.00  | GREENSPAN |
|        | \$27,062.00 | CROSS     |
| Others | \$78,800.00 |           |

If the BY HIGHEST phrase is changed to BY LOWEST, all values above the top grouping (50 ED\_HRS and above) are included in the Others category:

```
TABLE FILE EMPLOYEE
PRINT CURR_SAL LAST_NAME
BY LOWEST 2 ED_HRS
PLUS OTHERS AS 'Others'
IN-GROUPS-OF 25 TOP 50
END
```

### The output is:

| ED_HRS | CURR_SAL    | LAST_NAME |
|--------|-------------|-----------|
|        |             |           |
| .00    | \$9,500.00  | SMITH     |
|        | \$29,700.00 | BANNING   |
|        | \$21,120.00 | ROMANS    |
|        | \$18,480.00 | MCCOY     |
| 25.00  | \$11,000.00 | STEVENS   |
|        | \$13,200.00 | SMITH     |
|        | \$26,862.00 | IRVING    |
|        | \$9,000.00  | GREENSPAN |
|        | \$27,062.00 | CROSS     |
| Others | \$56,360,00 |           |

## **Sorting Columns**

You can sort report information horizontally using the ACROSS phrase. This creates columns in your report. The total number of ACROSS columns is equal to the total number of ACROSS sort field values multiplied by the total number of display fields.

A request can include up to 128 sort phrases consisting of any combination of BY and ACROSS phrases.

The maximum number of display fields your report can contain is determined by a combination of factors. In general, if a horizontal (ACROSS) sort field contains many data values, you may exceed the allowed width for reports, or create a report that is difficult to read. For details, see *Displaying Report Data* on page 39.

You can produce column totals or summaries for ACROSS sort field values using ACROSS-TOTAL, SUBTOTAL, SUB-TOTAL, RECOMPUTE, and SUMMARIZE. For details, see *Including Totals and Subtotals* on page 373.

## Syntax: How to Sort Columns

ACROSS sortfield

where:

sortfield

Is the name of the sort field.

## **Reference:** Usage Notes for Sorting Columns

You cannot use text fields as sort fields. Text fields are those described in the Master File with a FORMAT value of TX.

| You can use a temporary field created by a DEFINE command, or by the DEFINE attribute in a Master File, as a sort field. However, you cannot use a temporary field created by a COMPUTE command as a sort field. You can accomplish this using the BY TOTAL phrase or indirectly by first creating a HOLD file that includes the field, and then reporting from the HOLD file. HOLD files are described in <i>Saving and Reusing Your Report Output</i> on page 553. |
|----------------------------------------------------------------------------------------------------|
| For an ACROSS phrase, the SET SPACES parameter controls the distance between ACROSS sets. For more information, see Customizing Tabular Reports.                                                                                                    |
| If you specify several sort fields when reporting from a multipath data source, all the sort fields must be in the same path.                                                                                                    |
| In styled output formats (PDF, HTML, DHTML, PPT, PPTX, and XLSX), the width of ACROSS titles and ACROSS values above the data columns is defined as the largest width of all data columns, and associated column titles, within the ACROSS groups. To change the size of the ACROSS groups, apply SQUEEZE, WRAP, or WIDTH definitions to the data columns within each group.                                                                                         |
| Each sort field value is displayed only once in the report unless you change this default                                                                                                    |

PRINT LAST\_NAME ACROSS DEPARTMENT

department, a report that declares

prints MIS once, followed by six employee names.

# **Example:** Sorting Columns With ACROSS

The following illustrates how to show the total salary outlay for each department. This request is sorted horizontally with an ACROSS phrase.

using the SET BYDISPLAY command. For example, if there are six employees in the MIS

TABLE FILE EMPLOYEE
SUM CURR\_SAL ACROSS DEPARTMENT
END

### The output is:

DEPARTMENT
MIS PRODUCTION
----\$108,002.00 \$114,282.00

Notice that the horizontal sort displays a column for each sort field (department).

## Controlling Display of an ACROSS Title for a Single Field

Using the SET ACRSVRBTITL command, you can control the display of an ACROSS column title in an ACROSS group. The behavior of the title is determined by the number of verb columns in the ACROSS group. The field count is affected by the following features, which add internal matrix columns to the report:

|  | Fields | in a | heading | or | footing. |
|--|--------|------|---------|----|----------|
|--|--------|------|---------|----|----------|

| <b>.</b> . | Fields whose | display | is | suppressed | with t | he | NOPRINT | phrase. |
|------------|--------------|---------|----|------------|--------|----|---------|---------|
|------------|--------------|---------|----|------------|--------|----|---------|---------|

- Reformatted fields (which are normally counted twice).
- A COMPUTE command referencing multiple fields.

## Syntax: How to Control Display of an ACROSS Title for a Single Field

```
SET ACRSVRBTITL = {HIDEONE|ON|OFF}
ON TABLE SET ACRSVRBTITL {HIDEONE|ON|OFF}
```

### where:

#### HIDEONE

Suppresses the title when there is only one display field, or there is only one display field and the request contains one or more of the features that add internal matrix columns to the report. This value is the default.

ON

Always displays the title even if there is only one display field.

OFF

Suppresses the title when there is only one display field. Displays the title when there is only one display field and the request contains one or more of the features that add internal matrix columns to the report. This is legacy behavior.

# *Example:* Displaying or Suppressing a Single ACROSS Column Title

The following request against the GGSALES data source has one display field, DOLLARS. The ACRSVRBTITL parameter is OFF:

```
SET ACRSVRBTITL=OFF
TABLE FILE GGSALES
SUM DOLLARS AS Sales
ACROSS REGION
ON TABLE SET PAGE NOPAGE
ON TABLE SET STYLE *
GRID=OFF, $
ENDSTYLE
END
```

On the output, there is no column title that tells what the number in each column represents:

| Region<br>Midwest | Northeast | Southeast | West     |
|-------------------|-----------|-----------|----------|
| 11514345          | 11494543  | 11781285  | 11674908 |

The following is the same request with ACRSVRBTITL=ON:

```
SET ACRSVRBTITL=ON
TABLE FILE GGSALES
SUM DOLLARS AS Sales
ACROSS REGION
ON TABLE SET PAGE NOPAGE
ON TABLE SET STYLE *
GRID=OFF, $
ENDSTYLE
END
```

On the output, the title Sales appears above each field value in the ACROSS group:

| Region<br>Midwest<br>Sales | Northeast<br>Sales | Southeast<br>Sales | West<br>Sales |  |
|----------------------------|--------------------|--------------------|---------------|--|
| 11514345                   | 11494543           | 11781285           | 11674908      |  |

# **Example:** Hiding an ACROSS Title With HIDEONE

The following request against the GGSALES data source has a display field in the heading:

```
SET ACRSVRBTITL=OFF
TABLE FILE GGSALES
HEADING
"Sales Report for <CATEGORY with ACRSVRBTITL=OFF"
" "
SUM DOLLARS AS Sales
BY CATEGORY
ACROSS REGION
WHERE CATEGORY EQ 'Food'
ON TABLE SET PAGE NOPAGE
END
```

With the setting ACRSVRBTITL=OFF, the field in the heading counts and the ACROSS title Sales is not suppressed:

Sales Report for Food with ACRSVRBTITL=OFF

| Category | Region<br>Midwest<br>Sales | Northeast<br>Sales | Southeast<br>Sales | West<br>Sales |  |
|----------|----------------------------|--------------------|--------------------|---------------|--|
| Food     | 4404483                    | 4445197            | 4308731            | 4204333       |  |

Changing ACRSVRBTITL to ON produces the same report:

Sales Report for Food with ACRSVRBTITL=ON

| Category | Region<br>Midwest<br>Sales | Northeast<br>Sales | Southeast<br>Sales | West<br>Sales |  |
|----------|----------------------------|--------------------|--------------------|---------------|--|
| Food     | 4404483                    | 4445197            | 4308731            | 4204333       |  |

Changing ACRSVRBTITL to HIDEONE suppresses the ACROSS title Sales:

Sales Report for Food with ACRSVRBTITL=HIDEONE

|          | Region<br>Midwest | Northeast | Southeast | West    |
|----------|-------------------|-----------|-----------|---------|
| Category |                   |           |           |         |
| Food     | 4404483           | 4445197   | 4308731   | 4204333 |

# **Example:** Displaying or Suppressing a Single ACROSS Column Title

The following request against the GGSALES data source has one display field, DOLLARS. The ACRSVRBTITL parameter is OFF:

SET ACRSVRBTITL=OFF
TABLE FILE GGSALES
SUM DOLLARS AS Sales
ACROSS REGION
ON TABLE SET PAGE NOPAGE
ON TABLE SET STYLE \*
GRID=OFF, \$
ENDSTYLE
END

On the output, there is no column title that tells what the number in each column represents:

| Region<br>Midwest | Northeast | Southeast | West     |
|-------------------|-----------|-----------|----------|
| 11514045          | 11404540  | 11801005  | 11674000 |
| 11514345          | 11494543  | 11781285  | 11674908 |

The following is the same request with ACRSVRBTITL=ON:

```
SET ACRSVRBTITL=ON
TABLE FILE GGSALES
SUM DOLLARS AS Sales
ACROSS REGION
ON TABLE SET PAGE NOPAGE
ON TABLE SET STYLE *
GRID=OFF,$
ENDSTYLE
END
```

On the output, the title Sales appears above each field value in the ACROSS group:

| Region<br>Midwest<br>Sales | Northeast<br>Sales | Southeast<br>Sales | West<br>Sales |  |
|----------------------------|--------------------|--------------------|---------------|--|
| 11514345                   | 11494543           | 11781285           | 11674908      |  |

### Example: Hiding an ACROSS Title With ACRSVRBTITL

The following request against the GGSALES data source has a display field in the heading:

```
SET ACRSVRBTITL=HIDEONE
TABLE FILE GGSALES
HEADING
"Sales Report for <CATEGORY with ACRSVRBTITL=HIDEONE"
SUM DOLLARS AS Sales
BY CATEGORY
ACROSS REGION
WHERE CATEGORY EQ 'Food'
ON TABLE SET PAGE NOPAGE
ON TABLE SET ACROSSTITLE SIDE
ON TABLE SET ACROSSLINE SKIP
ON TABLE HOLD FORMAT HTML
ON TABLE SET STYLE *
TYPE=REPORT, GRID=OFF, FONT='ARIAL', SIZE=9, SQUEEZE=ON,$
TYPE=TITLE, JUSTIFY=LEFT, BACKCOLOR=RGB(102 102 102), COLOR=RGB(255 255
255),STYLE=BOLD,$
TYPE=HEADING, SIZE=11, STYLE=BOLD, JUSTIFY=CENTER, $
TYPE=ACROSSTITLE, STYLE=BOLD, $
TYPE=ACROSSVALUE, BACKCOLOR=RGB(218 225 232),$
END
```

Using the default value for ACRSVRBTITL, HIDEONE, suppresses the ACROSS title Sales, even though the heading displays a field value that adds a report column to the internal matrix.

The report output is shown in the following image:

## Sales Report for Food with ACRSVRBTITL=HIDEONE

| Region   | Midwest | Northeast | Southeast | West    |
|----------|---------|-----------|-----------|---------|
| Category |         |           |           |         |
| Food     | 4338271 | 4379994   | 4308731   | 4202337 |

If you change the SUM command to the following:

SUM DOLLARS/D12CM

the field in the heading and the reformatted dollar sales values add report columns to the internal matrix, but the ACROSS title Sales is still suppressed.

The report output is shown in the following image:

## Sales Report for Food with ACRSVRBTITL=HIDEONE

| Region   | Midwest     | Northeast   | Southeast   | West        |
|----------|-------------|-------------|-------------|-------------|
| Category |             |             |             |             |
| Food     | \$4,338,271 | \$4,379,994 | \$4,308,731 | \$4,202,337 |

Using the ACRSVRBTITL value ON, without reformatting the dollar sales column, does not suppress the ACROSS title *Sales* because the heading displays a field value that adds a report column to the internal matrix.

The report output is shown in the following image:

## Sales Report for Food with ACRSVRBTITL=ON

| Region   | Midwest | Northeast | Southeast | West    |
|----------|---------|-----------|-----------|---------|
| Category | Sales   | Sales     | Sales     | Sales   |
| Food     | 4338271 | 4379994   | 4308731   | 4202337 |

If you change the SUM command to the following:

SUM DOLLARS/D12CMC

the field in the heading and the reformatted dollar sales values add report columns to the internal matrix, so the ACROSS title *Sales* is not suppressed.

The report output is shown in the following image:

## Sales Report for Food with ACRSVRBTITL=ON

| Region   | Midwest     | Northeast   | Southeast   | West        |
|----------|-------------|-------------|-------------|-------------|
| Category | Sales       | Sales       | Sales       | Sales       |
| Food     | \$4,338,271 | \$4,379,994 | \$4,308,731 | \$4,202,337 |

With the setting ACRSVRBTITL=OFF, the field in the heading adds a report column to the internal matrix, and the ACROSS title Sales is not suppressed.

The report output is shown in the following image:

# Sales Report for Food with ACRSVRBTITL=OFF

| Region   | Midwest | Northeast | Southeast | West    |
|----------|---------|-----------|-----------|---------|
| Category | Sales   | Sales     | Sales     | Sales   |
| Food     | 4338271 | 4379994   | 4308731   | 4202337 |

If you change the SUM command to the following:

SUM DOLLARS/D12CM

the field in the heading and the reformatted dollar sales values add report columns to the internal matrix, and the ACROSS title *Sales* is not suppressed.

The report output is shown in the following image:

## Sales Report for Food with ACRSVRBTITL=OFF

| Region   | Midwest     | Northeast   | Southeast   | West        |
|----------|-------------|-------------|-------------|-------------|
| Category | Sales       | Sales       | Sales       | Sales       |
| Food     | \$4,338,271 | \$4,379,994 | \$4,308,731 | \$4,202,337 |

#### **Positioning ACROSS Titles on Report Output**

In a report that uses the ACROSS sort phrase to sort values horizontally across the page, by default, two lines are generated on the report output for the ACROSS columns. The first line displays the name of the sort field (ACROSS title), and the second line displays the values for that sort field (ACROSS value). The ACROSS field name is left justified above the first ACROSS value.

If you want to display both the ACROSS title and the ACROSS values on one line in the PDF, HTML, or EXL2K report output, you can issue the SET ACROSSTITLE = SIDE command. This command places ACROSS titles to the left of the ACROSS values. By default, the titles are right justified in the space above the BY field titles. You can change the justification of the ACROSS title by adding the JUSTIFY attribute to the StyleSheet declaration for the ACROSSTITLE component. If there are no BY fields, the heading line that is created by default to display the ACROSS title will not be generated.

This feature is designed for use in requests that have both ACROSS fields and BY fields. For requests with ACROSS fields but no BY fields, the set command is ignored, and the ACROSS titles are not moved.

Note that for certain output formats, you can control whether column titles are underlined using the SET TITLELINE command. SET ACROSSLINE is a synonym for SET TITLELINE. For information, see Customizing Tabular Reports.

### Syntax: How to Control the Position of ACROSS Field Names

SET ACROSSTITLE = {ABOVE | SIDE}

where:

**ABOVE** 

Displays ACROSS titles above their ACROSS values. ABOVE is the default value.

#### SIDE

Displays ACROSS titles to the left of their ACROSS values, above the BY columns.

## Reference: Usage Notes for SET ACROSSTITLE

| When the ACROSS value wraps, the ACROSS title aligns with the top line of the wrapped ACROSS values.                                                                                                    |
|----------------------------------------------------------------------------------------------------|
| The ACROSS title spans the width of the BY columns. If the ACROSS title value is larger than the width of the BY columns on the current page, the value is truncated. The first panel may have more BY fields than subsequent panels, if SET BYPANEL is set to a value smaller than the total number of BY fields. |
| This setting will not create a new column within the report for the title placement.                                                                                                    |
| ☐ If the request does not have any BY fields, the ACROSS title is not moved.                                                                                                    |
| ☐ With BYPANEL=OFF, the ACROSS title is not displayed on subsequent panels.                                                                                                    |
| WRAP is not supported for ACROSSTITLE with SET ACROSSTITLE=SIDE.                                                                                                    |

### Example: Placing the ACROSS Title on the Same Line as the ACROSS Values

The following example against the GGSALES data source has two ACROSS sort fields, CATEGORY and PRODUCT. SET ACROSSTITLE=SIDE moves the ACROSS title to the left of the ACROSS values. With BYPANEL=ON the ACROSS titles are repeated in the same location on each subsequent panel.

```
SET ACROSSTITLE=SIDE
SET BYPANEL=ON
TABLE FILE GGSALES
     DOLLARS/I8M AS ''
BY REGION
BY ST
BY CITY
ACROSS CATEGORY
ACROSS PRODUCT
WHERE PRODUCT NE 'Capuccino';
ON TABLE SET PAGE-NUM ON
ON TABLE NOTOTAL
ON TABLE HOLD FORMAT PDF
ON TABLE SET HTMLCSS ON
ON TABLE SET STYLE *
    UNITS=IN,
    SQUEEZE=ON,
    ORIENTATION=PORTRAIT,
$
TYPE=REPORT,
    FONT='ARIAL',
     SIZE=10,
    BORDER=LIGHT,
$
TYPE=ACROSSVALUE,
    WRAP=ON,
ENDSTYLE
END
```

The ACROSS title *Category* displays to the left of the ACROSS values *Coffee*, *Food*, and *Gifts*. The ACROSS title *Product* displays to the left of the ACROSS values *Espresso*, *Latte*, *Biscotti*, and so on. The ACROSS titles are right-justified above the space occupied by the BY field names *Region*, *State*, and *City*. Notice that the ACROSS value *Croissant* wraps onto a second line, and the ACROSS title is aligned with the top line. The following shows panel 1:

PAGE 1.1

| Category  |         | Coffee        |           | Food      |           |           | Gifts     |           |
|-----------|---------|---------------|-----------|-----------|-----------|-----------|-----------|-----------|
|           | Product |               | Espresso  | Latte     | Biscotti  | Croissa   | Scone     | Coffee    |
|           |         |               |           |           |           | nt        |           | Grinder   |
| Region    | State   | City          |           |           |           |           |           |           |
| Midwest   | IL      | Chicago       | \$420,439 | \$978,340 | \$378,412 | \$549,366 | \$595,069 | \$233,292 |
|           | MO      | St. Louis     | \$419,143 | \$966,981 | \$368,077 | \$613,871 | \$481,953 | \$181,570 |
|           | TX      | Houston       | \$455,365 | \$938,245 | \$345,238 | \$587,887 | \$418,398 | \$204,292 |
| Northeast | CT      | New Haven     | \$279,373 | \$926,052 | \$589,355 | \$551,489 | \$283,874 | \$169,908 |
|           | MA      | Boston        | \$248,356 | \$917,737 | \$570,391 | \$497,234 | \$332,486 | \$177,940 |
|           | NY      | New York      | \$322,378 | \$928,026 | \$642,259 | \$622,095 | \$290,811 | \$161,352 |
| Southeast | FL      | Orlando       | \$256,539 | \$889,887 | \$511,597 | \$602,076 | \$311,836 | \$217,204 |
|           | GA      | Atlanta       | \$317,389 | \$907,365 | \$555,231 | \$661,806 | \$273,420 | \$217,254 |
|           | TN      | Memphis       | \$279,644 | \$820,584 | \$438,889 | \$638,477 | \$315,399 | \$171,319 |
| West      | CA      | Los Angeles   | \$267,809 | \$809,647 | \$266,030 | \$800,084 | \$315,584 | \$214,557 |
|           |         | San Francisco | \$338,270 | \$935,862 | \$269,518 | \$824,457 | \$292,839 | \$187,123 |
|           | WA      | Seattle       | \$301,538 | \$924,896 | \$328,320 | \$801,060 | \$304,445 | \$201,756 |

## The following shows panel 2:

PAGE 1.2

|           |       | Category      | Gifts         |           |           |
|-----------|-------|---------------|---------------|-----------|-----------|
| Product   |       |               | Coffee<br>Pot | Mug       | Thermos   |
| Region    | State | City          |               |           |           |
| Midwest   | IL    | Chicago       | \$204,828     | \$376,754 | \$187,901 |
|           | MO    | St. Louis     | \$190,153     | \$343,852 | \$195,686 |
|           | TX    | Houston       | \$204,897     | \$366,337 | \$194,319 |
| Northeast | CT    | New Haven     | \$208,209     | \$392,967 | \$221,827 |
|           | MA    | Boston        | \$184,119     | \$401,944 | \$203,435 |
|           | NY    | New York      | \$198,452     | \$349,300 | \$178,836 |
| Southeast | FL    | Orlando       | \$212,057     | \$409,466 | \$195,526 |
|           | GA    | Atlanta       | \$232,552     | \$355,447 | \$227,482 |
|           | TN    | Memphis       | \$200,694     | \$337,790 | \$209,449 |
| West      | CA    | Los Angeles   | \$202,285     | \$381,926 | \$207,613 |
|           |       | San Francisco | \$197,845     | \$379,399 | \$165,115 |
|           | WA    | Seattle       | \$213,494     | \$427,339 | \$198,640 |

### **Example:** ACROSS Title Spacing

The following example against the GGSALES data source has two BY fields and two ACROSS fields. This example does not set borders on and does not enable wrapping of the ACROSS values. SET ACROSSTITLE=SIDE moves the ACROSS title to the left of the ACROSS values. The SET BYPANEL=1 command repeats only the first BY field on the second panel. To prevent the ACROSS titles from being truncated to fit above the BY field on the second panel, the first BY field has an AS name that is longer than the default name:

```
SET ACROSSTITLE=SIDE
SET BYPANEL=1
TABLE FILE GGSALES
     DOLLARS/I8M AS ''
BY ST AS 'State Code'
BY CITY
ACROSS CATEGORY AS 'Categories'
ACROSS PRODUCT AS 'Products'
WHERE PRODUCT NE 'Capuccino';
ON TABLE SET PAGE-NUM ON
ON TABLE NOTOTAL
ON TABLE HOLD FORMAT PDF
ON TABLE SET HTMLCSS ON
ON TABLE SET STYLE *
     UNITS=IN,
     SQUEEZE=ON,
     ORIENTATION=PORTRAIT,
Ś
TYPE=REPORT,
    FONT='ARIAL',
     SIZE=10,
   $
ENDSTYLE
END
```

#### The first panel follows:

PAGE 1.1

| State Code | Categories<br>Products<br>City | Coffee<br>Espresso | Latte     | Food<br>Biscotti | Croissant | Scone     |
|------------|--------------------------------|--------------------|-----------|------------------|-----------|-----------|
| CA         | Los Angeles                    | \$267,809          | \$809,647 | \$266,030        | \$800,084 | \$315,584 |
|            | San Francisco                  | \$338,270          | \$935,862 | \$269,518        | \$824,457 | \$292,839 |
| CT         | New Haven                      | \$279,373          | \$926,052 | \$589,355        | \$551,489 | \$283,874 |
| FL         | Orlando                        | \$256,539          | \$889,887 | \$511,597        | \$602,076 | \$311,836 |
| GA         | Atlanta                        | \$317,389          | \$907,365 | \$555,231        | \$661,806 | \$273,420 |
| IL         | Chicago                        | \$420,439          | \$978,340 | \$378,412        | \$549,366 | \$595,069 |
| MA         | Boston                         | \$248,356          | \$917,737 | \$570,391        | \$497,234 | \$332,486 |
| MO         | St. Louis                      | \$419,143          | \$966,981 | \$368,077        | \$613,871 | \$481,953 |
| NY         | New York                       | \$322,378          | \$928,026 | \$642,259        | \$622,095 | \$290,811 |
| TN         | Memphis                        | \$279,644          | \$820,584 | \$438,889        | \$638,477 | \$315,399 |
| TX         | Houston                        | \$455,365          | \$938,245 | \$345,238        | \$587,887 | \$418,398 |
| WA         | Seattle                        | \$301,538          | \$924,896 | \$328,320        | \$801,060 | \$304,445 |

Because of the SET BYPANEL=1 command, the space available above the BY fields on the second panel is smaller than the space on the initial panel. The AS name *State Code* adds space for the ACROSS titles, so the titles are not truncated on the second panel:

PAGE 1.2

| Categories<br>Products<br>State Code | Gifts<br>Coffee Grinder | Coffee Pot | Mug       | Thermos   |
|--------------------------------------|-------------------------|------------|-----------|-----------|
| CA                                   | \$214,557               | \$202,285  | \$381,926 | \$207,613 |
|                                      | \$187,123               | \$197,845  | \$379,399 | \$165,115 |
| CT                                   | \$169,908               | \$208,209  | \$392,967 | \$221,827 |
| FL                                   | \$217,204               | \$212,057  | \$409,466 | \$195,526 |
| GA                                   | \$217,254               | \$232,552  | \$355,447 | \$227,482 |
| IL                                   | \$233,292               | \$204,828  | \$376,754 | \$187,901 |
| MA                                   | \$177,940               | \$184,119  | \$401,944 | \$203,435 |
| MO                                   | \$181,570               | \$190,153  | \$343,852 | \$195,686 |
| NY                                   | \$161,352               | \$198,452  | \$349,300 | \$178,836 |
| TN                                   | \$171,319               | \$200,694  | \$337,790 | \$209,449 |
| TX                                   | \$204,292               | \$204,897  | \$366,337 | \$194,319 |
| WA                                   | \$201,756               | \$213,494  | \$427,339 | \$198,640 |

### Example: Specifying Background Color for ACROSS Values With ACROSSTITLE=SIDE

The following request against the GGSALES data source places the ACROSS titles next to the ACROSS values and sets matching styling of font color and backcolor for the ACROSSTITLES, ACROSSVALUES, and column titles to white text on grey background color.

```
SET ACROSSTITLE=SIDE
TABLE FILE GGSALES
SUM DOLLARS/I8M AS ''
BY REGION
BY ST
BY CITY
ACROSS CATEGORY
ACROSS PRODUCT
WHERE CATEGORY EQ 'Coffee' OR 'Food';
ON TABLE SET PAGE-NUM NOPAGE
ON TABLE NOTOTAL
ON TABLE HOLD FORMAT HTML
ON TABLE SET HTMLCSS ON
ON TABLE SET STYLE *
SQUEEZE=ON, UNITS=IN, ORIENTATION=PORTRAIT, $
TYPE=REPORT, FONT='ARIAL', SIZE=10, BORDER=LIGHT, $
TYPE=ACROSSTITLE, COLOR=WHITE, BACKCOLOR=GREY,$
TYPE=ACROSSVALUE, COLOR=WHITE, BACKCOLOR=GREY,$
TYPE=TITLE, COLOR=WHITE, BACKCOLOR=GREY, $
ENDSTYLE
END
```

The output has a grey background color and white text for the ACROSS titles, ACROSS values, and column titles.

| Category  |       |               | Coffee    | Coffee    |           |           | Food      |           |  |
|-----------|-------|---------------|-----------|-----------|-----------|-----------|-----------|-----------|--|
|           |       | Product       | Capuccino | Espresso  | Latte     | Biscotti  | Croissant | Scone     |  |
| Region    | State | City          |           |           |           |           |           |           |  |
| Midwest   | IL    | Chicago       |           | \$420,439 | \$978,340 | \$378,412 | \$549,366 | \$595,069 |  |
|           | MO    | St. Louis     |           | \$419,143 | \$966,981 | \$368,077 | \$613,871 | \$481,953 |  |
|           | TX    | Houston       |           | \$455,365 | \$938,245 | \$345,238 | \$587,887 | \$418,398 |  |
| Northeast | CT    | New Haven     | \$158,995 | \$279,373 | \$926,052 | \$589,355 | \$551,489 | \$283,874 |  |
|           | MA    | Boston        | \$174,344 | \$248,356 | \$917,737 | \$570,391 | \$497,234 | \$332,486 |  |
|           | NY    | New York      | \$208,756 | \$322,378 | \$928,026 | \$642,259 | \$622,095 | \$290,811 |  |
| Southeast | FL    | Orlando       | \$317,027 | \$256,539 | \$889,887 | \$511,597 | \$602,076 | \$311,836 |  |
|           | GA    | Atlanta       | \$352,161 | \$317,389 | \$907,365 | \$555,231 | \$661,806 | \$273,420 |  |
|           | TN    | Memphis       | \$274,812 | \$279,644 | \$820,584 | \$438,889 | \$638,477 | \$315,399 |  |
| West      | CA    | Los Angeles   | \$306,468 | \$267,809 | \$809,647 | \$266,030 | \$800,084 | \$315,584 |  |
|           |       | San Francisco | \$279,830 | \$338,270 | \$935,862 | \$269,518 | \$824,457 | \$292,839 |  |
|           | WA    | Seattle       | \$309,197 | \$301,538 | \$924,896 | \$328,320 | \$801,060 | \$304,445 |  |

#### **Using Multiple Horizontal (ACROSS) Sort Fields**

TABLE FILE EMPLOYEE

You can sort a report using more than one sort field. When several sort fields are used, the ACROSS phrase order determines the sorting order. The first ACROSS phrase sets the first sort break, the second ACROSS phrase sets the second sort break, and so on. Each successive sort is nested within the previous one.

### **Example:** Sorting With Multiple Horizontal (ACROSS) Phrases

The following request sorts the sum of current salaries, first by department and then by job code.

```
SUM CURR_SAL
ACROSS DEPARTMENT ACROSS CURR_JOBCODE
WHERE CURR_SAL GT 21500
END

The output is:

DEPARTMENT

MIS
PRODUCTION
CURR_JOBCODE

A17 B04 A15
```

# 

### **Collapsing PRINT With ACROSS**

The PRINT command generates a report that has a single line for each record retrieved from the data source after screening out those that fail IF or WHERE tests. When PRINT is used in conjunction with an ACROSS phrase, many of the generated columns may be empty. Those columns display the missing data symbol.

To avoid printing such a sparse report, you can use the SET ACROSSPRT command to compress the lines in the report. The number of lines is reduced within each sort group by swapping non-missing values from lower lines with missing values from higher lines, and then eliminating any lines whose columns all have missing values.

Because data may be moved to different report lines, row-based calculations such as ROW-TOTAL and ACROSS-TOTAL in a compressed report are different from those in a non-compressed report. Column calculations are not affected by compressing the report lines.

## Syntax: How to Compress Report Lines

```
SET ACROSSPRT = {NORMAL \mid COMPRESS}
```

```
ON TABLE SET ACROSSPRT{NORMAL|COMPRESS}
```

#### where:

#### NORMAL

Does not compress report lines. NORMAL is the default value.

#### COMPRESS

Compresses report lines by promoting data values up to replace missing values within a sort group.

#### **Reference:** Usage Notes for SET ACROSSPRT

- ☐ Compression applies only to ACROSS fields, including ACROSS ... COLUMNS. It has no effect on BY fields.
- ☐ The only data values that are subject to compression are true missing values. If the value of the stored data is either 0 or blank and the metadata indicates that MISSING is ON, that value is not subject to compression.

### **Example:** Compressing Report Output With SET ACROSSPRT

The following request against the GGSALES data source prints unit sales by product across region:

```
TABLE FILE GGSALES
PRINT UNITS/15
BY PRODUCT
ACROSS REGION
WHERE DATE FROM '19971201' TO '19971231';
WHERE PRODUCT EQ 'Capuccino' OR 'Espresso';
ON TABLE SET ACROSSPRT NORMAL
ON TABLE SET PAGE NOPAGE
END
```

Each line of the report represents one sale in one region, so at most one column in each row has a non-missing value when ACROSSPRT is set to NORMAL.

|           | Region<br>Midwest | Northeast  | Southeast  | West       |
|-----------|-------------------|------------|------------|------------|
| Product   | Unit Sales        | Unit Sales | Unit Sales | Unit Sales |
| Capuccino |                   | 936        |            |            |
|           |                   | 116        |            |            |
|           |                   | 136        |            |            |
|           |                   |            | 1616       |            |
|           |                   |            | 1118       |            |
|           |                   |            | 774        |            |
|           |                   |            |            | 1696       |
|           |                   |            |            | 1519       |
|           |                   |            |            | 836        |
| Espresso  | 1333              |            |            |            |
|           | 280               | •          |            |            |
|           | 139               | •          |            |            |
|           | •                 | 1363       |            |            |
|           | •                 | 634        |            |            |
|           | •                 | 406        | •          |            |
|           | •                 | •          | 1028       |            |
|           | •                 |            | 1014       | •          |
|           | •                 | •          | 885        | :          |
|           | •                 | •          | •          | 1782       |
|           | •                 | •          | •          | 1399       |
|           | •                 | •          |            | 551        |

Setting ACROSSPRT to COMPRESS promotes non-missing values up to replace missing values within the same BY group and then eliminates lines consisting of all missing values.

```
TABLE FILE GGSALES
PRINT UNITS/15
BY PRODUCT
ACROSS REGION
WHERE DATE FROM '19971201' TO '19971231';
WHERE PRODUCT EQ 'Capuccino' OR 'Espresso';
ON TABLE SET ACROSSPRT COMPRESS
ON TABLE SET PAGE NOPAGE
END
```

#### The output is:

| Product   | Region<br>Midwest<br>Unit Sales | Northeast<br>Unit Sales | Southeast<br>Unit Sales | West<br>Unit Sales |
|-----------|---------------------------------|-------------------------|-------------------------|--------------------|
| Capuccino |                                 | 936                     | 1616                    | 1696               |
|           |                                 | 116                     | 1118                    | 1519               |
|           |                                 | 136                     | 774                     | 836                |
| Espresso  | 1333                            | 1363                    | 1028                    | 1782               |
|           | 280                             | 634                     | 1014                    | 1399               |
|           | 139                             | 406                     | 885                     | 551                |

#### **Hiding Null Columns in ACROSS Groups**

Report requests that use the ACROSS sort phrase generate a group of columns (one for each display field in the request) under each value of the ACROSS field. In many cases, some of these columns have only missing or null values. You can use the HIDENULLACRS parameter to hide the display of ACROSS groups containing only null columns in styled output formats. If there is a BY field with a PAGE-BREAK option, columns are hidden on each page of output generated by that PAGE-BREAK option. If the request contains no BY page breaks, ACROSS groups that are missing for the entire report are hidden.

Hiding null ACROSS columns is supported for all styled output formats except for the EXL2K PIVOT and EXL2K FORMULA options.

## Syntax: How to Hide Null ACROSS Columns

```
SET HIDENULLACRS = \{ON | OFF\}

ON TABLE SET HIDENULLACRS \{ON | OFF\}
```

#### where:

ON

Hides columns with missing data in ACROSS groups within a BY-generated page break.

OFF

Does not hide columns. OFF is the default value.

### Reference: Usage Notes for Hiding Null Columns Within ACROSS Groups

□ Aligning items in headings with the associated data columns (HEADALIGN) is not supported for ACROSS reports.

|            | Hiding ACROSS columns will not affect items placed in heading elements with spot markers or explicit positioning. This means that after ACROSS group columns are hidden, items may align with the ACROSS columns differently than expected. |
|------------|----------------------------------------------------------------------------------------------------|
| Reference: | eatures Not Supported For Hiding Null ACROSS Columns                                                                                                    |
|            | EXL2K FORMULA.                                                                                                    |
|            | EXL2K PIVOT.                                                                                                    |
|            | OVER.                                                                                                    |
|            | HIDENULLACRS is only supported with page breaks specified in ON <i>byfieldname</i> PAGE-BREAK phrases or BY <i>fieldname</i> PAGE-BREAK phrases. It is not supported with:                                                                  |
|            | ☐ BY field ROWS value OVER.                                                                                                    |
|            | ☐ FML FOR fields (FOR fieldvalue OVER PAGE-BREAK).                                                                                                    |
|            |                                                                                                    |

#### **Hiding ACROSS Groups and Columns Within BY Page Breaks**

Hiding null columns is most useful when a BY sort field has the PAGE-BREAK option, either on the BY phrase itself or in an ON phrase. The change in value of the BY field determines when a page break is generated for that BY field. The change in BY field value defines the limits within which the ACROSS columns will be hidden, even if the BY field value spans multiple physical pages.

There is no way to specify a particular BY field with this setting, so if the request has multiple BY fields with page breaks, the setting applies to all of them. If there are no BY fields with page breaks, an ACROSS column must be missing for the entire report in order to be hidden.

The entire ACROSS group will be hidden either when the ACROSS value is missing or when all of the rows for all of the display columns under that ACROSS value contain null or missing values within the given BY field value.

The set of pages generated for a BY field value with a page break will be hidden if all ACROSS groups within that BY field value are hidden.

When columns are removed from a page or a panel, the existing columns are resituated to fill the missing space.

### **Example:** Hiding Null ACROSS Groups

The following request against the GGSALES data source has a page break on the BY field named REGION and an ACROSS phrase on the CITY field. The display fields in each ACROSS group are UNITS and DOLLARS:

```
SET HIDENULLACRS=OFF
TABLE FILE GGSALES
SUM UNITS DOLLARS
BY REGION PAGE-BREAK
BY ST
ACROSS CITY
WHERE CITY LE 'Memphis'
ON TABLE SET HTMLCSS ON
ON TABLE HOLD FORMAT HTML
ON TABLE SET STYLE *
TYPE=REPORT, FONT=ARIAL, SIZE=9,$
ENDSTYLE
END
```

#### With SET HIDENULLACRS=OFF, all columns display:

|       | City<br>Atlanta           |                                                                                                    |               |                 |                 |                 |               |                 |               |                 |               |                                                                                                    |
|-------|---------------------------|----------------------------------------------------------------------------------------------------|---------------|-----------------|-----------------|-----------------|---------------|-----------------|---------------|-----------------|---------------|----------------------------------------------------------------------------------------------------|
|       |                           |                                                                                                    |               |                 |                 |                 |               |                 |               |                 |               |                                                                                                    |
|       | Atlanta                   |                                                                                                    |               |                 |                 |                 |               |                 |               |                 |               |                                                                                                    |
|       |                           |                                                                                                    | Boston        |                 | Chicago         |                 | Houston       |                 | Los Ange      | eles            | Memphis       |                                                                                                    |
|       | Unit<br>Sales             | Dollar<br>Sales                                                                                                    | Unit<br>Sales | Dollar<br>Sales | Unit<br>Sales   | Dollar<br>Sales | Unit<br>Sales | Dollar<br>Sales | Unit<br>Sales | Dollar<br>Sales | Unit<br>Sales | Doll:<br>Sale                                                                                                    |
|       | oales                     | oales                                                                                                    | Dales         | oales           |                 |                 | oales         | Dales           | Dales         | Dales           | Dales         | Dale                                                                                                    |
|       |                           |                                                                                                    |               |                 | 307581          | 3924401         |               |                 |               |                 |               |                                                                                                    |
| Χ     |                           |                                                                                                    |               |                 |                 |                 | 299737        | 3714978         |               |                 |               |                                                                                                    |
|       |                           |                                                                                                    |               |                 |                 |                 |               |                 |               |                 |               |                                                                                                    |
|       | City                      |                                                                                                    |               |                 |                 |                 |               |                 |               |                 |               |                                                                                                    |
|       | Atlanta                   |                                                                                                    | Boston        |                 | Chicago Houstor |                 | Houston       | Los Ange        |               | les Memphis     |               |                                                                                                    |
|       | Unit                      | Dollar                                                                                                    | Unit          | Dollar          | Unit            | Dollar          | Unit          | Dollar          | Unit          | Dollar          | Unit          | Dolla                                                                                                    |
| tate  | Sales                     | Sales                                                                                                    | Sales         | Sales           | Sales           | Sales           | Sales         | Sales           | Sales         | Sales           | Sales         | Sale                                                                                                    |
| 1A    |                           |                                                                                                    | 301909        | 3707986         |                 |                 |               |                 |               |                 |               |                                                                                                    |
|       |                           |                                                                                                    |               |                 |                 |                 |               |                 |               |                 |               |                                                                                                    |
|       | City                      |                                                                                                    |               |                 |                 |                 |               |                 |               |                 |               |                                                                                                    |
|       | Atlanta                   |                                                                                                    | Boston        |                 | Chicago         |                 | Houston       |                 | Los Ange      | eles            | Memphis       |                                                                                                    |
| tate  | Unit<br>Sales             | Dollar<br>Sales                                                                                                    | Unit<br>Sales | Dollar<br>Sales | Unit<br>Sales   | Dollar<br>Sales | Unit<br>Sales | Dollar<br>Sales | Unit<br>Sales | Dollar<br>Sales | Unit<br>Sales | Dolla<br>Sale                                                                                                    |
| iΑ    | 330283                    | 4100107                                                                                                    |               |                 |                 |                 |               |                 |               |                 |               |                                                                                                    |
| N     |                           |                                                                                                    |               |                 |                 |                 |               |                 |               |                 | 294647        | 368705                                                                                                    |
|       |                           |                                                                                                    |               |                 |                 |                 |               |                 |               |                 |               |                                                                                                    |
|       | City                      |                                                                                                    |               |                 |                 |                 |               |                 |               |                 |               |                                                                                                    |
|       | Atlanta                   |                                                                                                    | Boston        |                 | Chicago         |                 | Houston       |                 | Los Ange      | eles            | Memphis       |                                                                                                    |
| tate  | Unit<br>Sales             | Dollar<br>Sales                                                                                                    | Unit<br>Sales | Dollar<br>Sales | Unit<br>Sales   | Dollar<br>Sales | Unit<br>Sales | Dollar<br>Sales | Unit<br>Sales | Dollar<br>Sales | Unit<br>Sales | Dolla<br>Sale                                                                                                    |
| A     |                           |                                                                                                    |               |                 |                 |                 |               |                 |               |                 |               |                                                                                                    |
| it it | ate<br>A<br>ate<br>A<br>N | City Atlanta Unit Sales A City Atlanta Unit Sales A City Atlanta Unit City Atlanta Unit City Atlanta Unit Sales A Unit Sales A Unit City Atlanta Unit Sales | City          | City            | City            | City            | City          | City            | City          | City            | City          | City Atlanta Boston Chicago Houston Los Angeles Memphis ate Sales Sales |

Running the request with SET HIDENULLACRS=ON eliminates the ACROSS groups for cities with missing data within each region. For example, the Midwest region has no columns for Atlanta or Boston:

| PAGE 1      |        |                |              |            |              |  |  |
|-------------|--------|----------------|--------------|------------|--------------|--|--|
|             |        | City           |              |            |              |  |  |
|             |        | Chicago        |              | Houston    |              |  |  |
| Region      | State  | Unit Sales     | Dollar Sales | Unit Sales | Dollar Sales |  |  |
| Midwest     | IL     | 307581         | 3924401      |            |              |  |  |
|             | TX     |                |              | 299737     | 3714978      |  |  |
| PAGE 2      |        |                |              |            |              |  |  |
|             |        | City           |              |            |              |  |  |
|             | Boston |                |              |            |              |  |  |
| Region      | State  | Unit Sales     | Dollar Sales |            |              |  |  |
| Northeast   | MA     | 301909 3707986 |              |            |              |  |  |
| PAGE 3      |        |                |              |            |              |  |  |
|             |        | City           |              |            |              |  |  |
|             |        | Atlanta        |              | Memphis    |              |  |  |
| Region      | State  | Unit Sales     | Dollar Sales | Unit Sales | Dollar Sales |  |  |
| Southeast   | GA     | 330283         | 4100107      |            |              |  |  |
|             | TN     |                |              | 294647     | 3687057      |  |  |
| PAGE 4      |        |                |              |            |              |  |  |
| City        |        |                |              |            |              |  |  |
| Los Angeles |        |                |              |            |              |  |  |
| Region      | State  | Unit Sales     | Dollar Sales |            |              |  |  |
| West        | CA     | 298070         | 3772003      |            |              |  |  |

### **Example:** Hiding Columns Within ACROSS Groups

In the following request against the GGSALES data source, REGION is a BY field with a PAGE-BREAK, and PRODUCT is the ACROSS field. The DEFINE command creates a field named SHOWDOLLARS that has missing values for the Espresso column within the ACROSS group Coffee:

```
SET HIDENULLACRS=OFF
SET BYPANEL=2
DEFINE FILE GGSALES
SHOWDOLLARS/18M MISSING ON = IF (PRODUCT EQ 'Espresso') THEN MISSING ELSE
END
TABLE FILE GGSALES
HEADING
"Page <TABPAGENO "
SUM SHOWDOLLARS AS ''
BY REGION
BY ST
BY CITY
ACROSS PRODUCT
WHERE REGION EQ 'Midwest' OR 'Northeast'
WHERE CATEGORY EQ 'Coffee';
ON REGION PAGE-BREAK
ON TABLE SET PAGE-NUM ON
ON TABLE NOTOTAL
ON TABLE SET HTMLCSS ON
ON TABLE HOLD FORMAT HTML
ON TABLE SET STYLE *
    UNITS=IN,
     SQUEEZE=ON,
    ORIENTATION=PORTRAIT,
Ś
TYPE=REPORT,
     GRID=OFF,
     FONT='ARIAL',
     SIZE=9,
Ś
ENDSTYLE
END
```

Running the request with SET HIDENULLACRS=OFF displays the Espresso column and any other column containing missing values within the Coffee group:

| Page 1    |       |           |                          |             |  |  |  |
|-----------|-------|-----------|--------------------------|-------------|--|--|--|
|           |       |           | Product                  |             |  |  |  |
| Region    | State | City      | Capuccino Espresso Latte |             |  |  |  |
| Midwest   | IL    | Chicago   |                          | . \$978,340 |  |  |  |
|           | MO    | St. Louis |                          | . \$966,981 |  |  |  |
|           | TX    | Houston   |                          | . \$938,245 |  |  |  |
| Page 2    |       |           |                          |             |  |  |  |
|           |       |           | Product                  |             |  |  |  |
|           |       |           | Capuccino Espress        | o Latte     |  |  |  |
| Region    | State | City      |                          |             |  |  |  |
| Northeast | СТ    | New Haven | \$158,995                | . \$926,052 |  |  |  |
|           | MA    | Boston    | \$174,344                | . \$917,737 |  |  |  |
|           | NY    | New York  | \$208,756                | . \$928,026 |  |  |  |

Running the request with SET HIDENULLACRS=ON hides columns with missing data within each region. On page 1 (Midwest), both the Capuccino and Espresso columns are hidden, while on page 2 (Northeast), only the Espresso column is hidden:

| Page 1    |       |           |                     |
|-----------|-------|-----------|---------------------|
|           |       |           | Product             |
|           |       |           | Latte               |
| Region    | State | City      |                     |
| Midwest   | IL    | Chicago   | \$978,340           |
|           | MO    | St. Louis | \$966,981           |
|           | TX    | Houston   | \$938,245           |
|           |       |           |                     |
| Page 2    |       |           |                     |
|           |       |           | Product             |
|           |       |           | Capuccino Latte     |
| Region    | State | City      |                     |
| Northeast | СТ    | New Haven | \$158,995 \$926,052 |
|           | MA    | Boston    | \$174,344 \$917,737 |
|           | NY    | New York  | \$208,756 \$928,026 |

### Example: Hiding Null Columns With Multiple ACROSS Fields

The following request against the GGSALES data source has two ACROSS fields, PRODUCT and CATEGORY. The BY field with the page break is REGION. The DEFINE command creates a field named SHOWDOLLARS that has missing values for the Espresso column within the ACROSS group *Coffee* and for the entire ACROSS group *Gifts*.

```
SET HIDENULLACRS=OFF
DEFINE FILE GGSALES
SHOWDOLLARS/I8M MISSING ON = IF (PRODUCT EQ 'Espresso' OR
   CATEGORY EQ 'Gifts') THEN MISSING ELSE DOLLARS;
TABLE FILE GGSALES
SUM SHOWDOLLARS AS ''
BY REGION
BY ST
BY CITY
ACROSS CATEGORY
ACROSS PRODUCT
WHERE REGION EQ 'Midwest' OR 'Northeast'
ON REGION PAGE-BREAK
HEADING
"Page <TABPAGENO /<TABLASTPAGE "
ON TABLE SET PAGE-NUM OFF
ON TABLE SET BYPANEL ON
ON TABLE NOTOTAL
ON TABLE HOLD FORMAT HTML
ON TABLE SET HTMLCSS ON
ON TABLE SET STYLE *
    UNITS=IN,
    PAGESIZE='Letter',
    SQUEEZE=ON,
    ORIENTATION=PORTRAIT,
$
TYPE=REPORT,
    HEADPANEL=ON,
    GRID=OFF,
    FONT='ARIAL',
    SIZE=8,
$
ENDSTYLE
END
```

### Running the request with SET HIDENULLACRS=OFF displays all of the columns:

| Page 1 /2 |       |              |                               |          |           |           |           |           |                   |               |     |         |
|-----------|-------|--------------|-------------------------------|----------|-----------|-----------|-----------|-----------|-------------------|---------------|-----|---------|
|           |       |              | Category<br>Coffee<br>Product |          |           | Food      |           |           | Gifts             | Gifts         |     |         |
|           |       |              | Capuccino                     | Espresso | Latte     | Biscotti  | Croissant | Scone     | Coffee<br>Grinder | Coffee<br>Pot | Mug | Thermos |
| Region    | State | City         |                               |          |           |           |           |           |                   |               |     |         |
| Midwest   | IL    | Chicago      |                               |          | \$978,340 | \$378,412 | \$549,366 | \$595,069 |                   |               |     |         |
|           | MO    | St.<br>Louis |                               |          | \$966,981 | \$368,077 | \$613,871 | \$481,953 |                   |               |     |         |
|           | TX    | Houston      |                               |          | \$938,245 | \$345,238 | \$587,887 | \$418,398 |                   |               |     |         |
| Page 2 /2 |       |              |                               |          |           |           |           |           |                   |               |     |         |
|           |       |              | Category                      |          |           |           |           |           |                   |               |     |         |
|           |       |              | Coffee                        |          |           | Food      |           |           | Gifts             |               |     |         |
|           |       |              | Product                       | _        |           |           |           | _         |                   |               |     | _       |
|           |       |              | Capuccino                     | Espresso | Latte     | Biscotti  | Croissant | Scone     | Coffee<br>Grinder | Coffee<br>Pot | Mug | Thermos |
| Region    | State | City         |                               |          |           |           |           |           |                   |               |     |         |
| Northeast | СТ    | New<br>Haven | \$158,995                     |          | \$926,052 | \$589,355 | \$551,489 | \$283,874 |                   |               |     |         |
|           | MA    | Boston       | \$174,344                     |          | \$917,737 | \$570,391 | \$497,234 | \$332,486 |                   |               |     |         |
|           | NY    | New<br>York  | \$208,756                     |          | \$928,026 | \$642,259 | \$622,095 | \$290,811 |                   |               |     |         |

Running the request with SET HIDENULLACRS=ON hides the Espresso product and the entire Gifts category within each region. On page 1 (Midwest), the Gifts group and the Espresso and Capuccino columns are hidden, while on page 2 (Northeast), the Gifts group and the Espresso column are hidden:

| Page 1 /2 |       |           |                               |           |           |           |           |
|-----------|-------|-----------|-------------------------------|-----------|-----------|-----------|-----------|
|           |       |           | Category<br>Coffee<br>Product | Food      |           |           |           |
|           |       |           | Latte                         | Biscotti  | Croissant | Scone     |           |
| Region    | State | City      |                               |           |           |           |           |
| Midwest   | IL    | Chicago   | \$978,340                     | \$378,412 | \$549,366 | \$595,069 |           |
|           | MO    | St. Louis | \$966,981                     | \$368,077 | \$613,871 | \$481,953 |           |
|           | TX    | Houston   | \$938,245                     | \$345,238 | \$587,887 | \$418,398 |           |
| Page 2 /2 |       |           |                               |           |           |           |           |
|           |       |           | Category                      |           |           |           |           |
|           |       |           | Coffee                        |           | Food      |           |           |
|           |       |           | Product                       |           |           |           |           |
|           |       |           | Capuccino                     | Latte     | Biscotti  | Croissant | Scone     |
| Region    | State | City      |                               |           |           |           |           |
| Northeast | СТ    | New Haven | \$158,995                     | \$926,052 | \$589,355 | \$551,489 | \$283,874 |
|           | MA    | Boston    | \$174,344                     | \$917,737 | \$570,391 | \$497,234 | \$332,486 |
|           | NY    | New York  | \$208,756                     | \$928,026 | \$642,259 | \$622,095 | \$290,811 |
|           |       |           |                               |           |           |           |           |

### **Generating Summary Lines and Hiding Null ACROSS Columns**

If an entire ACROSS group is hidden, so are the totals generated for the associated BY field value. If any of the columns for the ACROSS value contain non-missing data, the ACROSS group will display with the non-missing columns.

Summary elements remain tied to their ACROSS group columns. If an ACROSS group is hidden, the associated summary value will be hidden, and subsequent values will realign with their ACROSS columns.

Summary lines generated at BY field breaks display at the end of the final page for that BY field value. All ACROSS groups that contain any non-null data within the entire BY value (even if they were hidden on some pages within the BY value) will display on the summary lines so that associated summary values can be displayed.

Grand totals can contain ACROSS columns that have been hidden on some pages within a BY field value. Therefore, they are always placed on a new page and presented for all ACROSS groups and columns that displayed on any page within the report, regardless of what was hidden on other pages.

Summary lines defined for BY fields outside of the innermost BY page break may also contain ACROSS columns that have been hidden for some of the internal BY fields. For this reason, these summary lines will always present all available ACROSS columns and will be presented on a new page.

All totals calculated in columns (ACROSSTOTAL, ROWTOTAL) will be hidden if all of the column totals are missing.

### **Example:** Generating Column Totals and Hiding Null ACROSS Columns

In the following request against the GGSALES data source, REGION is a BY field with a PAGE-BREAK, and PRODUCT is the ACROSS field. The DEFINE command creates a field named SHOWDOLLARS that has missing values for the Espresso column within the ACROSS group Coffee. Column totals are generated at the end of the report:

```
SET HIDENULLACRS=ON
DEFINE FILE GGSALES
SHOWDOLLARS/18M MISSING ON = IF (PRODUCT EQ 'Espresso') THEN MISSING ELSE
DOLLARS;
TABLE FILE GGSALES
SUM SHOWDOLLARS AS ''
BY REGION
BY ST
BY CITY
ACROSS PRODUCT
ON REGION PAGE-BREAK
HEADING
"Page <TABPAGENO /<TABLASTPAGE "
WHERE CATEGORY EQ 'Coffee';
ON TABLE SET PAGE-NUM OFF
ON TABLE SET BYPANEL ON
ON TABLE COLUMN-TOTAL AS 'TOTAL'
ON TABLE HOLD FORMAT HTML
ON TABLE SET HTMLCSS ON
ON TABLE SET STYLE *
    UNITS=IN,
    PAGESIZE='Letter',
    SOUEEZE=ON,
    ORIENTATION=PORTRAIT,
Ś
TYPE=REPORT,
    HEADPANEL=ON,
    GRID=OFF,
    FONT='ARIAL',
    SIZE=9,
$
ENDSTYLE
END
```

Running the request hides the null columns within each REGION page break and generates a separate page for the column totals.

The following shows pages one through three. On page 1, the Espresso and Capuccino columns are hidden. On pages 2 and 3, the Espresso column is hidden:

| Page 4 /5 |       |               |             |              |  |
|-----------|-------|---------------|-------------|--------------|--|
|           |       |               | Product     |              |  |
|           |       |               | Capuccino   | Latte        |  |
| Region    | State | City          |             |              |  |
| West      | CA    | Los Angeles   | \$306,468   | \$809,647    |  |
|           |       | San Francisco | \$279,830   | \$935,862    |  |
|           | WA    | Seattle       | \$309,197   | \$924,896    |  |
| Page 5 /5 |       |               |             |              |  |
|           |       |               | Product     |              |  |
|           |       |               | Capuccino   | Latte        |  |
| Region    | State | City          |             |              |  |
| TOTAL     |       |               | \$2,381,590 | \$10,943,622 |  |

The following shows pages four and five. On page 4, the Espresso column is hidden. Page 5 is the totals page. The Espresso column is hidden since it was hidden on every detail page. However, Capuccino is not hidden since it appeared on some pages:

| Page 4 /5 |       |               |             |              |
|-----------|-------|---------------|-------------|--------------|
|           |       |               | Product     |              |
|           |       |               | Capuccino   | Latte        |
| Region    | State | City          |             |              |
| West      | CA    | Los Angeles   | \$306,468   | \$809,647    |
|           |       | San Francisco | \$279,830   | \$935,862    |
|           | WA    | Seattle       | \$309,197   | \$924,896    |
| Page 5 /5 |       |               |             |              |
|           |       |               | Product     |              |
|           |       |               | Capuccino   | Latte        |
| Region    | State | City          |             |              |
| TOTAL     |       |               | \$2,381,590 | \$10,943,622 |

### **Using Column Styling and Hiding Null ACROSS Columns**

Column styling remains attached to the original column, regardless of whether the column remains in the same place on the report output because of hiding null columns. In particular:

- BORDERS and BACKCOLOR will readjust to fit the resulting panel or page layout after the columns are hidden.
- Styling specified for a designated column will remain attached to the designated column and be unaffected by the hidden columns. For example, if the third ACROSS column is defined with conditional styling, and the second ACROSS column is hidden, the formatting will remain on the column that was initially third, even though it becomes the second column on the output.

### **Example:** Using Column Styling and Hiding Null ACROSS Columns

In the following request against the GGSALES data source, REGION is a BY field with a PAGE-BREAK and PRODUCT is the ACROSS field. The DEFINE command creates a field named SHOWDOLLARS that has missing values for the Capuccino column in the Midwest region, the Thermos column in the Northeast region, the Scone column in the Southeast region, and the entire West region. Column totals, row totals, and a subtotal for each region are generated.

Some of the columns are assigned background colors:

The request follows:

| <ul> <li>fields, and ROW-TOTAL fields, but not NOPRINT fields. Column P5 corresponds to the Espresso column in the Coffee group.</li> <li>Column N7 has BACKCOLOR=MEDIUM GOLDENROD. N7 is the seventh column coundisplay fields, BY fields, ROW-TOTAL fields, and NOPRINT fields. Column N7 corresponds to column in the Food group.</li> <li>Column B3 has BACKCOLOR=GOLDENROD. B3 is the third BY field, counting all BY even if not printed. Column B3 corresponds to the CITY sort field.</li> <li>Column SHOWDOLLARS(6) has BACKCOLOR=SILVER. SHOWDOLLARS(6) is the sixteen</li> </ul> | I | Column C5 has BACKCOLOR=WHEAT. C5 is the fifth column counting display fields from left to right, but not counting BY fields or ROW-TOTAL fields. Column C5 corresponds to the <i>Croissant</i> column in the <i>Coffee</i> group. |
|----------------------------------------------------------------------------------------------------|---|----------------------------------------------------------------------------------------------------|
| display fields, BY fields, ROW-TOTAL fields, and NOPRINT fields. Column N7 corresponds to the <i>Biscotti</i> column in the <i>Food</i> group.  Column B3 has BACKCOLOR=GOLDENROD. B3 is the third BY field, counting all BY even if not printed. Column B3 corresponds to the <i>CITY</i> sort field.  Column SHOWDOLLARS(6) has BACKCOLOR=SILVER. SHOWDOLLARS(6) is the sixty occurrence of the SHOWDOLLARS field and corresponds to the <i>Scone</i> column in the                                                                                                    | f | Column P5 has BACKCOLOR=THISTLE. P5 is the fifth column counting display fields, BY fields, and ROW-TOTAL fields, but not NOPRINT fields. Column P5 corresponds to the <i>Espresso</i> column in the <i>Coffee</i> group.          |
| even if not printed. Column B3 corresponds to the <i>CITY</i> sort field.  Column SHOWDOLLARS(6) has BACKCOLOR=SILVER. SHOWDOLLARS(6) is the sixtle occurrence of the SHOWDOLLARS field and corresponds to the <i>Scone</i> column in the                                                                                                    | C | Column N7 has BACKCOLOR=MEDIUM GOLDENROD. N7 is the seventh column counting display fields, BY fields, ROW-TOTAL fields, and NOPRINT fields. Column N7 corresponds to the <i>Biscotti</i> column in the <i>Food</i> group.         |
| occurrence of the SHOWDOLLARS field and corresponds to the Scone column in the                                                                                                    |   | Column B3 has BACKCOLOR=GOLDENROD. B3 is the third BY field, counting all BY fields, even if not printed. Column B3 corresponds to the <i>CITY</i> sort field.                                                                     |
|                                                                                                    | C | Column SHOWDOLLARS(6) has BACKCOLOR=SILVER. SHOWDOLLARS(6) is the sixth occurrence of the SHOWDOLLARS field and corresponds to the <i>Scone</i> column in the <i>Food</i> group.                                                   |

```
SET HIDENULLACRS=OFF
DEFINE FILE GGSALES
SHOWDOLLARS/I8M MISSING ON =
IF ((PRODUCT EQ 'Capuccino' AND REGION EQ 'Midwest') OR
(PRODUCT EQ 'Coffee Grinder' AND REGION EQ 'Northeast') OR
(PRODUCT EO 'Scone' AND REGION EO 'Southeast') OR
(REGION EQ 'West')) THEN MISSING ELSE DOLLARS;
END
TABLE FILE GGSALES
SUM SHOWDOLLARS AS ''
BY REGION
BY ST
BY CITY
ACROSS CATEGORY
ACROSS PRODUCT
ON REGION SUBTOTAL AS '*TOTAL'
ON REGION PAGE-BREAK
HEADING
" Page <TABPAGENO "HEADING
" Capuccino Missing in Coffee Group "
WHEN REGION EQ 'Midwest';
HEADING
" Coffee Grinder Missing in Gifts Group "
WHEN REGION EQ 'Northeast';
HEADING
" Scone Missing in Food Group "
WHEN REGION EQ 'Southeast';
WHERE CATEGORY EQ 'Coffee' OR 'Food'
ON TABLE SET PAGE-NUM OFF
ON TABLE SET BYPANEL ON
ON TABLE ROW-TOTAL AS 'TOTAL'
ON TABLE COLUMN-TOTAL AS 'TOTAL'
ON TABLE SET HTMLCSS ON
ON TABLE HOLD FORMAT HTML
ON TABLE SET STYLE *
UNITS=IN, PAGESIZE='Letter', SQUEEZE=ON, ORIENTATION=PORTRAIT, $
TYPE=REPORT, HEADPANEL=ON, GRID=OFF, FONT='ARIAL', SIZE=6, $
TYPE=HEADING, style=bold, size=8,$
TYPE=DATA, COLUMN = C5, BACKCOLOR=WHEAT,$
TYPE=DATA, COLUMN = P5, BACKCOLOR=THISTLE,$
TYPE=DATA, COLUMN = N7, BACKCOLOR=MEDIUM GOLDENROD,$
TYPE=DATA, COLUMN = B3, BACKCOLOR=GOLDENROD,$
TYPE=DATA, COLUMN = SHOWDOLLARS(6), BACKCOLOR=silver,$
ENDSTYLE
END
```

Running the report with SET HIDENULLACRS=OFF shows all columns. A page is generated for the West region and subtotals are calculated, even though all of the values are missing:

| Page 1    |                |             |              |             |             |             |             |             |             |
|-----------|----------------|-------------|--------------|-------------|-------------|-------------|-------------|-------------|-------------|
| Capuco    | ino Mi         | ssing in Co | ffee Group   |             |             |             |             |             |             |
|           |                |             | Category     |             |             |             |             |             |             |
|           |                |             | Coffee       |             |             | Food        |             |             |             |
|           |                |             | Product      |             |             |             |             |             |             |
|           |                |             | Capuccino    | Espresso    | Latte       | Biscotti    | Croissant   | Scone       | TOTAL       |
| Region    | State          | City        |              |             |             |             |             |             |             |
| Midwest   | L              | Chicago     |              | \$420,439   | \$978,340   | \$378,412   | \$549,366   | \$595,069   | \$2,921,626 |
|           | MO             | St. Louis   | 18           | \$419,143   | \$966,981   | \$368,077   | \$613,871   | \$481,953   | \$2,850,025 |
|           | TX             | Houston     | 17           | \$455,365   | \$938,245   | \$345,238   | \$587,887   | \$418,398   | \$2,745,133 |
| "TOTAL MI | *TOTAL Midwest |             | \$0          | \$1,294,947 | \$2,883,566 | \$1,091,727 | \$1,751,124 | \$1,495,420 | \$8,516,784 |
| Coffee    | Grinde         | r Missing i | n Gifts Grou | ир          |             |             |             |             |             |
|           |                |             | Category     |             |             |             |             |             |             |
|           |                |             | Coffee       |             |             | Food        |             |             |             |
|           |                |             | Product      |             |             |             |             |             |             |
|           |                |             | Capuccino    | Espresso    | Latte       | Biscotti    | Croissant   | Scone       | TOTAL       |
| Region    | State          | City        |              |             |             |             |             |             |             |
| Northeast | ст             | New Haven   | \$158,995    | \$279,373   | \$926,052   | \$589,355   | \$551,489   | \$283,874   | \$2,789,138 |
|           | MA             | Boston      | \$174,344    | \$248,356   | \$917,737   | \$570,391   | \$497,234   | \$332,486   | \$2,740,548 |
|           | NY             | New York    | \$208,756    | \$322,378   | \$928,026   | \$642,259   | \$622,095   | \$290,811   | \$3,014,325 |
|           |                |             |              |             |             |             |             |             |             |

| acone i   | MISSIN  | g in Food Gro | oup         |             |             |             |             |             |              |
|-----------|---------|---------------|-------------|-------------|-------------|-------------|-------------|-------------|--------------|
|           |         |               | Category    |             |             |             |             |             |              |
|           |         |               | Coffee      |             |             | Food        |             |             |              |
|           |         |               | Product     |             |             |             |             |             |              |
|           |         |               | Capuccino   | Espresso    | Latte       | Biscotti    | Croissant   | Scone       | TOTAL        |
| Region    | State   | City          | 74-1        |             |             |             |             |             |              |
| Southeast | FL      | Orlando       | \$317,027   | \$256,539   | \$889,887   | \$511,597   | \$602,076   | 120         | \$2,577,126  |
|           | GA      | Atlanta       | \$352,161   | \$317,389   | \$907,365   | \$555,231   | \$661,806   | <b>1</b>    | \$2,793,952  |
|           | TN      | Memphis       | \$274,812   | \$279,644   | \$820,584   | \$438,889   | \$638,477   | *           | \$2,452,406  |
| *TOTAL So | utheast |               | \$944,000   | \$853,572   | \$2,617,836 | \$1,505,717 | \$1,902,359 | \$0         | \$7,823,484  |
|           |         |               | Category    |             |             |             |             |             |              |
|           |         |               | Coffee      |             |             | Food        |             |             |              |
|           |         |               | Product     |             |             |             |             |             |              |
|           |         |               | Capuccino   | Espresso    | Latte       | Biscotti    | Croissant   | Scone       | TOTAL        |
| Region    | State   | City          |             |             |             |             |             |             |              |
| West      | CA      | Los Angeles   | 14          |             |             | -           |             |             | 50           |
|           |         | San Francisco | 15          |             |             |             |             | -           | \$0          |
|           | WA      | Seattle       | 12          | 1           |             | 100         |             | 10          | SC           |
| *TOTAL WE | est     |               | \$0         | \$0         | \$0         | \$0         | 50          | \$0         | \$0          |
|           |         |               | Category    |             |             |             |             |             |              |
|           |         |               | Coffee      |             |             | Food        |             |             |              |
|           |         |               | Product     |             |             |             |             |             |              |
|           |         |               | Capuccino   | Espresso    | Latte       | Biscotti    | Croissant   | Scone       | TOTAL        |
| Region    | State   | City          |             |             |             |             |             |             |              |
|           |         |               |             |             |             |             |             |             |              |
| TOTAL     |         |               | \$1,486,095 | \$2,998,626 | \$8.273.217 | \$4,399,449 | \$5,324,301 | \$2,402,591 | \$24,884,279 |

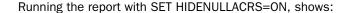

- On page 1, the Capuccino column is hidden and, therefore, the Espresso column is no longer P5 on the report, but it still has BACKCOLOR=THISTLE. Similarly, the Biscotti column has MEDIUM, GOLDENROD, the Croissant column has WHEAT, and the Scone column has SILVER.
- ☐ The subtotals for each region are calculated only for columns that display for that region.
- No page is generated for the West region since all of its values are missing.
- Every column is represented on the page with the grand totals.

The output is:

Page 1 Capuccino Missing in Coffee Group

|           |        |                 | Category<br>Coffee<br>Product |             | Food        |             |             |             |
|-----------|--------|-----------------|-------------------------------|-------------|-------------|-------------|-------------|-------------|
| Region    | State  | CH <sub>2</sub> | Espresso                      | Latte       | Biscotti    | Croksant    | Score       | TOTAL       |
|           |        |                 |                               |             |             |             |             |             |
| Mikiwest  | IL     | Chicago         | \$420,439                     | \$978,340   | \$378,412   | \$549,366   | \$595,069   | \$2,921,626 |
|           | MO     | St Lork         | \$419,143                     | \$966,981   | \$368,077   | \$613,871   | \$481,953   | \$2,850,025 |
|           | TX     | Hoiston         | \$455,365                     | \$938,245   | \$345,238   | \$587,887   | \$418,398   | \$2,745,133 |
| "TOTAL MI | ktwest |                 | \$1,294,947                   | \$2,883,566 | \$1,091,727 | \$1,751,124 | \$1,495,420 | \$8,516,784 |

#### Coffee Grinder Missing in Gifts Group

|           |         |          | Category<br>Coffee<br>Product |           |             | Food        |             |           |             |
|-----------|---------|----------|-------------------------------|-----------|-------------|-------------|-------------|-----------|-------------|
| Region    | State   | сnty     | Captecho                      | Espresso  | Latte       | Biscotti    | Croksart    | Score     | TOTAL       |
| Northeast | ст      | New Have | \$158,995                     | \$279,373 | \$926,052   | \$589,355   | \$551,489   | \$283,874 | \$2,789,138 |
|           | MA      | Boston   | \$174,344                     | \$248,356 | \$9917,737  | \$570,391   | \$497,234   | \$332,486 | \$2,740,548 |
|           | NY      | New York | \$208,756                     | \$322,378 | \$928,026   | \$642,259   | \$622,095   | \$290,811 | \$3,014,325 |
| "TOTAL No | ntheast |          | \$542,095                     | \$850,107 | \$2,771,815 | \$1,802,005 | \$1,670,818 | \$907,171 | \$8,544,011 |

| Scone M   | Missin;  | g in Food G | Group                                     |             |             |                  |             |             |              |
|-----------|----------|-------------|-------------------------------------------|-------------|-------------|------------------|-------------|-------------|--------------|
|           |          |             | Cafegory<br>Coffee<br>Product<br>Capuccho | Espresso    | Latte       | Food<br>Biscotti | Croksart    | TOTAL       |              |
| Region    | State    | CHy         |                                           |             |             |                  |             |             |              |
| Southeast | FL       | Orlando     | \$317,027                                 | \$256,539   | \$889,887   | \$511,597        | \$602,076   | \$2,577,126 |              |
|           | GA       | Attanta     | \$352,161                                 | \$317,389   | \$907,365   | \$555,231        | \$661,806   | \$2,793,952 |              |
|           | TN       | Memphis     | \$274,812                                 | \$279,644   | \$820,584   | \$438,889        | \$638,477   | \$2,452,406 |              |
| "TOTAL So | ıtlıeast |             | \$944,000                                 | \$853,572   | \$2,617,836 | \$1,505,717      | \$1,902,359 | \$7,823,484 |              |
|           |          |             | Category                                  |             |             |                  |             |             |              |
|           |          |             | Confee                                    |             |             | Food             |             |             |              |
|           |          |             | Product                                   |             |             |                  |             |             |              |
|           |          |             | Captecho                                  | Espresso    | Latte       | Biscotti         | Croksart    | Score       | TOTAL        |
| Region    | State    | СЊу         |                                           |             |             |                  |             |             |              |
| TOTAL     |          |             | \$1,486,095                               | \$2,998,626 | \$8,273,217 | \$4,399,449      | \$5,324,301 | \$2,402,591 | \$24,884,279 |

### Hiding Null ACROSS Columns in an FML Request

An FML request always has a FOR field that defines the order of specific rows. The FOR field cannot be used to trigger hiding of null ACROSS columns. However, the request can also have a BY field with a PAGE-BREAK option and this can be used to hide null ACROSS columns.

#### **Example:** Hiding Null ACROSS Columns in an FML Request

The following FML request against the GGSALES data source has a BY field named REGION with the PAGE-BREAK option and an ACROSS field named QTR. The FOR field is PRODUCT. The DEFINE command creates the QTR field and contains missing values for Q4 in the Midwest region, Q2 in the Northeast region, and for all quarters in the Southeast region.

```
SET HIDENULLACRS=ON
DEFINE FILE GGSALES
QTR/Q=DATE;
SHOWDOLLARS/D12CM MISSING ON =
          IF REGION EQ 'Midwest' AND QTR EQ 'Q4' THEN MISSING
     ELSE IF REGION EQ 'Northeast' AND QTR EQ 'Q2' THEN MISSING
     ELSE IF REGION EQ 'Southeast' THEN MISSING
    ELSE DOLLARS;
END
TABLE FILE GGSALES
SUM SHOWDOLLARS
BY REGION
ACROSS OTR
FOR PRODUCT
'Biscotti' AS 'Biscotti' LABEL R1 OVER
'Capuccino' AS 'Capuccino' LABEL R2 OVER
'Latte' AS 'Latte' LABEL R3 OVER
'Mug' AS 'Mug' LABEL R4 OVER
'Coffee Pot' AS 'Coffee Pot' LABEL R5 OVER
RECAP R6/D12.2=R1+R2+R3+R4+R5;
AS ''
ON REGION PAGE-BREAK
ON TABLE SET PAGE-NUM OFF
ON TABLE NOTOTAL
ON TABLE HOLD FORMAT HTML
ON TABLE SET HTMLCSS ON
ON TABLE SET STYLE *
    UNITS=IN.
     SQUEEZE=ON,
     ORIENTATION=PORTRAIT,$
TYPE=REPORT,
    GRID=OFF,
     FONT='ARIAL',
    SIZE=9,$
TYPE=TITLE,
    STYLE=BOLD,$
TYPE=ACROSSTITLE,
    STYLE=BOLD,$
ENDSTYLE
END
```

Running the request with SET HIDENULLACRS=OFF generates all columns and a page for all regions, including the Southeast regions where all values are missing:

|           |                       | QTR          |              |              |              |
|-----------|-----------------------|--------------|--------------|--------------|--------------|
|           |                       | Q1           | Q2           | Q3           | Q <b>4</b>   |
| Region    |                       |              |              |              |              |
| Midwest   | Biscotti<br>Capuccino | \$205,440    | \$252,072    | \$275,976    |              |
|           | Latte                 | \$630,883    | \$704,089    | \$776,434    |              |
|           | Mug                   | \$261,825    | \$264,003    | \$261,527    |              |
|           | Coffee Pot            | \$128,026    | \$169,533    | \$164,565    |              |
|           |                       | 1,226,174.00 | 1,389,697.00 | 1,478,502.00 |              |
|           |                       | QTR          |              |              |              |
|           |                       | Q1           | Q2           | Q3           | Q4           |
| Region    |                       |              |              |              |              |
| Northeast | Biscotti              | \$393,362    |              | \$512,375    | \$453,794    |
|           | Capuccino             | \$62,070     |              | \$175,864    | \$185,712    |
|           | Latte                 | \$791,332    |              | \$652,872    | \$628,026    |
|           | Mug                   | \$265,133    |              | \$307,917    | \$308,783    |
|           | Coffee Pot            | \$130,517    |              | \$145,670    | \$163,594    |
|           |                       | 1,642,414.00 |              | 1,794,698.00 | 1,739,909.00 |

| Region    |                    | QTR<br>Q1    | Q2           | Q3           | Q4           |
|-----------|--------------------|--------------|--------------|--------------|--------------|
| Southeast | Biscotti           |              |              |              |              |
|           | Capuccino<br>Latte |              |              |              |              |
|           | Mug                |              |              | •            |              |
|           | Coffee Pot         |              |              |              |              |
|           |                    |              |              |              |              |
|           |                    |              |              |              |              |
|           |                    | QTR          |              |              |              |
|           |                    | Q1           | Q2           | Q3           | Q4           |
| Region    |                    |              |              |              |              |
| West      | Biscotti           | \$229,781    | \$224,070    | \$230,649    | \$179,368    |
|           | Capuccino          | \$205,057    | \$194,149    | \$237,778    | \$258,511    |
|           | Latte              | \$727,734    | \$664,618    | \$619,832    | \$658,221    |
|           | Mug                | \$296,839    | \$281,809    | \$313,692    | \$296,324    |
|           | Coffee Pot         | \$132,354    | \$159,799    | \$153,072    | \$168,399    |
|           |                    | 1,591,765.00 | 1,524,445.00 | 1,555,023.00 | 1,560,823.00 |

Running the request with SET HIDENULLACRS=ON hides column Q4 for the Midwest region, Q2 for the Northeast region, and the entire page for the Southeast region:

| Region    |            | QTR<br>Q1    | Q2           | Q3           |              |
|-----------|------------|--------------|--------------|--------------|--------------|
| Midwest   | Biscotti   | \$205,440    | \$252,072    | \$275,976    |              |
|           | Capuccino  |              |              |              |              |
|           | Latte      | \$630,883    | \$704,089    | \$776,434    |              |
|           | Mug        | \$261,825    | \$264,003    | \$261,527    |              |
|           | Coffee Pot | \$128,026    | \$169,533    | \$164,565    |              |
|           |            | 1,226,174.00 | 1,389,697.00 | 1,478,502.00 |              |
|           |            | QTR          |              |              |              |
|           |            | Q1           | Q3           | Q4           |              |
| Region    |            |              |              |              |              |
| Northeast | Biscotti   | \$393,362    | \$512,375    | \$453,794    |              |
|           | Capuccino  | \$62,070     | \$175,864    | \$185,712    |              |
|           | Latte      | \$791,332    | \$652,872    | \$628,026    |              |
|           | Mug        | \$265,133    | \$307,917    | \$308,783    |              |
|           | Coffee Pot | \$130,517    | \$145,670    | \$163,594    |              |
|           |            | 1,642,414.00 | 1,794,698.00 | 1,739,909.00 |              |
|           |            | QTR          |              |              |              |
|           |            | Q1           | Q2           | Q3           | Q4           |
| Region    |            |              |              |              |              |
| West      | Biscotti   | \$229,781    | \$224,070    | \$230,649    | \$179,368    |
|           | Capuccino  | \$205,057    | \$194,149    | \$237,778    | \$258,511    |
|           | Latte      | \$727,734    | \$664,618    | \$619,832    | \$658,221    |
|           | Mug        | \$296,839    | \$281,809    | \$313,692    | \$296,324    |
|           | Coffee Pot | \$132,354    | \$159,799    | \$153,072    | \$168,399    |
|           |            | 1,591,765.00 | 1,524,445.00 | 1,555,023.00 | 1,560,823.00 |

# **Controlling Display of Sort Field Values**

By default, a sort field value displays only on the first row or column of the set of detail rows or columns generated for that sort field value. You can control this behavior using the BYDISPLAY parameter. BYDISPLAY is supported for all output formats and can control display of ACROSS values as well as BY values.

This feature enables you to avoid specifying the sort field twice, once as a display field and once for sorting (with the NOPRINT option). For example:

```
PRINT FIRST_NAME LAST_NAME
BY FIRST_NAME NOPRINT
```

### Syntax: How to Control Display of Sort Field Values

```
SET BYDISPLAY = \{OFF | ON | BY | ACROSS | ALL\}
ON TABLE SET BYDISPLAY \{OFF | ON | BY | ACROSS | ALL\}
```

#### where:

### OFF

Displays a sort field value only on the first line or column of the report output for the sort group and on the first line or column of a page. OFF is the default value.

### ON or BY

Displays the relevant BY field value on every line of report output produced. BY is a synonym for ON.

### **ACROSS**

Displays the relevant ACROSS field value on every column of report output produced.

### ALL

Displays the relevant BY field value on every line of report output and the relevant ACROSS field value on every column of report output.

# Example: Controlling Display of Sort Field Values on Report Output

The following request generates a report on which sort field values only display when they change (BYDISPLAY OFF).

```
-SET &BYDISP = OFF;
SET BYDISPLAY = &BYDISP
TABLE FILE WFLITE
HEADING CENTER
" BYDISPLAY = &BYDISP"
" "
SUM QUANTITY_SOLD DAYSDELAYED
BY PRODUCT_CATEGORY
BY PRODUCT_SUBCATEG
ACROSS BUSINESS_REGION
ON TABLE SET PAGE NOLEAD
ON TABLE SET STYLE *
GRID=OFF,$
ENDSTYLE
END
```

The output is shown in the following image.

|                     |                           | В                | YDISPLAY        | = OFF            |                 |                  |                 |                  |                 |  |
|---------------------|---------------------------|------------------|-----------------|------------------|-----------------|------------------|-----------------|------------------|-----------------|--|
|                     |                           | Customer         | Business,F      | legion           |                 |                  |                 |                  |                 |  |
|                     |                           | EMEA             |                 | North Am         | ierica          | Oceania          |                 | South America    |                 |  |
| Product<br>Category | Product<br>Subcategory    | Quantity<br>Sold | Days<br>Delayed | Quantity<br>Sold | Days<br>Delayed | Quantity<br>Sold | Days<br>Delayed | Quantity<br>Sold | Days<br>Delayed |  |
| Accessories         | Charger                   | 187              | 55              | 220              | 84              |                  |                 | 26               | 25              |  |
|                     | Headphones                | 403              | 137             | 470              | 180             | 2                | 0               | 56               | 18              |  |
|                     | Universal Remote Controls | 287              | 102             | 325              | 132             | 7                | 7               | 51               | 23              |  |
| Camcorder           | Handheld                  | 466              | 200             | 527              | 209             | 4                | 1               | 94               | 20              |  |
|                     | Professional              | 23               | 4               | 35               | 17              |                  |                 |                  |                 |  |
|                     | Standard                  | 344              | 157             | 404              | 130             | 1                | 0               | 58               | 37              |  |
| Computers           | Smartphone                | 384              | 162             | 411              | 151             | 5                | 2               | 65               | 27              |  |
| Media Player        | Blu Ray                   | 1,206            | 495             | 1,395            | 518             | 15               | 11              | 203              | 78              |  |
|                     | DVD Players               | 32               | 14              | 48               | 17              |                  |                 | 13               | 0               |  |
|                     | Streaming                 | 88               | 30              | 124              | 53              | 3                | 0               | 13               | 2               |  |
| Stereo Systems      | Home Theater Systems      | 741              | 239             | 847              | 349             | 4                | 5               | 138              | 59              |  |
|                     | Receivers                 | 266              | 90              | 282              | 109             |                  |                 | 68               | 21              |  |
|                     | Speaker Kits              | 451              | 172             | 476              | 199             |                  |                 | 95               | 33              |  |
|                     | iPod Docking Station      | 529              | 186             | 673              | 272             | 7                | 0               | 102              | 62              |  |
| Televisions         | Flat Panel TV             | 159              | 67              | 166              | 62              | 1                | 0               | 36               | 15              |  |
| Video Production    | Video Editing             | 381              | 139             | 445              | 150             | 3                | 1               | 58               | 27              |  |

Changing BYDISPLAY to ON or BY displays BY field values on every row, as shown in the following image.

|                     |                           | В                | YDISPLAY        | Y = BY           |                 |                  |                 |                  |                 |
|---------------------|---------------------------|------------------|-----------------|------------------|-----------------|------------------|-----------------|------------------|-----------------|
|                     |                           |                  | Business,R      | _                |                 |                  |                 |                  |                 |
|                     |                           | EMEA             |                 | North Am         | ierica          | Oceania          |                 | South Am         | erica           |
| Product<br>Category | Product<br>Subcategory    | Quantity<br>Sold | Days<br>Delayed | Quantity<br>Sold | Days<br>Delayed | Quantity<br>Sold | Days<br>Delayed | Quantity<br>Sold | Days<br>Delayed |
| Accessories         | Charger                   | 187              | 55              | 220              | 84              |                  |                 | 26               | 25              |
| Accessories         | Headphones                | 403              | 137             | 470              | 180             | 2                | 0               | 56               | 18              |
| Accessories         | Universal Remote Controls | 287              | 102             | 325              | 132             | 7                | 7               | 51               | 23              |
| Camcorder           | Handheld                  | 466              | 200             | 527              | 209             | 4                | 1               | 94               | 20              |
| Camcorder           | Professional              | 23               | 4               | 35               | 17              |                  |                 |                  |                 |
| Camcorder           | Standard                  | 344              | 157             | 404              | 130             | 1                | 0               | 58               | 37              |
| Computers           | Smartphone                | 384              | 162             | 411              | 151             | 5                | 2               | 65               | 27              |
| Media Player        | Blu Ray                   | 1,206            | 495             | 1,395            | 518             | 15               | 11              | 203              | 78              |
| Media Player        | DVD Players               | 32               | 14              | 48               | 17              |                  |                 | 13               | 0               |
| Media Player        | Streaming                 | 88               | 30              | 124              | 53              | 3                | 0               | 13               | 2               |
| Stereo Systems      | Home Theater Systems      | 741              | 239             | 847              | 349             | 4                | 5               | 138              | 59              |
| Stereo Systems      | Receivers                 | 266              | 90              | 282              | 109             |                  |                 | 68               | 21              |
| Stereo Systems      | Speaker Kits              | 451              | 172             | 476              | 199             |                  |                 | 95               | 33              |
| Stereo Systems      | iPod Docking Station      | 529              | 186             | 673              | 272             | 7                | 0               | 102              | 62              |
| Televisions         | Flat Panel TV             | 159              | 67              | 166              | 62              | 1                | 0               | 36               | 15              |
| Video Production    | Video Editing             | 381              | 139             | 445              | 150             | 3                | 1               | 58               | 27              |

Changing BYDISPLAY to ACROSS displays ACROSS field values over every column, as shown in the following image.

|                  |                           |                          | BY      | DISPLAY = ACI | ROSS          |          |         |               |             |
|------------------|---------------------------|--------------------------|---------|---------------|---------------|----------|---------|---------------|-------------|
|                  |                           | Customer,Business,Region |         |               |               |          |         |               |             |
|                  |                           | EMEA                     | EMEA    | North America | North America | Oceania  | Oceania | South America | South Ameri |
| Product          | Product                   | Quantity                 | Days    | Quantity      | Days          | Quantity | Days    | Quantity      | Days        |
| Category         | Subcategory               | Sold                     | Delayed | Sold          | Delayed       | Sold     | Delayed | Sold          | Delay       |
| Accessories      | Charger                   | 187                      | 55      | 220           | 84            |          |         | 26            | 2           |
|                  | Headphones                | 403                      | 137     | 470           | 180           | 2        | 0       | 56            |             |
|                  | Universal Remote Controls | 287                      | 102     | 325           | 132           | 7        | 7       | 51            |             |
| Camcorder        | Handheld                  | 466                      | 200     | 527           | 209           | 4        | 1       | 94            |             |
|                  | Professional              | 23                       | 4       | 35            | 17            |          |         |               |             |
|                  | Standard                  | 344                      | 157     | 404           | 130           | 1        | 0       | 58            |             |
| Computers        | Smartphone                | 384                      | 162     | 411           | 151           | 5        | 2       | 65            |             |
| Media Player     | Blu Ray                   | 1,206                    | 495     | 1,395         | 518           | 15       | 11      | 203           |             |
|                  | DVD Players               | 32                       | 14      | 48            | 17            |          |         | 13            |             |
|                  | Streaming                 | 88                       | 30      | 124           | 53            | 3        | 0       | 13            |             |
| stereo Systems   | Home Theater Systems      | 741                      | 239     | 847           | 349           | 4        | 5       | 138           |             |
|                  | Receivers                 | 266                      | 90      | 282           | 109           |          |         | 68            |             |
|                  | Speaker Kits              | 451                      | 172     | 476           | 199           |          |         | 95            |             |
|                  | iPod Docking Station      | 529                      | 186     | 673           | 272           | 7        | 0       | 102           |             |
| elevisions       | Flat Panel TV             | 159                      | 67      | 166           | 62            | 1        | 0       | 36            |             |
| /ideo Production | Video Editing             | 381                      | 139     | 445           | 150           | 3        | 1       | 58            |             |

Changing BYDISPLAY to ALL displays BY field values on every row and ACROSS field values over every column, as shown in the following image.

|                  |                           |          | I           | BYDISPLAY = A | LL            |          |         |               |               |
|------------------|---------------------------|----------|-------------|---------------|---------------|----------|---------|---------------|---------------|
|                  |                           | Customer | Business, R | Legion        |               |          |         |               |               |
|                  |                           | EMEA     | EMEA        | North America | North America | Oceania  | Oceania | South America | South America |
| Product          | Product                   | Quantity | Days        | Quantity      | Days          | Quantity | Days    | Quantity      | Days          |
| Category         | Subcategory               | Sold     | Delayed     | Sold          | Delayed       | Sold     | Delayed | Sold          | Delayed       |
| Accessories      | Charger                   | 187      | 55          | 220           | 84            |          |         | 26            | 25            |
| Accessories      | Headphones                | 403      | 137         | 470           | 180           | 2        | 0       | 56            | 18            |
| Accessories      | Universal Remote Controls | 287      | 102         | 325           | 132           | 7        | 7       | 51            | 23            |
| Camcorder        | Handheld                  | 466      | 200         | 527           | 209           | 4        | 1       | 94            | 20            |
| Camcorder        | Professional              | 23       | 4           | 35            | 17            |          |         | -             | -             |
| Camcorder        | Standard                  | 344      | 157         | 404           | 130           | 1        | 0       | 58            | 37            |
| Computers        | Smartphone                | 384      | 162         | 411           | 151           | 5        | 2       | 65            | 27            |
| Media Player     | Blu Ray                   | 1,206    | 495         | 1,395         | 518           | 15       | 11      | 203           | 78            |
| Media Player     | DVD Players               | 32       | 14          | 48            | 17            |          |         | 13            | 0             |
| Media Player     | Streaming                 | 88       | 30          | 124           | 53            | 3        | 0       | 13            | 2             |
| Stereo Systems   | Home Theater Systems      | 741      | 239         | 847           | 349           | 4        | 5       | 138           | 59            |
| Stereo Systems   | Receivers                 | 266      | 90          | 282           | 109           |          |         | 68            | 21            |
| Stereo Systems   | Speaker Kits              | 451      | 172         | 476           | 199           |          |         | 95            | 33            |
| Stereo Systems   | iPod Docking Station      | 529      | 186         | 673           | 272           | 7        | 0       | 102           | 62            |
| Televisions      | Flat Panel TV             | 159      | 67          | 166           | 62            | 1        | 0       | 36            | 15            |
| Video Production | Video Editing             | 381      | 139         | 445           | 150           | 3        | 1       | 58            | 27            |

# **Reformatting Sort Fields**

When displaying a vertical (BY) sort column or horizontal (ACROSS) sort row on report output, you can reformat the sort field values by specifying the new format in the sort phrase. The reformatting affects only the sort field value as displayed on the sort row or column. That is, if the field used as a sort field is referenced in a heading, subheading, footing, subfooting, or summary line, it displays with its original format.

# Syntax: How to Reformat a Sort Field

{BY [TOTAL] | ACROSS [TOTAL]} sortfield/fmt ...
where:
sortfield

Is the sort field.

fmt

Is the new display format.

# Reference: Usage Notes for Reformatting Sort Fields

- ☐ Reformatting is not supported in an ON phrase.
- Reformatting is only applied to the row or column generated by the sort phrase, not to subheading, subfooting, or summary rows that reference the sort field.

|          | Field-based reformatting (the format is stored in a field) is not supported for sort fields. For information on field-based reformatting, see <i>Applying Dynamically Formatted Virtual Fields</i> to <i>Report Columns</i> on page 300.                                                |
|----------|----------------------------------------------------------------------------------------------------|
|          | BY field reformatting is propagated to HOLD files. ACROSS field reformatting is not propagated to HOLD files.                                                                                                    |
|          | The following features issue a warning, ignore the reformatting, and proceed with the request:                                                                                                    |
|          | ☐ IN-GROUPS/RANGES-OF                                                                                                    |
|          | □ ROWS                                                                                                    |
|          | ☐ COLUMNS                                                                                                    |
|          | ☐ FOR field/reformat                                                                                                    |
|          | All decisions are made based on an original field, therefore any option on a reformatted sort field should be placed on an original sort field break point. As a consequence, whenever the sort field value should appear (for example, in SUBTOTALS) an original field value displays. |
| Re       | eformatting Sort Fields                                                                                                    |
|          | e following request against the GGSALES data source includes the following reformatted sort<br>lds:                                                                                                    |
|          | BY CATEGORY, with CATEGORY reformatted as A3.                                                                                                    |
|          | BY PRODUCT, with PRODUCT reformatted as A4.                                                                                                    |
|          | ACROSS REGION, with region reformatted as A6.                                                                                                    |
| SU<br>BY | BLE FILE GGSALES M UNIT CATEGORY/A3 PRODUCT/A4                                                                                                    |

Example:

ACROSS REGION/A6
ON CATEGORY SUBTOTAL
ON CATEGORY SUBHEAD
"CATEGORY IS <CATEGORY "
" "
ON TABLE SET PAGE NOPAGE

END

On the output, the reformatting displays on the BY and ACROSS rows but is not propagated to the subheading and subtotal rows:

| CATEGORY      | PRODUCT                           | REGION<br>Midwes                 | Northe                              | Southe                              | West                               |
|---------------|-----------------------------------|----------------------------------|-------------------------------------|-------------------------------------|------------------------------------|
| CATEGORY      | IS Coffee                         | :                                |                                     |                                     |                                    |
| Cof           | Capu<br>Espr<br>Latt              | 101154<br>231623                 | 44785<br>68127<br>226243            | 73264<br>68030<br>211063            | 72831<br>71675<br>213920           |
| *TOTAL CA     | TEGORY Co                         | offee<br>332777                  | 339155                              | 352357                              | 358426                             |
| CATEGORY      | IS Food                           |                                  |                                     |                                     |                                    |
| FOO *TOTAL CA | Bisc<br>Croi<br>Scon<br>TEGORY Fo | 90413<br>139881<br>116127<br>ood | 149793<br>137394<br>70732<br>357919 | 119594<br>156456<br>73779<br>349829 | 70569<br>197022<br>72776<br>340367 |
| CATEGORY      | IS Gifts                          |                                  |                                     |                                     |                                    |
| Gif           | Coff<br>Coff<br>Mug<br>Ther       | 54002<br>47156<br>86718<br>46587 | 40977<br>46185<br>91497<br>48870    | 50556<br>49922<br>88474<br>48976    | 48081<br>47432<br>93881<br>45648   |
| *TOTAL CA     | TEGORY Gi                         | 234463                           | 227529                              | 237928                              | 235042                             |
| TOTAL         |                                   | 913661                           | 924603                              | 940114                              | 933835                             |

# Manipulating Display Field Values in a Sort Group

You can use the WITHIN phrase to manipulate a display field values as they are aggregated within a sort group. This technique can be used with a prefix operator to perform calculations on a specific aggregate field rather than a report column. In contrast, the SUM and COUNT commands aggregate an entire column.

The WITHIN phrase requires a BY phrase and/or an ACROSS phrase. A maximum of two WITHIN phrases can be used per display field. If one WITHIN phrase is used, it must act on a BY phrase. If two WITHIN phrases are used, the first must act on a BY phrase and the second on an ACROSS phrase.

You can also use WITHIN TABLE, which allows you to return the original value within a request command. The WITHIN TABLE command can also be used when an ACROSS phrase is needed without a BY phrase. Otherwise, a single WITHIN phrase requires a BY phrase.

### Syntax: How to Use WITHIN to Manipulate Display Fields

```
{SUM|COUNT} display_field WITHIN by_sort_field [WITHIN across_sort_field] BY by_sort_field [ACROSS across_sort_field]
```

### where:

```
display_field
```

Is the object of a SUM or COUNT display command.

```
by_sort_field
```

Is the object of a BY phrase.

```
across_sort_field
```

Is the object of an ACROSS phrase.

### **Example:** Summing Values Within Sort Groups

The following report shows the units sold and the percent of units sold for each product within store and within the table:

```
TABLE FILE SALES
SUM UNIT_SOLD AS 'UNITS'
AND PCT.UNIT_SOLD AS 'PCT,SOLD,WITHIN,TABLE'
AND PCT.UNIT_SOLD WITHIN STORE_CODE AS 'PCT,SOLD,WITHIN,STORE'
BY STORE_CODE SKIP-LINE BY PROD_CODE
END
```

| STORE_CODE | PROD_CODE                                         | UNITS                                        | PCT<br>SOLD<br>WITHIN<br>TABLE         | SOLD<br>WITHIN                      |
|------------|---------------------------------------------------|----------------------------------------------|----------------------------------------|-------------------------------------|
|            |                                                   |                                              |                                        |                                     |
| К1         | B10                                               | 13                                           | 2                                      | 30                                  |
|            | B12                                               | 29                                           | 4                                      | 69                                  |
| 14B        | B10<br>B12<br>B17<br>C13<br>C7<br>D12<br>E2<br>E3 | 60<br>40<br>29<br>25<br>45<br>27<br>80<br>70 | 9<br>6<br>4<br>3<br>6<br>4<br>12<br>10 | 15<br>10<br>7<br>6<br>11<br>7<br>21 |
| 142        | B10                                               | 30                                           | 4                                      | 18                                  |
|            | B17                                               | 20                                           | 3                                      | 12                                  |
|            | B20                                               | 15                                           | 2                                      | 9                                   |
|            | C17                                               | 12                                           | 1                                      | 7                                   |
|            | D12                                               | 20                                           | 3                                      | 12                                  |
|            | E1                                                | 30                                           | 4                                      | 18                                  |
|            | E3                                                | 35                                           | 5                                      | 21                                  |
| 77F        | B20                                               | 25                                           | 3                                      | 38                                  |
|            | C7                                                | 40                                           | 6                                      | 61                                  |

# **Creating a Matrix Report**

You can create a matrix report by sorting both rows and columns. When you include both BY and ACROSS phrases in a report request, information is sorted vertically and horizontally, turning the report into a matrix of information that you read like a grid. A matrix report can have multiple BY and ACROSS sort fields.

# **Example:** Creating a Simple Matrix

The following request displays total salary outlay across departments and by job codes, creating a matrix report.

TABLE FILE EMPLOYEE
SUM CURR\_SAL
ACROSS DEPARTMENT
BY CURR\_JOBCODE
END

| CLIDD TODGODE                          | DEPARTMENT<br>MIS                                       | PRODUCTION                                                             |
|----------------------------------------|---------------------------------------------------------|------------------------------------------------------------------------|
| CURR_JOBCODE                           |                                                         |                                                                        |
| A01<br>A07<br>A15<br>A17<br>B02<br>B03 | \$9,000.00<br>\$27,062.00<br>\$18,480.00<br>\$18,480.00 | \$9,500.00<br>\$11,000.00<br>\$26,862.00<br>\$29,700.00<br>\$16,100.00 |
| B04<br>B14                             | \$21,780.00<br>\$13,200.00                              | \$21,120.00                                                            |
| DIA                                    | Ş13,200.00                                              | •                                                                      |

### **Example:** Creating a Matrix With Several Sort Fields

The following request uses several BY and ACROSS sort fields to create a matrix report.

```
TABLE FILE EMPLOYEE
SUM CURR_SAL
ACROSS DEPARTMENT ACROSS LAST_NAME
BY CURR_JOBCODE BY ED_HRS
WHERE DEPARTMENT EQ 'MIS'
WHERE CURR_SAL GT 21500
END
```

### The output is:

|              |                | DEPARTMENT<br>MIS<br>LAST_NAME<br>BLACKWOOD | CROSS       |
|--------------|----------------|---------------------------------------------|-------------|
| CURR_JOBCODE | ED_HRS         |                                             |             |
| A17<br>B04   | 45.00<br>75.00 | \$21,780.00                                 | \$27,062.00 |

# **Controlling Collation Sequence**

Collation is defined as a set of rules that apply to the ordering and matching of all language elements that involve comparison of two values. A wide variety of elements are affected by this feature. Among these features are sorting, aggregation, WHERE conditions, and StyleSheets. By default, items are sorted based on their binary values. The COLLATION settings SRV\_CI and SRV\_CS, case-insensitive and case-sensitive collation, implement collation based on the LANGUAGE setting. Case-insensitive collation means that all WHERE clauses and sorts ignore the case of the elements being compared. COLLATION is a session level setting (it is not supported in an ON TABLE phrase and should be set in the profile).

The collation setting applies only to alphanumeric values.

### Syntax: How to Establish Binary or Case-Insensitive Collation Sequence

Add the following command to the profile:

SET COLLATION = {BINARY|SRV\_CI|SRV\_CS|CODEPAGE}

where:

### BINARY

Bases the collation sequence on binary values.

### SRV\_CI

Bases collation sequence on the LANGUAGE setting, and is case-insensitive.

### SRV\_CS

Bases collation sequence on the LANGUAGE setting, and is case-sensitive.

### CODEPAGE

Bases collation sequence on the code page in effect, and is case-sensitive. CODEPAGE is the default value.

In most cases, CODEPAGE is the same as BINARY. The only differences are for Danish, Finnish, German, Norwegian, and Swedish in an EBCDIC environment.

# Reference: Usage Notes for SET COLLATION

| L | SUFFIX=FIX or SUFFIX=FOCUS/XFOCUS HOLD files created in one mode may not be usable          |
|---|---------------------------------------------------------------------------------------------|
|   | as targets for a JOIN in another mode if the join field is on alphanumeric data with mixed- |
|   | cases.                                                                                      |

| FIXRETRIEVE is supported only for binary data, so setting COLLATION to anything other than |
|--------------------------------------------------------------------------------------------|
| BINARY will turn FIXRETRIEVE OFF, which may affect join performance.                       |

### **Rules for Sorting and Aggregation**

| J | Records with the same characters in the same order, but with variations in case, are           |
|---|------------------------------------------------------------------------------------------------|
|   | considered to be identical. If multiple input records have these variations, the value used is |
|   | from the first such record.                                                                    |

| Ц | In a detail level report, the sort value is the same for each output record. Tha | t value will b | е |
|---|----------------------------------------------------------------------------------|----------------|---|
|   | the one for the input record that had the lowest value (collated first).         |                |   |

■ When the MIN (or the MAX) value for two or more alphanumeric display fields having a given instance of the sort field values is the same by case-insensitive collation, but the two values vary by case in some positions, the one retained is the last one in the input file (highest input record number) when SUMPREF=LST and the first (lowest record number) when SUMPREF=FST.

### **Example:** Using Binary and Case-Insensitive Collation Sequence for Sorting

The following request creates a TIBCO FOCUS® data source named COLLATE that has some records with product names that differ only by the case of one letter:

```
CREATE FILE COLLATE
-RUN
MODIFY FILE COLLATE
FIXFORM PROD_NUM/C4 PRODNAME/C30 QTY_IN_STOCK/C7 PRICE/C12 COST/C12
CHECK OFF
DATA
10042 Hd VCR LCD Menu
                                    43068
                                               179.00
                                                           129.00
                                                           129.00
10052 HD VCR LCD Menu
                                    43068
                                               179.00
1006Combo Player - 4 HD VCR + DVD 13527
                                               399.00
                                                           289.00
1007Combo Player - 4 Hd VCR + DVD 13527
                                               399.00
                                                           289.00
1008DVD Upgrade Unit for Cent. VCR 199
                                              199.00
                                                           139.00
1010750SL Digital Camcorder 300 X 10758
                                             999.00
                                                           750.00
1012650DL Digital Camcorder 150 X 2972
                                             899.00
                                                           710.00
1014340SX Digital Camera 65K P 990
1015340SX digital Camera 65K P 990
1016330DX Digital Camera 1024K P 12707
1018250 8MM Camcorder 40 X 60073
                                                           199.00
                                              249.00
                                             249.00
                                                           199.00
                                               279.00
                                                           199.00
                                                           320.00
                                               399.00
1019250 8mm Camcorder 40 X
                                   60073
                                               399.00
                                                           320.00
                                    5961
1020150 8MM Camcorder 20 X
                                               319.00
                                                           240.00
1022120 VHS-C Camcorder 40 X
                                     2300
                                               399.00
                                                           259.00
1024110 VHS-C Camcorder 20 X
                                    4000
                                               349.00
                                                           249.00
                                    12444
1026AR2 35mm Camera 8 X
                                               129.00
                                                           95.00
1029AR2 35MM Camera 8 X
                                   11499
                                               109.00
                                                            79.00
1028AR3 35MM Camera 10 X
                                   11499
                                               109.00
                                                            79.00
1030QX Portable CD Player
                                               169.00
                                                           99.00
                                   22000
                                                            69.00
1032R5 Micro Digital Tape Recorder 1990
                                               89.00
                                   21000
1034ZT Digital PDA - Commercial
                                               499.00
                                                           349.00
1036ZC Digital PDA - Standard
                                   33000
                                               299.00
                                                           249.00
```

The following request prints the values of PRODNAME in the order in which they are encountered in the input stream:

TABLE FILE COLLATE
PRINT PROD\_NUM PRODNAME
END

On the output, the rows with product numbers 1004 and 1005 differ only in the case of the letter d in HD. The record with the lowercase d is before the record with the uppercase D. The rows with record numbers 1006 and 1007 also differ only in the case of the letter d in HD. In this case, the record with the uppercase D is before the record with the lowercase d:

```
Product Product
 Number: Name:
              2 Hd VCR LCD Menu
 1005
               2 HD VCR LCD Menu
2 HD VCR LCD Menu

1006 Combo Player - 4 HD VCR + DVD

1007 Combo Player - 4 Hd VCR + DVD

1008 DVD Upgrade Unit for Cent. VCR

1010 750SL Digital Camcorder 300 X

1012 650DL Digital Camcorder 150 X

1014 340SX Digital Camera 65K P

1015 340SX digital Camera 65K P

1016 330DX Digital Camera 1024K P

1018 250 8MM Camcorder 40 X
1019
               250 8mm Camcorder 40 X
1020
               150 8MM Camcorder 20 X
1022
               120 VHS-C Camcorder 40 X
1024
                110 VHS-C Camcorder 20 X
 1026
               AR2 35mm Camera 8 X
 1029
                AR2 35MM Camera 8 X
               AR3 35MM Camera 10 X
 1028
1030 QX Portable CD Player
1032 R5 Micro Digital Tape Recorder
1034 ZT Digital PDA - Commercial
1036 ZC Digital PDA - Standard
```

The next request sorts the output in BINARY order. The setting COLLATION = BINARY is in effect:

TABLE FILE COLLATE PRINT PROD\_NUM BY PRODNAME END In an EBCDIC environment, the records with the lowercase letters sort in front of the records with the uppercase letters, so the row with product number 1007 sorts in front of the row with product number 1006:

| Product<br>Name:               | Product<br>Number: |
|--------------------------------|--------------------|
| AR2 35mm Camera 8 X            | 1026               |
| AR2 35MM Camera 8 X            | 1029               |
| AR3 35MM Camera 10 X           | 1028               |
| Combo Player - 4 Hd VCR + DVD  | 1007               |
| Combo Player - 4 HD VCR + DVD  | 1006               |
| DVD Upgrade Unit for Cent. VCR | 1008               |
| QX Portable CD Player          | 1030               |
| R5 Micro Digital Tape Recorder | 1032               |
| ZC Digital PDA - Standard      | 1036               |
| ZT Digital PDA - Commercial    | 1034               |
| 110 VHS-C Camcorder 20 X       | 1024               |
| 120 VHS-C Camcorder 40 X       | 1022               |
| 150 8MM Camcorder 20 X         | 1020               |
| 2 Hd VCR LCD Menu              | 1004               |
| 2 HD VCR LCD Menu              | 1005               |
| 250 8mm Camcorder 40 X         | 1019               |
| 250 8MM Camcorder 40 X         | 1018               |
| 330DX Digital Camera 1024K P   | 1016               |
| 340SX digital Camera 65K P     | 1015               |
| 340SX Digital Camera 65K P     |                    |
| 650DL Digital Camcorder 150 X  | 1012               |
| 750SL Digital Camcorder 300 X  |                    |

In an ASCII environment, the records with the uppercase letters sort in front of the records with the lowercase letters, so the row with product number 1005 sorts in front of the row with product number 1004:

| Product Name:               | Product<br>Number:                                                                                                    |
|-----------------------------|----------------------------------------------------------------------------------------------------|
| 110 VHS-C Camcorder 20 X    | 1024<br>1022<br>1020<br>1005<br>1004<br>1018<br>1019<br>1016<br>1014<br>1015<br>1012<br>1010<br>1029<br>1026<br>1028<br>1006<br>1007<br>1008<br>1030 |
| ZT Digital PDA - Commercial | 1034                                                                                                    |

With COLLATION set to SRV\_CI and a sort on the PRODNAME field, the uppercase and lowercase letters have the same value, so the row displays only once for multiple record numbers. For example, the rows with product numbers 1004 and 1005 display with the same PRODNAME value and the sort field value for the display is the first one in the input stream.

# The following shows the output in an EBCDIC environment:

| Product<br>Name:               | Product<br>Number: |
|--------------------------------|--------------------|
| AR2 35mm Camera 8 X            | 1026               |
|                                | 1029               |
| AR3 35MM Camera 10 X           | 1028               |
| Combo Player - 4 HD VCR + DVD  | 1006               |
|                                | 1007               |
| DVD Upgrade Unit for Cent. VCR | 1008               |
| QX Portable CD Player          | 1030               |
| R5 Micro Digital Tape Recorder | 1032               |
| ZC Digital PDA - Standard      | 1036               |
| ZT Digital PDA - Commercial    | 1034               |
| 110 VHS-C Camcorder 20 X       | 1024               |
| 120 VHS-C Camcorder 40 X       | 1022               |
| 150 8MM Camcorder 20 X         | 1020               |
| 2 Hd VCR LCD Menu              | 1004               |
|                                | 1005               |
| 250 8MM Camcorder 40 X         | 1018               |
| 250 8MM Camcorder 40 X         | 1019               |
| 330DX Digital Camera 1024K P   | 1016               |
| 340SX Digital Camera 65K P     | 1014               |
|                                | 1015               |
| 650DL Digital Camcorder 150 X  |                    |
| 750SL Digital Camcorder 300 X  | 1010               |

The following shows the output in an ASCII environment:

| Product Name:                  | Product<br>Number: |
|--------------------------------|--------------------|
| 110 VHS-C Camcorder 20 X       | 1024               |
|                                | 1022               |
| 150 8MM Camcorder 20 X         | 1020               |
| 2 Hd VCR LCD Menu              | 1004               |
| I na von Bob noma              | 1005               |
| 250 8MM Camcorder 40 X         | 1018               |
| 255 5111 54111501451 15 11     | 1019               |
| 330DX Digital Camera 1024K P   |                    |
| 340SX Digital Camera 65K P     |                    |
| 3                              | 1015               |
| 650DL Digital Camcorder 150 X  | 1012               |
| 750SL Digital Camcorder 300 X  |                    |
| AR2 35mm Camera 8 X            | 1026               |
|                                | 1029               |
| AR3 35MM Camera 10 X           | 1028               |
| Combo Player - 4 HD VCR + DVD  | 1006               |
|                                | 1007               |
| DVD Upgrade Unit for Cent. VCR | 1008               |
| QX Portable CD Player          | 1030               |
| R5 Micro Digital Tape Recorder | 1032               |
| ZC Digital PDA - Standard      | 1036               |
| ZT Digital PDA - Commercial    | 1034               |

# Example: Using Binary and Case-Insensitive Collation Sequence for Selection

The following request against the COLLATE data source selects records in which the PRODNAME contains the characters 'HD':

```
TABLE FILE COLLATE
PRINT PROD_NUM PRODNAME
WHERE PRODNAME CONTAINS 'HD'
END
```

With COLLATION set to BINARY, only the records with an exact match (uppercase HD) are selected. The output is:

```
Product Product
Number: Name:
-----
1005 2 HD VCR LCD Menu
1006 Combo Player - 4 HD VCR + DVD
```

Running the same request but changing the COLLATION parameter to SRV\_CI selects all records with any combination of uppercase and lowercase values for H and D. The rows are displayed in the order in which they appeared in the data source:

### Specifying the Sort Order

Sort field values are automatically displayed in ascending order, beginning with the lowest value and continuing to the highest. The default sorting sequence varies for operating systems. On z/OS it is a-z, A-Z, O-9 for alphanumeric fields; O-9 for numeric fields. On UNIX and Windows it is O-9, A-Z, a-z for alphanumeric fields; O-9 for numeric fields.

You have the option of overriding this default and displaying values in descending order, ranging from the highest value to the lowest value, by including HIGHEST in the sort phrase.

### *Syntax:* How to Specify the Sort Order

```
\label{eq:by-across} $$\{\underline{\mathtt{LOWEST}}|\mathtt{HIGHEST}\}$ sortfield
```

# where:

Sorts in ascending order, beginning with the lowest value and continuing to the highest value (a-z, A-Z, 0-9 for alphanumeric fields; 0-9 for numeric fields). This option is the default.

### HIGHEST

Sorts in descending order, beginning with the highest value and continuing to the lowest value. You can also use TOP as a synonym for HIGHEST.

#### sortfield

Is the name of the sort field.

# **Example:** Sorting in Ascending Order

The following report request does not specify a particular sorting order, and so, by default, it lists salaries ranging from the lowest to the highest.

TABLE FILE EMPLOYEE
PRINT LAST\_NAME
BY CURR\_SAL
END

You can specify this same ascending order explicitly by including LOWEST in the sort phrase.

```
TABLE FILE EMPLOYEE PRINT LAST_NAME BY LOWEST CURR_SAL END
```

### The output is:

| CURR_SAL    | LAST_NAME |
|-------------|-----------|
|             |           |
| \$9,000.00  | GREENSPAN |
| \$9,500.00  | SMITH     |
| \$11,000.00 | STEVENS   |
| \$13,200.00 | SMITH     |
| \$16,100.00 | MCKNIGHT  |
| \$18,480.00 | JONES     |
|             | MCCOY     |
| \$21,120.00 | ROMANS    |
| \$21,780.00 | BLACKWOOD |
| \$26,862.00 | IRVING    |
| \$27,062.00 | CROSS     |
| \$29,700.00 | BANNING   |

# **Example:** Sorting in Descending Order

The following request lists salaries ranging from the highest to lowest.

```
TABLE FILE EMPLOYEE PRINT LAST_NAME BY HIGHEST CURR_SAL END
```

### The output is:

| CURR_SAL    | LAST_NAME |
|-------------|-----------|
|             |           |
| \$29,700.00 | BANNING   |
| \$27,062.00 | CROSS     |
| \$26,862.00 | IRVING    |
| \$21,780.00 | BLACKWOOD |
| \$21,120.00 | ROMANS    |
| \$18,480.00 | JONES     |
|             | MCCOY     |
| \$16,100.00 | MCKNIGHT  |
| \$13,200.00 | SMITH     |
| \$11,000.00 | STEVENS   |
| \$9,500.00  | SMITH     |
| \$9,000.00  | GREENSPAN |

### **Specifying Your Own Sort Order**

Sort field values are automatically displayed in ascending order, beginning with the lowest value and continuing to the highest.

You can override the default order and display values in your own user-defined sorting sequence. To do this, you need to decide the following:

- Which sort field values you want to allow. You can specify every sort field value, or a subset of values. When you issue your report request, only records containing those values are included in the report.
- 2. The order in which you want the values to appear. You can specify any order. For example, you could specify that an A1 sort field containing a single-letter code be sorted in the order A, Z, B, C, Y, and so on.

There are two ways to specify your own sorting order, depending on whether you are sorting rows with BY, or sorting columns with ACROSS:

- ☐ The BY ROWS OVER phrase, for defining your own row sort sequence.
- ☐ The ACROSS COLUMNS AND phrase, for defining your own column sort sequence.

### Syntax: How to Define Your Own Sort Order

```
BY sortfield AS 'coltitle' ROWS value1 [AS 'text1']
OVER value2 [AS 'text2']
[... OVER valuen [ AS 'textn']]
END
```

#### where:

### sortfield

Is the last BY field in the report.

### *coltitle*

Is the column title for the BY field on the report output.

#### value1

Is the sort field value that is first in the sorting sequence.

```
AS 'text1'
```

Enables you to assign alternate text for the first row, which replaces the field value in the output. Enclose the text in single quotation marks.

### value2

Is the sort field value that is second in the sorting sequence.

#### AS 'text2'

Enables you to assign alternate text for the second row, which replaces the field value in the output. Enclose the text in single quotation marks.

#### valuen

Is the sort field value that is last in the sorting sequence.

#### AS 'textn'

Enables you to assign alternate text for the last row, which replaces the field value in the output. Enclose the text in single quotation marks.

An alternative syntax is

```
FOR sortfield value1 OVER value2 [... OVER valuen]
```

which uses the row-based reporting phrase FOR, described in *Creating Financial Reports With Financial Modeling Language (FML)* on page 1261.

### Reference: Usage Notes for Defining Your Sort Order

- Any sort field value that you do not specify in the BY ROWS OVER phrase is not included in the sorting sequence, and does not appear in the report.
- ☐ Sort field values that contain embedded blank spaces should be enclosed in single quotation marks (').
- Any sort field value that you do specify in the BY ROWS OVER phrase is included in the report, whether or not there is data.
- ☐ If missing data is included in the report, it must be inserted at the lowest sort level.
- ☐ The name of the sort field is not included in the report.
- Each report request can contain only one BY ROWS OVER phrase. BY ROWS OVER is not supported with the FOR phrase. For information about the FOR phrase, see *Creating Financial Reports With Financial Modeling Language (FML)* on page 1261.

# **Example:** Defining Your Row Sort Order

The following illustrates how to sort employees by the banks at which their paychecks are automatically deposited, and how to define your own label in the sorting sequence for the bank field.

```
TABLE FILE EMPLOYEE
PRINT LAST_NAME
BY BANK_NAME ROWS 'BEST BANK' OVER STATE
OVER ASSOCIATED OVER 'BANK ASSOCIATION'
END
```

|                  | LAST_NAME |
|------------------|-----------|
|                  |           |
| BEST BANK        | BANNING   |
| STATE            | JONES     |
| ASSOCIATED       | IRVING    |
| ASSOCIATED       | BLACKWOOD |
| ASSOCIATED       | MCKNIGHT  |
| BANK ASSOCIATION | CROSS     |

### Syntax: How to Define Column Sort Sequence

```
ACROSS sortfield COLUMNS value1 AND value2 [... AND valuen]
```

#### where:

### sortfield

Is the name of the sort field.

### value1

Is the sort field value that is first in the sorting sequence.

### value2

Is the sort field value that is second in the sorting sequence.

### valuen

Is the sort field value that is last in the sorting sequence.

# Reference: ACROSS COLUMNS AND phrase

| included in the label within the sorting sequence, and does not appear in the report.                                              |
|----------------------------------------------------------------------------------------------------|
| Sort field values that contain embedded blank spaces should be enclosed in single quotation marks.                                 |
| Any sort field value that you do specify in the ACROSS COLUMNS AND phrase is included in the report, whether or not there is data. |

Any sort field value that you do not specify in the ACROSS COLUMNS AND phrase is not

■ When using a COMPUTE with an ACROSS COLUMNS phrase, the COLUMNS should be specified last:

ACROSS acrossfield [AND] COMPUTE compute\_expression; COLUMNS values

■ Each report request may contain only one ACROSS COLUMNS AND phrase.

### **Example:** Defining Column Sort Sequence

The following illustrates how to sum employee salaries by the bank at which they are automatically deposited, and to define your own label within the sorting sequence for the bank field.

```
TABLE FILE EMPLOYEE
SUM CURR_SAL
ACROSS BANK_NAME COLUMNS 'BEST BANK' AND STATE
AND ASSOCIATED AND 'BANK ASSOCIATION'
END
```

### The output is:

BANK NAME

| ATION |
|-------|
| 2.00  |
|       |

### Selecting and Assigning Column Titles to ACROSS Values

When you use the ACROSS COLUMNS phrase to select and order the columns that display on the report output for an ACROSS sort field, you can assign each selected column a new column title using an AS phrase.

# Syntax: How to Assign Column Titles To ACROSS Values

```
ACROSS sortfield [AS title] COLUMNS avall [AS valltitle] [\{AND \mid OR\} avall [AS valltitle]] [... \{AND \mid OR\} avaln [AS valntitle]]]
```

### where:

### sortfield

Is the ACROSS field name.

#### title

Is the title for the ACROSS field name.

### AND OR

Is required to separate the selected ACROSS values. AND and OR are synonyms for this purpose.

```
aval1, aval2,... avaln
```

Are the selected ACROSS values to display on the report output.

```
val1title, val2title ...valntitle
```

Are the column titles for the selected ACROSS values.

### Reference: Usage Notes for Assigning Column Titles to ACROSS Values

| Any value you specify as an ACROSS value in the sort phrase will appear on the report      |
|--------------------------------------------------------------------------------------------|
| output, even if the value is screened out by an IF or WHERE test, or if the value does not |
| exist at all in the data source.                                                           |

**Note:** For styled output formats, SET HIDENULLACRS=ON removes empty columns in ACROSS groups from the report output.

- Column titles for ACROSS fields appear on a single line of the report output.
- ☐ Support for AS names for ACROSS values is limited to the TABLE FILE command.
- ☐ When you create a HOLD file with SET ASNAMES = ON, the original field name is propagated to the output Master File, *not* the AS name.

### **Example:** Selecting and Assigning Column Titles to ACROSS Values

The following request against the GGSALES data source selects the columns *Coffee Grinder*, *Latte*, and *Coffee Pot* for the ACROSS field PRODUCT, and assigns each of them a new column title:

```
TABLE FILE GGSALES
SUM
DOLLARS/I8M AS ''
BY REGION
ACROSS PRODUCT AS 'Products'
COLUMNS 'Coffee Grinder' AS 'Grinder'
OR Latte AS 'caffellatte'
AND 'Coffee Pot' AS 'Carafe'
ON TABLE SET PAGE NOPAGE
END
```

| Region    | Products<br>Grinder | caffellatte | Carafe    |
|-----------|---------------------|-------------|-----------|
| Midwest   | \$666,622           | \$2,883,566 | \$599,878 |
| Northeast | \$509,200           | \$2,808,855 | \$590,780 |
| Southeast | \$656,957           | \$2,637,562 | \$645,303 |
| West      | \$603,436           | \$2,670,405 | \$613,624 |

# **Ranking Sort Field Values**

When you sort report rows using the BY phrase, you can indicate the numeric rank of each row. Ranking sort field values is frequently combined with restricting sort field values by rank.

Note that it is possible for several report rows to have the same rank if they have identical sort field values.

The default column title for RANKED BY is RANK. You can change the title using an AS phrase. The RANK field has format I7. Therefore, the RANK column in a report can be up to seven digits.

You can rank aggregated values using the syntax RANKED BY TOTAL. For details, see *Sorting* and *Aggregating Report Columns* on page 186.

# Syntax: How to Rank Sort Field Values

```
RANKED [AS 'name'] BY \{ HIGHEST | LOWEST \} [n] sortfield [AS 'text']
```

### where:

#### name

Is the new name for the RANK column title.

### sortfield

Is the name of the sort field. The field can be numeric or alphanumeric.

n

Is the number of rank categories to display on the report output.

#### text

Is the column heading to use for the sort field column on the report output.

### **Example:** Ranking Sort Field Values

Issue the following request to display a list of employee names in salary order, indicating the rank of each employee by salary. Note that employees Jones and McCoy have the same rank since their current salary is the same.

```
TABLE FILE EMPLOYEE
PRINT LAST_NAME
RANKED AS 'Sequence' BY CURR_SAL
```

### The output is:

| Sequence | CURR_SAL    | LAST_NAME |
|----------|-------------|-----------|
|          |             |           |
| 1        | \$9,000.00  | GREENSPAN |
| 2        | \$9,500.00  | SMITH     |
| 3        | \$11,000.00 | STEVENS   |
| 4        | \$13,200.00 | SMITH     |
| 5        | \$16,100.00 | MCKNIGHT  |
| 6        | \$18,480.00 | JONES     |
|          |             | MCCOY     |
| 7        | \$21,120.00 | ROMANS    |
| 8        | \$21,780.00 | BLACKWOOD |
| 9        | \$26,862.00 | IRVING    |
| 10       | \$27,062.00 | CROSS     |
| 11       | \$29,700.00 | BANNING   |

# **Example:** Ranking and Restricting Sort Field Values

Ranking sort field values is frequently combined with restricting sort field values by rank, as in the following example.

```
TABLE FILE EMPLOYEE
PRINT LAST_NAME
RANKED BY HIGHEST 5 CURR_SAL
END
```

### The output is:

| RANK | CURR_SAL    | LAST_NAME |
|------|-------------|-----------|
|      |             |           |
| 1    | \$29,700.00 | BANNING   |
| 2    | \$27,062.00 | CROSS     |
| 3    | \$26,862.00 | IRVING    |
| 4    | \$21,780.00 | BLACKWOOD |
| 5    | \$21,120.00 | ROMANS    |

### **DENSE and SPARSE Ranking**

The FOCUS sort phrases RANK BY and BY {HIGHEST|LOWEST} n sort the report output and assign rank numbers to the sequence of data values. When assigning a rank to a data value, by default FOCUS does not skip rank numbers. This means that even when multiple data values are assigned the same rank, the rank number for the next group of values is the next sequential integer. This method of assigning rank numbers is called *dense*.

Some of the relational engines assign rank numbers using a method called *sparse*. With sparse ranking, if multiple data values are assigned the same rank number, the next rank number will be the previous rank number plus the number of multiples.

You can use the FOCUS RANK parameter to control the type of ranking done by FOCUS. In addition, if you are accessing a relational data source, you can set the ranking method to the type of ranking done by your relational engine so that the rank calculation can be optimized. Some relational engines have functions for both dense and sparse ranking. In this case, either setting can be optimized.

### Reference: Optimizing Ranking

In order to pass rank processing to a relational engine your request must:

|  | Use the SUM ( | or WRITE | or ADD) | command | to aggregate | values |
|--|---------------|----------|---------|---------|--------------|--------|
|--|---------------|----------|---------|---------|--------------|--------|

■ Specify the number of rank categories to be displayed. That is, you must specify a value for n:

```
[RANKED] BY [HIGHEST] n
```

# Syntax: How to Control the Ranking Method

```
SET RANK={DENSE|SPARSE}
```

#### where:

#### DENSE

Specifies dense ranking. With this method, each rank number is the next sequential integer, even when the same rank is assigned to multiple data values. DENSE is the default value.

#### SPARSE

Specifies sparse ranking. With this method, if the same rank number is assigned to multiple data values, the next rank number will be the previous rank number plus the number of multiples.

Then, in your request, use one of the following forms of the BY phrase:

```
RANKED BY \{\text{HIGHEST} | \text{LOWEST}\}\ [n]\ sortfield\ [AS 'text'] or \text{BY } \{\text{HIGHEST} | \text{LOWEST}\}\ n\ sortfield\ [AS 'text'] where:
```

n

Is the highest rank number to display on the report output when the RANKED BY phrase is used. When RANKED is not used, it is the number of distinct sort field values to display on the report output when SET RANK=DENSE, and the total number of lines of output for the sort field when SET RANK=SPARSE.

### sortfield

Is the name of the sort field.

text

Is the column heading to be used for the sort field column on the report output.

### **Reference:** Usage Notes for SET RANK

- ☐ The RNK. prefix operator is not affected by the RANK parameter.
- lacksquare The rank numbers propagated to a HOLD file depend on the RANK parameter setting.

# **Example:** Ranking Values in a TIBCO FOCUS Data Source

The following request against the EMPDATA data source ranks salaries in descending order by division. The RANK parameter is set to DENSE (the default).

```
SET RANK = DENSE
TABLE FILE EMPDATA
PRINT LASTNAME FIRSTNAME
RANKED BY HIGHEST 12 SALARY
BY DIV
ON TABLE SET PAGE NOPAGE
END
```

On the output, six employees are included in rank number 6. With dense ranking, the next rank number is the next highest integer, 7.

| RANK | SALARY       | DIV  | LASTNAME  | FIRSTNAME |
|------|--------------|------|-----------|-----------|
|      |              |      |           |           |
| 1    | \$115,000.00 | CE   | LASTRA    | KAREN     |
| 2    | \$83,000.00  | CORP | SANCHEZ   | EVELYN    |
| 3    | \$80,500.00  | SE   | NOZAWA    | JIM       |
| 4    | \$79,000.00  | CORP | SOPENA    | BEN       |
| 5    | \$70,000.00  | WE   | CASSANOVA | LOIS      |
| 6    | \$62,500.00  | CE   | ADAMS     | RUTH      |
|      |              | CORP | CVEK      | MARCUS    |
|      |              |      | WANG      | JOHN      |
|      |              | NE   | WHITE     | VERONICA  |
|      |              | SE   | BELLA     | MICHAEL   |
|      |              |      | HIRSCHMAN | ROSE      |
| 7    | \$58,800.00  | WE   | GOTLIEB   | CHRIS     |
| 8    | \$55,500.00  | CORP | VALINO    | DANIEL    |
|      |              | NE   | PATEL     | DORINA    |
| 9    | \$54,100.00  | CE   | ADDAMS    | PETER     |
|      |              | WE   | FERNSTEIN | ERWIN     |
| 10   | \$52,000.00  | NE   | LIEBER    | JEFF      |
| 11   | \$50,500.00  | SE   | LEWIS     | CASSANDRA |
| 12   | \$49,500.00  | CE   | ROSENTHAL | KATRINA   |
|      |              | SE   | WANG      | KATE      |

Running the same request with SET RANK=SPARSE produces the following output. Since rank category 6 includes six employees, the next rank number is 6 + 6.

| RANK | SALARY       | DIV  | LASTNAME  | FIRSTNAME |
|------|--------------|------|-----------|-----------|
|      |              |      |           |           |
| 1    | \$115,000.00 | CE   | LASTRA    | KAREN     |
| 2    | \$83,000.00  | CORP | SANCHEZ   | EVELYN    |
| 3    | \$80,500.00  | SE   | NOZAWA    | JIM       |
| 4    | \$79,000.00  | CORP | SOPENA    | BEN       |
| 5    | \$70,000.00  | WE   | CASSANOVA | LOIS      |
| 6    | \$62,500.00  | CE   | ADAMS     | RUTH      |
|      |              | CORP | CVEK      | MARCUS    |
|      |              |      | WANG      | JOHN      |
|      |              | NE   | WHITE     | VERONICA  |
|      |              | SE   | BELLA     | MICHAEL   |
|      |              |      | HIRSCHMAN | ROSE      |
| 12   | \$58,800.00  | WE   | GOTLIEB   | CHRIS     |

# **Example:** Limiting the Number of Sort Field Values

The following request against the EMPDATA data source sorts salaries in descending order by division and prints the 12 highest salaries. The RANK parameter is set to DENSE (the default).

```
SET RANK = DENSE
TABLE FILE EMPDATA
PRINT LASTNAME FIRSTNAME
BY HIGHEST 12 SALARY
BY DIV
ON TABLE SET PAGE NOPAGE
END
```

On the output, 12 distinct salary values are displayed, even though some of the employees have the same salaries.

| SALARY       | DIV  | LASTNAME  | FIRSTNAME |
|--------------|------|-----------|-----------|
| \$115,000.00 | CE   |           | KAREN     |
| \$83,000.00  | CORP | SANCHEZ   | EVELYN    |
| \$80,500.00  | SE   | NOZAWA    | JIM       |
| \$79,000.00  | CORP | SOPENA    | BEN       |
| \$70,000.00  | WE   | CASSANOVA | LOIS      |
| \$62,500.00  | CE   | ADAMS     | RUTH      |
|              | CORP | CVEK      | MARCUS    |
|              |      | WANG      | JOHN      |
|              | NE   | WHITE     | VERONICA  |
|              | SE   | BELLA     | MICHAEL   |
|              |      | HIRSCHMAN | ROSE      |
| \$58,800.00  | WE   | GOTLIEB   | CHRIS     |
| \$55,500.00  | CORP | VALINO    | DANIEL    |
|              | NE   | PATEL     | DORINA    |
| \$54,100.00  | CE   | ADDAMS    | PETER     |
|              | WE   | FERNSTEIN | ERWIN     |
| \$52,000.00  | NE   | LIEBER    | JEFF      |
| \$50,500.00  | SE   | LEWIS     | CASSANDRA |
| \$49,500.00  | CE   | ROSENTHAL | KATRINA   |
|              | SE   | WANG      | KATE      |

Running the same request with SET RANK=SPARSE produces the following output. Since six employees have salary \$62,500, that value is counted 6 times so that only 12 lines (seven distinct salary values) display on the output.

| DIV  | LASTNAME                                     | FIRSTNAME                                                                                                    |
|------|----------------------------------------------|----------------------------------------------------------------------------------------------------|
|      |                                              |                                                                                                    |
| CE   | LASTRA                                       | KAREN                                                                                                    |
| CORP | SANCHEZ                                      | EVELYN                                                                                                    |
| SE   | NOZAWA                                       | JIM                                                                                                    |
| CORP | SOPENA                                       | BEN                                                                                                    |
| WE   | CASSANOVA                                    | LOIS                                                                                                    |
| CE   | ADAMS                                        | RUTH                                                                                                    |
| CORP | CVEK                                         | MARCUS                                                                                                    |
|      | WANG                                         | JOHN                                                                                                    |
| NE   | WHITE                                        | VERONICA                                                                                                    |
| SE   | BELLA                                        | MICHAEL                                                                                                    |
|      | HIRSCHMAN                                    | ROSE                                                                                                    |
| WE   | GOTLIEB                                      | CHRIS                                                                                                    |
|      | CE<br>CORP<br>SE<br>CORP<br>WE<br>CE<br>CORP | CE LASTRA CORP SANCHEZ SE NOZAWA CORP SOPENA WE CASSANOVA CE ADAMS CORP CVEK WANG NE WHITE SE BELLA HIRSCHMAN |

### **Grouping Numeric Data Into Ranges**

When you sort a report using a numeric sort field, you can group the sort field values together and define the range of each group.

There are several ways of defining groups. You can define groups of:

| lacksquare Equal range using the IN-GROUPS-OF phrase |
|------------------------------------------------------|
|------------------------------------------------------|

Each report request can contain a total of five IN-GROUPS-OF phrases plus IN-RANGES-OF phrases. The IN-GROUPS-OF phrase can only be used once per BY field. The first sort field range starts from the lowest value of a multiple of the IN-GROUPS-OF value, and the value displayed is the start point of each range.

■ Equal range using the IN-RANGES-OF phrase.

Each report request can contain a total of five IN-GROUPS-OF phrases plus IN-RANGES-OF phrases. The IN-RANGES-OF phrase can only be used once per BY field, and it generates an additional internal sort phrase that must be counted in the total number of sort phrases. The first sort field range starts from the lowest value of a multiple of the IN-GROUPS-OF value. No message is generated if you specify a range of zero, but the values displayed on the report are unpredictable.

- Unequal range using the FOR phrase.
- ☐ Tiles. These include percentiles, quartiles, or deciles. For details, see *Grouping Numeric*Data Into Tiles on page 180.

The FOR phrase is usually used to produce matrix reports and is part of the Financial Modeling Language (FML). However, you can also use it to create columnar reports that group sort field values in unequal ranges.

The FOR phrase displays the sort value for each individual row. The ranges do not have to be contiguous, that is, you can define your ranges with gaps between them. The FOR phrase is described in more detail in *Creating Financial Reports With Financial Modeling Language (FML)* on page 1261.

Note: If there is not any data for a group, a row for the group still appears in the report.

### Syntax: How to Define Groups of Equal Range

```
{BY|ACROSS} sortfield IN-GROUPS-OF value [TOP limit]
```

#### where:

### sortfield

Is the name of the sort field. The sort field must be numeric: its format must be I (integer), F (floating-point number), D (decimal number), or P (packed number).

#### value

Is a positive integer that specifies the range by which sort field values are grouped.

#### limit

Is an optional number that defines the highest group label to be included in the report.

# **Example:** Defining Groups of Equal Ranges

The following illustrates how to show which employees fall into which salary ranges, and to define the ranges by \$5,000 increments.

```
TABLE FILE EMPLOYEE
PRINT LAST_NAME
BY CURR_SAL IN-GROUPS-OF 5000
END
```

| CURR_SAL    | LAST_NAME |
|-------------|-----------|
|             |           |
| \$5,000.00  | SMITH     |
|             | GREENSPAN |
| \$10,000.00 | STEVENS   |
|             | SMITH     |
| \$15,000.00 | JONES     |
|             | MCCOY     |
|             | MCKNIGHT  |
| \$20,000.00 | ROMANS    |
|             | BLACKWOOD |
| \$25,000.00 | BANNING   |
|             | IRVING    |
|             | CROSS     |

### Syntax: How to Define Equal Ranges

```
{BY | ACROSS} sortfield IN-RANGES-OF value [TOP limit]
```

#### where:

### sortfield

Is the name of the sort field. The sort field must be numeric: its format must be I (Integer), F (floating-point), D (double-precision), or P (packed).

### value

Is an integer greater than zero indicating the range by which sort field values are grouped.

### limit

Is an optional number that defines the highest range label to be included in the report. The range is extended to include all data values higher than this value.

**Note:** IN-RANGES-OF generates an internal sort phrase that must be counted in the total number of sort phrases.

## **Example:** Defining Equal Ranges

```
TABLE FILE EMPLOYEE
PRINT LAST_NAME
BY CURR_SAL IN-RANGES-OF 5000
END
```

| CURR_SAL    |   |             | LAST_NAME |
|-------------|---|-------------|-----------|
|             |   |             |           |
| \$5,000.00  | - | \$9,999.99  | SMITH     |
|             |   |             | GREENSPAN |
| \$10,000.00 | _ | \$14,999.99 | STEVENS   |
|             |   |             | SMITH     |
| \$15,000.00 | _ | \$19,999.99 | JONES     |
|             |   |             | MCCOY     |
|             |   |             | MCKNIGHT  |
| \$20,000.00 | _ | \$24,999.99 | ROMANS    |
|             |   |             | BLACKWOOD |
| \$25,000.00 | - | \$29,999.99 | BANNING   |
|             |   |             | IRVING    |
|             |   |             | CROSS     |

# Syntax: How to Define Custom Groups of Data Values

```
FOR sortfield begin1 TO end1 [OVER begin2 TO end2 ...]
```

### where:

### sortfield

Is the name of the sort field.

### begin

Is a value that identifies the beginning of a range.

### end

Is a value that identifies the end of a range.

# **Example:** Defining Custom Groups of Data Values

The following request displays employee salaries, but it groups them in an arbitrary way. Notice that the starting value of each range prints in the report.

TABLE FILE EMPLOYEE PRINT LAST\_NAME FOR CURR\_SAL 9000 TO 13500 OVER 14000 TO 30000 END

|       | LAST_NAME |
|-------|-----------|
|       |           |
| 9000  | STEVENS   |
| 9000  | SMITH     |
| 9000  | SMITH     |
| 9000  | GREENSPAN |
| 14000 | JONES     |
| 14000 | MCCOY     |
| 14000 | MCKNIGHT  |
| 19800 | BANNING   |
| 19800 | IRVING    |
| 19800 | ROMANS    |
| 19800 | BLACKWOOD |
| 19800 | CROSS     |

## **Grouping Numeric Data Into Tiles**

You can group numeric data into any number of tiles (percentiles, deciles, quartiles, etc.) in tabular reports. For example, you can group student test scores into deciles to determine which students are in the top ten percent of the class, or determine which sales representatives are in the top half of all sales representatives based on total sales.

Grouping is based on the values in the selected vertical (BY) field, and data is apportioned as equally as possible into the number of tile groups you specify.

The following occurs when you group data into tiles:

| A new column, labeled TILE by default, is added to the report output and displays the tile number assigned to each instance of the tile field. You can change the column heading with an AS phrase. |
|----------------------------------------------------------------------------------------------------|
| Tiling is calculated within all of the higher-level sort fields in the request, and restarts whenever a sort field at a higher level than the tile field value changes.                             |
| Instances are counted using the tile field. If the request prints fields from lower level segments, there may be multiple report lines that correspond to one instance of the tile field.           |
| Instances with the same tile field value are placed in the same tile. For example, consider                                                                                                    |

155589

In this case, dividing the instances into groups containing an equal number of records produces the following:

the following data, which is to be apportioned into three tiles:

| Group | Data Values |
|-------|-------------|
| 1     | 1,5         |
| 2     | 5,5         |
| 3     | 8,9         |

However, because all of the same data values must be in the same tile, the fives (5) that are in group 2 are moved to group 1. Group 2 remains empty. The final tiles are:

| Tile Number | Data Values |
|-------------|-------------|
| 1           | 1,5,5,5     |
| 2           |             |
| 3           | 8,9         |

# Syntax: How to Group Numeric Data Into Tiles

```
BY [ \{HIGHEST | LOWEST\} [ k ] tilefield [AS 'head1'] IN-GROUPS-OF n TILES [TOP m] [AS 'head2']
```

### where:

### HIGHEST

Sorts the data in descending order so that the highest data values are placed in tile 1.

### LOWEST

Sorts the data in ascending order so that the lowest data values are placed in tile 1. This is the default sort order.

k

Is a positive integer representing the number of tile groups to display in the report. For example, BY HIGHEST 2 displays the two non-empty tiles with the highest data values.

### tilefield

Is the field whose values are used to assign the tile numbers.

### head1

Is a heading for the column that displays the values of the tile sort field.

n

Is a positive integer not greater than 32,767, specifying the number of tiles to be used in grouping the data. For example, 100 tiles produces percentiles, while 10 tiles produces deciles.

n

Is a positive integer indicating the highest tile value to display in the report. For example, TOP 3 does not display any data row that is assigned a tile number greater than 3.

### head2

Is a new heading for the column that displays the tile numbers.

### Note:

- ☐ The syntax accepts numbers that are not integers for *k*, *n*, and *m*. On z/OS, values with decimals are rounded to integers; on UNIX and Windows they are truncated. If the numbers supplied are negative or zero, an error message is generated.
- Both *k* and *m* limit the number of rows displayed within each sort break in the report. If you specify both, the more restrictive value controls the display. If *k* and *m* are both greater than *n* (the number of tiles), *n* is used.

# **Example:** Grouping Data Into Five Tiles

The following illustrates how to group data into five tiles.

```
TABLE FILE MOVIES
PRINT TITLE
BY CATEGORY
BY LISTPR IN-GROUPS-OF 5 TILES
WHERE CATEGORY EQ 'ACTION' OR 'CHILDREN'
END
```

### The output is:

| CATEGORY | LISTPR | TILE | TITLE                                   |
|----------|--------|------|-----------------------------------------|
|          |        |      |                                         |
| ACTION   | 14.95  | 1    | TOP GUN                                 |
|          | 19.95  | 2    | JAWS                                    |
|          |        |      | RAMBO III                               |
|          | 19.98  | 4    | ROBOCOP                                 |
|          | 19.99  | 5    | TOTAL RECALL                            |
| CHILDREN | 14.95  | 1    | SESAME STREET-BEDTIME STORIES AND SONGS |
|          | 14.98  | 1    | ROMPER ROOM-ASK MISS MOLLY              |
|          | 19.95  | 2    | SMURFS, THE                             |
|          |        |      | SCOOBY-DOO-A DOG IN THE RUFF            |
|          | 26.99  | 3    | BAMBI                                   |
|          | 29.95  | 4    | ALICE IN WONDERLAND                     |
|          |        |      | SLEEPING BEAUTY                         |
|          | 44.95  | 5    | SHAGGY DOG, THE                         |

Note that the tiles are assigned within the higher-level sort field CATEGORY. The ACTION category does not have any data assigned to tile 3. The CHILDREN category has all five tiles.

# **Example:** Displaying the First Three Tile Groups

The following request prints only the first three tiles in each category:

```
TABLE FILE MOVIES
PRINT TITLE
BY CATEGORY
BY LOWEST 3 LISTPR IN-GROUPS-OF 5 TILES
WHERE CATEGORY EQ 'ACTION' OR 'CHILDREN'
END
```

### The output is:

| CATEGORY | LISTPR | TILE | TITLE                                   |
|----------|--------|------|-----------------------------------------|
|          |        |      |                                         |
| ACTION   | 14.95  | 1    | TOP GUN                                 |
|          | 19.95  | 2    | JAWS                                    |
|          |        |      | RAMBO III                               |
|          | 19.98  | 4    | ROBOCOP                                 |
| CHILDREN | 14.95  | 1    | SESAME STREET-BEDTIME STORIES AND SONGS |
|          | 14.98  | 1    | ROMPER ROOM-ASK MISS MOLLY              |
|          | 19.95  | 2    | SMURFS, THE                             |
|          |        |      | SCOOBY-DOO-A DOG IN THE RUFF            |
|          | 26.99  | 3    | BAMBI                                   |

Note that the request displays three tile groups in each category. Because no data was assigned to tile 3 in the ACTION category, tiles 1, 2, and 4 display for that category.

## **Example:** Displaying Tiles With a Value of Three or Less

In the following request, the TOP 3 phrase restricts the display to tile numbers less than or equal to 3:

```
TABLE FILE MOVIES
PRINT TITLE
BY CATEGORY
BY LOWEST 3 LISTPR IN-GROUPS-OF 5 TILES TOP 3
WHERE CATEGORY EQ 'ACTION' OR 'CHILDREN'
END
```

### The output is:

| CATEGORY | LISTPR | TILE | TITLE                                   |
|----------|--------|------|-----------------------------------------|
|          |        |      |                                         |
| ACTION   | 14.95  | 1    | TOP GUN                                 |
|          | 19.95  | 2    | JAWS                                    |
|          |        |      | RAMBO III                               |
| CHILDREN | 14.95  | 1    | SESAME STREET-BEDTIME STORIES AND SONGS |
|          | 14.98  | 1    | ROMPER ROOM-ASK MISS MOLLY              |
|          | 19.95  | 2    | SMURFS, THE                             |
|          |        |      | SCOOBY-DOO-A DOG IN THE RUFF            |
|          | 26.99  | 3    | BAMBI                                   |

Because no data was assigned to tile 3 in the ACTION category, only tiles 1 and 2 display for that category.

# *Example:* Grouping Data Into Tiles and Customizing Column Headings

The following request changes the column headings for both the LISTPR and TILE columns:

```
TABLE FILE MOVIES
PRINT TITLE
BY CATEGORY
BY LISTPR AS 'PRICE' IN-GROUPS-OF 10 TILES TOP 3 AS 'DECILE'
WHERE CATEGORY EQ 'ACTION' OR 'CHILDREN'
END
```

### The output is:

| CATEGORY | PRICE | DECILE | TITLE                                   |
|----------|-------|--------|-----------------------------------------|
|          |       |        |                                         |
| ACTION   | 14.95 | 1      | TOP GUN                                 |
|          | 19.95 | 3      | JAWS                                    |
|          |       |        | RAMBO III                               |
| CHILDREN | 14.95 | 1      | SESAME STREET-BEDTIME STORIES AND SONGS |
|          | 14.98 | 2      | ROMPER ROOM-ASK MISS MOLLY              |
|          | 19.95 | 3      | SMURFS, THE                             |
|          |       |        | SCOOBY-DOO-A DOG IN THE RUFF            |

# Reference: Usage Notes for Tiles

| If a request retrieves data from segments that are descendants of the segment containing the tile field, multiple report rows may correspond to one instance of the tile field. These additional report rows do not affect the number of instances used to assign the tile values. However, if you retrieve fields from multiple segments and create a single-segment output file, this flat file will have multiple instances of the tile field, and this increased number of instances may affect the tile values assigned. Therefore, when you run the same request against the multi-level file and the single-segment file, different tile assignments may result. |
|----------------------------------------------------------------------------------------------------|
| Tiles are always calculated on a BY sort field in the request.                                                                                                    |
| Only one tiles calculation is supported per request. However, the request can contain up to five (the maximum allowed) non-tile IN-GROUP-OF phrases in addition to the TILES phrase.                                                                                                    |
| Comparisons for the purpose of assigning tile numbers use exact data values regardless of their display format. Therefore, if you display a floating-point value as D7, you may not be showing enough significant digits to indicate why values are placed in separate tiles.                                                                                                    |
| The tile field can be a real field or a virtual field created with a DEFINE command or a DEFINE in the Master File. The COMPUTE command cannot be used to create a tile field.                                                                                                    |
| Empty tiles do not display in the report output.                                                                                                    |
| In requests with multiple sort fields, tiles are supported only at the lowest level and only with the BY LOWEST phrase.                                                                                                    |
| Tiles are supported with output files. However, the field used to calculate the tiles propagates three fields to a HOLD file (the actual field value, the tile, and a ranking field) unless you set HOLDLIST to PRINTONLY.                                                                                                    |
| Tiles are not supported with BY TOTAL TABLEF EML and GRAPH                                                                                                    |

# Restricting Sort Field Values by Highest/Lowest Rank

When you sort report rows using the BY phrase, you can restrict the sort field values to a group of high or low values. You choose the number of fields to include in the report. For example, you can choose to display only the 10 highest (or lowest) sort field values in your report by using BY HIGHEST (or LOWEST).

You can have up to five sort fields with BY HIGHEST or BY LOWEST.

## Syntax: How to Restrict Sort Field Values by Highest/Lowest Rank

```
BY {HIGHEST n | \text{LOWEST } n} sortfield
```

## where:

HIGHEST n

Specifies that only the highest n sort field values are included in the report. TOP is a synonym for HIGHEST.

#### LOWEST n

Specifies that only the lowest *n* sort field values are included in the report.

#### sortfield

Is the name of the sort field. The sort field can be numeric or alphanumeric.

**Note:** HIGHEST/LOWEST n refers to the number of sort field values, not the number of report rows. If several records have the same sort field value that satisfies the HIGHEST/LOWEST n criteria, all of them are included in the report.

## **Example:** Restricting Sort Field Values to a Group

The following request displays the names of the employees earning the five highest salaries.

```
TABLE FILE EMPLOYEE
PRINT LAST_NAME
BY HIGHEST 5 CURR_SAL
END
```

### The output is:

```
CURR_SAL LAST_NAME
$29,700.00 BANNING
$27,062.00 CROSS
$26,862.00 IRVING
$21,780.00 BLACKWOOD
$21,120.00 ROMANS
```

# **Sorting and Aggregating Report Columns**

Using the BY TOTAL phrase, you can apply aggregation and sorting simultaneously to numeric columns in your report in one pass of the data. For BY TOTAL to work correctly, you must have an aggregating display command such as SUM. A non-aggregating display command, such as PRINT, simply retrieves the data without aggregating it. Records are sorted in either ascending or descending sequence, based on your query. Ascending order is the default.

You can also use the BY TOTAL phrase to sort based on temporary values calculated by the COMPUTE command.

**Note:** On z/OS, the sort on the aggregated value is calculated using an external sort package, even if FXTSORT = OFF.

# Syntax: How to Sort and Aggregate a Report Column

### where:

### RANKED

Adds a column to the report in which a rank number is assigned to each aggregated sort value in the report output. If multiple rows have the same ranking, the rank number only appears in the first row.

r

Is the number of sort field values you wish to display in the report. If *n* is omitted, all values of the calculated sort field are displayed. The default order is from lowest to highest.

## display\_field

Can be a field name, a field name preceded by an operator (that is, prefixoperator.fieldname), or a calculated value.

A BY TOTAL field is treated as a display field when the internal matrix is created. After the matrix is created, the output lines are aggregated and re-sorted based on all of the sort fields.

## **Example:** Sorting and Aggregating Report Columns

In this example, the average of the wholesale prices is calculated and used as a sort field, and the highest two are displayed.

```
TABLE FILE MOVIES
SUM WHOLESALEPR CNT.WHOLESALEPR
BY CATEGORY
BY HIGHEST 2 TOTAL AVE.WHOLESALEPR AS 'AVE.WHOLESALEPR'
BY RATING
WHERE CATEGORY EQ 'CLASSIC' OR 'FOREIGN' OR 'MUSICALS'
END
```

### The output is:

| CATEGORY | AVE.WHOLESALEPR | RATING | WHOLESALEPR | WHOLESALEPR<br>COUNT |
|----------|-----------------|--------|-------------|----------------------|
|          |                 |        |             |                      |
| CLASSIC  | 40.99           | G      | 40.99       | 1                    |
|          | 16.08           | NR     | 160.80      | 10                   |
| FOREIGN  | 31.00           | PG     | 62.00       | 2                    |
|          | 23.66           | R      | 70.99       | 3                    |
| MUSICALS | 15.00           | G      | 15.00       | 1                    |
|          | 13.99           | PG     | 13.99       | 1                    |
|          |                 | R      | 13.99       | 1                    |

# Example: Sorting, Aggregating, and Ranking Report Columns

In this example, the average of the wholesale prices is calculated and used as a sort field, and the highest two are displayed and ranked.

THIST DON'T DDD

```
TABLE FILE MOVIES
SUM WHOLESALEPR CNT.WHOLESALEPR
BY CATEGORY
RANKED BY HIGHEST 2 TOTAL AVE.WHOLESALEPR AS 'AVE.WHOLESALEPR'
BY RATING
WHERE CATEGORY EQ 'CLASSIC' OR 'FOREIGN' OR 'MUSICALS'
END
```

## The output is:

| CATEGORY | RANK | AVE.WHOLESALEPR | RATING | WHOLESALEPR | WHOLESALE PR<br>COUNT |
|----------|------|-----------------|--------|-------------|-----------------------|
|          |      |                 |        |             |                       |
| CLASSIC  | 1    | 40.99           | G      | 40.99       | 1                     |
|          | 2    | 16.08           | NR     | 160.80      | 10                    |
| FOREIGN  | 1    | 31.00           | PG     | 62.00       | 2                     |
|          | 2    | 23.66           | R      | 70.99       | 3                     |
| MUSICALS | 1    | 15.00           | G      | 15.00       | 1                     |
|          | 2    | 13.99           | PG     | 13.99       | 1                     |
|          |      |                 | R      | 13.99       | 1                     |

## Example: Sorting and Aggregating Report Columns With COMPUTE

In this example, the monthly salary is calculated using a COMPUTE within a sort field. The two highest monthly salaries are displayed.

```
TABLE FILE EMPLOYEE
SUM SALARY CNT.SALARY
BY DEPARTMENT
BY HIGHEST 2 TOTAL COMPUTE MONTHLY_SALARY/D12.2M=SALARY/12;
AS 'HIGHEST, MONTHLY, SALARIES'
BY CURR_JOBCODE
END
```

## The output is:

|            | HIGHEST<br>MONTHLY |              |             | SALARY |
|------------|--------------------|--------------|-------------|--------|
| DEPARTMENT | SALARIES           | CURR_JOBCODE | SALARY      | COUNT  |
|            |                    |              |             |        |
| MIS        | \$4,403.08         | A17          | \$52,837.00 | 2      |
|            | \$3,019.17         | B03          | \$36,230.00 | 2      |
| PRODUCTION | \$4,273.50         | A15          | \$51,282.00 | 2      |
|            | \$2,591.67         | B02          | \$31,100.00 | 2      |

# Example: Using BY TOTAL on a Calculated Value With an ACROSS Phrase

The following request creates the calculated value PROFIT and uses it in the BY TOTAL phrase. The request also has an ACROSS RATING phrase.

```
TABLE FILE MOVIES
SUM LISTPR WHOLESALEPR
COMPUTE
PROFIT = LISTPR - WHOLESALEPR;
BY CATEGORY
BY TOTAL PROFIT
ACROSS RATING
WHERE RATING NE 'NR' OR 'R'
ON TABLE SET PAGE NOLEAD
ON TABLE SET STYLE *GRID = OFF,$
ENDSTYLE
END
```

The output is shown in the following image.

| CATEGORY | PROFIT | RATING<br>G<br>LISTPR | WHOLESALEPR | PROFIT | PG<br>LISTPR | WHOLESALEPR | PROFIT | PG13<br>LISTPR | WHOLESALEPR | PROFIT |
|----------|--------|-----------------------|-------------|--------|--------------|-------------|--------|----------------|-------------|--------|
| ACTION   | 13.92  |                       |             |        | 34.90        | 20.98       | 13.92  |                |             |        |
| CHILDREN | 47.40  | 101.89                | 54.49       | 47.40  |              |             |        |                |             |        |
| CLASSIC  | 48.96  | 89.95                 | 40.99       | 48.96  |              |             |        |                |             |        |
| COMEDY   | 58.12  |                       |             |        | 74.83        | 46.70       | 28.13  | 59.99          | 30.00       | 29.99  |
| FOREIGN  | 64.63  | 19.98                 | 13.25       | 6.73   | 119.90       | 62.00       | 57.90  |                |             |        |
| MUSICALS | 25.93  | 29.95                 | 15.00       | 14.95  | 19.98        | 13.99       | 5.99   | 14.98          | 9.99        | 4.99   |
| MYSTERY  | 32.94  |                       |             |        | 39.96        | 18.00       | 21.96  | 19.98          | 9.00        | 10.98  |
| SCI/FI   | 18.94  |                       |             |        |              |             |        | 54.93          | 35.99       | 18.94  |

# Reference: Usage Notes for BY TOTAL

■ When you use BY HIGHEST/LOWEST n with BY TOTAL HIGHEST/LOWEST n, the BY TOTAL phrase works on the result of the BY phrase (that is, on the n rows that result from the BY phrase).

## Restricting the Number of Columns in a Report

The number of columns created by ACROSS depends on the number of:

- ☐ Fields displayed in the report, since the maximum width of a report is 32K bytes.
- Values for each of these fields.
- ☐ ACROSS and ACROSS-TOTAL phrases in the request.

Row totals, BY columns, SUBHEADs, SUBFOOTs, and fields used in headings and footings do not count in calculating the number of ACROSS columns.

# **Hiding Sort Values**

When you sort a report, you can omit the sort field value itself from the report by using the phrase NOPRINT. This can be helpful in several situations; for instance, when you use the same field as a sort field and a display field, or when you want to sort by a field but not display its values in the report output.

## Syntax: How to Hide Sort Values

{BY|ACROSS} sortfield {NOPRINT|SUP-PRINT}

### where:

### sortfield

Is the name of the sort field.

You can use SUP-PRINT as a synonym for NOPRINT.

## **Example:** Hiding Sort Values

If you want to display a list of employee names sorted in alphabetical order, the following request is insufficient.

```
TABLE FILE EMPLOYEE
PRINT LAST_NAME FIRST_NAME
END
```

The output lists the names in the order that they were entered into the data source:

| LAST_NAME | FIRST_NAME |
|-----------|------------|
|           |            |
| STEVENS   | ALFRED     |
| SMITH     | MARY       |
| JONES     | DIANE      |
| SMITH     | RICHARD    |
| BANNING   | JOHN       |
| IRVING    | JOAN       |
| ROMANS    | ANTHONY    |
| MCCOY     | JOHN       |
| BLACKWOOD | ROSEMARIE  |
| MCKNIGHT  | ROGER      |
| GREENSPAN | MARY       |
| CROSS     | BARBARA    |
|           |            |

To list the employee names in alphabetical order, you would sort the report by the LAST\_NAME field and hide the sort field occurrence using the phrase NOPRINT.

```
TABLE FILE EMPLOYEE
PRINT LAST_NAME FIRST_NAME
BY LAST_NAME NOPRINT
END
```

This request generates the desired output:

| LAST_NAME | FIRST_NAME |
|-----------|------------|
|           |            |
| BANNING   | JOHN       |
| BLACKWOOD | ROSEMARIE  |
| CROSS     | BARBARA    |
| GREENSPAN | MARY       |
| IRVING    | JOAN       |
| JONES     | DIANE      |
| MCCOY     | JOHN       |
| MCKNIGHT  | ROGER      |
| ROMANS    | ANTHONY    |
| SMITH     | MARY       |
| SMITH     | RICHARD    |
| STEVENS   | ALFRED     |
|           |            |

## **Sort Performance Considerations**

The sorting procedure analyzes the request being processed and the amount of sort memory available in order reduce the amount of disk I/O. The sort strategy is controlled by the specifics of the request and the values of the SORTMATRIX and SORTMEMORY parameters.

### **SORTMATRIX**

The SORTMATRIX parameter controls whether to employ in-memory sorting with decreased use of external memory. The syntax is

```
SET SORTMATRIX = {SMALL | LARGE}
```

#### where:

#### SMALL

Creates a single sort matrix of up to 2048 rows, and uses a binary search based insertion sort with aggregation during retrieval. The maximum number of rows in this matrix has been determined to provide the best performance for this type of sort. If the sort matrix becomes full, it is written to a file called FOCSORT on disk, the in-memory matrix is emptied, and retrieval continues, writing to FOCSORT as many times as necessary. When the end of data is detected, the remaining rows are written to FOCSORT and the merge routine merges all of the sort strings in FOCSORT (which, in extreme cases, may require multiple merge phases), while also completing the aggregation.

#### LARGE

Creates a large matrix or multiple small matrices in memory, when adequate memory is available as determined by the SORTMEMORY parameter. LARGE is the default value. The goal of this strategy is to do as much sorting as possible in internal memory before writing any records to disk. Whether disk I/O is necessary at all in the sorting process depends on the amount of memory allocated for sorting and the size of the request output. If the amount of SORTMEMORY is not large enough to meaningfully make use of the LARGE strategy, the sort will default to the SMALL strategy. The LARGE strategy greatly reduces the need for disk I/O and, if disk I/O is required after all (for very large output), it virtually eliminates the need for multiple merge phases.

#### **SORTMEMORY**

The SORTMEMORY parameter controls the amount of internal memory available for sorting. The syntax is

```
SET SORTMEMORY = \{n | 512\}
```

#### where:

n

Is the positive number of megabytes of memory available for sorting. The default value is 512.

## **Sorting With Multiple Display Commands**

A request can consist of up to 64 sets of separate display commands (also known as verb phrases), each with its own sort conditions. In order to display all of the information, a meaningful relationship has to exist among the separate sort condition sets. The following rules apply:

- ☐ Up to 64 display commands and their associated sort conditions can be used. The first display command does not have to have any sort condition. Only the last display command may be a detail command, such as PRINT or LIST. Other preceding display commands must be aggregating commands.
- ☐ WHERE and IF criteria apply to the records selected for the report as a whole. WHERE and IF criteria are explained in Selecting Records for Your Report on page 227.
- ☐ When a sort phrase is used with a display command, the display commands following it must use the same sorting condition in the same order. For example:

```
TABLE FILE EMPLOYEE
SUM ED_HRS
SUM CURR_SAL CNT.CURR_SAL
BY DEPARTMENT
PRINT FIRST_NAME
BY DEPARTMENT
BY LAST_NAME
END
```

The first SUM does not have a sort condition. The second SUM has a sort condition: BY DEPARTMENT. Because of this sort condition, the PRINT command must have BY DEPARTMENT as the first sort condition, and other sort conditions may be added as needed.

# **Example:** Using Multiple Display and Sort Fields

The following request summarizes several levels of detail in the data source.

```
TABLE FILE EMPLOYEE
SUM CURR_SAL
SUM CURR_SAL BY DEPARTMENT
SUM CURR_SAL BY DEPARTMENT BY LAST_NAME
END
```

The command SUM CURR\_SAL calculates the total amount of current salaries; SUM CURR\_SAL BY DEPARTMENT calculates the total amounts of current salaries in each department; SUM CURR\_SAL BY DEPARTMENT BY LAST\_NAME calculates the total amounts of current salaries for each employee name.

## The output is:

| CURR_SAL     | DEPARTMENT | CURR_SAL     | LAST_NAME                       | CURR_SAL                                  |
|--------------|------------|--------------|---------------------------------|-------------------------------------------|
| \$222,284.00 | MIS        | \$108,002.00 | BLACKWOOD<br>CROSS<br>GREENSPAN | \$21,780.00<br>\$27,062.00<br>\$9,000.00  |
|              |            |              | JONES<br>MCCOY                  | \$18,480.00<br>\$18,480.00                |
|              | PRODUCTION | \$114,282.00 | SMITH<br>BANNING<br>IRVING      | \$13,200.00<br>\$29,700.00<br>\$26,862.00 |
|              |            |              | MCKNIGHT<br>ROMANS              | \$16,100.00<br>\$21,120.00                |
|              |            |              | SMITH<br>STEVENS                | \$9,500.00<br>\$11,000.00                 |

## Controlling Formatting of Reports With Multiple Display Commands

You can use the SET DUPLICATECOL command to reformat report requests that use multiple display commands, placing aggregated fields in the same column above the displayed field.

By default, each new display command in a request generates additional sort field and display field columns. With DUPLICATECOL set to OFF, each field occupies only one column in the request, with the values from each display command stacked under the values for the previous display command.

# Syntax: How to Control the Format of Reports With Multiple Display Commands

SET DUPLICATECOL={ON|OFF}

where:

ON

Displays the report with each field as a column. This is the default value.

OFF

Displays the report with common fields as a row.

# **Example:** Displaying Reports With Multiple Display Commands

The following request sums current salaries and education hours for the entire EMPLOYEE data source and for each department:

```
TABLE FILE EMPLOYEE
SUM CURR_SAL ED_HRS
SUM CURR_SAL ED_HRS BY DEPARTMENT
END
```

With DUPLICATECOL=ON, the output has separate columns for the grand totals and for the departmental totals:

| CURR_SAL     | ED_HRS | DEPARTMENT        | CURR_SAL                     | ED_HRS |
|--------------|--------|-------------------|------------------------------|--------|
|              |        |                   |                              |        |
| \$222,284.00 | 351.00 | MIS<br>PRODUCTION | \$108,002.00<br>\$114,282.00 |        |

With DUPLICATECOL=OFF, the output has one column for each field. The grand totals are on the top row of the report, and the departmental totals are on additional rows below the grand totals:

| DEPARTMENT | CURR_SAL     | ED_HRS |
|------------|--------------|--------|
|            |              |        |
|            | \$222,284.00 | 351.00 |
| MIS        | \$108,002.00 | 231.00 |
| PRODUCTION | \$114,282.00 | 120.00 |

The following request adds a PRINT command sorted by department and by last name to the previous request:

```
SET SPACES = 1
TABLE FILE EMPLOYEE
SUM CURR_SAL ED_HRS
SUM CURR_SAL ED_HRS BY DEPARTMENT AS 'DEPT'
PRINT FIRST_NAME CURR_SAL ED_HRS BY DEPARTMENT BY LAST_NAME
END
```

With DUPLICATECOL=ON, the output has separate columns for the grand totals, for the departmental totals, and for each last name:

| CURR_SAL     | ED_HRS | DEPT       | CURR_SAL     | ED_HRS | LAST_NAME | FIRST_NAME | CURR_SAL    | ED_HRS |
|--------------|--------|------------|--------------|--------|-----------|------------|-------------|--------|
|              |        |            |              |        |           |            |             |        |
| \$222,284.00 | 351.00 | MIS        | \$108,002.00 | 231.00 | BLACKWOOD | ROSEMARIE  | \$21,780.00 | 75.00  |
|              |        |            |              |        | CROSS     | BARBARA    | \$27,062.00 | 45.00  |
|              |        |            |              |        | GREENSPAN | MARY       | \$9,000.00  | 25.00  |
|              |        |            |              |        | JONES     | DIANE      | \$18,480.00 | 50.00  |
|              |        |            |              |        | MCCOY     | JOHN       | \$18,480.00 | .00    |
|              |        |            |              |        | SMITH     | MARY       | \$13,200.00 | 36.00  |
|              |        | PRODUCTION | \$114,282.00 | 120.00 | BANNING   | JOHN       | \$29,700.00 | .00    |
|              |        |            |              |        | IRVING    | JOAN       | \$26,862.00 | 30.00  |
|              |        |            |              |        | MCKNIGHT  | ROGER      | \$16,100.00 | 50.00  |
|              |        |            |              |        | ROMANS    | ANTHONY    | \$21,120.00 | 5.00   |
|              |        |            |              |        | SMITH     | RICHARD    | \$9,500.00  | 10.00  |
|              |        |            |              |        | STEVENS   | ALFRED     | \$11,000.00 | 25.00  |

With DUPLICATECOL=OFF, the output has one column for each field. The grand totals are on the top row of the report, the departmental totals are on additional rows below the grand totals, and the values for each last name are on additional rows below their departmental totals:

| DEPT       | LAST_NAME | FIRST_NAME | CURR_SAL     | ED_HRS |
|------------|-----------|------------|--------------|--------|
|            |           |            |              |        |
|            |           |            | \$222,284.00 | 351.00 |
| MIS        |           |            | \$108,002.00 | 231.00 |
|            | BLACKWOOD | ROSEMARIE  | \$21,780.00  | 75.00  |
|            | CROSS     | BARBARA    | \$27,062.00  | 45.00  |
|            | GREENSPAN | MARY       | \$9,000.00   | 25.00  |
|            | JONES     | DIANE      | \$18,480.00  | 50.00  |
|            | MCCOY     | JOHN       | \$18,480.00  | .00    |
|            | SMITH     | MARY       | \$13,200.00  | 36.00  |
| PRODUCTION |           |            | \$114,282.00 | 120.00 |
|            | BANNING   | JOHN       | \$29,700.00  | .00    |
|            | IRVING    | JOAN       | \$26,862.00  | 30.00  |
|            | MCKNIGHT  | ROGER      | \$16,100.00  | 50.00  |
|            | ROMANS    | ANTHONY    | \$21,120.00  | 5.00   |
|            | SMITH     | RICHARD    | \$9,500.00   | 10.00  |
|            | STEVENS   | ALFRED     | \$11,000.00  | 25.00  |

# Syntax: How to Style a Report With SET DUPLICATECOL=ON

In a StyleSheet, you can identify the rows you want to style by specifying which display command created those rows:

```
VERBSET = n
```

where:

n

Is the ordinal number of the display command in the report request.

# Example: Styling Rows Associated With a Specific Display Command

The following request has two display commands:

- 1. SUM CURR\_SAL ED\_HRS BY DEPARTMENT (totals by department).
- 2. PRINT FIRST\_NAME CURR\_SAL ED\_HRS BY DEPARTMENT BY LAST\_NAME (values by employee by department).

```
SET DUPLICATECOL = OFF
TABLE FILE EMPLOYEE
SUM CURR_SAL ED_HRS BY DEPARTMENT
PRINT FIRST_NAME CURR_SAL ED_HRS BY DEPARTMENT BY LAST_NAME
ON TABLE HOLD FORMAT HTML
ON TABLE SET STYLE *
TYPE = REPORT, COLUMN= P4, VERBSET = 1, STYLE = ITALIC, COLOR=BLUE,$
TYPE = REPORT, COLUMN= B2, VERBSET = 2, STYLE = UNDERLINE, COLOR = RED,$
ENDSTYLE
END
```

## On the output:

- ☐ The fourth displayed column (P4, department total of CURR\_SAL) for the SUM command is italic and blue.
- ☐ The second BY field (LAST\_NAME) for the PRINT command is underlined and red.

When you style specific columns, using P notation means that you count every column that displays on the report output, including BY columns. Therefore, P1 is the DEPARTMENT column, P2 is the LAST\_NAME column (this is also B2, the second BY field column), P3 is the FIRST\_NAME column, P4 is the displayed version of the CURR\_SAL column (the internal matrix has multiple CURR\_SAL columns), and P5 is the displayed ED\_HRS column (the internal matrix has multiple ED\_HRS columns).

### The output is:

| PAGE 1     |                  |            |              |        |
|------------|------------------|------------|--------------|--------|
| DEPARTMENT | LAST_NAME        | FIRST_NAME | CURR_SAL     | ED_HRS |
| MIS        |                  |            | \$108,002.00 | 231.00 |
|            | BLACKWOOD        | ROSEMARIE  | \$21,780.00  | 75.00  |
|            | <u>CROSS</u>     | BARBARA    | \$27,062.00  | 45.00  |
|            | <u>GREENSPAN</u> | MARY       | \$9,000.00   | 25.00  |
|            | <u>JONES</u>     | DIANE      | \$18,480.00  | 50.00  |
|            | MCCOY            | JOHN       | \$18,480.00  | .00    |
|            | <u>SMITH</u>     | MARY       | \$13,200.00  | 36.00  |
| PRODUCTION |                  |            | \$114,282.00 | 120.00 |
|            | <u>BANNING</u>   | JOHN       | \$29,700.00  | .00    |
|            | <u>IRVING</u>    | JOAN       | \$26,862.00  | 30.00  |
|            | MCKNIGHT         | ROGER      | \$16,100.00  | 50.00  |
|            | <u>ROMANS</u>    | ANTHONY    | \$21,120.00  | 5.00   |
|            | <u>SMITH</u>     | RICHARD    | \$9,500.00   | 10.00  |
|            | <u>STEVENS</u>   | ALFRED     | \$11,000.00  | 25.00  |

# Reference: Stacking Duplicate Columns in Multi-Verb Requests Based on AS Names

You can use the SET DUPLICATECOL command to reformat report requests that use multiple display commands, placing aggregated fields in the same column above the displayed field.

By default, each new display command in a request generates additional sort field and display field columns. With DUPLICATECOL set to OFF, each field occupies only one column in the request, with the values from each display command stacked under the values for the previous display command.

In prior releases, the duplicate columns were matched based on field names. Now, fields can also be matched based on AS names. An AS name will not be matched to a field name. When a field has an AS name, it will only be matched to other fields that have the same AS name.

## Example: Stacking Duplicate Columns in Multi-Verb Requests Based on AS Names

The following request has three display commands. The first sums the CURR\_SAL field. The second sums the SALARY field by department. The third prints the GROSS field by department and last name. Each field is assigned the same AS name, even the CURR\_SAL field.

```
TABLE FILE EMPLOYEE

SUM CURR_SAL AS CURR_SAL ED_HRS

SUM SALARY AS CURR_SAL ED_HRS BY DEPARTMENT AS 'DEPT'

PRINT FIRST_NAME GROSS AS CURR_SAL ED_HRS BY DEPARTMENT BY LAST_NAME

ON TABLE SET DUPLICATECOL OFF

ON TABLE SET PAGE NOLEAD

ON TABLE SET STYLE *

GRID=OFF, SIZE=10, $

VERBSET=1, COLOR=RED,$

VERBSET=2, COLOR=BLUE,$

ENDSTYLE

END
```

The partial output is shown in the following image.

| DEPT | LAST NAME | FIRST NAME | CURR SAL     | ED_HRS |
|------|-----------|------------|--------------|--------|
|      | _         |            | \$222,284.00 | 351.00 |
| MIS  |           |            | \$160,177.00 | 231.00 |
|      | BLACKWOOD | ROSEMARIE  | \$1,815.00   | 75.00  |
|      |           | ROSEMARIE  | \$1,815.00   | 75.00  |
|      |           | ROSEMARIE  | \$1,815.00   | 75.00  |
|      |           | ROSEMARIE  | \$1,815.00   | 75.00  |
|      |           | ROSEMARIE  | \$1,815.00   | 75.00  |
|      | CROSS     | BARBARA    | \$2,255.00   | 45.00  |
|      |           | BARBARA    | \$2,255.00   | 45.00  |
|      |           | BARBARA    | \$2,255.00   | 45.00  |
|      |           | BARBARA    | \$2,255.00   | 45.00  |
|      |           | BARBARA    | \$2,255.00   | 45.00  |
|      |           | BARBARA    | \$2,147.75   | 45.00  |
|      |           | BARBARA    | \$2,147.75   | 45.00  |
|      |           | BARBARA    | \$2,147.75   | 45.00  |
|      |           | BARBARA    | \$2,147.75   | 45.00  |
|      |           | BARBARA    | \$2,147.75   | 45.00  |
|      | GREENSPAN | MARY       | \$750.00     | 25.00  |
|      |           | MARY       | \$750.00     | 25.00  |
|      |           | MARY       | \$750.00     | 25.00  |
|      |           | MARY       | \$720.84     | 25.00  |
|      | JONES     | DIANE      | \$1,540.00   | 50.00  |
|      |           | DIANE      | \$1,540.00   | 50.00  |
|      |           | DIANE      | \$1,540.00   | 50.00  |
|      |           | DIANE      | \$1,479.50   | 50.00  |
|      | MCCOY     | JOHN       | \$1,540.00   | .00    |
|      | SMITH     | MARY       | \$1,100.00   | 36.00  |
|      |           | MARY       | \$1,100.00   | 36.00  |
|      |           | MARY       | \$1,100.00   | 36.00  |
|      |           | MARY       | \$1,100.00   | 36.00  |
|      |           | MARY       | \$1,100.00   | 36.00  |
|      |           | MARY       | \$1,100.00   | 36.00  |
|      |           | MARY       | \$1,100.00   | 36.00  |
|      |           | MARY       | \$1,100.00   | 36.00  |

# **Improving Efficiency With External Sorts**

When a report is generated, by default it is sorted using an internal sorting procedure. This sorting procedure is optimized for reports of up to approximately 180 to 200K, although many factors affect the size of the data that can be handled by the internal sort.

The FOCSORT file used for the internal sort can grow to any size allowed by the operating system running and the available disk space. The user does not have to break a request up to accommodate massive files. In previous releases, the FOCSORT file was limited to 2 GB and the user received a FOC298 message when the FOCUS limit was exceeded. With no limit enforced by FOCUS, the operating system provides whatever warning and error handling it has for the management of a FOCSORT file that exceeds its limits.

You can generate larger reports somewhat faster by using dedicated sorting products, such as SyncSort, or DFSORT.

To use an external sort, the EXTSORT parameter must be ON. Use of a StyleSheet turns off external sorting.

Note that in Mainframe environments, external sorting is supported with the French, Spanish, German, and Scandinavian National Languages (Swedish, Danish, Finnish, and Norwegian). To specify the National Language Support Environment, use the LANG parameter as described in the TIBCO FOCUS® Developing Applications manual.

# **Reference:** Requirements for External Sorting

You can use the DFSORT and SyncSort external sort products with any TABLE, FML, GRAPH, or MATCH request.

# Procedure: How to Determine the Type of Sort Used

To determine which sort is used, the following criteria are evaluated, in this sequence:

- 1. **BINS.** If an entire report can be sorted within the work area (BINS), the external sort is not invoked, even if EXTSORT is set ON.
- 2. **EXTERNAL.** If BINS is not large enough to sort the entire report and EXTSORT is set ON, the external sort utility will be invoked.

## Syntax: How to Control External Sorting

You can turn the external sorting feature on and off using the SET EXTSORT command.

```
SET EXTSORT = \{ON \mid OFF\}
```

where:

ON

Enables the selective use of a dedicated external sorting product to sort reports. This value is the default.

OFF

Uses the internal sorting procedure to sort all reports.

## Syntax: How to Query the Sort Type

To determine which sort is being used for a given report, issue the following command after the report request:

```
? STAT
```

The command displays the following values for the SORT USED parameter:

**FOCUS** 

The internal sorting procedure was used to sort the entire report.

SQL

You are using a relational data source and the RDBMS supplied data already in order.

EXTERNAL

An external sorting product sorted the report.

NONE

The report did not require sorting.

# Providing an Estimate of Input Records or Report Size for Sorting

There are two advantages to providing an estimate for the input size (ESTRECORDS) or the report size (ESTLINES):

☐ If the request cannot be converted to a TABLEF request and the file size estimate shows that the external sort will be needed, FOCUS<sup>®</sup> initiates the external sort immediately, which makes a FOCUS merge unnecessary. Without the estimate, such a request always performs this merge.

☐ In Mainframe environments, FOCUS passes the file size to the external sort, which enables it to allocate work files of the appropriate size.

## Syntax: How to Provide an Estimate of Input Records or Report Size for Sorting

From the command line:

```
SET ESTRECORDS = nSET ESTLINES = n

In a request:

ON TABLE SET ESTRECORDS nON TABLE SET ESTLINES n

where:
```

Is the estimated number of records or lines to be sorted.

Note: These parameters cannot be set in FOCPARM.

## **Mainframe External Sort Utilities and Message Options**

By default, error messages created by a Mainframe external sort product are not displayed. However, you may wish to display these messages on your screen for diagnostic purposes.

# **Procedure:** How to Select a Sort Utility and Message Options

You use the SET SORTLIB command to both specify the sort utility used at your site and, for DFSORT and SYNCSORT on z/0S, to display sort messages.

1. Issue the SET SORTLIB command to specify the sort utility being used:

```
where:

sortutility

Can be one of the following:

DFSORT for DFSORT without messages.

MVSMSGDF for DFSORT with messages.

SYNCSORT for SyncSort without messages.

MVSMSGSS for SyncSort with standard messages.

MVSMSGSD for SyncSort with debug (verbose) messages.
```

- **DEFAULT** for DFSORT. However, It is more efficient and highly recommended that you explicitly specify the sort utility using one of the other values.
- 2. If you specified a sort option that produces sort messages on z/OS, you must direct the sort messages to the batch output stream, a file, or the terminal.

Allocate DDNAME SYSOUT to the batch output stream or a file on z/OS by inserting the appropriate following DD card into your FOCUS batch JCL, if it is not already there. For example, the following DD card allocates DDNAME SYSOUT to the batch output stream:

```
//SYSOUT DD SYSOUT=*
```

Online, the following ALLOCATE command allocates DDNAME SYSOUT to the terminal:

```
ALLOC F(SYSOUT) DA(*) REU
```

## **Diagnosing External Sort Errors**

When an external sort generates an error, you can generate a trace of sort processing and examine the FOCUS return codes and messages to diagnose the problem.

## **Procedure:** How to Trace Sort Processing

When an external sort problem occurs, one of the following messages is generated:

```
(FOC909) CRITICAL ERROR IN EXTERNAL SORT. RETURN CODE IS: xxxx (FOC1810) External sort not found (FOC1899) Load of %1 (external-sort module) under %2 failed
```

In response to these messages, as well as for any other problem with sorting, it is useful to trace sort processing. For information on diagnosing external sort problems, see *Diagnosing External Sort Errors* on page 204.

1. Allocate DDNAME FSTRACE to the terminal or a file. The following example sends trace output to the terminal:

```
//FSTRACE DD SYSOUT=*,DCB=(RECFM=FA,LRECL=133,BLKSIZE=133)
```

Activate the trace by adding the following commands in any supported profile or a FOCEXEC:

```
SET TRACEUSER = ON
SET TRACEON = SORT/1/FSTRACE
```

# Reference: External Sort Messages and Return Codes

When you receive a FOC909 message, it includes a return code:

```
(FOC909) CRITICAL ERROR IN EXTERNAL SORT. RETURN CODE IS: xxxx
```

You may also receive one of the following messages:

```
(FOC1810) External sort not found
(FOC1899) Load of %1 (external-sort module) under %2 failed
The following notes apply when this message or a FOC1800 or FOC1899 message is
generated by a TABLE request:
\Box The most common value for xxxx is 16. However, return code 16 is issued for a number of
   problems, including but not limited to the following:
   Syntax errors.
   Memory shortage.
   ■ I/O errors (depending on installation options).
   Space problems with output.
   Space problems with work files.
   In order to diagnose the error, you must generate external sort messages (using the
   instructions in How to Select a Sort Utility and Message Options on page 203 and How to
   Trace Sort Processing on page 204) and then reproduce the failure.
   For return codes not described below, follow the same procedure described for return code
   16.
Return code 20 is issued by DFSORT under z/OS if messages were requested (using the
   MVSMSGDJ option of the SET SORTLIB command), but the SYSOUT DD card is missing.
   DFSORT terminates after issuing the return code. Under the same conditions, SyncSort
   attempts to open SYSOUT, producing the following message, and then continues with
   messages written to the operator or terminal:
   IEC1301 SYSOUT DD STATEMENT MISSING.
Return code 36 or a FOC1899 message under z/OS means that the external sort module
   could not be found; check the STEPLIBs allocated.
```

```
ERROR OCCURRED IN THE SORT YYYYYYYZZZZZZZZ
```

following:

In this case, the return code is *yyyyyyyy* and it is expressed in hex. The final eight digits (*zzzzzzzz*) should be ignored.

When REBUILD INDEX invokes an external sort that fails, it generates a message similar to the

Translate the return code into decimal and follow the instructions for return codes in a TABLE request.

Note also that when a TABLE request generates a non-zero return code from an external sort, FOCUS is terminated. By contrast, when REBUILD INDEX gets a non-zero return code from an external sort, the REBUILD command is terminated but FOCUS continues.

## Reference: Responding to an Indication of Inadequate Sort Work Space

Before following these instructions, make sure that external sort messages were generated (for information, see *How to Select a Sort Utility and Message Options* on page 203) and that they clearly show that the reason for failure was inadequate sort work space.

- 1. Make an estimate of the number of lines of output the request will produce.
- 2. Set the ESTLINES parameter in the request or FOCEXEC. For information, see *Providing an Estimate of Input Records or Report Size for Sorting* on page 202.

FOCUS will pass this estimate to the external sort utility through the parameter list.

Do not override the DD cards for SORTWKnn, S001WKnn, DFSPARM, or \$SORTPARM without direct instructions from technical support. The instructions in *How to Select a Sort Utility and Message Options* on page 203, *How to Trace Sort Processing* on page 204, and *Providing an Estimate of Input Records or Report Size for Sorting* on page 202 should provide equivalent capabilities.

# Aggregation by External Sort (Mainframe Environments Only)

External sorts can be used to perform aggregation with a significant decrease in processing time in comparison to using the internal sort facility. The gains are most notable with relatively simple requests against large data sources.

When aggregation is performed by an external sort, the statistical variables &RECORDS and &LINES are equal because the external sort products do not return a line count for the answer set. This is a behavior change, and affects any code that checks the value of &LINES. (If you must test &LINES, do not use this feature.)

# Syntax: How to Use Aggregation in Your External Sort

SET EXTAGGR = aggropt

where:

aggropt

Can be one of the following:

OFF disallows aggregation by an external sort.

NOFLOAT allows aggregation if there are no floating point data fields present.

ON allows aggregation by an external sort. This value is the default.

## Reference: Usage Notes for Aggregating With an External Sort

You must use SyncSort or DFSORT.

| Your query should be simple (that is, it should be able to take advantage of the TABLEF facility). |
|----------------------------------------------------------------------------------------------------|
| The PRINT display command may not be used in the query.                                            |

■ SET ALL must be equal to OFF.

Only the following column prefixes are allowed: SUM, AVG, CNT, FST.

Columns can be calculated values or have a row total.

☐ When SET EXTAGGR = NOFLOAT and your query aggregates numeric data, the external sort is not called, and aggregation is performed through the internal sorting procedure.

# **Example:** Changing Output by Using an External Sort for Aggregation

If you use SUM on an alphanumeric field in your report request without using an external sort, the last instance of the sorted fields is displayed in the output, by default. Turning on aggregation in the external sort displays the first record instead. However, you can control the order of display using the SUMPREFIX parameter. For information about the SUMPREFIX parameter, see *Changing Retrieval Order With Aggregation* on page 208.

The following command turns aggregation ON and leaves SUMPREFIX set to LST (the default) and, therefore, displays the last record:

```
SET EXTAGGR = ON
SET SUMPREFIX = LST
TABLE FILE CAR
SUM CAR BY COUNTRY
END
```

### The output is:

| COUNTRY   | CAR      |
|-----------|----------|
|           |          |
| ENGLAND   | TRIUMPH  |
| FRANCE    | PEUGEOT  |
| ITALY     | MASERATI |
| JAPAN     | TOYOTA   |
| W GERMANY | BMW      |

Note: SUMPREFIX is described in Changing Retrieval Order With Aggregation on page 208.

With SUMPREFIX = FST, the output is:

COUNTRY CAR
---ENGLAND JAGUAR
FRANCE PEUGEOT
ITALY ALFA ROMEO
JAPAN DATSUN
W GERMANY AUDI

## **Changing Retrieval Order With Aggregation**

The SUMPREFIX parameter allows you to specify which value will be displayed when aggregating an alphanumeric or smart date field in the absence of any prefix operator. The default value is LST, which will return the physical last value within the sort group. FST will return the first physical value in the sort group. MIN and MAX return either the minimum value or maximum value within the sort group.

The SUMPREFIX command allows users to choose the answer set display order.

## Syntax: How to Set Retrieval Order

```
SET SUMPREFIX = {FST|LST|MIN|MAX}
```

#### where:

#### FST

Displays the first value when alphanumeric or smart date data types are aggregated.

### LST

Displays the last value when alphanumeric or smart date data types are aggregated. LST is the default value.

### MIN

Displays the minimum value in the sort order set by your FOCUS code page and configuration when alphanumeric or smart date data types are aggregated.

### MAX

Displays the maximum value in the sort order set by your FOCUS code page and configuration when alphanumeric or smart date data types are aggregated.

## Example: Displaying the Minimum Value for an Aggregated Alphanumeric Field

The following request sets SUMPREFIX to MIN and displays the aggregated PRODUCT\_CATEGORY and DAYSDELAYED values as well as the minimum, maximum, first, and last PRODUCT\_CATEGORY values. In each row, the aggregated PRODUCT\_CATEGORY value matches the MIN.PRODUCT\_CATEGORY value. The DAYSDELAYED numeric field is not affected by the SUMPREFIX value and is aggregated.

```
SET SUMPREFIX = MIN
TABLE FILE WFLITE
SUM PRODUCT_CATEGORY DAYSDELAYED MIN.PRODUCT_CATEGORY MAX.PRODUCT_CATEGORY
    FST.PRODUCT_CATEGORY LST.PRODUCT_CATEGORY
BY BRAND
WHERE BRAND GT 'K' AND BRAND LT 'U'
ON TABLE SET PAGE NOLEAD
ON TABLE SET STYLE *
GRID=OFF,$
ENDSTYLE
```

The output is shown in the following image.

|               |                |         | MIN            | MAX            | FST            | LST            |
|---------------|----------------|---------|----------------|----------------|----------------|----------------|
|               | Product        | Days    | Product        | Product        | Product        | Product        |
| Brand         | Category       | Delayed | Category       | Category       | Category       | Category       |
| LG            | Media Player   | 339     | Media Player   | Televisions    | Media Player   | Televisions    |
| Logitech      | Accessories    | 114     | Accessories    | Accessories    | Accessories    | Accessories    |
| Niles Audio   | Accessories    | 150     | Accessories    | Accessories    | Accessories    | Accessories    |
| Onkyo         | Stereo Systems | 140     | Stereo Systems | Stereo Systems | Stereo Systems | Stereo Systems |
| Panasonic     | Camcorder      | 422     | Camcorder      | Televisions    | Camcorder      | Televisions    |
| Philips       | Stereo Systems | 229     | Stereo Systems | Stereo Systems | Stereo Systems | Stereo Systems |
| Pioneer       | Accessories    | 339     | Accessories    | Stereo Systems | Accessories    | Stereo Systems |
| Polk Audio    | Stereo Systems | 93      | Stereo Systems | Stereo Systems | Stereo Systems | Stereo Systems |
| Roku          | Media Player   | 85      | Media Player   | Media Player   | Media Player   | Media Player   |
| Samsung       | Accessories    | 525     | Accessories    | Stereo Systems | Accessories    | Stereo Systems |
| Sanyo         | Camcorder      | 298     | Camcorder      | Stereo Systems | Camcorder      | Stereo Systems |
| Sennheiser    | Accessories    | 128     | Accessories    | Accessories    | Accessories    | Accessories    |
| Sharp         | Media Player   | 252     | Media Player   | Stereo Systems | Media Player   | Stereo Systems |
| Sony          | Accessories    | 1,100   | Accessories    | Televisions    | Accessories    | Televisions    |
| Thomson Grass | Video          | 166     | Video          | Video          | Video          | Video          |
| Valley        | Production     |         | Production     | Production     | Production     | Production     |
| Toshiba       | Media Player   | 7       | Media Player   | Media Player   | Media Player   | Media Player   |

# Creating a HOLD File With an External Sort

You can use Mainframe external sort packages to create HOLD files, producing substantial savings in processing time. The gains are most notable with relatively simple requests against large data sources.

## Syntax: How to Create HOLD Files With an External Sort

```
set exthold = {off|on}
where:

Off
    Disables HOLD files by an external sort.
On
    Enables HOLD files by an external sort. This value is the default.
```

# Reference: Usage Notes for Creating a HOLD File With an External Sort

■ The default setting of EXTSORT=ON must be in effect.

| EXTHOLD must be ON.                                                                                                    |
|----------------------------------------------------------------------------------------------------|
| The request must contain a BY field.                                                                                                    |
| The type of HOLD file created must be a FOCUS, XFOCUS, ALPHA, or BINARY file.                                                                                                    |
| Your query should be simple. AUTOTABLEF analyzes a query and determines whether the combination of display commands and formatting options requires the internal matrix. In cases where it is determined that a matrix is not necessary to satisfy the query, you may avoid the extra internal costs associated with creating the matrix. The internal matrix is |

stored in a file or data set named FOCSORT. The AUTOTABLEF default is ON, in order to

| _ | SET | ALL | must | be | OFF |
|---|-----|-----|------|----|-----|
|   |     |     |      |    |     |

realize performance gains.

- ☐ There cannot be an IF/WHERE TOTAL or BY TOTAL in the request.
- ☐ If a request contains a SUM command, EXTAGGR must be set ON, and the only column prefixes allowed are SUM. and FST.

# **Hierarchical Reporting: BY HIERARCHY**

Cube data sources such as Essbase or SAP BW are organized into dimensions and facts. Dimensions are often organized into hierarchies. The synonyms for cube data sources have attributes that describe the dimension hierarchies, and FOCUS has hierarchical reporting syntax that can automatically report against these hierarchies and display the results indented to show the hierarchical relationships.

FOCUS also supports defining dimension hierarchies in synonyms for non-cube data sources that have hierarchical data. Once hierarchical dimensions are defined in a synonym, you can issue hierarchical reporting requests against them. Non-cube synonyms with hierarchical attributes are called *virtual cubes*.

Dimensions are categories of data, such as Region or Time, that you use to analyze and compare business performance. Dimensions consist of data elements that are called members. For example, a Region dimension could have members England and France.

Dimension members are usually organized into hierarchies. Hierarchies can be viewed as tree-like structures where members are the nodes. For example, the Region dimension may have the element World at its top level (the root node). The World element may have children nodes (members) representing continents. Continents, in turn, can have children nodes that represent countries, and countries can have children nodes representing states or cities. Nodes with no children are called leaf nodes.

Measures are numeric values, such as Sales Volume or Net Income, that are used to quantify how your business is performing.

A cube consists of data derived from facts, which are records about individual business transactions. For example, an individual fact record reflects a sales transaction of a certain number of items of a certain product at a certain price, which occurred in a certain store at a certain moment in time. The cube contains summarized fact values for all combinations of measures and members of different dimensions.

A synonym describes a hierarchy using a set of fields that define the hierarchical structure and the relationships between the hierarchy members. FOCUS has special hierarchical reporting syntax for reporting on hierarchies.

Hierarchical reporting requests have several phases:

## ☐ Phase 1, selecting hierarchy members to display.

The hierarchical reporting phrase BY or ON HIERARCHY automatically sorts and formats a hierarchy with appropriate indentations that show the parent/child relationships. It also automatically rolls up the measure values for child members to generate the measure values for the parent members.

If you do not want to see the entire hierarchy, you can use the WHEN phrase to select hierarchy members for display. The expression in this WHEN phrase must reference only hierarchy fields, not dimension properties or measures.

Phase 2, screening the retrieved dimension data.

WHERE criteria are applied to the leaf nodes of the members selected during phase 1. Therefore, dimension properties can be used in WHERE tests. These tests can also reference hierarchy fields. However, since the selection criteria are always applied to the values at the leaf nodes, they cannot select data based on values that occur at higher levels. For example, in a dimension with Continents, Countries, and Cities, your request will not display any rows if you use WHERE to select at the Country level, but it may if you use it to select at the City level. WHERE tests can also reference measures.

## ■ Phase 3, screening based on aggregated values.

Measures, being summarized values, can be referenced in WHERE TOTAL tests and COMPUTE commands because those commands are processed after the hierarchy selection and aggregation phases of the request.

## Syntax: How to Specify a Hierarchy in a Master File

The data source must have at least one dimension that is organized hierarchically. The declaration for a dimension is:

```
DIMENSION=dimname, CAPTION=dimcaption, $
```

#### where:

#### dimname

Is a name for the dimension.

### dimcaption

Is a label for the dimension.

The declaration for a hierarchy within the dimension is:

```
HIERARCHY=hname,CAPTION='hcaption',HRY_DIMENSION=dimname,
HRY_STRUCTURE=RECURSIVE, $
```

#### where:

#### hname

Is a name for the hierarchy.

### hcaption

Is a label for the hierarchy.

#### dimname

Is the name of the dimension for which this hierarchy is defined.

Several fields are used to define a parent/child hierarchy. Each has a PROPERTY attribute that describes which hierarchy property it represents. Each hierarchy must have a unique identifier field. This field is called the hierarchy field. If the synonym represents a FOCUS data source, this field must be indexed (FIELDTYPE=1). The declaration for the hierarchy field is:

```
FIELD=hfield,ALIAS=halias,USAGE= An, [ACTUAL=Am,]
WITHIN='*hierarchy',PROPERTY=UID, [TITLE='title1',] [FIELDTYPE=I,] $
```

#### where:

### hfield

Is the field name for the hierarchy field.

### halias

Is the alias for the hierarchy field. If the data source is relational, this must be the name of the column in the Relational DBMS.

### hierarchy

Is the name of the hierarchy to which this field belongs.

```
USAGE= An, [ACTUAL=Am,]
```

Are the USAGE format and, if the data source is not a FOCUS data source, the ACTUAL format of the field.

#### title1

Is an optional title for the field.

Other fields defined for the hierarchy include the parent field and the caption field. Each of these fields has the same name as the hierarchy field with a suffix added. Each has a PROPERTY attribute that specifies its role in the hierarchy and a REFERENCE attribute that points to the corresponding hierarchy field.

The following is the declaration for the parent field. The parent field is needed to define the parent/child relationships in the hierarchy:

```
FIELD=hfield_PARENT,ALIAS=parentalias,USAGE=An,[ACTUAL=Am,] [TITLE=ptitle,]
PROPERTY=PARENT_OF, REFERENCE=hfield, $
```

#### where:

#### hfield

Is the hierarchy field.

### parentalias

Is the alias for the parent field. If the data source is relational, this must be the name of the column in the relational DBMS.

```
USAGE= An, [ACTUAL=Am,]
```

Are the USAGE format and, if the data source is not a FOCUS data source, the ACTUAL format of the field.

## ptitle

Is a column title for the parent field.

The following is the declaration for the caption field. A caption is a descriptive title for each value of the hierarchy field. It is part of the data and, therefore, is different from a TITLE attribute in the Master File, which is a literal title for the column on the report output.

### where:

#### hfield

Is the hierarchy field.

### capalias

Is the alias for the caption field. If the data source is relational, this must be the name of the column in the relational DBMS.

```
USAGE= Ann, [ACTUAL=Amm,]
```

Are the USAGE format and, if the data source is not a FOCUS data source, the ACTUAL format of the field.

### *captitle*

Is a column title for the caption field.

## **Example:** Sample Master File With a Dimension Hierarchy

The following Master File is based on the CENTGL Master File, which has an FML hierarchy defined. This version is named NEWGL and it has a dimension hierarchy of accounts in which GL\_ACCOUNT is the hierarchy field, GL\_ACCOUNT\_PARENT is the parent field, and GL\_ACCOUNT\_CAPTION is the caption field. There are other fields based on the hierarchy (GL\_ACCOUNT\_LEVEL, GL\_ROLLUP\_OP, and GL\_ACCOUNT\_TYPE). In addition, there is a measure field (GL\_ACCOUNT\_AMOUNT):

```
,SUFFIX=FOC,$
FILE=NEWGL
                   ,SEGTYPE=S01
SEGNAME=ACCOUNTS
DIMENSION=Accnt, CAPTION=Accnt, $
HIERARCHY=Accnt, CAPTION='Accnt', HRY_DIMENSION=Accnt,
HRY_STRUCTURE=RECURSIVE, $
FIELD=GL_ACCOUNT, GLACCT, A7, WITHIN='*Accnt', PROPERTY=UID,
            TITLE='Ledger, Account', FIELDTYPE=I, $
FIELD=GL_ACCOUNT_PARENT,GLPAR,A7, TITLE=Parent,
            PROPERTY=PARENT_OF, REFERENCE=GL_ACCOUNT, $
FIELD=GL_ACCOUNT_TYPE,GLTYPE,A1, TITLE=Type,$
FIELD=GL_ROLLUP_OP, ROLL, A1, TITLE=Op, $
FIELD=GL ACCOUNT LEVEL, GLLEVEL, 13, TITLE=Lev, $
FIELDNAME=GL_ACCOUNT_AMOUNT,GLAMT,D12.2, TITLE=Amount, $
FIELD=GL_ACCOUNT_CAPTION,GLCAP,A30, TITLE=Caption,
            PROPERTY=CAPTION, REFERENCE=GL_ACCOUNT, $
FIELD=SYS_ACCOUNT, ALINE, A6, TITLE='System, Account, Line', MISSING=ON, $
```

The following procedure loads data into this data source, as long as the Master File is available to FOCUS (on the path or allocated):

```
CREATE FILE NEWGL NOMSG
-RUN
MODIFY FILE NEWGL
COMPUTE TGL_ACCOUNT_LEVEL/A3=;
COMPUTE TGL_ACCOUNT_AMOUNT/A12=;
FIXFORM GL_ACCOUNT/A4B X3 GL_ACCOUNT_PARENT/A4B X3 GL_ACCOUNT_TYPE/A1B
FIXFORM SYS_ACCOUNT/A4B GL_ROLLUP_OP/A1B
FIXFORM TGL_ACCOUNT_LEVEL/A3B GL_ACCOUNT_CAPTION/A30B
FIXFORM TGL_ACCOUNT_AMOUNT/A12B
COMPUTE GL_ACCOUNT_LEVEL = EDIT(TGL_ACCOUNT_LEVEL);
COMPUTE GL_ACCOUNT_AMOUNT = ATODBL(TGL_ACCOUNT_AMOUNT , '12',
GL_ACCOUNT_AMOUNT);

MATCH GL_ACCOUNT
ON MATCH REJECT
ON NOMATCH INCLUDE
```

| DATA |      |        |                            |        |
|------|------|--------|----------------------------|--------|
| 1000 |      | R. +   | 1Profit Before Tax         |        |
| 2000 | 1000 | R. +   | 2Gross Margin              |        |
| 2100 | 2000 | R. +   | 3Sales Revenue             |        |
| 2200 | 2100 | R. +   | 4Retail Sales              |        |
| 2210 | 2200 | R7001+ | 5Retail - Television       | 505.00 |
| 2220 | 2200 | R7002+ | 5Retail - Stereo           | 505.00 |
| 2230 | 2200 | R7003+ | 5Retail - Video Player     | 505.00 |
| 2240 | 2200 | R7004+ | 5Retail - Computer         | 505.00 |
| 2250 | 2200 | R7005+ | 5Retail - Video Camera     | 505.00 |
| 2300 | 2100 | R. +   | 4Mail Order Sales          |        |
| 2310 | 2300 | R7011+ | 5Mail Order - Television   | 505.00 |
| 2320 | 2300 | R7012+ | 5Mail Order - Stereo       | 505.00 |
| 2330 | 2300 | R7013+ | 5Mail Order - Video Player | 505.00 |
| 2340 | 2300 | R7014+ |                            | 505.00 |
| 2350 | 2300 | R7015+ | 5Mail Order - Video Camera | 505.00 |
| 2400 | 2100 | R. +   | 4Internet Sales            |        |
| 2410 | 2400 | R7021+ | 5Internet - Television     | 505.00 |
| 2420 | 2400 | R7022+ |                            | 505.00 |
| 2430 | 2400 | R7023+ |                            | 505.00 |
| 2440 | 2400 | R7024+ | ±                          | 505.00 |
| 2450 | 2400 | R7025+ |                            | 505.00 |
| 2500 | 2000 | E      | 3Cost Of Goods Sold        |        |
| 2600 | 2500 | E. +   |                            |        |
| 2610 | 2600 | E7101+ |                            | 505.00 |
| 2620 | 2600 | E7102+ |                            | 505.00 |
| 2630 | 2600 | E7103+ |                            | 505.00 |
| 2640 | 2600 | E7104+ | -                          | 505.00 |
| 2650 | 2600 | E7105+ |                            | 505.00 |
| 2700 | 2500 | E7111+ |                            | 404.00 |
| 2800 | 2500 | E7112+ | 4Fixed Costs               | 404.00 |
| 3000 | 1000 | E      | 5 1                        |        |
| 3100 | 3000 | E. +   | J 1                        |        |
| 3110 | 3100 | E. +   | <u> </u>                   |        |
| 3112 | 3110 | E7202+ |                            | 505.00 |
| 3114 | 3110 | E7203+ | 5Print Media               | 505.00 |
| 3116 | 3110 | E7206+ | 5Internet Advertising      | 505.00 |
| 3120 | 3100 | E7212+ | -                          | 404.00 |
| 3130 | 3100 | E7213+ | 9                          | 404.00 |
| 3140 | 3100 | E7214+ | 4Bonuses/Commisions        | 404.00 |
| 3200 | 3000 | E. +   |                            |        |
| 3300 | 3200 | E. +   | 4Salaries-Corporate        |        |

| 3310 | 3300 | E7301+ | 5Salaries-Corp Mgmt            | 505.00 |
|------|------|--------|--------------------------------|--------|
| 3320 | 3300 | E7302+ | 5Salaries-Administration       | 505.00 |
| 3330 | 3300 | E7303+ | 5IT Contractors                | 505.00 |
| 3400 | 3200 | E. +   | 4Company Benefits              |        |
| 3410 | 3400 | E7311+ | 5Social Security               | 505.00 |
| 3420 | 3400 | E7312+ | 5Unemployment                  | 505.00 |
| 3430 | 3400 | E7313+ | 5Vacation Pay                  | 505.00 |
| 3440 | 3400 | E7314+ | 5Sick Pay                      | 505.00 |
| 3450 | 3400 | E. +   | 5Insurances                    |        |
| 3451 | 3450 | E7321+ | 6Medical Insurance             | 606.00 |
| 3452 | 3450 | E7322+ | 6Dental Insurance              | 606.00 |
| 3453 | 3450 | E7323+ | 6Pharmacy Insurance            | 606.00 |
| 3454 | 3450 | E7324+ | 6Disability Insurance          | 606.00 |
| 3455 | 3450 | E7325+ | 6Life Insurance                | 606.00 |
| 3500 | 3200 | E. +   | 4Depreciation Expenses         |        |
| 3510 | 3500 | E7411+ | 5Equipment                     | 505.00 |
| 3520 | 3500 | E7412+ | 5Building                      | 505.00 |
| 3530 | 3500 | E7413+ | 5Vehicles                      | 505.00 |
| 3600 | 3200 | R7414- | 4Gain/(Loss) Sale of Equipment | 404.00 |
| 3700 | 3200 | E. +   | 4Leasehold Expenses            |        |
| 3710 | 3700 | E7421+ | 5Equipment                     | 505.00 |
| 3720 | 3700 | E7422+ | 5Buildings                     | 505.00 |
| 3730 | 3700 | R7429- | 5Sub-Lease Income              | 505.00 |
| 3800 | 3200 | E7440+ | 4Interest Expenses             | 404.00 |
| 3900 | 3200 | E. +   | 4Utilities                     |        |
| 3910 | 3900 | E7451+ | 5Electric                      | 505.00 |
| 3920 | 3900 | E7452+ | 5Gas                           | 505.00 |
| 3930 | 3900 | E7453+ | 5Telephone                     | 505.00 |
| 3940 | 3900 | E7454+ | 5Water                         | 505.00 |
| 3950 | 3900 | E7455+ | 5Internet Access               | 505.00 |
| 5000 | 1000 | E      | 2Total R+D Costs               |        |
| 5100 | 5000 | E7511+ | 3Salaries                      | 303.00 |
| 5200 | 5000 | E7521+ | 3Misc. Equipment               | 303.00 |
| END  |      |        |                                |        |

# Syntax: How to Report on a Hierarchy

In hierarchical reporting, measure values for child dimension members will be rolled up to generate the parent values. In the data source, the parent members should not have values for the measures.

```
SUM measure_field ... BY hierarchy_field [HIERARCHY [WHEN expression_using_hierarchy_fields:] [SHOW [TOP | UP n] [TO {BOTTOM | DOWN m}] [byoption [WHEN condition] ...] ] [WHERE expression_using_dimension_data] [ON hierarchy_field HIERARCHY [WHEN expression_using_hierarchy_fields:] [SHOW [TOP | UP n] [TO BOTTOM | DOWN m] [byoption [WHEN condition] ...]]
```

### where:

### measure\_field

Is the field name of a measure.

#### BY hierarchy\_field HIERARCHY

Identifies the hierarchy used for sorting. The field must be a hierarchy field.

### ON hierarchy\_field HIERARCHY

Identifies the hierarchy used for sorting. The field must be a hierarchy field. The request must include either a BY phrase or a BY HIERARCHY phrase for this field name.

#### WHEN expression\_using\_hierarchy\_fields;

Selects hierarchy members. The WHEN phrase must immediately follow the word HIERARCHY to distinguish it from a WHEN phrase associated with a BY option (such as SUBFOOT). Any expression using only hierarchy fields is supported. The WHEN phrase can be on the BY HIERARCHY command or the ON HIERARCHY command, but not both.

#### SHOW

Specifies which levels to show on the report output relative to the levels selected by the WHEN phrase. If there is no WHEN phrase, the SHOW option is applied to the root node of the hierarchy. The SHOW option can be specified on the BY HIERARCHY phrase or the ON HIERARCHY phrase, but not both.

n

Is the number of ascendants above the set of selected members that will have measure values. All ascendants appear on the report to show the hierarchical context of the selected members. However, ascendants that are not included in the SHOW phrase appear on the report with missing data symbols in the report columns that display measures. The default for n is 0.

#### TOP

Specifies that ascendant levels to the root node of the hierarchy will be populated with measure values.

TO

Is required when specifying a SHOW option for descendant levels.

#### **BOTTOM**

Specifies all descendants to the leaf nodes of the hierarchy will be populated with measure values. This is the default value.

m

Is the number of descendants of each selected level that will display. The default for m is BOTTOM, which displays all descendants.

#### byoption

Is one of the following sort-based options: PAGE-BREAK, REPAGE, RECAP, RECOMPUTE, SKIP-LINE, SUBFOOT, SUBHEAD, SUBTOTAL, SUB-TOTAL, SUMMARIZE, UNDER-LINE. If you specify SUBHEAD or SUBFOOT, you must place the WHEN phrase on the line following the heading or footing text.

#### condition

Is a logical expression.

#### expression\_using\_dimension\_data

Screens the rows selected in the BY/ON HIERARCHY and WHEN phrases based on dimension data. The expression can use dimension properties and hierarchy fields. However, the selection criteria are always applied to the values at the leaf nodes. Therefore, you cannot use WHERE to select rows based on hierarchy field values that occur at higher levels. For example, in a dimension with Continents, Countries, and Cities, your request will not display any rows if you use WHERE to select a Country name, but it may if you use it to select a City name.

### **Example:** Reporting on a Dimension Hlerarchy

The following request reports on the entire GL\_ACCOUNT hierarchy for the CENTGL2 data source created in the TIBCO FOCUS® Describing Data manual.

TABLE FILE NEWGL
SUM GL\_ACCOUNT\_AMOUNT
BY GL\_ACCOUNT HIERARCHY
ON TABLE SET PAGE NOPAGE
ON TABLE SET STYLE \*
TYPE=REPORT, GRID=OFF, \$
ENDSTYLE
END

Partial output is shown in the following image. The accounts are indented to show the hierarchical relationships:

| Ledger  |               |  |  |  |
|---------|---------------|--|--|--|
| Account | <u>Amount</u> |  |  |  |
| 1000    | 27,169.00     |  |  |  |
| 2000    | 10,908.00     |  |  |  |
| 2100    | 7,575.00      |  |  |  |
| 2200    | 2,525.00      |  |  |  |
| 2210    | 505.00        |  |  |  |
| 2220    | 505.00        |  |  |  |
| 2230    | 505.00        |  |  |  |
| 2240    | 505.00        |  |  |  |
| 2250    | 505.00        |  |  |  |
| 2300    | 2,525.00      |  |  |  |
| 2310    | 505.00        |  |  |  |
| 2320    | 505.00        |  |  |  |
| 2330    | 505.00        |  |  |  |
| 2340    | 505.00        |  |  |  |
| 2350    | 505.00        |  |  |  |
| 2400    | 2,525.00      |  |  |  |
| 2410    | 505.00        |  |  |  |
| 2420    | 505.00        |  |  |  |
| 2430    | 505.00        |  |  |  |
| 2440    | 505.00        |  |  |  |
| 2450    | 505.00        |  |  |  |
| 2500    | 3,333.00      |  |  |  |
| 2600    | 2,525.00      |  |  |  |
| 2610    | 505.00        |  |  |  |
| 2620    | 505.00        |  |  |  |
| 2630    | 505.00        |  |  |  |
| 2640    | 505.00        |  |  |  |
| 2650    | 505.00        |  |  |  |
|         |               |  |  |  |

The following is the same request using the GL\_ACCOUNT\_CAPTION field:

TABLE FILE NEWGL
SUM GL\_ACCOUNT\_AMOUNT
BY GL\_ACCOUNT\_CAPTION HIERARCHY
ON TABLE SET PAGE NOPAGE
ON TABLE SET STYLE \*
TYPE=REPORT, GRID=OFF, \$
ENDSTYLE
END

# Partial output is shown in the following image:

| <u>Caption</u>            | <u>Amount</u> |
|---------------------------|---------------|
| Profit Before Tax         | 27,169.00     |
| Gross Margin              | 10,908.00     |
| Sales Revenue             | 7,575.00      |
| Retail Sales              | 2,525.00      |
| Retail - Television       | 505.00        |
| Retail - Stereo           | 505.00        |
| Retail - Video Player     | 505.00        |
| Retail - Computer         | 505.00        |
| Retail - Video Camera     | 505.00        |
| Mail Order Sales          | 2,525.00      |
| Mail Order - Television   | 505.00        |
| Mail Order - Stereo       | 505.00        |
| Mail Order - Video Player | 505.00        |
| Mail Order - Computer     | 505.00        |
| Mail Order - Video Camera | 505.00        |
| Internet Sales            | 2,525.00      |
| Internet - Television     | 505.00        |
| Internet - Stereo         | 505.00        |
| Internet - Video Player   | 505.00        |
| Internet - Computer       | 505.00        |
| Internet - Video Camera   | 505.00        |
| Cost Of Goods Sold        | 3,333.00      |
| Variable Material Costs   | 2,525.00      |
| Television COGS           | 505.00        |
| Stereo COGS               | 505.00        |
| Video COGS                | 505.00        |
| Computer COGS             | 505.00        |
| Video Camera COGS         | 505.00        |

## **Example:** Using WHEN to Select Hierarchy Members

The following request selects certain accounts using the WHEN phrase and populates one level up and one level down from the selected nodes with values. Note that all levels to the root node display on the output for context, but if they are not in the members selected, they are not populated with measure values:

```
TABLE FILE NEWGL
SUM GL_ACCOUNT_AMOUNT
BY GL_ACCOUNT_CAPTION HIERARCHY
WHEN GL_ACCOUNT GT '2000' AND GL_ACCOUNT LT '3000';
SHOW UP 1 TO DOWN 1
ON TABLE SET PAGE NOPAGE
ON TABLE SET STYLE *
TYPE=REPORT, GRID=OFF, $
ENDSTYLE
END
```

The output is shown in the following image:

| Caption                   | Amount    |
|---------------------------|-----------|
| Profit Before Tax         |           |
| Gross Margin              | 10,908.00 |
| Sales Revenue             | 7,575.00  |
| Retail Sales              | 2,525.00  |
| Retail - Television       | 505.00    |
| Retail - Stereo           | 505.00    |
| Retail - Video Player     | 505.00    |
| Retail - Computer         | 505.00    |
| Retail - Video Camera     | 505.00    |
| Mail Order Sales          | 2,525.00  |
| Mail Order - Television   | 505.00    |
| Mail Order - Stereo       | 505.00    |
| Mail Order - Video Player | 505.00    |
| Mail Order - Computer     | 505.00    |
| Mail Order - Video Camera | 505.00    |
| Internet Sales            | 2,525.00  |
| Internet - Television     | 505.00    |
| Internet - Stereo         | 505.00    |
| Internet - Video Player   | 505.00    |
| Internet - Computer       | 505.00    |
| Internet - Video Camera   | 505.00    |
| Cost Of Goods Sold        | 3,333.00  |
| Variable Material Costs   | 2,525.00  |
| Television COGS           | 505.00    |
| Stereo COGS               | 505.00    |
| Video COGS                | 505.00    |
| Computer COGS             | 505.00    |
| Video Camera COGS         | 505.00    |
| Direct Labor              | 404.00    |
| Fixed Costs               | 404.00    |

# **Example:** Using WHERE to Screen Selected Hierarchy Members

The following request selects members using the WHEN phrase and then screens the output by applying a WHERE phrase to the selected members:

```
TABLE FILE NEWGL

SUM GL_ACCOUNT_AMOUNT GL_ACCOUNT_TYPE
BY GL_ACCOUNT HIERARCHY
WHEN GL_ACCOUNT NE '3000';
SHOW UP 0 TO DOWN 0
WHERE GL_ACCOUNT_TYPE NE 'E' ;
ON TABLE SET PAGE NOLEAD
ON TABLE SET STYLE *
TYPE=REPORT, GRID=OFF,$
ENDSTYLE
END
```

The output is shown in the following image:

| Ledger  |               |      |
|---------|---------------|------|
| Account | <u>Amount</u> | Туре |
| 1000    | 8,484.00      | R    |
| 2000    | 7,575.00      | R    |
| 2100    | 7,575.00      | R    |
| 2200    | 2,525.00      | R    |
| 2210    | 505.00        | R    |
| 2220    | 505.00        | R    |
| 2230    | 505.00        | R    |
| 2240    | 505.00        | R    |
| 2250    | 505.00        | R    |
| 2300    | 2,525.00      | R    |
| 2310    | 505.00        | R    |
| 2320    | 505.00        | R    |
| 2330    | 505.00        | R    |
| 2340    | 505.00        | R    |
| 2350    | 505.00        | R    |
| 2400    | 2,525.00      | R    |
| 2410    | 505.00        | R    |
| 2420    | 505.00        | R    |
| 2430    | 505.00        | R    |
| 2440    | 505.00        | R    |
| 2450    | 505.00        | R    |
| 3000    |               |      |
| 3200    | 909.00        | R    |
| 3600    | 404.00        | R    |
| 3700    | 505.00        | R    |
| 3730    | 505.00        | R    |

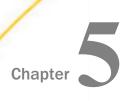

# **Selecting Records for Your Report**

When generating a report and selecting fields, you may not want to include every instance of a field. By including selection criteria, you can display only those field values that meet your needs. In effect, you can select a subset of data that you can easily

| 160  | redefine each time you issue the report request.             |       |                                          |  |  |  |
|------|--------------------------------------------------------------|-------|------------------------------------------|--|--|--|
| In t | this chapter:                                                |       |                                          |  |  |  |
|      | Selecting Records Overview                                   |       | Types of Record Selection Tests          |  |  |  |
|      | Choosing a Filtering Method                                  |       | Selections Based on Group Key Values     |  |  |  |
|      | Selections Based on Individual Values                        |       | Setting Limits on the Number of Records  |  |  |  |
|      | ■ Selection Based on Aggregate Values                        |       | Read                                     |  |  |  |
|      | Applying Selection Criteria to the Internal                  |       | Selecting Records Using IF Phrases       |  |  |  |
|      | Matrix Prior to COMPUTE Processing                           |       | Reading Selection Values From a File     |  |  |  |
|      | Using Compound Expressions for Record                        |       | Assigning Screening Conditions to a File |  |  |  |
|      | Selection                                                    |       | VSAM Record Selection Efficiencies       |  |  |  |
|      | Using Operators in Record Selection<br>Tests                 |       |                                          |  |  |  |
|      | erds Overview<br>en developing a report request, you can def | ine c | riteria that select records based on a   |  |  |  |

# Selecting R

variety of factors:

- ☐ The values of an individual field. See Selections Based on Individual Values on page 228.
- The aggregate value of a field (for example, the sum or average of field values). See Selection Based on Aggregate Values on page 236.
- The existence of missing values for a field, whether field values fall within a range, or whether a field does not contain a certain value. See Types of Record Selection Tests on page 252.
- The number of records that exist for a field (for example, the first 50 records), rather than on the field values. See Setting Limits on the Number of Records Read on page 267.

☐ For non-FOCUS data sources that have group keys, you can select records based on group key values. See Selections Based on Group Key Values on page 266.

In addition, you can take advantage of a variety of record selection efficiencies, including assigning filtering criteria to a data source and reading selection values from a file.

## **Choosing a Filtering Method**

There are two phrases for selecting records: WHERE and IF. It is recommended that you use WHERE to select records. IF offers a subset of the functionality of WHERE. Everything that you can accomplish with IF, you can also accomplish with WHERE. WHERE can accomplish things that IF cannot.

If you used IF to select records in the past, remember that WHERE and IF are two different phrases, and may require different syntax to achieve the same result.

WHERE syntax is described and illustrated throughout this topic. For details on IF syntax, see *Selecting Records Using IF Phrases* on page 268.

### **Selections Based on Individual Values**

The WHERE phrase selects records from the data source to be included in a report. The data is evaluated according to the selection criteria before it is retrieved from the data source.

You can use as many WHERE phrases as necessary to define your selection criteria. For an illustration, see *Using Multiple WHERE Phrases* on page 230. For additional information, see *Using Compound Expressions for Record Selection* on page 245.

**Note:** Multiple selection tests on fields that reside on separate paths of a multi-path data source are processed as though connected by either AND or OR operators, based on the setting of a parameter called MULTIPATH. For details, see *Controlling Record Selection in Multipath Data Sources* on page 231.

# Syntax: How to Select Records With WHERE

WHERE criteria [;]

where:

#### criteria

Are the criteria for selecting records to include in the report. The criteria must be defined in a valid expression that evaluates as true or false (that is, a Boolean expression). Expressions are described in detail in *Using Expressions* on page 437. Operators that can be used in WHERE expressions (such as, CONTAINS, IS, and GT), are described in *Operators Supported for WHERE and IF Tests* on page 246.

Is an optional semicolon that can be used to enhance the readability of the request. It does not affect the report.

## Reference: Usage Notes for WHERE Phrases

| In | e WHERE phrase can include:                                                                                                    |
|----|----------------------------------------------------------------------------------------------------|
|    | Most expressions that would be valid on the right-hand side of a DEFINE expression. However, the logical expression IF THEN ELSE cannot be used.                                      |
|    | Real fields, temporary fields, and fields in joined files. If a field name is enclosed in single or double quotation marks, it is treated as a literal string, not a field reference. |
|    | The operators EQ, NE, GE, GT, LT, LE, CONTAINS, OMITS, FROM TO, NOT-FROM TO, INCLUDES, EXCLUDES, LIKE, and NOT LIKE.                                                                  |
|    | All arithmetic operators (+, -, $*$ , /, $**$ ), as well as, functions (MIN, MAX, ABS, and SQRT).                                                                                     |
|    | An alphanumeric expression, which can be a literal, or a function yielding an alphanumeric or numeric result using EDIT or DECODE.                                                    |
|    | Note that files used with DECODE expressions can contain two columns, one for field values and one for numeric decode values.                                                         |
|    | Alphanumeric and date literals enclosed in single quotation marks and date-time literals in the form DT (date-time literal).                                                          |
|    | A date literal used in a selection test against a date field cannot contain the day of the week value.                                                                                |
|    | Text fields. However, the only operators supported for use with text fields are CONTAINS and OMITS.                                                                                   |
|    | All functions.                                                                                                    |
|    |                                                                                                    |

You can build complex selection criteria by joining simple expressions with AND and OR logical operators and, optionally, adding parentheses to specify explicitly the order of evaluation. This is easier than trying to achieve the same effect with the IF phrase, which may require the use of a separate DEFINE command. For details, see *Using Compound Expressions for Record Selection* on page 245.

### Reference: Selecting Records for Partitioned FOCUS Data Sources

When you are reporting from a partitioned FOCUS data source, if your selection criteria are based on the same fields used to place data in the partitions, only those partitions with relevant data are opened for retrieval. For details on partitioned FOCUS data sources, see the Describing Data manual.

### **Example:** Using a Simple WHERE Test

To show only the names and salaries of employees earning more than \$20,000 a year, issue the following request:

```
TABLE FILE EMPLOYEE
PRINT LAST_NAME AND FIRST_NAME AND CURR_SAL
BY LAST_NAME NOPRINT
WHERE CURR_SAL GT 20000
END
```

In this example, CURR\_SAL is a selected field, and CURR\_SAL GT 20000 is the selection criterion. Only those records with a current salary greater than \$20,000 are retrieved; all other records are ignored.

#### The output is:

| FIRST_NAME | CURR_SAL                             |
|------------|--------------------------------------|
|            |                                      |
| JOHN       | \$29,700.00                          |
| ROSEMARIE  | \$21,780.00                          |
| BARBARA    | \$27,062.00                          |
| JOAN       | \$26,862.00                          |
| ANTHONY    | \$21,120.00                          |
|            | JOHN<br>ROSEMARIE<br>BARBARA<br>JOAN |

# **Example:** Using Multiple WHERE Phrases

You can use as many WHERE phrases as necessary to define your selection criteria. This request uses multiple WHERE phrases so that only those employees in the MIS or Production departments with the last name of Cross or Banning are included in the report.

```
TABLE FILE EMPLOYEE
PRINT EMP_ID LAST_NAME
WHERE SALARY GT 20000
WHERE DEPARTMENT IS 'MIS' OR 'PRODUCTION'
WHERE LAST_NAME IS 'CROSS' OR 'BANNING'
END
```

#### The output is:

| EMP_ID    | LAST_NAME |
|-----------|-----------|
|           |           |
| 119329144 | BANNING   |
| 818692173 | CROSS     |

For related information, see Using Compound Expressions for Record Selection on page 245.

### Controlling Record Selection in Multi-path Data Sources

When you report from a multi-path data source, a parent segment may have children down some paths, but not others. The MULTIPATH parameter allows you to control whether such a parent segment is omitted from the report output.

The MULTIPATH setting also affects the processing of selection tests on independent paths. If MULTIPATH is set to:

- □ COMPOUND, WHERE or IF tests on separate paths are treated as if they are connected by an AND operator. That is, *all* paths must pass the screening tests in order for the parent to be included in the report output.
- □ SIMPLE, WHERE or IF tests on separate paths are considered independently, as if an OR operator connected them. Therefore, a parent instance is included in the report if at least one of the paths passes its screening test. A warning message is produced, indicating that if the request contains a test on one path, data is also retrieved from another, independent path. Records on the independent path are retrieved regardless of whether the condition is satisfied on the tested path.

The MULTIPATH settings apply in all types of data sources and in all reporting environments (TABLE, TABLEF, MATCH, GRAPH, and requests with multiple display commands). MULTIPATH also works with alternate views, indexed views, filters, DBA, and joined structures.

# Syntax: How to Control Record Selection in Multi-path Data Sources

To set MULTIPATH from the command level or in a stored procedure, use

```
SET MULTIPATH = {SIMPLE | COMPOUND}
```

To set MULTIPATH in a report request, use

ON TABLE SET MULTIPATH {SIMPLE | COMPOUND}

#### where:

#### SIMPLE

Is the default value. Includes a parent segment in the report output if:

It has at least one child that passes its screening conditions.

**Note:** A unique segment is considered a part of its parent segment, and therefore does not invoke independent path processing.

☐ It lacks any referenced child on a path, but the child is optional.

The (FOC144) warning message is generated when a request screens data in a multipath report:

(FOC144) WARNING. TESTING IN INDEPENDENT SETS OF DATA

#### COMPOUND

Includes a parent in the report output if it has all of its required children. WHERE or IF tests on separate paths are treated as if they are connected by an AND operator. That is, all paths must pass the screening tests in order for the parent to be included in the report output.

For related information, see *MULTIPATH* and *SET ALL Combinations* on page 234 and *Rules for Determining If a Segment Is Required* on page 236.

## Reference: Requirements and Usage Notes for MULTIPATH = COMPOUND

☐ The minimum memory requirement for the MULTIPATH = COMPOUND setting is 4K per active segment. If there is insufficient memory, the SIMPLE setting is implemented and a message is returned.

There is no limit to the number of segment instances (rows). However, no single segment instance can have more than 4K of active fields (referenced fields or fields needed for retrieving referenced fields). If this limit is exceeded, the SIMPLE setting is implemented and a message is returned.

WHERE criteria that screen on more than one path with the OR operator are not supported.

## **Example:** Retrieving Data From Multiple Paths

This example uses the following segments from the EMPLOYEE data source:

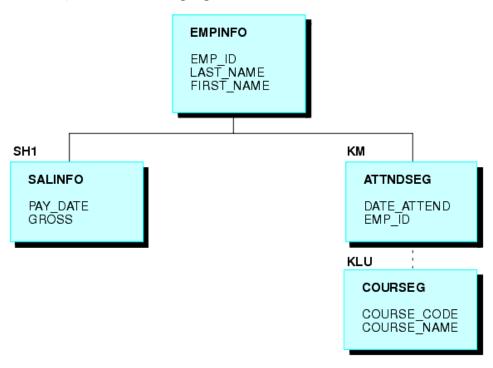

The request that follows retrieves data from both paths with MULTIPATH = SIMPLE, and displays data if either criterion is met:

```
SET ALL = OFF
SET MULTIPATH = SIMPLE
TABLE FILE EMPLOYEE
PRINT GROSS DATE_ATTEND COURSE_NAME
BY LAST_NAME BY FIRST_NAME
WHERE PAY_DATE EQ 820730
WHERE COURSE_CODE EQ '103'
END
```

The following warning message is generated:

```
(FOC144) WARNING. TESTING IN INDEPENDENT SETS OF DATA
```

Although several employees have not taken any courses, they are included in the report output since they have instances on one of the two paths.

### The output is:

| LAST_NAME | FIRST_NAME | GROSS      | DATE_ATTEND | COURSE_NAME                |
|-----------|------------|------------|-------------|----------------------------|
|           |            |            |             |                            |
| BLACKWOOD | ROSEMARIE  | \$1,815.00 |             |                            |
| CROSS     | BARBARA    | \$2,255.00 |             |                            |
| GREENSPAN | MARY       | \$750.00   |             | •                          |
| IRVING    | JOAN       | \$2,238.50 | •           | •                          |
| JONES     | DIANE      | \$1,540.00 | 82/05/26    | BASIC REPORT PREP FOR PROG |
| MCKNIGHT  | ROGER      | \$1,342.00 |             |                            |
| ROMANS    | ANTHONY    | \$1,760.00 | •           | •                          |
| SMITH     | MARY       | \$1,100.00 | 81/11/16    | BASIC REPORT PREP FOR PROG |
|           | RICHARD    | \$791.67   |             |                            |
| STEVENS   | ALFRED     | \$916.67   |             |                            |

If you run the same request with MULTIPATH = COMPOUND, the employees without instances for COURSE\_NAME are omitted from the report output, and the warning message is not generated.

### The output is:

| LAST_NAME | FIRST_NAME | GROSS      | DATE_ATTEND | COURSE_NAME                |
|-----------|------------|------------|-------------|----------------------------|
|           |            |            |             |                            |
| JONES     | DIANE      | \$1,540.00 | 82/05/26    | BASIC REPORT PREP FOR PROG |
| SMITH     | MARY       | \$1,100.00 | 81/11/16    | BASIC REPORT PREP FOR PROG |

## **Reference:** MULTIPATH and SET ALL Combinations

The ALL parameter affects independent path processing. The following table uses examples from the EMPLOYEE data source to explain the interaction of ALL and MULTIPATH.

| Request                                         | MULTIPATH=SIMPLE                                                                | MULTIPATH=COMPOUND                                       |
|-------------------------------------------------|---------------------------------------------------------------------------------|----------------------------------------------------------|
| SET ALL = OFF PRINT EMP_ID PAY_DATE DATE_ATTEND | Shows employees who have either SALINFO data or ATTNDSEG data.                  | Shows employees who have both SALINFO and ATTNDSEG data. |
| SET ALL = ON PRINT EMP_ID PAY_DATE DATE_ATTEND  | Shows employees who have SALINFO data or ATTNDSEG data or no child data at all. | Same as SIMPLE.                                          |

| Request                                                                            | MULTIPATH=SIMPLE                                                                                 | MULTIPATH=COMPOUND                                                                    |
|------------------------------------------------------------------------------------|--------------------------------------------------------------------------------------------------|---------------------------------------------------------------------------------------|
| SET ALL = OFF PRINT EMP_ID PAY_DATE DATE_ATTEND WHERE PAY_DATE EQ 980115           | Shows employees who have either SALINFO data for 980115 or any ATTNDSEG data.  Produces (FOC144) | Shows employees who have both SALINFO data for 980115 and ATTNDSEG data.              |
|                                                                                    | message.                                                                                         |                                                                                       |
| SET ALL = ON PRINT EMP_ID PAY_DATE DATE_ATTEND WHERE PAY_DATE EQ 980115            | Shows employees who have either SALINFO data for 980115 or any ATTNDSEG data.                    | Shows employees who have SALINFO data for 980115. Any DATE_ATTEND data is also shown. |
|                                                                                    | Produces (FOC144)<br>message.                                                                    |                                                                                       |
| SET ALL = OFF PRINT ALL.EMP_ID DATE_ATTEND WHERE PAY_DATE EQ 980115                | Shows employees who have either SALINFO data for 980115 or any ATTNDSEG data.                    | Shows employees who have SALINFO data for 980115. Any DATE_ATTEND data is also shown. |
|                                                                                    | Produces (FOC144) message.                                                                       |                                                                                       |
| SET ALL = ON Or OFF PRINT EMP_ID PAY_DATE DATE_ATTEND WHERE PAY_DATE EQ 980115 AND | Shows employees who have either SALINFO data for 980115 or COURSE 103.                           | Shows employees who have both SALINFO data for 980115 and COURSE 103.                 |
| COURSE_CODE EQ                                                                     | Note: SIMPLE treats AND in the WHERE clause as OR.                                               |                                                                                       |
|                                                                                    | Produces (FOC144)<br>message.                                                                    |                                                                                       |

**Note:** SET ALL = PASS is not supported with MULTIPATH = COMPOUND.

For related information about the ALL parameter, see *Handling Records With Missing Field Values* on page 1117.

### Reference: Rules for Determining If a Segment Is Required

The segment rule is applied level by level, descending through the data source/view hierarchy. That is, a parent segment existence depends on the child segment existence, and the child segment depends on the grandchild existence, and so on, for the full data source tree.

The following rules are used to determine if a segment is required or optional:

| and all segments up to the root segment are required for their parents.                                                    |
|----------------------------------------------------------------------------------------------------|
| When SET ALL = PASS, a segment with WHERE or IF criteria is optional.                                                      |
| IF SET ALL = ON or PASS, all referenced segments with no WHERE or IF criteria are optional for their parents (outer join). |
| IF SET ALL = OFF, all referenced segments are required (inner join).                                                       |
| 1                                                                                                    |

**Note:** ALL = PASS is not supported for all data adapters and, if it is supported, it may behave slightly differently. Check your specific data adapter documentation for detailed information.

A referenced segment can become optional if its parent segment uses the ALL. field prefix

For related information about the ALL parameter, see *Handling Records With Missing Field Values* on page 1117, and the *TIBCO FOCUS®* Describing Data manual.

# **Selection Based on Aggregate Values**

operator.

You can select records based on the aggregate value of a field. For example, on the sum of field values, or on the average of field values, by using the WHERE TOTAL phrase. WHERE TOTAL is very helpful when you employ the aggregate display commands SUM and COUNT, and is required for fields with a prefix operator, such as AVE. and PCT.

In WHERE tests, data is evaluated before it is retrieved. In WHERE TOTAL tests, however, data is selected after all the data has been retrieved and processed. For an example, see *Using WHERE TOTAL for Record Selection* on page 237.

# Syntax: How to Select Records With WHERE TOTAL

```
WHERE TOTAL criteria[;]
```

#### criteria

where:

Are the criteria for selecting records to include in the report. The criteria must be defined in a valid expression that evaluates as true or false (that is, a Boolean

expression). Expressions are described in detail in *Using Expressions* on page 437. Operators that can be used in WHERE expressions (such as, IS and GT) are described in *Operators Supported for WHERE and IF Tests* on page 246.

Is an optional semicolon that can be used to enhance the readability of the request. It does not affect the report.

## Reference: Usage Notes for WHERE TOTAL

| Any reference to a calculated value, or use of a feature that aggregates values, such as TOT.field, AVE.field, requires the use of WHERE TOTAL.                                                                                                    |
|----------------------------------------------------------------------------------------------------|
| Fields with prefix operators require the use of WHERE TOTAL.                                                                                                    |
| WHERE TOTAL tests are performed at the lowest sort level.                                                                                                    |
| Alphanumeric and date literals must be enclosed in single quotation marks. Date-time literals must be in the form DT (date-time literal).                                                                                                    |
| When you use ACROSS with WHERE TOTAL, data that does not satisfy the selection criteria is represented in the report with the NODATA character.                                                                                                    |
| If you save the output from your report request in a HOLD file, the WHERE TOTAL test creates a field called WH\$\$\$T1, which contains its internal computations. If there is more than one WHERE TOTAL test, each TOTAL test creates a corresponding WH\$\$\$T field and |

# **Example:** Using WHERE TOTAL for Record Selection

the fields are numbered consecutively.

The following example sums current salaries by department.

TABLE FILE EMPLOYEE SUM CURR\_SAL BY DEPARTMENT END

### The output is:

| DEPARTMENT | CURR_SAL     |
|------------|--------------|
|            |              |
| MIS        | \$108,002.00 |
| PRODUCTION | \$114,282.00 |

Now, add a WHERE TOTAL phrase to the request in order to generate a report that lists only the departments where the total of the salaries is more than \$110,000.

```
TABLE FILE EMPLOYEE
SUM CURR_SAL
BY DEPARTMENT
WHERE TOTAL CURR_SAL EXCEEDS 110000
END
```

The values for each department are calculated and then each final value is compared to \$110,000. The output is:

DEPARTMENT CURR\_SAL
----PRODUCTION \$114,282.00

### Example: Combining WHERE TOTAL and WHERE for Record Selection

The following request extracts records for the MIS department. Then, CURR\_SAL is summed for each employee. If the total salary for an employee is greater than \$20,000, the values of CURR\_SAL are processed for the report. In other words, WHERE TOTAL screens data after records are selected.

```
TABLE FILE EMPLOYEE
SUM CURR_SAL
BY LAST_NAME AND BY FIRST_NAME
WHERE TOTAL CURR_SAL EXCEEDS 20000
WHERE DEPARTMENT IS 'MIS'
END
```

#### The output is:

| LAST_NAME          | FIRST_NAME           | CURR_SAL                   |
|--------------------|----------------------|----------------------------|
|                    |                      |                            |
| BLACKWOOD<br>CROSS | ROSEMARIE<br>BARBARA | \$21,780.00<br>\$27,062.00 |

# Applying Selection Criteria to the Internal Matrix Prior to COMPUTE Processing

WHERE TOTAL tests are applied to the rows of the internal matrix after COMPUTE calculations are processed in the output phase of the report. WHERE\_GROUPED tests are applied to the internal matrix values prior to COMPUTE calculations. The processing then continues with COMPUTE calculations, and then WHERE TOTAL tests. This allows the developer to control the evaluation, and is particularly useful in recursive calculations.

# Syntax: How to Apply WHERE\_GROUPED Selection Criteria

WHERE GROUPED expression

#### where:

#### expression

Is an expression that does not refer to more than one row in the internal matrix. For example, it cannot use the LAST operator to refer to or retrieve a value from a prior record.

## Example: Using a WHERE\_GROUPED Test

The following request has two COMPUTE commands. The first COMPUTE checks to see if the business region value has changed, incrementing a counter if it has. This allows us to sequence the records in the matrix. The second COMPUTE creates a rolling total of the days delayed within the business region.

```
TABLE FILE WFLITE
SUM DAYSDELAYED AS DAYS
COMPUTE CTR/I3 = IF BUSINESS_REGION EQ LAST BUSINESS_REGION THEN CTR+1 ELSE
1;
COMPUTE NEWDAYS = IF BUSINESS_REGION EQ LAST BUSINESS_REGION THEN NEWDAYS
+DAYSDELAYED ELSE DAYSDELAYED;
BY BUSINESS_REGION AS REGION
BY TIME_MTH
WHERE BUSINESS_REGION NE 'Oceania'
ON TABLE SET PAGE NOPAGE
END
```

The output is shown in the following image.

|               | Sale  |      |       |          |
|---------------|-------|------|-------|----------|
| Region        | Month | DAYS | CTR   | NEWDAYS  |
| EMEA          | 1     | 191  | 1.00  | 191.00   |
|               | 2     | 205  | 2.00  | 396.00   |
|               | 3     | 224  | 3.00  | 620.00   |
|               | 4     | 213  | 4.00  | 833.00   |
|               | 5     | 185  | 5.00  | 1,018.00 |
|               | 6     | 234  | 6.00  | 1,252.00 |
|               | 7     | 223  | 7.00  | 1,475.00 |
|               | 8     | 234  | 8.00  | 1,709.00 |
|               | 9     | 249  | 9.00  | 1,958.00 |
|               | 10    | 290  | 10.00 | 2,248.00 |
|               | 11    | 1    | 11.00 | 2,249.00 |
| North America | 1     | 253  | 1.00  | 253.00   |
|               | 2     | 205  | 2.00  | 458.00   |
|               | 3     | 293  | 3.00  | 751.00   |
|               | 4     | 319  | 4.00  | 1,070.00 |
|               | 5     | 273  | 5.00  | 1,343.00 |
|               | 6     | 268  | 6.00  | 1,611.00 |
|               | 7     | 219  | 7.00  | 1,830.00 |
|               | 8     | 248  | 8.00  | 2,078.00 |
|               | 9     | 220  | 9.00  | 2,298.00 |
|               | 10    | 326  | 10.00 | 2,624.00 |
|               | 11    | 8    | 11.00 | 2,632.00 |
| South America | 1     | 64   | 1.00  | 64.00    |
|               | 2     | 87   | 2.00  | 151.00   |
|               | 3     | 29   | 3.00  | 180.00   |
|               | 4     | 39   | 4.00  | 219.00   |
|               | 5     | 29   | 5.00  | 248.00   |
|               | 6     | 49   | 6.00  | 297.00   |
|               | 7     | 16   | 7.00  | 313.00   |
|               | 8     | 26   | 8.00  | 339.00   |
|               | 9     | 54   | 9.00  | 393.00   |
|               | 10    | 54   | 10.00 | 447.00   |

The following version of the request adds a WHERE TOTAL test to select only those months where DAYSDELAYED exceeded 200 days.

```
TABLE FILE WFLITE
SUM DAYSDELAYED AS DAYS
COMPUTE CTR/I3 = IF BUSINESS_REGION EQ LAST BUSINESS_REGION THEN CTR+1 ELSE
1;
COMPUTE NEWDAYS= IF BUSINESS_REGION EQ LAST BUSINESS_REGION THEN NEWDAYS
+DAYSDELAYED ELSE DAYSDELAYED;
BY BUSINESS_REGION AS REGION
BY TIME_MTH
WHERE BUSINESS_REGION NE 'Oceania'
WHERE TOTAL DAYSDELAYED GT 200
ON TABLE SET PAGE NOPAGE
END
```

The output is shown in the following image. The COMPUTE calculations for CTR and NEWDAYS were processed prior to eliminating the rows in which TOTAL DAYSDELAYED were 200 or less, so their values are the same as in the original output. This does not correctly reflect the sequence of records and the rolling total of the values that are actually displayed on the output. To do this, we need to select the appropriate months (DAYSDELAYED GT 200) before the COMPUTE expressions are evaluated. This requires WHERE\_GROUPED.

|               | Sale  |      |       |          |
|---------------|-------|------|-------|----------|
| Region        | Month | DAYS | CTR   | NEWDAYS  |
| EMEA          | 2     | 205  | 2.00  | 396.00   |
|               | 3     | 224  | 3.00  | 620.00   |
|               | 4     | 213  | 4.00  | 833.00   |
|               | 6     | 234  | 6.00  | 1,252.00 |
|               | 7     | 223  | 7.00  | 1,475.00 |
|               | 8     | 234  | 8.00  | 1,709.00 |
|               | 9     | 249  | 9.00  | 1,958.00 |
|               | 10    | 290  | 10.00 | 2,248.00 |
| North America | 1     | 253  | 1.00  | 253.00   |
|               | 2     | 205  | 2.00  | 458.00   |
|               | 3     | 293  | 3.00  | 751.00   |
|               | 4     | 319  | 4.00  | 1,070.00 |
|               | 5     | 273  | 5.00  | 1,343.00 |
|               | 6     | 268  | 6.00  | 1,611.00 |
|               | 7     | 219  | 7.00  | 1,830.00 |
|               | 8     | 248  | 8.00  | 2,078.00 |
|               | 9     | 220  | 9.00  | 2,298.00 |
|               | 10    | 326  | 10.00 | 2,624.00 |

The following version of the request replaces the WHERE TOTAL test with a WHERE\_GROUPED test.

```
TABLE FILE WFLITE
SUM DAYSDELAYED AS DAYS
COMPUTE CTR/I3 = IF BUSINESS_REGION EQ LAST BUSINESS_REGION THEN CTR+1 ELSE
1;
COMPUTE NEWDAYS= IF BUSINESS_REGION EQ LAST BUSINESS_REGION THEN NEWDAYS
+DAYSDELAYED ELSE DAYSDELAYED;
BY BUSINESS_REGION AS REGION
BY TIME_MTH
WHERE BUSINESS_REGION NE 'Oceania'
WHERE_GROUPED DAYSDELAYED GT 200
ON TABLE SET PAGE NOPAGE
END
```

The output is shown in the following image. The COMPUTE calculation for NEWDAYS was processed after eliminating the rows in which TOTAL DAYSDELAYED were 200 or less, so its values are based on fewer rows than the calculations in the original request. This is verified by the CTR values, which are now in a continuous sequence. The rolling total now reflects the values that are actually displayed on the report output.

|               | Sale  |      |       |          |
|---------------|-------|------|-------|----------|
| Region        | Month | DAYS | CTR   | NEWDAYS  |
| EMEA          | 2     | 205  | 1.00  | 205.00   |
|               | 3     | 224  | 2.00  | 429.00   |
|               | 4     | 213  | 3.00  | 642.00   |
|               | 6     | 234  | 4.00  | 876.00   |
|               | 7     | 223  | 5.00  | 1,099.00 |
|               | 8     | 234  | 6.00  | 1,333.00 |
|               | 9     | 249  | 7.00  | 1,582.00 |
|               | 10    | 290  | 8.00  | 1,872.00 |
| North America | 1     | 253  | 1.00  | 253.00   |
|               | 2     | 205  | 2.00  | 458.00   |
|               | 3     | 293  | 3.00  | 751.00   |
|               | 4     | 319  | 4.00  | 1,070.00 |
|               | 5     | 273  | 5.00  | 1,343.00 |
|               | 6     | 268  | 6.00  | 1,611.00 |
|               | 7     | 219  | 7.00  | 1,830.00 |
|               | 8     | 248  | 8.00  | 2,078.00 |
|               | 9     | 220  | 9.00  | 2,298.00 |
|               | 10    | 326  | 10.00 | 2,624.00 |

# Reference: Usage Notes for WHERE\_GROUPED

☐ If the expression refers to multiple rows in the internal matrix, the following message is generated and processing stops.

(FOC32692) WHERE\_GROUPED CANNOT REFER TO OTHER LINES OF REPORT

■ A COMPUTE that does not reference multiple lines will be evaluated prior to WHERE\_GROUPED tests, and may, therefore, be used in an expression and evaluated as part of a WHERE\_GROUPED test. ■ WHERE\_GROUPED can be optimized for SQL data sources by creating a GROUP BY *fieldname* HAVING *expression* clause, where the expression is the WHERE\_GROUPED selection criteria.

### **Using Compound Expressions for Record Selection**

You can combine two or more simple WHERE expressions, connected by AND and/or OR operators, to create a compound expression.

By default, when multiple WHERE phrases are evaluated, logical ANDs are processed before logical ORs. In compound expressions, you can use parentheses to change the order of evaluation. All AND and OR operators enclosed in parentheses are evaluated first, followed by AND and OR operators outside of parentheses.

You should always use parentheses in complex expressions to ensure that the expression is evaluated correctly. For example:

```
WHERE (SEATS EQ 2) AND (SEATS NOT-FROM 3 TO 4)
```

This is especially useful when mixing literal OR tests with logical AND and OR tests:

☐ In a logical AND or OR test, all field names, test relations, and test values are explicitly referenced and connected by the words OR or AND. For example:

```
WHERE (LAST_NAME EQ 'CROSS') OR (LAST_NAME EQ 'JONES')

Or

WHERE (CURR_SAL GT 20000) AND (DEPARTMENT IS 'MIS')

AND (CURR_JOBCODE CONTAINS 'A')
```

☐ In a literal OR test, the word OR is repeated between test values of a field name, but the field name itself and the connecting relational operator are not repeated. For example:

```
WHERE (LAST_NAME EQ 'CROSS' OR 'JONES')
```

# **Example:** Mixing AND and OR Record Selection Tests

This example illustrates the impact of parentheses on the evaluation of literal ORs and logical ANDs.

In this request, each expression enclosed in parentheses is evaluated first in the order in which it appears. Notice that the first expression contains a literal OR. The result of each expression is then evaluated using the logical AND.

If parentheses are excluded, the logical AND is evaluated before the literal OR.

```
TABLE FILE EMPLOYEE
PRINT CURR_SAL BY LAST_NAME
WHERE (LAST_NAME EQ 'CROSS' OR 'JONES')
AND (CURR_SAL GT 22000)
END
```

### The output is:

| LAST_NAME | CURR_SAL    |
|-----------|-------------|
|           |             |
| CROSS     | \$27,062.00 |

# **Using Operators in Record Selection Tests**

You can include a variety of operators in your WHERE and IF selection tests. Many of the operators are common for WHERE and IF. However, several are supported only for WHERE tests.

## *Reference:* Operators Supported for WHERE and IF Tests

You can define WHERE and IF selection criteria using the following operators.

| WHERE Operator                | IF Operator                   | Meaning                                                                                                    |
|-------------------------------|-------------------------------|----------------------------------------------------------------------------------------------------|
| EQ<br>IS                      | EQ<br>IS                      | Tests for and selects values equal to the test expression.                                                                                                    |
| NE<br>IS-NOT                  | NE<br>IS-NOT                  | Tests for and selects values not equal to the test expression.                                                                                                    |
| GE                            | GE<br>FROM<br>IS-FROM         | Tests for and selects values greater than or equal to the test value (based on the characters 0 to 9 for numeric values, A to Z and a to z for alphanumeric values).  The test value can be a field value or the result of an expression. |
| GT<br>EXCEEDS<br>IS-MORE-THAN | GT<br>EXCEEDS<br>IS-MORE-THAN | Tests for and selects values greater than the test value.                                                                                                    |
| LT<br>IS-LESS-THAN            | LT<br>IS-LESS-THAN            | Tests for and selects values less than the test value.                                                                                                    |

| WHERE Operator                       | IF Operator                          | Meaning                                                                                                    |
|--------------------------------------|--------------------------------------|----------------------------------------------------------------------------------------------------|
| LE                                   | LE<br>TO                             | Tests for and selects values less than or equal to the test value.                                                                                                    |
| GE lower AND LE upper                |                                      | Tests for and selects values within a range of values.                                                                                                    |
| LT lower OR GT upper                 |                                      | Tests for and selects values outside of a range of values.                                                                                                    |
| FROM <i>lower</i><br>TO upper        |                                      | Tests for and selects values within a range of values.                                                                                                    |
| IS-FROM lower<br>TO upper            | IS-FROM lower<br>TO upper            | Tests for and selects values within a range of values. For WHERE, this is alternate syntax for FROM lower to UPPER. Both operators produce identical results.                                                                                                    |
| NOT-FROM lower<br>TO upper           | NOT-FROM lower<br>TO upper           | Tests for and selects values that are outside a range of values.                                                                                                    |
| IS MISSING IS-NOT MISSING NE MISSING | IS MISSING IS-NOT MISSING NE MISSING | Tests whether a field contains missing values. If some instances of the field contain no data, they have missing data. For information on missing data, see <i>Handling Records With Missing Field Values</i> on page 1117.                                                      |
| CONTAINS<br>LIKE                     | CONTAINS<br>LIKE                     | Tests for and selects values that include a character string matching test value. The string can occur in any position in the value being tested. When used with WHERE, CONTAINS can test alphanumeric fields. When used with IF, it can test both alphanumeric and text fields. |

| WHERE Operator    | IF Operator     | Meaning                                                                                                    |
|-------------------|-----------------|----------------------------------------------------------------------------------------------------|
| OMITS<br>NOT LIKE | OMITS<br>UNLIKE | Tests for and selects values that do not include a character string matching test value. The string cannot occur in any position in the value being tested. When used with WHERE, OMITS can test alphanumeric fields. When used with IF, it can test both alphanumeric and text fields. |
| INCLUDES          | INCLUDES        | Tests whether a chain of values of a given field in a child segment includes all of a list of literals.                                                                                                    |
| EXCLUDES          | EXCLUDES        | Tests whether a chain of values of a given field in a child segment excludes all of a list of literals.                                                                                                    |
| IN (z,x,y)        |                 | Selects records based on values found in an unordered list.                                                                                                    |
| NOT IN $(z,x,y)$  |                 | Selects records based on values not found in an unordered list.                                                                                                    |
| IN FILE           |                 | Selects records based on values stored in a sequential file.                                                                                                    |
| NOT IN FILE       |                 | Selects records with field values not found in a sequential file.                                                                                                    |
| IF-THEN-ELSE      |                 | Selects records based on the logical conditions listed in the IF-THEN-ELSE phrase.                                                                                                    |

### Example: Using Operators to Compare a Field to One or More Values

The following examples illustrate field selection criteria that use one or more values. You may use the operators: EQ, IS, IS-NOT, EXCEEDS, IS-LESS-THAN, and IN.

**Example 1:** The field LAST\_NAME must equal the value JONES:

```
WHERE LAST_NAME EQ 'JONES'
```

**Example 2:** The field LAST\_NAME begins with 'CR' or 'MC:'

```
WHERE EDIT (LAST_NAME, '99') EQ 'CR' OR 'MC'
```

**Example 3:** The field AREA must not equal the value EAST or WEST:

```
WHERE AREA IS-NOT 'EAST' OR 'WEST'
```

**Example 4:** The value of the field AREA must equal the value of the field REGION:

```
WHERE AREA EQ REGION
```

Note that you cannot compare one field to another in an IF test.

**Example 5:** The ratio between retail cost and dealer cost must be greater than 1.25:

```
WHERE RETAIL COST/DEALER COST GT 1.25
```

**Example 6:** The field UNITS must be equal to or less than the value 50, and AREA must not be equal to either NORTH EAST or WEST. Note the use of single quotation marks around NORTH EAST. All alphanumeric strings must be enclosed within single quotation marks.

```
WHERE UNITS LE 50 WHERE AREA IS-NOT 'NORTH EAST' OR 'WEST'
```

**Example 7:** The value of AMOUNT must be greater than 40:

```
WHERE AMOUNT EXCEEDS 40
```

**Example 8:** The value of AMOUNT must be less than 50:

```
WHERE AMOUNT IS-LESS-THAN 50
```

**Example 9:** The value of SALES must be equal to one of the numeric values in the unordered list. Use commas or blanks to separate the list values.

```
WHERE SALES IN (43000,12000,13000)
```

**Example 10:** The value of CAR must be equal to one of the alphanumeric values in the unordered list. Single quotation marks must enclose alphanumeric list values.

```
WHERE CAR IN ('JENSEN', 'JAGUAR')
```

## Example: Using IF-THEN-ELSE Logic in a WHERE Clause

The following request uses IF-THEN-ELSE logic in a WHERE clause to select records based on values of WHOLESALEPR where the values used for selection vary depending on the value of LISTPR in that record.

```
TABLE FILE MOVIES
PRINT COPIES
LISTPR
WHOLESALEPR
BY CATEGORY
WHERE WHOLESALEPR GT (IF LISTPR GT 20.00 THEN 15.00 ELSE 11.00)
ON TABLE SET PAGE NOLEAD
ON TABLE SET STYLE *
GRID=OFF,$
ENDSTYLE
END
```

The output is shown in the following image. In the selected records, WHOLESALEPR is greater than \$15.00 if LISTPR is greater than \$20.00. WHOLESALEPR is greater than \$11.00 if LISTPR is less than or equal to \$20.00.

| ACTION 3 19.98 11.50 4 19.99 11.99 CHILDREN 2 44.95 29.99 1 29.95 15.99 CLASSIC 3 39.99 20.00 1 29.95 15.99 3 89.95 40.99 2 89.99 40.99 COMEDY 4 19.95 12.55 2 19.95 12.55 3 59.99 30.00 4 19.98 13.75 FOREIGN 1 19.98 13.25 1 59.95 30.00 1 29.95 15.99                                                                                                    |
|----------------------------------------------------------------------------------------------------|
| CHILDREN       2       44.95       29.99         1       29.95       15.99         CLASSIC       3       39.99       20.00         1       29.95       15.99         3       89.95       40.99         2       89.99       40.99         COMEDY       4       19.95       12.55         2       19.95       12.55         3       59.99       30.00         4       19.98       13.75         FOREIGN       1       19.98       13.25         1       59.95       30.00 |
| CLASSIC 1 29.95 15.99  CLASSIC 3 39.99 20.00  1 29.95 15.99  3 89.95 40.99  2 89.99 40.99  COMEDY 4 19.95 12.55  2 19.95 12.55  3 59.99 30.00  4 19.98 13.75  FOREIGN 1 19.98 13.25  1 59.95 30.00                                                                                                    |
| CLASSIC 3 39.99 20.00 1 29.95 15.99 3 89.95 40.99 2 89.99 40.99  COMEDY 4 19.95 12.55 2 19.95 12.55 3 59.99 30.00 4 19.98 13.75 FOREIGN 1 19.98 13.25 1 59.95 30.00                                                                                                    |
| 1 29.95 15.99<br>3 89.95 40.99<br>2 89.99 40.99<br>COMEDY 4 19.95 12.55<br>2 19.95 12.55<br>3 59.99 30.00<br>4 19.98 13.75<br>4 19.98 13.75<br>FOREIGN 1 19.98 13.25<br>1 59.95 30.00                                                                                                    |
| 3 89.95 40.99 2 89.99 40.99 COMEDY 4 19.95 12.55 2 19.95 12.55 3 59.99 30.00 4 19.98 13.75 4 19.98 13.75 FOREIGN 1 19.98 13.25 1 59.95 30.00                                                                                                    |
| COMEDY 4 19.95 12.55<br>2 19.95 12.55<br>3 59.99 30.00<br>4 19.98 13.75<br>4 19.98 13.75<br>FOREIGN 1 19.98 13.25<br>1 59.95 30.00                                                                                                    |
| COMEDY 4 19.95 12.55<br>2 19.95 12.55<br>3 59.99 30.00<br>4 19.98 13.75<br>4 19.98 13.75<br>FOREIGN 1 19.98 13.25<br>1 59.95 30.00                                                                                                    |
| FOREIGN 1 19.95 12.55<br>19.95 30.00<br>4 19.98 13.75<br>4 19.98 13.75<br>1 19.98 13.25<br>1 59.95 30.00                                                                                                    |
| FOREIGN 1 19.98 13.75<br>1 19.98 13.75<br>1 19.98 13.75<br>1 19.98 13.25<br>1 59.95 30.00                                                                                                    |
| 4 19.98 13.75<br>4 19.98 13.75<br>FOREIGN 1 19.98 13.25<br>1 59.95 30.00                                                                                                    |
| FOREIGN 1 19.98 13.75<br>1 19.98 13.25<br>1 59.95 30.00                                                                                                    |
| FOREIGN 1 19.98 13.25<br>1 59.95 30.00                                                                                                    |
| 1 59.95 30.00                                                                                                    |
|                                                                                                    |
| 1 29.95 15.99                                                                                                    |
|                                                                                                    |
| 1 39.98 25.00                                                                                                    |
| 1 59.95 32.00                                                                                                    |
| 1 59.95 30.00                                                                                                    |
| MUSICALS 1 19.98 13.99                                                                                                    |
| 1 19.98 13.99                                                                                                    |
| MYSTERY 4 29.98 15.99                                                                                                    |
| 2 25.99 15.99                                                                                                    |
| 4 59.99 30.00                                                                                                    |
| SCI/FI 1 19.98 14.99                                                                                                    |
| 1 19.98 14.55                                                                                                    |
| 1 19.95 13.99                                                                                                    |
| 1 24.95 16.00                                                                                                    |
| 3 29.98 19.99                                                                                                    |

## **Types of Record Selection Tests**

You can select records for your reports using a variety of tests that are implemented using the operators described in *Operators Supported for WHERE and IF Tests* on page 246. You can test for:

| Values that lie within or outside of a range. See <i>Range Tests With FROM and TO</i> on page 252 and <i>Range Tests With GE and LE or GT and LT</i> on page 254. |
|----------------------------------------------------------------------------------------------------|
| Missing or existing data. See <i>Missing Data Tests</i> on page 255.                                                                                              |
| The existence or absence of a character string. See <i>Character String Screening With CONTAINS and OMITS</i> on page 256.                                        |
| Partially defined character strings in a data field. See <i>Screening on Masked Fields</i> on page 257.                                                           |

☐ Literals in a parent segment. See *Qualifying Parent Segments Using INCLUDES and EXCLUDES* on page 265.

### Range Tests With FROM and TO

Use the operators FROM ... TO and NOT-FROM ... TO in order to determine whether field values fall within or outside of a given range. You can use either values or expressions to specify the lower and upper boundaries. Range tests can also be applied on the sort control fields. The range test is specified immediately after the sort phrase.

You can also test whether an expression falls within or outside the boundaries.

# Syntax: How to Specify a Range Test (FROM and TO)

```
WHERE [TOTAL] \{fieldname | expression\}  \{FROM | IS-FROM\}  lower TO  upper  WHERE [TOTAL] fieldname  NOT-FROM lower TO  upper
```

#### where:

#### fieldname

Is any valid field name or alias.

#### expression

Is any valid expression.

#### lower

Are numeric or alphanumeric values or expressions that indicate lower boundaries. You may add parentheses around expressions for readability.

#### upper

Are numeric or alphanumeric values or expressions that indicate upper boundaries. You may add parentheses around expressions for readability.

## Example: Range Test With FROM ... TO

An example of a range test using expressions as boundaries follows:

```
WHERE SALES FROM (DEALER_COST * 1.4) TO (DEALER_COST * 2.0)
```

The following is an example of a range test using expressions as the comparison value and the boundaries:

```
WHERE SALES * 1.5 FROM (DEALER_COST * 1.4) TO (DEALER_COST * 2.0)
```

# Example: Range Test With NOT-FROM ... TO

The following illustrates how you can use the range test NOT-FROM ... TO to display only those records that fall outside of the specified range. In this example, it is all employees whose salaries do not fall in the range between \$12,000 and \$22,000.

```
TABLE FILE EMPLOYEE
PRINT CURR_SAL
BY LAST_NAME
WHERE CURR_SAL NOT-FROM 12000 TO 22000
END
```

#### The output is:

| LAST_NAME | CURR_SAL    |
|-----------|-------------|
|           |             |
| BANNING   | \$29,700.00 |
| CROSS     | \$27,062.00 |
| GREENSPAN | \$9,000.00  |
| IRVING    | \$26,862.00 |
| SMITH     | \$9,500.00  |
| STEVENS   | \$11,000.00 |

# Example: Range Tests on Sort Fields With FROM ... TO

The following examples demonstrate how to perform range tests when sorting a field using the BY or ACROSS sort phrases:

```
BY MONTH FROM 4 TO 8

Or

ACROSS MONTH FROM 6 TO 10
```

# Range Tests With GE and LE or GT and LT

The operators GE (greater than or equal to), LE (less than or equal to), GT (greater than), and LT (less than) can be used to specify a range.

GE ... LE enable you to specify values within the range test boundaries.

LT ...GT enable you to specify values outside the range test boundaries.

## Syntax: How to Specify Range Tests (GE and LE)

To select values that fall within a range, use

```
WHERE fieldname GE lower AND fieldname LE upper
```

To find records whose values do not fall in a specified range, use

```
WHERE fieldname LT lower OR fieldname GT upper
```

#### where:

#### fieldname

Is any valid field name or alias.

#### lower

Are numeric or alphanumeric values or expressions that indicate lower boundaries. You may add parentheses around expressions for readability.

### upper

Are numeric or alphanumeric values or expressions that indicate upper boundaries. You may add parentheses around expressions for readability.

# **Example:** Selecting Values Inside a Range

This WHERE phrase selects records in which the UNIT value is between 10,000 and 14,000.

```
WHERE UNITS GE 10000 AND UNITS LE 14000
```

This example is equivalent to:

```
WHERE UNITS GE 10000 WHERE UNITS LE 14000
```

# **Example:** Selecting Values Outside a Range

The following illustrates how you can select values that are outside a range of values using the LT and GT operators. In this example, only those employees whose salaries are less than \$12,000 and greater than \$22,000 are included in the output.

```
TABLE FILE EMPLOYEE
PRINT CURR_SAL
BY LAST_NAME
WHERE CURR_SAL LT 12000 OR CURR_SAL GT 22000
END
```

### The output is:

| LAST_NAME | CURR_SAL    |
|-----------|-------------|
|           |             |
| BANNING   | \$29,700.00 |
| CROSS     | \$27,062.00 |
| GREENSPAN | \$9,000.00  |
| IRVING    | \$26,862.00 |
| SMITH     | \$9,500.00  |
| STEVENS   | \$11,000.00 |

## **Missing Data Tests**

When creating report requests, you may want to test for missing data. This type of test is most useful when fields that have missing data also have the MISSING attribute set to ON in the Master File. For information on missing data, see *Handling Records With Missing Field Values* on page 1117, and the *TIBCO FOCUS® Describing Data* manual.

**Note:** If a test value to screen on an alphanumeric field is a variable and you want to look for missing instances, you must use \_FOC\_MISSING, instead of MISSING, as an alphanumeric literal value in a test must be in single quotation marks, and 'MISSING' is the literal value MISSING, not the MISSING value. The value \_FOC\_MISSING represents the MISSING value whether it is in single quotation marks or not.

# Syntax: How to Test for Missing Data

```
\{\mathtt{WHERE} \,|\, \mathtt{IF}\} \ \textit{fieldname} \ \{\mathtt{EQ} \,|\, \mathtt{IS}\} \ \mathtt{MISSING}
```

### where:

### fieldname

Is any valid field name or alias.

#### EQ IS

Are record selection operators. EQ and IS are synonyms.

## Syntax: How to Test for Existing Data

```
{WHERE|IF} fieldname {NE|IS-NOT} MISSING
where:
fieldname
Is any valid field name or alias.
```

NE | IS-NOT Are record selection operators. NE and IS-NOT are synonyms.

# **Character String Screening With CONTAINS and OMITS**

The CONTAINS and OMITS operators test alphanumeric fields when used with WHERE, and both alphanumeric and text fields when used with IF. With CONTAINS, if the characters in the given literal or literals appear anywhere within the characters of the field value, the test is passed.

OMITS is the opposite of CONTAINS; if the characters of the given literal or literals appear anywhere within the characters of the field's value, the test fails.

CONTAINS and OMITS tests are useful when you do not know the exact spelling of a value. As long as you know that a specific string appears within the value, you can retrieve the desired data.

# **Example:** Selecting Records With CONTAINS and OMITS

The following examples illustrate several ways to use the CONTAINS and OMITS operators. The field name that is being tested must appear on the left side of the CONTAINS or OMITS operator.

☐ In this example, the characters JOHN are contained in JOHNSON, and are selected by the following phrase:

```
WHERE LAST_NAME CONTAINS 'JOHN'
```

The LAST\_NAME field may contain the characters JOHN anywhere in the field.

☐ In this example, any last name without the string JOHN is selected:

```
WHERE LAST NAME OMITS 'JOHN'
```

In this example, all names that contain the letters ING are retrieved.

```
TABLE FILE EMPLOYEE
LIST LAST_NAME AND FIRST_NAME
WHERE LAST_NAME CONTAINS 'ING'
```

### The output is:

| LIST | LAST_NAME | FIRST_NAME |
|------|-----------|------------|
|      |           |            |
| 1    | BANNING   | JOHN       |
| 2    | IRVING    | JOAN       |

## **Screening on Masked Fields**

A mask is an alphanumeric pattern that you supply for comparison to characters in a data field. The data field must have an alphanumeric format (A). You can use the LIKE and NOT LIKE or the IS and IS-NOT operators to perform screening on masked fields.

The wildcard characters for screening on masked fields with:

- LIKE and NOT LIKE operators are % and \_. The percent allows any following sequence of zero or more characters. The underscore indicates that any character in that position is acceptable. The LIKE operator is supported in expressions that are used to derive temporary fields with either the DEFINE or COMPUTE command.
- IS (or EQ) and IS-NOT (or NE) operators are \$ and \$\*. The dollar sign indicates that any character in that position is acceptable. The \$\* is shorthand for writing a sequence of dollar signs to fill the end of the mask without specifying a length. This combination can only be used at the end of the mask.

In IF clauses and those WHERE clauses that can be translated into one or more IF clauses, you can treat the \$ and \$\* characters as normal characters rather than wildcards by issuing the SET EQTEST=EXACT command.

**Note:** The IS (or EQ) and IS-NOT (or NE) operators support screening based on a mask for fixed length formats only. If the format is a variable length format, for example, AnV, use the LIKE or NOT LIKE operator to screen based on a mask.

# Syntax: How to Screen Fields Based on a Mask (Using LIKE and NOT LIKE)

To search for records with the LIKE operator, use

WHERE field LIKE 'mask'

To reject records based on the mask value, use either

```
WHERE field NOT LIKE 'mask'

or

WHERE NOT field LIKE 'mask'

where:

field
```

Is any valid field name or alias.

#### mask

Is an alphanumeric or text character string you supply. There are two wildcard characters that you can use in the mask. The underscore (\_) indicates that any character in that position is acceptable, and the percent sign (%) allows any following sequence of zero or more characters.

For related information, see Restrictions on Masking Characters on page 259.

# Syntax: How to Screen Using LIKE and UNLIKE in an IF Phrase

To search for records with the LIKE operator, use

```
IF field LIKE 'mask1' [OR 'mask2'...]

To reject records based on the mask value, use

IF field UNLIKE 'mask1' [OR 'mask2' ...]

where:

field
```

Is any valid field name or alias.

```
mask1, mask2
```

Are the alphanumeric patterns you want to use for comparison. The single quotation marks are required if the mask contains blanks. There are two wildcard characters that you can use in a mask. The underscore (\_) indicates that any character in that position is acceptable, and the percent sign (%) allows any following sequence of zero or more characters. Every other character in the mask accepts only itself in that position as a match to the pattern.

# Syntax: How to Screen Fields Based on a Mask (Using IS and IS-NOT)

To search for records with the IS operator, use

```
{WHERE | IF } field {IS | EQ} 'mask'
```

To reject records based on the mask value, use

```
{WHERE | IF } field {IS-NOT | NE} 'mask'
```

#### where:

#### field

Is any valid field name or alias.

#### IS IS-NOT

Are record selection operators. EQ is a synonym for IS. NE is a synonym for IS-NOT.

#### mask

Is an alphanumeric or text character string you supply. The wildcard characters that you can use in the mask are the dollar sign (\$) and the combination \$\*. The dollar sign indicates that any character in that position is acceptable. The \$\* combination allows any sequence of zero or more characters. The \$\* is shorthand for writing a sequence of dollar signs to fill the end of the mask without specifying a specific length. This combination can only be used at the end of the mask.

For related information, see Restrictions on Masking Characters on page 259.

# **Reference:** Restrictions on Masking Characters

- ☐ The wildcard characters dollar sign (\$) and dollar sign with an asterisk (\$\*), which are used with IS operators, are treated as literals with LIKE operators.
- ☐ Masking with the characters \$ and \$\* is not supported for compound WHERE phrases that use the AND or OR logical operators.

# **Example:** Screening on Initial Characters

To list all employees who have taken basic-level courses, where every basic course begins with the word BASIC, issue the following request:

```
TABLE FILE EMPLOYEE
PRINT COURSE_NAME COURSE_CODE
BY LAST_NAME BY FIRST_NAME
WHERE COURSE_NAME LIKE 'BASIC%'
```

## The output is:

| LAST_NAME | FIRST_NAME | COURSE_NAME                | COURSE_CODE |
|-----------|------------|----------------------------|-------------|
|           |            |                            |             |
| BLACKWOOD | ROSEMARIE  | BASIC REPORT PREP NON-PROG | 102         |
| CROSS     | BARBARA    | BASIC REPORT PREP DP MGRS  | 107         |
| JONES     | DIANE      | BASIC REPORT PREP FOR PROG | 103         |
| SMITH     | MARY       | BASIC REPORT PREP FOR PROG | 103         |
|           | RICHARD    | BASIC RPT NON-DP MGRS      | 108         |

# Example: Screening on Characters Anywhere in a Field

If you want to see which employees have taken a FOCUS course, but you do not know where the word FOCUS appears in the title, bracket the word FOCUS with wildcards (which is equivalent to using the CONTAINS operator):

```
TABLE FILE EMPLOYEE
PRINT COURSE_NAME COURSE_CODE
BY LAST_NAME BY FIRST_NAME
WHERE COURSE_NAME LIKE '%FOCUS%'
END
```

### The output is:

| LAST_NAME | FIRST_NAME | COURSE_NAME         | COURSE_CODE |
|-----------|------------|---------------------|-------------|
|           |            |                     |             |
| BLACKWOOD | ROSEMARIE  | WHAT'S NEW IN FOCUS | 202         |
| JONES     | DIANE      | FOCUS INTERNALS     | 203         |

If you want to list all employees who have taken a 20x-series course, and you know that all of these courses have the same code except for the final character, issue the following request:

```
TABLE FILE EMPLOYEE
PRINT COURSE_NAME COURSE_CODE
BY LAST_NAME BY FIRST_NAME
WHERE COURSE_CODE LIKE '20_'
END
```

#### The output is:

| LAST_NAME | FIRST_NAME | COURSE_NAME         | COURSE_CODE |
|-----------|------------|---------------------|-------------|
|           |            |                     |             |
| BLACKWOOD | ROSEMARIE  | WHAT'S NEW IN FOCUS | 202         |
| JONES     | DIANE      | FOCUS INTERNALS     | 203         |
|           |            | ADVANCED TECHNIQUES | 2.01        |

# **Example:** Screening on Initial Characters and Specific Length

The following example illustrates how to screen on initial characters and specify the length of the field value you are searching for. In this example, the WHERE phrase states that the last name must begin with BAN and be seven characters in length (the three initial characters BAN and the four placeholders, in this case, the dollar sign). The remaining characters in the field (positions 8 through 15) must be blank.

```
TABLE FILE EMPLOYEE
PRINT LAST_NAME
WHERE LAST_NAME IS 'BAN$$$'
END
```

## The output is:

```
LAST_NAME
----
BANNING
```

# Example: Screening on Records of Unspecified Length

To retrieve records with unspecified lengths, use the dollar sign followed by an asterisk (\$\*):

```
WHERE LAST_NAME IS 'BAN$*'
```

This phrase searches for last names that start with the letters BAN, regardless of the name length. The characters \$\* reduce typing, and enable you to define a screen mask without knowing the exact length of the field you wish to retrieve.

# Syntax: How to Deactivate Wildcard Characters

```
\mathtt{SET} \ \mathtt{EQTEST} \ = \ \big\{ \underline{\mathtt{WILDCARD}} \, \big| \, \mathtt{EXACT} \big\}
```

### where:

#### WILDCARD

Treats the \$ and \$\* characters as wildcard characters. WILDCARD is the default value.

### EXACT

Treats the \$ and \$\* characters as normal characters, not wildcards, in IF tests and in WHERE tests that can be translated to IF tests.

# **Example:** Selecting Records With SET EQTEST

The following request against the VIDEOTR2 data source creates two similar email addresses:

- handy\$man@usa.com, which has a dollar sign.
- handyiman@usa.com, which has the letter i in the same position as the \$ character in the other email address.

With SET EQTEST=WILDCARD (the default), the WHERE test WHERE SMAIL IS 'handy \$man@usa.com' returns both the record with the \$ in the address and the record with the letter i in the address because the \$ is treated as a wildcard character, and any character in that position causes the record to pass the screening test:

LASTNAME FIRSTNAME SMAIL

HANDLER EVAN handy\$man@usa.com handyiman@usa.com

Changing the ON TABLE SET command to ON TABLE SET EQTEST EXACT returns just the ONE email address with the \$ character because the dollar sign is now treated as a normal character and only passes the test if there is an exact match:

LASTNAME FIRSTNAME SMAIL

HANDLER EVAN handy\$man@usa.com

## Using an Escape Character for LIKE

You can use an escape character in the LIKE syntax to treat the masking characters (% and \_) as literals within the search pattern, rather than as wildcards. This technique enables you to search for these characters in the data. For related information, see *Screening on Masked Fields* on page 257.

# Syntax: How to Use an Escape Character in a WHERE Phrase

Any single character can be used as an escape character, if prefaced with the word ESCAPE

```
WHERE fieldname LIKE 'mask' ESCAPE 'c'
```

#### where:

#### fieldname

Is any valid field name or alias to be evaluated in the selection test.

### mask

Is the search pattern that you supply. The single quotation marks are required.

Is any single character that you identify as the escape character. If you embed the escape character in the mask, before a % or \_, the % or \_ character is treated as a literal, rather than as a wildcard. The single quotation marks are required.

# Syntax: How to Specify an Escape Character for a Mask in an IF Phrase

You can assign any single character as an escape character by prefacing it with the word ESCAPE in the LIKE or UNLIKE syntax

```
IF field {LIKE|UNLIKE} 'mask1' ESCAPE 'a' [OR 'mask2' ESCAPE 'b' ...
```

where:

field

Is any valid field name or alias to be evaluated in the selection test.

mask1, mask2

Are search patterns that you supply. The single quotation marks are required.

a, b ...

Are single characters that you identify as escape characters. Each mask can specify its own escape character or use the same character as other masks. If you embed the escape character in the mask, before a % or \_, the % or \_ character is treated as a literal, rather than as a wildcard. The single quotation marks are required if the mask contains blanks.

## **Reference:** Usage Notes for Escape Characters

- ☐ The use of an escape character in front of any character other than %, \_, and itself is ignored.
- ☐ The escape character itself can be escaped, thus becoming a normal character in a string (for example, 'abc\%\\').
- ☐ Only one escape character can be used per LIKE phrase in a WHERE phrase.
- ☐ The escape character is only in effect when the ESCAPE syntax is included in the LIKE phrase.
- Every LIKE phrase can provide its own escape character.
- ☐ If a WHERE criterion is used with literal OR phrases, the ESCAPE must be on the first OR phrase, and applies to all subsequent phrases in that WHERE expression. For example:

```
WHERE field LIKE 'ABCg_' ESCAPE 'g' OR 'ABCg%' OR 'g%ABC'
```

## Example: Using the Escape Character in a WHERE Phrase

The VIDEOTR2 data source contains an email address field. To search for the email address with the characters 'handy\_' you can issue the following request:

```
TABLE FILE VIDEOTR2
PRINT CUSTID LASTNAME FIRSTNAME EMAIL
WHERE EMAIL LIKE 'handy_%'
END
```

Because the underscore character functions as a wildcard character, this request returns two instances, only one of which contains the underscore character.

### The output is:

| CUSTID | LASTNAME | FIRSTNAME | EMAIL             |
|--------|----------|-----------|-------------------|
|        |          |           |                   |
| 0944   | HANDLER  | EVAN      | handy_man@usa.com |
| 0944   | HANDLER  | EVAN      | handyman@usa.com  |

To retrieve only the instance that contains the underscore character, you must indicate that the underscore should be treated as a normal character, not a wildcard. The following request retrieves only the instance with the underscore character in the email field:

```
TABLE FILE VIDEOTR2
PRINT CUSTID LASTNAME FIRSTNAME EMAIL
WHERE EMAIL LIKE 'handy\_%' ESCAPE '\'
END
```

#### The output is:

| CUSTID | LASTNAME | FIRSTNAME | EMALL             |
|--------|----------|-----------|-------------------|
|        |          |           |                   |
| 0944   | HANDLER  | EVAN      | handy_man@usa.com |

# Example: Using an Escape Character in an IF Phrase

The VIDEOTR2 data source contains an email address field. To search for email addresses with the characters 'handy\_' you can issue the following request:

```
TABLE FILE VIDEOTR2
PRINT CUSTID LASTNAME FIRSTNAME EMAI
IF EMAIL LIKE 'handy_%'
END
```

Because the underscore character functions as a wildcard character, this request returns two instances, only one of which contains the underscore character.

### The output is:

| CUSTID | LASTNAME | FIRSTNAME | EMAIL             |
|--------|----------|-----------|-------------------|
|        |          |           |                   |
| 0944   | HANDLER  | EVAN      | handy_man@usa.com |
| 0944   | HANDLER  | EVAN      | handyman@usa.com  |

To retrieve only the instance that contains the underscore character, you must indicate that the underscore should be treated as a normal character, not a wildcard. The following request retrieves only the instance with the underscore character in the email field:

```
TABLE FILE VIDEOTR2
PRINT CUSTID LASTNAME FIRSTNAME EMAI
IF EMAIL LIKE 'handy\_%' ESCAPE '\'
END
```

### The output is:

| CUSTID | LASTNAME | FIRSTNAME | EMAIL            |
|--------|----------|-----------|------------------|
|        |          |           |                  |
| 0944   | HANDLER  | EVAN      | handy man@usa.co |

## **Qualifying Parent Segments Using INCLUDES and EXCLUDES**

You can test whether instances of a given field in a child segment include or exclude all literals in a list using the INCLUDES and EXCLUDES operators. INCLUDES and EXCLUDES retrieve only parent records. You cannot print or list any field in the same segment as the field specified for the INCLUDES or EXCLUDES test.

Note: INCLUDES and EXCLUDES work only with multi-segment FOCUS data sources.

# Reference: Usage Notes for INCLUDES and EXCLUDES

- Literals containing embedded blanks must be enclosed in single quotation marks.
   The total number of literals must be 31 or less.
   To use more than one INCLUDES or EXCLUDES phrase in a request, begin each phrase on a separate line.
- ☐ You can connect the literals you are testing for with ANDs and ORs; however, the ORs are changed to ANDs.

# **Example:** Selecting Records With INCLUDES and EXCLUDES

A request that contains the phrase

```
WHERE JOBCODE INCLUDES A01 OR B01
```

returns employee records with JOBCODE instances for both A01 and B01, as if you had used AND.

In the following example, for a record to be selected, its JOBCODE field must have values of both AO1 and BO1:

```
WHERE JOBCODE INCLUDES A01 AND B01
```

If either one is missing, the record is not selected for the report.

If the selection criterion is

```
WHERE JOBCODE EXCLUDES A01 AND B01
```

every record that does not have both values is selected for the report.

In the CAR data source, only England produces Jaguars and Jensens, and so the request

```
TABLE FILE CAR
PRINT COUNTRY
WHERE CAR INCLUDES JAGUAR AND JENSEN
END
```

### generates this output:

```
COUNTRY
-----
ENGLAND
```

# **Selections Based on Group Key Values**

Some data sources use group keys. A group key is a single key composed of several fields. You can use a group name to refer to group key fields.

To select records based on a group key value, you need to supply the value of each field. The values must be separated by the slash character (/).

Note that a WHERE phrase that refers to a group field cannot be used in conjunction with AND or OR. For related information, see *Using Compound Expressions for Record Selection* on page 245.

# Example: Selecting Records Using Group Keys

Suppose that a data source has a group key named PRODNO, which contains three separate fields. The first is stored in alphanumeric format, the second as a packed decimal, and the third as an integer. A screening phrase on this group might be:

```
WHERE PRODNO EQ 'RS/62/83'
```

# Setting Limits on the Number of Records Read

For some reports, a limited number of records is satisfactory. When the specified number of records is retrieved, record retrieval can stop. This is useful when:

| You are designing a new report, and you need only a few records from the actual da | ıta |
|------------------------------------------------------------------------------------|-----|
| source to test your design.                                                        |     |

| he database administrator needs to limit the size of reports by placing an upper limit or |
|-------------------------------------------------------------------------------------------|
| etrieval from very large data sources. This limit is attached to the user password.       |

You know the number of records that meet the test criteria. You can specify that number so that the search does not continue beyond the last record that meets the criteria. For example, suppose only ten employees use electronic transfer of funds, and you want to retrieve only those records. The record limit would be ten, and retrieval would stop when the tenth record is retrieved. The data source would not be searched any further.

# Syntax: How to Limit the Number of Records Read

There are two ways to limit the number of records retrieved. You can use

```
WHERE RECORDLIMIT EQ n
```

#### where:

n

Is a number greater than 0, and indicates the number of records to be retrieved. This syntax can be used with FOCUS and non-FOCUS data sources.

For all non-FOCUS data sources, you can also use

```
WHERE READLIMIT EQ n
```

#### where:

n

Is a number greater than 0, and indicates the number of read operations (not records) to be performed. For details, see the appropriate data adapter manual.

**Tip:** If an attempt is made to apply the READLIMIT test to a FOCUS data source, the request is processed correctly, but the READLIMIT phrase is ignored.

Note: Using SET RECORDLIMIT disables AUTOINDEX.

## Example: Limiting the Number of Records Read

The following request retrieves four records, generating a four-line report:

```
TABLE FILE EMPLOYEE

PRINT LAST_NAME AND FIRST_NAME AND EMP_ID

WHERE RECORDLIMIT EQ 4

END
```

#### The output is:

| LAST_NAME | FIRST_NAME | EMP_ID    |
|-----------|------------|-----------|
|           |            |           |
| STEVENS   | ALFRED     | 071382660 |
| SMITH     | MARY       | 112847612 |
| JONES     | DIANE      | 117593129 |
| SMITH     | RICHARD    | 119265415 |

# **Selecting Records Using IF Phrases**

The IF phrase selects records to be included in a report, and offers a subset of the functionality of WHERE. For a list of supported IF operators, see *Operators Supported for WHERE and IF Tests* on page 246.

**Tip:** Unless you specifically require IF syntax (for example, to support legacy applications), we recommend using WHERE.

# Syntax: How to Select Records Using the IF Phrase

```
IF fieldname operator literal [OR literal]
```

#### where:

#### fieldname

Is the field you want to test (the test value).

### operator

Is the type of selection operator you want. Valid operators are described in *Operators Supported for WHERE and IF Tests* on page 246.

### *literal*

Can be the MISSING keyword (as described in *Missing Data Tests* on page 255) or alphanumeric or numeric values that are in your data source, with the word OR between values.

Note that all literals that contain blanks (for example, New York City) and all date and datetime literals must be enclosed within single quotation marks. **Note:** The IF phrase alone cannot be used to create compound expressions by connecting simple expressions with AND and OR logical operators. Compound logic requires that the IF phrase be used with the DEFINE command, as described in *Using Expressions* on page 437. You can accomplish this more easily with WHERE. See *Using Compound Expressions for Record Selection* on page 245.

# **Example:** Using Multiple IF Phrases

You can use as many IF phrases as necessary to define all your selection criteria, as illustrated in the following example:

```
TABLE FILE EMPLOYEE
PRINT EMP_ID LAST_NAME
IF SALARY GT 20000
IF DEPARTMENT IS MIS
IF LAST_NAME IS CROSS OR BANNING
END
```

All of these criteria must be satisfied in order for a record to be included in a report. The output is:

# Reading Selection Values From a File

Instead of typing literal test values in a WHERE or IF phrase, you can store them in a file and refer to the file in the report request. You can then select records based on equality or inequality tests on values stored in the file.

This method has the following advantages:

You can save time by coding a large set of selection values once, then using these values as a set in as many report requests as you wish. You also ensure consistency by maintaining the criteria in just one location.

☐ If the selection values already exist in a data source, you can quickly create a file of selection values by generating a report and saving the output in a HOLD or SAVE file. You can then read selection values from that file.

Values from a HOLD file (with a data description) can be in either BINARY format (the default) or ALPHA (simple character) format. If you use a SAVE file, it must be in ALPHA format (the default). Using a SAVB file is only valid for alphanumeric values. For information on HOLD and SAVE files, see *Saving and Reusing Your Report Output* on page 553.

Note that a HOLD file in BINARY format that is used for selection values must be allocated to ddname HOLD (the default). The other extract files used for this purpose can be allocated to any ddname.

You can include entries with mixed-case and special characters.

# Syntax: How to Read Selection Values From a File: WHERE field IN file

```
WHERE [NOT] fieldname IN FILE file
```

#### where:

#### fieldname

Is the name of the selection field. It can be any real or temporary field in the data source.

### file

Is the name of the file.

Two-part names (app/file) are not supported. The file name is the ddname assigned by a DYNAM or TSO ALLOCATE command.

For related information, see Usage Notes for Reading Values From a File on page 271.

# Syntax: How to Read Selection Values From a File: WHERE field operator (file)

```
WHERE field1 operator1 (file1) [\{OR | AND\}\ field2\ operator2\ (file2)\ \dots\ ]
```

#### where:

## field1, field2

Are any valid field names or aliases.

```
operator1, operator2
```

Can be the EQ, IS, NE, or IS-NOT operator.

### file1, file1

Are the names of the files.

Two-part names (app/file) are not supported. The file name is the ddname assigned by a DYNAM or TSO ALLOCATE command.

## Syntax: How to Read Selection Values From a File: IF

```
IF fieldname operator (file) [OR (file) ... ]
```

#### where:

#### fieldname

Is any valid field name or alias.

### operator

Is the EQ, IS, NE, or IS-NOT operator (see *Operators Supported for WHERE and IF Tests* on page 246).

#### file

Is the name of the file.

Two-part names (app/file) are not supported. The file name is the ddname assigned by a DYNAM or TSO ALLOCATE command.

# Reference: Usage Notes for Reading Values From a File

In order to read selection criteria from a file, the file must comply with the following rules:

|   | Fach  | value | in t | he 1 | fila | muet | hρ | Λn | 2          | separate | line  |
|---|-------|-------|------|------|------|------|----|----|------------|----------|-------|
| _ | Lauii | value | HΙΙ  |      | ше   | must | ne | OH | <b>a</b> . | Sevarate | 11111 |

For IF, more information can appear on a line, but only the first data value encountered on the line is used.

- ☐ The values are assumed to be in character format, unless the file name is HOLD, and numeric digits are converted to internal computational numbers where needed (for example, binary integer).
- The maximum number of values is 32,767.
- ☐ For WHERE, alphanumeric values with embedded blanks or any mathematical operator (-, +, \*, /) must be enclosed in single quotation marks.
- For WHERE, when a compound WHERE phrase uses IN FILE more than once, the specified files must have the same record formats.

If your list of literals is too large, an error is displayed.

☐ For IF, sets of file names may be used, separated by the word OR, and with WHERE, AND. The file names cannot be prefaced with app names. Actual literals may also be mixed with the file names. For example:

```
IF fieldname operator (filename) OR literal...etc...
```

# Example: Reading Selection Values From a File (WHERE field IN file)

Create a file named EXPER, which contains the values B141 and B142.

This request uses selection criteria from the file EXPER. You must allocate or FILEDEF the EXPER file prior to running the request. For example, if the file is named exper.ftm and it is in the baseapp application, you can issue the following FILEDEF command:

```
FILEDEF EXPER DISK baseapp/exper.ftm
```

All records for which PRODUCT ID has a value of B141 or B142 are selected:

```
TABLE FILE GGPRODS
SUM UNIT_PRICE
BY PRODUCT_DESCRIPTION
WHERE PRODUCT_ID IN FILE EXPER
END
```

If you include the selection criteria directly in the request, the WHERE phrase specifies the values explicitly:

```
WHERE PRODUCT_DESCRIPTION EQ 'B141' or 'B142'
```

### The output is:

| Product      | Unit<br>Price |
|--------------|---------------|
|              |               |
| French Roast | 81.00         |
| Hazelnut     | 58.00         |

# Example: Reading Selection Values From a File With WHERE field operator (file)

The following request against the GGPRODS data source creates a HOLD file named EXPER1 that contains product IDs B141, B142, B143, and B144.

```
TABLE FILE GGPRODS
BY PRODUCT_ID BY PRODUCT_DESCRIPTION
WHERE PRODUCT_ID EQ 'B141' OR 'B142' OR 'B143' OR 'B144'
ON TABLE HOLD AS EXPER1 FORMAT ALPHA
END
```

The following request against the GGPRODS data source creates a HOLD file named EXPER2 that contains product IDs B144, F101, and F102.

```
TABLE FILE GGPRODS
BY PRODUCT_ID BY PRODUCT_DESCRIPTION
WHERE PRODUCT_ID EQ 'B144' OR 'F101' OR 'F102'
ON TABLE HOLD AS EXPER2 FORMAT ALPHA
END
```

The following request selects the values that exist in both EXPER1 AND EXPER2.

```
TABLE FILE GGPRODS
SUM PRODUCT_DESCRIPTION
BY PRODUCT_ID
WHERE PRODUCT_ID EQ (EXPER1) AND PRODUCT_ID IS (EXPER2)
ON TABLE SET PAGE NOPAGE
END
```

### The output is:

```
Product
Code Product
-----
B144 Kona
```

# Example: Reading Selection Values From a File (IF)

Create a file named EXPER, which contains the values B141 and B142.

This request uses selection criteria from the file EXPER. All records for which PRODUCT\_ID has a value of B141 or B142 are selected:

```
TABLE FILE GGPRODS
SUM UNIT_PRICE
BY PRODUCT_DESCRIPTION
IF PRODUCT_ID IS (EXPER)
END
```

If you include the selection criteria directly in the request, the IF phrase specifies the values explicitly:

```
IF PRODUCT_DESCRIPTION EQ 'B141' or 'B142'
```

## The output is:

|              | Unit  |
|--------------|-------|
| Product      | Price |
|              |       |
| French Roast | 81.00 |
| Hazelnut     | 58.00 |

# **Assigning Screening Conditions to a File**

You can assign screening conditions to a data source, independent of a request, and activate these screening conditions for use in report requests against the data source.

A filter is a packet of definitions that resides at the file level, containing WHERE and/or IF criteria. Whenever a report request is issued against a data source, all filters that have been activated for that data source are in effect. WHERE or IF syntax that is valid in a report request is also valid in a filter.

A filter can be declared at any time before the report request is run. The filters are available to subsequent requests during the session in which the filters have been run. For details, see *How to Declare a Filter* on page 274.

Filters allow you to:

| J | Declare a common set of screening conditions that apply each time you retrieve | data | from |
|---|--------------------------------------------------------------------------------|------|------|
|   | a data source. You can declare one or more filters for a data source.          |      |      |

- Declare a set of screening conditions and dynamically turn them on and off.
- ☐ Limit access to data without specifying rules in the Master File.

In an interactive environment, filters also reduce repetitive ad hoc typing.

**Note:** Simply declaring a filter for a data source does *not* make it active. A filter must be activated with a SET command. For details, see *How to Activate or Deactivate Filters* on page 276.

# Syntax: How to Declare a Filter

A filter can be described by the following declaration

```
FILTER FILE filename [CLEAR | ADD]
[filter-defines:]
NAME=filtername1 [,DESC=text]
where-if phrases
.
.
.
.
NAME=filternamen [,DESC=text]
where-if phrases END
```

#### where:

#### filename

Is the name of the Master File to which the filters apply.

### CLEAR

Deletes any existing filter phrases, including any previously defined virtual fields.

#### ADD

Enables you to add new filter phrases to an existing filter declaration without clearing previously defined filters.

### filter-defines

Are virtual fields declared for use in filters. For more information, see *Usage Notes for Virtual Fields Used in Filters* on page 275.

### filtername1...filternamen

Is the name by which the filter is referenced in subsequent SET FILTER commands. This name may be up to 66 characters long and must be unique for a particular file name.

#### text

Describes the filter for documentation purposes. Text must fit on one line.

### where-if phrases

Are screening conditions that can include all valid syntax. They may refer to data source fields and virtual fields in the Master File. They may not refer to virtual fields declared using a DEFINE command, or to other filter names.

# Reference: Usage Notes for Virtual Fields Used in Filters

Virtual fields used in filters:

| Are exclusively local to (or usable by) filters in a specific filter declaration.                         |
|----------------------------------------------------------------------------------------------------|
| Cannot be referenced in a DEFINE or TABLE command.                                                        |
| Support any syntax valid for virtual fields in a DEFINE command.                                          |
| Cannot reference virtual fields in a DEFINE command, but can reference virtual fields in the Master File. |
| Do not count toward the display field limit, unlike virtual fields in DEFINE commands.                    |
| Must all be declared before the first named filter.                                                       |
| Must each end with a semi-colon.                                                                          |
| Cannot be enclosed between the DEFINE FILE and END commands.                                              |
|                                                                                                    |

Creating Reports 275

Cannot reuse a virtual field name for a the same file.

# **Example:** Declaring Filters

The first example creates the filter named UK, which consists of one WHERE condition. It also adds a definition for the virtual field MARK\_UP to the set of virtual fields already being used in filters for the CAR data source.

When a report request is issued for CAR, with UK activated, the condition WHERE MARK\_UP is greater than 1000 is automatically added to the request.

**Note:** The virtual field MARK\_UP cannot be explicitly displayed or referenced in the TABLE request.

```
FILTER FILE CAR ADD
MARK_UP/D7=RCOST-DCOST;
NAME=UK
WHERE MARK_UP GT 1000
```

The second example declares three named filters for the CAR data source: ASIA, UK, and LUXURY. The filter ASIA contains a textual description, for documentation purposes only. CLEAR, on the first line, erases any previously existing filters for CAR, as well any previously defined virtual fields used in filters for CAR, before it processes the new definitions.

```
FILTER FILE CAR CLEAR
NAME=ASIA,DESC=Asian cars only
IF COUNTRY EQ JAPAN
NAME=UK
IF COUNTRY EQ ENGLAND
NAME=LUXURY
IF RETAIL_COST GT 50000
END
```

# Syntax: How to Activate or Deactivate Filters

Filters can be activated and deactivated with the command

```
SET FILTER= \{ \underline{*} \mid xx[yy \ zz] \} IN \{ file \mid * \} \{ \text{ON} \mid \underline{\text{OFF}} \}
```

#### where:

.

Denotes all declared filters. This is the default value.

```
XX, YY, ZZ
```

Are the names of filters as declared in the NAME = syntax of the FILTER FILE command.

#### file

Is the name of the data source to which you are assigning screening conditions. \* denotes all data sources.

ON

Activates all (\*) or specifically named filters for the data source or all data sources (\*). The maximum number of filters you can activate for a data source is limited by the number of WHERE/IF phrases that the filters contain, not to exceed the limit of WHERE/IF criteria in any single report request.

### OFF

Deactivates all (\*) or specifically named filters for the data source or all data sources (\*). OFF is the default value.

**Note:** The SET FILTER command is limited to one line. To activate more filters than fit on one line, issue additional SET FILTER commands. As long as you specify ON, the effect is cumulative.

# **Example:** Activating and Deactivating Filters

The following commands activate A, B, C, D, E, F, and deactivate G (assuming that it was set ON, previously):

```
SET FILTER = A B C IN CAR ON
SET FILTER = D E F IN CAR ON
SET FILTER = G IN CAR OFF
```

The following commands activate some filters and deactivate others:

```
SET FILTER = UK LUXURY IN CAR ON
...

TABLE FILE CAR
PRINT COUNTRY MODEL RETAIL_COST
END
...

SET FILTER = LUXURY IN CAR OFF
TABLE FILE CAR
PRINT COUNTRY MODEL RETAIL_COST
END
```

The first SET FILTER command activates the filters UK and LUXURY, assigned to the CAR data source, and applies their screening conditions to any subsequent report request against the CAR data source.

The second SET FILTER command deactivates the filter LUXURY for the CAR data source. Unless LUXURY is reactivated, any subsequent report request against CAR will not apply the conditions in LUXURY, but will continue to apply UK.

# Syntax: How to Query the Status of Filters

To determine the status of existing filters, use

```
? FILTER [{file|*}] [SET] [ALL]]
```

### where:

#### file

Is the name of a Master File.

\*

Displays filters for all Master Files for which filters have been declared.

#### SET

Displays only active filters.

#### ALL

Displays all information about the filter, including its description and the exact WHERE/IF definition.

# **Example:** Querying Filters

To query filters, issue the following command:

```
FILTER FILE CAR CLEAR
NAME=BOTH, DESC=Asian and British cars only
IF COUNTRY EQ JAPAN AND ENGLAND
END
SET FILTER =BOTH IN CAR ON
TABLE FILE CAR
PRINT CAR RETAIL_COST
BY COUNTRY
END
```

## The output is:

| CAR     | RETAIL_COST                         |
|---------|-------------------------------------|
|         |                                     |
| JAGUAR  | 8,878                               |
| JAGUAR  | 13,491                              |
| JENSEN  | 17,850                              |
| TRIUMPH | 5,100                               |
| DATSUN  | 3,139                               |
| TOYOTA  | 3,339                               |
|         | JAGUAR JAGUAR JENSEN TRIUMPH DATSUN |

The following example queries filters for all data sources:

### ? FILTER

If no filters are defined, the following message displays:

```
NO FILTERS DEFINED
```

If filters are defined, the following screen displays:

```
Set File Filter name Description

CAR ROB Rob's selections

* CAR PETER Peter's selections for CAR

* EMPLOYEE DAVE Dave's tests
EMPLOYEE BRAD Brad's tests
```

To query filters for the CAR data source, issue:

```
? FILTER CAR
```

If no filters are defined for the CAR data source, the following message displays:

```
NO FILTERS DEFINED FOR FILE NAMED CAR
```

If filters are defined for the CAR data source, the following screen displays:

```
Set File Filter name Description

CAR ROB Rob's selections

* CAR PETER Peter's selections for CAR
```

To see all active filters, issue the following command:

```
? FILTER * SET
```

### The output is:

```
Set File Filter name Description

* CAR PETER Peter's selections for CAR

* EMPLOYEE DAVE Dave's tests
```

The asterisk in the first column indicates that a filter is activated.

# **Preserving Filters Across Joins**

By default, filters defined on the host data source are cleared by a JOIN command. However, filters can be maintained when a JOIN command is issued, by issuing the SET KEEPFILTERS=ON command.

Setting KEEPFILTERS to ON reinstates filter definitions and their individual declared status after a JOIN command. The set of filters and virtual fields defined prior to each join is called a context (see your documentation on SET KEEPDEFINES and on DEFINE FILE SAVE for information about contexts as they relate to virtual fields). Each new JOIN or DEFINE FILE command creates a new context.

If a new filter is defined after a JOIN command, it cannot have the same name as any previously defined filter unless you issue the FILTER FILE command with the CLEAR option. The CLEAR option clears all filter definitions for that data source in all contexts.

When a JOIN is cleared, each filter definition that was in effect prior to the JOIN command and that was not cleared, is reinstated with its original status. Clearing a join by issuing the JOIN CLEAR join\_name command removes all of the contexts and filter definitions that were created after the JOIN join\_name command was issued.

**Note:** When an error occurs because of a reference to field that does not exist in the original FILTER FILE, the filter is disabled even though KEEPFILTERs is set to ON.

# Syntax: How to Preserve Filter Definitions With KEEPFILTERS

```
SET KEEPFILTERS = \{OFF \mid ON\}
```

where:

OFF

Does not preserve filters issued prior to a join. OFF is the default value.

ON

Preserves filters across joins.

# **Example:** Preserving Filters With KEEPFILTERS

The first filter, UNITPR, is defined prior to issuing any joins, but after setting KEEPFILTERS to ON:

```
SET KEEPFILTERS = ON
FILTER FILE VIDEOTRK
PERUNIT/F5 = TRANSTOT/QUANTITY;
NAME=UNITPR
WHERE PERUNIT GT 2
WHERE LASTNAME LE 'CRUZ'
END
```

The ? FILTER command shows that the filter named UNITPR was created but not activated (activation is indicated by an asterisk in the SET column of the display:

```
? FILTER

SET FILE FILTER NAME DESCRIPTION

VIDEOTRK UNITPR
```

Next, the filter is activated:

```
SET FILTER= UNITPR IN VIDEOTRK ON
```

The ? FILTER query shows that the filter is now activated:

```
? FILTER
```

```
SET FILE FILTER NAME DESCRIPTION

* VIDEOTRK UNITPR
```

The following TABLE request is issued against the filtered data source:

```
TABLE FILE VIDEOTRK
SUM QUANTITY TRANSTOT BY LASTNAME
END
```

The output shows that the TABLE request retrieved only the data that satisfies the UNITPR filter:

```
NUMBER OF RECORDS IN TABLE= 6 LINES= 3 ACCESS LIMITED BY FILTERS
```

PAUSE.. PLEASE ISSUE CARRIAGE RETURN WHEN READY

| LASTNAME | QUANTITY | TRANSTOT |
|----------|----------|----------|
|          |          |          |
| CHANG    | 3        | 31.00    |
| COLE     | 2        | 18.98    |
| CRUZ     | 2        | 16.00    |

Now, the VIDEOTRK data source is joined to the MOVIES data source. The ? FILTER query shows that the join did not clear the UNITPR filter:

```
JOIN MOVIECODE IN VIDEOTRK TO ALL MOVIECODE IN MOVIES AS J1
```

The ? FILTER command shows that the UNITPR filter still exists and is still activated:

```
? FILTER
```

Next a new filter, YEARS1, is created and activated for the join between VIDEOTRK and MOVIES:

```
FILTER FILE VIDEOTRK
YEARS/I5 = (EXPDATE - TRANSDATE)/365;
NAME=YEARS1
WHERE YEARS GT 1
END
SET FILTER= YEARS1 IN VIDEOTRK ON
```

The ? FILTER query shows that both the UNITPR and YEARS1 filters exist and are activated:

Now, J1 is cleared. The output of the ? FILTER command shows that the YEARS1 filter that was created after the JOIN command was issued no longer exists. The UNITPR filter created prior to the JOIN command still exists with its original status:

## VSAM Record Selection Efficiencies

The most efficient way to retrieve selected records from a VSAM KSDS data source is by applying an IF screening test against the primary key. This results in a direct reading of the data using the data source's index. Only those records that you request are retrieved from the file. The alternative method of retrieval, the sequential read, forces the data adapter to retrieve all the records into storage.

Selection criteria that are based on the entire primary key, or on a subset of the primary key, cause direct reads using the index. A partial key is any contiguous part of the primary key beginning with the first byte.

IF selection tests performed against virtual fields can take advantage of these efficiencies as well, if the full or partial key is embedded in the virtual field.

The EQ and IS relations realize the greatest performance improvement over sequential reads. When testing on a partial key, equality logic is used to retrieve only the first segment instance of the screening value. To retrieve subsequent instances, NEXT logic is used.

Screening relations GE, FROM, FROM-TO, GT, EXCEEDS, IS-MORE-THAN, and NOT-FROM-TO all obtain some benefit from direct reads. The following example uses the index to find the record containing primary key value 66:

```
IF keyfield GE 66
```

It then continues to retrieve records by sequential processing, because VSAM stores records in ascending key sequence. The direct read is not attempted when the IF screening conditions NE, IS-NOT, CONTAINS, OMITS, LT, IS-LESS-THAN, LE, and NOT-FROM are used in the report request.

# **Reporting From Files With Alternate Indexes**

Similar performance improvement is available for ESDS and KSDS files that use alternate indexes. An alternate index provides access to records in a key sequenced data set based on a key other than the primary key.

All benefits and limitations inherent with screening on the primary or partial key are applicable to screening on the alternate index or partial alternate index.

Note: It is not necessary to take an explicit indexed view to use the index.

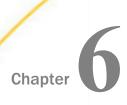

# **Creating Temporary Fields**

When you create a report, you are not restricted to the fields that exist in your data source. If you can generate the information you want from the existing data, you can create a temporary field to evaluate and display it. A temporary field takes up no storage space in the data source. It is created only when needed.

## In this chapter:

| What Is a Temporary Field?                                         |
|--------------------------------------------------------------------|
| Defining a Virtual Field                                           |
| Creating a Calculated Value                                        |
| Assigning Column Reference Numbers                                 |
| Using FORECAST in a COMPUTE Command                                |
| Calculating Trends and Predicting Values With FORECAST             |
| Calculating Trends and Predicting Values With Multivariate REGRESS |
| Using Text Fields in DEFINE and COMPUTE                            |
| Creating Temporary Fields Independent of a Master File             |

# What Is a Temporary Field?

A temporary field is a field whose value is not stored in the data source, but can be calculated from the data that is there, or assigned an absolute value. A temporary field takes up no storage space in the data source, and is created only when needed.

When you create a temporary field, you determine its value by writing an expression. You can combine fields, constants, and operators in an expression to produce a single value. For example, if your data contains salary and deduction amounts, you can calculate the ratio of deductions to salaries using the following expression:

deduction / salary

You can specify the expression yourself, or you can use one of the many supplied functions that perform specific calculations or manipulations. In addition, you can use expressions and functions as building blocks for more complex expressions, as well as use one temporary field to evaluate another.

# **Reference:** Types of Temporary Fields

You can use two types of temporary fields (a *virtual field* and a *calculated value*), which differ in how they are evaluated:

A virtual field (DEFINE) is evaluated as each record that meets the selection criteria is retrieved from the data source. The result of the expression is treated as though it were a real field stored in the data source. A virtual field is in effect until it is cleared.

A calculated value (COMPUTE) is evaluated after all the data that meets the selection criteria is retrieved, sorted, and summed. Therefore, the calculation is performed using the aggregated values of the fields.

# Reference: Evaluation of Temporary Fields

The following illustration shows how a request processes, and when each type of temporary field is evaluated:

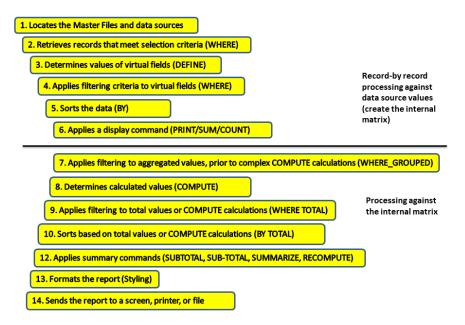

# **Example:** Distinguishing Between Virtual Fields and Calculated Values

In the following example, both the DRATIO field (virtual field) and the CRATIO (calculated value) use the same expression DELIVER\_AMT/OPENING\_AMT, but do not return the same result. The value for CRATIO is calculated after all records have been selected, sorted, and aggregated. The virtual field DRATIO is calculated for each retrieved record.

```
DEFINE FILE SALES
DRATIO = DELIVER_AMT/OPENING_AMT;
END
TABLE FILE SALES
SUM DELIVER_AMT AND OPENING_AMT AND DRATIO
COMPUTE CRATIO = DELIVER_AMT/OPENING_AMT;
END
```

### The output is:

| CRATIO | DRATIO | OPENING_AMT | DELIVER_AMT |
|--------|--------|-------------|-------------|
|        |        |             |             |
| 1.05   | 28.41  | 724         | 760         |

# Reference: Selecting a Temporary Field

The following is to help you choose the kind of temporary field you need.

### Choose a virtual field when you want to:

- ☐ Use the temporary field to select data for your report. You cannot use a calculated value, since it is evaluated after data selection takes place.
- ☐ Use the temporary field to sort on data values. A calculated value is evaluated after the data is sorted. With the BY TOTAL phrase, you can sort on this type of field.

## Choose a calculated value when you want to:

- Evaluate the temporary field using total values or prefix operators (which operate on total values). You cannot use a virtual field, since it is evaluated before any totaling takes place.
- Evaluate the temporary field using fields from different paths in the data structure. You cannot use a virtual field, since it is evaluated before the relationship between data in the different paths is established.

# **Defining a Virtual Field**

A virtual field can be used in a request as though it is a real data source field. The calculation that determines the value of a virtual field is performed on each retrieved record that passes any screening conditions on real fields. The result of the expression is treated as though it were a real field stored in the data source.

You can define a virtual field in the following ways:

| n a Master File. These virtual fields are available whenever the data source is used | l for |
|--------------------------------------------------------------------------------------|-------|
| eporting. These fields cannot be cleared by JOIN or DEFINE FILE commands.            |       |

For more information, see the TIBCO FOCUS® Describing Data manual.

- ☐ In a procedure. A virtual field created in a procedure lasts either for the session or until it is cleared by a:
  - ☐ DEFINE FILE filename CLEAR command.
  - ☐ Subsequent DEFINE command without the ADD phrase against the same data source.

| IOIN | com  | mano | 4        |
|------|------|------|----------|
| JOHN | COII | шпан | <i>.</i> |

**Tip:** If your environment supports the KEEPDEFINES parameter, you can set KEEPDEFINES to ON to protect virtual fields from being cleared by a subsequent JOIN command.

# Reference: Usage Notes for Creating Virtual Fields

| If you do not use the KEEPDEFINES parameter, when a JOIN is issued, all pre-existing virtual fields for that data source are cleared except those defined in the Master File.                                                                                          |
|----------------------------------------------------------------------------------------------------|
| To join structures using a virtual field with the source, make sure the DEFINE follows the JOIN command. Otherwise, the JOIN command clears the temporary field. For an explanation of reporting on joined data sources, see <i>Joining Data Sources</i> on page 1149. |
| If no field in the expression is in the Master File or has been defined, use the WITH command to identify the logical home of the defined calculation. See <i>Establishing a Segment Location for a Virtual Field</i> on page 297.                                     |
| WITH can be used to move the logical home for the virtual field to a segment lower than that to which it would otherwise be assigned (for example, to count instances in a lower segment).                                                                             |
| You may define fields simultaneously (in addition to fields defined in the Master File) for as many data sources as desired. The total length of all virtual fields and real fields cannot exceed 32,000 characters.                                                   |
| When you specify virtual fields in a request, they count toward the display field limit. For details on determining the maximum number of display fields that can be used in a request, see <i>Displaying Report Data</i> on page 39.                                  |
| Virtual fields are only available when the data source is used for reporting. Virtual fields cannot be used with MODIFY.                                                                                                    |
| A DEFINE command may not contain qualified field names on the left-hand side of the expression. If the same field name exists in more than one segment, and that field must be redefined or recomputed, use the REDEFINES command.                                     |
| Using a self-referencing DEFINE such as x=x+1 disables AUTOPATH (see the $\it TIBCO\ FOCUS^{\circledR}$ Developing Applications manual).                                                                                                    |
| Field names used in the expression that defines the virtual field cannot be enclosed in single or double quotation marks. Any character string enclosed in quotation marks is treated as a literal string, not a field reference.                                      |

☐ A DEFINE FILE command overwrites a DEFINE in the Master File with same name as long as you do not redefine the format (which is not allowed).

### Syntax: How to Create a Virtual Field

Before you begin a report request, include

#### where:

#### filename

Is the name of the data source for which you are defining the virtual field.

If the report request specifies an alternate view, use *filename* in conjunction with view\_fieldname.

All fields used to define the virtual field must lie on a single path in the data source. If they do not, you can use an alternate view, which requires alternate view DEFINE commands. For an alternate view, virtual fields cannot have qualified field names. For information on alternate views, see *Rotating a Data Structure for Enhanced Retrieval* on page 1251.

The DEFINE FILE command line must be on a separate line from its virtual field definitions.

### view\_fieldname

Is the field on which an alternate view is based in the corresponding request. You may need to use an alternate view if the fields used do not lie on a single path in the normal view.

### **CLEAR**

Clears previously defined virtual fields associated with the specified data source. CLEAR is the default value.

#### ADD

Enables you to specify additional virtual fields for a data source without releasing any existing virtual fields. Omitting ADD produces the same results as the CLEAR option.

#### fieldname

Is a name that complies with FOCUS field naming rules. Indexed field names in FOCUS data sources must be less than or equal to 12 characters. It can be the name of a

new virtual field that you are defining, or an existing field declared in the Master File, which you want to redefine.

The name can include any combination of letters, digits, and underscores (\_), and should begin with a letter.

Do not use field names of the type Cn, En, or Xn (where n is any sequence of one or two digits), because they are reserved for other uses.

### format

Is the format of the field. The default value is D12.2. For information on field formats, see the TIBCO FOCUS® Describing Data manual.

### georole

Is a valid geographic role. The following is a list of default geographic roles.

| ADDRESS_FULL. Full address.            |
|----------------------------------------|
| ADDRESS_LINE. Number and street name   |
| CITY. City name.                       |
| CONTINENT. Continent name.             |
| COUNTY. County name.                   |
| COUNTRY. Country name.                 |
| <b>GEOMETRY_AREA.</b> Geometry area.   |
| <b>GEOMETRY_LINE.</b> Geometry line.   |
| <b>GEOMETRY_POINT.</b> Geometry point. |
| LATITUDE. Latitude.                    |
| LONGITUDE. Longitude.                  |
| POSTAL_CODE. Postal code.              |
| STATE. State name.                     |

#### WITH realfield

Associates a virtual field with a data source segment containing a real field. For more information, see *Usage Notes for Creating Virtual Fields* on page 289.

### line1, line2...

Are the lines of default column title to be displayed for the virtual field unless overridden by an AS phrase.

### description

Is the description to be associated with the virtual field, enclosed in single quotation marks.

### REDEFINES qualifier.fieldname

Enables you to redefine or recompute a field whose name exists in more than one segment. If you change the format of the field when redefining it, the length in the new format must be the same as or shorter than the original. In addition, conversion between alphanumeric and numeric data types is not supported.

### expression

Can be an arithmetic or logical expression or function, evaluated to establish the value of *fieldname* (see *Using Expressions* on page 437). You must end each expression with a semicolon except for the last one, where the semicolon is optional.

Fields in the expression can be real data fields, data fields in data sources that are cross-referenced or joined, or previously defined virtual fields. For related information, see *Usage Notes for Creating Virtual Fields* on page 289.

#### END

Is required to end the DEFINE FILE command. END must be on its own line in the procedure.

**Note:** For information about missing attributes for virtual fields, see *MISSING Attribute in a DEFINE or COMPUTE Command* on page 1121.

# **Example:** Defining a Virtual Field

In the following request, the value of RATIO is calculated by dividing the value of DELIVER\_AMT by OPENING\_AMT. The DEFINE command creates RATIO as a virtual field, which is used in the request as though it were a real field in the data source.

```
DEFINE FILE SALES
RATIO = DELIVER_AMT/OPENING_AMT;
END
TABLE FILE SALES
PRINT DELIVER_AMT AND OPENING_AMT AND RATIO
WHERE DELIVER_AMT GT 50
END
```

### The output is:

| RATIO | OPENING_AMT | DELIVER_AMT |
|-------|-------------|-------------|
|       |             |             |
| 1.23  | 65          | 80          |
| 1.00  | 100         | 100         |
| .89   | 90          | 80          |

# Example: Redefining a Field

The following request redefines the salary field in the EMPDATA data source to print asterisks for job titles that contain the word EXECUTIVE:

```
SET EXTENDNUM=OFF

DEFINE FILE EMPDATA

SALARY REDEFINES EMPDATA.SALARY =

IF TITLE CONTAINS 'EXECUTIVE' THEN ELSE

EMPDATA.SALARY;

END

TABLE FILE EMPDATA

SUM SALARY BY TITLE

WHERE TITLE CONTAINS 'MANAGER' OR 'MARKETING' OR 'SALES'

ON TABLE SET PAGE OFF

END
```

### The output is:

| TITLE                | SALARY                        |
|----------------------|-------------------------------|
|                      |                               |
| EXEC MANAGER         | \$54,100.00                   |
| EXECUTIVE MANAGER    | * * * * * * * * * * * * * * * |
| MANAGER              | \$270,500.00                  |
| MARKETING DIRECTOR   | \$176,800.00                  |
| MARKETING EXECUTIVE  | ******                        |
| MARKETING SUPERVISOR | \$50,500.00                   |
| SALES EXECUTIVE      | ******                        |
| SALES MANAGER        | \$70,000.00                   |
| SALES SPECIALIST     | \$82,000.00                   |
| SENIOR SALES EXEC.   | \$43,400.00                   |

## **Example:** Redefining a Field That Has the Same Name in Multiple Segments

The following request joins the EMPDATA data source to itself. This creates a two-segment structure in which the names are the same in both segments. The request then redefines the salary field in the top segment (tag name ORIG) so that all names starting with the letter L are replaced by asterisks, and redefines the salary field in the child segment (tag name NEW) so that all names starting with the letter M are replace by asterisks:

```
SET EXTENDNUM=OFF

JOIN PIN IN EMPDATA TAG ORIG TO PIN IN EMPDATA TAG NEW AS AJ

DEFINE FILE EMPDATA

SALARY/D12.2M REDEFINES ORIG.SALARY = IF LASTNAME LIKE 'L%' THEN

99999999999 ELSE ORIG.SALARY;

SALARY/D12.2M REDEFINES NEW.SALARY = IF LASTNAME LIKE 'M%' THEN

99999999999 ELSE NEW.SALARY * 1.2;

END

TABLE FILE EMPDATA

PRINT ORIG.SALARY AS 'ORIGINAL' NEW.SALARY AS 'NEW'

BY LASTNAME

WHERE LASTNAME FROM 'HIRSCHMAN' TO 'OLSON'

ON TABLE SET PAGE NOPAGE

END
```

### The output is:

| LASTNAME  | ORIGINAL    | NEW          |
|-----------|-------------|--------------|
|           |             |              |
| HIRSCHMAN | \$62,500.00 | \$75,000.00  |
| KASHMAN   | \$33,300.00 | \$39,960.00  |
| LASTRA    | ********    | \$138,000.00 |
| LEWIS     | ******      | \$60,600.00  |
| LIEBER    | *********   | \$62,400.00  |
| LOPEZ     | ********    | \$31,680.00  |
| MARTIN    | \$49,000.00 | ******       |
| MEDINA    | \$39,000.00 | ******       |
| MORAN     | \$30,800.00 | ******       |
| NOZAWA    | \$80,500.00 | \$96,600.00  |
| OLSON     | \$30,500.00 | \$36,600.00  |

# **Defining Multiple Virtual Fields**

You may wish to have more than one set of virtual fields for the same data source, and to use some or all of the virtual fields in the request. The ADD option enables you to specify additional virtual fields without clearing existing ones. If you omit the ADD option, previously defined virtual fields in that data source are cleared.

If you want to clear a virtual field for a particular data source, use the CLEAR option.

# Syntax: How to Add a Virtual Field to Existing Virtual Fields

```
DEFINE FILE filename ADD
```

#### where:

filename

Is the data source.

### **Example:** Adding Virtual Fields

The following annotated example illustrates the use of the ADD and CLEAR options for virtual fields:

```
1. DEFINE FILE CAR
   ETYPE/A2=DECODE STANDARD (OHV O OHC O ELSE L);
   END
2. DEFINE FILE CAR ADD
   TAX/D8.2=IF MPG LT 15 THEN .06*RCOST
       ELSE .04*RCOST;
   FCOST = RCOST+TAX;
   END
```

- 1. The first DEFINE command creates the TYPE virtual field for the CAR data source. For information about the DECODE function, see the TIBCO WebFOCUS® Using Functions manual.
- 2. Two or more virtual fields, TAX and FCOST, are created for the CAR data source. The ADD option allows you to reference ETYPE, TAX, and FCOST in future requests.

## **Displaying Virtual Fields**

You can display all virtual fields with the ? DEFINE command.

### Syntax: How to Display Virtual Fields

```
? DEFINE
```

For more information, see the TIBCO FOCUS® Developing Applications manual.

# **Procedure:** How to Display Virtual Fields

Click the Defined Fields tab in the Define tool.

### Clearing a Virtual Field

The following can clear a virtual field created in a procedure:

- A DEFINE FILE filename CLEAR command.
- ☐ A subsequent DEFINE command (without the ADD option), against the same data source.
- A join. When a join is created for a data source, all pre-existing virtual fields for that data source are cleared except those defined in the Master File. This may affect virtual fields used in an expression.
- ☐ A change in the value of the FIELDNAME SET parameter.

Unlike fields created in a procedure, virtual fields in the Master File are not cleared in the above ways.

# **Example:** Clearing Virtual Fields

The following annotated example illustrates the use of the CLEAR options for virtual fields:

```
    DEFINE FILE CAR
        ETYPE/A2=DECODE STANDARD (OHV O OHC O ELSE L);
        END
    DEFINE FILE CAR CLEAR
        COST = RCOST-DCOST;
```

- 1. The first DEFINE command creates the TYPE virtual field for the CAR data source. For information about the DECODE function, see the *TIBCO WebFOCUS® Using Functions* manual.
- 2. The CLEAR option clears the previously defined virtual fields, and only the COST virtual field in the last DEFINE is available for further requests.

# **Establishing a Segment Location for a Virtual Field**

Virtual fields have a logical location in the data source structure, just like permanent data source fields. The logical home of a virtual field is on the lowest segment that has to be accessed in order to evaluate the expression, and determines the time of execution for that field. Consider the following data source structure and DEFINE command:

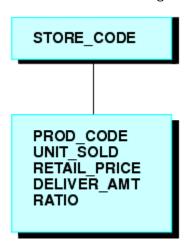

DEFINE RATIO = DELIVER\_AMT/RETAIL\_PRICE ;

The expression for RATIO includes at least one real data source field. As far as report capabilities are concerned, the field RATIO is just like a real field in the Master File, and is located in the lowest segment.

In some applications, you can have a virtual field evaluated by an expression that contains no real data source fields. Such an expression might refer only to temporary fields or literals. For example,

```
NCOUNT/I5 = NCOUNT+1;

or

DATE/YMD = '19990101';
```

Since neither expression contains a data source field (NCOUNT and the literal do not exist in the Master File), their logical positions in the data source cannot be determined. You have to specify in which segment you want the expression to be placed. To associate a virtual field with a specific segment, use the WITH phrase. The field name following WITH may be any real field in the Master File.

For FOCUS data sources, you may be able to increase the retrieval speed with an external index on the virtual field. In this case, you can associate the index with a target segment outside of the segment containing the virtual field. See the TIBCO FOCUS® Developing Applications manual for more information on external indexes.

## **Example:** Establishing a Segment Location

The field NCOUNT is placed in the same segment as the UNITS field. NCOUNT is calculated each time a new segment instance is retrieved.

```
DEFINE FILE GGSALES
NCOUNT/I5 WITH UNITS = NCOUNT+1;
END
```

## Defining Virtual Fields Using a Multi-Path Data Source

Calculations of a virtual field may include fields from all segments of a data source, but they must lie in a unique top-to-bottom path. Different virtual fields may, of course, lie along different paths. For example, consider the following data source structure:

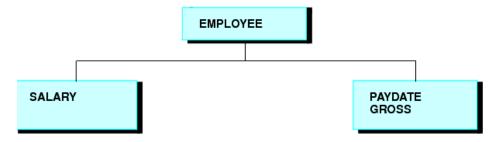

This data source structure does not permit you to write the following expression:

```
NEWAMT = SALARY+GROSS;
```

The expression is invalid because the structure implies that there can be several SALARY segments for a given EMPLOYEE, and it is not clear which SALARY to associate with which GROSS.

To accomplish such an operation, you can use the alternate view option explained in *Improving Report Processing* on page 1251.

# Increasing the Speed of Calculations in Virtual Fields

Virtual fields are compiled into machine code in order to increase the speed of calculations.

## Preserving Virtual Fields Using DEFINE FILE SAVE and RETURN

Occasionally, new code needs to be added to an existing application. When adding code, there is always the possibility of over-writing existing virtual fields by reusing their names inadvertently.

The DEFINE FILE SAVE command forms a new context for virtual fields. Each new context creates a new layer or command environment. When you first enter the new environment, all of the virtual fields defined in the previous layer are available in the new layer. Overwriting or clearing a virtual field definition affects only the current layer. You can return to the default context with the DEFINE FILE RETURN command, and the virtual field definitions remain intact.

Therefore, all the virtual fields that are created in the new application can be removed before returning to the calling application, without affecting existing virtual fields in that application.

For an example of DEFINE FILE SAVE and DEFINE FILE RETURN, see *Joining Data Sources* on page 1149.

**Note:** A JOIN command can be issued after a DEFINE FILE SAVE command. However, in order to clear the join context, you must issue a JOIN CLEAR command if the join is still in effect. If only virtual fields and DEFINE FILE ADD were issued after a DEFINE FILE SAVE command, you can clear them by issuing a DEFINE FILE RETURN command.

# Syntax: How to Protect Virtual Fields From Being Overwritten

```
DEFINE FILE filename SAVE fld1/format1=expression1; fld2/format2=expression2; END
TABLE FILE filename ...
MODIFY FILE filename ...
DEFINE FILE filename RETURN END
```

### where:

#### SAVE

Creates a new context for virtual fields.

### filename

Is the name of the Master File that gets a new context and has the subsequent virtual fields applied before the DEFINE FILE RETURN command is issued.

#### RETURN

Clears the current context if it was created by DEFINE FILE SAVE, and restores the previous context.

### Applying Dynamically Formatted Virtual Fields to Report Columns

The field that contains the format specifications can be-

Dynamic formatting enables you to apply different formats to specific data in a column by using a temporary field that contains dynamic data settings.

Before you can format a report column using the dynamic format, you must create the report, then apply the temporary field to a column in the report. For example, you can create a temporary field that contains different decimal currency formats for countries like Japan (which uses no decimal places) and England (which uses 2 decimal places). These currency formats are considered dynamic formats. You can then apply the temporary field containing the dynamic formatting to a Sales column. In a report, the Sales column reflects the different currency formats for each country.

| 111 | e nerd that contains the format specimentons can be.                                                                                                    |
|-----|----------------------------------------------------------------------------------------------------|
|     | A real field in the data source.                                                                                                    |
|     | A temporary field created with a DEFINE command.                                                                                                    |
|     | A DEFINE in the Master File.                                                                                                    |
|     | A COMPUTE command. If the field is created with a COMPUTE command, the command must appear in the request prior to using the calculated field for reformatting.                                                                                                    |
|     | e field that contains the formats must be alphanumeric, and at least eight characters in 19th. Only the first eight characters are used for formatting.                                                                                                    |
| Но  | e field-based format may specify a length longer than the length of the original field. wever, if the new length is more than one-third larger than the original length, the report lumn width may not be large enough to hold the value (indicated by asterisks in the field). |
|     | u can apply a field-based format to any type of field. However, the new format must be mpatible with the original format:                                                                                                    |
|     | A numeric field can be reformatted to any other numeric format with any edit format options.                                                                                                    |
|     | An alphanumeric field can be reformatted to a different length.                                                                                                    |
|     | Any date field can be reformatted to any other date format type.                                                                                                    |
|     | Any date-time field can be reformatted to any other date-time format.                                                                                                    |
|     | the field-based format is invalid or specifies an impermissible type of conversion, the field splays with plus signs (++++) on the report output.                                                                                                    |
|     |                                                                                                    |

# Syntax: How to Define and Apply a Format Field

■ With a DEFINE command:

```
DEFINE FILE filename
format_field/A8 = expression;
END
```

■ In a Master File:

```
DEFINE format_field/A8 = expression; $
```

■ In a request:

```
COMPUTE format_field/A8 = expression;
```

### where:

#### format field

Is the name of the field that contains the format for each row.

```
expression
```

Is the expression that assigns the format values to the format field.

After the format field is defined, you can apply it in a report request:

```
TABLE FILE filename
display fieldname/format_field[/just]
END
```

### where:

### display

Is any valid display command.

### fieldname

Is a field in the request to be reformatted.

### format\_field

Is the name of the field that contains the formats. If the name of the format field is the same as an explicit format, the explicit format is used. For example, a field named I8 cannot be used for field-based reformatting, because it is interpreted as the explicit format I8.

### just

Is a justification option: L, R, or C. The justification option can be placed before or after the format field, separated from the format by a slash.

## Reference: Usage Notes for Field-Based Reformatting

Field-based reformatting is supported for TABLE and TABLEF. It works with StyleSheets, joins, and any type of data source. ☐ Field-based reformatting is not supported for MODIFY, Maintain, MATCH, GRAPH, RECAP, FOOTING, HEADING, or text fields. Although you can use a DEFINE or COMPUTE command to create the format field, you cannot apply a field-based format to a calculated or virtual field. Field-based reformatting cannot be used on a BY sort field. It does work with an ACROSS field.  $\square$  If a report column is produced using field-based reformatting, the format used for a total or subtotal of the column is taken from the previous detail line. Explicit reformatting creates two display fields internally for each field that is reformatted. Field-based reformatting creates three display fields. Field-based formats are applied at the final output phase of report processing, while specific formats are applied at the final output phase of report processing, while specific formats are applied prior to performing calculations. Therefore, the dynamically reformatted field will perform calculations, including summation, using the original format, while a field reformatted using a specific format will use the new format for calculations. Thus, there may be numeric differences in the final output because of rounding when using packed fields that reduce the precision. Field-based reformatting works for alphanumeric fields in a HOLD file, although three fields are stored in the file for each field that is reformatted. To prevent the extra fields from being propagated to the HOLD file, specify SET HOLDLIST=PRINTONLY. If the number of decimal places varies between rows, the decimal points are not aligned in the report output.

# **Example:** Creating Dynamically Formatted Fields

The following request formats the DOLLARS2 field according to the value of the CATEGORY field and shows the numeric differences in sums using dynamic and static reformatting:

```
DEFINE FILE GGSALES
MYFORMAT/A8=DECODE CATEGORY ('Coffee' 'P15.3' 'Gifts' 'P15.0' ELSE
'P15.2');
DOLLARS2/P15.2 = DOLLARS + .5;
END
```

```
TABLE FILE GGSALES
SUM DOLLARS2/MYFORMAT AS 'Dynamic' DOLLARS2/P10.2 AS 'Specific'
BY CATEGORY
ON TABLE SUBTOTAL
ON TABLE SET PAGE NOLEAD
ON TABLE SET STYLE *
GRID=OFF,$
END
```

The output is shown in the following image:

| <u>Category</u> | <u>Dynamic</u> | <u>Specific</u> |
|-----------------|----------------|-----------------|
| Coffee          | 17232175.000   | 17232175.00     |
| Food            | 17230053.00    | 17230053.00     |
| Gifts           | 11696221.      | 11696220.50     |
|                 |                |                 |
| TOTAL           | 46158449.      | 46158448.50     |

## Passing Function Calls Directly to a Relational Engine Using SQL. Function Syntax

The SQL adapters can pass virtual fields that call certain SQL scalar functions to the relational engine for processing. This enables you to use SQL functions in a request even when they have no equivalent in the FOCUS language. The function must be row-based and have a parameter list that consists of a comma-delimited list of column names or constants. In order to reference the function in an expression, prefix the function name with *SQL*.

If the virtual field is in the Master File, both TABLE requests and those SQL requests that qualify for Automatic Passthru (APT) can access the field. If the virtual field is created by a DEFINE FILE command, TABLE requests can access the field. The function name and parameters are passed without translation to the relational engine. Therefore, the expression that creates the DEFINE field must be optimized, or the request will fail.

# Reference: Usage Notes for Direct SQL Function Calls

☐ The expression containing the SQL.function call must be optimized or the request will fail with the following message:

```
(FOC32605) NON OPTIMIZABLE EXPRESSION WITH SQL. SYNTAX
```

☐ The function must be a row-based scalar function and have a parameter list that consists of a comma-delimited list of column names or constants. If the function uses anything other than a list of comma separated values, the SOL. syntax cannot be used to pass it.

- ☐ Constant DEFINE fields must be assigned a segment location using the WITH phrase.
- Expressions should be declared as DEFINE fields, which are supported as parameters to an SQL function.
- □ Data types are not supported as parameters to an SQL function. Examples of data type arguments are CHAR and INT for the CONVERT function and ISO, EUR, JIS, and USA for the CHAR function.

# **Example:** Calling the SQL COALESCE Function in a Request

The following example creates the table GGORA, which has columns Biscotti, Capuccino, Croissant, Espresso, and Latte, some of which are null. It then issues a TABLE request that calls the SQL function COALESCE. COALESCE returns the first column in the parameter list that does not contain a null value, if one exists.

The Master File for GGORA is:

```
FILENAME=GGORA , SUFFIX=SQLORA , IOTYPE=STREAM, $
  SEGMENT=GGORA, SEGTYPE=S0, $
   FIELDNAME=CATEGORY, ALIAS=CAT, USAGE=A11, ACTUAL=A11,
     MISSING=ON, $
   FIELDNAME=Biscotti, ALIAS=BIS, USAGE=I08, ACTUAL=A08,
     MISSING=ON, $
    FIELDNAME=Capuccino, ALIAS=CAP, USAGE=108, ACTUAL=A08,
     MISSING=ON, $
    FIELDNAME=Croissant, ALIAS=CROI, USAGE=I08, ACTUAL=A08,
     MISSING=ON, $
    FIELDNAME=Espresso, ALIAS=ESP, USAGE=108, ACTUAL=A08,
     MISSING=ON, $
    FIELDNAME=Latte, ALIAS=LAT, USAGE=108, ACTUAL=A08,
     MISSING=ON, $
    FIELDNAME=Mug, ALIAS=MUG, USAGE=108, ACTUAL=A08,
     MISSING=ON, $
    FIELDNAME=Scone, ALIAS=SCO, USAGE=I08, ACTUAL=A08,
     MISSING=ON, $
    FIELDNAME=Thermos, ALIAS=THER, USAGE=108, ACTUAL=A08,
     MISSING=ON, $
```

The following procedure creates the table GGORA based on the FOCUS data source GGSALES (with MISSING=ON attributes added to the DOLLARS field in the Master File):

```
APP HOLDMETA baseapp
APP HOLDDATA baseapp
SET HOLDMISS = ON
SET HOLDLIST=PRINTONLY
SET ASNAMES = ON
TABLE FILE GGSALES
SUM DOLLARS AS ''
BY CATEGORY
ACROSS PRODUCT
WHERE PRODUCT NE 'Coffee Grinder' OR 'Coffee Pot'
ON TABLE HOLD AS GGFLAT FORMAT ALPHA
END
FILEDEF GGFLAT DISK baseapp/ggflat.ftm
CREATE FILE GGORA
MODIFY FILE GGORA
FIXFORM FROM GGFLAT
DATA ON GGFLAT
END
```

The following TABLE request calls the SQL function COALESCE:

```
SET TRACEUSER = ON

SET TRACESTAMP = OFF

SET TRACEON = STMTRACE//CLIENT

DEFINE FILE GGORA
VALUE/I8 MISSING ON = SQL.COALESCE(Biscotti, Capuccino, Croissant, Espresso, Latte);
END

TABLE FILE GGORA
PRINT Biscotti Capuccino Croissant Espresso Latte VALUE
BY CATEGORY
ON TABLE SET PAGE NOPAGE
END
```

The trace output shows that the SQL function call was passed to the RDBMS:

```
SELECT
COALESCE(T1."BIS",T1."CAP",T1."CROI",T1."ESP",T1."LAT"),
T1."CAT",
T1."BIS",
T1."CAP",
T1."CROI",
T1."ESP",
T1."LAT"
FROM
GGORA T1
ORDER BY
T1."CAT";
```

| CATEGORY | Biscotti | Capuccino | Croissant | Espresso | Latte    | VALUE   |
|----------|----------|-----------|-----------|----------|----------|---------|
|          |          |           |           |          |          |         |
| Coffee   |          | 2381590   |           | 3906243  | 10943622 | 2381590 |
| Food     | 5263317  |           | 7749902   |          |          | 5263317 |
| Gifts    |          |           |           |          |          |         |

# **Creating a Calculated Value**

A calculated value is a temporary field that is evaluated after all the data that meets the selection criteria is retrieved, sorted, and summed. Calculated values are available only for the specified report request.

You specify the COMPUTE command in the body of the report request, following the display command and optionally introduced by AND. You can compute more than one field with a single COMPUTE command.

# Reference: Usage Notes for Calculated Field Values

The following apply to the use of calculated values:

- If you specify any optional COMPUTE phrases (such as, AS, IN, or NORPINT), and you compute additional fields following these phrases, you must repeat the commands COMPUTE or AND COMPUTE before specifying the additional fields.
   You can rename and justify column totals and row totals. For information, see the examples in *Including Totals and Subtotals* on page 373.
   Expressions in a COMPUTE command can include fields with prefix operators (see *Manipulating Display Fields With Prefix Operators* on page 53). For more information on valid expressions, see *Using Expressions* on page 437.
   Fields referred to in a COMPUTE command are counted toward the display field limit, and appear in the internal matrix. For details on determining the maximum number of display fields that can be used in a request, see *Displaying Report Data* on page 39.
- ☐ Field names used in the expression that defines the calculated field cannot be enclosed in single or double quotation marks. Any character string enclosed in quotation marks is treated as a literal string, not a field reference.
- When using a COMPUTE with an ACROSS COLUMNS phrase, the COLUMNS should be specified last:

ACROSS acrossfield [AND] COMPUTE compute\_expression; COLUMNS values

### Syntax: How to Create a Calculated Value

```
COMPUTE fld [/format] [(GEOGRAPHIC_ROLE = georole)] = expression; [AS 'title'] [NOPRINT] [IN [+n]]
```

#### where:

### fld

Is the name of the calculated value.

The name can be any name that complies with FOCUS field naming rules.

Do not use field names of the type Cn, En, and Xn (where n is any sequence of one or two digits), because they are reserved for other uses.

#### format

Is the format of the field. The default is D12.2. For information on formats, see the  $TIBCO\ FOCUS^{\circledR}\ Describing\ Data$  manual.

### georole

Is a valid geographic role. The following is a list of default geographic roles.

- ☐ ADDRESS FULL. Full address.
- **ADDRESS LINE.** Number and street name.
- **CITY.** City name.
- ☐ **CONTINENT.** Continent name.
- **COUNTY.** County name.
- **COUNTRY.** Country name.
- ☐ **GEOMETRY AREA.** Geometry area.
- ☐ **GEOMETRY LINE.** Geometry line.
- ☐ **GEOMETRY POINT.** Geometry point.
- **□ LATITUDE.** Latitude.
- **LONGITUDE.** Longitude.
- POSTAL CODE. Postal code.
- **STATE.** State name.

### expression

Can be an arithmetic and/or logical expression or function (see *Using Expressions* on page 437). Each field used in the expression must be part of the request. Each expression must end with a semicolon (;).

#### NOPRINT

Suppresses printing of the field. .

AS 'title'

Changes the name of the calculated value.

IN [+n]

Specifies the location of the column.

## Syntax: How to Create a Calculated Value Without a Calculation

```
COMPUTE fld [/format]= ;
```

where:

f1d

Is the name of the calculated value.

The name can be any name that complies with FOCUS field naming rules.

Do not use field names of the type Cn, En, and Xn (where n is any sequence of one or two digits), because they are reserved for other uses.

format

Is the format of the field. The default is D12.2. For information on formats, see the TIBCO FOCUS® Describing Data manual.

# **Example:** Calculating a Field Value

In the following example, the COMPUTE command creates a temporary field REVENUE based on the product of UNIT\_SOLD and RETAIL\_PRICE, and displays this information for New York City. The format D12.2M indicates the field format for REVENUE and the AS command changes the default column headings for UNIT\_SOLD and RETAIL\_PRICE. REVENUE is only available for this report request.

```
TABLE FILE SALES
HEADING CENTER
"NEW YORK PROFIT REPORT"
""

SUM UNIT_SOLD AS 'UNITS,SOLD' RETAIL_PRICE AS 'RETAIL,PRICE'
COMPUTE REVENUE/D12.2M = UNIT_SOLD * RETAIL_PRICE;
BY PROD_CODE AS 'PROD,CODE'
WHERE CITY EQ 'NEW YORK'
END
```

| NEW YORK PROFIT | REPORT |
|-----------------|--------|
|-----------------|--------|

| PROD<br>CODE | UNITS<br>SOLD | RETAIL<br>PRICE | REVENUE |
|--------------|---------------|-----------------|---------|
|              |               |                 |         |
| B10          | 30            | \$.85           | \$25.50 |
| B17          | 20            | \$1.89          | \$37.80 |
| B20          | 15            | \$1.99          | \$29.85 |
| C13          | 15            | \$1.99          | \$29.85 |
| C14          | 18            | \$2.05          | \$36.90 |
| C17          | 12            | \$2.09          | \$25.08 |
| D12          | 20            | \$2.09          | \$41.80 |
| E1           | 30            | \$.89           | \$26.70 |
| E2           | 33            | \$.99           | \$32.67 |
| E3           | 35            | \$1.09          | \$38.15 |

## **Using Positional Column Referencing With Calculated Values**

In a COMPUTE command, it is sometimes convenient to refer to a field by its report column position, rather than its name. This option is especially useful when the same field is specified for several report columns.

Column referencing becomes essential when you are using the same field name in a variety of ways. The following image shows that columns produced by display commands (whether displayed or not) can be referred to as C1 for the first column, C2 for the second column, and so forth. The BY field columns are not counted.

For additional information about column reference numbers, see *Assigning Column Reference Numbers* on page 311.

# **Example:** Using Positional Column Referencing

The following example demonstrates positional field references in a COMPUTE command:

```
TABLE FILE CAR
SUM AVE.DEALER_COST
SUM AVE.DEALER_COST AND COMPUTE RATIO=C1/C2;
BY COUNTRY
END
```

The columns produced by display commands can be referred to as C1 for the first column (AVE.DEALER\_COST), C2 for the second column (AVE.DEALER\_COST BY COUNTRY), and so forth. The BY field columns are not counted.

| AVE         |           | AVE         |       |
|-------------|-----------|-------------|-------|
| DEALER_COST | COUNTRY   | DEALER_COST | RATIO |
|             |           |             |       |
| 7,989       | ENGLAND   | 9,463       | .84   |
|             | FRANCE    | 4,631       | 1.73  |
|             | ITALY     | 10,309      | .77   |
|             | JAPAN     | 2,756       | 2.90  |
|             | W GERMANY | 7,795       | 1.02  |

# **Using ACROSS With Calculated Values**

If the COMPUTE command is issued immediately following an ACROSS phrase, only a recap type of the calculation is performed once for all columns. COMPUTE is used as part of a display command, so a new column is calculated for each set of values.

# Example: Using COMPUTE as Part of a Display Command

```
TABLE FILE SALES
SUM UNIT_SOLD
COMPUTE NEWVAL = UNIT_SOLD * RETAIL_PRICE;
ACROSS CITY
END
```

The first page of output is:

| CITY      |           |          |          |          |          |           |        |
|-----------|-----------|----------|----------|----------|----------|-----------|--------|
| NEW YORK  | NE        | WARK     | S        | TAMFORD  |          | UNIONDALE |        |
| UNIT_SOLD | NEWVAL UN | NIT_SOLD | NEWVAL U | NIT_SOLD | NEWVAL   | UNIT_SOLD | NEWVAL |
| 162       | 1,764.18  | 42       | 104.16   | 376      | 4,805.28 | 65        | 297.70 |

# **Example:** Using ACROSS With Calculated Values

In the following COMPUTE command, C1, C2, C3, C4, C5, and C6 are positional column references, and the COMPUTE command follows the ACROSS phrase. The COMPUTE is performed once for the report, and the results are displayed to the right of all sort groups.

```
TABLE FILE SALES
SUM UNIT_SOLD AND RETURNS
WHERE DATE GE '010' AND DATE LE '1031'
ACROSS DATE
COMPUTE
TOT_UNITS/D5=C1 + C3 + C5;
TOT_RETURNS = C2 + C4 + C6;
END
```

| DATE<br>10/17<br>TOT RETURNS | 10/18   | 10/19     | TOT_UNITS | TOT_RETURNS |         | TOT_UNITS |
|------------------------------|---------|-----------|-----------|-------------|---------|-----------|
| _                            | RETURNS | UNIT_SOLD | RETURNS   | UNIT_SOLD   | RETURNS |           |
| <br>162<br>18.00             | 15      | 78        | 2         | 29          | 1       | 269       |

## **Sorting Calculated Values**

You can sort a report by a virtual field or a calculated value. To sort by a calculated value, you must use the BY TOTAL phrase in your request. For details, see *Sorting and Aggregating Report Columns* on page 186.

## **Screening on Calculated Values**

You can screen on values produced by COMPUTE commands by using the WHERE TOTAL or WHERE\_GROUPED test, as described in Selecting Records for Your Report on page 227.

If you use a WHERE test, it will automatically be changed to WHERE\_GROUPED, if the test is eligible for WHERE\_GROUPED processing, or to WHERE TOTAL, if it is not.

# Assigning Column Reference Numbers

Column notation assigns a sequential column number to each column in the internal matrix created for a report request. If you want to control the creation of column reference numbers for the columns that are used in your report, use the CNOTATION column notation command.

Because column numbers refer to columns in the internal matrix, they are assigned after retrieval and aggregation of data are completed. Columns created and displayed in a report are stored in the internal matrix, and columns that are not displayed in a report may also be generated and stored in the internal matrix. Columns stored in the internal matrix include calculated values, reformatted field values, BY fields, fields with the NOPRINT option, and certain RECAP calculations such as FORECAST and REGRESS. Every other column in the internal matrix is assigned a column number by default which means you have to account for all internally generated columns if you want to refer to the appropriate column value in your request.

You can change the default assignment of column reference numbers by using the SET CNOTATION command which can assign column numbers only to columns that display in the report output or to all fields referenced in the report request. You can use column notation in COMPUTE and RECAP commands to refer to these columns in your request.

# Syntax: How to Control the Creation of Column Reference Numbers

```
SET CNOTATION={ALL|PRINTONLY|EXPLICIT}
```

#### where:

#### ALL

Assigns column reference numbers to every column in the internal matrix. ALL is the default value.

#### PRINTONLY

Assigns column reference numbers only to columns that display in the report output.

#### EXPLICIT

Assigns column reference numbers to all fields referenced in the request, whether displayed or not.

### **Using Column Notation in a Report Request**

To create a column reference in a request, you can:

- ☐ Preface the column number with a C in a non-FML request.
- ☐ Use the column number as an index in conjunction with a row label in an FML request. With this type of notation, you can specify a specific column, a relative column number, or a sequence or series of columns.
- Refer to a particular cell in an FML request using the notation E(r,c), where r is a row number and c is a column number.

# Example: Using Column Notation in a Non-FML Request With CNOTATION=ALL

In the following request with CNOTATION=ALL, the product of C1 and C2 *does not* calculate TRANSTOT times QUANTITY because the reformatting generates additional columns.

```
SET CNOTATION = ALL
TABLE FILE VIDEOTRK
SUM TRANSTOT/D12.2 QUANTITY/D12.2
AND COMPUTE
PRODUCT = C1 * C2;
BY TRANSDATE
END
```

| TRANSDATE | TRANSTOT | QUANTITY | PRODUCT   |
|-----------|----------|----------|-----------|
|           |          |          |           |
| 91/06/17  | 57.03    | 12.00    | 3,252.42  |
| 91/06/18  | 21.25    | 2.00     | 451.56    |
| 91/06/19  | 38.17    | 5.00     | 1,456.95  |
| 91/06/20  | 14.23    | 3.00     | 202.49    |
| 91/06/21  | 44.72    | 7.00     | 1,999.88  |
| 91/06/24  | 126.28   | 12.00    | 15,946.63 |
| 91/06/25  | 47.74    | 8.00     | 2,279.11  |
| 91/06/26  | 40.97    | 2.00     | 1,678.54  |
| 91/06/27  | 60.24    | 9.00     | 3,628.85  |
| 91/06/28  | 31.00    | 3.00     | 961.00    |

BY fields do not get a column reference, so the first column reference is for TRANSTOT with its original format, then the reformatted version. Next is QUANTITY with its original format and then the reformatted version. Last is the calculated value, PRODUCT.

# Example: Using Column Notation in a Non-FML Request With CNOTATION=PRINTONLY

Setting CNOTATION=PRINTONLY assigns column references to the output columns only. In this case, the product of C1 and C2 *does* calculate TRANSTOT times QUANTITY.

```
SET CNOTATION = PRINTONLY

TABLE FILE VIDEOTRK
SUM TRANSTOT/D12.2 QUANTITY/D12.2
AND COMPUTE
PRODUCT = C1 * C2;
BY TRANSDATE
END
```

### The output is:

| TRANSTOT | QUANTITY                                                                       | PRODUCT                                                                                                    |
|----------|--------------------------------------------------------------------------------|----------------------------------------------------------------------------------------------------|
|          |                                                                                |                                                                                                    |
| 57.03    | 12.00                                                                          | 684.36                                                                                                    |
| 21.25    | 2.00                                                                           | 42.50                                                                                                    |
| 38.17    | 5.00                                                                           | 190.85                                                                                                    |
| 14.23    | 3.00                                                                           | 42.69                                                                                                    |
| 44.72    | 7.00                                                                           | 313.04                                                                                                    |
| 126.28   | 12.00                                                                          | 1,515.36                                                                                                    |
| 47.74    | 8.00                                                                           | 381.92                                                                                                    |
| 40.97    | 2.00                                                                           | 81.94                                                                                                    |
| 60.24    | 9.00                                                                           | 542.16                                                                                                    |
| 31.00    | 3.00                                                                           | 93.00                                                                                                    |
|          | 57.03<br>21.25<br>38.17<br>14.23<br>44.72<br>126.28<br>47.74<br>40.97<br>60.24 | 57.03 12.00<br>21.25 2.00<br>38.17 5.00<br>14.23 3.00<br>44.72 7.00<br>126.28 12.00<br>47.74 8.00<br>40.97 2.00<br>60.24 9.00 |

# Example: Using CNOTATION=PRINTONLY With Column Numbers in an FML Request

In the following request, the reformatting of fields generates additional columns in the internal matrix. In the second RECAP expression, note that because of the CNOTATION setting:

☐ TOTCASH(1) refers to total cash in displayed column 1.

- TOTCASH(2) refers to total cash in displayed column 2.
- ☐ The resulting calculation is displayed in column 2 of the row labeled CASH GROWTH(%).
- ☐ The RECAP value is only calculated for the column specified.

```
SET CNOTATION=PRINTONLY
DEFINE FILE LEDGER
CUR_YR/I5C=AMOUNT;
LAST_YR/I5C=.87*CUR_YR - 142;
END
TABLE FILE LEDGER
SUM CUR_YR/F9.2 AS 'CURRENT, YEAR'
LAST_YR/F9.2 AS 'LAST, YEAR'
FOR ACCOUNT
1010 AS 'CASH ON HAND'
                                                    OVER
1020 AS 'DEMAND DEPOSITS'
                                                    OVER
1030 AS 'TIME DEPOSITS'
                                                    OVER
                                                    OVER
RECAP TOTCASH/F9.2C= R1 + R2 + R3; AS 'TOTAL CASH' OVER
                                                   OVER
RECAP GROCASH(2)/F9.2C=100*TOTCASH(1)/TOTCASH(2) - 100;
AS 'CASH GROWTH(%)'
END
```

|                 | CURRENT<br>YEAR | LAST<br>YEAR |
|-----------------|-----------------|--------------|
|                 |                 |              |
| CASH ON HAND    | 8784.00         | 7214.00      |
| DEMAND DEPOSITS | 4494.00         | 3482.00      |
| TIME DEPOSITS   | 7961.00         | 6499.00      |
|                 |                 |              |
| TOTAL CASH      | 21,239.00       | 17,195.00    |
| CASH GROWTH(%)  |                 | 23.52        |

# Example: Using CNOTATION=PRINTONLY to RECAP Over Contiguous Columns in an FML Request

In this example, the RECAP calculation for ATOT occurs only for displayed columns 2 and 3, as specified in the request. No calculation is performed for displayed column 1.

```
SET CNOTATION=PRINTONLY
DEFINE FILE LEDGER
CUR_YR/I5C=AMOUNT;
LAST_YR/I5C=.87*CUR_YR - 142;
NEXT_YR/I5C=1.13*CUR_YR + 222;
END
TABLE FILE LEDGER
SUM NEXT_YR/F9.2 CUR_YR/F9.2 LAST_YR/F9.2
FOR ACCOUNT
10$$ AS 'CASH'
                                    OVER
1100 AS 'ACCOUNTS RECEIVABLE'
                                    OVER
1200 AS 'INVENTORY'
                                    OVER
                                    OVER
RECAP ATOT(2,3)/15C = R1 + R2 + R3;
AS 'ASSETS ACTUAL'
END
```

### The output is:

|                     | NEXT_YR  | CUR_YR   | LAST_YR  |
|---------------------|----------|----------|----------|
|                     |          |          |          |
| CASH                | 25991.00 | 21239.00 | 17195.00 |
| ACCOUNTS RECEIVABLE | 21941.00 | 18829.00 | 15954.00 |
| INVENTORY           | 31522.00 | 27307.00 | 23329.00 |
|                     |          |          |          |
| ASSETS ACTUAL       |          | 67,375   | 56,478   |

# Example: Using CNOTATION=PRINTONLY With Relative Column Addressing in an FML Request

This example computes the change in cash (CHGCASH) for displayed columns 1 and 2.

```
SET CNOTATION=PRINTONLY

DEFINE FILE LEDGER

CUR_YR/I5C=AMOUNT;

LAST_YR/I5C=.87*CUR_YR - 142;

NEXT_YR/I5C=1.13*CUR_YR + 222;

END

TABLE FILE LEDGER

SUM NEXT_YR/F9.2 CUR_YR/F9.2 LAST_YR/F9.2

FOR ACCOUNT

10$$ AS 'TOTAL CASH' LABEL TOTCASH

" " OVER

RECAP CHGCASH(1,2)/I5SC = TOTCASH(*) - TOTCASH(*+1); AS 'CHANGE IN CASH'END
```

|                | NEXT_YR  | CUR_YR   | LAST_YR  |
|----------------|----------|----------|----------|
|                |          |          |          |
| TOTAL CASH     | 25991.00 | 21239.00 | 17195.00 |
| CHANGE IN CASH | 4,752    | 4,044    |          |

# Example: Using CNOTATION=PRINTONLY With Cell Notation in an FML Request

In this request, two RECAP expressions derive VARIANCEs (EVAR and WVAR) by subtracting values in four displayed columns (1, 2, 3, 4) in row three (PROFIT); these values are identified using cell notation (r,c).

```
SET CNOTATION=PRINTONLY
TABLE FILE REGION
SUM E_ACTUAL/F9.2 E_BUDGET/F9.2 W_ACTUAL/F9.2 W_BUDGET/F9.2
FOR ACCOUNT
3000 AS 'SALES'
                                        OVER
3100 AS 'COST'
                                        OVER
                                        OVER
RECAP PROFIT/I5C = R1 - R2;
                                        OVER
                                        OVER
RECAP EVAR(1)/I5C = E(3,1) - E(3,2);
AS 'EAST VARIANCE'
                                        OVER
RECAP WVAR(3)/I5C = E(3,3) - E(3,4);
AS 'WEST VARIANCE'
END
```

### The output is:

|       |          | E_ACTUAL | E_BUDGET | W_ACTUAL | W_BUDGET |
|-------|----------|----------|----------|----------|----------|
|       |          |          |          |          |          |
| SALES |          | 6000.00  | 4934.00  | 7222.00  | 7056.00  |
| COST  |          | 4650.00  | 3760.00  | 5697.00  | 5410.00  |
|       |          |          |          |          |          |
| PROFI | Т        | 1,350    | 1,174    | 1,525    | 1,646    |
| EAST  | VARIANCE | 176      |          |          |          |
| WEST  | VARIANCE | 170      |          | -121     |          |

# Example: Using NOPRINT, Field Reformatting, and COMPUTE With Column Notation

The following request has a field that is not printed, several reformatted fields and three calculated values. With SET CNOTATION=PRINTONLY, the column references result in correct output.

```
SET CNOTATION = PRINTONLY
DEFINE FILE LEDGER
CUR_YR/I5C=AMOUNT;
LAST_YR/I5C=.87*CUR_YR - 142;
NEXT_YR/I5C=1.13*CUR_YR + 222;
END
TABLE FILE LEDGER
SUM NEXT_YR NOPRINT CUR_YR
COMPUTE AMT2/D6 = AMOUNT *2;
LAST_YR/D5 AMOUNT NEXT_YR
COMPUTE AMT3/D6 = AMOUNT*3;
COMPUTE AMT4/D6 = AMOUNT*4;
FOR ACCOUNT
10$$ AS 'CASH'
                                                OVER
1100 AS 'ACCTS. REC.'
                                                OVER
1200 AS 'INVENTORY'
                                                OVER
BAR
                                                OVER
RECAP ATOT/I8C = R1 + R2 + R3; AS 'TOTAL'
                                                OVER
RECAP DIFF(2,10,2)/D8 = ATOT(*) - ATOT(*-1);
END
```

### The output is:

|               | CUR_YR | AMT2              | LAST_YR | AMOUNT           | NEXT_YR | AMT3               | AMT4    |
|---------------|--------|-------------------|---------|------------------|---------|--------------------|---------|
|               |        |                   |         |                  |         |                    |         |
| CASH          | 21,239 | 42,478            | 17,195  | 21,239           | 25,991  | 63,717             | 84,956  |
| ACCTS. REC.   | 18,829 | 37,658            | 15,954  | 18,829           | 21,941  | 56,487             | 75,316  |
| INVENTORY     | 27,307 | 54,614            | 23,329  | 27,307           | 31,522  | 81,921             | 109,228 |
|               |        |                   |         |                  |         |                    |         |
| TOTAL<br>DIFF | 67,375 | 134,750<br>67,375 | 56,478  | 67,375<br>10,897 | 79,454  | 202,125<br>122,671 | 269,500 |

# Example: Using Column Notation With NOPRINT in a non-FML Request

The following request, sums TRANSTOT, QUANTITY, and TRANSCODE by TRANSDATE. TRANSTOT has the NOPRINT option, so it is not displayed on the report output. The request also calculates the following fields using COMPUTE commands:

- TTOT2, which has the same value as TRANSTOT and displays on the report output.
- UNIT\_COST1, which is calculated by dividing column1 by column2.
- UNIT\_COST2, which is calculated by dividing column1 by QUANTITY.

```
SET CNOTATION = ALL
TABLE FILE VIDEOTRK
SUM TRANSTOT/D7.2 NOPRINT QUANTITY/D7.2 TRANSCODE
COMPUTE TTOT2/D7.2 = C1;
COMPUTE UNIT_COST1/D7.2 = C1/C2;
COMPUTE UNIT_COST2/D7.2 = C1/QUANTITY;
BY TRANSDATE
END
```

With this request, only CNOTATION=EXPLICIT produces the correct output. The following discussion illustrates why the EXPLICIT setting is needed.

With CNOTATION=ALL, all fields in the internal matrix are assigned column numbers. In particular, the request creates the following column references:

- □ C1 is TRANSTOT with its original format.
- ☐ C2 is TRANSTOT with format D7.2.
- C3 is QUANTITY with its original format.
- ☐ C4 is QUANTITY with format D7.2.
- C5 is TRANSCODE.

UNIT\_COST1 is C1/C2. These column numbers have both been assigned to TRANSTOT, so UNIT\_COST1 always equals 1. UNIT\_COST2 is C1 (TRANSTOT) divided by QUANTITY. The output is:

| TRANSDATE | QUANTITY | TRANSCODE | TTOT2  | UNIT_COST1 | UNIT_COST2 |
|-----------|----------|-----------|--------|------------|------------|
|           |          |           |        |            |            |
| 91/06/17  | 12.00    | 10        | 57.03  | 1.00       | 4.75       |
| 91/06/18  | 2.00     | 2         | 21.25  | 1.00       | 10.63      |
| 91/06/19  | 5.00     | 4         | 38.17  | 1.00       | 7.63       |
| 91/06/20  | 3.00     | 3         | 14.23  | 1.00       | 4.74       |
| 91/06/21  | 7.00     | 6         | 44.72  | 1.00       | 6.39       |
| 91/06/24  | 12.00    | 9         | 126.28 | 1.00       | 10.52      |
| 91/06/25  | 8.00     | 7         | 47.74  | 1.00       | 5.97       |
| 91/06/26  | 2.00     | 2         | 40.97  | 1.00       | 20.48      |
| 91/06/27  | 9.00     | 7         | 60.24  | 1.00       | 6.69       |
| 91/06/28  | 3.00     | 3         | 31.00  | 1.00       | 10.33      |

With CNOTATION = PRINTONLY, the field TRANSTOT, which has the NOPRINT option, is not assigned any column numbers. QUANTITY with its original format is not assigned a column number because it is not displayed on the report output. The reformatted QUANTITY field is displayed and is assigned a column number. Therefore, the request creates the following column references:

☐ C1 is QUANTITY with format D7.2.

☐ C2 is TRANSCODE.

UNIT\_COST1 is C1/C2, QUANTITY/TRANSCODE. UNIT\_COST2 is C1 (QUANTITY) divided by QUANTITY. Therefore, UNIT\_COST2 always equals 1. The output is:

| TRANSDATE | QUANTITY | TRANSCODE | TTOT2 | UNIT_COST1 | UNIT_COST2 |
|-----------|----------|-----------|-------|------------|------------|
|           |          |           |       |            |            |
| 91/06/17  | 12.00    | 10        | 12.00 | 1.20       | 1.00       |
| 91/06/18  | 2.00     | 2         | 2.00  | 1.00       | 1.00       |
| 91/06/19  | 5.00     | 4         | 5.00  | 1.25       | 1.00       |
| 91/06/20  | 3.00     | 3         | 3.00  | 1.00       | 1.00       |
| 91/06/21  | 7.00     | 6         | 7.00  | 1.17       | 1.00       |
| 91/06/24  | 12.00    | 9         | 12.00 | 1.33       | 1.00       |
| 91/06/25  | 8.00     | 7         | 8.00  | 1.14       | 1.00       |
| 91/06/26  | 2.00     | 2         | 2.00  | 1.00       | 1.00       |
| 91/06/27  | 9.00     | 7         | 9.00  | 1.29       | 1.00       |
| 91/06/28  | 3.00     | 3         | 3.00  | 1.00       | 1.00       |

With CNOTATION = EXPLICIT, the reformatted TRANSTOT field is explicitly referenced in the request, so it is assigned a column number even though it is not displayed. However, the TRANSTOT field with its original format is not assigned a column number. The QUANTITY field with its original format is not assigned a column number because it is not explicitly referenced in the request. The reformatted QUANTITY field is assigned a column number. Therefore, the request creates the following column references:

- ☐ C1 is TRANSTOT with format D7.2.
- C2 is QUANTITY with format D7.2.
- C3 is TRANSCODE.

UNIT\_COST1 is C1/C2, TRANSTOT/QUANTITY. UNIT\_COST2 is C1 (TRANSTOT) divided by QUANTITY. Therefore, UNIT\_COST2 always equals UNIT\_COST1. The output is:

| TRANSDATE | QUANTITY | TRANSCODE | TTOT2  | UNIT_COST1 | UNIT_COST2 |
|-----------|----------|-----------|--------|------------|------------|
|           |          |           |        |            |            |
| 91/06/17  | 12.00    | 10        | 57.03  | 4.75       | 4.75       |
| 91/06/18  | 2.00     | 2         | 21.25  | 10.63      | 10.63      |
| 91/06/19  | 5.00     | 4         | 38.17  | 7.63       | 7.63       |
| 91/06/20  | 3.00     | 3         | 14.23  | 4.74       | 4.74       |
| 91/06/21  | 7.00     | 6         | 44.72  | 6.39       | 6.39       |
| 91/06/24  | 12.00    | 9         | 126.28 | 10.52      | 10.52      |
| 91/06/25  | 8.00     | 7         | 47.74  | 5.97       | 5.97       |
| 91/06/26  | 2.00     | 2         | 40.97  | 20.48      | 20.48      |
| 91/06/27  | 9.00     | 7         | 60.24  | 6.69       | 6.69       |
| 91/06/28  | 3.00     | 3         | 31.00  | 10.33      | 10.33      |

## **Example:** Using Cell Notation in an FML Request

In the following request, CUR\_YR has the NOPRINT option. The CHGCASH RECAP expression is supposed to subtract CUR\_YR from LAST\_YR and NEXT\_YR.

```
SET CNOTATION = ALL

DEFINE FILE LEDGER

CUR_YR/I7C = AMOUNT;

LAST_YR/I5C = .87*CUR_YR - 142;

NEXT_YR/I5C = 1.13*CUR_YR + 222;

END

TABLE FILE LEDGER

SUM CUR_YR/I5C NOPRINT LAST_YR NEXT_YR

FOR ACCOUNT

10$$ AS 'TOTAL CASH ' LABEL TOTCASH OVER

" " OVER

RECAP CHGCASH(1,3)/I5SC=(TOTCASH(*) - TOTCASH(1));

AS 'CHANGE FROM CURRENT'

END
```

When CNOTATION = ALL, C1 refers to the CUR\_YR field with its original format, C2 refers to the reformatted value, C3 is LAST\_YR, and C4 is NEXT\_YR. Since there is an extra column and the RECAP only refers to columns 1 and 3, the calculation for NEXT\_YR - CUR\_YR is not performed. The output is:

```
LAST_YR NEXT_YR
-----
TOTAL CASH 17,195 25,991

CHANGE FROM CURRENT -4,044
```

When CNOTATION = PRINTONLY, the CUR\_YR field is not assigned any column number, so there is no column 3. Therefore, no calculations are performed. The output is:

```
LAST_YR NEXT_YR
-----
TOTAL CASH 17,195 25,991
```

CHANGE FROM CURRENT

When CNOTATION = EXPLICIT, the reformatted version of the CUR\_YR field is C1 because it is referenced in the request even though it is not displayed. Both calculations are performed correctly. The output is:

|                     | LAST_YR | NEXT_YR |
|---------------------|---------|---------|
| TOTAL CASH          | 17,195  | 25,991  |
| CHANGE FROM CURRENT | -4.044  | 4.752   |

# Reference: Usage Notes for Column Numbers

BY fields are not assigned column numbers.

|              | ACROSS columns are assigned column numbers.                                                                                                    |
|--------------|----------------------------------------------------------------------------------------------------|
|              | Calculated fields are assigned column numbers.                                                                                                    |
|              | Column numbers outside the range of the columns created in the request are allowed under the following circumstances (and are treated as containing the value zero):                                     |
|              | ☐ When specified in a COMPUTE command issued after an ACROSS phrase.                                                                                                    |
|              | ☐ In a cell reference in an FML RECAP command.                                                                                                    |
|              | In those cases, it is not possible to know in advance how many columns will be generated by the syntax. Using a column number outside of the range in any other context generates the following message: |
|              | (FOC258) FIELDNAME OR COMPUTATIONAL ELEMENT NOT RECOGNIZED: column                                                                                                    |
| Using FORECA | ST in a COMPUTE Command                                                                                                    |
|              | rersion of the FORECAST feature was implemented for use in a RECAP command. However, a use of RECAP imposes limitations on placement of the FORECAST field in the output and                             |

use of sort fields.

Using FORECAST in a COMPUTE command eliminates these limitations and enables you to

place the FORECAST calculation in a Master File. For the COMPUTE version of FORECAST, each type of calculation has its own version of the FORECAST function.

# **Calculating Trends and Predicting Values With FORECAST**

You can calculate trends in numeric data and predict values beyond the range of those stored in the data source by using the FORECAST feature. FORECAST can be used in a report or graph request.

The calculations you can make to identify trends and forecast values are:

| <b>Simple moving average (FORECAST_MOVAVE).</b> Calculates a series of arithmetic means using a specified number of values from a field. For details, see <i>FORECAST_MOVAVE: Using a Simple Moving Average</i> on page 323. |
|----------------------------------------------------------------------------------------------------|
| <b>Exponential moving average.</b> Calculates a weighted average between the previously calculated value of the average and the next data point. There are three methods for using an exponential moving average:            |
| ☐ Single exponential smoothing (FORECAST EXPAVE). Calculates an average that allows                                                                                                    |

FORECAST\_EXPAVE: Using Single Exponential Smoothing on page 328.

Creating Reports 321

you to choose weights to apply to newer and older values. For details, see

| Double exponential smoothing (FORECAST_DOUBLEXP). Accounts for the tendency of          |
|-----------------------------------------------------------------------------------------|
| data to either increase or decrease over time without repeating. For details, see       |
| FORECAST_DOUBLEXP: Using Double Exponential Smoothing on page 332.                      |
| Triple exponential smoothing (FORECAST_SEASONAL). Accounts for the tendency of          |
| data to repeat itself in intervals over time. For details, see FORECAST_SEASONAL: Using |
| Triple Exponential Smoothing on page 334.                                               |
|                                                                                         |

□ Linear regression analysis (FORECAST\_LINEAR). Derives the coefficients of a straight line that best fits the data points and uses this linear equation to estimate values. For details, see FORECAST\_LINEAR: Using a Linear Regression Equation on page 339.

When predicting values in addition to calculating trends, FORECAST continues the same calculations beyond the data points by using the generated trend values as new data points. For the linear regression technique, the calculated regression equation is used to derive trend and predicted values.

FORECAST performs the calculations based on the data provided, but decisions about their use and reliability are the responsibility of the user. Therefore, the user is responsible for determining the reliability of the FORECAST predictions, based on the many factors that determine how accurate a prediction will be.

# **FORECAST Processing**

You invoke FORECAST processing by including one of the FORECAST functions in a COMPUTE command. FORECAST performs the specified calculation for all the existing data points and then continues them to generate the number of predicted values that you request. The parameters needed for FORECAST include the field to use in the calculations, the number of predictions to generate, and whether to display the input field values or the calculated values on the report output for the rows that represent existing data points.

FORECAST operates on the lowest sort field in the request. This is either the last ACROSS field in the request or, if the request does not contain an ACROSS field, it is the last BY field. The FORECAST calculations start over when the highest-level sort field changes its value. In a request with multiple display commands, FORECAST operates on the last ACROSS field (or if there are no ACROSS fields, the last BY field) of the last display command. When using an ACROSS field with FORECAST, the display command must be SUM or COUNT.

# **Reference:** Usage Notes for FORECAST

| The sort field used for FORECAST must be in a numeric or date format.                |
|--------------------------------------------------------------------------------------|
| When using simple moving average and exponential moving average methods, data values |
| should be spaced evenly in order to get meaningful results.                          |

| The use of column notation is not supported in the FORECAST expression. Column notation continues to be supported as before outside of this expression. The process of generating the FORECAST values creates extra columns that are not printed in the report output. The number and placement of these additional columns varies depending on the specific request. |
|----------------------------------------------------------------------------------------------------|
| Missing values may lead to unexpected or unusable results and are not recommended for use with FORECAST_LINEAR.                                                                                                    |
| If you use the ESTRECORDS parameter to enable the external sort to better estimate the amount of sort work space needed, you must take into account that FORECAST with predictions creates additional records in the output.                                                                                                    |
| In a styled report, you can assign specific attributes to values predicted by FORECAST with the StyleSheet attribute WHEN=FORECAST. For example, to make the predicted values display with the color red, use the following syntax in the TABLE request:                                                                                                    |
| ON TABLE SET STYLE * TYPE=DATA, COLUMN=MYFORECASTSORTFIELD, WHEN=FORECAST, COLOR=RED, \$ ENDSTYLE                                                                                                    |

### **Reference:** FORECAST Limits

The following are not supported with a COMPUTE command that uses FORECAST:

■ BY TOTAL command.

■ MORE, MATCH, FOR, and OVER phrases.

# FORECAST\_MOVAVE: Using a Simple Moving Average

A simple moving average is a series of arithmetic means calculated with a specified number of values from a field. Each new mean in the series is calculated by dropping the first value used in the prior calculation, and adding the next data value to the calculation.

Simple moving averages are sometimes used to analyze trends in stock prices over time. In this scenario, the average is calculated using a specified number of periods of stock prices. A disadvantage to this indicator is that because it drops the oldest values from the calculation as it moves on, it loses its memory over time. Also, mean values are distorted by extreme highs and lows, since this method gives equal weight to each point.

Predicted values beyond the range of the data values are calculated using a moving average that treats the calculated trend values as new data points.

The first complete moving average occurs at the  $n^{th}$  data point because the calculation requires n values. This is called the lag. The moving average values for the lag rows are calculated as follows: the first value in the moving average column is equal to the first data value, the second value in the moving average column is the average of the first two data values, and so on until the  $n^{th}$  row, at which point there are enough values to calculate the moving average with the number of values specified.

## Syntax: How to Calculate a Simple Moving Average Column

```
FORECAST_MOVAVE(display, infield, interval,
    npredict, npoint1)
```

### where:

### display

### Keyword

Specifies which values to display for rows of output that represent existing data. Valid values are:

- INPUT\_FIELD. This displays the original field values for rows that represent existing data.
- MODEL\_DATA. This displays the calculated values for rows that represent existing data.

**Note:** You can show both types of output for any field by creating two independent COMPUTE commands in the same request, each with a different display option.

### infield

Is any numeric field. It can be the same field as the result field, or a different field. It cannot be a date-time field or a numeric field with date display options.

#### interval

Is the increment to add to each sort field value (after the last data point) to create the next value. This must be a positive integer. To sort in descending order, use the BY HIGHEST phrase. The result of adding this number to the sort field values is converted to the same format as the sort field.

For date fields, the minimal component in the format determines how the number is interpreted. For example, if the format is YMD, MDY, or DMY, an interval value of 2 is interpreted as meaning two days. If the format is YM, the 2 is interpreted as meaning two months.

### npredict

Is the number of predictions for FORECAST to calculate. It must be an integer greater than or equal to zero. Zero indicates that you do not want predictions, and is only supported with a non-recursive FORECAST.

### npoint1

Is the number of values to average for the MOVAVE method.

## **Example:** Calculating a New Simple Moving Average Column

This request defines an integer value named PERIOD to use as the independent variable for the moving average. It predicts three periods of values beyond the range of the retrieved data. The MOVAVE column on the report output shows the calculated moving average numbers for existing data points.

```
DEFINE FILE GGSALES
SDATE/YYM = DATE;
SYEAR/Y = SDATE;
SMONTH/M = SDATE;
PERIOD/I2 = SMONTH;
END
TABLE FILE GGSALES
SUM UNITS DOLLARS
COMPUTE MOVAVE/D10.1= FORECAST_MOVAVE(MODEL_DATA, DOLLARS,1,3,3);
BY CATEGORY BY PERIOD
WHERE SYEAR EQ 97 AND CATEGORY NE 'Gifts'
ON TABLE SET STYLE *
GRID=OFF,$
ENDSTYLE
END
```

The output is:

| Category | PERIOD | Unit Sales | Dollar Sales | <b>MOVAVE</b> |
|----------|--------|------------|--------------|---------------|
| Coffee   | 1      | 61666      | 801123       | 801,123.0     |
|          | 2      | 54870      | 682340       | 741,731.5     |
|          | 3      | 61608      | 765078       | 749,513.7     |
|          | 4      | 57050      | 691274       | 712,897.3     |
|          | 5      | 59229      | 720444       | 725,598.7     |
|          | 6      | 58466      | 742457       | 718,058.3     |
|          | 7      | 60771      | 747253       | 736,718.0     |
|          | 8      | 54633      | 655896       | 715,202.0     |
|          | 9      | 57829      | 730317       | 711,155.3     |
|          | 10     | 57012      | 724412       | 703,541.7     |
|          | 11     | 51110      | 620264       | 691,664.3     |
|          | 12     | 58981      | 762328       | 702,334.7     |
|          | 13     | 0          | 0            | 694,975.6     |
|          | 14     | 0          | 0            | 719,879.4     |
|          | 15     | 0          | 0            | 705,729.9     |
| Food     | 1      | 54394      | 672727       | 672,727.0     |
|          | 2      | 54894      | 699073       | 685,900.0     |
|          | 3      | 52713      | 642802       | 671,534.0     |
|          | 4      | 58026      | 718514       | 686,796.3     |
|          | 5      | 53289      | 660740       | 674,018.7     |
|          | 6      | 58742      | 734705       | 704,653.0     |
|          | 7      | 60127      | 760586       | 718,677.0     |
|          | 8      | 55622      | 695235       | 730,175.3     |
|          | 9      | 55787      | 683140       | 712,987.0     |
|          | 10     | 57340      | 713768       | 697,381.0     |
|          | 11     | 57459      | 710138       | 702,348.7     |
|          | 12     | 57290      | 705315       | 709,740.3     |
|          | 13     | 0          | 0            | 708,397.8     |
|          | 14     | 0          | 0            | 707,817.7     |
|          | 15     | 0          | 0            | 708,651.9     |

In the report, the number of values to use in the average is 3 and there are no UNITS or DOLLARS values for the generated PERIOD values.

Each average (MOVAVE value) is computed using DOLLARS values where they exist. The calculation of the moving average begins in the following way:

☐ The first MOVAVE value (801,123.0) is equal to the first DOLLARS value.

- The second MOVAVE value (741,731.5) is the mean of DOLLARS values one and two: (801,123 + 682,340)/2.
- The third MOVAVE value (749,513.7) is the mean of DOLLARS values one through three: (801,123 + 682,340 + 765,078) / 3.
- The fourth MOVAVE value (712,897.3) is the mean of DOLLARS values two through four: (682,340 + 765,078 + 691,274)/3.

For predicted values beyond the supplied values, the calculated MOVAVE values are used as new data points to continue the moving average. The predicted MOVAVE values (starting with 694,975.6 for PERIOD 13) are calculated using the previous MOVAVE values as new data points. For example, the first predicted value (694,975.6) is the average of the data points from periods 11 and 12 (620,264 and 762,328) and the moving average for period 12 (702,334.7). The calculation is: 694,975 = (620,264 + 762,328 + 702,334.7)/3.

# **Example:** Displaying Original Field Values in a Simple Moving Average Column

This request defines an integer value named PERIOD to use as the independent variable for the moving average. It predicts three periods of values beyond the range of the retrieved data. It uses the keyword INPUT\_FIELD as the first argument in the FORECAST parameter list. The trend values do not display in the report. The actual data values for DOLLARS are followed by the predicted values in the report column.

```
DEFINE FILE GGSALES
SDATE/YYM = DATE;
SYEAR/Y = SDATE;
SMONTH/M = SDATE;
PERIOD/I2 = SMONTH;
END
TABLE FILE GGSALES
SUM UNITS DOLLARS
COMPUTE MOVAVE/D10.1 = FORECAST_MOVAVE(INPUT_FIELD, DOLLARS,1,3,3);
BY CATEGORY BY PERIOD
WHERE SYEAR EQ 97 AND CATEGORY NE 'Gifts'
ON TABLE SET STYLE *
GRID=OFF,$
ENDSTYLE
ENDS
```

The output is shown in the following image:

| Category | PERIOD | Unit Sales | Dollar Sales | MOVAVE    |
|----------|--------|------------|--------------|-----------|
| Coffee   | 1      | 61666      | 801123       | 801,123.0 |
|          | 2      | 54870      | 682340       | 682,340.0 |
|          | 3      | 61608      | 765078       | 765,078.0 |
|          | 4      | 57050      | 691274       | 691,274.0 |
|          | 5      | 59229      | 720444       | 720,444.0 |
|          | 6      | 58466      | 742457       | 742,457.0 |
|          | 7      | 60771      | 747253       | 747,253.0 |
|          | 8      | 54633      | 655896       | 655,896.0 |
|          | 9      | 57829      | 730317       | 730,317.0 |
|          | 10     | 57012      | 724412       | 724,412.0 |
|          | 11     | 51110      | 620264       | 620,264.0 |
|          | 12     | 58981      | 762328       | 762,328.0 |
|          | 13     | 0          | 0            | 694,975.6 |
|          | 14     | 0          | 0            | 719,879.4 |
|          | 15     | 0          | 0            | 705,729.9 |
| Food     | 1      | 54394      | 672727       | 672,727.0 |
|          | 2      | 54894      | 699073       | 699,073.0 |
|          | 3      | 52713      | 642802       | 642,802.0 |
|          | 4      | 58026      | 718514       | 718,514.0 |
|          | 5      | 53289      | 660740       | 660,740.0 |
|          | 6      | 58742      | 734705       | 734,705.0 |
|          | 7      | 60127      | 760586       | 760,586.0 |
|          | 8      | 55622      | 695235       | 695,235.0 |
|          | 9      | 55787      | 683140       | 683,140.0 |
|          | 10     | 57340      | 713768       | 713,768.0 |
|          | 11     | 57459      | 710138       | 710,138.0 |
|          | 12     | 57290      | 705315       | 705,315.0 |
|          | 13     | 0          | 0            | 708,397.8 |
|          | 14     | 0          | 0            | 707,817.7 |
|          | 15     | 0          | 0            | 708,651.9 |

# FORECAST\_EXPAVE: Using Single Exponential Smoothing

The single exponential smoothing method calculates an average that allows you to choose weights to apply to newer and older values.

The following formula determines the weight given to the newest value.

k = 2/(1+n)

where:

k

Is the newest value.

n

Is an integer greater than one. Increasing n increases the weight assigned to the earlier observations (or data instances), as compared to the later ones.

The next calculation of the exponential moving average (EMA) value is derived by the following formula:

```
EMA = (EMA * (1-k)) + (datavalue * k)
```

This means that the newest value from the data source is multiplied by the factor k and the current moving average is multiplied by the factor (1-k). These quantities are then summed to generate the new EMA.

**Note:** When the data values are exhausted, the last data value in the sort group is used as the next data value.

## Syntax: How to Calculate a Single Exponential Smoothing Column

```
FORECAST_EXPAVE(display, infield, interval,
    npredict, npoint1)
```

#### where:

### display

### Keyword

Specifies which values to display for rows of output that represent existing data. Valid values are:

- **INPUT\_FIELD.** This displays the original field values for rows that represent existing data.
- **MODEL\_DATA.** This displays the calculated values for rows that represent existing data.

**Note:** You can show both types of output for any field by creating two independent COMPUTE commands in the same request, each with a different display option.

### infield

Is any numeric field. It can be the same field as the result field, or a different field. It cannot be a date-time field or a numeric field with date display options.

### interval

Is the increment to add to each sort field value (after the last data point) to create the next value. This must be a positive integer. To sort in descending order, use the BY HIGHEST phrase. The result of adding this number to the sort field values is converted to the same format as the sort field.

For date fields, the minimal component in the format determines how the number is interpreted. For example, if the format is YMD, MDY, or DMY, an interval value of 2 is interpreted as meaning two days. If the format is YM, the 2 is interpreted as meaning two months.

### npredict

Is the number of predictions for FORECAST to calculate. It must be an integer greater than or equal to zero. Zero indicates that you do not want predictions, and is only supported with a non-recursive FORECAST.

### npoint1

For EXPAVE, this number is used to calculate the weights for each component in the average. This value must be a positive whole number. The weight, k, is calculated by the following formula:

```
k=2/(1+npoint1)
```

# **Example:** Calculating a Single Exponential Smoothing Column

The following defines an integer value named PERIOD to use as the independent variable for the moving average. It predicts three periods of values beyond the range of retrieved data.

```
DEFINE FILE GGSALES
SDATE/YYM = DATE;
SYEAR/Y = SDATE;
SMONTH/M = SDATE;
PERIOD/I2 = SMONTH;
END
TABLE FILE GGSALES
SUM UNITS DOLLARS
COMPUTE EXPAVE/D10.1= FORECAST_EXPAVE(MODEL_DATA, DOLLARS, 1, 3, 3);
BY CATEGORY BY PERIOD
WHERE SYEAR EQ 97 AND CATEGORY NE 'Gifts'
ON TABLE SET STYLE *
GRID=OFF, $
ENDSTYLE
END
```

| The out | out is | shown  | in  | the | follo | wing    | image.   |
|---------|--------|--------|-----|-----|-------|---------|----------|
| THE OUT | Jul 13 | SHOWII | 111 | UIC | TOTIC | 7001115 | iiiiago. |

| Category | PERIOD                                                                              | Unit Sales                                                                                               | Dollar Sales                                                                                                    | EXPAVE                                                                                                    |
|----------|-------------------------------------------------------------------------------------|----------------------------------------------------------------------------------------------------|----------------------------------------------------------------------------------------------------|----------------------------------------------------------------------------------------------------|
| Coffee   | 1<br>2<br>3<br>4<br>5<br>6<br>7<br>8<br>9<br>10<br>11<br>12<br>13<br>14             | 61666<br>54870<br>61608<br>57050<br>59229<br>58466<br>60771<br>54633<br>57829<br>57012<br>51110<br>58981 | 801123<br>682340<br>765078<br>691274<br>720444<br>742457<br>747253<br>655896<br>730317<br>724412<br>620264<br>762328 | 801,123.0<br>741,731.5<br>753,404.8<br>722,339.4<br>721,391.7<br>731,924.3<br>739,588.7<br>697,742.3<br>714,029.7<br>719,220.8<br>669,742.4<br>716,035.2<br>739,181.6<br>750,754.8                           |
| Food     | 15<br>1<br>2<br>3<br>4<br>5<br>6<br>7<br>8<br>9<br>10<br>11<br>12<br>13<br>14<br>15 | 54394<br>54894<br>52713<br>58026<br>53289<br>58742<br>60127<br>55622<br>55787<br>57340<br>57459<br>57290 | 672727<br>699073<br>642802<br>718514<br>660740<br>734705<br>760586<br>695235<br>683140<br>713768<br>710138<br>705315 | 756,541.4<br>672,727.0<br>685,900.0<br>664,351.0<br>691,432.5<br>676,086.3<br>705,395.6<br>732,990.8<br>714,112.9<br>698,626.5<br>706,197.2<br>708,167.6<br>706,741.3<br>706,028.2<br>705,671.6<br>705,493.3 |

In the report, three predicted values of EXPAVE are calculated within each value of CATEGORY. For values outside the range of the data, new PERIOD values are generated by adding the interval value (1) to the prior PERIOD value.

Each average (EXPAVE value) is computed using DOLLARS values where they exist. The calculation of the moving average begins in the following way:

- ☐ The first EXPAVE value (801,123.0) is the same as the first DOLLARS value.
- ☐ The second EXPAVE value (741,731.5) is calculated as follows. Note that because of rounding and the number of decimal places used, the value derived in this sample calculation varies slightly from the one displayed in the report output:

```
n=3 (number used to calculate weights) k = 2/(1+n) = 2/4 = 0.5 EXPAVE = (EXPAVE*(1-k))+(new-DOLLARS*k) = (801123*0.5) + (682340*0.50) = 400561.5 + 341170 = 741731.5
```

☐ The third EXPAVE value (753,404.8) is calculated as follows:

```
EXPAVE = (EXPAVE*(1-k))+(new-DOLLARS*k) = (741731.5*0.5)+(765078*0.50) = 370865.75 + 382539 = 753404.75
```

## FORECAST\_DOUBLEXP: Using Double Exponential Smoothing

Double exponential smoothing produces an exponential moving average that takes into account the tendency of data to either increase or decrease over time without repeating. This is accomplished by using two equations with two constants.

☐ The first equation accounts for the current time period and is a weighted average of the current data value and the prior average, with an added component (b) that represents the trend for the previous period. The weight constant is k:

```
DOUBLEXP(t) = k * datavalue(t) + (1-k) * ((DOUBLEXP(t-1) + b(t-1))
```

☐ The second equation is the calculated trend value, and is a weighted average of the difference between the current and previous average and the trend for the previous time period. b(t) represents the average trend. The weight constant is g:

```
b(t) = q * (DOUBLEXP(t) - DOUBLEXP(t-1)) + (1 - q) * (b(t-1))
```

These two equations are solved to derive the smoothed average. The first smoothed average is set to the first data value. The first trend component is set to zero. For choosing the two constants, the best results are usually obtained by minimizing the mean-squared error (MSE) between the data values and the calculated averages. You may need to use nonlinear optimization techniques to find the optimal constants.

The equation used for forecasting beyond the data points with double exponential smoothing is

```
forecast(t+m) = DOUBLEXP(t) + m * b(t) where:
```

Is the number of time periods ahead for the forecast.

# Syntax: How to Calculate a Double Exponential Smoothing Column

```
FORECAST_DOUBLEXP(display, infield,
interval, npredict, npoint1, npoint2)
```

m

#### where:

### display

### Keyword

Specifies which values to display for rows of output that represent existing data. Valid values are:

- INPUT\_FIELD. This displays the original field values for rows that represent existing data.
- MODEL\_DATA. This displays the calculated values for rows that represent existing data.

**Note:** You can show both types of output for any field by creating two independent COMPUTE commands in the same request, each with a different display option.

### infield

Is any numeric field. It can be the same field as the result field, or a different field. It cannot be a date-time field or a numeric field with date display options.

### interval

Is the increment to add to each sort field value (after the last data point) to create the next value. This must be a positive integer. To sort in descending order, use the BY HIGHEST phrase. The result of adding this number to the sort field values is converted to the same format as the sort field.

For date fields, the minimal component in the format determines how the number is interpreted. For example, if the format is YMD, MDY, or DMY, an interval value of 2 is interpreted as meaning two days. If the format is YM, the 2 is interpreted as meaning two months.

### npredict

Is the number of predictions for FORECAST to calculate. It must be an integer greater than or equal to zero. Zero indicates that you do not want predictions, and is only supported with a non-recursive FORECAST.

### npoint1

For DOUBLEXP, this number is used to calculate the weights for each component in the average. This value must be a positive whole number. The weight, k, is calculated by the following formula:

k=2/(1+npoint1)

### npoint2

For DOUBLEXP, this positive whole number is used to calculate the weights for each term in the trend. The weight, g, is calculated by the following formula:

q=2/(1+npoint2)

# **Example:** Calculating a Double Exponential Smoothing Column

The following sums the TRANSTOT field of the VIDEOTRK data source by TRANSDATE, and calculates a single exponential and double exponential moving average. The report columns show the calculated values for existing data points.

```
TABLE FILE VIDEOTRK
SUM TRANSTOT
COMPUTE EXP/D15.1 = FORECAST_EXPAVE(MODEL_DATA,TRANSTOT,1,0,3);
DOUBLEXP/D15.1 = FORECAST_DOUBLEXP(MODEL_DATA,TRANSTOT,1,0,3,3);
BY TRANSDATE
WHERE TRANSDATE NE '19910617'
ON TABLE SET STYLE *
GRID=OFF,$
END
```

The output is shown in the following image:

| TRANSDATE | TRANSTOT | <b>EXP</b> | DOUBLEXP |
|-----------|----------|------------|----------|
| 91/06/18  | 21.25    | 21.3       | 21.3     |
| 91/06/19  | 38.17    | 29.7       | 35.0     |
| 91/06/20  | 14.23    | 22.0       | 30.7     |
| 91/06/21  | 44.72    | 33.3       | 39.7     |
| 91/06/24  | 126.28   | 79.8       | 86.2     |
| 91/06/25  | 47.74    | 63.8       | 80.2     |
| 91/06/26  | 40.97    | 52.4       | 65.7     |
| 91/06/27  | 60.24    | 56.3       | 61.9     |
| 91/06/28  | 31.00    | 43.7       | 45.0     |
|           |          |            |          |

# FORECAST\_SEASONAL: Using Triple Exponential Smoothing

Triple exponential smoothing produces an exponential moving average that takes into account the tendency of data to repeat itself in intervals over time. For example, sales data that is growing and in which 25% of sales always occur during December contains both trend and seasonality. Triple exponential smoothing takes both the trend and seasonality into account by using three equations with three constants.

For triple exponential smoothing you, need to know the number of data points in each time period (designated as L in the following equations). To account for the seasonality, a seasonal index is calculated. The data is divided by the prior season index and then used in calculating the smoothed average.

☐ The first equation accounts for the current time period, and is a weighted average of the current data value divided by the seasonal factor and the prior average adjusted for the trend for the previous period. The weight constant is k:

```
\mathtt{SEASONAL}(t) = k * (\mathtt{datavalue}(t)/\mathtt{I}(t-\mathtt{L})) + (1-k) * (\mathtt{SEASONAL}(t-1) + \mathtt{b}(t-1))
```

☐ The second equation is the calculated trend value, and is a weighted average of the difference between the current and previous average and the trend for the previous time period. b(t) represents the average trend. The weight constant is g:

```
b(t) = g * (SEASONAL(t)-SEASONAL(t-1)) + (1-g) * (b(t-1))
```

☐ The third equation is the calculated seasonal index, and is a weighted average of the current data value divided by the current average and the seasonal index for the previous season. I(t) represents the average seasonal coefficient. The weight constant is p:

```
I(t) = p * (datavalue(t)/SEASONAL(t)) + (1 - p) * I(t-L)
```

These equations are solved to derive the triple smoothed average. The first smoothed average is set to the first data value. Initial values for the seasonality factors are calculated based on the maximum number of full periods of data in the data source, while the initial trend is calculated based on two periods of data. These values are calculated with the following steps:

1. The initial trend factor is calculated by the following formula:

```
b(0) = (1/L) ((y(L+1)-y(1))/L + (y(L+2)-y(2))/L + ... + (y(2L) - y(L))/L)
```

2. The calculation of the initial seasonality factor is based on the average of the data values within each period, A(j) (1<=j<=N):

```
A(j) = (y((j-1)L+1) + y((j-1)L+2) + ... + y(jL)) / L
```

3. Then, the initial periodicity factor is given by the following formula, where N is the number of full periods available in the data, L is the number of points per period and n is a point within the period  $(1 \le n \le L)$ :

```
I(n) = (y(n)/A(1) + y(L+n)/A(2) + ... + y((N-1)L+n)/A(N)) / N
```

The three constants must be chosen carefully. The best results are usually obtained by choosing the constants to minimize the mean-squared error (MSE) between the data values and the calculated averages. Varying the values of npoint1 and npoint2 affect the results, and some values may produce a better approximation. To search for a better approximation, you may want to find values that minimize the MSE.

The equation used to forecast beyond the last data point with triple exponential smoothing is:

```
\label{eq:forecast} \mbox{forecast($t$+$m$) = (SEASONAL($t$) + $m$ * $b($t$)) / $I($t$-$L$+$MOD($m/$L$))} where:
```

m

Is the number of periods ahead for the forecast.

## Syntax: How to Calculate a Triple Exponential Smoothing Column

```
FORECAST_SEASONAL(display, infield,
interval, npredict, nperiod, npoint1, npoint2, npoint3)
```

#### where:

### display

Keyword

Specifies which values to display for rows of output that represent existing data. Valid values are:

- **INPUT\_FIELD.** This displays the original field values for rows that represent existing data.
- MODEL\_DATA. This displays the calculated values for rows that represent existing data.

**Note:** You can show both types of output for any field by creating two independent COMPUTE commands in the same request, each with a different display option.

## infield

Is any numeric field. It can be the same field as the result field, or a different field. It cannot be a date-time field or a numeric field with date display options.

### interval

Is the increment to add to each sort field value (after the last data point) to create the next value. This must be a positive integer. To sort in descending order, use the BY HIGHEST phrase. The result of adding this number to the sort field values is converted to the same format as the sort field.

For date fields, the minimal component in the format determines how the number is interpreted. For example, if the format is YMD, MDY, or DMY, an interval value of 2 is interpreted as meaning two days. If the format is YM, the 2 is interpreted as meaning two months.

### npredict

Is the number of predictions for FORECAST to calculate. It must be an integer greater than or equal to zero. Zero indicates that you do not want predictions, and is only supported with a non-recursive FORECAST. For the SEASONAL method, npredict is the number of *periods* to calculate. The number of *points* generated is:

```
nperiod * npredict
```

### nperiod

For the SEASONAL method, is a positive whole number that specifies the number of data points in a period.

### npoint1

For SEASONAL, this number is used to calculate the weights for each component in the average. This value must be a positive whole number. The weight, k, is calculated by the following formula:

```
k=2/(1+npoint1)
```

### npoint2

For SEASONAL, this positive whole number is used to calculate the weights for each term in the trend. The weight, g, is calculated by the following formula:

```
q=2/(1+npoint2)
```

### npoint3

For SEASONAL, this positive whole number is used to calculate the weights for each term in the seasonal adjustment. The weight, p, is calculated by the following formula:

```
p=2/(1+npoint3)
```

# **Example:** Calculating a Triple Exponential Smoothing Column

In the following, the data has seasonality but no trend. Therefore, *npoint2* is set high (1000) to make the trend factor negligible in the calculation:

```
TABLE FILE VIDEOTRK
SUM TRANSTOT
COMPUTE SEASONAL/D10.1 = FORECAST_SEASONAL(MODEL_DATA,TRANSTOT,
1,3,3,3,1000,1);
BY TRANSDATE
WHERE TRANSDATE NE '19910617'
ON TABLE SET STYLE *
GRID=OFF,$
ENDSTYLE
END
```

In the output, *npredict* is 3. Therefore, three periods (nine points, *nperiod \* npredict*) are generated.

| TRANSDATE | TRANSTOT | SEASONAL |
|-----------|----------|----------|
| 91/06/18  | 21.25    | 21.3     |
| 91/06/19  | 38.17    | 31.0     |
| 91/06/20  | 14.23    | 34.6     |
| 91/06/21  | 44.72    | 53.2     |
| 91/06/24  | 126.28   | 75.3     |
| 91/06/25  | 47.74    | 82.7     |
| 91/06/26  | 40.97    | 73.7     |
| 91/06/27  | 60.24    | 62.9     |
| 91/06/28  | 31.00    | 66.3     |
| 91/06/29  |          | 45.7     |
| 91/06/30  |          | 94.1     |
| 91/07/01  |          | 53.4     |
| 91/07/02  |          | 72.3     |
| 91/07/03  |          | 140.0    |
| 91/07/04  |          | 75.8     |
| 91/07/05  |          | 98.9     |
| 91/07/06  |          | 185.8    |
| 91/07/07  |          | 98.2     |

## FORECAST\_LINEAR: Using a Linear Regression Equation

The linear regression equation estimates values by assuming that the dependent variable (the new calculated values) and the independent variable (the sort field values) are related by a function that represents a straight line:

y = mx + b

where:

*y* Is the dependent variable.

Is the independent variable.

Is the slope of the line.

b Is the y-intercept.

FORECAST\_LINEAR uses a technique called Ordinary Least Squares to calculate values for *m* and *b* that minimize the sum of the squared differences between the data and the resulting line.

The following formulas show how m and b are calculated.

$$m = \frac{(\sum xy - (\sum x \cdot \sum y)/n)}{(\sum x^2 - (\sum x)^2/n)}$$

$$b = (\sum y)/n - (m \bullet (\sum x)/n)$$

where:

Is the number of data points.

Is the data values (dependent variables).

x Is the sort field values (independent variables).

Trend values, as well as predicted values, are calculated using the regression line equation.

## Syntax: How to Calculate a Linear Regression Column

FORECAST\_LINEAR(display, infield, interval,
 npredict)

#### where:

### display

Keyword

Specifies which values to display for rows of output that represent existing data. Valid values are:

- INPUT\_FIELD. This displays the original field values for rows that represent existing data.
- MODEL\_DATA. This displays the calculated values for rows that represent existing data.

**Note:** You can show both types of output for any field by creating two independent COMPUTE commands in the same request, each with a different display option.

### infield

Is any numeric field. It can be the same field as the result field, or a different field. It cannot be a date-time field or a numeric field with date display options.

#### interval

Is the increment to add to each sort field value (after the last data point) to create the next value. This must be a positive integer. To sort in descending order, use the BY HIGHEST phrase. The result of adding this number to the sort field values is converted to the same format as the sort field.

For date fields, the minimal component in the format determines how the number is interpreted. For example, if the format is YMD, MDY, or DMY, an interval value of 2 is interpreted as meaning two days. If the format is YM, the 2 is interpreted as meaning two months.

### npredict

Is the number of predictions for FORECAST to calculate. It must be an integer greater than or equal to zero. Zero indicates that you do not want predictions, and is only supported with a non-recursive FORECAST.

# **Example:** Calculating a New Linear Regression Field

The following request calculates a regression line using the VIDEOTRK data source of QUANTITY by TRANSDATE. The interval is one day, and three predicted values are calculated.

```
TABLE FILE VIDEOTRK
SUM QUANTITY
COMPUTE FORTOT=FORECAST_LINEAR(MODEL_DATA,QUANTITY,1,3);
BY TRANSDATE
ON TABLE SET PAGE NOLEAD
ON TABLE SET STYLE *
GRID=OFF,$
ENDSTYLE
END
```

The output is shown in the following image:

| TRANSDATE | QUANTITY | <b>FORTOT</b> |
|-----------|----------|---------------|
| 06/17/91  | 12       | 6.63          |
| 06/18/91  | 2        | 6.57          |
| 06/19/91  | 5        | 6.51          |
| 06/20/91  | 3        | 6.45          |
| 06/21/91  | 7        | 6.39          |
| 06/24/91  | 12       | 6.21          |
| 06/25/91  | 8        | 6.15          |
| 06/26/91  | 2        | 6.09          |
| 06/27/91  | 9        | 6.03          |
| 06/28/91  | 3        | 5.97          |
| 06/29/91  |          | 5.91          |
| 06/30/91  |          | 5.85          |
| 07/01/91  |          | 5.79          |

#### Note:

- ☐ Three predicted values of FORTOT are calculated. For values outside the range of the data, new TRANSDATE values are generated by adding the interval value (1) to the prior TRANSDATE value.
- There are no QUANTITY values for the generated FORTOT values.
- Each FORTOT value is computed using a regression line, calculated using all of the actual data values for QUANTITY.

TRANSDATE is the independent variable (x) and QUANTITY is the dependent variable (y). The equation is used to calculate QUANTITY FORECAST trend and predicted values.

The following version of the request charts the data values and the regression line.

```
GRAPH FILE VIDEOTRK
SUM QUANTITY
COMPUTE FORTOT=FORECAST_LINEAR(MODEL_DATA,QUANTITY,1,3);
BY TRANSDATE
ON GRAPH HOLD FORMAT JSCHART
ON GRAPH SET LOOKGRAPH VLINE
END
```

The output is shown in the following image.

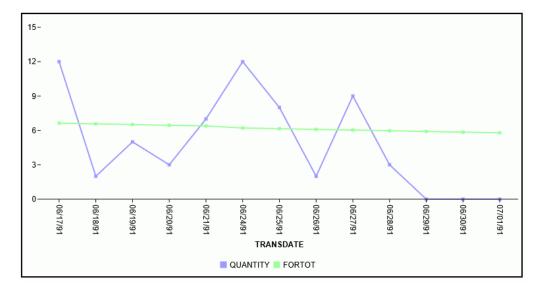

## **Distinguishing Data Rows From Predicted Rows**

To make the report output easier to interpret, you can create a field that indicates whether the FORECAST value in each row is a predicted value. To do this, define a virtual field whose value is a constant other than zero. Rows in the report output that represent actual records in the data source will appear with a value that is not zero. Rows that represent predicted values will display zero. You can also propagate this field to a HOLD file.

# **Example:** Distinguishing Data Rows From Predicted Rows

In the following example, the DATA\_ROW virtual field has the value 1 for each row in the data source. It has the value zero for the predicted rows. The PREDICT field is calculated as YES for predicted rows, and NO for rows containing data. In addition, the StyleSheet attribute WHEN=FORECAST is used to display the predicted values for the FORTOT field in red.

```
DEFINE FILE VIDEOTRK

DATA_ROW/I1 = 1;

END

TABLE FILE VIDEOTRK

SUM TRANSTOT DATA_ROW

COMPUTE

PREDICT/A3 = IF DATA_ROW NE 0 THEN 'NO' ELSE 'YES';

FORTOT/D12.2=FORECAST_LINEAR(MODEL_DATA,TRANSTOT,1,3);

BY TRANSDATE

ON TABLE SET PAGE NOLEAD

ON TABLE SET STYLE *

GRID=OFF,$

TYPE=DATA, COLUMN=FORTOT, WHEN=FORECAST, COLOR=RED,$

ENDSTYLE

END
```

The output is shown in the following image:

| TRANSDATE | TRANSTOT | DATA ROW | PREDICT | <u>FORTOT</u> |
|-----------|----------|----------|---------|---------------|
| 06/17/91  | 57.03    | 10       | NO      | 38.58         |
| 06/18/91  | 21.25    | 2        | NO      | 40.32         |
| 06/19/91  | 38.17    | 4        | NO      | 42.07         |
| 06/20/91  | 14.23    | 3        | NO      | 43.81         |
| 06/21/91  | 44.72    | 6        | NO      | 45.55         |
| 06/24/91  | 126.28   | 9        | NO      | 50.78         |
| 06/25/91  | 47.74    | 7        | NO      | 52.52         |
| 06/26/91  | 40.97    | 2        | NO      | 54.26         |
| 06/27/91  | 60.24    | 7        | NO      | 56.00         |
| 06/28/91  | 31.00    | 3        | NO      | 57.74         |
| 06/29/91  |          | 0        | YES     | 59.48         |
| 06/30/91  |          | 0        | YES     | 61.23         |
| 07/01/91  |          | 0        | YES     | 62.97         |

# **Calculating Trends and Predicting Values With FORECAST**

You can calculate trends in numeric data and predict values beyond the range of those stored in the data source by using the FORECAST feature. FORECAST can be used in a report or graph request.

| Th | e calculations you can make to identify trends and forecast values are:                                                                                                    |
|----|----------------------------------------------------------------------------------------------------|
|    | Simple moving average (MOVAVE). Calculates a series of arithmetic means using a specified number of values from a field. For details, see <i>Using a Simple Moving Average</i> on page 349.                                                            |
|    | <b>Exponential moving average.</b> Calculates a weighted average between the previously calculated value of the average and the next data point. There are three methods for using an exponential moving average:                                      |
|    | ☐ Single exponential smoothing (EXPAVE). Calculates an average that allows you to choose weights to apply to newer and older values. For details, see <i>Using Single Exponential Smoothing</i> on page 352.                                           |
|    | ■ <b>Double exponential smoothing (DOUBLEXP).</b> Accounts for the tendency of data to either increase or decrease over time without repeating. For details, see <i>Using Double Exponential Smoothing</i> on page 355.                                |
|    | ☐ <b>Triple exponential smoothing (SEASONAL).</b> Accounts for the tendency of data to repeat itself in intervals over time. For details, see <i>Using Triple Exponential Smoothing</i> on page 356.                                                   |
|    | <b>Linear regression analysis (REGRESS).</b> Derives the coefficients of a straight line that best fits the data points and uses this linear equation to estimate values. For details, see <i>Usage Notes for Creating Virtual Fields</i> on page 289. |

When predicting values in addition to calculating trends, FORECAST continues the same calculations beyond the data points by using the generated trend values as new data points. For the linear regression technique, the calculated regression equation is used to derive trend and predicted values.

FORECAST performs the calculations based on the data provided, but decisions about their use and reliability are the responsibility of the user. Therefore, FORECAST predictions are not always reliable, and many factors determine how accurate a prediction will be.

## **FORECAST Processing**

You invoke FORECAST processing by including FORECAST in a RECAP command. In this command, you specify the parameters needed for generating estimated values, including the field to use in the calculations, the type of calculation to use, and the number of predictions to generate. The RECAP field that contains the result of FORECAST can be a new field (non-recursive) or the same field used in the FORECAST calculations (recursive):

- In a recursive FORECAST, the RECAP field that contains the results is also the field used to generate the FORECAST calculations. In this case, the original field is not printed even if it was referenced in the display command, and the RECAP column contains the original field values followed by the number of predicted values specified in the FORECAST syntax. No trend values display in the report. However, the original column is stored in an output file unless you set HOLDLIST to PRINTONLY.
- In a non-recursive FORECAST, a new field contains the results of FORECAST calculations. The new field is displayed in the report along with the original field when it is referenced in the display command. The new field contains trend values and forecast values when specified.

FORECAST operates on the last ACROSS field in the request. If the request does not contain an ACROSS field, it operates on the last BY field. The FORECAST calculations start over when the highest-level sort field changes its value. In a request with multiple display commands, FORECAST operates on the last ACROSS field (or if there are no ACROSS fields, the last BY field) of the last display command. When using an ACROSS field with FORECAST, the display command must be SUM or COUNT.

**Note:** Although you pass parameters to FORECAST using an argument list in parentheses, FORECAST is not a function. It can coexist with a function of the same name, as long as the function is not specified in a RECAP command.

# Syntax: How to Calculate Trends and Predict Values

MOVAVE calculation

```
ON sortfield RECAP result_field[/fmt] = FORECAST(infield, interval, npredict, 'MOVAVE',npoint1)sendstyle
```

### **EXPAVE** calculation

### DOUBLEXP calculation

```
ON sortfield RECAP fld1[/fmt] = FORECAST(infield,
interval, npredict, 'DOUBLEXP', npoint1, npoint2);
```

### SEASONAL calculation

```
ON sortfield RECAP fld1[/fmt] = FORECAST(infield, interval, npredict, 'SEASONAL', nperiod, npoint1, npoint2, npoint3);
```

### **REGRESS** calculation

### where:

#### sortfield

Is the last ACROSS field in the request. This field must be in numeric or date format. If the request does not contain an ACROSS field, FORECAST works on the last BY field.

#### result field

Is the field containing the result of FORECAST. It can be a new field, or the same as *infield*. This must be a numeric field; either a real field, a virtual field, or a calculated field.

**Note:** The word FORECAST and the opening parenthesis must be on the same line as the syntax *sortfield*=.

### fmt.

Is the display format for <code>result\_field</code>. The default format is D12.2. If <code>result\_field</code> was previously reformatted using a DEFINE or COMPUTE command, the format specified in the RECAP command is respected.

#### infield

Is any numeric field. It can be the same field as result\_field, or a different field. It cannot be a date-time field or a numeric field with date display options.

#### interval

Is the increment to add to each sortfield value (after the last data point) to create the next value. This must be a positive integer. To sort in descending order, use the BY HIGHEST phrase. The result of adding this number to the sortfield values is converted to the same format as sortfield.

For date fields, the minimal component in the format determines how the number is interpreted. For example, if the format is YMD, MDY, or DMY, an interval value of 2 is interpreted as meaning two days; if the format is YM, the 2 is interpreted as meaning two months.

### npredict

Is the number of predictions for FORECAST to calculate. It must be an integer greater than or equal to zero. Zero indicates that you do not want predictions, and is only supported with a non-recursive FORECAST. For the SEASONAL method, npredict is the number of *periods* to calculate. The number of *points* generated is:

```
nperiod * npredict
```

### nperiod

For the SEASONAL method, is a positive whole number that specifies the number of data points in a period.

### npoint1

Is the number of values to average for the MOVAVE method. For EXPAVE, DOUBLEXP, and SEASONAL, this number is used to calculate the weights for each component in the average. This value must be a positive whole number. The weight, k, is calculated by the following formula:

```
k=2/(1+npoint1)
```

#### npoint2

For DOUBLEXP and SEASONAL, this positive whole number is used to calculate the weights for each term in the trend. The weight, g, is calculated by the following formula:

```
g=2/(1+npoint2)
```

## npoint3

For SEASONAL, this positive whole number is used to calculate the weights for each term in the seasonal adjustment. The weight, p, is calculated by the following formula:

```
p=2/(1+npoint3)
```

# **Reference:** Usage Notes for FORECAST

RECAP.

| The sort field used for FORECAST must be in a numeric or date format.                                                                                                    |
|----------------------------------------------------------------------------------------------------|
| When using simple moving average and exponential moving average methods, data values should be spaced evenly in order to get meaningful results.                                                         |
| When using a RECAP command with FORECAST, the command can contain only the FORECAST syntax. FORECAST does not recognize any syntax after the closing semicolon (;). To specify options such as AS or IN: |
| ☐ In a non-recursive FORECAST request, use an empty COMPUTE command prior to the                                                                                                    |

|            |    | in the report request.                                                                                                    |
|------------|----|----------------------------------------------------------------------------------------------------|
|            |    | The use of column notation is not supported in a request that includes FORECAST. The process of generating the FORECAST values creates extra columns that are not printed in the report output. The number and placement of these additional columns varies depending on the specific request. |
|            |    | A request can contain up to seven non-FORECAST RECAP commands and up to seven additional FORECAST RECAP commands.                                                                                                    |
|            |    | The left side of a RECAP command used for FORECAST supports the CURR attribute for creating a currency-denominated field.                                                                                                    |
|            |    | Recursive and non-recursive REGRESS are not supported in the same request when the display command is SUM, ADD, or WRITE.                                                                                                    |
|            |    | Missing values are not supported with REGRESS.                                                                                                    |
|            |    | If you use the ESTRECORDS parameter to enable the external sort to estimate better the amount of sort work space needed, you must take into account that FORECAST with predictions creates additional records in the output.                                                                   |
|            |    | In a styled report, you can assign specific attributes to values predicted by FORECAST with the StyleSheet attribute WHEN=FORECAST. For example, to make the predicted values display with the color red, use the following syntax in the TABLE request:                                       |
|            |    | ON TABLE SET STYLE *TYPE=DATA,COLUMN=MYFORECASTSORTFIELD,WHEN=FORECAST,COLOR=RED, \$ENDSTYLE                                                                                                    |
| Reference: | FC | DRECAST Limits                                                                                                    |
|            | Th | e following are not supported with a RECAP command that uses FORECAST:                                                                                                    |
|            |    | BY TOTAL command.                                                                                                    |
|            |    | MORE, MATCH, FOR, and OVER phrases.                                                                                                    |
|            |    | SUMMARIZE and RECOMPUTE are not supported for the same sort field used for FORECAST.                                                                                                    |
|            |    | MISSING attribute.                                                                                                    |
|            |    |                                                                                                    |

## **Using a Simple Moving Average**

A simple moving average is a series of arithmetic means calculated with a specified number of values from a field. Each new mean in the series is calculated by dropping the first value used in the prior calculation, and adding the next data value to the calculation.

Simple moving averages are sometimes used to analyze trends in stock prices over time. In this scenario, the average is calculated using a specified number of periods of stock prices. A disadvantage to this indicator is that because it drops the oldest values from the calculation as it moves on, it loses its memory over time. Also, mean values are distorted by extreme highs and lows, since this method gives equal weight to each point.

Predicted values beyond the range of the data values are calculated using a moving average that treats the calculated trend values as new data points.

The first complete moving average occurs at the  $n^{th}$  data point because the calculation requires n values. This is called the lag. The moving average values for the lag rows are calculated as follows: the first value in the moving average column is equal to the first data value, the second value in the moving average column is the average of the first two data values, and so on until the  $n^{th}$  row, at which point there are enough values to calculate the moving average with the number of values specified.

# **Example:** Calculating a New Simple Moving Average Column

This request defines an integer value named PERIOD to use as the independent variable for the moving average. It predicts three periods of values beyond the range of the retrieved data.

```
DEFINE FILE GGSALES
SDATE/YYM = DATE;
SYEAR/Y = SDATE;
SMONTH/M = SDATE;
PERIOD/I2 = SMONTH;
END
TABLE FILE GGSALES
SUM UNITS DOLLARS
BY CATEGORY BY PERIOD
WHERE SYEAR EQ 97 AND CATEGORY NE 'Gifts'
ON PERIOD RECAP MOVAVE/D10.1= FORECAST(DOLLARS,1,3,'MOVAVE',3);
END
```

### The output is:

| Category | PERIOD                                                                                    | Unit Sales                                                                                                    | Dollar Sales                                                                                                    | EXPAVE                                                                                                    |
|----------|-------------------------------------------------------------------------------------------|----------------------------------------------------------------------------------------------------|----------------------------------------------------------------------------------------------------|----------------------------------------------------------------------------------------------------|
| Coffee   | 1<br>2<br>3<br>4<br>5<br>6<br>7<br>8<br>9<br>10<br>11<br>12<br>13                         | 61666<br>54870<br>61608<br>57050<br>59229<br>58466<br>60771<br>54633<br>57829<br>57012<br>51110<br>58981                | 801123<br>682340<br>765078<br>691274<br>720444<br>742457<br>747253<br>655896<br>730317<br>724412<br>620264<br>762328                     | 801,123.0<br>741,731.5<br>753,404.8<br>722,339.4<br>721,391.7<br>731,924.3<br>739,588.7<br>697,742.3<br>714,029.7<br>719,220.8<br>669,742.4<br>716,035.2<br>739,181.6                                                     |
| Food     | 14<br>15<br>1<br>2<br>3<br>4<br>5<br>6<br>7<br>8<br>9<br>10<br>11<br>12<br>13<br>14<br>15 | 0<br>0<br>54394<br>54894<br>52713<br>58026<br>53289<br>58742<br>60127<br>55622<br>55787<br>57340<br>57459<br>57290<br>0 | 0<br>0<br>672727<br>699073<br>642802<br>718514<br>660740<br>734705<br>760586<br>695235<br>683140<br>713768<br>710138<br>705315<br>0<br>0 | 750,754.8<br>756,541.4<br>672,727.0<br>685,900.0<br>664,351.0<br>691,432.5<br>676,086.3<br>705,395.6<br>732,990.8<br>714,112.9<br>698,626.5<br>706,197.2<br>708,167.6<br>706,741.3<br>706,028.2<br>705,671.6<br>705,493.3 |

In the report, the number of values to use in the average is 3 and there are no UNITS or DOLLARS values for the generated PERIOD values.

Each average (MOVAVE value) is computed using DOLLARS values where they exist. The calculation of the moving average begins in the following way:

- ☐ The first MOVAVE value (801,123.0) is equal to the first DOLLARS value.
- ☐ The second MOVAVE value (741,731.5) is the mean of DOLLARS values one and two: (801,123+682,340)/2.
- The third MOVAVE value (749,513.7) is the mean of DOLLARS values one through three: (801,123 + 682,340 + 765,078) / 3.
- The fourth MOVAVE value (712,897.3) is the mean of DOLLARS values two through four: (682,340 + 765,078 + 691,274)/3.

For predicted values beyond the supplied values, the calculated MOVAVE values are used as new data points to continue the moving average. The predicted MOVAVE values (starting with 694,975.6 for PERIOD 13) are calculated using the previous MOVAVE values as new data points. For example, the first predicted value (694,975.6) is the average of the data points from periods 11 and 12 (620,264 and 762,328) and the moving average for period 12 (702,334.7). The calculation is: 694,975 = (620,264 + 762,328 + 702,334.7)/3.

# **Example:** Using an Existing Field as a Simple Moving Average Column

This request defines an integer value named PERIOD to use as the independent variable for the moving average. It predicts three periods of values beyond the range of the retrieved data. It uses the same name for the RECAP field as the first argument in the FORECAST parameter list. The trend values do not display in the report. The actual data values for DOLLARS are followed by the predicted values in the report column.

```
DEFINE FILE GGSALES
SDATE/YYM = DATE;
SYEAR/Y = SDATE;
SMONTH/M = SDATE;
PERIOD/I2 = SMONTH;
END
TABLE FILE GGSALES
SUM UNITS DOLLARS
BY CATEGORY BY PERIOD
WHERE SYEAR EQ 97 AND CATEGORY NE 'Gifts'
ON PERIOD RECAP DOLLARS/D10.1 = FORECAST(DOLLARS,1,3,'MOVAVE',3);
END
```

## The output is:

| Category | PERIOD                                                                        | Unit Sales                                                                                                    | DOLLARS                                                                                                    |
|----------|-------------------------------------------------------------------------------|----------------------------------------------------------------------------------------------------|----------------------------------------------------------------------------------------------------|
| Coffee   | 1<br>2<br>3<br>4<br>5<br>6<br>7<br>8<br>9<br>10<br>11<br>12<br>13<br>14<br>15 | 61666<br>54870<br>61608<br>57050<br>59229<br>58466<br>60771<br>54633<br>57829<br>57012<br>51110<br>58981<br>0<br>0<br>54394<br>54894 | 801,123.0<br>682,340.0<br>765,078.0<br>691,274.0<br>720,444.0<br>742,457.0<br>747,253.0<br>655,896.0<br>730,317.0<br>724,412.0<br>620,264.0<br>762,328.0<br>694,975.6<br>719,879.4<br>705,729.9<br>672,727.0<br>699,073.0 |
|          | 3<br>4<br>5<br>6<br>7<br>8<br>9<br>10<br>11<br>12<br>13<br>14<br>15           | 52713<br>58026<br>53289<br>58742<br>60127<br>55622<br>55787<br>57340<br>57459<br>57290                                               | 642,802.0<br>718,514.0<br>660,740.0<br>734,705.0<br>760,586.0<br>695,235.0<br>683,140.0<br>713,768.0<br>710,138.0<br>705,315.0<br>708,397.8<br>707,817.7<br>708,651.9                                                     |

# **Using Single Exponential Smoothing**

The single exponential smoothing method calculates an average that allows you to choose weights to apply to newer and older values.

The following formula determines the weight given to the newest value.

k = 2/(1+n)

where:

k

Is the newest value.

n

Is an integer greater than one. Increasing n increases the weight assigned to the earlier observations (or data instances), as compared to the later ones.

The next calculation of the exponential moving average (EMA) value is derived by the following formula:

```
EMA = (EMA * (1-k)) + (datavalue * k)
```

This means that the newest value from the data source is multiplied by the factor k and the current moving average is multiplied by the factor (1-k). These quantities are then summed to generate the new EMA.

**Note:** When the data values are exhausted, the last data value in the sort group is used as the next data value.

# Example: Calculating a Single Exponential Smoothing Column

The following defines an integer value named PERIOD to use as the independent variable for the moving average. It predicts three periods of values beyond the range of retrieved data.

```
DEFINE FILE GGSALES
SDATE/YYM = DATE;
SYEAR/Y = SDATE;
SMONTH/M = SDATE;
PERIOD/I2 = SMONTH;
END
TABLE FILE GGSALES
SUM UNITS DOLLARS
BY CATEGORY BY PERIOD
WHERE SYEAR EQ 97 AND CATEGORY NE 'Gifts'
ON PERIOD RECAP EXPAVE/D10.1= FORECAST(DOLLARS,1,3,'EXPAVE',3);
END
```

### The output is:

| Category | PERIOD                                                                                    | Unit Sales                                                                                                    | Dollar Sales                                                                                                    | EXPAVE                                                                                                    |
|----------|-------------------------------------------------------------------------------------------|----------------------------------------------------------------------------------------------------|----------------------------------------------------------------------------------------------------|----------------------------------------------------------------------------------------------------|
| Coffee   | 1<br>2<br>3<br>4<br>5<br>6<br>7<br>8<br>9<br>10<br>11                                     | 61666<br>54870<br>61608<br>57050<br>59229<br>58466<br>60771<br>54633<br>57829<br>57012<br>51110<br>58981          | 801123<br>682340<br>765078<br>691274<br>720444<br>742457<br>747253<br>655896<br>730317<br>724412<br>620264<br>762328                               | 801,123.0<br>741,731.5<br>753,404.8<br>722,339.4<br>721,391.7<br>731,924.3<br>739,588.7<br>697,742.3<br>714,029.7<br>719,220.8<br>669,742.4<br>716,035.2                                                                  |
| Food     | 12<br>13<br>14<br>15<br>1<br>2<br>3<br>4<br>5<br>6<br>7<br>8<br>9<br>10<br>11<br>12<br>13 | 54394<br>54394<br>54894<br>52713<br>58026<br>53289<br>58742<br>60127<br>55622<br>55787<br>57340<br>57459<br>57290 | 702328<br>0<br>0<br>0<br>0<br>672727<br>699073<br>642802<br>718514<br>660740<br>734705<br>760586<br>695235<br>683140<br>713768<br>710138<br>705315 | 710,033.2<br>739,181.6<br>750,754.8<br>756,541.4<br>672,727.0<br>685,900.0<br>664,351.0<br>691,432.5<br>676,086.3<br>705,395.6<br>732,990.8<br>714,112.9<br>698,626.5<br>706,197.2<br>708,167.6<br>706,741.3<br>706,028.2 |
|          | 7<br>8<br>9<br>10<br>11<br>12                                                             | 60127<br>55622<br>55787<br>57340<br>57459<br>57290                                                                | 760586<br>695235<br>683140<br>713768<br>710138<br>705315                                                                                           | 732,<br>714,<br>698,<br>706,<br>708,<br>706,                                                                                                    |

In the report, three predicted values of EXPAVE are calculated within each value of CATEGORY. For values outside the range of the data, new PERIOD values are generated by adding the interval value (1) to the prior PERIOD value.

Each average (EXPAVE value) is computed using DOLLARS values where they exist. The calculation of the moving average begins in the following way:

- ☐ The first EXPAVE value (801,123.0) is the same as the first DOLLARS value.
- ☐ The second EXPAVE value (741,731.5) is calculated as follows. Note that because of rounding and the number of decimal places used, the value derived in this sample calculation varies slightly from the one displayed in the report output:

```
n=3 (number used to calculate weights) k = 2/(1+n) = 2/4 = 0.5 EXPAVE = (EXPAVE*(1-k))+(new-DOLLARS*k) = (801123*0.5) + (682340*0.50) = 400561.5 + 341170 = 741731.5
```

☐ The third EXPAVE value (753,404.8) is calculated as follows:

```
EXPAVE = (EXPAVE*(1-k))+(new-DOLLARS*k) = (741731.5*0.5)+(765078*0.50) = 370865.75 + 382539 = 753404.75
```

For predicted values beyond those supplied, the last EXPAVE value is used as the new data point in the exponential smoothing calculation. The predicted EXPAVE values (starting with 706,741.6) are calculated using the previous average and the new data point. Because the previous average is also used as the new data point, the predicted values are always equal to the last trend value. For example, the previous average for period 13 is 706,741.6, and this is also used as the next data point. Therefore, the average is calculated as follows: (706,741.6 \* 0.5) + (706,741.6 \* 0.5) = 706,741.6

```
EXPAVE = (EXPAVE * (1-k)) + (new-DOLLARS * k) = (706741.6*0.5) + (706741.6*0.50) = 353370.8 + 353370.8 = 706741.6
```

# **Using Double Exponential Smoothing**

Double exponential smoothing produces an exponential moving average that takes into account the tendency of data to either increase or decrease over time without repeating. This is accomplished by using two equations with two constants.

☐ The first equation accounts for the current time period and is a weighted average of the current data value and the prior average, with an added component (b) that represents the trend for the previous period. The weight constant is k:

```
DOUBLEXP(t) = k * datavalue(t) + (1-k) * ((DOUBLEXP(t-1) + b(t-1))
```

☐ The second equation is the calculated trend value, and is a weighted average of the difference between the current and previous average and the trend for the previous time period. b(t) represents the average trend. The weight constant is g:

```
b(t) = g * (DOUBLEXP(t) - DOUBLEXP(t-1)) + (1 - g) * (b(t-1))
```

These two equations are solved to derive the smoothed average. The first smoothed average is set to the first data value. The first trend component is set to zero. For choosing the two constants, the best results are usually obtained by minimizing the mean-squared error (MSE) between the data values and the calculated averages. You may need to use nonlinear optimization techniques to find the optimal constants.

The equation used for forecasting beyond the data points with double exponential smoothing is

```
forecast(t+m) = DOUBLEXP(t) + m * b(t)
```

#### where:

m

Is the number of time periods ahead for the forecast.

## **Example:** Calculating a Double Exponential Smoothing Column

The following sums the ACTUAL\_YTD field of the CENTSTMT data source by period, and calculates a single exponential and double exponential moving average.

### The output is:

|         | YTD         |              |              |
|---------|-------------|--------------|--------------|
| PERIOD  | Actual      | EXP          | DOUBLEXP     |
|         |             |              |              |
| 2002/01 | 12,957,681. | 12,957,681.0 | 12,957,681.0 |
| 2002/02 | 25,441,971. | 19,199,826.0 | 22,439,246.3 |
| 2002/03 | 39,164,321. | 29,182,073.5 | 34,791,885.1 |
| 2002/04 | 52,733,326. | 40,957,699.8 | 48,845,816.0 |
| 2002/05 | 66,765,920. | 53,861,809.9 | 63,860,955.9 |
| 2002/06 | 80,952,492. | 67,407,150.9 | 79,188,052.9 |

# **Using Triple Exponential Smoothing**

Triple exponential smoothing produces an exponential moving average that takes into account the tendency of data to repeat itself in intervals over time. For example, sales data that is growing and in which 25% of sales always occur during December contains both trend and seasonality. Triple exponential smoothing takes both the trend and seasonality into account by using three equations with three constants.

For triple exponential smoothing you, need to know the number of data points in each time period (designated as L in the following equations). To account for the seasonality, a seasonal index is calculated. The data is divided by the prior season index and then used in calculating the smoothed average.

☐ The first equation accounts for the current time period, and is a weighted average of the current data value divided by the seasonal factor and the prior average adjusted for the trend for the previous period. The weight constant is k:

```
\mathtt{SEASONAL}(t) = k * (\mathtt{datavalue}(t)/\mathtt{I}(t-\mathtt{L})) + (1-k) * (\mathtt{SEASONAL}(t-1) + \mathtt{b}(t-1))
```

☐ The second equation is the calculated trend value, and is a weighted average of the difference between the current and previous average and the trend for the previous time period. b(t) represents the average trend. The weight constant is g:

```
b(t) = g * (SEASONAL(t)-SEASONAL(t-1)) + (1-g) * (b(t-1))
```

☐ The third equation is the calculated seasonal index, and is a weighted average of the current data value divided by the current average and the seasonal index for the previous season. I(t) represents the average seasonal coefficient. The weight constant is p:

```
I(t) = p * (datavalue(t)/SEASONAL(t)) + (1 - p) * I(t-L)
```

These equations are solved to derive the triple smoothed average. The first smoothed average is set to the first data value. Initial values for the seasonality factors are calculated based on the maximum number of full periods of data in the data source, while the initial trend is calculated based on two periods of data. These values are calculated with the following steps:

1. The initial trend factor is calculated by the following formula:

```
b(0) = (1/L) ((y(L+1)-y(1))/L + (y(L+2)-y(2))/L + ... + (y(2L) - y(L))/L)
```

2. The calculation of the initial seasonality factor is based on the average of the data values within each period, A(j) (1<=j<=N):

```
A(j) = (y((j-1)L+1) + y((j-1)L+2) + ... + y(jL)) / L
```

3. Then, the initial periodicity factor is given by the following formula, where N is the number of full periods available in the data, L is the number of points per period and n is a point within the period  $(1 \le n \le L)$ :

```
I(n) = (y(n)/A(1) + y(L+n)/A(2) + ... + y((N-1)L+n)/A(N)) / N
```

The three constants must be chosen carefully. The best results are usually obtained by choosing the constants to minimize the mean-squared error (MSE) between the data values and the calculated averages. Varying the values of npoint1 and npoint2 affect the results, and some values may produce a better approximation. To search for a better approximation, you may want to find values that minimize the MSE.

The equation used to forecast beyond the last data point with triple exponential smoothing is:

# Example: Calculating a Triple Exponential Smoothing Column

Is the number of periods ahead for the forecast.

In the following, the data has seasonality but no trend. Therefore, *npoint2* is set high (1000) to make the trend factor negligible in the calculation:

```
SET HISTOGRAM = OFF
TABLE FILE VIDEOTRK
SUM TRANSTOT
BY TRANSDATE
ON TRANSDATE RECAP SEASONAL/D10.1 = FORECAST(TRANSTOT,1,3,'SEASONAL',
3,3,1000,1);
WHERE TRANSDATE NE '19910617'
END
```

In the output, *npredict* is 3. Therefore, three periods (nine points, *nperiod \* npredict*) are generated.

| TRANSDATE | TRANSTOT | SEASONAL |
|-----------|----------|----------|
|           |          |          |
| 91/06/18  | 21.25    | 21.3     |
| 91/06/19  | 38.17    | 31.0     |
| 91/06/20  | 14.23    | 34.6     |
| 91/06/21  | 44.72    | 53.2     |
| 91/06/24  | 126.28   | 75.3     |
| 91/06/25  | 47.74    | 82.7     |
| 91/06/26  | 40.97    | 73.7     |
| 91/06/27  | 60.24    | 62.9     |
|           |          |          |
| 91/06/28  | 31.00    | 66.3     |
| 91/06/29  |          | 45.7     |
| 91/06/30  |          | 94.1     |
| 91/07/01  |          | 53.4     |
| 91/07/02  |          | 72.3     |
| 91/07/03  |          | 140.0    |
| 91/07/04  |          | 75.8     |
| 91/07/05  |          | 98.9     |
| 91/07/06  |          | 185.8    |
|           |          |          |
| 91/07/07  |          | 98.2     |

## **Using a Linear Regression Equation**

The Linear Regression Equation estimates values by assuming that the dependent variable (the new calculated values) and the independent variable (the sort field values) are related by a function that represents a straight line:

y = mx + b

where:

*y* Is the dependent variable.

Is the independent variable.

Is the slope of the line.

b Is the y-intercept.

REGRESS uses a technique called Ordinary Least Squares to calculate values for m and b that minimize the sum of the squared differences between the data and the resulting line.

The following formulas show how m and b are calculated.

$$m = \frac{\left(\sum xy - \left(\sum x \cdot \sum y\right)/n\right)}{\left(\sum x^2 - \left(\sum x\right)^2/n\right)}$$

$$b = (\sum y)/n - (m \bullet (\sum x)/n)$$

where:

Is the number of data points.

Is the data values (dependent variables).

Is the sort field values (independent variables).

Trend values, as well as predicted values, are calculated using the regression line equation.

# **Example:** Calculating a New Linear Regression Field

```
TABLE FILE CAR
PRINT MPG
BY DEALER_COST
WHERE MPG NE 0.0
ON DEALER_COST RECAP FORMPG=FORECAST(MPG,1000,3,'REGRESS');
END
```

### The output is:

| DEALER_COST | MPG | FORMPG |  |
|-------------|-----|--------|--|
| 2,886       | 27  | 25.51  |  |
| 4,292       | 25  | 23.65  |  |
| 4,631       | 21  | 23.20  |  |
| 4,915       | 21  | 22.82  |  |
| 5,063       | 23  | 22.63  |  |
| 5,660       | 21  | 21.83  |  |
|             | 21  | 21.83  |  |
| 5,800       | 24  | 21.65  |  |
| 6,000       | 24  | 21.38  |  |
| 7,427       | 16  | 19.49  |  |
| 8,300       | 18  | 18.33  |  |
| 8,400       | 18  | 18.20  |  |
| 10,000      | 18  | 16.08  |  |
| 11,000      | 18  | 14.75  |  |
| 11,194      | 9   | 14.50  |  |
| 14,940      | 11  | 9.53   |  |
| 15,940      | 0   | 8.21   |  |
| 16,940      | 0   | 6.88   |  |
| 17,940      | 0   | 5.55   |  |
| •           |     |        |  |

#### Note:

- ☐ Three predicted values of FORMPG are calculated. For values outside the range of the data, new DEALER\_COST values are generated by adding the interval value (1,000) to the prior DEALER\_COST value.
- ☐ There are no MPG values for the generated DEALER\_COST values.
- Each FORMPG value is computed using a regression line, calculated using all of the actual data values for MPG.

DEALER\_COST is the independent variable (x) and MPG is the dependent variable (y). The equation is used to calculate MPGFORECAST trend and predicted values.

In this case, the equation is approximately as follows:

```
FORMPG = (-0.001323 * DEALER_COST) + 29.32
```

The predicted values are (the values are not exactly as calculated by FORECAST because of rounding, but they show the calculation process).

| DEALER_COST | Calculation                  | FORMPG |
|-------------|------------------------------|--------|
| 15,940      | (-0.001323 * 15,940) + 29.32 | 8.23   |
| 16,940      | (-0.001323 * 16,940) + 29.32 | 6.91   |
| 17,940      | (-0.001323 * 17,940) + 29.32 | 5.59   |

## **FORECAST Reporting Techniques**

You can use FORECAST multiple times in one request. However, all FORECAST requests must specify the same sort field, interval, and number of predictions. The only things that can change are the RECAP field, method, field used to calculate the FORECAST values, and number of points to average. If you change any of the other parameters, the new parameters are ignored.

If you want to move a FORECAST column in the report output, use an empty COMPUTE command for the FORECAST field as a placeholder. The data type (I, F, P, D) must be the same in the COMPUTE command and the RECAP command.

To make the report output easier to interpret, you can create a field that indicates whether the FORECAST value in each row is a predicted value. To do this, define a virtual field whose value is a constant other than zero. Rows in the report output that represent actual records in the data source will appear with this constant. Rows that represent predicted values will display zero. You can also propagate this field to a HOLD file.

## **Example:** Generating Multiple FORECAST Columns in a Request

This example calculates moving averages and exponential averages for both the DOLLARS and BUDDOLLARS fields in the GGSALES data source. The sort field, interval, and number of predictions are the same for all of the calculations.

```
DEFINE FILE GGSALES

SDATE/YYM = DATE;

SYEAR/Y = SDATE;

SMONTH/M = SDATE;

PERIOD/I2 = SMONTH;

END

TABLE FILE GGSALES

SUM DOLLARS AS 'DOLLARS' BUDDOLLARS AS 'BUDGET'

BY CATEGORY NOPRINT BY PERIOD AS 'PER'

WHERE SYEAR EQ 97 AND CATEGORY EQ 'Coffee'

ON PERIOD RECAP DOLMOVAVE/D10.1 = FORECAST(DOLLARS,1,0,'MOVAVE',3);

ON PERIOD RECAP DOLEXPAVE/D10.1 = FORECAST(DOLLARS,1,0,'EXPAVE',4);

ON PERIOD RECAP BUDMOVAVE/D10.1 = FORECAST(BUDDOLLARS,1,0,'MOVAVE',3);

ON PERIOD RECAP BUDMOVAVE/D10.1 = FORECAST(BUDDOLLARS,1,0,'EXPAVE',4);

END
```

The output is shown in the following image.

| PER | DOLLARS | BUDGET | DOLMOVAVE | DOLEXPAVE | BUDMOVAVE | BUDEXPAVE |
|-----|---------|--------|-----------|-----------|-----------|-----------|
|     |         |        |           |           |           |           |
| 1   | 801123  | 801375 | 801,123.0 | 801,123.0 | 801,375.0 | 801,375.0 |
| 2   | 682340  | 725117 | 741,731.5 | 753,609.8 | 763,246.0 | 770,871.8 |
| 3   | 765078  | 810367 | 749,513.7 | 758,197.1 | 778,953.0 | 786,669.9 |
| 4   | 691274  | 717688 | 712,897.3 | 731,427.8 | 751,057.3 | 759,077.1 |
| 5   | 720444  | 739999 | 725,598.7 | 727,034.3 | 756,018.0 | 751,445.9 |
| 6   | 742457  | 742586 | 718,058.3 | 733,203.4 | 733,424.3 | 747,901.9 |
| 7   | 747253  | 773136 | 736,718.0 | 738,823.2 | 751,907.0 | 757,995.6 |
| 8   | 655896  | 685170 | 715,202.0 | 705,652.3 | 733,630.7 | 728,865.3 |
| 9   | 730317  | 753760 | 711,155.3 | 715,518.2 | 737,355.3 | 738,823.2 |
| 10  | 724412  | 709397 | 703,541.7 | 719,075.7 | 716,109.0 | 727,052.7 |
| 11  | 620264  | 630452 | 691,664.3 | 679,551.0 | 697,869.7 | 688,412.4 |
| 12  | 762328  | 718837 | 702,334.7 | 712,661.8 | 686,228.7 | 700,582.3 |

## **Example:** Moving the FORECAST Column

The following example places the DOLLARS field after the MOVAVE field by using an empty COMPUTE command as a placeholder for the MOVAVE field. Both the COMPUTE command and the RECAP command specify formats for MOVAVE (of the same data type), but the format of the RECAP command takes precedence.

```
DEFINE FILE GGSALES

SDATE/YYM = DATE;

SYEAR/Y = SDATE;

SMONTH/M = SDATE;

PERIOD/I2 = SMONTH;

END

TABLE FILE GGSALES

SUM UNITS

COMPUTE MOVAVE/D10.2 = ;

DOLLARS

BY CATEGORY BY PERIOD

WHERE SYEAR EQ 97 AND CATEGORY EQ 'Coffee'

ON PERIOD RECAP MOVAVE/D10.1 = FORECAST(DOLLARS, 1, 3, 'MOVAVE', 3);

END
```

The output is shown in the following image.

| Category | PERIOD | Unit Sales | MOVAVE    | Dollar Sales |
|----------|--------|------------|-----------|--------------|
|          |        |            |           |              |
| Coffee   | 1      | 61666      | 801,123.0 | 801123       |
|          | 2      | 54870      | 741,731.5 | 682340       |
|          | 3      | 61608      | 749,513.7 | 765078       |
|          | 4      | 57050      | 712,897.3 | 691274       |
|          | 5      | 59229      | 725,598.7 | 720444       |
|          | 6      | 58466      | 718,058.3 | 742457       |
|          | 7      | 60771      | 736,718.0 | 747253       |
|          | 8      | 54633      | 715,202.0 | 655896       |
|          | 9      | 57829      | 711,155.3 | 730317       |
|          | 10     | 57012      | 703,541.7 | 724412       |
|          | 11     | 51110      | 691,664.3 | 620264       |
|          | 12     | 58981      | 702,334.7 | 762328       |
|          | 13     | 0          | 694,975.6 | 0            |
|          | 14     | 0          | 719,879.4 | 0            |
|          | 15     | 0          | 705,729.9 | 0            |

### **Example:** Distinguishing Data Rows From Predicted Rows

In the following example, the DATA\_ROW virtual field has the value 1 for each row in the data source. It has the value zero for the predicted rows. The PREDICT field is calculated as YES for predicted rows, and NO for rows containing data.

```
DEFINE FILE CAR

DATA_ROW/I1 = 1;

END

TABLE FILE CAR

PRINT DATA_ROW

COMPUTE PREDICT/A3 = IF DATA_ROW EQ 1 THEN 'NO' ELSE 'YES';

MPG

BY DEALER_COST

WHERE MPG GE 20

ON DEALER_COST RECAP FORMPG/D12.2=FORECAST(MPG,1000,3,'REGRESS');

ON DEALER_COST RECAP MPG

=FORECAST(MPG,1000,3,'REGRESS');

END
```

### The output is:

| DEALER_COST | DATA_ROW | PREDICT | MPG   | <u>FORMPG</u> |
|-------------|----------|---------|-------|---------------|
| 2,886       | 1        | NO      | 27.00 | 25.65         |
| 4,292       | 1        | NO      | 25.00 | 23.91         |
| 4,631       | 1        | NO      | 21.00 | 23.49         |
| 4,915       | 1        | NO      | 21.00 | 23.14         |
| 5,063       | 1        | NO      | 23.00 | 22.95         |
| 5,660       | 1        | NO      | 21.00 | 22.21         |
|             | 1        | NO      | 21.00 | 22.21         |
| 5,800       | 1        | NO      | 24.20 | 22.04         |
| 6,000       | 1        | NO      | 24.20 | 21.79         |
| 7,000       | 0        | YES     | 20.56 | 20.56         |
| 8,000       | 0        | YES     | 19.32 | 19.32         |
| 9,000       | 0        | YES     | 18.08 | 18.08         |

# **Calculating Trends and Predicting Values With Multivariate REGRESS**

The REGRESS method derives a linear equation that best fits a set of numeric data points, and uses this equation to create a new column in the report output. The equation can be based on one to three independent variables.

This method estimates values by assuming that the dependent variable (y, the new calculated values) and the independent variables (x1, x2, x3) are related by the following linear equation:

```
y = a1*x1 [+ a2*x2 [+ a3*x3]] + b
```

When there is one independent variable, the equation represents a straight line. This produces the same values as FORECAST using the REGRESS method. When there are two independent variables, the equation represents a plane, and with three independent variables, it represents a hyperplane. You should use this technique when you have reason to believe that the dependent variable can be approximated by a linear combination of the independent variables.

REGRESS uses a technique called Ordinary Least Squares to calculate values for the coefficients (a1, a2, a3, and b) that minimize the sum of the squared differences between the data and the resulting line, plane, or hyperplane.

## Syntax: How to Create a Multivariate Linear Regression Column

```
ON \{sortfield\} RECAP y[/fmt] = REGRESS(n, x1, [x2, [x3,]] z);
```

#### where:

#### sortfield

Is a field in the data source. It cannot be the same field as any of the parameters to REGRESS. A new linear regression equation is derived each time the sort field value changes.

У

Is the new numeric column calculated by applying the regression equation. You cannot DEFINE or COMPUTE a field with this name.

fmt

Is the display format for y. If it is omitted, the default format is D12.2.

n

Is a whole number from 1 to 3 indicating the number of independent variables.

```
x1, x2, x3
```

Are the field names to be used as the independent variables. All of these variables must be numeric and be independent of each other.

Z

Is an existing numeric field that is assumed to be approximately linearly dependent on the independent variables and is used to derive the regression equation.

# Reference: Usage Notes for REGRESS

| The (By | ) sort | field | used | with | REGRE | SS | must | be | in a | a n | umeri | or or | date | form | าat. |
|---------|--------|-------|------|------|-------|----|------|----|------|-----|-------|-------|------|------|------|
|         |        |       |      |      |       |    |      |    |      |     |       |       |      |      |      |

- REGRESS cannot operate on an ACROSS field.
- ☐ If any of the independent variables are also sort fields, they cannot be referenced in the request prior to the REGRESS sort field.
- FORECAST and REGRESS cannot be used in the same request, and only one REGRESS is supported in a request. Non-REGRESS RECAP commands are supported.

| J | The RECAP command used with REGRESS can contain only the REGRESS syntax. REGRESS does not recognize any syntax after the closing semicolon (;).                                                                                                    |
|---|----------------------------------------------------------------------------------------------------|
|   | Although you pass parameters to REGRESS using an argument list in parentheses, REGRESS is not a function. It can coexist with a user-written subroutine of the same name, as long as the user-written subroutine is not specified in a RECAP command.                                               |
|   | BY TOTAL is not supported.                                                                                                    |
|   | MORE, MATCH, FOR, and OVER are not supported.                                                                                                    |
|   | The process of generating the REGRESS values creates extra columns that are not printed in the report output. The number and placement of these additional columns varies depending on the specific request. Therefore, use of column notation is not supported in a request that includes REGRESS. |
|   | SUMMARIZE and RECOMPUTE are not supported for the same sort field used for REGRESS.                                                                                                    |
|   | REGRESS is not supported for the FOCUS GRAPH facility.                                                                                                    |
|   | The left side of a RECAP command used for REGRESS supports the CURR attribute for creating a currency-denominated field.                                                                                                    |
|   | Fields with missing values cannot be used in the regression.                                                                                                    |
|   | Larger amounts of data produce more useful results.                                                                                                    |

# **Example:** Creating a Multivariate Linear Regression Column

The following request uses the GGSALES data source to calculate an estimated DOLLARS column. The BUDUNITS, UNITS, and BUDDOLLARS fields are the independent variables. The DOLLARS field provides the actual values to be estimated:

```
DEFINE FILE GGSALES
YEAR/Y = DATE;
MONTH/M = DATE;
PERIOD/I2 = MONTH;
END

TABLE FILE GGSALES
PRINT BUDUNITS UNITS BUDDOLLARS DOLLARS
BY PERIOD
ON PERIOD
ON PERIOD
RECAP EST_DOLLARS/F8 = REGRESS(3, BUDUNITS, UNITS, BUDDOLLARS, DOLLARS);
WHERE CATEGORY EQ 'Coffee'
WHERE REGION EQ 'West'
WHERE UNITS GT 1600 AND UNITS LT 1700
END
```

### The output is:

| PERIOD | Budget Units | Unit Sales | Budget Dollars | Dollar Sales | EST_DOLLARS |
|--------|--------------|------------|----------------|--------------|-------------|
| 1      | 1665         | 1678       | 21645          | 23492        | 0           |
|        | 1725         | 1669       | 22425          | 21697        | 0           |
| 2      | 1613         | 1685       | 22582          | 18535        | 13334       |
|        | 1568         | 1682       | 23520          | 25230        | 14225       |
|        | 1847         | 1668       | 18470          | 25020        | 9607        |
| 3      | 1646         | 1656       | 23044          | 19872        | 19872       |
|        | 1759         | 1615       | 17590          | 17765        | 17765       |
|        | 1498         | 1637       | 16478          | 21281        | 21281       |
|        | 1653         | 1694       | 21489          | 16940        | 16940       |
| 4      | 1457         | 1671       | 21855          | 20052        | 0           |
| 5      | 1662         | 1674       | 24930          | 18414        | 0           |
| 6      | 1825         | 1695       | 23725          | 25425        | -41807      |
|        | 1870         | 1620       | 24310          | 24300        | -50319      |
|        | 1712         | 1640       | 22256          | 16400        | -37004      |
| 7      | 1727         | 1623       | 24178          | 17853        | -25413      |
|        | 1733         | 1647       | 17330          | 24705        | -8127       |
| 8      | 1830         | 1652       | 20130          | 23128        | 6021        |
|        | 1451         | 1660       | 17412          | 19920        | 7369        |
| _      | 1556         | 1643       | 18672          | 18073        | 7495        |
| 9      | 1464         | 1663       | 14640          | 23282        | 11325       |
|        | 1463         | 1663       | 21945          | 19956        | 25036       |
| 10     | 1464         | 1667       | 17568          | 25005        | 25005       |
|        | 1711         | 1623       | 20532          | 22722        | 22722       |
|        | 1701         | 1626       | 18711          | 21138        | 21138       |
|        | 1473         | 1616       | 14730          | 16160        | 16160       |
| 11     | 1403         | 1601       | 21045          | 17611        | 0           |
| 12     | 1796         | 1696       | 17960          | 25440        | 0           |

# Using Text Fields in DEFINE and COMPUTE

Text fields can be assigned to alphanumeric fields and receive assignment from alphanumeric fields. If an alphanumeric field is assigned the value of a text field that is too long for the alphanumeric field, the value is truncated before being assigned to the alphanumeric field.

Note: COMPUTE commands in Maintain do not support text fields.

# Example: Assigning the Result of an Alphanumeric Expression to a Text Field

This example uses the COURSES data source, which contains a text field, to create an alphanumeric field named ADESC, which truncates the text field at 36 characters, and a new text field named NEWDESC, which is a text version of ADESC:

DEFINE FILE COURSES
ADESC/A36 = DESCRIPTION;
NEWDESC/TX36 = ADESC;
END

TABLE FILE COURSES
PRINT ADESC NEWDESC
END

### The output is:

```
ADESC
----
This course provides the DP professi
Anyone responsible for designing FOC
This is a course in FOCUS efficienci

NEWDESC
-----
This course provides the DP professi
Anyone responsible for designing FOC
This is a course in FOCUS efficienci
```

## Creating Temporary Fields Independent of a Master File

The temporary fields you create with the DEFINE and COMPUTE commands are tied to a specific Master File, and in the case of values calculated with the COMPUTE command, to a specific request. However, you can create temporary fields that are independent of either a Master File or a request using the DEFINE FUNCTION command.

A DEFINE function is a named group of calculations that use any number of input values and produce a return value. When calling a DEFINE function, you must first define the function.

A DEFINE function can be called in most of the same situations that are valid for FOCUS-supplied functions. Data types are defined with each argument. When substituting values for these arguments, the format must match the defined format. Alphanumeric arguments shorter than the specified format are padded with blanks, while longer alphanumeric arguments are truncated.

All calculations within the function are done in double precision. Format conversions occur only across equal signs (=) in the assignments that define temporary fields.

# Syntax: How to Define a Function

```
DEFINE FUNCTION name (argument1/format1,..., argumentn/formatn)
[tempvariablea/formata [TITLE 'line1[,line2 ...']
  [DESCRiption 'description'] = expressiona;]
    .
    .
    .
    [tempvariablex/formatx = expressionx;]
name/format = [result_expression];
END
```

# where:

name

Is the name of the function, up to 64 characters. This must be the last field calculated in the function, and is used to return the value of the function to the calling procedure.

```
argument1...argumentn
```

Are the argument names. They can be any names that comply with FOCUS field naming rules.

#### format1...formatn

Are the formats of the function arguments.

If the format of an argument is alphanumeric, the argument value must also be alphanumeric. Shorter arguments are padded on the right with blanks, and longer arguments are truncated.

If the format of an argument is numeric, the argument value must also be numeric. To prevent unexpected results, you must be consistent in your use of data types.

### tempvariablea...tempvariablex

Are temporary fields. Temporary fields hold intermediate values used in the function. You can define as many temporary fields as you need.

```
tempformata...tempformatx
```

Are the formats of the temporary fields.

```
line1, line2 ...
```

Are the lines of default column title to be displayed for the virtual field unless overridden by an AS phrase.

### description

Is the description to be associated with the virtual field, enclosed in single quotation marks.

```
expressiona...expressionx
```

Are the expressions that calculate the temporary field values. The expressions can use parameters, constants, and other temporary fields defined in the same function.

#### format

Is the format of the value the function returns.

#### result\_expression

Is the expression that calculates the value returned by the function. The expression can use parameters, constants, and temporary fields defined in the same function.

All names defined in the body of the function are local to the function. The last field defined before the END command in the function definition must have the same name as the function, and represents the return value for the function.

### **Reference:** DEFINE Function Limits and Restrictions

☐ The number of functions you can define and use in a session is virtually unlimited.

- A DEFINE function is cleared with the DEFINE FUNCTION CLEAR command. It is not cleared by issuing a join, or by any FOCUS command.
   When an expression tries to use a cleared function, an error appears.
   DEFINE functions can call other DEFINE functions, but cannot call themselves.
- ☐ If you overwrite or clear a DEFINE function, a subsequent attempt to use a temporary field that refers to the function generates the following warning:

```
(FOC03665) Error loading external function '%1'
```

## **Example:** Defining a Function

The following example creates and calls the SUBTRACT function. SUBTRACT performs a calculation with the arguments VAL1 and VAL2.

```
DEFINE FUNCTION SUBTRACT (VAL1/D8, VAL2/D8)
SUBTRACT/D8.2 = VAL1 - VAL2;
END

TABLE FILE MOVIES
PRINT TITLE LISTPR IN 35 WHOLESALEPR AND
COMPUTE PROFIT/D8.2 = SUBTRACT(LISTPR, WHOLESALEPR);
BY CATEGORY
WHERE CATEGORY EQ 'MYSTERY' OR 'ACTION'
END
```

### The output is:

| CATEGORY | TITLE              | LISTPR | WHOLESALEPR | PROFIT |
|----------|--------------------|--------|-------------|--------|
|          |                    |        |             |        |
| ACTION   | JAWS               | 19.95  | 10.99       | 8.96   |
|          | ROBOCOP            | 19.98  | 11.50       | 8.48   |
|          | TOTAL RECALL       | 19.99  | 11.99       | 8.00   |
|          | TOP GUN            | 14.95  | 9.99        | 4.96   |
|          | RAMBO III          | 19.95  | 10.99       | 8.96   |
| MYSTERY  | REAR WINDOW        | 19.98  | 9.00        | 10.98  |
|          | VERTIGO            | 19.98  | 9.00        | 10.98  |
|          | FATAL ATTRACTION   | 29.98  | 15.99       | 13.99  |
|          | NORTH BY NORTHWEST | 19.98  | 9.00        | 10.98  |
|          | DEAD RINGERS       | 25.99  | 15.99       | 10.00  |
|          | MORNING AFTER, THE | 19.95  | 9.99        | 9.96   |
|          | PSYCHO             | 19.98  | 9.00        | 10.98  |
|          | BIRDS, THE         | 19.98  | 9.00        | 10.98  |
|          | SEA OF LOVE        | 59.99  | 30.00       | 29.99  |

## **Procedure:** How to Display DEFINE Functions

Issue the following command from the Command Console:

? FUNCTION

## **Example:** Displaying DEFINE Functions

Issuing the command

? FUNCTION

DINOTING

displays information similar to the following:

OTTO DENIET V

| FUNCTIONS | CURRENTLY | ACTIVE    |        |
|-----------|-----------|-----------|--------|
| NAME      | FORMAT    | PARAMETER | FORMAT |
|           |           |           |        |
| SUBTRACT  | D8.2      | VAL1      | D8     |
|           |           | VAL2      | D8     |

A CITE TO

If you issue the ? FUNCTION command when no functions are defined, the following appears:

NO FUNCTIONS CURRENTLY IN EFFECT

## Syntax: How to Clear DEFINE Functions

DEFINE FUNCTION { name | \* } CLEAR

where:

name

Is the name of the function name to clear.

Clears all active DEFINE functions.

Creating Temporary Fields Independent of a Master File

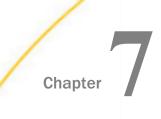

# **Including Totals and Subtotals**

To help interpret detailed information in a report, you can summarize the information using row and column totals, grand totals, and subtotals. You can use these summary lines in a report to clarify or highlight information.

| In t | this chapter:                                        |
|------|------------------------------------------------------|
|      | Calculating Row and Column Totals                    |
|      | Including Section Totals and a Grand Total           |
|      | Including Subtotals                                  |
|      | Recalculating Values for Subtotal Rows               |
|      | Summarizing Alphanumeric Columns                     |
|      | Manipulating Summary Values With Prefix Operators    |
|      | Combinations of Summary Commands                     |
|      | Producing Summary Columns for Horizontal Sort Fields |
|      | Performing Calculations at Sort Field Breaks         |
|      | Suppressing Grand Totals                             |
|      | Conditionally Displaying Summary Lines and Text      |
|      |                                                      |

# **Calculating Row and Column Totals**

You can produce totals for rows or columns of numbers in a report. Use:

- ROW-TOTAL to display a new column containing the sum of all numbers in each row.
- ☐ COLUMN-TOTAL to display a final row on the report, which contains the totals for each column of numbers.

You can use row totals and column totals in matrix reports (created by using a BY and an ACROSS in your report request), rename row and column total titles, and include calculated values in your row or column totals. You can also create row totals using ACROSS-TOTAL.

Note that when producing totals in a report, if one field is summed, the format of the row total is the same as the format of the field. For example, if the format of the CURR\_SAL field is D12.2M, the format of the row total for CURR\_SAL is also D12.2M. When you are summing fields with different formats, the default format of D12.2 is used for the total.

## Syntax: How to Calculate Row and Column Totals

```
display_command fieldname AND ROW-TOTAL [alignment][/format] [AS 'name']
display_command fieldname AND COLUMN-TOTAL [alignment][AS 'name']
```

#### where:

#### display\_command

Is one of the following commands: PRINT, LIST, SUM, or COUNT.

#### fieldname

Is the name of the field for which to calculate row and/or column totals.

### alignment

Specifies the alignment of the ROW-TOTAL or COLUMN-TOTAL label. Possible values are:

```
/R right justifies the label.
```

/L left justifies the label.

/C centers the label.

Note that these alignment settings are ignored in HTML output.

### format

Reformats the ROW-TOTAL.

#### name

Is the label for the ROW-TOTAL or COLUMN-TOTAL.

You may also specify row or column totals with the ON TABLE command. Field names are optional with COLUMN-TOTAL, and cannot be listed with ROW-TOTAL. Use the following syntax:

```
ON TABLE COLUMN-TOTAL [alignment][AS 'name'][field field field]
ON TABLE ROW-TOTAL [alignment][/format] [AS 'name']
```

# **Example:** Calculating Row and Column Totals

The following request illustrates the use of ROW-TOTAL and COLUMN-TOTAL. The column and row total labels are "TOTAL" by default. You can change them using an AS phrase.

TABLE FILE SALES
SUM RETURNS DAMAGED AND ROW-TOTAL AND COLUMN-TOTAL
BY PROD\_CODE
END

### The output is:

| PROD_CODE | RETURNS | DAMAGED | TOTAL |
|-----------|---------|---------|-------|
|           |         |         |       |
| B10       | 13      | 10      | 23    |
| B12       | 4       | 3       | 7     |
| B17       | 4       | 2       | 6     |
| B20       | 1       | 2       | 3     |
| C13       | 3       | 0       | 3     |
| C17       | 0       | 0       | 0     |
| C7        | 5       | 4       | 9     |
| D12       | 3       | 2       | 5     |
| E1        | 4       | 7       | 11    |
| E2        | 9       | 4       | 13    |
| E3        | 12      | 11      | 23    |
| TOTAL     | 58      | 45      | 103   |

# **Example:** Specifying Column Totals With ON TABLE

The following request illustrates the use of COLUMN-TOTAL with the ON TABLE command.

TABLE FILE EMPLOYEE
PRINT CURR\_SAL
BY LAST\_NAME
ON TABLE COLUMN-TOTAL
END

### The output is:

| LAST_NAME | CURR_SAL     |
|-----------|--------------|
|           |              |
| BANNING   | \$29,700.00  |
| BLACKWOOD | \$21,780.00  |
| CROSS     | \$27,062.00  |
| GREENSPAN | \$9,000.00   |
| IRVING    | \$26,862.00  |
| JONES     | \$18,480.00  |
| MCCOY     | \$18,480.00  |
| MCKNIGHT  | \$16,100.00  |
| ROMANS    | \$21,120.00  |
| SMITH     | \$13,200.00  |
|           | \$9,500.00   |
| STEVENS   | \$11,000.00  |
| TOTAL     | \$222,284.00 |

# **Example:** Using Row and Column Totals in a Matrix Report

The following request illustrates the use of ROW-TOTAL and COLUMN-TOTAL in a matrix report (created by using the BY and ACROSS phrases together).

TABLE FILE EMPLOYEE
SUM CURR\_SAL AND ROW-TOTAL AND COLUMN-TOTAL
BY BANK\_NAME
ACROSS DEPARTMENT
END

### The output is:

| BANK_NAME<br>TOTAL                                   | DEPARTMENT<br>MIS                                        | PRODUCTION                                |                                                                         |
|------------------------------------------------------|----------------------------------------------------------|-------------------------------------------|-------------------------------------------------------------------------|
| ASSOCIATED<br>BANK ASSOCIATION<br>BEST BANK<br>STATE | \$40,680.00<br>\$21,780.00<br>\$27,062.00<br>\$18,480.00 | \$41,620.00<br>\$42,962.00<br>\$29,700.00 | \$82,300.00<br>\$64,742.00<br>\$27,062.00<br>\$29,700.00<br>\$18,480.00 |
| TOTAL                                                | \$108,002.00                                             | \$114,282.00                              | \$222,284.00                                                            |

## **Example:** Renaming Row and Column Totals in Sorted Reports (BY)

The following request illustrates how to rename the ROW-TOTAL and COLUMN-TOTAL labels in a report that is sorted vertically.

```
TABLE FILE CAR
SUM DCOST RCOST ROW-TOTAL/C/D12 AS 'TOTAL_COST'
BY COUNTRY
ON TABLE COLUMN-TOTAL/C AS 'FINAL_TOTAL'
END
```

### The output is:

| COUNTRY     | DEALER_COST | RETAIL_COST | TOTAL_COST |
|-------------|-------------|-------------|------------|
|             |             |             |            |
| ENGLAND     | 37,853      | 45,319      | 83,172     |
| FRANCE      | 4,631       | 5,610       | 10,241     |
| ITALY       | 41,235      | 51,065      | 92,300     |
| JAPAN       | 5,512       | 6,478       | 11,990     |
| W GERMANY   | 54,563      | 64,732      | 119,295    |
|             |             |             |            |
| FINAL_TOTAL | 143,794     | 173,204     | 316,998    |

# **Example:** Including Calculated Values in Row and Column Totals

The following request illustrates the inclusion of the calculated value, PROFIT, in row and column totals.

```
TABLE FILE CAR
SUM DCOST RCOST
COMPUTE PROFIT/D12=RCOST-DCOST;
ROW-TOTAL/L/D12 AS 'TOTAL_COST'
BY COUNTRY
ON TABLE COLUMN-TOTAL/L AS 'FINAL_TOTAL'
```

### The output is:

| COUNTRY<br>TOTAL_COST | DEALER_COST | RETAIL_COST | PROFIT |         |
|-----------------------|-------------|-------------|--------|---------|
|                       |             |             |        |         |
| ENGLAND               | 37,853      | 45,319      | 7,466  | 90,638  |
| FRANCE                | 4,631       | 5,610       | 979    | 11,220  |
| ITALY                 | 41,235      | 51,065      | 9,830  | 102,130 |
| JAPAN                 | 5,512       | 6,478       | 966    | 12,956  |
| W GERMANY             | 54,563      | 64,732      | 10,169 | 129,464 |
| FINAL_TOTAL           | 143,794     | 173,204     | 29,410 | 346,408 |

## Reference: Using ROW-TOTAL With ACROSS and Multiple Display Commands

When a request has an ACROSS sort field, each ACROSS value displays a column for each field displayed on the report output. For example, the following request, each state has a column for units and a column for dollars:

```
TABLE FILE GGSALES
SUM UNITS AS 'U' DOLLARS AS 'D' BY CITY
ACROSS ST
IF ST EQ 'CA'
IF BUDUNITS NE MISSING
END
```

#### The output is:

|                              | State<br>CA      |                    |
|------------------------------|------------------|--------------------|
| City                         | U                | D                  |
| Los Angeles<br>San Francisco | 298070<br>312500 | 3772014<br>3870258 |

When you specify a row total with ACROSS, the row total is calculated separately for each column in each ACROSS group. For example, in the following request the row total has a column for units and a column for dollars:

```
TABLE FILE GGSALES
SUM UNITS AS 'U' DOLLARS AS 'D' BY CITY
ACROSS ST
IF ST EQ 'CA'
IF BUDUNITS NE MISSING
ON TABLE ROW-TOTAL
END
```

### The output is:

|                              | State<br>CA      |                    |                  | TOTAL              |
|------------------------------|------------------|--------------------|------------------|--------------------|
| City                         | U                | D                  | U                | D                  |
| Los Angeles<br>San Francisco | 298070<br>312500 | 3772014<br>3870258 | 298070<br>312500 | 3772014<br>3870258 |

When the request also has multiple display commands, each additional command adds additional columns to each ACROSS group on the report output.

The first column of the row total group is calculated by adding the first column from each display command under each ACROSS value, the second column adds the second column from each display command, and so on.

For example, the following request has a SUM command for units and dollars and another SUM command for budgeted units and budgeted dollars. The row total has a column for the sum of units and budgeted units and another column for the sum of dollars and budgeted dollars:

```
TABLE FILE GGSALES
SUM UNITS AS 'U' DOLLARS AS 'D' BY CITY
SUM BUDUNITS AS 'BU' BUDDOLLARS AS 'BD' BY CITY
ACROSS ST
IF ST EQ 'CA'
IF BUDUNITS NE MISSING
ON TABLE ROW-TOTAL
END
```

### The output is:

|                              | State<br>CA      |                    |                  |                    |                  |                    |
|------------------------------|------------------|--------------------|------------------|--------------------|------------------|--------------------|
| TOTAL<br>City                | U                | D                  | BU               | BD                 | BU               | BD                 |
| Los Angeles<br>San Francisco | 298070<br>312500 | 3772014<br>3870258 | 295637<br>314725 | 3669484<br>3916863 | 593707<br>627225 | 7441498<br>7787121 |

If the different display commands do not all specify the same number of fields, some columns will not be represented in the row total. For example, in the following request, the second SUM command has a column for budgeted units but not for budgeted dollars. Therefore, the row total group has no column for dollars:

```
TABLE FILE GGSALES
SUM UNITS AS 'U' DOLLARS AS 'D' BY CITY
SUM BUDUNITS AS 'BU' BY CITY
ACROSS ST
IF ST EQ 'CA'
IF BUDUNITS NE MISSING
ON TABLE ROW-TOTAL
END
```

### The output is:

|                              | State<br>CA      |                    |                  | TOTAL            |
|------------------------------|------------------|--------------------|------------------|------------------|
| City                         | U                | D                  | BU               | BU               |
| Los Angeles<br>San Francisco | 298070<br>312500 | 3772014<br>3870258 | 295637<br>314725 | 593707<br>627225 |

In this case, you can use column notation to calculate the row total properly. For example, the following request calculates the row total column by adding the units, dollars, and budgeted units columns together:

```
TABLE FILE GGSALES
SUM UNITS AS 'U' DOLLARS AS 'D' BY CITY
SUM BUDUNITS AS 'BU' BY CITY
ACROSS ST
COMPUTE TOTAL/I10 = C1 + C2 +C3; AS 'ROW-TOTAL'
IF ST EQ 'CA'
IF BUDUNITS NE MISSING
END
```

### The output is:

|                              | State<br>CA      |                    |                  | ROW-TOTAL          |
|------------------------------|------------------|--------------------|------------------|--------------------|
| City                         | U                | D                  | BU               |                    |
| Los Angeles<br>San Francisco | 298070<br>312500 | 3772014<br>3870258 | 295637<br>314725 | 4365721<br>4497483 |

### Producing Row Totals for Horizontal (ACROSS) Sort Field Values

You can produce row totals for horizontal (ACROSS) sort field values. Row totals for horizontal sort fields, referenced by ACROSS-TOTAL, are different from standard row totals because only horizontal sort field values, referenced by ACROSS, are included in the total. Integer, single precision floating point, double precision floating point, packed, and long packed fields can all be totaled.

# Syntax: How to Produce Row Totals for Horizontal (ACROSS) Sort Field Values

```
ACROSS sortfield ACROSS-TOTAL [AS 'name'] [COLUMNS coll AND col2 ...] where:
```

#### sortfield

Is the name of the field being sorted across.

#### name

Is the new name for the ACROSS-TOTAL column title.

### col1, col2

Are the titles of the ACROSS columns you want to include in the total.

## **Example:** Producing Row Totals for Horizontal (ACROSS) Sort Field Values

The following illustrates how to generate a row total for horizontal (ACROSS) sort field values. Notice that the summed values in the TOTAL TITLE COUNT column only reflect the values in the (RATING) PG and R columns. The values in the COPIES column are not included since they are not horizontal (ACROSS) sort field values.

TABLE FILE MOVIES
SUM COPIES BY CATEGORY
COUNT TITLE BY CATEGORY
ACROSS RATING ACROSS-TOTAL
COLUMNS PG AND R
END

### The output is:

|          |        | RATING<br>PG | R  | TOTAL |
|----------|--------|--------------|----|-------|
| CATEGORY | COPIES | 10           | 10 | TOTAL |
|          |        |              |    |       |
| ACTION   | 14     | 2            | 3  | 5     |
| COMEDY   | 16     | 4            | 1  | 5     |
| DRAMA    | 2      | 0            | 1  | 1     |
| FOREIGN  | 5      | 2            | 3  | 5     |
| MUSICALS | 2      | 1            | 1  | 2     |
| MYSTERY  | 17     | 2            | 5  | 7     |
| SCI/FI   | 3      | 0            | 3  | 3     |

## Reference: Usage Notes for ACROSS-TOTAL

| ☐ S | Stacking headings in ACROSS-TOTAL is not supported.                                                                                       |
|-----|----------------------------------------------------------------------------------------------------|
|     | Attempting to use ACROSS-TOTAL with other types of fields (alphanumeric, text, and dates) produces blank columns.                         |
|     | n cases of multiple ACROSS columns with ACROSS-TOTAL, there are additional columns with subtotaled values.                                |
|     | The results of ROW-TOTAL and ACROSS-TOTAL are the same if there is only a single display ield or single display command in the procedure. |
| □т  | The maximum number of ACROSS-TOTAL components is five.                                                                                    |

Creating Reports 381

■ ACROSS-TOTAL populates the ACROSSVALUE component in a StyleSheet. .

# **Including Section Totals and a Grand Total**

Frequently, reports contain detailed information that is broken down into subsections, for which simple column and row totals may not provide adequate summaries. In these instances, it is more useful to look at subtotals for particular sections, and a grand total.

You can add the following commands to your requests to create section subtotals and grand totals:

| SUB-TOTAL and SUBTOTAL                                |
|-------------------------------------------------------|
| SUMMARIZE and RECOMPUTE (used with calculated values) |
| RECAP and COMPLITE                                    |

Each command produces grand totals and/or subtotals by using different information. Subtotals produce totals every time a specified sort field value changes, and are independent of record selection criteria. You can further control when subtotals are produced by specifying WHEN criteria (see *Conditionally Displaying Summary Lines and Text* on page 434). You can control whether subtotals display above or below the data. For information, see *How to Control Placement of Summary Lines* on page 385. You can also suppress grand totals using the NOTOTAL command. For details, see *Suppressing Grand Totals* on page 432.

By default, a blank line is generated before a subtotal on the report output. You can eliminate these automatic blank lines by issuing the SET DROPBLNKLINE=ON command.

Note: When the request has a PAGE-BREAK command, the GRANDTOTAL is on a page by itself.

You can use prefix operators with SUBTOTAL, SUB-TOTAL, SUMMARIZE, and RECOMPUTE. For details, see *Manipulating Summary Values With Prefix Operators* on page 395. In addition, you can combine different summary operations in a single request. For information, see *Combinations of Summary Commands* on page 414.

# **Example:** Using Section Totals and Grand Totals

The following request illustrates how to create a subtotal every time the department value changes. The grand total is automatically produced when you use the SUBTOTAL command.

```
TABLE FILE EMPLOYEE

SUM DED_AMT BY DED_CODE BY DEPARTMENT
BY BANK_ACCT

WHERE BANK_ACCT NE 0

WHERE DED_CODE EQ 'CITY' OR 'FED'

ON DEPARTMENT SUBTOTAL

END
```

| The first and last portions of the output are | The first | and la | st portio | ns of the | output a | re: |
|-----------------------------------------------|-----------|--------|-----------|-----------|----------|-----|
|-----------------------------------------------|-----------|--------|-----------|-----------|----------|-----|

| DED_COI | DE DEPARTME | ENT  | BANK_                  | _ACCT | DE     | D_AMT                    |
|---------|-------------|------|------------------------|-------|--------|--------------------------|
| CITY    | MIS         |      | 4095<br>12285<br>16380 | 0108  | \$     | 14.00<br>31.75<br>82.70  |
| *TOTAL  | DEPARTMENT  | MIS  |                        |       | \$1    | 28.45                    |
|         | PRODUCTI    | ON   | 16<br>13650<br>81900   | 0120  | \$1    | \$7.42<br>18.25<br>60.20 |
| *TOTAL  | DEPARTMENT  | PROD | UCTIO                  | ON    | \$     | 85.87                    |
| FED     | MIS         |      | 4095<br>12285<br>16380 | 0108  | \$2,6  | 90.77<br>99.80<br>28.30  |
| *TOTAL  | DEPARTMENT  | MIS  |                        |       | \$10,9 | 18.87                    |
|         | PRODUCTI    | ON   | 16<br>13650<br>81900   | 0120  | \$1,5  | 31.12<br>52.10<br>20.04  |
| *TOTAL  | DEPARTMENT  | PROD | UCTIO                  | N     | \$7,3  | 03.26                    |
| TOTAL   |             |      |                        |       | \$18,4 | 36.45                    |

# **Including Subtotals**

You can use the SUBTOTAL and SUB-TOTAL commands to sum individual values, such as columns of numbers, each time a named sort field changes value.

- □ SUB-TOTAL displays a subtotal when the sort field changes value, and for any higher-level sort fields when their values change.
- □ SUBTOTAL displays a subtotal only when the specified sort field changes value. It does not give subtotals for higher-level fields.

Both SUB-TOTAL and SUBTOTAL produce grand totals. You can suppress grand totals using the NOTOTAL command. See *Suppressing Grand Totals* on page 432.

The subtotal is calculated every time the sort field value changes or, if WHEN criteria are applied to the sort field, every time the WHEN conditions are met.

A BY, ACROSS, or ON phrase is required to initialize the syntax.

### Syntax: How to Create Subtotals

```
{BY|ON} fieldname {SUB-TOTAL|SUBTOTAL} [MULTILINES]

[field1 [AND] field2...] [AS 'text'][WHEN expression;]
```

#### where:

#### fieldname

Must be the name of a field in a sort phrase. A BY phrase can include a summary command. The number of fields to subtotal multiplied by the number of levels of subtotals counts in the number of display fields permitted for the request. For details on determining the maximum number of display fields that can be used in a request, see *Displaying Report Data* on page 39.

### SUB-TOTAL | SUBTOTAL

SUB-TOTAL displays subtotals for numeric values when the BY|ON field changes value, and for any higher-level sort fields when their values change.

SUBTOTAL displays a subtotal only when the specified sort field changes value.

#### MULTILINES

Suppresses the printing of a subtotal line for every sort break that has only one detail line, since the subtotal value is equal to this one value. Note that MULTI-LINES is a synonym for MULTILINES. MULTILINES is not supported with horizontal (ACROSS) sort fields.

### field1, field2, ...

Denotes a list of specific fields to subtotal. This list overrides the default, which includes all numeric display fields. The list can included numeric and alphanumeric fields.

You can use the asterisk (\*) wildcard character instead of a field list to indicate that all fields, numeric and alphanumeric, should be included on the summary lines.

#### AS 'text'

Enables you to specify a different label.

#### WHEN expression

Specifies the conditional display of subtotals as determined by a Boolean expression. You must end the expression with a semicolon.

## Syntax: How to Control Placement of Summary Lines

```
SET SUBTOTALS = \{ABOVE \mid BELOW\}
```

#### where:

#### ABOVE

Places summary lines above the detail lines and displays the sort field values on every detail line of the report output.

### **BELOW**

Places summary lines below the detail lines. BELOW is the default value.

**Note:** SET SUBTOTALS = ABOVE is not supported with format XLSX, EXLO7, or EXL2K FORMULA.

## **Example:** Placing Subtotals Above the Data

The following request against the EMPLOYEE data source sums deduction amounts and gross salaries by department, deduction code, and last name. It then subtotals the deduction amounts and gross salaries for each department. The following request places the subtotals below the detail lines (the default):

```
TABLE FILE EMPLOYEE
SUM DED_AMT GROSS
BY DEPARTMENT
BY DED_CODE
BY LAST_NAME
WHERE BANK_ACCT NE 0
WHERE DED_CODE EQ 'FICA' OR 'CITY'
ON DEPARTMENT SUBTOTAL
ON TABLE SET SUBTOTALS BELOW
ON TABLE SET PAGE NOPAGE
END
```

### The output is:

| DEPARTMENT  | DED_CODE   | LAST_NAME                     | DED_AMT                              | GROSS                                   |
|-------------|------------|-------------------------------|--------------------------------------|-----------------------------------------|
| MIS         | CITY       | BLACKWOOD<br>CROSS<br>JONES   | \$31.76<br>\$82.69<br>\$14.01        | \$22,013.77                             |
|             | FICA       | BLACKWOOD<br>CROSS<br>JONES   | \$2,223.37<br>\$5,788.01<br>\$980.64 |                                         |
| *TOTAL DEPA | RTMENT MIS |                               | \$9,120.47                           | \$74,376.54                             |
| PRODUCTION  | CITY       | BANNING<br>IRVING<br>MCKNIGHT | \$7.42<br>\$60.24<br>\$18.26         | \$17,094.00                             |
|             | FICA       | BANNING<br>IRVING<br>MCKNIGHT | \$519.75<br>\$4,216.53<br>\$1,278.21 | \$2,475.00<br>\$17,094.00<br>\$9,129.99 |
| *TOTAL DEPA | RTMENT PRO | DUCTION                       | \$6,100.40                           | \$57,397.98                             |
| TOTAL       |            |                               | \$15,220.88                          | \$131,774.52                            |

The following is the same request, but with the subtotals placed above the detail lines:

```
TABLE FILE EMPLOYEE
SUM DED_AMT GROSS
BY DEPARTMENT
BY DED_CODE
BY LAST_NAME
WHERE BANK_ACCT NE 0
WHERE DED_CODE EQ 'FICA' OR 'CITY'
ON DEPARTMENT SUBTOTAL
ON TABLE SET SUBTOTALS ABOVE
ON TABLE SET PAGE NOPAGE
END
```

On the output, the grand total line comes first, then the subtotal for the MIS department followed by the detail lines for the MIS department, followed by the subtotal for the PRODUCTION department and its detail lines. Note that all sort field values display on each line of the report output:

| DEPARTMENT                                                                       | DED_CODE                                     | LAST_NAME                                                      | DED_AMT                                                               | GROSS                                                                              |
|----------------------------------------------------------------------------------|----------------------------------------------|----------------------------------------------------------------|-----------------------------------------------------------------------|------------------------------------------------------------------------------------|
| TOTAL *TOTAL DEPA                                                                | RTMENT MIS                                   |                                                                | \$15,220.88<br>\$9,120.47                                             | \$131,774.52<br>\$74,376.54                                                        |
| MIS<br>MIS<br>MIS<br>MIS<br>MIS                                                  | CITY<br>CITY<br>CITY<br>FICA<br>FICA<br>FICA | BLACKWOOD<br>CROSS<br>JONES<br>BLACKWOOD<br>CROSS<br>JONES     | \$31.76<br>\$82.69<br>\$14.01<br>\$2,223.37<br>\$5,788.01<br>\$980.64 | \$9,075.00<br>\$22,013.77<br>\$6,099.50<br>\$9,075.00<br>\$22,013.77<br>\$6,099.50 |
| *TOTAL DEPA                                                                      | RTMENT PRO                                   | DUCTION                                                        | \$6,100.40                                                            | \$57,397.98                                                                        |
| PRODUCTION<br>PRODUCTION<br>PRODUCTION<br>PRODUCTION<br>PRODUCTION<br>PRODUCTION | CITY<br>CITY<br>FICA<br>FICA<br>FICA         | BANNING<br>IRVING<br>MCKNIGHT<br>BANNING<br>IRVING<br>MCKNIGHT | \$7.42<br>\$60.24<br>\$18.26<br>\$519.75<br>\$4,216.53<br>\$1,278.21  | \$2,475.00<br>\$17,094.00<br>\$9,129.99<br>\$2,475.00<br>\$17,094.00<br>\$9,129.99 |

## **Reference:** Usage Notes for Subtotals

- When using a SUM or COUNT command with only one sort phrase in the request, SUB-TOTAL and SUBTOTAL produce the same result as the value of the SUM or COUNT command. However, when using a PRINT command with one sort phrase, SUBTOTAL is useful because there can be many values within a sort break.
- ☐ All SUB-TOTALs display up to and including the point where the sort break occurs, so only the innermost point of subtotaling should be requested. For instance, if the BY fields are

BY AREA
BY PROD\_CODE
BY DATE SUB-TOTAL

then, when AREA changes, subtotals are displayed for DATE, PROD\_CODE, and AREA on three lines (one under the other).

- ☐ If you use a WHERE TOTAL or IF TOTAL test, the display of the sort field value for the subtotal line is suppressed unless PRINTPLUS is ON. For details about using PRINTPLUS in FOCUS, see *Using PRINTPLUS*.
- Subtotals display on the next line if the subtotal text does not fit on the line prior to the displayed field columns.

☐ If a report request has multiple BY phrases, with SUBTOTAL/SUMMARIZE/RECOMPUTE/ SUB-TOTAL at several levels, and MULTILINES or MULTI-LINES is specified at any one of those levels, it applies to all levels.

Note: ON BYfield SUBFOOT applies only to the level specified.

## **Example:** Generating Subtotals

The following request illustrates how to create a subtotal for SALES every time the country value changes.

TABLE FILE CAR
SUM AVE.MPG AND SALES AND AVE.RETAIL\_COST
BY COUNTRY SUB-TOTAL SALES
BY BODYTYPE
END

### The output is:

| COUNTRY           | BODYTYPE                        | AVE<br>MPG     | SALES  | AVE<br>RETAIL_COST       |
|-------------------|---------------------------------|----------------|--------|--------------------------|
| ENGLAND           | CONVERTIBLE<br>HARDTOP<br>SEDAN | 16<br>25<br>10 |        | 8,878<br>5,100<br>15,671 |
| *TOTAL ENGL       | AND                             |                | 12000  |                          |
| FRANCE            | SEDAN                           | 21             | 0      | 5,610                    |
| *TOTAL FRAN       | CE                              |                | 0      |                          |
| ITALY *TOTAL ITAL | COUPE<br>ROADSTER<br>SEDAN<br>V | 11<br>21<br>21 |        | 19,160<br>6,820<br>5,925 |
| JAPAN             | SEDAN                           | 14             | 78030  | 3,239                    |
| *TOTAL JAPA       |                                 |                | 78030  | 3,237                    |
| W GERMANY         | SEDAN                           | 20             | 88190  | 9,247                    |
| *TOTAL W GE       | RMANY                           |                | 88190  |                          |
| TOTAL             |                                 |                | 208420 |                          |

# **Example:** Comparing SUB-TOTAL and SUBTOTAL

The following request illustrates how to create a subtotal for the numeric fields DED\_AMT and GROSS when the department value changes, and for the higher-level sort field (DED\_CODE) when its value changes.

TABLE FILE EMPLOYEE

SUM DED\_AMT GROSS BY DED\_CODE BY DEPARTMENT
BY BANK\_ACCT
WHERE BANK\_ACCT NE 0
ON DEPARTMENT SUB-TOTAL
END

If you use SUBTOTAL instead of SUB-TOTAL, the totals for DED\_AMT and GROSS display only when the DEPARTMENT value changes.

The first portion of the output is:

| DED_CODE     | DEPARTMENT                  | BANK_ACCT                          | DED_AMT                            | GROSS                                   |
|--------------|-----------------------------|------------------------------------|------------------------------------|-----------------------------------------|
| CITY         | MIS                         | 40950036<br>122850108<br>163800144 | \$14.00<br>\$31.75<br>\$82.70      | \$6,099.50<br>\$9,075.00<br>\$22,013.75 |
| *TOTAL DE    | PARTMENT MIS                |                                    | \$128.45                           | \$37,188.25                             |
|              | PRODUCTION                  | 160633<br>136500120<br>819000702   | \$7.42<br>\$18.25<br>\$60.20       | \$2,475.00<br>\$9,130.00<br>\$17,094.00 |
| -            | PARTMENT PRO<br>D_CODE CITY | DUCTION                            | \$85.87<br>\$214.32                | \$28,699.00<br>\$65,887.25              |
| The last por | rtion of the outp           | ut is:                             |                                    |                                         |
| DED_CODE     | DEPARTMENT                  | BANK_ACCT                          | DED_AMT                            | GROSS                                   |
| STAT         | MIS                         | 40950036<br>122850108<br>163800144 | \$196.13<br>\$444.65<br>\$1,157.60 | \$6,099.50<br>\$9,075.00<br>\$22,013.75 |
| *TOTAL DE    | PARTMENT MIS                |                                    | \$1,798.38                         | \$37,188.25                             |
|              | PRODUCTION                  | 160633<br>136500120<br>819000702   | \$103.95<br>\$255.65<br>\$843.32   | \$2,475.00<br>\$9,130.00<br>\$17,094.00 |
|              | PARTMENT PRO<br>D_CODE STAT | DUCTION                            | \$1,202.92<br>\$3,001.30           | \$28,699.00<br>\$65,887.25              |
| TOTAL        |                             |                                    | \$41,521.18                        | \$461,210.75                            |

# **Recalculating Values for Subtotal Rows**

You can use the SUMMARIZE and RECOMPUTE commands instead of SUB-TOTAL and SUBTOTAL to recalculate the result of a COMPUTE command. SUMMARIZE is similar to SUB-TOTAL in that it recomputes values at every sort break. RECOMPUTE is similar to SUBTOTAL in that it recalculates only at the specified sort break.

SUMMARIZE recomputes grand totals for the entire report. If you wish to suppress grand totals, you can include the NOTOTAL command in your request. See *Suppressing Grand Totals* on page 432.

## Syntax: How to Subtotal Calculated Values

```
{BY|ON} fieldname {SUMMARIZE|RECOMPUTE} [MULTILINES] [field1 [AND] field2...] [AS 'text'][WHEN expression:]
```

#### where:

#### fieldname

Must be the name of a field in a sort phrase. A BY phrase can include a summary command. The number of fields to summarize multiplied by the number of levels of summary commands counts in the number of display fields for the request. For details on determining the maximum number of display fields that can be used in a request, see *Displaying Report Data* on page 39.

#### SUMMARIZE

Recomputes values at every sort break.

#### RECOMPUTE

Recalculates values only at the specified sort break.

#### MULTILINES

Suppresses the printing of a subtotal line for every sort break that has only one detail line, since the subtotal value is equal to this one value. Note that MULTI-LINES is a synonym for MULTILINES. MULTILINES is not supported with horizontal (ACROSS) sort fields.

You can also suppress grand totals using the NOTOTAL command, as described in *Suppressing Grand Totals* on page 432.

#### AS 'text'

Enables you to specify a different label.

```
field1, field2, ...
```

Denotes a list of specific fields to be subtotaled after the RECOMPUTE or SUMMARIZE. This list overrides the default, which includes all numeric display fields.

You can use the asterisk (\*) wildcard character instead of a field list to indicate that all fields, numeric and alphanumeric, should be included on the summary lines. You can either use the asterisk to display all columns or reference the specific columns, numeric and alphanumeric, you want to display.

### WHEN expression

Specifies the conditional display of subtotals based on a Boolean expression. You must end the expression with a semicolon.

You may also generate subtotals for the recalculated values with the ON TABLE command. Use the following syntax:

ON TABLE SUMMARIZE

## **Example:** Using SUMMARIZE

The following request illustrates the use of SUMMARIZE to recalculate DG\_RATIO at the specified sort break, DEPARTMENT, and for the higher-level sort break, PAY\_DATE:

TABLE FILE EMPLOYEE
SUM GROSS DED\_AMT AND COMPUTE
DG\_RATIO/F4.2=DED\_AMT/GROSS;
BY HIGHEST PAY\_DATE BY DEPARTMENT
BY BANK\_ACCT
WHERE BANK\_ACCT NE 0
ON DEPARTMENT SUMMARIZE
END

The first portion of the output is:

| PAY_DATE  | DEPARTMENT                   | BANK_ACCT                          | GROSS                                  | DED_AMT                              | DG_RATIO          |
|-----------|------------------------------|------------------------------------|----------------------------------------|--------------------------------------|-------------------|
| 82/08/31  | MIS                          | 40950036<br>122850108<br>163800144 | \$1,540.00<br>\$1,815.00<br>\$2,255.00 | \$725.34<br>\$1,261.40<br>\$1,668.69 | .47<br>.69<br>.74 |
| *TOTAL DE | PARTMENT MIS                 |                                    | \$5,610.00                             | \$3,655.43                           | .65               |
|           | PRODUCTION                   | 160633<br>136500120<br>819000702   | \$2,475.00<br>\$1,342.00<br>\$2,238.50 | \$1,427.24<br>\$522.28<br>\$1,746.03 | .58<br>.39<br>.78 |
|           | PARTMENT PRO<br>Y_DATE 82/08 |                                    | \$6,055.50<br>\$11,665.50              | \$3,695.55<br>\$7,350.98             | .61<br>.63        |

The last portion of the output is:

| PAY_DATE | DEPARTMENT                    | BANK_ACCT | GROSS                    | DED_AMT                  | DG_RATIO   |
|----------|-------------------------------|-----------|--------------------------|--------------------------|------------|
| 82/01/29 | PRODUCTION                    | 819000702 | \$2,035.00               | \$1,241.33               | .61        |
|          | PARTMENT PROP<br>Y_DATE 82/01 |           | \$2,035.00<br>\$4,182.75 | \$1,241.33<br>\$2,648.12 | .61<br>.63 |
| 81/12/31 | MIS                           | 163800144 | \$2,147.75               | \$1,406.79               | .66        |
|          | PARTMENT MIS<br>Y_DATE 81/12  |           | \$2,147.75<br>\$2,147.75 | \$1,406.79<br>\$1,406.79 | .66<br>.66 |
| 81/11/30 | MIS                           | 163800144 | \$2,147.75               | \$1,406.79               | .66        |
| -        | PARTMENT MIS<br>Y_DATE 81/11  | /30       | \$2,147.75<br>\$2,147.75 | \$1,406.79<br>\$1,406.79 | .66<br>.66 |
| TOTAL    |                               |           | \$65,887.25              | \$41,521.18              | .63        |

**Tip:** If you use SUB-TOTAL or SUBTOTAL rather than SUMMARIZE, the values of DG\_RATIO are added.

# **Example:** Using RECOMPUTE

The following request illustrates the use of RECOMPUTE to recalculate DG\_RATIO only at the specified sort break, DEPARTMENT.

TABLE FILE EMPLOYEE
SUM GROSS DED\_AMT AND COMPUTE
DG\_RATIO/F4.2=DED\_AMT/GROSS;
BY HIGHEST PAY\_DATE BY DEPARTMENT
BY BANK\_ACCT
WHERE BANK\_ACCT NE 0
ON DEPARTMENT RECOMPUTE
END

### The first portion of the output is:

| PAY_DATE     | DEPARTMENT       | BANK_ACCT                          | GROSS                                  | DED_AMT                              | DG_RATIO |
|--------------|------------------|------------------------------------|----------------------------------------|--------------------------------------|----------|
| 82/08/31     | MIS              | 40950036<br>122850108<br>163800144 | \$1,540.00<br>\$1,815.00<br>\$2,255.00 | \$725.34<br>\$1,261.40<br>\$1,668.69 | .69      |
| *TOTAL DE    | PARTMENT MIS     |                                    | \$5,610.00                             | \$3,655.43                           | .65      |
|              | PRODUCTION       | 160633<br>136500120<br>819000702   | \$2,475.00<br>\$1,342.00<br>\$2,238.50 | \$1,427.24<br>\$522.28<br>\$1,746.03 | .39      |
| *TOTAL DE    | PARTMENT PRO     | DUCTION                            | \$6,055.50                             | \$3,695.55                           | .61      |
| 82/07/30     | MIS              | 40950036<br>122850108              | \$1,540.00<br>\$1,815.00               | \$725.34<br>\$1,261.40               |          |
| The last por | tion of the outp | ut is:                             |                                        |                                      |          |
| PAY_DATE     | DEPARTMENT       | BANK_ACCT                          | GROSS                                  | DED_AMT                              | DG_RATIO |
| 82/01/29     | MIS              | 163800144                          | \$2,147.75                             | \$1,406.79                           | .66      |
| *TOTAL DE    | PARTMENT MIS     |                                    | \$2,147.75                             | \$1,406.79                           | .66      |
|              | PRODUCTION       | 819000702                          | \$2,035.00                             | \$1,241.33                           | .61      |
| *TOTAL DE    | PARTMENT PRO     | DUCTION                            | \$2,035.00                             | \$1,241.33                           | .61      |
| 81/12/31     | MIS              | 163800144                          | \$2,147.75                             | \$1,406.79                           | .66      |
| *TOTAL DE    | PARTMENT MIS     |                                    | \$2,147.75                             | \$1,406.79                           | .66      |
| 81/11/30     | MIS              | 163800144                          | \$2,147.75                             | \$1,406.79                           | .66      |
| *TOTAL DE    | PARTMENT MIS     |                                    | \$2,147.75                             | \$1,406.79                           | .66      |
| TOTAL        |                  |                                    | \$65,887.25                            | \$41,521.18                          | .63      |

# **Summarizing Alphanumeric Columns**

By default, subtotals (using the SUBTOTAL and SUB-TOTAL commands) and recalculations (using the RECOMPUTE and SUMMARIZE commands) only display values for numeric report columns. However, you can include alphanumeric columns on these summary lines by either specifying the columns you want to display on the summary lines or by using the asterisk wildcard character to display all fields on the summary lines.

The alphanumeric value displayed on a SUBTOTAL or SUB-TOTAL line is either the first, minimum, maximum, or last alphanumeric value within the sort group, depending on the value of the SUMPREFIX parameter. On a RECOMPUTE or SUMMARIZE line, alphanumeric values are recalculated using the summary values for that line.

## Syntax: How to Include All Columns on Summary Lines

```
ON sortfield summarycommand *
```

#### where:

sortfield

Is the sort field for which a change in value triggers the summary line.

#### summarycommand

IS SUBTOTAL, SUB-TOTAL, RECOMPUTE, or SUMMARIZE.

Indicates that all fields, numeric and alphanumeric, should be included on the summary lines. You can either use the asterisk to display all columns or reference the specific columns you want to display.

## **Example:** Including Alphanumeric Fields on Summary Lines

The following request against the GGSALES data source computes the alphanumeric equivalents of the DOLLARS and UNITS fields, creates an alphanumeric version of the formula for the ratio between DOLLARS and UNITS, and computes the numeric ratio between DOLLARS and UNITS. The RECOMPUTE \* command recomputes all values on a change of value for the state sort field:

```
SET SUMPREFIX=FST
TABLE FILE GGSALES
SUM PRODUCT DOLLARS/18M AS 'Dollars' IN 22 UNITS AS 'Units'
COMPUTE Formula/A19 = EDIT(DOLLARS)|'/'|EDIT(UNITS)|'=';
COMPUTE Ratio/F8 = DOLLARS/UNITS;
BY ST
BY CATEGORY NOPRINT
WHERE ST EQ 'CA' OR 'IL'
ON ST RECOMPUTE *
ON TABLE SET PAGE NOPAGE
END
```

On the output, the alphanumeric formula is recomputed using the summed numeric fields. However, the product value is taken from the first product within each sort value, as that field is not recomputed and SUMPREFIX=FST:

| State  | Product                                | Dollars                                   | Units                      | Formula                                                        | Ratio          |
|--------|----------------------------------------|-------------------------------------------|----------------------------|----------------------------------------------------------------|----------------|
| CA     | Capuccino Biscotti Coffee Grinder      | \$2,957,852<br>\$2,770,508<br>\$1,935,863 | 237246<br>222844<br>152276 | 02957852/00237246=<br>02770508/00222844=<br>01935863/00152276= | 12<br>12<br>13 |
| *TOTAL | CA<br>Capuccino                        | \$7,664,223                               | 612366                     | 07664223/00612366=                                             | 13             |
| IL     | Espresso<br>Biscotti<br>Coffee Grinder | \$1,398,779<br>\$1,561,904<br>\$1,050,243 | 109581<br>120976<br>83541  | 01398779/00109581=<br>01561904/00120976=<br>01050243/00083541= | 13<br>13<br>13 |
| *TOTAL | IL<br>Espresso                         | \$4,010,926                               | 314098                     | 04010926/00314098=                                             | 13             |
| TOTAL  | Capuccino                              | \$11,675,149                              | 926464                     | 11675149/00926464=                                             | 13             |

Note that if the SUBTOTAL summary command had been used, the formula would not have been recomputed and would have displayed the values from the first line within each sort group.

# Reference: Usage Notes for Summarizing Alphanumeric Columns

- ☐ Date fields and numeric and alphanumeric fields with date formatting options are not included on summary lines.
- Column total lines follow the same rules as summary lines.
- Summary values for ACROSS sort fields are supported.

# **Manipulating Summary Values With Prefix Operators**

You can use the SUBTOTAL, SUB-TOTAL, RECOMPUTE, and SUMMARIZE commands at the ON TABLE level to specify the type of summary operation to use to produce the grand total line on the report.

In addition, prefix operators can be used with the summary options SUBTOTAL, SUB-TOTAL, RECOMPUTE, and SUMMARIZE at both the sort break and grand total levels. If the same field was aggregated using multiple prefix operators in the SUM command, you can use the prefix operator along with the field name to differentiate between the fields with multiple operators in the summary command.

Prefix operations on summary lines are performed on the retrieved, selected, and summed values that become the detail lines in the report. Unlike field-based prefix operations, they are not performed on each incoming record.

Each type of summary has its own purpose, and handles the prefix operators appropriately for the type of summary information to be displayed. For example, using AVE. at a sort field break produces the average within the sort group.

Alphanumeric fields can also be displayed on summary lines. In order to do this, you must either explicitly list the alphanumeric field name on the summary command, or use the asterisk (\*) wildcard to display all fields.

Different operations from two ON phrases for the same sort break display on the same summary line, and allow a mixture of operations on summary lines. The grand total line populates all fields populated by any summary command, even fields that are not specified in the grand total command.

If the same field is referenced in more than one ON phrase for the same sort break, the last function specified is applied.

|    | ASQ.                                                                |
|----|---------------------------------------------------------------------|
|    | AVE.                                                                |
|    | CNT.                                                                |
|    | FST.                                                                |
|    | LST.                                                                |
|    | MAX.                                                                |
|    | MIN.                                                                |
|    | SUM.                                                                |
| Th | e following prefix operators are supported for alphanumeric fields: |
|    | FST.                                                                |
|    | LST.                                                                |
|    | MAX.                                                                |
|    | MIN.                                                                |

The following prefix operators are supported for numeric fields:

■ SUM. (means LST. if SUMPREFIX=LST or FST. if SUMPREFIX=FST)

### Syntax: How to Use Prefix Operators With Summary Values

```
{BY|ON} breakfield [AS 'text1'] sumoption [MULTILINES]
        [pref. ] [*|[field1 [[pref2. ] field2 ...]]]
        [AS 'text2'] [WHEN expression;]
```

To replace the default grand total, use the following syntax

```
ON TABLE sumoption [pref. ][field1 [[pref2. ]field2 ...]] [AS 'text2']
```

#### where:

#### breakfield

Is the sort field whose change in value triggers the summary operation. A BY phrase can include a summary command. When the value of the sort field changes, it triggers the summary operation.

### sumoption

Can be one of the following: SUBTOTAL, SUB-TOTAL, RECOMPUTE, or SUMMARIZE.

#### 'text1'

Is the column heading to use for the break field on the report output.

### MULTILINES

Suppresses the printing of a summary line for every sort break that has only one detail line. Note that MULTILINES suppresses the summary line even if a prefix operator is used to specify a different operation for the summary line. MULTI-LINES is a synonym for MULTILINES. MULTILINES is not supported with horizontal (ACROSS) sort fields.

### pref.

Is a prefix operator. When specified without a field list, the prefix operator is applied to every numeric column in the report output and every numeric column is populated with values on the summary row.

Includes all display fields on the summary line. If a prefix operator is specified, it is applied to all fields. If the prefix operator is not supported with alphanumeric fields, alphanumeric fields are not included on the summary line.

```
[field1 [field2 ... fieldn]]
```

Produces the type of summary specified by *sumoption* for the listed fields. If no field names are listed, the summary is produced for every numeric column in the report output.

```
pref. field1 [field2 ... fieldn] [pref2. fieldm ...]
```

The first prefix operator is applied to field1 through fieldn. The second prefix operator is applied to fieldm. Only the fields specified are populated with values on the

summary row. Each prefix operator must be separated by a blank space from the following field name. For example:

' text2'

Is the text that prints on the left of the summary row.

### expression

Is an expression that determines whether the summary operation is performed at each break.

## **Reference:** Usage Notes for Summary Prefix Operators

|   | COLUMN-TOTAL does not support prefix operators.                                                                                                    |
|---|----------------------------------------------------------------------------------------------------|
|   | Prefix operators PCT., RPCT., AND TOT. are not supported.                                                                                                    |
|   | Double prefix operators (such as PCT.CNT.) are not supported.                                                                                                    |
|   | When an ACROSS field is used in the request, the same field name displays over multiple columns (ACROSS groups) in the report output. A prefix operator applied to such a field or a summary line is applied to all of those columns. |
| _ |                                                                                                    |

- ☐ The SUM. prefix operator produces the same summary values as a summary phrase with no prefix operator.
- SUMMARIZE and RECOMPUTE apply the calculations defined in the associated COMPUTE command to the summary values. Therefore, in order to perform the necessary calculations, the SUMMARIZE or RECOMPUTE command must calculate all of the fields referenced in the COMPUTE command.
- If the same field is referenced by more than one summary operation with different prefix operators at each level, the default grand total (one produced without an ON TABLE summaryoption command) applies the operation specified by the first operator used in the report request (the left-most sort field in the output).

# Example: Using Prefix Operators With SUBTOTAL

The following example uses prefix operators to calculate the:

- Average list price by rating.
- Sum copies by category within the rating field.

Notice that the subtotal row for each rating contains a value only in the LISTPR column, and the subtotal row for each category contains a value only in the COPIES column. The grand total line contains values only for the columns that were subtotaled. Note the blank space between each prefix operator and the field name that follows it:

```
TABLE FILE MOVIES
PRINT COPIES LISTPR WHOLESALEPR TITLE/A23
BY RATING
BY CATEGORY
WHERE CATEGORY EQ 'CHILDREN' OR 'CLASSIC'
WHERE RATING EQ 'G' OR 'NR'
ON RATING SUBTOTAL AVE. LISTPR AS '*Ave: 'ON CATEGORY SUBTOTAL SUM. COPIES AS '*Sum: 'ND'
END
```

### The output is:

| RATING         | CATEGORY      | COPIES                               | LISTPR                           | WHOLESALEPR                                                         | TITLE                                                                                                    |
|----------------|---------------|--------------------------------------|----------------------------------|---------------------------------------------------------------------|----------------------------------------------------------------------------------------------------|
| G              | CHILDREN      | 2                                    | 29.95                            |                                                                     | SHAGGY DOG, THE<br>ALICE IN WONDERLAND<br>BAMBI                                                                 |
| *Sum:          | CHILDREN      | 7                                    |                                  |                                                                     |                                                                                                    |
|                | CLASSIC       | 3                                    | 89.95                            | 40.99                                                               | GONE WITH THE WIND                                                                                              |
| *Sum:<br>*Ave: | CLASSIC<br>G  | 3                                    | 47.96                            |                                                                     |                                                                                                    |
| NR             | CHILDREN      | 1<br>1<br>1                          | 19.95<br>14.95<br>14.98          | 7.65<br>7.99                                                        | SMURFS, THE<br>SCOOBY-DOO-A DOG IN THE<br>SESAME STREET-BEDTIME S<br>ROMPER ROOM-ASK MISS MO<br>SLEEPING BEAUTY |
| *Sum:          | CHILDREN      | 5                                    |                                  |                                                                     |                                                                                                    |
|                | CLASSIC       | 3<br>1<br>1<br>2<br>2<br>2<br>2<br>2 | 39.99<br>29.95<br>19.99<br>19.99 | 20.00<br>15.99<br>10.95<br>10.95<br>9.99<br>40.99<br>10.95<br>10.99 | MARTY MALTESE FALCON, THE ON THE WATERFRONT MUTINY ON THE BOUNTY PHILADELPHIA STORY, THE CAT ON A HOT TIN ROOF  |
| *Sum:<br>*Ave: | CLASSIC<br>NR | 18                                   | 27.64                            |                                                                     |                                                                                                    |
| TOTAL          |               | 33                                   | 31.91                            |                                                                     |                                                                                                    |

## **Example:** Using SUBTOTAL at the Sort Break and Grand Total Levels

The following example adds the ON TABLE SUBTOTAL command to the request in the previous example (*Using Prefix Operators With SUBTOTAL* on page 398) at the sort break level to calculate the minimum number of copies and maximum list price on the grand total line for the entire report:

```
TABLE FILE MOVIES
PRINT COPIES LISTPR WHOLESALEPR TITLE/A23
BY RATING
BY CATEGORY
WHERE CATEGORY EQ 'CHILDREN' OR 'CLASSIC'
WHERE RATING EQ 'G' OR 'NR'
ON RATING SUBTOTAL AVE. LISTPR AS '*AVE: 'ON CATEGORY SUBTOTAL SUM. COPIES AS '*Sum: 'ON TABLE SUBTOTAL MIN. COPIES MAX. LISTPR
END
```

| The output is exactly | v the same as in the    | previous request | except for the   | grand total line:  |
|-----------------------|-------------------------|------------------|------------------|--------------------|
| THE CALPAL IS CAUCH   | y thic barrie as in the | providus request | , choopt for the | grana total illic. |

| RATING         | CATEGORY      | COPIES      | LISTPR                  | WHOLESALEPR                                                         | TITLE                                                                                                    |
|----------------|---------------|-------------|-------------------------|---------------------------------------------------------------------|----------------------------------------------------------------------------------------------------|
| G              | CHILDREN      | 2           | 44.95<br>29.95          | 29.99<br>12.50<br>12.00                                             | ALICE IN WONDERLAND                                                                                                    |
| *Sum:          | CHILDREN      | 7           |                         |                                                                     |                                                                                                    |
|                | CLASSIC       | 3           | 89.95                   | 40.99                                                               | GONE WITH THE WIND                                                                                                    |
| *Sum:<br>*Ave: | CLASSIC<br>G  | 3           | 47.96                   |                                                                     |                                                                                                    |
| NR             | CHILDREN      | 1<br>1<br>1 | 19.95<br>14.95<br>14.98 | 10.00<br>9.75<br>7.65<br>7.99<br>15.99                              | SCOOBY-DOO-A DOG IN THE<br>SESAME STREET-BEDTIME S<br>ROMPER ROOM-ASK MISS MO                                                     |
| *Sum:          | CHILDREN      | 5           |                         |                                                                     |                                                                                                    |
|                | CLASSIC       | 3           | 39.99<br>29.95          | 20.00<br>15.99<br>10.95<br>10.95<br>9.99<br>40.99<br>10.95<br>10.99 | CYRANO DE BERGERAC MARTY MALTESE FALCON, THE ON THE WATERFRONT MUTINY ON THE BOUNTY PHILADELPHIA STORY, THE CAT ON A HOT TIN ROOF |
|                | CLASSIC<br>NR | 18          | 27.64                   |                                                                     |                                                                                                    |
| TOTAL          |               | 1           | 89.99                   |                                                                     |                                                                                                    |

# **Example:** Differentiating Between Fields With Multiple Prefix Operators

The following request uses both the MAX. and MIN. prefix operators with the UNITS field. On the summary commands, these are differentiated by referencing them as MAX.UNITS and MIN.UNITS.

```
TABLE FILE GGSALES

SUM MAX.UNITS MIN.UNITS

BY REGION

BY ST

ON REGION RECOMPUTE MAX. MAX.UNITS MIN. MIN.UNITS

WHERE DATE GE 19971001

WHERE REGION EQ 'West' OR 'Northeast'

ON TABLE RECOMPUTE MIN. MAX.UNITS MAX. MIN.UNITS

ON TABLE SET PAGE NOPAGE

END
```

On the report output, the summary for each region displays the maximum of the state maximum values and the minimum of the state minimum values. The summary for the entire report displays the minimum of the state maximum values and the maximum of the state minimum values. The report output is shown in the following image:

|           |              | MAX                        | $\overline{\text{MIN}}$ |
|-----------|--------------|----------------------------|-------------------------|
| Region    | <u>State</u> | <u>Unit Sales</u> <u>U</u> | nit Sales               |
| Northeast | CT           | 1770                       | 101                     |
|           | MA           | 1780                       | 146                     |
|           | NY           | 1797                       | 73                      |
| *TOTAL N  | ortheast     | 1797                       | 73                      |
| West      | CA           | 1794                       | 72                      |
|           | WA           | 1787                       | 257                     |
| *TOTAL W  | est          | 1794                       | 72                      |
| TOTAL     |              | 1770                       | 257                     |

# Example: Displaying an Alphanumeric Field on a Summary Line

The following request displays the sum of the list price field and the minimum value of the director field by rating:

```
TABLE FILE MOVIES
PRINT COPIES LISTPR WHOLESALEPR DIRECTOR
BY RATING
BY CATEGORY
WHERE CATEGORY EQ 'CHILDREN' OR 'CLASSIC'
WHERE RATING EQ 'G' OR 'NR'
WHERE DIRECTOR NE ''
ON RATING SUBTOTAL SUM. LISTPR MIN. DIRECTOR AS '*A/N:'END
```

### The output is:

| RATING | G CATEGORY          | COPIES                                         | LISTPR                                                      | WHOLESALEPR                                                                           | DIRECTOR                                                                                |
|--------|---------------------|------------------------------------------------|-------------------------------------------------------------|---------------------------------------------------------------------------------------|-----------------------------------------------------------------------------------------|
| G      | CHILDREN            | 2                                              | 29.95<br>26.99                                              | 29.99<br>12.50<br>12.00<br>40.99                                                      | GEROMINI<br>DISNEY W.                                                                   |
|        | CLASSIC             | 3                                              |                                                             |                                                                                       |                                                                                         |
| *A/N:  | G                   |                                                | 191.84                                                      |                                                                                       | BARTON C.                                                                               |
| NR     | CHILDREN<br>CLASSIC | 1<br>3<br>1<br>1<br>2<br>2<br>2<br>2<br>2<br>2 | 24.98<br>39.99<br>29.95<br>19.99<br>19.95<br>89.99<br>19.98 | 15.99<br>14.99<br>20.00<br>15.99<br>10.95<br>10.95<br>9.99<br>40.99<br>10.95<br>10.99 | KAZAN E. WELLES O. GORDON M. MANN D. HUSTON J. KAZAN E. MILESTONE L. CUKOR G. BROOKS R. |
| *A/N:  | NR                  |                                                | 344.71                                                      |                                                                                       | BROOKS R.                                                                               |
| TOTAL  |                     |                                                | 536.55                                                      |                                                                                       | BARTON C.                                                                               |

## **Example:** Displaying All Fields on a Summary Line

The following request displays the sum of every display field on the subtotal line. The director field is alphanumeric, so the last value displays:

```
TABLE FILE MOVIES
PRINT COPIES LISTPR WHOLESALEPR DIRECTOR
BY RATING
BY CATEGORY
WHERE CATEGORY EQ 'CHILDREN' OR 'CLASSIC'
WHERE RATING EQ 'G' OR 'NR'
WHERE DIRECTOR NE '''
ON RATING SUBTOTAL SUM. * AS '*All: '
END
```

### The output is:

| RATING | CATEGORY            | COPIES                                         | LISTPR                                                      | WHOLESALEPR                              | DIRECTOR                                                                                |
|--------|---------------------|------------------------------------------------|-------------------------------------------------------------|------------------------------------------|-----------------------------------------------------------------------------------------|
| G      | CHILDREN            | 2                                              | 29.95<br>26.99                                              | 29.99<br>12.50<br>12.00                  | GEROMINI<br>DISNEY W.                                                                   |
|        | CLASSIC             | 3                                              | 89.95                                                       | 40.99                                    | FLEMING V                                                                               |
| *All:  | G                   | 10                                             | 191.84                                                      | 95.48                                    | FLEMING V                                                                               |
| NR     | CHILDREN<br>CLASSIC | 1<br>3<br>1<br>1<br>2<br>2<br>2<br>2<br>2<br>2 | 24.98<br>39.99<br>29.95<br>19.99<br>19.95<br>89.99<br>19.98 | 20.00<br>15.99<br>10.95<br>10.95<br>9.99 | KAZAN E. WELLES O. GORDON M. MANN D. HUSTON J. KAZAN E. MILESTONE L. CUKOR G. BROOKS R. |
| *All:  | NR                  | 19                                             | 344.71                                                      | 176.79                                   | CURTIZ M.                                                                               |
| TOTAL  |                     | 29                                             | 536.55                                                      | 272.27                                   | CURTIZ M.                                                                               |

## **Controlling Summary Line Processing**

When processing summary lines, you can control whether SUBTOTAL and RECOMPUTE commands are propagated to the grand total row of a report.

If the summary line contains fields with and without prefix operators, those fields without prefix operators are processed as though they were specified with the operator SUM.

The function of the SET SUMMARYLINES command is to make the processing of SUBTOTAL, SUB-TOTAL, SUMMARIZE, and RECOMPUTE on the grand total line consistent with how they work for sort field breaks. The setting that invokes this type of processing is SET SUMMARYLINES=EXPLICIT.

When SUBTOTAL and RECOMPUTE are used at a sort break level, they do not propagate to other sort breaks. SUB-TOTAL and SUMMARIZE propagate to all higher level sort breaks.

The grand total can be considered the highest level sort field in a request. However, by default, all of the summary options, not just SUB-TOTAL and SUMMARIZE, propagate to the grand total level.

The SET SUMMARYLINES=EXPLICIT command prevents the propagation of SUBTOTAL and RECOMPUTE to the grand total. In addition, if all summary commands in the request specify field lists, only the specified fields are aggregated and displayed on the grand total line.

When SUBTOTAL and RECOMPUTE are the only summary commands used in the request, a grand total line is produced only if it is explicitly specified in the request using the ON TABLE SUBTOTAL/SUB-TOTAL/RECOMPUTE/SUMMARIZE phrase. If the ON TABLE phrase specifies a field list, only those fields are aggregated and displayed.

Note that you can always suppress the grand total line using the ON TABLE NOTOTAL command in the request.

### Syntax: How to Control Summary Line Processing

```
SET SUMMARYLINES = \{NEW | OLD | EXPLICIT\}
```

where:

#### NEW

Propagates all summary operations to the grand total line. Fields listed in a summary command are populated only on summary lines created by that summary command and on summary lines created by propagation of that summary command. NEW is the default value.

The alphanumeric value displayed on a SUBTOTAL or SUB-TOTAL line is either the first or last alphanumeric value within the sort group, depending on the value of the SUMPREFIX parameter. On a RECOMPUTE or SUMMARIZE line, alphanumeric values are recalculated using the summary values for that line.

OLD

This value is no longer supported and is processed as NEW.

#### EXPLICIT

Does not propagate SUBTOTAL and RECOMPUTE to the grand total line. Fields listed in a summary command are populated only on summary lines created by that summary command and on summary lines created by propagation of that summary command.

Note: This command is not supported in a request using the ON TABLE SET syntax.

## Reference: Usage Notes for SET SUMMARYLINES

| SET SUMMARYLINES is not supported within a TABLE request (ON TABLE).                     |
|------------------------------------------------------------------------------------------|
| If COLUMN-TOTAL is specified in the request, all numeric fields are totaled on the grand |
| total line unless the COLUMN-TOTAL phrase lists specific fields. If the COLUMN-TOTAL     |
| phrase lists specific fields, those fields and any fields propagated by SUB-TOTAL or     |
| SUMMARIZE commands are totaled.                                                          |

A summary command with a list of field names populates only those columns on the associated summary line.

### For example:

```
TABLE FILE MOVIES
PRINT COPIES LISTPR WHOLESALEPR
BY RATING
BY CATEGORY
WHERE CATEGORY EQ 'CHILDREN'
WHERE RATING EQ 'G'
ON RATING SUBTOTAL LISTPR AS '*LIST'
ON CATEGORY SUBTOTAL COPIES AS '*COPY'
END
```

The output has subtotals for COPIES on the CATEGORY sort break and for LISTPR on the RATING sort break. Both columns are populated on the grand total line. WHOLESALEPR is not referenced in either SUBTOTAL command and, therefore, is not on any summary line:

| RATING  | CATEGORY | COPIES | LISTPR | WHOLESALEPR |
|---------|----------|--------|--------|-------------|
|         |          |        |        |             |
| G       | CHILDREN | 2      | 44.95  | 29.99       |
|         |          | 2      | 29.95  | 12.50       |
|         |          | 3      | 26.99  | 12.00       |
| *COPY C | HILDREN  | 7      |        |             |
| *LIST G | +        |        | 101.89 |             |
|         |          |        |        |             |
| TOTAL   |          | 7      | 101.89 |             |

## **Example:** Using SET SUMMARYLINES With SUBTOTAL

The following request using the MOVIES data source has a sort break for CATEGORY that subtotals the COPIES field and a sort break for RATING that subtotals the LISTPR field:

```
TABLE FILE MOVIES
SUM COPIES LISTPR WHOLESALEPR
BY RATING
BY CATEGORY
WHERE CATEGORY EQ 'CHILDREN'
WHERE RATING EQ 'G'
ON RATING SUBTOTAL COPIES
ON CATEGORY SUBTOTAL LISTPR
END
```

Running the request with SUMMARYLINES=NEW subtotals COPIES only for the RATING sort break and subtotals LISTPR only for the CATEGORY sort break but propagates both to the grand total line:

| RATING           | CATEGORY      | COPIES | LISTPR | WHOLESALEPR |
|------------------|---------------|--------|--------|-------------|
| <br>G            | CHILDREN      | 7      | 101.89 | 54.49       |
| *TOTAL<br>*TOTAL | CHILDREN<br>G | 7      | 101.89 |             |
| TOTAL            |               | 7      | 101.89 |             |

Running the request with SUMMARYLINES=EXPLICIT subtotals COPIES only for the RATING sort break and subtotals LISTPR only for the CATEGORY sort break. It does not produce a grand total line:

| RATING | CATEGORY | COPIES | LISTPR | WHOLESALEPR |
|--------|----------|--------|--------|-------------|
| <br>G  | CHILDREN | <br>7  | 101.89 | 54.49       |
| *TOTAL | CHILDREN |        | 101.89 |             |
| *TOTAL |          | 7      | 101.00 |             |

Adding the phrase ON TABLE SUBTOTAL WHOLESALEPR with SUMMARYLINES=EXPLICIT produces a grand total line with the WHOLESALEPR field subtotaled:

| RATING           | CATEGORY      | COPIES | LISTPR | WHOLESALEPR |
|------------------|---------------|--------|--------|-------------|
| <br>G            | CHILDREN      | 7      | 101.89 | 54.49       |
| *TOTAL<br>*TOTAL | CHILDREN<br>G | 7      | 101.89 |             |
| TOTAL            |               |        |        | 54.49       |

## Example: Using COLUMN-TOTAL With SET SUMMARYLINES=EXPLICIT

The following request using the MOVIES data source has a sort break for CATEGORY for which subtotals the COPIES field and a sort break for RATING that subtotals the LISTPR field. It also has an ON TABLE COLUMN-TOTAL phrase:

```
SET SUMMARYLINES=EXPLICIT
TABLE FILE MOVIES
SUM COPIES LISTPR WHOLESALEPR
BY RATING
BY CATEGORY
WHERE CATEGORY EQ 'CHILDREN'
WHERE RATING EQ 'G'
ON RATING SUBTOTAL COPIES
ON CATEGORY SUBTOTAL LISTPR
ON TABLE COLUMN-TOTAL
END
```

The grand total line displays a column total for all numeric columns because of the ON TABLE COLUMN-TOTAL phrase:

| RATING           | CATEGORY      | COPIES | LISTPR | WHOLESALEPR |
|------------------|---------------|--------|--------|-------------|
| <br>G            | CHILDREN      | 7      | 101.89 | 54.49       |
| *TOTAL<br>*TOTAL | CHILDREN<br>G | 7      | 101.89 |             |
| TOTAL            |               | 7      | 101.89 | 54.49       |

The following request has an ON TABLE SUBTOTAL WHOLESALEPR command. It also has an ON TABLE COLUMN-TOTAL phrase:

```
SET SUMMARYLINES=EXPLICIT
TABLE FILE MOVIES
SUM COPIES LISTPR WHOLESALEPR
BY RATING
BY CATEGORY
WHERE CATEGORY EQ 'CHILDREN'
WHERE RATING EQ 'G'
ON RATING SUBTOTAL COPIES
ON CATEGORY SUBTOTAL LISTPR
ON TABLE SUBTOTAL WHOLESALEPR
ON TABLE COLUMN-TOTAL
END
```

The grand total line displays a column total only for the WHOLESALEPR column because of the ON TABLE SUBTOTAL command:

| RATING | CATEGORY      | COPIES | LISTPR | WHOLESALEPR |
|--------|---------------|--------|--------|-------------|
| G      | CHILDREN      | 7      | 101.89 | 54.49       |
| *TOTAL | CHILDREN<br>G | 7      | 101.89 |             |

TOTAL 54.49

Using SUB-TOTAL instead of SUBTOTAL causes COPIES and LISTPR to be aggregated on the grand total line. WHOLESALEPR is totaled because it is listed in the COLUMN-TOTAL phrase. The subtotal for LISTPR propagates to the RATING sort break as well as to the grand total:

```
SET SUMMARYLINES=EXPLICIT
TABLE FILE MOVIES
SUM COPIES LISTPR WHOLESALEPR
BY RATING
BY CATEGORY
WHERE CATEGORY EQ 'CHILDREN'
WHERE RATING EQ 'G'
ON RATING SUB-TOTAL COPIES
ON CATEGORY SUB-TOTAL LISTPR
ON TABLE COLUMN-TOTAL WHOLESALEPR
END
```

### The output is:

| RATING           | CATEGORY      | COPIES | LISTPR           | WHOLESALEPR |
|------------------|---------------|--------|------------------|-------------|
| <br>G            | CHILDREN      | 7      | 101.89           | 54.49       |
| *TOTAL<br>*TOTAL | CHILDREN<br>G | 7      | 101.89<br>101.89 |             |
| TOTAL            |               | 7      | 101.89           | 54.49       |

## **Using Prefix Operators With Calculated Values**

If a request includes the RECOMPUTE or SUMMARIZE command, the expression specified in the associated COMPUTE command is applied using values from the summary line. The columns used to recompute the expression can have prefix operators. The recomputed column, regardless of the prefix operator specified for it, applies these input values to the expression specified in the COMPUTE command. Therefore, any supported prefix operator can be specified for the recomputed report column without affecting the calculated value.

All fields used in the COMPUTE command must be displayed by the RECOMPUTE or SUMMARIZE command in order to be populated. If any field used in the expression is not populated, the calculated value returned for the expression is unpredictable.

## **Example:** Using Prefix Operators With RECOMPUTE

The first request creates a calculated field named DIFF, which is the difference between DOLLARS and BUDDOLLARS. This value is then recomputed for each region, without using prefix operators.

```
TABLE FILE GGSALES
SUM UNITS DOLLARS BUDDOLLARS
AND COMPUTE DIFF/I10 = DOLLARS-BUDDOLLARS;
BY REGION
BY CATEGORY
WHERE CATEGORY EQ 'Food' OR 'Coffee'
WHERE REGION EQ 'West' OR 'Midwest'
ON REGION RECOMPUTE
END
```

The recomputed value is the difference between the totals for DOLLARS and BUDDOLLARS.

| Region         | Category       | Unit Sales       | Dollar Sales       | Budget Dollars     | DIFF            |
|----------------|----------------|------------------|--------------------|--------------------|-----------------|
| Midwest        | Coffee<br>Food | 332777<br>341414 | 4178513<br>4338271 | 4086032<br>4220721 | 92481<br>117550 |
| *TOTAL Midwest |                | 674191           | 8516784            | 8306753            | 210031          |
| West           | Coffee<br>Food | 356763<br>340234 | 4473517<br>4202337 | 4523963<br>4183244 | -50446<br>19093 |
| *TOTAL West    |                | 696997           | 8675854            | 8707207            | -31353          |
| TOTAL          |                | 1371188          | 17192638           | 17013960           | 178678          |

The following request uses prefix operators in the RECOMPUTE command to calculate the maximum DOLLARS and the minimum BUDDOLLARS and then recompute DIFF. No matter which prefix operator we specify for DIFF, it is calculated as the difference between the values in the DOLLARS and BUDDOLLARS columns. If any of the fields used in the calculation (DOLLARS, BUDDOLLARS, and DIFF) do not display on the summary row, the calculation cannot be performed.

```
TABLE FILE GGSALES
SUM UNITS DOLLARS BUDDOLLARS
AND COMPUTE DIFF/I10 = DOLLARS-BUDDOLLARS;
BY REGION
BY CATEGORY
WHERE CATEGORY EQ 'Food' OR 'Coffee'
WHERE REGION EQ 'West' OR 'Midwest'
ON REGION RECOMPUTE MAX. DOLLARS MIN. BUDDOLLARS AVE. DIFF
```

### The output is:

| Region      | Category | Unit Sales | Dollar Sales | Budget Dollars | DIFF   |
|-------------|----------|------------|--------------|----------------|--------|
|             | ~        |            | 4150510      | 4006000        |        |
| Midwest     | Coffee   | 332777     | 4178513      | 4086032        | 92481  |
|             | Food     | 341414     | 4338271      | 4220721        | 117550 |
| *TOTAL Midw | est      |            | 4338271      | 4086032        | 252239 |
| West        | Coffee   | 356763     | 4473517      | 4523963        | -50446 |
|             | Food     | 340234     | 4202337      | 4183244        | 19093  |
| *TOTAL West |          |            | 4473517      | 4183244        | 290273 |

# Example: Using RECOMPUTE at the Sort Break and Grand Total Levels

The following example adds the ON TABLE RECOMPUTE command to the previous request (*Using Prefix Operators With RECOMPUTE* on page 410) to calculate the average values for each column. Notice that the value of DIFF is calculated as the difference between the values in the Dollar Sales and the Budget Dollars columns on the grand total line:

```
TABLE FILE GGSALES
SUM UNITS DOLLARS BUDDOLLARS
AND COMPUTE DIFF/I10 = DOLLARS-BUDDOLLARS;
BY REGION
BY CATEGORY
WHERE CATEGORY EQ 'Food' OR 'Coffee'
WHERE REGION EQ 'West' OR 'Midwest'
ON REGION RECOMPUTE MAX. DOLLARS MIN. BUDDOLLARS DIFF
ON TABLE RECOMPUTE AVE.
END
```

### The output is:

| Region       | Category       | Unit Sales       | Dollar Sales       | Budget Dollars     | DIFF            |
|--------------|----------------|------------------|--------------------|--------------------|-----------------|
| Midwest      | Coffee<br>Food | 332777<br>341414 | 4178513<br>4338271 | 4086032<br>4220721 | 92481<br>117550 |
| *TOTAL Midwe | est            |                  | 4338271            | 4086032            | 252239          |
| West         | Coffee<br>Food | 356763<br>340234 | 4473527<br>4202338 | 4523963<br>4183244 | -50436<br>19094 |
| *TOTAL West  |                |                  | 4473527            | 4183244            | 290283          |
| TOTAL        |                | 342797           | 4298162            | 4253490            | 44672           |

### Using Multiple SUB-TOTAL or SUMMARIZE Commands With Prefix Operators

SUB-TOTAL and SUMMARIZE propagate their operations to all higher-level sort fields. If a request uses SUB-TOTAL or SUMMARIZE at multiple sort levels, more than one prefix operator may apply to the same field.

When a SUB-TOTAL or SUMMARIZE command on a lower-level sort field propagates up to the higher levels, it applies its prefix operators only to those fields that did not already have different prefix operators specified at the higher level. For any field that had a prefix operator specified at a higher level, the original prefix operator is applied at the level at which it was first specified and to the grand total line, unless a different operator is specified for the grand total line.

## **Example:** Using Multiple SUB-TOTAL Commands With Prefix Operators

The following illustrates prefix operators work in a request that has multiple SUB-TOTAL commands, each with a different prefix operator.

```
DEFINE FILE GGSALES
YEAR/YY = DATE;
END
TABLE FILE GGSALES
SUM UNITS DOLLARS/D10.2 BUDDOLLARS
 BY YEAR
 BY ST
 BY REGION
 BY CATEGORY
WHERE REGION EQ 'West' OR 'Midwest'
WHERE ST EQ 'CA' OR 'IL'
WHERE YEAR EQ '1996' OR '1997'
 ON YEAR SUB-TOTAL CNT. UNITS AS '*CNT. UNITS:'
 ON ST SUB-TOTAL AVE. DOLLARS AS '*AVE. $:'
 ON REGION SUB-TOTAL MIN. AS '*MIN.:'
END
```

| the following report output, some of the values have been manually italicized or bolded for arity:                                                                                                    |
|----------------------------------------------------------------------------------------------------|
| Outlined rows are the rows generated by the SUB-TOTAL commands.                                                                                                    |
| Subtotal values in the normal typeface are the count of unit sales generated by the command ON YEAR SUB-TOTAL CNT. UNITS. This is the topmost summary command, and therefore does not propagate to any other summary lines.                   |
| Subtotal values in italic are average dollar sales generated by the command ON ST SUB-<br>TOTAL AVE. DOLLARS. This is the second summary command, and therefore propagates to<br>the DOLLARS column of summary lines for the YEAR sort field. |

■ Subtotal values in boldface are minimums within their sort groups generated by the command ON REGION SUB-TOTAL MIN. This is the last summary command, and therefore propagates to all other summary lines, but only calculates minimum values for those columns not already populated with a count or an average.

| <u>YEAR State Region</u><br>1996 CA West | <u>Category</u><br>Coffee<br>Food<br>Gifts | 117539<br>116389 | <u>Dollar Sales</u><br>1,484,873.00<br>1,443,083.00<br>947,783.00 | 1414902 |
|------------------------------------------|--------------------------------------------|------------------|-------------------------------------------------------------------|---------|
| *MIN.: West                              |                                            | 74948            | <b>.</b>                                                          |         |
| *AVE. \$: CA                             |                                            | 74948            | 1,291,913.00                                                      | 946392  |
| IL Midwest                               | ∞ffee                                      | 52348            | 683,559.00                                                        | 628333  |
|                                          | Food                                       |                  | 768,715.00                                                        |         |
|                                          | Gifts                                      | 38405            | •                                                                 | 487090  |
| *MIN.: Midwest                           |                                            | 38405            | 491,515.00                                                        | 487090  |
| *AVE. 5: IL                              |                                            | 38405            | <b>-</b>                                                          |         |
| *CNT . UNITS: 1996                       |                                            | 6                | 968,254.67                                                        | 497090  |
| 1997 CA West                             | ∞ffee                                      | 118044           | 1,453,013.00                                                      | 1507092 |
|                                          | Food                                       |                  | 1,325,429.00                                                      | 1302582 |
|                                          | Gifts                                      | 77328            | 988,080.00                                                        | 961841  |
| *MIN.: West                              |                                            | 77329            | 988,080,00                                                        | 961941  |
| *AVE . \$: CA                            |                                            | 77328            | 1,255,507.33                                                      | 961941  |
| IL Midwest                               | ∞ffee                                      | 57233            | 715,220.00                                                        | 737931  |
|                                          | Food                                       | 59293            | 754,132.00                                                        | 737912  |
|                                          | Gifts                                      | 41527            | 521,260.00                                                        | 532647  |
| *MIN.: Midwest                           |                                            | 41527            | 521,260.00                                                        | 532647  |
| *AVE. \$: IL                             |                                            | 41527            | 663,537.33                                                        | 532647  |
| *CNT . UNITS: 1997                       |                                            | 6                | 959,522.33                                                        | 532647  |
|                                          |                                            |                  |                                                                   |         |
| TOTAL                                    |                                            | 12               | 963,888.50                                                        | 497090  |

# **Combinations of Summary Commands**

You can specify a different summary operation for each sort break (BY or ACROSS field).

If you have multiple summary commands for the same sort field, the following message displays and the last summary command specified in the request is used:

(FOC36359) MORE THAN 1 SUBTOTAL/SUB-TOTAL/RECOMPUTE/SUMMARIZE

There is more than one SUBTOTAL/SUB-TOTAL/RECOMPUTE/SUMMARIZE on the same key field which is not allowed. The last one specified will override the rest.

SUMMARIZE and SUB-TOTAL, which propagate their summary operations to higher level sort breaks, skip those fields at higher level sort breaks that have their own summary commands. The propagation of summary operations depends on whether prefix operator processing is used for summary lines. If prefix operators are:

| Not used on summary lines, if any summary command specifies a field list, only the fields specified on the summary line field lists are populated on the report.                                                                                                    |
|----------------------------------------------------------------------------------------------------|
| Used on summary lines, SUB-TOTAL and SUMMARIZE propagate to:                                                                                                    |
| lacksquare All fields at higher level sort breaks that do not have their own summary command.                                                                                                    |
| ☐ Fields not specified in the field list at higher level sort breaks that do have their own summary commands (columns that would have been empty). Note that this is the only technique that allows different fields at the same sort break to have different summary options. |

Prefix operators on summary lines result in the same values whether the command is RECOMPUTE/SUMMARIZE or SUBTOTAL/SUB-TOTAL. For a computed field, the prefix operator is not applied, and the value is recalculated using the expression in the COMPUTE command and the values from the summary line.

When you use different summary commands for different sort fields, the default grand total row inherits the summary command associated with the first sort field in the request. You can change the operation performed at the grand total level by using the ON TABLE phrase to specify a specific summary command.

**Note:** The grand total is considered the highest sort level. Therefore, although you can use the SUMMARIZE or SUB-TOTAL command at the grand total level, these commands apply only to the grand total and are not propagated to any other line on the report. On the grand total level SUMMARIZE operates as a RECOMPUTE command, and SUB-TOTAL operates as a SUBTOTAL command.

## Example: Using SUBTOTAL and RECOMPUTE in a Request

In the following request, the first sort field specified is COPIES, which is associated with the RECOMPUTE command. Therefore, on the grand total line, the value of RATIO is correctly recomputed and the values of LISTPR and WHOLESALEPR are summed (because this is the default operation when the field is not calculated by a COMPUTE command).

```
TABLE FILE MOVIES
PRINT DIRECTOR LISTPR WHOLESALEPR
COMPUTE RATIO = LISTPR/WHOLESALEPR;
BY COPIES
BY RATING
WHERE COPIES LT 3
WHERE DIRECTOR EQ 'DISNEY W.' OR 'HITCHCOCK A.'
ON COPIES RECOMPUTE AS '*REC: '
ON RATING SUBTOTAL AS '*SUB: '
END
```

### The output is:

| COPIES         | RATING     | DIRECTOR                  | LISTPR         | WHOLESALEPR    | RATIO        |
|----------------|------------|---------------------------|----------------|----------------|--------------|
| 1              | NR         | DISNEY W.                 | 29.95          | 15.99          | 1.87         |
|                | NR<br>1    |                           | 29.95<br>29.95 | 15.99<br>15.99 | 1.87<br>1.87 |
| 2              | NR         | HITCHCOCK A.              | 19.98          | 9.00           | 2.22         |
| *SUB:          | NR         |                           | 19.98          | 9.00           | 2.22         |
|                | PG         | HITCHCOCK A. HITCHCOCK A. | 19.98<br>19.98 | 9.00<br>9.00   | 2.22<br>2.22 |
| *SUB:          | PG<br>PG13 | HITCHCOCK A.              | 39.96<br>19.98 | 18.00<br>9.00  | 4.44<br>2.22 |
| *SUB:          | PG13       |                           | 19.98          | 9.00           | 2.22         |
|                | R          | HITCHCOCK A.              | 19.98          | 9.00           | 2.22         |
| *SUB:<br>*REC: | R<br>2     |                           | 19.98<br>99.90 | 9.00<br>45.00  | 2.22<br>2.22 |
| TOTAL          |            |                           | 129.85         | 60.99          | 2.13         |

If you reverse the BY fields, the grand total line sums the RATIO values as well as the LISTPR and WHOLESALEPR values because the SUBTOTAL command controls the grand total line:

TOTAL 129.85 60.99 12.97

You can change the operation performed at the grand total level by adding the following command to the request:

```
ON TABLE RECOMPUTE
```

The grand total line then displays the recomputed values:

TOTAL 129.85 60.99 2.13

## **Example:** Using SUB-TOTAL With Multiple Summary Commands

In the following request, the SUB-TOTAL command propagates its operation to the DIRECTOR sort field (see the total line for HITCHCOCK, on which the RATIO values are subtotaled, not recomputed).

SUB-TOTAL is not propagated to the RATING sort field which has its own RECOMPUTE command, and for this sort field the RATIO value is recomputed. The grand total line is recomputed because RECOMPUTE is performed on a higher level sort field than SUB-TOTAL.

```
TABLE FILE MOVIES
PRINT LISTPR WHOLESALEPR
COMPUTE RATIO = LISTPR/WHOLESALEPR;
BY DIRECTOR
BY RATING
BY COPIES
WHERE COPIES LT 3
WHERE COPIES LT 3
WHERE DIRECTOR EQ 'HITCHCOCK A.'
ON COPIES SUB-TOTAL AS '*SUB: '
ON RATING RECOMPUTE AS '*REC: '
END
```

| Ine  | outp | ı ıt | ıc. |
|------|------|------|-----|
| 1110 | Outp | uч   | 10. |

| DIRECTOR                              | RATING      | COPIES | LISTPR                  | WHOLESALEPR           | RATIO              |
|---------------------------------------|-------------|--------|-------------------------|-----------------------|--------------------|
| HITCHCOCK A.                          | NR          | 2      | 19.98                   | 9.00                  | 2.22               |
| *SUB: 2<br>*REC: NR                   |             |        | 19.98<br>19.98          | 9.00<br>9.00          | 2.22<br>2.22       |
|                                       | PG          | 2      | 19.98<br>19.98          | 9.00<br>9.00          | 2.22<br>2.22       |
| *SUB: 2<br>*REC: PG                   |             |        | 39.96<br>39.96          | 18.00<br>18.00        | 4.44<br>2.22       |
| *SUB: 2<br>*REC: PG13                 | PG13        | 2      | 19.98<br>19.98<br>19.98 | 9.00<br>9.00<br>9.00  | 2.22<br>2.2<br>2.2 |
| HITCHCOCK A.                          | R           | 2      | 19.98                   | 9.00                  | 2.2                |
| *SUB: 2<br>*REC: R<br>*TOTAL DIRECTOR | HITCHCOCK . | Α.     | 19.98<br>19.98<br>99.90 | 9.00<br>9.00<br>45.00 | 2.2<br>2.2<br>11.1 |
| TOTAL                                 |             |        | 99.90                   | 45.00                 | 2.2                |

## **Example:** Using Multiple Summary Commands With Prefix Operators

The following request prints the average value of LISTPR and the recomputed value of RATIO on the lines associated with sort field RATING. The SUB-TOTAL command associated with sort field COPIES is propagated to all fields on the DIRECTOR sort field lines and to the WHOLESALEPR and RATIO1 columns associated with the RATING sort field. The grand total line is suppressed for this request.

```
TABLE FILE MOVIES

PRINT LISTPR WHOLESALEPR

COMPUTE RATIO/D6.2 = LISTPR/WHOLESALEPR;

COMPUTE RATIO1/D6.2 = LISTPR/WHOLESALEPR;

BY DIRECTOR

BY RATING

BY COPIES

WHERE COPIES LT 3

WHERE COPIES LT 3

WHERE DIRECTOR EQ 'KAZAN E.'

ON RATING RECOMPUTE AVE. LISTPR RATIO AS '*REC: '
ON COPIES SUB-TOTAL
ON TABLE NOTOTAL

END
```

### On the output:

- ☐ The values of WHOLESALEPR and RATIO1 on the row labeled \*REC are subtotals because of propagation of the SUB-TOTAL command to the fields not specified in the RECOMPUTE command.
- ☐ The LISTPR value is an average and the value of RATIO (which has the same definition as RATIO1) is recomputed because these two fields are specified in the RECOMPUTE command.
- ☐ The SUB-TOTAL command is propagated to the DIRECTOR row.

### The output is:

| DIRECTOR<br><br>KAZAN E.                  | RATING<br><br>NR | COPIES<br>1 | LISTPR<br><br>24.98     | WHOLESALEPR<br><br>14.99 | RATIO<br><br>1.67   | RATIO1<br><br>1.67   |
|-------------------------------------------|------------------|-------------|-------------------------|--------------------------|---------------------|----------------------|
| *SUB: 1                                   |                  |             | 24.98                   | 14.99                    | 1.67                | 1.67                 |
|                                           |                  | 2           | 19.95                   | 9.99                     | 2.00                | 2.00                 |
| *SUB: 2<br>*REC: NR<br>*TOTAL DIRECTOR KA | AZAN E.          |             | 19.95<br>22.46<br>44.93 | 9.99<br>24.98<br>24.98   | 2.00<br>.90<br>3.66 | 2.00<br>3.66<br>3.66 |

# **Example:** Propagation of Summary Commands With Field Lists

In the following request, the RECOMPUTE command has a field list.

```
TABLE FILE MOVIES
PRINT LISTPR WHOLESALEPR
COMPUTE RATIO/D6.2 = LISTPR/WHOLESALEPR;
COMPUTE RATIO1/D6.2 = LISTPR/WHOLESALEPR;
BY DIRECTOR
BY RATING
BY COPIES
WHERE COPIES LT 3
WHERE COPIES LT 3
WHERE DIRECTOR EQ 'KAZAN E.'
ON RATING RECOMPUTE LISTPR RATIO AS '*REC: '
ON COPIES SUB-TOTAL AS '*SUB: '
END
```

SUB-TOTAL propagates to all of the columns that would otherwise be unpopulated. The grand total line inherits the RECOMPUTE command for the fields listed in its field list, and the SUB-TOTAL command propagates to the other columns:

| DIRECTOR                            | RATING | COPIES | LISTPR                  | WHOLESALEPR            | RATIO                | RATIO1               |
|-------------------------------------|--------|--------|-------------------------|------------------------|----------------------|----------------------|
| KAZAN E.                            | NR     | 1      | 24.98                   | 14.99                  | 1.67                 | 1.67                 |
| *SUB: 1                             |        |        | 24.98                   | 14.99                  | 1.67                 | 1.67                 |
|                                     |        | 2      | 19.95                   | 9.99                   | 2.00                 | 2.00                 |
| *SUB: 2 *REC: NR *TOTAL DIRECTOR KA | ZAN E. |        | 19.95<br>44.93<br>44.93 | 9.99<br>24.98<br>24.98 | 2.00<br>1.80<br>3.66 | 2.00<br>3.66<br>3.66 |
| TOTAL                               |        |        | 44.93                   | 24.98                  | 1.80                 | 3.66                 |

## Reference: Usage Notes for Combinations of Summary Commands

■ SET SUMMARYLINES=EXPLICIT affects propagation of summary commands to the grand total line by making it consistent with the behavior for any sort break. Therefore, with this setting in effect, SUB-TOTAL and SUMMARIZE propagate to the grand total line but SUBTOTAL and RECOMPUTE do not.

# **Producing Summary Columns for Horizontal Sort Fields**

The summary commands SUBTOTAL, SUB-TOTAL, SUMMARIZE, and RECOMPUTE can be used with horizontal sort breaks.

When a request has multiple display fields and an ACROSS sort field, the report output has multiple columns under each ACROSS value. If you want to apply a summary field to some of the columns for each ACROSS value, but not others, you can specify the field names you want summarized. This technique is most useful for report requests that use the OVER phrase to place the fields on separate rows

## Syntax: How to Produce a Summary Operation on a Horizontal Sort Field

#### ACROSS acrossfield

ON acrossfieldsumoption [field1field2 ... fieldn]

#### where:

#### acrossfield

Is the ACROSS field whose for which you want to generate the summary option. The end of the values for the ACROSS field triggers the summary operation.

#### sumoption

Can be one of the following: SUBTOTAL, SUB-TOTAL, RECOMPUTE, or SUMMARIZE.

#### 'text1'

Is the column heading to use for the break field on the report output.

#### 'text2'

Is the text that prints on the top of the summary column.

```
COLUMNSc1, c2 ...
```

Lists the specific ACROSS values that you want to display on the report output in the order in which you want them. This list of values cannot be specified in an ON phrase. If it is specified in an ACROSS phrase, it must be the last option specified in the ACROSS phrase.

#### field1field2 ... fieldn

Are the fields that will have the summary command applied. If no fields are listed, all fields will be summarized.

### **Reference:** Usage Notes for Summaries on ACROSS Fields

- SUMMARIZE and SUB-TOTAL operate on the ACROSS field for which they are specified and for all higher level ACROSS fields. They do not operate on BY fields. SUBTOTAL and RECOMPUTE operate only on the ACROSS field for which they are specified. However, the summary is not produced until the higher level ACROSS field changes value.
- SUMMARIZE and SUB-TOTAL commands specified for a BY field operate on that BY and all higher level BY fields. They do not operate on ACROSS fields.
- ROW-TOTAL, ACROSS-TOTAL, SUBTOTAL, and SUB-TOTAL sum the values in the columns. Unlike SUMMARIZE and RECOMPUTE, they do not reapply calculations other than sums.
- ☐ Summary commands specified in an ON TABLE phrase operate on columns, not rows.
- ☐ With ACROSS, summary columns only display at the end of the ACROSS group (when the higher-level ACROSS field changes value).

|                                                                                                    | ferent operations from two ON phrases for the same sort break display in the same mmary column, and allow a mixture of operations on summary columns.                                                                                                    |  |  |  |  |
|----------------------------------------------------------------------------------------------------|----------------------------------------------------------------------------------------------------|--|--|--|--|
| If the same field is referenced in more than one ON phrase for the same sort break, the last summary command specified is applied. |                                                                                                    |  |  |  |  |
| Yo                                                                                                    | u can specify a different summary operation for each sort break.                                                                                                    |  |  |  |  |
| Th                                                                                                    | e SUMMARYLINES parameter does not affect processing for ACROSS fields.                                                                                                    |  |  |  |  |
| Wh                                                                                                    | nen used with OVERs, the rows containing fields not to be summarized will be blank.                                                                                                    |  |  |  |  |
| Pre                                                                                                    | efix operators are supported on summary lines:                                                                                                    |  |  |  |  |
|                                                                                                    | The following prefix operators are supported for numeric fields: ASQ., AVE., CNT., FST., LST., MAX., MIN., SUM.                                                                                                    |  |  |  |  |
|                                                                                                    | Prefix operators PCT., RPCT., AND TOT. are not supported.                                                                                                    |  |  |  |  |
|                                                                                                    | Double prefix operators (such as PCT.CNT.) are not supported.                                                                                                    |  |  |  |  |
|                                                                                                    | The SUM. prefix operator produces the same summary values as a summary phrase with no prefix operator.                                                                                                    |  |  |  |  |
|                                                                                                    | SUMMARIZE and RECOMPUTE apply the calculations defined in the associated COMPUTE command to the summary values. Therefore, in order to perform the necessary calculations, the SUMMARIZE or RECOMPUTE command must specify all of the fields referenced in the COMPUTE command.                                                                                                    |  |  |  |  |
|                                                                                                    | If the same field has summary operations with different prefix operators at each level, the appropriate calculation is done at each level for the prefix operator specified.                                                                                                    |  |  |  |  |
|                                                                                                    | SUB-TOTAL and SUMMARIZE propagate their operations to all higher-level sort fields. If a request uses SUB-TOTAL or SUMMARIZE at multiple sort levels, more than one prefix operator may apply to the same field. When a SUB-TOTAL or SUMMARIZE command on a lower-level sort field propagates up to the higher levels, it applies its prefix operators only to those fields that did not already have a prefix operator specified at the higher level. For any field that had a prefix operator specified at a higher level, the original prefix operator is applied at the level at which it was first specified. |  |  |  |  |
|                                                                                                    | Prefix operators on summary lines result in the same values whether the command is RECOMPUTE/SUMMARIZE or SUBTOTAL/SUB-TOTAL. For a computed field, the prefix operator is not applied, and the value is recalculated using the expression in the COMPUTE command and the values from the summary line.                                                                                                    |  |  |  |  |

If an ACROSS field has an ACROSS-TOTAL phrase and a summary command with a prefix operator, the prefix operator is applied, not the ACROSS-TOTAL.

## **Example:** Using Summary Commands With ACROSS

The following request sums units and dollars and calculates the unit cost by product and across region and month. The ACROSS MNTH RECOMPUTE command creates totals of units and dollars, and recomputes the calculated value for the selected months within regions. The ACROSS REGION RECOMPUTE command does the same for the selected regions. The ON TABLE SUMMARIZE command creates summary rows. It has no effect on columns:

```
DEFINE FILE GGSALES
MNTH/MTr = DATE;
END
TABLE FILE GGSALES
SUM
UNITS/I5 AS 'UNITS'
                                       OVER
DOLLARS/I6 AS 'DOLLARS'
                                       OVER
COMPUTE DOLLPER/I6 = DOLLARS/UNITS; AS 'UNIT COST'
BY PRODUCT
ACROSS REGION RECOMPUTE AS 'Region Sum' COLUMNS 'Northeast' AND 'West'
ACROSS MNTH RECOMPUTE AS 'Month Sum' COLUMNS 'November' AND 'December'
WHERE DATE FROM '19971101' TO '19971231';
WHERE PRODUCT EQ 'Capuccino' OR 'Espresso';
ON TABLE SUMMARIZE AS 'Grand Total'
ON TABLE HOLD FORMAT HTML
END
```

### The output is:

| PAGE 1      |              |           |          |              |          |          |              |        |
|-------------|--------------|-----------|----------|--------------|----------|----------|--------------|--------|
|             |              | Region    |          |              |          |          |              |        |
|             |              | Northeast |          |              | West     | West     |              |        |
|             |              | MNTH      |          |              |          |          |              |        |
|             |              | november  | DECEMBER | Month<br>Sum | NOVEMBER | DECEMBER | Month<br>Sum |        |
| Product     |              |           |          |              |          |          |              |        |
| Capuccino   | UNITS        | 2282      | 1188     | 3470         | 2535     | 4051     | 6586         | 10056  |
|             | DOLLARS      | 25994     | 13668    | 39662        | 31153    | 57421    | 88574        | 128236 |
|             | UNIT<br>COST | 11        | 11       | 11           | 12       | 14       | 13           | 12     |
| Espresso    | UNITS        | 1947      | 2403     | 4350         | 3088     | 3732     | 6820         | 11170  |
|             | DOLLARS      | 23629     | 30605    | 54234        | 36123    | 51400    | 87523        | 141757 |
|             | UNIT<br>COST | 12        | 12       | 12           | 11       | 13       | 12           | 12     |
| Grand Total | UNITS        | 4229      | 3591     | 7820         | 5623     | 7783     | 13406        | 21226  |
|             | DOLLARS      | 49623     | 44273    | 93896        | 67276    | 108821   | 176097       | 269993 |
|             | UNIT<br>COST | 11        | 12       | 12           | 11       | 13       | 13           | 12     |

## **Example:** Subtotaling One Field Within an ACROSS Group

The following request against the GGSALES data source sums the DOLLARS and UNITS fields by CATEGORY and across REGION, but subtotals only the UNITS field.

```
TABLE FILE GGSALES
SUM DOLLARS AS 'Dollars' OVER
UNITS AS 'Units'
BY CATEGORY
ACROSS REGION SUBTOTAL UNITS
WHERE REGION EQ 'Midwest' OR 'West'
ON TABLE SET PAGE NOPAGE
END
```

| Category |                             | Region<br>Midwest            | West                         | TOTAL  |  |
|----------|-----------------------------|------------------------------|------------------------------|--------|--|
| Coffee   | Dollars<br>Units<br>Dollars | 4178513<br>332777<br>4338271 | 4473517<br>356763<br>4202337 | 689540 |  |

341414

230854

Dollars 2883881

The output shows that only the rows with the UNITS values are subtotaled.

# Example: Summarizing a Calculated Value in an ACROSS Group

Units

Units

Gifts

The following request against the GGSALES data source sums the DOLLARS and UNITS fields and calculates DOLLARS PER UNIT across REGION. The request also has a higher-level ACROSS field, CATEGORY, so the SUMMARIZE command propagates to both ACROSS fields.

340234

2977092

235042

681648

465896

```
SET BYPANEL = ON
TABLE FILE GGSALES
SUM DOLLARS AS 'Dollars' OVER
UNITS AS 'Units' OVER
AND COMPUTE DPERU/D9.2 = DOLLARS/UNITS;
ACROSS CATEGORY
ACROSS REGION
ON REGION SUMMARIZE DPERU
WHERE REGION EQ 'Midwest' OR 'West'
WHERE CATEGORY EQ 'Food' OR 'Gifts'
ON TABLE HOLD FORMAT PDF
END
```

The first panel of output shows:

- ☐ The values of DOLLARS, UNITS, and DPERU for the Midwest and West regions under the Food category.
- ☐ The summary column, which has a value just for the DPERU row. Note that for ACROSS, the summary column for REGION appears only after the higher-level ACROSS field, CATEGORY, changes value.
- ☐ The values of DOLLARS, UNITS, and DPERU for the Midwest and West regions under the Gifts category.

#### PAGE 1.1

|         | Category<br>Food<br>Region |         |       | Gifts   |         |
|---------|----------------------------|---------|-------|---------|---------|
|         | Midwest                    | West    | TOTAL | Midwest | West    |
| Dollars | 4338271                    | 4202337 |       | 2883881 | 2977092 |
| Units   | 341414                     | 340234  |       | 230854  | 235042  |
| DPERU   | 12.71                      | 12.35   | 12.53 | 12.49   | 12.67   |

The second panel has the total column for the Gifts category and the grand total column. Each of those only has a value in the DPERU row.

```
Category
TOTAL
Region
TOTAL

Dollars
Units
DPERU 12.58 12.55
```

## **Example:** Using Prefix Operators in a Summary Command With ACROSS

The following request against the GGSALES data source sums the DOLLARS and UNITS fields ACROSS CATEGORY and ACROSS REGION, with a SUMMARIZE command on the REGION field. The request also has a higher-level ACROSS field, CATEGORY, so the SUMMARIZE command propagates to both ACROSS fields. The SUMMARIZE command specifies the AVE. prefix operator for the DOLLARS field.

```
SET BYPANEL = ON
TABLE FILE GGSALES
SUM DOLLARS AS 'Dollars' OVER
UNITS AS 'Units'
ACROSS CATEGORY
ACROSS REGION
ON REGION SUMMARIZE AVE. DOLLARS
WHERE REGION EQ 'Midwest' OR 'West'
WHERE CATEGORY EQ 'Food' OR 'Gifts'
ON TABLE HOLD FORMAT PDF
END
```

The first panel of output shows:

☐ The values of DOLLARS and UNITS for the Midwest and West regions under the Food category.

- ☐ The summary column, which has a value just for the DOLLARS row. Note that for ACROSS, the summary column for REGION appears only after the higher-level ACROSS field, CATEGORY, changes value.
- ☐ The values of DOLLARS and UNITS for the Midwest and West regions under the Gifts category.

#### PAGE 1.1

|         | Category<br>Food<br>Region |         |         | Gifts   |         |
|---------|----------------------------|---------|---------|---------|---------|
|         | Midwest                    | West    | TOTAL   | Midwest | West    |
| Dollars | 4338271                    | 4202337 | 4270304 | 2883881 | 2977092 |
| Units   | 341414                     | 340234  |         | 230854  | 235042  |

The second panel has the total column for the Gifts category and the grand total column. Each of those only has a value in the DOLLARS row.

```
PAGE 1.2

Category
TOTAL

Region
TOTAL

Dollars 2930486 3600395
Units
```

# **Example:** Using Combinations of ACROSS Summary Commands

The following request against the GGSALES data source sums the DOLLARS and UNITS fields ACROSS CATEGORY and ACROSS REGION, with a SUMMARIZE command on the REGION field and a SUBTOTAL command on the CATEGORY field. The SUMMARIZE command specifies average DOLLARS and minimum UNITS. The SUBTOTAL command specifies minimum DOLLARS.

```
SET BYPANEL = ON
TABLE FILE GGSALES
SUM DOLLARS AS 'Dollars' OVER
UNITS AS 'Units'
ACROSS CATEGORY
ACROSS REGION
ON CATEGORY SUBTOTAL MIN. DOLLARS
ON REGION SUMMARIZE AVE. DOLLARS MIN. UNITS
WHERE REGION EQ 'Midwest' OR 'West'
WHERE CATEGORY EQ 'Food' OR 'Gifts'
```

On the output, all of the TOTAL columns have the minimum UNITS. The TOTAL columns associated with the REGION sort field have the average DOLLARS, but the TOTAL column associated with the CATEGORY sort field has the minimum DOLLARS because SUMMARIZE does not change the prefix operator associated with a higher-level sort field.

#### PAGE 1.1

|                 | Category<br>Food<br>Region |                   |                   | Gifts   |                   |   |
|-----------------|----------------------------|-------------------|-------------------|---------|-------------------|---|
|                 | _                          | West              | TOTAL             | Midwest | West              |   |
|                 | 4338271<br>341414          |                   | 4270304<br>340234 |         | 2977092<br>235042 | - |
|                 | PAGE 1.2                   | 2                 |                   |         |                   |   |
| Category        |                            |                   |                   |         |                   |   |
| Region<br>TOTAL |                            |                   | TOTAL             |         |                   |   |
|                 |                            | 2930486<br>230854 |                   |         |                   |   |

# **Performing Calculations at Sort Field Breaks**

You can use the RECAP and COMPUTE commands to create subtotal values in a calculation. The subtotal values are not displayed. Only the result of the calculation is shown on the report.

## Syntax: How to Use Subtotals in Calculations

Both the RECAP and COMPUTE commands have similar syntax to other total and subtotal commands.

```
{BY|ON} fieldname1 {RECAP|COMPUTE} fieldname2[/format] = expression; [WHEN expression:]
```

#### where:

### fieldname1

Is the field in the BY phrase. Each time the BY field changes value, a new recap value is calculated.

#### fieldname2

Is the field name that contains the result of the expression.

### /format

Can be any valid format. The default is D12.2.

### expression

Can be any valid expression, as described in *Using Expressions* on page 437. You must end the expression with a semicolon.

#### WHEN expression

Is for use with RECAP only. It specifies the conditional display of RECAP lines as determined by a Boolean expression (see *Conditionally Displaying Summary Lines and Text* on page 434). You must end the expression with a semicolon.

## Reference: Usage Notes for RECAP and COMPUTE

| RECAP uses the current value of the named sort field, the current subtotal values of any computational fields that appear as display fields, or the last value for alphanumeric fields.                                                                                     |
|----------------------------------------------------------------------------------------------------|
| RECAP reserves space at the bottom of the page to ensure that a RECAP will not be alone at the top of the next page while the data it is recapping is on the previous page. The same technique is used for subtotals and grand totals, but not for subfootings or COMPUTEs. |
| The field names in the expression must be fields that appear on the report. That is, they must be display fields or sort control fields.                                                                                                    |

| Each RECAP value displays on a separate line. However, if the request contains a RECAP command and SUBFOOT text, the RECAP value displays only in the SUBFOOT text and must be specified in the text using a spot marker. |
|----------------------------------------------------------------------------------------------------|
| The calculations in a RECAP or COMPUTE can appear anywhere under the control break, along with any text.                                                                                                    |
| In an ON phrase, a COMPUTE command is the same as a RECAP command.                                                                                                    |
| The limit for ON sortfield RECAP phrases is 64 for each sort field.                                                                                                    |
| You can specify multiple recap calculations in one RECAP phrase. Use the following syntax:                                                                                                    |
| ON sortfield RECAP field1/format=; field2/format=;                                                                                                    |
|                                                                                                    |

# Example: Using RECAP

The following request illustrates the use of RECAP (DEPT\_NET) to determine net earnings for each department:

```
TABLE FILE EMPLOYEE
SUM DED_AMT AND GROSS
BY DEPARTMENT BY PAY_DATE
ON DEPARTMENT RECAP DEPT_NET/D8.2M = GROSS-DED_AMT;
WHEN PAY_DATE GT 820101
END
```

### The output is:

| DEPARTMENT  | PAY_DATE                                                                                                    | DED_AMT                                                                                                    | GROSS                                                                                                    |
|-------------|----------------------------------------------------------------------------------------------------|----------------------------------------------------------------------------------------------------|----------------------------------------------------------------------------------------------------|
| MIS         | 81/11/30<br>81/12/31<br>82/01/29<br>82/02/26<br>82/03/31<br>82/04/30<br>82/05/28<br>82/06/30<br>82/07/30<br>82/08/31 | \$1,406.79<br>\$1,406.79<br>\$1,740.89<br>\$1,740.89<br>\$1,740.89<br>\$3,386.73<br>\$3,954.35<br>\$4,117.03<br>\$4,117.03<br>\$4,575.72 | \$2,147.75<br>\$2,147.75<br>\$3,247.75<br>\$3,247.75<br>\$3,247.75<br>\$5,890.84<br>\$6,649.50<br>\$7,460.00<br>\$7,460.00<br>\$9,000.00 |
| ** DEPT_NET |                                                                                                    | \$22,311.98                                                                                                    |                                                                                                    |
| PRODUCTION  | 81/11/30<br>81/12/31<br>82/01/29<br>82/02/26<br>82/03/31<br>82/04/30<br>82/05/28<br>82/06/30<br>82/07/30<br>82/08/31 | \$141.66<br>\$141.66<br>\$1,560.09<br>\$2,061.69<br>\$2,061.69<br>\$3,483.88<br>\$3,483.88<br>\$3,483.88<br>\$4,911.12                   | \$833.33<br>\$833.33<br>\$3,705.84<br>\$4,959.84<br>\$4,959.84<br>\$4,959.84<br>\$7,048.84<br>\$7,048.84<br>\$7,048.84<br>\$9,523.84     |
| ** DEPT_NET |                                                                                                    | \$27,531.14                                                                                                    |                                                                                                    |

## **Example:** Using Multiple RECAP Commands

You can include multiple RECAP or COMPUTE commands in a request. This option enables you to perform different calculations at different control breaks.

The following request illustrates the use of multiple RECAP commands.

TABLE FILE SALES
SUM UNIT\_SOLD AND RETURNS
WHERE AREA EQ 'U'
BY DATE BY AREA BY PROD\_CODE
ON DATE RECAP
DATE\_RATIO=RETURNS/UNIT\_SOLD;
ON AREA UNDER-LINE RECAP
AREA\_RATIO=RETURNS/UNIT\_SOLD;
END

### The output is:

| DATE   | AREA   | PROD_CODE                                   | UNIT_SOLD                              | RETURNS                         |
|--------|--------|---------------------------------------------|----------------------------------------|---------------------------------|
| 10/17  | Ū      | B10<br>B17<br>B20<br>C17<br>D12<br>E1<br>E3 | 30<br>20<br>15<br>12<br>20<br>30<br>35 | 2<br>2<br>0<br>0<br>3<br>4<br>4 |
| ** ARE | A_RATI | 0                                           |                                        | .09                             |
| ** DAT | E_RATI | 0                                           |                                        | .09                             |
| 10/18  | U      | B10                                         | 13                                     | 1                               |
| ** ARE | A_RATI | 0                                           |                                        | .08                             |
| ** DAT | E_RATI | 0                                           |                                        | .08                             |
| 10/19  | U      | B12                                         | 29                                     | 1                               |
| ** ARE | A_RATI | 0                                           |                                        | .03                             |
| ** DAT | E_RATI | 0                                           |                                        | .03                             |
|        |        |                                             |                                        |                                 |

# **Suppressing Grand Totals**

You can use the NOTOTAL command to suppress grand totals in a report.

Suppressing the grand total is useful when there is only one value at a sort break, since the grand total value is equal to that one value. Using the NOTOTAL command prevents the report from displaying a grand total line for every sort break that has only one detail line. You can also suppress subtotals using the MULTILINES command. For details, see *How to Create Subtotals* on page 384.

# Syntax: How to Suppress Grand Totals

To suppress grand totals, add the following syntax to your request:

ON TABLE NOTOTAL

# **Example:** Suppressing Grand Totals

The following request includes the NOTOTAL phrase to suppress grand totals for CURR\_SAL, GROSS, and DED\_AMT.

TABLE FILE EMPLOYEE
SUM CURR\_SAL AND GROSS AND DED\_AMT
BY EMP\_ID
BY BANK\_ACCT
WHERE BANK\_ACCT NE 0
ON BANK\_ACCT SUB-TOTAL
ON TABLE NOTOTAL
END

### The output is:

| EMP_ID BANK_AC    | CCT CURR_SAL    | GROSS       | DED_AMT     |
|-------------------|-----------------|-------------|-------------|
| 117593129 409500  | \$18,480.00     | \$6,099.50  | \$2,866.18  |
| *TOTAL 40950036   | \$18,480.00     | \$6,099.50  | \$2,866.18  |
| *TOTAL 117593129  | \$18,480.00     | \$6,099.50  | \$2,866.18  |
| 119329144 1606    | \$29,700.00     | \$2,475.00  | \$1,427.24  |
| *TOTAL 160633     | \$29,700.00     | \$2,475.00  | \$1,427.24  |
| *TOTAL 119329144  | \$29,700.00     | \$2,475.00  | \$1,427.24  |
| 123764317 8190007 | \$26,862.00     | \$17,094.00 | \$11,949.44 |
| *TOTAL 819000702  | \$26,862.00     | \$17,094.00 | \$11,949.44 |
| *TOTAL 123764317  | \$26,862.00     | \$17,094.00 | \$11,949.44 |
| 326179357 1228501 | .08 \$21,780.00 | \$9,075.00  | \$6,307.00  |
| *TOTAL 122850108  | \$21,780.00     | \$9,075.00  | \$6,307.00  |
| *TOTAL 326179357  | \$21,780.00     | \$9,075.00  | \$6,307.00  |
| 451123478 1365001 | \$16,100.00     | \$9,130.00  | \$3,593.92  |
| *TOTAL 136500120  | \$16,100.00     | \$9,130.00  | \$3,593.92  |
| *TOTAL 451123478  | \$16,100.00     | \$9,130.00  | \$3,593.92  |
| 818692173 1638001 | \$27,062.00     | \$22,013.75 | \$15,377.40 |
| *TOTAL 163800144  | \$27,062.00     | \$22,013.75 | \$15,377.40 |
| *TOTAL 818692173  | \$27,062.00     | \$22,013.75 | \$15,377.40 |

# **Conditionally Displaying Summary Lines and Text**

In addition to using summary lines to control the look and content of your report, you can specify WHEN criteria to control the conditions under which summary lines appear for each vertical (BY) sort field value. WHEN is supported with SUBFOOT, SUBHEAD, SUBTOTAL, SUBTOTAL, SUMMARIZE, RECOMPUTE, and RECAP.

# **Example:** Conditionally Displaying Summary Lines and Text

In a sales report that covers four regions (Midwest, Northeast, Southeast, and West), you may only want to display a subtotal when total dollar sales are greater than \$11,500,000. The following request accomplishes this by including criteria that trigger the display of a subtotal when dollar sales exceed \$11,500,000 and subfooting text when dollar sales are less than \$11,500,000.

```
TABLE FILE GGSALES
SUM UNITS DOLLARS
BY REGION
BY CATEGORY
ON REGION SUBTOTAL
WHEN DOLLARS GT 11500000
SUBFOOT
"The total for the <REGION region is less than 11500000."
WHEN DOLLARS LT 11500000
END
```

### The output is:

| Region                  | Category                | Unit Sales       | Dollar Sales                                        |    |
|-------------------------|-------------------------|------------------|-----------------------------------------------------|----|
| Midwest                 | Coffee<br>Food<br>Gifts | 341414           | 4178513<br>4338271<br>2883881                       |    |
| The total for Northeast | Coffee                  | 335778<br>353368 | ess than 11500000.<br>4164017<br>4379994<br>2848289 |    |
|                         | Coffee                  | 350948<br>349829 | less than 11500000<br>4415408<br>4308731<br>2986240 | Ο. |
| *TOTAL South            | east                    | 935232           | 11710379                                            |    |
| West                    | Coffee<br>Food<br>Gifts |                  | 4473517<br>4202337<br>2977092                       |    |
| *TOTAL West             |                         | 932039           | 11652946                                            |    |
| TOTAL                   |                         | 3688991          | 46156290                                            |    |

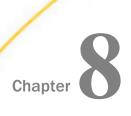

# **Using Expressions**

An expression combines field names, constants, and operators in a calculation that returns a single value. You can use an expression in a variety of commands to assign a value to a temporary field or Dialogue Manager amper variable, or use it in screening. You can combine simpler ones to build increasingly complex expressions.

When you write an expression, you can specify the operation yourself, or you can use one of the many supplied functions that perform specific calculations or data manipulation. These functions operate on one or more arguments, and return a single value as a result. To use a function, you simply call it. For details about functions, see the *TIBCO FOCUS®* Describing Data manual.

IF-THEN-ELSE logic is supported as part of an expression, including arithmetic, character, and logical expressions. It is also supported in WHERE clauses.

#### In this chapter:

| Using Expressions in Commands and Phrases       |
|-------------------------------------------------|
| Types of Expressions                            |
| Creating a Numeric Expression                   |
| Creating a Date Expression                      |
| Creating a Date-Time Expression                 |
| Creating a Character Expression                 |
| Creating a Variable Length Character Expression |
| Creating a Logical Expression                   |
| Creating a Conditional Expression               |

# **Using Expressions in Commands and Phrases**

You can use an expression in various commands and phrases. An expression may not exceed 40 lines and must end with a semicolon, except in WHERE and WHEN phrases, in which the semicolon is optional.

The commands that support expressions, and their basic syntax, are summarized here. For complete syntax with an explanation, see the applicable documentation.

You can use an expression when you:

- ☐ Create a temporary field, and assign a value to that field. The field can be created in a Master File using the DEFINE attribute, or using a DEFINE or COMPUTE command:
  - DEFINE command preceding a report request:

```
DEFINE FILE filename
  fieldname [/format] = expression;
   .
   .
   END
```

■ DEFINE attribute in a Master File:

```
DEFINE fieldname [/format] = expression;$
```

■ COMPUTE command in a report request:

```
COMPUTE fieldname [/format] = expression;
```

■ Define record selection criteria and criteria that control report formatting.

```
{WHERE | IF } logical_expression[;]
WHEN logical_expression[;]
```

■ Determine branching in Dialogue Manager, or assign a value to a Dialogue Manager amper variable.

```
-IF logical_expression [THEN] GOTO label1 [ELSE GOTO label2];
-SET &name = expression;
```

Perform a calculation with the RECAP command in the Financial Modeling Language (FML).

```
RECAP name [(n)] [/format] = expression;
```

# **Types of Expressions**

An expression can be one of the following:

■ **Numeric.** Use numeric expressions to perform calculations that use numeric constants (integer or decimal) and fields. For example, you can write an expression to compute the bonus for each employee by multiplying the current salary by the desired percentage as follows:

```
A numeric expression returns a numeric value. For details, see Creating a Numeric
   Expression on page 440.
■ Date. Use date expressions to perform numeric calculations on dates. For example, you
   can write an expression to determine when a customer can expect to receive an order by
   adding the number of days in transit to the date on which you shipped the order as follows:
   COMPUTE DELIVERY/MDY = SHIPDATE + 5 ;
   There are two types of date expressions:
   Date expressions, which return a date, a component of a date, or an integer that
      represents the number of days, months, quarters, or years between two dates. For
      details, see Creating a Date Expression on page 445.
   Date-time expressions, which you can create using a variety of specialized date-time
      functions, each of which returns a different kind of value. For details on these functions,
      see the TIBCO WebFOCUS® Using Functions manual.
Character. Use character expressions to manipulate alphanumeric constants or fields. For
   example, you can write an expression to extract the first initial from an alphanumeric field
   as follows:
   COMPUTE FIRST_INIT/A1 = EDIT (FIRST_NAME, '9$$$$$$$;);
   A character expression returns an alphanumeric value. For details, see Creating a Character
   Expression on page 463.
   Note: Text fields can be assigned to alphanumeric fields and receive assignment from
   alphanumeric fields. Text fields can also participate in expressions using the operators
   CONTAINS and OMITS.
Logical. Use logical expressions to evaluate the relationship between two values. A logical
   expression returns TRUE or FALSE. For details, see Creating a Logical Expression on page
   472.
```

COMPUTE BONUS/D12.2 = CURR\_SAL \* 0.05 ;

Creating Reports 439

☐ Conditional. Use conditional expressions to assign values based on the result of logical expressions. A conditional expression (IF ... THEN ... ELSE) returns a numeric or alphanumeric value. For details, see *Creating a Conditional Expression* on page 474.

### **Expressions and Field Formats**

When you use an expression to assign a value to a field, make sure that you give the field a format that is consistent with the value returned by the expression. For example, if you use a character expression to concatenate a first name and last name and assign it to the field FULL\_NAME, make sure you define the field as character.

### **Example:** Assigning a Field Format of Sufficient Length

The following example contains a character expression that concatenates a first name and last name to derive the full name. It assigns the field FULL\_NAME an alphanumeric format of sufficient length to accommodate the concatenated name:

# **Creating a Numeric Expression**

A numeric expression performs a calculation that uses numeric constants, fields, operators, and functions to return a numeric value. When you use a numeric expression to assign a value to a field, that field must have a numeric format. The default format is D12.2.

A numeric expression can consist of the following components, shown below in bold:

A numeric constant. For example:
 COMPUTE COUNT/I2 = 1;
 A numeric constant in scientific notation. For example:
 COMPUTE COST/D12.2 = EXPN(8E+3);
 For syntax usage, see How to Express a Number in Scientific Notation on page 441.
 A numeric field. For example:
 COMPUTE RECOUNT/I2 = COUNT;
 Two numeric constants or fields joined by an arithmetic operator. For example:

```
COMPUTE BONUS/D12.2 = CURR SAL * 0.05 ;
```

For a list of arithmetic operators, see Arithmetic Operators on page 442.

■ A numeric function. For example:

```
COMPUTE LONGEST_SIDE/D12.2 = MAX (WIDTH, HEIGHT) ;
```

Two or more numeric expressions joined by an arithmetic operator. For example:

```
COMPUTE PROFIT/D12.2 = (RETAIL PRICE - UNIT_COST) * UNIT_SOLD ;
```

Note the use of parentheses to change the order of evaluation of the expression. For information on the order in which numeric operations are performed, see *Order of Evaluation* on page 443.

Before they are used in calculations, numeric values are generally converted to double-precision floating-point format. The result is then converted to the specified field format. In some cases the conversion may result in a difference in rounding.

If a number is too large (greater than  $10^{75}$ ) or too small (less than  $10^{-75}$ ), you receive an Overflow or Underflow warning, and zeros display for the field value.

Note: You can change the overflow character by issuing the SET OVERFLOWCHAR command.

For detailed information on rounding behavior for numeric data formats, see the TIBCO FOCUS® Describing Data manual.

IF-THEN-ELSE logic is supported in numeric expressions.

# Syntax: How to Express a Number in Scientific Notation

In an IF clause, use the following:

```
IF field op n[.nn]\{E|D|e|d\}[+|-]p
```

In a WHERE clause, use the following:

```
WHERE field op EXPN(n[.nn\{E|D|e|d\}[+|-]p);
```

In a COMPUTE command, use the following:

```
COMPUTE field[/format] = EXPN(n[.nn]\{\{E|D|e|d\}[\pm|-]p);
```

In a DEFINE command, use the following:

```
DEFINE FILE filename field[/format] = EXPN(n[.nn]{E|D|e|d}[\pm|-]p); END
```

In a DEFINE in the Master File, use the following:

```
DEFINE field[/format] = EXPN(n[.nn]{\{E|D|e|d\}[+|-]p);}
```

#### where:

#### field

Is a field in a request.

#### /format

Is the optional format of the field. For information on formats, see the TIBCO FOCUS® Describing Data manual.

op

Is a relational operator in a request.

#### n.nn

Is a numeric constant that consists of a whole number component, followed by a decimal point, followed by a fractional component.

#### E, D, e, d

Denotes scientific notation. E, e, d, and D are interchangeable.

<u>+</u>, -

Indicates if *p* is positive or negative. Positive is the default.

p

Is the power of 10 to which to raise the number. The range of values for p is between -78 and +78.

**Note:** EXPN is useful for calculations on fields with F and D formats. It is generally not useful for calculations on fields with P or I formats.

# **Example:** Evaluating a Number in Scientific Notation

You can use scientific notation in an IF or WHERE clause to express 8000 as 8E+03:

```
IF RCOST LT 8E+03
WHERE RCOST LT EXPN(8E+03)
```

### Reference: Arithmetic Operators

The following list shows the arithmetic operators you can use in an expression:

Addition +
Subtraction -

| Multiplication | *  |
|----------------|----|
| Division       | /  |
| Exponentiation | ** |

**Note:** If you attempt to divide by 0, the value of the expression is 0. Multiplication and exponentiation are not supported for date expressions of any type. To isolate part of a date, use a simple assignment command.

### Order of Evaluation

Numeric expressions are evaluated in the following order:

- 1. Exponentiation.
- 2. Division and multiplication.
- 3. Addition and subtraction.

When operators are at the same level, they are evaluated from left to right. Because expressions in parentheses are evaluated before any other expression, you can use parentheses to change this predefined order. For example, the following expressions yield different results because of parentheses:

```
COMPUTE PROFIT/D12.2 = RETAIL_PRICE - UNIT_COST * UNIT_SOLD;
COMPUTE PROFIT/D12.2 = (RETAIL_PRICE - UNIT_COST) * UNIT_SOLD;
```

In the first expression, UNIT\_SOLD is first multiplied by UNIT\_COST, and the result is subtracted from RETAIL\_PRICE. In the second expression, UNIT\_COST is first subtracted from RETAIL\_PRICE, and that result is multiplied by UNIT\_SOLD.

Note: Two operators cannot appear consecutively. The following expression is invalid:

```
a * -1
```

To make it valid, you must add parentheses:

```
a* (-1)
```

### Example: Controlling the Order of Evaluation

The order of evaluation can affect the result of an expression. Suppose you want to determine the dollar loss in retail sales attributed to the return of damaged items. You could issue the following request:

```
TABLE FILE SALES
PRINT RETAIL_PRICE RETURNS DAMAGED
COMPUTE RETAIL_LOSS/D12.2 = RETAIL_PRICE * RETURNS + DAMAGED;
BY PROD_CODE
WHERE PROD_CODE IS 'E1';
END
```

#### The calculation

```
COMPUTE RETAIL_LOSS/D12.2 = RETAIL_PRICE * RETURNS + DAMAGED;
```

gives an incorrect result because RETAIL\_PRICE is first multiplied by RETURNS, and then the result is added to DAMAGED. The correct result is achieved by adding RETURNS to DAMAGED, then multiplying the result by RETAIL\_PRICE.

You can change the order of evaluation by enclosing expressions in parentheses. An expression in parentheses is evaluated before any other expression. You may also use parentheses to improve readability.

Using parentheses, the correct syntax for the preceding calculation is:

# **Example:** Using IF-THEN-ELSE Logic in an Arithmetic Expression

The following request uses IF-THEN-ELSE logic in an arithmetic expression to determine how much to add to LISTPR to calculate NEWPRICE.

```
TABLE FILE MOVIES
SUM COPIES
LISTPR
COMPUTE
NEWPRICE = LISTPR + (IF COPIES GT 10 THEN 0.00 ELSE 25.00);
BY CATEGORY
ON TABLE SET PAGE NOLEAD
ON TABLE SET STYLE *
GRID=OFF,$
ENDSTYLE
ENDSTYLE
```

| The output is shown in the following image. Where there are more than 10 copies, the |
|--------------------------------------------------------------------------------------|
| NEWPRICE equals LISTPR, otherwise NEWPRICE is \$25.00 greater than LISTPR.           |

| CATEGORY | <b>COPIES</b> | <b>LISTPR</b> | WHOLESALEPR | NEWPRICE |
|----------|---------------|---------------|-------------|----------|
| ACTION   | 14            | 94.82         | 55.46       | 94.82    |
| CHILDREN | 12            | 201.67        | 105.87      | 201.67   |
| CLASSIC  | 21            | 404.71        | 201.79      | 404.71   |
| COMEDY   | 19            | 154.80        | 90.45       | 154.80   |
| DRAMA    | 2             | 19.98         | 10.00       | 44.98    |
| FOREIGN  | 6             | 269.76        | 146.24      | 294.76   |
| MUSICALS | 5             | 84.89         | 52.97       | 109.89   |
| MYSTERY  | 21            | 235.81        | 116.97      | 235.81   |
| SCI/FI   | 7             | 114.84        | 79.52       | 139.84   |
| TRAIN/EX | 10            | 119.87        | 60.98       | 144.87   |

### **Creating a Date Expression**

A date expression performs a numeric calculation that involves dates.

A date expression returns a date, a date component, or an integer that represents the number of days, months, quarters, or years between two dates. You can write a date expression directly that consists of:

■ A date constant. For example:

```
COMPUTE END_DATE/MDYY = 'FEB 29 2000';
```

This requires single quotation marks around the date constant.

■ A date field. For example:

```
COMPUTE NEWDATE/YMD = START_DATE;
```

■ An alphanumeric, integer, or packed decimal format field, with date edit options. For example, in the second COMPUTE command, OLDDATE is a date expression:

```
COMPUTE OLDDATE/16YMD = 980307;
COMPUTE NEWDATE/YMD DFC 19 YRT 10 = OLDDATE;
```

■ A calculation that uses an arithmetic operator or date function to return a date. Use a numeric operator only with date formats (formerly called Smart dates). The following example first converts the integer date HIRE\_DATE (format I6YMD) to the date format CONVERTED HDT (format YMD). It then adds 30 days to CONVERTED HDT:

```
COMPUTE CONVERTED_HDT/YMD = HIRE_DATE;
HIRE DATE PLUS THIRTY/YMD = CONVERTED HDT + 30;
```

A calculation that uses a numeric operator or date function to return an integer that represents the number of days, months, quarters, or years between two dates. The following example uses the date function YMD to calculate the difference (number of days) between an employee hire date and the date of his first salary increase:

```
COMPUTE DIFF/I4 = YMD (HIRE_DATE, FST.DAT_INC);
```

### **Formats for Date Values**

You can work with dates in one of two ways:

- ☐ In date format. The value is treated as an integer that represents the number of days between the date value and a base date. There are two base dates for date formats:
  - ☐ YMD and YYMD formats have a base date of December 31, 1900.
  - ☐ YM and YYM formats have a base date of January, 1901.

When displayed, the integer value is converted to the corresponding date in the format specified for the field. The format can be specified in either the Master File or in the command that uses an expression to assign a value to the field. These were previously referred to as smart date formatted fields.

■ In integer, packed decimal, or alphanumeric format with date edit options. The value is treated as an integer, a packed decimal, or an alphanumeric string. When displayed, the value is formatted as a date. These were previously referred to as old date formatted fields.

You can convert a date in one format to a date in another format simply by assigning one to the other. For example, the following assignments take a date stored as an alphanumeric field, formatted with date edit options, and convert it to a date stored as a temporary date field:

```
COMPUTE ALPHADATE/A6MDY = '120599'; REALDATE/MDY = ALPHADATE;
```

### **Reference:** Base Dates for Date Formats

The following table shows the base date for each supported date format:

| Format                              | Base Date                                                                   |
|-------------------------------------|-----------------------------------------------------------------------------|
| YMD, YYMD, MDYY, DMYY, MDY, and DMY | 1900/12/31                                                                  |
| YM, YYM, MYY, and MY                | 1901/01 on z/0S                                                             |
|                                     | 1900/12/31 on Windows and UNIX                                              |
| YQ, YYQ, QYY, and QY                | 1901 Q1                                                                     |
| JUL and YYJUL                       | 1900/365                                                                    |
| D<br>M<br>Y, YY<br>Q<br>W           | There is no base date for these formats; these are just numbers, not dates. |

Note that the base date used for the functions DA and DT is December 31, 1899. For details on date functions, see the TIBCO WebFOCUS® Using Functions manual.

# Reference: Impact of Date Formats on Storage and Display

The following table illustrates how the field format affects storage and display:

|                   | Date Format<br>MDYY) | (For example: | Integer, Pack<br>Alphanumeric<br>example: A8I | •          |
|-------------------|----------------------|---------------|-----------------------------------------------|------------|
| February 28, 1999 | 35853                | 02/28/1999    | 02281999                                      | 02/28/1999 |
| March 1, 1999     | 35854                | 03/01/1999    | 03011999                                      | 03/01/1999 |

### **Performing Calculations on Dates**

The format of a field determines how you can use it in a date expression. Calculations on dates in date format can incorporate numeric operators as well as numeric functions. Calculations on dates in integer, packed, decimal, or alphanumeric format require the use of date functions. Numeric operators return an error message or an incorrect result.

A full set of functions is supplied with your software, enabling you to manipulate dates in integer, packed decimal, and alphanumeric format. For details on date functions, see the TIBCO WebFOCUS® Using Functions manual.

### **Example:** Calculating Dates

Assume that your company maintains a SHIPPING database. The following example calculates how many days it takes the shipping department to fill an order by subtracting the date on which an item is ordered, the ORDER\_DATE, from the date on which it is shipped, the SHIPDATE:

```
COMPUTE TURNAROUND/I4 = SHIP_DATE - ORDER_DATE;
```

An item ordered on February 28, 1999, and shipped on March 1, 1999, results in a difference of one day. However, if the SHIP\_DATE and ORDER\_DATE fields have an integer format, the result of the calculation (730000) is incorrect, since you cannot use the numeric operator minus (-) with that format.

The following table shows how the field format affects the result:

|                                | Value in Date Format | Value in Integer Format |
|--------------------------------|----------------------|-------------------------|
| SHIP_DATE = March 1, 1999      | 35854                | 03011999                |
| ORDER_DATE = February 28, 1999 | 35853                | 02281999                |
| TURNAROUND                     | 1                    | 730000                  |

To obtain the correct result using fields in integer, packed, decimal, or alphanumeric format, use the date function MDY, which returns the difference between two dates in the form month-day-year. Using the function MDY, you can calculate TURNAROUND as follows:

```
COMPUTE TURNAROUND/I4 = MDY(ORDER_DATE, SHIP_DATE);
```

### **Cross-Century Dates With DEFINE and COMPUTE**

You can use an expression in a DEFINE or COMPUTE command, or in a DEFINE attribute in a Master File, that implements the sliding window technique for cross-century date processing. The parameters DEFCENT and YRTHRESH provide a means of interpreting the century if the first two digits of the year are not provided elsewhere. If the first two digits are provided, they are simply accepted.

### **Returned Field Format Selection**

A date expression always returns a number. That number may represent a date, or the number of days, months, quarters, or years between two dates. When you use a date expression to assign a value to a field, the format selected for the field determines how the result is returned.

### **Example:** Selecting the Format of a Returned Field

Consider the following commands, assuming that SHIP\_DATE and ORDER\_DATE are date-formatted fields. The first command calculates how many days it takes a shipping department to fill an order by subtracting the date on which an item is ordered, ORDER\_DATE, from the date on which it is shipped, SHIP\_DATE. The second command calculates a delivery date by adding five days to the date on which the order is shipped.

```
COMPUTE TURNAROUND/I4 = SHIP_DATE - ORDER_DATE;
COMPUTE DELIVERY/MDY = SHIP_DATE + 5;
```

In the first command, the date expression returns the number of days it takes to fill an order; therefore, the associated field, TURNAROUND, must have an integer format. In the second command, the date expression returns the date on which the item will be delivered; therefore, the associated field, DELIVERY, must have a date format.

### Using a Date Constant in an Expression

When you use a date constant in a calculation with a field in date format, you must enclose it in single quotation marks; otherwise, it is interpreted as the number of days between the constant and the base date (December 31, 1900, or January 1, 1901). For example, if 022899 were not enclosed in quotation marks, the value would be interpreted as the 22,899th day after 12/31/1900, rather than as February 28, 1999.

# **Example:** Initializing a Field With a Date Constant

The following command initializes START DATE with the date constant 02/28/99:

```
COMPUTE START DATE/MDY = '022899';
```

The following command calculates the number of days elapsed since January 1, 1999:

```
COMPUTE YEAR_TO_DATE/I4 = CURR_DATE - 'JAN 1 1999';
```

### **Extracting a Date Component**

Date components include days, months, quarters, or years. You can write an expression that extracts a component from a field in date format. However, you cannot write an expression that extracts days, months, or quarters from a date that does not have these components. For example, you cannot extract a month from a date in YY format, which represents only the number of years.

### **Example:** Extracting the Month Component From a Date

The following example extracts the month component from SHIP\_DATE, which has the format MDYY:

```
COMPUTE SHIP MONTH/M = SHIP DATE;
```

If SHIP\_DATE has the value March 1, 1999, the above expression returns the value 03 for SHIP\_MONTH.

A calculation on a date component automatically produces a valid value for the desired component. For example, if the current value of SHIP\_MONTH is 03, the following expression correctly returns the value 06:

```
COMPUTE ADD_THREE/M = SHIPMONTH + 3;
```

If the addition of months results in an answer greater than 12, the months are adjusted correctly (for example, 11 + 3 is 2, not 14).

# Combining Fields With Different Formats in an Expression

When using fields in date format, you can combine fields with a different order of components within the same expression. In addition, you can assign the result of a date expression to a field with a different order of components from the fields in the expression.

You cannot, however, write an expression that combines dates in date format with dates in integer, packed, decimal or character format.

### **Example:** Combining Fields With Format YYMD and MDY

Consider the two fields DATE\_PAID and DUE\_DATE. DATE\_PAID has the format YYMD, and DUE\_DATE has the format MDY. You can combine these two fields in an expression to calculate the number of days that a payment is late:

```
COMPUTE DAYS_LATE/I4 = DATE_PAID - DUE_DATE;
```

### Example: Assigning a Different Order of Components to a Returned Field

Consider the field DATE\_SOLD. This field contains the date on which an item is sold, in YYMD format. The following expression adds seven days to DATE\_SOLD to determine the last date on which the item can be returned. It then assigns the result to a field with DMY format:

```
COMPUTE RETURN_BY/DMY = DATE_SOLD + 7;
```

### **Creating a Date-Time Expression**

A *date-time* expression returns date and time components. You can create these expressions using a variety of supplied date-time functions. For details about date-time functions, see the *TIBCO FOCUS®* Describing Data manual.

### Reference: Automatic Conversion Between Date and Date-Time Formats

In early releases of date-time fields, you were required to use date-time functions for all conversions between date and date-time formats. While these functions are still supported for conversions, the requirement to use them has been eliminated in certain operations.

The following automatic direct operations are supported between date and date-time formats:

|  | _   |     |    |     |  |
|--|-----|-----|----|-----|--|
|  | Ass | ıan | me | \nt |  |
|  |     |     |    |     |  |

**Assignment of a date field or a date constant to a date-time field.** The time component is set to zero (midnight). The date can be a full component date such as YYMD or a partial component date such as YYM. It cannot be a single component date such as Q, as this type of date, although displayed as a date in reports, is stored as an integer value and is used as an integer value in expressions.

**Assignment of a date-time field or date-time constant to a date field.** The time components are removed.

Comparison and Subtraction.

When a date-time value is compared with or subtracted from a date value, or a date value is compared with or subtracted from a date-time value, the date is converted to date-time with the time component set to midnight. They are then compared or subtracted as date-time values.

### ☐ Function parameters.

Simplified date functions can use either date or date-time values as their date parameters. Legacy user functions do not support this new functionality. The date-time functions (H functions) use date-time parameters and the new date functions use new dates, which are stored as offsets from a base date.

### Recognition and use of date or date-time constants.

| Constants can be expressed as strings, without the DT operator.                                                                                                    |
|----------------------------------------------------------------------------------------------------|
| Constants are converted to or from date or date-time values in accordance with the field format they are compared with, subtracted from, or assigned to.                                                                                      |
| Unless it is expressed in a non-ambiguous translated or formatted string format with proper delimiters (not as a numeric string or number), the recognition of a constant as a date depends on the format of its field counterpart.           |
| In this case, the size in terms of number of digits is strictly limited to at least six for a full component date or date-time value, (eight for a four-digit year), three for a partial component date, and one for a single component date. |

■ When numeric constants are used as function parameters and, therefore, do not have a field counterpart, they are recognized according to YYMD or YMD format. The only exception is a string with a single blank or the number zero which, in reports, will be presented as a blank. Date offset constants are no longer allowed. Blank separators between digits in a string are also not supported.

For additional information about date and date-time formats, see the TIBCO FOCUS® Describing Data manual.

### **Example:** Assigning Date and Date-Time Values

The following request generates a date-time value using the DT\_CURRENT\_DATETIME function. It then assigns this value to a date field and assigns that date field to a date-time field.

```
TABLE FILE WFLITE
PRINT QUANTITY_SOLD NOPRINT AND COMPUTE
 DATETIME1/HYYMDm = DT_CURRENT_DATETIME(MILLISECOND);
    AS 'Date-Time 1'
COMPUTE
 DATE1/YYMD
            = DATETIME1;
    AS 'Date'
COMPUTE
DATETIME2/HYYMDm = DATE1;
    AS 'Date-Time 2'
WHERE RECORDLIMIT EQ 20
ON TABLE SET PAGE NOLEAD
ON TABLE SET STYLE *
GRID=OFF,$
ENDSTYLE
END
```

The output is shown in the following image. The original date-time field has a non-zero time component. When assigned to the date field, the time component is removed. When that date is assigned to the second date-time field, a zero time component is added.

| Date-Time 1                | <u>Date</u> | Date-Time 2                |
|----------------------------|-------------|----------------------------|
| 2017/08/25 09:10:06.855000 | 2017/08/25  | 2017/08/25 00:00:00.000000 |
| 2017/08/25 09:10:06.855000 | 2017/08/25  | 2017/08/25 00:00:00.000000 |
| 2017/08/25 09:10:06.855000 | 2017/08/25  | 2017/08/25 00:00:00.000000 |
| 2017/08/25 09:10:06.855000 | 2017/08/25  | 2017/08/25 00:00:00.000000 |
| 2017/08/25 09:10:06.855000 | 2017/08/25  | 2017/08/25 00:00:00.000000 |
| 2017/08/25 09:10:06.855000 | 2017/08/25  | 2017/08/25 00:00:00.000000 |
| 2017/08/25 09:10:06.855000 | 2017/08/25  | 2017/08/25 00:00:00.000000 |
| 2017/08/25 09:10:06.855000 | 2017/08/25  | 2017/08/25 00:00:00.000000 |
| 2017/08/25 09:10:06.855000 | 2017/08/25  | 2017/08/25 00:00:00.000000 |
| 2017/08/25 09:10:06.855000 | 2017/08/25  | 2017/08/25 00:00:00.000000 |
| 2017/08/25 09:10:06.855000 | 2017/08/25  | 2017/08/25 00:00:00.000000 |
| 2017/08/25 09:10:06.855000 | 2017/08/25  | 2017/08/25 00:00:00.000000 |
| 2017/08/25 09:10:06.855000 | 2017/08/25  | 2017/08/25 00:00:00.000000 |
| 2017/08/25 09:10:06.855000 | 2017/08/25  | 2017/08/25 00:00:00.000000 |
| 2017/08/25 09:10:06.855000 | 2017/08/25  | 2017/08/25 00:00:00.000000 |
| 2017/08/25 09:10:06.856000 | 2017/08/25  | 2017/08/25 00:00:00.000000 |
| 2017/08/25 09:10:06.856000 | 2017/08/25  | 2017/08/25 00:00:00.000000 |
| 2017/08/25 09:10:06.856000 | 2017/08/25  | 2017/08/25 00:00:00.000000 |
| 2017/08/25 09:10:06.856000 | 2017/08/25  | 2017/08/25 00:00:00.000000 |
| 2017/08/25 09:10:06.856000 | 2017/08/25  | 2017/08/25 00:00:00.000000 |

### **Example:** Comparing Date and Date-Time Values

The following request creates one date-time field and one date field. When QUANTITY\_SOLD is 1, they have the same date value and the date-time field has a zero time component. When QUANTITY\_SOLD is 2, they have different date values, and the date-time field has a zero time component. In all other cases, the date-time field has the current date with a non-zero time component, and the date field has the current date. The EQUAL1 field compares them to see if they compare as equal.

```
TABLE FILE WFLITE
PRINT QUANTITY_SOLD AS Quantity AND COMPUTE
DATETIME1/HYYMDm = IF QUANTITY_SOLD EQ 1 THEN '2017/06/05'
        ELSE IF QUANTITY_SOLD EQ 2 THEN '2016/02/29'
        ELSE DT_CURRENT_DATETIME(MILLISECOND);
        AS 'Date-Time'
COMPUTE
 DATE1/YYMD
             = IF QUANTITY_SOLD EQ 1 THEN '2017/06/05'
        ELSE IF QUANTITY_SOLD EQ 2 THEN '2015/12/30'
        ELSE DT_CURRENT_DATE();
       AS 'Date'
COMPUTE
  EQUAL1/A1 = IF DATETIME1 EQ DATE1 THEN 'Y' ELSE 'N';
       AS 'Equal?'
WHERE RECORDLIMIT EQ 12
ON TABLE SET PAGE NOLEAD
ON TABLE SET STYLE *
GRID=OFF,$
ENDSTYLE
END
```

The output is shown in the following image. When a date value is compared to a date-time value, the date is converted to a date-time value with the time component set to zero, and then the values are compared. Therefore, when QUANTITY\_SOLD is 1, both the date components are equal and the time component of the date-time field is set to zero, so when the date is converted to a date-time value, they are equal. When QUANTITY\_SOLD is 2, the date components are different, so they are not equal. When QUANTITY\_SOLD is 3, the date components are the same, but the date-time field has a non-zero time component. Therefore, when the date field is converted to a date-time value with a zero time component and they are compared, they are not equal.

| Quantity | Date-Time                  | <u>Date</u> | Equal? |
|----------|----------------------------|-------------|--------|
| 1        | 2017/06/05 00:00:00.000000 | 2017/06/05  | Y      |
| 1        | 2017/06/05 00:00:00.000000 | 2017/06/05  | Y      |
| 1        | 2017/06/05 00:00:00.000000 | 2017/06/05  | Y      |
| 2        | 2016/02/29 00:00:00.000000 | 2015/12/30  | N      |
| 1        | 2017/06/05 00:00:00.000000 | 2017/06/05  | Y      |
| 1        | 2017/06/05 00:00:00.000000 | 2017/06/05  | Y      |
| 2        | 2016/02/29 00:00:00.000000 | 2015/12/30  | N      |
| 1        | 2017/06/05 00:00:00.000000 | 2017/06/05  | Y      |
| 1        | 2017/06/05 00:00:00.000000 | 2017/06/05  | Y      |
| 1        | 2017/06/05 00:00:00.000000 | 2017/06/05  | Y      |
| 3        | 2017/08/25 09:24:45.203000 | 2017/08/25  | N      |
| 1        | 2017/06/05 00:00:00.000000 | 2017/06/05  | Y      |

# Syntax: How to Specify the Order of Date Components in a Date-Time Field

SET DATEFORMAT = option

#### where:

#### option

Can be one of the following: MDY, DMY, YMD, or MYD. MDY is the default value for the U.S. English format.

### Specifying a Date-Time Value

An external date-time value is a constant in character format from one of the following sources:

- A sequential data source.
- Typed by an application user at a terminal or workstation.
- Used in an expression in a WHERE, IF, DEFINE, or a COMPUTE.

A date-time constant typed by an application user at a terminal or workstation, or a date-time value as it appears in a character file has one of the following formats:

```
time_string [date_string]
date_string [time_string]
```

A date-time constant in a COMPUTE, DEFINE, or WHERE expression must have one of the following formats:

```
DT(time_string [date_string])
DT(date_string [time_string])
```

A date-time constant in an IF expression has one of the following formats:

```
'time_string [date_string]'
'date_string [time_string]'
```

If the value contains no blanks or special characters, the single quotation marks are not necessary. Note that the DT prefix is not supported in IF criteria.

### where:

#### time\_string

Cannot contain blanks. Time components are separated by colons, and may be followed by AM, PM, am, or pm. For example:

```
14:30:20:99 (99 milliseconds)

14:30

14:30:20.99 (99/100 seconds)

14:30:20.999999 (999999 microseconds)

02:30:20:500pm
```

Note that the second can be expressed with a decimal point or be followed by a colon:

- If there is a colon after the second, the value following it represents the millisecond. There is no way to express the microsecond or nanosecond using this notation.
- A decimal point in the second value indicates the decimal fraction of a second. A microsecond can be represented using six decimal digits. A nanosecond can be represented using nine decimal digits.

#### date\_string

Can have one of the following three formats:

■ Numeric string format. Is exactly four, six, or eight digits. Four-digit strings are considered to be a year (century must be specified). The month and day are set to January 1. Six and eight-digit strings contain two or four digits for the year, followed by two for the month, and then two for the day. Because the component order is fixed with this format, the DATEFORMAT setting described in *How to Specify the Order of Date Components in a Date-Time Field* on page 456 is ignored.

If a numeric-string format longer than eight digits is encountered, it is treated as a combined date-time string in the Hn format. The following are examples of numeric string date constants:

99 1999 19990201

■ Formatted-string format. Contains a one or two-digit day, a one or two-digit month, and a two or four-digit year separated by spaces, slashes, hyphens, or periods. All three parts must be present and follow the DATEFORMAT setting described in *How to Specify the Order of Date Components in a Date-Time Field* on page 456. If any of the three fields is four digits, it is interpreted as the year, and the other two fields must follow the order given by the DATEFORMAT setting. The following are examples of formatted-string date constants:

1999/05/20 5 20 1999 99.05.20 1999-05-20

☐ Translated-string format. Contains the full or abbreviated month name. The year must also be present in four-digit or two-digit form. If the day is missing, day 1 of the month is assumed; if present, it can have one or two digits. If the string contains both a two-digit year and a two-digit day, they must be in the order given by the DATEFORMAT setting. For example:

January 6 2000

#### Note:

☐ The date and time strings must be separated by at least one blank space. Blank spaces are also permitted at the beginning and end of the date-time string or immediately before an am/pm indicator.

☐ In each date format, two-digit years are interpreted using the [F]DEFCENT and [F]YRTHRESH settings.

### **Example:** Assigning Date-Time Literals

The DT prefix can be used, although it is no longer required, in a COMPUTE, DEFINE, or WHERE expression to assign a date-time literal to a date-time field. For example:

```
DT2/HYYMDS = DT(20051226 05:45);
DT3/HYYMDS = DT(2005 DEC 26 05:45);
DT4/HYYMDS = DT(December 26 2005 05:45);
```

### Example: Specifying the Order of Date Components for a Date-Time Field

The following request sets DATEFORMAT to MYD:

```
SET DATEFORMAT = MYD
DEFINE FILE EMPLOYEE
DTFLDYYMD/HYYMDI = DT(APR 04 05);
END

TABLE FILE EMPLOYEE
PRINT CURR_SAL DTFLDYYMD
END
```

The output shows that the natural date literal 'APR 04 05' is interpreted as April 5, 1904:

```
CURR_SAL
            DTFLDYYMD
  _____
$11,000.00
            1904/04/05 00:00
           1904/04/05 00:00
1904/04/05 00:00
1904/04/05 00:00
$13,200.00
$18,480.00
 $9,500.00
            1904/04/05 00:00
$29,700.00
$26,862.00
            1904/04/05 00:00
            1904/04/05 00:00
$21,120.00
            1904/04/05 00:00
$18,480.00
            1904/04/05 00:00
$21,780.00
            1904/04/05 00:00
$16,100.00
 $9,000.00
            1904/04/05 00:00
$27,062.00 1904/04/05 00:00
```

# **Example:** Reading Date-Time Values From a Transaction File

The DTTRANS comma-delimited transaction file has an ID field and a date-time field that contains both the date (as eight characters) and time (in the format hour:minute:second):

```
01, 20000101 02:57:25,$
02, 19991231 14:05:35,$
```

Because the transaction file contains the dates in numeric string format, the DATEFORMAT setting is not used, and the dates are entered in YMD order.

The following transaction file is also valid. It contains formatted string dates that comply with the default DATEFORMAT setting, MDY:

```
01, 01/01/2000 02:57:25,$
02, 12/31/1999 14:05:35,$
```

The following Master File describes the FOCUS data source named DATETIME, which receives these values:

```
FILE=DATETIME, SUFFIX=FOC ,$
SEGNAME=DATETIME, SEGTYPE=S0 ,$
FIELD=ID, ID, USAGE = 12 ,$
FIELD=DT1, DT1, USAGE=HYYMDS ,$
```

### Example: Using a Date-Time Value in a COMPUTE Command

```
TABLE FILE EMPLOYEE
PRINT LAST_NAME FIRST_NAME AND COMPUTE
NEWSAL/D12.2M = CURR_SAL + (0.1 * CURR_SAL);
RAISETIME/HYYMDIA = DT(20000101 09:00AM);
WHERE CURR_JOBCODE LIKE 'B%'
END
```

#### The output is:

| LAST_NAME | FIRST_NAME | NEWSAL      | RAISETIME  |        |
|-----------|------------|-------------|------------|--------|
|           |            |             |            |        |
| SMITH     | MARY       | \$14,520.00 | 2000/01/01 | 9:00AM |
| JONES     | DIANE      | \$20,328.00 | 2000/01/01 | 9:00AM |
| ROMANS    | ANTHONY    | \$23,232.00 | 2000/01/01 | 9:00AM |
| MCCOY     | JOHN       | \$20,328.00 | 2000/01/01 | 9:00AM |
| BLACKWOOD | ROSEMARIE  | \$23,958.00 | 2000/01/01 | 9:00AM |
| MCKNIGHT  | ROGER      | \$17,710.00 | 2000/01/01 | 9:00AM |

# **Example:** Using a Date-Time Value in WHERE Criteria

In a WHERE clause, a date-time constant must use the DT() format:

```
TABLE FILE VIDEOTR2
PRINT CUSTID TRANSDATE
WHERE TRANSDATE GT DT(2000/01/01 02:57:25)
END
```

### The output is:

```
CUSTID TRANSDATE
----- 1118 2000/06/26 05:45
1237 2000/02/05 03:30
```

### **Example:** Using a Date-Time Value in IF Criteria

In an IF clause, a date-time constant must be enclosed in single quotation marks if it contains any blanks:

```
TABLE FILE VIDEOTR2
PRINT CUSTID TRANSDATE
IF TRANSDATE GT '2000/01/01 02:57:25'
END
```

**Note:** The DT prefix for a date-time constant is not supported in an IF clause.

### The output is:

| CUSTID | TRANSDATE  |       |
|--------|------------|-------|
|        |            |       |
| 1118   | 2000/06/26 | 05:45 |
| 1237   | 2000/02/05 | 03:30 |

### **Example:** Specifying Universal Date-Time Input Values

With DTSTANDARD settings of STANDARD and STANDARDU, the following date-time values can be read as input:

| Input Value                                                   | Description                                                    |
|---------------------------------------------------------------|----------------------------------------------------------------|
| 14:30[:20,99]                                                 | Comma separates time components instead of period              |
| 14:30[:20.99]Z                                                | Universal time                                                 |
| 15:30[:20,99]+01<br>15:30[:20,99]+0100<br>15:30[:20,99]+01:00 | Each of these is the same as above in Central European<br>Time |
| 09:30[:20.99]-05                                              | Same as above in Eastern Standard Time                         |

Note that these values are stored identically internally with the STANDARDU setting. With the STANDARD setting, everything following the Z, +, or - is ignored.

# **Manipulating Date-Time Values**

Any two date-time values can be compared, even if their lengths do not match.

If a date-time field supports missing values, fields that contain the missing value have a greater value than any date-time field can have. Therefore, in order to exclude missing values from the report output when using a GT or GE operator in a selection test, it is recommended that you add the additional constraint field NE MISSING to the selection test:

```
date_time_field {GT|GE} date_time_value AND date_time_field NE MISSING
```

Assignments are permitted between date-time formats of equal or different lengths. Assigning a 10-byte date-time value to an 8-byte date-time value truncates the microsecond portion (no rounding takes place). Assigning a short value to a long one sets the low-order three digits of the microseconds to zero.

Other operations, including concatenation, EDIT, and LIKE on date-time operands are not supported. Prefix operators that work with alphanumeric fields are supported.

### Example: Testing for Missing Date-Time Values

Consider the DATETIM2 Master File:

```
FILE=DATETIM2, SUFFIX=FOC ,$
SEGNAME=DATETIME, SEGTYPE=S0 ,$
FIELD=ID, ID, USAGE = I2 ,$
FIELD=DT1, DT1, USAGE=HYYMDS, MISSING=ON,$
```

Field DT1 supports missing values. Consider the following request:

```
TABLE FILE DATETIM2
PRINT ID DT1
END
```

The resulting report output shows that in the instance with ID=3, the field DT1 has a missing value:

```
ID DT1
-- --
1 2000/01/01 02:57:25
2 1999/12/31 00:00:00
3 .
```

The following request selects values of DT1 that are greater than 2000/01/01 00:00:00 and are not missing:

```
TABLE FILE DATETIM2
PRINT ID DT1
WHERE DT1 NE MISSING AND DT1 GT DT(2000/01/01 00:00:00);
END
```

The missing value is not included in the report output:

```
ID DT1
-- ---
1 2000/01/01 02:57:25
```

### Example: Assigning a Different Usage Format to a Date-Time Column

Consider the following request using the VIDEOTR2 data source:

```
TABLE FILE VIDEOTR2

PRINT CUSTID TRANSDATE AND COMPUTE

DT2/HYYMDH = TRANSDATE;

T1/HHIS = TRANSDATE;

WHERE DATE EQ 2000

END
```

#### The output is:

| CUSTID | TRANSDATE  |       | DT2        |    | T1       |
|--------|------------|-------|------------|----|----------|
|        |            |       |            |    |          |
| 1118   | 2000/06/26 | 05:45 | 2000/06/26 | 05 | 05:45:00 |
| 1237   | 2000/02/05 | 03:30 | 2000/02/05 | 03 | 03:30:00 |

### **Creating a Character Expression**

A character expression uses alphanumeric constants, fields, concatenation operators, IF-THEN-ELSE logic, or functions to derive an alphanumeric value.

Both text and alphanumeric fields can be assigned values stored in text fields or alphanumeric expressions in TABLE COMPUTE, MODIFY COMPUTE, and DEFINE commands. If an alphanumeric field is assigned the value of a text field that is too long for the alphanumeric field, the value is truncated before being assigned to the alphanumeric field.

A character expression can consist of:

An alphanumeric constant (character string) enclosed in single quotation marks. For example:

```
COMPUTE STATE/A2 = 'NY';
```

■ A combination of alphanumeric fields and/or constants joined by the concatenation operator. For example:

```
DEFINE FILE EMPLOYEE TITLE/A19 = 'DR. ' | LAST_NAME; END
```

An alphanumeric function. For example:

```
DEFINE FILE EMPLOYEE INITIAL/A1 = EDIT(FIRST_NAME, '9$$$$$$$;$$;); END
```

Under certain conditions, you can use quote-delimited strings containing embedded quotation marks. Within the string, you can use either one single quotation mark or two contiguous single quotation marks to represent the single quotation mark. Both are interpreted as a single quotation mark.

| 9 0. | 4                                                                                                    |  |  |  |  |
|------|----------------------------------------------------------------------------------------------------|--|--|--|--|
| Yo   | You can use quote-delimited strings in the following instances:                                                                    |  |  |  |  |
|      | WHERE and IF criteria containing multiple quotes.                                                                                  |  |  |  |  |
|      | WHERE criteria containing: fieldname {IS, IS-NOT, IN, IN FILE, or NOT IN FILE}.                                                    |  |  |  |  |
|      | EDIT.                                                                                                    |  |  |  |  |
|      | WHEN fieldname EQ an embedded quote in a literal.                                                                                  |  |  |  |  |
|      | DEFINE commands.                                                                                                    |  |  |  |  |
|      | DEFINE attributes in Master Files.                                                                                                 |  |  |  |  |
|      | Database Administrator (DBA) attributes in Master Files (for example, VALUE = <i>fieldname</i> EQ an embedded quote in a literal). |  |  |  |  |
|      | ACCEPT=, DESCRIPTION=, TITLE= attributes in Master Files.                                                                          |  |  |  |  |
|      | AS.                                                                                                    |  |  |  |  |
|      | DECODE.                                                                                                    |  |  |  |  |

### Example: Specifying the Data Value O'BRIEN in a Quote-Delimited Literal String

The following example illustrates the use of quotation marks for the correct interpretation of the data value O'BRIEN:

```
TABLE FILE VIDEOTRK
PRINT LASTNAME
WHERE LASTNAME IS 'O'BRIEN'
END
```

### **Concatenating Character Strings**

You can write an expression that concatenates two or more alphanumeric constants and/or fields into a single character string. This concatenation operator has two forms, as shown in the following table:

| Symbol | Represents           | Description                                                |
|--------|----------------------|------------------------------------------------------------|
|        | Weak concatenation   | Preserves trailing blanks.                                 |
|        | Strong concatenation | Moves trailing blanks to the end of a concatenated string. |

### **Example:** Concatenating Character Strings

The following example uses the EDIT function to extract the first initial from a first name. It then uses both strong and weak concatenation to produce the last name, followed by a comma, followed by the first initial, followed by a period:

```
DEFINE FILE EMPLOYEE
FIRST_INIT/A1 = EDIT(FIRST_NAME, '9$$$$$$$);
NAME/A19 = LAST_NAME ||(', '| FIRST_INIT |'.');
END

TABLE FILE EMPLOYEE
PRINT NAME WHERE LAST_NAME IS 'BANNING'
END

The output is:
NAME
----
BANNING, J.
```

The request evaluates the expressions as follows:

- 1. The EDIT function extracts the initial J from FIRST\_NAME.
- 2. The expression in parentheses returns the value:

, J.

3. LAST\_NAME is concatenated to the string derived in step 2 to produce:

```
Banning, J.
```

While LAST\_NAME has the format A15 in the EMPLOYEE Master File, strong concatenation suppresses the trailing blanks. Regardless of the suppression or inclusion of blanks, the resulting field name, NAME, has a length of 19 characters (A19).

# **Example:** Using IF-THEN-ELSE Logic in a Character Expression

The following request uses IF-THEN-ELSE logic to determine what characters to concatenate to MOVIECODE in order to compute NEWCODE.

```
TABLE FILE MOVIES
PRINT COPIES
MOVIECODE
COMPUTE
NEWCODE/A20 = MOVIECODE | (IF MOVIECODE CONTAINS 'DIS' THEN 'NEY;' ELSE
';');
BY CATEGORY
WHERE CATEGORY EQ 'CHILDREN'
ON TABLE SET PAGE NOLEAD
ON TABLE SET STYLE *
GRID=OFF, $
ENDSTYLE
END
```

The output is shown in the following image. If MOVIECODE contains the characters 'DIS', NEWCODE is generated by concatenating the characters 'NEY;', otherwise NEWCODE is generated by concatenating the character ';'.

| CATEGORY | COPIES | MOVIECODE | NEWCODE    |
|----------|--------|-----------|------------|
| CHILDREN | 1      | 031KKV    | 031KKV;    |
|          | 2      | 043DIS    | 043DISNEY; |
|          | 1      | 093WOR    | 093WOR;    |
|          | 2      | 306DIS    | 306DISNEY; |
|          | 1      | 309RAN    | 309RAN;    |
|          | 1      | 387PLA    | 387PLA;    |
|          | 1      | 476DIS    | 476DISNEY; |
|          | 3      | 732DIS    | 732DISNEY; |

### **Creating a Variable Length Character Expression**

As an alphanumeric type, an AnV field can be used in arithmetic and logical expressions in the same way that the An type is used.

- $\Box$  An expression that contains AnV type fields can be of either the AnV or An type.
- ☐ The type that results from the expression depends on the specific type of operation, as described in subsequent sections.

**Note:** Because AnV fields have two bytes of overhead and there is additional processing required to strip them, AnV format is not recommended for use in non-relational data sources.

### Using Concatenation With AnV Fields

If either of the operands in a concatenation between two fields is an AnV field, variable length alphanumeric rules are used to perform the concatenation:
The size of the concatenated string is the sum of the sizes of the operands.
For weak concatenation, the actual length of the concatenated string is the sum of the two actual lengths of the input strings.
For strong concatenation, the actual length stored in an AnV field of the concatenated string is the sum of the actual length of the first input string minus its number of trailing blanks plus the actual length of the second string.

 $\Box$  For any An field in the concatenation, the size and length are equal.

Two consecutive single quotation marks represent a null value with format A1V and an actual length of 0 (zero), when the field has MISSING ON.

### Using the EDIT Function With AnV Fields

The following expression results in an AnV format only when x has AnV format.

EDIT(x, mask)

The actual length of the result is the number of characters in mask other than '\$'.

Note that an actual length of zero may result.

EDIT(x) can be used to convert an AnV field to an integer value when x has AnV format.

### Using CONTAINS and OMITS With AnV Fields

The only difference in evaluation of the CONTAINS and OMITS operators with AnV fields occurs when one of the operands has an actual length of zero.

In the following examples, the field Z has an actual length of zero, but X and Y do not:

| Expression   | Result |
|--------------|--------|
| Z CONTAINS Y | FALSE  |
| X CONTAINS Z | TRUE   |
| Z CONTAINS Z | TRUE   |

| Expression | Result |
|------------|--------|
| Z OMITS Y  | TRUE   |
| X OMITS Z  | FALSE  |
| z omits z  | FALSE  |

## Using LIKE With AnV Fields

The only difference in evaluation of the following expression occurs when *x* has an actual length of zero:

```
x LIKE mask ...
```

In the following example, the field instance Z has an actual length of zero:

```
Z LIKE mask ...
```

This expression evaluates to TRUE only when the mask consists exclusively of percent ('%') signs.

Note that no other mask can evaluate to an empty string. Even the mask in the following expression has a length of one, and therefore the expression evaluates as FALSE:

```
Z LIKE ''
```

# Using the EQ, NE, LT, GT, LE, and GE Operators With AnV Fields

As with An type fields, operations are evaluated on the assumption that the shorter operand is padded with blanks.

Therefore, even an empty AnV field, Z, is compared as a field consisting of all blanks.

In the following examples, Z is an empty AnV field instance and X is an AnV field instance that is not empty and contains non-blank characters:

| Expression                 | Result |
|----------------------------|--------|
| Z EQ Z<br>Z GE Z<br>Z LE Z | TRUE   |

| Expression                 | Result |
|----------------------------|--------|
| Z NE Z<br>Z LT Z<br>Z GT Z | FALSE  |
| Z EQ X                     | FALSE  |
| Z NE X                     | TRUE   |
| Z LT X                     | TRUE   |
| Z GT X                     | FALSE  |
| Z LE X                     | TRUE   |
| Z GE X                     | FALSE  |
| X EQ Z                     | FALSE  |
| X NE Z                     | TRUE   |
| X LT Z                     | FALSE  |
| X GT Z                     | TRUE   |
| X LE Z                     | FALSE  |
| X GE Z                     | TRUE   |

# Using the DECODE Function With AnV Fields

```
DECODE alphafield (value 'result'...
```

The use of either an An or AnV field with DECODE causes a result of type An as long as the result part of the value-result pairs is provided as a constant. (Constants are type An.)

## Using the Assignment Operator With AnV Fields

fld/An = AnV\_type\_expression;

There are three situations to consider when using the assignment operator with the AnV format: AnV data type on the right hand side only, AnV data type on both sides, and AnV data type on the left side only.

|   | The actual length of the evaluated expression is lost on assignment to the An field.                                                                                                    |
|---|----------------------------------------------------------------------------------------------------|
|   | The size of the $AnV$ result does not prevent assignment to a shorter $An$ format field:                                                                                                    |
|   | ☐ If the result of the expression has an actual length that is shorter than the length of the field on the left side of the assignment operator, the result is padded with blanks.                                 |
|   | ☐ If the result of the expression has an actual length that is longer than the length of the field on the left side of the assignment operator, the result is truncated.                                           |
|   | fld/AnV = AnV_type_expression;                                                                                                    |
|   | The length of the result is assigned as the length of the field on the left of the assignment operator unless it exceeds the field's declared size. In this case, the length assigned is the declared size $(n)$ . |
|   | The size of the AnV evaluation result does not prevent assignment to a shorter AnV field:                                                                                                    |
|   | ☐ If the length of the result of the expression is shorter than the size of the field on the left side of the assignment operator, the result is padded with blanks.                                               |
|   | ☐ If the result of the expression has an actual length that is longer than the size of the field on the left side of the assignment operator, the result is truncated.                                             |
|   | $fld/AnV = An_type_expression;$                                                                                                    |
| _ | The length of the field on the left side of the assignment operator is assigned equal to its size $(n)$ .                                                                                                    |
| _ | The actual length of the result is verified against the size $n$ declared for the AnV field. An error is generated if the result is longer than $n$ .                                                              |
|   |                                                                                                    |

## **Creating a Logical Expression**

A logical expression determines whether a particular condition is true. There are two kinds of logical expressions: relational and Boolean. The entities to be compared determine the kind of expression used:

- A relational expression returns TRUE or FALSE based on a comparison of two individual values (either field values or constants).
- ☐ A Boolean expression returns TRUE or FALSE based on the outcome of two or more relational expressions.

You can use a logical expression to assign a value to a numeric field. If the expression is true, the field receives the value 1. If the expression is false, the field receives the value 0.

## **Reference:** Logical Operators

The following is a list of common operators used in logical expressions. For information on relational operators and additional operators available for record selection using WHERE and IF, see *Selecting Records for Your Report* on page 227.

| Operator | Description                                                                                         |
|----------|----------------------------------------------------------------------------------------------------|
| EQ       | Returns the value TRUE if the value on the left is equal to the value on the right.                 |
| NE       | Returns the value TRUE if the value on the left is not equal to the value on the right.             |
| GE       | Returns the value TRUE if the value on the left is greater than or equal to the value on the right. |
| GT       | Returns the value TRUE if the value on the left is greater than the value on the right.             |
| LE       | Returns the value TRUE if the value on the left is less than or equal to the value on the right.    |
| LT       | Returns the value TRUE if the value on the left is less than the value on the right.                |
| AND      | Returns the value TRUE if both operands are true.                                                   |

| Operator          | Description                                         |
|-------------------|-----------------------------------------------------|
| OR                | Returns the value TRUE if either operand is true.   |
| NOT               | Returns the value TRUE if the operand is false.     |
| CONTAINS          | Contains the specified character strings.           |
| OMITS             | Omits the specified character strings.              |
| IS MISSING        | Returns the value TRUE if the field is missing.     |
| IS-NOT<br>MISSING | Returns the value TRUE if the field is not missing. |

## Syntax: How to Write a Relational Expression

Any of the following are valid for a relational expression:

```
value \ \{ \texttt{EQ} \ | \texttt{NE} \} \ value \ \ value \ \{ \texttt{LE} \ | \texttt{LT} \} \ value \ value \ \{ \texttt{GE} \ | \texttt{GT} \}  value character\_value \ \{ \texttt{CONTAINS} \ | \texttt{OMITS} \} \ character\_value
```

### where:

#### value

Is a field value or constant.

### character\_value

Is a character string. If it contains blanks, the string must be enclosed in single quotation marks.

## Syntax: How to Write a Boolean Expression

Either of the following is valid for a Boolean expression:

```
(relational_expression) {AND|OR} (relational_expression)
NOT (logical_expression)
```

#### where:

#### relational\_expression

Is an expression based on a comparison of two individual values (either field values or constants).

### logical\_expression

Is an expression that evaluates to the value TRUE or FALSE. If the expression is true, the field receives the value 1. If the expression is false, the field receives the value 0. The expression must be enclosed in parentheses.

## **Creating a Conditional Expression**

A conditional expression assigns a value based on the result of a logical expression. The assigned value can be numeric or alphanumeric.

**Note:** Unlike selection criteria using IF, all alphanumeric values in conditional expressions must be enclosed in single quotation marks. For example, IF COUNTRY EQ 'ENGLAND'.

## Syntax: How to Write a Conditional Expression

IF expression1 THEN expression2 [ELSE expression3]

#### where:

### expression1

Is the expression that is evaluated to determine whether the field is assigned the value of *expression2* or of *expression3*.

#### expression2

Is an expression that results in a format compatible with the format assigned to the field. It may be a conditional expression, in which case you must enclose it in parentheses.

### expression3

Is an expression that results in a format compatible with the format assigned to the field. Enclosure of the expression in parentheses is optional.

### ELSE

Is optional, along with *expression*3. However, if you do not specify an ELSE condition and the IF condition is not met, the value is taken from the last evaluated condition. Therefore, the results may not be what you expect if you do not include an ELSE condition.

Note that the final sorted report may display mixed values. This depends on whether a DEFINE or a COMPUTE is used, and if a data record is evaluated before or after aggregation.

The expressions following THEN and ELSE must result in a format that is compatible with the format assigned to the field. Each of these expressions may itself be a conditional expression. However, the expression following IF may not be an IF ... THEN ... ELSE expression (for example, IF ... IF ...).

# **Example:** Supplying a Value With a Conditional Expression

The following example uses a conditional expression to assign the value NONE to the field BANK\_NAME when it is missing a data value (that is, when the field has no data in the data source):

```
DEFINE FILE EMPLOYEE

BANK_NAME/A20 = IF BANK_NAME EQ ' ' THEN 'NONE'

ELSE BANK_NAME;

END

TABLE FILE EMPLOYEE

PRINT CURR_SAL AND BANK_NAME

BY EMP_ID BY BANK_ACCT

END
```

### The output is:

| EMP_ID    | BANK_ACCT | CURR_SAL    | BANK_NAME        |
|-----------|-----------|-------------|------------------|
|           |           |             |                  |
| 071382660 |           | \$11,000.00 | NONE             |
| 112847612 |           | \$13,200.00 | NONE             |
| 117593129 | 40950036  | \$18,480.00 | STATE            |
| 119265415 |           | \$9,500.00  | NONE             |
| 119329144 | 160633    | \$29,700.00 | BEST BANK        |
| 123764317 | 819000702 | \$26,862.00 | ASSOCIATED       |
| 126724188 |           | \$21,120.00 | NONE             |
| 219984371 |           | \$18,480.00 | NONE             |
| 326179357 | 122850108 | \$21,780.00 | ASSOCIATED       |
| 451123478 | 136500120 | \$16,100.00 | ASSOCIATED       |
| 543729165 |           | \$9,000.00  | NONE             |
| 818692173 | 163800144 | \$27,062.00 | BANK ASSOCIATION |

# **Example:** Defining a True or False Condition

You can define a true or false condition and then test it to control report output. The following example assigns the value TRUE to the field MYTEST if either of the relational expressions in parentheses is true. It then tests the value of MYTEST:

```
DEFINE FILE EMPLOYEE
MYTEST= (CURR_SAL GE 11000) OR (DEPARTMENT EQ 'MIS');
END

TABLE FILE EMPLOYEE
PRINT CURR_SAL AND DEPARTMENT
BY EMP_ID
IF MYTEST IS TRUE
END
```

## The output is:

| EMP_ID    | CURR_SAL    | DEPARTMENT |
|-----------|-------------|------------|
|           |             |            |
| 071382660 | \$11,000.00 | PRODUCTION |
| 112847612 | \$13,200.00 | MIS        |
| 117593129 | \$18,480.00 | MIS        |
| 119329144 | \$29,700.00 | PRODUCTION |
| 123764317 | \$26,862.00 | PRODUCTION |
| 126724188 | \$21,120.00 | PRODUCTION |
| 219984371 | \$18,480.00 | MIS        |
| 326179357 | \$21,780.00 | MIS        |
| 451123478 | \$16,100.00 | PRODUCTION |
| 543729165 | \$9,000.00  | MIS        |
| 818692173 | \$27,062.00 | MIS        |

**Note:** Testing for a TRUE or FALSE condition is valid only with the IF command. It is not valid with WHERE.

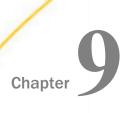

# **Customizing Tabular Reports**

FOCUS provides a variety of formatting options that enable you to customize your reports. For example, you can specify page breaks, rename report column titles, and add subfoot text to the bottom of pages.

**Note:** FOCUS formats reports automatically using defaults based on the formats of fields. However, you can override these defaults to customize your report format to suit your individual requirements.

If you save your report output in HTML, Excel 2000, PDF, or PostScript format, you have many additional formatting options that are described in *Styling Reports* on page 635.

### In this chapter:

|   | Producing Headings and Footings                               |  | Controlling Column Spacing: SET SPACES                     |
|---|---------------------------------------------------------------|--|------------------------------------------------------------|
|   | Creating Paging and Numbering                                 |  | SPACES                                                     |
|   | Ignoring ON Phrases for Absent Fields                         |  | Creating New Column Titles: AS                             |
|   | Suppressing Fields: SUP-PRINT or NOPRINT                      |  | Customizing Column Names: SET QUALTITLES                   |
|   | Reducing a Report's Width: FOLD-LINE                          |  | Column Title Justification                                 |
| _ | and OVER                                                      |  | Customizing Reports With SET                               |
|   | Positioning Columns: IN                                       |  | Parameters                                                 |
|   | Separating Sections of a Report: SKIP-<br>LINE and UNDER-LINE |  | Conditionally Formatting Reports With the WHEN Clause      |
| П | Controlling Column Title Underlining                          |  | Controlling the Display of Empty Reports                   |
| _ | Using a SET Command                                           |  | Controlling the Generation of Blank Lines in Report Output |

# **Producing Headings and Footings**

You can use a variety of headings and footings to clarify the information presented in your reports. The following diagram illustrates the available options:

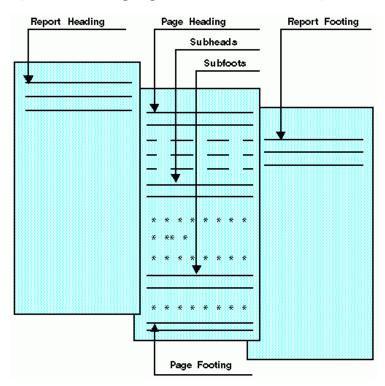

# **Limits for Headings and Footings**

The following limitations apply to report headings and footings, page headings and footings, and sort headings and footings:

- ☐ In a single report, there can be a maximum of 32K characters for all types of heading and footing text.
- ☐ The maximum number of sort headings plus sort footings in one request is 64.
- ☐ The maximum limit of nested headings is 64.
- ☐ If your code for a single heading or footing line is broken into multiple lines in the report request, you can indicate that they are all a single line of heading using the <0X spot marker. For more information, see *Customizing Reports With SET Parameters* on page 536.

| Ш | The maximum | number of | objects p | er line in a | a heading or | footing is 12 | 8 |
|---|-------------|-----------|-----------|--------------|--------------|---------------|---|
|---|-------------|-----------|-----------|--------------|--------------|---------------|---|

☐ For PDF and Postscript reports, the heading or footing lines must fit within the maximum report width to be displayed properly. Also, in order for the report body to be displayed, the number of heading or footing lines must leave room on the page for at least one detail line (including column titles).

### **Report and Page Headings**

A report heading is text that appears at the top of the first page of a report. A page heading is text that appears at the top of every page of a report. In general, the heading is composed of text that you supply in your report request, enclosed in double quotation marks.

**Note:** If the end quotation mark of the heading text is omitted, all subsequent lines of the request are treated as part of the heading.

## Syntax: How to Create a Report Heading

To create a report heading, the syntax is:

```
ON TABLE [PAGE-BREAK AND] SUBHEAD "text"
```

where:

PAGE-BREAK

Is an optional phrase that positions the report heading on a separate page, which is then followed by the first page of the report itself. If you do not use PAGE-BREAK, the report heading appears on Page 1, followed immediately by the page heading and column titles.

text

Is text that you supply between quotation marks that appears as a heading. The text must be on a line by itself and must immediately follow the SUBHEAD command.

# Syntax: How to Create a Page Heading

To place a heading on every page of the report, the syntax is:

TABLE FILE filename [HEADING [CENTER]] "text"

### where:

#### HEADING

Is optional if you place the text before the first display command; otherwise, it is required to identify the text as a heading. The command CENTER centers the heading over the text automatically.

#### text

Is the text placed within quotation marks that appears on every page. The text can be split over multiple lines, and must begin on the line immediately following the HEADING command.

If you supply two or more text lines between quotation marks, the lines are automatically adjusted into pairs to provide coverage across the printed page.

To position heading text, use spot markers as described in *Using Data in Headings and Footings* on page 495.

## **Example:** Creating a Report Heading

The following request creates a report heading:

TABLE FILE EMPLOYEE
SUM GROSS
BY DEPARTMENT BY HIGHEST PAY\_DATE
ON TABLE PAGE-BREAK AND SUBHEAD
"PLEASE RETURN THIS TO MARY SMITH"
END

The first two pages of output follow (only the page preceding the body of the report has the subhead):

| PAGE 1<br>PLEASE RETURN TH<br>PAGE 2<br>DEPARTMENT | IS TO MARY SMITH  PAY_DATE                                                                                           | GROSS                                                                                                    |
|----------------------------------------------------|----------------------------------------------------------------------------------------------------|----------------------------------------------------------------------------------------------------|
| MIS                                                | 82/08/31<br>82/07/30<br>82/06/30<br>82/05/28<br>82/04/30<br>82/03/31<br>82/02/26<br>82/01/29<br>81/12/31<br>81/11/30 | \$9,000.00<br>\$7,460.00<br>\$7,460.00<br>\$6,649.51<br>\$5,890.84<br>\$3,247.75<br>\$3,247.75<br>\$3,247.75<br>\$2,147.75<br>\$2,147.75 |
| PRODUCTION                                         | 82/08/31<br>82/07/30<br>82/06/30<br>82/05/28<br>82/04/30<br>82/03/31<br>82/02/26                                     | \$9,523.84<br>\$7,048.84<br>\$7,048.84<br>\$7,048.84<br>\$4,959.84<br>\$4,959.84<br>\$4,959.84                                           |

# **Example:** Creating a Page Heading

The following request prints a heading on each page:

```
TABLE FILE EMPLOYEE
"ACCOUNT REPORT FOR DEPARTMENT"
PRINT CURR_SAL BY DEPARTMENT BY HIGHEST BANK_ACCT
BY EMP_ID
ON DEPARTMENT PAGE-BREAK
END
```

This request produces the following two-page report:

| PAGE 1                        |               |           |             |  |  |  |  |
|-------------------------------|---------------|-----------|-------------|--|--|--|--|
| ACCOUNT REPORT FOR DEPARTMENT |               |           |             |  |  |  |  |
| DEPARTMENT                    | BANK_ACCT     | EMP_ID    | CURR_SAL    |  |  |  |  |
|                               |               |           |             |  |  |  |  |
| MIS                           | 163800144     | 818692173 | \$27,062.00 |  |  |  |  |
|                               | 122850108     | 326179357 | \$21,780.00 |  |  |  |  |
|                               | 40950036      | 117593129 | \$18,480.00 |  |  |  |  |
|                               |               | 112847612 | \$13,200.00 |  |  |  |  |
|                               |               | 219984371 | \$18,480.00 |  |  |  |  |
|                               |               | 543729165 | \$9,000.00  |  |  |  |  |
| PAGE 2                        |               |           |             |  |  |  |  |
| ACCOUNT REPOR                 | RT FOR DEPART | rment .   |             |  |  |  |  |
| DEPARTMENT                    | BANK_ACCT     | EMP_ID    | CURR_SAL    |  |  |  |  |
|                               |               |           |             |  |  |  |  |
| PRODUCTION                    | 819000702     | 123764317 | \$26,862.00 |  |  |  |  |
|                               | 136500120     | 451123478 | \$16,100.00 |  |  |  |  |
|                               | 160633        | 119329144 | \$29,700.00 |  |  |  |  |
|                               |               | 071382660 | \$11,000.00 |  |  |  |  |
|                               |               | 119265415 | \$9,500.00  |  |  |  |  |
|                               |               | 126724188 | \$21,120.00 |  |  |  |  |

### **Example:** Creating a Multi-Line Heading

The following request creates a two-line report heading:

```
TABLE FILE PROD

" DETAIL LISTING OF AREA SALES
DISTRIBUTION"

" FIRST QUARTER OF YEAR
BRANCH MANAGERS"

BY PROD_CODE NOPRINT
END
```

The report heading across the top of each page appears as:

```
DETAIL LISTING OF AREA SALES FIRST QUARTER OF YEAR
```

DISTRIBUTION
BRANCH MANAGERS

DISTRIBUTION and BRANCH MANAGERS are on the far right of the report because of trailing blanks in the procedure. The open and closing quote marks indicate the length of the text. To avoid extra blanks, code <0X at the end of the line to be continued. For more information, see *Positioning Text* on page 497.

# **Report and Page Footings**

A report footing is text that appears at the bottom of the last page of a report. A page footing is text that appears on the bottom of every page of a report. In general, the footing is composed of text that you can supply between quotation marks in a report request.

**Note:** If the ending quotation mark of the footing text is omitted, all subsequent lines of the request are treated as part of the footing.

### Syntax: How to Create a Report Footing

To place a footing on the last page of the report, the syntax is:

```
ON TABLE [PAGE-BREAK AND] SUBFOOT "text"
```

#### where:

#### PAGE-BREAK

Is an optional phrase that positions the report footing on the last page by itself. If not used, the report footing appears as the last line on the report.

**Note:** If PAGE-BREAK is specified in the BY phrase and not in the ON TABLE phrase, the report footing appears as the last line on the last page of the report.

#### text

Is the text you supply in quotation marks that appears as a footing. The text begins on the line following the keyword SUBFOOT.

## Syntax: How to Create a Page Footing

To display a footing on every page of a report, the syntax is:

```
FOOTING [CENTER] [BOTTOM]
"text"
```

### where:

#### FOOTING

Is the keyword that identifies the text as a footing.

#### CENTER

Centers the footing automatically.

### BOTTOM

Places the footing at the bottom of the page. If BOTTOM is not specified, the footing text appears two lines below the report.

#### text

Is the text you place within quotation marks that appears on every page.

### Example: Creating a Page Footing

The following request creates a page footing:

```
TABLE FILE CAR
WRITE SALES BY COUNTRY
FOOTING
"THIS IS HOW A FOOTNOTE IS ADDED TO EACH"
"PRINTED PAGE"
END
```

### The output is:

| COUNTRY   | SALES |
|-----------|-------|
|           |       |
| ENGLAND   | 12000 |
| FRANCE    | 0     |
| ITALY     | 30200 |
| JAPAN     | 78030 |
| W GERMANY | 88190 |

THIS IS HOW A FOOTNOTE IS ADDED TO EACH PRINTED PAGE

## **Creating Multiple Conditional Headings and Footings**

A TABLE request can have more than one page heading or footing. For each heading or footing, a WHEN clause against the data being retrieved can determine whether the heading or footing displays on the report output.

In a heading, the data for the WHEN clause and data field values displayed in the heading are based on the first line on the page. In a footing, the data for the WHEN clause and the data field values displayed in the footing are based on the last line on the page.

The CONDITION StyleSheet attribute enables you to identify a specific WHEN clause, so that you can style each heading or footing separately.

# Syntax: How to Specify a Heading or Footing With a WHEN Clause

Is the text and data for each heading or footing line.

### expression

Is an expression that resolves to TRUE or FALSE (1 or 0). If its value resolves to TRUE, the heading or footing is displayed. If the expression resolves to FALSE, the heading or footing is not displayed.

### **Reference:** Usage Notes for Multiple Headings

- ☐ HEADING CENTER and FOOTING CENTER apply only to the specific heading or footing in which they are specified.
- A request can have a total of 120 headings, 120 footings, 120 subheadings, and 120 subfootings.
- Once you use the BOTTOM option on a footing, all subsequent footings also go to the bottom of the page.

## Syntax: How to Style a Specific Heading or Footing

```
TYPE = {HEADING|FOOTING}, CONDITION = n, ..., $ where:
```

I

Is the number of the WHEN condition in the heading or footing from top to bottom. If not specified, formatting applies to all headings and footings.

# **Example:** Using Multiple Headings With WHEN Clauses

The following request against the EMPLOYEE data source displays a page for each employee with salary and job code information for that employee. If the employee is female, the page starts with a heading that refers to the employee as Ms. If the employee is male, the page starts with a heading that refers to the employee as Mr. If the department is MIS, the signature is *Barbara Cross*. If the department is PRODUCTION, the signature is *John Banning*.

```
DEFINE FILE EMPLOYEE
GENDER/A1 = DECODE FIRST NAME(ALFRED 'M' RICHARD 'M' JOHN 'M'
 ANTHONY 'M' ROGER 'M' MARY 'F' DIANE 'F' JOAN 'F' ROSEMARIE 'F'
 BARBARA 'F');
MIXEDNAME/A15 = LCWORD(15, LAST_NAME, MIXEDNAME);
NAME/A16 = MIXEDNAME | | ',';
END
TABLE FILE EMPLOYEE
PRINT LAST_NAME NOPRINT GENDER NOPRINT NAME NOPRINT
HEADING
"Dear Ms. <NAME"
  WHEN GENDER EQ 'F';
HEADING
"Dear Mr. <NAME>"
    WHEN GENDER EQ 'M';
HEADING
0 0
"This is to inform you that your current salary is "
"<CURR_SAL and your job code is <CURR_JOBCODE>."
"Sincerely,"
HEADING
"Barbara Cross "
 WHEN DEPARTMENT EQ 'MIS';
HEADING
"John Banning
 WHEN DEPARTMENT EQ 'PRODUCTION';
WHERE LAST_NAME NE 'BANNING' OR 'CROSS'
BY EMP_ID NOPRINT PAGE-BREAK
ON TABLE SET PAGE NOPAGE
END
```

The first page of output is for a male in the PRODUCTION department.

```
Dear Mr. Stevens,

This is to inform you that your current salary is $11,000.00 and that A07 is your job code.

Sincerely,
John Banning
```

The second page of output is for a female in the MIS department.

```
Dear Ms. Smith,

This is to inform you that your current salary is $13,200.00 and that B14 is your job code.

Sincerely,
Barbara Cross
```

## **Example:** Styling Multiple Headings With WHEN

The following request displays a page for each employee with salary and job code information for that employee. The first WHEN condition applies if the employee is female. The second WHEN condition applies if the employee is male. The third WHEN condition applies if the department is MIS. The fourth WHEN condition applies if the department is PRODUCTION. The StyleSheet declarations include styling elements for the second and third conditions.

```
DEFINE FILE EMPLOYEE
GENDER/A1 = DECODE FIRST_NAME(ALFRED 'M' RICHARD 'M' JOHN 'M'
 ANTHONY 'M' ROGER 'M' MARY 'F' DIANE 'F' JOAN 'F' ROSEMARIE 'F'
 BARBARA 'F');
MIXEDNAME/A15 = LCWORD(15, LAST_NAME, MIXEDNAME);
NAME/A16 = MIXEDNAME | | ', ';
TABLE FILE EMPLOYEE
PRINT LAST_NAME NOPRINT GENDER NOPRINT NAME NOPRINT
"Dear Ms. <NAME"
  WHEN GENDER EO 'F';
HEADING
"Dear Mr. <NAME>"
     WHEN GENDER EO 'M';
HEADING
0.00
HEADING
"This is to inform you that your current salary is "
"<CURR_SAL and your job code is <CURR_JOBCODE>."
"Sincerely,"
HEADING
"Barbara Cross "
 WHEN DEPARTMENT EQ 'MIS';
HEADING
"John Banning
 WHEN DEPARTMENT EO 'PRODUCTION';
WHERE LAST_NAME NE 'BANNING' OR 'CROSS'
BY EMP ID NOPRINT PAGE-BREAK
ON TABLE SET PAGE NOPAGE
ON TABLE HOLD FORMAT PDF
ON TABLE SET STYLE *
TYPE=HEADING, CONDITION=2, STYLE=ITALIC,$
TYPE=HEADING, CONDITION=3, STYLE=BOLD,$
ENDSTYLE
END
```

In the StyleSheet for the request, heading lines displayed because of the first condition are in an italic typeface and heading lines displayed because of the third condition are in a bold typeface.

The first page of output is for a male employee, so the greeting line is in an italic typeface.

```
Dear Mr. Stevens,

This is to inform you that your current salary is $11,000.00 and that A07 is your job code.

Sincerely,
John Banning
```

The second page of output is for an employee in the MIS department, so the signature line is in a bold typeface.

```
Dear Ms. Smith,

This is to inform you that your current salary is $13,200.00 and that B14 is your job code.

Sincerely,
Barbara Cross
```

### **Subheads and Subfoots**

A subhead is text that can be placed before the sort field values change. A subfoot is text that can be placed after the sort field values change. You can use NEWPAGE on a subheading or subfooting to start a new page after the subheading or before the subfooting. It separates the subheading or subfooting from its associated data but does not separate the data from the next subheading or prior subfooting.

In conjunction with the PAGE-BREAK command, this enables you to create a cover page for each section of a report.

#### Note:

| If the ending quotation mark of the subheading text is omitted, all subsequent lines of the |
|---------------------------------------------------------------------------------------------|
| request are treated as part of the subheading.                                              |

☐ If the ending quotation mark of the subfooting text is omitted, all subsequent lines of the request are treated as part of the subfooting.

By default, FOCUS generates a blank line before a subheading or subfooting. You can eliminate these automatic blank lines by issuing the SET DROPBLNKLINE=ON command. For more information, see the *Developing Applications* manual.

### Syntax: How to Create a Subhead

```
{ON|BY} fieldname SUBHEAD [NEWPAGE]
"text"
[WHEN expression:]
```

### where:

#### fieldname

Is the sort field before which the text is inserted.

#### NEWPAGE

Inserts a new page after the sort heading or before the sort footing. Column titles appear on every page. In HTML reports, blank space is added instead of a new page.

#### text

Is the text you supply between double quotation marks that is printed following the SUBHEAD phrase.

```
WHEN expression
```

Specifies a conditional subhead in the printing of a report, as determined by a Boolean expression. Used with SUBHEAD, the WHEN clause must be placed on a line following the text you enclose in double quotation marks.

# Example: Using Subheads

This request creates a subheading whenever the PROD\_NAME field changes:

```
TABLE FILE PROD

SUM PACKAGE AND UNIT_COST

BY PROD_NAME NOPRINT BY PROD_CODE

ON PROD_NAME SUBHEAD

" SUMMARY FOR <PROD_NAME"

END
```

### The output is:

| PROD_CODE | E PACKAGE        | UNIT_COST |
|-----------|------------------|-----------|
|           |                  |           |
|           | FOR AMERICAN CHE |           |
| C7        | 0 001.020        | \$2.19    |
|           | FOR BUTTER MILK  |           |
| C14       | 32 OUNCES        | \$1.89    |
|           | FOR CHEDDAR CHEE |           |
| B19       | 7 OUNCES         | \$.95     |
|           | FOR CHOCOLATE MI |           |
| B20       | 32 OUNCES        | \$1.79    |
|           | FOR HEAVY CREAM  |           |
| C17       | 32 OUNCES        | \$1.89    |
|           | FOR LARGE EGGS   |           |
| E2        | ONE DOZEN        | \$.79     |
|           | FOR MEDIUM EGGS  |           |
| E1        | ONE DOZEN        | \$.59     |
|           | FOR SALTED BUTTE |           |
| D15       | 8 OUNCES         | \$.69     |
|           | FOR SOUR CREAM   |           |
| C13       | 16 OUNCES        | \$1.49    |
|           | FOR SWISS CHEESE |           |
| B17       | 16 OUNCES        | \$1.65    |
|           | FOR WHIPPED BUTT |           |
| D12       | 16 OUNCES        | \$1.79    |
|           | FOR WHOLE MILK   |           |
|           | 16 OUNCES        | \$.65     |
| B12       | 32 OUNCES        | \$1.15    |
| SUMMARY   | FOR X-LARGE EGGS | •         |
| E3        | ONE DOZEN        | \$.89     |

## Syntax: How to Create Subfoots

### The syntax is:

#### where:

#### fieldname

Is the field after which the text is inserted.

#### WITHIN

Causes the fields in the SUBFOOT to be calculated within each value of *fieldname*. Without this option, a field in the SUBFOOT is taken from the last line of report output above the subfooting.

#### text

Is the text you supply between double quotation marks that is printed following the SUBFOOT phrase.

#### MULTILINES

Is used to suppress the SUBFOOT when there is only one line of output for the BY group. Note that MULTI-LINES is a synonym for MULTILINES.

FOCUS also allows you to suppress grand totals using the NOTOTAL phrase as described in *Including Totals and Subtotals* on page 373.

#### NEWPAGE

Inserts a new page after the heading or before the footing. Column titles appear on every page. In HTML reports, blank space is added instead of a new page.

#### WHEN expression

Specifies a conditional subfoot in the printing of a report, as determined by a Boolean expression. Used with SUBFOOT, WHEN must be placed on the line following the text you enclose in double quotation marks.

## **Reference:** Usage Notes for Creating Subfoots

| _ | as it is assumed that the SUBFOOT is being used to display the RECAP.                                                                                                    |
|---|----------------------------------------------------------------------------------------------------|
|   | A SUBFOOT can also be used as a complete report request without any display command if data is embedded in the text, because fields in the text become implicit display fields. The default display command is SUM. For more information, see <i>Using Data in Headings and Footings</i> on page 495.                                                                                                    |
|   | If the report request contains the command SUM and the display field is specified in a subfoot, the value is summed. Use direct operators with fields specified in subfootings.                                                                                                    |
|   | SUBFOOT WITHIN is useful where a prefixed field within a sort break would result in a single value (for example, AVE., MIN., MAX). Use of PCT. or APCT. displays only the last value from the sort group.                                                                                                    |
|   | SUBFOOT WITHIN " <pre>refix.fieldname</pre> "does not result in the same value as SUBTOTAL prefix. The SUBFOOT WITHIN creates a display field that operates on the original input records. SUBTOTAL with a prefix operates on the internal matrix (so AVE. is the average of the SUMS or, if a display field had the prefix AVE., the average of the averages). SUBFOOT WITHIN " <ave.field "="" an="" average.<="" generates="" overall="" th=""></ave.field> |

- ☐ Prefix operators are not supported on alphanumeric fields in a WITHIN phrase.
- ST. is not supported in a SUBFOOT WITHIN phrase.

## **Example:** Using Subfoots

This example creates a subfooting whenever the DEPARTMENT value changes:

TABLE FILE EMPLOYEE

SUM DED\_AMT AND GROSS
BY DEPARTMENT BY HIGHEST PAY\_DATE
ON DEPARTMENT RECAP
DEPAR\_NET/D8.2=GROSS-DED\_AMT;
ON DEPARTMENT SUBFOOT
"DEPARTMENT NET = <DEPAR\_NET"
END

### The output is:

| DEPARTMENT | PAY_DATE                                                                                                    | DED_AMT                                                                                                    | GROSS                                                                                                    |
|------------|----------------------------------------------------------------------------------------------------|----------------------------------------------------------------------------------------------------|----------------------------------------------------------------------------------------------------|
| MIS        | 82/08/31<br>82/07/30<br>82/06/30<br>82/05/28<br>82/04/30<br>82/03/31<br>82/02/26<br>82/01/29<br>81/12/31<br>81/11/30                    | \$4,575.72<br>\$4,117.03<br>\$4,117.03<br>\$3,954.35<br>\$3,386.73<br>\$1,740.89<br>\$1,740.89<br>\$1,740.89<br>\$1,406.79           | \$9,000.00<br>\$7,460.00<br>\$7,460.00<br>\$6,649.50<br>\$5,890.84<br>\$3,247.75<br>\$3,247.75<br>\$3,247.75<br>\$2,147.75           |
| PRODUCTION | NET = 22,311.98<br>82/08/31<br>82/07/30<br>82/06/30<br>82/05/28<br>82/04/30<br>82/03/31<br>82/02/26<br>82/01/29<br>81/12/31<br>81/11/30 | \$4,911.12<br>\$3,483.88<br>\$3,483.88<br>\$3,483.88<br>\$2,061.69<br>\$2,061.69<br>\$2,061.69<br>\$1,560.09<br>\$141.66<br>\$141.66 | \$9,523.84<br>\$7,048.84<br>\$7,048.84<br>\$7,048.84<br>\$4,959.84<br>\$4,959.84<br>\$4,959.84<br>\$3,705.84<br>\$833.33<br>\$833.33 |
| DEPARTMENT | NET = 27,531.14                                                                                                    |                                                                                                    |                                                                                                    |

# **Example:** Generating a Subfoot Within a Sort Group

The following request displays the average and minimum salary values first within department, then within department and job class, and last within department, job class and employee ID. Subfootings are generated on the department and jobcode sort fields. The DEFINE FILE command created two additional fields with the SALARY value, one for each sort break:

```
DEFINE FILE EMPDATA
SALDEPT/D6 WITH SALARY = SALARY;
SALDEPTJOB/D6 WITH SALARY = SALARY;
DEPT/A4 WITH SALARY = EDIT(DEPT, '9999');
JOB/A8 WITH SALARY = JOBCLASS;
END
TABLE FILE EMPDATA
SUM AVE.SALDEPT AS 'DEPT,AVE'
MIN.SALDEPT AS 'DEPT,MIN'
 BY DEPT
SUM AVE.SALDEPTJOB AS 'DEPT/JOB, AVE' IN 32
   MIN.SALDEPTJOB AS 'DEPT/JOB, MIN' IN 42
BY DEPT
BY JOB
PRINT AVE.SALARY/D6 AS 'AVE' IN 52
    MIN.SALARY/D6 AS 'MIN' IN 61
BY DEPT
BY JOB
BY PIN
        NOPRINT
ON DEPT SUBFOOT
"******************DEPARTMENT <DEPT SUBFOOT*********************
"NOT WITHIN: AVE=<AVE.SALARY MIN=<MIN.SALARY "
ON DEPT SUBFOOT WITHIN
  WITHIN: AVE=<AVE.SALARY MIN=<MIN.SALARY "
ON JOB SUBFOOT
"</1 **********DEPARTMENT <DEPT / JOB <JOB SUBFOOT*************
"NOT WITHIN: AVE=<AVE.SALARY MIN=<MIN.SALARY "
ON JOB SUBFOOT WITHIN
    WITHIN: AVE=<AVE.SALARY MIN=<MIN.SALARY "
WHERE DEPT EQ 'MARK'
 WHERE JOBCLASS EQ '257PSB' OR '257PTB'
END
```

The report output shows that each SUBFOOT without the WITHIN phrase uses the report line above the subfooting in the calculations. The SUBFOOT within both department and jobcode uses the calculations that were specified in the second SUM command (by department by jobcode), and the SUBFOOT within department only uses the calculations that were specified in the first SUM command (by department):

| DEPT                            | DEPT<br>AVE | DEPT<br>MIN                                  | JOB                                                    | DEPT/JOB<br>AVE                                       | DEPT/JOB<br>MIN                                                              | AVE                                            | MIN                                            |
|---------------------------------|-------------|----------------------------------------------|--------------------------------------------------------|-------------------------------------------------------|------------------------------------------------------------------------------|------------------------------------------------|------------------------------------------------|
| MARK                            | 56,757      | 50,500                                       |                                                        | 55,860                                                | 50,500                                                                       | 55,500<br>62,500<br>50,500<br>52,000<br>58,800 | 55,500<br>62,500<br>50,500<br>52,000<br>58,800 |
| NOT WI                          | THIN: AVE   | E= \$58<br>E= \$59                           | 3,800.00<br>5,860.00                                   | ) MIN=<br>) MIN=                                      | PSB SUBFO<br>\$58,800.0<br>\$50,500.0<br>*****                               | 00<br>00                                       |                                                |
|                                 |             |                                              | 257PTB                                                 | 59,000                                                | 55,500                                                                       | 62,500<br>55,500                               | •                                              |
| NOT WI<br>WI<br>*****<br>****** | THIN: AVE   | E= \$59<br>E= \$59<br>********<br>****DEPART | 5,500.00<br>9,000.00<br>******<br>FMENT MA<br>5,500.00 | ) MIN=<br>) MIN=<br>********<br>ARK SUBFOO'<br>) MIN= | PTB SUBFOO<br>\$55,500.0<br>\$55,500.0<br>********************************** | 00<br>00<br>*******<br>*****                   | *****                                          |
|                                 |             |                                              |                                                        |                                                       | ******                                                                       |                                                | *****                                          |

# **Example:** Creating a Cover Page for Each Sort Group in a Report

The following request prints the subheading "SUM OF PRICES AND QUANTITIES FOR THE region REGION" and then starts a new page containing the data for that region. The PAGE-BREAK command starts a new page after printing this data, prior to the subheading for the subsequent region:

```
TABLE FILE CENTORD

SUM LINEPRICE AS ''
QUANTITY AS ''
BY REGION NOPRINT PAGE-BREAK
BY STATE AS ''
ON REGION SUBHEAD NEWPAGE
"SUM OF PRICES AND QUANTITIES FOR THE <REGION REGION"
END
```

The first few pages of output follow:

```
PAGE
         1
SUM OF PRICES AND QUANTITIES FOR THE EAST REGION
         2
PAGE
CT
     $16,238,158.37
                          65,979
DC
     $70,928,546.26
                         274,714
DE
      $2,500,849.39
                          10,226
     $34,010,314.29
                         131,956
     $24,978,362.10
                          94,827
      $4,985,236.56
                          20,752
NJ
     $38,906,712.15
                         154,974
NY
     $41,667,939.52
                         171,742
PA
     $27,830,850.54
                         104,456
RΙ
        $821,994.05
                           3,250
VT
      $2,751,969.47
                          10,631
PAGE
         3
SUM OF PRICES AND QUANTITIES FOR THE NORTH REGION
PAGE
ΙA
      $2,469,227.24
                          10,068
     $34,444,984.60
                         134,351
TT.
     $12,477,236.78
IN
                          50,124
                           7,870
KS
      $2,136,103.34
     $47,979,137.95
                         191,671
MΙ
MN
     $28,162,612.99
                         114,687
      $1,027,220.04
                           3,040
NA
     $25,681,832.51
                         102,089
OH
     $12,699,111.42
                          49,142
ON
     $11,283,071.47
                          44,157
```

Note that without the PAGE-BREAK command, the subheading for each new region prints at the bottom of the page for the prior region's data.

## **Using Data in Headings and Footings**

You can embed the values of fields in headings, subheads, subfoots, and footings.

# Syntax: How to Insert Data in Headings and Footings

To put a value in one of these titles, use the following syntax:

```
<fieldname <fieldname>
```

### where:

### <fieldname

Places the data value in the heading or footing, and suppresses trailing blanks.

### <fieldname>

Places the data value in the heading or footing, and retains trailing blanks.

# *Reference:* Usage Notes for Data in Headings and Footings

|   | Trailing blanks in alphanumeric fields may be omitted by using only the opening < character for data in headings. For example, if AREA is a 16-character alphanumeric field, the line is expanded by 16 characters at the point of substitution of the retrieved value. If only the opening character is used, only the non-blank characters of the particular value are substituted. For example, if <area 16="" a="" are="" blank="" characters="" contain.<="" could="" data="" east,="" four="" full="" in="" inserted="" leading="" line,="" of="" one="" only="" plus="" rather="" retrieves="" th="" than="" the="" value="" which=""/> |
|---|----------------------------------------------------------------------------------------------------|
| _ | The DST., MDE,, and MDN. prefix operators are not supported in headings or footings in equests that have an ACROSS phrase or multiple display commands.                                                                                                    |
| _ | A SUBFOOT can be used as a complete report request without any display command if data s embedded in the text, because fields in the text become implicit display fields.                                                                                                    |
| _ | You can place page numbers in headings and footings using TABPAGENO (see <i>Inserting Page Numbers: TABPAGENO</i> on page 505).                                                                                                    |
|   | Fields in headings and footings are evaluated as if they were objects of the first verb. Fields<br>in subheads and subfoots are evaluated as part of the first verb in which they are<br>deferenced. If a field is not referenced, it is evaluated as part of the last verb.                                                                                                    |
| _ | ext fields (FORMAT=TXnn) can be embedded in a heading or footing.                                                                                                    |
|   | Text field values may display on multiple lines. The output is aligned vertically so that the position of the field on the initial line is maintained on the following lines.                                                                                                    |
|   | The number of characters in the TX format specification determines the number of spaces per line for the field in the heading or footing.                                                                                                    |
|   | HEADING and FOOTING lines can contain multiple TX fields. SUBHEAD and SUBFOOT lines can contain at most one.                                                                                                    |
|   | You cannot embed TX fields in FML free-text lines.                                                                                                    |

## **Example:** Using Data in a Heading and Footing

This request displays the DEPARTMENT field in the heading and footing:

```
TABLE FILE EMPLOYEE

"<DEPARTMENT>: BANK, EMPLOYEES AND SALARIES </1"
PRINT CURR_SAL

BY DEPARTMENT NOPRINT BY BANK_ACCT

BY LAST_NAME BY FIRST_NAME
ON DEPARTMENT PAGE-BREAK
FOOTING

"<DEPARTMENT EMPLOYEES WITH ELECTRONIC TRANSFER ACCOUNTS"
END
```

### The output is:

PAGE 1

MIS : BANK, EMPLOYEES AND SALARIES

| BANK_ACCT | LAST_NAME | FIRST_NAME | CURR_SAL    |
|-----------|-----------|------------|-------------|
|           |           |            |             |
|           | GREENSPAN | MARY       | \$9,000.00  |
|           | MCCOY     | JOHN       | \$18,480.00 |
|           | SMITH     | MARY       | \$13,200.00 |
| 40950036  | JONES     | DIANE      | \$18,480.00 |
| 122850108 | BLACKWOOD | ROSEMARIE  | \$21,780.00 |
| 163800144 | CROSS     | BARBARA    | \$27,062.00 |

PRODUCTION : BANK, EMPLOYEES AND SALARIES

| BANK_ACCT | LAST_NAME | FIRST_NAME | CURR_SAL    |
|-----------|-----------|------------|-------------|
|           |           |            |             |
|           | ROMANS    | ANTHONY    | \$21,120.00 |
|           | SMITH     | RICHARD    | \$9,500.00  |
|           | STEVENS   | ALFRED     | \$11,000.00 |
| 160633    | BANNING   | JOHN       | \$29,700.00 |
| 136500120 | MCKNIGHT  | ROGER      | \$16,100.00 |
| 819000702 | IRVING    | JOAN       | \$26,862.00 |

PRODUCTION EMPLOYEES WITH ELECTRONIC TRANSFER ACCOUNTS

# **Positioning Text**

The positioning of text and data in headings, footings, subheads, and subfoots can be controlled by a spot marker, which identifies the column where the text should begin. A spot marker consists of a left caret (<) followed by a number indicating the absolute or relative column position. The right caret (>) is optional, and can make the spot marker clearer to a reader.

| The various was | vs spot markers | s can be used are | illustrated in the | chart below: |
|-----------------|-----------------|-------------------|--------------------|--------------|
| THE VALIDAS WA  | yo oper mancio  | ouii be useu uie  | mashatea m the     | CHAIL DOIDW. |

| Marker              | Example                        | Usage                                                                                                    |
|---------------------|--------------------------------|----------------------------------------------------------------------------------------------------|
| <n <n="" or=""></n> | <50                            | The next character starts in column 50.                                                                                                    |
| <+n or <<br>+n>     | <+4                            | The next character starts four columns from the last non-blank character.                                                                                                    |
| <-n or <-<br>n>     | <-1                            | The next character starts one column to the left of the last character and suppresses or writes over all or part of a field.                                                                                                    |
|                     | 2</td <td>Skip two lines.</td> | Skip two lines.                                                                                                    |
| <0X or<br><0X>      | <0X                            | Positions the next character immediately to the right of the last character (skip zero columns). This is used when you have more than two lines between the double quotation marks in a stored procedure that make up a single line of heading, subhead, footing, or subfoot display. No spaces are inserted between the spot marker and the start of a continuation line. |

**Note:** If you place a skip line spot marker on a line by itself, it skips one line more than you asked for. To avoid this, put the skip line marker on the same line with additional text from the report. In addition, each field needs one space for field attributes; if a field placed with a spot marker overlaps an existing field, unpredictable results may occur.

# **Example:** Positioning Text

☐ To place a character in a specific column:

```
"<50 SUMMARY REPORT"
```

The letter S in SUMMARY starts in Position 50 of the line.

■ To place a substituted value in a specific column:

```
"<15 COST OF VEHICLE IS <40 <RCOST>"
"<10 <DIVISION <30 <AREA <50 <DATE"
```

■ To add spaces to the right of the last non-blank character:

```
"DAILY REPORT <DATE <+5 <LOCATION <+5 <PRODUCT"
■ To move to the left of the last non-blank character:
   "<60 CONFIDENTIAL <-40 <FIRST NAME"
   Skipping backward may cover other text on a line. This may be useful in some cases, but in
   general should be avoided.
■ To show four lines of heading text between double quotation marks:
   "THIS HEADING < 0X
   SHOULD APPEAR < 0X
   ON ONE <0X
   LINE"
  The above produces the line:
  THIS HEADING SHOULD APPEAR ON ONE LINE
■ To position a long line:
   "<20 DETAIL REPORT WITH LOTS OF TEXT ON ONE LINE
   <100 EVEN THOUGH IT IS ON TWO LINES IN THE REQUEST"
■ To skip multiple lines:
   "</4 THIS IS ON THE FIFTH LINE DOWN"
```

# **Extending Heading and Footing Code to Multiple Lines**

A single line heading or footing code, between double quotation marks, can be a maximum of 32K characters. However, in some editors the maximum length of a line of code in a procedure is 80 characters. In cases like this, you can use the <0X spot marker to continue your heading onto the next line. The heading or footing content and spacing appears exactly as if typed on a single line.

Even if you do not need to extend your code beyond the 80-character line limit, this technique is convenient, since shorter lines may be easier to read on screen and to print on printers.

# Procedure: How to Extend Heading and Footing Code to Multiple Lines

To extend the length of a single-line heading or footing beyond 80 characters:

1. Begin the heading or footing with double quotation marks.

- 2. Split the heading or footing content into multiple lines of up to 76 characters each, using the <0X spot marker at any point up to the 76th character to continue your heading onto the next line. (The four remaining spaces are required for the spot marker itself, and a blank space preceding it.)
- Place the closing double quotation marks at the end of the final line of heading or footing code.

## **Example:** Extending Heading and Footing Code to Multiple Lines

This request creates a sort heading coded on two lines. The <0X spot marker positions the first character on the continuation line immediately to the right of the last character on the previous line. No spaces are inserted between the spot marker and the start of a continuation line.

```
SET PAGE-NUM = OFF
JOIN STORE_CODE IN CENTCOMP TO STORE_CODE IN CENTORD
TABLE FILE CENTCOMP
HEADING
"Century Corporation Orders Report"
PRINT PROD_NUM QUANTITY LINEPRICE
BY STORE_CODE NOPRINT
BY ORDER_NUM
ON STORE_CODE SUBHEAD
"Century Corporation orders for store <STORENAME <0X
(store # <STORE_CODE|) <0X in <STATE|."
END
```

#### The partial output is:

```
Century Corporation Orders Report
Order
        Product
                                        Line
Number:
        Number#:
                   Quantity:
                                        Total
        -----
                   -----
Century Corporation orders for store Audio Expert (store # 1003CA) in CA.
                          90 $29,310.78
48108
        1006
                          90
        1008
                                   $13,368.96
                          90
        1020
                                   $25,033.89
                         290
        1032
                                   $20,481.38
                         290
        1034
                                  $114,618.37
Century Corporation orders for store Audio Expert (store # 1003CO) in CO.
54095
                          12
        1006
                                    $3,645.42
        1008
                          12
                                    $1,926.35
        1020
                          12
                                    $3,314.28
         1032
                         211
                                   $15,983.61
         1034
                         211
                                   $87,868.51
```

**Tip:** Although it is demonstrated here for a sort heading, you can use this technique with any heading or footing line.

# Example: Using Data in a Heading

The following example lists the employee's name, department, job description, and skill category in the heading:

```
TABLE FILE EMPLOYEE
"EMPLOYEE NAME <FIRST_NAME <LAST_NAME"
"CURRENT DEPARTMENT <DEPARTMENT"
"JOB TITLE
                   <JOB_DESC"
"SKILL CATEGORY
                   <SKILLS"
WHERE EMP_ID IS '112847612'
END
The output is:
EMPLOYEE NAME
                   MARY SMITH
CURRENT DEPARTMENT MIS
JOB TITLE
                    FILE QUALITY
*********
SKILL CATEGORY
                    FIQU
*********
```

## **Example:** Using Direct Operators in Headings and Footings

You can use any prefix operator in a heading or footing to perform specific operations. This example prints the maximum, minimum, average, and total units sold:

```
TABLE FILE SALES
"MOST UNITS SOLD WERE "LEAST UNITS SOLD WERE "AVERAGE UNITS SOLD WERE "TOTAL UNITS SOLD WERE END "AVERAGE UNITS SOLD WERE "TOTAL UNITS SOLD WERE "TOTAL UNITS SOLD WERE "TOTAL UNITS SOLD WERE "TOTAL UNITS SOLD WERE "TOTAL UNITS SOLD" "TOTAL UNITS SOLD WERE "TOTAL UNITS SOLD" "TOTAL UNITS SOLD WERE "TOTAL UNITS SOLD" "TOTAL UNITS SOLD WERE "TOTAL UNITS SOLD" "TOTAL UNITS SOLD WERE "TOTAL UNITS SOLD" "TOTAL UNITS SOLD WERE "TOTAL UNITS SOLD WERE "TOTAL UNITS SOLD
```

## The output is:

```
PAGE 1
```

MOST UNITS SOLD WERE 80
LEAST UNITS SOLD WERE 12
AVERAGE UNITS SOLD WERE 35
TOTAL UNITS SOLD WERE 645

This request prints the COUNTRY field, count of models, and average retail cost in a subfoot each time the country changes:

```
TABLE FILE CAR
BY COUNTRY NOPRINT SUBFOOT
"NUMBER OF MODELS IN COUNTRY <COUNTRY = <CNT.MODEL <0X
WITH AVERAGE COST OF <AVE.RCOST "
END
```

### The output is:

```
NUMBER OF MODELS IN COUNTRY ENGLAND = 4 WITH AVERAGE COST OF 11,330

NUMBER OF MODELS IN COUNTRY FRANCE = 1 WITH AVERAGE COST OF 5,610

NUMBER OF MODELS IN COUNTRY ITALY = 4 WITH AVERAGE COST OF 12,766

NUMBER OF MODELS IN COUNTRY JAPAN = 2 WITH AVERAGE COST OF 3,239

NUMBER OF MODELS IN COUNTRY W GERMANY = 7 WITH AVERAGE COST OF 9,247
```

This request prints the totals of units sold, returns, and actual sales:

```
DEFINE FILE SALES
ACTUAL_SALES/D8.2 = UNIT_SOLD-RETURNS;
%SALES/F5.1 = 100*ACTUAL_SALES/UNIT_SOLD;
END
TABLE FILE SALES
"SUMMARY OF ACTUAL SALES"
"UNITS SOLD
                         <TOT.UNIT_SOLD"
"RETURNS
                         <TOT.RETURNS"
                          _================
"TOTAL SOLD
                        <TOT.ACTUAL SALES"
"BREAKDOWN BY PRODUCT"
PRINT UNIT_SOLD AND RETURNS AND ACTUAL_SALES
BY PROD_CODE
END
```

#### The following shows the beginning of the output:

| SUMMARY OF<br>UNITS SOLD<br>RETURNS | ACTUAL SAL              | ES<br>645<br>58 |              |
|-------------------------------------|-------------------------|-----------------|--------------|
|                                     |                         | ====            | =======      |
| TOTAL SOLD                          |                         | 587.            | 00           |
| BREAKDOWN<br>PROD_CODE              | BY PRODUCT<br>UNIT_SOLD | RETURNS         | ACTUAL_SALES |
| B10                                 | 60                      | 10              | 50.00        |
| DIO                                 | 30                      | 2               | 28.00        |
|                                     | 13                      | 1               | 12.00        |
| B12                                 | 40                      | 3               | 37.00        |
|                                     |                         |                 |              |

The following special operators are specifically for use in subfootings:

#### ST. fieldname

Produces a subtotal value of the specified field at a sort break in the report.

#### CT.fieldname

Produces a cumulative total of the specified field.

## **Producing a Free-Form Report**

Report requests do not have to produce a tabular display, but may consist of only the heading, as long as the heading has a data field referenced in it. If the request has no display command but there is a data field embedded in the heading, FOCUS assumes that this is a heading-only request and does not print the body of the report. Any data fields referenced in the heading are treated as if they were display fields. Their values at the time the heading is printed are what they would have been had they been mentioned as in a display command. Free-form reports are described in detail in *Creating a Free-Form Report* on page 1327.

## **Creating Paging and Numbering**

| can: |                                                                                                    |  |
|------|----------------------------------------------------------------------------------------------------|--|
|      | Specify a page break: PAGE-BREAK.                                                                                        |  |
|      | Insert page numbers: TABPAGENO.                                                                                          |  |
|      | Specify the number of the first page, and continue page numbering across multiple reports: FOCFIRSTPAGE and FOCNEXTPAGE. |  |
|      | Suppress page numbers: SET PAGE.                                                                                         |  |
|      | Prevent an undesirable split: NOSPLIT.                                                                                   |  |
|      |                                                                                                    |  |

The appearance of your report can be enhanced by controlling paging and page numbering. You

# Specifying a Page Break: PAGE-BREAK

Use the PAGE-BREAK option to start a new page each time the specified sort field value changes, or to prevent information that should be grouped together from being presented over more than one page.

To specify a page break, use PAGE-BREAK in either an ON phrase or BY phrase immediately after the sort field on which you want to break the page. Put the PAGE-BREAK command on the lowest-level sort field at which the page break is to occur. You can also use PAGE-BREAK to:

| Ц | Reset the report page to 1 at specified points (REPAGE).                 |
|---|--------------------------------------------------------------------------|
|   | Specify conditional page breaks in the printing of a report (with WHEN). |

### Syntax: How to Specify a Page Break

The syntax is:

{ON|BY} fieldname PAGE-BREAK [REPAGE][WHEN expression;]

where:

fieldname

Is a sort field. A change in the sort field value causes a page break.

#### REPAGE

Resets the page number to 1 at the sort break or, if WHEN is used, whenever the conditions in the WHEN clause are met.

WHEN expression

Specifies conditional page breaks in the printing of a report, as determined by a Boolean expression (see *Conditionally Formatting Reports With the WHEN Clause* on page 537).

## **Reference:** Usage Notes for Page Breaks

- Page headings and column titles appear at the top of each new page.
- Page breaks automatically occur whenever a higher-level sort field changes.
- ☐ PAGE-BREAK is ignored when report output is stored in HOLD, SAVE, or SAVB files (see Saving and Reusing Your Report Output on page 553).
- When the request has a PAGE-BREAK, the GRANDTOTAL is on a page by itself.

## **Example:** Specifying a Page Break

TABLE FILE EMPLOYEE
PRINT EMP\_ID
BY SALARY IN-GROUPS-OF 5000
BY PCT\_INC BY DAT\_INC
ON SALARY PAGE-BREAK
END

The first two pages of this report display as:

PAGE 1

|      |       | SALARY | PCT_INC | DAT_INC  | EMP_ID    |
|------|-------|--------|---------|----------|-----------|
|      |       |        |         |          |           |
|      | \$5,  | 000.00 | .00     | 82/01/04 | 119265415 |
|      |       |        |         | 82/04/01 | 543729165 |
|      |       |        | .04     | 82/06/11 | 543729165 |
|      |       |        | .05     | 82/05/14 | 119265415 |
| PAGE |       | 2      |         |          |           |
|      |       |        |         |          |           |
|      |       | SALARY | PCT_INC | DAT_INC  | EMP_ID    |
|      |       |        |         |          |           |
|      | \$10, | 000.00 | .10     | 82/01/01 | 071382660 |
|      |       |        |         |          | 112847612 |
|      |       |        | .12     | 81/01/01 | 071382660 |

### **Inserting Page Numbers: TABPAGENO**

By default, FOCUS reserves the first two lines of each report page: the first line contains the page number at the left margin—that is, in the top-left corner of the page—and the following line is blank. You can change the position of the page number with the TABPAGENO system variable.

TABPAGENO contains the page number of the current page and acts like a field name. Therefore, it can be positioned in a heading or footing (or subhead/subfoot). The default page number in the top left-hand corner is automatically suppressed when this variable is used.

#### Note:

- ☐ In a styled report, you can also create numbering of the form Page x of y using the TABLASTPAGE variable. For more information, see *Styling Reports* on page 635.
- ☐ The variables TABPAGENO and TABLASTPAGE cannot be used to define styling with conditional styling (WHEN).

# **Example:** Inserting Page Numbers

#### This request

TABLE FILE PROD

"<TABPAGENO"

PRINT PACKAGE AND UNIT\_COST
BY PROD\_NAME BY PROD\_CODE
ON PROD\_NAME PAGE-BREAK
END

creates the following report (of which the first two pages are shown):

| 1               |           |                |           |
|-----------------|-----------|----------------|-----------|
| PROD_NAME       | PROD_CODE | PACKAGE        | UNIT_COST |
|                 |           |                |           |
| AMERICAN CHEESE | C7        | 8 OUNCES       | \$2.19    |
| 2               | DDOD GODE | D 2 G 11 2 G E |           |
| PROD_NAME       | PROD_CODE | PACKAGE        | UNIT_COST |
|                 |           |                |           |
| BUTTER MILK     | C14       | 32 OUNCES      | \$1.89    |

Note that FOCUS continues to reserve the top two lines of every report page.

### **Controlling Report Page Numbering**

The SET FOCFIRSTPAGE command enables you to designate the first page number on a report. You can set FOCFIRSTPAGE to a specific number or the value of a Dialogue Manager variable. The &FOCNEXTPAGE variable enables you to establish consecutive page numbering across multiple reports.

When a report is processed, the variable &FOCNEXTPAGE is set to the number following the last page number in the report. This value can then be used as the first page number in a subsequent report, making the report output from multiple requests more useful and readable.

Consecutive page numbering can span multiple -INCLUDE commands.

If TABPAGENO is used in a request with FOCFIRSTPAGE, it correctly reflects the page number set by FOCFIRSTPAGE.

# Syntax: How to Set the First Page Number for a Report

At the command line, in a FOCEXEC, or in a FOCUS-supported profile:

```
SET FOCFIRSTPAGE = \{n | \&var\}
In a TABLE request:
ON TABLE SET FOCFIRSTPAGE \{n | \&var\}
where:
```

Is the one- to six-digit number to be assigned to the first page of report output. The default value is 1.

#### &var

Is a Dialogue Manager variable whose value is used as the first page number of the report. &FOCNEXTPAGE is a system variable whose value is one greater than the last page of the prior report.

### Example: Setting the Number of the First Page of a Report

This example runs two report requests, each of which uses TABPAGENO in its heading:

- ☐ The first report displays a list of movies.
- ☐ The second report displays movies with specific ratings. The SET FOCFIRSTPAGE command prior to the second report causes it to start with the next consecutive page number after the end of the first report.

The following procedure contains both report requests:

```
TABLE FILE MOVIES
HEADING
"MOVIES BY CATEGORY AND DIRECTOR: PAGE <TABPAGENO "
PRINT RATING TITLE
BY CATEGORY BY DIRECTOR
WHERE CATEGORY EQ 'ACTION' OR 'MUSICALS' OR 'COMEDY' OR 'CHILDREN'
WHERE DIRECTOR NE ' '
WHERE RATING NE 'NR'
END
-RUN
SET FOCFIRSTPAGE=&FOCNEXTPAGE
TABLE FILE MOVIES
HEADING
                                      PAGE <TABPAGENO "
"MOVIES APPROPRIATE FOR CHILDREN:
PRINT TITLE
BY CATEGORY BY DIRECTOR BY RATING
WHERE CATEGORY EQ 'ACTION' OR 'MUSICALS' OR 'COMEDY' OR 'CHILDREN'
WHERE DIRECTOR NE ' '
WHERE RATING EQ 'G' OR RATING CONTAINS 'PG'
END
```

# The first report has pages 1 and 2. The output is:

| MOVIES BY | CATEGORY AND DIREC                                                    | TOR:                              | PAGE 1                                                                    |
|-----------|-----------------------------------------------------------------------|-----------------------------------|---------------------------------------------------------------------------|
|           | DIRECTOR                                                              |                                   |                                                                           |
| ACTION    | MCDONALD P.<br>SCOTT T.<br>SPIELBERG S.<br>VERHOVEN P.                | R<br>PG<br>PG<br>R<br>R           | RAMBO III<br>TOP GUN<br>JAWS<br>ROBOCOP<br>TOTAL RECALL                   |
| CHILDREN  | BARTON C.<br>DISNEY W.<br>GEROMINI                                    | G<br>G                            | SHAGGY DOG, THE BAMBI                                                     |
|           | ABRAHAMS J. ALLEN W. BROOKS J.L. HALLSTROM L. MARSHALL P. ZEMECKIS R. | PG<br>PG<br>R<br>PG13<br>PG<br>PG | AIRPLANE ANNIE HALL BROADCAST NEWS MY LIFE AS A DOG BIG BACK TO THE FUTUR |
| MUSICALS  | ATTENBOROUGH R. FOSSE B.                                              |                                   |                                                                           |
| MOVIES BY | CATEGORY AND DIREC                                                    | TOR:                              | PAGE 2                                                                    |
|           | DIRECTOR FOSSE B.                                                     |                                   |                                                                           |
|           |                                                                       |                                   | FIDDLER ON THE ROOF                                                       |

### The second report starts on page 3. The output is:

| MOVIES AP | PROPRIATE FOR CHILD | REN:   | PAGE 3              |
|-----------|---------------------|--------|---------------------|
| CATEGORY  | DIRECTOR            | RATING | TITLE               |
|           |                     |        |                     |
| ACTION    | SCOTT T.            | PG     | TOP GUN             |
|           | SPIELBERG S.        | PG     | JAWS                |
| CHILDREN  | BARTON C.           | G      | SHAGGY DOG, THE     |
|           | DISNEY W.           | G      | BAMBI               |
|           | GEROMINI            | G      | ALICE IN WONDERLAND |
| COMEDY    | ABRAHAMS J.         | PG     | AIRPLANE            |
|           | ALLEN W.            | PG     | ANNIE HALL          |
|           | HALLSTROM L.        | PG13   | MY LIFE AS A DOG    |
|           | MARSHALL P.         | PG     | BIG                 |
|           | ZEMECKIS R.         | PG     | BACK TO THE FUTURE  |
| MUSICALS  | ATTENBOROUGH R.     | PG13   | CHORUS LINE, A      |
|           | FOSSE B.            | PG     | CABARET             |
|           | JEWISON N.          | G      | FIDDLER ON THE ROOF |

# *Reference:* Page Number Commands

| Command                                                                                               | Description                                                                    | Applies to |
|----------------------------------------------------------------------------------------------------|--------------------------------------------------------------------------------|------------|
| <bylastpage< td=""><td>Used with REPAGE. Inserts the total page count</td><td>HTML</td></bylastpage<> | Used with REPAGE. Inserts the total page count                                 | HTML       |
|                                                                                                    | within the sort group that has the REPAGE option.                              | PDF        |
|                                                                                                    | ориоп.                                                                         | PS         |
|                                                                                                    |                                                                                | PPTX       |
| REPAGE                                                                                                | Resets page number to one.                                                     | HTML       |
|                                                                                                    |                                                                                | PDF        |
|                                                                                                    |                                                                                | PS         |
|                                                                                                    |                                                                                | PPTX       |
| <tabpageno< td=""><td>Inserts the current page number. TABPAGENO</td><td>HTML</td></tabpageno<>       | Inserts the current page number. TABPAGENO                                     | HTML       |
|                                                                                                    | suppresses the default page number, and the top two lines of a page are blank. | PDF        |
|                                                                                                    | top two lines of a page are blank.                                             | PS         |
|                                                                                                    |                                                                                | PPTX       |
| <tablastpage< td=""><td>Inserts the total page count in the report.</td><td>HTML</td></tablastpage<>  | Inserts the total page count in the report.                                    | HTML       |
|                                                                                                    |                                                                                | PDF        |
|                                                                                                    |                                                                                | PS         |
|                                                                                                    |                                                                                | PPTX       |
| SET FOCFIRSTPAGE                                                                                      | Assigns the designated page number to the first                                | HTML       |
|                                                                                                    | page.                                                                          | PDF        |
|                                                                                                    |                                                                                | PS         |
|                                                                                                    |                                                                                | PPTX       |
| SET PAGE-NUM                                                                                          | Controls page number display.                                                  | HTML       |
|                                                                                                    |                                                                                | PDF        |
|                                                                                                    |                                                                                | PS         |

### **Suppressing Page Numbers: SET PAGE**

Automatic page numbering can also be suppressed with the SET PAGE command.

### Syntax: How to Suppress Page Numbers

To suppress page numbering, the syntax is:

```
SET PAGE = {OFF|NOPAGE|TOP}
```

where:

OFF

Suppresses automatic page numbering. You can still use the variable TABPAGENO as described in *Inserting Page Numbers: TABPAGENO* on page 505. Note that FOCUS reserves the top two lines of every page.

#### NOPAGE

Suppresses all page indicators and makes the first two lines of each report page available for your use. NOPAGE does not issue page ejects; they are issued if you use SET PAGE=OFF.

```
TOP (or NOLEAD)
```

Omits the line at the top of each page of the report output for the page number and the blank line that follows it. The first line of the report output contains the heading, if one is specified, or the column titles, if there is no heading.

# Preventing an Undesirable Split: NOSPLIT

Page breaks sometimes occur where report information has been logically grouped by sort field(s), causing one or two lines to appear by themselves on the next page or screen. To prevent this, use NOSPLIT in either an ON phrase, or immediately after the first reference to the sort field in a BY phrase.

## Syntax: How to Prevent an Undesirable Split

```
{ON|BY} fieldname NOSPLIT
```

where:

fieldname

Is the name of the sort field for which the sort groups are kept together on the same page.

Whenever the value of the specified field changes, FOCUS determines if the total number of lines related to the new value can fit on the current page. If they cannot, the page breaks and the group of lines appears on the next page.

### Reference: Usage Notes for Preventing an Undesirable Split

| _ | Only one NOSPLIT option is allowed per report. If a PAGE-BREAK option also exists in the request, it must relate to a higher-level sort field; otherwise, NOSPLIT is ignored. |
|---|----------------------------------------------------------------------------------------------------|
|   | Subtotals, footings, subheads, and subfoots are placed on the same page as the detail lines; headings are placed on the new page.                                             |
|   | NOSPLIT is ignored when report output is stored in HOLD, SAVE, or SAVB files (see Saving and Reusing Your Report Output on page 553).                                         |

■ NOSPLIT is not compatible with the TABLEF command, and produces an FOC037 error message.

### **Example:** Preventing an Undesirable Split

TABLE FILE EMPLOYEE
PRINT DED\_CODE AND DED\_AMT
BY PAY\_DATE BY LAST\_NAME
ON LAST\_NAME NOSPLIT
END

Depending upon how many lines your output device is set to, the first two pages of the previous request might display as:

| PAGE | 1 |
|------|---|
|------|---|

| PAY_DATE<br><br>81/11/30 | LAST_NAME CROSS | DED_CODE CITY FED FICA HLTH LIFE SAVE STAT CITY | DED_AMT<br><br>\$7.52<br>\$638.96<br>\$526.20<br>\$32.22<br>\$19.33<br>\$77.32<br>\$105.24<br>\$.83 |
|--------------------------|-----------------|-------------------------------------------------|----------------------------------------------------------------------------------------------------|
| PAGE                     | 2               | FED<br>FICA<br>STAT                             | \$70.83<br>\$58.33<br>\$11.67                                                                       |
|                          |                 |                                                 |                                                                                                    |
| PAY_DATE                 | LAST_NAME       | DED_CODE                                        | DED_AMT                                                                                             |
| 81/12/31                 | CROSS           | CITY FED FICA HLTH LIFE SAVE STAT               | \$7.52<br>\$638.96<br>\$526.20<br>\$32.22<br>\$19.33<br>\$77.32<br>\$105.24                         |
|                          | STEVENS         | CITY<br>FED<br>FICA<br>STAT                     | \$.83<br>\$70.83<br>\$58.33<br>\$11.67                                                              |

Here are the first two pages without NOSPLIT:

PAGE 1

| PAY_DATE<br><br>81/11/30 | LAST_NAME<br><br>CROSS | DED_CODE CITY FED FICA HLTH LIFE SAVE STAT | DED_AMT<br><br>\$7.52<br>\$638.96<br>\$526.20<br>\$32.22<br>\$19.33<br>\$77.32<br>\$105.24 |
|--------------------------|------------------------|--------------------------------------------|--------------------------------------------------------------------------------------------|
|                          | STEVENS                | CITY<br>FED<br>FICA<br>STAT                | \$.83<br>\$70.83<br>\$58.33<br>\$11.67                                                     |
| 81/12/31                 | CROSS                  | CITY FED FICA HLTH LIFE SAVE               | \$7.52<br>\$638.96<br>\$526.20<br>\$32.22<br>\$19.33<br>\$77.32                            |
| PAGE                     | 2                      |                                            | <b>γ</b> / / <b>.</b> 32                                                                   |
| PAY_DATE                 | LAST_NAME              | DED_CODE                                   | DED_AMT                                                                                    |
| 81/12/31                 | CROSS<br>STEVENS       | STAT<br>CITY<br>FED<br>FICA<br>STAT        | \$105.24<br>\$.83<br>\$70.83<br>\$58.33<br>\$11.67                                         |
| 82/01/29                 | CROSS                  | CITY FED FICA HLTH LIFE SAVE STAT          | \$7.52<br>\$638.96<br>\$526.20<br>\$32.22<br>\$19.33<br>\$77.32<br>\$105.24                |
|                          | IRVING                 | CITY<br>FED<br>FICA<br>HLTH<br>LIFE        | \$6.10<br>\$518.92<br>\$427.35<br>\$50.87<br>\$30.52                                       |

The report without NOSPLIT has an undesirable split for Cross on Page 2, whereas the report using NOSPLIT does not.

# **Ignoring ON Phrases for Absent Fields**

To make report requests flexible, options may be included that are not needed in every situation. User selections then control the options used for each execution of the request.

Options such as subtotals and page breaks are included in a report request using an ON phrase. Some options specified with an ON phrase require a sort field, and others accept a sort or display field. By default, if the field referenced in the ON phrase is not present in the request, or if the option is not supported with the type of field specified, the following message is generated and processing terminates:

```
(FOC013) The 'ON FIELDNAME' FIELD IS NOT A SORT FIELD: sortfield
```

You can use the SET ONFIELD=IGNORE command to instruct FOCUS to ignore ON phrases that reference absent fields or fields that are not supported by the specified option.

Note that any field used must be present in the Master File for the data source or the following message is generated and execution terminates:

```
(FOC003) THE FIELDNAME IS NOT RECOGNIZED: field
```

### **Syntax:** How to Control Processing of ON Phrases

```
SET ONFIELD = {ALL|IGNORE}
ON TABLE SET ONFIELD {ALL|IGNORE}
where:
ALL
```

Issues a message and terminates execution when a field referenced in an ON phrase is not present in the request. ALL is the default value.

IGNORE

Ignores ON phrases that reference fields that are not present in the request, as well as ON phrases that include options not supported by the type of field specified.

# **Example:** Ignoring ON Phrases for Absent Fields

The following request against the EMPDATA data source has ON phrases for the fields DEPT, DIV, and PIN. PIN is a sort field, but the other sort field must be entered at run time as the amper variable &F1:

```
SET USER = EUSER
TABLE FILE EMPDATA
SUM SALARY
BY &F1
BY PIN
ON DEPT SKIP-LINE NOSPLIT
ON &F1 SUBTOTAL
ON DIV PAGE-BREAK
ON TABLE SET ONFIELD ALL
END
```

Run the request supplying the value *DEPT* for the variable &F1. The following messages are generated:

```
ERROR AT OR NEAR LINE 8 IN PROCEDURE IGNORE3 FOCEXEC * (FOC013) THE 'ON FIELDNAME' FIELD IS NOT A SORT FIELD: DIV BYPASSING TO END OF COMMAND (FOC009) INCOMPLETE REQUEST STATEMENT
```

Now change the value of the ONFIELD parameter to IGNORE and run the request again, supplying the value *DEPT* for the variable &F1. The partial output is:

| DEPT                  | PIN                    | SALARY                     |
|-----------------------|------------------------|----------------------------|
|                       |                        |                            |
| ACCOUNTING            | 000000070<br>000000100 | \$83,000.00<br>\$32,400.00 |
|                       | 000000300              | \$79,000.00                |
|                       | 000000370              | \$62,500.00                |
|                       | 000000400              | \$26,400.00                |
| *TOTAL ACCOUNTING     |                        | \$283,300.00               |
| ADMIN SERVICES        | 000000170              | \$30,800.00                |
|                       | 000000180              | \$25,400.00                |
| *TOTAL ADMIN SERVICES |                        | \$56,200.00                |

# Suppressing Fields: SUP-PRINT or NOPRINT

You can create reports that do not display the values or titles of fields, but only use those fields to produce specific effects. FOCUS provides options to suppress the printing of field values: NOPRINT and SUP-PRINT.

# Syntax: How to Suppress Fields

```
display fieldname {SUP-PRINT|NOPRINT}
{ON|BY} fieldname {SUP-PRINT|NOPRINT}
```

#### where:

#### display

Is any display command.

#### fieldname

Is a sort field or display field. The values of the field may be used, but they are not displayed.

### **Reference:** Usage Notes for Suppressing Fields

- ☐ If you put a NOPRINT or SUP-PRINT phrase in a computed field, you must then repeat AND COMPUTE before the next computed field.
- ☐ If you use the NOPRINT option with a BY field and create a HOLD file, the BY field is excluded from the file. For example, a request that includes the phrase

BY DEPARTMENT NOPRINT

results in a HOLD file that does not contain the DEPARTMENT field.

### **Example:** Suppressing Fields

To print a list of employee names in alphabetical order, if you simply use the request

TABLE FILE EMPLOYEE PRINT LAST\_NAME END

you get a report that lists the last names of employees in the order they were entered into the data source:

LAST\_NAME
-----STEVENS
SMITH
JONES
SMITH
BANNING
IRVING
ROMANS
MCCOY
BLACKWOOD
MCKNIGHT
GREENSPAN
CROSS

To print the last names in alphabetical order, use NOPRINT in conjunction with a BY phrase:

TABLE FILE EMPLOYEE
PRINT LAST\_NAME
BY LAST\_NAME NOPRINT
END

#### which produces the desired result:

```
LAST_NAME
-------
BANNING
BLACKWOOD
CROSS
GREENSPAN
IRVING
JONES
MCCOY
MCKNIGHT
ROMANS
SMITH
SMITH
STEVENS
```

## **Example:** Suppressing a Sort Field

Consider the following example, where the report is sorted, but the field that determines the sort order is not displayed:

```
TABLE FILE SALES
PRINT UNIT_SOLD AND DELIVER_AMT
BY CITY BY PROD_CODE BY RETAIL_PRICE
ON RETAIL_PRICE SUP-PRINT
END
```

#### The output is:

| CITY      | PROD_CODE | UNIT_SOLD | DELIVER_AMT |
|-----------|-----------|-----------|-------------|
|           |           |           |             |
| NEW YORK  | B10       | 30        | 30          |
|           | B17       | 20        | 40          |
|           | B20       | 15        | 30          |
|           | C17       | 12        | 10          |
|           | D12       | 20        | 30          |
|           | E1        | 30        | 25          |
|           | E3        | 35        | 25          |
| NEWARK    | B10       | 13        | 30          |
|           | B12       | 29        | 30          |
| STAMFORD  | B10       | 60        | 80          |
|           | B12       | 40        | 20          |
|           | B17       | 29        | 30          |
|           | C13       | 25        | 30          |
|           | C7        | 45        | 50          |
|           | D12       | 27        | 40          |
|           | E2        | 80        | 100         |
|           | E3        | 70        | 80          |
| UNIONDALE | B20       | 25        | 40          |
|           | C7        | 40        | 40          |

Also, consider the following example which does not display a COUNTRY column:

```
TABLE FILE CAR
SUM SALES BY COUNTRY
BY CAR
ON COUNTRY SUB-TOTAL SUP-PRINT PAGE-BREAK
END
```

#### The first part of the output is:

1

PAGE

| PAGE              | Т       |           |
|-------------------|---------|-----------|
| CAR<br><br>JAGUAR |         | SALES<br> |
| JENSEN<br>TRIUMPH |         | 0         |
| *TOTAL I          | ENGLAND | 12000     |
| PAGE              | 2       |           |
| CAR               |         | SALES     |
| PEUGEOT           |         | 0         |
| *TOTAL I          | FRANCE  | 0         |
| PAGE              | 3       | O         |
| CAR               |         | SALES     |
| ALFA ROM          | -       | 30200     |
|                   |         |           |

# Reducing a Report's Width: FOLD-LINE and OVER

30200

\*TOTAL ITALY

Wide reports are difficult to read, especially on a screen. To reduce a report's width, use FOLD-LINE and OVER.

# Compressing the Columns of Reports: FOLD-LINE

A single line on a report can be folded to compress it into fewer columns. This enables you to display a wide report on a narrow screen and enhance the appearance of many reports which might otherwise have wasted space under sort control fields which change infrequently.

### Syntax: How to Compress Report Columns

```
display fieldname ... FOLD-LINE fieldname ... \{\mbox{ON} \,|\, \mbox{BY}\} fieldname FOLD-LINE
```

#### where:

#### display

Is any display command.

#### fieldname

Causes columns to be placed on a separate line when the value of the field changes in the BY or ON phrase. The field name may be a sort field or display field. When it is a display field, it is placed under the preceding field.

### **Reference:** Usage Notes for Compressing Report Columns

| The second half of the folded line is offset by two spaces from the first part when the | line |
|-----------------------------------------------------------------------------------------|------|
| is folded on a sort control field.                                                      |      |

- ☐ Instead of FOLD-LINE, you can also use the OVER phrase to decrease the width of reports, as described in *Decreasing the Width of a Report: OVER* on page 520.
- When the point of line folding is after a display field, there is no offset. A simple way to change the line alignment is to use a title with leading blanks. See *Creating New Column Titles: AS* on page 532.
- Up to 16 FOLD-LINE phrases can be used in a request.
- ☐ Cell based styling features including BACKCOLOR and BORDERS are not supported with FOLD-LINE.

## **Example:** Compressing Report Columns

The following report places all fields following the DEPARTMENT field on another line:

TABLE FILE EMPLOYEE
SUM ED\_HRS BY DEPARTMENT
PRINT ED\_HRS AND LAST\_NAME AND FIRST\_NAME
BY DEPARTMENT BY HIGHEST BANK\_ACCT
ON DEPARTMENT FOLD-LINE
END

# The output is:

| DEPARIMENT |           |        |           |            |  |  |  |  |  |
|------------|-----------|--------|-----------|------------|--|--|--|--|--|
|            |           |        |           |            |  |  |  |  |  |
| ED_HRS     | BANK_ACCT | ED_HRS | LAST_NAME | FIRST_NAME |  |  |  |  |  |
|            |           |        |           |            |  |  |  |  |  |
| MIS        |           |        |           |            |  |  |  |  |  |
| 231.00     | 163800144 | 45.00  | CROSS     | BARBARA    |  |  |  |  |  |
|            | 122850108 | 75.00  | BLACKWOOD | ROSEMARIE  |  |  |  |  |  |
|            | 40950036  | 50.00  | JONES     | DIANE      |  |  |  |  |  |
|            |           | 36.00  | SMITH     | MARY       |  |  |  |  |  |
|            |           | .00    | MCCOY     | JOHN       |  |  |  |  |  |
|            |           | 25.00  | GREENSPAN | MARY       |  |  |  |  |  |
| PRODUCTIO  | N         |        |           |            |  |  |  |  |  |
| 120.00     | 819000702 | 30.00  | IRVING    | JOAN       |  |  |  |  |  |
|            | 136500120 | 50.00  | MCKNIGHT  | ROGER      |  |  |  |  |  |
|            | 160633    | .00    | BANNING   | JOHN       |  |  |  |  |  |

25.00 STEVENS

5.00 ROMANS

10.00 SMITH

### Decreasing the Width of a Report: OVER

One way to decrease the width of your report, particularly when using the ACROSS phrase, is to use OVER. OVER places field names over one another.

ALFRED

RICHARD

ANTHONY

# Syntax: How to Decrease the Width of a Report

display fieldname1 OVER fieldname2 OVER fieldname3 ...

#### where:

#### display

Is any display command.

fieldname1, fieldname2, fieldname3

Are fields to be placed over each other, instead of printed beside each other in a row. The field names must be display fields.

# Reference: Usage Notes for Decreasing Report Width

Keep the following in mind when using OVER:

- ☐ For more complex combinations of IN and OVER, you may want to create subfoots with data. Subfoots with data are discussed in *Using Data in Headings and Footings* on page 495.
- Text fields cannot be specified with OVER.

### **Example:** Decreasing the Width of a Report

The following report stacks the display fields over each other:

```
TABLE FILE EMPLOYEE
SUM GROSS OVER DED_AMT OVER
COMPUTE NET/D8.2M = GROSS - DED_AMT;
ACROSS DEPARTMENT
END
```

The request produces the following report. Notice the ACROSS values display to the left, not directly above the data values.

|         | DEPARTMENT  |             |  |  |  |
|---------|-------------|-------------|--|--|--|
|         | MIS         | PRODUCTION  |  |  |  |
|         |             |             |  |  |  |
| GROSS   | \$50,499.12 | \$50,922.38 |  |  |  |
| DED_AMT | \$28,187.25 | \$23,391.35 |  |  |  |
| NET     | \$22,311.88 | \$27,531.03 |  |  |  |

Without the OVER phrase, the report looks like this:

| DEPARTMENT<br>MIS |                            |     |             | PRODUCTION       |                            |     |             |
|-------------------|----------------------------|-----|-------------|------------------|----------------------------|-----|-------------|
| GROSS<br>DED AMT  | \$50,499.12<br>\$28,187.25 | NET | \$22.311.88 | GROSS<br>DED AMT | \$50,922.38<br>\$23,391.35 | NET | \$27.531.03 |

# **Positioning Columns: IN**

FOCUS automatically formats a page and uses common default values for determining column positions and spacing. You can override these defaults by specifying the absolute or relative column position where a data value is to appear on a report.

# Syntax: How to Position Columns

```
field IN \{n \mid +n\}
```

Valid values are:

field

Is the field (that is, the column) that you want to move.

n

Is a number indicating the absolute position of the column.

+n

Is a number indicating the relative position of the column. That is, +n is the number of characters to the right of the last column.

### **Reference:** Usage Notes for Positioning Columns

- ☐ The IN phrase can be used with ACROSS to specify both the starting column of the entire ACROSS set as well as the spacing between each column within the ACROSS.
- When one field is positioned over another (for example, when OVER or FOLD-LINE is used; see Reducing a Report's Width: FOLD-LINE and OVER on page 518), the positions apply to the line on which the referenced field occurs.

### **Example:** Positioning Columns

The following request positions all of the report columns:

```
TABLE FILE EMPLOYEE
PRINT BANK_NAME IN 1
BY HIGHEST BANK_ACCT IN 26
BY LAST_NAME IN 40
END
```

This request produces the following report. There is a blank line following Smith because LAST\_NAME is a sort field and there are two employees named SMITH in the database.

| BANK_NAME        | BANK_ACCT | LAST_NAME |
|------------------|-----------|-----------|
|                  |           |           |
| ASSOCIATED       | 819000702 | IRVING    |
| BANK ASSOCIATION | 163800144 | CROSS     |
| ASSOCIATED       | 136500120 | MCKNIGHT  |
| ASSOCIATED       | 122850108 | BLACKWOOD |
| STATE            | 40950036  | JONES     |
| BEST BANK        | 160633    | BANNING   |
|                  |           | GREENSPAN |
|                  |           | MCCOY     |
|                  |           | ROMANS    |
|                  |           | SMITH     |
|                  |           | STEVENS   |

# **Example:** Positioning Columns With ACROSS

The IN phrase can be used with ACROSS to specify both the starting column of the entire ACROSS set as well as the spacing between each column within the ACROSS, as shown in the following example:

```
TABLE FILE CAR
SUM UNITS IN +1 ACROSS CAR IN 30
BY COUNTRY
END
```

This places one extra space between the data columns in the matrix, and displays the ACROSS sets beginning in Position 30, as shown in the partial first page of the report below.

| COUNTRY            | ALFA ROMEO | AUDI | BMW   |
|--------------------|------------|------|-------|
| ENGLAND<br>FRANCE  |            |      |       |
| ITALY              | 30200      | •    | •     |
| JAPAN<br>W GERMANY | •          | 7800 | 80390 |

## **Example:** Positioning Columns With FOLD-LINE

When one field is positioned over another (for example, when OVER or FOLD-LINE is used; see *Reducing a Report's Width: FOLD-LINE and OVER* on page 518), the positions apply to the line on which the referenced field occurs, as in the following example:

TABLE FILE CAR SUM RCOST BY CAR BY COUNTRY IN 25 ON COUNTRY FOLD-LINE END

which creates this report, in which COUNTRY starts in column 25 and RCOST appears on the second line.

| CAR         | COUNTRY   |
|-------------|-----------|
|             |           |
| RETAIL_COST |           |
|             |           |
| ALFA ROMEO  | ITALY     |
| 19,565      |           |
| AUDI        | W GERMANY |
| 5,970       |           |
| BMW         | W GERMANY |
| 58,762      |           |
| DATSUN      | JAPAN     |
| 3,139       |           |
| JAGUAR      | ENGLAND   |
| 22,369      |           |
| JENSEN      | ENGLAND   |
| 17,850      | 21.021112 |
| MASERATI    | ITALY     |
|             | 111111    |
| 31,500      |           |
| PEUGEOT     | FRANCE    |
| 5,610       |           |

### **Example:** Positioning Columns With OVER

The following report request stacks the SALES field over the RETAIL\_COST field:

TABLE FILE CAR
PRINT SALES IN 50 OVER RCOST IN 50
BY COUNTRY IN 10 BY MODEL
FND

#### The output is:

| COUNTRY | MODEL               |             |        |
|---------|---------------------|-------------|--------|
|         |                     |             |        |
| ENGLAND | INTERCEPTOR III     | SALES       | 0      |
|         |                     | RETAIL_COST | 17,850 |
|         | TR7                 | SALES       | 0      |
|         |                     | RETAIL_COST | 5,100  |
|         | V12XKE AUTO         | SALES       | 0      |
|         |                     | RETAIL_COST | 8,878  |
|         | XJ12L AUTO          | SALES       | 12000  |
|         |                     | RETAIL_COST | 13,491 |
| FRANCE  | 504 4 DOOR          | SALES       | 0      |
|         |                     | RETAIL_COST | 5,610  |
| ITALY   | DORA 2 DOOR         | SALES       | 0      |
|         |                     | RETAIL_COST | 31,500 |
|         | 2000 GT VELOCE      | SALES       | 12400  |
|         |                     | RETAIL_COST | 6,820  |
|         | 2000 SPIDER VELOCE  | SALES       | 13000  |
|         |                     | RETAIL_COST | 6,820  |
|         | 2000 4 DOOR BERLINA | SALES       | 4800   |

# Separating Sections of a Report: SKIP-LINE and UNDER-LINE

To make a detailed report easier to read and interpret, you can separate sections of it—individual lines, or entire sort groups—by inserting blank lines between them, or (for sort groups only) by underlining them.

# **Adding Blank Lines: SKIP-LINE**

Report information often stands out more clearly if there are lines skipped between individual lines, or between sort groups. You can use SKIP-LINE with either a sort field, or a display field:

- ☐ If you use SKIP-LINE with a sort field, FOCUS inserts a blank line between each section of the report.
- ☐ If you use SKIP-LINE with a display field, FOCUS inserts a blank line between each line of the report—in effect, double-spacing the report. Double spacing is especially helpful when a report is used as a review document, as it makes it easy for the reader to write comments next to individual lines.

### Syntax: How to Add Blank Lines

To add blank lines, use SKIP-LINE with the keyword ON or BY. Use the WHEN clause to specify conditional blank lines in the printing of a report. The syntax is:

```
display fieldname SKIP-LINE
{ON|BY} fieldname SKIP-LINE [WHEN expression:]
```

#### where:

#### display

Is any display command.

#### fieldname

Is used so that when the value of this field changes, a blank line is inserted before the next set of values.

#### WHEN expression

Specifies conditional blank lines in the printing of a report as determined by a Boolean expression.

You can use only one SKIP-LINE in each report request. You do not have to enter it on its own line; instead, include it after the field name or sort field for which you want to insert a blank line.

# Reference: Usage Notes for Adding Blank Lines

Keep the following in mind when using SKIP-LINE:

- ☐ If the field name is a sort field, a blank line is inserted just before every change in value of the sort field.
- ☐ If the field name is a display field, a blank line is inserted after every printed line. The WHEN clause does not apply to display fields.
- ☐ This is one of the only ON conditions that does not have to refer solely to sort control (BY) fields.
- Only one SKIP-LINE option is allowed per request, and it may affect more than one sort field.

# **Example:** Adding Blank Lines

The following example skips a line when the employee ID changes:

```
DEFINE FILE EMPLOYEE
INCREASE/D8.2M = .05*CURR_SAL;
CURR_SAL/D8.2M=CURR_SAL;
NEWSAL/D8.2M=CURR_SAL + INCREASE;
END

TABLE FILE EMPLOYEE
PRINT CURR_SAL OVER INCREASE OVER NEWSAL
BY EMP_ID BY LAST_NAME BY FIRST_NAME
ON EMP_ID SKIP-LINE
END
```

### The first part of the report output is shown below:

| EMP_ID    | LAST_NAME | FIRST_NAME |                                |                                        |
|-----------|-----------|------------|--------------------------------|----------------------------------------|
| 071382660 | STEVENS   | ALFRED     | CURR_SAL<br>INCREASE<br>NEWSAL | \$11,000.00<br>\$550.00<br>\$11,550.00 |
| 112847612 | SMITH     | MARY       | CURR_SAL<br>INCREASE<br>NEWSAL | \$13,200.00<br>\$660.00<br>\$13,860.00 |
| 117593129 | JONES     | DIANE      | CURR_SAL<br>INCREASE<br>NEWSAL | \$18,480.00<br>\$924.00<br>\$19,404.00 |
| 119265415 | SMITH     | RICHARD    | CURR_SAL<br>INCREASE<br>NEWSAL | \$9,500.00<br>\$475.00<br>\$9,975.00   |
| 119329144 | BANNING   | JOHN       | CURR_SAL                       | \$29,700.00                            |

### **Underlining Values: UNDER-LINE**

Drawing a line across the page after all of the information for a particular section has been displayed can enhance the readability of a printed report.

# Syntax: How to Underline Values

```
{ON|BY} fieldname UNDER-LINE [WHEN expression:]
```

#### where:

#### fieldname

Is used so that a line is drawn when the value of the field changes. A line is automatically drawn after any other option such as RECAP or SUB-TOTAL (but before PAGE-BREAK).

#### WHEN expression

Specifies conditional underlines in the printing of a report, as determined by a Boolean expression (see *Inserting Page Numbers: TABPAGENO* on page 505).

### **Example:** Underlining Values

The following example adds an underline when the bank name changes:

```
TABLE FILE EMPLOYEE
PRINT EMP_ID AND BANK_ACCT AND LAST_NAME
BY BANK_NAME
ON BANK_NAME UNDER-LINE
END
```

The request produces the following report:

| BANK_NAME        | EMP_ID                                                                     | BANK_ACCT                           | LAST_NAME                                  |
|------------------|----------------------------------------------------------------------------|-------------------------------------|--------------------------------------------|
|                  | 071382660<br>112847612<br>119265415<br>126724188<br>219984371<br>543729165 |                                     | STEVENS SMITH SMITH ROMANS MCCOY GREENSPAN |
| ASSOCIATED       | 326179357                                                                  | 819000702<br>122850108<br>136500120 | BLACKWOOD                                  |
| BANK ASSOCIATION | 818692173                                                                  | 163800144                           | CROSS                                      |
| BEST BANK        | 119329144                                                                  | 160633                              | BANNING                                    |
| STATE            | 117593129                                                                  | 40950036                            | JONES                                      |

# Controlling Column Title Underlining Using a SET Command

The SET TITLELINE command allows you to control whether column titles are underlined for report output.

With styled output formats, you can also control column title underlining using the TITLELINE StyleSheet attribute. For information, see *Advanced StyleSheet Features* on page 773.

# Syntax: How to Control Column Title Underlining Using a SET Command

```
SET TITLELINE = (ON|OFF|SKIP)

ON TABLE SET TITLELINE (ON|OFF|SKIP)
```

#### where:

ON

Underlines column titles. ON is the default value.

OFF

Replaces the underline with a blank line.

SKIP

Omits both the underline and the line on which the underline would have displayed.

Note: ACROSSLINE is a synonym for TITLELINE.

### **Example:** Controlling Column Title Underlining Using a SET Command

The following request has a BY and an ACROSS field.

```
SET TITLELINE=ON
TABLE FILE GGSALES
SUM UNITS BY PRODUCT
ACROSS REGION
ON TABLE SET PAGE-NUM OFF
ON TABLE HOLD FORMAT HTML
ON TABLE SET STYLE *
TYPE=REPORT, GRID=OFF, FONT=ARIAL,$
ENDSTYLE
END
```

With the default value (ON) for SET TITLELINE, the column titles are underlined.

Region Midwest Northeast Southeast West

| Product        |        |        |        |        |
|----------------|--------|--------|--------|--------|
| Biscotti       | 86105  | 145242 | 119594 | 70436  |
| Capuccino      |        | 44785  | 73264  | 71168  |
| Coffee Grinder | 50393  | 40977  | 47083  | 48081  |
| Coffee Pot     | 47156  | 46185  | 49922  | 47432  |
| Croissant      | 139182 | 137394 | 156456 | 197022 |
| Espresso       | 101154 | 68127  | 68030  | 71675  |
| Latte          | 231623 | 222866 | 209654 | 213920 |
| Mug            | 86718  | 91497  | 88474  | 93881  |
| Scone          | 116127 | 70732  | 73779  | 72776  |
| Thermos        | 46587  | 48870  | 48976  | 45648  |

With SET TITLELINE=OFF, the column titles are not underlined, but the blank line where the underlines would have been is still there.

Region

Midwest Northeast Southeast West

# Product

| Biscotti       | 86105  | 145242 | 119594 | 70436  |
|----------------|--------|--------|--------|--------|
| Capuccino      |        | 44785  | 73264  | 71168  |
| Coffee Grinder | 50393  | 40977  | 47083  | 48081  |
| Coffee Pot     | 47156  | 46185  | 49922  | 47432  |
| Croissant      | 139182 | 137394 | 156456 | 197022 |
| Espresso       | 101154 | 68127  | 68030  | 71675  |
| Latte          | 231623 | 222866 | 209654 | 213920 |
| Mug            | 86718  | 91497  | 88474  | 93881  |
| Scone          | 116127 | 70732  | 73779  | 72776  |
| Thermos        | 46587  | 48870  | 48976  | 45648  |

With SET TITLELINE=SKIP, both the underlines and the blank line are removed.

|                | Region                           |        |        |        |  |
|----------------|----------------------------------|--------|--------|--------|--|
|                | Midwest Northeast Southeast West |        |        |        |  |
| Product        |                                  |        |        |        |  |
| Biscotti       | 86105                            | 145242 | 119594 | 70436  |  |
| Capuccino      |                                  | 44785  | 73264  | 71168  |  |
| Coffee Grinder | 50393                            | 40977  | 47083  | 48081  |  |
| Coffee Pot     | 47156                            | 46185  | 49922  | 47432  |  |
| Croissant      | 139182                           | 137394 | 156456 | 197022 |  |
| Espresso       | 101154                           | 68127  | 68030  | 71675  |  |
| Latte          | 231623                           | 222866 | 209654 | 213920 |  |
| Mug            | 86718                            | 91497  | 88474  | 93881  |  |
| Scone          | 116127                           | 70732  | 73779  | 72776  |  |
| Thermos        | 46587                            | 48870  | 48976  | 45648  |  |

# **Controlling Column Spacing: SET SPACES**

By default, FOCUS puts one or two spaces between report columns, depending on the output width. The SET SPACES command enables you to control the number of spaces between columns in a report.

# Syntax: How to Control Column Spacing

```
SET SPACES = \{n | \underline{AUTO}\}
```

Valid values are:

n

Is a number indicating from 1 to 8 spaces.

#### AUTO

Specifies that FOCUS automatically puts one or two spaces between columns depending on report output and available output length. AUTO is the default setting.

SET SPACES may also be issued from within a TABLE request.

For ACROSS phrases, SET SPACES *n* controls the distance between ACROSS sets. Within an ACROSS set, the distance between fields is always one space and cannot be changed.

### **Example:** Controlling Column Spacing

The following example illustrates the use of ACROSS with SET SPACES:

```
TABLE FILE CAR
SUM DEALER_COST RETAIL_COST ACROSS CAR BY COUNTRY
IF CAR EQ 'ALFA ROMEO' OR 'BMW'
ON TABLE SET SPACES 8
END
```

The ACROSS set consists of the fields DEALER\_COST and RETAIL\_COST. The distance between each set is eight spaces.

| COUNTRY            | CAR<br>ALFA ROMEO<br>DEALER_COST RE | TAIL_COST | BMW<br>DEALER_COST RE | TAIL_COST |
|--------------------|-------------------------------------|-----------|-----------------------|-----------|
| ITALY<br>W GERMANY | 16,235                              | 19,565    | 49,500                | 58.762    |

## **Creating New Column Titles: AS**

Use the AS option to rename existing column titles in your reports. Any of the following titles can be changed with an AS phrase:

- ACROSS titles can be replaced by one line of text only.
- A SUBTOTAL line can be replaced by one line of text only.
- FOR phrases.
- ☐ Fields for the MATCH command.

# Syntax: How to Create Column Titles

The syntax for changing default titles is:

```
field AS 'title1, title2,...'
```

where:

field

Can be a sort field, display field, column total, or row total.

title

Is the new column title enclosed in single quotation marks.

To specify multiple lines in a column title, separate each line's text with commas. Up to five lines are allowed.

### **Reference:** Usage Notes for New Column Titles

| When using FOLD-LINE, the titles appear one over the other. No more than one line per title |
|---------------------------------------------------------------------------------------------|
| is allowed with FOLD-LINE. (See Reducing a Report's Width: FOLD-LINE and OVER on page       |
| 518.)                                                                                       |

☐ The use of a title line larger than the format size of the data is one convenient way to space out a report across the columns of the page. For instance,

```
PRINT UNITS BY MONTH AS ' MONTH'
```

shifts the title for MONTH to the right and all other columns, in this case UNITS, shift to the right. For more information on changing the column position, see *Reducing a Report's Width: FOLD-LINE and OVER* on page 518.

If you do not want any field name or title displayed in the report, you can also use the AS phrase by entering two consecutive single quotation marks. For example:

```
PRINT LAST_NAME AS ''
```

To display underscores, enclose blanks in single quotation marks.

- ☐ If you put an AS phrase in a computed field, you must then repeat the keyword COMPUTE before the next computed field.
- ☐ The width allotted for column titles has no limit other than the memory available. It is initially set to 6K, but if that is not enough, the space is dynamically extended to accommodate the column title space required.

# **Example:** Creating New Column Titles

The following example assigns new column titles for the LAST\_NAME, FIRST\_NAME, and EMP\_ID fields:

```
TABLE FILE EMPLOYEE
PRINT FIRST_NAME AS 'NAME' AND LAST_NAME AS ''
BY DEPARTMENT
BY EMP_ID AS 'EMPLOYEE, NUMBER'
END
```

| This rec | west pr | oduces | the | following | report: |
|----------|---------|--------|-----|-----------|---------|
|          |         |        |     |           |         |

| DEPARTMENT | EMPLOYEE<br>NUMBER | NAME      |           |
|------------|--------------------|-----------|-----------|
|            |                    |           |           |
| MIS        | 112847612          | MARY      | SMITH     |
|            | 117593129          | DIANE     | JONES     |
|            | 219984371          | JOHN      | MCCOY     |
|            | 326179357          | ROSEMARIE | BLACKWOOD |
|            | 543729165          | MARY      | GREENSPAN |
|            | 818692173          | BARBARA   | CROSS     |
| PRODUCTION | 071382660          | ALFRED    | STEVENS   |
|            | 119265415          | RICHARD   | SMITH     |
|            | 119329144          | JOHN      | BANNING   |
|            | 123764317          | JOAN      | IRVING    |
|            | 126724188          | ANTHONY   | ROMANS    |
|            | 451123478          | ROGER     | MCKNIGHT  |

# **Customizing Column Names: SET QUALTITLES**

The FOCUS SET command, SET QUALTITLES, enables you to determine whether or not duplicate field names appear as qualified column titles in TABLE output. (For more information about qualified field names, see *Displaying Report Data* on page 39.)

### Syntax: How to Customize Column Headings

```
SET QUALTITLES = \{ON | OFF\}
```

where:

ON

Enables qualified column titles when duplicate field names exist and FIELDNAME is set to NEW.

OFF

Disables qualified column titles. OFF is the default value.

SET QUALTITLES may also be issued from within a TABLE request.

Qualified column titles are automatically used, even if qualified field names are not used in the request.

# Reference: Usage Notes for Qualified Column Titles

- AS names are used if duplicate field names are referenced in a MATCH request.
- AS names are used when duplicate field names exist in a HOLD file.

#### Column Title Justification

You can specify whether column titles in a report are left-justified, right-justified, or centered. By default, column titles for alphanumeric fields are left-justified, and column titles for numeric and date fields are right-justified over the displayed column.

## Syntax: How to Justify Column Titles

The syntax to alter default justification is:

```
fieldname [alignment] [/format]
```

#### where:

#### alignment

Specifies the alignment of the column title.

/R specifies that the column title is to be right-justified.

/L specifies that the column title is to be left-justified.

/C specifies that the column title is to be centered.

#### /format

Is an optional format specification for the field.

# Reference: Usage Notes for Justifying Column Titles

- You may specify justification for display fields, BY fields, ACROSS fields, column totals, and row totals. For ACROSS fields, data values, not column titles, are justified as specified.
- ☐ For display commands and row totals only, the justification parameter may be combined with a format specification, which precedes or follows the justification parameter (for example, PRINT CAR/A8/R MODEL/C/A15).
- ☐ If a title is specified with an AS phrase or in the Master File, that title is justified as specified for the field.
- ☐ When multiple ACROSS fields are requested, justification is performed on the lowest ACROSS level only. All other justification parameters for ACROSS fields are ignored.

# **Example:** Justifying Column Titles

The following example illustrates column title justification with a format specification, a BY field specification, and an AS phrase specification:

```
TABLE FILE CAR
PRINT MODEL/A10 STANDARD/A15/R AS 'RJUST,STANDARD' BY CAR/C
WHERE CAR EQ 'JAGUAR' OR 'TOYOTA'
END
```

#### The output is:

|        | CAR | MODEL                    | RJUST<br>STANDARD                               |
|--------|-----|--------------------------|-------------------------------------------------|
| JAGUAR |     | V12XKE AUT<br>XJ12L AUTO | POWER STEERING<br>RECLINING BUCKE               |
|        |     |                          | WHITEWALL RADIA WRAP AROUND BUM 4 WHEEL DISC BR |
| TOYOTA |     | COROLLA 4                | BODY SIDE MOLDI<br>MACPHERSON STRU              |

# **Customizing Reports With SET Parameters**

Most SET commands that change system defaults may be issued from within a report request. Many SET command parameters can be used to enhance the readability and usefulness of your reports. The SET command, when used in this manner, affects only the request in which it occurs. For a complete list of SET parameters and acceptable values, see the *Developing Applications* manual.

## Syntax: How to Use SET Parameters in Requests

The syntax is:

```
ON TABLE SET parameter value [AND parameter value...]
```

#### where:

#### parameter

Is the SET command parameter that you wish to change.

#### value

Replaces the default value.

# **Example:** Setting Parameters in a Report Request

This request changes the NODATA character for missing data from a period (default) to the word NONE. No equal sign is allowed.

TABLE FILE EMPLOYEE
PRINT CURR\_SAL
BY LAST\_NAME BY FIRST\_NAME
ACROSS DEPARTMENT
ON TABLE SET NODATA NONE
END

This request produces the following report:

| LAST_NAME                                                            | FIRST_NAME                                                | DEPARTMENT<br>MIS                                                                                      | PRODUCTION                                                                                       |
|----------------------------------------------------------------------|-----------------------------------------------------------|----------------------------------------------------------------------------------------------------|--------------------------------------------------------------------------------------------------|
| BANNING BLACKWOOD CROSS GREENSPAN IRVING JONES MCCOY MCKNIGHT ROMANS | JOHN ROSEMARIE BARBARA MARY JOAN DIANE JOHN ROGER ANTHONY | NONE<br>\$21,780.00<br>\$27,062.00<br>\$9,000.00<br>NONE<br>\$18,480.00<br>\$18,480.00<br>NONE<br>NONE | \$29,700.00<br>NONE<br>NONE<br>NONE<br>\$26,862.00<br>NONE<br>NONE<br>\$16,100.00<br>\$21,120.00 |
| SMITH                                                                | MARY<br>RICHARD                                           | \$13,200.00<br>NONE                                                                                    | NONE<br>\$9,500.00                                                                               |
| STEVENS                                                              | ALFRED                                                    | NONE                                                                                                   | \$11,000.00                                                                                      |

## **Conditionally Formatting Reports With the WHEN Clause**

Use the WHEN clause in a TABLE request to conditionally display summary lines and formatting options for BY fields. The expression in the WHEN clause enables you to control where options such as SUBTOTAL and SUBFOOT appear in the report.

The WHEN clause is an extension of the ON phrase, and must follow the ON phrase to which it applies. One WHEN clause can be specified for each option in the ON phrase. Multiple WHEN clauses are also permitted.

Used with certain formatting options in a TABLE request, the WHEN clause controls when those formatting options are displayed. If a WHEN clause is not used, the formatting options are displayed whenever the sort field value changes.

# Syntax: How to Create Conditional Formatting

Syntax for the WHEN clause is:

ON fieldname option WHEN expression[;]

where:

option

Is any one of the following options for the ON phrase in a TABLE:

| RECAP      | PAGE-BREAK | SUBHEAD   |
|------------|------------|-----------|
| RECOMPUTE  | REPAGE     | SUBFOOT   |
| SUBTOTAL   | SKIP-LINE  | SUB-TOTAL |
| UNDER-LINE | SUMMARIZE  |           |

If the WHEN clause is used with SUBHEAD or SUBFOOT, it must be placed on the line following the text that is enclosed in double quotation marks (see *Conditionally Formatting Reports With the WHEN Clause* on page 537).

#### expression

Is any Boolean expression that is valid on the right side of a COMPUTE expression (see *Using Expressions* on page 437).

# Note:

| _  | II THEN LESE logic is not necessary in a writin clause, and is not supported.                                                                                |
|----|----------------------------------------------------------------------------------------------------|
|    | All non-numeric literals in a WHEN expression must be specified with single quotation marks.                                                                 |
|    | The semicolon at the end of a WHEN expression is optional, and may be included for readability.                                                              |
| Us | age Notes for Conditional Formatting                                                                                                    |
|    | A separate WHEN clause may be used for each option specified in an ON phrase. The ON field name phrase needs to be specified only once.                      |
|    | You can use the WHEN clause to display a different SUBFOOT or SUBHEAD for each break group.                                                                  |
|    | The WHEN clause only applies to the option that immediately precedes it.                                                                                     |
|    | If a WHEN clause specifies an aggregated field, the value tested is aggregated only within the break determined by the field in the corresponding ON phrase. |
|    | In the WHEN clause for a SUBFOOT, the SUBTOTAL is calculated and evaluated. This                                                                             |

applies to fields with prefix operators and to summed fields. For alphanumeric fields, the

last value in the break group is used in the test.

Reference:

### **Example:** Conditionally Formatting Reports

In the following example, the WHEN clause prints a subfoot at the break for the field STORE\_CODE only when the sum of PRODSALES exceeds \$500:

```
DEFINE FILE SALES
PRODSALES/D9.2M = UNIT_SOLD * RETAIL_PRICE;
END
TABLE FILE SALES
SUM PRODSALES
BY STORE_CODE
ON STORE_CODE SUBFOOT
"*** SALES FOR STORE <STORE_CODE EXCEED $500 ****"
WHEN PRODSALES GT 500
END
```

The report output looks like this:

# **Example:** Selectively Displaying a SUBTOTAL and SUBFOOT

You can print a report that selectively displays a SUBTOTAL and a SUBFOOT with two WHEN phrases:

```
TABLE FILE SALES
PRINT UNIT_SOLD RETAIL_PRICE
BY PROD_CODE
ON PROD_CODE SUBTOTAL
WHEN PROD_CODE CONTAINS 'B'
SUBFOOT
"PLEASE CHECK RECORDS FOR THIS PRODUCT GROUP"
WHEN PROD_CODE CONTAINS 'C'
END
```

The relevant parts of the output are:

| PROD_CC       | DE UI | NIT_SOLD       | RET | rail_i | PRICE                   |       |
|---------------|-------|----------------|-----|--------|-------------------------|-------|
| B10           |       | 60<br>30<br>13 |     |        | \$.95<br>\$.85<br>\$.99 |       |
| *TOTAL        | B10   | 103            |     | S      | \$2.79                  |       |
| B12           |       | 40<br>29       |     |        | \$1.29<br>\$1.49        |       |
| *TOTAL        | B12   | 69             |     | S      | \$2.78                  |       |
| B17           |       | 29<br>20       |     |        | \$1.89<br>\$1.89        |       |
| *TOTAL        | в17   | 49             |     | S      | \$3.78                  |       |
| C13           |       | 25             |     | Š      | \$1.99                  |       |
| PLEASE<br>C17 | CHECK | RECORDS<br>12  |     |        | PRODUCT<br>\$2.09       | GROUP |
| PLEASE        | CHECK | RECORDS        | FOR | THIS   | PRODUCT                 | GROUP |

# **Example:** Selectively Displaying Multiple Subheads

In the following example, a different subhead is displayed depending on the value of the BY field. If the value of PROD\_CODE contains the literal B, C, or E, the subhead CURRENT PRODUCT LINE is displayed. If PROD\_CODE contains the literal D, the subhead DISCONTINUED PRODUCT is displayed.

```
TABLE FILE SALES
PRINT UNIT_SOLD RETAIL_PRICE
BY PROD_CODE
ON PROD_CODE
SUBHEAD
"CURRENT PRODUCT LINE"
WHEN PROD_CODE CONTAINS 'B' OR 'C' OR 'E'
SUBHEAD
"DISCONTINUED PRODUCT"
WHEN PROD_CODE CONTAINS 'D'
END
```

### This produces the following report:

| PROD_COI                  | DE UNIT_           | _SOLD                   | RETAIL_PRICE               |
|---------------------------|--------------------|-------------------------|----------------------------|
| CURRENT<br>B10            | PRODUCT            | LINE<br>60<br>30<br>13  | \$.95<br>\$.85<br>\$.99    |
| CURRENT<br>B12            | PRODUCT            | LINE<br>40<br>29        | \$1.29<br>\$1.49           |
| CURRENT<br>B17            | PRODUCT            | LINE<br>29<br>20        | \$1.89<br>\$1.89           |
| CURRENT<br>B20            | PRODUCT            | LINE<br>15<br>25        | \$1.99<br>\$2.09           |
| CURRENT<br>C13<br>CURRENT | PRODUCT<br>PRODUCT | LINE<br>25<br>LINE      | \$1.99                     |
| C17<br>CURRENT<br>C7      | PRODUCT            | 12<br>LINE<br>45        | \$2.09                     |
| DISCONTI                  | INUED PRO          | 40<br>DDUCT<br>27<br>20 | \$2.49<br>\$2.19<br>\$2.09 |
| CURRENT<br>E1<br>CURRENT  | PRODUCT PRODUCT    | LINE<br>30<br>LINE      | \$.89                      |
| E2<br>CURRENT             | PRODUCT            | 80<br>LINE              | \$.99                      |
| E3                        |                    | 70<br>35                | \$1.09<br>\$1.09           |

# **Example:** Selectively Displaying a Subfoot

In the following example, a subtotal is calculated for each PROD\_CODE, but the subfoot is displayed only when PROD\_CODE contains the literal B:

```
SET PAGE-NUM = OFF

SET SCREEN = PAPER
-RUN

TABLE FILE SALES
PRINT UNIT_SOLD RETAIL_PRICE
BY PROD_CODE
ON PROD_CODE SUBTOTAL AND SUBFOOT
"PLEASE CHECK RECORDS FOR THIS PRODUCT GROUP"
""
WHEN PROD_CODE CONTAINS 'B'
END
```

### The partial output is:

| PROD_CC         |             | OLD RETAIL               | _PRICE                              |
|-----------------|-------------|--------------------------|-------------------------------------|
| B10             |             | 60<br>30<br>13           | \$.95<br>\$.85<br>\$.99             |
| *TOTAL          |             | 103                      | \$2.79                              |
| PLEASE<br>B12   | CHECK RECO  | 40                       | S PRODUCT GROUP<br>\$1.29<br>\$1.49 |
| *TOTAL          | B12         | 69                       | \$2.78                              |
| PLEASE<br>B17   | E CHECK REC |                          | IS PRODUCT GROUP                    |
| *TOTAL          | В17         | 49                       | \$3.78                              |
| PLEASE<br>B20   | CHECK RECO  | RDS FOR THI:<br>15<br>25 | S PRODUCT GROUP<br>\$1.99<br>\$2.09 |
| *TOTAL          | B20         | 40                       | \$4.08                              |
| PLEASE<br>GROUP | CHECK RECO  | RDS FOR THI              | S PRODUCT                           |
| C13             | G1.2        | 25                       | \$1.99                              |
| *TOTAL          | C13         | 25                       | \$1.99                              |
| C17             |             | 12                       | \$2.09                              |
| *TOTAL          | C17         | 12                       | \$2.09                              |

## **Example:** Using Aggregation in the WHEN Clause

The following request prints a subfoot depending on the sum of the UNIT\_SOLD field. Each subfoot displays the subtotal of the UNIT\_SOLD field within its sort group:

```
TABLE FILE SALES
SUM UNIT SOLD
BY STORE_CODE BY PROD_CODE
ON STORE_CODE SUBFOOT
"SELLING ABOVE QUOTA <ST.UNIT_SOLD "
\mathbf{n} = \mathbf{n}
WHEN UNIT_SOLD GT 100
SUBFOOT
"SELLING AT QUOTA <ST.UNIT_SOLD"
WHEN UNIT_SOLD GE 40 AND UNIT_SOLD LT 100
"SELLING BELOW QUOTA <ST.UNIT_SOLD"
WHEN UNIT_SOLD LT 40
END
The output is:
STORE_CODE PROD_CODE UNIT_SOLD
             _____
Κ1
             B10
                                13
            B12
                                29
SELLING AT QUOTA 42
             B10
                                60
14B
                                40
             B12
             В17
                                29
             C13
                                25
             C7
                                45
             D12
                                27
             E2
                                80
             Ε3
                                70
                        376
SELLING ABOVE QUOTA
                                30
14Z
             B10
             В17
                                20
             B20
                                15
             C17
                                12
             D12
                                20
             E1
                                30
             E3
                                35
SELLING ABOVE QUOTA 162
```

## **Controlling the Display of Empty Reports**

SELLING AT QUOTA

B20

C7

The SET command, SET EMPTYREPORT, enables you to control the output generated when a TABLE request retrieves zero records.

Creating Reports 543

25

40

The EMPTYREPORT=ANSI setting introduces ANSI-compliant handling of reports with zero records, producing a one-line report containing only the specified missing data character. If the request is a COUNT operation, however, a zero is displayed for the missing values.

### Syntax: How to Control Empty Reports

Use this command:

```
SET EMPTYREPORT = \{ANSI | ON | OFF \}
```

Valid values are:

#### ANSI

Produces a single-line report and displays the missing data character or a zero if a COUNT is requested. in each case, &RECORDS will be 0, and &LINES will be 1.

If the SQL Translator is invoked, ANSI automatically replaces OFF as the default setting for EMPTYREPORT.

ON

Generates an empty report when zero records are found.

OFF

Does not generate a report when zero records are found. OFF is the default setting.

The command may also be issued from a request. For example:

```
ON TABLE SET EMPTYREPORT ON
```

## **Example:** Controlling the Display of Empty Reports

following request does not retrieve any records and sets the EMPTYREPORT parameter to OFF.

```
SET EMPTYREPORT=OFF
TABLE FILE WFLITE
HEADING
"This is the heading"
SUM COGS_US REVENUE_US COLUMN-TOTAL ROW-TOTAL
BY COUNTRY_NAME
WHERE COUNTRY_NAME EQ 'Louisiana'
FOOTING
"This is the footing"
ON TABLE SET STYLE *
GRID=OFF,$
END
```

The following output is produced.

```
0 NUMBER OF RECORDS IN TABLE= 0 LINES= 0
```

Changing the EMPTYREPORT setting to ON produces the output shown in the following image.

| heading       |         |                                             |
|---------------|---------|---------------------------------------------|
|               |         |                                             |
| Cost of Goods | Revenue | <u>TOTAL</u>                                |
|               | Ü       | heading <u>Cost of Goods</u> <u>Revenue</u> |

Changing the EMPTYREPORT setting to ANSI produces the output shown in the following image.

| PAGE 1      |               |         |              |
|-------------|---------------|---------|--------------|
| This is the | heading       |         |              |
| Customer    |               |         |              |
| Country     | Cost of Goods | Revenue | <u>TOTAL</u> |
| -           | -             | -       |              |
| TOTAL       | -             | -       | \$.00        |
| This is the | footing       |         |              |

# Reference: Usage Notes for Displaying Empty Reports

| TABLEF is not supported with SET EMPTYREPORT. When a TABLEF request retrieves zero records, EMPTYREPORT behaves as if EMPTYREPORT is set ON.  |
|----------------------------------------------------------------------------------------------------|
| This is a change in default behavior from prior releases of FOCUS. To restore prior default behavior, issue the SET EMPTYREPORT = ON command. |
| SET EMPTYREPORT = OFF is not supported for HOLD FORMAT WP files or styled output formats.                                                     |
| SET EMPTYREPORT = ON behaves as described regardless of ONLINE or OFFLINE settings                                                            |

## Controlling the Generation of Blank Lines in Report Output

The DROPBLNKLINE parameter controls whether blank lines display in a FOCUS report. With the options provided, you can affect blank lines that are automatically generated in different locations within a report. You can choose to drop the blank lines around subtotals, subheadings and subfootings, as well as certain data lines that may be blank and appear as blank lines on the report output. Additionally, when using borders, you can select to remove blank lines inserted around the headings and footings. You can eliminate these blank lines from the report output using the SET DROPBLNKLINE options.

### Syntax: How to Control Automatic Blank Lines on Report Output

```
SET DROPBLNKLINE={OFF|ON|BODY|HEADING|ALL}

or
ON TABLE SET DROPBLNKLINE {OFF|ON|BODY|HEADING|ALL}

where:
```

Inserts system-generated blank lines as well as empty data lines. OFF is the default value.

### ON BODY

OFF

Removes system-generated blank lines within the body of the report, for example, before and after subheads. In addition, certain data lines that may be blank and appear as blank lines on the report output will be removed from the output. BODY is a synonym for ON.

### **HEADING**

Removes the blank lines between headings and titles and between the report body and the footing. Works in positioned formats (PDF, PS, DHTML, PPT) when a request has a border or backcolor StyleSheet attribute anywhere in the report.

#### ALL

Provides both the ON and HEADING behaviors.

## Reference: Usage Notes for SET DROPBLNKLINE=HEADING

top of your footing.

■ In the positioned report formats (PDF, PS, DHTML, and PPT) with borders or backcolor, the system automatically generates a blank line below the heading and above the footing. This is done by design to make bordered lines work together. Generally, the rule is that each line is responsible for the border setting for its top and left border. Therefore, the bottom border of the heading is set by the top border of the row beneath it. To ensure that the bottom of the heading border is complete and does not interfere with the top of the column titles border, a blank filler line is automatically inserted. This filler line contains the defined bottom border of the heading as its top border. The same is true between the bottom of the data and the top of the footing.

DROPBLNKLINE=HEADING removes the filler blank line by defining the height of the filler line to zero. This causes the bottom border of the heading to become the top border of the column titles. When backcolor is used without borders, this works well to close any blank gaps in color. However, FOCUS processing will not remediate between line styles, so using different border styles between different report elements may create some contention between the border styling definitions. To ensure that you have consistent border line styling between different report elements, use a single line style between the elements that present together in the report.

| _  | esent together in the report.                                                                                                    |
|----|----------------------------------------------------------------------------------------------------|
| DF | ROPBLNKLINE=HEADING is not supported with:                                                                                                    |
|    | Different border styles between the heading and the column titles or the data and the footing.                                                                        |
|    | Reports that use the ACROSS sort phrase.                                                                                                    |
|    | Non-styled report output including FORMAT WP.                                                                                                    |
| Us | age Considerations:                                                                                                    |
|    | In some reports, FOOTING BOTTOM requires the space added by the system-generated blank line between the data and the footing in order to present the correct distance |

between the sections. In these instances, the top of the FOOTING BOTTOM may slightly overlap the bottom of the data grid. You can resolve this by adding a blank line to the

Applying borders for the entire report (TYPE=REPORT) is recommended to avoid certain known issues that arise when bordering report elements individually. In some reports that define backcolor and borders on only select elements, the backcolor applied to the heading displays with a different width than the backcolor applied to the column titles. This difference causes a ragged right edge to present between the headings and the titles. Additionally, if you define the color of the border (BORDER-COLOR) for elements with backcolor to match the backcolor of those elements, the borders will blend into the backcolor and not be visible.

### **Example:** Comparing DROPBLNKLINE Parameter Settings

The following request against the GGSALES data source has a heading, a footing, and a subtotal. Initially, DROPBLNKLINE is set to OFF.

```
TABLE FILE GGSALES
HEADING CENTER
"Gotham Grinds Sales By Region"
FOOTING CENTER
"Generated on: &DATETMDYY"
SUM DOLLARS UNITS
BY REGION SUBTOTAL
BY CATEGORY
BY PRODUCT
WHERE REGION EQ 'Northeast' OR 'West'
ON TABLE HOLD FORMAT PDF
ON TABLE SET DROPBLNKLINE OFF
ON TABLE SET PAGE NOPAGE
ON TABLE SET STYLE *
SOUEEZE = ON,
FONT = ARIAL
TYPE=HEADING, BORDER=LIGHT,
ENDSTYLE
END
```

The output has a blank line below the heading, above the footing, above and below the subtotal lines, and above the grand total line.

| 447/<br>681:<br>2228/<br>1452-<br>1373:<br>707:<br>409/<br>461/<br>914:<br>488/ |
|---------------------------------------------------------------------------------|
| 2228<br>1452:<br>1373:<br>707:<br>409:<br>461:<br>914:<br>488:                  |
| 1452<br>1373<br>707<br>409<br>461<br>914<br>488                                 |
| 1373:<br>707:<br>409:<br>461:<br>914:<br>488:                                   |
| 707<br>409<br>461<br>914<br>488                                                 |
| 409°<br>461°<br>914°<br>488°                                                    |
| 461<br>914<br>488                                                               |
| 914:<br>488                                                                     |
| 488                                                                             |
|                                                                                 |
| 9166                                                                            |
|                                                                                 |
| 711                                                                             |
| 716                                                                             |
| 2139                                                                            |
| 704                                                                             |
| 1970                                                                            |
| 727                                                                             |
| 480                                                                             |
| 474                                                                             |
| 938                                                                             |
| 456                                                                             |
| 9320                                                                            |
|                                                                                 |

Generated on: JAN 10, 2012

Changing the DROPBLNKLINE setting to HEADING produces the following output. The blank line below the heading and the blank line above the footing have been removed. The blank lines above and below the subtotal and grand total lines are still inserted.

|              | G           | otham Grinds Sales By R | egion        |            |  |
|--------------|-------------|-------------------------|--------------|------------|--|
| Region       | Category    | Product                 | Dollar Sales | Unit Sales |  |
| Northeast    | Coffee      | Capuccino               | 542095       | 44785      |  |
|              |             | Espresso                | 850107       | 68127      |  |
|              |             | Latte                   | 2771815      | 222866     |  |
|              | Food        | Biscotti                | 1802005      | 145242     |  |
|              |             | Croissant               | 1670818      | 137394     |  |
|              |             | Scone                   | 907171       | 70732      |  |
|              | Gifts       | Coffee Grinder          | 509200       | 40977      |  |
|              |             | Coffee Pot              | 590780       | 46185      |  |
|              |             | Mug                     | 1144211      | 91497      |  |
|              |             | Thermos                 | 604098       | 48870      |  |
| *TOTAL REGIO | N Northeast |                         | 11392300     | 916675     |  |
| West         | Coffee      | Capuccino               | 895495       | 71168      |  |
|              |             | Espresso                | 907617       | 71675      |  |
|              |             | Latte                   | 2670405      | 213920     |  |
|              | Food        | Biscotti                | 863868       | 70436      |  |
|              |             | Crois <i>s</i> ant      | 2425601      | 197022     |  |
|              |             | Scone                   | 912868       | 72776      |  |
|              | Gifts       | Coffee Grinder          | 603436       | 48081      |  |
|              |             | Coffee Pot              | 613624       | 47432      |  |
|              |             | Mug                     | 1188664      | 93881      |  |
|              |             | Thermos                 | 571368       | 45648      |  |
| *TOTAL REGIO | N West      |                         | 11652946     | 932039     |  |
| TOTAL        |             |                         | 23045246     | 1848714    |  |
|              | Ge          | nerated on: JAN 10,     | 2012         |            |  |

Changing the DROPBLNKLINE setting to ON (or BODY) produces the following output in which the blank lines above and below the subtotal and grand total lines have been removed, but the blank lines below the heading and above the footing are still inserted.

|             | G           | otham Grinds Sales By R | egion        |            |
|-------------|-------------|-------------------------|--------------|------------|
| Region      | Category    | Product                 | Dollar Sales | Unit Sales |
| Northeast   | Coffee      | Capuccino               | 542095       | 44785      |
|             |             | Espresso                | 850107       | 68127      |
|             |             | Latte                   | 2771815      | 222866     |
|             | Food        | Biscotti                | 1802005      | 145242     |
|             |             | Croissant               | 1670818      | 137394     |
|             |             | Scone                   | 907171       | 70732      |
|             | Gifts       | Coffee Grinder          | 509200       | 40977      |
|             |             | Coffee Pot              | 590780       | 46185      |
|             |             | Mug                     | 1144211      | 91497      |
|             |             | Thermos                 | 604098       | 48870      |
| TOTAL REGIO | N Northeast |                         | 11392300     | 916675     |
| West        | Coffee      | Capuccino               | 895495       | 71168      |
|             |             | Espresso                | 907617       | 71675      |
|             |             | Latte                   | 2670405      | 213920     |
|             | Food        | Biscotti                | 863868       | 70436      |
|             |             | Croissant               | 2425601      | 197022     |
|             |             | Scone                   | 912868       | 72776      |
|             | Gifts       | Coffee Grinder          | 603436       | 48081      |
|             |             | Coffee Pot              | 613624       | 47432      |
|             |             | Mug                     | 1188664      | 93881      |
|             |             | Thermos                 | 571368       | 45648      |
| TOTAL REGIO | N West      |                         | 11652946     | 932039     |
| COTAL       |             |                         | 23045246     | 1848714    |

Generated on: JAN 10, 2012

Changing the DROPBLNKLINE setting to ALL produces the following output in which the blank lines around the subtotal and grand total lines as well as the blank lines below the heading and above the footing have been removed.

|              | G           | otham Grinds Sales By R | egion        |            |  |
|--------------|-------------|-------------------------|--------------|------------|--|
| Region       | Category    | Product                 | Dollar Sales | Unit Sales |  |
| Northeast    | Coffee      | Capuccino               | 542095       | 44785      |  |
|              |             | Espresso                | 850107       | 68127      |  |
|              |             | Latte                   | 2771815      | 222866     |  |
|              | Food        | Biscotti                | 1802005      | 145242     |  |
|              |             | Croissant               | 1670818      | 137394     |  |
|              |             | Scone                   | 907171       | 70732      |  |
|              | Gifts       | Coffee Grinder          | 509200       | 40977      |  |
|              |             | Coffee Pot              | 590780       | 46185      |  |
|              |             | Mug                     | 1144211      | 91497      |  |
|              |             | Thermos                 | 604098       | 48870      |  |
| *TOTAL REGIO | N Northeast |                         | 11392300     | 916675     |  |
| West         | Coffee      | Capuccino               | 895495       | 71168      |  |
|              |             | Espresso                | 907617       | 71675      |  |
|              |             | Latte                   | 2670405      | 213920     |  |
|              | Food        | Biscotti                | 863868       | 70436      |  |
|              |             | Croissant               | 2425601      | 197022     |  |
|              |             | Scone                   | 912868       | 72776      |  |
|              | Gifts       | Coffee Grinder          | 603436       | 48081      |  |
|              |             | Coffee Pot              | 613624       | 47432      |  |
|              |             | Mug                     | 1188664      | 93881      |  |
|              |             | Thermos                 | 571368       | 45648      |  |
| *TOTAL REGIO | N West      |                         | 11652946     | 932039     |  |
| TOTAL        |             |                         | 23045246     | 1848714    |  |
|              |             |                         |              |            |  |

Generated on: JAN 10, 2012

Chapter 10

# Saving and Reusing Your Report Output

With HOLD FORMAT SQL\_SCRIPT

Creating a Structured HOLD File

When you run a report request, by default the data values are collected and presented in a viewable form, complete with column titles and formatting features. Instead of viewing the data values, you can save them to a special data file to: Display as a webpage, as a printed document, or in a text document. Process in another application, such as a spreadsheet, a database, a word processor, or a 3GL program. Send to another location, such as a browser or PC. Extract a subset of the original data source in order to generate multi-step reports. Extract a data source to a structured extract file that retains information about the segment relationships in order to facilitate migration of data sources and reports between operating environments. In this chapter: Saving Your Report Output Creating a PCHOLD File Creating a HOLD File Choosing Output File Formats Holding Report Output in TIBCO FOCUS Using Text Fields in Output Files Format Creating a Delimited Sequential File Controlling Attributes in HOLD Master Saving Report Output in INTERNAL **Files Format** ■ Keyed Retrieval From HOLD Files Creating A Subquery or Sequential File

Creating Reports 553

Using DBMS Temporary Tables as HOLD

Creating SAVE and SAVB Files

**Files** 

## **Saving Your Report Output**

The following commands extract and save report output in a variety of file formats:

- HOLD. The HOLD command creates a data source containing the output of a report request. By default, the data is stored in binary format, but you can specify a different format, such as FOCUS, HTML, or Excel. For some formats, the HOLD command also creates a corresponding Master File. You can then write other report requests that in turn extract or save data from the HOLD file. See Creating a HOLD File on page 555.
- SAVE and SAVB. The SAVE command is identical to a HOLD command, except that it does not create a Master File, and ALPHA is the default format. If you wish to create a SAVE file in BINARY format, use a variation of the SAVE command called SAVB.

As with a HOLD file, you can specify a variety of formats suitable for use with other software products. See *Creating SAVE and SAVB Files* on page 585.

■ **PCHOLD.** The PCHOLD command creates a data source containing the output of a report request, and downloads the HOLD data source and the optional Master File to a client computer or browser. As with a HOLD file, you can specify a variety of file formats. See *Creating a PCHOLD File* on page 588.

**Tip:** When saving or holding output files, it is recommended to have an Allocation in place for the file. This is not applicable for PCHOLD files.

## Naming and Storing Report Output Files

During a session, a report output file remains usable until it is erased or overwritten. A subsequent output file created during the same session replaces the initial version, unless you give it another name by using the AS phrase.

An ALLOCATE command is automatically issued when you create an output file. The ddname used to identify the file is the same as the name of the report output file (HOLD, SAVE, or SAVB, or the name in the AS phrase), if not already allocated.

By default, report output files created with HOLD, SAVE, or SAVB are written to temporary space. When the session ends, these files are no longer available unless you save the output to a specific location.

To save report output files to a specific location, use an ALLOCATE command. You can dynamically allocate an output file using the DYNAM ALLOCATE or TSO ALLOCATE command.

See the Overview and Operating Environments manual for details.

When you create a HOLD file using the syntax ON TABLE HOLD AS *name*, the name can contain up to the maximum number of characters supported by your operating system. For information, see the section *Naming a Master File* in the manual.

## Creating a HOLD File

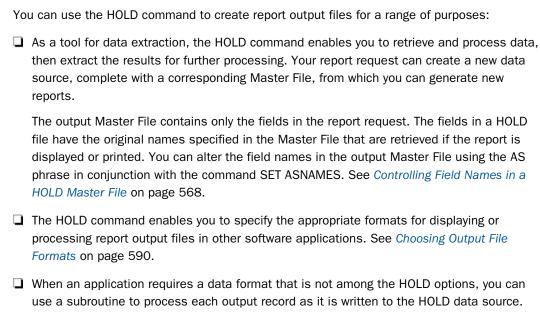

If your environment supports the SET parameter SAVEMATRIX, you can preserve the internal matrix of your last report in order to keep it available for subsequent HOLD, SAVE, and SAVB commands when the request is followed by Dialogue Manager commands. For details on SAVEMATRIX, see the *Developing Applications* manual.

### Syntax: How to Create a HOLD File

From a report request, use

```
ON TABLE HOLD [AS filename] [FORMAT fmt] [DATASET dataset] [MISSING \{ON | OFF\}][VIA program] [PERSISTENCE \{STAGE | PERMANENT\}]
```

or

```
hold_field HOLD [AS filename] [FORMAT fmt] [DATASET dataset]
        [MISSING {ON | OFF}][VIA program]
        [PERSISTENCE {STAGE | PERMANENT}]]
```

After a report is executed, use

```
HOLD [AS filename] [FORMAT fmt] [DATASET dataset]
    [MISSING {ON OFF}][VIA program]
    [PERSISTENCE {STAGE | PERMANENT }]
```

#### where:

#### HOLD

Extracts and saves report output. BINARY is the default format used when the HOLD command is issued without an explicit format. The output is saved with an associated Master File.

**Note:** Change the default output format to ALPHA by issuing the SET HOLDFORMAT command.

### hold\_field

Is the name of the last display field in the request.

### AS filename

Specifies a name for the HOLD file. If you do not specify a file name, HOLD becomes the default. Since each subsequent HOLD command overwrites the previous HOLD file, it is advisable to code a distinct file name in each request to direct the extracted data to a separate file, thereby preventing it from being overwritten by the next HOLD command.

The name can contain up to the maximum number of characters supported by your operating system. For information, see the section *Naming a Master* File in the *TIBCO FOCUS®* Describing Data manual.

### FORMAT fmt

Specifies the format of the HOLD output file. BINARY is the default format.

- ☐ To display as a webpage, choose: HTML, HTMTABLE, DHTML
- ☐ To display as a printed document, choose: PDF, PS

|     |                   | To use in a text document, choose: ALPHA, DOC, WP                                                                                                    |
|-----|-------------------|----------------------------------------------------------------------------------------------------|
|     |                   | To use in a spreadsheet application, choose: DIF, EXCEL, EXL97, EXL2K [PIVOT], LOTUS, SYLK                                                                                                    |
|     |                   | To use in a database application, choose: COMMA, COM, COMT, DATREC, DFIX, DB2, FOCUS, SQL, SQLORA, SQLDBC, TAB, TABT, XFOCUS                                                                                                    |
|     |                   | To use with a 3-GL program, choose: INTERNAL                                                                                                    |
|     |                   | To use for additional reporting, choose: ALPHA, BINARY, FOCUS                                                                                                    |
|     |                   | To use as a transaction file for modifying a data source, choose: ALPHA, BINARY                                                                                                    |
|     |                   | To use for interactive analysis without connection to a FOCUS, choose: AHTML                                                                                                    |
|     | For               | details about all available formats, see Choosing Output File Formats on page 590.                                                                                                    |
| dat | as                | et et                                                                                                    |
|     | Ca                | n be a fully-qualified data set or file name or an n-part name (app//filename.ext).                                                                                                    |
|     | rat<br>per<br>tha | u can specify a data set or file to contain the report output within the request itself, her than relying on an external or default specification. This allows you to place a rmanent hold file in any folder, directory or data set that you can write to, whether or not at location is included in your APP PATH. The accompanying HOLD Master File will have a DATASET attribute pointing to the file that was generated. |
|     | the               | e case in which the data set name is added in the Master File depends on the value of e FILECASE parameter. By default, lowercase is used. The actual data set is created with name in the case that conforms to the standards of your operating environment.                                                                                                    |
|     | No                | te:                                                                                                    |
|     |                   | On z/OS, the file cannot already exist or be allocated when the HOLD command is issued. Therefore, If the file already exists you must free the allocation and then delete                                                                                                    |

### MISSING

the file before running the request.

USS environment (for text output types).

Controls whether fields with the attribute MISSING=ON in the Master File are carried over into the HOLD file. MISSING ON is the default attribute. If the HOLD command specifies MISSING OFF, fields with the MISSING attribute are not carried over. For related information, see *Handling Records With Missing Field Values* on page 1117. Also see the *Developing Applications* manual for the SET HOLDMISS, SET NULL, and SET HNODATA parameters, which control how missing values are propagated to alphanumeric and comma-delimited files.

☐ You can use a USS naming convention for the DATASET attribute to store the file in the

### VIA program

Calls a user-coded program to create the extract file. BINARY is the default format; ALPHA format is also available. Other formats are not available when you use a program with the HOLD command.

#### PERSISTENCE

Applies only to Relational HOLD files (FORMAT *sqlengine*). Specifies how to create intermediate tables that will be used only during UPLOAD and EBL requests to accelerate performance by keeping all processing on the DBMS server instead of downloading data into a HOLD file. The actual type of the intermediate table will be determined at run time, based on specific DBMS-supported features and the data-populating mechanisms being used. Valid values are:

| ┙ | <b>STAGE.</b> Will create either a Volatile or GLOBAL TEMPORARY table, for a DBMS that |
|---|----------------------------------------------------------------------------------------|
|   | supports that functionality. For a DBMS that does not support that functionality, a    |
|   | message will display and the table will not be created.                                |

■ PERMANENT. Will create a regular SQL table with a uniquely-generated name that will be used in the request and will be available for further use after the request ends, but will be dropped at the end of the session. This is the default value for PERSISTENCE for HOLD FORMAT sqlengine.

## Syntax: How to Create HOLD Files From Hot Screen

From the FOCUS command line or from Hot Screen, use the following after the report is executed

HOLD [AS filename][FORMAT fmt][MISSING {ON|OFF}][VIAprogram]

#### where:

fmt

Can be ALPHA, BINARY, DIF, SYLK, WP, INTERNAL, or FOCUS. If you omit the format, the default HOLD format (BINARY) is used.

You can issue HOLD from the Hot Screen command line at any time while a report is displayed and on any page of the report. Regardless of the page from which you issue the command, the entire report is saved, and a data source and Master File are created for that report (just as when you issue the HOLD command from within a TABLE request, or after exiting Hot Screen).

You can issue multiple HOLD commands for a single TABLE request; however, once you specify the FOCUS format with a HOLD command from Hot Screen, you cannot issue another HOLD command during that Hot Screen session.

Note that you cannot use the SAVE or SAVB commands from Hot Screen. You must include these commands in a report request, or issue them from the FOCUS command level after exiting Hot Screen.

### **Example:** Using DATASET for HOLD

The following request generates the file ggsum.ftm in the application named test1.

```
APP HOLD test1
TABLE FILE GGSALES
SUM UNITS DOLLARS
BY CATEGORY
BY PRODUCT
ON TABLE HOLD AS GGCOMT FORMAT COMT
DATASET test1/ggsum.ftm
```

The generated Master File includes the DATASET attribute.

```
FILENAME=GGCOMT , SUFFIX=COMT ,
DATASET=test1/ggsum.ftm (LRECL 80 RECFM V, $
SEGMENT=GGCOMT, SEGTYPE=S2, $
FIELDNAME=CATEGORY, ALIAS=E01, USAGE=A11, ACTUAL=A11, $
FIELDNAME=PRODUCT, ALIAS=E02, USAGE=A16, ACTUAL=A16, $
FIELDNAME=UNITS, ALIAS=E03, USAGE=I08, ACTUAL=A08, $
FIELDNAME=DOLLARS, ALIAS=E04, USAGE=I08, ACTUAL=A08, $
```

The following request generates the data set USER1.GGHOLD.FTM on z/OS.

```
TABLE FILE GGSALES
SUM UNITS DOLLARS
BY CATEGORY
BY PRODUCT
ON TABLE HOLD AS GGCOMT FORMAT COMT
DATASET user1.gghold.ftm
END
```

The generated Master File includes the DATASET attribute.

```
FILENAME=GGCOMT , SUFFIX=COMT ,
DATASET=user1.gghold.ftm (LRECL 80 RECFM V, $
SEGMENT=GGCOMT, SEGTYPE=S2, $
FIELDNAME=CATEGORY, ALIAS=E01, USAGE=A11, ACTUAL=A11, $
FIELDNAME=PRODUCT, ALIAS=E02, USAGE=A16, ACTUAL=A16, $
FIELDNAME=UNITS, ALIAS=E03, USAGE=I08, ACTUAL=A08, $
FIELDNAME=DOLLARS, ALIAS=E04, USAGE=I08, ACTUAL=A08, $
```

### Syntax: How to Set the Default HOLD Format

```
SET HOLDFORMAT = {BINARY|ALPHA}
or
ON TABLE SET HOLDFORMAT {BINARY|ALPHA}
where:
```

### BINARY

Sets the default HOLD file format to BINARY.

#### **ALPHA**

Sets the default HOLD file format to ALPHA.

## **Example:** Extracting Data to a HOLD File

The following request extracts data from the EMPLOYEE data source and creates a HOLD file.

```
TABLE FILE EMPLOYEE
SUM CURR_SAL AND ED_HRS
BY DEPARTMENT
LIST CURR_SAL AND ED_HRS AND BANK_ACCT
BY DEPARTMENT
BY LAST_NAME BY FIRST_NAME
ON TABLE HOLD
END
```

The following message appears:

```
NUMBER OF RECORDS IN TABLE= 12 LINES= 12
```

You then see the message:

```
HOLDING...
```

To display the report generated by this request, either issue a report request against the HOLD file or issue the RETYPE command.

**Tip:** If you wish to view the information in the HOLD Master File before reporting against it, you can issue the query command? HOLD.

## Syntax: How to Query a HOLD Master File

If the HOLD format option you select creates a Master File, you can issue the following command to display the fields, aliases, and formats in the HOLD Master File:

```
? HOLD
```

This command shows field names up to 32 characters. If a field name exceeds 32 characters, a caret (>) in the 32nd position indicates a longer field name.

If you have renamed the HOLD file using AS filename, use the following syntax:

### ? HOLD filename

Tip: You must issue the ? HOLD query in the same session in which the HOLD file is created.

## **Example:** Reporting Against a HOLD Master File

In the following HOLD file, the formats shown are the values of the FORMAT attribute. You can see the values of the ACTUAL attribute by displaying the HOLD Master File using TED or any text editor. USAGE and ACTUAL formats for text fields specify only the length of the first line of each logical record in the HOLD file. The USAGE format is the same as the field format in the original Master File. The ACTUAL format is rounded up to a full (internal) word boundary, as is done for alphanumeric fields.

The following request contains the query command? HOLD, which displays the fields, aliases, and formats in the associated Master File and creates a HOLD file.

```
TABLE FILE EMPLOYEE
SUM CURR_SAL AND ED_HRS
BY DEPARTMENT
LIST CURR_SAL AND ED_HRS AND BANK_ACCT
BY DEPARTMENT
BY LAST_NAME BY FIRST_NAME
ON TABLE HOLD
END
```

#### ? HOLD

### The output is:

| NUMBER OF RECORDS IN TABLE=   | 12 | LINES= | 12     |
|-------------------------------|----|--------|--------|
| DEFINITION OF HOLD FILE: HOLD |    |        |        |
| FIELDNAME                     |    | ALIAS  | FORMAT |
| DEPARTMENT                    |    | E01    | A10    |
| CURR_SAL                      |    | E02    | D12.2M |
| ED_HRS                        |    | E03    | F6.2   |
| LAST_NAME                     |    | E04    | A15    |
| FIRST_NAME                    |    | E05    | A10    |

| LIST      | E06 | 15     |
|-----------|-----|--------|
| CURR_SAL  | E07 | D12.2M |
| ED_HRS    | E08 | F6.2   |
| BANK_ACCT | E09 | I9S    |

You can now issue the following report request against the HOLD file:

```
TABLE FILE HOLD

PRINT E07 AS 'SALARY OF, EMPLOYEE' AND LAST_NAME AND FIRST_NAME
BY HIGHEST E03 AS 'TOTAL, DEPT, ED_HRS'
BY E01
BY HIGHEST E08 AS 'EMPLOYEE, ED_HRS'
END
```

### The output is:

### TOTAL

| DEPT<br>OF        |                   | EMPLOYEE | SALARY      |           |      |
|-------------------|-------------------|----------|-------------|-----------|------|
|                   | DEPARTMENT<br>AME | ED_HRS   | EMPLOYEE    | LAST_NAME |      |
|                   |                   |          |             |           |      |
| 231.00<br>ROSEMAR |                   | 75.00    | \$21,780.00 | BLACKWOOD |      |
|                   | rn                | 50.00    | \$18,480.00 | JONES     |      |
| DIANE             |                   | 45.00    | \$27,062.00 | CROSS     |      |
| BARBARA           |                   | 36.00    | \$13,200.00 | SMITH     |      |
| MARY              |                   | 25.00    | \$9,000.00  | GREENSPAN |      |
| MARY              |                   | .00      | \$18,480.00 | MCCOY     |      |
|                   | PRODUCTION        | 50.00    | \$16,100.00 | MCKNIGHT  |      |
| ROGER             |                   | 30.00    | \$26,862.00 | IRVING    |      |
| JOAN              |                   | 25.00    | \$11,000.00 | STEVENS   |      |
| ALFRED            |                   | 10.00    | \$9,500.00  | SMITH     |      |
| RICHARD           |                   | 5.00     | \$21,120.00 | ROMANS    |      |
| ANTHONY           |                   | .00      | \$29,700.00 | BANNING   | JOHN |

## **Holding Report Output in TIBCO FOCUS Format**

Whether issued within a request or after the request has been executed, the HOLD command can create a FOCUS data source and a corresponding Master File from the data extracted by the report request. This feature enables you to create:

☐ A FOCUS data source from any other supported data source type.

A subset of an existing FOCUS data source.

**Tip:** If you are working in an environment that supports SCAN, FSCAN, MODIFY, or Maintain, and you create a HOLD file in FOCUS format, you can update, as well as report against, the HOLD file. See your documentation on these facilities for details.

### Syntax: How to Create HOLD Files in TIBCO FOCUS Format

In a report request, use

```
ON TABLE HOLD [AS filename] FORMAT FOCUS [INDEX field1 field2 ...]
```

After a report request is run, use

```
HOLD [AS filename] FORMAT FOCUS [INDEX field1 field2...]
```

#### where:

### AS filename

Specifies a name for the HOLD file. If you do not specify a file name, HOLD becomes the default. Since each subsequent HOLD command overwrites the previous HOLD file, it is advisable to provide a distinct file name in each request to direct the extracted data to a separate file, thereby preventing it from being overwritten by the next HOLD command.

The name can be up to 64 characters long.

**Note:** If you use a name longer than eight characters on z/OS, an eight-character member name is generated as described in the *TIBCO FOCUS® Describing Data* manual. To relate the long name to the short member name, the \$ VIRT attribute is generated on the top line in the Master File. The resulting HOLD file is a temporary data file. To allocate the long Master File name to a permanent data file, issue the DYNAM ALLOCATE command with the LONGNAME option prior to the HOLD request. The ddname in the command must refer to an existing member of the MASTER data set.

```
INDEX field1...
```

Enables you to index FOCUS fields. All fields specified after INDEX are specified as FIELDTYPE=I in the Master File. Up to four fields can be indexed.

**Note:** Since the number of index field names is variable, a command name that follows the HOLD command and starts with the same characters as a field name may be counted as another index field, generating an error. For example, if the command following HOLD starts with ON TABLE and a field name starts with the characters 'ON', the ON in the command will be considered a truncated field name to add to the index. To avoid this issue, either set the FIELDNAME parameter to NOTRUNC, so that command names will not be confused with truncated field names, or move the HOLD command to the end of the procedure right before the END command.

Note that once you use this format from Hot Screen, you cannot issue another HOLD command while in the same Hot Screen session.

## Reference: Operating System Notes for HOLD Files in TIBCO FOCUS Format

The HOLD file is dynamically allocated if it is not currently allocated. This means the system may delete the file at the end of the session, even if you have not done so. Since HOLD files are usually deleted, this is the desired default. However, if you want to save the Master File, allocate it to ddname HOLDMAST as a permanent data set. The allocation can be performed in the standard FOCUS CLIST. For example:

```
ALLOC F(HOLDMAST) DA('qualif.HOLDMAST') SHR REUSE
```

Note that ddname HOLDMAST must not refer to the same data set referred to by the MASTER and FOCEXEC ddnames.

## Reference: Controlling the TIBCO FOCUS File Structure

The structure of the FOCUS data source varies according to the report request. The rules are as follows:

- Each aggregation command (SUM, COUNT, WRITE) creates a segment, with each new BY field in the request becoming a key. In a request that uses multiple display commands, the key to any newly created segment does not contain keys that are in the parent segment.
- ☐ If a PRINT or LIST command is used to create a segment, all the BY fields, together with the internal FOCLIST field, form the key.
- All fields specified after INDEX are indexed; that is, FIELDTYPE=I is specified in the Master File. Up to four fields may be indexed.

☐ If the data in the HOLD file is longer than a page (4K for FOCUS data sources or 16K for XFOCUS data sources), it cannot be stored in a single segment. Data that is too long to become a single segment will become a parent segment with unique child segments. For a FOCUS data source, the fields will be grouped into normal FOCUS page size segments and added as unique segments up to the total maximum of 32K of data. For an XFOCUS data source, the root segment can hold the first 16K of data, and additional data up to the 32K total, will be placed in a single unique segment. BY fields must all occur in the portion of the data assigned to the root segment.

To control whether the ACCEPT and TITLE attributes are propagated to the Master File associated with the HOLD file, use the SET HOLDATTR command. To control the FIELDNAME attribute in the Master File of the HOLD file, use the SET ASNAMES command. For more information on how to control the TITLE, ACCEPT, and FIELDNAME attributes in a HOLD Master File, see *Controlling Attributes in HOLD Master Files* on page 568.

## **Example:** Creating a HOLD File in TIBCO FOCUS Format

The following example creates a subset of the CAR data source.

```
TABLE FILE CAR
SUM SALES BY COUNTRY BY CAR BY MODEL
ON TABLE HOLD AS X1 FORMAT FOCUS
END
```

This request creates a single-segment FOCUS data source with a SEGTYPE of S3 (because it has three BY fields) named X1.

The X1 Master File is created by the request:

```
FILE=X1, SUFFIX=FOC
SEGMENT=SEG01 ,SEGTYPE=S03
 FIELDNAME=COUNTRY ,ALIAS=E01 ,USAGE=A10
                                               ,$
 FIELDNAME=CAR
                      ,ALIAS=E02
                                  ,USAGE=A16
                                               ,$
                                               ,$
                      ,ALIAS=E03
 FIELDNAME=MODEL
                                  ,USAGE=A24
 FIELDNAME=SALES
                      ALIAS=E04
                                   .USAGE=16
                                               ,$
```

## Example: Using PRINT to Create a TIBCO FOCUS Data Source With a FOCLIST Field

This example creates a single-segment FOCUS data source with a SEGTYPE of S4 because of the three BY fields and the FOCLIST FIELD.

```
TABLE FILE CAR
PRINT SALES BY COUNTRY BY CAR BY MODEL
ON TABLE HOLD AS X2 FORMAT FOCUS INDEX MODEL
END
```

The Master File created by this request is:

```
FILE=X2, SUFFIX=FOC
SEGMENT=SEG01, SEGTYPE=S04
 FIELDNAME=COUNTRY ,ALIAS=E01 ,USAGE=A10 ,$
                                             ,$
                     ,ALIAS=E02
                                  ,USAGE=A16
 FIELDNAME=CAR
                                 ,USAGE=A24 ,FIELDTYPE=I,$
 FIELDNAME=MODEL
                     ,ALIAS=E03
                     ,ALIAS=E04
                                 ,USAGE=I5 ,$
 FIELDNAME=FOCLIST
                     ,ALIAS=E05
 FIELDNAME=SALES
                                  ,USAGE=I6
                                             ,$
```

## **Example:** Creating a Two-Segment TIBCO FOCUS Data Source

The following request contains two SUM commands. The first, SUM SALES BY COUNTRY, creates a segment with COUNTRY as the key and the summed values of SALES as a data field. The second, SUM SALES BY COUNTRY BY CAR BY MODEL, creates a descendant segment, with CAR and MODEL as the keys and SALES as a non-key field.

The COUNTRY field does not form part of the key to the second segment. COUNTRY is a key in the path to the second segment. Any repetition of this value is redundant.

```
TABLE FILE CAR
SUM SALES BY COUNTRY
SUM SALES BY COUNTRY BY CAR BY MODEL
ON TABLE HOLD AS X3 FORMAT FOCUS
END
```

This creates a two-segment FOCUS data source:

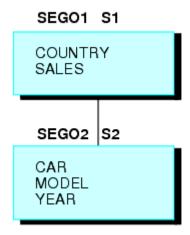

The Master File for this newly-created FOCUS data source is:

```
FILE=X3, SUFFIX=FOC
SEGMENT=SEG01, SEGTYPE=S01
                                                ,$
 FIELDNAME=COUNTRY ,ALIAS=E01
                                  ,USAGE=A10
                       ,ALIAS=E02
                                   ,USAGE=I6
 FIELDNAME=SALES
                                                ,$
SEGMENT=SEG02, SEGTYPE=S02, PARENT=SEG01
 FIELDNAME=CAR ,ALIAS=E03 ,USAGE=A16
                                                ,$
                      ,ALIAS=E04
                                  ,USAGE=A24
 FIELDNAME=MODEL
                                                ,$
                      ,ALIAS=E05 ,USAGE=I6
 FIELDNAME=SALES
```

### **Example:** Creating a Three-Segment TIBCO FOCUS Data Source

In this example, each display command creates one segment.

The key to the root segment is the BY field, COUNTRY, while the keys to the descendant segments are the new BY fields. The last segment uses the internal FOCLIST field as part of the key, since the display command is PRINT.

```
TABLE FILE CAR
SUM SALES BY COUNTRY BY CAR
SUM SALES BY COUNTRY BY CAR BY MODEL
PRINT SALES BY COUNTRY BY CAR BY MODEL BY BODY
ON TABLE HOLD AS X4 FORMAT FOCUS INDEX COUNTRY MODEL
END
```

### The Master File is:

```
FILE=X4, SUFFIX=FOC
SEGMENT=SEG01, SEGTYPE =S02
FIELDNAME=COUNTRY ,ALIAS=E01 ,USAGE=A10 ,FIELDTYPE=I,$
FIELDNAME=CAR ,ALIAS=E02 ,USAGE=A16 ,$
FIELDNAME=SALES ,ALIAS=E03 ,USAGE=I6 ,$
SEGMENT=SEG02, SEGTYPE =S01 ,PARENT=SEG01
FIELDNAME=MODEL ,ALIAS=E04 ,USAGE=A24 ,FIELDTYPE=I,$
FIELDNAME=SALES ,ALIAS=E05 ,USAGE=I6 ,$
SEGMENT=SEG03, SEGTYPE =S02 ,PARENT=SEG02
FIELDNAME=BODYTYPE ,ALIAS=E06 ,USAGE=A12 ,$
FIELDNAME=FOCLIST ,ALIAS=E07 ,USAGE=I5 ,$
FIELDNAME=SALES ,ALIAS=E08 ,USAGE=I6 ,$
```

## **Controlling Attributes in HOLD Master Files**

The commands SET ASNAMES, SET HOLDLIST, and SET HOLDATTR enable you to control the FIELDNAME, TITLE, and ACCEPT attributes in HOLD Master Files. These commands are issued prior to the report request and remain in effect for the duration of the session, unless you change them.

- The SET ASNAMES command designates text specified in an AS phrase as the field name in the HOLD Master File, and concatenates it to the beginning of the first field name specified in an ACROSS phrase. See Controlling Field Names in a HOLD Master File on page 568.
- ☐ The SET HOLDLIST command restricts fields in HOLD files to those appearing in a request. That is, non-displaying fields in a request (those designated as NOPRINT fields) are not included in the HOLD file. You can also distinguish between implicitly and explicitly non-displaying fields. See *Controlling Fields in a HOLD Master File* on page 574.
- ☐ The SET HOLDATTR command propagates TITLE and ACCEPT attributes used in the original Master File to the HOLD Master File. See *Controlling Attributes in the HOLD Master File* on page 578.

In addition, the SET HOLDSTAT command enables you to include comments and DBA information in the HOLD Master File. For more information about SET HOLDSTAT, see the TIBCO FOCUS® Describing Data manual. For details about SET commands, see the TIBCO FOCUS® Developing Applications manual.

## Controlling Field Names in a HOLD Master File

When SET ASNAMES is set to ON, MIXED or FOCUS, the literal specified in an AS phrase in a report request is used as the field name in a HOLD Master File. This command also controls how ACROSS fields are named in HOLD files.

## Syntax: How to Control Field Names in a HOLD Master File

```
SET ASNAMES = [ON|OFF|MIXED|FOCUS|FLIP]
```

### where:

OFF

Does not use the literal specified in an AS phrase as a field name in HOLD files, and does not affect the way ACROSS fields are named.

ON

Uppercases the literal specified in an AS phrase and propagates it as the field name in the HOLD Master File. Creates names for ACROSS fields that consist of the AS

name value concatenated to the beginning of the ACROSS field value and controls the way ACROSS fields are named in HOLD files of any format.

#### MIXED

Uses the literal specified in an AS phrase for the field name, retaining the case of the AS name, and creates names for ACROSS fields that consist of the AS name value concatenated to the beginning of the ACROSS field value.

### **FOCUS**

Uses the literal specified in an AS phrase as the field name and controls the way ACROSS fields are named only in HOLD files in FOCUS format. FOCUS is the default value.

#### FLIP

Propagates the field names in the original Master File to the alias names in the HOLD Master File and the alias names in the original Master File to the field names in the HOLD Master File.

### Reference: Usage Notes for Controlling Field Names in HOLD Files

| If no AS phrase is specified for a field, the field name from the original Master File is used. The TITLE attribute specified in the Master File is not used unless SET HOLDATTRS was previously issued.                                                                                                    |
|----------------------------------------------------------------------------------------------------|
| To ensure that fields referenced more than once in a request have unique names in the HOLD Master File, use SET ASNAMES.                                                                                                    |
| Special characters and blanks used in the AS phrase are preserved in the field name that is created when SET ASNAMES is used. Use single quotation marks around the non-standard field names when referring to them in the newly created Master File.                                                                                                    |
| Text specified in an AS phrase that contains more than 66 characters is truncated to 66 characters in the Master File.                                                                                                    |
| When generating field names and aliases for a HOLD file with the default setting for the ASNAMES parameter, if the HOLD file is a relational data source, the field names and aliases from the original Master File are propagated to the HOLD Master File. The alias names become the column names in the generated relational table. The AS name also becomes the TITLE attribute in the HOLD Master File. |

| When you set the ASNAMES parameter to FLIP, for relational HOLD files, the field names from the original Master File or the AS names specified in the request become the alias names in the HOLD Master File as well as the column names in the generated relational table and the TITLE attributes in the HOLD Master File. The alias names in the original Master File become the field names in the HOLD Master File, except when there is an AS name, in which case the original field name becomes the HOLD field name. |
|----------------------------------------------------------------------------------------------------|
| If the HOLD file is not relational, field names from the original Master File are propagated to the HOLD Master File, but alias name are not propagated, and default aliases of the form EO1, EO2, and so on, are generated in the HOLD Master File.                                                                                                    |
| For SET ASNAMES=FLIP, for non-relational HOLD files, the field names from the original Master File or the AS names from the request become the alias names in the HOLD Master File, and default field names are generated in the form FO1, FO2, and so on.                                                                                                    |
| Duplicate field names may occur in the newly created Master File as a result of truncation or the way AS phrases have been specified. In this case, refer to the fields by their aliases (E01, E02, and so forth).                                                                                                    |
| When commas are used as delimiters to break lines in the column heading, only the literal up to the first comma is used as the field name in the Master File. For example, the following produces the field name PLACE in the HOLD Master File:                                                                                                    |
| PRINT COUNTRY AS 'PLACE, OF, ORIGIN'                                                                                                    |
| When ACROSS is used in a report request and the results are extracted to a HOLD file, the columns generated by the ACROSS phrase all have the same field name in the HOLD Master File. If SET ASNAMES is issued, each new column may have a unique field name. This unique field name consists of the ASNAME value specified in the request's display command, concatenated to the beginning of the value of the field used in the ACROSS phrase. If several field names have the same letters, this approach does not work. |
| If an AS phrase is used for the fields in the ACROSS phrase, each new column has a field name composed of the literal in the AS phrase concatenated to the beginning of the value of the first field used in the ACROSS phrase.                                                                                                    |
| SCAN and FSCAN do not support mixed-case field names.                                                                                                    |
|                                                                                                    |

### **Example:** Controlling Field Names in the HOLD Master File

In the following example, SET ASNAMES=ON causes the text in the AS phrase to be used as field names in the HOLD1 Master File. The two fields in the HOLD1 Master File, NATION and AUTOMOBILE, contain the data for COUNTRY and CAR.

```
SET ASNAMES=ON
TABLE FILE CAR
PRINT CAR AS 'AUTOMOBILE'
BY COUNTRY AS 'NATION'
ON TABLE HOLD AS HOLD1
END
```

The request produces the following Master File:

```
FILE=HOLD1, SUFFIX=FIX

SEGMENT=HOLD1, SEGTYPE=S01,$

FIELDNAME=NATION ,ALIAS=E01 ,USAGE=A10 ,ACTUAL=A12 ,$

FIELDNAME=AUTOMOBILE ,ALIAS=E02 ,USAGE=A16 ,ACTUAL=A16 ,$
```

## **Example:** Providing Unique Field Names With SET ASNAMES

The following request generates a HOLD Master File with one unique field name for SALES and one for AVE.SALES. Both SALES and AVE.SALES would be named SALES, if SET ASNAMES had not been used.

```
SET ASNAMES=ON
TABLE FILE CAR
SUM SALES AND AVE.SALES AS 'AVERAGESALES'
BY CAR
ON TABLE HOLD AS HOLD2
END
```

The request produces the following Master File:

```
FILE=HOLD2, SUFFIX=FIX
SEGMENT=HOLD2, SEGTYPE=S01,$
FIELDNAME=CAR ,ALIAS=E01 ,USAGE=A16 ,ACTUAL=A16 ,$
FIELDNAME=SALES ,ALIAS=E02 ,USAGE=16 ,ACTUAL=104 ,$
FIELDNAME=AVERAGESALES ,ALIAS=E03 ,USAGE=16 ,ACTUAL=104 ,$
```

### **Example:** Using SET ASNAMES With the ACROSS Phrase

The following request produces a HOLD Master File with the literal CASH concatenated to each value of COUNTRY.

```
SET ASNAMES=ON
TABLE FILE CAR
SUM SALES AS 'CASH'
ACROSS COUNTRY
ON TABLE HOLD AS HOLD3
END
```

The request produces the following Master File:

```
FILE=HOLD3, SUFFIX=FIX

SEGMENT=HOLD3, SEGTYPE=S01,$

FIELDNAME=CASHENGLAND ,ALIAS=E01 ,USAGE=16 ,ACTUAL=104 ,$

FIELDNAME=CASHFRANCE ,ALIAS=E02 ,USAGE=16 ,ACTUAL=104 ,$

FIELDNAME=CASHITALY ,ALIAS=E03 ,USAGE=16 ,ACTUAL=104 ,$

FIELDNAME=CASHJAPAN ,ALIAS=E04 ,USAGE=16 ,ACTUAL=104 ,$

FIELDNAME=CASHW GERMANY ,ALIAS=E05 ,USAGE=16 ,ACTUAL=104 ,$
```

Without the SET ASNAMES command, every field in the HOLD FILE is named COUNTRY.

To generate field names for ACROSS values that include only the field value, use the AS phrase followed by two single quotation marks, as follows:

```
SET ASNAMES=ON
TABLE FILE CAR
SUM SALES AS ''
ACROSS COUNTRY
ON TABLE HOLD AS HOLD4
END
```

The resulting Master File looks like this:

```
FILE=HOLD4, SUFFIX=FIX
SEGMENT=HOLD4, SEGTYPE=S0,$
FIELDNAME=ENGLAND ,ALIAS=E01 ,USAGE=16 ,ACTUAL=104 ,$
FIELDNAME=FRANCE ,ALIAS=E02 ,USAGE=16 ,ACTUAL104 ,$
FIELDNAME=ITALY ,ALIAS=E03 ,USAGE=16 ,ACTUAL104 ,$
FIELDNAME=JAPAN ,ALIAS=E04 ,USAGE=16 ,ACTUAL104 ,$
FIELDNAME=W GERMANY ,ALIAS=E05 ,USAGE=16 ,ACTUAL104 ,$
```

## Example: Generating a HOLD File With SET ASNAMES=FLIP

The following request generates a HOLD file in ALPHA format using the OFF value for SET ASNAMES. The field CURR\_SAL has the AS name SALARY in the request:

```
SET ASNAMES=OFF
TABLE FILE EMPLOYEE
SUM CURR_SAL AS SALARY PCT_INC
BY DEPARTMENT
ON TABLE HOLD FORMAT ALPHA
END
```

In the HOLD Master File, AS names have not been propagated, the field names are from the original Master File, and default alias names are generated:

```
FILENAME=HOLD , SUFFIX=FIX , IOTYPE=STREAM, $
SEGMENT=HOLD, SEGTYPE=S1, $
FIELDNAME=DEPARTMENT, ALIAS=E01, USAGE=A10, ACTUAL=A10, $
FIELDNAME=CURR_SAL, ALIAS=E02, USAGE=D12.2M, ACTUAL=A12, $
FIELDNAME=PCT INC, ALIAS=E03, USAGE=F6.2, ACTUAL=A06, $
```

The following version of the request generates a relational table:

```
SET ASNAMES=OFF
TABLE FILE EMPLOYEE
SUM CURR_SAL AS SALARY PCT_INC
BY DEPARTMENT
ON TABLE HOLD FORMAT SQLMSS
END
```

The field names from the original Master File have been propagated to the field names in the HOLD Maser File, and the alias names from the original Master File have been propagated to the HOLD Master File. The AS name for CURR\_SAL has become the TITLE in the HOLD Master File:

```
FILENAME=HOLD , SUFFIX=SQLMSS , $
SEGMENT=SEG01, SEGTYPE=S0, $
FIELDNAME=DEPARTMENT, ALIAS=DPT, USAGE=A10, ACTUAL=A10, $
FIELDNAME=CURR_SAL, ALIAS=CSAL, USAGE=D12.2M, ACTUAL=D8,
    TITLE='SALARY', $
FIELDNAME=PCT_INC, ALIAS=PI, USAGE=F6.2, ACTUAL=F4, $
```

Changing SET ASNAMES to ON propagates the AS name SALARY to the field name in the HOLD Master File. The following is the Master File for the HOLD file in ALPHA format:

```
FILENAME=HOLD , SUFFIX=FIX , IOTYPE=STREAM, $
SEGMENT=HOLD, SEGTYPE=S1, $
FIELDNAME=DEPARTMENT, ALIAS=E01, USAGE=A10, ACTUAL=A10, $
FIELDNAME=SALARY, ALIAS=E02, USAGE=D12.2M, ACTUAL=A12, $
FIELDNAME=PCT_INC, ALIAS=E03, USAGE=F6.2, ACTUAL=A06, $
```

The following is the Master File for the HOLD file in relational format:

```
FILENAME=HOLD , SUFFIX=SQLMSS , $
SEGMENT=SEG01, SEGTYPE=S0, $
FIELDNAME=DEPARTMENT, ALIAS=DPT, USAGE=A10, ACTUAL=A10, $
FIELDNAME=SALARY, ALIAS=CURR_SAL, USAGE=D12.2M, ACTUAL=D8,
    TITLE='SALARY', $
FIELDNAME=PCT_INC, ALIAS=PI, USAGE=F6.2, ACTUAL=F4, $
```

Changing SET ASNAMES to FLIP propagates the AS name SALARY to the alias name in the HOLD Master File. In the ALPHA HOLD file, the other field names have been propagated to the alias names in the HOLD Master File, and default field names have been generated:

```
FILENAME=HOLD , SUFFIX=FIX , IOTYPE=STREAM, $
SEGMENT=HOLD, SEGTYPE=S1, $
FIELDNAME=F01, ALIAS=DEPARTMENT, USAGE=A10, ACTUAL=A10, $
FIELDNAME=F02, ALIAS=SALARY, USAGE=D12.2M, ACTUAL=A12, $
FIELDNAME=F03, ALIAS=PCT_INC, USAGE=F6.2, ACTUAL=A06, $
```

In the relational HOLD file, changing SET ASNAMES to FLIP propagates the AS name SALARY to the alias name in the HOLD Master File. For that field, the field name from the original Master File becomes the field name in the HOLD Master File and the TITLE attribute. The other field names have been propagated to the alias names in the HOLD Master File, and the corresponding alias names from the original Master File have been propagated to the field names in the HOLD Master File:

```
FILENAME=HOLD , SUFFIX=SQLMSS , $
SEGMENT=SEG01, SEGTYPE=S0, $
FIELDNAME=DPT, ALIAS=DEPARTMENT, USAGE=A10, ACTUAL=A10, $
FIELDNAME=CURR_SAL, ALIAS=SALARY, USAGE=D12.2M, ACTUAL=D8,
    TITLE='SALARY', $
FIELDNAME=PI, ALIAS=PCT_INC, USAGE=F6.2, ACTUAL=F4, $
```

## Controlling Fields in a HOLD Master File

You can use the SET HOLDLIST command to restrict fields in HOLD Master Files to those appearing in a request.

## Syntax: How to Control Fields in a HOLD File

```
\mathtt{SET} \ \mathtt{HOLDLIST} \ = \ \big\{\mathtt{PRINTONLY} \, \big| \, \underline{\mathtt{ALL}} \, \big| \, \mathtt{ALLKEYS} \, \big| \, \underline{\mathtt{EXPLICIT}} \big\}
```

#### where:

#### PRINTONLY

Specifies that only those fields that would appear in the report are included in the generated HOLD file. Non-displaying fields in a request (those designated as NOPRINT fields explicitly or implicitly) are not included in the HOLD file.

#### ALL

Specifies that all display fields referenced in a request appear in a HOLD file, including calculated values. ALL is the default value. OLD may be used as a synonym for ALL.

**Note:** Vertical sort (BY) fields specified in the request with the NOPRINT option are not included in the HOLD file even if HOLDLIST=ALL.

#### ALLKEYS

Propagates all fields, including NOPRINTed BY fields.

#### EXPLICIT

Includes fields in the HOLD or PCHOLD file that are explicitly omitted from the report output using the NOPRINT option in the request, but does not include fields that are implicitly NOPRINTed. For example, if a field is reformatted in the request, two versions of the field exist, the one with the new format and the one with the original format, which is implicitly NOPRINTed

Note that SET HOLDLIST may also be issued from within a TABLE request. When used with MATCH, SET HOLDLIST always behaves as if HOLDLIST is set to ALL.

## Example: Using HOLDLIST=ALL

When HOLDLIST is set to ALL, the following TABLE request produces a HOLD file containing all specified fields, including NOPRINT fields and values calculated with the COMPUTE command.

TABLE FILE CAR
PRINT CAR MODEL NOPRINT
COMPUTE TEMPSEATS=SEATS+1;
BY COUNTRY
ON TABLE HOLD
END

### The output is:

? HOLD

| NUMBER OF RECORDS IN TABLE=   | 18 | LINE= | 18     |
|-------------------------------|----|-------|--------|
| DEFINITION OF HOLD FILE: HOLD |    |       |        |
| FIELDNAME                     |    | ALIAS | FORMAT |
|                               |    |       |        |
| COUNTRY                       |    | E01   | A10    |
| CAR                           |    | E02   | A16    |

| MODEL     | E03 | A24   |
|-----------|-----|-------|
| SEATS     | E04 | 13    |
| TEMPSEATS | E05 | D12.2 |

## **Example:** Using HOLDLIST= PRINTONLY

When HOLDLIST is set to PRINTONLY, the following TABLE request produces a HOLD file containing only fields that would appear in report output:

SET HOLDLIST=PRINTONLY

TABLE FILE CAR
PRINT CAR MODEL NOPRINT
COMPUTE TEMPSEATS=SEATS+1;
BY COUNTRY
ON TABLE HOLD
END

#### ? HOLD

### The output is:

| NUMBER OF RECORDS IN TABLE=   | 18 | LINES= | 18     |
|-------------------------------|----|--------|--------|
| DEFINITION OF HOLD FILE: HOLD |    |        |        |
| FIELDNAME                     |    | ALIAS  | FORMAT |
|                               |    |        |        |
| COUNTRY                       |    | E01    | A10    |
| CAR                           |    | E02    | A16    |
| TEMPSEATS                     |    | E03    | D12.2  |

# **Example:** Comparing Master Files Created Using Different HOLDLIST Settings

The following request against the GGSALES data source has two reformatted display fields (DOLLARS, UNITS). The DOLLARS field is also an explicit NOPRINT field. The BY field named CATEGORY is also an explicit NOPRINT field:

SET HOLDLIST=ALL
TABLE FILE GGSALES
SUM UNITS/I5 DOLLARS/D12.2 NOPRINT
BY REGION BY CATEGORY NOPRINT
ON TABLE HOLD FORMAT FOCUS
END

Running the request with SET HOLDLIST=ALL generates the following HOLD Master File. Note that the DOLLARS and UNITS fields are included twice, once with the original format (which would have been implicitly NOPRINTed if the report had been printed rather than held) and once with the new format. However the NOPRINTED BY field (CATEGORY) is not included:

Running the request with SET HOLDLIST=ALLKEYS generates the following HOLD Master File. Note that the DOLLARS and UNITS fields are included twice, once with the original format, which would have been implicitly NOPRINTed if the report had been printed rather than held, and once with the new format. The NOPRINTed BY field (CATEGORY) is included:

Running the request with SET HOLDLIST=PRINTONLY generates the following HOLD Master File. Only the fields that would have actually printed on the report output are included: REGION and UNITS with the new format (I5). All explicitly and implicitly NOPRINTed fields are excluded, including the NOPRINTed BY field (CATEGORY):

```
FILENAME=HOLD , SUFFIX=FOC , $
SEGMENT=SEG01, SEGTYPE=S1, $
FIELDNAME=REGION, ALIAS=E01, USAGE=A11,
   TITLE='Region', DESCRIPTION='Region code', $
FIELDNAME=UNITS, ALIAS=E02, USAGE=I5,
   TITLE='Unit Sales', $
```

Running the request with SET HOLDLIST=EXPLICIT generates the following HOLD Master File. The fields that would have actually printed on the report output are included and so are the explicitly NOPRINTed fields (the display field DOLLARS and the BY field CATEGORY). The implicitly NOPRINTed fields (DOLLARS and UNITS with their original formats) are omitted:

## Controlling Attributes in the HOLD Master File

The SET HOLDATTR command controls whether the TITLE and ACCEPT attributes, as well as other attributes in the original Master File, are propagated to the HOLD Master File. SET HOLDATTR does not affect the way fields are named in the HOLD Master File.

Note that if a field in a data source does not have the TITLE attribute specified in the Master File, but there is an AS phrase specified for the field in a report request, the corresponding field in the HOLD file is named according to the AS phrase.

# Syntax: How to Control TITLE and ACCEPT Attributes

```
SET HOLDATTR = [ON OFF | FOCUS | CUBE ]
```

#### where:

ON

Uses the TITLE attribute as specified in the original Master File in HOLD files in any format. The ACCEPT attribute is propagated to the HOLD Master File only for HOLD files in FOCUS format. PROPERTY attributes are also propagated.

OFF

Does not use the TITLE or ACCEPT attributes from the original Master File in the HOLD Master File.

#### **FOCUS**

Uses the TITLE and ACCEPT attributes only for HOLD files in FOCUS format. PROPERTY attributes are also propagated. FOCUS is the default value.

#### CUBE

Propagates folders and DV\_ROLE attributes, as well as TITLE attributes to the HOLD Master File. It also propagates the field name as the alias value.

# **Example:** Controlling TITLE and ACCEPT Attributes in a HOLD Master File

In this example, the Master File for the CAR data source specifies TITLE and ACCEPT attributes:

```
FILENAME=CAR2, SUFFIX=FOC
SEGNAME=ORIGIN, SEGTYPE=S1
 FIELDNAME = COUNTRY, COUNTRY, A10, TITLE = 'COUNTRY OF ORIGIN',
             ACCEPT='CANADA' OR 'ENGLAND' OR 'FRANCE' OR 'ITALY' OR
                    'JAPAN' OR 'W GERMANY',
            FIELDTYPE=I,$
SEGNAME=COMP, SEGTYPE=S1, PARENT=ORIGIN
 FIELDNAME=CAR, CARS, A16, TITLE='NAME OF CAR',$
Using SET HOLDATTR=FOCUS, the following request
SET HOLDATTR = FOCUS
TABLE FILE CAR2
PRINT CAR
BY COUNTRY ON TABLE HOLD FORMAT FOCUS AS HOLD5
END
produces this HOLD Master File:
FILE=HOLD5, SUFFIX=FOC
 SEGMENT=SEG01, SEGTYPE=S02
 FIELDNAME=COUNTRY ,USAGE=E01
                                 ,ACTUAL=A10
     TITLE='COUNTRY OF ORIGIN',
     ACCEPT=CANADA ENGLAND FRANCE ITALY JAPAN 'W GERMANY', $
  FIELDNAME=FOCLIST ,USAGE=E02 ,ACTUAL=I5 ,$
  FIELDNAME=CAR ,USAGE=E03 ,ACTUAL=A16
     TITLE='NAME OF CAR' ,$
```

# **Keyed Retrieval From HOLD Files**

Keyed retrieval is supported with any single-segment SUFFIX=FIX data source or HOLD file that is sorted based on the key. Keyed retrieval can reduce the IOs incurred in reading extract files, by using the SEGTYPE parameter in the Master File to identify which fields comprise the logical key for sequential files. When FIXRETRIEVE is:

| _ |    |              |          |            |               |              |          |                |
|---|----|--------------|----------|------------|---------------|--------------|----------|----------------|
|   | ON | the retrieva | Inrocess | stons when | an equality o | r range test | on the l | rev holds true |

□ OFF, all of the records from the sequential file are read and screening conditions are applied when creating the final report.

The ON TABLE HOLD command enables you to read one of the many supported data sources and create extract files. You can then join these fixed-format sequential files to other data sources to narrow your view of the data. The concept of a logical key in a fixed-format file enables qualified keyed searches for all records that match IF/WHERE tests for the first *n* KEY fields identified by the SEGTYPE attribute. Retrieval stops when the screening test detects values greater than those specified in the IF/WHERE test.

When a Master File is created for the extract file, a SEGTYPE of either Sn or SHn is added, based on the BY fields in the request. For example, PRINT field BY field creates a HOLD Master File with SEGTYPE=S1. Using BY HIGHEST field creates a Master with SEGTYPE=SH1.

# Syntax: How to Control Keyed Retrieval for a HOLD File

```
SET FIXRET[RIEVE] = {ON | OFF}

where:

ON
Enables keyed retrieval. ON is the default setting.

OFF
```

# Example: Master File for Keyed Retrieval From a HOLD File

Disables keyed retrieval.

The following Master File describes a fixed-format sequential file with sorted values of SEQ\_NO, in ascending order from 1 to 100,000.

```
FILE=SORTED, SUFFIX=FIX, $
SEGNAME=ONE, SEGTYPE=S1, $
FIELD=MYKEY, MK, 18, 18, $
FIELD=MFIELD, MF, A10, A10, $

TABLE FILE SORTED
PRINT MFIELD
WHERE MYKEY EQ 100
END
```

In this instance, with FIXRETRIEVE=ON, retrieval stops when MYKEY reaches 101, vastly reducing the potential number of IOs, as only 101 records are read out of a possible 100,000.

# Example: Selection Criteria for Keyed Retrieval From an Extract File

Selection criteria that include lists of equality values use keyed retrieval. For example,

```
\{\mbox{IF}\,|\,\mbox{WHERE}\} MYKEY EQ x OR y OR z
```

IF and WHERE tests can also include range tests. For example,

```
{IF | WHERE } MYKEY IS-FROM x TO y
```

The maximum number of vertical (BY) sort fields remains 32.

In using this feature, keep in mind that when adding unsorted records to a sorted HOLD file, records that are out of sequence are not retrieved. For example, suppose that a sorted file contains the following three records:

#### Key

- 1 1200
- 2 2340
- 3 4875

and you add the following record at the bottom of the file:

1 1620

With FIXRETRIEVE=ON, the new record with a key value of 1 is omitted, as retrieval stops as soon as a key value of 2 is encountered.

# **Using DBMS Temporary Tables as HOLD Files**

You can create a report output file (that is, a HOLD file), as a native DBMS temporary table. This increases performance by keeping the entire reporting operation on the DBMS server, instead of downloading data to your computer and then back to the DBMS server.

For example, if you temporarily store report output for immediate use by another procedure, storing it as a temporary table instead of creating a standard HOLD file avoids the overhead of transmitting the interim data to your computer.

The temporary table columns are created from the following report elements

| Display columns   |
|-------------------|
| Sort (BY) columns |

■ COMPUTE columns

except for those for which NOPRINT is specified.

The temporary table that you create from your report will be the same data source type (that is, the same DBMS) as the data source from which you reported. If the data source from which you reported contains multiple tables, all must be of the same data source type and reside on the same instance of the DBMS server.

You can choose between several types of table persistence.

You can create extract files as native DBMS tables with the following adapters:

Oracle

Teradata

## Syntax:

## How to Save Report Output as a Native Temporary Table Using Commands

The syntax to save report output as a native DBMS temporary table is

ON TABLE HOLD [AS filename] FORMAT SAME\_DB [PERSISTENCE persistValue]

#### where:

#### filename

Specifies the name of the HOLD file. If you omit AS *filename*, the name of the temporary table defaults to "HOLD".

Because each subsequent HOLD command overwrites the previous HOLD file, it is recommended to specify a name in each request to direct the extracted data to a separate file, thereby preventing an earlier file from being overwritten by a later one.

#### PERSISTENCE

Specifies the type of table persistence and related table properties. This is optional for DBMSs that support volatile tables, and required otherwise. For information about support for volatile tables for a particular DBMS, see *Temporary Table Properties for SAME\_DB Persistence Values* on page 583, and consult your DBMS vendor documentation.

#### *persistValue*

Is one of the following:

#### VOLATILE

Specifies that the table is local to the DBMS session. A temporary synonym (a Master File and Access File), is generated automatically. It expires when the FOCUS session ends.

This is the default persistence setting for all DBMSs that support volatile tables.

For information about support for the volatile setting, and about persistence and other table properties, for a particular DBMS, see *Temporary Table Properties for SAME\_DB Persistence Values* on page 583, and consult your DBMS vendor documentation.

#### GLOBAL TEMPORARY

Specifies that while the table exists, its definition will be visible to other database sessions and users though its data will not be. A permanent synonym (a Master File and Access File), is generated automatically.

For information about support for the global temporary setting, and about persistence and other table properties, for a particular DBMS, see *Temporary Table Properties for SAME\_DB Persistence Values* on page 583, and consult your DBMS vendor documentation.

#### PERMANENT

Specifies that a regular permanent table will be created. A permanent synonym (a Master File and Access File), is generated automatically.

# *Reference:* Temporary Table Properties for SAME\_DB Persistence Values

The following chart provides additional detail about persistence and other properties of temporary tables of different data source types that are supported for use with HOLD format SAME DB.

| DBMS | VOLATILE                                                                                                    | GLOBAL_TEMPORARY                                                                                                    |
|------|----------------------------------------------------------------------------------------------------|----------------------------------------------------------------------------------------------------|
| Db2  | Db2 on UNIX, Windows, and Db2 for z/OS: a volatile table is created using the DECLARE GLOBAL TEMPORARY TABLE command with the ON COMMIT PRESERVE ROWS option. Declared global temporary tables persist and are visible only within the current session (connection). SESSION is the schema name for all declared global temporary tables. | Db2 Release 7.1 and up for z/OS only: a global temporary table is created using the CREATE GLOBAL TEMPORARY TABLE command. The definition of a created global temporary table is visible to other sessions, but the data is not. The data is deleted at the end of each transaction (COMMIT or ROLLBACK command). The table definition persists after the session ends. |

| DBMS     | VOLATILE                                                                                                    | GLOBAL_TEMPORARY                                                                                                    |
|----------|----------------------------------------------------------------------------------------------------|----------------------------------------------------------------------------------------------------|
| Oracle   | This type of table is not supported by Oracle.                                                                                                    | The table's definition is visible to all sessions; its data is visible only to the session that inserts data into it. The table's definition persists for the same period as the definition of a regular table.                                                             |
| Teradata | A volatile table definition and data are visible only within the session that created the table and inserted the data. The volatile table is created with the ON COMMIT PRESERVE ROWS option. | A global temporary table persists for the same duration as a permanent table. The definition is visible to all sessions, but the data is visible only to the session that inserted the data. The global temporary table is created with the ON COMMIT PRESERVE ROWS option. |

#### Column Names in the HOLD File

Each HOLD file column is assigned its name:

- 1. From the AS name specified for the column in the report request.
- 2. If there is no AS name specified, the name is assigned from the alias specified in the synonym. (The alias is identical to the column name in the original relational table.)
- 3. In all other cases, the name is assigned from the field name as it is specified in the synonym.

# Primary Keys and Indexes in the HOLD File

A primary key or an index is created for the HOLD table. The key or index definition is generated from the sort (BY) keys of the TABLE command, except for undisplayed sort keys (that is, sort keys for which NOPRINT is specified). To determine whether a primary key or an index will be created:

- 1. If these sort keys provide uniqueness and do not allow nulls (that is, if in the synonym, the MISSING attribute column is unselected or OFF), and if the DBMS supports primary keys on the type of table being created, a primary key is created.
- 2. If these sort keys provide uniqueness but either
  - a. some of the columns allow nulls.
  - b. the DBMS does not support primary keys on the type of table being created then a unique index is created.

- 3. If these sort keys do not provide uniqueness, a non-unique index is created.
- 4. If there are no displayed sort keys (that is, no sort keys for which NOPRINT has not been specified), no primary key or index is created.

# **Creating SAVE and SAVB Files**

The SAVE command, by default, captures report output in ALPHA format as a simple sequential data source, without headings or subtotals. However, you can specify a variety of other formats for SAVE files, which are compatible with many software products. For example, you can specify SAVE formats to display report output in a webpage, a text document, a spreadsheet or word processing application, or to be used as input to other programming languages. For a list of supported formats, see *Choosing Output File Formats* on page 590.

Regardless of format, the SAVE command does not create a Master File.

The SAVB command is a variation on the SAVE command. SAVB creates a data source without a Master File, but numeric fields are stored in BINARY format. You can use the SAVB file as input to a variety of applications. SAVB output is the same as the default output created by the HOLD command.

# Syntax: How to Create a SAVE File

From a report request, use

```
ON TABLE SAVE [AS filename] [FORMAT fmt] [MISSING {ON | OFF}]

or

save_field SAVE [AS filename] [FORMAT fmt] [MISSING {ON | OFF}]]

After a report is executed, use

SAVE [AS filename] [FORMAT fmt] [MISSING {ON | OFF}]]

where:

save_field
```

Is the name of the last field in the request, excluding BY or ACROSS fields.

AS filename

Specifies a name for the SAVE file. If you do not specify a file name, SAVE is used as the default. Since each subsequent SAVE command overwrites the previous SAVE file, it is advisable to code a distinct file name in each request to direct the extracted data to a separate file, thereby preventing it from being overwritten by the next SAVE command.

#### FORMAT fmt

Specifies the format of the SAVE file. ALPHA is the default format.

■ To display as or in a webpage:

```
HTML, HTMTABLE, DHTML
```

■ To use in a text document:

```
ALPHA, DOC, PDF, WP
```

■ To use in a spreadsheet application:

```
DIF, EXCEL, EXL2K, LOTUS, SYLK
```

■ To use in a database application:

```
COMMA, COM, COMT
```

For details about all available formats, see Choosing Output File Formats on page 590.

#### MISSING

Ensures that fields with the MISSING attribute set to ON are carried over into the SAVE file. MISSING OFF is the default attribute. See *Handling Records With Missing Field Values* on page 1117.

# **Example:** Creating a SAVE File

The following request extracts data from the EMPLOYEE data source and creates a SAVE file.

TABLE FILE EMPLOYEE
PRINT LAST\_NAME AND FIRST\_NAME
BY DEPARTMENT
ON TABLE SAVE
END

A description of the ALPHA (default SAVE format) file layout appears after the records are retrieved.

#### The output is:

| NUMBER OF | RECORDS | IN | TABLE = | 12 | LINES= | 12 |
|-----------|---------|----|---------|----|--------|----|
|           |         |    |         |    |        |    |

| LIAS | FORMAT  | LENGTH          |
|------|---------|-----------------|
|      |         |                 |
| PT   | A10     | 10              |
| .N   | A15     | 15              |
| 'N   | A10     | 10              |
|      |         |                 |
|      |         | 35              |
|      | PT<br>N | PT A10<br>N A15 |

## Syntax: How to Create a SAVB File

From a request, use

```
ON TABLE SAVB [AS filename] [MISSING \{ON | OFF\}]
```

or

save\_field SAVB [AS filename] [MISSING {ON OFF}]

After a report is executed, use

```
SAVB [AS filename] [MISSING {ON OFF}]
```

#### where:

#### save\_field

Is the name of the last field in the request, excluding BY and ACROSS fields.

## AS filename

Specifies a name for the SAVB file. If you do not specify a file name, SAVB is used as the default. Since each subsequent SAVB command overwrites the previous SAVB file, it is advisable to code a distinct file name in each request to direct the extracted data to a separate file, thereby preventing it from being overwritten by the next SAVB command.

#### MISSING

Ensures that fields with the MISSING attribute set to ON are carried over into the SAVB file. The default is MISSING OFF. See *Handling Records With Missing Field Values* on page 1117.

## Example: Creating a SAVB File

The following request extracts data from the SALES data source and creates a SAVB file.

```
TABLE FILE SALES
PRINT PROD_CODE AND AREA
BY DATE
WHERE CITY IS 'STAMFORD' OR 'UNIONDALE'
ON TABLE SAVB
END
```

NUMBER OF RECORDS IN TABLE=

A description of the BINARY file is appears after the records are retrieved.

The output is:

| INTERNAL RECORD NAMED SAVB<br>FIELDNAME | ALIAS | FORMAT     | LENGTH |
|-----------------------------------------|-------|------------|--------|
| DATE                                    | DTE   | A4MD       | 4      |
| PROD CODE                               | PCODE | <b>A</b> 3 | 4      |
| AREA                                    | LOC   | A1         | 4      |
| TOTAL                                   |       |            | 12     |

10 LINES=

10

# Creating a PCHOLD File

The PCHOLD command enables you to extract data from a WebFOCUS® Reporting Server and return the output to a FOCUS client. See the *Overview and Operating Environments* manual for information about using FOCUS as a client to a Reporting server.

**Note:** If your environment supports the SET parameter SAVEMATRIX, you can preserve the internal matrix of your last report in order to keep it available for subsequent HOLD, SAVE, and SAVB commands when the request is followed by Dialogue Manager commands. For details on SAVEMATRIX, see the *TIBCO FOCUS® Developing Applications* manual.

## Syntax: How to Create a PCHOLD File

The syntax for PCHOLD in a report request is

```
ON TABLE PCHOLD [AS filename] [FORMAT fmt] [DATASET name.ext]
```

#### where:

#### PCHOLD

Downloads HOLD files to a browser or other client application. HOLD AT CLIENT is a synonym for PCHOLD. The output is saved with a Master File. For details about the behavior of PCHOLD, see *Creating a HOLD File* on page 555.

#### AS filename

Specifies a name for the PCHOLD file. If you do not specify a file name, PCHOLD becomes the default. Since each subsequent PCHOLD command overwrites the previous PCHOLD file, it is advisable to code a distinct file name in each request to direct the extracted data to a separate file, thereby preventing it from being overwritten by the next PCHOLD command.

#### FORMAT fmt

Specifies the format of the PCHOLD file. ALPHA is the default format.

☐ To display as or in a webpage, choose:

```
HTML, HTMTABLE, DHTML, VISDIS
```

■ To display as a printed document, choose:

```
PDF, PS
```

■ To use in a text document, choose:

```
ALPHA, DOC, WP
```

■ To use in a spreadsheet application, choose:

```
DIF, XLSX, EXL2K [PIVOT], LOTUS
```

■ To use for additional reporting, choose:

```
ALPHA, DFIX, COM, COMT, TAB, TABT
```

■ To use in another application choose:

XML

■ To generate active output, choose:

```
AHTML, APDF, AFLEX
```

For details about all available formats, see Choosing Output File Formats on page 590.

#### DATASET name.ext

Is used with FORMAT ALPHA to specify a file name and extension for the report output.

# **Choosing Output File Formats**

You can select from a wide range of output formats to preserve your report output for use in any of the following ways:

any of the following ways:
 To display as or in a webpage, as a printed document, or in a text document.
 To process in another application, such as a spreadsheet, a database, a word processor, or a 3GL program.
 To send to another location, such as a browser or PC.
 To extract a subset of the original data source in order to generate multi-step reports.
 For details on each of the supported formats, including the commands that support them (HOLD, PCHOLD, SAVE) and the operating environments in which they are available, see the reference topics for the following formats.

|        | i           |          |            | i        |
|--------|-------------|----------|------------|----------|
| AHTML  | DFIX        | HTML     | POSTSCRIPT | SQLORA   |
| ALPHA  | DHTML       | HTMTABLE | (PS)       | SQLPSTGR |
| BINARY | DIF         | INGRES   | PPT        | SQLSYB   |
| COMMA  | DOC         | INTERNAL | PPTX       | SYLK     |
| COM    | EXL2K       | JSCHART  | REDBRICK   | TAB      |
| COMT   | EXL2K       | JSON     | SQL        | TABT     |
| DATREC | FORMULA     | LOTUS    | SQL_SCRIPT | WP       |
| DB2    | EXL2K PIVOT | PDF      | SQLDBC     | XFOCUS   |
|        | EXL97       |          | SQLINF     | XLSX     |
|        | FOCUS       |          | SQLMSS     | XML      |
|        |             |          | SQLODBC    |          |

## Reference: FORMAT AHTML

**Description:** Saves report output as an active report (HTML file that can be used for offline analysis and interactive functions without any connection to a server). All of the data and JavaScript code are stored within the HTML file, which also makes the output highly compressible for email and transparent to security systems.

**Use:** For offline analysis of data.

Supported with the commands: HOLD, PCHOLD, SAVE.

Available in: WebFOCUS, FOCUS.

## Reference: FORMAT ALPHA

**Description:** Saves report output as fixed-format character data and can be created as a HOLD file.

ALPHA is the default SAVE format. The output file contains data only.

Text fields are supported in ALPHA-formatted files. See *Using Text Fields in Output Files* on page 608.

To control missing data characters that are propagated to fields with the MISSING=ON attribute, use the SET HNODATA command. For more information, see the *TIBCO FOCUS®* Developing Applications manual.

**Use:** For display in a text document. For further reporting in FOCUS, WebFOCUS, or App Studio. As a transaction file for modifying a data source.

Supported with the commands: HOLD, PCHOLD, SAVE.

Available in: WebFOCUS, FOCUS.

### Reference: FORMAT BINARY

**Description:** Saves report data and stores numeric fields as binary numbers. When created as a HOLD file, also creates a Master File.

BINARY is the default format for HOLD files. When created in BINARY format:

☐ The HOLD file is a sequential single-segment data source. The HOLD Master File is a subset of the original Master File, and may also contain fields that have been created using the COMPUTE or DEFINE commands or generated in an ACROSS phrase.

■ By default, fields with format I remain four-byte binary integers. Format F fields remain in four-byte floating-point format. Format D fields remain in eight-byte double-precision floating-point, and format P fields remain in packed decimal notation and occupy eight bytes (for fields less than or equal to eight bytes long) or 16 bytes (for packed decimal fields longer than eight bytes). Alphanumeric fields (format A) are stored in character format.

Every data field in the sequential extract record is aligned on the start of a full four-byte word. Therefore, if the format is A1, the field is padded with three bytes of blanks on the right. This alignment makes it easier for user-coded subroutines to process these data fields. (Under some circumstances, you may wish to prevent the padding of integer and packed decimal fields. Do so with HOLD FORMAT INTERNAL. See *Saving Report Output in INTERNAL Format* on page 618.)

The output file contains data only.

**Use:** For further reporting in FOCUS, WebFOCUS, or App Studio. As a transaction file for modifying a data source.

**Supported with the commands:** HOLD, SAVE.

Available in: WebFOCUS, FOCUS.

## Reference: FORMAT COMMA

**Description:** Saves the data values as a variable-length text file, with fields separated by commas and with character values enclosed in double quotation marks. All blanks within fields are retained. This format is the industry standard comma-delimited format.

This format does not have the safety feature of the double quote added within a text field containing a double quote.

The extension for this format is PRN. This format type does not create a Master File.

#### Note:

- Smart date fields and dates formatted as I or P fields with date format options are treated as numeric, and are not enclosed in double quotation marks in the output file. Dates formatted as alphanumeric fields with date format options are treated as alphanumeric, and enclosed in double quotation marks.
- □ Continental decimal notation (CDN=ON|SPACE|QUOTE|QUOTEP) is not supported. A comma within a number is interpreted as two separate columns by a destination application such as Microsoft Access.

The output file contains data only.

**Use:** For further processing in a database application. This format type can be imported into applications such as Excel or Lotus.

**Supported with the commands:** HOLD, SAVE.

Available in: WebFOCUS, FOCUS.

### Reference: FORMAT COM

**Description:** Saves the data values as a variable-length text file with fields separated by commas and with character values enclosed in double quotation marks. Leading blanks are removed from numeric fields, and trailing blanks are removed from character fields. To issue a request against this data source, the setting PCOMMA=ON is required.

This format also includes a built-in safety feature, which allows embedded quotes within character fields. A second double quote (") is inserted adjacent to the existing one. For example, if you input Joe "Smitty" Smith, the output is Joe ""Smitty" Smith.

The extension for this format is CSV. A Master File is created for this format type when the command used to create the output file is HOLD. The SUFFIX in the generated Master File is COM.

#### Note:

| Smart date fields and dates formatted as I or P fields with date format options are treated |
|---------------------------------------------------------------------------------------------|
| as numeric, and are not enclosed in double quotation marks in the output file. Dates        |
| formatted as alphanumeric fields with date format options are treated as alphanumeric,      |
| and enclosed in double quotation marks.                                                     |
|                                                                                             |

- ☐ Continental decimal notation (CDN=ON|SPACE|QUOTE|QUOTEP) is not supported. A comma within a number is interpreted as two separate columns by a destination application such as Microsoft Access.
- ☐ To create a variable-length comma- or tab-delimited HOLD file that differentiates between a missing value and a blank string or zero value, use the SET NULL=ON command. For more information, see the TIBCO FOCUS® Developing Applications manual.

**Use:** For further processing in a database application. This format type can be imported into applications such as Excel or Lotus.

**Supported with the commands:** HOLD, SAVE, PCHOLD.

Available in: WebFOCUS, FOCUS.

### Reference: FORMAT COMT

**Description:** Saves the column headings in the first row of the output file. It produces a variable-length text file with fields separated by commas, and with character values enclosed in double quotation marks. Leading blanks are removed from numeric fields, and trailing blanks are removed from character fields. This format is required by certain software packages such as Microsoft Access.

This format also includes a built-in safety feature, which allows embedded quotes within character fields. A second double quote (") is inserted adjacent to the existing one. For example, if you input Joe "Smitty" Smith, the output is Joe ""Smitty" Smith.

The extension for this format is CSV. A Master File is created for this format type when the command used to create the output file is HOLD. The SUFFIX in the generated Master File is COMT.

#### Note:

| 3 | Smart date fields and dates formatted as I or P fields with date format options are treated |
|---|---------------------------------------------------------------------------------------------|
|   | as numeric, and are not enclosed in double quotation marks in the output file. Dates        |
|   | formatted as alphanumeric fields with date format options are treated as alphanumeric,      |
|   | and enclosed in double quotation marks.                                                     |
|   |                                                                                             |

- ☐ Continental decimal notation (CDN=ON|SPACE|QUOTE|QUOTEP) is not supported. A comma within a number is interpreted as two separate columns by a destination application such as Microsoft Access.
- ☐ To create a variable-length comma- or tab-delimited HOLD file that differentiates between a missing value and a blank string or zero value, use the SET NULL=ON command. For more information, see the TIBCO FOCUS® Developing Applications manual.

**Use:** For further processing in a database application. This format type can be imported into applications such as Excel or Lotus.

**Supported with the commands:** HOLD, SAVE, PCHOLD.

Available in: FOCUS, WebFOCUS.

## Reference: FORMAT DATREC

**Description:** Saves report output as a sequential file with a Master File, and stores numeric fields as binary numbers without aligning them on fullword boundaries. The last field consists of one byte for each of the other fields in the Master File that indicates whether the corresponding field is missing.

**Use:** For further reporting in FOCUS, WebFOCUS, or App Studio. As a transaction file for modifying a data source.

Supported with the command: HOLD.

Available in: WebFOCUS, FOCUS.

## Reference: FORMAT DB2

Description: Creates a Db2 table, if you have the Adapter for Db2 and permission to create

tables.

**Use:** For further processing in a database application.

Supported with the command: HOLD.

Available in: WebFOCUS, FOCUS.

### *Reference:* FORMAT DFIX

**Description:** Creates a delimited output file. You can specify the delimiter, whether alphanumeric fields should be enclosed within a special character such as a double quotation mark, and whether the file should be generated with a header record containing the field names.

For more information, see Creating a Delimited Sequential File on page 609.

Use: For importing data to Windows-based applications such as MS Access and Excel.

**Supported with the command:** HOLD, PCHOLD.

Available in: WebFOCUS, FOCUS.

#### Reference: FORMAT DHTML

**Description:** Provides HTML output that has most of the features normally associated with output formatted for printing such as PDF or PostScript output. You can create an HTML file (.htm) or a Web Archive file (.mht). The type of output file produced is controlled by the value of the HTMLARCHIVE parameter. HTMLARCHIVE=ON creates a Web Archive file.

Some of the features supported by format DHTML are:

| <b>Absolute positioning.</b> DHTML precisely places text and images inside an HTML report, |
|--------------------------------------------------------------------------------------------|
| allowing you to use the same StyleSheet syntax to lay out HTML as you use for PDF or PS $$ |
| output.                                                                                    |

On demand paging. On demand paging is available with SET HTMLARCHIVE=OFF.

■ **PDF StyleSheet features.** For example, the following features are supported: grids, background colors, OVER, bursting, coordinated compound reports.

#### Note:

■ The font map file for DHTML reports is dhtml.fmp.

Legacy compound reports are not supported.

Use: For display as a webpage.

**Supported with the commands:** HOLD, PCHOLD, SAVE.

Available in: WebFOCUS, FOCUS.

## Reference: FORMAT DIF

**Description:** Captures the entire report output, excluding headings, footings, subheads, and subfoots, and creates a character file that can be easily incorporated into most spreadsheet packages.

For example, running a TABLE request with HEADING/FOOTING and ON TABLE HOLD FORMAT DIF does not display the report output with headings and footings. As a workaround, use another format (such as HTML, PDF, or EXL2K).

**Note:** Microsoft Excel SR-1 is no longer supported for HOLD FORMAT DIF. To open these reports, use either Microsoft Excel SR-2 or Microsoft Excel 2000.

**Use:** For display or processing in a spreadsheet application.

Supported with the commands: HOLD, PCHOLD, SAVE.

Available in: WebFOCUS, FOCUS.

## Reference: FORMAT DOC

**Description:** Captures the entire report output, including headings, footings, and subtotals, and creates a text file with layout and line breaks that can be easily incorporated into most word processing packages. DOC format uses a form-feed character to indicate page control information.

**Note:** A request that contains ON TABLE HOLD FORMAT DOC results in a blank first page in the report when displayed in Microsoft XP Office. To eliminate this, include SET PAGE=NOPAGE in your request.

Use: For display in a text document.

Supported with the commands: HOLD, PCHOLD, SAVE.

The PCHOLD variation transfers the data from a web server to a browser.

Available in: WebFOCUS, FOCUS.

### Reference: FORMAT EXL2K

**Description:** Generates fully styled reports in Excel 2000 HTML format. You must have Excel 2000 installed to use this output format.

ACROSS column titles are supported for EXL2K output format.

For EXL2K output format, a report can include 65,536 rows and/or 256 columns. Rows and columns in excess of these limits are truncated from the worksheet when opened in Excel.

**Use:** For display or processing in a spreadsheet application.

Supported with the commands: HOLD, PCHOLD, SAVE.

For details, and for information about working with EXL2K files, see *Choosing a Styled Display Format* on page 937.

Available in: WebFOCUS.

## Reference: FORMAT EXL2K FORMULA

**Description:** Specifies that the report will be displayed as an Excel 2000 spreadsheet, with FOCUS totals and other calculated values translated to active Excel formulas. For details, see *Choosing a Styled Display Format* on page 937.

**Use:** For display or processing in a spreadsheet application.

Supported with the commands: HOLD, PCHOLD, SAVE.

Available in: WebFOCUS, FOCUS.

#### Reference: FORMAT EXL2K PIVOT

**Description:** Generates fully styled reports in Excel 2000 HTML format, with added pivoting capabilities. Requires Excel 2000 on your PC.

**Use:** For display or processing in a spreadsheet application.

Supported with the commands: HOLD, PCHOLD, SAVE.

Available in: WebFOCUS, FOCUS,

## Reference: FORMAT EXL97

**Description:** Enables you to view and save reports in Excel 97 that include full styling. For details on working with Excel formats, see *Choosing a Styled Display Format* on page 937.

Leading zeros do not display for FORMAT EXL97.

**Use:** For display or processing in a spreadsheet application.

Supported with the command: HOLD, PCHOLD, SAVE.

Available in: FOCUS, WebFOCUS.

### Reference: FORMAT FOCUS

**Description:** Creates a FOCUS data source. Four files result: a HOLD data file, a HOLD Master File, and two work files. See *Holding Report Output in TIBCO FOCUS Format* on page 563.

Text fields are supported for FOCUS output files. See *Using Text Fields in Output Files* on page 608.

**Use:** For further processing in a database application.

Supported with the command: HOLD.

Available in: WebFOCUS, FOCUS.

### Reference: FORMAT HTML

Description: Creates a complete HTML document that can be viewed in a web browser.

For more information, see Chapter 10, Styling Reports.

**Use:** For display as a webpage.

Supported with the commands: HOLD, PCHOLD, SAVE.

Available in: WebFOCUS, FOCUS,

## Reference: FORMAT HTMTABLE

**Description:** Creates an output file that contains only an HTML table. The output produced is not a complete HTML document.

Internal cascading style sheets (CSS) are supported for FORMAT HTMTABLE. The CSS code is placed immediately before the TABLE command.

**Use:** For embedding reports and graphs in an existing HTML document.

Supported with the commands: HOLD, PCHOLD, SAVE.

Available in: WebFOCUS, FOCUS.

### Reference: FORMAT INGRES

**Description:** Creates an Ingres table, if you have the Adapter for Ingres and permission to create tables.

**Use:** For further processing in a database application.

Supported with the command: HOLD.

Available in: WebFOCUS, FOCUS when used as a client to the WebFOCUS Reporting Server.

### Reference: FORMAT INTERNAL

**Description:** Saves report output without padding the values of integer and packed fields. See *Saving Report Output in INTERNAL Format* on page 618.

Use: For accurate processing by 3GL programs.

Supported with the command: HOLD, SAVB.

Available in: WebFOCUS, FOCUS.

## Reference: FORMAT JSCHART

**Description:** Saves the output of a graph request as an HTML5 graph.

**Use:** The charts are rendered in the browser as high quality interactive vector graphics using a built-in JavaScript engine. Note that older browsers do not support all of the features of the HTML5 standard. You must include the following command to create an HTML5 graph:

ON GRAPH PCHOLD FORMAT JSCHART

Supported with the commands: ON GRAPH PCHOLD, ON GRAPH HOLD.

Available in: WebFOCUS.

For details, see Creating an HTML5 Graph.

#### Reference: FORMAT JSON

**Description:** JSON (JavaScript Object Notation) is a plain text format that consists of name: value pairs and is based on JavaScript. It can be parsed by many types of software and it often used for storing and exchanging data. The field names and values in a report request can be held in a FORMAT JSON file. Subtotals, headings, footings, and ACROSS fields are not propagated to the HOLD file. A synonym is generated for the HOLD file. Adding the syntax STRUCTURE HIERARCHY to the HOLD command generates a JSON output file that identifies the sort fields and display fields in the request.

**Use:** For data interchange between systems and applications.

Supported with the commands: HOLD, PCHOLD

Available in: WebFOCUS, FOCUS

Reference: FORMAT LOTUS

**Description:** Captures all the columns of the report in a character file that LOTUS 1-2-3 can then import. All alphanumeric fields are enclosed in quotation marks. Columns are separated by commas.

**Use:** For display and processing in a spreadsheet application.

Supported with the commands: HOLD, PCHOLD, SAVE (WebFOCUS only).

Available in: WebFOCUS, FOCUS.

Reference: FORMAT PDF

**Description:** Saves the report output in Adobe Portable Document Format (PDF), which enables precise placement of output (all formatting options such as headings, footings, and titles) correctly aligned on the physical page, so the report looks exactly as it does when printed.

If you have a wide PDF report, it is automatically paneled. However, the PANEL parameter has no effect on FORMAT PDF.

A PDF object is a page, hyperlink, or image. The Portable Document Format (PDF) limits the number of objects that a PDF document can contain. FOCUS imposes the following object limits for each PDF report:

| Object                      | Limit  |
|-----------------------------|--------|
| Pages                       | 10,000 |
| Images                      | 900    |
| Hyperlinks per page         | 500    |
| Total pages with hyperlinks | 100    |
| Total hyperlinks            | 44,500 |

PDF format retains all formatting options, such as a headings, footings, and titles.

The following fonts are supported: Courier (fixed width), Times (proportional width), and Helvetica (proportional width). PDF format maps all fonts to Courier, Helvetica, or Times. The font styles that can be used are Normal (default), Bold, Italic, Underline, and combinations of these.

The following StyleSheet features are supported with PDF: PAGESIZE, ORIENTATION, UNITS, TOPMARGIN, BOTTOMMARGIN, LEFTMARGIN, RIGHTMARGIN, POSITION, SQUEEZE, HGRID, VGRID, BACKCOLOR. Note when you use BACKCOLOR with PDF reports, extra space is added to the top, bottom, right, and left of each cell of data in the report. This is for readability and to prevent data truncation.

**Use:** For display as a printed document. For information about compound reports and styling options, see *Choosing a Styled Display Format* on page 937.

Supported with the commands: HOLD, PCHOLD, SAVE (WebFOCUS only).

Available in: WebFOCUS, FOCUS.

### Reference: FORMAT PDF OPEN/CLOSE

**Description:** Saves multiple reports into one PDF report.

Use: For combining multiple reports into a single PDF file, also known as a compound report.

Supported with the command: PCHOLD.

Available in: WebFOCUS, FOCUS

## Reference: FORMAT POSTSCRIPT (PS)

**Description:** Creates an output file in PostScript format, which supports headings, footings, and totals.

PS is an abbreviation for POSTSCRIPT.

PostScript format supports headings, footings, and totals. PS supports ISO Latin font encoding.

**Use:** For display as a printed document. For information about compound reports and styling options, see Chapter 10, Styling Reports.

Supported with the command: HOLD, PCHOLD.

Available in: WebFOCUS, FOCUS.

## Reference: FORMAT PPT

**Description:** Creates an output file in PowerPoint<sup>®</sup> format in which each page of report output becomes a separate slide in the file with all styling applied.

**Use:** For use in a slide presentation.

Supported with the command: HOLD, SAVE.

Available in: WebFOCUS, FOCUS.

### Reference: FORMAT PPTX

**Description:** Creates an output file in PowerPoint format in which each page of report output becomes a separate slide in the file with all styling applied.

**Use:** For use in a slide presentation.

Supported with the command: HOLD, SAVE.

Available in: WebFOCUS, FOCUS.

## Reference: FORMAT REDBRICK

**Description:** Creates a Red Brick table, if you have the Adapter for Red Brick and permission to create tables.

create tables.

**Use:** For further processing in a database application.

**Supported with the command:** HOLD.

Available in: WebFOCUS, FOCUS when used as a client to the WebFOCUS Reporting Server.

## Reference: FORMAT SQL\_SCRIPT

**Description:** Creates an SQL subquery file or a file of data values with a corresponding synonym.

When used in a request against a relational data source, the HOLD FORMAT SQL\_SCRIPT command generates the SQL SELECT statement needed to execute the current query. It then stores it in the application folder as a file with a .sql extension, along with the Master and Access File pair that describes the SQL answer set.

When used in a request against any other type of data source, the HOLD FORMAT SQL\_SCRIPT command executes the current query and stores the retrieved values in the application folder as a sequential file with a .ftm extension, along with the Master File that describes the retrieved data.

**Use:** You can use the output from HOLD FORMAT SQL\_SCRIPT as the target file for the DB\_INFILE function. For information about the DB\_INFILE function, see the  $TIBCO\ WebFOCUS^{\circledR}$  Using Functions manual.

Supported with the command: HOLD.

Available in: WebFOCUS, FOCUS.

## Reference: FORMAT SQLDBC

**Description:** Creates a Teradata table, if you have the Adapter for Teradata and permission to create tables.

**Use:** For processing in a database application.

**Supported with the command:** HOLD.

Available in: WebFOCUS, FOCUS.

### Reference: FORMAT SQLINF

**Description:** Creates an Informix table, if you have the Adapter for Informix and permission to create tables.

**Use:** For processing in a database application.

**Supported with the command:** HOLD.

Available in: WebFOCUS, FOCUS when used as a client to the WebFOCUS Reporting Server.

# Reference: FORMAT SQLMSS

**Description:** Creates a Microsoft SQL Server table, if you have the Adapter for Microsoft SQL and permission to create tables.

**Use:** For processing in a database application.

Supported with the command: HOLD.

Available in: WebFOCUS, FOCUS when used as a client to the WebFOCUS Reporting Server.

## Reference: FORMAT SQLODBC

**Description:** Creates an SQLODBC table if you have the current Adapter for ODBC and permission to create tables.

**Use:** For processing in a database application.

**Supported with the command:** HOLD.

Available in: WebFOCUS, FOCUS when used as a client to the WebFOCUS Reporting Server.

Reference: FORMAT SQLORA

Description: Creates an Oracle table, if you have the Adapter for Oracle and permission to

create tables.

**Use:** For processing in a database application.

Supported with the command: HOLD.

Available in: WebFOCUS, FOCUS.

Reference: FORMAT SQLPSTGR

Description: Creates a PostgreSQL table, if you have the Adapter for PostgreSQL and

permission to create tables.

**Use:** For processing in a database application.

Supported with the command: HOLD.

Available in: WebFOCUS, FOCUS when used as a client to the WebFOCUS Reporting Server.

Reference: FORMAT SQLSYB

Description: Creates a Sybase table, if you have the Adapter for Sybase and permission to

create tables.

**Use:** For processing in a database application.

Supported with the command: HOLD.

Available in: WebFOCUS, FOCUS when used as a client to the WebFOCUS Reporting Server.

Reference: FORMAT SYLK

**Description:** Captures all the columns of the report request in a character file for Microsoft's

spreadsheet program Multiplan. The generated file cannot have more than 9,999 rows.

**Use:** For display and processing in a spreadsheet application.

Supported with the command: HOLD, SAVE.

Available in: WebFOCUS, FOCUS.

## Reference: FORMAT TAB

**Description:** Creates an output file in tab-delimited format. The TAB format includes a built-in safety feature, which allows embedded quotes within character fields. A second double quote (") is inserted adjacent to the existing one. For example, if you input Joe "Smitty" Smith, the output is Joe ""Smitty"" Smith. The TAB format also includes the following features:

☐ All trailing blanks are stripped from alpha [An] fields.

☐ All leading blanks are stripped from numeric [/Dx.y, /Fx.y, /Px.y, and /In] fields.

■ There is a 32K record length limit in the output file.

■ A Master File is created when the HOLD command is used to create the output file. The Master File behaves exactly as in FORMAT ALPHA, except for the inclusion of double quotes.

**Note:** To create a variable-length comma- or tab-delimited HOLD file that differentiates between a missing value and a blank string or zero value, use the SET NULL=ON command. For more information, see the *TIBCO FOCUS® Developing Applications* manual.

Use: For importing data to Windows-based applications such as MS Access and Excel.

**Supported with the command:** HOLD, SAVE, PCHOLD.

Available in: WebFOCUS, FOCUS.

### Reference: FORMAT TABT

**Description:** Creates an output file in tab-delimited format that includes column headings in the first row. The TABT format includes a built-in safety feature, which allows embedded quotes within character fields. A second double quote (") is inserted adjacent to the existing one. For example, if you input Joe "Smitty" Smith, the output is Joe ""Smitty"" Smith. The TABT format also includes the following features:

| $\overline{}$ |      | · .   |      |           | c     |          |
|---------------|------|-------|------|-----------|-------|----------|
|               | InΔ  | tiret | row/ | contains  | TIDIA | namae    |
| _             | 1110 | HIIOL | 1000 | CUITAILIS | HEIU  | Hallics. |

| ı | П | 1 4 | ш  | trailing | hlanks  | are stripp | ed from | alnha  | [An] | fields |
|---|---|-----|----|----------|---------|------------|---------|--------|------|--------|
| и | _ | _   | ٦H | uanne    | Dialins | are sumb   | cu nom  | aibiia |      | HEIUS  |

- ☐ All leading blanks are stripped from numeric [/Dx.y, /Fx.y, /Px.y, and /In] fields.
- There is a 32K record length limit in the output file.
- A Master File is created when the HOLD command is used to create the output file. The Master File behaves exactly as in FORMAT ALPHA, except for the inclusion of double quotes.

#### Note:

- Blank field names display as blank column titles. This may result in an error when attempting to use the file as input to various applications.
- To create a variable-length comma- or tab-delimited HOLD file that differentiates between a missing value and a blank string or zero value, use the SET NULL=ON command. For more information, see the TIBCO FOCUS® Developing Applications manual.

Use: For importing data to Windows-based applications such as MS Access and Excel.

**Supported with the command:** HOLD, SAVE, PCHOLD.

Available in: WebFOCUS, FOCUS,

## Reference: FORMAT WP

**Description:** Captures the entire report output, including headings, footings, and subtotals, and creates a text file that can easily be incorporated into most word processing packages.

Text fields are supported in WP format. See Using Text Fields in Output Files on page 608.

To control whether a carriage control character is included in column 1 of each page of the report output, use:

[ON TABLE] HOLD AS filename FORMAT WP [CC NOCC]

NOCC excludes carriage control characters. The position reserved for those characters remains in the file, but is blank. CC includes carriage control characters and creates the HOLD file with RECFM VBA. To include page control information in the WP file, you can also specify the TABPAGENO option in a heading or the SET PAGE=OFF command. The character 1 in the column 1 indicates the start of a new page.

The following rules summarize FORMAT WP carriage control options:

| Th | e CC option always inserts the carriage control character.                                                                                                    |
|----|----------------------------------------------------------------------------------------------------|
| Th | e NOCC option always omits the carriage control character.                                                                                                    |
| WI | nen you issue HOLD FORMAT WP without the CC or NOCC option:                                                                                                    |
|    | SET PAGE NUM=OFF and SET PAGE NUM=TOP always insert the carriage control character.                                                                                                  |
|    | SET PAGE NUM=NOPAGE always omits the carriage control character.                                                                                                    |
|    | SET PAGE NUM=ON inserts the carriage control character if TABPAGENO is included in the heading and omits the carriage control character if TABPAGENO is not included in the heading. |

in

**Tip:** HOLD FORMAT WP does not change the number of lines per page. In order to do so, issue one or a combination of the commands SET PRINT=OFFLINE, SET SCREEN=PAPER, or SET SCREEN=OFF.

The WP file is created with a record format of VB when the carriage control character is omitted and with a record format of VBA when the carriage control character is inserted.

The maximum record length for HOLD FORMAT WP is 358 characters, 356 of which can represent data.

If you need the report width to remain fixed across releases for later processing of the output file, you can set the width you need using the SET WPMINWIDTH command. This parameter specifies the minimum width of the output file. It will be automatically increased if the width you set cannot accommodate the fields propagated to the output file in the request. The LRECL of the output file will be four bytes more than the report width because the file is variable length and needs an additional four bytes to hold the actual length of each record instance. In other operating environments, the length of the record is the value of WPMIDWIDTH.

FORMAT WP retains headings, footings, and subtotals.

**Use:** For display in a text document.

Supported with the commands: HOLD, PCHOLD, SAVE.

Available in: WebFOCUS, FOCUS.

#### Reference: FORMAT XFOCUS

**Description:** Creates an XFOCUS data source.

**Use:** For further processing in a database application.

**Supported with the command:** HOLD.

Available in: WebFOCUS, FOCUS.

### Reference: FORMAT XML

**Description:** Creates an XML output file based on an internal DTD that includes the rows that are displayed in the final report output. It does not honor the HOLDLIST setting. It does not honor the ASNAMES setting. The parameter HOLDATTRS ON is automatically invoked. The XML file generated is based on the structure and layout of the report request. The metadata included in the DTD for each column is FIELDNAME, ALIAS, data type, width, FOCUS format, DESCRIPTION, ACCEPTS, HELP\_MESSAGE, TITLE, WITHIN, PROPERTY, REFERENCE, VALIGN, and column title. FORMAT XML does not create a Master File.

**Note:** When using an HTML Autoprompt page (select Run in new Window option), BI Portal, or an HTML page created with HTML canvas, browsers running in Standards Mode displaying output in an iframe do not display XML. When running a WebFOCUS request with PCHOLD FORMAT XML, the result will display in a new window.

Use: For further processing.

Supported with the command: HOLD, PCHOLD.

Available in: WebFOCUS, FOCUS.

# **Using Text Fields in Output Files**

Text fields can be propagated to HOLD and SAVE files that have the following formats: ALPHA, WP, HTML, EXL2K, PDF, and FOCUS or XFOCUS. They can also be propagated to SAVB files. However, although a Master File is generated for format ALPHA, you cannot issue a TABLE request against a HOLD file of format ALPHA that contains text fields.

## **Reference:** Rules for Text Fields in Output Files

| _  | You can include as many text fields in the file as needed. However, you must specify text fields after non-text fields in the display list (PRINT, SUM, and so forth). |
|----|----------------------------------------------------------------------------------------------------|
| _  | You can specify only one text field in the display list, and no non-text fields, in a request that includes an ACROSS phrase.                                          |
| Th | e following rules apply to missing data for text fields in HOLD and SAVE files:                                                                                        |
|    | A blank line is valid data. An end-of-text mark indicates the end of the field.                                                                                        |
| _  | If there is no text for a field, a single period (.) followed by blanks appears in the HOLD or SAVE file.                                                              |
|    | If MISSING=ON during data extraction, a period (.) is written out to the HOLD or SAVE file.                                                                            |
|    | If MISSING=OFF during data extraction, a blank is written out to the HOLD or SAVE file.                                                                                |
| Se | e Handling Records With Missing Field Values on page 1117.                                                                                                    |
|    | environments that support FIXFORM, due to limitations in the use of text fields with KFORM, the following restriction applies:                                         |
|    | When you use the command FIXFORM FROM HOLD, the HOLD file may not contain more                                                                                         |

than one text field, and the text field must be the last field in the Master File.

When HOLD files are read using FIXFORM, the interpretation of missing text depends on whether the field's designation is MISSING=ON in the Master File, conditional <sup>©</sup>) in the FIXFORM format description, or some combination of the two.

# **Example:** Applying Text Field Rules in HOLD Files

The following request extracts data to a HOLD file named CRSEHOLD:

```
TABLE FILE COURSES
PRINT COURSE_CODE DESCRIPTION
ON TABLE HOLD AS CRSEHOLD
END
```

This produces the following data in the HOLD file CRSEHOLD:

```
101 This course provides the DP professional with the skills needed to create, maintain, and report from FOCUS databases. %$
200 Anyone responsible for designing FOCUS databases will benefit from this course, which provides the skills needed to design large, complex databases and tune existing ones. %$
201 This is a course in FOCUS efficiencies. %$
```

The first record of the HOLD file contains data for COURSE\_CODE 101, followed by the DESCRIPTION field. The data for this text field extends into the next record, beginning at Column 1, and continues to the end of the HOLD record. It is immediately followed by the end-of-text mark (%\$) on a line by itself. The next record contains new data for the next COURSE\_CODE and DESCRIPTION.

If the report uses two text fields, the first record contains data for the first text field. After the end-of-text mark is written, the next text field appears. This formatting applies to all file formats except WP, in which the report is saved exactly as it appears on the screen.

# **Creating a Delimited Sequential File**

You can use the HOLD FORMAT DFIX command to create an alphanumeric sequential file delimited by any character or combination of characters. You can also specify whether to enclose alphanumeric values in quotation marks or some other enclosure, whether to include a header record that lists the names of the fields, whether to preserve leading and trailing blank spaces in alphanumeric data, and whether to insert a delimiter between records in the resulting file. (Note that when RDELIMITER is included, the RECFM is UB).

A Master File and an Access File are created to describe the delimited sequential file that is generated. The SUFFIX value in the Master File is DFIX. The Access File specifies the delimiter, the enclosure character (if any), whether to preserve leading and trailing blank spaces in alphanumeric data, whether there is a header record, and the record delimiter, if there is to be one. The Master and Access Files are useful if you will later read the sequential file using FOCUS.

# Syntax: How to Create a Delimited Sequential File

```
ON TABLE HOLD [AS filename] FORMAT DFIX
DELIMITER delimiter
[ENCLOSURE enclosure] [HEADER {YES|NO}]
[PRESERVESPACE {YES|NO}] [RDELIMITER rdelimiter]
```

#### where:

#### filename

Is the name of the file to be created. If you do not specify a name, the default name is HOLD.

#### delimiter

Is the delimiter sequence consisting of up to 30 printable or non-printable non-null characters. This represents character semantics. For example, if you are using DBCS characters, the delimiter can be up to 60 bytes. Characters may also be represented by their 0x hex values which is the required specification method for non-printable characters. If you use a mixture of printable and non-printable characters, you must enter them all as hexadecimal values. To create a tab delimited file, you can specify the DELIMITER value as *TAB* or as its hexadecimal equivalent (0x09 on ASCII platforms or 0x05 on EBCDIC platforms). To create a single-quote delimited file, you must specify the single quote DELIMITER value as its hexadecimal equivalent (0x27 on ASCII platforms or 0x7D on EBCDIC platforms), otherwise the request will be mis-interpreted and result in an unusable HOLD file.

#### enclosure

Is the enclosure sequence. It can be up to four printable or non-printable characters used to enclose each alphanumeric value in the file. This represents character semantics. For example, if you are using DBCS characters, the enclosure can be up to 8 bytes. Most alphanumeric characters can be used as all or part of the enclosure sequence. However, numeric digits and symbols used in numbers, such as a period (.), plus sign (+), or minus sign (-) cannot be used in the enclosure sequence. Also note that, in order to specify a single quotation mark as the enclosure character, you must enter four consecutive single quotation marks. The most common enclosure is one double quotation mark.

If you use a mixture of printable and non-printable characters, you must enter them all as hexadecimal values. For printable characters, you can either use the characters themselves or their hexadecimal equivalents (for example, the ampersand character may be interpreted as the beginning of a variable name rather than as part of the enclosure.)

### HEADER {YES | NO }

Specifies whether to include a header record that contains the names of the fields in the delimited sequential file generated by the request.

#### PRESERVESPACE {YES | NO }

Specifies whether to retain leading and trailing blanks in alphanumeric data. YES preserves leading and trailing blanks. NO only preserves leading and trailing blanks that are included within the enclosure characters. NO is the default value.

**Note:** PRESERVESPACE is overridden by the ENCLOSURE option. Therefore, exclude the enclosure option in order to have the PRESERVESPACE setting respected.

#### rdelimiter

Is the record delimiter sequence consisting of up to 30 printable or non-printable non-null characters. This represents character semantics. For example, if you are using DBCS characters, the delimiter can be up to 60 bytes. For a non-printable character, enter the hexadecimal value that represents the character. If you use a mixture of printable and non-printable characters, you must enter them all as hexadecimal values. For printable characters you can either use the characters themselves or their hexadecimal equivalents (for example, the ampersand character may be interpreted as the beginning of a variable name rather than as part of the delimiter). To use a tab character as the record delimiter, you can specify the delimiter value as *TAB* or as its hexadecimal equivalent (0x09 on ASCII platforms or 0x05 on EBCDIC platforms). The comma (,) is not supported as a record delimiter.

Note that numeric digits and symbols used in numbers, such as a period (.), plus sign (+), or minus sign (-) cannot be used in the delimiter sequence. When RDELIMITER is included, the RECFM is UB.

# Reference: Usage Notes for HOLD FORMAT DFIX

| Missing data is indicated by no data. So, with enclosure, a missing alphanumeric field is            |
|----------------------------------------------------------------------------------------------------|
| indicated by two enclosure characters, while a missing numeric field is indicated by two delimiters. |
| Text fields are not supported with HOLD FORMAT DFIX.                                                 |

- While HOLD FORMAT DFIX creates a single segment file, you can manually add segments to the resulting Master and Access File. In the Access File, you can specify a separate delimiter and/or enclosure for each segment.
- ☐ The extension of the generated sequential file is ftm.
- HOLD FORMAT DFIX with the PRESERVESPACE YES option creates a file in which leading and trailing blank spaces are preserved in alphanumeric data. It also adds the attribute PRESERVESPACE=YES in the Access File. This attribute causes leading and trailing blank spaces to be preserved when reading a FORMAT DFIX file.

## Example: Creating a Pipe-Delimited File

The following request against the CENTORD data source creates a sequential file named PIPE1 with fields separated by the pipe character (|). Alphanumeric values are not enclosed in quotation marks, and there is no header record:

```
TABLE FILE CENTORD
SUM QUANTITY LINEPRICE BY REGION BY YEAR
ON TABLE HOLD AS PIPE1 FORMAT DFIX DELIMITER |
```

The PIPE1 Master File specifies the SUFFIX value as DFIX:

```
FILENAME=PIPE1 , SUFFIX=DFIX , $
SEGMENT=PIPE1, SEGTYPE=S2, $
FIELDNAME=REGION, ALIAS=E01, USAGE=A5, ACTUAL=A05, $
FIELDNAME=YEAR, ALIAS=E02, USAGE=YY, ACTUAL=A04, $
FIELDNAME=QUANTITY, ALIAS=E03, USAGE=18C, ACTUAL=A08, $
FIELDNAME=LINEPRICE, ALIAS=E04, USAGE=D12.2MC, ACTUAL=A12, $
```

The PIPE1 Access File specifies the delimiter:

```
SEGNAME=PIPE1, DELIMITER=|, HEADER=NO, $
```

The PIPE1 sequential file contains the following data. Each data value is separated from the next value by a pipe character:

```
EAST | 2000 | 3907 | 1145655.77

EAST | 2001 | 495922 | 127004359.88

EAST | 2002 | 543678 | 137470917.05

NORTH | 2001 | 337168 | 85750735.54

NORTH | 2002 | 370031 | 92609802.80

SOUTH | 2000 | 3141 | 852550.45

SOUTH | 2001 | 393155 | 99822662.88

SOUTH | 2002 | 431575 | 107858412.0

WEST | 2001 | 155252 | 39167974.18

WEST | 2002 | 170421 | 42339953.45
```

The following version of the HOLD command specifies both the delimiter and an enclosure character ("):

```
ON TABLE HOLD AS PIPE1 FORMAT DFIX DELIMITER | ENCLOSURE "
```

The Master File remains the same, but the Access File now specifies the enclosure character:

```
SEGNAME=PIPE1, DELIMITER= |, ENCLOSURE= ", HEADER=NO, $
```

In the delimited file that is created, each data value is separated from the next by a pipe character, and alphanumeric values are enclosed within double quotation marks:

```
"EAST" | 2000 | 3907 | 1145655.77
"EAST" | 2001 | 495922 | 127004359.88
"EAST" | 2002 | 543678 | 137470917.05
"NORTH" | 2001 | 337168 | 85750735.54
"NORTH" | 2002 | 370031 | 92609802.80
"SOUTH" | 2000 | 3141 | 852550.45
"SOUTH" | 2001 | 393155 | 99822662.88
"SOUTH" | 2002 | 431575 | 107858412.01
"WEST" | 2001 | 155252 | 39167974.18
"WEST" | 2002 | 170421 | 42339953.45
```

This version of the HOLD command adds a header record to the generated file:

```
ON TABLE HOLD AS PIPE1 FORMAT DFIX DELIMITER | ENCLOSURE " HEADER YES
```

The Master File remains the same, but the Access File now specifies that the generated sequential file should contain a header record with column names as its first record:

```
SEGNAME=PIPE1, DELIMITER= |, ENCLOSURE= ", HEADER=YES, $
```

In the delimited file that is created, each data value is separated from the next by a pipe character, and alphanumeric values are enclosed within double quotation marks. The first record contains the column names:

```
"REGION" | "YEAR" | "QUANTITY" | "LINEPRICE"
"EAST" | 2000 | 3907 | 1145655.77
"EAST" | 2001 | 495922 | 127004359.88
"EAST" | 2002 | 543678 | 137470917.05
"NORTH" | 2001 | 337168 | 85750735.54
"NORTH" | 2002 | 370031 | 92609802.80
"SOUTH" | 2000 | 3141 | 852550.45
"SOUTH" | 2001 | 393155 | 99822662.88
"SOUTH" | 2002 | 431575 | 107858412.01
"WEST" | 2001 | 155252 | 39167974.18
"WEST" | 2002 | 170421 | 42339953.45
```

#### **Example:** Creating a Tab-Delimited File

The following request against the CENTORD data source creates a sequential file named TAB1 with fields separated by a tab character:

```
TABLE FILE CENTORD
SUM QUANTITY LINEPRICE BY REGION BY YEAR
ON TABLE HOLD AS TAB1 FORMAT DFIX DELIMITER TAB
END
```

As the tab character is not printable, the TAB1 Access File specifies the delimiter using its hexadecimal value.

The following is the Access File in an EBCDIC environment:

```
SEGNAME=TAB1, DELIMITER=0x05, HEADER=NO, $
```

The following is the Access File in an ASCII environment:

```
SEGNAME=TAB1, DELIMITER=0x09, HEADER=NO, $
```

#### **Example:** Creating a Delimited File With Blank Spaces Preserved

The following request against the GGSALES data source creates a comma-delimited file. The original alphanumeric data has trailing blank spaces. The PRESERVESPACE YES option in the HOLD command preserves these trailing blank spaces:

```
APP HOLDDATA APP1
APP HOLDMETA APP1
TABLE FILE GGSALES
SUM DOLLARS UNITS
BY REGION
BY CATEGORY
BY PRODUCT
ON TABLE HOLD AS DFIX1 FORMAT DFIX DELIMITER , PRESERVESPACE YES
END
```

The following Master File is generated:

```
FILENAME=DFIX1 , SUFFIX=DFIX , $
SEGMENT=DFIX1, SEGTYPE=S3, $
FIELDNAME=REGION, ALIAS=E01, USAGE=A11, ACTUAL=A11, $
FIELDNAME=CATEGORY, ALIAS=E02, USAGE=A11, ACTUAL=A11, $
FIELDNAME=PRODUCT, ALIAS=E03, USAGE=A16, ACTUAL=A16, $
FIELDNAME=DOLLARS, ALIAS=E04, USAGE=I08, ACTUAL=A08, $
FIELDNAME=UNITS, ALIAS=E05, USAGE=I08, ACTUAL=A08, $
```

The following Access File is generated:

```
SEGNAME=DFIX1, DELIMITER=',', HEADER=NO, PRESERVESPACE=YES, $
```

In the DFIX1 file, the alphanumeric fields contain all of the blank spaces that existed in the original file:

| Midwest   | ,Coffee | ,Espresso       | ,1294947,101154 |
|-----------|---------|-----------------|-----------------|
| Midwest   | ,Coffee | ,Latte          | ,2883566,231623 |
| Midwest   | , Food  | ,Biscotti       | ,1091727,86105  |
| Midwest   | , Food  | ,Croissant      | ,1751124,139182 |
| Midwest   | , Food  | ,Scone          | ,1495420,116127 |
| Midwest   | ,Gifts  | ,Coffee Grinder | ,619154,50393   |
| Midwest   | ,Gifts  | ,Coffee Pot     | ,599878,47156   |
| Midwest   | ,Gifts  | ,Mug            | ,1086943,86718  |
| Midwest   | ,Gifts  | ,Thermos        | ,577906,46587   |
| Northeast | ,Coffee | ,Capuccino      | ,542095,44785   |
| Northeast | ,Coffee | ,Espresso       | ,850107,68127   |
| Northeast | ,Coffee | ,Latte          | ,2771815,222866 |
| Northeast | , Food  | ,Biscotti       | ,1802005,145242 |
| Northeast | , Food  | ,Croissant      | ,1670818,137394 |
| Northeast | , Food  | ,Scone          | ,907171,70732   |
| Northeast | ,Gifts  | ,Coffee Grinder | ,509200,40977   |
| Northeast | ,Gifts  | ,Coffee Pot     | ,590780,46185   |
| Northeast | ,Gifts  | ,Mug            | ,1144211,91497  |
| Northeast | ,Gifts  | ,Thermos        | ,604098,48870   |
| Southeast | ,Coffee | ,Capuccino      | ,944000,73264   |
| Southeast | ,Coffee | ,Espresso       | ,853572,68030   |
| Southeast | ,Coffee | ,Latte          | ,2617836,209654 |
| Southeast | , Food  | ,Biscotti       | ,1505717,119594 |
| Southeast | , Food  | ,Croissant      | ,1902359,156456 |
| Southeast | , Food  | ,Scone          | ,900655,73779   |
| Southeast | ,Gifts  | ,Coffee Grinder | ,605777,47083   |
| Southeast | ,Gifts  | ,Coffee Pot     | ,645303,49922   |
| Southeast | ,Gifts  | ,Mug            | ,1102703,88474  |
| Southeast | ,Gifts  | ,Thermos        | ,632457,48976   |
| West      | ,Coffee | ,Capuccino      | ,895495,71168   |
| West      | ,Coffee | ,Espresso       | ,907617,71675   |
| West      | ,Coffee | ,Latte          | ,2670405,213920 |
| West      | , Food  | ,Biscotti       | ,863868,70436   |
| West      | , Food  | ,Croissant      | ,2425601,197022 |
| West      | , Food  | ,Scone          | ,912868,72776   |
| West      | ,Gifts  | ,Coffee Grinder | ,603436,48081   |
| West      | ,Gifts  | ,Coffee Pot     | ,613624,47432   |
| West      | ,Gifts  | ,Mug            | ,1188664,93881  |
| West      | ,Gifts  | ,Thermos        | ,571368,45648   |
|           |         |                 |                 |

Creating the same file with PRESERVESPACE NO removes the trailing blank spaces:

```
Midwest, Coffee, Espresso, 1294947, 101154
Midwest, Coffee, Latte, 2883566, 231623
Midwest, Food, Biscotti, 1091727, 86105
Midwest, Food, Croissant, 1751124, 139182
Midwest, Food, Scone, 1495420, 116127
Midwest, Gifts, Coffee Grinder, 619154, 50393
Midwest, Gifts, Coffee Pot, 599878, 47156
Midwest, Gifts, Mug, 1086943, 86718
Midwest, Gifts, Thermos, 577906, 46587
Northeast, Coffee, Capuccino, 542095, 44785
Northeast, Coffee, Espresso, 850107, 68127
Northeast, Coffee, Latte, 2771815, 222866
Northeast, Food, Biscotti, 1802005, 145242
Northeast, Food, Croissant, 1670818, 137394
Northeast, Food, Scone, 907171, 70732
Northeast, Gifts, Coffee Grinder, 509200, 40977
Northeast, Gifts, Coffee Pot, 590780, 46185
Northeast, Gifts, Mug, 1144211, 91497
Northeast, Gifts, Thermos, 604098, 48870
Southeast, Coffee, Capuccino, 944000, 73264
Southeast, Coffee, Espresso, 853572, 68030
Southeast, Coffee, Latte, 2617836, 209654
Southeast, Food, Biscotti, 1505717, 119594
Southeast, Food, Croissant, 1902359, 156456
Southeast, Food, Scone, 900655, 73779
Southeast, Gifts, Coffee Grinder, 605777, 47083
Southeast, Gifts, Coffee Pot, 645303, 49922
Southeast, Gifts, Mug, 1102703, 88474
Southeast, Gifts, Thermos, 632457, 48976
West, Coffee, Capuccino, 895495, 71168
West, Coffee, Espresso, 907617, 71675
West, Coffee, Latte, 2670405, 213920
West, Food, Biscotti, 863868, 70436
West, Food, Croissant, 2425601, 197022
West, Food, Scone, 912868, 72776
West, Gifts, Coffee Grinder, 603436, 48081
West, Gifts, Coffee Pot, 613624, 47432
West, Gifts, Mug, 1188664, 93881
West, Gifts, Thermos, 571368, 45648
```

## Example: Specifying a Record Delimiter

The following request against the GGSALES data source, the field delimiter is a comma, the enclosure character is a single quotation mark, and the record delimiter consists of both printable and non-printable characters, so it is specified as the following hexadecimal sequence:

- Ox: character sequence identifying the delimiter as hexadecimal character codes.
- 2C: hexadecimal value for comma (,).

- 24: hexadecimal value for dollar sign (\$).
- 0D: hexadecimal value for carriage return.
- OA: hexadecimal value for new line.

```
TABLE FILE GGSALES PRINT DOLLARS UNITS CATEGORY REGION ON TABLE HOLD AS RDELIM1 FORMAT DFIX DELIMITER , ENCLOSURE '''' HEADER NO RDELIMITER 0{\times}2C240D0A END
```

The generated Master File follows:

The Access File contains the delimiters and enclosure characters:

```
SEGNAME=RDELIM1,

DELIMITER=',',

ENCLOSURE='''',

HEADER=NO,

RDELIMITER=0x2C240D0A,

PRESERVESPACE=NO, $
```

Each row of the resulting DFIX file ends with the comma-dollar combination and a carriage return and line space. a partial listing follows:

```
20805,1387, 'Coffee', 'Northeast',$
20748,1729, 'Coffee', 'Northeast',$
20376,1698, 'Coffee', 'Northeast',$
20028,1669, 'Coffee', 'Northeast',$
19905,1327, 'Coffee', 'Northeast',$
19470,1770,'Coffee','Northeast',$
19118,1738, 'Coffee', 'Northeast',$
18720,1560, 'Coffee', 'Northeast',$
18432,1536, 'Coffee', 'Northeast',$
17985,1199, 'Coffee', 'Northeast',$
17630,1763, 'Coffee', 'Northeast',$
16646,1189, 'Coffee', 'Northeast',$
15650,1565, 'Coffee', 'Northeast',$
15450,1545, 'Coffee', 'Northeast',$
15435,1029, 'Coffee', 'Northeast',$
14270,1427, 'Coffee', 'Northeast',$
```

#### Example: Missing Data in the HOLD File

The following request against the CENTORD data source creates missing alphanumeric and numeric values in the resulting comma-delimited HOLD file:

```
DEFINE FILE CENTORD

AREA/A5 MISSING ON = IF REGION EQ 'EAST' THEN MISSING ELSE REGION;
MQUANTITY/I9 MISSING ON = IF REGION EQ 'WEST' THEN MISSING ELSE 200;
END

TABLE FILE CENTORD
SUM QUANTITY MQUANTITY LINEPRICE BY AREA BY YEAR
WHERE AREA NE 'NORTH' OR 'SOUTH'
ON TABLE HOLD AS MISS1 FORMAT DFIX DELIMITER , ENCLOSURE "
END
```

In the MISS1 HOLD file, the missing alphanumeric values are indicated by two enclosure characters in a row ("") and the missing numeric values are indicated by two delimiters in a row (..):

```
"",2000,3907,600,1145655.77
"",2001,495922,343000,127004359.88
"",2002,543678,343000,137470917.05
"WEST",2001,155252,,39167974.18
"WEST",2002,170421,,42339953.45
```

#### Saving Report Output in INTERNAL Format

HOLD files pad binary integer and packed decimal data values to a full word boundary. For example, a three-digit integer field (I3), is stored as four bytes in a HOLD file. In order for third generation programs, such as COBOL, to be able to read HOLD files in an exact manner, you may need to save the fields in the HOLD file without any padding.

To suppress field padding in the HOLD file, you must reformat the fields in the request in order to override the default ACTUAL formats that correspond to the USAGE formats in the Master File:

| Reformat the integer and packed fields that you do not want to be padded in the HOLD file |
|-------------------------------------------------------------------------------------------|
| o the correct display lengths.                                                            |

■ Specify HOLD FORMAT INTERNAL for the report output.

#### Syntax: How to Suppress Field Padding in HOLD Files

```
SET HOLDLIST = PRINTONLY
TABLE FILE filename
display_command fieldname/[In|Pn.d]
.
.
ON TABLE HOLD AS name FORMAT INTERNAL
END
```

#### where:

#### PRINTONLY

Causes your report request to propagate the HOLD file with only the specified fields displaying in the report output. If you do not issue this setting, an extra field containing the padded field length is included in the HOLD file. See *Controlling Attributes in HOLD Master Files* on page 568.

#### fieldname/[In|Pn.d]

Specify correct lengths in the formats for integer and packed fields where you wish to suppress padding. These formats override the ACTUAL formats used for the display formats in the Master File. See *Usage Notes for Suppressing Padded Fields in HOLD Files* on page 620.

Note that floating point double-precision (D) and floating point single-precision (F) are not affected by HOLD FORMAT INTERNAL.

#### FORMAT INTERNAL

Saves the HOLD file without padding for specified integer and packed decimal fields.

#### Reference: Usage Notes for Suppressing Padded Fields in HOLD Files

| Integer fields (I) of one, two, three, or four bytes produce four-byte integers without HOLD FORMAT INTERNAL.                                                                                                    |
|----------------------------------------------------------------------------------------------------|
| For packed decimal fields $(Pn.d)$ , $n$ is the total number of digits and $d$ is the number of digits to the right of the decimal point. The number of bytes is derived by dividing $n$ by 2 and adding 1.                                                                                                    |
| The syntax is                                                                                                    |
| bytes = INT $(n/2) + 1$                                                                                                    |
| where:                                                                                                    |
| INT (n/2)                                                                                                    |
| Is the greatest integer after dividing by 2.                                                                                                    |
| HOLD FORMAT INTERNAL does not affect floating point double-precision (D) and floating point single-precision (F) fields. D remains at eight bytes, and F at four bytes.                                                                                                    |
| Alphanumeric fields automatically inherit their length from their source Master File, and are not padded to a full word boundary.                                                                                                    |
| If a format override is not large enough to contain the data values, the values are truncated. Truncation may cause the data in the HOLD file to be incorrect in the case of an integer. For packed data and integers, truncation occurs for the high order digits so the remaining low order digits resemble the digits from the correct values. |
| To avoid incorrect results, be sure that the format you specify is large enough to contain the data values.                                                                                                    |
| If you use the HOLDMISS=ON setting to propagate missing values to the HOLD file, short                                                                                                    |

## Example: Creating a HOLD File Without HOLD FORMAT INTERNAL

value.

In this example, the values of ACTUAL for RETAIL\_COST, DEALER\_COST, and SEATS are all padded to a full word. Alphanumeric fields also occupy full words.

packed fields and fields with formats I1, I2, and I3 are not large enough to hold the missing

```
TABLE FILE CAR
PRINT CAR COUNTRY RETAIL_COST DEALER_COST SEATS
ON TABLE HOLD AS DJG
END
```

The request creates the following Master File:

```
FILE=DJG, SUFFIX=FIX
SEGMENT=DJG, SEGTYPE=S0
FIELDNAME=CAR ,ALIAS=E01 ,USAGE=A16 ,ACTUAL=A16 ,$
FIELDNAME=COUNTRY ,ALIAS=E02 ,USAGE=A10 ,ACTUAL=A12 ,$
FIELDNAME=RETAIL_COST ,ALIAS=E03 ,USAGE=D7 ,ACTUAL=D08 ,$
FIELDNAME=DEALER_COST ,ALIAS=E04 ,USAGE=D7 ,ACTUAL=D08 ,$
FIELDNAME=SEATS ,ALIAS=E05 ,USAGE=I3 ,ACTUAL=I04 ,$
```

## **Example:** Creating a HOLD File With HOLD FORMAT INTERNAL

In this example, DEALER\_COST and RETAIL\_COST are defined in the Master File as D fields, but the request overrides RETAIL COST as an I2 field and DEALER COST as a P3 field.

```
SET HOLDLIST=PRINTONLY
TABLE FILE CAR
PRINT CAR COUNTRY RETAIL_COST/I2 DEALER_COST/P3 SEATS/I1
ON TABLE HOLD AS HINT3 FORMAT INTERNAL
END
```

This creates the following Master File:

```
FILE=HINT3, SUFFIX=FIX
SEGMENT=HINT3, SEGTYPE=S0
FIELDNAME=CAR ,ALIAS=E01 ,USAGE=A16 ,ACTUAL=A16 ,$
FIELDNAME=COUNTRY ,ALIAS=E02 ,USAGE=A10 ,ACTUAL=A10 ,$
FIELDNAME=RETAIL_COST ,ALIAS=E03 ,USAGE=16 ,ACTUAL=102 ,$
FIELDNAME=DEALER_COST ,ALIAS=E04 ,USAGE=P4 ,ACTUAL=P02 ,$
FIELDNAME=SEATS ,ALIAS=E05 ,USAGE=14 ,ACTUAL=101 ,$
```

The ACTUAL formats for the overridden fields are I2, P2, and I1. DEALER\_COST has an ACTUAL of P2 because P3, the format override, means 3 display digits that can be stored in 2 actual digits. Note that the alphanumeric field is also not padded.

## Creating A Subquery or Sequential File With HOLD FORMAT SQL\_SCRIPT

When used in a request against a relational data source, the HOLD FORMAT SQL\_SCRIPT command generates the SQL SELECT statement needed to execute the current query and stores it in the application folder as a file with a .sql extension along with the Master and Access File pair that describes the SQL answer set.

When used in a request against any other type of data source, the HOLD FORMAT SQL\_SCRIPT command executes the current query and stores the retrieved values in the application folder as a sequential file with a .ftm extension along with the Master File that describes the retrieved data.

You can use the output from HOLD FORMAT SQL\_SCRIPT as the target file for the DB\_INFILE function. For information about the DB\_INFILE function, see the *TIBCO FOCUS® Developing Applica* manual.

**Note:** Once you have the .sql file and its accompanying Master File, you can customize the .sql file using global Dialogue Manager variables. You must declare these global variables in the Master File. For information about parameterizing Master Files with global variables, see the TIBCO FOCUS® Describing Data manual.

#### Syntax: How to Create an SQL Script or Sequential File Using HOLD FORMAT SQL\_SCRIPT

```
ON TABLE HOLD AS script_name FORMAT SQL_SCRIPT
```

#### where:

script\_name

Is the name of the .sql file or the .ftm file created as a result of the HOLD FORMAT SOL SCRIPT command.

#### Example: Creating an SQL Script File Using HOLD FORMAT SQL\_SCRIPT

The following request against the WF\_RETAIL relational data source creates an SQL Script file in the baseapp application:

```
APP HOLD baseapp
TABLE FILE WFLITE
SUM BUSINESS_REGION STATE_PROV_CODE_ISO_3166_2
BY BUSINESS_REGION NOPRINT BY STATE_PROV_CODE_ISO_3166_2 NOPRINT
WHERE BUSINESS_REGION EQ 'North America' OR 'EMEA'
WHERE STATE_PROV_CODE_ISO_3166_2 EQ 'AR' OR 'IA' OR 'KS' OR 'KY' OR 'WY' OR
'CT' OR 'MA' OR '04' OR '11' OR '14'
OR 'NJ' OR 'NY' OR 'RI'
ON TABLE HOLD AS RETAIL_SCRIPT FORMAT SQL_SCRIPT
END
```

The result of this request is a script file named retail\_script.sql and a corresponding Master and Access File.

The retail script.sql file contains the following SQL SELECT statement:

```
SELECT MAX(T3."BUSINESS_REGION") AS "VB001_MAX_BUSINESS_REGION",

MAX(T3."STATE_PROV_CODE_ISO_3166_2")

AS "VB002_MAX_STATE_PROV_CODE_ISO_" FROM wrd_wf_retail_geography

T3

WHERE (T3."STATE_PROV_CODE_ISO_3166_2" IN('AR', 'IA', 'KS', 'KY', 'WY', 'CT', 'MA', '04', '11', '14', 'NJ', 'NY', 'RI'))

AND (T3."BUSINESS_REGION" IN('North America', 'EMEA')) GROUP BY

T3."BUSINESS_REGION", T3."STATE_PROV_CODE_ISO_3166_2"
```

The retail\_script.mas Master File follows:

```
FILENAME=RETAIL_SCRIPT, SUFFIX=MSODBC
  SEGMENT=RETAIL_SCRIPT, SEGTYPE=S0, $
    FIELDNAME=BUSINESS REGION, ALIAS=VB001 MAX BUSINESS REGION, USAGE=A15V,
ACTUAL=A15V,
      MISSING=ON,
      TITLE='Customer, Business, Region', $
    FIELDNAME=STATE_PROV_CODE_ISO_3166_2,
ALIAS=VB002_MAX_STATE_PROV_CODE_ISO_, USAGE=A5V, ACTUAL=A5V,
      TITLE='Customer, State, Province, ISO-3166-2, Code', $
The retail_script.acx Access File follows:
```

```
SEGNAME = RETAIL_SCRIPT,
   CONNECTION=CON01,
   DATASET=RETAIL_SCRIPT.SQL,
   SUBQUERY=Y, $
```

#### Example: Creating a Sequential File Using HOLD FORMAT SQL\_SCRIPT

The following request against the EMPLOYEE data source creates a sequential file containing the values retrieved by the request along with a corresponding Master File:

```
APP HOLD baseapp
TABLE FILE EMPLOYEE
PRINT LAST NAME FIRST NAME
WHERE DEPARTMENT EQ 'MIS'
ON TABLE HOLD AS EMPVALUES FORMAT SQL_SCRIPT
END
```

The sequential file empvalues.ftm contains the following data:

| SMITH | MARY      | JONES     | DIANE     | MCCOY |
|-------|-----------|-----------|-----------|-------|
| JOHN  | BLACKWOOD | ROSEMARIE | GREENSPAN | MARY  |
| CROSS | BARBARA   |           |           |       |

The empvalues.mas Master File follows:

```
FILENAME=EMPVALUES, SUFFIX=DATREC
                                   , IOTYPE=BINARY, $
 SEGMENT=EMPVALUE, SEGTYPE=S0, $
   FIELDNAME=LAST_NAME, ALIAS=E01, USAGE=A15, ACTUAL=A15, $
   FIELDNAME=FIRST_NAME, ALIAS=E02, USAGE=A10, ACTUAL=A10, $
    FIELDNAME=NULLFLAG, ALIAS=__NULLFLAG__, USAGE=A2, ACTUAL=A2B,
ACCESS_PROPERTY=(INTERNAL), $
```

## Creating a Structured HOLD File

Structured HOLD Files facilitate migration of data sources and reports between operating environments.

Other HOLD formats capture data from the original sources and may retain some implicit structural elements from the request itself. However, they do not propagate most of the information about the original data sources accessed and their inter-relationships to the HOLD Master File or data source. Structured HOLD files, however, extract the data to a structure that parallels the original data sources. Subsequent requests against the HOLD file can use these retained data relationships to recreate the same types of relationships in other environments or in other types of data sources.

A Structured HOLD File can be created in ALPHA, BINARY, or FOCUS format:

- A Structured HOLD file created in either ALPHA or BINARY format is a flat file that saves the segment instances that contain the data that satisfy the conditions of the TABLE request. Multiple segments are generated based on the original structure read by the TABLE request. Segments are identified by assigning a RECTYPE for differentiation. Child segments in the original data source become a unique segment in the HOLD file
- ☐ A Structured HOLD file in FOCUS format uses normal FOCUS segments to retain the original structure.

In all cases the HOLD file contains all of the original segment instances required to provide the complete report based on the TABLE request itself. Regardless of the display command used in the original request (PRINT, LIST, SUM, COUNT), the Structured HOLD File is created as if the request used PRINT. Aggregation is ignored.

The HOLD file contains either all of the fields in the structure identified by the request that are used to satisfy the request, or all of the display fields and BY fields. The file does not contain DEFINE fields not specifically referenced in the request. It does contain all fields needed to evaluate any DEFINE fields referenced in the request.

Structured HOLD files are only supported for TABLE and TABLEF commands. They can be created anywhere a HOLD file is supported. You must activate Structured HOLD files in a specific request by issuing the ON TABLE SET EXTRACT command in the request prior to creating the Structured HOLD File.

## Syntax: How to Activate Structured HOLD Files for a Request

ON TABLE SET EXTRACT {ON | \* | OFF}

where:

ON

Activates Structured HOLD Files for this request and extracts all fields mentioned in the request.

Activates Structured HOLD Files for this request and indicates that a block of extract options follows. For example, you can exclude specific fields from the Structured HOLD File. For information, see *How to Specify Options for Generating Structured HOLD Files* on page 625.

#### OFF

Deactivates Structured HOLD files for this request. OFF is the default value.

#### Syntax: How to Create a Structured HOLD File

Before issuing the HOLD command, activate Structured HOLD Files for the request by issuing the ON TABLE SET EXTRACT command described in *How to Activate Structured HOLD Files for a Request* on page 624. Then issue the HOLD command to create the Structured HOLD File:

```
[ON TABLE] {HOLD|PCHOLD} [AS name] FORMAT {ALPHA|BINARY|FOCUS}
```

# where:

name

Is the name of the HOLD file. If omitted, the name becomes HOLD by default.

#### FORMAT

Is ALPHA, BINARY or FOCUS.

**Note:** You can issue a SET command to set the default HOLD format to either ALPHA or BINARY:

```
SET HOLDFORMAT=ALPHA
SET HOLDFORMAT=BINARY
```

## Syntax: How to Specify Options for Generating Structured HOLD Files

To specify options for creating the extract, such excluding specific fields, use the \* option of the SET EXTRACT command:

```
ON TABLE SET EXTRACT *

EXCLUDE = (fieldname1, fieldname2, fieldname3 , ..., fieldnamen),$

FIELDS={ALL|EXPLICIT},$

ENDEXTRACT

ON TABLE HOLD AS name FORMAT {ALPHA|BINARY|FOCUS}

where:

EXCLUDE=(fieldname1, fieldname2, fieldname3,..., fieldnamen)

Excludes the specified fields from the HOLD file.

,$
```

Creating Reports 625

Is required syntax for delimiting elements in the extract block.

#### ALL

Includes all real fields and all DEFINE fields that are used in running the request.

#### EXPLICIT

Includes only those real fields and DEFINE fields that are in the display list or the BY sort field listing. DEFINE fields that are not explicitly referenced, and fields that are used to evaluate DEFINEs, are not included.

#### ENDEXTRACT

Ends the extract block.

#### **Example:** Creating a Structured HOLD File in ALPHA Format

```
TABLE FILE EMPLOYEE

PRINT LAST_NAME FIRST_NAME JOBCODE ED_HRS
BY DEPARTMENT

BY HIGHEST SALARY

ON TABLE SET EXTRACT ON

ON TABLE HOLD FORMAT ALPHA

END
```

This request produces the following HOLD Master File:

```
FILENAME=HOLD , SUFFIX=FIX , $

SEGMENT=EMPINFO, SEGTYPE=S0, $

FIELDNAME=RECTYPE, ALIAS=R, USAGE=A3, ACTUAL=A3, $

FIELDNAME=LAST_NAME, ALIAS='LN', USAGE=A15, ACTUAL=A15, $

FIELDNAME=FIRST_NAME, ALIAS='FN', USAGE=A10, ACTUAL=A10, $

FIELDNAME=DEPARTMENT, ALIAS='DPT', USAGE=A10, ACTUAL=A10, $

FIELDNAME=ED_HRS, ALIAS='OJT', USAGE=A2, ACTUAL=A06, $

SEGMENT=PAYINFO, SEGTYPE=S0, PARENT=EMPINFO, $

FIELDNAME=RECTYPE, ALIAS=1, USAGE=A3, ACTUAL=A3, $

FIELDNAME=SALARY, ALIAS='SAL', USAGE=D12.2M, ACTUAL=A12, $

FIELDNAME=JOBCODE, ALIAS='JBC', USAGE=A3, ACTUAL=A03, $
```

Note the RECTYPE field generated for ALPHA or BINARY Structured HOLD files. Each record in the HOLD file begins with the RECTYPE to indicate the segment to which it belonged in the original structure. The root segment has RECTYPE=R. The RECTYPEs for other segments are sequential numbers assigned in top to bottom, left to right order.

Following are the first several records in the HOLD file:

```
R STEVENS
             ALFRED PRODUCTION 25.00
     11000.00A07
1
    10000.00A07
R SMITH MARY MIS 36.00
1
  13200.00B14
            DIANE MIS
R JONES
                             50.00
1 18480.00B03
1
    17750.00B02
R SMITH
             RICHARD PRODUCTION 10.00
1 9500.00A01
1
     9050.00B01
```

#### Example: Creating a Structured HOLD File in TIBCO FOCUS Format

```
TABLE FILE EMPLOYEE
PRINT LAST_NAME FIRST_NAME JOBCODE ED_HRS
BY DEPARTMENT
BY HIGHEST SALARY
ON TABLE SET EXTRACT ON
ON TABLE HOLD FORMAT FOCUS
END
```

This request produces the following HOLD Master File:

```
FILENAME=HOLD , SUFFIX=FOC , $
SEGMENT=EMPINFO, SEGTYPE=S0, $
FIELDNAME=LAST_NAME, ALIAS='LN', USAGE=A15, $
FIELDNAME=FIRST_NAME, ALIAS='FN', USAGE=A10, $
FIELDNAME=DEPARTMENT, ALIAS='DPT', USAGE=A10, $
FIELDNAME=ED_HRS, ALIAS='OJT', USAGE=F6.2, $
SEGMENT=PAYINFO, SEGTYPE=S0, PARENT=EMPINFO, $
FIELDNAME=SALARY, ALIAS='SAL', USAGE=D12.2M, $
FIELDNAME=JOBCODE, ALIAS='JBC', USAGE=A3, $
```

## **Example:** Reconstituting a Structured HOLD File

The following request reconstitutes the original FOCUS data source from the Structured HOLD File created in the example named *Creating a Structured HOLD File in ALPHA Format*:

```
TABLE FILE HOLD
PRINT LAST_NAME FIRST_NAME JOBCODE ED_HRS
BY DEPARTMENT
BY HIGHEST SALARY
ON TABLE SET EXTRACT ON
ON TABLE HOLD AS RECONST FORMAT FOCUS
END
```

#### This request produces the following Master File:

```
FILENAME=RECONST , SUFFIX=FOC , $
SEGMENT=EMPINFO, SEGTYPE=S0, $
FIELDNAME=LAST_NAME, ALIAS='LN', USAGE=A15, $
FIELDNAME=FIRST_NAME, ALIAS='FN', USAGE=A10, $
FIELDNAME=DEPARTMENT, ALIAS='DPT', USAGE=A10, $
FIELDNAME=ED_HRS, ALIAS='OJT', USAGE=F6.2, $
SEGMENT=PAYINFO, SEGTYPE=S0, PARENT=EMPINFO, $
FIELDNAME=SALARY, ALIAS='SAL', USAGE=D12.2M, $
FIELDNAME=JOBCODE, ALIAS='JBC', USAGE=A3, $
```

#### The following request prints the report output:

```
TABLE FILE RECONST
PRINT LAST_NAME FIRST_NAME JOBCODE ED_HRS
BY DEPARTMENT
BY HIGHEST SALARY
END
```

#### The output is:

| DEPARTMENT | SALARY                                                                                              | LAST_NAME                                            | FIRST_NAME                                        | JOBCODE                                       | ED_HRS                                            |
|------------|----------------------------------------------------------------------------------------------------|------------------------------------------------------|---------------------------------------------------|-----------------------------------------------|---------------------------------------------------|
| MIS        | \$27,062.00<br>\$25,775.00<br>\$21,780.00<br>\$18,480.00<br>\$17,750.00                             | CROSS CROSS BLACKWOOD JONES MCCOY JONES              | BARBARA BARBARA ROSEMARIE DIANE JOHN DIANE        | A17<br>A16<br>B04<br>B03<br>B02<br>B02        | 45.00<br>45.00<br>75.00<br>50.00                  |
| PRODUCTION | \$13,200.00<br>\$9,000.00<br>\$8,650.00<br>\$29,700.00<br>\$26,862.00<br>\$24,420.00                | SMITH<br>GREENSPAN<br>GREENSPAN<br>BANNING<br>IRVING | MARY<br>MARY<br>MARY<br>JOHN<br>JOAN<br>JOAN      | B14<br>A07<br>B01<br>A17<br>A15               | 36.00<br>25.00<br>25.00<br>.00<br>30.00           |
|            | \$21,120.00<br>\$16,100.00<br>\$15,000.00<br>\$11,000.00<br>\$10,000.00<br>\$9,500.00<br>\$9,050.00 | ROMANS MCKNIGHT MCKNIGHT STEVENS STEVENS SMITH SMITH | ANTHONY ROGER ROGER ALFRED ALFRED RICHARD RICHARD | B04<br>B02<br>B02<br>A07<br>A07<br>A01<br>B01 | 5.00<br>50.00<br>50.00<br>25.00<br>25.00<br>10.00 |

#### **Example:** Excluding Fields From Structured HOLD Files

This request excludes the SALARY field used for sequencing.

```
TABLE FILE EMPLOYEE
PRINT LAST_NAME FIRST_NAME JOBCODE ED_HRS
BY DEPARTMENT
BY HIGHEST SALARY
ON TABLE SET EXTRACT *
EXCLUDE=(SALARY),$
ENDEXTRACT
ON TABLE HOLD FORMAT FOCUS
END
```

This request produces the following HOLD Master File:

```
FILENAME=HOLD , SUFFIX=FOC , $
SEGMENT=EMPINFO, SEGTYPE=S0, $
FIELDNAME=LAST_NAME, ALIAS='LN', USAGE=A15, $
FIELDNAME=FIRST_NAME, ALIAS='FN', USAGE=A10, $
FIELDNAME=DEPARTMENT, ALIAS='DPT', USAGE=A10, $
FIELDNAME=ED_HRS, ALIAS='OJT', USAGE=F6.2, $
SEGMENT=PAYINFO, SEGTYPE=S0, PARENT=EMPINFO, $
FIELDNAME=JOBCODE, ALIAS='JBC', USAGE=A3, $
```

#### Reference: Elements Included in a Structured HOLD File

Structured HOLD files contain all original segment instances required to complete the TABLE or TABLEF request. Regardless of the display command used in the original request (PRINT, LIST, SUM, or COUNT), the structured HOLD file will be created as if the command was PRINT.

Specifically, the extract file contains the following elements:

| All real fields nam  | ed in the | e request  | t such as | display | objects, | sort | fields, | and | fields | used | in |
|----------------------|-----------|------------|-----------|---------|----------|------|---------|-----|--------|------|----|
| selection criteria ( | WHERE/    | /IF tests) |           |         |          |      |         |     |        |      |    |

Note that fields referenced multiple times in a request are included only once in the HOLD file.

- ☐ Fields used in FILTER FILE condition.
- Prefix operators are ignored except for ALL. (which just affects the amount of data collected and does not imply a calculation).
- ☐ Field based reformatting (FIELD1/FIELD2=) causes the original field and the format field to be included.

|            |    | A GROUP field if referenced explicitly or when all of its members are referenced in the request.                                                                                                    |
|------------|----|----------------------------------------------------------------------------------------------------|
|            |    | <b>Note:</b> If a group member is specifically excluded (EXCLUDE) or not referenced, its GROUP is not added to the extract Master File (this applies to nested and overlapping groups, as well). If a GROUP and its elements are all named in a request, the GROUP is not added as a real field in the extract HOLD file. |
|            |    | For FIELDS=ALL, all DEFINE fields used in the request become real fields in the structured HOLD File and are included along with other fields used in the DEFINE expression (including other DEFINE fields). Use EXCLUDE to reduce the number of fields included in the EXTRACT output.                                   |
|            |    | For FIELDS=EXPLICIT, display objects and sort fields are included. DEFINE fields become real fields if referenced in the request, but fields used to create them will not be included unless referenced explicitly. This reduces the number of fields returned in the request.                                            |
| Reference: | Εl | ements Not Included in a Structured HOLD File                                                                                                    |
|            |    | Prefix operators on WHERE fields are evaluated in data selection but not included in the extract output.                                                                                                    |
|            |    | Prefix operators on display objects are ignored (except ALL).                                                                                                    |
|            |    | Using Structured HOLD File syntax in MATCH, MORE, and GRAPH requests produces error messages and exits the procedure.                                                                                                    |
|            |    | WHERE/IF TOTAL tests are not supported in Structured HOLD File requests and result in cancellation of the request.                                                                                                    |
|            |    | Reformatting of real fields is ignored (only the real field is included).                                                                                                    |
|            |    | Computed fields are not included, but fields used in COMPUTE expressions are included in the extract file.                                                                                                    |
| Reference: | St | ructural and Behavioral Notes                                                                                                    |
|            |    | Structured HOLD File requests are subject to the same limitations on number and size of fields as any other TABLE request.                                                                                                    |
|            |    |                                                                                                    |

# **Structural Notes** ☐ The following SET parameters are turned off or ignored in Structured HOLD File requests: ■ AUTOINDEX ■ AUTOPATH ■ AUTOSTRATEGY ☐ FXTHOLD ☐ FXTSORT ☐ HOLDATTR All SET and ON TABLE SET commands used to control output format are ignored in creating the extract file. Alternate views are respected and reflected in the structure of the extract file. Indexed views specified in the request are respected and reflected in the structure of the output file. If a request would generate a file containing two independent orphan segments because the parent segment is specifically excluded, a dummy system segment is created in the to act as parent of the two unrelated segments. There is only one instance of data for that segment. Both orphan segments refer to that system segment as parent. If the parent is missing because it was not mentioned in the request, it is activated during the request and included as the parent the segments. In the event that two unique (U) segments are included without the parent segment, the unique segments are converted to segments with SEGTYPE SO that reference the system segment as parent. JOIN and JOIN WHERE structures are supported. **SQL Optimization Notes** SQL optimization for aggregation must be turned off for EXTRACT requests. BY/ACROSS/FOR Notes

Creating Reports 631

BY. . .ROWS and ACROSS . . .COLUMNS function only as implicit WHEREs to limit field

BY and ACROSS sort fields become additional display objects.

values included.

|    | FOR fields are included.                                                                                                    |
|----|----------------------------------------------------------------------------------------------------|
|    | RECAP fields are excluded (like COMPUTEs).                                                                                                    |
|    | Summarization fields referencing previously identified fields are ignored in creating Structured HOLD Files. These include: SUMMARIZE, RECOMPUTE, SUBTOTAL, SUB-TOTAL ACROSS-TOTAL, ROW-TOTAL and COLUMN-TOTAL.                                                                                                    |
| Fo | rmatting Notes                                                                                                    |
|    | Structured HOLD File processing ignores all formatting elements, including: IN, OVER, NOPRINT, SUP-PRINT, FOLD-LINE, SKIP-LINE, UNDER-LINE, PAGE-BREAK, TABPAGENO, AS, and column title justification. However, fields referenced within formatting commands, such as HEADING, FOOTING, SUBHEAD, and SUBFOOT, and any WHEN expressions associated with them, are included.                                                                                                    |
|    | All STYLE and STYLESHEET commands are ignored in producing extract output.                                                                                                    |
|    | AnV and AnW fields are supported. TX fields are exported in FOCUS files only.                                                                                                    |
|    | In the event that the FIELDNAME and ALIAS are the same for a real field and that field is redefined as itself (possibly with a different format), two fields are created in the HOLD Master File with identical field names and aliases. In this situation, the second version of the field can never be accessed if referenced by name. You can use FIELDS=EXPLICIT to include only the second version of the field. The following DEFINE illustrates and example of creating a duplicate field name and alias: |
|    | DEFINE FILE CAR COUNTRY/A25=COUNTRY; END                                                                                                    |
| DΒ | A Notes                                                                                                    |
|    | DBA controls on source files are respected when running Structured HOLD File requests with the exception of RESTRICT=NOPRINT, where fields named in a request are not displayed (such fields cannot be exported and should be specifically EXCLUDED).                                                                                                    |
|    | DBA restrictions do not carry over to the HOLD Master File.                                                                                                    |
| Re | constituting Extract Files                                                                                                    |
|    | To reconstitute a FOCUS or flat file from a Structured HOLD file, you use the same syntax used to generate the Structured HOLD File. The ON TABLE SET EXTRACT syntax must be used to preserve multipath structures.                                                                                                    |
|    |                                                                                                    |

☐ All reconstituted FOCUS segments are SEGTYPE=SO, as neither KEY nor INDEX information is retained. An INDEX can be reinserted using REBUILD INDEX.

# Chapter 11

# **Styling Reports**

A styled report is a report produced as format HTML, PDF, PostScript, Excel 2000, or Excel 97 that uses different default and/or user-specified formats from a standard FOCUS report. You can specify various characteristics of your report and format report components individually using a StyleSheet, or you can let the report be created using the default styles associated with these output formats.

A StyleSheet enables you to format and produce attractive reports that highlight key information.

| You  | You can use a StyleSheet to:                                                                                                    |  |  |  |  |  |
|------|----------------------------------------------------------------------------------------------------|--|--|--|--|--|
|      | Format report components individually.                                                                                                    |  |  |  |  |  |
|      | Format data that meets specified conditions.                                                                                                    |  |  |  |  |  |
|      | Create macros that enable you to streamline your formatting specifications.                                                                                                    |  |  |  |  |  |
| cho  | Some advanced features of styled reports work differently depending on which format you choose for your report output. For detailed information about working with each type of styled output format, see <i>Choosing a Styled Display Format</i> on page 937. |  |  |  |  |  |
| In t | this chapter:                                                                                                    |  |  |  |  |  |
|      | Introduction to Styled Reports                                                                                                    |  |  |  |  |  |
|      | Choosing an Output Format                                                                                                    |  |  |  |  |  |
|      | Styling Reports With StyleSheets                                                                                                    |  |  |  |  |  |
|      | Creating a Styled Report                                                                                                    |  |  |  |  |  |
|      | Styling the Page Layout                                                                                                    |  |  |  |  |  |
|      | Specifying Font Format in a Report                                                                                                    |  |  |  |  |  |
|      | Identifying Report Components                                                                                                    |  |  |  |  |  |
|      | Reusing FOCUS StyleSheet Declarations With Macros                                                                                                    |  |  |  |  |  |
|      | FOCUS StyleSheet Attribute Inheritance                                                                                                    |  |  |  |  |  |
|      | Conditionally Formatting in a StyleSheet                                                                                                    |  |  |  |  |  |

#### **Introduction to Styled Reports**

A StyleSheet describes how you want your report to look. You can create a StyleSheet within a report request or as a separate file. Either way, it consists of a series of declarations. Each declaration identifies a report component whose characteristics you wish to define (such as a heading, column, or grand total) and describes the desired characteristics of that component.

For HTML reports, you can also use external cascading style sheets and enable internal cascading style sheets. For details, see *Cascading Style Sheets* on page 751.

Unless otherwise noted, all StyleSheet references in this document refer to FOCUS StyleSheets.

Style sheets enable you to create extremely detailed formats for every line, column, or value in your report. In most cases, you will want to use the formatting facilities judiciously to make important information stand out. FOCUS has its own StyleSheets and also supports cascading style sheets for HTML reports, as described in *Cascading Style Sheets* on page 751.

For some types of formatting you can choose between using a style sheet or report syntax. Style sheets enable you to centralize and reuse formatting logic. This provides you with several advantages:

| _ | <b>Productivity.</b> By using just a few lines of code a single style sheet you can format dozens of reports, reducing the development time of each report.       |
|---|----------------------------------------------------------------------------------------------------|
| _ | <b>Easy maintenance.</b> You can change formatting for dozens of reports at one time by editing a single style sheet.                                             |
| _ | <b>Consistent appearance.</b> Your enterprise can guarantee a consistent look for its reports by assigning the same style sheets to them.                         |
| _ | <b>Rapid reformatting.</b> You can change the appearance of a report quickly and easily by switching the style sheet assigned to it.                              |
| _ | <b>Prioritizing.</b> You can focus on your first priority report content because you can quickly address report presentation by applying an existing style sheet. |

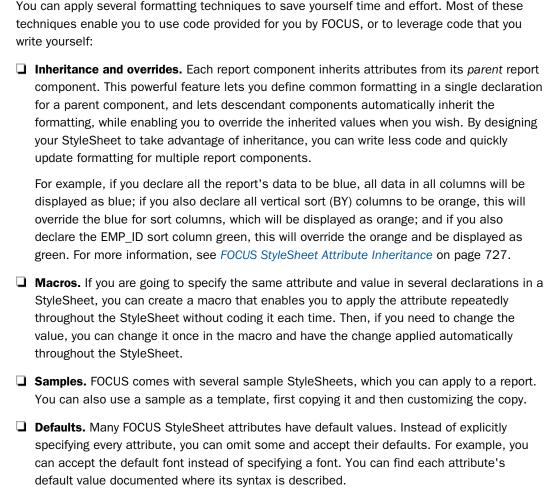

For example, if there are several parts of a report that you wish to emphasize (such as titles of important columns, data values that exceed a threshold, and sort headings), and you want all of these to be bold and purple, you can define a macro that sets font style to bold and color to purple, and then apply the macro to all of these report components.

#### Example: Specifying Formatting for the Order Revenue Report

This report displays the order number, order date, and total order revenue for Century Corporation for the third quarter of 2001:

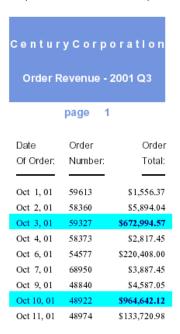

The report is formatted by a FOCUS StyleSheet and by formatting commands in the report procedure itself. The procedure is shown below, followed by the StyleSheet file, OrderRev:

```
TABLE FILE CENTORD

1. HEADING

1. " "

1. "C e n t u r y C o r p o r a t I o n"

1. " "

1. "Order Revenue - 2001 Q3"

1. " "

1. "page <TABPAGENO"

1. " "

2. SUM ORDER_DATE/MtDY ORDER_NUM LINEPRICE AS 'Order, Total:'
    By LOWEST 9 ORDER_DATE NOPRINT
    WHERE (ORDER_DATE GE '2000/10/01') AND (ORDER_DATE LE '2000/12/31');

3. ON TABLE SET SQUEEZE ON

4. ON TABLE HOLD FORMAT PDF
    END
```

#### **OrderRev Style Sheet**

- 1. Adds a page heading to the report.
- 2. Reformats the order date from (for example) 2001/10/03 to Oct. 3, 01.
- 3. Aligns the heading with the report(tm)s margins instead of the page(tm)s margins.
- 4. Identifies a StyleSheet file to format the report.
- 5. Increases spacing between report lines.
- 6. Uses a proportional serif font for the report(tm)s data.
- 7. Highlights each order that totals more than \$500,000 by applying a navy font and an aqua background, and by bolding the order total.
- 8. Uses a proportional sans serif font for the report(tm)s column titles.
- 9. Formats the report(tm)s heading by centering it, applying a larger sans serif font, coloring most of it with a dark turquoise background and white lettering, and applying the inverse coloring to the page number (the sixth line of the heading).

This is only a summary of what these formatting instructions do; you can find complete explanations in the topics that describe each formatting feature.

The formatting logic that you apply to your own reports may be briefer or more extensive than this example, depending on the report and on what formatting you choose to apply.

## Choosing a Type of Style Sheet

You can choose between two types of style sheets to format a report:

■ FOCUS StyleSheets (often abbreviated to StyleSheets), the native FOCUS StyleSheet language. These provide you with the flexibility to format reports in many display formats, including HTML, PDF, Excel 2000, and PostScript. You can choose between saving the StyleSheet as a separate file, which you can assign to multiple reports, or saving it within one report request.

|            |     | the number of formatting options available to it, by having the FOCUS StyleSheet dynamically generate an internal cascading style sheet (CSS). (CSS is the standard style sheet language designed for HTML documents; the <i>internal</i> CSS generated by FOCUS is internal to the report output, instead of being saved as a separate file.)                 |
|------------|-----|----------------------------------------------------------------------------------------------------|
|            |     | <b>External cascading style sheets</b> , the standard style sheet language designed for HTML documents. You can apply an external cascading style sheet to any FOCUS report in HTML format. (An <i>external</i> cascading style sheet is one that is saved as a separate file, instead of within the document it formats, and so is external to the document.) |
|            | Ho  | w do you choose between the two types of style sheets? Consider choosing:                                                                                                    |
|            |     | <b>A FOCUS StyleSheet</b> if you want to display a report in different display formats, such as PDF and Excel 2000. FOCUS StyleSheets support many kinds of display formats, but cascading style sheets work for reports in HTML format only.                                                                                                    |
|            |     | An external cascading style sheet for any of the following reasons:                                                                                                    |
|            |     | Your enterprise already uses cascading style sheets to format HTML documents, and it wants reports to conform to these same presentation guidelines.                                                                                                    |
|            |     | ☐ You want to apply the same formatting to other kinds of HTML documents in your enterprise.                                                                                                    |
| Choosing a | n O | utput Format                                                                                                    |
|            | are | a can choose from several different formats when you create a styled report. Some formats designed to be used with specific applications; in order to be used with those applications, y must be transferred to a PC using FTP. For example, you can choose:                                                                                                   |
|            |     | <b>HTML format.</b> You can display your report as an HTML page, which is optimized for display in a Web browser. HTML supports most style sheet options, especially when used with an internal cascading style sheet. An HTML report opens in your Web browser.                                                                                               |
|            |     | <b>Note:</b> SET STYLMODE=FIXED turns off your browser HTML formatting for that report. The                                                                                                    |

resulting report appears in a fixed font without colors and other Web capabilities.

☐ Print format-PDF (the Adobe<sup>®</sup> Acrobat<sup>®</sup> Portable Document Format) and PostScript (PS).

If you are generating a report in HTML format, you can boost its performance, and increase

You can display your report as a PDF document, which is useful when you want the report to look the same whether displayed on screen or in print. PDF (Adobe Acrobat's Portable Document Format) is most often used to distribute and share electronic documents using the web. It is especially useful if you want a report to maintain its presentation and layout regardless of a user's browser or printer type. PDF prints and displays a document consistently, regardless of the application software, hardware, and operating system used to create or display the document. The report opens in Adobe® Acrobat® or Acrobat Reader. To display a PDF report, a computer must have Adobe Acrobat Reader installed. For free downloads of Acrobat Reader, go to http://www.adobe.com.

**Limit:** Adobe Acrobat's PDF format limits the number of pages, hyperlinks, and images in a document. For information about what limits this creates for a FOCUS report in PDF format, see *Saving and Reusing Your Report Output* on page 553.

You can display your report as a PostScript (PS) document, which is a print-oriented page description language most often used to send a report directly to a printer. While used less frequently as an online display format, you can display PS report output on your monitor before printing it.

To display rather than print a PostScript report, a computer must have a third-party PostScript application installed, such as GSview (a graphical interface for Ghostscript).

If you are sending a PS report to a printer, you can select the size of the paper on which to print the output. The PostScript code that is generated works on PS printers that support Language Level 2 or above. It is ignored, without harmful effects, on Level 1 printers.

You can also select page orientation and choose among a wide range of paper sizes and combine several reports into one. PDF and PostScript reports require font metric files and font map files to be accessible to FOCUS. FOCUS comes with a set of basic fonts, and you can add other fonts as needed. For details on working with PDF and PostScript reports, see *Using Print Display Formats: PDF, PS* on page 943.

| wh<br>(wi<br>bas | readsheet formats. You can display your report as an Excel 2000 or 97 spreadsheet, ere you can work with the data in Excel. You can create Excel 2000 HTML-based format th variations for Excel 2000 PivotTable and Excel 2000 FORMULA), or Excel 97 HTML-sed format. Note that Excel 97 format produces the same report output as HTML format s useful if you want your Web browser to open the file in Excel rather than display it as HTML page. These formats supply the following tools: |
|------------------|----------------------------------------------------------------------------------------------------|
|                  | <b>Excel 2007 and higher Worksheet (format XLSX).</b> The XLSX format supports most StyleSheet attributes, allowing for full report formatting. The computer on which the report is being displayed must have Microsoft Excel 2007 or higher installed. You must also have the WebFOCUS Client installed and use the SET EXCELSERVURL to point to the location of the Client, as described in <i>Using Excel Display Formats: XLSX, EXL2K, EXL97</i> on page 975.                             |
|                  | <b>Excel 2000 Worksheet (format EXL2K).</b> The Excel 2000 format supports most StyleSheet attributes, allowing for full report formatting. The computer on which the report is being displayed must have Microsoft Excel 2000 or higher installed.                                                                                                    |
|                  | In addition, FOCUS supports two Excel 2000 variations: EXL2K FORMULA and EXL2K PIVOT. When either of these formats is specified, additional processing is done. For information on using these options, see <i>Using Excel Display Formats: XLSX, EXL2K, EXL97</i> on page 975.                                                                                                    |
|                  | <b>Excel 2000 FORMULA (EXL2K FORMULA).</b> If you display a report using the format variation EXL2K FORMULA, the resulting spreadsheet will contain Excel formulas that calculate and display the results of any type of summed information (such as column totals, row totals, and sub-totals).                                                                                                    |
|                  | <b>Excel 2000 PivotTable (format EXL2K PIVOT).</b> Generates a fully functional Excel PivotTable, an Excel tool for analyzing complex data.                                                                                                    |
|                  | <b>Excel 97 spreadsheet (format EXL97).</b> Excel 97 is an HTML-based display format that opens in Excel 97 or higher and supports report formatting. The computer on which the report is being displayed must have Microsoft Excel 97 or higher installed.                                                                                                    |

## **Reference:** Sample FOCUS StyleSheet Files

Several sample StyleSheet files are shipped with FOCUS. You can apply any of these sample StyleSheets directly to a report, or you can use them as templates to create your own customized StyleSheets. If you use them as templates, be sure to make a copy of the original file and edit the copy, leaving the original unchanged.

Following are the sample StyleSheets available. They are members in a data set allocated to ddname FOCSTYLE:

| FOCUS StyleSheet                                             | File/Member Name |
|--------------------------------------------------------------|------------------|
| Elegant Look                                                 | CLASSIC          |
| Formal Corporate Presentation                                | CORPORAT         |
| Gold and brown backgrounds for selected components           | BOYSCOUT         |
| Orange and yellow backgrounds for selected components        | CITRUS           |
| Bold headings                                                | DEFLT            |
| Gray backgrounds for selected components                     | DEFLT1           |
| Dark pink and gray backgrounds for selected components       | DEFLT2           |
| Blue and gray backgrounds for selected components            | DEFLT3           |
| Blue and gray backgrounds for selected components            | DEFLTBLU         |
| Alternating row shades.                                      | ENDEFLT          |
| Light pink backgrounds for selected components               | ELEPHANT         |
| Purple and fuchsia backgrounds for selected components       | FUCHSIA          |
| Brown and pink backgrounds for selected components           | MARBLE           |
| Yellow and purple backgrounds for selected components        | OLIVE            |
| Dark gray and green backgrounds for selected components      | PAPER            |
| Dark blue and light gray backgrounds for selected components | SALES            |
| Light yellow and blue backgrounds for selected components    | SLATE            |
| Sporty look with sports team colors such as orange and blue  | SPORTS           |
| Light green and gray backgrounds for selected components     | TEAL             |
| Red, White, and Blue                                         | USA              |

| FOCUS StyleSheet                                     | File/Member Name |
|------------------------------------------------------|------------------|
| Brown and yellow backgrounds for selected components | WOOD             |

## **Styling Reports With StyleSheets**

To use a StyleSheet, follow these steps:

1. Decide which StyleSheet to use. If one already exists with the formatting you need, go on to the next step. FOCUS comes with default styles that you can use if you want the whole report printed with the same default format. If you want to customize certain formats in your report, create a StyleSheet that describes those formats.

**Note:** You can change some formatting features, such as the page parameters, with a SET command without creating a StyleSheet.

- 2. Activate the StyleSheet you have chosen, or create a StyleSheet in a report request.
- 3. Create a PostScript, HTML, PDF (Acrobat's Portable Document Format), Excel 2000, or Excel 97 file that contains the formatted report.
  - Use FTP to transfer this file to Windows, if necessary.
- 4. Print the report on a PostScript printer or open it in the appropriate application. This step is highly dependent on the equipment and software at your site. See your system administrator for instructions.

## What Is a StyleSheet?

| A StyleSheet is a group of declarations, in a text file or in a report request, that describe how you want your report to look. These declarations: | W |
|----------------------------------------------------------------------------------------------------|---|
| ☐ Identify a report component.                                                                                                    |   |
| ☐ Describe the desired characteristics of that component.                                                                                           |   |
| You can create a StyleSheet using any text editor, including TED, the FOCUS text editor.                                                            |   |

FOCUS uses the same default style for all report components if you do not create a StyleSheet.

With a StyleSheet, you only have to define the styles of those components to be displayed differently from the default style. Any component not specifically formatted in your StyleSheet either uses the default style or inherits a style from a higher-level component. Inheritance is discussed in *FOCUS StyleSheet Attribute Inheritance* on page 727.

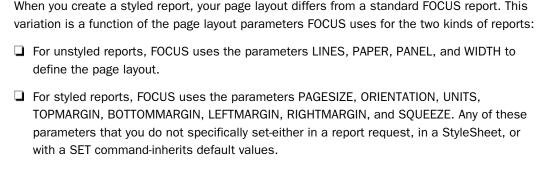

#### What Is a Style?

A style is a description of the physical characteristics of a report component; it consists of four basic attributes:

- A font (typeface) such as Helvetica, Courier, or Times.
- A size for the font such as 12-point or 14-point.
- ☐ A text style or combination of text styles such as bold, italic, or bold+italic.
- ☐ A color.

You can also define such attributes as background colors, grids, borders, and images in a StyleSheet declaration.

## Reference: Reproducing StyleSheet Examples

The sample reports use the default page size specification for PDF and PS reports, LETTER, which represents 8.5 x 11 inch pages. They have been scaled down to accommodate the size of this manual.

If the fonts you have on your system do not include the ones used in the examples, substitute suitable and available fonts before you run the examples.

## Comparison of Reports With and Without StyleSheets

In a non-styled FOCUS report request, you can set values for the maximum number of lines on the output page (LINES), the number of lines on the printed page (PAPER), and the maximum number of characters in a report panel (PANEL). FOCUS then uses the typeface and size defined by your printer setup for all data in the report.

In a styled report, you can specify measurement units such as inches or points, and you can control column width or spacing. You can also change typefaces, type size, and type style for any part of the report.

In a PostScript or PDF report, you can also set margins on the top, bottom and sides of the report, and you can set the page size for letters, envelopes, and many other types of paper. The following table compares your options with and without StyleSheets:

|                       | With StyleSheets                                                                                                    | Without StyleSheets                                                                                                    |
|-----------------------|----------------------------------------------------------------------------------------------------|----------------------------------------------------------------------------------------------------|
| Text font             | You can use different font sizes and fonts. You can selectively apply text styles such as bold or italic.                                                                                                    | FOCUS uses the default font specified in your printer setup for the entire report.                                           |
| Colors                | You can select a color for the text or background.                                                                                                    | The ink and paper in your printer determine the colors in your report.                                                       |
| Individual components | You can assign different styles to individual report components.                                                                                                    | FOCUS uses a single style for the entire report.                                                                             |
| Conditional styling   | You can apply different styles to the same component based on report values.                                                                                                    | Report format does not change with changes in report values.                                                                 |
| Column widths         | You can have column widths based on the column content, the field format specified in the Master File, or specify a width.                                                                                                    | FOCUS bases column widths on the column title or the field format specified either in the Master File or the report request. |
| Column<br>placement   | You can specify the starting position of individual columns and arrange columns in any order regardless of the sequence established in the report request. In addition, you can indicate how much space to leave before and after individual columns. | You can specify the starting position of individual columns in the report request.                                           |
| Page size             | You can select from a wide range of page sizes for PostScript and PDF reports.                                                                                                    | You can specify the number of lines per page within the limits of your printer setup.                                        |

|                  | With StyleSheets                                                                                                    | Without StyleSheets                                                  |
|------------------|----------------------------------------------------------------------------------------------------|----------------------------------------------------------------------|
| Page orientation | You can select either portrait or landscape for PostScript, PDF, and EXL2K reports.                                                  | FOCUS uses the default orientation specified in your printer setup.  |
| Page margins     | You can specify the top, bottom, left, and right margins, measured in inches, centimeters, or points for PostScript and PDF reports. | FOCUS uses the default page margins specified in your printer setup. |
| Justification    | You can justify individual report components.                                                                                        | You can justify column titles.                                       |

#### Creating a StyleSheet

There are two ways to create a StyleSheet:

- ☐ You can create a StyleSheet file in a report request. This is useful when you are applying that set of styles to only one report. See *How to Create a StyleSheet in a Report Request* on page 648.
- You can create a separate StyleSheet file. In order to use a StyleSheet file, you must activate it. This option is useful when you want to create a StyleSheet template that you can apply to any report. In addition, you can create a StyleSheet on one platform and then port it to, and run it on, other platforms. See *How to Activate an Existing StyleSheet File* on page 649.

**Note:** You can also include a StyleSheet file in another StyleSheet. This enables you to apply the styles in the included StyleSheet file, but override specific attributes. For information, see *How to Include a StyleSheet File in Another StyleSheet* on page 650.

You can take advantage of most StyleSheet options without ever having to create a StyleSheet.

You can select a StyleSheet, page size, orientation, and margins at the FOCUS command level (if you want to apply them to your entire FOCUS session), or in a report request (if you want to apply them to one report).

You need to create a StyleSheet file if you wish to:

☐ Style report components individually.

☐ Apply different styles to the same component based on report values.

#### Syntax: How to Create a StyleSheet in a Report Request

```
ON TABLE SET STYLE *
.
.
ENDSTYLE
where:
STYLE *
```

Indicates the beginning of an inline StyleSheet.

ENDSTYLE

Indicates the end of an inline StyleSheet.

**Note:** You can omit the keyword ENDSTYLE, but only if it is immediately followed by the keyword END in the report request.

#### **Example:** Creating a StyleSheet Within a Report Request

In the following report request, the StyleSheet syntax appears in bold.

```
TABLE FILE EMPLOYEE
PRINT EMP_ID FIRST_NAME LAST_NAME
BY DEPARTMENT
ON TABLE HOLD FORMAT PS
ON TABLE SET STYLE *
TYPE=REPORT, FONT=TIMES, SIZE=10, $
TYPE=REPORT, COLUMN=EMP_ID, RIGHTGAP=1, $
ENDSTYLE
END
```

The request produces the following report, in which the font for the entire report and the amount of space to the right of the EMP\_ID field have been changed:

## PAGE 1

| DEPARTMENT | EMP_ID                                                                                  | FIRST_NAME                                                       | LAST_NAME                                          |
|------------|-----------------------------------------------------------------------------------------|------------------------------------------------------------------|----------------------------------------------------|
| MIS        | 1 128476 12<br>1 17593 129<br>2 19984371<br>326 179357<br>543729 165                    | MARY<br>DIANE<br>JOHN<br>ROSEMARIE<br>MARY                       | SMITH JONES MCCOY BLACKWOOD GREENSPAN              |
| PRODUCTION | 818692173<br>071382660<br>119265415<br>119329144<br>123764317<br>126724188<br>451123478 | BARBARA<br>ALFRED<br>RICHARD<br>JOHN<br>JOAN<br>ANTHONY<br>ROGER | CROSS STEVENS SMITH BANNING IRVING ROMANS MCKNIGHT |

## Syntax: How to Activate an Existing StyleSheet File

The syntax for the SET command is:

```
SET STYLE[SHEET] = styoption
```

and the syntax in a report request is

TABLE FILE file
request
ON TABLE SET STYLE styoption
END

## where:

styoption

Is one of the following options:

ON uses default styles. This is the default setting. With this setting in effect, FOCUS uses the page layout settings for UNITS, TOPMARGIN, BOTTOMMARGIN, LEFTMARGIN, RIGHTMARGIN, PAGESIZE, ORIENTATION, and SQUEEZE, and ignores the settings for LINES, PAPER, PANEL, and WIDTH. Each display format has its own set of defaults. For example, HTML defaults to a proportional font, while PDF defaults to a monospace font.

OFF uses default styles. In this case, FOCUS uses the settings for LINES, PAPER, PANEL, and WIDTH, and ignores the settings for UNITS, BOTTOMMARGIN, LEFTMARGIN, RIGHTMARGIN, TOPMARGIN, PAGESIZE, ORIENTATION, and SQUEEZE. The report is printed in fixed-width Courier typeface with .250-inch margins. You can use this setting to print traditional-looking FOCUS reports on PostScript printers.

**Note:** To disable StyleSheets entirely so that no StyleSheet is activated, use the ONLINE-FMT setting discussed in *Creating a Styled Report* on page 654.

stysheet is the one- to eight-character name of a StyleSheet file. This setting activates the named StyleSheet. FOCUS uses the page layout settings for UNITS, TOPMARGIN, BOTTOMMARGIN, LEFTMARGIN, RIGHTMARGIN, PAGESIZE, ORIENTATION, and SQUEEZE, and ignores the settings for LINES, PAPER, PANEL, and WIDTH.

## Syntax: How to Include a StyleSheet File in Another StyleSheet

INCLUDE=stysheet,\$

where:

stysheet

Is the name of the StyleSheet file in the list of data sets allocated to DDNAME FOCSTYLE.

StyleSheet declarations are applied in the order in which they are found in the StyleSheet. Therefore, if you want to include a StyleSheet file and then override some of the attributes within it, place the INCLUDE statement first, then the declarations that override specific attributes below it.

## Example: Including a StyleSheet File in Another StyleSheet

The following request includes the ENDEFLT StyleSheet in the inline report StyleSheet and overrides the heading style to be bold and italic.

```
HEADING CENTER
"TEST OF STYLESHEET WITH INCLUDE"
""
SUM DOLLARS BUDDOLLARS
BY CATEGORY
ON TABLE HOLD AS STYLE2 FORMAT HTML
ON TABLE SET STYLE *
INCLUDE=ENDEFLT,$
TYPE=HEADING, STYLE = BOLD+italic,$
END
```

The output is shown in the following image.

PAGE 1

# TEST OF STYLESHEET WITH INCLUDE

| Category | Dollar Sales | Budget Dollars |
|----------|--------------|----------------|
| Coffee   | 17308187     | 17377753       |
| Food     | 17362744     | 17386357       |
| Gifts    | 11794150     | 11748786       |

## StyleSheet Syntax

A StyleSheet consists of a series of declarations that describe how your report will look. Each declaration:

- Identifies a report component or subcomponent.
- Describes the formatting to apply to that component.
- Optionally, if the component is a heading, footing, or column, specifies a position on the page for the component and a justification.
- Optionally, specifies the distance between columns, column sequence, and column width.
- Optionally, specifies a condition that must be true in order to apply the style. This technique is called conditional styling.

In your StyleSheet, include declarations for only those components whose format to change. Within each declaration, include only those formatting attributes to change.

Each declaration in a StyleSheet consists of attribute=value pairs separated by commas, and terminated with a comma and dollar sign (,\$). The attributes that select a component or subcomponent must come first in each declaration. You can specify all other attributes in any order. The syntax is:

TYPE=value1, attribute2=value2, ... ,\$

## Note:

☐ You can use uppercase, lowercase, or mixed-case in the StyleSheet file.

| Į            |    | Page layout parameters automatically apply to the whole report. Therefore, declarations that set page parameters do not require a TYPE attribute. For example, the following declarations are equivalent:        |
|--------------|----|----------------------------------------------------------------------------------------------------|
|              |    | TYPE=REPORT, ORIENTATION=LANDSCAPE ,\$ ORIENTATION=LANDSCAPE,\$                                                                                                    |
|              |    | See Styling the Page Layout on page 654 for a complete description of page parameters.                                                                                                    |
| Ţ            |    | Each declaration must begin on a new line.                                                                                                    |
| Į            |    | A declaration can use more than one line. The terminating dollar sign indicates where the declaration ends.                                                                                                    |
| Ţ            |    | You can describe a single report element in more than one declaration.                                                                                                    |
| Į            |    | You can include blank spaces between the attributes, values, equal signs (=), commas, and dollar sign. You can also include blank lines. FOCUS can interpret declarations with or without blank spaces or lines. |
| (            |    | You can include comments, either on a declaration line after the terminating dollar sign, or on a separate comment line that begins with a dollar sign.                                                          |
|              |    | e attributes in the StyleSheet file identify report components, manipulate them, and define les for formatting them.                                                                                             |
| Improving FC | CL | JS StyleSheet Readability                                                                                                    |
|              |    | ere are many ways to structure your StyleSheet declarations in order to make the StyleSheet sy to read. You can do any one, or a combination, of the following:                                                  |
| Ţ            |    | Begin a declaration in any column using blank spaces or tabs.                                                                                                    |
| Ţ            |    | Include blank lines between declarations.                                                                                                    |
| Ţ            |    | Create declarations in all uppercase, all lowercase, or mixed case.                                                                                                    |
| Ţ            |    | Use more than one declaration to format a single report component.                                                                                                    |
| Į.           |    | Include blank spaces or tabs in between the attribute, equal sign (=), value, comma, and                                                                                                    |

☐ Split a single declaration across a line. The declaration will continue to be processed until

the dollar sign terminates it. For example, you can split a declaration like this:

```
TYPE=HEADING, FONT=ARIAL,
SIZE=14, STYLE=BOLD, $
```

dollar sign (\$).

Split an attribute=value pair across a line. Use the backslash (\) character as continuation syntax at the end of the first line if you are splitting an attribute or value in a declaration across a line. For example:

```
TYPE=TITLE, COLUMN=N2, STY\
LE=BOLD+ITALIC, COLOR=BLUE, $
```

## Adding a Comment to a FOCUS StyleSheet

You can add comments to a StyleSheet to give context to a declaration. Comments do not affect StyleSheet behavior.

You can add a comment:

☐ On a declaration line. Add the desired text after the dollar sign (\$). For example,

```
TYPE=HEADING, STYLE=BOLD, COLOR=BLUE, SIZE=14, $ Sample comment
```

On its own line. Begin the line with either a dollar sign (\$), or a hyphen and an asterisk (-\*), followed by the desired text. For example,

```
-* This is a sample comment
$ This is another sample comment
```

Note: You can add comments anywhere in your request, not only in StyleSheets.

## **Checking StyleSheet Syntax**

You can check the syntax of a StyleSheet from the FOCUS prompt with the CHECK STYLE command.

# Syntax: How to Check StyleSheet Syntax

```
CHECK STYLE filename
```

#### where:

#### filename

Is the name of the StyleSheet file.

FOCUS reports any syntax errors in the StyleSheet file. It does not verify whether the specified fonts are available or whether the font names are spelled correctly.

# **Creating a Styled Report**

In order to create a report that was formatted using a StyleSheet, you must generate an output file containing the formatted report.

## Syntax: How to Create a Styled Report

Create a HOLD or SAVE file containing the report output in PostScript format. You can issue the HOLD or SAVE command either from the FOCUS command line or in a TABLE request. The syntax is

```
[ON TABLE] {HOLD | SAVE} FORMAT format [AS filename]
```

## where:

#### filename

Assigns a 1- to 8-character file name or ddname to the report output. The default file name is HOLD.

#### format

Can be one of the following:

HTML for HTML output.

PDF for PDF output.

PS or POSTSCRIPT for PostScript output.

EXL2K for Excel 2000 output. You can also use EXL2K PIVOT for Excel 2000 output with a pivot table or EXL2K FORMULA for Excel 2000 output with formulas.

EXL97 for Excel 97 output.

When you generate stylized report output that is too wide to fit in the defined print area of a single page, StyleSheet formatting divides the output across multiple pages or panels. The pages are automatically numbered with decimal notation indicating the panel number (1.1, 1.2, and so on).

# **Styling the Page Layout**

In a styled report, FOCUS uses page parameters to format the page layout. These parameters have default values that remain in effect unless you change them.

# Selecting Page Size, Orientation, and Color

You can select the page size, page orientation (portrait or landscape), and page color for your report. The default page size is letter  $(8.5 \times 11 \text{ inches})$ , but you can select from many other sizes, including legal and envelopes.

In a PostScript report, you can use the SET PSPAGESETUP command to include PostScript code that automatically tells a PostScript printer to set its paper source to the size of paper specified by PAGESIZE.

## Reference: Page Size, Orientation, and Color Attributes

| Attribute   | Description            | Applies to                                      |
|-------------|------------------------|-------------------------------------------------|
| PAGESIZE    | Sets page size.        | PDF                                             |
|             |                        | PS                                              |
| ORIENTATION | Sets page orientation. | PDF                                             |
|             |                        | PS                                              |
|             |                        | EXL2K                                           |
| PAGECOLOR   | Sets page color.       | HTML report with internal cascading style sheet |

## Syntax: How to Set Page Size

This syntax applies to a PDF or PS report.

[TYPE=REPORT,] PAGESIZE={size | LETTER}, \$

#### where:

## TYPE=REPORT

Applies the page size to the entire report. Not required, as it is the default.

## size

Is the page size. If printing a report, the value should match the size of the paper. Otherwise, the report may be cropped or printed with extra blank space.

Valid values are:

| Value  | Description                                 |  |
|--------|---------------------------------------------|--|
| LETTER | 8.5 x 11 inches. This value is the default. |  |

| Value       | Description            |
|-------------|------------------------|
| LEGAL       | 8.5 x 14 inches.       |
| TABLOID     | 11 x 17 inches.        |
| LEDGER      | 17 x 11 inches.        |
| С           | 17 x 22 inches.        |
| D           | 22 x 34 inches.        |
| Е           | 34 x 44 inches.        |
| STATEMENT   | 5.5 x 8.5 inches.      |
| EXECUTIVE   | 7.5 x 10.5 inches.     |
| FOLIO       | 8.5 x 13 inches.       |
| 10x14       | 10 x 14 inches.        |
| A3          | 297 x 420 millimeters. |
| A4          | 210 x 297 millimeters. |
| A5          | 148 x 210 millimeters. |
| В4          | 250 x 354 millimeters. |
| B5          | 182 x 257 millimeters. |
| QUARTO      | 215 x 275 millimeters. |
| ENVELOPE-9  | 3.875 x 8.875 inches.  |
| ENVELOPE-10 | 4.125 x 9.5 inches.    |
| ENVELOPE-11 | 4.5 x 10.375 inches.   |

| Value                   | Description            |
|-------------------------|------------------------|
| ENVELOPE-12             | 4.5 x 11 inches.       |
| ENVELOPE-14             | 5 x 11.5 inches.       |
| ENVELOPE-MONARCH        | 3.875 x 7.5 inches.    |
| ENVELOPE-PERSONAL       | 3.625 x 6.5 inches.    |
| ENVELOPE-DL             | 110 x 220 millimeters. |
| ENVELOPE-C3             | 324 x 458 millimeters. |
| ENVELOPE-C4             | 229 x 324 millimeters. |
| ENVELOPE-C5             | 162 x 229 millimeters. |
| ENVELOPE-C6             | 114 x 162 millimeters. |
| ENVELOPE-C65            | 114 x 229 millimeters. |
| ENVELOPE-B4             | 250 x 353 millimeters. |
| ENVELOPE-B5             | 176 x 250 millimeters. |
| ENVELOPE-B6             | 176 x 125 millimeters. |
| ENVELOPE-ITALY          | 110 x 230 millimeters. |
| US-STANDARD-FANFOLD     | 14.875 x 11 inches.    |
| GERMAN-STANDARD-FANFOLD | 8.5 x 12 inches.       |
| GERMAN-LEGAL-FANFOLD    | 8.5 x 13 inches.       |

## Syntax: How to Set Page Orientation

This syntax applies to a PDF, PS, or EXL2K report.

```
[TYPE=REPORT,] ORIENTATION={PORTRAIT|LANDSCAPE}, $
```

#### where:

#### TYPE=REPORT

Applies the page orientation to the entire report. Not required, as it is the default value.

## PORTRAIT

Displays the report across the narrower dimension of a vertical page, producing a page that is longer than it is wide. PORTRAIT is the default value.

#### LANDSCAPE

Displays the report across the wider dimension of a horizontal page, producing a page that is wider than it is long.

# Syntax: How to Control the Paper Source Used by a PostScript Printer

The SET PSPAGESETUP command includes PostScript code that automatically tells a PostScript printer to set its paper source to the size of paper specified by the PAGESIZE parameter

```
SET PSPAGESETUP = \{ON | OFF\}

OR

ON TABLE SET PSPAGESETUP \{ON | OFF\}

where:
```

Includes PostScript code that tells a PostScript printer to set its paper source to the size of paper specified by the PAGESIZE parameter.

**Caution:** If you send a job to a printer that does not have the requested paper size loaded, the printer may stop and instruct its operator to load the specified paper. To ensure control over your printing, it is best to set paper size in individual requests so that you can load paper as required.

#### OFF

ON

Does not include code to coordinate the printer's paper source with the PAGESIZE parameter. OFF is the default value.

## Syntax: How to Set Page Color

This syntax applies to an HTML report with an internal cascading style sheet.

```
[TYPE=REPORT,] \dots PAGECOLOR=color, \dots , $
```

## where:

## TYPE=REPORT

Applies the color to the entire report. Not required, as it is the default value.

## color

Is a supported color. For a list of supported colors, see *Color Values in a Report* on page 666

## **Example:** Setting Page Color

This request sets the page color of an HTML report with internal cascading style sheet to silver.

# TABLE FILE CENTORD ON TABLE SUBHEAD "SELECTED PRODUCT INVENTORY" SUM QTY\_IN\_STOCK/D12 BY PROD\_NUM BY SNAME BY STATE WHERE PROD\_NUM EQ '1004' WHERE SNAME EQ 'eMart' WHERE STATE EQ 'CA' ON TABLE SET PAGE-NUM OFF ON TABLE SET STYLE \* TYPE=REPORT, PAGECOLOR=SILVER, GRID=OFF, \$ ENDSTYLE END

## The output is:

```
SELECTED PRODUCT INVENTORY

Product Store Quantity

Number#: Name: State: In Stock:

1004 eMart CA 689,088
```

## **Setting Page Margins**

You can set the page margins for your report. This includes the top, bottom, left, and right margins. You can also change the default unit of measurement (inches) to either centimeters or points. The unit of measurement applies to page margins, column width, and column position.

# Reference: Page Margin Attributes

| Attribute                                              | Description                                                                                                    | Applies to                                             |
|--------------------------------------------------------|----------------------------------------------------------------------------------------------------|--------------------------------------------------------|
| UNITS                                                  | Sets unit of measurement.                                                                                                    | PDF                                                    |
|                                                        | Used when specifying margin size or other page characteristics. If you change the current unit of measurement, the new value is applied to all instances in which unit of measurement is used. | PS HTML report with internal cascading style sheet     |
| TOPMARGIN<br>BOTTOMMARGIN<br>LEFTMARGIN<br>RIGHTMARGIN | Sets size of top, bottom, left, and right margin.                                                                                                    | PDF PS HTML report with internal cascading style sheet |

# Syntax: How to Set the Unit of Measurement

This syntax applies to a PDF, PS, or HTML report with internal cascading style sheet.

To set a unit of measurement:

■ In a StyleSheet, add the following attribute:

UNITS = units

Outside of a report request, use:

SET UNITS = units

Within a report request, use

ON TABLE SET UNITS units

#### where:

#### units

Is the unit of measure. Values can be:

INCHES which specifies the unit of measure as inches. This is the default value.

CM which specifies the unit of measure as centimeters.

PTS which specifies the unit of measure as points. Points is a common measurement scale for typefaces.

## Syntax: How to Set Margin Size

This syntax applies to a PDF, PS, or HTML report with an internal cascading style sheet.

```
[TYPE=REPORT,] [TOPMARGIN=\{value | .25\},] [BOTTOMMARGIN=\{value | .25\},] [LEFTMARGIN=\{value | .25\},] [RIGHTMARGIN=\{value | .25\},] $
```

#### where:

#### TYPE=REPORT

Applies the margin size to the entire report. Not required, as it is the default.

#### TOPMARGIN

Sets the top boundary of the report content.

#### BOTTOMMARGIN

Sets the bottom boundary of the report content.

## LEFTMARGIN

Sets the left boundary of the report content.

## RIGHTMARGIN

Sets the right boundary of the report content.

## value

Is the size of the specified margin. The report content appears inside the margin. If printing a report, specify a value compatible with the printer's print area. For example, if the print area has 0.25 inch margins all around, set the margins to 0.25 inches or larger.

The default value for all margins is 0.25 inches.

## Displaying Current Settings: The ? SET STYLE Query

Use the ? SET STYLE query to display the current settings for the STYLESHEET parameter and all page parameters.

# Syntax: How to Display Current Settings

The syntax is:

? STYLE

## For example:

| ? style      |          |
|--------------|----------|
| ONLINE-FMT   | STANDARD |
| OFFLINE-FMT  | STANDARD |
|              |          |
| STYLESHEET   | ON       |
| SQUEEZE      | OFF      |
| PAGESIZE     | Letter   |
| ORIENTATION  | PORTRAIT |
| UNITS        | INCHES   |
| LABELPROMPT  | OFF      |
| LEFTMARGIN   | .250     |
| RIGHTMARGIN  | .250     |
| TOPMARGIN    | .250     |
| BOTTOMMARGIN | .250     |
| STYLEMODE    | FULL     |
| TARGETFRAME  |          |
| FOCEXURL     |          |
| BASEURL      |          |
|              |          |

**Note:** OFFLINE-FMT is not currently supported. ONLINE-FMT and FOCEXURL apply to WebFOCUS.

# Specifying Font Format in a Report

Using StyleSheet attributes, you can enhance the appearance of a report by specifying the font, its size, and its color. You can also specify the background color of the report. Specifications for background color or font format can be made for a report as a whole, or for headings, footings, and columns designated individually.

# Syntax: How to Specify Font Size in a Report

To specify a font size, use the following syntax within a StyleSheet.

```
TYPE = type, [subtype,] SIZE=pts, $
```

## where:

## type

Is the report component you wish to affect, such as REPORT, HEADING, or TITLE.

## subtype

Is any additional attribute, such as COLUMN, ACROSS, or ITEM, that is needed to identify the report component that you are formatting. See *Identifying Report Components* on page 671 for more information about how to specify different report components.

## pts

Is the size of the font in points. The default value is 10, which corresponds to the HTML default font size 3. For more information on the correlation between point size and HTML font size, see *Usage Notes for Changing Font Size* on page 663.

## Reference: Usage Notes for Changing Font Size

Point size is fixed, except in an HTML report. Relative point size uses a different scale than HTML font size. The following table lists the point size and corresponding HTML font size:

| Size in Points | Corresponding HTML Font Size |
|----------------|------------------------------|
| 8 or smaller   | 1                            |
| 9              | 2                            |
| 10             | 3                            |
| 11             | 4                            |
| 12             | 5                            |
| 13             | 6                            |
| 14 or larger   | 7                            |

## Syntax: How to Specify Bold or Italic Font Style in a Report

To specify a font style, use the following syntax within a StyleSheet.

```
TYPE=type, [subtype,] STYLE=[+|-]txtsty[\{+|-}txtsty], $ where: type
```

Is the report component you wish to affect, such as REPORT, HEADING, or TITLE.

#### subtype

Is any additional attribute, such as COLUMN, ACROSS, or ITEM, that is needed to identify the report component that you are formatting. See *Identifying Report Components* on page 671 for more information about how to specify different report components.

## txtsty

Is one of the following values: NORMAL, BOLD, ITALIC. The default value is NORMAL.

+

Enables you to specify a combination of font styles. You can add additional font styles to an attribute that already has one or more font styles applied to it.

\_

Enables you to remove a font style from an attribute.

# Example: Adding and Removing Inherited Font Style in a Report

In the following report request, the font styles bold and italic are specified for the entire report. The inherited italics are removed from the heading, and both styles are removed from the column titles.

The report request is:

```
TABLE FILE GGSALES
HEADING
"Sales Report by Category"
SUM UNITS DOLLARS BY CATEGORY
ON TABLE HOLD FORMAT HTML
ON TABLE SET STYLE *
TYPE=REPORT, STYLE=BOLD+ITALIC, $
TYPE=HEADING, STYLE=-ITALIC, $
TYPE=TITLE, STYLE=-BOLD-ITALIC, $
TYPE=REPORT, GRID=OFF, $
ENDSTYLE
END
```

## The output is:

## Sales Report by Category

Category Unit Sales Dollar Sales

Coffee 1376266 17231465 Food 1384845 17229344 Gifts 927880 11695502

## Syntax: How to Specify Font Color in a Report

To specify a color for the font of a report or a report component, use the following syntax within a StyleSheet.

```
TYPE=type, [subtype,] COLOR={color|RGB(r g b)},$
```

## where:

## type

Is the report component you wish to affect, such as REPORT, HEADING, or TITLE.

## subtype

Is any additional attribute, such as COLUMN, ACROSS, or ITEM, that is needed to identify the report component that you are formatting. See *Identifying Report Components* on page 671 for more information about how to specify different report components.

#### color

Is one of the preset color values such as GREY or GOLD. If the display or output device does not support colors, it substitutes shades of gray. The default value is BLACK. For a complete list of available color values, see *Color Values in a Report* on page 666.

## RGB

Specifies the font color using a mixture of red, green, and blue.

## (r q b)

Is the desired intensity of red, green, and blue, respectively. The values are on a scale of 0 to 255, where 0 is the least intense and 255 is the most intense. Note that using the three color components in equal intensities results in shades of gray.

## Syntax: How to Specify Background Color in a Report

Use the following StyleSheet syntax to specify a color for the background of a report.

Note that when using BACKCOLOR in a PDF report, extra space is added to the top, bottom, right, and left of each cell of data in the report. This is for readability and to prevent truncation.

```
TYPE=type, [subtype,] BACKCOLOR={color|RGB(r g b)]}, $
```

where:

type

Is the report component you wish to affect, such as REPORT, HEADING, or TITLE.

subtype

Is any additional attribute, such as COLUMN, ACROSS, or ITEM, that is needed to identify the report component that you are formatting. See *Color Values in a Report* on page 666 for more information about how to specify different report components.

color

Is the background color, which fills the space of the specified report component. The default value is NONE. If you are creating a report in HTML format, background colors will only appear in Web browsers that support them. Netscape Navigator 3.0 and higher and Microsoft Internet Explorer 3.0 and higher support background colors.

RGB

Specifies the font color using a mixture of red, green, and blue.

(r g b)

Is the desired intensity of red, green, and blue, respectively. The values are on a scale of 0 to 255, where 0 is the least intense and 255 is the most intense. Note that using the three color components in equal intensities results in shades of gray.

# Reference: Color Values in a Report

The following chart lists all available color values that can be utilized with the syntax.

```
COLOR=color, BACKCOLOR=color, or PAGECOLOR=color
```

where color is one of the following values:

AQUA (CYAN)

MEDIUM FOREST GREEN (OLIVE)

AQUAMARINE MEDIUM GOLDENROD

BLACK MEDIUM ORCHID

BLUE VIOLET MEDIUM SLATE BLUE

CADET BLUE MEDIUM SPRING GREEN

CORAL MEDIUM TURQUOISE

CORNFLOWER BLUE MEDIUM VIOLET RED

CYAN (AQUA) MIDNIGHT BLUE

DARK GREEN NAVY (NAVY BLUE)

DARK OLIVE GREEN OLIVE (MEDIUM FOREST GREEN)

DARK ORCHID ORANGE

DARK SLATE BLUE (PURPLE) ORANGE RED

DARK SLATE GREY ORCHID

DARK TURQUOISE PALE GREEN

DIM GREY (GRAY, GREY) PINK

FIREBRICK PLUM

FOREST GREEN (GREEN) PURPLE (DARK SLATE BLUE)

FUCHSIA (MAGENTA) RED

GOLD SALMON

GOLDENROD SEA GREEN

GRAY (DIM GREY, GREY) SIENNA

GREEN (FOREST GREEN) SILVER

GREEN YELLOW SKY BLUE GREY (DIM GREY, GRAY) SLATE BLUE INDIAN RED STEEL BLUE (TEAL) KHAKI TAN LIGHT BLUE TEAL (STEEL BLUE) LIGHT GREY THISTLE LIGHT STEEL BLUE TURQUOISE T.TME VIOLET LIME GREEN VIOLET RED MAGENTA (FUCHSIA) WHEAT MAROON WHITE MEDIUM AQUAMARINE YELLOW MEDIUM BLUE YELLOW GREEN

Note that some colors may not appear as specified in the Excel formats, because FOCUS has no control over how Excel renders colors.

# **Specifying Fonts for Reports**

You can specify your own fonts in a report by using the FONT attribute in a StyleSheet. If you are specifying a font for an HTML report, the user's Web browser must support the font. If the Web browser does not support the font, it reverts to its default behavior of using the default proportional font.

# Syntax: How to Specify Fonts in a Report

To specify a font for your report, use the following syntax within a StyleSheet.

```
TYPE=type, [subtype,] FONT='font[,font]',$
```

#### where:

#### type

Is the report component you wish to affect, such as REPORT, HEADING, or TITLE.

## subtype

Is any additional attribute, such as COLUMN, ACROSS, or ITEM, that is needed to identify the report component that you are formatting. See *Identifying Report Components* on page 671 for more information about how to specify different report components.

#### font

Is the name of the font. You must enclose the value in single quotes. If you are creating an HTML report, you can specify more than one font within the single quotes to accommodate more than one browser.

**Note:** In an HTML report, specifying different fonts for several different report components significantly increases the size of the source code.

## **Example:** Specifying Multiple Fonts in an HTML Report

To control how a report looks on more than one platform, you can specify both a common Windows font and a common UNIX font in a request. The Web browser searches for the first font in the list. If the browser does not find this font, it searches for the next one in the list. If none of the fonts are identified, the browser uses the default proportional font.

In this example, the Web browser first searches for the Arial font. If the browser does not find Arial, it searches for the Helvetica font. If neither font is identified, the browser uses the default proportional font.

```
TYPE=REPORT, FONT='ARIAL, HELVETICA',$
```

# Syntax: How to Specify the Default Browser Fonts for HTML Reports

A browser assigns specific fonts as the default proportional and default monospace fonts. To specify a default browser font for an HTML report, you use the reserved names, DEFAULT-PROPORTIONAL and DEFAULT-FIXED in the StyleSheet of your report. The browser displays the report accordingly.

To select the default fixed or proportional font of the browser, use the following syntax. Note that you must specify TYPE to indicate which report components you wish to affect.

```
FONT={DEFAULT-PROPORTIONAL|DEFAULT-FIXED},$
```

## where:

```
DEFAULT-PROPORTIONAL
```

Specifies the default proportional font of the Web browser.

```
DEFAULT-FIXED
```

Specifies the default monospace font of the Web browser.

## **Example:** Specifying Default Browser Fonts

In this example, the Web browser uses the default monospace font for the entire report except the report heading and column headings. For these headings, the Web browser uses the default proportional font.

```
TABLE FILE GGSALES
HEADING
"Sales Report"
ON TABLE HOLD FORMAT HTML
SUM UNITS DOLLARS BY CATEGORY BY PRODUCT
ON TABLE SET STYLE *
TYPE=REPORT, FONT=DEFAULT-FIXED, $
TYPE=TITLE, FONT=DEFAULT-PROPORTIONAL, $
TYPE=HEADING, FONT=DEFAULT-PROPORTIONAL, $
TYPE=REPORT, GRID=OFF, $
ENDSTYLE
END
```

## The output is:

# Sales Report

| Category Product |                | <u>Unit Sales</u> <u>Dollar Sales</u> |          |
|------------------|----------------|---------------------------------------|----------|
| Coffee           | Capuccino      | 189217                                | 2381600  |
|                  | Espresso       | 308986                                | 3906243  |
|                  | Latte          | 878063                                | 10943622 |
| Food             | Biscotti       | 421377                                | 5263328  |
|                  | Croissant      | 630054                                | 7749902  |
|                  | Scone          | 333414                                | 4216114  |
| Gifts            | Coffee Grinder | 186534                                | 2337567  |
|                  | Coffee Pot     | 190695                                | 2449585  |
|                  | Mug            | 360570                                | 4522521  |
|                  | Thermos        | 190081                                | 2385829  |

# **Identifying Report Components**

The basic concept behind StyleSheets is that a report consists of several components, each of which has a specific name. A StyleSheet file consists of style declarations for those components whose styles you want to change, along with the formatting that you want to apply to those components. Any component that you do not specifically format in your StyleSheet either retains the default style or inherits a style from a higher level component. Inheritance is discussed in FOCUS StyleSheet Attribute Inheritance on page 727.

In a StyleSheet, you identify a report component with the TYPE attribute. The following chart lists all report components:

| TYPE       | Report Component                                                                                                    |
|------------|----------------------------------------------------------------------------------------------------|
| REPORT     | The entire report. See <i>Identifying an Entire Report, Column, or Row</i> on page 673.                                                                                                    |
| PAGENUM    | Default page numbers. See <i>Identifying a Page Number, Underline, or Skipped Line</i> on page 712.                                                                                                    |
|            | <b>Note:</b> Styles created for page number lines do not apply to page numbers created by the TABPAGENO variable in TABLE requests. You can format TABPAGENO page numbers by defining a style for the heading or footing that contains it. |
| TABHEADING | A heading on the first page of a report, generated by ON TABLE SUBHEAD. See <i>Identifying a Heading or Footing</i> on page 701.                                                                                                    |
| TABFOOTING | A footing on or after the last page of a report, generated by ON TABLE SUBFOOT. See <i>Identifying a Heading or Footing</i> on page 701.                                                                                                   |
| HEADING    | Headings at the top of each report page. See <i>Identifying a Heading or Footing</i> on page 701.                                                                                                    |
| FOOTING    | Footings at the bottom of each report page. See <i>Identifying a Heading</i> or Footing on page 701.                                                                                                    |
| SUBHEAD    | Headings before a particular sort field, generated by ON sortfield SUBHEAD. See <i>Identifying a Heading or Footing</i> on page 701.                                                                                                    |
| SUBFOOT    | Footings after a particular sort field, generated by ON sortfield SUBFOOT. See <i>Identifying a Heading or Footing</i> on page 701.                                                                                                    |

| TYPE        | Report Component                                                                                                    |
|-------------|----------------------------------------------------------------------------------------------------|
| DATA        | Report data. See <i>Identifying Data</i> on page 682.                                                                                                    |
| TITLE       | Column titles. See Identifying a Column or Row Title on page 696.                                                                                                    |
| ACROSSTITLE | ACROSS field names (that is, field names used in ACROSS phrases).  See Identifying a Heading, Footing, Title, or FML Free Text on page 696                                                                                   |
| ACROSSVALUE | ACROSS field values (that is, values of the ACROSS field). These values become column titles in the report. See <i>Identifying Data</i> on page 682.                                                                         |
| SUBTOTAL    | Totals generated by SUBTOTAL, SUB-TOTAL, RECOMPUTE, and SUMMARIZE. See <i>Identifying Totals and Subtotals</i> on page 687.                                                                                                  |
| GRANDTOTAL  | The last total on a report, which can either be a column total generated by COLUMN-TOTAL or a grand total generated by SUBTOTAL, SUBTOTAL, RECOMPUTE, or SUMMARIZE. See <i>Identifying Totals and Subtotals</i> on page 687. |
| RECAP       | Lines generated by ON field name RECAP or ON field name COMPUTE.  See <i>Identifying Totals and Subtotals</i> on page 687.                                                                                                   |
| UNDERLINE   | Underlines generated by ON field name UNDER-LINE. See <i>Identifying a Page Number, Underline, or Skipped Line</i> on page 712.                                                                                              |
| SKIPLINE    | Skipped lines generated by ON field name SKIP-LINE. See <i>Identifying a Page Number, Underline, or Skipped Line</i> on page 712.                                                                                            |
| FREETEXT    | FML free text. See <i>Identifying a Heading, Footing, Title, or FML Free Text</i> on page 696.                                                                                                    |

Within certain components, you can select specific subcomponents. For example, within a heading, you can isolate a particular line or a particular field. You identify subcomponents with selection attributes (also called qualifiers). For example, to choose the third column for the entire report, use the parameters:

| ш | 7 | ٦ | Ρ | Ε= | R | Ε | PC | )R | ľΤ |
|---|---|---|---|----|---|---|----|----|----|
|   |   |   |   |    |   |   |    |    |    |

☐ COLUMN=3

## Identifying an Entire Report, Column, or Row

You can apply formatting to an:

to Identify an Entire Total or Subtotal Row on page 679.

Entire column within a report, both its title and data (including ROW-TOTAL columns). For more information, see *How to Identify an Entire Column* on page 674.
 Entire row within a report, either an FML (Financial Modeling Language) row, or a total or subtotal row comprising the labeling text and data of the row. For more information, see *How to Identify an Entire Financial Modeling Language (FML) Row* on page 678, and *How*

■ Entire report. For more information, see *How to Identify the Entire Report* on page 674.

You can also identify an entire horizontal sort (ACROSS) title or value row in a StyleSheet, although each of these rows contains only a single kind of information. For details, see *How to Identify a Column Title* on page 697.

The following illustrates where the REPORT component and the COLUMN and ACROSSCOLUMN attributes appear in a report, and which TYPE values you use to identify them. Although in this example the value for COLUMN is B1 and the value for ACROSSCOLUMN is N2, these are not the only values you can use to identify these components.

```
TABLE FILE CENTORD

SUM LINEPRICE LINE_COGS AS 'Line Cost of, Goods Sold'
BY PLANT AS 'Plant'
ACROSS YEAR
WHERE YEAR EQ 2000 OR 2001
HEADING
"Cost Analysis"
FOOTING CENTER
"**End of Report**"
ON TABLE SET PAGE-NUM OFF
```

|        | т               | ype=report<br> |                   |                |
|--------|-----------------|----------------|-------------------|----------------|
|        | Cost Analysis   | I              |                   |                |
|        | YEAR            |                |                   |                |
|        | 2000            |                | 2001              |                |
|        |                 | Line Cost of   |                   | Line Cost of   |
| Plant  | Line Total      | Goods Sold     | Line Total        | Goods Sold     |
| BOS    | \$1,144,222.47  | 955,189.00     | \$125,470,864.68  | 109,839,382.00 |
| DAL    | \$291,718.75    | 230,249.00     | \$46,868,840.52   | 41,129,581.00  |
| LA     | \$1,433.30      | 986.00         | \$27,668,201.82   | 24,027,600.00  |
| ORL    |                 |                | \$46,955,479.15   | 41,143,292.00  |
| SEA    |                 |                | \$10,906,551.21   | 9,578,621.00   |
| STL    | \$560,831.70    | 458,317.00     | \$93,875,795.10   | 81,807,263.00  |
| 1      |                 |                | **End of Report** |                |
| TYPE=R | EPORT,COLUMN=B1 |                | TYPE=REPORT,ACRO  | DSSCOLUMN=N2 ← |

**Note:** Since this request simply illustrates where the components appear in a report, it omits a StyleSheet.

# Syntax: How to Identify the Entire Report

To select the entire report, use the syntax:

TYPE = REPORT

# Syntax: How to Identify an Entire Column

TYPE=REPORT, coltype=column

where:

coltype

Specifies the type of column. It can be:

COLUMN specifies a sort column (generated by BY), a display column (generated by PRINT, LIST, SUM, or COUNT), a computed column (generated by COMPUTE), or a column of row totals (generated by ROW-TOTAL).

ACROSSCOLUMN specifies every instance of a column that is repeated across a horizontal sort (ACROSS) row.

## column

Specifies one or more columns. If you are identifying an ACROSSCOLUMN, the only valid identifiers are Nn and Pn.

Options for identifying columns in a StyleSheet are:

| Identifier | Description                                                                                                    |
|------------|----------------------------------------------------------------------------------------------------|
| N <i>n</i> | Identifies a column by its position in the report. To determine this value, count vertical sort (BY) fields, display fields, and ROW-TOTAL fields, from left to right, including NOPRINT fields. For an example, see How to Identify a Column of Data on page 685. |
| P <i>n</i> | Identifies a column by its position in the report. To determine the value of $n$ , count vertical sort (BY) fields, display fields, and ROW-TOTAL fields from left to right. Do not count NOPRINT fields.                                                          |
| Cn         | Identifies a display column by its position in the report. To determine the value of $n$ , count only display fields from left to right, including NOPRINT fields. Do not count vertical sort (BY) fields or ROW-TOTAL fields.                                     |
|            | To select all display fields use C*.                                                                                                    |
| B <i>n</i> | Identifies a vertical sort (BY) column by its position in the report. To determine the value of $n$ , count only vertical sort (BY) fields, including NOPRINTs, from left to right.                                                                                |
|            | To select all BY fields use B*.                                                                                                    |
| field      | Identifies a column by its field name.                                                                                                    |
|            | When a field occurs more than once, use $field(n)$ to select a particular occurrence or $field(*)$ to select all occurrences of the field.                                                                                                    |

| Identifier | Description                                                                                                    |
|------------|----------------------------------------------------------------------------------------------------|
| ROWTOTAL   | Identifies a column of row totals generated using ROW-TOTAL. When used with ACROSS and multiple display commands, ROWTOTAL generates multiple total columns. Use ROWTOTAL(n) to select a particular total column. Use ROWTOTAL(field) to select the row total column for a particular field.  Use ROWTOTAL(*) to select all row total columns in the report. |

**Note:** Within a StyleSheet, all columns must be specified in the same way, either by field name or positional reference.

# **Example:** Identifying an Entire Column

The following illustrates how to identify an entire column, which consists of the column data and the column title, in a report. The relevant StyleSheet declaration is highlighted in the request.

**Note:** To produce the same results you can, alternatively, use the values P1, B1, or the field name (PRODNAME) for the COLUMN attribute in the StyleSheet declaration.

```
TABLE FILE CENTINV
HEADING
"Excess Stock Report"
SUM QTY_IN_STOCK
BY PRODNAME
WHERE QTY_IN_STOCK GT 10000
FOOTING CENTER
"**End of Report**"
ON TABLE SET PAGE-NUM OFF
ON TABLE HOLD FORMAT HTML
ON TABLE SET STYLE *
TYPE=REPORT, GRID=OFF,$
TYPE=REPORT, COLUMN=N1, STYLE=ITALIC,$
ENDSTYLE
END
```

## The output is:

| Excess | Stock | Report |
|--------|-------|--------|
|--------|-------|--------|

| Product                            | Quantity         |
|------------------------------------|------------------|
| Name:                              | <u>In Stock:</u> |
| AR2 35MM Camera 8 X                | 11499            |
| AR3 35MM Camera 10 X               | 12444            |
| $Combo\ Player - 4\ Hd\ VCR + DVD$ | 13527            |
| QX Portable CD Player              | 22000            |
| ZC Digital PDA - Standard          | 33000            |
| ZT Digital PDA - Commercial        | 21000            |
| 2 Hd VCR LCD Menu                  | 43068            |
| 250 8MM Camcorder 40 X             | 60073            |
| 330DX Digital Camera 1024K P       | 12707            |
| 750SL Digital Camcorder 300 X      | 10758            |

<sup>\*\*</sup>End of Report\*\*

# Example: Identifying an Entire Horizontal (ACROSS) Column

The following illustrates how to identify a horizontal (ACROSS) column. When you identify and format an ACROSSCOLUMN, all data values and the column title sort. The relevant StyleSheet declarations are highlighted in the request.

**Note:** To produce the same results you can alternatively use the values P1 and P2, respectively, for the ACROSSCOLUMN attribute.

```
TABLE FILE CENTORD
SUM LINEPRICE LINE_COGS AS 'Line Cost of, Goods Sold'
BY PLANT AS 'Plant'
ACROSS YEAR
WHERE YEAR EQ 2000 OR 2001
HEADING
"Cost Analysis"
FOOTING CENTER
"**End of Report**"
ON TABLE SET PAGE-NUM OFF
ON TABLE HOLD FORMAT HTML
ON TABLE SET STYLE *
TYPE=REPORT, GRID=OFF,$
TYPE=REPORT, ACROSSCOLUMN=N1, STYLE=ITALIC,$
TYPE=REPORT, ACROSSCOLUMN=N2, STYLE=BOLD,$
ENDSTYLE
END
```

The output is:

Cost Analysis

YEAR

2000 2001

|       |                | Line Cost of |                  | Line Cost of   |
|-------|----------------|--------------|------------------|----------------|
| Plant | Line Total     | Goods Sold   | Line Total       | Goods Sold     |
| BOSS  | \$1,144,222.47 | 955,189.00   | \$125,470,864.68 | 109,839,382.00 |
| DAL   | \$291,718.75   | 230,249.00   | \$46,868,840.52  | 41,129,581.00  |
| LA    | \$1,433.30     | 986.00       | \$27,668,201.82  | 24,027,600.00  |
| ORL   |                |              | \$46,955,479.15  | 41,143,292.00  |
| SEA   |                |              | \$10,906,551.21  | 9,578,621.00   |
| STL   | \$560,831.70   | 458,317.00   | \$93,875,795.10  | 81,807,263.00  |

<sup>\*\*</sup>End of Report\*\*

# Syntax: How to Identify an Entire Financial Modeling Language (FML) Row

TYPE=REPORT, LABEL=label

#### where:

Rn

Is an implicit row label. To determine the value of n, count the number of rows up to and including the desired row.

labe1

Is an explicit row label.

## **Example:** Identifying an Entire FML Row

The following illustrates how to identify an entire FML row, consisting of the row label and the row data. The relevant StyleSheet declarations are highlighted in the request.

```
TABLE FILE LEDGER
SUM AMOUNT FOR ACCOUNT
1010 AS 'CASH ON HAND' LABEL COH OVER
1020 AS 'DEMAND DEPOSITS' LABEL DD OVER
1030 AS 'TIME DEPOSITS' LABEL TD OVER
BAR OVER
RECAP TOTCASH = R1 + R2 + R3; AS 'TOTAL CASH'
ON TABLE SET PAGE-NUM OFF
ON TABLE HOLD FORMAT HTML
ON TABLE SET STYLE *
TYPE=REPORT, GRID=OFF, $
TYPE=REPORT, LABEL=COH, STYLE=ITALIC, $
TYPE=REPORT, LABEL=DD, STYLE=ITALIC, $
TYPE=REPORT, LABEL=TD, STYLE=ITALIC, $
ENDSTYLE
END
```

## The output is:

|                 | <u>AMOUNT</u> |
|-----------------|---------------|
| CASH ON HAND    | 8,784         |
| DEMAND DEPOSITS | 4,494         |
| TIME DEPOSITS   | 7,961         |
|                 |               |
| TOTAL CASH      | 21,239        |

# Syntax: How to Identify an Entire Total or Subtotal Row

```
TYPE=type, [BY=sortcolumn]
```

#### where:

## type

Identifies a subtotal or total. Select from:

GRANDTOTAL which is a grand total (generated by COLUMN-TOTAL, SUBTOTAL, SUB-TOTAL, RECOMPUTE, or SUMMARIZE).

SUBTOTAL which is a subtotal (generated by SUBTOTAL, SUB-TOTAL, RECOMPUTE, or SUMMARIZE).

RECAP which is a subtotal calculation (generated by ON sortfield RECAP or ON sortfield COMPUTE).

BY

When there are several subtotal commands, each associated with a different vertical sort (BY) column, this enables you to identify which of the subtotal commands you wish to format.

## sortcolumn

Specifies the vertical sort (BY) column associated with one of a report's several subtotal commands. Use the field name to identify the sort column.

## Example: Identifying an Entire Total Row

The following illustrates how to identify an entire COLUMN-TOTAL row in a StyleSheet. The relevant StyleSheet declaration is highlighted in the request.

```
TABLE FILE SALES
SUM RETURNS DAMAGED AND ROW-TOTAL AND COLUMN-TOTAL
BY PROD_CODE
ON TABLE SET PAGE-NUM OFF
ON TABLE HOLD FORMAT HTML
ON TABLE SET STYLE *
TYPE=REPORT, GRID=OFF, $
TYPE=GRANDTOTAL, STYLE=BOLD, SIZE=12, $
ENDSTYLE
END
```

## The output is:

| PROD | CODE RETURNS | DAMAGED | $\underline{\text{TOTAL}}$ |
|------|--------------|---------|----------------------------|
| B10  | 13           | 10      | 23                         |
| B12  | 4            | 3       | 7                          |
| B17  | 4            | 2       | 6                          |
| B20  | 1            | 2       | 3                          |
| C13  | 3            | 0       | 3                          |
| C17  | 0            | 0       | 0                          |
| C7   | 5            | 4       | 9                          |
| D12  | 3            | 2       | 5                          |
| E1   | 4            | 7       | 11                         |
| E2   | 9            | 4       | 13                         |
| E3   | 12           | 11      | 23                         |
|      |              |         |                            |
| TOT  | AL 58        | 45      | 103                        |

# 1011112 00

# **Example:** Identifying a Row Total

The following illustrates how to identify a row total. The relevant StyleSheet declaration is highlighted in the request. Note that if you want to format an instance of row-total, you can add a WHEN statement to your StyleSheet. For details, see *Conditionally Formatting in a StyleSheet* on page 731.

```
TABLE FILE SALES
SUM RETURNS DAMAGED AND ROW-TOTAL
BY PROD_CODE AS 'PRODUCT, CODE'
ON TABLE SET PAGE-NUM OFF
ON TABLE HOLD FORMAT PS
ON TABLE SET STYLE *
TYPE=REPORT, GRID=OFF, $
TYPE=REPORT, COLUMN=ROWTOTAL, STYLE=BOLD, $
ENDSTYLE
END
```

## The output is:

| TOTAL / | $\sim r \sim r$ |      |
|---------|-----------------|------|
| PKU     | DDU             | JUI. |

| CODE | <u>RETURNS</u> | <u>DAMAGED</u> | TOTAL |
|------|----------------|----------------|-------|
| B10  | 13             | 10             | 23    |
| B12  | 4              | 3              | 7     |
| B17  | 4              | 2              | 6     |
| B20  | 1              | 2              | 3     |
| C13  | 3              | 0              | 3     |
| C17  | 0              | 0              | 0     |
| C7   | 5              | 4              | 9     |
| D12  | 3              | 2              | 5     |
| E1   | 4              | 7              | 11    |
| E2   | 9              | 4              | 13    |
| E3   | 12             | 11             | 23    |

## **Identifying Data**

You can identify and format many categories of data in a report, including:

- ☐ All of a report's data. For more information, see *How to Identify All Data* on page 683.
- ☐ Columns of data, including sort columns and display columns. For more information, see How to Identify a Column of Data on page 685.
- **Sort rows** (that is, ACROSS field values). For more information, see *How to Identify a Row of Horizontal Sort (ACROSS) Data* on page 686.
- **Totals and subtotals.** For more information, see *Identifying Totals and Subtotals* on page 687.

The following illustrates where the DATA and ACROSSVALUE components appear in a report, and which TYPE values you use to identify them.

```
TABLE FILE CENTORD
HEADING CENTER
"UNITS SOLD IN 2002 BY PLANT"
SUM QUANTITY AND ROW-TOTAL AS '2002 TOTAL'
ACROSS QUARTER
BY PLANTLING AS 'PLANT'
WHERE YEAR EQ 2002
ON TABLE COLUMN-TOTAL AS 'TOTAL UNITS'
ON TABLE SET PAGE-NUM OFF
END
```

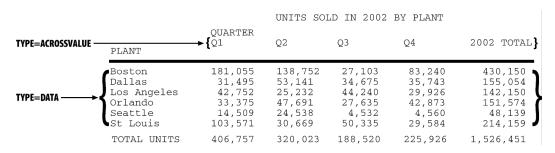

**Note:** Since this request simply illustrates where the components appear in a report, it omits a StyleSheet.

## Syntax: How to Identify All Data

To identify all report data in a StyleSheet, except for column totals, grand totals, subtotals, and horizontal sort (ACROSS) values, which need to be identified separately, use this attribute and value:

TYPE = DATA

# Example: Identifying All Data in a Report

The following illustrates how to identify all of the data in a report. The relevant StyleSheet declaration is highlighted in the request.

```
TABLE FILE CENTORD
HEADING CENTER
"UNITS SOLD IN 2002 BY PLANT"
SUM QUANTITY AND ROW-TOTAL AS '2002 TOTAL'
ACROSS QUARTER
BY PLANTLING AS 'PLANT'
WHERE YEAR EQ 2002
ON TABLE COLUMN-TOTAL AS 'TOTAL UNITS'
ON TABLE SET PAGE-NUM OFF
ON TABLE HOLD FORMAT HTML
ON TABLE SET STYLE *
TYPE=REPORT, GRID=OFF, $
TYPE=DATA, STYLE=BOLD, $
ENDSTYLE
END
```

In the output, the titles and grand total are not bolded because they are not data values:

| UNITS SOLD IN 2002 BY PLANT |         |         |         |         |            |
|-----------------------------|---------|---------|---------|---------|------------|
|                             | QUARTER |         |         |         |            |
|                             | Q1      | Q2      | Q3      | Q4      | 2002 TOTAL |
| PLANT                       |         |         |         |         |            |
| Boston                      | 165,938 | 202,100 | 84,571  | 86,227  | 538,836    |
| Dallas                      | 62,693  | 63,403  | 35,747  | 42,094  | 203,937    |
| Los Angeles                 | 55,542  | 30,326  | 17,188  | 16,869  | 119,925    |
| Orlando                     | 76,261  | 57,639  | 32,595  | 35,895  | 202,390    |
| Seattle                     | 16,887  | 17,496  | 5,454   | 5,512   | 45,349     |
| St Louis                    | 150,293 | 109,284 | 65,161  | 80,530  | 405,268    |
| TOTAL UNITS                 | 527,614 | 480,248 | 240,716 | 267,127 | 1,515,705  |

## Syntax: How to Identify a Column of Data

TYPE=DATA, COLUMN=column

#### where:

column

Specifies one or more columns that you wish to format. For a list of values, see *How to Identify an Entire Column* on page 674.

## **Example:** Identifying a Column of Data

The following illustrates how to identify a column of data. The relevant StyleSheet declaration is highlighted in the request.

Note that when identifying a column using Nn, NOPRINT columns are counted. Even though the Product Name field is the first column in this report, it is identified with N2 because of the NOPRINT column.

```
TABLE FILE CENTORD
PRINT QUANTITY LINEPRICE LINE_COGS
BY ORDER_NUM NOPRINT
BY PRODNAME
WHERE ORDER_NUM EQ '48045'
ON TABLE SET PAGE-NUM OFF
ON TABLE HOLD FORMAT HTML
ON TABLE SET STYLE *
TYPE=REPORT, GRID=OFF,$
TYPE=DATA, COLUMN=N2, STYLE=ITALIC,$
ENDSTYLE
END
```

#### The output is:

|                                |           |              | Line              |
|--------------------------------|-----------|--------------|-------------------|
| Product                        |           | Line         | Cost Of           |
| Name:                          | Quantity: | <u>Total</u> | <u>Goods Sold</u> |
| DVD Upgrade Unit for Cent. VCR | 121       | \$18,177.77  | 16,819.00         |
| QX Portable CD Player          | 266       | \$33,847.80  | 26,334.00         |
| 110 VHS-C Camcorder 20 X       | 266       | \$70,901.90  | 66,234.00         |
| 120 VHS-C Camcorder 40 X       | 266       | \$76,511.09  | 68,894.00         |
| 150 8MM Camcorder 20 X         | 121       | \$28,473.78  | 29,040.00         |

## Syntax: How to Identify a Row of Horizontal Sort (ACROSS) Data

```
TYPE=ACROSSVALUE, [ACROSS={fieldname|Nn}]
```

#### where:

#### **ACROSS**

If you have a request with multiple ACROSS fields, you can identify each field using the ACROSS identifier. You only need to include the ACROSS identifier if you have multiple ACROSS fields in your request.

### fieldname

Specifies a horizontal sort row by its field name.

Nn

Specifies a horizontal sort row by its position in the sequence of horizontal sort rows.

## Example: Identifying a Row of Horizontal Sort (ACROSS) Data

The following illustrates how to identify a row of horizontal data values. The relevant StyleSheet declaration is highlighted in the request.

```
TABLE FILE CENTORD

HEADING

"Units Sold"

SUM QUANTITY

BY PRODNAME

ACROSS PLANT AS 'Manufacturing Plant'

WHERE PRODTYPE EQ 'Digital'

ON TABLE SET PAGE-NUM OFF

ON TABLE HOLD FORMAT HTML

ON TABLE SET STYLE *

TYPE=REPORT, GRID=OFF, $

TYPE=HEADING, SIZE=12, $

TYPE=ACROSSVALUE, ACROSS=PLANT, STYLE=BOLD, $

ENDSTYLE

END
```

## Units Sold

Manufacturing Plant

BOS DAL LA ORL SEA STL

Product Name:

| Combo Player - 4 Hd VCR + DVD  | 27,687  | 15,985 | 9,634  | 13,816 | 2,359  | 22,097  |
|--------------------------------|---------|--------|--------|--------|--------|---------|
| DVD Upgrade Unit for Cent. VCR | 47,112  | 25,602 | 16,152 | 23,429 | 4,539  | 32,875  |
| QX Portable CD Player          | 108,696 | 35,355 | 26,215 | 46,388 | 8,056  | 83,564  |
| R5 Micro Digital Tape Recorder | 188,384 | 73,255 | 41,169 | 63,120 | 15,385 | 142,714 |
| ZC Digital PDA - Standard      | 45,890  | 13,154 | 4,664  | 10,249 | 6,439  | 30,213  |
| ZT Digital PDA - Commercial    | 181,750 | 70,111 | 41,149 | 61,244 | 15,039 | 130,942 |
| 330DX Digital Camera 1024K P   | 3,949   | 2,767  | 562    | 561    | 2      | 1,132   |
| 650DL Digital Camcorder 150 X  | 44,930  | 14,548 | 7,995  | 17,972 | 4,967  | 31,436  |
| 750SL Digital Camcorder 300 X  | 4,098   | 2      | 6      | 283    | 642    | 1,644   |

**Note:** To produce the same results you can alternatively use the value N1 for the ACROSS attribute in the StyleSheet declaration. For example, TYPE=ACROSSVALUE, ACROSS=N1, STYLE=BOLD, \$.

# **Identifying Totals and Subtotals**

Within a StyleSheet, you can identify a report's grand totals, subtotals, subtotal calculations (generated by ON sortfield RECAP or ON sortfield COMPUTE), column totals, and row totals in order to format them. For details on identifying row totals, see *Identifying an Entire Report, Column, or Row* on page 673.

The following example illustrates where these components are in a report, and which TYPE values you use to identify them.

```
TABLE FILE EMPLOYEE
SUM DED_AMT AND GROSS
BY DEPARTMENT BY PAY_DATE
ON DEPARTMENT RECAP DEPT_NET/D8.2M = GROSS-DED_AMT;
WHEN PAY_DATE GT 820101
ON DEPARTMENT SUBTOTAL
END
```

| DEPARTMENT  | PAY_DATE             | DED_AMT                | GROSS                    |                   |
|-------------|----------------------|------------------------|--------------------------|-------------------|
| MIS         | 81/11/30<br>81/12/31 |                        | \$2,147.75<br>\$2,147.75 |                   |
| *TOTAL MIS  |                      | \$2813.58              | \$4295.50◀               | TYPE = SUBTOTAL   |
| ** DEPT_NET | ·<br>                | \$2,311.98             |                          | TYPE = RECAP      |
| PRODUCTION  |                      | \$141.66<br>\$1,560.09 |                          |                   |
| *TOTAL PROD | UCTION               | \$1701.75              | \$4539.17◀               | TYPE = SUBTOTAL   |
| ** DEPT_NET | ·<br>·               | \$2,531.14             |                          | TYPE = RECAP      |
| TOTAL       |                      | \$5,578.35             | \$10,421.47 <b>∢</b>     | TYPE = GRANDTOTAL |

**Note:** Since this request simply illustrates how to identify different types of totals and subtotals, it omits a StyleSheet.

# Syntax: How to Identify a Grand Total, Subtotal, or Subtotal Calculation

TYPE=type, [BY=sortfield] [coltype=column]

where:

type

Identifies a subtotal or total. Select from:

GRANDTOTAL which is a grand total (generated by COLUMN-TOTAL, SUBTOTAL, SUB-TOTAL, RECOMPUTE, or SUMMARIZE).

SUBTOTAL which is a subtotal (generated by SUBTOTAL, SUB-TOTAL, RECOMPUTE, or SUMMARIZE).

RECAP which is a subtotal calculation (generated by ON sortfield RECAP or ON sortfield COMPUTE).

BY

If you have requests with multiple BY fields, and two or more have subtotal commands associated with them, you can identify each field using the BY identifier. This is helpful when you want to format each subtotal differently or when you want to format only one subtotal.

You need to include the BY identifier only if you have multiple BY fields in your request.

#### sortfield

Specifies the BY field associated with one of a report's several subtotal commands. Use the fieldname for the value (BY=fieldname).

#### coltype

Identifies a specific column for formatting. When you include the COLUMN or ACROSSCOLUMN identifier in your declaration, only the subtotal *values* receive the formatting; the labeling text will not. Values can be:

COLUMN which is a display column (generated by PRINT, LIST, SUM, or COUNT) or a computed column (generated by COMPUTE).

ACROSSCOLUMN where every instance of a display or computed column that is repeated across a horizontal sort (ACROSS) row.

If there are several columns being totaled or subtotaled by one command, and you do not specify a column in the StyleSheet, the formatting will be applied to the totals or subtotals for *all* of the columns. It will also be applied to the labeling text for the total and subtotal values.

#### column

Specifies the column whose totals or subtotals you wish to format. For a list of values, see *How to Identify an Entire Column* on page 674.

# **Example:** Identifying Subtotals and the Grand Total

The following illustrates how to identify subtotals and the grand total in a report request. In this example, only subtotal values in the QUANTITY and LINE\_COGS fields are formatted, so the COLUMN attribute is included in the StyleSheet declarations.

The grand total in this request is generated by COLUMN-TOTAL.

Since there are two SUBTOTAL commands associated with two of the three BY fields (PLANT and ORDER\_NO), the BY attribute is also included in each declaration to ensure the formatting is applied to the correct value.

```
TABLE FILE CENTORD
SUM QUANTITY LINE_COGS AS 'Line Cost of, Goods Sold'
BY PLANT AS 'Plant'
BY ORDER_NUM AS 'Order, Num'
BY PRODNAME
ON PLANT SUBTOTAL AS 'Total:'
ON ORDER_NUM SUBTOTAL AS 'Total:'
WHERE ORDER_NUM EQ '35774' OR '48041'
WHERE PLANT EQ 'BOS'
ON TABLE SET PAGE-NUM OFF
ON TABLE HOLD FORMAT HTML
ON TABLE SET STYLE *
TYPE=REPORT, GRID=OFF,$
TYPE=SUBTOTAL, BY=PLANT, COLUMN=LINE_COGS, STYLE=BOLD+ITALIC, COLOR=BLUE,$
TYPE=SUBTOTAL, BY=ORDER_NUM, COLUMN=QUANTITY, STYLE=BOLD, SIZE=11,$
TYPE=GRANDTOTAL, COLUMN=QUANTITY, STYLE=ITALIC, SIZE=11,$
ENDSTYLE
END
```

| Order            | Product                        |           | Line Cost of      |
|------------------|--------------------------------|-----------|-------------------|
| <u>Plant Num</u> | Name:                          | Quantity: | <u>Goods Sold</u> |
| BOS 35774        | 110 VHS-C Camcorder 20 X       | 146       | 36,354.00         |
|                  | 120 VHS-C Camcorder 40 X       | 146       | 37,814.00         |
|                  | 2 Hd VCR LCD Menu              | 279       | 35,991.00         |
|                  | 650DL Digital Camcorder 150 X  | 146       | 103,660.00        |
| Total: 35774     | 1                              | 717       | 213,819.00        |
| 48041            | Combo Player - 4 Hd VCR + DVD  | 1         | 289.00            |
|                  | DVD Upgrade Unit for Cent. VCR | 1         | 139.00            |
|                  | R5 Micro Digital Tape Recorder | 1         | 69.00             |
|                  | ZT Digital PDA - Commercial    | 1         | 349.00            |
|                  | 150 8MM Camcorder 20 X         | 1         | 240.00            |
| Total: 48041     |                                | 5         | 1,086.00          |
| Total: BOS       |                                | 722       | 214,905.00        |

### Note:

- ☐ To style the entire grand total row, remove the COLUMN attribute from the StyleSheet declaration.
- ☐ To produce the same results, you can alternatively use the values N5, P5, or C3 for the COLUMN attribute in the StyleSheet declaration.
- ☐ To style an entire subtotal row, remove the COLUMN and BY attributes from the StyleSheet declaration.
- ☐ To produce the same results you can, alternatively, use the values COLUMN=N6, COLUMN=P6, or COLUMN=C3 for the COLUMN=LINE\_COGS attribute.
- ☐ To produce the same results you can, alternatively, use the values COLUMN=N4, COLUMN=P4, or COLUMN=C1 for the COLUMN=QUANTITY attribute.

### **Example:** Identifying a Subtotal Calculation (RECAP/COMPUTE)

The following illustrates how to identify a subtotal calculation created with a RECAP or COMPUTE phrase. In this example, the subtotal calculation is generated with ON PLANT RECAP QTY/F6=QUANTITY. The relevant StyleSheet declaration is highlighted in the request.

**Note:** If there are multiple RECAP or COMPUTE fields in your request, you can distinguish them by adding BY=*fieldname* to the StyleSheet declaration.

```
TABLE FILE CENTORD

SUM QUANTITY LINEPRICE LINE_COGS AS 'Line Cost of, Goods Sold'
BY PLANT AS 'Plant' BY ORDER_NUM
ON PLANT RECAP QTY/F6=QUANTITY;
WHERE PLANT EQ 'BOS'
WHERE ORDER_NUM GT '60000' AND ORDER_NUM LT '70000'
ON TABLE SET PAGE-NUM OFF
ON TABLE HOLD FORMAT HTML
ON TABLE SET STYLE *
TYPE=REPORT, GRID=OFF, $
TYPE=RECAP, STYLE=BOLD+ITALIC, $
ENDSTYLE
END
```

### The output is:

| Order         |           | Line         | Line Cost of      |
|---------------|-----------|--------------|-------------------|
| Plant Number: | Quantity: | <u>Total</u> | <u>Goods Sold</u> |
| BOS 68290     | 1,306     | \$304,816.76 | 268,366.00        |
| 68327         | 5         | \$1,923.45   | 1,456.00          |
| 68580         | 1,015     | \$236,729.89 | 209,487.00        |
| 68710         | 4         | \$994.44     | 757.00            |
| 68900         | 11        | \$3,760.44   | 2,617.00          |

# \*\* QTY 2341

# **Example:** Styling Multiple RECAP Statements in a Matrix

You can style multiple RECAP commands in a matrix when the RECAP statements are placed after the last ACROSS value:

```
TABLE FILE GGSALES
SUM UNITS
BY PRODUCT
ACROSS REGION
RECAP
TTL1/I8=C1+C2+C3+C4;
TTL2/D12.2=TTL1*1.25;
ON TABLE HOLD FORMAT HTML
ON TABLE SET STYLE *
TYPE=DATA, COLUMN=TTL1 (*), COLOR=BLUE, BACKCOLOR=SILVER, STYLE=BOLD, $
TYPE=DATA, COLUMN=TTL2 (*), COLOR=RED, BACKCOLOR=AQUA, STYLE=BOLD, $
ENDSTYLE
END
```

| Product        | Region<br>Midwest l | Northeast : | Southeast | West   | TTL1   | TTL2         |
|----------------|---------------------|-------------|-----------|--------|--------|--------------|
| Biscotti       | 86105               | 145242      | 119594    | 70436  | 421377 | 526,721.25   |
| Capuccino      |                     | 44785       | 73264     | 71168  | 189217 | 236,521.25   |
| Coffee Grinder | 50393               | 40977       | 47083     | 48081  | 186534 | 233,167.50   |
| Coffee Pot     | 47156               | 46185       | 49922     | 47432  | 190695 | 238,368.75   |
| Croissant      | 139182              | 137394      | 156456    | 197022 | 630054 | 787,567.50   |
| Espresso       | 101154              | 68127       | 68030     | 71675  | 308986 | 386,232.50   |
| Latte          | 231623              | 222866      | 209654    | 213920 | 878063 | 1,097,578.75 |
| Mug            | 86718               | 91497       | 88474     | 93881  | 360570 | 450,712.50   |
| Scone          | 116127              | 70732       | 73779     | 72776  | 333414 | 416,767.50   |
| Thermos        | 46587               | 48870       | 48976     | 45648  | 190081 | 237,601.25   |

## Identifying Tags for SUBTOTAL and GRANDTOTAL Lines

The tag is the text that is displayed in the leftmost portion of each SUBTOTAL and GRANDTOTAL row in a report. The tag is used to identify the type of data represented within this row. The text used to generate this tag can be customized by adding an AS name to the SUBTOTAL syntax.

You can define styling for the subtotal and grand total tag separately from the rest of the row. Text attributes available for the tag, including font, color, size, and style, can be used to differentiate and highlight the tags. Additionally, styling can be applied that turns tags into drill-down links.

Styling is supported for text attributes only. Cell or column features, such as borders, background color, or justification are not supported.

This feature is available for PDF, DHTML, PS, HTML, AHTML, PPTX, XLSX, and EXL2K formats.

### Syntax: How to Style Subtotal and Grand Total Tags

```
TYPE={SUBTOTAL | GRANDTOTAL}, OBJECT=TAG,
   [FONT=font], [SIZE=size], [STYLE=style],
   [COLOR = \{color | RGB(\{r\})\}]
                                                                                      b
                                                        g
#hexcolor \ ) ],
   [drilltype=drillparms], $
where:
font
    Is the name of the font.
size
    Is the point size of the font.
style
    Is the font style, for example bold, italic, or bold + italic.
color
    Is a color name.
```

Specifies the font color using a mixture of red, green, and blue.

(r g b) is the desired intensity of red, green, and blue, respectively. The values are on a scale of 0 to 255, where 0 is the least intense and 255 is the most intense. Note that using the three color components in equal intensities results in shades of gray.

#### #hexcolor

r q b

Is the hexadecimal value for the color. For example, FF0000 is the hexadecimal value for red. The hexadecimal digits can be in uppercase or lowercase and must be preceded by a pound sign (#).

#### linktype

Is any valid link attribute, for example, URL=. For more information about links, see *Advanced StyleSheet Features* on page 773.

#### drillparms

Are valid attribute values for the type of link.

## **Example:** Styling SUBTOTAL and GRANDTOTAL Tags

The following request against the GGSALES data source generates subtotal and grand total rows. The tags for the subtotal rows are in italics and are red. The tag for the grand total row has a drill-down link to a URL:

```
TABLE FILE GGSALES
SUM UNITS/D8C DOLLARS/D12CM BUDUNIT/D8C BUDDOLLARS/D12CM
BY REGION
BY CATEGORY
ON REGION SUBTOTAL
HEADING CENTER
"Gotham Grinds Sales Report"
ON TABLE SET HTMLCSS ON
ON TABLE HOLD FORMAT PDF
ON TABLE SET DROPBLNKLINE ALL
ON TABLE SET PAGE-NUM OFF
ON TABLE SET STYLE *
TYPE=SUBTOTAL, OBJECT=TAG, STYLE=ITALIC, COLOR=RED, $
TYPE=GRANDTOTAL, BACKCOLOR='LIGHT GREY',$
TYPE=GRANDTOTAL, OBJECT=TAG,URL='http://www.informationbuilders.com',$
ENDSTYLE
END
```

### The output is:

|              |          | Gotham Grinds S | Sales Report |              |
|--------------|----------|-----------------|--------------|--------------|
| Region       | Category | Unit Sales      | Dollar Sales | Budget Units |
| Midwest      | Coffee   | 332,777         | \$4,178,513  | 335,526      |
|              | Food     | 346,421         | \$4,404,483  | 344,502      |
|              | Gifts    | 234,463         | \$2,931,349  | 236,105      |
| *TOTAL Midwe | st       | 913,661         | \$11,514,345 | 916,133      |
| Northeast    | Coffee   | 339,155         | \$4,201,057  | 339,037      |
|              | Food     | 357,919         | \$4,445,197  | 355,477      |
|              | Gifts    | 227,529         | \$2,848,289  | 227,008      |
| *TOTAL North | east     | 924,603         | \$11,494,543 | 921,522      |
| Southeast    | Coffee   | 352,357         | \$4,435,134  | 357,228      |
|              | Food     | 349,829         | \$4,308,731  | 351,509      |
|              | Gifts    | 237,928         | \$3,037,420  | 238,328      |
| *TOTAL South | east     | 940,114         | \$11,781,285 | 947,065      |
| West         | Coffee   | 358,426         | \$4,493,483  | 360,247      |
|              | Food     | 340,367         | \$4,204,333  | 335,682      |
|              | Gifts    | 235,042         | \$2,977,092  | 236,636      |
| *TOTAL West  |          | 933,835         | \$11,674,908 | 932,565      |
| TOTAL        |          | 3,712,213       | \$46,465,081 | 3,717,285    |

### Identifying a Heading, Footing, Title, or FML Free Text

A report's data is framed by headings, footings, and titles; these provide context for the data. You can identify and format many categories of headings, footings, and titles in a report, including:

- Report, page, and sort headings.
- Report, page, and sort footings.
- Column titles.
- Horizontal sort (ACROSS) titles and values.
- ☐ Free text in Financial Modeling Language (FML) reports.

You can also use a StyleSheet to create a report title that:

- Overrides the default report title (FOCUS Report) that appears in your browser's title bar in an HTML report.
- Replaces the default worksheet tab name with the name specified in an EXL2K report.

## Identifying a Column or Row Title

Within a StyleSheet, you can identify a report's column titles and horizontal sort (ACROSS) values to format. The following example illustrates where column titles and horizontal sort values are stored in a report, and which TYPE values you use to identify them.

TABLE FILE EMPLOYEE
SUM GROSS AND DED\_AMT
ACROSS DEPARTMENT BY PAY\_DATE
END

PAGE 1

|          | DEPARTMENT ◀<br>MIS |            | PRODUCTION | TYPE = ACROSSTITLE TYPE = ACROSSVALUE |
|----------|---------------------|------------|------------|---------------------------------------|
| PAY_DATE | GROSS               | DED_AMT    | GROSS      | DED_AMT <b>◄</b> TYPE = TITLE         |
| 81/11/30 | \$2,147.75          | \$1,406.79 | \$833.33   | \$141.66                              |
| 81/12/31 | \$2,147.75          | \$1,406.79 | \$833.33   | \$141.66                              |
| 82/01/29 | \$3,247.75          | \$1,740.89 | \$3,705.84 | \$1,560.09                            |
| 82/02/26 | \$3,247.75          | \$1,740.89 | \$4,959.84 | \$2,061.69                            |
| 82/03/31 | \$3,247.75          | \$1,740.89 | \$4,959.84 | \$2,061.69                            |
| 82/04/30 | \$5,890.84          | \$3,386.73 | \$4,959.84 | \$2,061.69                            |
| 82/05/28 | \$6,649.50          | \$3,954.35 | \$7,048.84 | \$3,483.88                            |
| 82/06/30 | \$7,460.00          | \$4,117.03 | \$7,048.84 | \$3,483.88                            |
| 82/07/30 | \$7,460.00          | \$4,117.03 | \$7,048.84 | \$3,483.88                            |
| 82/08/31 | \$9,000.00          | \$4,575.72 | \$9,523.84 | \$4,911.12                            |
| PAGE 1   |                     |            |            |                                       |

**Note:** Since this request simply illustrates how to identify column titles and horizontal sort values in a report, it omits a StyleSheet.

### Syntax: How to Identify a Column Title

TYPE=TITLE, [COLUMN=column]

#### where:

#### COLUMN

Is used to specify one or more column titles. If you omit this attribute and value, the formatting will be applied to all of the report's column titles.

#### column

Specifies the column whose title you wish to format. For column values, see *How to Identify an Entire Column* on page 674.

### Syntax: How to Identify a Horizontal Sort Title or Value

TYPE={ACROSSTITLE|ACROSSVALUE}, [ACROSS=column]

#### where:

#### ACROSSTITLE

Specifies a horizontal sort (ACROSS) title.

#### ACROSSVALUE

Specifies a horizontal sort (ACROSS) value.

Although horizontal sort values are not technically titles, they often function as titles that categorize the column titles appearing beneath them.

#### **ACROSS**

Is used to specify titles or values for a specific horizontal sort field. If you omit this attribute and value, the formatting will be applied to the titles or values of all of the report's horizontal sort fields.

#### column

Specifies the horizontal sort (ACROSS) field whose title or values you wish to format. For values you can assign to this attribute, see *How to Identify a Row of Horizontal Sort* (ACROSS) Data on page 686.

### Example: Identifying Column Titles and Horizontal Sort (ACROSS) Values

The following illustrates how to identify vertical sort titles, horizontal sort titles, and horizontal sort values. The vertical sort titles (TYPE=TITLE) are Manufacturing Plant, Quantity Sold and Product Cost; the horizontal sort title (TYPE=ACROSSTITLE) is Year; and the horizontal sort values (TYPE=ACROSSVALUE) are 1999, 2000, and 2001. The StyleSheet declarations that identify these components are highlighted in the request.

```
TABLE FILE CENTORD
SUM QUANTITY AS 'Quantity, Sold' LINE_COGS/I9 AS 'Product, Cost'
BY PLANT
ACROSS YEAR
WHERE YEAR EQ '2000' OR '2001' OR '2002'
HEADING
"Plant Production Cost Analysis"
ON TABLE SET PAGE-NUM OFF
ON TABLE HOLD FORMAT HTML
ON TABLE SET STYLE *
TYPE=REPORT, GRID=OFF,$
TYPE=TITLE, STYLE=BOLD, $
TYPE=ACROSSTITLE, STYLE=BOLD, $
TYPE=ACROSSVALUE, STYLE=BOLD+ITALIC, COLOR=BLUE, $
TYPE=ACROSSVALUE, COLUMN=N4, STYLE=BOLD, COLOR=RED, $
ENDSTYLE
END
```

The output is:

Plant Production Cost Analysis

# YEAR 2000

| Manufacturii<br>Plant | ng Quantity<br>Sold |        | Quantity<br>Sold |           | Quantity<br>Sold |           |
|-----------------------|---------------------|--------|------------------|-----------|------------------|-----------|
| BOS                   | 3,902               | 955189 | 491,080          | 109839382 | 538,836          | 120518527 |
| DAL                   | 1,122               | 230249 | 185,785          | 41129581  | 203,937          | 45147907  |
| LA                    | 5                   | 986    | 109,326          | 24027600  | 119,925          | 26356066  |
| ORL                   |                     |        | 184,519          | 41143292  | 202,390          | 45127226  |
| SEA                   |                     |        | 41,331           | 9578621   | 45,349           | 10510177  |
| STL                   | 2,019               | 458317 | 369,456          | 81807263  | 405,268          | 89734521  |

2001

2002

### Syntax: How to Identify Free Text in an FML Report

```
\texttt{TYPE=FREETEXT}, \ \texttt{LABEL=}\{\texttt{R}n | \ label\}
```

#### where:

Rn

Is an implicit row label. To determine the value of n, count the number of rows up to and including the desired row.

#### label

Is an explicit row label.

## **Example:** Identifying Free Text in an FML Report

The following illustrates how to identify free text in an FML report. In this example, the free text are the rows, CASH ACCOUNTS and OTHER CURRENT ASSETS. The relevant StyleSheet declarations are highlighted:

```
TABLE FILE LEDGER
SUM AMOUNT FOR ACCOUNT
" --- CASH ACCOUNTS --- " LABEL CA
                                              OVER
1010 AS 'CASH ON HAND'
                                              OVER
1020 AS 'DEMAND DEPOSITS'
                                              OVER
1030 AS 'TIME DEPOSITS'
                                              OVER
                                              OVER
" --- OTHER CURRENT ASSETS --- " LABEL OCA
                                              OVER
1100 AS 'ACCOUNTS RECEIVABLE'
                                              OVER
1200 AS 'INVENTORY'
ON TABLE SET PAGE-NUM OFF
ON TABLE HOLD FORMAT HTML
ON TABLE SET STYLE *
TYPE=REPORT, GRID=OFF, $
TYPE=FREETEXT, LABEL=CA, STYLE=BOLD, SIZE=12, $
TYPE=FREETEXT, LABEL=OCA, STYLE=BOLD, SIZE=12, $
ENDSTYLE
END
```

|                     | <u>AMOUNT</u> |
|---------------------|---------------|
| CASH ACCOUNTS       |               |
| CASH ON HAND        | 8,784         |
| DEMAND DEPOSITS     | 4,494         |
| TIME DEPOSITS       | 7,961         |
|                     |               |
| OTHER CURRENT ASS   | SETS          |
| ACCOUNTS RECEIVABLE | 18,829        |
| INVENTORY           | 27,307        |

## Syntax: How to Create a Custom Report Title

Add the following declaration to your StyleSheet

TYPE=REPORT, TITLETEXT='title', \$

where:

title

Is the text for your title.

The maximum amount of characters for:

- ☐ The worksheet tab name in an EXL2K report is128. Any text that exceeds 128 characters will be truncated.
- ☐ The browser title for an HTML report is 95. This is a limit imposed by the browser.

Text specified in the title is placed in the file as is and is not encoded. Special characters, such as <, >, &, and so on, should not be used as they have special meaning in HTML and may produce unpredictable results.

**Note:** The words, *Microsoft Internet Explorer* are always appended to any HTML report title.

For an example of using this technique, see *Using Excel Display Formats: XLSX, EXL2K, EXL97* on page 975.

### Identifying a Heading or Footing

Within a StyleSheet, you can identify a report's headings and footings, and the individual lines, text strings, and fields within them, in order to format them.

You can use the <TABLASTPAGE system variable to insert the total number of pages in a heading or footing. For example, if you want to add a footing in your report that reads, *Page 1 of 5*, you can use the <TABLASTPAGE system variable in conjunction with the <TABPAGENO system variable to do so.

You can also the <BYLASTPAGE system variable to display the number of pages of output within each sort group when a report uses the REPAGE option to reset the page numbers for each sort group. If the REPAGE option is not used in the report, the total number of pages in the report (<TABLASTPAGE variable) is used for <BYLASTPAGE.

The following example illustrates where a report heading (TABHEADING), a page heading (HEADING), a sort heading (SUBHEAD), a sort footing (SUBFOOT), and a report footing (TABFOOTING) are stored in a report, and which TYPE values you use to identify them.

```
TABLE FILE EMPLOYEE
PRINT CURR_SAL HIRE_DATE
BY LAST NAME
BY FIRST NAME
ON TABLE SUBHEAD
"CONFIDENTIAL INFORMATION"
"SWIFTY INFORMATION GROUP - EMPLOYEE LIST BY DEPARTMENT"
HEADING CENTER
"</1>EMPLOYEE LIST FOR DEPARTMENT: <DEPARTMENT"
ON LAST NAME SUBHEAD
"ID: <EMP ID"
ON LAST_NAME SUBFOOT
"** REVIEW SALARY FOR <FIRST_NAME <LAST_NAME"
"CONFIDENTIAL INFORMATION"
ON TABLE SUBFOOT
"</1>***END OF REPORT***"
END
```

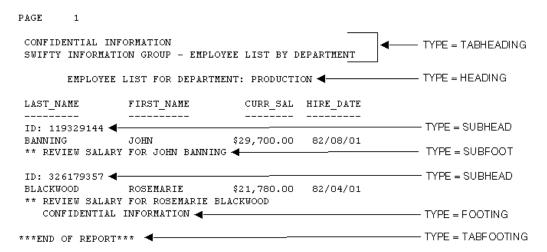

**Note:** Since this request simply illustrates how to identify different types of headings and footings, it omits a StyleSheet.

### Syntax: How to Identify a Heading or Footing

TYPE=headfoot, [BY=sortcolumn]

#### where:

#### headfoot

Identifies a heading or footing. Select from:

TABHEADING which is a report heading. This appears once at the beginning of the report and is generated by ON TABLE SUBHEAD.

TABFOOTING which is a report footing. This appears once at the end of the report and is generated by ON TABLE SUBFOOT.

HEADING which is a page heading. This appears at the top of every report page and is generated by HEADING.

FOOTING which is a page footing. This appears at the bottom of every report page and is generated by FOOTING.

SUBHEAD which is a sort heading. This appears at the beginning of a vertical (BY) sort group (generated by ON sortfield SUBHEAD).

SUBFOOT which is a sort footing. This appears at the end of a vertical (BY) sort group (generated by ON sortfield SUBFOOT).

BY

When there are several sort headings or sort footings, each associated with a different vertical sort (BY) column, you can identify which sort heading or sort footing you wish to format.

If there are several sort headings or sort footings associated with different vertical sort (BY) columns, and you omit this attribute and value, the formatting will be applied to all of the sort headings or footings.

#### sortcolumn

Specifies the vertical sort (BY) column associated with one of the report's sort headings or sort footings.

### Syntax: How to Identify an Individual Line in a Heading or Footing

```
TYPE=type, LINE=line_#
```

#### where:

#### type

Identifies a type of heading or footing. Select from HEADING, FOOTING, TABHEADING, TABFOOTING, SUBHEAD, or SUBFOOT. For details, see *How to Identify a Heading or Footing* on page 702.

#### line\_#

Identifies a line by its position in the heading or footing.

# Example: Identifying an Individual Line in a Heading

The following example illustrates how to format individual lines in a heading. Heading line 1 (Sales Quantity Analysis) is formatted in bold, point size 11. Heading line 2 (\*\*Confidential\*\*) is formatted in bold and red. The relevant StyleSheet declarations are highlighted in the request.

```
TABLE FILE CENTORD

HEADING

"Sales Quantity Analysis"

"**Confidential**"

" "

SUM QUANTITY

ACROSS YEAR
BY PLANT

ON TABLE SET PAGE-NUM OFF

ON TABLE HOLD FORMAT HTML

ON TABLE SET STYLE *

TYPE=REPORT, GRID=OFF, $

TYPE=HEADING, LINE=1, SIZE=11, STYLE=BOLD,$

TYPE=HEADING, JUSTIFY=CENTER,$

ENDSTYLE

END
```

# Sales Quantity Analysis

\*\*Confidential\*\*

YEAR

2000 2001 2002

# Manufacturing

Plant

| BOS | 3,902 491,080 538,836 |
|-----|-----------------------|
| DAL | 1,122 185,785 203,937 |
| LA  | 5 109,326 119,925     |
| ORL | . 184,519 202,390     |
| SEA | . 41,331 45,349       |
| STL | 2,019 369,456 405,268 |

# Syntax: How to Identify a Text String in a Heading or Footing

TYPE=type, [LINE=line\_#], [OBJECT=TEXT], ITEM=item\_#

#### where:

#### type

Identifies a type of heading or footing. Select from HEADING, FOOTING, TABHEADING, TABFOOTING, SUBHEAD, or SUBFOOT. For details, see *Identifying a Heading or Footing* on page 701.

### line\_#

Identifies a line by its position in the heading or footing. You need to include the LINE attribute only if you have a multi-line heading or footing.

#### TEXT

Formats only text strings and Dialogue Manager variables (also known as &variables). It is not necessary to use OBJECT=TEXT in your declaration unless you are styling both text strings and embedded fields in the same heading or footing.

### item\_#

Identifies an item by its position in a line.

If you need to apply formatting to several parts of a continuous text string that appears on one line, you can break the header or footer into multiple parts using spot markers. Place the spot marker after the text string you wish to specify. The <+0> spot marker will not add any additional spaces to your heading or footing. When using spot markers, text is divided as follows:

For an example, see How to Identify a Text String in a Heading or Footing on page 704.

The position value also depends on whether you are using the OBJECT attribute or not. If you are using:

■ OBJECT=TEXT, count only text strings from left to right.

■ No OBJECT, count text strings and embedded field values from left to right.

### **Example:** Identifying a Text String in a Heading Using Spot Markers

The following illustrates how to apply different formats to text strings in a heading using spot markers. The spot markers used in this example are <+0>, since they do not add any spaces. The relevant StyleSheet declarations are highlighted in the request.

```
TABLE FILE CENTORD

HEADING

"Third Quarter,<+0>2002:<+0> Sales Quantity Analysis"

SUM QUANTITY BY PLANT

ON TABLE SET PAGE-NUM OFF

ON TABLE HOLD FORMAT HTML

ON TABLE SET STYLE *

TYPE=REPORT, GRID=OFF, $

TYPE=HEADING, OBJECT=TEXT, ITEM=1, STYLE=BOLD+UNDERLINE, SIZE=12, $

TYPE=HEADING, OBJECT=TEXT, ITEM=2, COLOR=BLUE, SIZE=12, $

TYPE=HEADING, OBJECT=TEXT, ITEM=3, STYLE=ITALIC,$

ENDSTYLE

END
```

The output is:

# Third Quarter, 2002: Sales Quantity Analysis

| Manufacturing |           |
|---------------|-----------|
| <u>Plant</u>  | Quantity: |
| BOS           | 1,033,818 |
| DAL           | 390,844   |
| LA            | 229,256   |
| ORL           | 386,909   |
| SEA           | 86,680    |
| STL           | 776,743   |

## Syntax: How to Identify an Embedded Field in a Heading or Footing

```
TYPE=type, [LINE=line_#], OBJECT=FIELD, [ITEM=item #]
```

## where:

### type

Identifies a type of heading or footing. Select from HEADING, FOOTING, TABHEADING, TABFOOTING, SUBHEAD, or SUBFOOT. For details, see *Identifying a Heading or Footing* on page 701.

#### line\_#

Identifies a line by its position in the heading or footing. You need to include the LINE attribute only if you have a multi-line heading or footing.

### item\_#

Identifies an item by its position in a line.

If you have more than one embedded field in a heading or footing, you must specify the field you wish to format by giving the item number. Count items from left to right. Do not include text fields in the count. You do not need to specify the item number if there is only one embedded field in the heading or footing.

# Example: Identifying Embedded Fields in a Heading

The following illustrates how to format an embedded field in a heading. Notice that the item number is not specified in the StyleSheet declaration since there is only one embedded field in the heading. The relevant StyleSheet declaration is highlighted in the request.

```
TABLE FILE CENTORD

HEADING

"Sales For <YEAR By Plant"

SUM QUANTITY BY PLANT

WHERE YEAR EQ 2000

ON TABLE SET PAGE-NUM OFF

ON TABLE HOLD FORMAT HTML

ON TABLE SET STYLE *

TYPE=REPORT, GRID=OFF, $

TYPE=HEADING, OBJECT=FIELD, COLOR=BLUE,$

TYPE=HEADING, OBJECT=FIELD, STYLE=BOLD,$

END
```

### Sales For 2000 By Plant

## Manufacturing

| <u>Plant</u> | Quantity: |
|--------------|-----------|
| BOS          | 3,902     |
| DAL          | 1,122     |
| LA           | 5         |
| STL          | 2,019     |

## Syntax: How to Insert the Total Page Count

conditional styling (WHEN).

To insert the total number of pages, add the following to your request:

<TABLASTPAGE

Note that TABLASTPAGE is not supported with Excel 2000.

#### Note:

□ TABLASTPAGE does not adjust for changes in FOCFIRSTPAGE or for the REPAGE command. For example, if the report has 10 pages and the user uses FOCFIRSTPAGE to set the first page number to 3 rather than 1, the value of TABLASTPAGE will still be 10.
 □ TABLASTPAGE is supported only for a single report, not compound reports. A separate page count is generated for each report in a compound report.
 □ TABLASTPAGE is supported only for styled reports such as HTML, PDF, and PS. it is not supported for EXL2K, WP, or DOC.
 □ TABLASTPAGE causes a second pass through the report results, first to calculate the last page then to print it with TABPAGENO (even when SQUEEZE=OFF).
 □ TABLASTPAGE does not support the system (external) sort.
 □ GRAPH FILE does not support TABLASTPAGE.
 □ TABLEF is not supported with TABLASTPAGE.

☐ The variables TABPAGENO and TABLASTPAGE cannot be used to define styling with

## Example: Inserting the Current Page Number and the Total Page Count

The following illustrates how to add the current page number and the total page count to a report. The relevant syntax is highlighted in the request.

```
TABLE FILE EMPLOYEE
PRINT EMP_ID AS 'Employee ID'
BY SALARY IN-GROUPS-OF 5000 AS 'Salary'
BY PCT_INC AS 'Percent,Increase'
BY DAT_INC AS 'Date of,Increase'
ON SALARY PAGE-BREAK
ON TABLE SET PAGE-NUM OFF
ON TABLE HOLD FORMAT HTML
ON TABLE SET STYLE *
TYPE=REPORT, GRID=OFF, $
TYPE=TITLE, STYLE=BOLD, SIZE=11, $
ENDSTYLE
FOOTING
"Page <TABPAGENO of <TABLASTPAGE"
END
```

The first two pages of output are:

# Percent Date of Salary Increase Increase Employee ID

| \$5,000.00 | .00 | 82/01/04 119265415 |
|------------|-----|--------------------|
|            |     | 82/04/01 543729165 |
|            | .04 | 82/06/11 543729165 |
|            | .05 | 82/05/14 119265415 |

Page 1 of 5

# Percent Date of Salary Increase Increase Employee ID

```
$10,000.00 .10 82/01/01 071382660
112847612
.12 81/01/01 071382660
```

Page 2 of 5

## Syntax: How to Display the Total Number of Pages Within Each Sort Group

The request must have the following syntax and hold the output in a styled output format:

```
BY sortfield REPAGE
```

The heading or footing can use the following syntax to display "Page x of y"

```
{HEADING|FOOTING}
"Page <TABPAGENO of <BYLASTPAGE"
```

#### where:

#### sortfield

Is the sort field that has the REPAGE option. A PAGE-BREAK is required on the same sort field or a lower level sort field. PAGE-BREAK starts a new page for each sort break. REPAGE resets the page number to 1 for each sort break.

#### <TABPAGENO

Is the current page number.

#### <BYLASTPAGE

Is the last page number before the repage.

# **Example:** Paginating Within a Sort Group

The following request against the GGSALES data source sorts by product, region, category, and city. It resets the pagination each time the product changes. The heading prints the current page number and the total within each product group:

```
TABLE FILE GGSALES
HEADING CENTER

*<PRODUCT: Page <TABPAGENO of <BYLASTPAGE

SUM UNITS
BY PRODUCT NOPRINT REPAGE
BY REGION PAGE-BREAK
BY CATEGORY
BY CITY
ON TABLE HOLD FORMAT PDF
END
```

The following partial output shows that the page number resets to 1 when the product changes and that the BYLASTPAGE variable displays the total number of pages for each product:

| Region              | Biscotti :                   | Page 1 of 4                                              | Unit sales                            |
|---------------------|------------------------------|----------------------------------------------------------|---------------------------------------|
| Midwest             | I                            | Chicago<br>Houston<br>St. Louis                          | 29413<br>27504<br>29188               |
| Region<br>Northeast | Biscotti<br>Category<br>Food | : Page 2 of 4  City  Boston New Haven New York           | Unit Sales<br>47064<br>46214<br>51964 |
| Region<br>Southeast | Biscott:<br>Category<br>Food | i: Page 3 of 4  City  Atlanta Memphis Orlando            | Unit Sales<br>43639<br>35349<br>40606 |
| Region<br>West      | Biscott<br>Category<br>Food  | i : Page 4 of 4  City  Los Angeles San Francisco Seattle | Unit Sales<br>20773<br>22987<br>26676 |

| Region    | Capuccino<br>Category | : Page 1 of 3<br>City | Unit Sales |
|-----------|-----------------------|-----------------------|------------|
| Northeast | Coffee                | Boston                | 15358      |
|           |                       | New Haven             | 12386      |
|           |                       | New York              | 17041      |

### Identifying a Page Number, Underline, or Skipped Line

In a report, you can identify and format page numbers, underlines, and skipped lines using the PAGENUM, SKIPLINE, and UNDERLINE attributes.

You can make a detailed tabular report easier to read by separating sections with blank lines or underlines.

You cannot add blank lines or underlines to an HTML report that displays a grid. You can add blank lines or underlines if you set the GRID attribute to OFF.

When inserting blank lines, the setting of the LINES parameter should be at least one less than the setting of the PAPER parameter, to allow room for blanks after the display of data on a page.

Note that although you can insert skipped lines and underlines in an HTML report, formatting is not supported.

The following illustrates where the PAGENUM, UNDERLINE, and SKIPLINE components appear in a report, and which TYPE values you use to identify them.

```
TABLE FILE CENTORD
HEADING
"Sales By Plant"
SUM QUANTITY
BY PLANT BY YEAR
WHERE PLANT EQ 'BOS' OR 'DAL'
ON YEAR UNDER-LINE
ON PLANT SKIP-LINE
ON TABLE HOLD FORMAT PDF
END
```

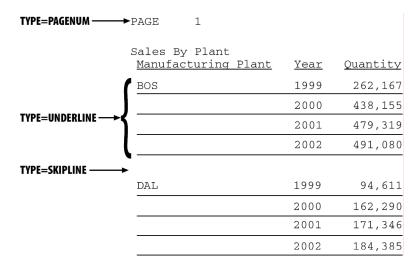

**Note:** Since this request simply illustrates where the components appear in a report, it omits a StyleSheet.

# Syntax: How to Identify a Page Number, Underline, or Skipped Line

TYPE=type

where:

type

Identifies the report component. Select from:

PAGENUM which identifies page numbers. Note that the TABPAGENO variable is a component of the heading or footing in which it appears and can be formatted as a subcomponent of that heading or footing.

SKIPLINE which denotes skipped lines generated by ON *field* SKIP-LINE. This is not supported for reports in HTML format.

UNDERLINE which identifies underlines generated by ON *field* UNDER-LINE, or by BAR in a Financial Modeling Language (FML) report. This is not supported for reports in HTML format.

# **Example:** Identifying Underlines and Page Numbers

The following illustrates how to identify underlines and page numbers in a report request. The relevant StyleSheet declarations appear in boldface in the request.

Note that this report is formatted in PDF, since formatting is not supported for underlines in an HTML report.

```
TABLE FILE CENTORD

HEADING

"Sales By Plant"

SUM QUANTITY

BY PLANT BY YEAR

WHERE PLANT EQ 'BOS' OR 'DAL' OR 'LA'

ON PLANT UNDER-LINE SKIP-LINE

ON TABLE HOLD FORMAT PDF

ON TABLE SET STYLE *

TYPE=REPORT, GRID=OFF, $

TYPE=HEADING, OBJECT=TEXT, COLOR=BLUE, FONT=ARIAL,$

TYPE=DAGENUM, STYLE=ITALIC, SIZE=8,$

TYPE=UNDERLINE, COLOR=RED,$

ENDSTYLE

END
```

PAGE I

# Sales By Plant

| Manufacturing<br>Plant | YEAR                 | Quantity:                   |
|------------------------|----------------------|-----------------------------|
| BOS                    | 2000<br>2001<br>2002 | 3,902<br>491,080<br>538,836 |
| DAL                    | 2000<br>2001<br>2002 | 1,122<br>185,785<br>203,937 |
| LA                     | 2000<br>2001<br>2002 | 5<br>109,326<br>119,925     |

# **Example:** Identifying Skipped Lines

The following illustrates how to identify skipped lines in a report. The relevant StyleSheet declaration is highlighted in the request.

```
TABLE FILE CENTINV
HEADING
"Low Stock Report"
""
SUM QTY_IN_STOCK
WHERE QTY_IN_STOCK LT 5000
BY PRODNAME
ON PRODNAME SKIP-LINE
ON TABLE SET PAGE-NUM OFF
ON TABLE HOLD FORMAT PDF
ON TABLE SET STYLE *
TYPE=SKIPLINE, BACKCOLOR=SILVER, $
ENDSTYLE
END
```

Low Stock Report

| Product<br>Name:               | Quantity<br>In Stock: |
|--------------------------------|-----------------------|
|                                |                       |
| DVD Upgrade Unit for Cent. VCR | 199                   |
|                                |                       |
| R5 Micro Digital Tape Recorder | 1990                  |
|                                |                       |
| 110 VHS-C Camcorder 20 X       | 4000                  |
|                                |                       |
| 120 VHS-C Camcorder 40 X       | 2300                  |
|                                |                       |
| 340SX Digital Camera 65K P     | 990                   |
|                                |                       |
| 650DL Digital Camcorder 150 X  | 2972                  |

## Syntax: How to Extend an Underline to the Entire Report Column

By default, underlines for column titles on a report extend only from the beginning to the end of the column title text. You can extend the underline to the entire report column in styled report output using the EXTUNDERLINE option in your FOCUS StyleSheet. EXTUNDERLINE is an option of the STYLE attribute for the TITLE report component. It is supported for formats DHTML, PDF, PS, and PPT.

```
\texttt{TYPE} = \texttt{TITLE}, \; [\texttt{COLUMN} = colspec,] \; \texttt{STYLE} = [+|-] \texttt{EXTUNDERLINE} \quad , \$
```

### where:

#### colspec

Is any valid column specification.

#### +EXTUNDERLINE

Adds the EXTUNDERLINE option to the inherited text style or specifies a combination of text styles (for example, STYLE=BOLD+UNDERLINE).

#### -EXTUNDERLINE

Removes the EXTUNDERLINE option from the inherited text style.

## Reference: Usage Notes for the EXTUNDERLINE Attribute

- ☐ HTML format is not supported because the browser calculates the column width and renders the report.
- ☐ GRID=ON and EXTUNDERLINE are mutually exclusive since the GRID line spans the width of the column. GRID overrides any styling specified for the column title underline.

### **Example:** Extending an Underline to the Entire Report Column

The following request against the GGSALES data source sums dollar sales by city and by date:

```
DEFINE FILE GGSALES
YEAR/YY = DATE;
MONTH/M = DATE;
END
TABLE FILE GGSALES
SUM DOLLARS
BY DATE
BY CITY
WHERE YEAR EQ 1997
WHERE MONTH FROM 01 TO 05
WHERE CITY EQ 'Seattle' OR 'San Francisco' OR 'Los Angeles'
ON TABLE SET PAGE NOPAGE
ON TABLE HOLD FORMAT DHTML
END
```

The output shows that only the column titles are underlined:

| Date       | City                                               | Sales                                |
|------------|----------------------------------------------------|--------------------------------------|
| 1997/01/01 | Los Angeles<br>San Francisco<br>Seattle            | 159935<br>162712<br>159804           |
| 1997/02/01 | Los Angeles<br>San Francisco                       | 148915<br>143987                     |
| 1997/03/01 | Seattle<br>Los Angeles<br>San Francisco            | 132505<br>165902<br>145129           |
| 1997/04/01 | Seattle<br>Los Angeles<br>San Francisco            | 165847<br>146106<br>158799           |
| 1997/05/01 | Seattle<br>Los Angeles<br>San Francisco<br>Seattle | 144169<br>178336<br>144534<br>190208 |

To underline entire columns, generate the output in a format that can be styled and use the EXTUNDERLINE option in the STYLE attribute for the TITLE component. For example, the following request creates DHTML output in which the column titles are in boldface and left justified, and the underline is extended to the entire report columns:

```
DEFINE FILE GGSALES
YEAR/YY = DATE;
MONTH/M = DATE;
TABLE FILE GGSALES
SUM DOLLARS
BY DATE
BY CITY
WHERE YEAR EQ 1997
WHERE MONTH FROM 01 TO 05
WHERE CITY EQ 'Seattle' OR 'San Francisco' OR 'Los Angeles'
ON TABLE SET PAGE NOPAGE
ON TABLE HOLD FORMAT DHTML
ON TABLE SET STYLE *
TYPE=TITLE, STYLE= BOLD +EXTUNDERLINE, JUSTIFY=LEFT $
ENDSTYLE
END
```

### The output is:

| Date       | City          | Sales  |
|------------|---------------|--------|
| 1997/01/01 | Los Angeles   | 159935 |
|            | San Francisco | 162712 |
|            | Seattle       | 159804 |
| 1997/02/01 | Los Angeles   | 148915 |
|            | San Francisco | 143987 |
|            | Seattle       | 132505 |
| 1997/03/01 | Los Angeles   | 165902 |
|            | San Francisco | 145129 |
|            | Seattle       | 165847 |
| 1997/04/01 | Los Angeles   | 146106 |
|            | San Francisco | 158799 |
|            | Seattle       | 144169 |
| 1997/05/01 | Los Angeles   | 178336 |
| . ,        | San Francisco | 144534 |
|            | Seattle       | 190208 |

The following version of the request makes the EXTUNDERLINE and JUSTIFY=LEFT options the default for the TITLE component, then makes the Date column title bold and removes the extended underline from that column:

```
DEFINE FILE GGSALES
YEAR/YY = DATE;
MONTH/M = DATE;
END
TABLE FILE GGSALES
SUM DOLLARS AS 'Sales'
BY DATE
BY CITY
WHERE YEAR EQ 1997
WHERE MONTH FROM 01 TO 05
WHERE CITY EQ 'Seattle' OR 'San Francisco' OR 'Los Angeles'
ON TABLE SET PAGE NOPAGE
ON TABLE HOLD FORMAT DHTML
ON TABLE SET STYLE *
TYPE=TITLE, STYLE= EXTUNDERLINE, JUSTIFY=LEFT ,$
TYPE=TITLE, COLUMN= DATE, STYLE= -EXTUNDERLINE +BOLD ,$
ENDSTYLE
END
```

### The output is:

| Date       | City                                    | Sales                      |
|------------|-----------------------------------------|----------------------------|
| 1997/01/01 | Los Angeles<br>San Francisco            | 159935<br>162712           |
| 1997/02/01 | Seattle<br>Los Angeles                  | 159804<br>148915           |
| 1997/03/01 | San Francisco<br>Seattle                | 143987<br>132505<br>165902 |
| 1997/03/01 | Los Angeles<br>San Francisco<br>Seattle | 145129<br>165847           |
| 1997/04/01 | Los Angeles<br>San Francisco            | 146106<br>158799           |
| 1997/05/01 | Seattle<br>Los Angeles<br>San Francisco | 144169<br>178336<br>144534 |
|            | Seattle                                 | 190208                     |

# **Reference:** Section Separation Features

| Feature              | Description                                    | Applies to                                |
|----------------------|------------------------------------------------|-------------------------------------------|
| SKIP-LINE            | Adds a blank line.                             | HTML (requires GRID=OFF)                  |
|                      |                                                | PDF                                       |
|                      |                                                | PS                                        |
| TYPE=SKIPLINE        | Formats a blank line.                          | PDF                                       |
|                      |                                                | PS                                        |
| UNDER-LINE           | Underlines a sort group.                       | HTML (requires GRID=OFF)                  |
|                      |                                                | PDF                                       |
|                      |                                                | PS                                        |
| TYPE=UNDERLINE       | Formats an underline.                          | PDF                                       |
|                      |                                                | PS                                        |
| STYLE={+ -}UNDERLINE | Adds an underline to a                         | HTML                                      |
|                      | report component, or removes an underline from | PDF                                       |
|                      | a report component other                       | PS                                        |
|                      | than a column title.                           |                                           |
| BAR AS '{- =}'       | Selects a light or heavy                       | HTML                                      |
|                      | underline in an FML report.                    | PDF (displays single or double underline) |

# Syntax: How to Format a Blank Line

TYPE=SKIPLINE, attribute=value, \$

where:

attribute

Is a valid StyleSheet attribute.

#### value

Is the value of the attribute.

**Note:** This option is supported for PDF, PS, and HTML reports (when used in conjunction with internal cascading style sheets).

## Syntax: How to Format an Underline

```
TYPE=UNDERLINE ... COLOR=\{color|RGB\}\ (r\ g\ b), $
```

#### where:

#### UNDERLINE

Denotes underlines generated by ON fieldname UNDER-LINE.

#### COLOR

Specifies the color of the underline. If the display or output device does not support colors, it substitutes shades of gray. The default value is black.

#### color

Is one of the supported color values.

#### **RGB**

Specifies the text color using a mixture of red, green, and blue.

#### (r q b)

Is the desired intensity of red, green, and blue, respectively. The values are on a scale of 0 to 255, where 0 is the least intense and 255 is the most intense.

Note that using the three-color components in equal intensities results in shades of gray. For more information, see *Color Values in a Report* on page 666.

**Note:** This option is supported for PDF, PS, and HTML reports (when used in conjunction with internal cascading style sheets).

# **Example:** Formatting a Sort Group Underline

This request uses UNDERLINE to change the default color of an underline from black to red.

```
TABLE FILE GGSALES
SUM UNITS DOLLARS
BY CATEGORY BY PRODUCT
HEADING
"Sales Report"
""
ON CATEGORY UNDER-LINE
ON TABLE SET PAGE-NUM OFF
ON TABLE HOLD FORMAT PDF
ON TABLE SET STYLE *
TYPE-UNDERLINE, COLOR=RED, $
ENDSTYLE
END
```

The result is an eye-catching separation between sort group values. The online PDF report appears as:

### Sales Report

| Category | Product        | Unit Sales | Dollar Sales |
|----------|----------------|------------|--------------|
| Coffee   | Capuccino      | 189217     | 2381590      |
|          | Espresso       | 308986     | 3906243      |
|          | Latte          | 878063     | 10943622     |
| Food     | Biscotti       | 421377     | 5263317      |
|          | Croissant      | 630054     | 7749902      |
|          | Scone          | 333414     | 4216114      |
| Gifts    | Coffee Grinder | 186534     | 2337567      |
|          | Coffee Pot     | 190695     | 2449585      |
|          | Mug            | 360570     | 4522521      |
|          | Thermos        | 190081     | 2385829      |

# Syntax: How to Add or Remove a Report Component Underline

```
TYPE=type, [subtype,] STYLE=[\pm|-]UNDERLINE, $ where: type Is the report component.
```

subtype

Are additional attributes, such as COLUMN, ACROSS, or ITEM, needed to identify the report component.

 $\pm$ 

Adds an underline to the inherited text style or specifies a combination of text styles (for example, STYLE=BOLD+UNDERLINE). + is the default value.

\_

Removes an underline from an inherited text style.

For more information, see *Identifying Report Components* on page 671.

# Syntax: How to Remove an Underline From a Column Title

This syntax applies to an HTML report with internal cascading style sheet.

```
TYPE=TITLE, [COLUMN=column,] STYLE=-UNDERLINE, $
where:
COLUMN=column
```

Specifies a column.

# **Example:** Adding Column Underlines and Removing Column Title Underlines

This request adds underlines to the values of the column CATEGORY and removes the default underlines from the column titles in an HTML report with an internal cascading style sheet.

```
SET HTMLCSS = ON
TABLE FILE MOVIES
PRINT TITLE DIRECTOR
BY CATEGORY
ON TABLE SET PAGE-NUM OFF
ON TABLE HOLD FORMAT HTML
ON TABLE SET STYLE *
TYPE=REPORT, GRID=OFF, $
TYPE=TITLE, STYLE=-UNDERLINE, $
TYPE=REPORT, COLUMN=CATEGORY, STYLE=UNDERLINE, $
ENDSTYLE
END
```

#### The partial report is:

| CATEGORY        | TITLE                                   | DIRECTOR     |
|-----------------|-----------------------------------------|--------------|
| <u>ACTION</u>   | JAWS                                    | SPIELBERG S. |
|                 | ROBOCOP                                 | VERHOVEN P.  |
|                 | TOTAL RECALL                            | VERHOVEN P.  |
|                 | TOP GUN                                 | SCOTT T.     |
|                 | RAMBO III                               | MCDONALD P.  |
| <u>CHILDREN</u> | SMURFS, THE                             |              |
|                 | SHAGGY DOG, THE                         | BARTON C.    |
|                 | SCOOBY-DOO-A DOG IN THE RUFF            |              |
|                 | ALICE IN WONDERLAND                     | GEROMINI     |
|                 | SESAME STREET-BEDTIME STORIES AND SONGS |              |
|                 | ROMPER ROOM-ASK MISS MOLLY              |              |
|                 | SLEEPING BEAUTY                         | DISNEY W.    |
|                 | BAMBI                                   | DISNEY W.    |
| <u>CLASSIC</u>  | EAST OF EDEN                            | KAZAN E.     |
|                 | CITIZEN KANE                            | WELLES O.    |
|                 | CYRANO DE BERGERAC                      | GORDON M.    |
|                 | MARTY                                   | MANN D.      |
|                 | MALTESE FALCON, THE                     | HUSTON J.    |
|                 | GONE WITH THE WIND                      | FLEMING V.   |

# **Reusing FOCUS StyleSheet Declarations With Macros**

If you frequently use a group of attributes within a StyleSheet declaration, you can create a StyleSheet macro that groups the sequence of attributes together, enabling you to apply them repeatedly throughout the StyleSheet without recoding them.

# **Defining a FOCUS StyleSheet Macro**

A StyleSheet macro must be defined in the StyleSheet that references it, and the macro definition must precede its use in the StyleSheet.

To define a macro, use the DEFMACRO attribute followed by the desired styling attributes.

# Syntax: How to Define a FOCUS StyleSheet Macro

```
DEFMACRO = macroname, attribute1 = value1, [attribute2 = value2,]... $
```

#### where:

#### macroname

Is the name you assign to the macro you are creating.

#### attribute

Is any StyleSheet attribute, such as an attribute to format a report component, insert a graphic, or apply a condition for conditional formatting (WHEN).

#### value

Is the value you want to assign to the attribute.

# Applying a FOCUS StyleSheet Macro

A StyleSheet macro applies all the formatting defined in the macro to the report component specified in the declaration. To apply a macro, use the MACRO attribute. You can apply one macro per declaration.

When applying a StyleSheet macro to a report component, you can override any attribute defined in the macro by specifying the same attribute with the new value in that declaration, following the MACRO attribute.

# Syntax: How to Apply a FOCUS StyleSheet Macro

```
TYPE=type, [subtype,] MACRO=macroname, [condition,] $
where:
```

#### type

Is the report component you wish to affect.

#### subtype

Is any additional attribute, such as COLUMN, ACROSS, or ITEM, that is needed to identify the report component to which you are applying the macro. See *Identifying Report Components* on page 671, for information about how to specify different types of report components.

#### macroname

Is the name of the macro to apply to the specified report component. The macro must be defined in the same StyleSheet.

#### condition

Is an optional WHEN attribute that you can specify to make this declaration conditional.

# Example: Defining, Applying, and Overriding a FOCUS StyleSheet Macro

The following annotated example illustrates how to define, apply, and override macros in your StyleSheet:

```
TABLE FILE GGSALES
   SUM UNITS DOLLARS
   BY CATEGORY BY PRODUCT
   HEADING
   "Sales Report"
   FOOTING
   "Sales Report - Page <TABPAGENO"
   ON TABLE HOLD FORMAT HTML
   ON TABLE SET STYLE *
   TYPE=REPORT, GRID=OFF,$
1. DEFMACRO=A, STYLE=BOLD, SIZE=12, $
2. DEFMACRO=BI, STYLE=BOLD+ITALIC, COLOR=PURPLE, $
3. TYPE=HEADING, MACRO=A, $
4. TYPE=FOOTING, MACRO=BI, COLOR=BLACK, $
5. TYPE=DATA, COLUMN=N1, MACRO=BI, $
   ENDSTYLE
  END
```

- 1. Defines the A macro.
- 2. Defines the BI macro.
- 3. Illustrates how the A macro is applied to the heading.
- 4. Illustrates how the BI macro is applied to the footing and is partially overridden by the attribute value pair COLOR=BLACK.
- 5. Illustrates how the BI macro is applied to the data in the BY sort field CATEGORY (specified by TYPE=DATA, COLUMN=N1).

# Sales Report

| Category | Product        | <u>Unit Sales</u> | <u>Dollar Sales</u> |
|----------|----------------|-------------------|---------------------|
| Coffee   | Capuccino      | 189217            | 2381590             |
|          | Espresso       | 308986            | 3906243             |
|          | Latte          | 878063            | 10943622            |
| Food     | Biscotti       | 421377            | 5263317             |
|          | Croissant      | 630054            | 7749902             |
|          | Scone          | 333414            | 4216114             |
| Gifts    | Coffee Grinder | 186534            | 2337567             |
|          | Coffee Pot     | 190695            | 2449585             |
|          | Mug            | 360570            | 4522521             |
|          | Thermos        | 190081            | 2385829             |

# Sales Report - Page 1

# **FOCUS StyleSheet Attribute Inheritance**

Each report component inherits StyleSheet attributes from its parent component. You can override an inherited attribute by explicitly specifying the same attribute with a different value in the child component's declaration. Since each component inherits automatically, you need specify only those attributes that differ from, or that augment, a component's inherited attributes.

Inheritance enables you to define common formatting in a single declaration, and to apply it automatically to all child components, except for those components for which you specify different attribute values to override the inherited values. You benefit from less coding and a more concise StyleSheet.

For example, you could specify that all report titles should be blue and bold:

```
TYPE=TITLE, COLOR=BLUE, STYLE=BOLD, $
```

Each column title will inherit this formatting, appearing in blue and bold by default. However, you can choose to format one column differently, allowing it to inherit the blue color, but specifying that it override the bold style and that it add a yellow background color:

TYPE=TITLE, COLUMN=N2, STYLE=-BOLD, BACKCOLOR=YELLOW, \$

# Reference: FOCUS StyleSheet Inheritance Hierarchy

Report components inherit StyleSheet attributes according to a hierarchy. The root of the hierarchy is the entire report, specified in a StyleSheet declaration by TYPE=REPORT. (Declarations that omit TYPE default to TYPE=REPORT, and so are also applied to the entire report.) Attributes that are unspecified for the entire report default to values that are determined according to the report's display format, such as HTML or PDF.

Each report component inherits from its parent component. Component X is a parent of component Y if X is specified by a subset of all the "type" attributes that specify Y, and if those shared type attributes have the same values. For example,

| and the transfer of the transfer of the transf | ent |
|----------------------------------------------------------------------------------------------------|-----|
| specified by TYPE=x, subtype=y and inherits attributes from it.                                                                                                    |     |

- ☐ The component specified by TYPE=x, subtype=y is a child of the component specified by TYPE=x, and inherits from it.
- ☐ The component specified by TYPE=x, where x is any value other than REPORT, is a child of the entire report (TYPE=REPORT) and inherits from it.

When you use an external cascading style sheet (CSS), a report component inherits formatting from parent HTML elements, not from a parent report component.

# **Example:** Augmenting Inherited FOCUS StyleSheet Attributes

The following illustrates how to augment inherited StyleSheet attributes. The StyleSheet declarations discussed in this example are highlighted in the report request.

The page heading in this report has two lines. The first StyleSheet declaration identifies the report component HEADING to be formatted in bold and have 12-point font size. This will format both lines of the heading with these styles.

To augment the format for the second line of the heading, a second declaration has been added that specifies the heading line number and the additional style characteristic. In this case we have added the declaration TYPE=HEADING, LINE=2, STYLE=ITALIC. The second line of the heading will inherit the bold style and 12-point font size from the first HEADING declaration, and will also receive the italic style defined in the second declaration.

```
TABLE FILE GGSALES
SUM UNITS DOLLARS
BY CATEGORY BY PRODUCT
HEADING
"Sales Report:"
"First Quarter"
ON TABLE HOLD FORMAT HTML
ON TABLE SET PAGE-NUM OFF
ON TABLE SET STYLE *
TYPE=REPORT, GRID=OFF, $
TYPE=HEADING, STYLE=BOLD, SIZE=12, $
TYPE=HEADING, LINE=2, STYLE=ITALIC, $
ENDSTYLE
END
```

# Sales Report: First Quarter

| Categor | y <u>Product</u> | <u>Unit Sales</u> ] | Dollar Sales |
|---------|------------------|---------------------|--------------|
| Coffee  | Capuccino        | 189217              | 2381590      |
|         | Espresso         | 308986              | 3906243      |
|         | Latte            | 878063              | 10943622     |
| Food    | Biscotti         | 421377              | 5263317      |
|         | Croissant        | 630054              | 7749902      |
|         | Scone            | 333414              | 4216114      |
| Gifts   | Coffee Grinder   | 186534              | 2337567      |
|         | Coffee Pot       | 190695              | 2449585      |
|         | Mug              | 360570              | 4522521      |
|         | Thermos          | 190081              | 2385829      |

# **Example:** Overriding Inherited FOCUS StyleSheet Attributes

The following illustrates how to override StyleSheet inheritance. The StyleSheet declarations discussed in this example are highlighted in the report request.

```
TABLE FILE GGSALES
  HEADING
   "Sales Report"
   SUM UNITS DOLLARS
  BY CATEGORY BY PRODUCT BY DATE NOPRINT
  WHERE DATE GE 19960101 AND DATE LE 19960401
  ON TABLE SET STYLEMODE PAGED
  ON TABLE SET LINES 20
  ON TABLE HOLD FORMAT HTML
  FOOTING
  "Page <TABPAGENO of <TABLASTPAGE"
  ON TABLE SET STYLE *
  TYPE=REPORT, GRID=OFF, $
1. TYPE=REPORT, BACKCOLOR=BLUE, COLOR=WHITE, $
2. TYPE=HEADING, BACKCOLOR=WHITE, COLOR=BLACK, STYLE=BOLD, SIZE=12, $
3. TYPE=FOOTING, SIZE=11, STYLE=BOLD+ITALIC, BACKCOLOR=WHITE,
   COLOR=BLACK, $
4. TYPE=FOOTING, OBJECT=FIELD, ITEM=1, STYLE=-ITALIC, $
   ENDSTYLE
   END
```

- Formats the entire report (all components) to appear with a blue background and white font.
- 2. Overrides the inherited format for the page heading (defined in the TYPE=REPORT declaration) by specifying the background color as white and the font as black.
- 3. Formats the page footing as font size 11 with a bold and italic style, and overrides the report color by specifying BACKCOLOR=WHITE and COLOR=BLACK.
- 4. Since the <TABPAGENO system variable is part of the page footing, it inherits all of the formatting specified in the first TYPE=FOOTING declaration. This declaration overrides the inherited format for the page footing by specifying OBJECT=FIELD, ITEM=1, and removing the italic style (STYLE=-ITALIC). Note that ITEM=1 needs to be specified, since there are two embedded fields in the footing.</p>

# Sales Report

| Category | <u>Product</u> | <u>Unit Sales</u> | <u>Dollar Sales</u> |
|----------|----------------|-------------------|---------------------|
| Coffee   | Capuccino      | 5507              | 71728               |
|          |                | 5219              | 67429               |
|          |                | 6343              | 87290               |
|          |                | 4170              | 58692               |
|          | Espresso       | 14499             | 182900              |
|          |                | 14015             | 169023              |
|          |                | 14871             | 184474              |
|          |                | 11613             | 156396              |
|          | Latte          | 31469             | 401873              |
|          |                | 38725             | 490645              |
|          |                | 42717             | 520948              |
|          |                | 36374             | 468137              |

Page 1 of 4

# Conditionally Formatting in a StyleSheet

You can conditionally format report components or display a graphic in your report based on the values in your report. Using conditional styling, you can:

|  | Draw | attention | to | particular | items | in | the | report. |
|--|------|-----------|----|------------|-------|----|-----|---------|
|--|------|-----------|----|------------|-------|----|-----|---------|

■ Emphasize differences between significant values.

☐ Customize the resources to which an end user navigates from different parts of the report.

To conditionally format reports, add the WHEN attribute to a StyleSheet declaration. The WHEN attribute specifies a condition that is evaluated for each instance of a report component (that is, for each cell of a tabular report column or each free-form report page). The StyleSheet declaration is applied to each instance that satisfies the condition, and is ignored by each instance that fails to satisfy the condition.

You can also apply sequential conditional formatting.

**Note:** The variables TABPAGENO and TABLASTPAGE cannot be used to define styling with conditional styling (WHEN).

# **Applying Sequential Conditional Formatting**

You can apply sequential conditional logic to a report component by creating a series of declarations, each with a different condition. This is the StyleSheet equivalent of a sequence of nested IF-THEN-ELSE statements. When several conditional declarations specify the same report component (for example, the same column) and evaluate the same field in the condition, they are processed together as a group. For each instance of the report component (for example, for each cell of a column):

- 1. The conditional declarations in the *group* are evaluated, in the order in which they are found in the StyleSheet, until one of the conditions is satisfied. That declaration is then applied to that instance of the report component. The other conditional declarations in the *group*, and any non-conditional declarations that specify the same report component and the same attributes, are ignored for that instance.
- 2. If, however, none of the conditional declarations have been satisfied for that instance, then the first unconditional declaration for that report component that specifies the same attribute(s) is applied to that instance.
- 3. Any unconditional declarations for that report component that specify other attributes (that is, attributes that have not already been applied to the instance in Steps 1 or 2), are now applied to the instance.
- 4. The entire process is repeated for the next instance of the report component (for example, for the next cell of the column).

# Syntax: How to Conditionally Format in a StyleSheet

```
TYPE=type, [subtype,] attributes, WHEN=field1 operator {field2|value}, $

OR

TYPE=type, [subtype,] attributes, WHEN=FORECAST, $

where:

type

Is the value of the TYPE attribute. You can specify any report component.

subtype
```

Are any additional attributes, such as COLUMN, ACROSS, or ITEM, that are needed to identify the report component to which you are applying the declaration.

#### attributes

Are the attributes in the StyleSheet declaration that are made conditional by the WHEN attribute. They can include most formatting or graphic image attributes.

#### field1, field2

Identifies the report fields that are being compared. Each one can be:

□ The name of a display field or vertical sort field in a tabular report. You cannot specify a horizontal sort field (ACROSS).
 □ A column reference in a report.
 □ The name of an embedded field in the heading or footing of a free-form report.
 If you wish to use a field that you do not want to display in the report, you can specify the field in the report request, and use the NOPRINT option to prevent the field from being displayed (for example, PRINT *fieldname* NOPRINT).
 To apply a prefix operator to a field in a report, you can:
 □ Use the same prefix operator in the WHEN attribute. You must refer to the field by name in the WHEN attribute (for example, WHEN=AVE.PRICE GT 300).
 □ Refer to the field in the WHEN attribute by column position and omit the prefix operator

(for example, WHEN=N3 GT 300). This is not supported for the ST. and CT. prefix

The field cannot be a packed (P) numeric field.

#### operator

operators.

Defines how the condition is satisfied. You can use these relational operators:

- EQ where the condition is satisfied if the values on the left and right are equal. If the values being compared are alphanumeric, their case (uppercase, lowercase, or mixed case) must match.
- NE where the condition is satisfied if the values on the left and right are not equal.
- LT where the condition is satisfied if the value on the left is less than the value on the right.
- LE where the condition is satisfied if the value on the left is less than or equal to the value on the right.
- GT where the condition is satisfied if the value on the left is greater than the value on the right.

GE where the condition is satisfied if the value on the left is greater than or equal to the value on the right.

#### value

Is a constant, such as a number, character string, date, or date-time. You must enclose non-numeric constants, such as character strings and dates, in single quotation marks.

Although you cannot use functions or operators here to specify the value, you can define a temporary field (COMPUTE or DEFINE) using functions and operators, use the temporary field in the report, and specify it here instead of a constant.

#### FORECAST

Identifies fields that are generated using the FORECAST command.

# **Example:** Applying Basic Conditional Formatting

This example illustrates how to apply conditional formatting to a report. The conditional formatting draws attention to orders that total more than \$200,000.

Notice that because a particular column is not specified in the declaration, the formatting is applied to the entire row.

```
TABLE FILE CENTORD

HEADING

"Order Revenue"

""

SUM ORDER_DATE LINEPRICE AS 'Order, Total:'

BY HIGHEST 10 ORDER_NUM

ON TABLE SET PAGE-NUM OFF

ON TABLE HOLD FORMAT HTML

ON TABLE SET STYLESHEET *

TYPE=REPORT, GRID=OFF, $

TYPE=REPORT, GRID=OFF, $

TYPE=DATA, BACKCOLOR=AQUA, STYLE=BOLD, WHEN=LINEPRICE GT 200000, $

ENDSTYLE

END
```

# **Order Revenue**

| Order   | Date       | Order         |
|---------|------------|---------------|
| Number: | Of Order:  | <u>Total:</u> |
| 94710   | 2001/01/02 | \$406,964.24  |
| 94680   | 2001/01/02 | \$421,916.60  |
| 94670   | 2001/01/02 | \$513,868.76  |
| 94550   | 2001/01/02 | \$496,323.64  |
| 94530   | 2001/01/02 | \$3,472.41    |
| 94520   | 2001/01/02 | \$261,808.72  |
| 94490   | 2000/12/31 | \$633,723.06  |
| 94460   | 2001/01/02 | \$3,872.39    |
| 94430   | 2001/01/02 | \$3,033.38    |
| 94410   | 2001/01/02 | \$2,337.28    |

# **Example:** Applying Conditional Formatting to a Column

This example illustrates how you can use conditional formatting to draw attention to columns that are not specified in the condition. The WHEN condition states that the order number for orders exceeding \$200,000 should display in boldface with an aqua background.

Notice that the column that is evaluated in the WHEN condition (LINEPRICE) is different from the column that is formatted (ORDER\_NUM); they do not need to be the same.

```
TABLE FILE CENTORD

HEADING
"Order Revenue"
""

SUM ORDER_DATE LINEPRICE AS 'Order, Total:'
BY HIGHEST 10 ORDER_NUM
ON TABLE SET PAGE-NUM OFF
ON TABLE HOLD FORMAT HTML
ON TABLE SET STYLESHEET *
TYPE=REPORT, GRID=OFF, $

TYPE=DATA, COLUMN=ORDER_NUM,
BACKCOLOR=AQUA, STYLE=BOLD, WHEN=LINEPRICE GT 200000, $

TYPE=HEADING, FONT='Arial', STYLE=BOLD, SIZE=11, $

ENDSTYLE
END
```

# Order Revenue

| Order   | Date       | Order         |
|---------|------------|---------------|
| Number: | Of Order:  | <u>Total:</u> |
| 94710   | 2001/01/02 | \$406,964.24  |
| 94680   | 2001/01/02 | \$421,916.60  |
| 94670   | 2001/01/02 | \$513,868.76  |
| 94550   | 2001/01/02 | \$496,323.64  |
| 94530   | 2001/01/02 | \$3,472.41    |
| 94520   | 2001/01/02 | \$261,808.72  |
| 94490   | 2000/12/31 | \$633,723.06  |
| 94460   | 2001/01/02 | \$3,872.39    |
| 94430   | 2001/01/02 | \$3,033.38    |
| 94410   | 2001/01/02 | \$2,337.28    |

# Example: Applying Conditional Formatting Based on a Hidden (NOPRINT) Field's Values

This example illustrates how to apply conditional formatting based on the values of a hidden (NOPRINT) field. This report uses conditional formatting to draw attention to those employees who have resigned.

Notice that the WHEN attribute's condition evaluates a field (STATUS) that is hidden in the report. Although the field that is evaluated in the condition must be included in the report request, you can prevent it from displaying in the report by using the NOPRINT option, as shown in the following request.

```
TABLE FILE CENTHR
HEADING
"Employee List for Boston"
"For Pay Levels 5+"
"Resigned Employees Shown in <0>Red Bold"
PRINT LNAME FNAME PAYSCALE STATUS NOPRINT
BY ID_NUM
WHERE PLANT EQ 'BOS' AND PAYSCALE GE 5
ON TABLE SET PAGE-NUM OFF
ON TABLE HOLD FORMAT HTML
ON TABLE SET STYLESHEET *
TYPE=REPORT, GRID=OFF, $
TYPE=DATA, COLUMN=LNAME,
   COLOR=RED, FONT='Arial', STYLE=BOLD, WHEN=STATUS EQ 'RESIGNED', $
TYPE=DATA, COLUMN=FNAME,
   COLOR=RED, FONT='Arial', STYLE=BOLD, WHEN=STATUS EQ 'RESIGNED',
$TYPE=HEADING, FONT='Arial', STYLE=BOLD, SIZE=11, $
TYPE=HEADING, LINE=5, STYLE=-BOLD, $
TYPE=HEADING, LINE=5, ITEM=2, STYLE=BOLD, COLOR=RED, $
ENDSTYLE
END
```

| Employee List for Boston                |                      |                     |  |  |  |
|-----------------------------------------|----------------------|---------------------|--|--|--|
| For Pay Levels 5+                       |                      |                     |  |  |  |
| Resigned Employees Shown in Red Bold    |                      |                     |  |  |  |
| Employee Last<br><u>ID#</u> <u>Name</u> | First<br><u>Name</u> | Pay<br><u>Level</u> |  |  |  |
| 39 GLIOZZO                              | ANTHONY              | 5                   |  |  |  |
| 46 HEBERT                               | BRYAN                | 5                   |  |  |  |
| 70 MIKITKA                              | MARK                 | 5                   |  |  |  |
| 79 PALMER                               | TED                  | 5                   |  |  |  |
| 85 PHILLIPS                             | CLAIRE               | 5                   |  |  |  |
| 91 ROUSSEAU                             | DIANE                | 5                   |  |  |  |
| 104 WHELEHAN                            | JAMES                | 5                   |  |  |  |
| 129 HAZARD                              | DAVID                | 6                   |  |  |  |
| 142 FLYNN                               | PAUL                 | 6                   |  |  |  |

# **Example:** Applying Conditional Formatting to a Sort Group

This example illustrates how to apply conditional formatting to a sort group. This report uses conditional formatting to draw attention to those employees who have resigned.

Notice that one conditional declaration is able to apply formatting to all the rows in the sort group. You can accomplish this by evaluating the sort field (STATUS) in the WHEN attribute's condition.

```
TABLE FILE CENTHR
HEADING
"Employee List for Boston"
"For Pay Levels 5+"
PRINT LNAME FNAME PAYSCALE
BY STATUS SKIP-LINE
WHERE PLANT EQ 'BOS' AND PAYSCALE GE 5
ON TABLE SET PAGE-NUM OFF
ON TABLE HOLD FORMAT HTML
ON TABLE SET STYLESHEET *
TYPE=REPORT, GRID=OFF, $
TYPE=DATA,
   COLOR=RED, FONT='Arial', STYLE=BOLD, WHEN=STATUS EQ 'RESIGNED',$
TYPE=HEADING, FONT='Arial', STYLE=BOLD, SIZE=11, $
ENDSTYLE
END
```

| Employee List for Boston |                              |                      |                     |  |  |
|--------------------------|------------------------------|----------------------|---------------------|--|--|
| For Pay Levels 5+        |                              |                      |                     |  |  |
| Current<br><u>Status</u> | Last<br><u>Name</u>          | First<br><u>Name</u> | Pay<br><u>Level</u> |  |  |
| DECLINED                 | ROUSSEAU                     | DIANE                | 5                   |  |  |
| EMPLOYED                 | MIKITKA<br>WHELEHAN<br>FLYNN |                      | 5<br>5<br>6         |  |  |
| RESIGNED                 | HEBERT<br>PHILLIPS<br>HAZARD |                      | 5<br>5<br>6         |  |  |
| TERMINAT                 | GLIOZZO<br>PALMER            | ANTHONY<br>TED       | 5<br>5              |  |  |

In order to apply the same conditional formatting to only two columns, instead of all the columns, this version of the report request uses two declarations, each specifying a different column (LNAME and FNAME):

```
TABLE FILE CENTHR
HEADING
"Employee List for Boston"
"Pay Levels 5+"
PRINT LNAME FNAME PAYSCALE
BY STATUS SKIP-LINE
WHERE PLANT EQ 'BOS' AND PAYSCALE GE 5
ON TABLE SET PAGE-NUM OFF
ON TABLE HOLD FORMAT HTML
ON TABLE SET STYLESHEET *
TYPE=REPORT, GRID=OFF, $
TYPE=DATA, COLUMN=LNAME,
   COLOR=RED, FONT='Arial', STYLE=BOLD, WHEN=STATUS EQ 'RESIGNED', $
TYPE=DATA, COLUMN=FNAME,
   COLOR=RED, FONT='Arial', STYLE=BOLD, WHEN=STATUS EQ 'RESIGNED', $
TYPE=HEADING, FONT='Arial', STYLE=BOLD, SIZE=11, $
ENDSTYLE
END
```

| Employee List for Boston |                     |                      |                     |  |  |  |
|--------------------------|---------------------|----------------------|---------------------|--|--|--|
| For Pay Levels 5+        |                     |                      |                     |  |  |  |
| Current<br><u>Status</u> | Last<br><u>Name</u> | First<br><u>Name</u> | Pay<br><u>Level</u> |  |  |  |
| DECLINED                 | ROUSSEAU            | DIANE                | 5                   |  |  |  |
| EMPLOYED                 | MIKITKA<br>WHELEHAN |                      | 5<br>5<br>6         |  |  |  |
| RESIGNED                 | HEBERT              | BRYAN                | 5                   |  |  |  |
|                          | PHILLIPS<br>HAZARD  | CLAIRE<br>DAVID      | 5<br>6              |  |  |  |
| TERMINAT                 | GLIOZZO<br>PALMER   | ANTHONY<br>TED       | 5<br>5              |  |  |  |

# **Example:** Using Sequential Conditional Formatting

This example illustrates how to apply sequential conditional formatting to a report. This report uses sequential conditional logic to format each row based on its order total (LINEPRICE).

```
TABLE FILE CENTORD
   HEADING
   "Order Revenue"
   SUM ORDER_DATE LINEPRICE AS 'Order,Total:'
   BY HIGHEST 10 ORDER NUM
   ON TABLE SET PAGE-NUM OFF
   ON TABLE HOLD FORMAT HTML
   ON TABLE SET STYLESHEET *
   TYPE=REPORT, GRID=OFF, $
1. TYPE=DATA, BACKCOLOR=AQUA, STYLE=BOLD+ITALIC,
   WHEN=LINEPRICE GT 600000, $
2. TYPE=DATA, BACKCOLOR=YELLOW, STYLE=BOLD,
   WHEN=LINEPRICE GT 400000, $
3. TYPE=DATA, BACKCOLOR=ORANGE, STYLE=ITALIC,
   WHEN=LINEPRICE GT 200000, $
4. TYPE=DATA, BACKCOLOR=SILVER, FONT='Arial', $
   TYPE=HEADING, FONT='Arial', STYLE=BOLD, SIZE=11, $
   ENDSTYLE
   END
```

#### Notice that:

- 1. The first conditional declaration formats any rows whose order total is greater than \$600,000.
- 2. The second conditional declaration formats any rows whose order total is greater than \$400,000 and less than or equal to \$600,000, as rows with an order total greater than \$200,000 would have already been formatted by the first conditional declaration.
- 3. The third conditional declaration formats any rows whose order total is greater than \$200,000 and less than or equal to \$400,000, as rows with an order total greater than \$150,000 would have already been formatted by one of the first two conditional declarations.
- 4. The unconditional declaration following the conditional declarations specifies:
  - Background color, which is also specified by the conditional declarations. It applies background color (silver) to any rows whose order total is less than or equal to \$200,000, since those rows have not already been formatted by the conditional declarations.
  - ☐ Font, which is *not* specified by the conditional declarations. It applies font (Arial) to all data rows.

# **Order Revenue**

| Order   | Date       | Order         |
|---------|------------|---------------|
| Number: | Of Order:  | <u>Total:</u> |
| 94710   | 2001/01/02 | \$406,964.24  |
| 94680   | 2001/01/02 | \$421,916.60  |
| 94670   | 2001/01/02 | \$513,868.76  |
| 94550   | 2001/01/02 | \$496,323.64  |
| 94530   | 2001/01/02 | \$3,472.41    |
| 94520   | 2001/01/02 | \$261,808.72  |
| 94490   | 2000/12/31 | \$633,723.06  |
| 94460   | 2001/01/02 | \$3,872.39    |
| 94430   | 2001/01/02 | \$3,033.38    |
| 94410   | 2001/01/02 | \$2,337.28    |

# **Example:** Applying Conditional Formatting to Forecasted Values

The following illustrates how you can apply conditional formatting to forecasted values in a report.

```
DEFINE FILE GGSALES
SDATE/YYM = DATE;
SYEAR/Y = SDATE;
SMONTH/M = SDATE;
PERIOD/I2 = SMONTH;
TABLE FILE GGSALES
SUM UNITS DOLLARS
BY CATEGORY BY PERIOD
WHERE SYEAR EQ 97 AND CATEGORY EQ 'Coffee'
ON PERIOD RECAP MOVAVE/D10.1= FORECAST(DOLLARS, 1, 3, 'MOVAVE', 3);
ON TABLE SET PAGE-NUM OFF
ON TABLE HOLD FORMAT HTML
ON TABLE SET STYLE *
TYPE=REPORT, GRID=OFF, $
TYPE=REPORT, BACKCOLOR=SILVER, WHEN=FORECAST, $
ENDSTYLE
END
```

| Category PERIC | <u>DD</u> | <u>Unit Sales</u> | <u>Dollar Sales</u> | MOVAVE    |
|----------------|-----------|-------------------|---------------------|-----------|
| Coffee         | 1         | 61666             | 801123              | 801,123.0 |
|                | 2         | 54870             | 682340              | 741,731.5 |
|                | 3         | 61608             | 765078              | 749,513.7 |
|                | 4         | 57050             | 691274              | 712,897.3 |
|                | 5         | 59229             | 720444              | 725,598.7 |
|                | 6         | 58466             | 742457              | 718,058.3 |
|                | 7         | 60771             | 747253              | 736,718.0 |
|                | 8         | 54633             | 655896              | 715,202.0 |
|                | 9         | 57829             | 730327              | 711,158.7 |
|                | 10        | 57012             | 724412              | 703,545.0 |
|                | 11        | 51110             | 620264              | 691,667.7 |
|                | 12        | 58981             | 762328              | 702,334.7 |
|                | 13        | 0                 | 0                   | 694,975.6 |
|                | 14        | 0                 | 0                   | 719,879.4 |
|                | 15        | 0                 | 0                   | 705,729.9 |

# **Conditional Styling Based on ACROSS Values**

FOCUS supports using ACROSS values to define conditional styling within the report. ACROSS values can now be used as part of the conditional expressions used to define styling attributes for each cell in the table.

# **Example:** Conditionally Styling an ACROSS Value

The example below demonstrates how the ACROSS value can be referenced using either the ACROSS field name or the ACROSS column designator (A1, A2).

In this example, the ACROSS values are used in conditional styling to set a unique backcolor for all ACROSS columns in the Category Coffee, and additional font styling for the Espresso ACROSS column.

```
SET ACROSSTITLE=SIDE
TABLE FILE GGSALES
SUM DOLLARS/I8M AS ''
BY REGION
BY ST
BY CITY
ACROSS CATEGORY
ACROSS PRODUCT
WHERE CATEGORY EQ 'Coffee' OR 'Food';
ON TABLE SET PAGE-NUM NOPAGE
ON TABLE NOTOTAL
ON TABLE HOLD FORMAT PDF
ON TABLE SET HTMLCSS ON
ON TABLE SET STYLE *
SQUEEZE=ON, UNITS=IN, ORIENTATION=PORTRAIT, $
TYPE=REPORT, FONT='ARIAL', SIZE=10, BORDER=LIGHT, $
TYPE=ACROSSTITLE, COLOR=WHITE, BACKCOLOR=GREY,$
TYPE=ACROSSVALUE, COLOR=WHITE, BACKCOLOR=GREY,$
TYPE=TITLE, COLOR=WHITE, BACKCOLOR=GREY, $
TYPE=DATA, ACROSSCOLUMN=DOLLARS, BACKCOLOR=THISTLE, WHEN=CATEGORY EQ
'Coffee',$
TYPE=DATA, ACROSSCOLUMN=DOLLARS, STYLE=BOLD+ITALIC, WHEN=A2 EQ 'Espresso', $
ENDSTYLE
END
```

#### The output is:

|           |       | Category      | Coffee    |           |           | Food      |           |           |
|-----------|-------|---------------|-----------|-----------|-----------|-----------|-----------|-----------|
|           |       | Product       | Capuccino | Espresso  | Latte     | Biscotti  | Croissant | Scone     |
| Region    | State | City          |           |           |           |           |           |           |
| Midwest   | IL    | Chicago       |           | \$420,439 | \$978,340 | \$378,412 | \$549,366 | \$595,069 |
|           | MO    | St. Louis     |           | \$419,143 | \$966,981 | \$368,077 | \$613,871 | \$481,953 |
|           | TX    | Houston       |           | \$455,365 | \$938,245 | \$345,238 | \$587,887 | \$418,398 |
| Northeast | CT    | New Haven     | \$158,995 | \$279,373 | \$926,052 | \$589,355 | \$551,489 | \$283,874 |
|           | MA    | Boston        | \$174,344 | \$248,356 | \$917,737 | \$570,391 | \$497,234 | \$332,486 |
|           | NY    | New York      | \$208,756 | \$322,378 | \$928,026 | \$642,259 | \$622,095 | \$290,811 |
| Southeast | FL    | Orlando       | \$317,027 | \$256,539 | \$889,887 | \$511,597 | \$602,076 | \$311,836 |
|           | GA    | Atlanta       | \$352,161 | \$317,389 | \$907,365 | \$555,231 | \$661,806 | \$273,420 |
|           | TN    | Memphis       | \$274,812 | \$279,644 | \$820,584 | \$438,889 | \$638,477 | \$315,399 |
| West      | CA    | Los Angeles   | \$306,468 | \$267,809 | \$809,647 | \$266,030 | \$800,084 | \$315,584 |
|           |       | San Francisco | \$279,830 | \$338,270 | \$935,862 | \$269,518 | \$824,457 | \$292,839 |
|           | WA    | Seattle       | \$309,197 | \$301,538 | \$924,896 | \$328,320 | \$801,060 | \$304,445 |

# Using WHEN With ACROSSCOLUMN

If you use WHEN with ACROSSCOLUMN, styles are applied differently depending on whether the column referenced in the WHEN condition falls within ACROSS groups. A WHEN column that is within an ACROSS group controls the formatting of all data within the same ACROSS group.

In the following StyleSheet declaration, data values in the RETAIL\_COST columns are formatted according to the data in their corresponding DEALER\_COST columns:

```
TYPE=DATA, ACROSSCOLUMN=RETAIL_COST, COLOR=RED, WHEN=COUNTRY EQ 'ENGLAND', $
```

If a StyleSheet uses ACROSSCOLUMN with WHEN and a field name referenced in the WHEN condition appears both under the ACROSS and elsewhere in the report (as is possible with a multi-verb request), the field name under the ACROSS takes precedence. You can refer to the other column using another version of the column notation, such as Cn.

# Example: Field Interaction When Using ACROSSCOLUMN and WHEN

In this request, the RETAIL\_COST column under each value of COUNTRY may be printed in italic with an aqua background color, depending on the corresponding value of DIFF:

```
TABLE FILE CAR

SUM RETAIL_COST AND DEALER_COST

COMPUTE DIFF/D12.2=RETAIL_COST - DEALER_COST;

ACROSS COUNTRY

WHERE COUNTRY EQ 'ENGLAND' OR 'FRANCE'

ON TABLE SET SQUEEZE ON

ON TABLE SET PAGE-NUM OFF

ON TABLE HOLD FORMAT HTML AS NF958068

ON TABLE SET STYLE *

TYPE=REPORT, FONT=TIMES, SIZE=10,$

TYPE=REPORT, GRID=OFF,$

TYPE=DATA, ACROSSCOLUMN=RETAIL_COST, BACKCOLOR=AQUA,
WHEN=DIFF GT 5000, STYLE=ITALIC,$

ENDSTYLE

END
```

The output is:

```
COUNTRY
ENGLAND FRANCE
RETAIL_COST DEALER_COST DIFF RETAIL_COST DEALER_COST DIFF

45.319 37.853 7.466.00 5.610 4.631 979.00
```

To specify the DIFF field outside the ACROSS, use the notation C3:

WHEN=C3 GT 9000

# Example: Using ACROSSCOLUMN With WHEN

In this example, SEATS is an ACROSSCOLUMN under COUNTRY. Each value of SEATS is styled differently as a result of the WHEN conditions:

```
TABLE FILE CAR
PRINT SALES SEATS ACROSS COUNTRY
ON TABLE SET SQUEEZE ON
ON TABLE SET PAGE-NUM OFF
ON TABLE HOLD FORMAT HTML
ON TABLE SET STYLE *
TYPE=REPORT, ORIENTATION=LANDSCAPE, FONT=COURIER, $
TYPE=DATA, ACROSSCOLUMN=SEATS, WHEN=SEATS EQ 4, STYLE=BOLD,
COLOR=BLUE, $
TYPE=DATA, ACROSSCOLUMN=SEATS, WHEN=SEATS GT 4, SIZE=12,
COLOR=AQUA, $
TYPE=DATA, ACROSSCOLUMN=SEATS, WHEN=SEATS LT 4, STYLE=ITALIC,
COLOR=RED, $
ENDSTYLE
END
```

| COUNTY  | RY    |          |       |       |       |       |       |           |       |
|---------|-------|----------|-------|-------|-------|-------|-------|-----------|-------|
| ENGLAND |       | FRANCE   |       | ITALY |       | JAPAN |       | W GERMANY |       |
| SALES   | SEATS | SALES    | SEATS | SALES | SEATS | SALES | SEATS | SALES     | SEATS |
| 0       | 4     |          |       |       |       | _     |       |           | -     |
| 12000   | 5     | -        | -     | -     | -     | -     | -     | -         | -     |
| 0       | 4     |          |       | -     |       | -     | -     | _         |       |
| 0       | 2     |          |       |       |       | -     |       |           | -     |
| -       | _     | _        | _     | -     | _     | 43000 | 4     | -         | -     |
| -       | _     |          | _     | _     | _     | 35030 | 4     | _         |       |
| -       | _     |          | -     | 12400 | 2     | _     | -     |           | _     |
| -       |       |          |       | 13000 | 2     | -     | -     |           | -     |
|         |       |          |       | 4800  | 4     | -     |       |           | _     |
|         |       |          |       | 0     | 2     | -     |       |           | _     |
| -       | -     | -        | -     | -     | -     | -     | -     | 7800      | 5     |
| -       |       |          | -     | -     |       | -     | -     | 8950      | 5     |
|         |       |          |       | -     |       | -     |       | 8900      | 4     |
|         |       |          |       |       |       | -     | -     | 14000     | 5     |
|         |       |          |       |       |       | _     |       | 18940     | 5     |
|         |       | <u> </u> |       |       |       |       |       | 14000     | 5     |
|         |       |          |       |       |       |       |       | 15600     | 5     |
| -       |       |          |       | -     |       | -     |       | 13300     |       |
| -       | -     | 0        | 5     | -     | -     | -     | -     | -         |       |

# Using Conditional Grid Formatting in a Field

You can use conditional grid formatting in order to emphasize a particular cell or field in a PDF or PostScript report.

# **Example:** Creating a Report Using Conditional Grid Formatting

```
TABLE FILE CAR
SUM SALES BY CAR
ON TABLE HOLD FORMAT PDF
ON TABLE SET STYLE *
TYPE=REPORT, GRID=OFF,$
TYPE=DATA, COLUMN=SALES, GRID=HEAVY, WHEN=CAR EQ 'DATSUN', $
ENDSTYLE
END
```

| CAR        | SALES |
|------------|-------|
| ALFA ROMEO | 30200 |
| AUDI       | 7800  |
| BMW        | 80390 |
| DATSUN     | 43000 |
| JAGUAR     | 12000 |
| JENSEN     | 0     |
| MASERATI   | 0     |
| PEUGEOT    | 0     |
| TOYOTA     | 35030 |
| TRIUMPH    | 0     |

# Chapter 12

# **Cascading Style Sheets**

Cascading style sheets (CSS) provide a standardized method for styling HTML documents. This W3C-authorized specification requires the use of a Web browser that fully supports CSS.

To use an existing cascading style sheet, simply link it to your report and, optionally, apply additional CSS classes to specific report components using the CLASS attribute. You can create or edit cascading style sheets with a text editor, or use a third-party Web page development tool.

| In | this | cha | pter: |
|----|------|-----|-------|
|    | uns  | Gua | ptei: |

| What Are Cascading Style Sheets?                               |
|----------------------------------------------------------------|
| Cascading Style Sheets and Precedence Rules                    |
| Cascading Style Sheet Formatting Statements: Rules and Classes |
| Generating an Internal Cascading Style Sheet                   |
| Working With External Cascading Style Sheets                   |
| Combining CSS Styling With Other Formatting Methods            |
| Linking to an External Cascading Style Sheet                   |
| FAQ About Using External Cascading Style Sheets                |
| Troubleshooting Cascading Style Sheets                         |

# What Are Cascading Style Sheets?

The World Wide Web Consortium's (W3C) cascading style sheets (CSS) specification defines a simple language for adding styling (such as fonts, colors, and spacing) to HTML documents. A style sheet separates the structural content of a document, defined in HTML, from the styling instructions, which are specified in a CSS. Each style sheet consists of one or more instructions or rules, called statements. Each statement includes a selector that tells a browser which elements on a page are affected by that statement, and a declaration that tells the browser how to draw or render them.

## **Benefits of Cascading Style Sheets**

Increased formatting options. Almost any formatting that you can specify in a cascading style sheet can be applied to a report, including options unavailable using native FOCUS StyleSheet attributes.
 Reduced transmission bandwidth. Cascading style sheets enable FOCUS to generate concise HTML output, reducing the bandwidth and overhead required to send output to the browser and display it.
 Reduced effort. Experienced designers have the option of applying CSS to their FOCUS reports as well, avoiding duplications in specifying and maintaining inline formatting instructions.
 Easier standards conformance. Produce consistent documents for sites more easily by specifying default formatting for all Web documents of a similar type in a single cascading style sheet (as opposed to selectively replicating the formatting in inline FOCUS StyleSheets).

# The Notion of Browser Dependence

In preparing to use CSS, it is important to understand the pivotal role played by the Web browser. It is the browser's support and implementation of CSS, and not FOCUS, that determines how (or if) a style sheet formats a styled report. Some browsers support CSS specifications fully, while others support only certain versions or formatting attributes, and some offer no support at all. Make sure that your browser and your readers' browsers all support CSS before proceeding.

# **Types of Cascading Style Sheets**

When you create a HOLD file in HTML format, FOCUS generates most of the report output as an HTML table, placing each report item in a separate cell. Through the CSS feature, you can expedite the translation process and minimize the size of the generated HTML file by including an internal (or "embedded") CSS in your request.

You can employ several types of cascading style sheets with FOCUS:

☐ Internal cascading style sheets that are stored internally in the <head> element of the HTML documents that they format. When you include an internal CSS, FOCUS interprets your FOCUS StyleSheet instructions in a cascading style sheet that is stored in the metadata of your styled HTML output file. The viewing browser interprets this CSS to determine how to render the file contents.

| <b>External cascading style sheets</b> that you or someone else creates are stored in separate files accessible to the target browsers. Users may share documents linked to them. Specify an external CSS location in a FOCUS request using the CSSURL FOCUS StyleSheet attribute or the CSSURL SET parameter. |
|----------------------------------------------------------------------------------------------------|
| An external CSS is ideal for defining corporate-standard default styles (such as overall font/size), which users can then selectively override through FOCUS StyleSheet attributes when adjusting styles for particular report components.                                                                     |
| <b>Inline Style Sheets</b> are stored within the tag of an HTML element or within the <head> of</head>                                                                                                    |

the document. These are generally not recommended, as they defeat the basic aim of using style sheets, which is the separation of content and style. They are supported, however, and can be used to override default style values in all other style sheets, as described in the next section.

# **Cascading Style Sheets and Precedence Rules**

As the term "cascading" *implies*, you can apply several style sheets to a single document at the same time. For example, you may associate one style sheet with a document itself, link another style sheet to the first, and then associate a third with the Web browser on which the document is displayed. When multiple style sheets are in effect, they are applied to the document in a predetermined sequence set by the browser (not by FOCUS). The formatting cascades from one style sheet to the next. The precedence of style sheet methods, from highest priority to lowest, is as follows:

- 1. Inline Style.
- 2. Internal Style Sheet.
- 3. External Style Sheet.
- 4. Browser default.

Inline styles are physically defined within specific HTML elements, and cannot be overridden. An internal Style Sheet, whether coded by you or generated by FOCUS, consists of formatting declarations placed within the <head> tag of the generated HTML file. It is the way you typically override styling defaults established in an external cascading style sheet that resides on a corporate LAN server, and serves as a basic Web document template. External cascading style sheets offer an excellent mechanism for centralizing control of corporate publications throughout a site, but also save you the effort of repeating basic styling instructions from one report request to the next. Finally, you can set your Web browser to observe or ignore cascading style sheets, assuming it is capable of supporting them in the first place. You and the readers of any documents styled with CSS must have CSS-enabled browsers to view or work with them.

The actual process for using cascading style sheets in mainframe FOCUS involves several steps. First, in a FOCUS session specify (or link to) the style attributes that you wish to apply, and create a HOLD file in HTML format. The rest of this chapter discusses formatting methods and alternatives. After running your request, leave FOCUS and transfer the HOLD file to your browser using FTP or another file transfer protocol. Then open the HTML file in your browser and view and work with the HTML file contents.

# Cascading Style Sheet Formatting Statements: Rules and Classes

Cascading style sheets (CSS) define formatting in statements called *rules*. For example, this simple rule makes the background color of the body of an HTML page yellow:

```
BODY {background: yellow}
```

Each rule has a selector (BODY in this example) and a declaration (such as background: yellow). A declaration has a property (background) and a value assigned to the property (yellow). A declaration defines formatting, and a selector determines to what it applies. The selector can be any HTML element, or a class. You can define a class by creating a rule for it.

You define classes in a cascading style sheet, and then format report components by assigning CSS classes to them. Define different formatting for the same element by creating several classes for it. For example, if you wish to differentiate between text in sort columns, aggregate columns and detail columns, you can accomplish this by creating three separate classes of the BODY element, sortColumn, aggregateColumn, and detailColumn:

```
BODY.sortColumn {color: blue}
BODY.aggregateColumn {color: green}
BODY.detailColumn {color: black}
```

You can also define generic classes that are not limited to a single element. For example:

```
.pageFooting {font-weight: bolder}
```

You can use generic classes to specify formatting for any FOCUS report component.

# Selecting a CSS Rule

When formatting a report, you have the choice of using BODY or TD rules for the entire report, or applying generic class rules to style individual components.

In choosing between the rules for BODY or TD, note that a rule for:

■ **BODY** specifies default formatting for the entire Web page in which the report appears, including for the report itself. Note that this relies on CSS inheritance, which is Web browser-dependent.

If you wish to use cascading style sheets to format a report in the usual way, set STYLEMODE to FULL (the default) or PAGED. If you set it to FIXED and link to an external cascading style sheet, the report inherits formatting from the BODY and PRE elements, but you are unable to format the report using classes and the TD element.

■ **TD** specifies default formatting only for the report, and for any other table cells on the page. (TD stands for table data, the table cell element. FOCUS generates most HTML report output as an HTML table, placing each report item in a separate cell. This enables a TD rule to format the entire report.)

When formatting a report component using a class rule, use a FOCUS StyleSheet to assign the class to the component using the CLASS attribute. When applying several CSS properties to the same report component, it is more efficient to declare them in a single class.

# **Naming CSS Classes**

Class names are case-sensitive. It is recommended to name classes after the functions they perform, not the appearances of the components to which they are applied, so that the names remain meaningful even if the report changes appearance. For example, if you want all report titles to be red, you may name the class declared to format titles Title, but preferably not Red.

#### Inheritance and CSS

Components in reports formatted using an external cascading style sheet inherit formatting from the TD element and from all elements within which the element nests, such as BODY. (Inheritance, like all CSS behavior, is implemented by the user's Web browser and is browser-dependent.)

This differs from inheritance in a FOCUS StyleSheet, in which report components inherit formatting from higher-level components. When you format reports using external cascading style sheet classes, classes assigned to a report component do not inherit formatting from classes of higher-level components.

# **Example:** Inheriting Report Column Formatting From a TD Element

This report lists vendors that supply products to Gotham Grinds. Its formatting instructions specify that:

| $\Box$ | The default background color for the entire report is orange. This is specified in a rule for |
|--------|-----------------------------------------------------------------------------------------------|
|        | the TD element.                                                                               |
|        | The data is displayed in an italic Arial font. The data inherits the orange background color  |

from the rule for TD.

☐ The PRODUCT\_ID data has a yellow background, overriding the default specified in the rule for TD. If the report formatting were specified in a FOCUS StyleSheet instead of in an external CSS, PRODUCT\_ID would inherit the italic Arial font from its parent report component, the report data. Instead, because the formatting is specified in an external CSS, PRODUCT\_ID inherits its formatting from the rule for the TD element.

The report request and inline FOCUS StyleSheet follow:

```
TABLE FILE GGPRODS
PRINT PRODUCT_DESCRIPTION VENDOR_NAME
BY PRODUCT_ID
ON TABLE SET PAGE-NUM OFF

ON TABLE HOLD AS CSSEXAM1 FORMAT HTML

ON TABLE SET STYLESHEET *

1. TYPE=REPORT, CSSURL = c:\Projects\report02.css, $

2. TYPE=DATA, CLASS=Data, $

3. TYPE=DATA, COLUMN=PRODUCT_ID, CLASS=Sort, $
ENDSTYLE

END
```

The external cascading style sheet, report02.css, follows:

```
4. TD {background:orange; border:0}
5. TABLE {border:0}
6. .Data {font-style:italic; font-family:Arial}
7. .Sort {background:yellow}
```

1. Set CSSURL to link to the external cascading style sheet report02.css. Alternatively, you can link to a URL on a Web server, as in the following example:

```
TYPE=REPORT, CSSURL=http://websrv1/CSS/reportstyles.css, $
```

- 2. Specify report data formatting using the CSS rule for the Data class.
- 3. Specify PRODUCT\_ID data formatting using the CSS rule for the Sort class. This overrides the general declaration for formatting report data in line 2.
- 4. This CSS rule for the TD element specifies an orange background. Because this rule is for the TD, it is applied to the entire report. You can override TD formatting for a particular report component by applying a rule for a generic class to it, as is done in this procedure with the Sort class rule (see line 7).
- 5. CSS rules for the TD and TABLE elements remove the default grid from the report.
- 6. This CSS rule for the generic class Data specifies an Arial font family and an italic style. The FOCUS StyleSheet applies this to the report(tm)s data (see line 2). This rule inherits its background color from the rule for the TD element (line 4).

7. This CSS rule for the generic class Sort specifies a yellow background. The FOCUS StyleSheet applies this rule to PRODUCT ID data (see line 3).

This rule overrides the default background color specified in line 4.

#### The output is:

| Product<br>Cods | Product        | Vendor Name            |
|-----------------|----------------|------------------------|
| P141            | Hazelnut       | Coffee Connection      |
| B142            | French Roast   | European Specialilies, |
| B144            | Kora           | Evelina Imports, Ltd   |
| F101            | Scone          | Ridgewood Bakeries     |
| F102            | Biscolii       | Delancey Bakeries      |
| F103            | Croissant      | West Side Eakers       |
| G100            | Mug            | NY Ceramic Supply      |
| G104            | Thermos        | ThermoTecn, lac        |
| G110            | Coffee Grinder | Appliance Craft        |
| G121            | Coffco Pot     | Appliance Craft        |

# **Generating an Internal Cascading Style Sheet**

When you select HTML format for your report, you instruct FOCUS to generate HTML code to specify its formatting. You can optimize this process by generating an internal cascading style sheet as part of the output, in which case FOCUS places an internal cascading style sheet in the <head> of the HTML document. This, in turn:

- □ Significantly reduces the size of the HTML file generated, which, in turn, decreases the necessary transmission bandwidth and expedites the display of large reports.
- Expands the options for formatting the HTML report. Certain FOCUS StyleSheet attributes are only supported for HTML reports with internal cascading style sheets. These include the UNITS, BOTTOMMARGIN, TOPMARGIN, LEFTMARGIN, RIGHTMARGIN, SIZE, POSITION, WRAP, and PAGECOLOR attributes. Internal cascading style sheets also permit the addition or removal of underlines from most report components, and allow specification of exact starting positions and sizes of images.

# Selecting a Unit of Measurement

You can choose inches, centimeters, or points as the unit of measurement for page margins and column widths in HTML reports that include an internal cascading style sheet.

To set the unit of measure, use one of the following:

■ StyleSheet: UNITS attribute.

■ SET command: UNITS parameter.

If you change the unit, existing measurements are automatically converted to the new scale. For example, if you set UNITS to inches and set the top margin to 1, and later change UNITS to centimeters, the top margin automatically converts to 1 centimeter.

## Syntax: How to Generate an Internal Cascading Style Sheet

To generate an internal cascading style sheet as part of the HTML report output, do the following:

Outside a report request, use:

```
SET HTMLCSS = {ON|OFF}
```

■ Within a report request, use:

```
ON TABLE SET HTMLCSS {ON OFF}
```

where:

ON

Generates an internal cascading style sheet in the HTML output to control most aspects of the report's appearance.

OFF

Turns off the generation of an internal cascading style sheet. Instead, formatting tags are placed in each HTML table cell used to create the report. This is the default.

When generating an internal cascading style sheet, you can also apply an external one in the same request. Should the formatting instructions for a report component conflict, the internal cascading style sheet specifications override the corresponding specifications in the external cascading style sheet, thus providing a mechanism for runtime adjustment of external CSS settings.

# **Working With External Cascading Style Sheets**

To format a report using an external cascading style sheet (CSS), you can:

Apply an existing CSS without changes. Some sites use a single style sheet for all pages on their web site. The same style sheet could also be used for other types of documents.

| Edit an existing CSS, adding or modifying rules. For example, you can add generic classes   |
|---------------------------------------------------------------------------------------------|
| to an existing style sheet to format your report's components. When you edit an existing    |
| CSS, the next time someone displays the report on a browser it reflects those changes       |
| without their having to rerun the report (provided an earlier version was not cached on the |
| browser, in which case he or she has to refresh the view to see the edited version).        |

Create your own cascading style sheet to format reports.

## **Applying CSS Styles**

You can apply external cascading style sheet (CSS) formatting to:

- A report component (for example, to make a column italic). Assign cascading style sheet classes to report components using FOCUS StyleSheet CLASS attributes. When formatting tabular or free-form reports, you can format any report component by assigning CSS classes. To center headings or footings, use the CENTER option of the HEADING or FOOTING command, rather than doing this in a style sheet.
- An entire report (for example, to make an entire report italic). You can specify this formatting in an external CSS rule for the BODY or TD elements. You do not need a rule for a class of an element, nor do you need a FOCUS StyleSheet declaration when formatting an entire report with this approach.

When using an external cascading style sheet to format a report, it is recommended not to use a FOCUS StyleSheet to specify the report's formatting unless you also generate an internal cascading style sheet.

# Syntax: How to Use the CLASS Attribute to Apply CSS Formatting

To apply an external cascading style sheet (CSS) class to a report component, use the following syntax in a FOCUS StyleSheet declaration.

```
TYPE = type, [subtype,] CLASS = classname, [when,] [link,] $
where:
type
```

Identifies the report component to which you are applying the class's formatting. For tabular and free-form reports, it can be any component.

Each report component can be formatted by one class. If you specify several classes for a report component:

- 1. Classes in declarations with conditional formatting are evaluated first. For each cell in the report component, the first class whose condition is satisfied by the cell(tm)s row is assigned to the cell.
- If there are no conditional declarations, or if no conditions are satisfied, the class in the first unconditional declaration is assigned to the report component. All subsequent declarations for that component are ignored.

### subtype

Is an optional attribute and value needed to specify certain kinds of report components completely. For example, COLUMN and a column identifier are needed to specify a particular report column.

#### classname

Is the name of the cascading style sheet class you are applying to format the report component. You can assign the same class to multiple report components.

Class names are case sensitive, and must agree with the case name in the class rule in the cascading style sheet. (Note, however, that not all Web browsers enforce case sensitivity for class names.)

#### when

Is an optional WHEN attribute and value. Supply this to apply conditional formatting.

### 1ink

Is an optional URL or JAVASCRIPT attribute and value. Supply this if you want to link the report component to another resource.

## Using an External CSS - A Graphical Overview

|    | A link to the external cascading style sheet from the report.                                                                                                    |  |  |  |
|----|----------------------------------------------------------------------------------------------------|--|--|--|
|    | <b>A FOCUS StyleSheet</b> in which you apply external CSS formatting attributes to your report components (this is not required if you format the entire report with the CSS). |  |  |  |
|    | An external cascading style sheet that specifies formatting to be applied.                                                                                                    |  |  |  |
| Th | Three items are required to style a report with an external cascading style sheet (CSS):                                                                                       |  |  |  |

This example demonstrates the interaction.

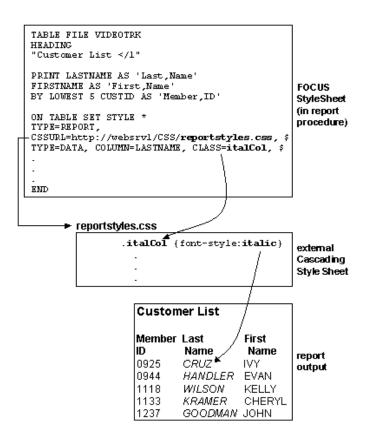

# **Procedure:** How to Format a Tabular Report With an External CSS

To format a report using an external cascading style sheet (CSS):

- 1. Specify the report formatting in the CSS. To specify formatting for:
  - A report component, use a rule for any generic class (one not tied to an element). This cascading style sheet rule declares the ColumnTitle generic class:

```
.ColumnTitle {font-family:helvetica; font-weight:bold;
color:blue;}
```

|    | ■ <b>The entire report,</b> use a rule for the BODY or TD elements (not for a class of these elements), and skip Step 2. This is an effective way to specify default report formatting, and generates more efficient report output than applying a CSS class to the entire report. This cascading style sheet rule for the TD element specifies the element's font family:                         |
|----|----------------------------------------------------------------------------------------------------|
|    | TD {font-family:helvetica}                                                                                                    |
|    | Because this rule is for the TD element, the formatting is applied to an entire report, not just a report component.                                                                                                    |
| 2. | Assign classes to report components. In a FOCUS StyleSheet, use the CLASS attribute to assign a cascading style sheet class to each report component that you wish to format. You can assign each component a different class, and you can assign the same class to multiple components. This FOCUS StyleSheet example formats ACROSS values by applying the formatting for the ColumnTitle class: |
|    | TYPE=AcrossValue, CLASS=ColumnTitle, \$                                                                                                    |
| 3. | <b>Link to the CSS.</b> Link the external cascading style sheet by assigning either the URL or the fully qualified pathname for the CSS file, through either the CSSURL FOCUS StyleSheet attribute or the CSSURL SET parameter, as shown below:                                                                                                    |
|    | ☐ TYPE=REPORT, CSSURL = c:\projects\reportstyles.css                                                                                                    |
|    | ☐ TYPE=REPORT, CSSURL=http://webserv1/css/reportstyles.css                                                                                                    |
|    | You can accomplish the same thing using a SET command:                                                                                                    |
|    | ☐ SET CSSURL = c:\projects\reportstyles.css                                                                                                    |
|    | ☐ SET CSSURL=http://webserv1/css/reportstyles.css                                                                                                    |
| Fo | rmatting a Report Using a Cascading Style Sheet                                                                                                    |
|    | s annotated report, which displays products currently offered by Gotham Grinds, is matted using a cascading style sheet (report01.css). The formatting specifies that:                                                                                                    |
|    | The default font family is Arial.                                                                                                    |
|    | The style sheet formatting overrides the report heading default font family of Times New Roman. The heading is also in a larger point size and is center-justified.                                                                                                    |

The report request and inline FOCUS StyleSheet follow:

☐ All column titles are in a bold font and have a light-blue background.

☐ When a product's unit price is less than \$27, the report displays that product row in green

italics.

Example:

```
TABLE FILE GGPRODS
HEADING
"
"</l Current Products</l"
PRINT PRODUCT_DESCRIPTION UNIT_PRICE
BY PRODUCT_ID
ON TABLE SET PAGE-NUM OFF

ON TABLE HOLD AS CSSEXAM2 FORMAT HTML</li>
1. ON TABLE SET STYLE *
2. TYPE=REPORT, CSSURL=c:\Projects\report01.css, $
3. TYPE=HEADING, CLASS=headText, $
4. TYPE=TITLE, CLASS=reportTitles, $
5. TYPE=DATA, CLASS=lowCost, WHEN=N3 LT 27, $
6. ENDSTYLE
END
```

The external cascading style sheet, report01.css, follows:

```
7. BODY {font-family:Arial, sans-serif}
8. TABLE {border:0}
8. TD {border:0}
9. .reportTitles {font-weight:bolder; background:lightblue;}
10..lowCost {color:green; font-style:italic;}
11..headText {font-family:Times New Roman, serif; font-size:larger; text-align:center}
```

- 1. Begin the inline FOCUS StyleSheet.
- 2. Link to the fully-qualified pathname (or URL, if Web-based) of the external cascading style sheet report01.css.
- 3. Format the report(tm)s heading using the cascading style sheet(tm)s rule for the headText class.
- 4. Format the report(tm)s column titles using the CSS(tm)s rule for the reportTitles class.
- 5. For each report row for which the product(tm)s unit cost is less than \$27, format that row using the CSS rule for the lowCost class.
- 6. End the inline FOCUS StyleSheet.
- 7. This CSS rule for the BODY element specifies the font family Arial, and if Arial is unavailable, the generic font family sans serif.

Because this is a rule for BODY, it is applied to the entire report: all text in the report defaults to Arial. You can override this for a particular report component by applying a rule for a generic class to that component, as is done in this procedure with the rule for the headText class (see line 11).

8. These CSS rules for the TABLE and TD elements remove the report(tm)s default grid.

- 9. This CSS rule for the generic class reportTitles specifies a bolder relative font weight and a light blue background color. The FOCUS StyleSheet applies this to the report(tm)s column titles (see line 4).
- 10. This CSS rule for the generic class lowCost specifies the text color green and the font style italic. The FOCUS StyleSheet applies this rule conditionally to report rows for which the product(tm)s unit cost is less than \$27 (see line 5).
- 11. The CSS rule for the generic class headText specifies the font family Times New Roman, and if Times New Roman is unavailable, the generic font family serif. It also specifies a larger relative font size and center justification.

The FOCUS StyleSheet applies this rule to the report(tm)s heading. It overrides the default font family specified in the rule for the BODY element (see line 7).

The output is:

### Current Products

| Product<br>Code | Product        | Unit<br>Price |
|-----------------|----------------|---------------|
| B141            | Hazelnut       | 58.00         |
| B142            | French Roast   | 81.00         |
| B144            | Kona           | 76.00         |
| F101            | Scone          | 13.00         |
| F102            | Biscotti       | 17.00         |
| F103            | Croissant      | 28.00         |
| G100            | Mug            | 26.00         |
| G104            | Thermos        | 96.00         |
| G110            | Coffee Grinder | 125.00        |
| G121            | Coffee Pot     | 140.00        |

# **Combining CSS Styling With Other Formatting Methods**

When using a cascading style sheet (CSS) to format a report, you can also apply other formatting methods, such as FOCUS StyleSheets and FOCUS TABLE Language.

## Combining an External CSS With a FOCUS StyleSheet

When using an external cascading style sheet (CSS) to format a report, you can always use a FOCUS StyleSheet at the same time, whether or not you generate an internal cascading style sheet.

An effective approach is to link to an external CSS to provide basic report formatting, and then use a FOCUS StyleSheet to selectively override defaults for styling individual report components. Thus, a CSS BODY or TD rule can provide default report formatting, which you can override by providing native FOCUS StyleSheet attributes for those individual report components.

**Exceptions:** Even when specifying external CSS classes, use native FOCUS StyleSheet attributes to:

| ш | Create hyperlinks (using URL attributes). However, if you wish to format a hyperlink, do so |
|---|---------------------------------------------------------------------------------------------|
|   | using the cascading style sheet.                                                            |
|   | Make a FOCUS StyleSheet declaration conditional (using the WHEN attribute).                 |
|   | Embed an image (using the IMAGE attribute). If you wish to format the image to position it, |
|   | do so using the cascading style sheet.                                                      |

**Performance considerations:** Unless you also generate an internal cascading style sheet from the FOCUS StyleSheet, combining an external CSS and a FOCUS StyleSheet may reduce the performance benefits associated with the external CSS. This is because you generate more HTML code when styling a report with both external CSS and native FOCUS StyleSheet attributes than if you only use the external CSS. However, this still generates less code than if the report uses only native FOCUS StyleSheet attributes.

**Do not double-format.** Do not format the same property of the same report component using both an external CSS class (using the CLASS attribute) and a FOCUS StyleSheet attribute, since the class and the StyleSheet attribute could conflict.

For example, do not include the following declarations in the same StyleSheet:

```
TYPE=Data, COLUMN=Country, COLOR=Orange, $
TYPE=Data, CLASS=TextColor, $
```

because both try to assign a color to the report's Country column.

You can specify classes and FOCUS StyleSheet attributes that format different report components, and different properties of the same report component. For example, the following declarations are acceptable in the same StyleSheet:

- TYPE=Heading, COLOR=Green, \$
   TYPE=Heading, CLASS=HeadingFontSize, \$
   TYPE=Data, Column=Country, BACKCOLOR=Yellow, \$
   TYPE=Data, Column=Car, CLASS=DataBackgroundColor, \$
- 1. These two declarations are compatible because they format different properties (color and font size).
- 2. These two declarations are compatible because they format different report components (the Country column and the Car column).

### Combining an External CSS With TABLE Language Formatting

**TABLE language instructions.** You can use TABLE language formatting instructions, such as HEADING CENTER, PAGE-BREAK, and spot markers, but never apply the same formatting to a report component using both a TABLE language instruction and an external cascading style sheet rule. For example, do not specify both of the following for the same report, because both attempt to align the page heading of the report:

- HEADING CENTER in the report request.
- Text-align in an external CSS, applied to the report's page heading.

## Linking to an External Cascading Style Sheet

To format a report using an external cascading style sheet (CSS), you must link to the cascading style sheet by assigning a file location using the CSSURL attribute or parameter:

- □ Using CSSURL as a StyleSheet attribute enables you to specify all formatting information in one place, since you can specify a link to the external CSS, and references to CSS classes within the FOCUS StyleSheet. This makes it easier to maintain your formatting logic.
- ☐ Using CSSURL as a SET parameter enables you to switch a link quickly from one CSS to another, which is useful for redirecting many reports at once. To do so, put the SET CSSURL command in its own procedure, and merge it into other report procedures by inserting a -INCLUDE Dialogue Manager command in each.

When the CSSURL is specified in several ways, the most local specification takes precedence. The order of precedence, from local (1) to global (3), is:

- 1. TYPE=REPORT, CSSURL = url\_or\_fully-qualified pathname
- 2. ON TABLE SET CSSURL url\_or\_fully-qualified pathname
- **3.** SET CSSURL = url\_or\_fully-qualified pathname

## Syntax: How to Use the CSSURL SET Parameter to Link to an External CSS

To link an external cascading style sheet (CSS) to a report using a SET parameter, issue the following command in a procedure:

```
{\tt SET\ CSSURL\ =\ } css\_url\_or\_fully\mbox{-} qualified\ pathname
```

or the following ON TABLE SET command in a report request:

```
ON TABLE SET CSSURL css_url_or_fully-qualified pathname
```

#### where:

```
css_url_or_fully-qualified pathname
```

Is the location of the external cascading style sheet (assume it is case-sensitive).

The length limit is:

- 69 characters in a SET command.
- 57 characters in an ON TABLE SET command.

## Example: Linking to an External cascading style sheet Using the CSSURL Attribute

This report displaying products offered by Gotham Grinds is formatted using an external cascading style sheet (CSS) that is linked through the CSSURL attribute in the FOCUS StyleSheet:

```
TABLE FILE GGPRODS
HEADING
"</1 Current Products</1"
PRINT PRODUCT_DESCRIPTION UNIT_PRICE
BY PRODUCT_ID
ON TABLE SET PAGE-NUM OFF
ON TABLE HOLD AS CSSEXAM3 FORMAT HTML

ON TABLE SET STYLESHEET *
TYPE=REPORT, CSSURL = c:\projects\report01.css, $
TYPE=HEADING, CLASS=headText, $
TYPE=TITLE, CLASS=reportTitles, $
TYPE=DATA, CLASS=lowCost, WHEN=N3 LT 27, $
ENDSTYLE
END
```

The output is:

# **Current Products**

| Product<br>Code | Product        | Unit<br>Price |
|-----------------|----------------|---------------|
| B141            | Hazelnut       | 58.00         |
| B142            | French Roast   | 81.00         |
| B144            | Kona           | 76.00         |
| F101            | Scone          | 13.00         |
| F102            | Biscotti       | 17.00         |
| F103            | Croissant      | 28.00         |
| G100            | Mug            | 26.00         |
| G104            | Thermos        | 96.00         |
| G110            | Coffee Grinder | 125.00        |
| G121            | Coffee Pot     | 140.00        |

# Syntax: How to Use the CSSURL Attribute to Link to an External CSS

Use the following syntax to link an external cascading style sheet (CSS) to your report using a FOCUS StyleSheet attribute:

[TYPE=REPORT,] CSSURL=css\_path, \$

### where:

#### TYPE=REPORT

Specifies that this attribute is being applied to the entire report. If it is omitted, the StyleSheet declaration still defaults to this setting.

#### css\_path

Specifies the URL or fully-qualified path name of the location where the external cascading style sheet definition file resides.

If you specify CSSURL multiple times, the last value specified in an ON TABLE SET command overrides all the other values within that report request. If CSSURL is not specified within a report request, the last value specified with SET overrides all the others.

## **FAQ About Using External Cascading Style Sheets**

This topic answers the most frequently asked questions (FAQ) about using external cascading style sheets (CSS) to format reports.

**Does it answer your question?** Please send in any questions that you may still have. Each question will get a response, and will also be considered for inclusion in a future release of FAQ. Any comments on this document are also welcome.

You can:

| L | <b>E-mail them</b> to books_info@ibi.com. Please include your name and phone number, and put |
|---|----------------------------------------------------------------------------------------------|
|   | Cascading Style Sheet FAQ in the subject line.                                               |

### ☐ Send them to:

Documentation Services Attn: Core Reporting Group Information Builders Two Penn Plaza New York, NY 10121-2898

Please include your name, phone number, e-mail address, and postal address.

#### How do I specify a report's default formatting using CSS?

Specify default formatting for an entire report in an external cascading style sheet rule for the BODY or TD element.

### Do I always need to use the CLASS attribute?

No. You need a CLASS attribute in a FOCUS StyleSheet if you specify formatting for an individual report component. You use CLASS to assign a rule for a generic class to the report component. When you specify formatting for the entire report, you do so in a rule for the BODY or TD element, not in a rule for a class, so you omit the CLASS attribute.

### Can I use a cascading style sheet and a FOCUS StyleSheet together?

When linking to an external cascading style sheet, you can also specify native FOCUS StyleSheet attributes in a FOCUS StyleSheet. However, if you do not generate an internal cascading style sheet, you should not specify CSS classes (CLASS=) and native FOCUS StyleSheet attributes in the same FOCUS StyleSheet (except to specify conditional formatting, to specify a link to another resource, or to embed an image).

### Which version of CSS does FOCUS support?

Support for different versions of cascading style sheets (such as CSS2) is determined entirely by your Web browser's support and implementation of cascading style sheets, not by FOCUS.

### Which types of reports can I format using an external cascading style sheet?

You can format tabular reports, including regular (column-oriented) reports and Financial Modeling Language (FML, also known as extended matrix or row-oriented) reports.

## **Troubleshooting Cascading Style Sheets**

This topic addresses some common problems encountered when formatting reports with cascading style sheets (CSS).

**What problems did you encounter?** If you have troubleshooting suggestions that you think others will find helpful, you may send them to be considered for inclusion in a future release. You can:

|    | u can:                                                                                                    |
|----|----------------------------------------------------------------------------------------------------|
|    | <b>E-mail them</b> to books_info@ibi.com. Please include your name and phone number, and put Cascading Style Sheet troubleshooting for FOCUS applications in the subject line. |
|    | Send them to:                                                                                                    |
|    | Documentation Services Attn: Core Reporting Group Information Builders Two Penn Plaza New York, NY 10121-2898                                                                  |
|    | Please include your name, phone number, e-mail address, and postal address.                                                                                                    |
| Sy | mptom: The report is not using any of the cascading style sheet's formatting.                                                                                                  |
|    | Reason 1: Your Web browser may not support cascading style sheets.                                                                                                    |
|    | <b>Solution 1:</b> Check to be sure that your browser supports cascading style sheets; if it does not, install an appropriate browser version.                                 |

|     | <b>Reason 2:</b> Your Web browser may be set to ignore cascading style sheets.                                                                                                    |
|-----|----------------------------------------------------------------------------------------------------|
|     | <b>Solution 2:</b> Reset the browser to accept a document's cascading style sheet. For instructions about checking or changing a browser's setting, see your browser's help.                                                                                                    |
| Syı | mptom: The report reflects some, but not all, of the CSS formatting.                                                                                                    |
|     | <b>Reason 1:</b> The support and implementation of cascading style sheets in your web browser determines how a cascading style sheet rule formats your report. It has nothing to do with FOCUS. You may experience this symptom because your browser does not support the level of cascading style sheets that you are using, leaving some CSS features unimplemented. |
|     | <b>Solution 1:</b> Upgrade your browser to a version that supports all the CSS features used to format the report, or edit the cascading style sheet to remove features that are unsupported by some of the browsers that are used to display the report.                                                                                                    |
|     | <b>Reason 2:</b> Your web browser may be set to use your personal cascading style sheet, and you may have rules there that override those specified in the cascading style sheet assigned to the report. See your third-party CSS documentation.                                                                                                    |
|     | <b>Solution 2:</b> Reset your browser to accept the cascading style sheet for each document, or edit the rules in the two cascading style sheets so that they no longer conflict.                                                                                                    |
|     | <b>Reason 3:</b> Certain web browsers ignore an entire rule if they do not support a property specified in it. If your web browser does not support a property specified in a rule for one of the classes assigned to the report, none of the report components to which that rule was assigned are formatted.                                                         |
|     | <b>Solution 3:</b> Remove the unsupported property, or upgrade your browser to a version that supports the property.                                                                                                    |
|     | <b>Reason 4:</b> Each report component can be assigned only one cascading style sheet class. If you have specified more than one class, only the first one specified is assigned to the component; the others are ignored.                                                                                                    |
|     | If a class has not yet been assigned to a report cell, and you specify conditional formatting for it, only the first class whose condition is satisfied by that row is assigned to the cell. The others are ignored.                                                                                                    |
|     | <b>Solution 4:</b> Do not assign more than one CSS class to each report component. If you need to apply multiple attributes, bundle them into a single class.                                                                                                    |
|     | <b>Reason 5:</b> Some web browsers implement CSS inheritance rules for nested elements in ways that do not conform to the CSS standard. If you are using such a browser, for example, you specify some formatting in a rule for the BODY element, your browser may not                                                                                                 |

Creating Reports 771

apply the rule to other elements nested within BODY.

**Solution 5:** Specify the formatting of a report in a rule for a different element (for example, if the browser does not correctly implement inheritance from BODY, use a rule for TD), or else upgrade your browser to a version that correctly supports inheritance.

■ Reason 6: External cascading style sheets can be subject to certain restrictions when used with other formatting methods. For example, if the FOCUS StyleSheet for a report does not generate an internal cascading style sheet, but it references external CSS classes and also specifies native FOCUS StyleSheet attributes, there may be a formatting conflict.

**Solution 6:** The solution depends on the kind of formatting conflict. In the example above, the solution is to generate an internal cascading style sheet.

Chapter 13

# **Advanced StyleSheet Features**

Some advanced StyleSheet features include positioning, arranging, and aligning elements, adding images, grids and borders, and linking in a report. These features are described in this chapter.

For information about creating a StyleSheet, identifying and styling report components, and choosing a styled output format, see *Styling Reports* on page 635.

### In this chapter:

| Positioning a Report Component                                       |  | Support for Repeated Headings and                                 |
|----------------------------------------------------------------------|--|-------------------------------------------------------------------|
| Controlling Column Title Underlining<br>Using a StyleSheet Attribute |  | Footings on Panels in PDF Report Output  Adding Grids and Borders |
| Arranging Pages and Columns on a Page                                |  | Displaying Superscripts On Data,                                  |
| Wrapping and Justifying Report                                       |  | Heading, and Footing Lines                                        |
| Components                                                           |  | Adding an Image to a Report                                       |
| Alignment of Fields in Reports Using                                 |  | Linking in a Report                                               |
| OVER in PDF Report Output                                            |  | Defining a Hyperlink Color for a Report                           |
| Aligning Heading and Footing Elements                                |  | Component                                                         |
|                                                                      |  | Working With Mailing Labels and Multi-<br>Pane Pages              |

# Positioning a Report Component

A StyleSheet enables you to specify an absolute or relative starting position for a column, heading, or footing, or element in a heading or footing. You can also add blank space around a report component.

For a PDF, PS, or HTML report, you can use the POSITION attribute in a StyleSheet to specify a starting position for a heading or footing, expressed as a unit measurement. For HTML, this capability requires an internal cascading style sheet. For details on selecting an alignment method, see *Aligning Heading and Footing Elements* on page 827.

In addition, for a PDF or PS report, you can use the POSITION attribute to specify an absolute or relative starting position for an element within a heading or footing, or to align an item in a heading or footing with a report column. An absolute starting position is the distance from the left margin of the report. A relative starting position is the distance from the preceding object. For the first item on a heading line this is the left margin of the report.

In an HTML report, you can use related syntax and an internal Cascading StyleSheet to position an image in a heading or footing.

## Reference: Positioning Attributes

| Attribute Description |                                                                                                    | Applies to |
|-----------------------|----------------------------------------------------------------------------------------------------|------------|
| POSITION              | Sets absolute or relative starting position of a column.  An absolute position is the distance from the left margin of the printed paper.  A relative position is the distance from the default position. After the first column, the default position is the end of the preceding column. | PDF<br>PS  |
| TOPGAP<br>BOTTOMGAP   | Adds blank space to the top or bottom of a report line.                                                                                                    | PDF<br>PS  |
| LEFTGAP<br>RIGHTGAP   | Adds blank space to the left or right of a report column.                                                                                                    | PDF<br>PS  |

# Syntax: How to Specify the Starting Position of a Column

This syntax applies to a PDF or PS report.

TYPE=REPORT, COLUMN=identifier, POSITION={+|-}position, \$

### where:

### identifier

Selects a single column and collectively positions the column title, data, and totals if applicable. For valid values, see *Identifying an Entire Report*, *Column*, *or Row* on page 673.

+

Starts the column at the specified distance to the right of the default starting position.

By default, text items and alphanumeric fields are left-justified in a column, and numeric fields are right-justified in a column.

-

Starts the column at the specified distance to the left of the default starting position.

It is possible to create a report in which columns overlap. If this occurs, simply adjust the values.

```
position
```

Is the desired distance, in the unit of measurement specified with the UNITS attribute.

## Syntax: How to Set a Starting Position for a Heading or Footing

Use the following syntax to specify a starting position for an entire heading or footing in relation to the left margin of a report.

```
TYPE = headfoot, POSITION = position, $
```

#### where:

#### headfoot

Is the type of heading or footing. Valid values are TABHEADING, TABFOOTING, HEADING, FOOTING, SUBHEAD, and SUBFOOT.

#### position

Is the desired distance from the left, expressed by the UNITS attribute (the default is INCHES).

**Note:** In an HTML report, this syntax must be used in conjunction with an internal cascading style sheet.

# Syntax: How to Set a Starting Position for a Heading or Footing Element

For a PDF or PS report, use the following syntax to specify a starting position for a heading or footing element in relation to the preceding item.

```
TYPE = headfoot, [subtype,] POSITION = {+|-}option, $
```

#### where:

#### headfoot

Is the type of heading or footing. Valid values are TABHEADING, TABFOOTING, HEADING, FOOTING, SUBHEAD, and SUBFOOT.

#### subtype

Are additional attributes that identify the report component. These options can be used separately or in combination, depending upon the degree of specificity you need to fully identify an element. Valid values are:

LINE which identifies a line by its position in a heading or footing. Identifying individual lines enables you to format each line differently.

If a heading or footing has multiple lines and you apply a StyleSheet declaration that does not specify LINE, the declaration is applied to *all* lines. Blank lines are counted when interpreting the value of LINE.

ITEM which identifies an item by its position in a line. To divide a heading or footing line into items, you can use the <+0> spot marker.

To determine an ITEM number for an OBJECT, follow these guidelines:

- ☐ When used with OBJECT=TEXT, count only the text strings from left to right.
- ☐ When used with OBJECT=FIELD, count only values from left to right.
- ☐ When used without OBJECT, count text strings and field values from left to right.

If you apply a StyleSheet declaration that specifies ITEM, the number is counted from the beginning of each line in the heading or footing, not just from the beginning of the first line.

OBJECT which identifies an element in a heading or footing as a text string or field value. Valid values are TEXT or FIELD. TEXT may represent free text or a Dialogue Manager amper (&) variable.

It is not necessary to specify OBJECT=TEXT unless you are styling both text strings and embedded fields in the same heading or footing.

### option

Is the alignment method. Valid values are:

*position* which is the desired distance, expressed by the UNITS attribute (the default is inches) for absolute positioning.

- + which starts the heading or footing element at the specified distance to the *right* of the preceding item. For the first item in a heading or footing, the preceding item is the left margin of the report.
- which starts the heading or footing element at the specified distance to the *left* of the preceding item. This is useful if you want to overlap images in a heading.

column\_title which aligns the heading or footing element with the first character of the designated column.

## **Example:** Specifying an Absolute Starting Position for a Column

The following illustrates how to position a column in a printed report. The request specifies that the PRODUCT\_DESCRIPTION field should appear three inches from the left margin of the PDF report.

```
TABLE FILE GGORDER
"PRODUCTS ORDERED ON 08/01/96"
SUM QUANTITY BY PRODUCT_DESCRIPTION
WHERE ORDER_DATE EQ '080196'
ON TABLE SET PAGE-NUM OFF
ON TABLE HOLD FORMAT PDF
ON TABLE SET STYLE *
TYPE-REPORT, COLUMN-PRODUCT_DESCRIPTION, POSITION=3, $
ENDSTYLE
END
```

The output is:

PRODUCTS ORDERED ON 08/01/96

| Product        | Ordered<br>Units |
|----------------|------------------|
| Biscotti       | 6140             |
| Coffee Grinder | 2493             |
| Coffee Pot     | 3100             |
| Croissant      | 7465             |
| French Roast   | 12965            |
| Hazelnut       | 4186             |
| Kona           | 2591             |
| Mug            | 5332             |
| Scone          | 5949             |
| Thermos        | 2362             |
|                |                  |

## **Example:** Specifying a Relative Starting Position for a Column

This request positions the column title and data for the QUANTITY field two inches from the default position; in this case, two inches from the end of the preceding column.

```
TABLE FILE GGORDER

"PRODUCTS ORDERED ON 08/01/96"

SUM QUANTITY BY PRODUCT_DESCRIPTION

WHERE ORDER_DATE EQ '080196'

ON TABLE SET PAGE-NUM OFF

ON TABLE HOLD FORMAT PDF

ON TABLE SET STYLE *

TYPE=REPORT, COLUMN=PRODUCT_DESCRIPTION, POSITION=3, $

TYPE=REPORT, COLUMN=QUANTITY, POSITION=+2, $

ENDSTYLE

END
```

QUANTITY, titled Ordered Units in the report, is relatively positioned to Product:

PRODUCTS ORDERED ON 08/01/96

| Product        | Ordered<br>Units |
|----------------|------------------|
| Discotti       | 6140             |
| Biscotti       | 6140             |
| Coffee Grinder | 2493             |
| Coffee Pot     | 3100             |
| Croissant      | 7465             |
| French Roast   | 12965            |
| Hazelnut       | 4186             |
| Kona           | 2591             |
| Mug            | 5332             |
| Scone          | 5949             |
| Thermos        | 2362             |

# **Example:** Setting an Absolute Starting Position for a Heading Item

This request uses the spot marker <+0> to divide the report heading into three text strings. It starts the third text string, 1st Qtr 2001, 3 inches from the left report margin. This technique can be used in PDF as well as PS reports.

```
TABLE FILE GGSALES
SUM UNITS DOLLARS BY CATEGORY BY PRODUCT
ON TABLE SUBHEAD

"Sales Report - <+0>All Products<+0> 1st Qtr 2001"

" "
ON TABLE SET PAGE-NUM OFF
ON TABLE SET SQUEEZE ON
ON TABLE SET SQUEEZE ON
ON TABLE HOLD FORMAT PDF
ON TABLE SET STYLESHEET *

TYPE = TABHEADING, OBJECT = TEXT, ITEM=1, SIZE = 12, STYLE = BOLD, $
TYPE = TABHEADING, OBJECT = TEXT, ITEM=2, STYLE = BOLD, $
TYPE = TABHEADING, OBJECT = TEXT, ITEM=3, POSITION = 3, $
ENDSTYLE
END
```

### The output is:

| Sales Report - All Products | 1st | Otr | 2001 |
|-----------------------------|-----|-----|------|
|-----------------------------|-----|-----|------|

| Category | Product        | Unit Sales | Dollar Sales |
|----------|----------------|------------|--------------|
| Coffee   | Capuccino      | 189217     | 2381590      |
|          | Espresso       | 308986     | 3906243      |
|          | Latte          | 878063     | 10943622     |
| Food     | Biscotti       | 421377     | 5263317      |
|          | Croissant      | 630054     | 7749902      |
|          | Scone          | 333414     | 4216114      |
| Gifts    | Coffee Grinder | 186534     | 2337567      |
|          | Coffee Pot     | 190695     | 2449585      |
|          | Mug            | 360570     | 4522521      |
|          | Thermos        | 190081     | 2385829      |

# **Example:** Setting a Relative Starting Position for a Heading Item

This request uses the spot marker <+0> to divide the report heading into three text strings. It starts the third text string, 1st Qtr 2001, one inch to the right of the previous item on the heading line. Inches are the default unit of measure. This technique can be used in PDF as well as PS reports.

```
TABLE FILE GGSALES
SUM UNITS DOLLARS BY CATEGORY BY PRODUCT
ON TABLE SUBHEAD

"Sales Report - <+0>All Products<+0> 1st Qtr 2001"

" "
ON TABLE SET PAGE-NUM OFF
ON TABLE SET SQUEEZE ON
ON TABLE SET SQUEEZE ON
ON TABLE HOLD FORMAT PDF
ON TABLE SET STYLESHEET *

TYPE = TABHEADING, OBJECT = TEXT, ITEM=1, SIZE = 12, STYLE = BOLD, $
TYPE = TABHEADING, OBJECT = TEXT, ITEM=2, STYLE = BOLD, $
TYPE = TABHEADING, OBJECT = TEXT, ITEM=3, POSITION = +1, $
ENDSTYLE
END
```

#### The output is:

| Sales Report - All Products |                |            | 1st Qtr 2001 |
|-----------------------------|----------------|------------|--------------|
| Category                    | Product        | Unit Sales | Dollar Sales |
| Coffee                      | Capuccino      | 189217     | 2381600      |
|                             | Espresso       | 308986     | 3906243      |
|                             | Latte          | 878063     | 10943622     |
| Food                        | Biscotti       | 421377     | 5263328      |
|                             | Croissant      | 630054     | 7749902      |
|                             | Scone          | 333414     | 4216114      |
| Gifts                       | Coffee Grinder | 186534     | 2337567      |
|                             | Coffee Pot     | 190695     | 2449585      |
|                             | Mug            | 360570     | 4522521      |
|                             | Thermos        | 190081     | 2385829      |

# Example: Aligning a Heading Item With a Column

This request uses the spot marker <+0> to divide the report heading into three text strings. It starts the second text string at the horizontal position where the column UNITS (Unit Sales) is. This technique can be used in PDF as well as PS reports.

```
TABLE FILE GGSALES
SUM UNITS DOLLARS BY CATEGORY BY PRODUCT
ON TABLE SUBHEAD

*Sales Report - <+0>All Products<+0> 1st Qtr 2001*

" "
ON TABLE SET PAGE-NUM OFF
ON TABLE SET SQUEEZE ON
ON TABLE SET SYLESHEET *

TYPE = TABHEADING, LINE=1, ITEM=2, POSITION=UNITS, $
ENDSTYLE
END
```

4522521

2385829

All Products 1st Otr 2001

360570

190081

#### The output is:

Sales Report -

| -        |                |            |              |
|----------|----------------|------------|--------------|
| Category | Product        | Unit Sales | Dollar Sales |
| Coffee   | Capuccino      | 189217     | 2381590      |
|          | Espresso       | 308986     | 3906243      |
|          | Latte          | 878063     | 10943622     |
| Food     | Biscotti       | 421377     | 5263317      |
|          | Croissant      | 630054     | 7749902      |
|          | Scone          | 333414     | 4216114      |
| Gifts    | Coffee Grinder | 186534     | 2337567      |
|          | Coffee Pot     | 190695     | 2449585      |

You can employ several types of spot markers to refine the positioning of headings and footings, and elements within them, in HTML and PDF reports that use proportional fonts. For maximum control, you can combine spot markers with other alignment techniques.

You can also use spot markers to position heading and footing elements at fixed and relative column locations. Several spot markers control positioning based on the pre-defined width of a character in a monospace font. This formatting technique is not supported for proportional fonts.

# Syntax: How to Add Blank Space Around a Report Component

Mug Thermos

In a PDF or PostScript report, you can add space around report components.

Use the TOPGAP and BOTTOMGAP attributes to control spacing between heading or footing lines, and between heading or footing text and the grid lines above and below them.

**Note:** You can use TOPGAP and BOTTOMGAP with multi-line headings. Keep in mind that between heading lines, the top *and* bottom gap will be inserted, making the spacing between lines greater than the spacing at the top and bottom of the heading.

```
TYPE=headfoot, {TOPGAP|BOTTOMGAP}=gap, $
TYPE=REPORT, {TOPGAP|BOTTOMGAP}=gap, $
   TYPE=type, [COLUMN=identifier, |ACROSSCOLUMN=acrosscolumn,]
   {LEFTGAP|RIGHTGAP}=gap, $
```

#### where:

### TOPGAP

Indicates how much space to add above the report line.

#### BOTTOMGAP

Indicates how much space to add below the report line.

#### gap

Is the amount of blank space, in the unit of measurement specified with the UNITS attribute.

In the absence of grids or background color, the default value is 0. For RIGHTGAP, the default value is proportional to the size of the text font.

In the presence of grids or background color, the default value increases to provide space between the grid and the text or to extend the color beyond the text.

The gaps must be the same within a single column or row. That is, you cannot specify different left or right gaps for individual cells in the same column, or different top and bottom gaps for individual cells in the same row.

### type

Identifies the report component. For valid values, see *Identifying Report Components* on page 671.

#### identifier

Selects one or more columns using the COLUMN attribute described in *Identifying an Entire Report, Column, or Row* on page 673.

#### acrosscolumn

Selects the same column under each occurrence of an ACROSS sort field, using the ACROSSCOLUMN attribute described in *Identifying an Entire Report, Column, or Row* on page 673.

#### LEFTGAP

Indicates how much space to add to the left of a report column.

#### RIGHTGAP

Indicates how much space to add to the right of a report column.

**Note:** For TOPGAP, BOTTOMGAP, LEFTGAP, and RIGHT GAP, you must specify a value of at least 0.013889 (the decimal size of a point in inches). If you specify a value less than this, FOCUS will round down to the nearest point, which is zero.

# **Example:** Adding Blank Space Above Data Values

This request generates one-tenth of an inch of blank space above every data value in a PDF report.

```
SET PAGE-NUM = OFF
TABLE FILE GGORDER
"PRODUCTS ORDERED ON 08/01/96"
""
SUM QUANTITY BY PRODUCT_DESCRIPTION
WHERE ORDER_DATE EQ '080196'
ON TABLE HOLD FORMAT PDF
ON TABLE SET STYLE *
TYPE-DATA, TOPGAP = 0.1, $
ENDSTYLE
END
```

The data is spaced for readability:

PRODUCTS ORDERED ON 08/01/96

| Product        | Ordered<br>Units |
|----------------|------------------|
| Biscotti       | 6140             |
| Coffee Grinder | 2493             |
| Coffee Pot     | 3100             |
| Croissant      | 7465             |
| French Roast   | 12965            |
| Hazelnut       | 4186             |
| Kona           | 2591             |
| Mug            | 5332             |
| Scone          | 5949             |
| Thermos        | 2362             |

# **Example:** Adding Blank Space to Separate Heading Text From Grid Lines in a PDF Report

This request generates a PDF report with blank space added above and below the report heading to separate the text from the upper and lower grid lines. The space above is added by the TOPGAP attribute; the space below is added by the BOTTOMGAP attribute.

```
TABLE FILE GGSALES
SUM BUDUNITS UNITS BUDDOLLARS DOLLARS
BY CATEGORY
ON TABLE SUBHEAD
"SALES REPORT <+0>December 2001"
ON TABLE SET PAGE-NUM OFF
ON TABLE SET PAGE-NUM OFF
ON TABLE HOLD FORMAT PDF
ON TABLE SET SQUEEZE ON
ON TABLE SET STYLESHEET *
TYPE = TABHEADING, GRID=ON, JUSTIFY=CENTER, TOPGAP=.25, BOTTOMGAP=.25, $
TYPE = TABHEADING, FONT='TIMES', SIZE=12, STYLE=BOLD, $
TYPE = TABHEADING, ITEM=2, SIZE=10, STYLE=ITALIC, $
ENDSTYLE
END
```

### The output is:

|          | SA           | LES REPORT De | ecember 2001   |              |
|----------|--------------|---------------|----------------|--------------|
| Category | Budget Units | Unit Sales    | Budget Dollars | Dollar Sales |
| Coffee   | 1385923      | 1376266       | 17293886       | 17231455     |
| Food     | 1377564      | 1384845       | 17267160       | 17229333     |
| Gifts    | 931007       | 927880        | 11659732       | 11695502     |

# Controlling Column Title Underlining Using a StyleSheet Attribute

The TITLELINE attribute allows you to control whether column titles are underlined for report output.

You can also control column title underlining using the SET TITLELINE command. For information, see *Customizing Tabular Reports* on page 477.

# Syntax: How to Control Column Title Underlining Using a StyleSheet Attribute

```
TYPE={REPORT|TITLE}, TITLELINE = (ON|OFF|SKIP)
where:
ON
    Underlines column titles. ON is the default value.
OFF
```

Replaces the underline with a blank line.

SKIP

Omits both the underline and the line on which the underline would have displayed.

# **Example:** Controlling Column Title Underlining Using a StyleSheet Attribute

The following request has a BY and an ACROSS field.

```
TABLE FILE GGSALES
SUM UNITS BY PRODUCT
ACROSS REGION
ON TABLE SET PAGE-NUM OFF
ON TABLE HOLD FORMAT HTML
ON TABLE SET STYLE *
TYPE=REPORT, TITLELINE=ON, GRID=OFF, FONT=ARIAL,$
ENDSTYLE
END
```

With the default value (ON) for TITLELINE, the column titles are underlined.

# Region

Midwest Northeast Southeast West

| TO.   | rod | 1   |    |   |
|-------|-----|-----|----|---|
| - 141 | rac | ากา | Ωŧ | • |

| Biscotti       | 86105  | 145242 | 119594 | 70436  |
|----------------|--------|--------|--------|--------|
| Capuccino      |        | 44785  | 73264  | 71168  |
| Coffee Grinder | 50393  | 40977  | 47083  | 48081  |
| Coffee Pot     | 47156  | 46185  | 49922  | 47432  |
| Croissant      | 139182 | 137394 | 156456 | 197022 |
| Espresso       | 101154 | 68127  | 68030  | 71675  |
| Latte          | 231623 | 222866 | 209654 | 213920 |
| Mug            | 86718  | 91497  | 88474  | 93881  |
| Scone          | 116127 | 70732  | 73779  | 72776  |
| Thermos        | 46587  | 48870  | 48976  | 45648  |

With TITLELINE=OFF, the column titles are not underlined, but the blank line where the underlines would have been is still there.

Region

Midwest Northeast Southeast West

## Product

| Biscotti       | 86105  | 145242 | 119594 | 70436  |
|----------------|--------|--------|--------|--------|
| Capuccino      |        | 44785  | 73264  | 71168  |
| Coffee Grinder | 50393  | 40977  | 47083  | 48081  |
| Coffee Pot     | 47156  | 46185  | 49922  | 47432  |
| Croissant      | 139182 | 137394 | 156456 | 197022 |
| Espresso       | 101154 | 68127  | 68030  | 71675  |
| Latte          | 231623 | 222866 | 209654 | 213920 |
| Mug            | 86718  | 91497  | 88474  | 93881  |
| Scone          | 116127 | 70732  | 73779  | 72776  |
| Thermos        | 46587  | 48870  | 48976  | 45648  |

With TITLELINE=SKIP, both the underlines and the blank line are removed.

|                | Region    |             |           |        |
|----------------|-----------|-------------|-----------|--------|
|                | Midwest 1 | Northeast : | Southeast | West   |
| Product        |           |             |           |        |
| Biscotti       | 86105     | 145242      | 119594    | 70436  |
| Capuccino      |           | 44785       | 73264     | 71168  |
| Coffee Grinder | 50393     | 40977       | 47083     | 48081  |
| Coffee Pot     | 47156     | 46185       | 49922     | 47432  |
| Croissant      | 139182    | 137394      | 156456    | 197022 |
| Espresso       | 101154    | 68127       | 68030     | 71675  |
| Latte          | 231623    | 222866      | 209654    | 213920 |
| Mug            | 86718     | 91497       | 88474     | 93881  |
| Scone          | 116127    | 70732       | 73779     | 72776  |
| Thermos        | 46587     | 48870       | 48976     | 45648  |

# Arranging Pages and Columns on a Page

How easily a user locates data depends on the arrangement of columns on a page. You have many design options. Using StyleSheet attributes or commands, you can:

| l Determine |  |
|-------------|--|
|             |  |
|             |  |

- Control the number of spaces between columns.
- ☐ Change the order of vertical sort (BY) columns.
- Stack columns to reduce report width, or to easily compare values in a report by creating a matrix.
- Specify the absolute or relative starting position for a column.

## **Reference:** Column Arrangement Features

| Feature    | Description                                              | Applies to                             |
|------------|----------------------------------------------------------|----------------------------------------|
| SQUEEZE    | Sets column width.                                       | HTML (requires FONT=DEFAULT-FIXED) PDF |
|            |                                                          | PS                                     |
| SET SPACES | Sets number of spaces between columns.                   | HTML (requires SET STYLEMODE=FIXED)    |
| SEQUENCE   | Sets column order.                                       | PDF                                    |
|            |                                                          | PS                                     |
| FOLD-LINE  | Reduces report width by stacking columns.                | PDF                                    |
|            |                                                          | PS                                     |
| OVER       | Stacks columns by placing them over one another.         | HTML                                   |
|            |                                                          | PDF                                    |
|            |                                                          | PS                                     |
| IN {n +n}  | Sets absolute or relative starting position of a column. | HTML (requires SET STYLEMODE=FIXED)    |
|            |                                                          | PDF                                    |
|            |                                                          | PS                                     |

For more information, see Customizing Tabular Reports on page 477.

# **Determining Column Width**

The value of the SQUEEZE attribute in a StyleSheet determines column width in a report. You can use a SET parameter instead of a StyleSheet to set the value of SQUEEZE. If there are conflicting StyleSheet and SET values, the StyleSheet overrides the SET.

When SQUEEZE is set to ON (the default), StyleSheet column width is ignored. Column width is determined using your browser's default settings for HTML. For PDF, column width is based on the widest data value or column title, whichever is greater.

SQUEEZE may affect the way headings, footings, and column titles display in your report.

### Syntax: How to Determine Column Width (HTML)

This syntax applies to an HTML report. For the syntax for a PDF or PS report, see *How to Determine Column Width (PDF or PS)* on page 790.

```
[TYPE=REPORT,] SQUEEZE=\{ON \mid OFF\}, $
```

#### where:

#### TYPE=REPORT

Applies the column width to the entire report. Not required, as it is the default.

ON

Determines column width based on the widest data value or column title, whichever is greater. ON is the default value.

For HTML reports, the Web browser shrinks the column width to the shortest column title or field value.

OFF

Determines column width based on the field format in the Master File. Blank spaces pad the column width up to the length of the column title or field format, whichever is greater.

# Example: Using Default Column Width (HTML)

This request uses SQUEEZE=ON (the default) for an HTML report. Column width is based on the wider of the data value or column title.

```
SET PAGE-NUM = OFF
TABLE FILE GGSALES
SUM UNITS DOLLARS
BY CATEGORY BY PRODUCT
ON TABLE HOLD FORMAT HTML
ON TABLE SET STYLE *
TYPE=REPORT, GRID=OFF, FONT=COURIER, $
ENDSTYLE
END
```

For Category, Unit Sales, and Dollar Sales, the column title is wider than the corresponding data values. For Product, the wider data values determine column width. The HTML report is:

| Category | <u>Product</u> | <u>Unit Sales</u> | <u>Dollar Sales</u> |
|----------|----------------|-------------------|---------------------|
| Coffee   | Capuccino      | 189217            | 2381590             |
|          | Espresso       | 308986            | 3906243             |
|          | Latte          | 878063            | 10943622            |
| Food     | Biscotti       | 421377            | 5263317             |
|          | Croissant      | 630054            | 7749902             |
|          | Scone          | 333414            | 4216114             |
| Gifts    | Coffee Grinder | 186534            | 2337567             |
|          | Coffee Pot     | 190695            | 2449585             |
|          | Mug            | 360570            | 4522521             |
|          | Thermos        | 190081            | 2385829             |

### Syntax: How to Determine Column Width (PDF or PS)

This syntax applies to a PDF or PS report. For the syntax for an HTML report, see *How to Determine Column Width (HTML)* on page 789.

```
[TYPE=REPORT,] COLUMN=identifier, SQUEEZE={ON|OFF|width}, $
```

### where:

#### TYPE=REPORT

Applies the column width to the entire report. Not required, as it is the default.

### identifier

Selects a column. If you omit a column identifier, the value for SQUEEZE applies to all columns in a report. You can also use SET SQUEEZE to set the width of all columns.

ON

Determines column width based on the widest data value or column title, whichever is greater. ON is the default value.

#### OFF

Determines column width based on the field format in the Master File. Blank spaces pad the column width up to the length of the column title or field format, whichever is greater. OFF is the default value.

### width

Is a measurement for the column width, specified with the UNITS attribute.

If the widest data value exceeds the specified measurement:

| And the field is | The following appears                                                                                                |
|------------------|----------------------------------------------------------------------------------------------------|
| Alphanumeric     | As much of the value as will fit in the specified width, followed by an exclamation mark (!) to indicate truncation. |
| Numeric          | Asterisks (*) in place of the field value.                                                                           |

## Example: Determining Column Width (PDF)

This request uses SQUEEZE=2.5 to increase the default column width of the PRODUCT field in a PDF report. Note that this feature is used primarily for printed reports. Depending on your screen resolution, the column width may appear differently than it prints.

```
TABLE FILE GGSALES
SUM UNITS
BY PRODUCT
ON TABLE SET PAGE-NUM OFF
ON TABLE HOLD FORMAT PDF
ON TABLE SET STYLE *

TYPE-REPORT, COLUMN-PRODUCT, SQUEEZE=2.5, $
ENDSTYLE
END
```

### The PDF report is:

| Product        | Unit Sales |
|----------------|------------|
| Biscotti       | 421377     |
| Capuccino      | 189217     |
| Coffee Grinder | 186534     |
| Coffee Pot     | 190695     |
| Croissant      | 630054     |
| Espresso       | 308986     |
| Latte          | 878063     |
| Mug            | 360570     |
| Scone          | 333414     |
| Thermos        | 190081     |

# **Wrapping and Justifying Report Components**

You can position data within a report by specifying whether or not you wish to have data wrap within a cell or by selecting a justification (right, left or center) of a column or heading.

## **Controlling Wrapping of Report Data**

You can control the wrapping of report data in a report, thus preventing line breaks within report cells. When using HTML output, most Web browsers will, by default, wrap alphanumeric report data that does not fit on a single line in a cell.

This bumps the contents of the cell onto a second line. A Web browser wraps data based on its algorithmic settings. Use the WRAP attribute if you wish to suppress a Web browser from wrapping data.

By default, WRAP is set to ON for HTML output, allowing each individual browser to define the width of each column in the report. For PDF, PS, DHTML, PPT, and PPTX output, WRAP is set OFF by default. For these positioned output formats in which the location of each item in the report is explicitly defined, WRAP = ON is not a valid value, except when specified for ACROSSVALUE. For other elements of the report, such as headers, footers, titles, or data, define the width of wrapped lines by using a numeric value, as in WRAP = n.

In PDF and PostScript report output, you can control the line spacing in wrapped lines by using the WRAPGAP attribute.

### Wrapping Data in PDF Reports That Use the OVER Phrase

OVER allows the presentation of a single data record across multiple lines within a report. By default, when OVER is defined within a request, the report shifts from a columnar presentation to a row level presentation. The field titles are displayed to the left of each value, rather than at the top of each column. This layout was not designed to be aligned in any specific fashion but to allow for the presentation of multiple elements of data within a small area. In many cases, reports that place columns over each other use blank AS names in order to align the columns properly. You can use the WRAP attribute to wrap data in PDF reports that use OVER and this technique works well with blank AS names.

### Wrapping Data in PDF Reports That Use the ACROSS Phrase

In a request that uses ACROSS, the output displays each value of the ACROSS field above the set of data columns applicable to that ACROSS value.

If the ACROSS value is longer than the width of its columns, you can wrap the ACROSS value within the width of its underlying columns.

By default, the width of each ACROSS value group (the ACROSS value and the data columns within) is defined as the largest of either the sum of the width of the data columns or the largest ACROSS value for that group. With wrapping, the size of each ACROSS wrap will be defined by the width defined based on this rule including all data columns and any non-wrapped across fields.

The width of each ACROSS column for a given ACROSS group is defined as the length of the largest value for that ACROSS group. A single width is used for each group so in groups where the values are shorter than the longest value, you will see a larger right gap within the cell.

For reports containing multiple ACROSS fields, you can wrap individual ACROSS fields or all of them. Each designated value will wrap within the defined ACROSS group.

For information about wrapping in Excel 2000 reports, see *Controlling Column Width and Wrapping in EXL2K Report Output* on page 1059.

## Syntax: How to Control Wrapping of Report Data Using a StyleSheet Attribute

To control wrapping of text, use the following syntax within a StyleSheet.

```
TYPE=type, [subtype,] WRAP=value, $
where:
```

type

Is the report component you wish to affect, such as REPORT, HEADING, or TITLE.

subtype

Is any additional attribute, such as COLUMN, ACROSS, ITEM, and so on, that is needed to identify the report component that you are formatting. See *Identifying Report Components* on page 671 for more information about how to specify different report components.

value

Is one of the following:

■ **ON**, which turns on data wrapping. ON is the default value for HTML report output. For PDF, PS, DHTML, PPT, and PPTX report output, WRAP is set OFF by default. For these positioned output formats in which the location of each item in the report is explicitly defined, WRAP = ON is not a valid value, except when specified for ACROSSVALUE. For other elements of the report, such as headers, footers, titles, or data, define the width of wrapped lines by using a numerical value, as in WRAP = *n*. For HTML reports, WRAP is supported with all fields. For PDF reports, WRAP is supported only with embedded fields, not text.

**Note:** This setting is not supported when using WRAP with OVER in PDF report output.

| <b>OFF</b> , which turns off data wrapping. This is the default value for PDF, PS, DHTML, PPT |
|-----------------------------------------------------------------------------------------------|
| and PPTX report output.                                                                       |

**n**, which represents a specific numeric value that the column width can be set to. The value represents the measure specified with the UNITS parameter. This setting is supported for wrapping data in PDF reports that use the OVER phrase.

#### Note:

- $\square$  WRAP=ON and WRAP=n are not supported with JUSTIFY.
- SET HTMLCSS=ON is required.

## Example: Allowing the Web Browser to Wrap Report Data

The following example, with WRAP=ON, wraps report data based on the Web browser's functionality. Note that because this value is the default, there is no need to specify WRAP=ON in the report request syntax.

**Note:** The size of the browser window will impact if the data in the cells are wrapped.

```
TABLE FILE GGPRODS
PRINT SIZE UNIT_PRICE PACKAGE_TYPE
VENDOR_CODE VENDOR_NAME
BY PRODUCT_ID BY PRODUCT_DESCRIPTION
ON TABLE HOLD FORMAT HTML
ON TABLE SET STYLE *
TYPE=REPORT, GRID=OFF, $
ENDSTYLE
END
```

#### The output is:

| PAGE 1          |              |      |               |         |              |                           |  |
|-----------------|--------------|------|---------------|---------|--------------|---------------------------|--|
| Product<br>Code | Product      | Size | Unit<br>Price | Package | Vendor<br>ID | Vendor Name               |  |
| B141            | Hazelnut     | 16   | 58.00         | Pounds  | V082         | Coffee Connection         |  |
| B142            | French Roast | 12   | 81.00         | Pounds  | V083         | European<br>Specialities, |  |
| B144            | Kona         | 12   | 76.00         | Pounds  | V081         | Evelina Imports,<br>Ltd   |  |

Notice that records in the Vendor Name column break to a second line.

## **Example:** Wrapping Columns With OVER

DACE

The following request against the GGPRODS data source places the column VENDOR\_NAME on a new line with the OVER phrase. By default, wrap is turned off and must be defined explicitly within the StyleSheet:

```
TABLE FILE GGPRODS
PRINT SIZE UNIT_PRICE PACKAGE_TYPE OVER
VENDOR_NAME
BY PRODUCT_ID BY PRODUCT_DESCRIPTION
ON TABLE HOLD FORMAT PDF
ON TABLE SET STYLE *
TYPE=REPORT, SQUEEZE=ON, $
ENDSTYLE
END
```

The partial output is shown in the following image.

| PAGE            | 1              |                                                                        |        |
|-----------------|----------------|------------------------------------------------------------------------|--------|
| Product<br>Code | Product        |                                                                        |        |
| B141            | Hazelnut       | Size 16 Unit Price 58.00 Package<br>Vendor Name Coffee Connection      | Pounds |
| B142            | French Roast   | Size 12 Unit Price 81.00 Package<br>Vendor Name European Specialities, | Pounds |
| B144            | Kona           |                                                                        | Pounds |
| F101            | Scone          | Size 20 Unit Price 13.00 Package<br>Vendor Name Ridgewood Bakeries     | Case   |
| F102            | Biscotti       | Size 24 Unit Price 17.00 Package<br>Vendor Name Delancey Bakeries      | Case   |
| F103            | Croissant      |                                                                        | Case   |
| G100            | Mug            | Size 24 Unit Price 26.00 Package<br>Vendor Name NY Ceramic Supply      | Case   |
| G104            | Thermos        | Size 16 Unit Price 96.00 Package<br>Vendor Name ThermoTech, Inc        | Case   |
| G110            | Coffee Grinder | Size 12 Unit Price 125.00 Package<br>Vendor Name Appliance Craft       | Case   |
| G121            | Coffee Pot     | Size 8 Unit Price 140.00 Package<br>Vendor Name Appliance Craft        | Case   |
|                 |                |                                                                        |        |

PAGE

The following version of the request turns wrapping on and sets a column width of 1.5 for the VENDOR\_NAME column, which has been placed on a new line because of the OVER phrase:

```
TABLE FILE GGPRODS
PRINT SIZE UNIT_PRICE PACKAGE_TYPE OVER
VENDOR_NAME
BY PRODUCT_ID BY PRODUCT_DESCRIPTION
ON TABLE HOLD FORMAT PDF
ON TABLE SET STYLE *
TYPE=REPORT, COLUMN=VENDOR_NAME, WRAP=1.5,$
ENDSTYLE
END
```

The partial output shows that the VENDOR\_NAME column now wraps. Notice that turning WRAP ON causes the OVER value, not the OVER TITLE, to wrap:

| Size 16 Unit Price 58.00 Package Pounds<br>Vendor Name Coffee<br>Connection         |
|-------------------------------------------------------------------------------------|
| st Size 12 Unit Price 81.00 Package Pounds<br>Vendor Name European<br>Specialities, |
| Size 12 Unit Price 76.00 Package Pounds<br>Vendor Name Evelina<br>Imports, Ltd      |
| Size 20 Unit Price 13.00 Package Case<br>Vendor Name Ridgewood<br>Bakeries          |
| Size 24 Unit Price 17.00 Package Case<br>Vendor Name Delancey<br>Bakeries           |
| Size 20 Unit Price 28.00 Package Case<br>Vendor Name West Side<br>Bakers            |
| Size 24 Unit Price 26.00 Package Case<br>Vendor Name NY Ceramic<br>Supply           |
|                                                                                     |

## Syntax: How to Control Spacing Between Wrapped Lines

You can use the WRAPGAP attribute in a StyleSheet to control spacing between wrapped lines in PDF and PostScript report output.

```
\texttt{type} = \textit{component}, \ \mathtt{WRAPGAP} = \{ \mathtt{ON} \, | \, \mathtt{OFF} \, | \, n \}
```

#### where:

#### component

Is the component with wrapped lines.

ON

Does not leave any space between wrapped lines. ON is equivalent to specifying 0.0 for n.

OFF

Places wrapped data on the next line. OFF is the default value.

n

Is a number greater than or equal to zero that specifies how much space to leave between wrapped lines (using the unit of measurement specified by the UNITS attribute). Setting *n* to zero does not leave any space between wrapped lines, and is equivalent to specifying WRAPGAP=ON.

## **Example:** Specifying Spacing for Wrapped Lines

In the following request, wrapping is turned on for the ADDRESS LN3 column of the report:

```
TABLE FILE EMPLOYEE
PRINT ADDRESS_LN3
BY LAST_NAME BY FIRST_NAME
WHERE LAST_NAME LE 'CROSS'
ON TABLE HOLD FORMAT PDF
ON TABLE SET PAGE NOPAGE
ON TABLE SET STYLE *
type=report, grid=on, $
type=data, topgap=0.2, bottomgap=0.2, $
type=data, wrapgap=off, $
type=REPORT, column=ADDRESS_LN3, wrap=1.0 ,$
ENDSTYLE
END
```

With WRAPGAP=OFF, each wrapped line is placed on the next report line:

| LAST NAME | FIRST NAME | ADDRESS L! |
|-----------|------------|------------|
| BANNING   | JOHN       | FREEPORT   |
|           |            | NY 11520   |
| BLACKWOOD | ROSEMARIE  | NEW YORK   |
|           |            | NY 10001   |
|           |            | EDISON NJ  |
|           |            | 08817      |
|           |            | BROOKLYN   |
|           |            | NY 11210   |
| CROSS     | BARBARA    | NEW YORK   |
|           |            | NY 10001   |
|           |            | FLUSHING   |
|           |            | NY 11354   |

| With WRAPGAP=ON, the wrapped lin | ines are placed | directly under | each other: |
|----------------------------------|-----------------|----------------|-------------|
|----------------------------------|-----------------|----------------|-------------|

| LAST_NAME | FIRST_NAME | ADDRESS_L!           |
|-----------|------------|----------------------|
| BANNING   | JOHN       | FREEPORT<br>NY 11520 |
| BLACKWOOD | ROSEMARIE  | NEW YORK<br>NY 10001 |
|           |            | EDISON NJ<br>08817   |
|           |            | BROOKLYN<br>NY 11210 |
| CROSS     | BARBARA    | NEW YORK<br>NY 10001 |
|           |            | FLUSHING<br>NY 11354 |

## Syntax: How to Wrap ACROSS Values

Wrapping ACROSS Values is supported for HTML and PDF output formats.

 $\texttt{TYPE=ACROSSVALUE}, \ [\texttt{ACROSS=} \{ fieldname | \texttt{N}n | \texttt{A}n \} ] \ \texttt{WRAP=} \{ \texttt{OFF} | \texttt{ON} \} \ , \$$ 

#### where:

#### ACROSS

If you have a request with multiple ACROSS fields, you can identify each field using the ACROSS identifier. You only need to include the ACROSS identifier if you have multiple ACROSS fields in your request.

#### fieldname

Specifies a horizontal sort row by its field name.

#### Nn

Identifies a column by its position in the report. To determine this value, count vertical sort (BY) fields, display fields, and ROW-TOTAL fields, from left to right, including NOPRINT fields.

#### An

Specifies a horizontal sort row by its position in the sequence of horizontal sort rows. To determine this value, count horizontal sort (ACROSS) fields. Cannot be combined with a field name specification in the same StyleSheet.

#### OFF

Turns off wrapping of the ACROSS values. OFF is the default value.

ON

Turns on wrapping of the ACROSS values.

Note: WRAP=ON is not supported with JUSTIFY.

## **Example:** Wrapping ACROSS Values in PDF Report Output

In the following request against the GGPRODS data source, VENDOR\_NAME is an ACROSS field:

```
TABLE FILE GGPRODS
HEADING
" PRODUCT REPORT"
" "
PRINT PRODUCT_ID UNIT_PRICE/D5
ACROSS VENDOR_NAME
BY SIZE
WHERE VENDOR_NAME GT 'B' AND VENDOR_NAME LT 'F'
ON TABLE PCHHOLDOLD FORMAT PDF
ON TABLE SET STYLE *
TYPE=REPORT, GRID=OFF, $
TYPE=REPORT, COLUMN=PRODUCT_ID, WIDTH=.25, $
TYPE=REPORT, COLUMN=UNIT_PRICE, WIDTH=.25, $
ENDSTYLE
END
```

As shown in the following image, the output is too wide for one panel because some of the ACROSS field values (vendor names) are longer than the sum of the product code and unit price columns under them.

# PAGE 1.1 PRODUCT REPORT

| size | Vendor Na<br>Coffee Co<br>Product<br>Code |    | Delancey<br>Product<br>Code | Bakeries<br>Unit<br>Price | Buropean<br>Product<br>Code | Specialities,<br>Unit<br>Price |
|------|-------------------------------------------|----|-----------------------------|---------------------------|-----------------------------|--------------------------------|
| 12   |                                           |    |                             |                           | B142                        | 81                             |
|      | ·                                         | -: |                             |                           |                             |                                |
|      | B141                                      | 58 | F102                        | 17                        |                             |                                |
| 24   |                                           | •  | F102                        | 1/                        |                             |                                |

The following version of the request wraps the ACROSS values (TYPE=ACROSSVALUE, WRAP=ON ,\$):

```
TABLE FILE GGPRODS
HEADING
" PRODUCT REPORT"
" "

PRINT PRODUCT_ID UNIT_PRICE/D5
ACROSS VENDOR_NAME
BY SIZE
WHERE VENDOR_NAME GT 'B' AND VENDOR_NAME LT 'F'
ON TABLE HOLD FORMAT PDF
ON TABLE SET STYLE *
TYPE=REPORT, GRID=OFF, $
TYPE=REPORT, COLUMN=PRODUCT_ID, WIDTH=.25, $
TYPE=REPORT, COLUMN=UNIT_PRICE, WIDTH=.25, $
TYPE = ACROSSVALUE, WRAP=ON,$
ENDSTYLE
END
```

The report now fits on one panel, as shown in the following image.

| PAGE | 1                                                    |    |                                         |               |                                         |    |                                        |                      |
|------|------------------------------------------------------|----|-----------------------------------------|---------------|-----------------------------------------|----|----------------------------------------|----------------------|
| PROD | UCT REPOR                                            | Г  |                                         |               |                                         |    |                                        |                      |
| Size | Vendor Na<br>Coffee<br>Connection<br>Product<br>Code |    | Delancey<br>Bakeries<br>Product<br>Code | Unit<br>Price | European<br>Speciali<br>Product<br>Code |    | Evelina<br>Imports,<br>Product<br>Code | Ltd<br>Unit<br>Price |
| 12   |                                                      |    |                                         |               | B142                                    | 81 | ·                                      | _:                   |
| 1.0  | D141                                                 |    |                                         |               |                                         |    | B144                                   | 76                   |
| 16   | B141                                                 | 58 | E100                                    | 1.7           |                                         |    |                                        |                      |
| 24   |                                                      |    | F102                                    | 17            |                                         |    |                                        |                      |

#### **Reference:** OVER With Blank Column Titles

When OVER fields are defined with blank AS names (the value of the title of the column is set to empty ' '), they can be used to build a report with multiple data lines that present in an aligned grid fashion.

In this type of report, the column titles are usually indicated by adding multiple corresponding lines to the page headings rather than using the default titles that display to the left of the column field values. To present OVER fields with unique titles that take advantage of these new alignment features, you can place the column titles in independent fields and include them as fields within the given request.

## Example: Using OVER and WRAP With Blank AS Names

The following example demonstrates using OVER with blank AS names and WRAP to build a multi-data line report:

```
TABLE FILE GGPRODS
PRINT PACKAGE_TYPE AS '' SIZE AS '' OVER
VENDOR_NAME AS ''
BY PRODUCT_ID AS ''
BY PRODUCT_DESCRIPTION AS ''
ON TABLE SUBHEAD
"Gotham Grinds"
"Products Details"
HEADING
" Code <+0>Description<+0>Size <+0>Package"
" <+0>Vendor"
ON TABLE HOLD FORMAT PDF
ON TABLE SET STYLE *
TYPE=REPORT, FONT=ARIAL, SIZE=10, SQUEEZE=ON,$
TYPE=REPORT, COLUMN=PACKAGE_TYPE, SQUEEZE=.5 ,$
TYPE=REPORT, COLUMN=VENDOR NAME, WRAP=1 ,$
TYPE=REPORT, BORDER=ON, $
TYPE=HEADING, LINE=1, ITEM=1, BORDER=ON, $
TYPE=HEADING, LINE=1, ITEM=2, BORDER=ON, POSITION=PRODUCT_DESCRIPTION,$
TYPE=HEADING, LINE=1, ITEM=3, BORDER=ON, POSITION=SIZE ,$
TYPE=HEADING, LINE=1, ITEM=4, BORDER=ON, POSITION=PACKAGE_TYPE, $
TYPE=HEADING, LINE=2, ITEM=1, BORDER=ON, $
TYPE=HEADING, LINE=2, ITEM=2, BORDER=ON, POSITION=PACKAGE_TYPE,$
ENDSTYLE
END
```

On the report output, the Package Type and Size have been placed over the vendor name. The page heading has the corresponding titles. In the heading, the titles Package and Size have also been placed over the title Vendor Name. Note that the vendor name data wraps to maintain the alignment.

PAGE 1

| Gotham Grinds    |  |
|------------------|--|
| Desident Details |  |
| Products Details |  |

| Code Description |  | Package | Size |
|------------------|--|---------|------|
|                  |  | Vendor  |      |

| B141 | Hazelnut     | Pounds      | 16     |  |
|------|--------------|-------------|--------|--|
|      |              | Coffee      |        |  |
|      |              | Connectio   | n      |  |
| B142 | French Roast | Pounds      | 12     |  |
|      |              | European    |        |  |
|      |              | Specialitie | s,     |  |
| B144 | Kona         | Pounds      | 12     |  |
|      |              | Evelina Im  | ports, |  |
|      |              | Ltd         |        |  |
| F101 | Scone        | Case        | 20     |  |
|      |              | Ridgewoo    | d      |  |
|      |              | Bakeries    |        |  |
| F102 | Biscotti     | Case        | 24     |  |
|      |              | Delancey    |        |  |
|      |              | Bakeries    |        |  |
| F103 | Croissant    | Case        | 20     |  |
|      |              | West Side   |        |  |
|      |              | Bakers      |        |  |

#### Reference: OVER and WRAP With Non-Blank Column Titles

The width of both the column title and the column data for each OVER value is determined by the single SQUEEZE or WRAP value. The title will automatically size to the same width as the wrapped data column. If the column title is wider than the width defined for the column wrap, you can either define a smaller title or add your titles as OVER fields that can be sized independently.

The following examples demonstrate how to build a report with OVER and WRAP that has column titles longer than the designated WRAP size.

## **Example:** Using OVER and WRAP With Column Titles

The following request defines two virtual fields to contain the column titles for the Product Name and Vendor Name fields. It then prints each virtual field next to its related data field and gives each a blank AS name. The first virtual field and data field are placed over the second virtual field and data field:

```
DEFINE FILE GGPRODS
TITLE_PROD/A20 = 'Product Description';
TITLE_VEND/A20 = 'Vendor Name';
END
TABLE FILE GGPRODS
PRINT TITLE_PROD AS '' PRODUCT_DESCRIPTION AS '' OVER
TITLE VEND AS '' VENDOR NAME AS ''
BY PRODUCT_ID AS ''
ON TABLE SUBHEAD
"Gotham Grinds"
"Products Details"
ON TABLE HOLD FORMAT PDF
ON TABLE SET STYLE *
TYPE=REPORT, FONT=ARIAL, SIZE=10, SQUEEZE=ON,$
TYPE=REPORT, COLUMN=TITLE_PROD , SQUEEZE=1.25 ,$
TYPE=REPORT, COLUMN=TITLE_VEND , SQUEEZE=1.25 ,$
TYPE=REPORT, COLUMN=PRODUCT_DESCRIPTION, WRAP=.75 ,$
TYPE=REPORT, COLUMN=VENDOR_NAME, WRAP=.75 ,$
TYPE=REPORT, BORDER=ON, $
ENDSTYLE
END
```

The output shows that the titles and data align properly.

#### PAGE 1

| Gotham Grinds    |  |
|------------------|--|
| Products Details |  |

| B141 | Product Description | Hazelnut      |
|------|---------------------|---------------|
|      | Vendor Name         | Coffee        |
|      |                     | Connection    |
| B142 | Product Description | French        |
|      |                     | Roast         |
|      | Vendor Name         | European      |
|      |                     | Specialities, |
| B144 | Product Description | Kona          |
|      | Vendor Name         | Evelina       |
|      |                     | Imports, Ltd  |
| F101 | Product Description | Scone         |
|      | Vendor Name         | Ridgewood     |
|      |                     | Bakeries      |
| F102 | Product Description | Biscotti      |
|      | Vendor Name         | Delancey      |
|      |                     | Bakeries      |
| F103 | Product Description | Croissant     |
|      | Vendor Name         | West Side     |
|      |                     | Bakers        |
| G100 | Product Description | Mug           |
|      | Vendor Name         | NY            |
|      |                     | Ceramic       |
|      |                     | Supply        |
| G104 | Product Description | Thermos       |

## Reference: Usage Notes for WRAPGAP

You can only specify WRAPGAP for columns that have wrapping enabled (WRAP attribute or parameter set to ON or a number). The TOPGAP and BOTTOMGAP attributes specify how much vertical space to leave above and below a report component. Increasing the values or these attributes makes a decrease in spacing between wrapped lines more noticeable.

## **Controlling Wrapping With Alternative Methods**

In addition to the WRAP parameter, whether or not text wraps within a cell is affected by the SQUEEZE and GRID attributes. Both SQUEEZE and GRID can be used as SET commands or StyleSheet attributes. By specifying a setting other than the default value for these two attributes, the wrapping behavior in a browser is affected.

## Reference: Set Commands that Affect Wrapping in a Report

The following SET commands affect the wrapping of data.

| Command         | Action                                                                                                    |
|-----------------|----------------------------------------------------------------------------------------------------|
| SET SQUEEZE=OFF | Forces the browser to display the entire column width and suppresses the wrapping of column data.                                                                                                    |
| SET SQUEEZE=ON  | Allows the browser to follow its own display behavior. If a browser's settings so specify, columns will be compressed to the length of the longest data value, and column data with embedded blanks will be wrapped. |
| SET GRID=OFF    | Automatically suppresses the wrapping of data.                                                                                                    |
| SET GRID=ON     | Has no effect on either wrapping or compressing column width.                                                                                                    |

## Syntax: How to Control Wrapping Using SQUEEZE

SQUEEZE can be used as either a SET parameter or a StyleSheet attribute. To control wrapping using SQUEEZE, use the following syntax within a StyleSheet.

```
TYPE = type, SQUEEZE=value, $
```

where:

type

Is the report component you wish to affect, such as REPORT, HEADING, or TITLE.

value

Is one of the following:

ON turns on data wrapping. This is the default for HTML output.

OFF turns off data wrapping. This is the default for PDF and PostScript.

n represents a specific numeric value to which the column width can be set (valid only in PDF and PostScript) The value represents the measure specified with the UNITS parameter.

## Syntax: How to Control Wrapping Using SQUEEZE as a SET Command

To suppress the wrapping feature in a report by setting the SQUEEZE parameter to OFF, use the following syntax

SET SQUEEZE=value, \$
where:

value

Is one of the following:

ON turns on data wrapping.

OFF turns off data wrapping. This is the default.

n represents a specific numeric value to which the column width can be set (valid only in PDF and PS). The value represents the measure specified with the UNITS parameter.

**Note:** SQUEEZE turns off data wrapping. If a data value is wider than the specified width of the column, it will be hidden from view. Column width can be adjusted in Excel after the spreadsheet has been generated.

## Reference: Usage Notes for WRAP and SQUEEZE

Most Web browsers-by default-determine the width of a report column using an internal algorithm. If a data value exceeds the column's width, the browser wraps that data onto the next line of the column. If you want to prevent these line breaks, you can override this browser behavior by using the WRAP StyleSheet attribute.

Specifying a width is supported in HTML reports that generate an internal cascading style sheet, as well as in PDF and PostScript reports.

If you do not specify the WRAP attribute in:

| u. | An | HTML | report. | it de | faults | to | ON | ١. |
|----|----|------|---------|-------|--------|----|----|----|
|----|----|------|---------|-------|--------|----|----|----|

A PDF report, it defaults to OFF.

Note that the WRAP and SQUEEZE attributes are incompatible: you should not apply both of them to the same report component.

The WRAP attribute is for alphanumeric columns, and is not supported for text (TX) columns.

## Reference: Working With Multi-Table HTML Reports

You can control where a report breaks using SET LINES or PAGE-BREAK in the request.

| If SET LINES=999999, the entire report is matched to a single displayed Web page | , even if |
|----------------------------------------------------------------------------------|-----------|
| SET STYLEMODE=PAGED.                                                             |           |
| ON sortfield PAGE-BREAK or BY sortfield PAGE-BREAK overrides a SET LINES comma   | and and   |

- breaks a report into multiple HTML tables whenever the sort field value changes.
- □ Column titles are generated for every PAGE-BREAK or according to the SET LINES parameter.
- When a report is broken into multiple HTML tables, the browser displays each table according to its own algorithm. Set SQUEEZE to OFF and/or WRAP to OFF to ensure that HTML tables are aligned consistently across pages.

## **Example:** Displaying a Multiple-Table HTML Report

In this request, each page is returned to the browser as a separate HTML table. SQUEEZE is set to OFF for consistent alignment of tables across pages.

```
SET STYLEMODE = PAGED

SET LINES = 12

TABLE FILE CENTORD

HEADING

"SALES OVER $200,000"

PRINT LINEPRICE AS 'Sales'

BY SNAME BY ORDER_NUM

WHERE LINEPRICE GT 200000

ON TABLE HOLD FORMAT HTML

ON TABLE SET STYLE *

TYPE=REPORT, GRID=OFF, SQUEEZE=OFF, $
ENDSTYLE

END
```

Two pages of the report follow, showing consistent alignment:

PAGE 19

| SALESC | VER \$200,000 |
|--------|---------------|
|--------|---------------|

| SALES OVER \$200,000 |               |              |
|----------------------|---------------|--------------|
| Store Name:          | Order Number: | <u>Sales</u> |
| Consumer Merchandise | 57460         | \$249,589.40 |
|                      | 73742         | \$204,073.28 |
|                      | 74003         | \$219,898.15 |
|                      | 77390         | \$276,878.50 |
| TV City              | 28605         | \$210,990.34 |
|                      | 28696         | \$203,493.89 |
| PAGE 20              |               |              |
| SALES OVER \$200,000 |               |              |
| Store Name:          | Order Number: | <u>Sales</u> |
| TV City              | 28870         | \$237,226.33 |
|                      | 28891         | \$202,903.10 |
|                      | 36819         | \$260,287.49 |
|                      |               | \$266,800.94 |
|                      | 37891         | \$202,812.61 |
|                      | 38870         | \$215,947.68 |

The same two pages illustrate inconsistent alignment with SQUEEZE set to ON:

#### PAGE 19

#### SALES OVER \$200,000

| Store Name:          | Order Number: | <u>Sales</u> |
|----------------------|---------------|--------------|
| Consumer Merchandise | 57460         | \$249,589.40 |
|                      | 73742         | \$204,073.28 |
|                      | 74003         | \$219,898.15 |
|                      | 77390         | \$276,878.50 |
| TV City              | 28605         | \$210,990.34 |
|                      | 28696         | \$203,493.89 |

PAGE 20

#### SALES OVER \$200,000

| Store Name: | Order Number: | <u>Sales</u> |
|-------------|---------------|--------------|
| TV City     | 28870         | \$237,226.33 |
|             | 28891         | \$202,903.10 |
|             | 36819         | \$260,287.49 |
|             |               | \$266,800.94 |
|             | 37891         | \$202,812.61 |
|             | 38870         | \$215,947.68 |

## **Justifying Report Columns**

You can adjust text within a column by specifying whether report columns are left justified, right justified, or centered. By default, alphanumeric columns are left justified, numeric columns are right justified, and heading and footing elements are left justified. However, you can change the default using the JUSTIFY attribute. You can also justify column titles using the /R /L and /C formatting options in the report request.

## Syntax: How to Justify a Report Column

To left justify, right justify, or center a column, use the following syntax within a StyleSheet.

```
TYPE=type, [subtype,] [COLUMN=column,] JUSTIFY=option, $
```

#### where:

#### type

Is the report component you wish to affect, such as REPORT, HEADING, or TITLE.

#### subtype

Is any additional attribute, such as COLUMN, ACROSS, ITEM, and so on, that is needed to identify the report component that you are formatting.

#### column

Is the column or group of columns you wish to justify. This attribute is only necessary if you wish to justify a specific column or set of columns. Omitting this attribute justifies the entire report.

#### option

Is the justification you wish to select:

LEFT specifies that the column will be left justified.

RIGHT specifies that the column will be right justified.

CENTER specifies that the column will be centered.

## **Example:** Justifying Data in a Report Column

The following example displays the StyleSheet syntax used to center the data in the Vendor Name column. The header is also center justified.

```
TABLE FILE GGPRODS
HEADING
"PRODUCT REPORT"
SUM UNITS BY PRODUCT_DESCRIPTION BY PRODUCT_ID BY VENDOR_NAME
ON TABLE HOLD FORMAT HTML
ON TABLE SET STYLE *
TYPE=REPORT, COLUMN=VENDOR_NAME, JUSTIFY=CENTER, $
TYPE=HEADING, JUSTIFY=CENTER, $
TYPE=REPORT, GRID=OFF, $
ENDSTYLE
END
```

#### The output is:

#### PRODUCT REPORT

| Product        | Product<br>Code | Vendor Name            | Unit<br>Price |
|----------------|-----------------|------------------------|---------------|
| 1104461        | <u> </u>        | V CHOOL TYAINC         | 11100         |
| Biscotti       | F102            | Delancey Bakeries      | 17.00         |
| Coffee Grinder | G110            | Appliance Craft        | 125.00        |
| Coffee Pot     | G121            | Appliance Craft        | 140.00        |
| Croissant      | F103            | West Side Bakers       | 28.00         |
| French Roast   | B142            | European Specialities, | 81.00         |
| Hazelnut       | B141            | Coffee Connection      | 58.00         |
| Kona           | B144            | Evelina Imports, Ltd   | 76.00         |
| Mug            | G100            | NY Ceramic Supply      | 26.00         |
| Scone          | F101            | Ridgewood Bakeries     | 13.00         |
| Thermos        | G104            | ThermoTech, Inc        | 96.00         |

## Justifying a Heading or Footing

You can left justify, right justify, or center a heading or footing in a StyleSheet. By default, a heading or footing is left justified. In addition, you can justify an individual line or lines in a multiple-line heading or footing.

To center a page heading or footing over the report data, you can use a legacy formatting technique that does not require a StyleSheet; simply include the CENTER option in a HEADING or FOOTING command.

**Justification behavior in HTML and PDF.** For HTML reports, justification is implemented with respect to the report's width. That means a centered heading is centered over the report content. In contrast, for PDF reports, the default justification area is the page width, rather than the report width. This results in headings and footings that are not centered on the report. In most cases, you can achieve justification based on report width in a PDF report by adding the command SET SQUEEZE=ON to your request. This command improves the appearance of the report by eliminating excessive white space between columns and implements justification over the report content. However, if the heading is wider than the report, it will be centered on the page, even when SQUEEZE=ON.

**Tip:** You can also use justification syntax in combination with other StyleSheet syntax to align headings, footings, and items in them with other report elements, based on either unit measurements or relationships to other columns. For a summary of these options, see *Aligning Heading and Footing Elements* on page 827.

## Syntax: How to Justify a Heading or Footing in a StyleSheet

```
TYPE = headfoot, [LINE = line_#,] JUSTIFY = option, $
```

#### where:

#### headfoot

Is the type of heading or footing. Valid values are TABHEADING, TABFOOTING, HEADING, FOOTING, SUBHEAD, and SUBFOOT.

#### line #

Optionally identifies a line by its position in the heading or footing so that you can individually align it. If a heading or footing has multiple lines and you omit this option, the value supplied for JUSTIFY applies to all lines.

#### option

Is the type of justification. Valid values are:

LEFT which left justifies the heading or footing. This value is the default.

RIGHT which right justifies the heading or footing.

CENTER which centers the heading or footing.

## Example: Centering All Lines in a Multiple-Line Report Heading

This request centers all lines in a multiple-line report heading using the single StyleSheet attribute for the entire heading:

```
TABLE FILE GGSALES
SUM BUDUNITS UNITS BUDDOLLARS DOLLARS
BY CATEGORY
ON TABLE SUBHEAD
"SALES REPORT"
"**(CONFIDENTIAL)**"
"December 2001"
ON TABLE SET PAGE-NUM OFF
ON TABLE SET PAGE-NUM OFF
ON TABLE HOLD FORMAT HTML
ON TABLE SET STYLESHEET *
TYPE = REPORT, GRID=OFF, $
TYPE = TABHEADING, JUSTIFY = CENTER, $
ENDSTYLE
END
```

The output is:

# SALES REPORT \*\*(CONFIDENTIAL)\*\* December 2001

| Category . | Budget Umts | <u>Umt Sales</u> | <u>Budget Dollars</u> | <u>Dollar Sales</u> |
|------------|-------------|------------------|-----------------------|---------------------|
| Coffee     | 1385923     | 1376266          | 17293886              | 17231455            |
| Food       | 1377564     | 1384845          | 17267160              | 17229333            |
| Gifts      | 931007      | 927880           | 11659732              | 11695502            |

**Tip:** To run this report in PDF format, add the code ON TABLE SET SQUEEZE ON to eliminate excessive white space between columns and to center the heading over the report.

## Reference: Justification Regions and Behavior

The region in which text is justified depends on the relationship of the sizes of certain elements in the report:

- ☐ When SQUEEZE=ON, the maximum width of all the heading types in the report is calculated. This value is called MaxHeadWidth.
  - If MaxHeadWidth is less than or equal to the total width of the columns of the report, headings are justified in the space over the report columns.
  - If MaxHeadWidth exceeds the total width of the columns of the report, headings are centered and right-justified in the entire width of the page.
- When SQUEEZE=OFF, the maximum width of all the headings are not precalculated; headings are centered in the entire width of the page.

With a styled, multiple-panel report (in which the width exceeds one page), headings can only appear in the first panel. Thus, the preceding calculations deal with the total width of the columns in the first panel rather than the total width of all the columns in the report.

## Justifying a Column Title

You can left justify, right justify, or center a column title for a display field, BY field, ACROSS field, or calculated value using a StyleSheet.

If a title is specified with an AS phrase in a request, or with the TITLE attribute in a Master File, that title will be justified, as specified for the field in StyleSheet syntax, if such syntax exists in the request.

**Justification behavior in HTML and PDF.** For HTML reports, justification is implemented with respect to the report's width. That means a centered column title is centered over a report column. In contrast, for PDF reports the default justification area is the page width, rather than the report width. This results in column titles that are not centered over the report column. You can achieve justification based on report width in a PDF report by adding the command SET SQUEEZE=ON to your request. This command improves the appearance of the report by eliminating excessive white space between columns and implements justification over the report content.

## Syntax: How to Justify a Column Title Using a StyleSheet

To justify a column title for a vertical sort column (generated by BY) or a display column (generated by PRINT, LIST, SUM, or COUNT), the StyleSheet syntax is

```
TYPE=TITLE, [COLUMN=column,] JUSTIFY=option, $
```

To justify a horizontal sort column title (generated by ACROSS), the StyleSheet syntax is

```
TYPE=ACROSSTITLE, [ACROSS=column,] JUSTIFY=option, $
```

To justify an ACROSS value or a ROW-TOTAL column title in an HTML report, use

```
TYPE=ACROSSVALUE, [COLUMN=column,] JUSTIFY=option, $
```

#### where:

#### TITLE

Specifies a vertical sort (BY) title or a display field title.

#### column

Specifies the column whose title you wish to justify. If you omit this attribute and value, the formatting will be applied to all of the report's column titles.

#### ACROSSTITLE

Specifies a horizontal sort (ACROSS) title.

#### ACROSSVALUE

Specifies a horizontal sort (ACROSS) value or a ROW-TOTAL column title.

#### option

Is the type of justification. Valid values are:

LEFT which left justifies the column title. This value is the default for an alphanumeric field.

RIGHT which right justifies the column title. This value is the default for a numeric or date field.

CENTER which centers the column title. You cannot center an ACROSSTITLE in a PDF report.

## Example: Using a StyleSheet to Justify Column Titles for Display and BY Fields

This request identifies each column by its field name and justifies each title separately.

```
TABLE FILE GGSTORES
PRINT STORE_NAME STATE AS 'St' BY ADDRESS1
WHERE STATE EQ 'CA'
ON TABLE SET PAGE-NUM OFF
ON TABLE HOLD FORMAT HTML
ON TABLE SET SQUEEZE ON
ON TABLE HOLD FORMAT HTML
ON TABLE SET STYLESHEET *
TYPE = REPORT, GRID-OFF, $
TYPE=TITLE, COLUMN=STORE_NAME, JUSTIFY=CENTER, $
TYPE=TITLE, COLUMN=STATE, JUSTIFY=RIGHT, $
TYPE=TITLE, COLUMN=ADDRESS1, JUSTIFY=CENTER, $
ENDSTYLE
END
```

The output is:

Contact Store Name St

JEFF DARFELL GOTHAM GRINDS #1244 CA

PAT SMILEY GOTHAM GRINDS #1040 CA

## Example: Using a StyleSheet to Justify a Column Title for ACROSS and ROW-TOTAL Fields

This request centers the column title, State, created by the ACROSS phrase over the two values (MT and WY) and the row total column title, Total by Gender, over the two row totals (Male Population and Female Population). Notice that each across value functions as a title for one or more columns in the report.

```
SET SQUEEZE = ON
TABLE FILE GGDEMOG
SUM MALEPOP98 FEMPOP98
ROW-TOTAL/D12 AS 'Total by Gender'
ACROSS ST
WHERE ST EQ 'WY' OR 'MT';
ON TABLE SET PAGE-NUM OFF
ON TABLE SET PAGE-NUM OFF
ON TABLE HOLD FORMAT HTML
ON TABLE SET STYLESHEET *
TYPE=REPORT, GRID=OFF, $
TYPE=ACROSSTITLE, JUSTIFY=CENTER, FONT='TIMES', SIZE=11, STYLE=BOLD, $
TYPE=ACROSSVALUE, COLUMN=N5, JUSTIFY=CENTER, $
ENDSTYLE
END
```

#### The output is:

|                                                      | State  |                   |                    |                   |                |
|------------------------------------------------------|--------|-------------------|--------------------|-------------------|----------------|
| MT                                                   | WY     |                   |                    | Total by Ge:      | nder           |
| Male Population Female Population Male Population Fe |        | le Population Fem | ale Population Mal | le Population Fem | ale Population |
| 426357                                               | 438836 | 245023            | 245897             | 671380            | 684733         |

## Example: Using a StyleSheet to Justify a Column Title for a Calculated Value

This request identifies the column title of the calculated value and left justifies it over the data.

```
TABLE FILE SALES
SUM UNIT_SOLD RETAIL_PRICE
COMPUTE REV/D12.2M = UNIT_SOLD * RETAIL_PRICE;
BY PROD_CODE
WHERE CITY EQ 'NEW YORK'
ON TABLE SET PAGE-NUM OFF
ON TABLE HOLD FORMAT HTML
ON TABLE SET STYLESHEET *
TYPE=REPORT, GRID=OFF, $
TYPE=TITLE, COLUMN=REV, STYLE=BOLD, JUSTIFY=LEFT, $
ENDSTYLE
END
```

#### The output is:

| PROD | CODE UNIT | SOLD RET | TAIL PRICE REV |
|------|-----------|----------|----------------|
| B10  |           | 30       | \$.85 \$25.50  |
| B17  |           | 20       | \$1.89 \$37.80 |
| B20  |           | 15       | \$1.99 \$29.85 |
| C17  |           | 12       | \$2.09 \$25.08 |
| D12  |           | 20       | \$2.09 \$41.80 |
| E1   |           | 30       | \$.89 \$26.70  |
| E3   |           | 35       | \$1.09 \$38.15 |

**Note:** To run this report in PDF format, add the code ON TABLE SET SQUEEZE ON to eliminate excessive white space between columns and to justify column titles properly over the data.

## Justifying a Label for a Subtotal or Grand Total

You cannot directly justify a customized label for a subtotal. However, in HTML or EXL2K report output, if columns are being totaled or subtotaled by the one subtotal command, and you do not specify a column in the StyleSheet, formatting is applied to the totals and subtotals of all columns and to the labeling text that introduces the total and subtotal values.

## **Example:** Justifying Subtotal and Grand Total Labels

This request subtotals the numeric columns in the report and right-justifies the output, including the text of the label that precedes the values for the subtotals. In this example, since numeric output is right justified by default, the justification specifications in the StyleSheet are used to reposition the labels. The default label for the automatically generated grand total is also right-justified.

```
TABLE FILE EMPLOYEE

SUM DED_AMT BY DED_CODE BY DEPARTMENT
BY BANK_ACCT
WHERE DED_CODE EQ 'CITY'
WHERE BANK_ACCT NE 0

ON DEPARTMENT SUBTOTAL AS 'Total City Deduction for'
ON TABLE SET PAGE-NUM OFF
ON TABLE HOLD FORMAT HTML
ON TABLE SET STYLESHEET *
TYPE=REPORT, GRID=OFF, $
TYPE=SUBTOTAL, STYLE=BOLD, JUSTIFY=RIGHT,$
TYPE=GRANDTOTAL, STYLE=BOLD, JUSTIFY=RIGHT,$
ENDSTYLE
END
```

#### The output is:

| DED CO | <u>DE DEPARTMENT B</u> | ANK ACCTI     | ED AMT   |
|--------|------------------------|---------------|----------|
| CITY   | MIS                    | 40950036      | \$14.01  |
|        |                        | 122850108     | \$31.76  |
|        |                        | 163800144     | \$82.69  |
|        | Total City Deduc       | ction for MIS | \$128.46 |
|        | PRODUCTION             | 160633        | \$7.42   |
|        |                        | 136500120     | \$18.26  |
|        |                        | 819000702     | \$60.24  |
|        |                        |               | \$85.92  |

TOTAL \$214.38

## Alignment of Fields in Reports Using OVER in PDF Report Output

When columns are placed on report output, they are separated by gaps. You can control the size of the gaps between columns with the LEFTGAP and RIGHTGAP StyleSheet attributes.

By default, the gaps between columns are placed outside of the boundaries reserved for the fields on the report output. Therefore, the width or squeeze value defined for a field defines the size of the text area for the data value. It does not count the width of the gaps between columns. The bounding box used to define borders and background color is determined based on the data width plus the left gap plus the right gap.

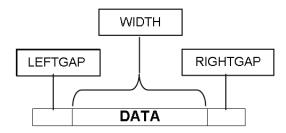

Gaps external to the column boundaries must be accounted for when you try to align fields in reports that use the OVER phrase.

This enhancement is designed to support the development of multi-row reports using blank AS names (column titles). Unless otherwise noted, these features work with non-blank titles, but they have not been designed to support alignment with non-blank column titles.

By default, column titles are placed to the left of the field values in a report using OVER. The OVER Title and the OVER Value each are measured by the combination of three parameters, LEFTGAP, WIDTH, and RIGHTGAP:

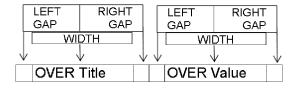

With OVER and blank AS names, each data value becomes a data cell that can be used to construct rows and columns within the data lines of the report. In order to align data values on a lower line with the columns above them, you must calculate widths for the lower level columns that take into account the widths of the data above them plus the widths of all of the left gaps and right gaps in between.

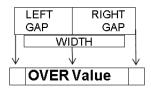

It can be complex to calculate how to size each column when aligning data and headings in reports using OVER. Each calculation of the column size must additionally account for the external left and right gap, and these gaps are cumulative as the number of columns on a given row increases.

Using the GAPINTERNAL=ON StyleSheet attribute, you can have the gaps placed within the column boundaries for PDF report output. This feature makes it much easier to align fields and headings in reports that use the OVER phrase to create multiple lines.

Note: OVER is now supported with SQUEEZE.

## Syntax: How to Control GAP Placement on Reports

TYPE=REPORT, GAPINTERNAL={OFF|ON}

where:

OFF

Places the left and right gaps outside the defined field width. OFF is the default value.

ON

Places the left and right gaps internal to the defined field width.

## **Example:** Comparing External Gaps With Internal Gaps

With GAPINTERNAL=OFF, you must account for the accumulation of left and right gaps as well as the field widths when defining widths of stacked columns.

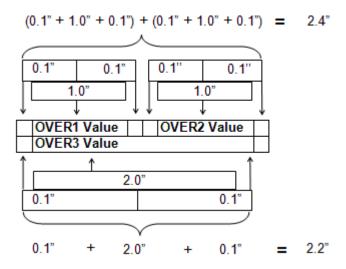

With GAPINTERNAL=ON, the defined WIDTH represents the entire space used by the given data cell or column. This takes the cumulative effect out as the OVER values proceed across a row.

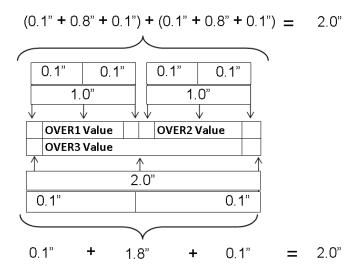

## **Example:** Using GAPINTERNAL in a Report

The following request against the GGSALES data source places the PRODUCT field over the UNITS and DOLLARS fields and sets GAPINTERNAL to OFF:

```
SET LAYOUTGRID=ON
TABLE FILE GGSALES
"Product<+0>"
"Units<+0>Dollars"
SUM
PRODUCT AS ''
OVER
UNITS/D8C AS '' DOLLARS/D12.2CM AS ''
BY PRODUCT NOPRINT
ON TABLE HOLD FORMAT PDF
ON TABLE SET STYLE *
TYPE=REPORT, SQUEEZE=ON, FONT=ARIAL, SIZE=8, LEFTMARGIN=1, TOPMARGIN=1,
LEFTGAP=.1, RIGHTGAP=.1, GAPINTERNAL=OFF, $
TYPE=REPORT, BORDER=ON, $
TYPE=HEADING, BORDERALL=ON, $
TYPE=HEADING, LINE=1, ITEM=1, POSITION = PRODUCT, $
TYPE=HEADING, LINE=2, ITEM=1, POSITION = UNITS, $
TYPE=HEADING, LINE=2, ITEM=2, POSITION = DOLLARS, $
TYPE=REPORT, COLUMN=PRODUCT(2),
                                  SQUEEZE=2,
TYPE=REPORT, COLUMN=UNITS, SQUEEZE=1, $
TYPE=REPORT, COLUMN=DOLLARS, SQUEEZE=1, $
ENDSTYLE
END
```

The widths specified for UNITS and DOLLARS are one inch each, while the PRODUCT field is specified to be two inches. With GAPINTERNAL=OFF, the LAYOUTGRID shows that the widths used to place the columns are greater than the widths specified in the request. The additional space presented by the external leftgap and rightgap accounts for this effect:

| PAGE 1      |       |    |            |       |
|-------------|-------|----|------------|-------|
| PAGE 1      |       |    |            |       |
| Product     |       |    |            |       |
| Units       |       |    | Dollars    |       |
| Onics       |       | Н  | Dollars    |       |
| Biscotti    |       |    |            |       |
| Discotti    | 421,3 | 77 | \$5,263,3  | 17.00 |
| Capuccino   | ,_    |    | 41,211,1   |       |
|             | 189,2 | 17 | \$2,381,5  | 90.00 |
| Coffee Grin |       |    | 4-11       |       |
|             | 186,5 | 34 | \$2,337,5  | 67.00 |
| Coffee Pot  |       |    |            |       |
|             | 190.6 | 95 | \$2,449.5  | 85.00 |
| Croissant   |       |    |            |       |
|             | 630,0 | 54 | \$7,749,9  | 02.00 |
| Espresso    |       |    |            |       |
|             | 308,9 | 86 | \$3,906,2  | 43.00 |
| Latte       |       |    |            |       |
|             | 878,0 | 63 | \$10,943,6 | 22.00 |
| Mug         |       |    |            |       |
|             | 360,5 | 70 | \$4,522,5  | 21.00 |
| Scone       |       |    |            |       |
|             | 333,4 | 14 | \$4,216,1  | 14.00 |
| Thermos     |       |    |            |       |
|             | 190,0 | 81 | \$2,385,8  | 29.00 |

The heading borders are aligned on the right of the report because of the SQUEEZE=ON attribute in the StyleSheet. Extra space was added to the report to align the headings. If you change the StyleSheet declaration for the PRODUCTS field to JUSTIFY=RIGHT, you can see that the extra space prevents the product value from aligning with the dollars value:

| PAGE 1  |         |                      |      |
|---------|---------|----------------------|------|
| I AGE   |         |                      |      |
| Product |         |                      |      |
| Units   |         | Dollars              |      |
|         |         | 2 311012             |      |
|         |         | Biscott              | i    |
|         | 421,377 | \$5,263,31           | 7.00 |
|         |         | Capuccino            | )    |
|         | 189,217 | \$2,381,59           | 0.00 |
|         |         | Coffee Grinder       | r    |
|         | 186,534 | \$2,337,56           | 7.00 |
|         |         | Coffee Pot           | t    |
|         | 190,695 | \$2,449,58           |      |
|         |         | Croissant            |      |
|         | 630,054 | \$7,749,90           |      |
|         |         | Espresso             |      |
|         | 308,986 | \$3,906,243<br>Latte |      |
|         | 878,063 | \$10,943,62          |      |
|         | 070,003 | Mug                  |      |
|         | 360,570 | \$4.522.52           |      |
|         | 300,070 | Scone                |      |
|         | 333,414 | \$4,216,114          |      |
|         | 223,111 | Thermos              |      |
|         | 190,081 | \$2,385,82           |      |

Changing the StyleSheet declaration to GAPINTERNAL=ON causes the specified widths to be used because the gaps are internal and are included in the specified values:

| PAGE 1         |                 |
|----------------|-----------------|
|                |                 |
| Product        |                 |
| Units          | Dollars         |
|                |                 |
| Biscotti       |                 |
| 421,377        | \$5,263,317.00  |
| Capuccino      |                 |
| 189,217        | \$2,381,590.00  |
| Coffee Grinder |                 |
| 186,534        | \$2,337,567.00  |
| Coffee Pot     |                 |
| 190,695        | \$2,449,585.00  |
| Croissant      |                 |
| 630,054        | \$7,749,902.00  |
| Espresso       |                 |
| 308,986        | \$3,906,243.00  |
| Latte          |                 |
| 878,063        | \$10,943,622.00 |
| Mug            |                 |
| 360,570        | \$4,522,521.00  |
| Scone          |                 |
| 333,414        | \$4,216,114.00  |
| Thermos        |                 |
| 190,081        | \$2,385,829.00  |

The following report output demonstrates that the values align properly even if the PRODUCT values are defined with JUSTIFY=RIGHT:

| PAGE 1  |                 |
|---------|-----------------|
|         |                 |
| Product |                 |
| Units   | Dollars         |
|         |                 |
|         | Biscotti        |
| 421,377 | \$5,263,317.00  |
|         | Capuccino       |
| 189,217 | \$2,381,590.00  |
|         | Coffee Grinder  |
| 186,534 | \$2,337,567.00  |
|         | Coffee Pot      |
| 190,695 | \$2,449,585.00  |
|         | Croissant       |
| 630,054 | \$7,749,902.00  |
|         | Espresso        |
| 308,986 | \$3,906,243.00  |
|         | Latte           |
| 878,063 | \$10,943,622.00 |
|         | Mug             |
| 360,570 | \$4,522,521.00  |
|         | Scone           |
| 333,414 | \$4,216,114.00  |
|         | Thermos         |
| 190,081 | \$2,385,829.00  |

## **Aligning Heading and Footing Elements**

To align text and data in headings and footings based on factors other than left, right, and center justification, consider the following descriptions before deciding which alignment method best suits your needs.

| Alignment<br>Method                                                                                                    | Applies<br>to  | When to use                                                                                                    | Related<br>Methods |
|----------------------------------------------------------------------------------------------------|----------------|----------------------------------------------------------------------------------------------------|--------------------|
| 1) StyleSheet Attributes: HEADALIGN COLSPAN JUSTIFY Details: See Aligning a Heading or Footing Element in an HTML, EXL2K, or PDF Report on page 830. | HTML EXL2K PDF | To align heading or footing items in HTML and EXL2K reports: If you expect to display reports in HTML or EXL2K format, use HEADALIGN options to align heading and footing items with either columns in the HTML table for the body of the report or with cells in an embedded HTML table. The browser handles alignment based on your specifications, without requiring unit measurements, which are required with WIDTH and JUSTIFY.  To align heading or footing items in PDF reports: If you expect to display reports in PDF format, use the HEADALIGN=BODY option to align heading and footing items with columns in the report body. |                    |
|                                                                                                    |                | To specify a heading or footing item that spans multiple columns: You can combine HEADALIGN syntax with the COLSPAN attribute to achieve this result. For details, see Aligning a Heading or Footing Element Across Columns in an HTML or PDF Report on page 837.                                                                                                    |                    |

| Alignment<br>Method                                                                                                   | Applies<br>to                                                                                                   | When to use                                                                                                    | Related<br>Methods                                                                      |
|----------------------------------------------------------------------------------------------------|----------------------------------------------------------------------------------------------------|----------------------------------------------------------------------------------------------------|-----------------------------------------------------------------------------------------|
| 2) StyleSheet Attributes: WIDTH JUSTIFY Details: See Aligning Content in a Multi-Line Heading or Footing on page 846. | Attributes:  PDF PS  USTIFY  Petails: See  Iligning Content on a Multi-Line  Ileading or  Footing on page  146. | For portability between HTML and PDF: To code a request that can be used without revision to produce identical output in HTML (with internal cascading style sheets) and in PDF, use WIDTH and JUSTIFY attributes in your StyleSheet. These settings can be applied to report, page, and sort headings and footings.  To align heading or footing items: Used together, WIDTH and JUSTIFY allow you to align specific items in the heading, rather than entire headings or footings or entire heading or footing lines, where the implied justification width is the total width of the report panel. To right- or center-justify an item in a heading or footing, you must know the width of the area you want to justify it in. That information is provided by the WIDTH attribute. | For an HTML, PDF, or EXL2K report, you can align specific items with HEADALIGN options. |
|                                                                                                    |                                                                                                    | To align decimal points in a multi-line heading or footing: Use this technique to align decimal points in data that has varying numbers of decimal places. Define the width of the decimal item, then measure how far in from the right side of a column you want to position the decimal point. This places the decimal point in the same position in a column, regardless of the number of decimal places displayed to its right.                                                                                                    |                                                                                         |

| Alignment                                                                                   | Applies               | When to use                                                                                                    | Related                                                                                                    |
|---------------------------------------------------------------------------------------------|-----------------------|----------------------------------------------------------------------------------------------------|----------------------------------------------------------------------------------------------------|
| Method                                                                                      | to                    |                                                                                                    | Methods                                                                                                    |
| 3) StyleSheet Attribute: POSITION  Details: See Positioning a Report Component on page 773. | PDF PS HTML (limited) | To set starting positions for headings or footings, or items within them: Use POSITION syntax to specify absolute and relative starting positions.  In HTML, with an internal cascading style sheet, you can use POSITION to specify the starting point for a heading or footing line. You can also position an image in a heading or footing.  To align heading and footing items with columns: Use POSITION syntax to align a heading item with a column position. For example, the syntax  TYPE=SUBHEAD, LINE=1, ITEM=3, POSITION=SALES, \$  places ITEM 3 of the sort heading at the horizontal position where the column SALES is. | For a PDF report, you can accomplish most positioning with WIDTH and JUSTIFY.  For an HTML report, you can align a heading item with a column by setting the HEADALIGN attribute to BODY. |

# Aligning a Heading or Footing Element in an HTML, EXL2K, or PDF Report

For HTML output (and for Excel 2000 output, which uses HTML alignment), you can position text and field items in headings and footings using HEADALIGN options. These options work within the limitations of HTML and browser technologies to provide a significant degree of formatting flexibility. Here is how HEADALIGN works.

For PDF output, you can use the HEADALIGN=BODY option to align heading and footing elements with the report body.

When HEADALIGN is set either to BODY or INTERNAL, output is laid out as an HTML table, which means that the browser determines the widths of the columns, thereby limiting the precise positioning of items. A basic rule governs the placement of heading or footing items: each item (text or embedded field) is placed in sequence into the next HTML table cell (<TD>). When HEADALIGN is set to NONE, the default, all the items in the heading or footing are strung together, inside a single cell. The browser stretches the heading table and the report table to accommodate the length of the text.

You can exercise control over the placement of items by overriding the default and choosing either BODY or INTERNAL:

- HEADALIGN=BODY puts heading item cells in the same HTML table as the body of the report, ensuring that the items in the heading and the data in the body of the report line up naturally since they have the same column widths. This is a simple and useful way to align heading items with columns of data. For example, suppose that you have computed subtotal values that you want to include in a sort footing. Using HEADLIGN=BODY, you can align the subtotals in the same columns as the data that is being totaled.
- HEADALIGN=INTERNAL puts the heading items in an HTML table of its own. This allows the heading items to be aligned vertically with each other, independent of the data, since the widths of the heading items do not affect the width of the report columns and vice versa.

To break a text string into multiple parts for manipulation across columns in an HTML table, you can use <+0> spot markers in the request.

You can use HEADALIGN options in conjunction with the COLSPAN attribute. COLSPAN allows heading items to span multiple table columns, thereby providing additional flexibility in how you can design your headings. For details, see *Aligning a Heading or Footing Element in an HTML, EXL2K, or PDF Report* on page 830.

If there is more than one heading or footing type in a report, you can individually align any element within each of them using this syntax.

## Syntax: How to Align a Heading or Footing Element in an HTML Report

```
TYPE = {REPORT|headfoot}, HEADALIGN = option, $
where:
REPORT
```

Applies the chosen alignment to all heading and footing elements in a report.

#### headfoot

Is the type of heading or footing. Valid values are TABHEADING, TABFOOTING, HEADING, FOOTING, SUBHEAD, and SUBFOOT.

### option

Is the type of alignment. Valid values are:

NONE which places heading items in an embedded HTML table inside the main (body) table, and strings together, in a single cell of the embedded table, all the heading items (text and fields) on a line. In PDF reports, this uses the default alignment heading alignment. This value is the default.

INTERNAL which places heading items in an HTML table of its own, with each item in a separate cell. This allows the heading items to be aligned vertically with each other, independent of the data columns. The widths of the heading items do not affect the widths of the report columns and vice versa. **Note:** HEADALIGN=INTERNAL is not supported in PDF reports.

BODY which aligns heading items with data columns by placing the items in the cells of the same HTML table as the body of the report. Since they have the same column widths, the items in the heading and the data in the body of the report line up naturally. For PDF output, this aligns the heading or footing elements with the data columns. **Note:** HEADALIGN=BODY does not support paneling.

## Example: Aligning Elements in a Page Heading Using a Separate HTML Table

This request creates an embedded HTML table for a page heading, within the HTML table that governs alignment in the body of the report. This table has three rows and three columns to accommodate all the heading elements.

In the first line of the heading, a spot marker (<+0>) creates two text elements: the first element is blank, and the second element is Gotham Grinds, Inc. In the output, the second element appears in the second cell of the first row of the embedded table.

The second and fourth lines of the heading are blank.

The spot markers in the third line of the heading split it into three text elements: Orders Report, blank, Run on: &DATE. In the output, each element appears in a cell in the third row of the embedded HTML table, in the order specified in the request.

```
TABLE FILE GGORDER
HEADING
" <+0>Gotham Grinds, Inc."
""
"Orders Report <+0> <+0> Rum on: &DATE"
""
PRINT ORDER_NUMBER ORDER_DATE STORE_CODE QUANTITY
BY PRODUCT_CODE BY PRODUCT_DESCRIPTION
IF RECORDLIMIT EQ 10
ON TABLE SET PAGE-NUM OFF
ON TABLE HOLD FORMAT HTML
ON TABLE SET STYLESHEET *
TYPE = REPORT, GRID = ON, $
TYPE = HEADING, HEADALIGN = INTERNAL, STYLE = BOLD, $
ENDSTYLE
END
```

GRID=ON in the request enables you to see the embedded HTML table for the heading, and the main HTML table for the body of the report. The positioning is maintained when the grid lines are hidden (off).

The output is:

|         | Gotham Grinds, Inc. |        |          |         |         |
|---------|---------------------|--------|----------|---------|---------|
| Orders  | Report              |        | Ru       | m on: 0 | 6/19/02 |
| Product |                     | Order  | Order    | Store   | Ordered |
| Code    | Product             | Number | Date     | Code    | Units   |
| B141    | Hazelnut            | 1      | 01/01/96 | R1019   | 300     |
|         |                     | 2      | 01/01/96 | R1019   | 117     |
| B142    | French Roast        | 3      | 01/01/96 | R1019   | 126     |
|         |                     | 4      | 01/01/96 | R1019   | 86      |
|         |                     | 5      | 01/01/96 | R1019   | 49      |
| G100    | Mug                 | 6      | 01/01/96 | R1019   | 289     |
|         |                     | 7      | 01/01/96 | R1019   | 231     |
| G104    | Thermos             | 8      | 01/01/96 | R1019   | 347     |
| G110    | Coffee Grinder      | 9      | 01/01/96 | R1019   | 265     |
| G121    | Coffee Pot          | 10     | 01/01/96 | R1019   | 309     |

## Example: Aligning Subfooting Items With Report Columns in PDF Report Output

In the following request against the GGORDER data source, the subfooting has a text object ("Total") and a field object (ST.QUANTITY). The subfooting aligns the items with their report columns using TYPE=SUBFOOT, HEADALIGN=BODY ,\$. The text object is placed in the second report column using the <+0 spot marker, and the field object is placed in the third report column using another <+0 spot marker. Then the text item is left aligned (the default) with its report column. The field object is right aligned with its report column:

```
TABLE FILE GGORDER
PRINT QUANTITY
ORDER_NUMBER ORDER_DATE STORE_CODE
BY PRODUCT_CODE BY PRODUCT_DESCRIPTION
WHERE ORDER_DATE EQ '01/01/96'
WHERE STORE_CODE EQ 'R1019'
ON PRODUCT_CODE SUBFOOT
" <+0 Total: <+0 <ST.OUANTITY"</pre>
ON TABLE SET PAGE-NUM OFF
ON TABLE HOLD FORMAT PDF
ON TABLE SET STYLESHEET *
TYPE = SUBFOOT, HEADALIGN=BODY, $
TYPE = SUBFOOT, OBJECT=TEXT, STYLE = BOLD, $
TYPE = SUBFOOT, OBJECT=FIELD, JUSTIFY=RIGHT, STYLE = BOLD, $
ENDSTYLE
END
```

The output shows that the text *Total* is aligned with the product names and the subtotal field object is right aligned with the *Ordered Units* column.

| Product<br>Code | Product        | Ordered<br>Units | Order<br>Number | Order<br>Date | Store<br>Code |
|-----------------|----------------|------------------|-----------------|---------------|---------------|
| B141            | Hazelnut       | 300              | 1               | 01/01/96      | R1019         |
|                 |                | 117              | 2               | 01/01/96      | R1019         |
|                 | Total:         | 417              |                 |               |               |
| B142            | French Roast   | 126              | 3               | 01/01/96      | R1019         |
|                 |                | 86               | 4               | 01/01/96      | R1019         |
|                 |                | 49               | 5               | 01/01/96      | R1019         |
|                 | Total:         | 261              |                 |               |               |
| F101            | Scone          | 37               | 11              | 01/01/96      | R1019         |
|                 |                | 325              | 12              | 01/01/96      | R1019         |
|                 | Total:         | 362              |                 |               |               |
| F102            | Biscotti       | 399              | 13              | 01/01/96      | R1019         |
|                 | Total:         | 399              |                 |               |               |
| F103            | Croissant      | 93               | 14              | 01/01/96      | R1019         |
|                 |                | 433              | 15              | 01/01/96      | R1019         |
|                 | Total:         | 526              |                 |               |               |
| G100            | Mug            | 289              | 6               | 01/01/96      | R1019         |
|                 | -              | 231              | 7               | 01/01/96      | R1019         |
|                 | Total:         | 520              |                 |               |               |
| G104            | Thermos        | 347              | 8               | 01/01/96      | R1019         |
|                 | Total:         | 347              |                 |               |               |
| G110            | Coffee Grinder | 265              | 9               | 01/01/96      | R1019         |
|                 | Total:         | 265              |                 |               |               |
| G121            | Coffee Pot     | 309              | 10              | 01/01/96      | R1019         |
|                 | Total:         | 309              |                 |               |               |

## Example: Using OVER With HEADALIGN=BODY in a PDF Report

When aligning heading elements with the data line using HEADALIGN=BODY, the first row of fields serves as the anchor data row. Each heading line contains the number of columns presented in the anchor data row. Any additional columns that may appear on other data lines are not presented. If the first row of data contains fewer data value cells than other data rows, you will be unable to add alignment columns within headings for these additional columns.

In the following example, the first row (the anchor data row) contains a single value. Items placed in headings to correspond with column two that appears on subsequent rows are not displayed

```
SET LAYOUTGRID=ON
TABLE FILE GGSALES
"Product<+0>"
"Units<+0>Dollars"
SUM
PRODUCT AS ''
OVER
UNITS/D8C AS '' DOLLARS/D12.2CM AS ''
BY PRODUCT NOPRINT
ON TABLE HOLD FORMAT PDF
ON TABLE SET STYLE *
TYPE=REPORT, SQUEEZE=ON, FONT=ARIAL, SIZE=8, LEFTGAP=.1, RIGHTGAP=.1,
GAPINTERNAL=ON, $
TYPE=REPORT, BORDER=ON, $
TYPE=HEADING, BORDERALL=ON, HEADALIGN=BODY, $
TYPE=HEADING, LINE=1, ITEM=1, COLSPAN=2, WIDTH=2, JUSTIFY=LEFT, $
TYPE=HEADING, LINE=2, ITEM=1, WIDTH=1, JUSTIFY=LEFT, $
TYPE=HEADING, LINE=2, ITEM=2, WIDTH=1, JUSTIFY=LEFT, $
TYPE=REPORT, COLUMN=PRODUCT(2), SQUEEZE=2, $
TYPE=REPORT, COLUMN=UNITS, SQUEEZE=1, $
TYPE=REPORT, COLUMN=DOLLARS, SQUEEZE=1, $
ENDSTYLE
END
```

The output shows that the heading lines have one column each, while the data lines alternate between one column and two columns:

| PAGE 1         |                 |
|----------------|-----------------|
| Product        |                 |
| Units          |                 |
|                |                 |
| Biscotti       |                 |
| 421,377        | \$5,263,317.00  |
| Capuccino      |                 |
| 189,217        | \$2,381,590.00  |
| Coffee Grinder |                 |
| 186,534        | \$2,337,567.00  |
| Coffee Pot     |                 |
| 190,695        | \$2,449,585.00  |
| Croissant      |                 |
| 630,054        | \$7,749,902.00  |
| Espresso       | ** *** ***      |
| 308,986        | \$3,906,243.00  |
| Latte          | 840 040 800 00  |
| 878,063        | \$10,943,622.00 |
| Mug<br>380,570 | \$4,522,521.00  |
|                | 34,522,521.00   |
| Scone 333,414  | \$4,216,114.00  |
| Thermos        | 94,210,114.00   |
| memos          |                 |

## Aligning a Heading or Footing Element Across Columns in an HTML or PDF Report

With HEADALIGN=BODY, each heading or footing element is aligned with a data column in an HTML or PDF report; with HEADALIGN=INTERNAL, each element is continued in a column of an HTML table created and aligned specifically for the report heading or footing. By default, every heading or footing element (ITEM) is placed in the first available column. However, you can position an item to span multiple columns using the COLSPAN attribute. For details about HEADALIGN options, see *Aligning a Heading or Footing Element in an HTML, EXL2K, or PDF Report* on page 830.

You must specify the HEADALIGN and COLSPAN attributes in two separate StyleSheet declarations, since HEADALIGN applies to an entire heading or footing, while COLSPAN applies to a specific item in a heading or footing. This feature is supported for HTML only. PDF display format does not support the COLSPAN attribute.

## Syntax: How to Align a Heading or Footing Element Across Columns

TYPE = headfoot, [subtype,] COLSPAN = n, \$

#### where:

### headfoot

Is the type of heading or footing. Valid values are TABHEADING, TABFOOTING, HEADING, FOOTING, SUBHEAD, and SUBFOOT.

### subtype

Are additional attributes that identify the report component. These options can be used separately or in combination, depending upon the degree of specificity required to identify an element. Valid values are:

LINE which identifies a line by its position in a heading or footing. Identifying individual lines enables you to format each line differently.

If a heading or footing has multiple lines and you apply a StyleSheet declaration that does not specify LINE, the declaration is applied to *all* lines. Blank lines are counted when interpreting the value of LINE.

OBJECT which identifies an element in a heading or footing as a text string or field value. Valid values are TEXT or FIELD. TEXT may represent free text or a Dialogue Manager amper (&) variable.

It is not necessary to specify OBJECT=TEXT unless you are styling both text strings and embedded fields in the same heading or footing.

ITEM which identifies an item by its position in a line. To divide a heading or footing line into items, you can use the <+0> spot marker.

To determine the ITEM for an OBJECT, follow these guidelines:

| When used wit | h OBJECT=TEXT,  | count only the te | ext strings from  | left to right. |
|---------------|-----------------|-------------------|-------------------|----------------|
| When used wit | h OBJECT=FIELD, | count only value  | es from left to r | ight.          |

☐ When used without OBJECT, count text strings and field values from left to right.

If you apply a StyleSheet declaration that specifies ITEM, the number is counted from the beginning of each line in the heading or footing, not just from the beginning of the first line.

### COLSPAN

Is an attribute that aligns an item in the width spanned by multiple columns.

n

Is the column with which the specified item is aligned.

## **Example:** Comparing Output Generated With HEADALIGN Options

The requests that follow illustrate the differences in alignment with each HEADALIGN setting. The grid lines are exposed in the output to help distinguish the HTML table created for the body of the report from the embedded HTML tables created for the heading in some variations.

All HEADALIGN settings are compatible with COLSPAN syntax, which allows heading items to span multiple columns.

```
TABLE FILE CAR

SUM SALES BY COUNTRY BY CAR BY MODEL

ON COUNTRY SUBHEAD

"This is my subhead"

""

"Country is:<COUNTRY Car is:<CAR"

"Model is:<MODEL"

IF COUNTRY EQ 'ENGLAND'

ON TABLE SET PAGE-NUM OFF

ON TABLE HOLD FORMAT HTML

ON TABLE SET STYLESHEET *

TYPE=SUBHEAD, HEADALIGN=OPTION, $

TYPE=SUBHEAD, LINE=1, ITEM=1, COLSPAN=4, JUSTIFY=CENTER, $

ENDSTYLE

END
```

**HEADALIGN=NONE** creates a separate table with default left alignment. The text and fields in each heading line are strung together in a single HTML table cell. In order to get this result, do not include the TYPE=SUBHEAD line that contains the COLSPAN=R, JUSTIFY=CENTER attributes in the StyleSheet:

TYPE=SUBHEAD, HEADALIGN=NONE, \$

| COUNTRY                       | CAR     | MODEL             | SALES |
|-------------------------------|---------|-------------------|-------|
| This is my su                 | bhead   |                   |       |
| Country is:El<br>Model is:V12 |         | ar is:JAGUAR<br>O |       |
| ENGLAND                       | JAGUAR  | V12XKE AUTO       | 0     |
|                               |         | XJ12L AUTO        | 12000 |
|                               | JENSEN  | INTERCEPTOR III   | 0     |
|                               | TRIUMPH | TR7               | 0     |

### **HEADALIGN=NONE** with COLSPAN

```
TYPE=SUBHEAD, HEADALIGN=NONE, $
TYPE=SUBHEAD, LINE=1, ITEM=1, COLSPAN=4, JUSTIFY=CENTER, $
```

| COUNTRY CAR                                 | MODEL              | SALES |  |  |  |  |
|---------------------------------------------|--------------------|-------|--|--|--|--|
| This is                                     | This is my subhead |       |  |  |  |  |
| Country is:ENGLAND (<br>Model is:V12XKE AUT |                    |       |  |  |  |  |
| ENGLAND JAGUAR                              | V12XKE AUTO        | 0     |  |  |  |  |
|                                             | XJ12L AUTO         | 12000 |  |  |  |  |
| JENSEN                                      | INTERCEPTOR III    | 0     |  |  |  |  |
| TRIUMPH                                     | TR7                | 0     |  |  |  |  |

The first line is centered across all four columns of the internal table, based on the COLSPAN=4 setting.

**HEADALIGN=INTERNAL** creates a separate HTML table. Columns are generated based on the number of items (text and fields) in the heading; each item is placed in a separate cell. These columns do *not* correspond to those in the HTML table for the report body.

TYPE=SUBHEAD, HEADALIGN=INTERNAL, \$

| COUNTRY                  | CAR     | MODEL                       | SALES |
|--------------------------|---------|-----------------------------|-------|
| This is my su            | bhead   |                             |       |
| Country is:<br>Model is: |         | LAND Car is: JA<br>KKE AUTO | GUAR  |
| ENGLAND                  | JAGUAR  | V12XKE AUTO                 | 0     |
|                          |         | XJ12L AUTO                  | 12000 |
|                          | JENSEN  | INTERCEPTOR III             | 0     |
|                          | TRIUMPH | TR7                         | 0     |

Country is aligned with Model in the first column of the internal table. The value of <COUNTRY is aligned with the value of <MODEL in the second column.

### **HEADALIGN=INTERNAL** with COLSPAN

```
TYPE=SUBHEAD, HEADALIGN=INTERNAL, $
TYPE=SUBHEAD, LINE=1, ITEM=1, COLSPAN=4, JUSTIFY=CENTER, $
```

| COUNTRY                  | CAR                 | MODEL           | SALES |  |  |  |
|--------------------------|---------------------|-----------------|-------|--|--|--|
|                          | This is my subhead  |                 |       |  |  |  |
| Country is:<br>Model is: | ENGLAND<br>V12XKE A |                 | UAR   |  |  |  |
| ENGLAND                  | JAGUAR              | V12XKE AUTO     | 0     |  |  |  |
|                          |                     | XJ12L AUTO      | 12000 |  |  |  |
|                          | JENSEN              | INTERCEPTOR III | 0     |  |  |  |
|                          | TRIUMPH             | TR7             | 0     |  |  |  |

The first line is centered across all 4 columns of the internal table, based on the COLSPAN=4 setting.

**HEADALIGN=BODY** places the heading lines within the cells of the main HTML table. As a result, the columns of the heading correspond to the columns of the main table.

TYPE=SUBHEAD, HEADALIGN=BODY, \$

| COUNTRY            | CAR         | MODEL           | SALES  |
|--------------------|-------------|-----------------|--------|
| This is my subhead |             |                 |        |
|                    |             |                 |        |
| Country is:        | ENGLAND     | Car is:         | JAGUAR |
| Model is:          | V12XKE AUTO |                 |        |
| ENGLAND            | JAGUAR      | V12XKE AUTO     | 0      |
|                    |             | XJ12L AUTO      | 12000  |
|                    | JENSEN      | INTERCEPTOR III | 0      |
|                    | TRIUMPH     | TR7             | 0      |

Country is aligned with Model in the first column of the main (body) HTML table. The value of <COUNTRY is aligned with the value of <MODEL in the second column.

### **HEADALIGN=BODY** with COLSPAN

```
TYPE=SUBHEAD, HEADALIGN=BODY, $
TYPE=SUBHEAD, LINE=1, ITEM=1, COLSPAN=4, JUSTIFY=CENTER, $
```

COLSPAN controls the cross-column alignment of the first row of the heading.

| COUNTRY            | CAR         | MODEL           | SALES  |  |
|--------------------|-------------|-----------------|--------|--|
| This is my subhead |             |                 |        |  |
|                    |             |                 |        |  |
| Country is:        | ENGLAND     | Car is:         | JAGUAR |  |
| Model is:          | V12XKE AUTO |                 |        |  |
| ENGLAND            | JAGUAR      | V12XKE AUTO     | 0      |  |
|                    |             | XJ12L AUTO      | 12000  |  |
|                    | JENSEN      | INTERCEPTOR III | 0      |  |
|                    | TRIUMPH     | TR7             | 0      |  |

## Example: Aligning and Styling a Text Field in a Sort Footing

This example uses the following Master File and MODIFY procedure to create a data source with a text field:

#### **Master File:**

```
FILENAME = TXTFLD, SUFFIX = FOC,$
SEGNAME=TXTSEG, SEGTYPE = S1,$
FIELDNAME = CATALOG, FORMAT = A10, $
FIELDNAME = TEXTFLD, FORMAT = TX50,$
```

#### **MODIFY Procedure to create the TXTFLD data source:**

```
CREATE FILE TXTFLD
MODIFY FILE TXTFLD
FIXFORM CATALOG/10 TEXTFLD
DATA
COURSE100 This course provides the junior programmer
with the skills needed to code simple reports.%$
COURSE200 This course provides the advanced programmer with
techniques helpful in developing complex
applications.%$
END
```

This request applies boldface type to the second line of a multiple-line sort footing, which includes the text Course Description as well as the text of the field TEXTFLD. Line 1 of the sort footing is the text Evening Course.

```
TABLE FILE TXTFLD
BY CATALOGA SUBFOOT
"Evening Course"
"Course Description: <TEXTFLD"
ON TABLE SET PAGE-NUM OFF
ON TABLE HOLD FORMAT HTML
ON TABLE SET STYLESHEET *
TYPE = REPORT, GRID = OFF, $
TYPE = SUBFOOT, HEADALIGN = BODY, $
TYPE = SUBFOOT, LINE = 2, STYLE = BOLD, $
ENDSTYLE
END
```

The output is:

### CATALOG

COURSE100

Evening Course

Course Description: This course provides the junior programmer with the skills needed to code simple reports.

COURSE200

Evening Course

Course Description: This course provides the advanced programmer with techniques helpful in developing complex applications.

If the StyleSheet instead identifies the text field as an object for styling

```
TYPE = SUBFOOT, HEADALIGN = BODY, $
TYPE = SUBFOOT, LINE = 2, OBJECT = FIELD, STYLE = BOLD, $
```

then only the text in TEXTFLD is bold:

## CATALOG

COURSE 100

Evening Course

Course Description: This course provides the junior programmer with the skills needed to code simple reports.

COURSE 200

Evening Course

Course Description: This course provides the advanced programmer with techniques helpful in developing complex applications.

## Example: Aligning a Field Value Across Multiple Columns in a PDF Report

In this request, HEADALIGN=BODY aligns the sort footing in the same grid as the body of the report. COLSPAN=5 positions the first item in the sort footing (the text *Total*) in the fifth column of the report output. The second item in the sort footing (the field <ST.QUANTITY) is positioned in the next available column. The subfooting items are right justified.

The HEADALIGN attribute is on a separate line from the COLSPAN attribute because it applies to the entire sort footing (and consequently to both items), whereas COLSPAN applies only to the text item *Total*.

```
TABLE FILE GGORDER
PRINT ORDER_NUMBER ORDER_DATE STORE_CODE QUANTITY
BY PRODUCT_CODE BY PRODUCT_DESCRIPTION
WHERE ORDER_DATE EQ '01/01/96'
WHERE STORE_CODE EQ 'R1019'
ON PRODUCT_CODE SUBFOOT
"Total:<ST.QUANTITY"
""
ON TABLE SET PAGE-NUM OFF
ON TABLE HOLD FORMAT PDF
ON TABLE SET STYLESHEET *
TYPE=REPORT, FONT=ARIAL, SQUEEZE=ON,$
TYPE = SUBFOOT, HEADALIGN = BODY, JUSTIFY = RIGHT, STYLE = BOLD, $
TYPE = SUBFOOT, ITEM=1, COLSPAN = 5, $
ENDSTYLE
END
```

The output shows that the first item in the sort footing (the text *Total*) is in the fifth column of the report output. The second item in the sort footing (the field <ST.QUANTITY) is positioned in the next available column.

| Product<br>Code | Product        | Order<br>Number | Order<br>Date                    | Store<br>Code                     | Ordered<br>Units              |
|-----------------|----------------|-----------------|----------------------------------|-----------------------------------|-------------------------------|
| B141            | Hazelnut       | 1 2             | 01/01/96<br>01/01/96             | R1019<br>R1019<br>Total:          | 300<br>117<br><b>417</b>      |
| B142            | French Roast   | 3<br>4<br>5     | 01/01/96<br>01/01/96<br>01/01/96 | R1019<br>R1019<br>R1019<br>Total: | 126<br>86<br>49<br><b>261</b> |
| F101            | Scone          | 11<br>12        | 01/01/96<br>01/01/96             | R1019<br>R1019<br>Total:          | 37<br>325<br><b>362</b>       |
| F102            | Biscotti       | 13              | 01/01/96                         | R1019<br>Total:                   | 399<br>399                    |
| F103            | Croissant      | 14<br>15        | 01/01/96<br>01/01/96             | R1019<br>R1019<br>Total:          | 93<br>433<br>526              |
| G100            | Mug            | 6<br>7          | 01/01/96<br>01/01/96             | R1019<br>R1019<br>Total:          | 289<br>231<br><b>520</b>      |
| G104            | Thermos        | 8               | 01/01/96                         | R1019<br>Total:                   | 347<br>347                    |
| G110            | Coffee Grinder | 9               | 01/01/96                         | R1019<br>Total:                   | 265<br>265                    |
| G121            | Coffee Pot     | 10              | 01/01/96                         | R1019<br>Total:                   | 309<br>309                    |

## Aligning Content in a Multi-Line Heading or Footing

The HEADALIGN and COLSPAN syntax described in *Aligning a Heading or Footing Element in an HTML, EXL2K, or PDF Report* on page 830 is specific to HTML reports. This topic describes how you can design reports that are printable across HTML and PDF formats. Using the WIDTH and JUSTIFY syntax in a StyleSheet, you can:

- Align vertical sets of text or data as columnar units.
- ☐ Combine columnar formatting with line-by-line formatting. See *Combining Column and Line Formatting in Headings and Footings* on page 853.
- ☐ Align decimal points when the data displayed has varying numbers of decimal places. See Aligning Decimals in a Multi-Line Heading or Footing on page 851.

You can apply WIDTH and JUSTIFY attributes to report headings and footings, page headings and footings, and sort headings and footings, using either mono-space or proportional fonts.

These techniques rely on internal cascading style sheets, which support FOCUS StyleSheet attributes that were not previously available for HTML reports. The syntax associated with these techniques resolves the problem of having to format headings differently for HTML reports (using HEADALIGN and COLSPAN) and PDF and PS reports (using POSITION and spot markers).

While the WIDTH and JUSTIFY attributes are particularly useful when you need to format a multi-line heading or footing, or align stacked decimals, you can also use this syntax to position items in an individual heading or footing line.

## Syntax: How to Align Heading Text and Data in Columns

For a multi-line report or page heading or footing, use the syntax:

```
TYPE=headfoot, WRAP=OFF, $
TYPE=headfoot, [LINE=line_#,] ITEM=item_#, [OBJECT={TEXT|FIELD}],
WIDTH=width, [JUSTIFY=option,] $
```

For a multi-line sort heading or footing, use the syntax

```
TYPE=headfoot, WRAP=OFF, $
TYPE={SUBHEAD|SUBFOOT}, [BY=sortfield] [LINE=line_#,] ITEM=item_#,
[OBJECT={TEXT|FIELD}], WIDTH=width, [JUSTIFY=option,] $
```

#### where:

#### headfoot

Is the type of heading or footing. Valid values are TABHEADING, TABFOOTING, HEADING, FOOTING, SUBHEAD, and SUBFOOT.

### sortfield

When TYPE=SUBHEAD or SUBFOOT, you can specify alignment for the sort heading or sort footing associated with a particular sort field. If no sort field is specified, formatting is applied to the sort headings or footings associated with all sort fields.

#### LINE

Is an optional entry that identifies a line by its position in a heading or footing. Identifying individual lines enables you to format each one differently.

If a heading or footing has multiple lines and you apply a StyleSheet declaration that does not specify LINE, the declaration is applied to *all* lines. Blank lines are counted when interpreting the value of LINE.

You can use LINE in combination with ITEM.

#### ITEM

Is a required entry when you are using WIDTH to control alignment. An item can identify either: A vertical set of text or data that you wish to align as a columnar unit. You must identify each vertical unit as an item. An item's position in a line. You must identify each line element as an item. See Line and Item Formatting in a Multi-Line Heading or Footing on page 849 for information about acceptable variations. You can use either or both approaches for a single heading or footing. To divide a heading or footing line into items, you can use the <+0> spot marker. The number of items you can identify is limited by the cumulative widths of the items in the heading or footing, within the physical boundaries of the report page. You can use ITEM in conjunction with OBJECT to refine the identification of an element whose width you want to define. To determine the ITEM for an OBJECT, follow these guidelines: ■ When used with OBJECT=TEXT, count only the text strings from left to right. ■ When used with OBJECT=FIELD, count only values from left to right. When used without OBJECT, count text strings and field values from left to right.

### OBJECT

Is an optional entry that identifies an element in a heading or footing as a text string or field value. Valid values are TEXT or FIELD. TEXT may represent free text or a Dialogue Manager amper (&) variable.

If you apply a StyleSheet declaration that specifies ITEM, the number is counted from the beginning of each line in the heading or footing, not just from the beginning of the first line

It is not necessary to specify OBJECT=TEXT unless you are styling both text strings and embedded fields in the same heading or footing.

#### width

Is the measurement expressed in units (inches by default), which is required to accommodate the longest text string or field value associated with a numbered item. For details, see *How to Measure for Column Width and Decimal Alignment* on page 852.

### option

Is the type of justification. Valid values are:

LEFT which left justifies the heading or footing. This value is the default.

RIGHT which right justifies the heading or footing.

CENTER which centers the heading or footing.

#### DECIMAL (n)

Is the measurement expressed in units (inches by default), which specifies how far in from the right side of a column to place the decimal point. With this specification, you can locate the decimal point in the same position within a column, regardless of the number of decimal places displayed to its right.

The measurement will be a portion of the width specified for this item. For details, see *How to Measure for Column Width and Decimal Alignment* on page 852.

## Reference: Line and Item Formatting in a Multi-Line Heading or Footing

Line formatting maximizes your control over the items you identify on each line:

You can align and stack the same number of items with uniform widths. For example,

| Line 1 | Item 1 | item 2 | Item 3 |
|--------|--------|--------|--------|
| Line 2 | Item 1 | Item 2 | Item 3 |

You can also align different numbers of items as long as the items on each line have the same starting point and the same cumulative width.

| Line 1 | Item 1 | item 2 |        |
|--------|--------|--------|--------|
| Line 2 | Item 1 | Item 2 | Item 3 |

Do not use HEADALIGN or COLSPAN syntax, which are specific to HTML reports and may conflict with WIDTH and JUSTIFY settings.

For HTML reports, turn WRAP OFF (ON is the default) to ensure proper processing of WIDTH and JUSTIFY.

## Example: Aligning Data and Text in a Multi-Line Heading or Footing

In the following free-form report, content is defined entirely in the sort heading, where text and data are stacked to support comparison among manufacturing plants. Each set of data is aligned vertically, to appear as a column. To achieve this affect, each vertical unit is identified as an item: the first column of text is *item* 1; the next column of data is *item* 2, and so on.

Note especially the last column, in which decimal data with different numbers of decimal places is lined up on the decimal point to facilitate reading and comparison.

| Plant:      | BOS        | Quantity:      | 1,033,818         |
|-------------|------------|----------------|-------------------|
| Order Date: | 2002/01/02 | Cost of Goods: | 173,484,823.50000 |
| Store Code: | 1003MD     | Line Total:    | \$262,433,960.63  |
| Plant:      | DAL        | Quantity:      | 390,844           |
| Order Date: | 2002/01/02 | Cost of Goods: | 64,880,802.75000  |
| Store Code: | 2011TX     | Line Total:    | \$97,751,846.65   |
| Plant:      | LA         | Quantity:      | 229,256           |
| Order Date: | 2002/01/02 | Cost of Goods: | 37,788,489.00000  |
| Store Code: | 999999     | Line Total:    | \$57,507,080.82   |
| Plant:      | ORL        | Quantity:      | 386,909           |
| Order Date: | 2002/01/02 | Cost of Goods: | 64,702,888.50000  |
| Store Code: | 3002FL     | Line Total:    | \$97,616,855.94   |
| Plant:      | SEA        | Quantity:      | 86,680            |
| Order Date: | 2002/01/02 | Cost of Goods: | 15,066,598.50000  |
| Store Code: | 1003WA     | Line Total:    | \$22,742,743.88   |
| Plant:      | STL        | Quantity:      | 776,743           |
| Order Date: | 2002/01/02 | Cost of Goods: | 129,000,075.75000 |
| Store Code: | 3002IL     | Line Total:    | \$195,970,536.09  |

The chart below breaks out the structure of the previous report:

| Item1:<br>Text | Item 2:<br>Data values | Item 3:<br>Text | Item 4:<br>Values with decimal<br>places |
|----------------|------------------------|-----------------|------------------------------------------|
| Plant          | BOSDAL, and so on      | Quantity        | n,nnn,nnn                                |
| Order Date     | 2002/01/02             | Cost of Goods   | nnn,nnn,nnn.ddddd                        |
| Store Code     | 1003MD                 | Line Total      | \$nnn,nnn,nnn.dd                         |

For each item, you specify the width of the column and the justification of its content, as illustrated in the following code.

```
DEFINE FILE CENTORD
COST/D20.5 = LINE\_COGS * .75 ;
TABLE FILE CENTORD
BY PLANT NOPRINT SUBHEAD
"Plant: <PLANT Quantity: <QUANTITY"
"Order Date: <ORDER_DATE Cost of Goods: <COST"
"Store Code: <STORE CODE Line Total: <LINEPRICE"
ON TABLE SET PAGE-NUM OFF
ON TABLE SET HTMLCSS ON
ON TABLE HOLD FORMAT HTML
ON TABLE SET STYLESHEET *
TYPE=REPORT, FONT='TIMES', $
TYPE=REPORT, GRID=OFF, $
TYPE=SUBHEAD, ITEM=1, WIDTH=1.00, JUSTIFY=RIGHT, $
TYPE=SUBHEAD, ITEM=2, WIDTH=1.25, JUSTIFY=RIGHT, $
TYPE=SUBHEAD, ITEM=3, WIDTH=1.25, JUSTIFY=RIGHT,$
TYPE=SUBHEAD, ITEM=4, WIDTH=2.0, JUSTIFY=DECIMAL(.6),$
ENDSTYLE
END
```

This procedure produces a three-line sort heading, broken out as four items, each with a measured width and defined justification. The decimal item (4) uses a variation on standard justification to line up the decimal points. For details, see *How to Align Heading Text and Data in Columns* on page 847 and *Aligning Decimals in a Multi-Line Heading or Footing* on page 851.

**Note:** To take advantage of this feature for an HTML report, turn on internal cascading style sheets (SET HTMLCSS=ON). This command enables FOCUS StyleSheet attributes that were not previously available for HTML reports. This line of code is ignored for a PDF report.

## Aligning Decimals in a Multi-Line Heading or Footing

The ability to align heading content in a multi-line heading based on width and justification values has special benefit in reports that contain data with different numbers of decimal places. For example, if a figure is in dollars, it is formatted with a decimal point and two places for zeroes; if in Swiss francs, it is formatted with a decimal place and four zeroes; if in yen, the decimal is at the end with no zeroes. In addition, sometimes the currency or units do not vary, but the number of digits of decimal precision varies.

By aligning the decimal points in a vertical stack, you can more easily read and compare these numbers, as illustrated in the following output:

| Floating decimal points               |                                           | Aligned decimal poi                         | nts                                       |
|---------------------------------------|-------------------------------------------|---------------------------------------------|-------------------------------------------|
| Bond                                  | Face Value                                | Bond                                        | Face Value                                |
| Galosh Ltd. Mukluk Inc. Overshoe Inc. | 22375.5784596<br>1212345.457<br>232.45484 | Galosh Ltd.<br>Mukluk Inc.<br>Overshoe Inc. | 22375.5784596<br>1212345.457<br>232.45484 |

The technique uses a width specification for the item that contains decimals, combined with a variation on standard left/right/center justification to achieve the proper decimal alignment. For the syntax that generates this output, see *How to Align Heading Text and Data in Columns* on page 847.

## Procedure: How to Measure for Column Width and Decimal Alignment

**Measuring Width.** Determining the width of a heading or footing item is a three-step process:

- 1. Identify the maximum number of characters in a text string or field.
- 2. For a text string, simply count the characters. For a field, refer to the format specification in the Master File or in a command such as a DEFINE.
- 3. Measure the physical space in units (for example, in inches) that is required to display the number of characters identified in step 1, based on the size of the font you are using. For example, the following value of the COUNTRY field would measure as follows:

| Font            | Font size | Comparison | Inches |
|-----------------|-----------|------------|--------|
| Helvetica       | 10        | England    | .5     |
| Times New Roman | 10        | England    | .44    |
| Courier         | 10        | England    | .56    |

**Tip:** Consider using a consistent set of fonts in your reports to make your measurements reusable.

**Measuring for Decimal Alignment.** After you have determined the width of an item, you can do a related measurement to determine the physical space required to display decimal data with a varying number of digits to the right of the decimal point.

1. Determine the maximum number of decimal places you need to accommodate to the right of the decimal place, plus the decimal point itself.

2. Measure the physical space in units (for example, in inches) that is required to display the number of characters identified in step 1, based on the size of the font you are using.

### Combining Column and Line Formatting in Headings and Footings

By combining column and line formatting, you can create complex reports in which different ranges of lines in the same heading or footing have different numbers of aligned columns in different locations.

## Example: Combining Column and Line Formatting to Align Items in a Sort Heading

This request produces a free-form report in which content is defined in a seven-line sort heading. Data is stacked in two groupings:

| The first grouping identif | nes the regions and state |
|----------------------------|---------------------------|
|----------------------------|---------------------------|

☐ The second grouping provides other information for each region/state pair.

Although this is a single sort heading, our goal is to format the information in each grouping a bit differently to provide emphasis and facilitate comparison. The request also demonstrates a coding technique that makes formatting changes easier for the report designer. See the annotations following the code for details.

As you review the sample request, keep in mind that a heading can contain two kinds of items: text and embedded fields. A text item consists of any characters, even a single blank, between embedded fields and/or spot markers. In particular, if you have a single run of text that you want to treat as two items, you can separate the two items using a <+0> spot marker. For example, in the heading line:

" <+0>Region:<REGION"

item #1 is a single blank space.

item #2, separated by the <+0> spot marker, is the text Region:

item #3 is the embedded field <REGION.

### Request and annotations:

```
TABLE FILE CENTORD
   BY REGION NOPRINT SUBHEAD
1. " <+0>Region:<REGION"
2. " <+0>State :<STATE"
3. "Product Number:<PROD_NUM <+0>Quantity:<QUANTITY"
   "Product Type:<PRODCAT <+0>Price:<PRICE"
    "Product Category:<PRODTYPE <+0>Cost:<COST"
   ON TABLE SET PAGE-NUM OFF
6. ON TABLE SET HTMLCSS ON
   ON TABLE HOLD FORMAT HTML AS NF958055
   ON TABLE SET STYLESHEET *
   TYPE=REPORT, FONT='TIMES', $
   TYPE=REPORT, GRID=OFF, $
   -* Bottom section of subhead:
7. TYPE=SUBHEAD, ITEM=1, WIDTH=1.25, JUSTIFY=RIGHT, $
8. TYPE=SUBHEAD, ITEM=2, WIDTH=1.00, JUSTIFY=RIGHT, $
   TYPE=SUBHEAD, ITEM=3, WIDTH=1.0, $
10. TYPE=SUBHEAD, ITEM=4, WIDTH=1.00, JUSTIFY=RIGHT,$
11. TYPE=SUBHEAD, ITEM=5, WIDTH=1.5, JUSTIFY=DECIMAL(.6),$
   -* Top section of subhead (overrides above ITEM defaults
   -* for lines 1 and 2):
12. -SET &INDENT = 1.5;
13. TYPE=SUBHEAD, LINE=1, ITEM=1, WIDTH=&INDENT, $
14. TYPE=SUBHEAD, LINE=1, ITEM=2, WIDTH=1, JUSTIFY=LEFT, $
15. TYPE=SUBHEAD, LINE=1, ITEM=3, SIZE=14, WIDTH=2, JUSTIFY=LEFT, $
16. TYPE=SUBHEAD, LINE=2, ITEM=1, WIDTH=&INDENT, $
17. TYPE=SUBHEAD, LINE=2, ITEM=2, WIDTH=1, JUSTIFY=LEFT, $
18. TYPE=SUBHEAD, LINE=2, ITEM=3, WIDTH=1.25, JUSTIFY=LEFT, $
   ENDSTYLE
    END
```

Here is the output generated by this request. It highlights the key information and its relationship by aligning text and data, including decimal data in which decimal points are aligned for easy comparison.

|                   | Region:<br>State : | EAST<br>MD  |           |              |
|-------------------|--------------------|-------------|-----------|--------------|
| Product Number:   | 1034               |             | Quantity: | 1,043,507    |
| Product Type:     | PDA Devices        |             | Price:    | 5,991,793.00 |
| Product Category: | Digital            |             | Cost:     | 4,321,273.00 |
|                   | Region:<br>State : | NORTH IL    |           |              |
| Product Number:   | 1036               |             | Quantity: | 707,199      |
| Product Type:     | PDA Devices        |             | Price:    | 1,484,680.00 |
| Product Category: | Digital            |             | Cost:     | 1,064,154.00 |
|                   | Region:<br>State : | SOUTH<br>FL |           |              |
| Product Number:   | 1034               |             | Quantity: | 827,871      |
| Product Type:     | PDA Devices        |             | Price:    | 1,605,248.00 |
| Product Category: | Digital            |             | Cost:     | 1,152,895.00 |
|                   | Region:<br>State : | WEST<br>WA  |           |              |
| Product Number:   | 1036               |             | Quantity: | 325,673      |
| Product Type:     | PDA Devices        |             | Price:    | 636,438.00   |
| Product Category: | Digital            |             | Cost:     | 455,396.00   |

| Line # | Description                                                                                                    |
|--------|----------------------------------------------------------------------------------------------------|
| 1-2    | Defines the content for the <i>top</i> , two-line section of the sort heading. Each line contains three items: the first is a blank area (denoted by a space, separated from the next item by a <+0> spot marker); the second contains text; the third contains data values related to the text. |

| Line # | Description                                                                                                    |
|--------|----------------------------------------------------------------------------------------------------|
| 3-5    | Defines the content for the <i>bottom</i> , three-line section of the sort heading. Each line contains five items: text; data values related to the text; a blank column (denoted by a space, separated from the next item by a null spot marker); text; data values related to the text. |
| 6      | Turns on internal cascading style sheets, a requirement for these formatting options. This command enables FOCUS StyleSheet attributes that were not previously available for HTML reports. This line of code is ignored for a PDF report.                                                |

### Line # Description

### 7-11

Specifies the basic formatting characteristics for the sort heading by breaking the content into five columns, each identified as an item with a defined width, and justification information for all but the empty column.

**Important:** Had additional formatting code (annotated as 12-17) not been included in the request, the specifications annotated as 7-11 would have applied to the entire sort heading. That is, the formatting of the three columns in the top section of the heading would have been based on the specifications for the first three columns described below. However, that is not the desired effect, so a second section of StyleSheet code is defined to override this formatting for lines 1 and 2 of the sort heading. See annotations 12-18.

The formatting of the *bottom*, three-line section of the heading is controlled by the following specifications:

Item 1 identifies a columnar unit that contains text (that is, Product Number, Product Type, Product Category; it has a defined width of 1.25 inches and the text is right justified.

Item 2 identifies a columnar unit that contains data values related to the text in item 1; it has a defined width of 1 inch and the data is right justified.

Item 3 identifies a columnar unit that contains blank space and serves as a separator between columns; it has a width of 1 inch. Justification is not relevant.

Item 4 identifies a columnar unit that contains text (Quantity, Price, Cost); it has a defined width of 1 inch and the text is right justified.

Item 5 identifies a columnar unit that contains a decimal value; the width of the column that contains the value is 1.5 inches, with the decimal point anchored . 6 inches in from the right edge of that column.

The common width and justification definitions enforce the proper alignment of each item.

| Line # | Description                                                                                                    |
|--------|----------------------------------------------------------------------------------------------------|
| 12     | Defines a variable called &INDENT, with a width setting of 1.5 inches. This variable defines the width of the blank area (item 1) at the beginning of lines 1 and 2 of the sort heading.                                                           |
|        | Defining the width as a variable enables you to experiment with different widths simply by changing the value in one location. For a complex report, this technique can potentially save development time.                                         |
| 13-18  | Specifies line-by-line formatting for the <i>top</i> , two-line section of the sort heading. This code overrides the previous formatting for lines 1 and 2 of the sort heading because it specifies a line number.                                 |
|        | Item 1 on each line refers to the blank area. The width is defined as a variable and implemented based on the current value of &INDENT.                                                                                                    |
|        | Item 2 on each line refers to the text area; it has a defined width of 1 inch and the text is left justified.                                                                                                    |
|        | Item 3 on each line refers to the data values; it has a defined width of 2 inches and the data is left justified.                                                                                                    |
|        | The common width and justification definitions enforce the proper alignment of each item.                                                                                                    |
|        | Notice that item 1 in line 15 defines a font size for the data values associated with the REGION field. All other items on both lines use a default font. Line-by-line formatting enables you to define a unique characteristic for a single item. |

# Support for Repeated Headings and Footings on Panels in PDF Report Output

When the columns presented on PDF reports cannot be displayed on a single page, the pages automatically panel. Paneling places subsequent columns for the same page on *overflow pages*. These overflow pages are generated until the entire width of the report is presented, after which the next vertical page is generated with a new page number and its associated horizontal panels.

In order to make panels following the initial panel more readable, you can designate that heading elements from the initial panel should be repeated on each subsequent panel using the HEADPANEL=ON StyleSheet attribute.

When paneling occurs, if default page numbering is used, the page number presented will include both the page number and the panel number (for example, 1.1, 1.2, 1.3). Turning HEADPANEL on will also cause the panel designation to be included in TABPAGENO.

HEADPANEL can be designated for the entire report, causing all headings and footings to be replicated on the paneled pages. It can also be turned on for just individual headings, footings, subheadings, or subfootings.

HEADPANEL causes borders from the initial page to be replicated on the paneled pages. Additional control of subheading and subfooting borders can be gained through the use of ALIGN-BORDERS which allows for the designation that subitem borders should align with the body of the data rather than the page or report headings. For more information about using ALIGN-BORDERS with HEADPANEL see *How to Align Subheading and Subfooting Margins With the Report Body* on page 884.

## Syntax: How to Repeat Heading Elements on Panels

```
TYPE={REPORT|headfoot [BY=sortcolumn]}, HEADPANEL={ON|OFF}, $
```

#### where:

#### REPORT

Repeats all report headings, footings, page headings, page footings, subheadings, and subfootings.

#### headfoot

Identifies a heading or footing. Select from:

TABHEADING which is a report heading. This appears once at the beginning of the report and is generated by ON TABLE SUBHEAD.

TABFOOTING which is a report footing. This appears once at the end of the report and is generated by ON TABLE SUBFOOT.

HEADING which is a page heading. This appears at the top of every report page and is generated by HEADING.

FOOTING which is a page footing. This appears at the bottom of every report page and is generated by FOOTING.

SUBHEAD which is a sort heading. This appears at the beginning of a vertical (BY) sort group (generated by ON sortfield SUBHEAD).

SUBFOOT which is a sort footing. This appears at the end of a vertical (BY) sort group (generated by ON sortfield SUBFOOT).

BY

When there are several sort headings or sort footings, each associated with a different vertical sort (BY) column, this enables you to identify which sort heading or sort footing you wish to format.

If there are several sort headings or sort footings associated with different vertical sort (BY) columns, and you omit this attribute and value, the formatting will be applied to all of the sort headings or footings.

```
sortcolumn
```

Specifies the vertical sort (BY) column associated with one of the report sort headings or sort footings.

ON

Repeats the specified heading or footing elements on each panel.

OFF

Displays heading or footing elements on the first panel only. OFF is the default value.

Note that the HEADPANEL=ON attribute can only be applied to the entire heading or footing, not individual lines or items within the heading or footing.

## **Example:** Repeating All Headings and Footings on Report Panels

The following request against the GGSALES data source sums units sold, budgeted units sold, dollar sales, and budgeted sales by region, state, city, category, and product. The report has a page heading and, for each region, a subfooting:

```
TABLE FILE GGSALES
HEADING
"PRODUCT SALES REPORT"
"Page<TABPAGENO"
SUM UNITS BUDUNITS DOLLARS BUDDOLLARS
BY REGION NOPRINT
BY ST BY CATEGORY BY PRODUCT
ON REGION SUBFOOT
" SUBFOOT FOR REGION <REGION "
" SUBTOTAL BUDDOLLARS: <ST.BUDDOLLARS SUBTOTAL DOLLARS: <ST.DOLLARS "
ON TABLE SET BYPANEL ON
ON TABLE SET PAGE ON
ON TABLE HOLD FORMAT PDF
ON TABLE SET STYLE *
TYPE=REPORT, GRID=OFF, $
TYPE = REPORT, HEADPANEL=OFF,$
ENDSTYLE
END
```

The request sets BYPANEL ON, so each panel displays the sort field values. However, since HEADPANEL=OFF for the entire report, the first panel for page 1 has the heading and the subfooting, but the second panel does not.

The output for page 1 panel 1 has the heading and subfooting, as shown in the following image. Note that with HEADPANEL=OFF, TABPAGENO does not include the panel number:

PRODUCT SALES REPORT

| PRODUCT ARLES REPORT                                                                   |          |                |            |              |              |
|----------------------------------------------------------------------------------------|----------|----------------|------------|--------------|--------------|
| Page                                                                                   | 1        |                |            |              |              |
| State                                                                                  | Category | Froduct        | Unit Sales | Budget Units | Dollar Sales |
| IL                                                                                     | Coffee   | Espresso       | 32227      | 32416        | 420439       |
|                                                                                        |          | Latte          | 77244      | 79015        | 978340       |
|                                                                                        | Food     | Biscotti       | 29413      | 20001        | 378412       |
|                                                                                        |          | Croissant      | 43300      | 42271        | 549366       |
|                                                                                        |          | Scone          | 45255      | 45091        | 595069       |
|                                                                                        | Gifte    | Coffee Grinder | 19339      | 19224        | 233292       |
|                                                                                        |          | Coffee Pot     | 15785      | 16035        | 204828       |
|                                                                                        |          | Mug            | 20157      | 20881        | 276754       |
|                                                                                        |          | Thermos        | 14651      | 14137        | 187901       |
| MO                                                                                     | Coffee   | Espresso       | 12596      | 22787        | 419143       |
|                                                                                        |          | Latte          | 77247      | 77141        | 266951       |
|                                                                                        | Food     | Biscotti       | 29188      | 28764        | 348077       |
|                                                                                        |          | Croissant      | 45941      | 49327        | 613871       |
|                                                                                        |          | Scone          | 17602      | 26572        | 481952       |
|                                                                                        | Gifte    | Coffee Grinder | 14614      | 14779        | 181570       |
|                                                                                        |          | Coffee Pot     | 14807      | 14970        | 190152       |
|                                                                                        |          | Mug            | 27040      | 26837        | 343852       |
|                                                                                        |          | Thermos        | 15592      | 15903        | 195686       |
| TX                                                                                     | Coffee   | Espresso       | 16321      | 36666        | 455365       |
|                                                                                        |          | Latte          | 76932      | 77501        | 938245       |
|                                                                                        | Food     | Biscotti       | 27504      | 27074        | 345236       |
|                                                                                        |          | Croissant      | 46941      | 47050        | 587887       |
|                                                                                        | -15      | Scone          | 33170      | 32112        | 418398       |
|                                                                                        | Giftm    | Coffee Grinder | 16440      | 16625        | 204292       |
|                                                                                        |          | Coffee Pot     | 16564      | 16774        | 204597       |
|                                                                                        |          | Mug            | 29521      | 29374        | 366337       |
|                                                                                        |          | Thermos        | 16344      | 16779        | 194319       |
| SUBFOOT FOR REGION Midwest<br>SUBTOTAL BUDDOLLARS: 11194171 SUBTOTAL DOLLARS: 11400665 |          |                |            |              |              |
| CT                                                                                     | Coffee   | Capuccino      | 12286      | 11098        | 158995       |
|                                                                                        |          | Espresso       | 22482      | 22676        | 279373       |
|                                                                                        |          | Latte          | 74623      | 74427        | 926052       |
|                                                                                        | Food     | Biscotti       | 46214      | 46404        | 589355       |
|                                                                                        |          | Croissant      | 45547      | 46335        | 551489       |
|                                                                                        |          | Scone          | 22278      | 21038        | 283874       |
|                                                                                        | Gifte    | Coffee Grinder | 13691      | 12117        | 169905       |
|                                                                                        |          | Coffee Fot     | 15523      | 15190        | 208209       |
|                                                                                        |          | Mug            | 31728      | 32415        | 392967       |
|                                                                                        |          | Thermos        | 17568      | 17667        | 221827       |
| MA.                                                                                    | Coffee   | Capuccino      | 15758      | 15672        | 174344       |
|                                                                                        |          | Espresso       | 19698      | 19888        | 248356       |
|                                                                                        |          | Latte          | 74572      | 72874        | 917737       |
|                                                                                        | Food     | Biscotti       | 47064      | 45246        | 570391       |
|                                                                                        |          | Croissant      | 41029      | 41351        | 497234       |
|                                                                                        |          | Scone          | 25363      | 22774        | 332456       |
|                                                                                        | Gifte    | Coffee Grinder | 14252      | 15384        | 177940       |

The output for page 1 panel 2 does not have the heading or subfooting, as shown in the following image.

| State | Category | Product               | Budget Dollars   |
|-------|----------|-----------------------|------------------|
| IL    | Coffee   | Espresso<br>Latte     | 401477           |
|       | Food     | Biscotti              | 964787<br>385369 |
|       | rood     | Croissant             | 528255           |
|       |          | Scone                 | 567231           |
|       | Gifts    | Coffee Grinder        | 241711           |
|       |          | Coffee Pot            | 208255           |
|       |          | Mug                   | 388612           |
|       |          | Thermos               | 181159           |
| MO    | Coffee   | Espresso              | 416875           |
|       |          | Latte                 | 921336           |
|       | Food     | Biscotti              | 360403           |
|       |          | Croissant             | 592609           |
|       | -1       | Scone                 | 478691           |
|       | Gifts    | Coffee Grinder        | 171501           |
|       |          | Coffee Pot            | 191451           |
|       |          | Mug                   | 324488           |
| TX    | Coffee   | Thermos               | 189484           |
| 12    | COLLEG   | Espresso<br>Latte     | 439880<br>941677 |
|       | Food     | Biscotti              | 321857           |
|       | rood     | Croissant             | 587869           |
|       |          | Scone                 | 398437           |
|       | Gifts    | Coffee Grinder        | 200241           |
|       | 32222    | Coffee Pot            | 214301           |
|       |          | Muq                   | 383050           |
|       |          | Thermos               | 193367           |
|       |          |                       |                  |
| CT    | Coffee   | Capuccino             | 141574           |
|       |          | Espresso              | 299854           |
|       |          | Latte                 | 953855           |
|       | Food     | Biscotti              | 587501           |
|       |          | Croissant             | 580168           |
|       | -1       | Scone                 | 269221           |
|       | Gifts    | Coffee Grinder        | 159620           |
|       |          | Coffee Pot            | 197051           |
|       |          | Mug<br>Thermos        | 424333           |
| MA    | Coffee   |                       | 219025<br>192747 |
| PIA.  | COLLEGE  | Capuccino<br>Espresso | 254310           |
|       |          | Latte                 | 941438           |
|       | Food     | Biscotti              | 616766           |
|       |          | Croissant             | 519322           |
|       |          |                       | 222322           |

The following output shows panels 1 and 2 if the StyleSheet declaration is changed to set HEADPANEL=ON for the entire report (TYPE=REPORT, HEADPANEL=ON ,\$). The heading and subfooting are repeated on each panel. With HEADPANEL=ON, TABPAGENO includes the panel number:

| PRODUCT GALES REPORT |          |                              |                |                |                  |
|----------------------|----------|------------------------------|----------------|----------------|------------------|
| Page                 | 1.1      |                              |                |                |                  |
| State                | Category | Froduct                      | Unit Sales     | Budget Units   | Dollar Sales     |
| IL                   | Coffee   | Епричино                     | 32237          | 32416          | 420439           |
|                      |          | Latte                        | 77244          | 79015          | 978340           |
|                      | Food     | Biscotti                     | 29413          | 20001          | 378412           |
|                      |          | Croissant                    | 43300          | 42271          | 549366           |
|                      |          | Scone                        | 45355          | 45091          | 595069           |
|                      | Gifte    | Coffee Grinder               | 19339          | 19224          | 233292           |
|                      |          | Coffee Pot                   | 15785          | 16035          | 204525           |
|                      |          | Mug                          | 20157          | 20881          | 276754           |
|                      |          | Thermos                      | 14651          | 14137          | 187901           |
| MO                   | Coffee   | Espresso                     | 32596          | 32787          | 419143           |
|                      |          | Latte                        | 77247          | 77141          | 944981           |
|                      | Food     | Biscotti                     | 29188          | 28764          | 368077           |
|                      |          | Croissant                    | 48941          | 49327          | 613871           |
|                      | -15      | Scone                        | 17602          | 36573          | 481952           |
|                      | Gifte    | Coffee Grinder<br>Coffee Pot | 14614<br>14807 | 14779<br>14970 | 181570<br>190152 |
|                      |          | Muq                          | 27040          | 26837          | 343852           |
|                      |          | Thermos                      | 15592          | 15903          | 195686           |
| TX                   | Coffee   | Espresso                     | 36221          | 26666          | 455165           |
|                      |          | Latte                        | 76922          | 77501          | 938245           |
|                      | Food     | Biscotti                     | 27504          | 27074          | 345238           |
|                      | ,002     | Croissant                    | 46941          | 47050          | 587887           |
|                      |          | Scone                        | 33170          | 22112          | 418398           |
|                      | Gifts    | Coffee Grinder               | 16440          | 16625          | 204292           |
|                      |          | Coffee Pot                   | 16564          | 16774          | 204597           |
|                      |          | Mag                          | 29521          | 29374          | 366337           |
|                      |          | Thermos                      | 16344          | 16779          | 194319           |
| SUBTO                |          | RS: 11194173 SUBTO           |                |                |                  |
| CT                   | Coffee   | Capuccino                    | 12386<br>22482 | 11098<br>22676 | 158995<br>279172 |
|                      |          | Espresso<br>Latte            | 74623          | 74427          | 926052           |
|                      | Food     | Biscotti                     | 46214          | 46404          | 589355           |
|                      | 7002     | Croissant                    | 45547          | 46335          | 551489           |
|                      |          | Scone                        | 22278          | 21038          | 283874           |
|                      | Gifte    | Coffee Grinder               | 11691          | 12117          | 169908           |
|                      |          | Coffee Pot                   | 15523          | 15190          | 208209           |
|                      |          | Muq                          | 31728          | 22415          | 392967           |
|                      |          | Thermos                      | 17568          | 17667          | 221827           |
| MA.                  | Coffee   | Capuccino                    | 15258          | 15672          | 174144           |
|                      |          | Espresso                     | 19698          | 19888          | 248356           |
|                      |          | Latte                        | 74572          | 72874          | 917737           |
|                      | Food     | Biscotti                     | 47064          | 45246          | 570391           |
|                      |          | Croissant                    | 41029          | 41351          | 497234           |
|                      |          | Scone                        | 25263          | 22774          | 332456           |
|                      | Gifte    | Coffee Grinder               | 14252          | 15384          | 177940           |

#### PRODUCT SALES REPORT

| Page  | 1.2           |                         |                      |
|-------|---------------|-------------------------|----------------------|
| State | Category      | Froduct                 | Budget Dollars       |
| IL    | Coffee        | Espresso                | 401477               |
|       |               | Latte                   | 964787               |
|       | Food          | Biscotti                | 355369               |
|       |               | Croissant               | 528255               |
|       |               | Scone                   | 567231               |
|       | Gifte         | Coffee Grinder          | 241711               |
|       |               | Coffee Pot              | 208255               |
|       |               | Mug                     | 358612               |
|       |               | Thermos                 | 181159               |
| MD    | Coffee        | Espresso                | 416875               |
|       |               | Latte                   | 921336               |
|       | Food          | Biscotti                | 360403               |
|       |               | Croissant               | 592609               |
|       |               | Scone                   | 478691               |
|       | Gifte         | Coffee Grinder          | 171501               |
|       |               | Coffee Pot              | 191451               |
|       |               | Mug                     | 324488               |
|       |               | Thermos                 | 189484               |
| TX    | Coffee        | Espresso                | 439880               |
|       |               | Latte                   | 941677               |
|       | Food          | Biscotti                | 321857               |
|       |               | Croissant               | 587869               |
|       | Gifte         | Scone<br>Coffee Grinder | 398437<br>200241     |
|       | GIECH         | Coffee Fot              | 214201               |
|       |               | Muq                     | 352050               |
|       |               | Thermos                 | 192267               |
|       |               | Incinos                 | 292207               |
| GUEFO | OT POS ERGION | Midwest.                |                      |
| SUSTO | TAL SUDDOLLAR | S: 11194173 SUBTOTA     | AL DOLLARS: 11400665 |
| CT    | Coffee        | Capuccino               | 141574               |
|       |               | Espresso                | 299854               |
|       |               | Latte                   | 952855               |
|       | Food          | Biscotti                | 587501               |
|       |               | Croissant               | 580168               |
|       |               | Scone                   | 269221               |
|       | Gifte         | Coffee Grinder          | 159620               |
|       |               | Coffee Pot              | 197051               |
|       |               | Mug                     | 424233               |
|       |               | Thermos                 | 219025               |
| MA    | Coffee        | Capuccino               | 192747               |
|       |               | Persona                 | 254210               |

Capuccino Espresso Latte

Biscotti

Mag

Croissant

Scone Coffee Grinder Coffee Pot

254210 941438

616766

519722

312004

187686

401617

Gifte

## Example: Repeating a Subfoot on Panels in PDF Report Output

The following request against the GGSALES data source specifies the HEADPANEL=ON attribute only for the subfoot, not for the entire report. Notice that this request uses the default page numbering (ON TABLE SET PAGE ON) rather than TABPAGENO to present the page numbers on each page:

```
TABLE FILE GGSALES
HEADING
" PRODUCT SALES REPORT"
SUM UNITS BUDUNITS DOLLARS BUDDOLLARS
BY REGION NOPRINT
BY ST BY CITY BY CATEGORY BY PRODUCT
ON REGION SUBFOOT
" SUBFOOT FOR REGION <REGION "
" SUBTOTAL BUDDOLLARS: <ST.BUDDOLLARS SUBTOTAL DOLLARS: <ST.DOLLARS "
ON TABLE SET BYPANEL ON
ON TABLE SET PAGE ON
ON TABLE HOLD FORMAT PDF
ON TABLE SET STYLE *
TYPE = SUBFOOT, HEADPANEL=ON,$
ENDSTYLE
END
```

Panel 1 displays both the heading and the subfooting, as shown in the following image:

DAGE 1.1 PRODUCT SALES REPORT Product State City Unit Sales Category 32237 ΙL Chicago Coffee Espresso Latte 77344 Food Biscotti 29413 Croissant 43300 Scone 45355 Cifts Coffee Grinder 19339 Coffee Pot 15785 30157 Mug Thermos 14651 St. Louis MO Coffee Espresso 32596 Latte 77347 Food Biscotti 29188 Croissant 48941 Scone 37602 Cifts Coffee Grinder 14614 Coffee Pot 14807 Muq 27040 Thermos 15592 TX Houston Coffee Espresso 36321 Latte 76932 Food Biscotti 27504 Croissant 46941 Scone 33170 16440 Cifts Coffee Grinder 16564 Coffee Pot Mug 29521 Thermos 16344 SUBFOOT FOR REGION Midwest SUBTOTAL BUDDOLLARS: 11194373 SUBTOTAL DOLLARS: 11400665 CT New Haven 12386 Coffee Capuccino Espresso 22482 74623 Latte Food Biscotti 46214 Croissant 45847 Scone 22378 Cifts Coffee Grinder 13691 Coffee Pot 15523

Nug

Thermos

31728

17568

Panel 2 displays only the subfooting, not the heading, as shown in the following image.

PAGE 1.2

| State | City                                             | Category       | Product           | Budget Units |
|-------|--------------------------------------------------|----------------|-------------------|--------------|
| IL    | Chicago                                          | Coffee         | Espresso          | 32416        |
|       |                                                  |                | Latte             | 79015        |
|       |                                                  | Food           | Biscotti          | 30001        |
|       |                                                  |                | Croissant         | 43271        |
|       |                                                  |                | Scone             | 45091        |
|       |                                                  | Gifts          | Coffee Grinder    | 19224        |
|       |                                                  |                | Coffee Pot        | 16035        |
|       |                                                  |                | Nug               | 30881        |
|       |                                                  |                | Thermos           | 14137        |
| MO    | St. Louis                                        | Coffee         | Espresso          | 32787        |
|       |                                                  |                | Latte             | 77141        |
|       |                                                  | Food           | Biscotti          | 28764        |
|       |                                                  |                | Croissant         | 49327        |
|       |                                                  |                | Scone             | 36573        |
|       |                                                  | Gifts          | Coffee Grinder    | 14779        |
|       |                                                  |                | Coffee Pot        | 14970        |
|       |                                                  |                | Nug               | 26837        |
|       |                                                  |                | Thermos           | 15903        |
| TX    | Houston                                          | Coffee         | Espresso          | 36666        |
|       |                                                  |                | Latte             | 77501        |
|       |                                                  | Food           | Biscotti          | 27074        |
|       |                                                  |                | Croissant         | 47050        |
|       |                                                  |                | Scone             | 32112        |
|       |                                                  | Gifts          | Coffee Grinder    | 16625        |
|       |                                                  |                | Coffee Pot        | 16774        |
|       |                                                  |                | Nug               | 29374        |
|       |                                                  |                | Thermos           | 16779        |
|       | OOT FOR REGION Midwest<br>OTAL BUDDOLLARS: 11194 | 373 SUBTOTAL I | OCLLARS: 11400665 |              |
| CT    | New Haven                                        | Coffee         | Capuccino         | 11098        |
|       |                                                  |                | Espresso          | 23676        |
|       |                                                  |                | Latte             | 74427        |
|       |                                                  | Food           | Biscotti          | 46404        |
|       |                                                  |                | Croissant         | 46335        |
|       |                                                  |                | Scone             | 21038        |
|       |                                                  | Gifts          | Coffee Grinder    | 13117        |
|       |                                                  |                | Coffee Pot        | 15190        |
|       |                                                  |                | Nuc               | 32415        |
|       |                                                  |                | Thermos           | 17667        |
|       |                                                  |                |                   |              |

Since the page heading is not repeated, if you use the <TABPAGENO system variable to place the page number in the heading, it will not display the panel number and will not display on the second panel:

```
TABLE FILE GGSALES
HEADING
" PRODUCT SALES REPORT PAGE <TABPAGENO"
SUM UNITS BUDUNITS DOLLARS BUDDOLLARS
BY REGION NOPRINT
BY ST BY CITY BY CATEGORY BY PRODUCT
ON REGION SUBFOOT
" SUBFOOT FOR REGION <REGION "
" SUBTOTAL BUDDOLLARS: <ST.BUDDOLLARS SUBTOTAL DOLLARS: <ST.DOLLARS "
ON TABLE SET BYPANEL ON
ON TABLE PCHOLDHOLD FORMAT PDF
ON TABLE SET STYLE *
TYPE=REPORT, GRID=OFF, $
TYPE = SUBFOOT, HEADPANEL=ON,$
ENDSTYLE
END
```

The first panel displays the page number in the heading, without the panel number, as shown in the following image.

| PRODU | CT SALES REPORT PAGE                            | 1             |                   |                |
|-------|-------------------------------------------------|---------------|-------------------|----------------|
| State | city                                            | Category      | Product           | Unit Sales     |
| IL    | Chicago                                         | Coffee        | Espresso          | 32237          |
|       |                                                 |               | Latte             | 77344          |
|       |                                                 | Food          | Biscotti          | 29413          |
|       |                                                 |               | Croissant         | 43300          |
|       |                                                 | -1            | Scone             | 45355          |
|       |                                                 | Gifts         | Coffee Grinder    | 19339          |
|       |                                                 |               | Coffee Pot        | 15785          |
|       |                                                 |               | Mug               | 30157          |
| MO    | St. Louis                                       | Coffee        | Thermos           | 14651          |
| MO    | SC. Louis                                       | COILEE        | Espresso<br>Latte | 32596<br>77347 |
|       |                                                 | Food          | Biscotti          | 29188          |
|       |                                                 | 1000          | Croissant         | 48941          |
|       |                                                 |               | Scone             | 37602          |
|       |                                                 | Gifts         | Coffee Grinder    | 14614          |
|       |                                                 |               | Coffee Pot        | 14807          |
|       |                                                 |               | Mug               | 27040          |
|       |                                                 |               | Thermos           | 15592          |
| TX    | Houston                                         | Coffee        | Espresso          | 36321          |
|       |                                                 |               | Latte             | 76932          |
|       |                                                 | Food          | Biscotti          | 27504          |
|       |                                                 |               | Croissant         | 46941          |
|       |                                                 |               | Scone             | 33170          |
|       |                                                 | Gifts         | Coffee Grinder    | 16440          |
|       |                                                 |               | Coffee Pot        | 16564          |
|       |                                                 |               | Nug               | 29521          |
|       |                                                 |               | Thermos           | 16344          |
|       | OT FOR REGION Midwest<br>TAL BUDDOLLARS: 111943 | 73 SUBTOTAL D | OLLARS: 11400665  |                |
| CT    | New Haven                                       | Coffee        | Capuccino         | 12386          |
|       |                                                 |               | Espresso          | 22482          |
|       |                                                 |               | Latte             | 74623          |
|       |                                                 | Food          | Biscotti          | 46214          |
|       |                                                 |               | Croissant         | 45847          |
|       |                                                 |               | Scone             | 22378          |
|       |                                                 | Gifts         | Coffee Grinder    | 13691          |
|       |                                                 |               | Coffee Pot        | 15523          |
|       |                                                 |               | Mug               | 31728          |
|       |                                                 |               | Thermos           | 17568          |

The second panel does not display the heading and therefore, does not display the embedded page number, as shown in the following image:

| State | City                                            | Category      | Product           | Budget Units |
|-------|-------------------------------------------------|---------------|-------------------|--------------|
| IL    | Chicago                                         | Coffee        | Espresso          | 32416        |
|       | _                                               |               | Latte             | 79015        |
|       |                                                 | Food          | Biscotti          | 30001        |
|       |                                                 |               | Croissant         | 43271        |
|       |                                                 |               | Scone             | 45091        |
|       |                                                 | Gifts         | Coffee Grinder    | 19224        |
|       |                                                 |               | Coffee Pot        | 16035        |
|       |                                                 |               | Mug               | 30881        |
|       |                                                 |               | Thermos           | 14137        |
| MO    | St. Louis                                       | Coffee        | Espresso          | 32787        |
|       |                                                 |               | Latte             | 77141        |
|       |                                                 | Food          | Biscotti          | 28764        |
|       |                                                 |               | Croissant         | 49327        |
|       |                                                 |               | Scone             | 36573        |
|       |                                                 | Gifts         | Coffee Grinder    | 14779        |
|       |                                                 |               | Coffee Pot        | 14970        |
|       |                                                 |               | Nug               | 26837        |
|       |                                                 |               | Thermos           | 15903        |
| TX    | Houston                                         | Coffee        | Espresso          | 36666        |
|       |                                                 |               | Latte             | 77501        |
|       |                                                 | Food          | Biscotti          | 27074        |
|       |                                                 |               | Croissant         | 47050        |
|       |                                                 |               | Scone             | 32112        |
|       |                                                 | Gifts         | Coffee Grinder    | 16625        |
|       |                                                 |               | Coffee Pot        | 16774        |
|       |                                                 |               | Nug               | 29374        |
|       |                                                 |               | Thermos           | 16779        |
|       | OT FOR REGION Midwest<br>TAL BUDDOLLARS: 111943 | 73 SUBTOTAL I | OCLLARS: 11400665 |              |
| CT    | New Haven                                       | Coffee        | Capuccino         | 11098        |
|       |                                                 |               | Espresso          | 23676        |
|       |                                                 |               | Latte             | 74427        |
|       |                                                 | Food          | Biscotti          | 46404        |
|       |                                                 |               | Croissant         | 46335        |
|       |                                                 |               | Scone             | 21038        |
|       |                                                 | Gifts         | Coffee Grinder    | 13117        |
|       |                                                 |               | Coffee Pot        | 15190        |
|       |                                                 |               | Mug               | 32415        |
|       |                                                 |               | Thermos           | 17667        |

## **Example:** Repeating Styled Headings and Footings on Paneled Pages

The following request against the GGSALES data source has a report heading, a page heading with an image, a footing, a subheading, a subfooting, and a subtotal:

```
SET BYPANEL=ON
DEFINE FILE GGSALES
SHOWCATPROD/A30 = CATEGORY | | ' / ' | PRODUCT;
TABLE FILE GGSALES
SUM
     DOLLARS/I8M AS ''
BY REGION
BY ST
BY CITY
ACROSS SHOWCATPROD AS 'Product Sales'
ON REGION SUBHEAD
"Subheading Region < REGION"
ON REGION SUBTOTAL AS '*TOTAL'
ON REGION SUBFOOT WITHIN
"Subfooting Region <REGION"
ON TABLE SUBHEAD
"Report Heading"
HEADING
"Page <TABPAGENO "
0 = 0
0 0
\mathbf{n} = \mathbf{n}
FOOTING
"PAGE FOOTING "
ON TABLE SUBFOOT
"Report Footing"
ON TABLE SET PAGE-NUM OFF
ON TABLE HOLD FORMAT PDF
ON TABLE SET HTMLCSS ON
ON TABLE SET STYLE *
     UNITS=IN,
     SOUEEZE=ON,
    ORIENTATION=PORTRAIT,
$
```

```
TYPE=REPORT,
    FONT='ARIAL',
     SIZE=9.
    HEADPANEL=ON,
    BORDER=ON,
$
TYPE=TITLE,
    STYLE=BOLD,
$
TYPE=TABHEADING,
    SIZE=20,
     STYLE=BOLD,
$
TYPE=TABFOOTING,
    SIZE=20,
    STYLE=BOLD,
Ś
TYPE=HEADING,
    SIZE=12,
     STYLE=BOLD,
Ś
TYPE=HEADING,
    LINE=1,
    JUSTIFY=RIGHT,
TYPE=HEADING,
    LINE=2,
    JUSTIFY=RIGHT,
TYPE=HEADING,
    LINE=3,
    JUSTIFY=RIGHT,
Ś
TYPE=HEADING,
   LINE=4,
    JUSTIFY=RIGHT,
$
TYPE=HEADING,
    LINE=5,
    JUSTIFY=RIGHT,
$
TYPE=HEADING,
    IMAGE=smplogo1.gif,
    POSITION=(+0.000000 +0.000000),
$
TYPE=FOOTING,
    SIZE=12,
     STYLE=BOLD,
     JUSTIFY=RIGHT,
$
TYPE=SUBHEAD,
    SIZE=10,
     STYLE=BOLD,
TYPE=SUBFOOT,
    SIZE=10,
     STYLE=BOLD,
$
TYPE=SUBTOTAL,
    BACKCOLOR=RGB(210 210 210),
Ś
TYPE=ACROSSVALUE,
     SIZE=9,
```

MID A D - ONT

Since HEADPANEL=ON for the entire report, both panels display all of the heading and footing elements.

The following image shows page 1 panel 1.

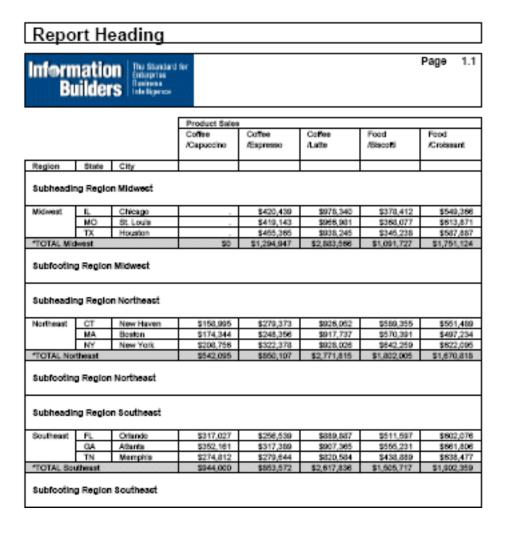

The following image shows page 1 panel 2.

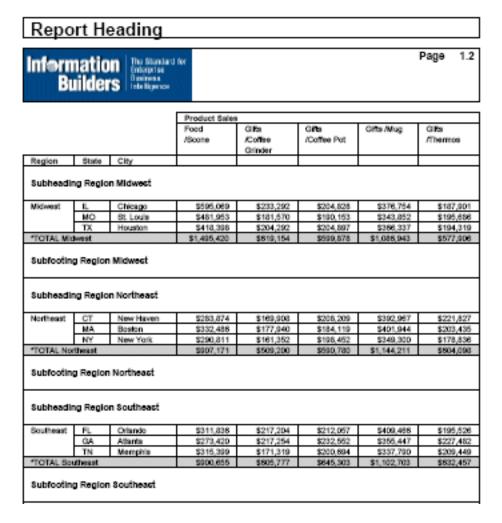

## **Adding Grids and Borders**

By default, an HTML report contains horizontal and vertical grid lines. You can remove the grid lines or adjust their use on a horizontal (BY) sort field. Grid characteristics apply to an entire HTML report, not to individual components of a report.

You can emphasize headings, footings, and column titles in a report by adding borders and grid lines around them.

**Borders:** In an HTML, PDF, EXL2K, or PS report, you can use BORDER attributes in a StyleSheet to specify the weight, style, and color of border lines. If you wish, you can specify formatting variations for the top, bottom, left, and right borders. BORDERS only work with the following syntax because they can only be implemented with internal cascading style sheets:

#### ON TABLE SET HTMLCSS ON

The BORDERALL StyleSheet attribute supports a heading or footing grid with borders around each individual heading or footing cell in PDF report output. Using this attribute along with BORDER attributes for individual objects in a heading or footing enables you to create borders around individual items.

Currently, with SQUEEZE=ON, the right margin border for subheadings and subfootings is defined based on the maximum width of all heading, footing, subheading, and subfooting lines. The length of subheading and subfooting lines is tied to the lengths of the page heading and page footing, not to the size of the data columns in the body of the report. You can use the ALIGN-BORDERS=BODY attribute in a StyleSheet to align the subheadings and subfootings with the report body on PDF report output instead of the other heading elements.

**Grids:** In an HTML report, you can use the GRID attribute in a StyleSheet to turn grid lines on and off for the entire report. When used in conjunction with internal Cascading StyleSheets, GRID produces a thin grid line rather than a thick double line (the HTML default). In PDF reports you can use the HGRID and VGRID attributes to add horizontal or vertical grid lines and adjust their density.

**Note:** The SET GRID parameter, which applies to graphs, is not the same as the GRID StyleSheet attribute.

## Reference: Grid Display Attributes

| Attribute | Description                                             | Applies to |
|-----------|---------------------------------------------------------|------------|
| GRID      | Controls grid display.                                  | HTML       |
| HGRID     | Controls horizontal grid display and grid line density. | PDFPS      |
| VGRID     | Control vertical grid display and grid line density.    | PDFPS      |

## Syntax: How to Control Grid Display in HTML Reports

```
[TYPE=REPORT,] GRID= option, $
where:
```

TYPE=REPORT

Applies the grid to the entire report. Not required, as it is the default.

option

Is one of the following:

ON applies a grid to a report. Does not apply grid lines to cells underneath a BY field value until the value changes. Column titles are not underlined. This value is the default.

OFF disables the default grid. Column titles are underlined. You can include blank lines and underlines. You cannot wrap cell data. With this setting, a report may be harder to read.

FILL applies grid lines to all cells of a report. Column titles are not underlined.

## Syntax: How to Add and Format Borders

To request a uniform border, use this syntax:

```
 \begin{tabular}{ll} {\tt TYPE=type, BORDER=option, [BORDER-STYLE=line\_style,]} \\ {\tt [BORDER-COLOR=\{color|RGB(r\ g\ b)\},] $} \end{tabular}
```

To specify different characteristics for the top, bottom, left, and/or right borders, use the syntax

```
TYPE=type, BORDER-position=option,
  [BORDER[-position]-STYLE=line_style,]
  [BORDER[-position]-COLOR={color|RGB(r g b)},] $
```

where:

type

Identifies the report component to which borders are applied.

option

Can be one of the following values:

ON turns borders on. ON generates the same line as MEDIUM.

**Note:** The MEDIUM line setting ensures consistency with lines created with GRID attributes.

OFF turns borders off. OFF is the default value.

LIGHT specifies a thin line.

MEDIUM identifies a medium line. ON sets the line to MEDIUM.

**HEAVY** identifies a thick line.

width specifies the line width in points, where 72 pts=1 inch.

**Tip:** Line width specified in points is displayed differently in HTML and PDF output. For uniform appearance, regardless of display format, use LIGHT, MEDIUM, or HEAVY.

## position

Specifies which border line to format. Valid values are: TOP, BOTTOM, LEFT, RIGHT.

You can specify a position qualifier for any of the BORDER attributes. This enables you to format line width, line style, and line color individually, for any side of the border.

## line\_style

Sets the style of the border line. FOCUS StyleSheets support all of the standard cascading style sheet line styles. Several 3-dimensional styles are available only in HTML, as noted by asterisks. Valid values are:

| Style   | Description         |
|---------|---------------------|
| NONE    | No border is drawn. |
| SOLID   | Solid line.         |
| DOTTED  | Dotted line.        |
| DASHED  | Dashed line.        |
| DOUBLE  | Double line.        |
| GROOVE* | 3D groove.          |
| RIDGE*  | 3D ridge.           |
| INSET*  | 3D inset.           |
| OUTSET* | 3D outset.          |

#### color

Is one of the preset color values. The default value is BLACK.

If the display or output device does not support colors, it substitutes shades of gray. For a complete list of available color values, see *Color Values in a Report* on page 666.

#### **RGB**

Specifies the font color using a mixture of red, green, and blue.

```
(r g b)
```

Is the desired intensity of red, green, and blue, respectively. The values are on a scale of 0 to 255, where 0 is the least intense and 255 is the most intense. Using the three color components in equal intensities results in shades of gray.

## **Example:** Inserting and Formatting a Border

This request generates an HTML report with a heavy red dotted line around the entire report heading.

```
TABLE FILE GGSALES
SUM BUDUNITS UNITS BUDDOLLARS DOLLARS
BY CATEGORY
ON TABLE SUBHEAD
"</1 Sales Report"
"**CONFIDENTIAL**"
"December 2002 </1"
ON TABLE SET PAGE-NUM OFF
ON TABLE HOLD FORMAT HTML
ON TABLE SET HTMLCSS ON
ON TABLE SET STYLESHEET *
TYPE=REPORT, GRID=OFF, $
TYPE=TABHEADING, STYLE=BOLD, JUSTIFY=CENTER, BORDER=HEAVY,
     BORDER-COLOR=RED, BORDER-STYLE=DOTTED, $
ENDSTYLE
END
```

## The output is:

# Sales Report \*\*CONFIDENTIAL \*\* December 2002

| <u>Category</u> | Budget Units | <u>Unit Sales</u> | <u>Budget Dollars</u> | <u>Dollar Sales</u> |
|-----------------|--------------|-------------------|-----------------------|---------------------|
| Coffee          | 1385923      | 1376266           | 17293886              | 17231455            |
| Food            | 1377564      | 1384845           | 17267160              | 17229333            |
| Gifts           | 931007       | 927880            | 11659732              | 11695502            |

Tip: You can use the same BORDER syntax to generate this output in a PDF or PS report.

## Example: Applying Grid Lines to All Cells of an HTML Report

This request uses GRID=FILL to apply grid lines to all cells, including those underneath the sort field CATEGORY. With GRID=ON, the cells underneath the sort field value do not have grid lines until the sort field value changes.

```
TABLE FILE GGSALES
SUM UNITS DOLLARS
BY CATEGORY BY PRODUCT
ON TABLE SET PAGE-NUM OFF
ON TABLE HOLD FORMAT HTML
ON TABLE SET STYLE *
TYPE=REPORT, GRID=FILL, $
ENDSTYLE
END
```

| All cells have grid lines | All cells | have | grid | lines: |
|---------------------------|-----------|------|------|--------|
|---------------------------|-----------|------|------|--------|

| Category | Product        | Unit Sales | Dollar Sales |
|----------|----------------|------------|--------------|
| Coffee   | Capuccino      | 189217     | 2381590      |
|          | Espresso       | 308986     | 3906243      |
|          | Latte          | 878063     | 10943622     |
| Food     | Biscotti       | 421377     | 5263317      |
|          | Croissant      | 630054     | 7749902      |
|          | Scone          | 333414     | 4216114      |
| Gifts    | Coffee Grinder | 186534     | 2337567      |
|          | Coffee Pot     | 190695     | 2449585      |
|          | Mug            | 360570     | 4522521      |
|          | Thermos        | 190081     | 2385829      |

## Syntax: How to Insert Inner and Outer Borders Within Headings or Footings in PDF Reports

BORDERALL is the quickest way to add borders to the entire heading grid. Individual borders can be removed by explicitly turning the border off in individual items using BORDER, BORDER-LEFT, BORDER-RIGHT, BORDER-TOP, and BORDER-BOTTOM. For a given item that is bordered by BORDERALL, BORDER-LEFT=OFF presents the item with no left border, but the defined border style is retained for top, bottom, and right borders.

Three levels of borders for headings and footings are supported:

1. Individual cell borders.

BORDER-LEFT, BORDER-RIGHT, BORDER-TOP, and BORDER-BOTTOM can be used to set the individual components of the external border of the heading or a selected item or cell.

2. All outer borders.

BORDER= is used to set the external borders within a heading or footing.

3. All outer and internal borders.

BORDERALL is used to apply border characteristics to both the internal and external borders of the selected heading or footing.

**Note:** BORDERALL applies to the entire heading or footing element. It cannot be used for individual lines or items within a heading or footing element.

To turn on all external and internal borders (a border grid):

#### where:

#### headfoot

Is the type of heading or footing. Valid values are TABHEADING, TABFOOTING, HEADING, FOOTING, SUBHEAD, and SUBFOOT.

**Note:** BORDERALL applies to the entire heading or footing element. It cannot be used for individual lines or items within a heading or footing element.

To request a uniform border, use this syntax:

```
TYPE=headfoot, BORDER=option
```

To specify different characteristics for the top, bottom, left, and/or right borders, use this syntax:

```
TYPE=headfoot, BORDER-position=option,
  [BORDER[-position]-STYLE=line_style,]
  [BORDER[-position]-COLOR={color|RGB(r g b)},] $
```

#### where:

#### headfoot

Identifies the heading, footing, subheading, or subfooting to which borders are applied.

## option

Can be one of the following values:

ON turns borders on. ON generates the same line as MEDIUM.

**Note:** The MEDIUM line setting ensures consistency with lines created with GRID attributes.

OFF turns borders off. OFF is the default value.

LIGHT specifies a thin line.

MEDIUM identifies a medium line. ON sets the line to MEDIUM.

**HEAVY** identifies a thick line.

width specifies the line width in points, where 72 pts=1 inch. Note that this option is not supported with Excel 2003, which does not have an option for specifying a number to precisely set the border width (thickness) in points.

**Tip:** Line width specified in points is displayed differently in HTML and PDF output. For uniform appearance, regardless of display format, use LIGHT, MEDIUM, or HEAVY.

#### position

Specifies which border line to format. Valid values are: TOP, BOTTOM, LEFT, RIGHT.

You can specify a position qualifier for any of the BORDER attributes. This enables you to format line width, line style, and line color individually, for any side of the border.

## line\_style

Sets the style of the border line. FOCUS StyleSheets support all of the standard cascading style sheet line styles. Several three-dimensional styles are available only in HTML, as noted by asterisks. Valid values are:

| Style   | Description                                                                                         |
|---------|----------------------------------------------------------------------------------------------------|
| NONE    | No border is drawn.                                                                                 |
| SOLID   | Solid line.                                                                                         |
| DOTTED  | Dotted line.                                                                                        |
| DASHED  | Dashed line.                                                                                        |
| DOUBLE  | Double line.                                                                                        |
| GROOVE* | 3D groove. (Not supported with Excel 2003, which has no option for specifying this type of border.) |
| RIDGE*  | 3D ridge. (Not supported with Excel 2003, which has no option for specifying this type of border.)  |
| INSET*  | 3D inset.                                                                                           |
| OUTSET* | 3D outset.                                                                                          |

#### color

Is one of the preset color values. The default value is BLACK.

If the display or output device does not support colors, it substitutes shades of gray. For a complete list of available color values, see the *Creating Reports* manual.

#### RGB

Specifies the font color using a mixture of red, green, and blue.

```
(r g b)
```

Is the desired intensity of red, green, and blue, respectively. The values are on a scale of 0 to 255, where 0 is the least intense and 255 is the most intense. Using the three color components in equal intensities results in shades of gray.

## Example: Controlling Borders Within Heading and Footing Elements in PDF Report Output

The following request against the EMPLOYEE data source has a page heading, a subheading, a subfooting, and a report footing:

```
TABLE FILE EMPLOYEE
HEADING
" Department Report Page <TABPAGENO "
PRINT LAST_NAME AS ''
FIRST NAME AS ''
CURR SAL AS ''
CURR_JOBCODE AS ''
BY DEPARTMENT AS ''
WHERE CURR_SAL NE 0.0
ON TABLE HOLD FORMAT PDF
ON DEPARTMENT SUBFOOT
"Subtotal:<ST.CURR_SAL"
ON DEPARTMENT SUBHEAD
"Department <+0>Last Name <+0>First Name <+0>Salary<+0>Jobcode <+0>"
ON TABLE SUBFOOT
"Grand Total:<ST.CURR_SAL"
ON TABLE SET HTMLCSS ON
ON TABLE SET STYLE *
TYPE=REPORT, FONT=ARIAL, BORDER=ON, SOUEEZE=ON, $
TYPE=REPORT, COLUMN=CURR_JOBCODE, SQUEEZE=.75, $
TYPE = SUBHEAD, HEADALIGN=BODY, BORDERALL=ON,$
TYPE = SUBFOOT, HEADALIGN=BODY,$
TYPE = SUBFOOT, LINE=2, ITEM=1, COLSPAN=3, JUSTIFY=RIGHT,$
TYPE = SUBFOOT, LINE=2, ITEM=2, JUSTIFY=RIGHT,$
TYPE = TABFOOTING, HEADALIGN=BODY,$
TYPE = TABFOOTING, ITEM=1, COLSPAN=3, JUSTIFY=RIGHT,$
TYPE = TABFOOTING, ITEM=2, JUSTIFY=RIGHT,$
ENDSTYLE
END
```

The REPORT component has BORDER=ON, so the page heading has an external border.

The subheading has BORDERALL=ON and HEADALIGN=BODY, so the subheading grid aligns with the body grid, and each item within the subhead is presented as fully bordered individual cells.

The StyleSheet aligns the subfooting elements with the body of the report, and has the salary subtotal on the second line aligned and justified with the CURR\_SAL column.

The table footing has a border around the entire footing because the REPORT component specifies BORDER=ON. The grand total is aligned and justified with the CURR\_SAL column on the report.

The output is:

Department Penart Bage 1

| Department Rep | on Page 1 |              |              |         |
|----------------|-----------|--------------|--------------|---------|
|                |           | F: N         | 0-1          | 1-11-   |
| Department     | Last Name | First Name   | Salary       | Jobcode |
| MIS            | SMITH     | MARY         | \$13,200.00  | B14     |
|                | JONES     | DIANE        | \$18,480.00  | B03     |
|                | MCCOY     | JOHN         | \$18,480.00  | B02     |
|                | BLACKWOOD | ROSEMARIE    | \$21,780.00  | B04     |
|                | GREENSPAN | MARY         | \$9,000.00   | A07     |
|                | CROSS     | BARBARA      | \$27,062.00  | A17     |
|                |           | Subtotal:    | \$108,002.00 |         |
| Department     | Last Name | First Name   | Salary       | Jobcode |
| PRODUCTION     | STEVENS   | ALFRED       | \$11,000.00  | A07     |
|                | SMITH     | RICHARD      | \$9,500.00   | A01     |
|                | BANNING   | JOHN         | \$29,700.00  | A17     |
|                | IR∀ING    | JOAN         | \$26,862.00  | A15     |
|                | ROMANS    | ANTHONY      | \$21,120.00  | B04     |
|                | MCKNIGHT  | ROGER        | \$16,100.00  | B02     |
|                |           | Subtotal:    | \$114,282.00 |         |
|                |           | Grand Total: | \$222,284.00 |         |

## Syntax: How to Align Subheading and Subfooting Margins With the Report Body

Currently, with SQUEEZE=ON, the right margin border for subheadings and subfootings is defined based on the maximum width of all heading, footing, subheading, and subfooting lines. The length of subheading and subfooting lines is tied to the lengths of the page heading and page footing, not to the size of the data columns in the body of the report.

You can use the ALIGN-BORDERS=BODY attribute in a StyleSheet to align the subheadings and subfootings with the report body on PDF report output instead of the other heading elements.

You can align subheading and subfooting margins with the report body either by adding the ALIGN-BORDERS=BODY attribute to the StyleSheet declaration for the REPORT component, or placing it in its own declaration without a TYPE attribute.

```
[TYPE=REPORT,] ALIGN-BORDERS={OFF | BODY} ,$
```

where:

OFF

Does not align the right margin of subheadings and subfootings with the report body.

### BODY

Specifies that the width of subheading and subfooting lines is independent of heading, footing, tabheading, and tabfooting lines, and that the right border of the report body will be aligned by either extending subheading and subfooting lines (if they are narrower than the data columns) or extending the data columns (if the data columns are narrower than the maximum width of subheadings and subfootings).

## Reference: Considerations for Aligning Subheading and Subfooting Margins With the Report Body

Without the ALIGN-BORDERS=BODY attribute, the width of the subheading and subfooting lines is determined by the largest width of all of the headings and footings (report, page, subheadings, and subfootings).

The following image illustrates report output without the ALIGN-BORDERS=BODY attribute.

#### Report Heading TYPE=REPORT, ALIGN-BORDERS=OFF, BORDER=ON, \$ Page Heading **Information** Builders Intelligence Product Sales Coffee / Coffee / Coffee / Capuccino Espresso Latte State City Region Subheading Region Midwest Midwest Chicago \$420,439 \$978,340 MO St. Louis \$419,143 \$966,981 TΧ Houston \$455,365 \$938,245 \$2,883,566 \*TOTAL Midwest \$0 \$1,294,947 Subheading Region Northeast Northeast СТ New Haven \$158,995 \$279,373 \$926,052 MΑ \$174,344 \$248,356 \$917,737 Boston NY New York \$208,756 \$322,378 \$928,026 \*TOTAL Northeast \$542,095 \$850,107 \$2,771,815 Subheading Region Southeast FL Orlando \$317,027 \$256,539 \$889,887 Southeast GΑ Atlanta \$352,161 \$317,389 \$907,365 ΤN Memphis \$274,812 \$279,644 \$820,584 \*TOTAL Southeast \$944,000 \$853,572 \$2,617,836 Subheading Region West CA Los Angeles \$306,468 \$267,809 \$809,647 West San Francisco \$279.830 \$338,270 \$935,862 WA Seattle \$309,197 \$301,538 \$924,896 \*TOTAL West \$895,495 \$907,617 \$2,670,405 TOTAL \$2,381,590 \$3,906,243 \$10,943,622 Page Footing 1 Page Report Footing

When the body lines are wider than the subheading and subfooting lines, the border and backcolor of the subheading and subfooting lines are expanded to match the width of the data lines, as shown on the following report output.

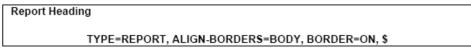

| Page Heading | Information<br>Builders |  |
|--------------|-------------------------|--|
|              |                         |  |

|                             |          |               | Product Sales                   |             |              |  |
|-----------------------------|----------|---------------|---------------------------------|-------------|--------------|--|
|                             |          |               | Coffee /                        | Coffee /    | Coffee /     |  |
|                             |          |               | Capuccino                       | Espresso    | Latte        |  |
| Region                      | State    | City          |                                 |             |              |  |
| Subheading Region Midwest   |          | - Body is wid | der than Subhe                  |             |              |  |
| Midwest                     | IL       | Chicago       | -                               | \$420,439   | \$978,340    |  |
|                             | MO       | St. Louis     | -                               | \$419,143   | \$966,981    |  |
|                             | TX       | Houston       | -                               | \$455,365   | \$938,245    |  |
| *TOTAL Mic                  | west     |               | \$0                             | \$1,294,947 | \$2,883,566  |  |
| Subheading Region Northeast |          |               | der than Subhe                  |             |              |  |
| Northeast                   | CT       | New Haven     | \$158,995                       | \$279,373   | \$926,052    |  |
|                             | MA       | Boston        | \$174,344                       | \$248,356   | \$917,737    |  |
|                             | NY       | New York      | \$208,756                       | \$322,378   | \$928,026    |  |
| *TOTAL No                   | rtheast  |               | \$542,095                       | \$850,107   | \$2,771,815  |  |
| Subheadir                   | ng Regio | n Southeast   | - Body is wider than Subheading |             | ading        |  |
| Southeast                   | FL       | Orlando       | \$317,027                       | \$256,539   | \$889,887    |  |
|                             | GA       | Atlanta       | \$352,161                       | \$317,389   | \$907,365    |  |
|                             | TN       | Memphis       | \$274,812                       | \$279,644   | \$820,584    |  |
| *TOTAL Soi                  | utheast  |               | \$944,000                       | \$853,572   | \$2,617,836  |  |
| Subheading Region West      |          | - Body is wid | der than Subhe                  | eading      |              |  |
| West                        | CA       | Los Angeles   | \$306,468                       | \$267,809   | \$809,647    |  |
|                             |          | San Francisco | \$279,830                       | \$338,270   | \$935,862    |  |
|                             | WA       | Seattle       | \$309,197                       | \$301,538   | \$924,896    |  |
| *TOTAL We                   | st       |               | \$895,495                       | \$907,617   | \$2,670,405  |  |
| TOTAL                       |          |               | \$2,381,590                     | \$3,906,243 | \$10,943,622 |  |

| Page Footing   | Page | 1 |
|----------------|------|---|
|                |      |   |
| Report Footing |      |   |

If the subheading and subfooting lines are longer than the body lines, an additional filler cell is added to each data line to allow the defined borders and backcolor to fill the width defined by the subheading and subfooting lines, as shown on the following report output.

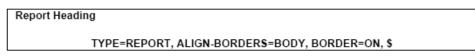

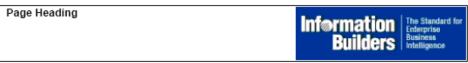

|            |          |               | Product Sales |                |              |  |
|------------|----------|---------------|---------------|----------------|--------------|--|
|            |          |               | Coffee /      | Coffee /       | Coffee /     |  |
|            |          |               | Capuccino     | Espresso       | Latte        |  |
| Region     | State    | City          |               |                |              |  |
|            | ng Regio | n Midwest     | - This Subhe  | ading is wider | than Body    |  |
| Midwest    | IL       | Chicago       | -             | \$420,439      | \$978,340    |  |
|            | MO       | St. Louis     | -             | \$419,143      | \$966,981    |  |
|            | TX       | Houston       | -             | \$455,365      | \$938,245    |  |
| *TOTAL Mic | west     |               | \$0           | \$1,294,947    | \$2,883,566  |  |
|            |          | n Northeast   |               | ading is wider |              |  |
| Northeast  | CT       | New Haven     | \$158,995     | \$279,373      | \$926,052    |  |
|            | MA       | Boston        | \$174,344     | \$248,356      | \$917,737    |  |
|            | NY       | New York      | \$208,756     | \$322,378      | \$928,026    |  |
| *TOTAL No  | rtheast  |               | \$542,095     | \$850,107      | \$2,771,815  |  |
| Subheadii  | ng Regio | n Southeast   | - This Subhe  | ading is wider | than Body    |  |
| Southeast  | FL       | Orlando       | \$317,027     | \$256,539      | \$889,887    |  |
|            | GA       | Atlanta       | \$352,161     | \$317,389      | \$907,365    |  |
|            | TN       | Memphis       | \$274,812     | \$279,644      | \$820,584    |  |
| *TOTAL So  | utheast  |               | \$944,000     | \$853,572      | \$2,617,836  |  |
| Subheadir  | ng Regio | n West        | - This Subhe  | ading is wider | than Body    |  |
| West       | CA       | Los Angeles   | \$306,468     | \$267,809      | \$809,647    |  |
|            |          | San Francisco | \$279,830     | \$338,270      | \$935,862    |  |
|            | WA       | Seattle       | \$309,197     | \$301,538      | \$924,896    |  |
| *TOTAL We  | st       |               | \$895,495     | \$907,617      | \$2,870,405  |  |
| TOTAL      |          |               | \$2,381,590   | \$3,906,243    | \$10,943,622 |  |

| Page Footing   | Page | 1 |
|----------------|------|---|
| Report Footing |      |   |

| ALIGN-BORDERS=BODY | has | been | designed | to | work | on: |
|--------------------|-----|------|----------|----|------|-----|
|                    |     |      |          |    |      |     |

| J | Single panel | reports | (reports | that do | not | panel | horizontally). |
|---|--------------|---------|----------|---------|-----|-------|----------------|
|---|--------------|---------|----------|---------|-----|-------|----------------|

■ Paneled reports where HEADPANEL has been turned on for all of the subheadings and subfootings defined in the report.

Setting HEADPANEL ON causes the headings and footings from the first page of a paneled report to replicate on the subsequent panels. If HEADPANEL is not used, content can be placed in the paneled headings by explicitly positioning items within the headings using the StyleSheet attribute POSITION. In these situations, ALIGN-BORDERS=BODY is ignored.

Therefore, if HEADPANEL is turned on at the REPORT level and not explicitly turned off for any of the individual subheadings or subfootings, or if it is explicitly turned on for all subheadings and subfootings, ALIGN-BORDERS=BODY will align the borders of all subheadings and subfootings to the data. Otherwise, the borders will continue to exhibit the default behavior of aligning with the page headings and footings.

## Example: Aligning Subheading and Subfooting Margins in a Single Panel PDF Report

The following request against the GGSALES data source has a report heading, report footing, page heading, page footing, and a subheading for each region. The margins of the subheadings and subfootings are not aligned (ALIGN-BORDERS=OFF,\$):

```
DEFINE FILE GGSALES
END
TABLE FILE GGSALES
    DOLLARS/I8M AS ''
BY REGION
BY ST
BY CITY
ACROSS SHOWCATPROD AS 'Product Sales'
ON REGION SUBHEAD
"Subheading <+0>Region <REGION<+0> "
0 = 0
ON REGION SUBTOTAL AS '*TOTAL'
ON TABLE SUBHEAD
"Report Heading"
"TYPE=REPORT, ALIGN-BORDERS=OFF, BORDER=ON, $"
HEADING
"Page Heading "
\mathbf{u} = \mathbf{u}
0 \leq 0
FOOTING
0.00
"Page Footing<+0>Page <TABPAGENO "
ON TABLE SUBFOOT
"Report Footing"
```

```
WHERE CATEGORY EQ 'Coffee';
ON TABLE SET PAGE-NUM OFF
ON TABLE HOLD FORMAT PDF
ON TABLE SET HTMLCSS ON
ON TABLE SET STYLE *
    TYPE=REPORT,
    FONT='ARIAL',
     SIZE=9,
     LEFTMARGIN=.75,
     RIGHTMARGIN=.5,
     TOPMARGIN=.1,
    BOTTOMMARGIN=.1,
     ALIGN-BORDERS=OFF,
     BORDER=ON,
     SQUEEZE=ON,
Ś
TYPE=TITLE,
    STYLE=BOLD,
TYPE=TABHEADING.
    SIZE=12,
     STYLE=BOLD,
$
TYPE=TABHEADING,
    LINE=3,
     JUSTIFY=CENTER,
TYPE=TABFOOTING,
     SIZE=12,
     STYLE=BOLD,
TYPE=HEADING,
    SIZE=12.
     STYLE=BOLD,
$
TYPE=HEADING,
    IMAGE=smplogo1.gif,
     POSITION=(+4.6000000 +0.03000000),
     JUSTIFY=RIGHT,
$
TYPE=FOOTING,
     SIZE=12,
     STYLE=BOLD,
TYPE=FOOTING,
  LINE=2,
   ITEM=2,
   OBJECT=TEXT,
   POSITION=6.3,
     SIZE=12,
     STYLE=BOLD,
Ś
TYPE=SUBHEAD,
     SIZE=10,
     STYLE=BOLD,
$
```

```
TYPE=SUBHEAD,
 LINE=2,
 ITEM=3,
 OBJECT=TEXT,
 POSITION=2.5,
$
TYPE=SUBFOOT,
    SIZE=10,
    STYLE=BOLD,
$
TYPE=SUBTOTAL,
   BACKCOLOR=RGB(210 210 210),
TYPE=ACROSSVALUE,
    SIZE=9,
    WRAP=ON,
$
TYPE=ACROSSTITLE,
    STYLE=BOLD,
TYPE=GRANDTOTAL,
   BACKCOLOR=RGB(210 210 210),
    STYLE=BOLD,
$
ENDSTYLE
END
```

The output shows that the subheading margins align with the heading, not with the report body.

## Report Heading TYPE=REPORT, ALIGN-BORDER\$=OFF, BORDER=ON, \$

|   | Page Heading | Information<br>Builders | The Standard for<br>Enterprise<br>Business<br>Intelligence |
|---|--------------|-------------------------|------------------------------------------------------------|
| 1 |              |                         |                                                            |

|                  |          |               | Product Sales | ;           |              |
|------------------|----------|---------------|---------------|-------------|--------------|
|                  |          |               | Coffee /      | Coffee /    | Coffee /     |
|                  |          |               | Capuccino     | Espresso    | Latte        |
| Region           | State    | City          |               |             |              |
| Subheadir        | ng Regio | n Midwest     |               |             |              |
| Midwest          | IL       | Chicago       |               | \$420,439   | \$978,340    |
|                  | MO       | St. Louis     | -             | \$419,143   | \$966,981    |
|                  | TX       | Houston       |               | \$455,365   | \$938,245    |
| *TOTAL Mid       | west     |               | \$D           | \$1,294,947 | \$2,883,566  |
|                  |          | n Northeast   |               |             |              |
| Northeast        | CT       | New Haven     | \$158,995     | \$279,373   | \$926,052    |
|                  | MA       | Boston        | \$174,344     | \$248,356   | \$917,737    |
|                  | NY       | New York      | \$208,756     | \$322,378   | \$928,026    |
| *TOTAL Northeast |          | \$542,095     | \$850,107     | \$2,771,815 |              |
|                  |          | n Southeast   |               |             |              |
| Southeast        | FL       | Orlando       | \$317,027     | \$256,539   | \$889,887    |
|                  | GA       | Atlanta       | \$352,161     | \$317,389   | \$907,365    |
|                  | TN       | Memphis       | \$274,812     | \$279,644   | \$820,584    |
| *TOTAL Sou       | utheast  |               | \$944,000     | \$853,572   | \$2,617,836  |
| Subheadir        | ng Regio | n West        |               |             |              |
| West             | CA       | Los Angeles   | \$306,468     | \$267,809   | \$809,647    |
|                  |          | San Francisco | \$279,830     | \$338,270   | \$935,862    |
|                  | WA       | Seattle       | \$309,197     | \$301,538   | \$924,896    |
| *TOTAL We        | st       |               | \$895,495     | \$907,617   | \$2,670,405  |
| TOTAL            |          |               | \$2,381,590   | \$3,906,243 | \$10,943,622 |

| Page Footing   | Page 1 |
|----------------|--------|
| Report Footing |        |

Now change the ALIGN-BORDERS attribute to ALIGN-BORDERS=BODY and rerun the request. The subheadings now align with the report body, as shown in the following image.

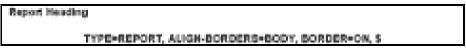

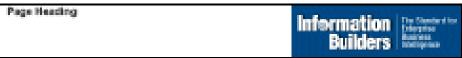

|                          |            |               | Product Spins |               |             |  |  |  |
|--------------------------|------------|---------------|---------------|---------------|-------------|--|--|--|
|                          |            |               | Collegy       | College/      | Coffeed     |  |  |  |
|                          |            |               | Capusates     | Espresso      | Lette       |  |  |  |
| Beginn                   | State      | CRV           | 1.00          | Chiqui Marris | E-1400      |  |  |  |
| - Carpent                |            | 100           |               | <u> </u>      |             |  |  |  |
| Subheading Region Midned |            |               |               |               |             |  |  |  |
| Midross                  | _          | Chingo        |               | \$120,430     | \$979,348   |  |  |  |
|                          | MO         | SE Louis      |               | \$870,763     |             |  |  |  |
|                          | TX         | Houston       |               | \$150,000     | \$900,240   |  |  |  |
| 7505A, M6                | Second .   |               | 10            | \$1,294,047   | \$2,880,000 |  |  |  |
|                          |            | Northead      |               |               |             |  |  |  |
| Nothwest.                | Œ.         | Heer Hassen   | \$100,005     | \$279,373     | \$600,053   |  |  |  |
|                          | MA.        | Boston        | \$174,344     | \$268,000     | \$947,797   |  |  |  |
|                          | MW         | Higher Yorks  | \$200,700     | \$1022,076    | \$600,000   |  |  |  |
| 7505.AL Mile             | Change .   |               | \$542,000     | 1950,007      | \$2,771,816 |  |  |  |
| Subheedi                 | ng Rogius  | Southeart     |               |               |             |  |  |  |
| Southeast                | R.         | Cidendo       | \$017,027     | \$250,500     | \$886,987   |  |  |  |
|                          | - OHA      | Attende       | \$002,100     | \$817,389     | \$907,388   |  |  |  |
|                          | TH         | Montphis.     | \$274,812     | 1279,844      | \$829,584   |  |  |  |
| 7500 AL 800              | direction. |               | \$1044,000    | 1851,572      | 12,012,800  |  |  |  |
| Subheading Region West   |            |               |               |               |             |  |  |  |
| West                     | 9          | Los Angeles   | \$300,400     | 1287,800      | \$100,007   |  |  |  |
|                          |            | San Francisco | \$279,689     | \$808,270     | \$600,000   |  |  |  |
|                          | 70%        | South         | \$100,107     | \$501,508     | \$904,896   |  |  |  |
| 7505A, 166               | d          |               | \$805,465     | 1007,017      | 12,676,400  |  |  |  |
| TOTAL                    |            |               |               | 10,000,000    | 010,040,000 |  |  |  |

| Page Footing   | Page | 1 |
|----------------|------|---|
| Report Footing |      |   |

## Example: Aligning Subheading and Subfooting Margins in a Multi-Panel Report

The following request has HEADPANEL=ON for all headings and footings. It also has the ALIGN-BORDERS=BODY attribute:

```
SET BYPANEL=ON
DEFINE FILE GGSALES
TABLE FILE GGSALES
SUM
    DOLLARS/I8M AS ''
BY REGION
BY ST
BY CITY
ACROSS SHOWCATPROD AS 'Product Sales'
ON REGION SUBHEAD
"Subheading <+0>Region <REGION<+0> "
ON REGION SUBTOTAL AS '*TOTAL'
ON TABLE SUBHEAD
"Report Heading"
"TYPE=REPORT, ALIGN-BORDERS=BODY, HEADPANEL=ON, BORDER=ON, $"
HEADING
"Page Heading "
\mathbf{n} = \mathbf{n}
\mathbf{u} = \mathbf{u}
FOOTING
"Page Footing<+0>Page <TABPAGENO "
ON TABLE SUBFOOT
"Report Footing"
```

```
WHERE CATEGORY NE 'Coffee';
ON TABLE SET PAGE-NUM OFF
ON TABLE HOLD FORMAT PDF
ON TABLE SET HTMLCSS ON
ON TABLE SET STYLE *
     UNITS=IN,
     SQUEEZE=ON,
     ORIENTATION=PORTRAIT,
TYPE=REPORT,
    FONT='ARIAL',
     SIZE=9,
    LEFTMARGIN=.75,
    RIGHTMARGIN=.5,
    TOPMARGIN=.1,
    BOTTOMMARGIN=.1,
    HEADPANEL=ON,
     ALIGN-BORDERS=BODY,
    BORDER=ON,
TYPE=TITLE,
    STYLE=BOLD,
$
TYPE=TABHEADING,
     SIZE=12,
     STYLE=BOLD,
Ś
TYPE=TABHEADING,
    LINE=3,
     JUSTIFY=CENTER,
TYPE=TABFOOTING,
    SIZE=12.
    STYLE=BOLD,
$
TYPE=HEADING,
    SIZE=12.
    STYLE=BOLD,
$
TYPE=HEADING,
    IMAGE=smplogo1.gif,
     POSITION=(+4.6000000 +0.03000000),
     JUSTIFY=RIGHT,
$
TYPE=FOOTING,
    SIZE=12,
     STYLE=BOLD,
TYPE=FOOTING,
   LINE=2,
   ITEM=2,
   OBJECT=TEXT,
   POSITION=6.3,
    SIZE=12,
    STYLE=BOLD,
$
```

```
TYPE=SUBHEAD,
    SIZE=10,
     STYLE=BOLD,
TYPE=SUBHEAD,
  LINE=2,
   ITEM=3,
   OBJECT=TEXT,
   POSITION=2.5,
$
TYPE=SUBFOOT,
   SIZE=10,
    STYLE=BOLD,
$
TYPE=SUBTOTAL,
    BACKCOLOR=RGB(210 210 210),
$
TYPE=ACROSSVALUE,
    SIZE=9,
    WRAP=ON,
TYPE=ACROSSTITLE,
    STYLE=BOLD,
TYPE=GRANDTOTAL,
    BACKCOLOR=RGB(210 210 210),
    STYLE=BOLD,
$
ENDSTYLE
END
```

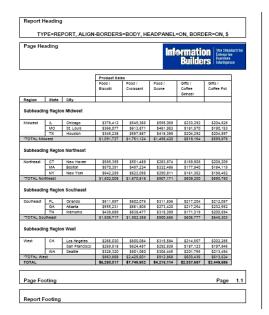

The output shows that the subheadings are aligned with the data on each panel.

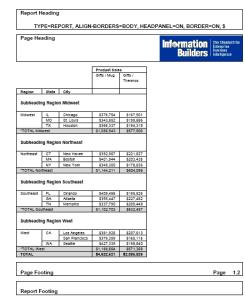

## Syntax: How to Add and Adjust Grid Lines (PDF or PS)

This syntax applies to a PDF or PS report.

```
\mathtt{TYPE} = type, \quad \{\mathtt{HGRID} \mid \mathtt{VGRID}\} = \{\mathtt{ON} \mid \mathtt{OFF} \mid \mathtt{HEAVY}\}, \quad \$
```

## where:

#### type

Identifies the report component to which grid lines are applied.

#### HGRID

Specifies horizontal grid lines.

#### VGRID

Specifies vertical grid lines.

## ON

Applies light grid lines.

## OFF

Suppresses grid lines. This is the default.

#### **HEAVY**

Applies heavy grid lines.

## Example: Applying Grid Lines to Report Data (PDF)

This request applies light, horizontal grid lines to report data.

```
TABLE FILE GGDEMOG
HEADING
"State Statistics"
" "

SUM HH AS 'Number of, Households' AVGHHSZ98 AS 'Avg., Size'
MEDHH198 AS 'Avg., Income'
BY ST
WHERE ST EQ 'CA' OR 'FL' OR 'NY'
ON TABLE SET PAGE-NUM OFF
ON TABLE SET PAGE-NUM OFF
ON TABLE SET STYLE *
TYPE=DATA, HGRID=ON, $
ENDSTYLE
END
```

In the PDF report, the lines make it easier to distinguish the data by state:

### State Statistics

| State | Number of<br>Households | Avg.<br>Size | Avg.<br>Income |
|-------|-------------------------|--------------|----------------|
| CA    | 11478067                | 3            | 44925          |
| FL    | 5968392                 | 2            | 34264          |
| NY    | 6799434                 | 3            | 42023          |

## Displaying Superscripts On Data, Heading, and Footing Lines

Superscript characters are supported as a text style in text objects using HTML markup tags. The superscript markup tag is also supported in data columns, headings, and footings in HTML, PDF, and PS output formats. Superscript values can be defined within the data, added to virtual fields, or added to text strings displayed in headings and footings.

In order to activate the translation of the HTML markup tags, in the StyleSheet set MARKUP=ON for any report component that will display superscripts. Without this attribute, the markup tags will be treated as text, not tags.

## Syntax: How to Display Superscripts on Report Data, Heading, and Footing Lines

If the tags are not within the data itself, create a field that contains the text to be used as a superscript. Also, turn markup tags on for the components that will display superscripts:

☐ In a DEFINE or COMPUTE command, define a field that contains the text to be displayed as a superscript.

For a DEFINE FILE command, the syntax is:

```
DEFINE FILE ...
field/An = <sup>text</sup>;
END
```

For a COMPUTE command or a DEFINE in a Master File, the syntax is:

```
{COMPUTE | DEFINE} field/An = <sup>text</sup>;
```

#### where:

n

Is the length of the string defining the superscript, including the text to be used as the superscript and the opening and closing markup tags (<sup> and </sup>).

text

Is the text to be used as the superscript.

☐ In the StyleSheet, set MARKUP=ON for any report component that will display superscripts:

```
TYPE=component, MARKUP=ON ... ,$
```

#### where:

component

Is one of the following report components: DATA, HEADING, FOOTING, SUBHEAD, SUBFOOT, TABHEADING, TABFOOTING.

## Example: Displaying Superscripts in Data and Footing Lines in PDF Output

The following request against the GGSALES data source defines two fields that will display as superscripts. SUP1 and SUP2 consist of the numbers 1 and 2, respectively. SUPSTAR consists of an asterisk symbol. Note that the difference is the syntax as defined for a text value as opposed to a HEX value.

The COMPUTE command compares sales dollars to budgeted dollars. If the value calculated is less than a minimum defined, the superscript SUP1 is concatenated after the category name. If the value is greater, SUP2 is concatenated.

The superscript SUPSTAR is used to display an asterisk in the report heading and a corresponding footnote in the report footing.

The footing concatenates the superscript fields in front of their explanations.

In the StyleSheet, every component that will display a superscript has the attribute MARKUP=ON.

```
DEFINE FILE GGSALES
SUP1/A12= '<SUP>1</SUP>';
SUP2/A15= '<SUP>2</SUP>';
SUPSTAR/A20= '<SUP>' | | HEXBYT(92, 'A2') | | '</SUP>';
END
TABLE FILE GGSALES
SUM
COMPUTE PROFIT/D12CM=DOLLARS-BUDDOLLARS; NOPRINT
COMPUTE SHOWCAT/A100=IF PROFIT LE -50000 THEN CATEGORY | SUP1
       ELSE IF PROFIT GT 50000 THEN CATEGORY | SUP2
          ELSE CATEGORY; AS Category
BUDDOLLARS/D12CM
DOLLARS/D12CM
BY REGION
BY CATEGORY NOPRINT
HEADING
"Analysis of Budgeted and Actual Sales <SUPSTAR"
FOOTING
"<SUP1 Dollar sales $50,000 less than budgeted amount."
"<SUP2 Dollar sales $50,000 greater than budgeted amount."
"<SUPSTAR by Information Builders, Inc "
ON TABLE SET HTMLCSS ON
ON TABLE SET SQUEEZE ON
ON TABLE SET PAGE-NUM OFF
ON TABLE HOLD FORMAT PDF
ON TABLE SET STYLE *
TYPE=REPORT, FONT=HELVETICA,$
TYPE=DATA, MARKUP=ON, $
TYPE=DATA, COLUMN=N5, COLOR=RED, WHEN=PROFIT LT -50000,$
TYPE=DATA, COLUMN=N6, COLOR=GREEN, WHEN=PROFIT GT 50000,$
TYPE=HEADING, JUSTIFY=LEFT, MARKUP=ON, $
TYPE=FOOTING, MARKUP=ON, JUSTIFY=LEFT,$
TYPE=FOOTING, LINE=2, JUSTIFY=LEFT, COLOR=RED, $
TYPE=FOOTING, LINE=3, JUSTIFY=LEFT, COLOR=GREEN, $
ENDSTYLE
END
```

The output is:

| Analysis of Region | Budgeted ar<br>Category | nd Actual Sales *<br>Budget Dollars | Dollar Sales |
|--------------------|-------------------------|-------------------------------------|--------------|
| Midwest            | Coffee <sup>2</sup>     | \$4,086,032                         | \$4,178,513  |
|                    | Food <sup>2</sup>       | \$4,288,499                         | \$4,404,483  |
|                    | Gifts                   | \$2,935,656                         | \$2,931,349  |
| Northeast          | Coffee 1                | \$4,294,419                         | \$4,201,057  |
|                    | Food <sup>1</sup>       | \$4,501,153                         | \$4,445,197  |
|                    | Gifts                   | \$2,870,552                         | \$2,848,289  |
| Southeast          | Coffee                  | \$4,451,394                         | \$4,435,134  |
|                    | Food 1                  | \$4,409,288                         | \$4,308,731  |
|                    | Gifts                   | \$3,008,272                         | \$3,037,420  |
| West               | Coffee 1                | \$4,545,908                         | \$4,493,483  |
|                    | Food                    | \$4,187,417                         | \$4,204,333  |
|                    | Gifts                   | \$2,934,306                         | \$2,977,092  |

# Adding an Image to a Report

With a StyleSheet you can add and position an image in a report. An image, such as a logo, gives corporate identity to a report, or provides visual appeal. You can add more than one image by creating multiple declarations.

You can also add an image as background to a report. A background image is tiled or repeated, covering the entire area on which the report appears. An image attached to an entire report, or an image in a heading or footing, can appear with a background image.

Images must exist in a file format your browser supports, such as GIF (Graphic Interchange Format) or JPEG (Joint Photographic Experts Group).

<sup>&</sup>lt;sup>1</sup>Dollar sales \$50,000 less than budgeted amount. <sup>2</sup>Dollar sales \$50,000 greater than budgeted amount.

<sup>\*</sup> by Information Builders, Inc

### Image support with FOCUS standard reporting formats

| GIF and JPG images are supported in DHTML, HTML, PDF, PS, PPTX, XLSX, and PPT          |
|----------------------------------------------------------------------------------------|
| standard report formats. JPEG image types are only supported with HTML standard report |
| format. For other report formats, you can change the extension of the image name       |
| from .jpeg to .jpg, and the image will be displayed in the report output.              |
|                                                                                        |

■ PNG image types are supported with DHTML, HTML, and PPTX standard report formats. The SVG image type is supported only with HTML reports. Images are not supported in EXL2K standard report format.

### **Image support in Compound Report syntax**

| GIF and JPG images are supported in DHTML, PDF, PPTX, and PPT Compound document           |
|-------------------------------------------------------------------------------------------|
| syntax. JPEG images are not supported with any reporting format, but the images will work |
| in these compound formats if the extension is changed from .jpeg to .jpg.                 |

■ PNG image types are supported with DHTML, PPT, and PPTX Compound documents. SVG image types are not supported with any FOCUS reporting format in Compound documents, while FOCUS generated SVG charts are supported only with PDF Compound documents. Images are not supported in EXL2K Compound documents.

For PDF, HTML, and DHTML output against data sources that support the Binary Large Object (BLOB) data type (Microsoft SQL Server, DB2, Oracle, Informix, and PostgreSQL, using its BYTEA data type), an image can be stored in a BLOB field in the data source.

In an HTML report, the Web browser locates and displays the image, so it must be in a location that the browser can find. If the file is not on the search path, supply the full path name.

In a PDF or PS report, FOCUS reads the image and places it in the PDF or PS output file. Thus, the GIF or JPEG file must reside in a sequential file or be a member of data set allocated to any DDNAME (such as GIF or JPG) on z/OS. You can then use the DDNAME or the file name as the image name in the StyleSheet declaration. The LRECL for the image data set is 1024. For example:

LRECL=1024, BLKSIZE=30720, RECFM=FB, DSORG=PO

**Note:** For JPEG files, currently only the .jpg extension is supported. The .jpeg extension is not supported.

# Reference: Image Attributes

| Attribute  | Description                                                                                                    |
|------------|----------------------------------------------------------------------------------------------------|
| IMAGE      | Adds an image.                                                                                                    |
| IMAGEALIGN | Positions an image. This applies only to HTML reports.                                                                                             |
| POSITION   | Positions an image.                                                                                                    |
| IMAGEBREAK | Controls generation of a line break after an image. This applies only to HTML reports without internal cascading style sheets.                     |
| SIZE       | Sizes an image.                                                                                                    |
| ALT        | Supplies a description of an image for compliance with Section accessibility (Workforce Investment Act of 1998). ALT only applies to HTML reports. |
| BACKIMAGE  | Adds a background image.                                                                                                    |

# Syntax: How to Add an Image to an HTML Report

This syntax applies to an HTML report. For details on adding an image to a PDF, PS, or an HTML report with internal CSS, see *How to Add an Image to an HTML Report* on page 904.

```
 \begin{split} & \texttt{TYPE} = & \{ \underbrace{\texttt{REPORT} \mid heading} \}, \; \texttt{IMAGE} = \{ url \mid (column) \} \; [\;, \texttt{IMAGEALIGN} = position] \\ & [\;, \texttt{IMAGEBREAK} = \{ \texttt{ON} \mid \underbrace{\texttt{OFF}} \} \; [\;, \texttt{ALT} = 'description'] \;, \; \$ \end{split}
```

### where:

### REPORT

Embeds an image in the body of a report. This value is the default. **Note:** The IMAGE=(column) option is not supported with TYPE=REPORT.

### heading

Embeds an image in a heading or footing. Valid values are TABHEADING, TABFOOTING, HEADING, FOOTING SUBHEAD, and SUBFOOT.

#### url

Is the URL for the image file. The image must exist in a separate file in a format that your browser supports, such as GIF or JPEG. The file can be on your local Web server, or on any server or directory accessible from your network. For details, see *Specifying a URL* on page 906.

#### column

Is an alphanumeric field in a request (for example, a display field or a BY field) whose value is a URL that points to an image file. Specify a value using the COLUMN attribute described in *Identifying Report Components* on page 671. Enclose *column* in parentheses.

This option enables you to add different images to a heading or footing, depending on the value of the field.

### position

Is the position of the image. Valid values are:

TOP where the top right corner of the image aligns with heading or footing text. If the image is attached to the entire report, it appears on top of the report.

MIDDLE where the image appears in the middle of the heading or footing text. If the image is attached to the entire report, it appears in the middle of the report.

BOTTOM where the bottom right corner of the image aligns with heading or footing text. If the image is attached to the entire report, it appears at the bottom of the report.

LEFT where the image appears to the left of heading or footing text. If the image is attached to the entire report, it appears to the left of the report.

RIGHT where the image appears to the right of heading or footing text. If the image is attached to the entire report, it appears to the right of the report.

#### **IMAGEBREAK**

Controls generation of a line break after the image. Valid values are:

ON which generates a line break after the image so that an element following it (such as report heading text) appears on the next line.

OFF which suppresses a line break after the image so that an element following it is on the same line. This value is the default.

### description

Is a textual description of an image for compliance with Section 508 accessibility. Enclose the description in single quotation marks.

# Reference: Specifying a URL

The following guidelines are the same for IMAGE=*url* and IMAGE=(*column*) syntax. In the latter case, they apply to a URL stored in a data source field.

Specify a URL by:

■ Supplying an absolute or relative address that points to an image file, for example:

```
TYPE=TABHEADING,IMAGE=http://www.ibi.com/images/logo_wf3.gif,$
TYPE=TABHEADING, IMAGE=/ibi_html/ggdemo/gotham.gif,$
```

☐ Using the SET BASEURL parameter to establish a URL that is logically prefixed to all relative URLs in the request. With this feature, you can add an image by specifying just its file name in the IMAGE attribute. For example:

```
SET BASEURL=D:\ibi\apps\SESSION\
.
.
.
TYPE=REPORT, IMAGE=gotham.gif,$
```

The following conditions apply:

- A base URL must end with a slash (/) or backslash (\).
- An absolute URL (which begins with http://) overrides a base URL.
- A URL is case sensitive when referring to a UNIX server.
- If the name of the image file does not contain an extension, GIF is used.

# Example: Adding an Image to an HTML Report Heading

This request adds the Gotham Grinds logo to a report heading. The logo is in a separate image file identified by a relative URL in the IMAGE attribute.

```
TABLE FILE GGORDER
ON TABLE SUBHEAD
"PRODUCTS ORDERED ON 08/01/96"
SUM QUANTITY AS 'Ordered Units' BY PRODUCT
WHERE PRODUCT EQ 'Coffee Grinder' OR 'Coffee Pot'
WHERE ORDER_DATE EQ '08/01/96'
ON TABLE SET PAGE-NUM OFF
ON TABLE HOLD FORMAT HTML
ON TABLE SET STYLE *
TYPE=TABHEADING, IMAGE=C:\IMAGES\GOTHAM.GIF, IMAGEBREAK=ON, $
ENDSTYLE
END
```

PRODUCTS ORDERED ON 08/01/96
Product Ordered Units
Coffee Grinder 2493

IMAGEBREAK, set to ON, generates a line break between the logo and the heading text:

# Example: Using a File Name in a Data Source Field in an HTML Report

Coffee Pot

The following illustrates how to embed an image in a SUBHEAD, and use a different image for each value of the BY field on which the SUBHEAD occurs.

3100

```
SET BASEURL=c:\images\

DEFINE FILE CAR
FLAG/A12=
DECODE COUNTRY ( 'ENGLAND' 'uk' 'ITALY' 'italy' 'FRANCE' 'france' 'JAPAN' 'japan' );
END
```

```
TABLE FILE CAR
PRINT FLAG NOPRINT AND MODEL AS '' BY COUNTRY NOPRINT AS '' BY CAR AS ''
WHERE COUNTRY EO 'ENGLAND' OR 'FRANCE' OR 'ITALY' OR 'JAPAN'
ON COUNTRY SUBHEAD
                      <+0>Cars produced in <ST.COUNTRY"
HEADING CENTER
"Car Manufacturer Report"
ON TABLE SET PAGE-NUM OFF
ON TABLE HOLD FORMAT HTML
ON TABLE SET STYLE *
TYPE=SUBHEAD, IMAGE=(FLAG), IMAGEALIGN=TOP, $
TYPE=REPORT, GRID=OFF, $
TYPE=HEADING, SIZE=12, STYLE=BOLD, $
TYPE=SUBHEAD, STYLE=BOLD, $
ENDSTYLE
END
```

The output is:

# Car Manufacturer Report

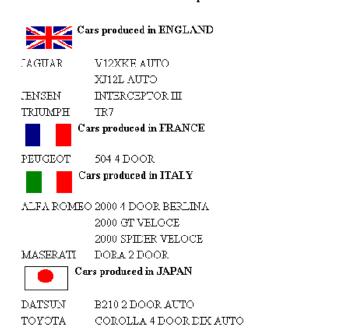

# Example: Supplying an Image Description Using the ALT Attribute

The following illustrates how to use the ALT attribute. The ALT attribute supplies a description of an image that screen readers can interpret to comply with Section 508 accessibility (Workforce Investment Act of 1998).

```
SET BASEURL=C:\images\
TABLE FILE GGSALES
SUM UNITS BY PRODUCT
ON TABLE SUBHEAD
"Report on Units Sold"
ON TABLE SET PAGE-NUM OFF
ON TABLE HOLD FORMAT HTML
ON TABLE SET STYLE *
TYPE=TABHEADING, IMAGE=gglogo, IMAGEBREAK=ON, POSITION=(.25 .25),
SIZE=(.5 .5), ALT='Gotham Grinds Logo Image', $
GRID=OFF, $
ENDSTYLE
END
```

### The output is:

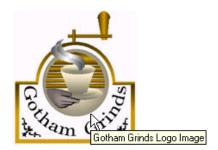

### Report on Units Sold

| <u>Product</u> | <u>Unit Sales</u> |
|----------------|-------------------|
| Biscotti       | 421377            |
| Capuccino      | 189217            |
| Coffee Grinder | 186534            |
| Coffee Pot     | 190695            |
| Croissant      | 630054            |
| Espresso       | 308986            |
| Latte          | 878063            |
| Mug            | 360570            |
| Scone          | 333414            |
| Thermos        | 190081            |

# Syntax: How to Add a Background Image

This syntax applies to an HTML report.

```
[TYPE=REPORT,] BACKIMAGE=url, $ where:
```

Applies the image to the entire report. Not required, as it is the default.

url

TYPE=REPORT

Is the URL of a GIF or JPEG file. Specify a file on your local Web server, or on a server accessible from your network.

The URL can be an absolute or relative address. See Image Attributes on page 904.

When specifying a GIF file, you can omit the file extension.

# **Example:** Adding a Background Image

This request adds a background image to a report. The image file CALM\_BKG.GIF resides in the relative address shown.

```
TABLE FILE GGSALES
SUM UNITS DOLLARS
BY CATEGORY BY PRODUCT
ON TABLE SET PAGE-NUM OFF
ON TABLE HOLD FORMAT HTML
ON TABLE SET STYLE *
TYPE=REPORT, STYLE=BOLD, GRID=OFF, $
TYPE=REPORT, BACKIMAGE=C:\IMAGES\CALM_BKG.GIF, $
END
```

| Categor | y Product      | Unit Sales I | Oollar Sales |
|---------|----------------|--------------|--------------|
| Coffee  | Capuccino      | 189217       | 2381590      |
|         | Espresso       | 308986       | 3906243      |
|         | Latte          | 878063       | 10943622     |
| Food    | Biscotti       | 421377       | 5263317      |
|         | Croissant      | 630054       | 7749902      |
|         | Scone          | 333414       | 4216114      |
| Gifts   | Coffee Grinder | 186534       | 2337567      |
|         | Coffee Pot     | 190695       | 2449585      |
|         | Mug            | 360570       | 4522521      |
|         | Thermos        | 190081       | 2385829      |

The background is tiled across the report area:

### Syntax:

# How to Add an Image to a PDF, PS, or HTML Report With Internal Cascading Style Sheet

This syntax applies to a PDF, PS, or HTML report with internal cascading style sheet.

```
 \begin{split} & \texttt{TYPE} = \{ \underbrace{\texttt{REPORT} | \textit{heading}} \}, \; \texttt{IMAGE} = \{ \textit{url} | \textit{file} | (\textit{column}) \} \\ & \texttt{I,POSITION} = (\texttt{I+} | - \texttt{I}x \; \texttt{I+} | - \texttt{I}y \;) ] \; \texttt{I,SIZE} = (\textit{w} \; \textit{h}) \texttt{I} \; , \; \$ \end{split}
```

#### where:

### REPORT

Embeds an image in the body of a report. The image appears in the background of the report. This value is the default.

### heading

Embeds an image in a heading or footing. Valid values are TABHEADING, TABFOOTING, FOOTING, HEADING, SUBHEAD, and SUBFOOT.

Provide sufficient blank space in the heading or footing so that the image does not overlap the heading or footing text. Also, you may want to place heading or footing text to the right of the image using spot markers or the POSITION attribute in the StyleSheet.

#### url

### HTML report with internal cascading style sheet:

Is the absolute or relative address for the image file. The image must exist in a separate file in a format that your browser supports, such as GIF or JPEG. The file can be on your local Web server, or on any server accessible from your network. For details, see *Specifying a URL* on page 906.

### file

### PDF or PS report:

Is the name of the image file. On z/OS, the name can be the DDNAME to which the image sequential file or data set member is allocated or the file name. The file has DCB attributes RECFM=FB,LRECL=1024. To transfer an image to the Mainframe, use FTP in BINARY mode.

When specifying a GIF file, you can omit the file extension.

#### column

Is an alphanumeric field in the data source that contains the name of an image file. Use the COLUMN attribute described in *Identifying an Entire Report, Column, or Row* on page 673. Enclose *column* in parentheses.

The field containing the file name must be a display field or BY field referenced in the request.

Note that the value of the field is interpreted exactly as if it were typed as the URL of the image in the StyleSheet. If you omit the suffix, '.GIF' is supplied by default. SET BASEURL can be useful for supplying the base URL of the images; if you do this, the value of the field doesn't have to include the complete URL.

This syntax is useful, for example, if you want to embed an image in a SUBHEAD, and you want a different image for each value of the BY field on which the SUBHEAD occurs.

### POSITION

Is the starting position of the image.

### + | -

Measures the horizontal or vertical distance from the upper left corner of the report component in which the image is embedded.

x

Is the horizontal starting position of the image from the upper left corner of the physical report page, expressed in the unit of measurement specified by the UNITS parameter.

Enclose the *x* and *y* values in parentheses; do not include a comma between them.

У

Is the vertical starting position of the image from the upper left corner of the physical report page, expressed in the unit of measurement specified by the UNITS parameter.

### SIZE

Is the size of the image. By default, an image is added at its original size.

W

Is the width of the image, expressed in the unit of measurement specified by the UNITS parameter.

Enclose the w and h values in parentheses; do not include a comma between them.

h

Is the height of the image, expressed in the unit of measurement specified by the UNITS parameter.

# Example: Adding a GIF Image to an HTML Report With Internal Cascading Style Sheet

The TYPE attribute adds the image to the report heading. POSITION places the image .35 inch horizontally and .25 inch vertically from the upper left corner of the report page. The image is one inch wide and one inch high as specified by SIZE.

```
SET HTMLCSS = ON
TABLE FILE GGSALES
SUM UNITS BY PRODUCT
ON TABLE SUBHEAD
"REPORT ON UNITS SOLD"
" " "
" " "
" " "
" " "
" " "
" "
Type=report, GRID=OFF, $
TYPE=TABHEADING, IMAGE=C:\IMAGES\GOTHAM.GIF,
POSITION=(.35 .25), SIZE=(1 1), $
ENDSTYLE
END
```

The company logo is positioned and sized in the report heading:

### REPORT ON UNITS SOLD

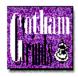

| Product        | <u>Unit Sales</u> |
|----------------|-------------------|
| Biscotti       | 421377            |
| Capuccino      | 189217            |
| Coffee Grinder | 186534            |
| Coffee Pot     | 190695            |
| Croissant      | 630054            |
| Espresso       | 308986            |
| Latte          | 878063            |
| Mug            | 360570            |
| Scone          | 333414            |
| Thermos        | 190081            |

# Example: Adding a GIF Image to a PDF Report

The image file for this example is GOTHAM.GIF. The POSITION attribute places the image onequarter inch horizontally and one-quarter vertically from the upper left corner of the report page. The image is one-half inch wide and one-half inch high as specified by SIZE.

```
DYNAM ALLOC DD GIF DA USER1.GOTHAM.GIF SHR REU
TABLE FILE GGSALES
SUM UNITS BY PRODUCT
ON TABLE SUBHEAD
"Report on Units Sold"
" "
" "
" "
" "
" "
THE SET PAGE-NUM OFF
ON TABLE SET PAGE-NUM OFF
ON TABLE HOLD FORMAT PDF
ON TABLE SET STYLE *
TYPE=TABHEADING, IMAGE=GOTHAM.GIF, POSITION=(.25 .25), SIZE=(.5 .5), $
ENDSTYLE
END
```

### The output is:

### Report on Units Sold

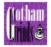

| Product        | Unit Sales |
|----------------|------------|
| Biscotti       | 421377     |
| Capuccino      | 189217     |
| Coffee Grinder | 186534     |
| Coffee Pot     | 190695     |
| Croissant      | 630054     |
| Espresso       | 308986     |
| Latte          | 878063     |
| Mug            | 360570     |
| Scone          | 333414     |
| Thermos        | 190081     |

# Linking in a Report

You can use StyleSheet declarations to define links from any report component. You can create links from report data (including headings and footings) as well as graphic images (such as a company logo or product image).

# Linking to a URL

You can define a link from any report component to any URL. Once you have defined a link, you can select the report component to access the URL.

# Syntax: How to Link to a URL

```
TYPE=type, [subtype], URL=url[(parameters ...)], [TARGET=frame,]$
```

### where:

#### type

Identifies the report component that you select in the Web browser to execute the link. The TYPE attribute and its value must appear at the beginning of the declaration.

### subtype

Are any additional attributes, such as COLUMN, LINE, or ITEM, that are needed to identify the report component that you are formatting.

#### url

Identifies any valid URL, including a URL that specifies a CGI program, or the name of a report column enclosed in parentheses whose value is a valid URL to which the link will jump.

### Note:

- ☐ The maximum length of a URL=*url* argument, including any associated variable=object parameters, is 2400 characters. The URL argument can span more than one line.
- ☐ If the URL refers to a CGI program that takes parameters, the URL must end with a question mark (?).

### parameters

Values that are passed to the URL.

#### frame

Identifies the target frame in the Web page in which the output from the link is displayed. For details, see *Specifying a Target Frame* on page 923.

# Example: Linking to a URL

The following example illustrates how to link to a URL from a report. The heading *Click here to access the IB homepage* is linked to the URL http://www.ibi.com. The relevant StyleSheet declarations are highlighted in the request.

```
TABLE FILE GGSALES
ON TABLE SET PAGE-NUM OFF
SUM UNITS AND DOLLARS
BY CATEGORY BY REGION
HEADING
"Regional Sales Report"
"Click here to access the IB homepage."
""
ON TABLE SET STYLE *
TYPE=REPORT, GRID=OFF, $
TYPE=HEADING, LINE=2, OBJECT=TEXT, ITEM=1,
URL=http://www.ibi.com, $
ENDSTYLE
END
```

### The output is:

### Regional Sales Report

Click here to access the IB homepage.

| Category | Region    | <u>Unit Sales</u> | <u>Dollar Sales</u> |
|----------|-----------|-------------------|---------------------|
| Coffee   | Midwest   | 332777            | 4178513             |
|          | Northeast | 335778            | 4164017             |
|          | Southeast | 350948            | 4415408             |
|          | West      | 356763            | 4473517             |
| Food     | Midwest   | 341414            | 4338271             |
|          | Northeast | 353368            | 4379994             |
|          | Southeast | 349829            | 4308731             |
|          | West      | 340234            | 4202337             |
| Gifts    | Midwest   | 230854            | 2883881             |
|          | Northeast | 227529            | 2848289             |
|          | Southeast | 234455            | 2986240             |
|          | West      | 235042            | 2977092             |
|          |           |                   |                     |

When you click the link, the site appears in your browser.

# Linking to a JavaScript Function

You can use a StyleSheet to define a link to a JavaScript function from any report component. Once you have defined the link, you can select the report component to execute the JavaScript function.

You can specify optional parameters that allow values to be passed to the JavaScript function. The function will use the passed value to dynamically determine the results that are returned to the browser.

### Note:

|  | JavaScript functions | can, | in turn, | call other | JavaScript | functions. |
|--|----------------------|------|----------|------------|------------|------------|
|--|----------------------|------|----------|------------|------------|------------|

You cannot specify a target frame if you are executing a JavaScript function. However, the JavaScript function itself can specify a target frame for its results.

### Syntax: How to Link to a JavaScript Function

```
TYPE=type, [subtype], JAVASCRIPT=function[(parameters ...)], $
where:
```

type

Identifies the report component that you select in the Web browser to execute the link. The TYPE attribute and its value must appear at the beginning of the declaration.

### subtype

Are any additional attributes, such as COLUMN, LINE, or ITEM, that are needed to identify the report component that you are formatting.

### function

Identifies the JavaScript function to run when you select the report component.

The maximum length of a JAVASCRIPT=function argument, including any associated parameters, is 2400 characters and can span more than one line. If you split a single argument across a line, you must use the \ character at the end of the first line, as continuation syntax. If you split an argument at a point where a space is required as a delimiter, the space must be before the \ character or be the first character on the next line. The \ character does not act as the delimiter.

#### parameters

Values that are passed to the JavaScript function.

# **Linking With Conditions**

You can create conditions when linking from a report. For example, you may be interested in displaying only current salaries for a particular department. You can accomplish this by creating a WHEN condition.

# Syntax: How to Link With Conditions

To specify a conditional link to a URL use:

```
TYPE=type, [subtype], URL=url[(parameters...)],
WHEN=expression,[TARGET=frame,] $
```

To specify a conditional link to a JavaScript function use

```
TYPE=type, [subtype], JAVASCRIPT=function[(parameters...)],
WHEN=expression,[TARGET=frame,] $
```

#### where:

#### type

Identifies the report component that you select in the Web browser to execute the link. The TYPE attribute and its value must appear at the beginning of the declaration.

### subtype

Are any additional attributes, such as COLUMN, LINE, or ITEM, that are needed to identify the report component that you are formatting.

#### url

Identifies any valid URL, or the name of a report column enclosed in parentheses whose value is a valid URL.

#### function

Identifies the JavaScript function to run when you select the report component.

### parameters

Values that are passed to the URL.

### expression

Is any Boolean expression that would be valid on the right side of a COMPUTE expression.

**Note:** IF... THEN... ELSE logic is not necessary in a WHEN clause and is not supported. All non-numeric literals in a WHEN expression must be specified within single quotation marks.

### frame

Identifies the target frame in the Web page in which the output from the link is displayed. For details, see *Specifying a Target Frame* on page 923.

# **Example:** Linking With Conditions

Assume you want to link only the MIS value of the DEPARTMENT field to the URL. To do this we include the phrase WHEN=DEPARTMENT EQ 'MIS' in the StyleSheet declaration. The relevant declarations are highlighted in the requests.

```
TABLE FILE EMPLOYEE

SUM CURR_SAL AS 'Total, Current, Salaries'

BY DEPARTMENT AS 'Department'

ON TABLE SET PAGE-NUM OFF

ON TABLE HOLD FORMAT HTML

ON TABLE SET STYLE *

TYPE=REPORT, GRID=OFF, $

TYPE=DATA, COLUMN=N1, URL=http://www.informationbuilders.com,

WHEN=DEPARTMENT EQ 'MIS', $

ENDSTYLE

END
```

In the following output, note that only the MIS department is linked:

Total
Current
Department Salaries
MIS \$108,002.00
PRODUCTION \$114,282.00

# **Linking From a Graphic Image**

You can link from an image in an HTML report. The image can be attached to the entire report or to the report heading or footing (this includes table headings/table footings, and subheadings/sub-footings).

The syntax for linking from a graphic image is the same as when linking from a report component. The only difference is that you add IMAGE=image to the StyleSheet declaration.

**Note:** You can only link from an image when you are using HTML format.

# Syntax: How to Specify Links From a Graphic Image

```
TYPE=type, [subtype], IMAGE=image, URL=url
  [(parameters ...)],[TARGET=frame,] $
```

#### where:

### type

Identifies the report component that the user selects to execute the link. The TYPE attribute and its value must appear at the beginning of the declaration. You can specify the following types of components:

TABHEADING or TABFOOTING enables you to link from a graphical image that is attached to a report heading or footing.

HEADING or FOOTING enables you to link from a graphical image that is attached to a page heading or footing.

SUBHEAD or SUBFOOT enables you to link from a graphical image that is attached to a sub heading or sub footing.

### subtype

Are any additional attributes, such as COLUMN, LINE, or ITEM, that are needed to identify the report component that you are formatting.

#### image

Specifies the file name of a graphical image file. The image must exist as a separate graphic file in a format that your browser supports. Most browsers support GIF and JPEG file types.

You can specify a local image file, or identify an image elsewhere on the network using a URL. URLs can be absolute, such as http://www.ibi.com/graphic.gif, or relative aliases that can be identified to the Web server, such as /approot/ibinccen/graphic.gif.

Alternatively, you can specify an alphanumeric field in the report (either a BY sort field or a display field) whose value corresponds to the name of the image file.

#### url

Identifies any valid URL, or the name of a report column enclosed in parentheses whose value is a valid URL.

#### parameters

Are values that are passed to the URL. You can pass one or more parameters. The entire string of parameters must be enclosed in parentheses, and separated from each other by a blank space.

#### frame

Identifies the target frame in the Web page in which the output from the link is displayed. For details, see *Specifying a Target Frame* on page 923.

# Example: Specifying a Link From an Image

The following example illustrates how to link a URL from an image. The relevant StyleSheet declarations are highlighted in the request.

```
TABLE FILE EMPLOYEE
PRINT LAST_NAME BY EMP_ID
HEADING
"List Of Employees By Employee ID"
ON TABLE SET PAGE-NUM OFF
ON TABLE HOLD FORMAT HTML
ON TABLE SET STYLE *
TYPE=HEADING, STYLE=BOLD, $
TYPE=REPORT, GRID=OFF, $
TYPE=REPORT, IMAGE=C:\IMAGES\LEFTLOGO.GIF,
URL=HTTP://INFORMATIONBUILDERS.COM, $
ENDSTYLE
END
```

### The output is:

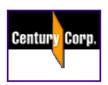

### List Of Employees By Employee ID

| EMP ID    | <u>LAST NAME</u> |
|-----------|------------------|
| 071382660 | STEVENS          |
| 112847612 | SMITH            |
| 117593129 | JONES            |
| 119265415 | SMITH            |
| 119329144 | BANNING          |
| 123764317 | IRVING           |
| 126724188 | ROMANS           |
| 219984371 | MCCOY            |
| 326179357 | BLACKWOOD        |
| 451123478 | MCKNIGHT         |
| 543729165 | GREENSPAN        |
| 818692173 | CROSS            |

When you click the graphic, the Information Builders Web site opens.

# Specifying a Base URL

If you want to create a link but do not know the full, physical URLs, you can specify a default location where the browser searches for relative URLs.

To specify a default URL location, use the SET BASEURL command. Using SET BASEURL puts <BASE HREF="url"> into the HTML file that FOCUS generates. When a report is run, the specified directory is searched for the files that are called by the generated Web page.

### Syntax: How to Specify a Base URL

```
SET BASEURL=url
```

where:

url

Is the fully-qualified directory in which additional files reside. If it points to a Web server, the URL must begin with http://. The URL MUST end with a closing delimiter (/ or \).

# **Example:** Specifying a Base URL

The following illustrates how to specify a base URL:

```
SET BASEURL=http://www.informationbuilders.com/ibi_html/newcentcorp/
images/
```

If you are including a graphic image in your report that is stored in the specified base URL, you can add the following declaration to your StyleSheet instead of typing the entire URL:

```
TYPE=HEADING, IMAGE=leftlogo.gif, ..., $
```

**Note:** If the URL is at a remote website, it may take longer to retrieve. Whenever possible, store graphic image files on your system.

# Specifying a Target Frame

You can use frames to subdivide application HTML pages into separate scrollable sections. Frames enable users to explore various information items on a page by scrolling through a section, instead of linking to a separate page. When defining a link from a report component, you can specify that the results of the link be displayed in a target frame on a Web page.

There are two ways to specify a target frame. You can specify:

■ A target frame in a StyleSheet declaration using the TARGET attribute. You can use StyleSheets to specify that links from a report or graph are displayed in a target frame on the Web page displaying the report or graph. However, using StyleSheets to specify target frames adds extra HTML syntax to every HREF that is generated.

■ A default target frame with a SET command. SET TARGETFRAME puts the HTML code <BASE TARGET="framename"> into the header of the HTML file that FOCUS opens. All links from the report are directed to the specified frame, unless overridden by the TARGET attribute in the StyleSheet.

To use the TARGET attribute or the SET TARGETFRAME command, you must create multiple frames on the Web page.

### Syntax: How to Specify a Target Frame

To specify a target frame for a URL, use

```
TYPE=type, [subtype], URL=url[(parameters ...)], [TARGET=frame,] $
where:
```

#### type

Identifies the report component that the user selects in the Web browser to execute the link. The TYPE attribute and its value must appear at the beginning of the declaration.

### subtype

Are any additional attributes, such as COLUMN, LINE, or ITEM, that are needed to identify the report component that you are formatting.

### url

Identifies any valid URL, or the name of a report column enclosed in parentheses whose value is a valid URL to which the link will jump. For details about linking to an URL, see *Linking to a URL* on page 915.

#### parameters

Are values being passed to the URL. You can pass one or more parameters. The entire string of values must be enclosed in parentheses, and separated from each other by a blank space.

### frame

Identifies the target frame in the Web page in which the output from the link is displayed.

If the name of the target frame contains embedded spaces, the name will be correctly interpreted without enclosing the name in quotation marks. For example:

```
TYPE=DATA, COLUMN=N1, FOCEXEC=MYREPORT, TARGET=MY FRAME, $
```

The name of the target frame is correctly interpreted to be MY FRAME.

You can also use the following standard HTML frame names: \_BLANK, \_SELF, \_PARENT, \_TOP.

# Syntax: How to Specify a Default Target Frame

```
SET TARGETFRAME=frame
```

where:

frame

Identifies the target frame in the Web page in which the output from the link is displayed.

# **Example:** Specifying a Target Frame

The following illustrates how to specify a default target frame:

```
SET TARGETFRAME=_SELF
```

The following illustrates how to specify a target frame in a request. The relevant StyleSheet declaration is highlighted in the request.

# **Linking Report Pages**

With a StyleSheet, you can insert one or more navigational hyperlinks in a multi-page HTML report. This feature makes it easy for you to link consecutive report pages together without creating individual hyperlinks for each page.

You can define any report component as a hyperlink.

### Syntax: How to Link Report Pages

Use the following syntax in an HTML report

```
Where:

destination
    Is one of the following:

    #_next goes to the top of the next report page.

    #_previous goes to the top of the previous report page.

    #_top goes to the top of the current report page.

    #_start goes to the first page of the report.

    #_end goes to the last page of the report.
```

# Example: Linking Report Pages Through Images in a Heading

This request displays two images in the page heading of a long report. It creates a link between BULLET.GIF and the next page of the report, and GOBACK.GIF and the previous page of the report.

```
TABLE FILE GGORDER
ON TABLE SUBHEAD
"COFFEE GRINDER SALES BY STORE"
HEADING
"Next page or previous page."
PRINT QUANTITY AS 'Ordered Units' BY STORE_CODE BY PRODUCT NOPRINT
BY ORDER_NUMBER
WHERE PRODUCT EQ 'Coffee Grinder'
ON STORE CODE PAGE-BREAK
ON TABLE HOLD FORMAT HTML
ON TABLE SET STYLE *
TYPE=REPORT, GRID=OFF, $
TYPE=TABHEADING, STYLE=BOLD,$
TYPE=HEADING, IMAGE=C:\IMAGES\BULLET, URL=#_next, IMAGEALIGN=LEFT,$
TYPE=HEADING, IMAGE=C:\IMAGES\GOBACK, URL=# previous, IMAGEALIGN=RIGHT,$
ENDSTYLE
END
```

The images display in each page heading.

PAGE 1

### COFFEE GRINDER SALES BY STORE

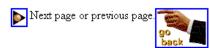

| Store<br><u>Code</u> | Order<br><u>Number</u> | Ordered Units |
|----------------------|------------------------|---------------|
| R1019                | 9                      | 265           |
|                      | 189                    | 148           |
|                      | 369                    | 382           |
|                      | 549                    | 325           |
|                      | 729                    | 381           |
|                      | 909                    | 41            |
|                      | 1086                   | 295           |
|                      | 1266                   | 221           |

Click the image on the left of page 1 to display page 2:

PAGE 2

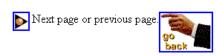

| Store<br><u>Code</u> | Order<br><u>Number</u> | Ordered Units |
|----------------------|------------------------|---------------|
| R1020                | 24                     | 133           |
|                      | 204                    | 380           |
|                      | 384                    | 279           |
|                      | 564                    | 357           |
|                      | 744                    | 189           |
|                      | 924                    | 90            |
|                      | 1101                   | 248           |
|                      | 1281                   | 221           |
|                      | 1461                   | 262           |
|                      | 1641                   | 83            |
|                      | 1821                   | 184           |

Click the "go back" image on page 2 to redisplay page 1.

# Example: Linking Pages Through Page Number and Heading Elements

This request creates hyperlinks from the page number to the next page in the report, and from the text of the page heading, which appears at the top of every report page, back to the previous page or to the first page.

```
TABLE FILE GGORDER
ON TABLE SUBHEAD
"COFFEE GRINDER SALES BY STORE"
HEADING
"return to previous page"
"return to beginning"
PRINT QUANTITY AS 'Ordered Units' BY STORE_CODE BY PRODUCT NOPRINT
BY ORDER_NUMBER
WHERE PRODUCT EQ 'Coffee Grinder'
ON STORE CODE PAGE-BREAK
ON TABLE HOLD FORMAT HTML
ON TABLE SET STYLE *
TYPE=REPORT, GRID=OFF, $
TYPE=TABHEADING, STYLE=BOLD,$
TYPE=PAGENUM, URL=#_next, $
TYPE=HEADING, LINE=1, URL=#_previous, $
TYPE=HEADING, LINE=2, URL=#_start, $
ENDSTYLE
END
```

The first page is:

### PAGE 1

### COFFEE GRINDER SALES BY STORE

# return to previous page return to beginning

| Store<br><u>Code</u> | Order<br><u>Number</u> | Ordered Units |
|----------------------|------------------------|---------------|
| R1019                | 9                      | 265           |
|                      | 189                    | 148           |
|                      | 369                    | 382           |
|                      | 549                    | 325           |
|                      | 729                    | 381           |
|                      | 909                    | 41            |
|                      | 1086                   | 295           |
|                      | 1266                   | 221           |
|                      | 1446                   | 122           |

Click the page number three times to move to PAGE 4:

### PAGE 4

### return to previous page return to beginning

| Store<br><u>Code</u> | Order<br><u>Number</u> | Ordered Units |
|----------------------|------------------------|---------------|
| R1041                | 54                     | 292           |
|                      | 234                    | 165           |
|                      | 414                    | 229           |
|                      | 594                    | 208           |
|                      | 774                    | 294           |
|                      | 953                    | 276           |
|                      | 1131                   | 137           |
|                      | 1311                   | 278           |
|                      | 1491                   | 289           |

Click previous page to return to PAGE 3. Click return to beginning to go directly to PAGE 1.

# Defining a Hyperlink Color for a Report Component

You can use the HYPERLINK-COLOR attribute in a StyleSheet to designate a color for a hyperlink within a report. This applies to all hyperlinks generated in the report. You can define a single color for the entire report or different colors for each individual component.

# Syntax: How to Define a Hyperlink Color

```
TYPE = type, HYPERLINK-COLOR = color
```

### where:

### type

Is the report component you wish to affect. You can apply this keyword to the entire report using TYPE=REPORT. The attribute can also individually be set for any other element of the report.

### color

Can use any style sheet supported color value designation.

### Example: Defining a Hyperlink Color

The following PDF request illustrates how to define hyperlink colors for the entire report, as well as individual elements.

- ☐ The default font color for the entire report is grey and the default hyperlink color for the entire report is slate blue.
- ☐ For the Dollar Sales column (DOLLARS), the font color is green and the hyperlink color is purple.
- For both the Dollar Sales column (DOLLARS) and the Unit Sales column (UNITS), conditional styling has been applied using the same condition (REGION GE '0').
- ☐ For the Unit Sales column (UNITS), when the conditional styling is met, the hyperlink color is inherited from the default hyperlink color for the report (slate blue).
- ☐ For the Dollar Sales column (DOLLARS), when the conditional styling is met, the hyperlink color is purple.

```
TABLE FILE GGSALES
SUM DOLLARS/D12CM UNITS/D12C
BY REGION
BY CATEGORY
HEADING
"Hyperlinks of Many Colors"
ON TABLE SET PAGE-NUM OFF
ON TABLE HOLD AS PDFHYP FORMAT PDF
ON TABLE SET STYLE *
TYPE=REPORT, SQUEEZE=ON, FONT=ARIAL, GRID=OFF, COLOR=GREY,
HYPERLINK-COLOR='SLATE BLUE', $
TYPE=DATA, COLUMN=UNITS, WHEN=REGION GE 'O', URL='http://www.tibco.com',$
TYPE=DATA, COLUMN=DOLLARS, COLOR=GREEN, HYPERLINK-COLOR='PURPLE',$
TYPE=DATA, COLUMN=DOLLARS, WHEN=REGION GE 'O', URL='http://www.tibco.com',$
ENDSTYLE
END
```

### The output is:

### Hyperlinks of Many Colors

| Region    | Category | Dollar Sales | Unit Sales |
|-----------|----------|--------------|------------|
| Midwest   | Coffee   | \$4,178,513  | 332,777    |
|           | Food     | \$4,404,483  | 346,421    |
|           | Gifts    | \$2,931,349  | 234,463    |
| Northeast | Coffee   | \$4,201,057  | 339,155    |
|           | Food     | \$4,445,197  | 357,919    |
|           | Gifts    | \$2,848,289  | 227,529    |
| Southeast | Coffee   | \$4,435,134  | 352,357    |
|           | Food     | \$4,308,731  | 349,829    |
| West      | Gifts    | \$3,037,420  | 237.928    |
|           | Coffee   | \$4,493,483  | 358.426    |
|           | Food     | \$4,204,333  | 340,367    |
|           | Gifts    | \$2,977,092  | 235,042    |

# **Working With Mailing Labels and Multi-Pane Pages**

You can print sheets of mailing labels by dividing each page into a matrix of sub-pages, each corresponding to a single label. Each page break in the report positions the printer at the top of the next label.

Multi-pane printing places a whole report on a single printed page. You can create columns or rows so that when text overflows on one page, it appears in the next column or row on the same page rather than on the next page.

These features apply to a PDF or PS report.

# Reference: Attributes for Mailing Labels and Multi-Pane Printing

In addition to the attributes in the table, you can use standard margin attributes (for example, LEFTMARGIN or TOPMARGIN) to position the entire sheet of labels at once, creating an identical margin for each sheet.

| Attribute  | Description                                        | Applies to |
|------------|----------------------------------------------------|------------|
| PAGEMATRIX | Sets the number of columns and rows of labels on a | PDF        |
|            | page.                                              | PS         |

| Attribute   | Description                                                                                                    | Applies to |
|-------------|----------------------------------------------------------------------------------------------------|------------|
| ELEMENT     | Sets the width and height of each label, expressed in the unit of measurement specified by the UNITS parameter.                      | PDF<br>PS  |
| GUTTER      | Sets the horizontal and vertical distance between each label, expressed in the unit of measurement specified by the UNITS parameter. | PDF<br>PS  |
| MATRIXORDER | Sets the order in which the labels are printed.                                                                                      | PDF<br>PS  |
| LABELPROMPT | Sets the position of the first label on the mailing label sheet.                                                                     | PDF<br>PS  |

# **Procedure:** How to Set Up a Report to Print Mailing Labels

- 1. Create the label as a page heading.
- 2. Sort the labels but use NOPRINT to suppress sort field display. Only the fields embedded in the page heading will print.
- 3. Insert a page break on a sort field to place each new field value on a separate label.
- 4. Suppress default page numbers and associated blank lines from the beginning of each page (SET PAGE-NUM=NOPAGE).

# Syntax: How to Print Mailing Labels or a Multi-Pane Report

#### where:

#### TYPE=REPORT

Applies the settings to the entire report. Not required, as it is the default.

C

Is the number of columns of labels across the page.

Enclose the values *c* and *r* in parentheses, and do not include a comma between them.

r

Is the number of rows of labels down the page.

W

Is the width of each label.

Enclose the values w and h in parentheses, and do not include a comma between them.

h

Is the height of each label.

### GUTTER

Is the distance between each label.

X

Is the horizontal distance between each label.

Enclose the values *x* and *y* in parentheses, and do not include a comma between them.

У

Is the vertical distance between each label.

### MATRIXORDER

Is the order in which the labels are printed.

### VERTICAL

Prints the labels down the page.

### HORIZONTAL

Prints the labels across the page.

#### LABELPROMPT

Is the position of the first label on the mailing label sheet.

#### OFF

Starts the report on the first label on the sheet. This value is the default.

ON

Prompts you at run time for the row and column number at which to start printing. All remaining labels follow consecutively. This feature allows partially used sheets of labels to be reused.

### **Example:** Printing Mailing Labels

The following report prints on  $81/2 \times 11$  sheets of address labels.

```
TABLE FILE EMPLOYEE
BY LAST_NAME NOPRINT BY FIRST_NAME NOPRINT
ON FIRST_NAME PAGE-BREAK
HEADING
"<FIRST_NAME <LAST_NAME"
"<ADDRESS_LN1"
"<ADDRESS_LN2"
"<ADDRESS_LN3"
ON TABLE SET PAGE-NUM NOPAGE
ON TABLE HOLD FORMAT PDF
ON TABLE SET STYLE LABEMP
END
```

The labels have the following dimensions, defined in the StyleSheet LABEMP:

```
UNITS=IN, PAGESIZE=LETTER, LEFTMARGIN=0.256, TOPMARGIN=0.5,
PAGEMATRIX=(2 5), ELEMENT=(4 1), GUTTER=(0.188 0), $
```

The first page of labels prints as follows:

```
JOHN BANNING
                                DIANE JONES
160 LOMBARDO AVE.
APT 4C
                               235 MURRAY HIL PKWY
FREEPORT NY 11520
                                RUTHERFORD NJ 07073
ROSEMARIE BLACKWOOD JOHN MCCOY
MRS. P. JONES ASSOCIATED
3704 FARRAGUT RD.
                                2 PENN PLAZA
                            NEW YORK NY 10001
BROOKLYN NY 11210
                            ROGER MCKNIGHT
APT 4D
117 HARRISON AVE.
ROSELAND NJ 07068
BARBARA CROSS
APT 2G
APT 2G
147-15 NORTHERN BLD
FLUSHING NY 11354
                              ANTHONY ROMANS
MARY GREENSPAN
13 LINDEN AVE.
                               271 PRESIDENT ST.
JERSEY CITY NJ 07300
                                FREEPORT NY 11520
JOAN IRVING
                             MARY SMITH
ASSOCIATED
APT 2J
                              ASSOCIATED
2 PENN PLAZA
123 E 32 ST.
NEW YORK NY 10001
                              NEW YORK NY 10001
```

# **Example:** Printing a Multi-Page Report

This request divides the first report page in two columns so that the second report page appears in the second column of the first page. A PAGE-BREAK creates a multi-page report for the purpose of this example.

```
TABLE FILE EMPLOYEE
PRINT LAST_NAME AND CURR_SAL BY DEPARTMENT
ON DEPARTMENT PAGE-BREAK
HEADING
"PAGE <TABPAGENO"
ON TABLE HOLD FORMAT PDF
ON TABLE SET STYLE *
UNITS=IN, PAGESIZE=LETTER, PAGEMATRIX=(2 1), ELEMENT=(3.5 8.0),
MATRIXORDER=VERTICAL, $
TYPE=REPORT, SIZE=8, $
END
```

### The report prints as:

| PAGE 1<br>DEPARTMENT | LAST_NAME                                                  | CURR_SAL                                                                              | PAGE 2<br>DEPARTMENT | LAST_NAME                                                   | CURR_SAL                                                                              |
|----------------------|------------------------------------------------------------|---------------------------------------------------------------------------------------|----------------------|-------------------------------------------------------------|---------------------------------------------------------------------------------------|
| MIS                  | SMITH<br>JONES<br>MCCOY<br>BLACKWOOD<br>GREENSPAN<br>CROSS | \$13,200.00<br>\$18,480.00<br>\$18,480.00<br>\$21,780.00<br>\$9,000.00<br>\$27,062.00 | PRODUCTION           | STEVENS<br>SMITH<br>BANNING<br>IRVING<br>ROMANS<br>MCKNIGHT | \$11,000.00<br>\$9,500.00<br>\$29,700.00<br>\$26,862.00<br>\$21,120.00<br>\$16,100.00 |

# Chapter 14

# **Choosing a Styled Display Format**

Some advanced features of styled report output depend on whether the report is produced as HTML, PDF, PostScript, Excel 2000, or Excel 97 format. These features are described in this chapter.

Some display formats are best suited for particular kinds of uses. For example, you can choose to display the report as: ■ An HTML page, which is optimized for display in a web browser. A PDF document, which is useful when you want the report to look the same whether displayed on a screen or printed. A DHTML file, which is HTML output that has most of the features normally associated with output formatted for printing, such as PDF or PostScript output. An Excel 2000 worksheet, where you can work with the data in Excel 2000 or 2003. You can learn which display formats are available in Report Display Formats on page 938. If you wish to send a report to a file instead of to the screen, you can learn about the file formats that are available in Saving and Reusing Your Report Output on page 553. In this chapter: ■ Report Display Formats Preserving Leading and Internal Blanks in Report Output Using Web Display Format: HTML Using Print Display Formats: PDF, PS ■ Using Excel Display Formats: XLSX, EXL2K, EXL97 Using PowerPoint PPT Display Format Using PowerPoint PPTX Display Format

# **Report Display Formats**

You can choose from among several display formats for your report:

| <b>Web format:</b> HTML. For more information, see <i>Using Web Display Format: HTML</i> on page 940.                                                                                                    |
|----------------------------------------------------------------------------------------------------|
| <b>Print formats:</b> PDF (Adobe Acrobat Portable Document Format) and PostScript (PS). For more information, see <i>Using Print Display Formats: PDF, PS</i> on page 943.                                                                               |
| <b>Worksheet formats:</b> Excel 2000/2003 HTML-based format, with variations for Excel 2000 PivotTable and Excel 2000 FORMULA, Excel 97 HTML-based format, and Excel binary format. For more information, see Saving Report Output in Excel XLSX Format. |

A note about DHTML and HTML: DHTML is the absolute positioning version of HTML. As architected, format HTML generates output in a table-based format that leaves the exact positioning to the browser that is presenting the report. Format DHTML on the other hand is designed to render with the user-defined positioning in the same way as PDF. This means things should position on the page precisely as defined in the report procedure. PDF, DHTML, PPT, PPTX, and PS are position-based. HTML and EXL2K are table or cell based. Therefore, DHTML output looks more like PDF rather than HTML.

For information about which file formats are available for saving and reusing (as opposed to displaying) report data, see Saving and Reusing Your Report Output on page 553.

**Note:** For styled output formats, setting the LINES parameter to 999 or higher generates continuous forms. When continuous forms are specified, but the output format has a physical page size (as is the case with PDF output), the column titles repeat at the top of the physical page, without page numbers.

For information about creating a StyleSheet, identifying and styling report components, and choosing a styled output format, see *Styling Reports* on page 635.

For advanced StyleSheet techniques and features that apply to styled output formats, see *Advanced StyleSheet Features* on page 773.

# Preserving Leading and Internal Blanks in Report Output

By default, HTML browsers and Excel remove leading and trailing blanks from text and compress multiple internal blanks to a single blank.

If you want to preserve leading and internal blanks in HTML and EXL2K report output, you can issue the SET SHOWBLANKS=ON command.

Even if you issue this command, trailing blanks will not be preserved except in heading, subheading, footing, and subfooting lines that use the default heading or footing alignment.

## Syntax: How to Preserve Leading and Internal Blanks in HTML and EXL2K Reports

In a FOCEXEC, on the command line, or in a profile, use the following syntax:

```
SET SHOWBLANKS = \{OFF \mid ON\}
In a request, use the following syntax
ON TABLE SET SHOWBLANKS \{OFF \mid ON\}
where:
```

OFF

Removes leading blanks and compresses internal blanks in HTML and EXL2K report output.

ON

Preserves leading blanks and internal blanks in HTML and EXL2K report output. Also preserves trailing blanks in heading, subheading, footing, and subfooting lines that use the default heading or footing alignment.

# Example: Preserving Leading and Internal Blanks in HTML and EXL2K Report Output

The following request creates a virtual field that adds leading blanks to the value ACTION and both leading and internal blanks to the values TRAIN/EX and SCI/FI in the CATEGORY field. It also adds trailing blanks to the value COMEDY:

```
SET SHOWBLANKS = OFF
DEFINE FILE MOVIES
NEWCAT/A30 = IF CATEGORY EO 'ACTION' THEN ' ACTION'
       ELSE IF CATEGORY EO 'SCI/FI' THEN 'SCIENCE
                                                    FICTION'
       ELSE IF CATEGORY EQ 'TRAIN/EX' THEN ' TRAINING
                                                          EXERCISE'
       ELSE IF CATEGORY EO 'COMEDY' THEN 'COMEDY
       ELSE
                            'GENERAL';
END
TABLE FILE MOVIES
SUM CATEGORY LISTPR/D12.2 COPIES
BY NEWCAT
ON TABLE HOLD FORMAT HTML
ON TABLE SET STYLE *
GRID=OFF,$
TYPE=REPORT, FONT=COURIER NEW,$
ENDSTYLE
END
```

With SHOWBLANKS OFF, these additional blanks are removed:

| NEWCAT  |          | <u>CATEGORY</u> | <u>LISTPR</u> | <u>COPIES</u> |
|---------|----------|-----------------|---------------|---------------|
| TRANING | EXERCISE | TRAIN/EX        | 119.87        | 10            |
| ACTION  |          | ACTION          | 94.82         | 14            |
| COMEDY  |          | COMEDY          | 154.80        | 19            |
| GENERAL |          | MYSTERY         | 1,216.82      | 67            |
| SCIENCE | FICTION  | SCI/FI          | 114.84        | 7             |

With SHOWBLANKS ON, the additional leading and internal blanks are preserved. Note that trailing blanks are not preserved:

| NEWCAT  |          | CATEGORY | LISTPR   | COPIES |
|---------|----------|----------|----------|--------|
| TRANING | EXERCISE | TRAIN/EX | 119.87   | 10     |
| ACTION  |          | ACTION   | 94.82    | 14     |
| COMEDY  |          | COMEDY   | 154.80   | 19     |
| GENERAL |          | MYSTERY  | 1,216.82 | 67     |
| SCIENCE | FICTION  | SCI/FI   | 114.84   | 7      |

# **Using Web Display Format: HTML**

You can display a report as an HTML page. HTML supports most style sheet options (especially when used with an internal cascading style sheet), allowing for full report formatting.

By default, leading and internal blanks are compressed on the report output. For information on preserving them, see *Preserving Leading and Internal Blanks in Report Output* on page 938.

# Reference: Usage Notes for HTML Report Output

- ☐ The default behavior for HTML format when borders are turned on is to display column titles without the underline. To display column titles with underlines when borders are on, set GRID OFF.
- The AUTOFIT parameter automatically resizes HTML report output to fit the container (window or frame). For procedures that contain multiple report output, if AUTOFIT is set to ON in any of the report output procedures, the setting will apply to all report output on the page.

AUTOFIT is supported using the Accordion, On Demand Paging, HTML TOC, and HFREEZE interactive reporting features.

For more information on the AUTOFIT parameter, see the *TIBCO WebFOCUS® Developing Reporting Applications* manual.

## **Creating HTML Reports With Absolute Positioning**

Format DHTML provides HTML output that has most of the features normally associated with output formatted for printing such as PDF or PostScript output. You can create an HTML file (.htm) or a Web Archive file (.mht). The type of output file produced is controlled by the value of the HTMLARCHIVE parameter.

Some of the features supported by format DHTML are:

| <b>Absolute positioning.</b> DHTML precisely places text and images inside an HTML report, |
|--------------------------------------------------------------------------------------------|
| allowing you to use the same StyleSheet syntax to lay out HTML as you use for PDF or PS    |
| output.                                                                                    |
| On demand paging. On demand paging is available with SFT HTMLARCHIVE=OFF.                  |

- **□ On demand paging.** On demand paging is available with SET HTMLARCHIVE=OFF.
- PDF StyleSheet features. For example, the following features are supported: grids, background colors, OVER.

## Syntax: How to Create Web Archive Report Output

```
SET HTMLARCHIVE = \{ON | OFF\}
```

#### where:

ON

Creates output in Web Archive format. The file type of the output file is MHT.

OFF

Creates output in HTML format. The file type of the output file is HTM. OFF is the default value.

# Syntax: How to Create a DHTML Report

```
[ON TABLE] HOLD [AS name] FORMAT DHTML
```

#### where:

name

Specifies the name of the output file. The extension will be HTML if SET HTMLARCHIVE is OFF or MHT if SET HTMLARCHIVE is ON.

# Reference: Usage Notes for Format DHTML

- ☐ The font map file for DHTML reports is member DHTML in the ERRORS data set.
- Legacy compound reports are not supported.

# **Example:** Creating a DHTML Report

The following example creates a DHTML file that has an image with absolute positioning:

```
SET HTMLARCHIVE = OFF
TABLE FILE GGSALES
SUM UNITS BY CATEGORY BY PRODUCT
ON TABLE SUBHEAD
"Report on Units Sold"
" "
" "
" "
" "
" "
" TABLE SET PAGE-NUM OFF
ON TABLE SET PAGE-NUM OFF
ON TABLE HOLD FORMAT DHTML
ON TABLE SET STYLE *
TYPE=TABHEADING, IMAGE=c:\images\GOTHAM.GIF, POSITION=(.25 .25),
SIZE=(.5 .5), $
ENDSTYLE
END
```

The output shows that the look and positioning are the same as they would be for a PDF report:

#### Report on Units Sold

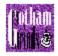

| Category | Product        | Unit Sales |
|----------|----------------|------------|
| Coffee   | <br>Capuccino  | 189217     |
|          | Espresso       | 308986     |
|          | Latte          | 878063     |
| Food     | Biscotti       | 421377     |
|          | Croissant      | 630054     |
|          | Scone          | 333414     |
| Gifts    | Coffee Grinder | 186534     |
|          | Coffee Pot     | 190695     |
|          | Mug            | 360570     |
|          | Thermos        | 190081     |

# Using Print Display Formats: PDF, PS

PDF (Adobe Acrobat Portable Document Format) is most often used to distribute and share electronic documents through the web. It is especially useful if you want a report to maintain its presentation and layout regardless of a browser or printer type. For details, see *Using PDF Display Format* on page 945.

PS (PostScript format), a print-oriented page description language, is most often used to send a report directly to a printer. While used less frequently as an online display format, you can display PS report output on your monitor before printing it. For details, see *Using PostScript (PS) Display Format* on page 957.

FOCUS generates a PDF or PS document from scratch. In order to do so, it must physically embed all the objects it displays or prints, including images and fonts, in the document itself.

When you execute a report request and specify PDF or PS as your format, FOCUS retrieves the data and begins to format the report. Fonts and images specified in the StyleSheet must be available to create the output file. FOCUS reads the font information from font files and embeds that information in the document.

To ensure that FOCUS can locate the required information, you must define and map it in the following files:

■ Font file, usually a PFB (Printer Font Binary) file. This file contains the information about the shape to draw for each character of the font. The information in the font file is scalable, which means that a single font file can be used to generate characters of any size. Note, however, that bold and italic variations of the typeface are separate fonts. An alternative ASCII format, PFA, can also be used by FOCUS.

Note that the basic fonts delivered with FOCUS do not need PFA or PFB files. Acrobat Reader and PostScript printers already have the descriptions of these fonts.

■ Adobe Font Metrics (AFM) file. This file is distributed with all Adobe fonts. It contains information about the size of each character in each font. FOCUS uses this information to lay out the report on the page. Note that the three built-in fonts also have AFM files, which are distributed with FOCUS. However, these fonts don't require font files, since the fonts are built into Acrobat.

**Note:** A Printer Metrics File (PFM) is also available. This file is used by applications such as Acrobat Reader for laying out text; however, it is not supported by FOCUS. You must use the AFM file.

**■ FOCUS Font Map file.** This configuration file maps the name of a font to the appropriate font and font metrics files (AFM and PFB or PFA).

# Reference: Required Files and DDNAMES

When you produce a PostScript or PDF report, you need the following files:

| Name                                                                            | Purpose                                                              | z/0\$                                                                                                    |
|---------------------------------------------------------------------------------|----------------------------------------------------------------------|----------------------------------------------------------------------------------------------------|
| StyleSheet files. You can create them with a text editor (see Styling Reports). | Define the styles in reports.                                        | Any member of the data set allocated to ddname FOCSTYLE. Alternatively, you can specify the StyleSheet in your report request and eliminate the need for a separate StyleSheet file. |
| Adobe Font Metrics (AFM) files (supplied with FOCUS).                           | Define the measurements of characters for PostScript and PDF output. | Member names start with PS. Allocated to ddname ERRORS.                                                                                                    |

| Name                                                              | Purpose                                    | z/0S                                                                     |
|-------------------------------------------------------------------|--------------------------------------------|--------------------------------------------------------------------------|
| Font location file (supplied with FOCUS).                         | Maps font names to the Font Metrics files. | Members FONTMAP and FONTUSER in the data set allocated to ddname ERRORS. |
| Output files. You create these with a HOLD, SAVE, or SET command. | Contain the formatted output.              | DDNAME is HOLD or the AS name assigned in the HOLD command.              |

Note that if you add fonts, you also need PFA or PFB files for those fonts.

## **Using PDF Display Format**

You can display a report as a PDF document. PDF (Adobe Acrobat Portable Document Format) supports most StyleSheet attributes, allowing for full report formatting. The wide range of StyleSheet features supported for PDF are described throughout this documentation.

PDF prints and displays a document consistently, regardless of the application software, hardware, and operating system used to create or display the document.

The report opens in Adobe Acrobat or Acrobat Reader within a web browser. To display a PDF report, a computer must have Adobe Acrobat Reader installed. For free downloads of Acrobat Reader, go to <a href="http://www.adobe.com">http://www.adobe.com</a>.

**Limit:** Adobe Acrobat PDF format limits the number of pages, hyperlinks, and images in a document. For information about what limits this creates for a FOCUS report in PDF format, see *Saving and Reusing Your Report Output* on page 553.

**Other print-oriented display formats.** You can also display a report as a PostScript document. For more information, see *Using PostScript (PS) Display Format* on page 957.

# **Displaying Watermarks in PDF Output**

Watermarks are images or text strings that are placed on the bottom layer of a document and displayed through the transparent layered content.

FOCUS backcolor does not support transparency. Therefore, standard images placed below it on the page may be obscured. To resolve this, in PDF reports, FOCUS mirrors the approach taken by standard printers, and places an opaque image on the top of the document layers. With this approach, the layers of the document will be visible beneath the transparent watermark image.

Watermark images are provided by the report developer. When creating a transparent image, the image needs to be created in GIF format with a transparent background.

## Reference: Inserting Images in PDF Reports With Backcolor

Watermarks are supported for PDF output in compound reports and in single TABLE requests. Each document supports a single active watermark image. This image is designated as the watermark image, by defining the placement order within the Z-INDEX attribute.

The first image with a Z-INDEX value will be considered the active watermark for the current document. Any subsequent images, defined with style sheet attributes for Z-INDEX or OPACITY, will be displayed as standard FOCUS images.

Watermark images are designated by defining the following attributes in the style sheet for the transparent GIF.

| Z-INDEX=TOP | Designates that the image is to be handled as a watermark image and should always be placed on top of all other objects on the page. This value will be respected as the topmost layer and will be supported with other layers in future releases.                                                                                                    |
|-------------|----------------------------------------------------------------------------------------------------|
| OPACITY=n   | Where <i>n</i> represents the percent (%) of OPACITY to be applied to the image. The greater the OPACITY, the less transparent the image. Less of the underlying report will be visible below the image. The value for <i>n</i> can be any number from 0 through 100. If a value is not specified, it defaults to 100%, presenting a fully opaque image. |

#### Within a single TABLE request:

```
TYPE=<REPORT | HEADING>, OBJECT=IMAGE, IMAGE=<image.gif>,
Z-INDEX=TOP, OPACITY=15, POSITION=(.25 .25), DIMENSION=(8 10.5),$
```

# **Example:** Inserting Transparent Images Into a PDF Report

The following request against the GGSALES data source places the coffee image (coffee.gif) on the page and layers the watermark image (internal only port.gif) on top. These images are displayed on every page of the report.

```
TABLE FILE GGSALES
     GGSALES.SALES01.DOLLARS/D12CM
     GGSALES.SALES01.UNITS/D12C
     GGSALES.SALES01.BUDDOLLARS/D12CM
     GGSALES.SALES01.BUDUNITS/D12C
BY GGSALES.SALES01.REGION
BY GGSALES.SALES01.CATEGORY
BY GGSALES.SALES01.PRODUCT
HEADING
"Gotham Grinds"
"Product Sales By Region"
ON TABLE SET PAGE-NUM NOLEAD
ON TABLE NOTOTAL
ON TABLE HOLD FORMAT PDF
ON TABLE SET HTMLCSS ON
ON TABLE SET STYLE *
   INCLUDE = endeflt,
   TOPMARGIN=.5,
   BOTTOMMARGIN=.5,
   LEFTMARGIN=1,
   RIGHTMARGIN=1,
$
TYPE=REPORT,
    OBJECT=IMAGE,
    IMAGE=internalonlyport.gif,
   POSITION=(+0.70000 +0.70000),
    SIZE = (77.5),
    Z-INDEX=TOP, OPACITY=15,
TYPE=REPORT,
    OBJECT=IMAGE,
    IMAGE=coffee.gif,
   POSITION=(+1.0 +0.5),
    SIZE=(.5.5),
$ENDSTYLE
END
```

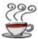

# Gotham Grinds Product Sales By Region

| Region     | Category | Product        | Dollar Sales | Unit Sales | Budget Dollars | Budget Unit |
|------------|----------|----------------|--------------|------------|----------------|-------------|
| Midwest    | Coffee   | Espresso       | \$1,294,947  | 101,154    | \$1,258,232    | 101,869     |
| midwest    | correc   | Latte          | \$2,883,566  | 231,623    | \$2,827,800    | 233,657     |
|            | Food     | Biscotti       | \$1,091,727  | 86,105     | \$1,067,629    | 85,839      |
|            | 1 000    | Croissant      | \$1,751,124  | 139,182    | \$1,708,733    | 139,648     |
|            |          | Scone          | \$1,495,420  | 116,127    | \$1,444,359    | 113,776     |
|            | Gifts    | Coffee Grinder | \$619,154    | 50,393     | \$613,453      | 50,628      |
|            | UIIG     | Coffee Pot     | \$599,878    | 47,156     | \$614,007      | 47,779      |
|            |          | Mug            | \$1,086,943  | 86,718     | \$1,096,150    | 87,092      |
|            |          | Thermos        | \$577,906    | 46,587     | \$564,010      | 46,819      |
| Northeast  | Coffee   | Capuccino      | \$542,095    | 44,785     | \$561,491      | 44,437      |
| TOT DICUSE | COTTCC   | Espresso       | \$850,107    | 68,127     | \$872,902      | 69,776      |
|            |          | Latte          | \$2,771,815  | 222,866    | \$2,818,069    | 221,712     |
|            | Food     | Biscotti       | \$1,802,005  | 145,242    | \$1,848,682    | 145,152     |
|            |          | Croissant      | \$1,670,818  | 137,394    | \$1,739,522    | 137,86      |
|            |          | Scone          | \$907,171    | 70,732     | \$865,703      | 68,41       |
|            | Gifts    | Coffee Grinder | \$509,200    | 40,977     | \$511,642      | 41,29       |
|            |          | Coffee Pot     | \$590,780    | 46,185     | \$573,349      | 45,40       |
|            |          | Mug            | \$1,144,211  | 91,497     | \$1,170,314    | 90,54       |
|            |          | Thermos        | \$604,098    | 48,870     | \$615,247      | 49,76       |
| Southeast  | Coffee   | Capuccino      | \$944,000    | 73,264     | \$956,661      | 75,35       |
|            |          | Espresso       | \$853,572    | 68,030     | \$849,465      | 66,78       |
|            |          | Latte          | \$2,617,836  | 209,654    | \$2,625,303    | 213,55      |
|            | Food     | Biscotti       | \$1,505,717  | 119,594    | \$1,512,019    | 120,54      |
|            |          | Croissant      | \$1,902,359  | 156,456    | \$1,969,906    | 157,14      |
|            |          | Scone          | \$900,655    | 73,779     | \$927,363      | 73,81       |
|            | Gifts    | Coffee Grinder | \$605,777    | 47,083     | \$569,585      | 46,78       |
|            |          | Coffee Pot     | \$645,303    | 49,922     | \$654,579      | 50,63       |
|            |          | Mug            | \$1,102,703  | 88,474     | \$1,124,345    | 89,37       |
|            |          | Thermos        | \$632,457    | 48,976     | \$618,745      | 48,25       |
| West       | Coffee   | Capuccino      | \$895,495    | 71,168     | \$877,304      | 70,58       |
|            |          | Espresso       | \$907,617    | 71,675     | \$923,941      | 72,92       |
|            |          | Latte          | \$2,670,405  | 213,920    | \$2,722,718    | 215,27      |
|            | Food     | Biscotti       | \$863,868    | 70,436     | \$861,804      | 67,78       |
|            |          | Croissant      | \$2,425,601  | 197,022    | \$2,406,554    | 195,32      |
|            |          | Scone          | \$912,868    | 72,776     | \$914,886      | 72,25       |
|            | Gifts    | Coffee Grinder | \$603,436    | 48,081     | \$571,316      | 47,39       |
|            |          | Coffee Pot     | \$613,624    | 47,432     | \$630,196      | 49,20       |
|            |          | Mug            | \$1,188,664  | 93,881     | \$1,156,976    | 93,62       |
|            |          | Thermos        | \$571,368    | 45,648     | \$575,818      | 46,40       |

| reatures Supported                                                                                                    |
|----------------------------------------------------------------------------------------------------|
| The following core PDF features are supported with watermarks:                                                                                                    |
| ☐ Standard TABLE requests, including reports with paneling                                                                                                    |
| ☐ Compound syntax (OPEN/CLOSE)                                                                                                    |
| ☐ Drillthrough                                                                                                    |
| ☐ Bookmarks                                                                                                    |
| ☐ Borders/backcolor                                                                                                    |
| Limits                                                                                                    |
| ☐ OPACITY must be between 0 and 100, inclusive.                                                                                                    |
| ☐ A single watermark image is supported for a single document.                                                                                                    |
| Usage Notes                                                                                                    |
| ☐ For compound syntax, the watermark image must be in the first report. If it is not in the first report, a FOC3362 message is generated.                                                                                                    |
| ☐ The embedded PDF viewer for a browser may not display NLS characters correctly. If NLS characters do not display correctly, use font embedding, as described in <i>Adding PostScript Type 1 Fonts for PS and PDF Formats</i> on page 960, or configure your browser to use Adobe Reader.           |
| Scaling PDF Report Output to Fit the Page Width                                                                                                    |
| By default, if PDF report output is too wide to fit on a single page, the report generates multiple panels of the same page for the columns that do not fit. The page numbers specify the page and panel numbers. For example, page numbers 1.1 and 1.2 represent page 1/panel 1 and page 1/panel 2. |
| You can scale the output to fit across the width of the page using the PAGE-SCALE StyleSheet attribute or the PAGE-SCALE SET parameter.                                                                                                    |
| Usage Notes for PAGE-SCALE                                                                                                    |
| □ PAGE-SCALE is supported for PDF report output only.                                                                                                    |
|                                                                                                    |

Creating Reports 949

Reference:

☐ When a page is scaled to fit more content on the page horizontally, fewer vertical pages may be generated, as well.

# **Example:** Scaling PDF Report Output to Fit the Page Width

The following request generates PDF report output without page scaling.

```
TABLE FILE GGSALES
SUM DOLLARS BUDDOLLARS UNITS BUDUNITS
BY CATEGORY
BY PRODUCT
BY REGION
BY ST
BY CITY
WHERE CATEGORY EQ 'Food' OR 'Gifts'
ON TABLE HOLD AS PGSCALE1 FORMAT PDF
END
```

The output is too wide for the page and is paneled. Page 1.1 has the columns that fit across the width of the page, as shown in the following image.

| PAGE 1   | . 1              |           |                |                                                    |
|----------|------------------|-----------|----------------|----------------------------------------------------|
| Category | Product          | Region    | State          | City                                               |
| Food     | Biscotti         | Midwest   | IL<br>MO       | Chicago<br>St. Louis                               |
|          |                  | Northeast | TX<br>CT<br>MA | Houston<br>New Haven<br>Boston                     |
|          |                  | Southeast | NY<br>FL<br>GA | New York<br>Orlando<br>Atlanta                     |
|          |                  | West      | TN<br>CA       | Memphis<br>Los Angeles<br>San Francisco            |
|          | Croissant        | Midwest   | WA<br>IL<br>MO | Seattle<br>Chicago<br>St. Louis                    |
|          |                  | Northeast | TX<br>CT<br>MA | Houston<br>New Haven<br>Boston                     |
|          |                  | Southeast | NY<br>FL       | New York<br>Orlando                                |
|          |                  | West      | GA<br>TN<br>CA | Atlanta<br>Memphis<br>Los Angeles<br>San Francisco |
|          | Scone            | Midwest   | WA<br>IL       | Seattle<br>Chicago                                 |
|          |                  | Northeast | MO<br>TX<br>CT | St. Louis<br>Houston<br>New Haven                  |
|          |                  | Southeast | MA<br>NY<br>FL | Boston<br>New York<br>Orlando                      |
|          |                  | West      | GA<br>TN<br>CA | Atlanta<br>Memphis                                 |
| Gifts    | Coffee Grinder   | Midwest   | WA<br>IL       | Los Angeles<br>San Francisco<br>Seattle<br>Chicago |
| 31100    | correct crimater | Northeast | MO<br>TX<br>CT | St. Louis<br>Houston<br>New Haven                  |
|          |                  |           | MA<br>NY       | New Haven<br>Boston<br>New York<br>Orlando         |
|          |                  | Southeast | FL<br>GA<br>TN | Atlanta<br>Memphis                                 |
|          |                  | West      | CA<br>WA       | Los Angeles<br>San Francisco<br>Seattle            |
|          | Coffee Pot       | Midwest   | IL<br>MO<br>TX | Chicago<br>St. Louis<br>Houston                    |
|          |                  | Northeast | CT<br>MA<br>NY | New Haven<br>Boston                                |
|          |                  | Southeast | FL<br>GA<br>TN | New York<br>Orlando<br>Atlanta<br>Memphis          |
|          |                  | West      | CA<br>WA       | Los Angeles<br>San Francisco<br>Seattle            |
|          | Mug              | Midwest   | IL<br>MO<br>TX | Chicago<br>St. Louis<br>Houston                    |
|          |                  | Northeast | CT<br>MA       | New Haven<br>Boston                                |
|          |                  | Southeast | NY<br>FL<br>GA | New York<br>Orlando<br>Atlanta                     |
|          |                  | West      | TN<br>CA       | Memphis<br>Los Angeles                             |

Page 1.2 has the remaining columns, as shown in the following image.

| A                                                                                                    |
|----------------------------------------------------------------------------------------------------|
| 417469 368077 360403 29188 28764 363438 340295 28904 28391 634580 620381 49229 49144 570391 616766 47064 48246 662237 658781 53500 51808 511597 516984 40606 41242 438889 426292 35349 34945 268026 247780 20906 19699 269518 273054 22987 21943 328320 345143 26676 26459 549366 528255 43300 43271 619991 602785 49451 590722 590005 47130 47228 551489 580168 45847 46335 497234 519322 41029 41351 622095 640032 55518 50178 661806 666934 53782 62095 640884 53782 54126 638477 658088 52499 51585 800084 808357 66049 664934 808357 66049 66432 824457 799141 65214 66025 800084 808357 66049 66432 824457 799141 65214 66025 800084 808357 66049 64432 824457 799141 65214 66025 800084 808357 66049 66432 824457 799161 65214 66025 800084 808357 66049 64432 824457 799141 65214 66025 800084 808357 66049 66432 824457 799166 65759 64482 82466 312004 22378 2318398 398437 33170 32112 23388 332486 312004 25363 23774 290811 28478 22991 23603 311836 299547 24543 24694 304445 321561 25088 25091 23067                                                                                              |
| 368077         360403         29188         28764           362438         340295         28904         28391           634580         620381         49229         49144           570391         616766         47064         48246           662237         558781         53500         51808           511597         516984         40606         41242           555231         568743         43639         44362           438889         426292         35349         34945           268026         247780         20906         19699           269518         273054         22987         21943           328320         345143         26676         26459           549366         528255         43300         43271           619991         602785         49451         50131           590722         590005         47130         47228           551489         580168         45847         46335           497234         519322         41029         41351           602076         644884         50178         50178           61806         666934         53782         54126      |
| 363438         340295         28904         28391           634580         620381         49229         49144           570391         616766         47064         48246           662237         558781         53500         51808           511597         516984         40606         41242           555231         568743         43639         44362           488889         426292         35349         34945           268026         247780         20906         19699           269518         273054         22987         21943           328320         345143         26676         26459           549366         528255         43300         43271           619991         602785         49451         50131           590722         590005         47130         47228           551489         580168         45847         46335           497234         519322         41029         41351           622095         64032         50518         50178           602076         644884         50175         51437           61806         66934         53782         54126        |
| 634580 620381 49229 49144 570391 616766 47064 48246 662237 658781 53500 51808 511597 516984 40606 41242 5555231 568743 43639 44362 438889 426292 35349 34945 268026 247780 20906 19699 269518 273054 22987 21943 328320 345143 26676 26459 549366 528255 43300 43271 61991 602785 49451 50131 590722 590005 47130 47228 551489 580168 45847 46335 497234 519322 41029 41351 622095 640032 50518 50178 620076 644884 50175 51437 661806 666934 53782 54126 638477 658088 52499 51585 800084 808357 66049 64432 824457 799141 65214 66025 801060 799056 65759 64872 824457 799141 65214 66025 801060 799056 65759 64872 595069 567231 45355 45091 481398 398437 33170 32112 283874 269221 22378 21038 322486 312004 25363 23774 290811 284478 22991 23603 3115384 287477 23595 23067 315399 332930 26373 26809 315584 287477 23595 23067 222839 305848 24093 304445 321561 25088 25091 280160 289747 22948 23011                                                                                                    |
| 570391         616766         47064         48246           662237         558781         53500         51808           511597         516984         40606         41242           555531         568743         43639         44362           438889         426292         35349         34945           268026         247780         20906         19699           269518         273054         22987         21943           328320         345143         26676         26459           549366         528255         43300         43271           619991         602785         49451         50131           590722         590005         47130         47228           551489         580168         45847         46335           497234         519322         41029         41351           622095         64032         50518         50178           6202076         644884         50175         51437           61806         666934         53782         54126           638477         658088         52499         51585           800084         808357         66049         64432      |
| 511597         516984         40606         41242           555531         568743         43639         44362           438889         426292         35349         34945           268026         247780         20906         19699           269518         273054         22987         21943           328320         345143         26676         26459           549366         528255         43300         43271           619991         602785         49451         50131           590722         590005         47130         47228           551489         580168         45847         46335           497234         519322         41029         41351           622095         64032         50518         50178           6202076         648884         50175         51437           661806         666934         53782         54126           638477         658088         52499         51585           800084         808357         66049         64432           824457         799141         65214         66025           801060         799056         65759         64872     |
| 555231         568743         43639         44362           43889         426292         35349         34945           268026         247780         20906         19699           269518         273054         22987         21943           328320         345143         26676         26459           549366         528255         43300         43271           619991         602785         49451         50131           590722         590005         47130         47228           551489         580168         45847         46335           497234         519322         41029         41351           622095         640032         50518         50178           620276         644884         50175         51437           661806         666934         53782         54126           638477         658088         52499         51585           800084         808357         66049         64432           824457         799141         65214         66025           801060         799056         65759         64872           595069         567231         45355         45091      |
| 268026         247780         20906         19699           269518         273054         22987         21943           328320         345143         26676         26459           549366         528255         43300         43271           619991         602785         49451         50131           590722         590005         47130         47228           551489         580168         45847         46335           497234         519322         41029         41351           622095         640032         50518         50178           622076         644884         50175         51437           661806         666934         53782         54126           638477         658088         52499         51585           800084         808357         66049         64432           824457         799141         65214         66025           801060         799056         65759         64872           595069         567231         45355         45091           481953         478691         37602         36573           418398         398437         33170         32112     |
| 269518         273054         22987         21943           328320         345143         26676         26459           549366         528255         43300         43271           619991         602785         49451         50131           590722         590005         47130         47228           551489         580168         45847         46335           497234         519322         41029         41351           622095         640322         50518         50178           661806         666934         53782         54126           638477         65808         52499         51585           800084         808357         66049         64432           824457         799141         65214         66025           801060         799056         65759         64872           595069         567231         45355         45091           481953         478691         37602         36573           418398         398437         33170         32112           283874         269221         2378         21038           324486         312004         25363         23774       |
| 328320 345143 26676 26459 549366 528255 43300 43271 619991 602785 49451 50131 590722 590005 47130 47228 551489 580168 45847 46335 497234 519322 41029 41351 622095 640032 50518 50178 602076 644884 50175 51437 661806 666934 53782 54126 638477 658088 52499 51585 800084 808357 66049 64432 824457 799141 65214 66025 801060 799056 65759 64872 595069 567231 45355 45091 481953 478691 37602 36573 418398 398437 33170 32112 283874 269221 22378 21038 332486 312004 25363 23774 290811 284478 22991 33603 311836 299547 24543 24576 273420 294886 22863 22427 315399 332930 26373 26809 315584 287477 23595 23067 292839 305848 24093 24094 304445 321561 25088 25091 280760 289747 22948 23011                                                                                                    |
| 619991 602785 49451 50131 590722 590005 47130 47228 551489 580168 45847 46335 497234 519322 41029 41351 622095 640032 50518 50178 602076 644884 50175 51437 661806 666934 53782 54126 638477 658088 52499 51585 800084 808357 66049 64432 824457 799141 65214 66025 824457 799141 65214 66025 824457 799141 4525 4525 45091 481953 478691 37602 36573 418398 398437 33170 32112 283874 269221 22378 21038 332486 312004 25363 23774 290811 284478 22991 23603 311836 299547 24543 24576 22427 315399 332930 26373 26809 315584 287477 23595 23067 229839 305848 24093 24094 304445 321561 25088 25091 287070                                                                                                    |
| 590722         590005         47130         47228           551489         580168         45847         46335           497234         519322         41029         41351           622095         640032         50518         50178           661806         6649484         50175         51437           661806         666934         53782         54126           638477         658088         52499         51585           800084         808357         66049         64432           824457         799141         65214         66025           801060         799056         65759         64872           595069         567231         45355         45091           481953         478691         37602         36573           418398         398437         33170         32112           283874         269221         2378         21038           332486         312004         25363         23774           290811         284478         22991         23603           311836         299547         24543         24576           272420         294886         236373         26809    |
| 497234         519322         41029         41351           622095         640032         50518         50178           602076         644884         50175         51437           661806         666934         53782         54126           638477         658088         52499         51585           800084         808357         66049         64432           824457         799141         65214         66025           801060         799056         65759         64872           595069         567231         45355         45091           481953         478691         37602         36573           418398         398437         33170         32112           2332486         312004         25363         23774           290811         284478         22991         23603           311836         299547         24543         24576           273420         294886         22863         22427           315399         332930         26373         26809           315584         287477         23595         23067           292839         305848         24094           304445 |
| 622095         640032         50518         50178           602076         644884         50175         51437           661806         656934         53782         54126           638477         658088         52499         51585           800084         808357         66049         64432           824457         799141         65214         66025           801060         799056         65759         64872           595069         567231         45355         45091           481953         478691         37602         36573           418398         398437         33170         32112           283874         269221         2378         21038           332486         312004         25363         23774           290811         284478         22991         23603           311836         299547         24543         24576           2373420         294886         22863         22427           315399         332930         26373         26809           315584         287477         23595         23067           292839         305848         24093         244094    |
| 661806 666934 53782 54126 638477 658088 52499 51585 800084 808357 66049 64432 824457 799141 65214 66025 801060 799056 65759 64872 595069 567231 45355 45091 481953 478691 37602 36573 418398 398437 33170 32112 2338874 269221 22378 21038 332486 312004 25363 23774 290811 284478 22991 23603 311836 299547 24543 24576 273420 294886 22863 22427 315399 332930 26373 26809 315584 287477 23595 23067 2292839 305848 24093 24094 304445 321561 25088 25091 280760 289747 22948 23011                                                                                                    |
| 638477 658088 52499 51585<br>800084 808357 66049 64432<br>824457 799141 65214 66025<br>801060 799056 65759 64872<br>595069 567231 45355 45091<br>481953 478691 37602 36573<br>418398 398437 33170 32112<br>283874 269221 22378 21038<br>332486 312004 25363 23774<br>290811 284478 22991 23603<br>311836 299547 24543 24576<br>273420 294886 22863 22427<br>315399 332930 26373 26809<br>315584 287477 23595 23067<br>292839 305848 24093 24094<br>304445 321561 25088 25091<br>280760 289747 22948 23011                                                                                                    |
| 800084     808357     66049     64432       824457     799141     65214     66025       801060     799056     65759     64872       595069     567231     45355     45091       481953     478691     37602     36573       418398     398437     33170     32112       283874     269221     22378     21038       332486     312004     25363     23774       290811     284478     22991     23603       311836     299547     24543     24576       273420     294886     22863     22427       315399     332930     26373     26809       315584     287477     23595     23067       292839     305848     24094       304445     321561     25088     25091       280760     289747     22948     23011                                                                                                    |
| 801060 799056 65759 64872<br>595069 567231 45355 45091<br>481953 478691 37602 36573<br>418398 398437 33170 32112<br>283874 269221 22378 21038<br>332486 312004 25363 23774<br>290811 284478 22991 23603<br>311836 299547 24543 24576<br>273420 294886 22863 22427<br>315399 332930 26373 26809<br>315584 287477 23595 23067<br>292839 305848 24093<br>304445 321561 25088 25091<br>280760 289747 22948 23011                                                                                                    |
| 595069         567231         45355         45091           481953         478691         37602         36573           418398         398437         33170         32112           283874         269221         22378         21038           332486         312004         25363         23774           290811         284478         22991         23603           311836         299547         24543         24576           273420         294886         22863         22427           315599         332930         26373         26809           315584         287477         23595         23067           292839         305848         24093         24094           304445         321561         25088         25091           280760         289747         22948         23011                                                                                                    |
| 418398         398437         33170         32112           283874         269221         22378         21038           332486         312004         25363         23774           290811         284478         22991         23603           311836         299547         24543         24576           273420         294886         22863         22427           315399         332930         26373         26809           315584         287477         23595         23067           292839         305848         24093         24094           304445         321561         25088         25091           280760         289747         22948         23011                                                                                                    |
| 283874 269221 22378 21038 332486 312004 25363 23774 290811 284478 22991 23603 311836 299547 24543 24576 273420 294886 22863 22427 315399 332930 26373 26809 315584 287477 23595 23067 292839 305848 24093 24094 304445 321561 25088 25091 280760 289747 22948 23011                                                                                                    |
| 290811     284478     22991     23603       311836     299547     24543     24576       273420     294886     22863     22427       315599     332930     26373     26809       315584     287477     23595     23067       292839     305848     24093     24094       304445     321561     25088     25091       280760     289747     22948     23011                                                                                                    |
| 311836 299547 24543 24576<br>273420 294886 22863 22427<br>315399 332930 26373 26809<br>315584 287477 23595 23067<br>292839 305848 24093 24094<br>304445 321561 25088 25091<br>280760 289747 22948 23011                                                                                                    |
| 315399 332930 226373 26809<br>315584 287477 23595 23067<br>292839 305848 24093 24094<br>304445 321561 25088 25091<br>280760 289747 22948 23011                                                                                                    |
| 315584 287477 23595 23067<br>292839 305848 24093 24094<br>304445 321561 25088 25091<br>280760 289747 22948 23011                                                                                                    |
| 292839 305848 24093 24094<br>304445 321561 25088 25091<br>280760 289747 22948 23011                                                                                                    |
| 304445 321561 25088 25091<br>280760 289747 22948 23011                                                                                                    |
| 200700 200747 22040 25011                                                                                                    |
| 181570 171501 14614 14779                                                                                                    |
| 204292 200241 16440 16625<br>169908 159620 13691 13117                                                                                                    |
| 177940 187686 14382 15384                                                                                                    |
| 161352 164336 12904 12796                                                                                                    |
| 268384 247445 20441 20340<br>217254 202101 16968 16423                                                                                                    |
| 171319 161057 13147 13304                                                                                                    |
| 214557 200567 16845 16563<br>187123 178246 14864 14815                                                                                                    |
| 201756 192503 16372 16019                                                                                                    |
| 204828 208255 15785 16035<br>190153 191451 14807 14970                                                                                                    |
| 190153 191451 14807 14970<br>204897 214301 16564 16774                                                                                                    |
| 208209 197051 15523 15190                                                                                                    |
| 184119 184071 15349 15171<br>198452 192227 15313 15043                                                                                                    |
| 212057 215467 16145 16470                                                                                                    |
| 232552 247789 18431 19042<br>200694 191323 15346 15125                                                                                                    |
| 202285 203774 15278 16203                                                                                                    |
| 197845 215775 15783 16273                                                                                                    |
| 213494 210647 16371 16732<br>376754 388612 30157 30881                                                                                                    |
| 343852 324488 27040 26837                                                                                                    |
| 366337 383050 29521 29374<br>392967 424333 31728 32415                                                                                                    |
| 401944 401617 32360 31324                                                                                                    |
| 349300 344364 27409 26801<br>409466 391236 31628 31590                                                                                                    |
| 355447 384262 29746 29860                                                                                                    |
| 337790 348847 27100 27921                                                                                                    |
| 381926 365269 30279 30043                                                                                                    |

## The following version of the request uses page scaling.

```
TABLE FILE GGSALES
SUM DOLLARS BUDDOLLARS UNITS BUDUNITS
BY CATEGORY
BY PRODUCT
BY REGION
BY ST
BY CITY
WHERE CATEGORY EQ 'Food' OR 'Gifts'
ON TABLE HOLD AS PGSCALE2 FORMAT PDF
ON TABLE SET STYLE *
TYPE=REPORT, PAGE-SCALE=AUTO,$
ENDSTYLE
END
```

The output is shown in the following image. All of the columns fit across the width of the page, with no paneling.

| Category | Product        | Region    | State     | city                         | Dollar Sales     | Budget Dollars   | Unit Sales     | Budget Units   |
|----------|----------------|-----------|-----------|------------------------------|------------------|------------------|----------------|----------------|
| Food     | Biscotti       | Midwest   | IL        | Chicago                      | 417469           | 422397           | 32321          | 32941          |
|          |                |           | MO<br>TX  | St. Louis<br>Houston         | 368077<br>363438 | 360403<br>340295 | 29188<br>28904 | 28764<br>28391 |
|          |                | Northeast | CT        | New Haven                    | 634580           | 620381           | 49229          | 49144          |
|          |                |           | MA        | Boston                       | 570391           | 616766<br>658781 | 47064<br>53500 | 48246          |
|          |                | Southeast | NY<br>FL  | New York<br>Orlando          | 662237<br>511597 | 516984           | 40606          | 51808<br>41242 |
|          |                |           | GA.<br>TN | Atlanta                      | 555231<br>438889 | 568743<br>426292 | 43639<br>35349 | 44362<br>34945 |
|          |                | West      | CA        | Memphis<br>Los Angeles       | 268026           | 247780           | 20906          | 19699          |
|          |                |           | WA        | San Francisco<br>Seattle     | 269518<br>328320 | 273054<br>345143 | 22987<br>26676 | 21943<br>2645  |
|          | Croissant      | Midwest   | IL        | Chicago                      | 549366           | 528255           | 43300          | 43271          |
|          |                |           | MO<br>TX  | St. Louis<br>Houston         | 619991<br>590722 | 602785<br>590005 | 49451<br>47130 | 50131<br>47225 |
|          |                | Northeast | CT        | New Haven                    | 551489           | 580168           | 45847          | 46335          |
|          |                |           | MA<br>NY  | Book on                      | 497234<br>622095 | 519322<br>640032 | 41029          | 41351          |
|          |                | Southeast | FL        | New York<br>Orlando          | 602076           | 644884           | 50518<br>50175 | 50178<br>51437 |
|          |                |           | GA.       | Atlanta                      | 661806           | 666934<br>658088 | 53782          | 54126          |
|          |                | West      | TN<br>CA  | Memphis<br>Los Angeles       | 638477<br>800084 | 658088<br>808357 | 52499<br>66049 | 51585<br>64432 |
|          |                |           | WA        | San Francisco<br>Seattle     | 824457<br>801060 | 799141<br>799056 | 65214<br>65759 | 66025<br>64872 |
|          | Scone          | Midwest   | IL        | Chicago                      | 595069           | 799056<br>567231 | 45355          | 45093          |
|          |                |           | MO        | St. Louis                    | 481953           | 478691           | 37602          | 36573          |
|          |                | Northeast | CT        | Houston<br>New Haven         | 418398<br>283874 | 398437<br>269221 | 33170<br>22378 | 32112<br>21038 |
|          |                |           | MA<br>NY  | Boston<br>New York           | 332486<br>290811 | 312004           | 25363<br>22991 | 23774          |
|          |                | Southeast | FL        | New York<br>Orlando          | 290811<br>311836 | 284478<br>299547 | 22991<br>24543 | 23603<br>24576 |
|          |                |           | GA.       | Atlanta                      | 273420           | 294886           | 22863          | 22427          |
|          |                | West      | TN<br>CA  | Memphis<br>Los Angeles       | 315399<br>315584 | 332930<br>287477 | 26373<br>23595 | 26809<br>23067 |
|          |                |           |           | San Francisco                | 292839           | 305848           | 24093          | 24094          |
| ifts     | Coffee Grinder | Midwest   | WA        | Seattle<br>Chicago           | 304445<br>280760 | 321561<br>289747 | 25088<br>22948 | 25091<br>23011 |
|          |                |           | MO        | St. Louis                    | 181570           | 171501           | 14614          | 14779          |
|          |                | Northeast | CT        | Houston<br>New Haven         | 204292<br>169908 | 200241<br>159620 | 16440<br>13691 | 16625          |
|          |                |           | MA        | Boston                       | 177940           | 187686           | 14382          | 15384          |
|          |                | Southeast | NY<br>FL  | New York<br>Orlando          | 161352<br>268384 | 164336<br>247445 | 12904<br>20441 | 12796<br>20340 |
|          |                |           | GA        | Atlanta                      | 217254           | 202101<br>161057 | 16968          | 16423          |
|          |                | West      | TN<br>CA  | Memphis<br>Los Angeles       | 171319<br>214557 | 161057<br>200567 | 13147<br>16845 | 13304<br>16563 |
|          |                | WCDL      |           | San Francisco                | 187123           | 178246           | 14864          | 14815          |
|          | Coffee Pot     | Midwest   | WA<br>IL  | Seattle<br>Chicago           | 201756<br>204828 | 192503<br>208255 | 16372<br>15785 | 16019<br>16039 |
|          |                | 71244000  | MO        | St. Louis                    | 190153           | 191451           | 14807          | 14970          |
|          |                | Northeast | CT        | Houston<br>New Haven         | 204897<br>208209 | 214301<br>197051 | 16564<br>15523 | 16774<br>15190 |
|          |                | MOLLHEADL | MA        | Boston                       | 184119           | 184071           | 15349          | 15171          |
|          |                | Southeast | NY<br>FL  | New York<br>Orlando          | 198452<br>212057 | 192227<br>215467 | 15313<br>16145 | 15041<br>16470 |
|          |                | Bodemedae | GA        | Atlanta                      | 232552           | 247789           | 18431          | 19042          |
|          |                | West      | TN        | Memphis<br>Los Angeles       | 200694<br>202285 | 191323<br>203774 | 15346<br>15278 | 15125<br>16203 |
|          |                | WEDL      |           | San Francisco                | 197845           | 215775           | 15783          | 16273          |
|          | Muq            | Midwest   | WA        | Seattle<br>Chicago           | 213494<br>376754 | 210647<br>388612 | 16371<br>30157 | 16732<br>30883 |
|          | nag            | MIGWEST   | MO        | St. Louis                    | 343852           | 324488           | 27040          | 26837          |
|          |                | Northeast | TX        | Houston<br>New Haven         | 366337<br>392967 | 383050<br>424333 | 29521<br>31728 | 29374<br>3241  |
|          |                | MOLLHEADL | MA        | Boston                       | 401944           | 401617           | 32360          | 31324          |
|          |                | Southeast | NY        | New York<br>Orlando          | 349300<br>409466 | 344364           | 27409<br>31628 | 26801<br>31590 |
|          |                | Boutheast | FL<br>GA  | Atlanta                      | 355447           | 384262           | 29746          | 29860          |
|          |                | West      | TN<br>CA  | Memphis<br>Los Angeles       | 337790<br>381926 | 348847<br>365269 | 27100<br>30279 | 27923<br>30043 |
|          |                | WEDL      |           | San Francisco                | 379399           | 369333           | 29484          | 29583          |
|          | Thermos        | Midwest   | WA        | Seattle<br>Chicago           | 427339<br>187901 | 422374<br>181159 | 34118<br>14651 | 34005<br>14137 |
|          | THEIROS        | nidwest   | MO        | St. Lõuis                    | 195686           | 189484           | 15592          | 15903          |
|          |                | Northeast | TX        | Houston<br>New Haven         | 194319<br>221827 | 193367<br>219025 | 16344<br>17568 | 16775<br>17667 |
|          |                | Northeast | MA        | Boston                       | 203435           | 208436           | 16734          | 16921          |
|          |                |           | NY        | New York                     | 178836           | 187786           | 14568          | 15179          |
|          |                | Southeast | FL<br>GA  | Orlando<br>Atlanta           | 195526<br>227482 | 187670<br>225970 | 15241<br>17678 | 14854<br>17597 |
|          |                | West      | TN        | Memphis                      | 209449<br>207613 | 205105           | 16057          | 15802          |
|          |                | west      |           | Los Angeles<br>San Francisco | 207613<br>165115 | 208569<br>166690 | 16169<br>13574 | 16653<br>13374 |
|          |                |           | WA.       | Seattle                      | 198640           | 200559           | 15905          | 16375          |

# Aligning a PDF Report Within a Page

You can left-align, center, or right-align an entire PDF report within a page by using the JUSTIFYREPORT StyleSheet attribute.

To left-align, center, or right-align a PDF report, include the following syntax in your procedure.

TYPE=REPORT, JUSTIFYREPORT={LEFT | CENTER | RIGHT},\$

# **Example:** Left-Aligning a PDF Report Within a Page

To left-align a PDF report, include the TYPE=REPORT, JUSTIFYREPORT=LEFT attribute, as shown in the following procedure.

```
TABLE FILE GGSALES
SUM BUDDOLLARS
BY REGION
BY CATEGORY
HEADING
"Budget Dollars By Region and Product Category "
0.0
FOOTING
"End of Report "
ON TABLE SET PAGE-NUM NOLEAD
ON TABLE PCHOLD FORMAT PDF
ON TABLE SET STYLE *
SQUEEZE=ON, GRID=ON, $
TYPE=REPORT, JUSTIFYREPORT=LEFT,$
ENDSTYLE
END
```

| Region    | Category | Budget Dollars |
|-----------|----------|----------------|
| Midwest   | Coffee   | 4086032        |
|           | Food     | 4220721        |
|           | Gifts    | 2887620        |
| Northeast | Coffee   | 4252462        |
|           | Food     | 4453907        |
|           | Gifts    | 2870552        |
| Southeast | Coffee   | 4431429        |
|           | Food     | 4409288        |
|           | Gifts    | 2967254        |
| West      | Coffee   | 4523963        |
|           | Food     | 4183244        |
|           | Gifts    | 2934306        |

# **Example:** Centering a PDF Report Within a Page

To center a PDF report, include the TYPE=REPORT, JUSTIFYREPORT=CENTER attribute, as shown in the following procedure.

```
TABLE FILE GGSALES
SUM BUDDOLLARS
BY REGION
BY CATEGORY
HEADING
"Budget Dollars By Region and Product Category "
0.0
FOOTING
"End of Report "
ON TABLE SET PAGE-NUM NOLEAD
ON TABLE PCHOLD FORMAT PDF
ON TABLE SET STYLE *
SQUEEZE=ON, GRID=ON, $
TYPE=REPORT, JUSTIFYREPORT=CENTER,$
ENDSTYLE
END
```

| Region    | Category | Budget Dollars |
|-----------|----------|----------------|
| Midwest   | Coffee   | 4086032        |
|           | Food     | 4220721        |
|           | Gifts    | 2887620        |
| Northeast | Coffee   | 4252462        |
|           | Food     | 4453907        |
|           | Gifts    | 2870552        |
| Southeast | Coffee   | 4431429        |
|           | Food     | 4409288        |
|           | Gifts    | 2967254        |
| West      | Coffee   | 4523963        |
|           | Food     | 4183244        |
|           | Gifts    | 2934306        |

# Example: Right-Aligning a PDF Report Within a Page

To right-align a PDF report, include the TYPE=REPORT, JUSTIFYREPORT=RIGHT attribute, as shown in the following procedure.

```
TABLE FILE GGSALES
SUM BUDDOLLARS
BY REGION
BY CATEGORY
HEADING
"Budget Dollars By Region and Product Category "
0.0
FOOTING
"End of Report "
ON TABLE SET PAGE-NUM NOLEAD
ON TABLE PCHOLD FORMAT PDF
ON TABLE SET STYLE *
SQUEEZE=ON, GRID=ON, $
TYPE=REPORT, JUSTIFYREPORT=RIGHT,$
ENDSTYLE
END
```

| Budget Dol | lars By Reg | gion and Categor |
|------------|-------------|------------------|
| Region     | Category    | Budget Dollars   |
| Midwest    | Coffee      | 4086032          |
|            | Food        | 4220721          |
|            | Gifts       | 2887620          |
| ortheast   | Coffee      | 4252462          |
|            | Food        | 4453907          |
|            | Gifts       | 2870552          |
| outheast   | Coffee      | 4431429          |
|            | Food        | 4409288          |
|            | Gifts       | 2967254          |
| est        | Coffee      | 4523963          |
|            | Food        | 4183244          |
|            | Gifts       | 2934306          |

# Using PostScript (PS) Display Format

You can display a report as a PostScript document. PostScript (format PS) is a print-oriented page description language. As a display format, it may be helpful if you wish to see the report output on your monitor before printing it using PostScript.

To display a PostScript report, a computer must have a third-party PostScript application installed, such as GSview (a graphical interface for Ghostscript).

If you are sending a PS report to a printer from FOCUS, you can select the size of the paper on which to print the output. The PostScript code that is generated works on PS printers that support Language Level 2 or above. It is ignored, without harmful effects, on Level 1 printers. This capability is only supported for the PostScript format.

**Other print-oriented display formats.** You can also display a report as a PDF document. For more information, see *Using PDF Display Format* on page 945.

## **FOCUS Font Support**

You can add and configure PostScript Type 1 fonts to significantly expand your options for displaying and printing PS and PDF reports, beyond those provided by the basic set of fonts distributed with Adobe Reader. Thousands of PostScript fonts are available to make your reports more stylish and useful, including some that support symbols and bar codes.

The font map files for Type 1 fonts are stored as XML files (fontmap.xml and fontuser.xml). All font mappings in these files are used for both PDF and PostScript report output.

The font definitions for DHTML also cover PowerPoint (PPT and PPTX). For XLSX, you can define a new default font in the fontuser.xml file. This allows ease in customizing the look and feel of XLSX workbooks. FOCUS uses Arial as the default font. However, you can change the default font to match the Microsoft Office standard font, Calibri, or your corporate standard.

# Reference: Support for the Symbol Font

To use the Symbol font, specify font=symbol in your FOCUS StyleSheet:

| Some versions of Firefox 3 do not support the Symbol font and will substitute it with another font. For information about Firefox support for the Symbol font, refer to Firefox sources. |
|----------------------------------------------------------------------------------------------------|
| The Euro character displays in PDF output because the Adobe Symbol character set includes the Euro character.                                                                            |
| The Euro character does not display in DHTML, PPT, and PPTX report output because the Windows Symbol character set does not include the Euro character.                                  |
| The following style options can be rendered with the Symbol font:                                                                                                    |
| ☐ DHTML, PPT, and PPTX support style=normal, bold, italic, and bold+italic.                                                                                                    |
| □ PDF supports only style=normal. Any other style specified in the StyleSheet will be mapped to normal                                                                                   |

## **How FOCUS Uses Type 1 Fonts**

FOCUS generates a PDF or PS document from scratch. In order to do that, it must physically embed all the objects it displays or prints, including images and fonts, in the document itself.

When you execute a report and specify one of these formats as your display format, FOCUS retrieves the data and begins to format the report. Fonts and images specified in the StyleSheet must be available to FOCUS to create the output file. It reads the font information from the font files and embeds that information into the document. The font itself is stored in a data set allocated in your FOCUS JCL or CLIST.

To ensure that FOCUS can locate the required information, you must define and map it in the following files:

|    | Font file, usually a PFB (Printer Font Binary) file. This file contains the information about the shape to draw for each character of the font. The information in the font file is scalable which means that a single font file can be used to generate characters of any size. Note, however, that bold and italic variations of the typeface are separate fonts. An alternative ASCII format, PFA, can also be used by FOCUS.                                                                                            |
|----|----------------------------------------------------------------------------------------------------|
|    | <b>Adobe Font Metrics (AFM) file.</b> This file is distributed with all Adobe fonts. It contains information about the size of each character in each font. FOCUS uses this information to lay out the report on the page. Note that the three built-in fonts also have AFM files, which are distributed with FOCUS. However, these fonts do not require font files, since the fonts are built in to Adobe Reader.                                                                                                    |
|    | <b>Note:</b> A Printer Font Metrics (PFM) file is also available. This file is used by applications such as Adobe Reader for laying out text, however it is not supported by FOCUS. You must use the AFM file.                                                                                                    |
|    | <b>FOCUS Font Map Files.</b> These configuration files map the name of a font to the appropriate font metrics and font files (AFM and PFB or PFA). The mapping determines which actual font is used when you specify a font using the FONT attribute in a FOCUS StyleSheet. For example, if your StyleSheet contains the following declaration, FOCUS will search the font map for a font mapping with a matching name and style, and use the font specified by the mapping:  TYPE=REPORT, FONT=HELVETICA, STYLE=ITALIC, \$ |
| Th | ere are two files FOCUS uses for mapping fonts, both in an XML-based format:                                                                                                    |
|    | The default font map file, <i>fontmap.xml</i> , contains the font definitions for all output formats                                                                                                    |

that are supported with FOCUS, as originally installed. Users should not modify this file.

The user font map file, *fontuser.xml*, contains font definitions added by the user. The following sections describe how to add your fonts to this file.

The user font map should be in a data set concatenated in front of the distributed ERRORS libraries so it is searched before the default font map. Then font definitions in the user map will override definitions of the same font in the default map.

You can also use a variety of utilities to convert Windows True Type fonts (such as Arial and Tahoma) into Type 1 fonts. Then, after you convert them, you can define and map these fonts for use by FOCUS.

One such utility is TTF2PT1.

For information about the Windows version, go to:

http://gnuwin32.sourceforge.net/packages/ttf2pt1.htm

# Adding PostScript Type 1 Fonts for PS and PDF Formats

This section describes how to add PostScript type 1 fonts to the fontuser.xml file.

## *Procedure:* How to Configure Type 1 PostScript Fonts on the Windows and UNIX Platforms

Locate the necessary font files (AFM and PFB or PFA). These files should be available in the location where the fonts were originally installed. You will be copying these files to a location from which they can be accessed by FOCUS.

#### Tip:

| You may need to run an installer program to install these in a directory on your Windows of |
|---------------------------------------------------------------------------------------------|
| UNIX machine. Note that the fonts do not have to be installed on a client machine in order  |
| to be used, since they will be embedded in the PDF or PostScript files created by FOCUS.    |
| PDF files with these embedded fonts can be displayed on any machine that has Adobe          |
| Reader (or a similar PDF viewer), and PostScript files with these embedded fonts can be     |
| printed on any PostScript printer (or displayed in a PostScript viewer such as GhostView).  |
| Note that PFB files are binary, so if they are FTPed from another machine, they must be     |
| FTPed in BINARY mode.                                                                       |
|                                                                                             |

☐ The maximum number of embedded fonts supported in a PDF report is 63.

After you have located the font files you wish to add, you can set up FOCUS to use one or more Type 1 fonts.

 For each font you wish to add, copy the AFM and PFB (or PFA) files into the etc subdirectory of your FOCUS configuration directory. On a Windows machine, the location is usually:

drive:\ibi\srv82\foc\etc

#### where:

foc

Is your FOCUS configuration directory (it may have a different name depending on installation options, but should always be a directory directly under *drive*:\ibi\srv82). Note that *home* is the other directory directly under *drive*:\ibi\srv82.

Under Unix, the location is /ibi/srv82/foc/etc, assuming that FOCUS was installed in /ibi/srv82.

Keeping user font files in this directory allows user font files to remain separate from the default font files (under \ibi\srv82\home) so they can be easily preserved if FOCUS is updated to a new release.

After you copy these files, you can rename them to any descriptive name.

2. The user font map file, *fontuser.xml*, is created by the installer in the same directory. Using a text editor, add your font definitions to this file using the syntax described in the following section, *How to Add Fonts to the Font Map* on page 962.

# Procedure: How to Configure Type 1 PostScript Fonts on z/OS

After you have located the font files you wish to add, you can configure FOCUS to use one or more Type 1 fonts.

1. Copy the AFM (font metrics) file into the PDS allocated to DDNAME ERRORS in the FOCUS JCL or CLIST. You can copy this file from another machine using FTP in standard ASCII (text) mode. The member name of the AFM file in this PDS will match the *metricsfile* value in the font map file.

**Note:** If the Windows font file names contain underscore characters or are longer than eight characters, you must rename them, since these are not valid for z/OS member names.

2. You can use either PFB (binary) fonts or PFA (ASCII) fonts:

☐ If you are using PFB (binary) fonts, create a partitioned data set, put the PFB file in it (for example, using FTP in BINARY mode), and allocate this data set to DDNAME PFB.

This PDS should be created with the following DCB attributes:

```
RECFM: VB LRECL: 1028 BLKSIZE: 27998
```

The member name in this PDS should match the fontfile name in the font map file.

If you copy the PFB font file into the PDS using FTP, you must use BINARY mode. The member name of the PFB file in this PDS will match the *fontfile* value in the font map file.

☐ If you are using PFA (ASCII) font files, create a PDS (separate from the one you use for PFB fonts), put the PFA file in it (for example, using FTP in regular, ASCII mode), and allocate this data set to DDNAME PFA. This PDS should be created with the following DCB attributes:

```
RECFM: VB LRECL: 2044 BLKSIZE: 27998
```

The member name in this PDS should match the *fontfile* value in the font map file. Note that you can use PFB and PFA files simultaneously. The *fonttype* attribute in the font map file (PFB or PFA) tells FOCUS which PDS to search for the specified member name.

3. The user font map file is in member FONTUSER in a data set allocated to DDNAME ERRORS. Using a text editor, add your font definition to the user font map using the syntax described in *How to Add Fonts to the Font Map* on page 962.

# Syntax: How to Add Fonts to the Font Map

The Type 1 PostScript fonts used with the PostScript and PDF output formats use separate font files for each variant of the font: normal, bold, italic, and bold-italic. This grouping of related fonts is called a *font family*.

The XML font map syntax uses two XML tags, *<family>* and *<font>*, to represent this structure. The example uses the family name *Garamond*. For example:

```
<family name="garamond">
  <font style="normal"
      metricsfile="gdrg" fontfile="gdrg" fonttype="PFB" />
  <font style="bold"
      metricsfile="gdb" fontfile="gdb" fonttype="PFB" />
  <font style="italic"
      metricsfile="gdi" fontfile="gdi" fonttype="PFB" />
  <font style="bold+italic"
      metricsfile="gdbi" fontfile="gdbi" fonttype="PFB" />
  <font style="bold+italic"
      metricsfile="gdbi" fontfile="gdbi" fonttype="PFB" />
  </family>
```

The following example uses the family name off. For example:

```
<family name="otf">
    <font style="normal"
        metricsfile="otfn" fontfile="otfn" fonttype="OTF" />
    <font style="bold"
        metricsfile="otfb" fontfile="otfb" fonttype="OTF" />
    <font style="italic"
        metricsfile="otfi" fontfile="otfi" fonttype="OTF" />
    <font style="bold+italic"
        metricsfile="otfbi" fontfile="otfbi" fonttype="OTF" />
    </family>
```

The basics of the XML syntax are:

- ☐ Tag names (such as *family* and *font*) and attribute names (such as *style* or *metricsfile*) must be in lowercase. Attribute values, such as font file names, are case-insensitive.
- Attribute values, which is the text after the equal sign (=), must be in double quotation marks (for example, "bold")
- Elements that have no explicit end-tag must end with />. (For example, the family tag has the closing tag </family>, but the font tag has no closing tag, so it ends with />.)
- Comments are enclosed in special delimiters:

```
<!-- This is a comment -->
```

☐ Line breaks may be placed between attribute-value pairs.

A more complete description of XML syntax can be found here:

http://en.wikipedia.org/wiki/Xml

#### The family element

The family element specifies the name of a font family. This family name, specified in the name attribute of the family element, is the name by which the font will be referenced in a StyleSheet. It corresponds to the value of the FONT attribute in the StyleSheet. The end-tag </ri>
family> closes the family element, and any number of additional family elements may follow.

Font family names should be composed of letters (A-Z, a-z), digits, and limited special characters, such as a minus sign (-), underscore (\_), and blank. Font family names should have a maximum length of 40 characters. Since the font name is only a reference to a mapping in the font map, it does not need to be related to the actual name of the font (which FOCUS obtains from the mapped AFM file) or the file name of the font.

#### **Font elements**

Nested within each *family* element are one or more *font* elements that specify the font files for each font in the family. For example, there may be one font element for the font *Garamond Regular* (normal), one for *Garamond Italic* (italic). Since a font element has no child elements, it is closed with "/>".

The actual name of the font as used in the PDF or PostScript document is taken from the font metric file.

Fonts defined in the user font file (fontuser.xml) can override default font definitions in fontmap.xml. Thus, you should be careful to choose family names that do not conflict with existing definitions, unless you actually wish to override these definitions (which should generally not be done).

Each font element contains the following attributes:

■ **style:** This attribute specifies the style of the font and corresponds to the STYLE attribute in the StyleSheet. The allowed values are "normal", "bold", "italic", and "bold+italic". For example, the font defined in the following bold italic font element:

```
<font style="bold+italic" metricsfile="gdbi" fontfile="gdbi"
fonttype="PFB" />
```

could be referenced in the StyleSheet like this:

```
TYPE=REPORT, FONT=GARAMOND, STYLE=BOLD+ITALIC, $
```

Although most fonts have a font file for each of the four styles, some specialized fonts such as bar code fonts might only have a single style (usually "normal"). Only the styles that exist for a particular font need to be specified in the font map file.

The actual names of the fonts may vary. Some fonts may be called "oblique" rather than "italic", or "heavy" rather than "bold". However, the font map and StyleSheet always use the keywords "normal", "bold", "italic" and "bold+italic".

■ metricsfile: This attribute specifies the name of the Adobe Font Metrics (AFM) file that provides the measurements of the font. You should only use the base name of the file (for example, "gdrg", not "gdrg.afm").On z/OS, the name refers to a member in a PDS allocated to ERRORS. For information about file locations, see *How to Configure Type 1 PostScript Fonts on z/OS* on page 961.

File names should be composed of letters and numbers, and should not contain blanks.

**fonttype:** This attribute specifies the type of the font file. The allowed values are "PFA" or "PFB".

☐ **fontfile:** This attribute specifies the name of the PFB or PFA file that contains the font itself. As with *metricsfile*, the value specifies only the base file name (the *fonttype* attribute specifies the type). On Windows and UNIX, the file is assumed to have the extension .pfb for binary (PFB) font files or .pfa for ASCII (PFA) font files, and should reside in the same directory as the AFM files (wfs/etc). On z/OS the name refers to a member in the appropriate PDS.

Additional items of XML syntax include the XML header on the first line of the file and the <fontmap> and <when> elements that enclose all of the family elements. The <when> tag allows the same font mappings to be used for both PDF and PostScript reports across output formats. These can include PDF, PS, and DHTML. PPT and PPTX formats will use fonts specified for DHTML. If no <when> is specified, the font will be available for all formats.

The following is a complete example of a user font map:

```
<?xml version="1.0" encoding="UTF-8" ?>
<!-- Example of a user font map file with two font families. -->
<fontmap version="1">
    <when format="PDF PS">
        <family name="garamond">
            <font style="normal"
                 metricsfile="gdrg" fontfile="gdrg" fonttype="PFB" />
            <font style="bold"
                 metricsfile="qdb" fontfile="qdb" fonttype="PFB" />
            <font style="italic"
                 metricsfile="gdi" fontfile="gdi" fonttype="PFB" />
            <font style="bold+italic"
                 metricsfile="gdbi" fontfile="gdbi" fonttype="PFB" />
        </family>
        <!-- This font only has a "normal" style, others omitted. -->
        <family name="ocra">
            <font style="normal"</pre>
                  metricsfile="ocra" fontfile="ocra" fonttype="PFB" />
        </family>
    </when>
</fontmap>
```

# **Example:** FOCUS StyleSheet Declaration

Once the font map files have been set up, the newly mapped fonts can be used in a FOCUS StyleSheet. For example, to use the Garamond fonts:

```
ON TABLE SET STYLE *
type=report, font=garamond, size=12, $
type=title, font=garamond, style=bold, color=blue, $
ENDSTYLE
```

Since the *style* attribute has been omitted for the report font in the StyleSheet, it defaults to normal. Attributes such as *size* and *color* can also be applied.

## Reference: Editing the Font Map File

There is a byte order mark (BOM) at the beginning of the user font map file (fontuser.xml), which must be preserved for this file to be read correctly.

If you are using a Unicode-aware editor, such as Notepad on Windows, to edit the file, the BOM will not be visible, but you can preserve it by making sure that you select an encoding of UTF-8 in the Save-As dialog. In most other editors, such as the ISPF editor under z/OS, the BOM will display as three or four strange-looking characters at the beginning of the file. As long as you do not delete or modify these characters, the BOM will be preserved.

## Reference: The FOCUS Default Font Map

Since the user font map is searched before the FOCUS default font map, font definitions in the user font map file will override mappings of the same font in the default font map file. Since you usually would not want to override existing font mappings, you can check which font names are already used by FOCUS by examining the default font map file.

On z/OS, it is in the FONTMAP member of a partitioned data set allocated to DDNAME ERRORS. Unlike the user font map file, this file has separate sections containing definitions for PS, PDF, and DHTML formats.

**Note:** The DHTML mappings are used for the DHTML and PowerPoint output formats, which do not support user-added fonts.

Since the font mappings in the default font map file are for fonts that are already assumed to exist on the user machines (for example, built-in Adobe Reader fonts, standard PostScript printer fonts, or standard Windows fonts), they do not reference font files, only font metrics files. Fonts provided by the user should reference both font files and metrics files.

AFM files for the default fonts are also members of a data set allocated to DDNAME ERRORS.

# *Procedure:* How to Define a Default Font in the Font Map

An individual default font can be set for each output type and/or language setting within an output type. This setting should be defined in the fontuser.xml file rather than the fontmap.xml file. Fontmap.xml may be updated by a future release installation, so customizations may be lost. Additionally, the settings in fontuser.xml override settings in fontmap.xml.

On z/OS, the fontmap and fontuser xml files are members FONTMAP and FONTUSER in a data set allocated to DDNAME ERRORS.

To designate the default font use the following steps:

- 1. Copy the selected font entry from frontmap.xml to fontuser xml.
  - a. Within fontmap.xml, find the entry for the font family within the desired output format to be designated as the default.
  - b. Copy the entire entry into the appropriate format area within fontuser.xml.
- 2. In fontuser.xml, within the entry for the font to be designated as the default font and style, add the following attribute:

```
default="yes"
```

For example, the following code defines the default fonts to be Helvetica bold for PDF, Calibri for XLSX, and Arial Italic for DHTML:

```
<fontmap version="1">
<when format="PDF PS">
  <family name="Helvetica" htmlfont="Arial">
     <font style="normal" metricsfile="pdhelv"</pre>
                                                   />
     <font style="bold" metricsfile="pdhelvb" default="yes" />
     <font style="italic" metricsfile="pdhelvi" />
     <font style="bold+italic" metricsfile="pdhelvbi" />
  </family>
</when>
<when format="XLSX">
  <family name="Calibri" htmlfont="Calibri">
     <font style="normal" metricsfile="ttcali" default="yes" />
    <font style="bold" metricsfile="ttcalib" />
<font style="italic" metricsfile="ttcalii" />
     <font style="bold+italic" metricsfile="ttcalibi" />
  </family>
</when>
<when format="DHTML">
  <family name="Arial">
     <font style="normal" metricsfile="ttarial" />
     <font style="bold" metricsfile="ttarialb" />
     <font style="italic" metricsfile="ttariali" default="yes" />
     <font style="bold+italic" metricsfile="ttariabi" />
  </family>
</when>
</fontmap>
```

If multiple fonts in a font map family, such as PDF, have the default="yes" attribute, the last font with that attribute becomes the default font. Fonts in fontuser.xml are processed after those in fontmap.xml, so a default font set in fontuser.xml can override the one set in fontmap.xml.

A default font set in the PDF section of the font map does not affect a default in the DHTML section, and a default for one specific language does not override the default for other languages.

## Creating a Compound PDF or PS Report

Compound reports combine multiple reports into a single PDF or PS file. The first PDF or PS report defines the format for the concatenated report, enabling you to intersperse intermediate reports of other formats into one encompassing report. Using compound reports, you can gather data from different data sources and combine reports into one governing report that runs each request and concatenates the output into a single PDF or PS file. You can also embed image files in a compound report.

This is supported with styled formats, such as PDF, PS, EXL2K, or XLSX.

## Syntax: How to Create a Compound PDF or PS Report

For a compound report that may contain different report types, use the syntax

```
SET COMPOUND= {OPEN|CLOSE} [NOBREAK]

or

ON TABLE SET COMPOUND {OPEN|CLOSE}
```

Note that when you are using this syntax, you must also include the following code to identify the display format of each of the reports to be concatenated:

```
ON TABLE {HOLD | SAVE} [AS name] FORMAT formatname
```

If all of the reports in the compound set are of the same type, either PDF or PS, you can use the following, more compact, syntax

```
ON TABLE {HOLD | SAVE} [AS name] FORMAT {PDF | PS} {OPEN | CLOSE} [NOBREAK]
```

#### where:

#### name

Is the name of the generated file. The name is taken from the first request in the compound report. If no name is specified in the first report, the name HOLD is used.

#### OPEN

Is specified with the first report, and begins the concatenation process. A report that contains the OPEN attribute must be PDF or PS format.

#### CLOSE

Is specified with the last report, and ends the concatenation process.

#### NOBREAK

Is an optional phrase that suppresses page breaks. By default, each report is displayed on a separate page.

You can use NOBREAK selectively in a request to control which reports are displayed on the same page.

#### Note:

- Compound reports cannot be nested.
- You can save or hold the output from a compound report. For details, see Saving and Reusing Your Report Output on page 553.
- Multi-Pane reports cannot be used in a Compound Report.

## Example: Creating a Compound PDF Report

The following illustrates how to combine three separate PDF reports into one by creating a compound report. Notice that:

- Report 1 specifies ON TABLE HOLD FORMAT PDF OPEN. This defines the report as the first report and sets the format for the entire compound report as PDF.
- Report 2 species only the format, ON TABLE HOLD FORMAT PDF.
- Report 3 specifies ON TABLE HOLD FORMAT PDF CLOSE. This defines the report as the last report.

Note that in this example, all reports are set to PDF format. However, when you create a compound report, only the first report must be in either PDF or PS format. Subsequent reports can be in any styled format.

#### Report 1:

```
SET PAGE-NUM=OFF
TABLE FILE GGSALES
HEADING
"Sales Report"
" "
SUM DOLLARS
BY PRODUCT
ON TABLE SET STYLE *
TYPE=HEADING, SIZE=14,STYLE=BOLD, $
TYPE=REPORT, FONT=ARIAL,SIZE=10,$
ENDSTYLE
ON TABLE HOLD FORMAT PDF OPEN NOBREAK
END
```

#### Report 2:

```
TABLE FILE GGSALES
HEADING
"Budget Report"
" "
SUM BUDDOLLARS
BY PRODUCT
ON TABLE SET STYLE *
TYPE=HEADING, SIZE=14, STYLE=BOLD, $
TYPE=REPORT, FONT=ARIAL, SIZE=10, $
ENDSTYLE
ON TABLE HOLD FORMAT PDF NOBREAK
END
```

#### Report 3:

```
TABLE FILE GGSALES
HEADING
"Quota Report"
" "

SUM BUDDOLLARS DOLLARS AND COMPUTE
QUOTAPCT/D7.2 = DOLLARS/BUDDOLLARS * 100; AS '% of,Quota'
BY PRODUCT
ON TABLE SET STYLE *
TYPE=HEADING, SIZE=14,STYLE=BOLD,$
TYPE=REPORT, FONT=ARIAL,SIZE=10,$
ENDSTYLE
ON TABLE HOLD FORMAT PDF CLOSE
END
```

The output displays as a PDF report. Because the syntax for reports 1 and 2 contain the NOBREAK command, the three reports appear on a single page. (Without NOBREAK, each report displays on a separate page.)

# Sales Report

| Product                                                                   | Dollar Sales                                                                          |
|---------------------------------------------------------------------------|---------------------------------------------------------------------------------------|
| Biscotti Capuccino Coffee Grinder Coffee Pot Croissant Espresso Latte Muq | 5387773<br>2401556<br>2436215<br>2449585<br>7758857<br>3906243<br>11000388<br>4522521 |
| Scone<br>Thermos                                                          | 4216114<br>2385829                                                                    |

# **Budget Report**

| Product        | Budget Dollars |
|----------------|----------------|
| Biscotti       | 5397019        |
| Capuccino      | 2417401        |
| Coffee Grinder | 2355050        |
| Coffee Pot     | 2472131        |
| Croissant      | 7837027        |
| Espresso       | 3904540        |
| Latte          | 11055812       |
| Mug            | 4547785        |
| Scone          | 4152311        |
| Thermos        | 2373820        |

# Quota Report

| Product        | Budget Dollars | Dollar Sales | % of<br>Quota |
|----------------|----------------|--------------|---------------|
| Biscotti       | 5397019        | 5387773      | 99.83         |
| Capuccino      | 2417401        | 2401556      | 99.34         |
| Coffee Grinder | 2355050        | 2436215      | 103.45        |
| Coffee Pot     | 2472131        | 2449585      | 99.09         |
| Croissant      | 7837027        | 7758857      | 99.00         |
| Espresso       | 3904540        | 3906243      | 100.04        |
| Latte          | 11055812       | 11000388     | 99.50         |
| Mug            | 4547785        | 4522521      | 99.44         |
| Scone          | 4152311        | 4216114      | 101.54        |
| Thermos        | 2373820        | 2385829      | 100.51        |

## Displaying An and AnV Fields With Line Breaks

Using StyleSheet attributes, you can display An (character) and AnV (varchar) fields that contain line breaks on multiple lines in a PDF or PostScript report. Line breaks can be based on line feeds, carriage returns, or a combination of both. If you do not add these StyleSheet attributes, all line feed and carriage return formatting within these fields will be ignored.

## Syntax: How to Display An and AnV Fields Containing Line Breaks on Multiple Lines

```
TYPE=REPORT, LINEBREAK='type',$
```

#### where:

#### REPORT

Is the required component for the LINEBREAK attribute.

#### 'type'

Specifies that line breaks will be inserted in a report based on the following:

LF inserts a line break after each line-feed character found in all An and AnV fields.

CR inserts a line break after each carriage-return character found in all An and AnV fields.

LFCR inserts a line break after each combination of a line-feed character followed by a carriage-return character found in all An and AnV fields.

CRLF inserts a line break after each combination of a carriage-return character followed by a line-feed character found in all An and AnV fields.

**Note:** The report output must be formatted as PDF or PostScript.

# Example: Displaying an Alphanumeric Field With Line Breaks in a PDF Report

The following request defines an alphanumeric named ANLB field with a semi-colon in the middle. The CTRAN function then replaces the semi-colon with a carriage return character and stores this string in a field named ANLBC. On the report output, this field displays on two lines:

```
DEFINE FILE EMPLOYEE
ANLB/A40 = 'THIS IS AN AN FIELD; WITH A LINE BREAK.';
ANLBC/A40 = CTRAN(40, ANLB, 094, 013 , ANLBC);
END
TABLE FILE EMPLOYEE
PRINT LAST_NAME ANLBC
WHERE LAST_NAME EQ 'BLACKWOOD'
ON TABLE HOLD FORMAT PDF
ON TABLE SET STYLE *
TYPE=REPORT, LINEBREAK='CR', $
ENDSTYLE
END
```

The output is:

LAST\_NAME ANLBC

BLACKWOOD THIS IS AN AN FIELD WITH A LINE BREAK.

# Example: Using an Alphanumeric Field With a Line Break in a Subfoot

The following request defines an alphanumeric named ANLB field with a semi-colon in the middle. The CTRAN function then replaces the semi-colon with a carriage return character and stores this string in a field named ANLBC. In the subfoot, this field displays on two lines:

```
DEFINE FILE EMPLOYEE
ANLB/A40 = 'THIS IS AN An FIELD; WITH A LINE BREAK.';
ANLBC/A40 = CTRAN(40, ANLB, 094, 013 , ANLBC);
END
TABLE FILE EMPLOYEE
PRINT FIRST NAME
BY LAST_NAME
WHERE LAST_NAME EQ 'BLACKWOOD'
ON LAST_NAME SUBFOOT
 0.00
 " <ANLBC "
ON TABLE HOLD FORMAT PDF
ON TABLE SET STYLE *
TYPE=REPORT, LINEBREAK= 'CR',$
ENDSTYLE
END
The output is:
 LAST_NAME
                                      FIRST_NAME
 BLACKWOOD
                                      ROSEMARIE
   THIS IS AN An FIELD
```

# Creating PDF Files on z/OS for Use With UNIX Systems

WITH A LINE BREAK.

PDF files created with HOLD FORMAT PDF present a challenge if you work in a z/OS environment and use UNIX-based systems as the server for Adobe or as an intermediate transfer point.

The end of each PDF file has a table containing the byte offset, including line termination characters, of each PDF object in the file. The offsets indicate that each line is terminated by two characters, a carriage return and a line feed, which is the standard Windows text file format. However, records in a UNIX text file are terminated by one character, a line feed only. When using default settings, the offsets in a PDF file will be incorrect, causing an error when Acrobat attempts to open the file. If the file is then transferred in BINARY mode to Windows, it cannot be opened in Acrobat for Windows, as the carriage-return character was not inserted.

One solution has been to transfer the file to the UNIX system in text mode and then transfer in text mode to the Windows system, as the carriage return is added by the transfer facility when transferring to Windows.

If that is not possible or desirable, you can use the SET PDFLINETERM=SPACE command to facilitate binary transfer to Windows from an ASCII-based UNIX system. This command causes an extra space character to be appended to each record of the PDF output file. This extra space acts as a placeholder for the expected carriage return character and makes the object offsets in the file correct when it is transferred from z/OS to a UNIX system. This enables a UNIX server to open a PDF file in that environment.

**Note:** A text mode transfer is always required when transferring a text file from a mainframe to any other environment (Windows, ASCII Unix, or EBCDIC Unix).

# Syntax: How to Specify Line Termination Characters When Creating a PDF File

In a profile, a FOCEXEC, or from the command line, issue the following command:

```
SET PDFLINETERM={STANDARD|SPACE}
```

In a TABLE request, issue the following command

ON TABLE SET PDFLINETERM {STANDARD | SPACE}

#### where:

#### STANDARD

Creates a PDF file without any extra characters. This file will be a valid PDF file if transferred in text mode to a Windows machine, but not to a UNIX machine. If subsequently transferred from a UNIX machine to a Windows machine in text mode, it will be a valid PDF file on the Windows machine.

#### SPACE

Creates a PDF file with an extra space character appended to each record. This file will be a valid PDF file if transferred in text mode to a UNIX machine, but not to a Windows machine. If subsequently transferred from an ASCII UNIX machine to a Windows machine in binary mode, it will be a valid PDF file on the Windows machine.

## Reference: Required PDFLINETERM Settings Based on Environment

The following chart will assist you in determining the correct setting to use, based on your environment:

| Transferring from z/OS to:                  | SET PDFLINETERM= |
|---------------------------------------------|------------------|
| EBCDIC UNIX (text transfer)                 | SPACE            |
| ASCII UNIX (text transfer)                  | SPACE            |
| ASCII UNIX (text); then to Windows (binary) | SPACE            |
| UNIX (text); then to Windows (text)         | STANDARD         |
| Directly to Windows (text)                  | STANDARD         |

# Using Excel Display Formats: XLSX, EXL2K, EXL97

You can create a FOCUS report as one of several kinds of Microsoft Excel workbook.

With Excel® 2007, Microsoft® introduced enhanced spreadsheet functionality in a new workbook file format. Using FOCUS, you can retrieve data from any FOCUS supported data source and generate a native XLSX format (Excel 2007, Excel 2010, and Excel 2013) workbook for data analysis and distribution.

EXL2K format generates styled reports in Excel 2000/2003 HTML format for use on other platforms and on the Web. Feature options enable FOCUS users to also download all fields mentioned in their requests in an Excel PivotTable, or include interactive Excel formulas for FOCUS aggregation operations for performing additional "what if" analyses on their data within Excel 2000/2003.

EXL97 is an HTML-based HOLD format for generating formatted Excel 97 spreadsheets. EXL97 is a full StyleSheet driver for accurately rendering all report elements (such as headings and subtotals, for example) as well as applying StyleSheet syntax (such as, conditional styling). You must have Microsoft Excel 97 or higher installed on your computer to display an Excel 97 report.

The report formats and Excel workbooks that you can create are:

|              |            | <b>EXLO7 or XLSX (Excel 2007/2010 Workbook).</b> With Excel 2007, Microsoft introduced enhanced worksheet functionality in a new workbook file format. The XLSX format supports most StyleSheet attributes, allowing for full report formatting. The computer on which the report is being displayed must have Microsoft Excel 2007 or higher installed.                                                                                                    |
|--------------|------------|----------------------------------------------------------------------------------------------------|
|              |            | <b>EXL2K (Excel 2000/2003 Workbook).</b> The EXL2K format supports most StyleSheet attributes, allowing for full report formatting. The computer on which the report is being displayed must have Microsoft Excel 2000 or higher installed. By default, leading and internal blanks are compressed on the report output. For information on preserving them, see <i>Preserving Leading and Internal Blanks in Report Output</i> on page 938.                                                                                   |
|              |            | In addition, FOCUS supports two EXL2K variations: EXL2K FORMULA and EXL2K PIVOT. When any of these formats is specified, additional processing is done.                                                                                                    |
|              |            | ■ EXL2K FORMULA. If you display a report using the format variation EXL2K FORMULA, the resulting worksheet will contain Excel formulas that calculate and display the results of any type of summed information (such as column totals, row totals, and sub-totals).                                                                                                    |
|              |            | ■ <b>EXL2K PIVOT.</b> Generates a fully functional Excel PivotTable, an Excel tool for analyzing complex data.                                                                                                    |
|              |            | <b>EXL97 (Excel 97 Spreadsheet).</b> EXL97 is an HTML-based display format that opens in Excel 97 or higher and supports report formatting and drill-downs. The computer on which the report is being displayed must have Microsoft Excel 97 or higher installed.                                                                                                    |
| Assigning XL | .SX        | Format to Your Report Output                                                                                                    |
|              | dis<br>wit | SX (Excel 2007/2010) format generates fully styled reports in Excel 2007/2010 binary play format. The FOCUS procedure generates a new workbook containing a single worksheet the theoret output containing your defined report elements (headings and subtotals), as II as StyleSheet syntax (such as conditional styling and drilldowns):                                                                                                    |
|              |            | XLSX format accurately displays formatted numeric, character and date formats.                                                                                                    |
|              |            | Within each generated worksheet, the columns in the report are automatically sized to fit the largest value in the column. FOCUS calculates the width of each data column based on the font and size requirement of all cells in that column using font metrics developed for other styled formats, including PDF and DHTML. Calculations are based on the data and title elements of the report. Heading and footing elements are not used in the sizing calculation and will be sized based on the data column requirements. |

| Tab names within the workbook can be customized to provide better descriptions of the worksheet content using the TITLETEXT StyleSheet attribute described in <i>How to Name Worksheets</i> on page 1090.                                                                                    |
|----------------------------------------------------------------------------------------------------|
| By default, leading, internal, and trailing blanks are compressed in cells within the worksheet.                                                                                                    |
| An Excel 2007/2010 worksheet can contain 1,048,576 rows by 16,384 columns. FOCUS will generate worksheets larger than these defined limits, but Excel 2007/2010 will have difficulty opening the resulting workbook, and the data that exceeds the Excel 2007/2010 limits will be truncated. |

#### **Overview of XLSX Format**

In order to open Excel 2007/2010 workbooks generated in either the browser or the Excel application, you must have Excel 2007 or greater installed on the desktop.

Excel 2000 and Excel 2003 can be updated to read Excel 2007 or 2010 workbooks using the Microsoft Office Compatibility Pack available from the Microsoft download site (http://www.microsoft.com/downloads/en/default.aspx).

# Reference: Building the XLSX Workbook File

Microsoft changed the format and structure of the Excel workbook in Excel 2007. The new .xlsx file is a binary compilation of a group of XML files. Generating this new file format using FOCUS is a two step process that consists of generating the XML files containing the report output and zipping the XML documents into the binary .xlsx format.

The zipping process requires the following command in a profile or FOCEXEC.

```
SET EXCELSERVURL = LOCAL
```

You can also include this command in a TABLE request using the following syntax.

ON TABLE SET EXCELSERVURL LOCAL

# Syntax: How to Generate an Excel 2007 or 2010 Workbook

You can specify that a report should be saved to an Excel 2007/2010 workbook, displayed in the browser, or displayed in the Excel 2007/2010 application.

ON TABLE HOLD AS name FORMAT XLSX

where:

name

Specifies a file name for the generated workbook.

# Formatting Values Within Cells in XLSX Report Output

FOCUS formats defined in Master Files or within a FOCEXEC will be represented in the resulting cells in an Excel 2007 or 2010 worksheet. Where possible, the FOCUS formats are translated to custom Excel formats and applied to values passed as raw data. Each data value passed to a cell in Excel 2007/2010 is defined with a value and a format mask pair. The data format is associated with the cell rather than embedded in the value. This technique provides enhanced support for editing worksheets generated by FOCUS. New values entered into existing cells will retain the cell formats and continue to display in the style defined for the column within the report.

The following type of data can be passed to Excel 2007/2010:

| <b>Numeric.</b> Where corresponding Excel format masks can be defined, numeric values are passed as raw values with associated format masks. In instances where an equivalent format mask cannot be defined, the numeric value is passed as a text string.                                                                              |
|----------------------------------------------------------------------------------------------------|
| <b>Alphanumeric.</b> Alphanumeric formats are passed to Excel 2007/2010 as text strings, with General format defined. By default, General format presents all text fields as left justified. Alignment and other styling attributes can be applied to these cells to override the default.                                              |
| <b>Date formats.</b> Data that contain sufficient elements to define a valid Excel date format are passed as raw date values with the FOCUS data formats translated to Excel date format masks. In FOCUS formats that do not contain sufficient information to create valid Excel date values, the dates are converted to text strings. |
| <b>Date-Time formats.</b> Date-time values are passed as raw date-time values with FOCUS formats translated to Excel date-time format masks using Custom formats.                                                                                                    |
| <b>Text.</b> Text values are passed as strings with General Format defined (as with alphanumeric data)                                                                                                    |

**Note:** This behavior is a change from EXL2K format, where cells containing dates and more complex numeric formats were passed as formatted text.

# Displaying Formatted Numeric Values in XLSX Report Output

Each numeric FOCUS format is translated to a custom numeric Excel format. The numeric value is displayed in the Excel formula bar for the selected cell. Within the actual cell, the value with the format mask applied displays.

The FOCUS formats for the following numeric data types are translated into Excel 2007/2010 format masks supporting full editing within the resulting workbook:

| Data types: E, F, D , I, P.                         |
|-----------------------------------------------------|
| Comma edit option (C).                              |
| Zero suppression (S).                               |
| Leading zero (L).                                   |
| Floating currency symbol (M).                       |
| Comma Suppression (c).                              |
| Right-side minus sign (-).                          |
| Credit negative (CR).                               |
| Bracket negative (B).                               |
| Fixed extended currency symbol (!d, !e, !I, !y).    |
| Floating extended currency symbol (!D, !E, !L, !Y). |
| Percent (%).                                        |

# Example: Passing Numeric Formats to XLSX Report Output

In the following example, the DOLLARS field is assigned different numeric formats to demonstrate different available options. The column titles have been edited to display the FOCUS format options that have been applied:

```
TABLE FILE GGSALES
SUM DOLLARS/D12.2 AS 'D12.2'
DOLLARS/D12C AS 'D12C'
DOLLARS/D12CM AS 'D12CM'
BY REGION
BY CATEGORY
ON TABLE HOLD FORMAT XLSX
ON TABLE SET BYDISPLAY ON
END
```

In the resulting worksheet, notice that cell C2 containing the DOLLAR value for *Midwest Coffee* presents the value with the FOCUS format D12.2, which presents the comma and two decimal places. On the formula bar, the actual value is presented without any formatting. Examine each of the DOLLAR values in each row to see that the value as displayed in the formula bar remains the same, and only the display values presented in each cell change.

Also notice that with SET BYDISPLAY ON, the BY field values are repeated for every row on the worksheet. This creates fully qualified data rows that can be used with various data sorting, filtering, and table features in Excel without losing valuable information. This setting is recommended as a best practice for all worksheets:

|    | A1        | <b>→</b> ( | <i>f</i> <sub>x</sub> Reg | ion       |             |   |
|----|-----------|------------|---------------------------|-----------|-------------|---|
| 4  | Α         | В          | С                         | D         | E           | F |
| 1  | Region    | Category   | D12.2                     | D12C      | D12CM       |   |
| 2  | Midwest   | Coffee     | 4,178,513.00              | 4,178,513 | \$4,178,513 |   |
| 3  | Midwest   | Food       | 4,338,271.00              | 4,338,271 | \$4,338,271 |   |
| 4  | Midwest   | Gifts      | 2,883,881.00              | 2,883,881 | \$2,883,881 |   |
| 5  | Northeast | Coffee     | 4,164,017.00              | 4,164,017 | \$4,164,017 |   |
| 6  | Northeast | Food       | 4,379,994.00              | 4,379,994 | \$4,379,994 |   |
| 7  | Northeast | Gifts      | 2,848,289.00              | 2,848,289 | \$2,848,289 |   |
| 8  | Southeast | Coffee     | 4,415,408.00              | 4,415,408 | \$4,415,408 |   |
| 9  | Southeast | Food       | 4,308,731.00              | 4,308,731 | \$4,308,731 |   |
| 10 | Southeast | Gifts      | 2,986,240.00              | 2,986,240 | \$2,986,240 |   |
| 11 | West      | Coffee     | 4,473,517.00              | 4,473,517 | \$4,473,517 |   |
| 12 | West      | Food       | 4,202,337.00              | 4,202,337 | \$4,202,337 |   |
| 13 | West      | Gifts      | 2,977,092.00              | 2,977,092 | \$2,977,092 |   |
| 14 |           |            |                           |           |             |   |

The following example uses Fixed Dollar (N) format, as well as multiple combined format options. Each FOCUS format option is translated to the appropriate Excel 2007/2010 format mask and applied to the cell value:

```
TABLE FILE GGSALES
SUM BUDDOLLARS/D12N
DOLLARS/D12M
COMPUTE OVERBUDGET/D12BMc=BUDDOLLARS-DOLLARS; AS 'Over Budget'
BY REGION
BY CATEGORY
ON TABLE HOLD FORMAT XLSX
ON TABLE SET BYDISPLAY ON
END
```

Notice the fixed numeric format defined for the BUDDOLLARS column (Column C) presents the local currency symbol in a fixed position within each cell, regardless of the size of the data value. On the formula bar, the values in the *Over Budget* calculated field is passed as a negative value where appropriate. In the actual cells, the bracketed styling is applied to the negative values as part of the custom Excel 2007/2010 format mask:

|     | E2        | <b>-</b> (a |    | fx     | -92481  |          |       |          |      |   |
|-----|-----------|-------------|----|--------|---------|----------|-------|----------|------|---|
| 882 | Α         | В           |    | C      |         | D        |       | E        |      | F |
| 1   | Region    | Category    |    | Budget | Dollars | Dollar S | Sales | Over But | dget |   |
| 2   | Midwest   | Coffee      | \$ | 4.     | 086,032 | \$4,178  | 3,513 | (\$924   | 481) |   |
| 3   | Midwest   | Food        | \$ | 4,     | 220,721 | \$4,338  | 3,271 | (\$1179  | 550) |   |
| 4   | Midwest   | Gifts       | S  | 2,     | 887,620 | \$2,883  | 3,881 | \$37     | 739  |   |
| 5   | Northeast | Coffee      | S  | 4,     | 252,462 | \$4,164  | 1,017 | \$884    | 145  |   |
| 6   | Northeast | Food        | S  | 4.     | 453,907 | \$4,379  | 9,994 | \$739    | 913  |   |
| 7   | Northeast | Gifts       | \$ | 2,     | 870,552 | \$2,848  | 3,289 | \$222    | 263  |   |
| 8   | Southeast | Coffee      | S  | 4,     | 431,429 | \$4,415  | ,408  | \$160    | 021  |   |
| 9   | Southeast | Food        | S  | 4,     | 409,288 | \$4,308  | 3,731 | \$100    | 557  |   |
| 10  | Southeast | Gifts       | S  | 2,     | 967,254 | \$2,986  | 5,240 | (\$189   | 986) |   |
| 11  | West      | Coffee      | \$ | 4.     | 523,963 | \$4,473  | 3,517 | \$504    | 146  |   |
| 12  | West      | Food        | S  | 4.     | 183,244 | \$4,202  | 2,337 | (\$190   | 093) |   |
| 13  | West      | Gifts       | \$ | 2,     | 934,306 | \$2,977  | 7,092 | (\$42)   | 786) |   |
| 14  |           |             |    |        |         |          |       |          |      |   |
| 15  |           |             |    |        |         |          |       |          |      |   |

# **Using Numeric Formats in Report Headings and Footings**

By default, headings and footings are passed to Excel as a single character string. Spot markers are not supported for positioning within each line. Numeric fields and dates passed in headings and footings are passed as text strings within the overall heading or footing contents.

To display numeric fields and dates within headings and footings as numeric or date values, use HEADALIGN=BODY in the StyleSheet to define each of the items in the heading as an individual cell. Each cell containing numeric or date values will then be passed as the appropriate value with the associated format mask.

For information about the HEADALIGN attribute, see Aligning a Heading or Footing Element in an HTML, EXL2K, or PDF Report on page 830.

# **Using Numeric Format Punctuation in Headings and Footings**

For data columns, all currency formats are translated using the Excel 2007/2010 format masks that use the punctuation rules defined by the regional settings of the desktop.

In languages that use Continental Decimal Notation, the currency definitions designate that a comma is used as the decimal separator, and a period is used as the thousands separator, so D12.2CM may present the value as \$ 9.999,99 rather than the English (United States) value \$ 9,999.99. In headings and footings, you can designate that punctuation should be converted to Continental Decimal notation by issuing the SET CDN=ON command. With this setting in effect, the data embedded within heading and footing text strings will be formatted using the converted punctuation. Specify HEADALIGN=BODY to delineate items as individual cells and to retain the numeric formatting within the field which will follow the same rules as the report data within the data columns.

## **Passing Dates to XLSX Report Output**

Most translated and smart dates can be sent to Excel 2007/2010 as standard date values with format masks, enabling Excel to use them in functions, formulas, and sort sequences.

# **Example:** Translating FOCUS Dates to Excel 2007/2010 Dates

The following request against the GGSALES data source creates the date January 1, 2010 and converts it to four date formats with translated text:

```
DEFINE FILE GGSALES
NEWDATE/MDYY = '01/01/2010';
WRMtrDY/WRMtrDY = NEWDATE;
WDMTY/WDMTY = NEWDATE;
WrDMTRY/WrDMTRY = NEWDATE;
WrYMtrD/WrYMtrD = NEWDATE;
END
TABLE FILE GGSALES
SUM DATE NOPRINT
NEWDATE WRMtrDY WDMTY WrDMTRY WRYMtrD
ON TABLE HOLD FORMAT XLSX
END
```

The following table shows how the dates should appear:

| FOCUS Format | XLSX Displays        | XLSX Value |
|--------------|----------------------|------------|
| WRMtrDY      | Friday, January 1 10 | 1/1/2010   |
| wDMTY        | Fri, 1 Jan 10        | 1/1/2010   |
| wrDMTRY      | Friday, 1 January 1  | 1/1/2010   |
| wrYMtrD      | Friday, 10 January 1 | 1/1/2010   |

In Excel 2007/2010, all of the cells have a date value with format masks, and all month and day names are in mixed-case, regardless of how the case has been specified in the FOCUS format. The output is:

| 4 | Α          | В                    | С             | D                    | E                    |
|---|------------|----------------------|---------------|----------------------|----------------------|
| 1 | NEWDATE    | WRMtrDY              | wDMTY         | wrDMTRY              | wrYMtrD              |
| 2 | 01/01/2010 | Friday, January 1 10 | Fri, 1 Jan 10 | Friday, 1 January 10 | Friday, 10 January 1 |

## Passing Dates Without a Day Component

Date formats that do not specify the day value explicitly are defined as the date value of the first day of the month. Therefore, the value placed in the cell may be different from the day component value in the source data field and may produce unexpected results when used for sorting or date calculations in an Excel formula.

The following table shows how FOCUS date formats are represented in XLSX. The table shows how the value is preserved in the cell and how the display is generated using the format mask that corresponds to the FOCUS date format.

DATEFLD/MDYY = '01/02/2010'

| FOCUS Format | XLSX Displays: | XLSX Value |
|--------------|----------------|------------|
| DMYY         | 02/01/2010     | 1/2/2010   |
| MY           | 01/10          | 1/1/2010   |
| MTY          | Jan, 10        | 1/1/2010   |
| MTDY         | Jan 2, 10      | 1/2/2010   |

#### Example:

#### Passing FOCUS Dates With and Without a Day Component to XLSX Report Output

The following request against the GGSALES data source creates the date January 2, 2010 and passes it to Excel 2007/2010 with formats MDYY, DMYY, MY, and MTDY:

```
DEFINE FILE GGSALES

NEWDATE/MDYY = '01/02/2010';

END

TABLE FILE GGSALES

SUM DATE NOPRINT

NEWDATE AS 'MDYY' NEWDATE/DMYY AS 'DMYY' NEWDATE/MY AS 'MY'

NEWDATE/MTY AS 'MTY' NEWDATE/MTDY AS 'MTDY'

ON TABLE HOLD FORMAT XLSX

END
```

Columns D and E have actual date values with format masks, displayed by Excel 2007/2010 in mixed-case. Since the MTY format does not have a day component, the date value stored is the first of January 2010 (1/1/2010), not the second of January 2010 (1/2/2010):

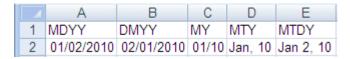

## Passing Date Components for Use in Excel Formulas

Dates formatted as individual components (for example, D, Y, M, W) are passed to Excel as numeric values that can be used as parameters to Excel date functions. The values are passed as general format that are recognized by Excel as numbers.

# **Example:** Passing Numeric Date Components to XLSX Report Output

The following request against the GGSALES data source creates the date January 1, 2010 and extracts numeric date components, passing them to Excel 2007/2010:

```
DEFINE FILE GGSALES
NEWDATE/MDYY = '01/01/2010';
D/D= NEWDATE;
Y/Y = NEWDATE;
W/W=NEWDATE;
W/W=NEWDATE;
M/M = NEWDATE;
Y/YY = NEWDATE;
END
TABLE FILE GGSALES
SUM DATE NOPRINT
NEWDATE D Y W W M YY
ON TABLE HOLD FORMAT XLSX
END
```

#### The output is:

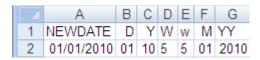

# **Passing Quarter Formats**

Date formats that contain a Quarter component are always passed to Excel as text strings since Excel does not support Quarter formats.

# Example: Passing Dates With a Quarter Component to Excel 2007

The following request against the GGSALES data source creates the date January 1, 2010 and converts it to date formats that contain a Quarter component:

```
DEFINE FILE GGSALES
NEWDATE/MDYY = '01/01/2010';
Q/Q= NEWDATE;
QY/QY = NEWDATE;
YBQ/YBQ=NEWDATE;
END
TABLE FILE GGSALES
SUM DATE NOPRINT
NEWDATE Q QY YBQ
ON TABLE HOLD FORMAT XLSX
END
```

In Excel 2007 or 2010, the cells containing dates with Quarter components have General format. To see this, open the Format Cells dialog box.

#### The output is:

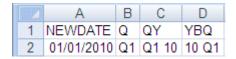

# Passing Date Components Defined as Translated Text

Date formats that do not contain sufficient information to present a valid date result in Excel are not translated to a value, including formats that do not contain year and/or month information. These dates will be sent to Excel as text. In the absence of complete information, the year defaults to the current year, so the value sent would be incorrect if this type of format was passed as a date value. The following formats will not be sent as values:

■ MT, MTR, Mt, Mtr■ W. w. WR, wr

When date formats are passed to Excel 2007/2010 with format masks, all month and day names are in mixed-case, regardless of how the case has been specified in the FOCUS format. However, since the values in this example are always sent as text, the casing defined in the FOCUS format is applied in the resulting cell.

# Example: Passing Date Components Defined as Translated Text to XLSX Report Output

The following request against the GGSALES data source creates the date January 1, 2010 and converts it to date formats that are defined as either month name or day name:

```
DEFINE FILE GGSALES
NEWDATE/MDYY = '01/01/2010';
MT/MT= NEWDATE;
MTR/MTR= NEWDATE;
MTr/Mtr = NEWDATE;
Wr/Wr = NEWDATE;
Wr/wr = NEWDATE;
END
TABLE FILE GGSALES
SUM DATE NOPRINT
NEWDATE MT MTR Mtr WR Wr
ON TABLE HOLD FORMAT XLSX
END
```

In Excel 2007 or 2010, the cells containing the days have General format. To see this, open the Format Cells dialog box.

#### The output is:

| i | 82 | Α          | В   | С       | D       | E      | F      |
|---|----|------------|-----|---------|---------|--------|--------|
|   | 1  | NEWDATE    | MT  | MTR     | Mtr     | WR     | WΓ     |
|   | 2  | 01/01/2010 | Jan | January | January | FRIDAY | Friday |

# Reference: Usage Notes for Date Values in XLSX Report Output

- ☐ The following date formats are not supported in XLSX. They will translate into Excel General format and possibly produce unpredictable results:
  - JUL, YYJUL, and I2MT.
  - Dates stored as a packed or alphanumeric field with date display options.
- Excel only supports mixed-case, not all uppercase or all lowercase for text dates. All FOCUS date formats containing text present in XLSX as mixed-case, regardless of the casing parameters defined in the FOCUS format. For example, MTRDY will generate the date string JANUARY 2, 10 in standard FOCUS, but when sent to XLSX as a date value, it will be presented as January 2, 10.

# **Passing Date-Time to XLSX**

Most FOCUS date-time formats can be sent to XLSX as standard date/time values with format masks, enabling Excel to use them in functions, formulas, and sort sequences.

As with the Date formats, Excel only supports mixed-case to date-time fields, so if the date-time format contains text and is supported by Excel, the text will be in mixed-case, regardless of the casing defined within the FOCUS format.

# **Example:** Passing Date-Time to XLSX

The following request shows an example against the GGSALES data source.

```
DEFINE FILE GGSALES
DT1/HYYMDm WITH REGION = DT(20100506 16:17:01.993876);
DPT1/HDMTYYm = DT1;
ALPHA_DATE1/A30 = HCNVRT(DT1,'(HYYMDm)',30,'A30');
END
TABLE FILE GGSALES
PRINT
ALPHA_DATE1
DT1 AS 'HYYMDm'
DPT1 AS 'HDMTYYm'
DT1/HdMTYYBS
              AS 'HdMTYYBS'
               AS 'HdMTYYBs'
DT1/HdMTYYBs
ON TABLE SET SPACES 1
IF RECORDLIMIT EO 1
ON TABLE PCHOLD FORMAT XLSX
END
```

#### The output is:

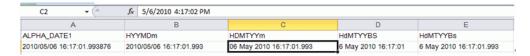

**Note:** Minutes by themselves are not supported in Excel and will be sent as an integer to XLSX with a Custom format.

Also, Excel time formats only support to the milliseconds. FOCUS formats that display microseconds will send the value to Excel, but the value will be rounded to milliseconds within the worksheet if the cell is edited.

The following table shows how the date-time values appear.

| FOCUS Format | XLSX Displays            | XLSX Value          |
|--------------|--------------------------|---------------------|
| HYYMDm       | 2010/05/06 16:17:01.993  | 5/6/2010 4:17:02 PM |
| HDMTYYm      | 06 May 2010 16:17:01.993 | 5/6/2010 4:17:02 PM |
| HdMTYYBS     | 6 May 2010 16:17:01      | 5/6/2010 4:17:01 PM |

| FOCUS Format | XLSX Displays           | XLSX Value          |
|--------------|-------------------------|---------------------|
| HdMTYYBs     | 6 May 2010 16:17:01.993 | 5/6/2010 4:17:02 PM |

# **Generating Native Excel Formulas in XLSX Report Output**

When you display or save a tabular report request using XLSX FORMULA, the resulting worksheet contains an Excel formula that computes and displays the results of any type of summed information, such as column totals, row totals, subtotals, and calculated values, rather than static numbers. A formula for a calculated value is generated by translating the internal form of the FOCUS expression into an Excel formula. Worksheets saved using the XLSX FORMULA format are interactive, allowing for "what if" scenarios that immediately reflect any additions or modifications made to the data.

# **Understanding Formula Versus Value**

The XLSX FORMULA format will generate formulas rather than values for the following FOCUS TABLE commands: ROW-TOTAL, COLUMN-TOTAL, SUB-TOTAL, SUBTOTAL, and SUMMARIZE, as well as for calculations performed by functions.

| A DEFINE field will always generate a constant value and not a formula.                                                                                                    |
|----------------------------------------------------------------------------------------------------|
| COMPUTE will generate the formula, except when the COMPUTE is equal to a single variable. In that case, the constant is placed and not the formula.                                                                                                    |
| If your report contains a calculated value (generated by the COMPUTE or RECOMPUTE command), all of the fields referenced by the calculated value must be displayed in the report in order for a cell reference to be included in the formula. If the referenced column not displayed in the workbook, the data value will be placed in the formula, rather than a cell reference. Additionally, if the value cannot be reliably calculated based on the |
| information passed to Excel, the value, rather than an expression, will be used. For                                                                                                    |

example, using the LAST function in FOCUS cannot be translated correctly into Excel. In this

is

XLSX FORMULA is not supported with financial reports created with Financial Modeling Language (FML).

instance, the LAST value is used in the expression, rather than a cell reference.

For more information, see Translation Support for FORMAT XLSX FORMULA.

# Reference: Translation Support for FORMAT XLSX FORMULA This topic describes translation support for FORMAT XLSX FORMULA. Use of unsupported FOCUS features may produce unreliable results. All standard operators are supported. These include arithmetic operators, relational operators, string operators, IF/THEN/ELSE, and logical operators. However, column notation is not supported. The IS-PRESENT, IS-MISSING, IS-FROM, FROM, NOT-FROM, IS-MORE-THAN, IS-LESS-THAN, CONTAINS, and OMITS operators are not supported. The logical operators AND and OR are not supported in conditional (IF-THEN-ELSE) or logical expressions. ■ The following functions are supported: ABS, ARGLEN, ATODBL, BYTVAL, CHARGET, CTRAN, DMOD, DOWK, DOWK, DOWKL, EXP. FMOD, HEXBYT, HHMMSS, IMOD, LCWORD, LOCASE, LOG, MAX, MIN, OVRLAY, POSIT, RDUNIF, SQRT, SUBSTR, TODAY, and UPCASE. The EDIT function is supported for converting formats (one argument variant). It is not supported for editing strings. The functions CTRFLD, LJUST, and RJUST are not recommended for justifying data in Excel columns. With the use of Excel proportional fonts, the StyleSheet JUSTIFY attribute is more appropriate. Be cautious when using functions that use decimal values as an argument (BYTVAL, CTRAN, HEXBYT). Based on whether the operating environment is EBCDIC or ASCII, the results may be different. XLSX FORMULA is not supported with the following FOCUS commands and phrases: ☐ DFFINE OVFR ☐ FOR ■ NOPRINT ■ Multiple display (PRINT, LIST, SUM, and COUNT) commands ■ SEQUENCE StyleSheet attribute ☐ RFCAP ■ SET HIDENULLACRS

- SET SUBTOTALS = ABOVE
- LAST
- ☐ The BYDISPLAY ON setting is recommended to allow the sort field value to be available on all rows for recalculations.
- ☐ If an expression requires more than 1024 characters, FOCUS will place the value into the cell, and not the formula.
- □ Conditional styling is based on the values in the original report. If the worksheet values are changed and the formulas are recomputed, the styling will not reflect the updated information.

## Syntax: How to Save Reports as FORMAT XLSX FORMULA

Add the following syntax to your request to take advantage of Excel formulas in your workbook:

ON TABLE HOLD FORMAT XLSX FORMULA

# **Example:** Generating Native Excel Formulas for Column Totals

The following example illustrates how a column total in a report request is translated to an Excel formula when you use the XLSX FORMULA format. Notice that the formatting of the column total (TYPE=GRANDTOTAL) is retained in the Excel workbook. When you select the total in the report, the equation =SUM(B4:B7) displays in the formula bar, representing the column total as a sum of cell ranges.

```
TABLE FILE GGSALES
HEADING
"Projected Return By Region"
""

SUM DOLLARS AS 'RETURN'
BY REGION AS 'REGION'
ON TABLE COLUMN-TOTAL
ON TABLE HOLD FORMAT XLSX FORMULA
ON TABLE SET STYLE *
TYPE=REPORT, GRID=OFF, FONT='ARIAL', SIZE=9, TITLETEXT=By Region,$
TYPE=TITLE, BACKCOLOR=RGB(102 102 102), COLOR=RGB(255 255 255),$
TYPE=HEADING, SIZE=12, STYLE=BOLD, JUSTIFY=CENTER,$
TYPE=GRANDTOTAL, BACKCOLOR=RGB(210 210 210), STYLE=BOLD,$
ENDSTYLE
END
```

#### The output is:

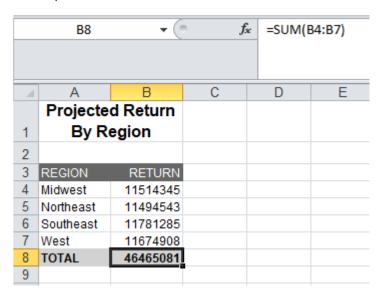

FOCUS can translate any total (subtotal, row total, or column total) to an Excel formula. For related information, see *Translation Support for FORMAT XLSX FORMULA*.

# **Example:** Generating Native Excel Formulas for Row Totals

The following request calculates totals across regions. The row totals are represented as sums of cell ranges.

```
TABLE FILE GGSALES
"Projected Return Across Region"
SUM BUDDOLLARS AS 'Return' AND
DOLLARS AS 'Balance'
BY ST AS 'STATE'
ACROSS REGION AS 'REGION'
ON REGION ROW-TOTAL AS 'TOTAL'
ON TABLE COLUMN-TOTAL AS 'TOTAL'
ON TABLE HOLD FORMAT XLSX FORMULA
ON TABLE SET STYLE *
TYPE=REPORT, GRID=OFF, FONT='ARIAL',
SIZE=9, TITLETEXT=Across Region,$
TYPE=TITLE, BACKCOLOR=RGB(102 102 102),
COLOR=RGB(255 255 255),$
TYPE=HEADING, SIZE=12, STYLE=BOLD,
JUSTIFY=CENTER,$
TYPE=ACROSSTITLE, STYLE=BOLD,$
TYPE=GRANDTOTAL, BACKCOLOR=RGB(210 210 210),
STYLE=BOLD,$
ENDSTYLE
END
```

The following output highlights the formula that calculates the row total in cell K16=C16+E16+G16+I16.

|    | K1    | 6 ▼      |          | f <sub>x</sub> =SUM(C | 16)+SUM(E | 16)+SUM(G16 | 5)+SUM(I16) |          |          |          |          |
|----|-------|----------|----------|-----------------------|-----------|-------------|-------------|----------|----------|----------|----------|
|    |       |          |          |                       |           |             |             |          |          |          |          |
| 4  | Α     | В        | С        | D                     | Е         | F           | G           | Н        | I        | J        | К        |
| 1  |       |          |          | Р                     | rojected  | Return Ac   | ross Regi   | ion      |          |          |          |
| 2  |       |          |          |                       |           |             |             |          |          |          |          |
| 3  |       | REGION   |          |                       |           |             |             |          |          |          |          |
| 4  |       | Midwest  |          | Northeast             |           | Southeast   |             | West     |          | TOTAL    |          |
| 5  | STATE | Return   | Balance  | Return                | Balance   | Return      | Balance     | Return   | Balance  | Return   | Balance  |
| 6  | CA    |          |          |                       |           |             |             | 7612465  | 7664223  | 7612465  | 7664223  |
| 7  | CT    |          | _        | 3865082               | 3827274   |             | _           |          | _        | 3865082  | 3827274  |
| 8  | FL    |          |          |                       |           | 3911423     | 3974395     |          |          | 3911423  | 3974395  |
| 9  | GA    |          |          |                       |           | 4267552     | 4119833     |          | _        | 4267552  | 4119833  |
| 10 | IL    | 3951920  | 4010926  |                       |           |             |             |          |          | 3951920  | 4010926  |
| 11 | MA    |          |          | 3818397               | 3707986   |             | -           |          |          | 3818397  | 3707986  |
| 12 | MO    | 3657014  | 3767406  |                       |           |             |             |          |          | 3657014  | 3767406  |
| 13 | NY    |          |          | 3982645               | 3959283   |             |             |          |          | 3982645  | 3959283  |
| 14 | TN    |          |          |                       |           | 3689979     | 3687057     |          |          | 3689979  | 3687057  |
| 15 | TX    | 3701253  | 3736013  |                       |           |             |             |          |          | 3701253  | 3736013  |
| 16 | WA    |          |          |                       |           |             |             | 4055166  | 4010685  | 4055166  | 4010685  |
| 17 | TOTAL | 11310187 | 11514345 | 11666124              | 11494543  | 11868954    | 11781285    | 11667631 | 11674908 | 46512896 | 46465081 |

# **Example:** Generating Native Excel Formulas for Calculated Values

The following request totals the columns for BUDDOLLARS and DOLLARS, and calculates the value of a field called PROFIT by subtracting the DOLLARS from the BUDDOLLARS.

The formula for the calculated values is generated by translating the internal form of the FOCUS expression (PROFIT/D12.2MC = BUDDOLLARS - DOLLARS;) into an Excel formula. In this example, the formulas appear in cells B8, C8, and D8.

All fields referenced in the calculation should be displayed in the report for a valid formula to be created using cell references. Otherwise, it may be created using values not in the report. If the fields used in the calculation are not present in the report and there is a subsequent RECOMPUTE, the formula created for the RECOMPUTE will not be correct.

```
TABLE FILE GGSALES
ON TABLE SET PAGE-NUM OFF
SUM BUDDOLLARS/18MC AND DOLLARS/18MC
COMPUTE PROFIT/D12.2MC = BUDDOLLARS - DOLLARS;
BY REGION
HEADING
"Profit By Region"
""
ON TABLE COLUMN-TOTAL
ON TABLE HOLD FORMAT XLSX FORMULA
ON TABLE SET STYLE *
TYPE=REPORT, GRID=OFF, FONT='ARIAL', SIZE=9, TITLETEXT='By Region',$
TYPE=TITLE, BACKCOLOR=RGB(102 102 102), COLOR=RGB(255 255 255),$
TYPE=HEADING, SIZE=12, STYLE=BOLD, JUSTIFY=CENTER,$
TYPE=GRANDTOTAL, BACKCOLOR=RGB(210 210 210), STYLE=BOLD,$
END
```

The following output highlights the formula that calculates for the column total of PROFIT: D8=SUM(D4:D7).

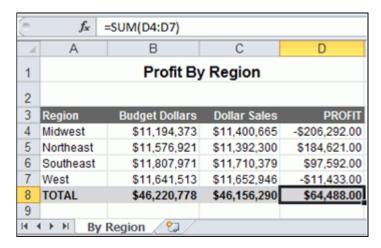

## **Example:** Generating a Native Excel Formula for a Function

The following example illustrates how functions are translated to Excel reports. The function IMOD divides ACCTNUMBER by 1000 and returns the remainder to LAST3\_ACCT. The Excel formula corresponds to =TRUNC((MOD(\$C3,(1000)))). TRUNC is used when the answer returned from an equation is being placed into an Integer field, to be sure there are no decimals.

```
TABLE FILE EMPLOYEE

PRINT ACCTNUMBER AS 'Account Number'

COMPUTE LAST3_ACCT/I3L = IMOD(ACCTNUMBER, 1000, LAST3_ACCT);

BY LAST_NAME AS 'Last Name'

BY FIRST_NAME AS 'First Name'

WHERE (ACCTNUMBER NE 000000000) AND (DEPARTMENT EQ 'MIS');

ON TABLE HOLD FORMAT XLSX FORMULA

ON TABLE SET STYLE *

TYPE=REPORT, GRID=OFF, FONT='ARIAL', SIZE=9,$

TYPE=TITLE, BACKCOLOR=RGB(102 102 102), COLOR=RGB(255 255 255), STYLE=BOLD,$
```

#### The output is:

| (6) | <i>f</i> <sub>x</sub> =TRU | JNC((MOD(\$C3, | 1000)))        |            |
|-----|----------------------------|----------------|----------------|------------|
|     | Α                          | В              | С              | D          |
| 1   | Last Name                  | First Name     | Account Number | LAST3_ACCT |
| 2   | BLACKWOOD                  | ROSEMARIE      | 122850108      | 108        |
| 3   | CROSS                      | BARBARA        | 163800144      | 144        |
| 4   | GREENSPAN                  | MARY           | 150150302      | 302        |
| 5   | JONES                      | DIANE          | 040950036      | 036        |
| 6   | MCCOY                      | JOHN           | 109200096      | 096        |
| 7   | SMITH                      | MARY           | 027300024      | 024        |
| 8   |                            |                |                |            |

# Reference: Generating a Formula With Recomputed Values

If your report contains a calculated value (generated by the COMPUTE or RECOMPUTE command), all of the fields referenced by the calculated value must be displayed in the report in order for cell references to be included in the formula. If a referenced column is not displayed in the workbook, the data value will be placed in the formula, rather than a cell reference. In the case of RECOMPUTE, the value used may be an incorrect value from the last detail record of the sort break.

# **Example:** Generating a Formula With Recomputed Values

The following request computes the difference (DIFF) by subtracting budgeted dollars from dollar sales. The budgeted dollars field used in the expression is not included in the SUM command. The value of DIFF is recomputed on the region level.

```
TABLE FILE GGSALES
HEADING
"Profit By Region"
0 \leq 0
SUM DOLLARS/18CM
COMPUTE DIFF/I8CM=DOLLARS - BUDDOLLARS;
BY REGION
BY CATEGORY
ON REGION RECOMPUTE
ON TABLE HOLD FORMAT XLSX FORMULA
ON TABLE SET STYLE *
TYPE=REPORT, GRID=OFF, FONT='ARIAL', SIZE=9, TITLETEXT='By Region',$
TYPE=TITLE, BACKCOLOR=RGB(102 102 102), COLOR=RGB(255 255),$
TYPE=HEADING, SIZE=12, STYLE=BOLD, JUSTIFY=CENTER,$
TYPE=SUBTOTAL, BACKCOLOR=RGB(210 210 210),$
TYPE=GRANDTOTAL, BACKCOLOR=RGB(166 166 166), STYLE=BOLD,$
END
```

The output shows that the formula is subtracting a data value that is not displayed on the worksheet. It is actually the BUDDOLLARS value from the current hardcoded value, since there is no cell reference.

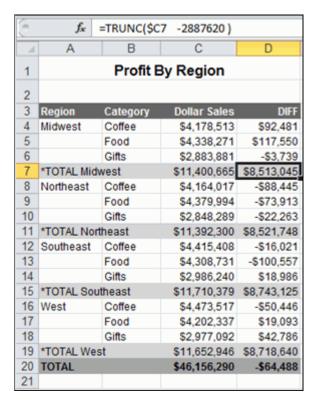

If you add the BUDDOLLARS column to the request, the formula can be recomputed correctly.

SUM DOLLARS/I8MC BUDDOLLARS/I8MC

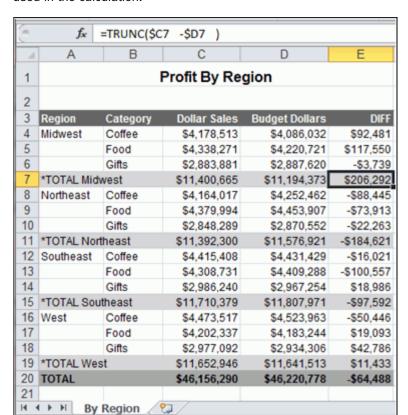

The formula generated with the new SUM command contains cell references for both fields used in the calculation.

# Using XLSX FORMULA With Prefix Operators

XLSX FORMULA output supports prefix operators that are used on summary lines generated by FOCUS commands, such as SUBTOTAL and RECOMPUTE. Where a corresponding formula exists in Excel, these prefix operators are translated into the equivalent Excel summarization formula. The results of prefix operators used directly against retrieved data continue to be passed to Excel as values, not formulas.

The following table identifies the prefix operators supported by XLSX FORMULA when used on summary lines, and the Excel formula equivalent placed in the generated worksheet.

| Prefix Operator | Excel Formula Equivalent |
|-----------------|--------------------------|
| SUM.            | =SUM()                   |

| Prefix Operator | Excel Formula Equivalent |
|-----------------|--------------------------|
| AVE.            | =AVERAGE()               |
| CNT.            | =COUNT()                 |
| MIN.            | =MIN()                   |
| MAX.            | =MAX()                   |

| N  | ΛIN.                                                                                                    | =MIN()                                                                                        |  |  |  |
|----|----------------------------------------------------------------------------------------------------|-----------------------------------------------------------------------------------------------|--|--|--|
| N  | MAX.                                                                                                    | =MAX()                                                                                        |  |  |  |
|    | e following prefix operators are not transl<br>SX FORMULA.                                                                                                    | ated to formulas when used on summary lines in                                                |  |  |  |
|    | ASQ.                                                                                                    |                                                                                               |  |  |  |
|    | FST.                                                                                                    |                                                                                               |  |  |  |
|    | LST.                                                                                                    |                                                                                               |  |  |  |
| No | te:                                                                                                    |                                                                                               |  |  |  |
|    | When using a prefix operator on a field specified directly against retrieved data, there is no space between the prefix operator and the field on which it operates. |                                                                                               |  |  |  |
|    | For example, in the following aggregating operates on the DOLLARS field.                                                                                             | g display command, the AVE. prefix operator                                                   |  |  |  |
|    | SUM AVE.DOLLARS                                                                                                    |                                                                                               |  |  |  |
|    | When using a prefix operator on a summ prefix operator and the aggregated field                                                                                      | nary line, you must leave a space between the on which it operates.                           |  |  |  |
|    | • •                                                                                                    | MAX. prefix operator operates on the DOLLARS required blank space between the prefix operator |  |  |  |
|    | ON DECION DECOMPLIES MAY DOLLARS                                                                                                    |                                                                                               |  |  |  |

ON REGION RECOMPUTE MAX. DOLLARS

# Example: Using a Summary Prefix Operator With FORMAT XLSX FORMULA

In the following request against the GGSALES data source, the RECOMPUTE command for the REGION sort field calculates the maximum of the aggregated DOLLARS field and the minimum of the aggregated BUDDOLLARS field.

```
TABLE FILE GGSALES
SUM UNITS DOLLARS/18MC BUDDOLLARS/18MC
AND COMPUTE DIFF/18MC= DOLLARS-BUDDOLLARS;
BY REGION
BY CATEGORY
WHERE CATEGORY EQ 'Food' OR 'Coffee'
WHERE REGION EQ 'West' OR 'Midwest'
ON REGION RECOMPUTE MAX. DOLLARS MIN. BUDDOLLARS DIFF
ON TABLE HOLD FORMAT XLSX FORMULA
ON TABLE SET STYLE *
TYPE=REPORT, GRID=OFF, FONT='ARIAL', SIZE=9,$
TYPE=TITLE, BACKCOLOR=RGB(102 102 102), COLOR=RGB(255 255 255),$
TYPE=SUBTOTAL, BACKCOLOR=RGB(210 210 210),$
TYPE=GRANDTOTAL, BACKCOLOR=RGB(166 166 166), STYLE=BOLD,$
END
```

In the output, shown in the following image, the cell that represents the recomputed DOLLARS for the Midwest region has been generated as the following formula.

=MIN(E2:E3)

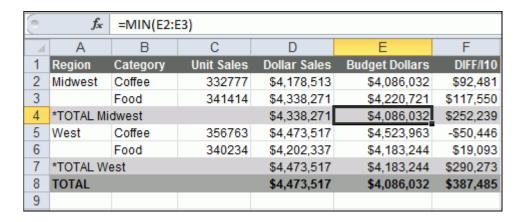

# Example: Using a Prefix Operator on a Display Command With FORMAT XLSX FORMULA

In the following request against the GGSALES data source, the CNT., AVE., and PCT. Prefix operators are used in the SUM display command.

```
TABLE FILE GGSALES
SUM UNITS
CNT.UNITS
AVE.UNITS
PCT.UNITS
BY REGION
BY ST
ON TABLE HOLD FORMAT XLSX FORMULA
END
```

The output shows that the prefix operators were not passed to Excel as formulas. They were passed as data values.

| 9  | fx 30     | 50    |            |            |            |            |
|----|-----------|-------|------------|------------|------------|------------|
|    | Α         | В     | С          | D          | Е          | F          |
|    |           |       |            | Unit Sales | AVE        | PCT        |
| 1  | Region    | State | Unit Sales | COUNT      | Unit Sales | Unit Sales |
| 2  | Midwest   | IL    | 307581     | 360        | 854        | 8          |
| 3  |           | MO    | 297727     | 359        | 829        | 8          |
| 4  |           | TX    | 299737     | 360        | 832        | 8          |
| 5  | Northeast | CT    | 302440     | 360        | 840        | 8          |
| 6  |           | MA    | 301909     | 360        | 838        | 8          |
| 7  |           | NY    | 312326     | 360        | 867        | 8          |
| 8  | Southeast | FL    | 310302     | 360        | 861        | 8          |
| 9  |           | GA    | 330283     | 360        | 917        | 8          |
| 10 |           | TN    | 294647     | 360        | 818        | 7          |
| 11 | West      | CA    | 610570     | 719        | 849        | 16         |
| 12 |           | WA    | 321469     | 359        | 895        | 8          |
| 13 |           |       |            |            |            |            |

#### **NODATA With Formulas**

Support for full Excel functionality requires that only valid numeric values are placed into cells that will be used for formula references.

The null value (NODATA='') is supported for calculations. When cells containing the default NODATA symbol (.) are used in a formula, they will cause a formula error.

#### For example:

```
SET NODATA=''
TABLE FILE GGSALES
SUM DOLLARS/D12CM UNITS/D12C AND ROW-TOTAL AND COLUMN-TOTAL
COMPUTE REVENUE/D12CM=DOLLARS*UNITS; AS 'Revenue'
BY LOWEST GGSALES.SALES01.CATEGORY
BY GGSALES.SALES01.PRODUCT
ACROSS REGION
ON TABLE HOLD FORMAT XLSX FORMULA
SET NODATA=''
DEFINE FILE GGSALES
DOLLARMOD/D12CM MISSING ON=IF REGION GT 'V' THEN MISSING ELSE DOLLAR;
TABLE FILE GGSALES
SUM DOLLARMOD/D12CM UNITS/D12C AND ROW-TOTAL AND COLUMN-TOTAL
COMPUTE REVENUE/D12CM=DOLLARMOD*UNITS; AS 'Revenue'
BY REGION
BY LOWEST GGSALES.SALES01.CATEGORY
BY GGSALES.SALES01.PRODUCT
ON TABLE SET PAGE-NUM NOLEAD
ON TABLE HOLD FORMAT XLSX FORMULA
END
```

# Reference: Usage Notes for XLSX With Formulas

☐ Formulas are defined within a single worksheet. They will not be assigned across worksheets.

# Controlling Column Width and Wrapping in XLSX Report Output

| Column width and data wrapping can be controlled in an Excel worksheet when usi | ng |
|---------------------------------------------------------------------------------|----|
| FORMAT XLSX.                                                                    |    |

- ☐ To size the column without wrapping and define the exact size width, use SQUEEZE=ON. If a data value is wider than the specified width of the column, a portion of the data will be hidden from view, but fully visible in the formula bar. You can adjust the column width in Excel after the worksheet has been generated.
- ☐ The default behavior is for all data to wrap within the defined column width. You can also specify the exact width of a column using WRAP=ON.
- WRAP is not supported for Date format fields.

# Syntax: How to Set Column Width in XLSX Report Output

TYPE=REPORT, [COLUMN=column,] SQUEEZE=value,\$

#### where:

#### column

Identifies a particular column. If COLUMN is not included in the declaration, default SQUEEZE behavior is applied to the entire report.

#### value

Is one of the following:

ON

Automatically sizes the columns based on the largest data value in the column. This is the default behavior.

OFF

Sizes the columns based on the maximum size defined for the field in the Master File or Define.

n

Represents a specific numeric value for which the column width can be set. The value represents the measure specified with the UNITS parameter (the default is inches). This is the most commonly used SQUEEZE setting in an XLSX report. This turns off data wrapping.

#### Note:

- SQUEEZE can be applied to the entire report by using the ON TABLE SET SQUEEZE ON command.
- □ SQUEEZE is not supported for columns created with the OVER phrase or with TABLEF.

# Syntax: How to Wrap Data in XLSX Report Output

```
TYPE=REPORT, [COLUMN=column,] WRAP=value,$
```

#### where:

#### column

Designates a particular column to apply wrapping behavior to. If COLUMN is not included in the declaration, wrapping will be applied to the entire report.

#### value

Is one of the following:

ON

Turns on data wrapping. ON is the default value. With this setting, the column width is determined by the client (Excel). Data wraps if it exceeds the width of the column and the row height expands to meet the new height of the wrapped data.

OFF

Turns off data wrapping. Data will not wrap in any cell in the column.

n

Represents a specific numeric value that the column width can be set to. The value represents the measure specified with the UNITS parameter (the default is inches).

This setting implies ON. However, the column width is set to the specified width unless the data is wider than the column width, in which case, wrapping will occur as for ON.

Note: WRAP is not supported for Date format fields.

# Example: Controlling Column Width and Wrapping in XLSX Report Output

The following example illustrates how to turn on and turn off data wrapping in a column and how to set the column width for a particular column. The UNITS in this example are set to inches (the default).

```
DEFINE FILE GGSALES
PROFIT/D14.3 = BUDDOLLARS-DOLLARS;
DESCRIPTION/A80 = 'Subtract Total Sales Quota from Reported Sales to
calculate profit.';
END
TABLE FILE GGSALES
DESCRIPTION AS 'DEFAULT'
DESCRIPTION AS 'WRAP = 2'
DESCRIPTION AS 'WRAP = OFF'
DESCRIPTION AS 'SQUEEZE = 1.5'
PROFIT
BY REGION NOPRINT
ON TABLE HOLD FORMAT XLSX
ON TABLE SET STYLE *
TYPE=REPORT, COLUMN=DESCRIPTION(2), WRAP=2,$
TYPE=REPORT, COLUMN=DESCRIPTION(3), WRAP=OFF,$
TYPE=REPORT, COLUMN=DESCRIPTION(4), SQUEEZE=1.5,$
END
```

#### where:

- 1. The column titled "DEFAULT" illustrates the default column width and wrapping behavior.
- 2. The column titled "WRAP=2" sets the column width to 2 inches with data wrapping on.
- 3. The column titled "WRAP=OFF" turns off data wrapping for that column.
- The column titled "SQUEEZE=1.5" sets the column width to 1.5 inches with data wrapping off.

Since the output spans two pages, the output is shown below in two separate images.

The following output displays the different behavior for the "DEFAULT" and "WRAP=2" columns.

| Α                                                                   | В                                                                      |
|---------------------------------------------------------------------|------------------------------------------------------------------------|
| DEFAULT                                                             | WRAP=2                                                                 |
| Subtract Total Sales Quota from Reported Sales to calculate profit. | Subtract Total Sales Quota from<br>Reported Sales to calculate profit. |
| Subtract Total Sales Quota from Reported Sales to calculate profit. | Subtract Total Sales Quota from<br>Reported Sales to calculate profit. |
| Subtract Total Sales Quota from Reported Sales to calculate profit. | Subtract Total Sales Quota from<br>Reported Sales to calculate profit. |
| Subtract Total Sales Quota from Reported Sales to calculate profit. | Subtract Total Sales Quota from<br>Reported Sales to calculate profit. |

The following output displays the output for the "WRAP=OFF" and "SQUEEZE=1.5" columns.

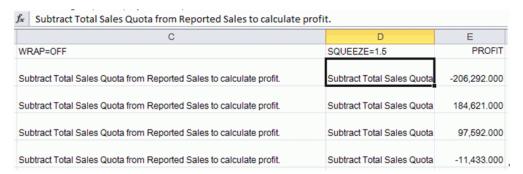

## Preserving Leading and Internal Blanks in Report Output

The SHOWBLANKS command allows you to preserve leading blanks in data cells and headings in XLSX reports. In XLSX, internal blanks will always be retained, but leading and trailing blanks in data fields are removed. You can use the SHOWBLANKS command to retain leading and trailing blanks.

Since XLSX is not HTML-based like EXL2K, setting SHOWBLANKS OFF will not affect internal blanks. By default, EXL2K reduces all embedded blanks to a single blank, while XLSX preserves all embedded blanks. This difference in spacing may cause additional differences in how fields wrap within a cell.

| SET SHOWBLANKS       | XLSX (not HTML-based)                                          | EXL2K (HTML-based)                         |
|----------------------|----------------------------------------------------------------|--------------------------------------------|
| SET SHOWBLANKS = ON  | Leading and embedded blanks are preserved.                     | Leading and embedded blanks are preserved. |
| SET SHOWBLANKS = OFF | Leading blanks are removed, but embedded blanks are respected. | Leading and embedded blanks are removed.   |

Blanks are handled differently in headings:

| By default, in standard headings containing multiple items (without HEADALIGN=BODY), |
|--------------------------------------------------------------------------------------|
| items are concatenated together into a single text object. All blanks are retained.  |

| U | Fields placed in headings with | <b>HEADALIGN=BODY</b> behave the | same way as data elements. |
|---|--------------------------------|----------------------------------|----------------------------|
|---|--------------------------------|----------------------------------|----------------------------|

| Variables placed in headings with HEADALIGN=BODY respect all leading, embedded blanks |
|---------------------------------------------------------------------------------------|
| and trailing blanks. With SHOWBLANKS=OFF, only embedded blanks are retained. With     |
| SHOWBLANKS=ON all leading, embedded, and trailing blanks are retained.                |

# Syntax: How to Preserve Leading and Internal Blanks in XLSX Reports

In a FOCEXEC or in a profile, use the following syntax:

```
SET SHOWBLANKS = \{OFF \mid ON\}
```

In a request, use the following syntax

ON TABLE SET SHOWBLANKS {OFF | ON }

where:

OFF

Removes leading blanks and preserves internal blanks in XLSX report output. OFF is the default value.

ON

Preserves leading and internal blanks in XLSX report output. Also preserves trailing blanks in heading, subheading, footing, and subfooting lines that use the default heading or footing alignment.

# Example: Preserving Leading and Internal Blanks in XLSX Report Output

The following request creates a variable called SHOWVAR that contains leading, internal, and trailing blanks.

```
SET SHOWBLANKS = OFF
-SET &SHOWVAR= ' AB C ';
DEFINE FILE CAR
SHOWFIELD/A9 = ' AB C ';
TABLE FILE CAR
ON TABLE SUBHEAD
"SHOWBLANKS OFF"
"/&SHOWVAR/"
HEADING
"In Heading:"
"SHOWVAR<+0>&SHOWVAR"
"SHOWFIELD<+0><SHOWFIELD"
"In DATA":
PRINT SHOWFIELD
BY COUNTRY
WHERE RECORDLIMIT EO 1;
ON TABLE HOLD FORMAT XLSX
ON TABLE SET STYLE *
HEADALIGN=BODY, SQUEEZE=ON,$
TYPE=TABHEADING, COLSPAN=2,$
END
```

The following outputs show the differences in XLSX generated using SET SHOWBLANKS = OFF and SET SHOWBLANKS = ON.

## **SET SHOWBLANKS = OFF with HEADALIGN=BODY** (no leading blanks or trailing blanks)

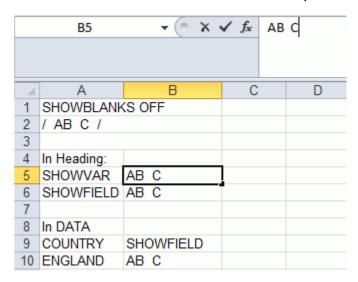

# SET SHOWBLANKS = OFF without HEADALIGN=BODY (preserved blanks and concatenated heading items)

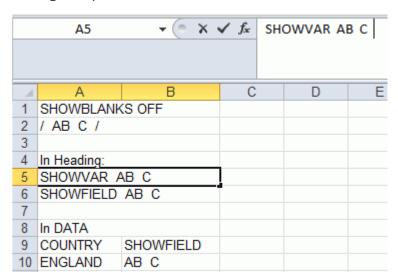

#### SET SHOWBLANKS = ON with HEADALIGN=BODY (leading blanks and trailing blanks)

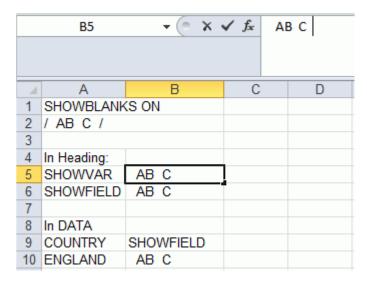

# SET SHOWBLANKS = ON without HEADALIGN=BODY (preserved blanks and concatenated heading items)

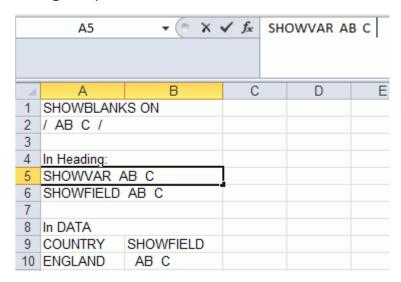

# **Excel Page Settings**

Excel page settings for the XLSX workbook default to the FOCUS standards:

■ Orientation: Portrait

■ Page Size: Letter

,75 inches (Excel default)

■ .75 inches (Excel default)

To customize these page settings, turn the XLSXPAGESETS attribute ON and define individual attributes.

If XLSXPAGESETS is turned on, but the page margin attributes are not defined within the procedure, the values will be set to the FOCUS default of .25 inches.

### Syntax: How to Define Excel Page Settings

```
[TYPE=REPORT,] XLSXPAGESETS={ON|OFF} [,PAGESIZE={pagesize|LETTER}]
[,ORIENTATION={PORTRAIT|LANDSCAPE}] [,TOPMARGIN=n] [,BOTTOMMARGIN=m],$
```

#### where:

```
XLSPAGESETS={ON | OFF}
```

ON causes the page settings defined in the FOCUS request to be applied to the Excel worksheet page settings. OFF retains the default page settings defined in the standard Excel workbook. OFF is the default value.

n

Defines the top margin for the worksheet in the units identified by the UNITS parameter (inches, by default). The default value is .25.

m

Defines the bottom margin for the worksheet in the units identified by the UNITS parameter (inches, by default). The default value is .25.

#### pagesize

Is one of the PAGESIZE values supported in a FOCUS StyleSheet. LETTER is the default page size.

#### PORTRAIT | LANDSCAPE

PORTRAIT displays the report across the narrower dimension of a vertical page, producing a page that is longer than it is wide. PORTRAIT is the default value.

LANDSCAPE displays the report across the wider dimension of a horizontal page, producing a page that is wider than it is long.

### Inserting Text and Images Into XLSX Workbook Headers and Footers

FOCUS supports the insertion of text and images into Excel headers and footers and the definition of key page settings to support the placement of text and images in relationship to the overall worksheet and the Excel generated page breaks. This access to the Excel page functionality is designed to enhance overall usability of the worksheets for users who will be printing these reports. Page settings including orientation, page size, and page margins will directly affect the layout of each Excel page based on values defined within the FOCEXEC. Images and text can be included on headers and footers on every printed page, on the first page of the report only, or only on all subsequent pages. The FOCUS headings and footings continue to display within the worksheet. With this feature, FOCUS can insert logos to be printed once at the top of a report and watermark images that need to be displayed on every printed page.

# Syntax: How to Insert Text and Images Into XLSX Workbook Headers and Footers

To place images in XLSX Workbook headers and footers, the syntax is:

```
TYPE={PAGEHEADER|PAGEFOOTER},OBJECT=IMAGE,
    IMAGE=imagename, JUSTIFY={LEFT|CENTER|RIGHT}
    [,DISPLAYON={FIRST|NOT-FIRST}] [,SIZE=(w h)],$
```

To place text in XLSX Workbook headers and footers, the syntax is:

```
TYPE={PAGEHEADER | PAGEFOOTER}, OBJECT=STRING,
TEXT=text, JUSTIFY={LEFT | CENTER | RIGHT}
[,DISPLAYON={FIRST | NOT-FIRST}], $
```

#### where:

### PAGEHEADER

Places the text or image in the worksheet header.

#### PAGEFOOTER

Places the text or image in the worksheet footer.

#### imagename

Is the name of a valid image file to be placed in the header or footer. The image must be located in the defined application path or allocated to a DDNAME accessible to FOCUS. The image types supported are GIF and JPEG.

#### text

Is the text to be placed in the header or footer.

```
JUSTIFY={LEFT | CENTER | RIGHT}
```

Identifies the area in the header or footer to contain the text or image and the justification or placement within that defined area.

#### DISPLAYON

Defines whether the text or image should be placed on the first page only or on all pages except the first. Omit this attribute to place the text or image on all pages.

Valid values are:

- ☐ FIRST places the text or image only on the first page.
- NOT-FIRST places the text or image on every page, except the first page.

```
SIZE=(w h)
```

Is the size of the image. By default, an image is added at its original size.

w is the width of the image, expressed in the unit of measurement specified by the UNITS parameter.

*h* is the height of the image, expressed in the unit of measurement specified by the UNITS parameter.

# **Example:** Inserting Images in Excel Headers and Footers and Defining Page Settings

The following request against the GGSALES data source places the image gglogo.gif on the left header area of the first page and the right header area of every subsequent page of the resulting worksheet. It places the same image in the center area of the footer on every page. The image file is in a data set allocated to DDNAME GIF.

```
SET EXCELSERVURL = LOCAL
TABLE FILE GGSALES
SUM DOLLARS UNITS BUDDOLLARS BUDUNITS
BY REGION
BY ST
BY CATEGORY
BY PRODUCT
ON TABLE SET BYDISPLAY ON
ON TABLE HOLD AS XLSXHD1 FORMAT XLSX
ON TABLE SET STYLE *
FONT=ARIAL, SIZE=12,
XLSXPAGESETS=ON, TOPMARGIN=1, BOTTOMMARGIN=1, ORIENTATION=LANDSCAPE,
PAGESIZE=LETTER,$
TYPE=TITLE, COLOR=WHITE, BACKCOLOR=GREY,$
TYPE=PAGEHEADER, OBJECT=IMAGE, JUSTIFY=LEFT, IMAGE=GGLOGO.GIF,
DISPLAYON=FIRST,$
TYPE=PAGEHEADER, OBJECT=IMAGE, JUSTIFY=RIGHT, IMAGE=GGLOGO.GIF,
DISPLAYON=NOT-FIRST,$
TYPE=PAGEFOOTER, OBJECT=IMAGE, JUSTIFY=CENTER, IMAGE=GGLOGO.GIF,$
END
```

The first page of output has the image in the left area of the header and in the center area of the footer, as shown in the following image.

| Region    | State | Category | Product        | Dollar Sales | Unit Sales | Budget Dollars | Budget Units |  |
|-----------|-------|----------|----------------|--------------|------------|----------------|--------------|--|
| Midwest   | IL    | Coffee   | Espresso       | 420439       | 32237      | 401477         | 32416        |  |
| Midwest   | IL    | Coffee   | Latte          | 978340       | 77344      | 964787         | 79015        |  |
| Midwest   | IL    | Food     | Biscotti       | 417469       | 32321      | 422397         | 32941        |  |
| Midwest   | IL    | Food     | Croissant      | 549366       | 43300      | 528255         | 43271        |  |
| Midwest   | IL    | Food     | Scone          | 595069       | 45355      | 567231         | 45091        |  |
| Midwest   | IL    | Gifts    | Coffee Grinder | 280760       | 22948      | 289747         | 23011        |  |
| Midwest   | IL    | Gifts    | Coffee Pot     | 204828       | 15785      | 208255         | 16035        |  |
| Midwest   | IL    | Gifts    | Mug            | 376754       | 30157      | 388612         | 30881        |  |
| Midwest   | IL    | Gifts    | Thermos        | 187901       | 14651      | 181159         | 14137        |  |
| Midwest   | MO    | Coffee   | Espresso       | 419143       | 32596      | 416875         | 32787        |  |
| Midwest   | MO    | Coffee   | Latte          | 966981       | 77347      | 921336         | 77141        |  |
| Midwest   | MO    | Food     | Biscotti       | 368077       | 29188      | 360403         | 28764        |  |
| Midwest   | MO    | Food     | Croissant      | 619991       | 49451      | 602785         | 50131        |  |
| Midwest   | MO    | Food     | Scone          | 481953       | 37602      | 478691         | 36573        |  |
| Midwest   | MO    | Gifts    | Coffee Grinder | 181570       | 14614      | 171501         | 14779        |  |
| Midwest   | MO    | Gifts    | Coffee Pot     | 190153       | 14807      | 191451         | 14970        |  |
| Midwest   | MO    | Gifts    | Mug            | 343852       | 27040      | 324488         | 26837        |  |
| Midwest   | MO    | Gifts    | Thermos        | 195686       | 15592      | 189484         | 15903        |  |
| Midwest   | TX    | Coffee   | Espresso       | 455365       | 36321      | 439880         | 36666        |  |
| Midwest   | TX    | Coffee   | Latte          | 938245       | 76932      | 941677         | 77501        |  |
| Midwest   | TX    | Food     | Biscotti       | 363438       | 28904      | 340295         | 28391        |  |
| Midwest   | TX    | Food     | Croissant      | 590722       | 47130      | 590005         | 47228        |  |
| Midwest   | TX    | Food     | Scone          | 418398       | 33170      | 398437         | 32112        |  |
| Midwest   | TX    | Gifts    | Coffee Grinder | 204292       | 16440      | 200241         | 16625        |  |
| Midwest   | TX    | Gifts    | Coffee Pot     | 204897       | 16564      | 214301         | 16774        |  |
| Midwest   | TX    | Gifts    | Mug            | 366337       | 29521      | 383050         | 29374        |  |
| Midwest   | TX    | Gifts    | Thermos        | 194319       | 16344      | 193367         | 16779        |  |
| Northeast | CT    | Coffee   | Capuccino      | 158995       | 12386      | 141574         | 11098        |  |
| Northeast | CT    | Coffee   | Espresso       | 279373       | 22482      | 299854         | 23676        |  |
| Northeast | CT    | Coffee   | Latte          | 926052       | 74623      | 953855         | 74427        |  |
| Northeast | CT    | Food     | Biscotti       | 634580       | 49229      | 620381         | 49144        |  |
| Northeast | CT    | Food     | Croissant      | 551489       | g 45847    | 580168         | 46335        |  |

The second page of output has the image in the right area of the header and in the center area of the footer, as shown in the following image.

| Northeast | CT | Food   | Scone          | 283874 | 22378   | 269221 | 21038 | am ( |
|-----------|----|--------|----------------|--------|---------|--------|-------|------|
| Northeast | CT | Gifts  | Coffee Grinder | 169908 | 13691   | 159620 | 13117 |      |
| Northeast | CT | Gifts  | Coffee Pot     | 208209 | 15523   | 197051 | 15190 |      |
| Northeast | CT | Gifts  | Mug            | 392967 | 31728   | 424333 | 32415 |      |
| Northeast | CT | Gifts  | Thermos        | 221827 | 17568   | 219025 | 17667 |      |
| Northeast | MA | Coffee | Capuccino      | 174344 | 15358   | 192747 | 15672 |      |
| Northeast | MA | Coffee | Espresso       | 248356 | 19698   | 254310 | 19888 |      |
| Northeast | MA | Coffee | Latte          | 917737 | 74572   | 941438 | 73874 |      |
| Northeast | MA | Food   | Biscotti       | 570391 | 47064   | 616766 | 48246 |      |
| Northeast | MA | Food   | Croissant      | 497234 | 41029   | 519322 | 41351 |      |
| Northeast | MA | Food   | Scone          | 332486 | 25363   | 312004 | 23774 |      |
| Northeast | MA | Gifts  | Coffee Grinder | 177940 | 14382   | 187686 | 15384 |      |
| Northeast | MA | Gifts  | Coffee Pot     | 184119 | 15349   | 184071 | 15171 |      |
| Northeast | MA | Gifts  | Mua            | 401944 | 32360   | 401617 | 31324 |      |
| Northeast | MA | Gifts  | Thermos        | 203435 | 16734   | 208436 | 16921 |      |
| Northeast | NY | Coffee | Capuccino      | 208756 | 17041   | 227170 | 17662 |      |
| Northeast | NY | Coffee | Espresso       | 322378 | 25947   | 318738 | 26212 |      |
| Northeast | NY | Coffee | Latte          | 965066 | 77048   | 964733 | 76528 |      |
| Northeast | NY | Food   | Biscotti       | 662237 | 53500   | 658781 | 51808 |      |
| Northeast | NY | Food   | Croissant      | 622095 | 50518   | 640032 | 50178 |      |
| Northeast | NY | Food   | Scone          | 290811 | 22991   | 284478 | 23603 |      |
| Northeast | NY | Gifts  | Coffee Grinder | 161352 | 12904   | 164336 | 12796 |      |
| Northeast | NY | Gifts  | Coffee Pot     | 198452 | 15313   | 192227 | 15043 |      |
| Northeast | NY | Gifts  | Mug            | 349300 | 27409   | 344364 | 26801 |      |
| Northeast | NY | Gifts  | Thermos        | 178836 | 14568   | 187786 | 15179 |      |
| Southeast | FL | Coffee | Capuccino      | 317027 | 24143   | 285194 | 23092 |      |
| Southeast | FL | Coffee | Espresso       | 256539 | 19730   | 236531 | 18690 |      |
| Southeast | FL | Coffee | Latte          | 889887 | 71123   | 886465 | 72975 |      |
| Southeast | FL | Food   | Biscotti       | 511597 | 40606   | 516984 | 41242 |      |
| Southeast | FL | Food   | Croissant      | 602076 | 50175   | 644884 | 51437 |      |
| Southeast | FL | Food   | Scone          | 311836 | 24543   | 299547 | 24576 |      |
| Southeast | FL | Gifts  | Coffee Grinder | 268384 | 20441   | 247445 | 20340 |      |
| Southeast | FL | Gifts  | Coffee Pot     | 212057 | e 16145 | 215467 | 16470 |      |

# Example: Inserting Text and Images in Excel Report Output

The following request against the GGSALES data source places the gglogo.gif image in the left header area and text in the center header area of the worksheet. It also places the image in the left footer area and text in the center footer area. The image is in a data set allocated to DDNAME GIF.

```
SET EXCELSERVURL=LOCAL
TABLE FILE GGSALES
SUM DOLLARS UNITS BUDDOLLARS BUDUNITS
BY REGION
BY ST
BY CATEGORY
BY PRODUCT
WHERE REGION EQ 'West'
ON TABLE SET BYDISPLAY ON
ON TABLE HOLD AS XLSXHD2 FORMAT XLSX
ON TABLE SET STYLE *
FONT=ARIAL, SIZE=12,
XLSXPAGESETS=ON, TOPMARGIN=1, BOTTOMMARGIN=1, ORIENTATION=LANDSCAPE,
PAGESIZE=LETTER,$
TYPE=TITLE, COLOR=WHITE, BACKCOLOR=GREY,$
TYPE=PAGEHEADER, OBJECT=IMAGE, JUSTIFY=LEFT, IMAGE=GGLOGO.GIF,$
TYPE=PAGEHEADER, OBJECT=STRING, JUSTIFY=CENTER,
 TEXT=Budget Sales for West Region, FONT=ARIAL, SIZE=14,$
 TYPE=PAGEFOOTER, OBJECT=IMAGE, JUSTIFY=LEFT, IMAGE=GGLOGO.GIF,$
 TYPE=PAGEFOOTER, OBJECT=STRING, JUSTIFY=CENTER,
 TEXT=End of Report, FONT=ARIAL, SIZE=12,$
 ENDSTYLE
 END
```

Budget Sales for West Region **Budget Units** West CA Coffee Capuccino 606264 48196 598530 47927 West CA Coffee Espresso 606079 47647 615604 48816 West CA Coffee 1745509 141403 1768451 142638 Latte West CA 537544 43893 520834 41642 Food Biscotti CA 1624541 West Food Croissant 131263 1607498 130457 CA 608423 47688 593325 47161 West Food Scone West CA Gifts Coffee Grinder 401680 31709 378813 31378 West CA Gifts Coffee Pot 400130 31061 419549 32476 West CA Gifts Mug 761325 59763 734602 59624 West CA Gifts Thermos 372728 29743 375259 30027 West WA Coffee Capuccino 309197 24635 300719 24121 301538 308337 West WA Coffee Espresso 24028 24111 WA 924896 72517 West Coffee 954267 72634 Latte Biscotti 328320 26676 345143 26459 West WA Food West WA Food Croissant 801060 65759 799056 64872 West WA Food Scone 304445 25088 321561 25091 West WA Gifts Coffee Grinder 201756 16372 192503 16019 West WA Gifts Coffee Pot 213494 16371 210647 16732 Mug West WA Gifts 427339 34118 422374 34005 West WA Gifts Thermos 198640 15905 200559 16375 End of Report

The output is shown in the following image.

# Synchronizing FOCUS Page Breaks With Excel Page Breaks

FOCUS page breaks in format XLSX report output are synchronized with Excel page breaks, by default. However, you can change this using the XLSXPAGEBRKIGNORE parameter.

# Syntax: How to Control Synchronization of FOCUS Page Breaks With Excel Page Breaks

In a procedure or profile, use the following syntax.

SET XLSXPAGEBRKIGNORE = {OFF | ON}

In a request, use the following syntax.

SET XLSXPAGEBRKIGNORE {OFF | ON}

where:

OFF

Synchronizes FOCUS page breaks with Excel page breaks in format XLSX report output. This is the default value.

ON

END

Does not synchronize FOCUS page breaks with Excel page breaks in format XLSX report output. This value conforms to behavior in prior releases.

# Example: Synchronizing FOCUS Page Breaks With Excel Page Breaks in Format XLSX Report Output

The following request generates format XLSX report output with WebFOCUS page breaks that are inserted using the BY REGION PAGE-BREAK phrase.

### SET XLSXPAGEBRKIGNORE=OFF TABLE FILE GGSALES "HEADING Regions : <REGION" SUM UNITS DOLLARS BY REGION PAGE-BREAK BY DATE ACROSS CATEGORY WHERE CITY LE 'Memphis' ON TABLE SET EXCELSERVURL LOCAL ON TABLE HOLD AS XLSXPG1 FORMAT XLSX ON TABLE SET STYLE \* XLSXPAGESETS=ON, TOPMARGIN=1.25, BOTTOMMARGIN=1, ORIENTATION=LANDSCAPE, \$ TYPE=REPORT, FONT=ARIAL, SIZE=9, \$ TYPE=ACROSSTITLE, STYLE=BOLD, SIZE=10, \$ TYPE=ACROSSVALUE, STYLE=BOLD, SIZE=10, \$ TYPE=TITLE, STYLE=BOLD, SIZE=10, \$ ENDSTYLE

Partial output is shown in the following image, using the Excel Page Break Preview view. XLSXPAGEBRKIGNORE is set to OFF (the default value). The default Excel page breaks are synchronized with the page breaks specified in the WebFOCUS request.

|            |                                                                                                    | Category                                                                                                    |                                                                                                    |                                                                                                    |                                                                                                    |                                                                                                    |                                                                                                    |
|------------|----------------------------------------------------------------------------------------------------|----------------------------------------------------------------------------------------------------|----------------------------------------------------------------------------------------------------|----------------------------------------------------------------------------------------------------|----------------------------------------------------------------------------------------------------|----------------------------------------------------------------------------------------------------|----------------------------------------------------------------------------------------------------|
|            |                                                                                                    | Coffee                                                                                                    |                                                                                                    | Food                                                                                                    |                                                                                                    | Gifts                                                                                                    |                                                                                                    |
| Region     | Date                                                                                                    | Unit Sales                                                                                                    | Dollar                                                                                                    | Unit Sales                                                                                                    | Dollar                                                                                                    | Unit Sales                                                                                                    | Dollar                                                                                                    |
| Vlidwest   | 1996/01/01                                                                                                    | 6591                                                                                                    | 81602                                                                                                    | 9167                                                                                                    | 115693                                                                                                    | 7061                                                                                                    | 84387                                                                                                    |
|            | 1996/02/01                                                                                                    | 8405                                                                                                    | 110197                                                                                                    | 9627                                                                                                    | 115910                                                                                                    | 6781                                                                                                    | 87148                                                                                                    |
|            | 1996/03/01                                                                                                    | 10009                                                                                                    | 126459                                                                                                    | 9220                                                                                                    | 115976                                                                                                    | 7610                                                                                                    | 104120                                                                                                    |
|            | 1996/04/01                                                                                                    | 5558                                                                                                    | 72712                                                                                                    | 7892                                                                                                    | 99820                                                                                                    | 6633                                                                                                    | 80624                                                                                                    |
|            | 1996/05/01                                                                                                    | 9355                                                                                                    | 127929                                                                                                    | 9168                                                                                                    | 119401                                                                                                    | 7218                                                                                                    | 82503                                                                                                    |
|            | 1996/06/01                                                                                                    | 13762                                                                                                    | 177687                                                                                                    | 12058                                                                                                    | 155633                                                                                                    | 5827                                                                                                    | 73946                                                                                                    |
|            | 1996/07/01                                                                                                    | 6626                                                                                                    | 84121                                                                                                    | 9782                                                                                                    | 132130                                                                                                    | 6891                                                                                                    | 86735                                                                                                    |
|            | 1936/08/01                                                                                                    | 9125                                                                                                    | 110357                                                                                                    | 8916                                                                                                    | 113884                                                                                                    | 7368                                                                                                    | 90011                                                                                                    |
|            | 1996/09/01                                                                                                    | 11571                                                                                                    | 141458                                                                                                    | 9391                                                                                                    | 116130                                                                                                    | 4890                                                                                                    | 68174                                                                                                    |
|            | 1996/10/01                                                                                                    | 9534                                                                                                    | 124045                                                                                                    | 9918                                                                                                    | 129945                                                                                                    | 5898                                                                                                    | 76308                                                                                                    |
|            | 1996/11/01                                                                                                    | 93 <b>91</b>                                                                                                    | 111134                                                                                                    | 8976                                                                                                    | 112107                                                                                                    | 6844                                                                                                    | 85061                                                                                                    |
|            | 1996/12/01                                                                                                    | 10022                                                                                                    | 119498                                                                                                    | 10417                                                                                                    | 137812                                                                                                    | 5689                                                                                                    | 69367                                                                                                    |
|            | 1997/01/01                                                                                                    | 10051                                                                                                    | 137215                                                                                                    | 10481                                                                                                    | 129142                                                                                                    | 4429                                                                                                    | 53716                                                                                                    |
|            | 1997/02/01                                                                                                    | 8273                                                                                                    | 102490                                                                                                    | 6321                                                                                                    | 79240                                                                                                    | 7140                                                                                                    | 83851                                                                                                    |
|            | 1997/03/01                                                                                                    | 9170                                                                                                    | 112160                                                                                                    | 8295                                                                                                    | 106570                                                                                                    | 6776                                                                                                    | 87089                                                                                                    |
|            | 1997/04/01                                                                                                    | 9740                                                                                                    | 113469                                                                                                    | 10694                                                                                                    | 141545                                                                                                    | 6796                                                                                                    | 87749                                                                                                    |
|            | 1997/05/01                                                                                                    | 10122                                                                                                    | 129448                                                                                                    | 7977                                                                                                    | 102583                                                                                                    | 5699                                                                                                    | 75124                                                                                                    |
|            | 1997/06/01                                                                                                    | 7219                                                                                                    | 87517                                                                                                    | 7100                                                                                                    | 91705                                                                                                    | 5200                                                                                                    | 59999                                                                                                    |
|            | 1997/07/01                                                                                                    | 12136                                                                                                    | 148989                                                                                                    | 10936                                                                                                    | 137918                                                                                                    | 5200<br>5987                                                                                                    | 53333<br>68755                                                                                                    |
|            | 1997/08/01                                                                                                    | 8075                                                                                                    | 103510                                                                                                    | 10336                                                                                                    | 131924                                                                                                    | 6198                                                                                                    | 75038                                                                                                    |
|            |                                                                                                    |                                                                                                    |                                                                                                    |                                                                                                    |                                                                                                    |                                                                                                    |                                                                                                    |
|            | 1997/09/01                                                                                                    | 10300                                                                                                    | 125846                                                                                                    | 11033                                                                                                    | 140761                                                                                                    | 6321                                                                                                    | 75639                                                                                                    |
|            | 1997/10/01                                                                                                    | 10421                                                                                                    | 129220                                                                                                    | 10040                                                                                                    | 124644                                                                                                    | 5841                                                                                                    | 71504                                                                                                    |
|            | 1997/11/01                                                                                                    | 7452                                                                                                    | 90677                                                                                                    | 8186                                                                                                    | 105241                                                                                                    | 8267                                                                                                    | 95248                                                                                                    |
|            | 1997/12/01                                                                                                    | 9926                                                                                                    | 124049                                                                                                    | 11308                                                                                                    | 139691                                                                                                    | 11437                                                                                                    | 150518                                                                                                    |
|            | 3992/12/02                                                                                                    |                                                                                                    |                                                                                                    | 2908                                                                                                    | 39057                                                                                                    |                                                                                                    |                                                                                                    |
|            | 1900/12/31                                                                                                    |                                                                                                    |                                                                                                    |                                                                                                    |                                                                                                    |                                                                                                    |                                                                                                    |
|            |                                                                                                    |                                                                                                    |                                                                                                    |                                                                                                    |                                                                                                    | 3609                                                                                                    | 47468                                                                                                    |
| HEADING R  | egions : Northeas                                                                                                    |                                                                                                    |                                                                                                    |                                                                                                    |                                                                                                    | 3609                                                                                                    | 47468                                                                                                    |
| HEADING R  |                                                                                                    | Category                                                                                                    |                                                                                                    | F4                                                                                                    |                                                                                                    |                                                                                                    | 47468                                                                                                    |
|            | egions : Northeas                                                                                                    | Category<br>Coffee                                                                                                    | D-II                                                                                                    | Food                                                                                                    |                                                                                                    | Gifts                                                                                                    |                                                                                                    |
| Region     | egions : Northeas<br>Date                                                                                                    | Category<br>Coffee<br>Unit Sales                                                                                                    | Dollar                                                                                                    | Unit Sales                                                                                                    | Dollar                                                                                                    | Gifts<br>Unit Sales                                                                                                    | Dollar                                                                                                    |
| Region     | egions : Northeas<br><b>Date</b><br>1996/01/01                                                                                                    | Category<br>Coffee<br>Unit Sales<br>5640                                                                                                    | 70645                                                                                                    | Unit Sales<br>3868                                                                                                    | 42752                                                                                                    | Gifts<br>Unit Sales<br>3195                                                                                                | Dollar<br>35862                                                                                                    |
| Region     | Date<br>1996/01/01                                                                                                    | Category<br>Coffee<br>Unit Sales<br>5640<br>5458                                                                                                 | 70645<br>69192                                                                                                    | Unit Sales<br>3868<br>5165                                                                                             | 42752<br>58795                                                                                                    | Gifts<br>Unit Sales<br>3195<br>3960                                                                                        | <b>Dollar</b><br>35862<br>49950                                                                                                    |
| Region     | Date<br>1996/02/01<br>1996/02/01<br>1996/03/01                                                                                                    | Category<br>Coffee<br>Unit Sales<br>5640<br>5458<br>5627                                                                                         | 70645<br>69192<br>71216                                                                                                    | Unit Sales<br>3868<br>5165<br>4218                                                                                     | 42752<br>58795<br>48509                                                                                                    | Gifts<br>Unit Sales<br>3195<br>3960<br>3405                                                                                | <b>Dollar</b><br>35862<br>49950<br>40296                                                                                                    |
| Region     | Date<br>1996/02/01<br>1996/02/01<br>1996/03/01<br>1996/04/01                                                                                                    | Category<br>Coffee<br>Unit Sales<br>5640<br>5458<br>5627<br>5060                                                                                 | 70645<br>69192<br>71216<br>67037                                                                                                    | Unit Sales<br>3868<br>5165<br>4218<br>6218                                                                             | 42752<br>58795<br>48509<br>76260                                                                                                    | Gifts<br>Unit Sales<br>3195<br>3960<br>3405<br>2432                                                                        | <b>Dollar</b><br>35862<br>49950<br>40296<br>29523                                                                                                    |
| Region     | Date<br>1996/02/01<br>1996/02/01<br>1996/03/01<br>1996/04/01<br>1996/05/01                                                                                                    | Category<br>Coffee<br>Unit Sales<br>5640<br>5458<br>5627<br>5060<br>2090                                                                         | 70645<br>69192<br>71216<br>67037<br>27487                                                                                                    | Unit Sales<br>3868<br>5165<br>4218<br>6218<br>5777                                                                     | 42752<br>58795<br>48509<br>76260<br>79075                                                                                                    | Gifts Unit Sales 3195 3960 3405 2432 3651                                                                                  | <b>Dollar</b><br>35862<br>49950<br>40296<br>29529<br>46815                                                                                                    |
| Region     | Date<br>1996/02/01<br>1996/02/01<br>1996/03/01<br>1996/03/01<br>1996/05/01                                                                                                    | Category<br>Coffee<br>Unit Sales<br>5640<br>5458<br>5627<br>5060<br>2090<br>4882                                                                 | 70645<br>69192<br>71216<br>67037<br>27487<br>59037                                                                                                    | Unit Sales<br>3868<br>5165<br>4218<br>6218<br>5777<br>5860                                                             | 42752<br>58795<br>48509<br>76260<br>79075<br>74237                                                                                                    | Gifts Unit Sales 3195 3960 3405 2432 3651 2557                                                                             | Dollar<br>35862<br>49950<br>40296<br>29529<br>46815<br>29915                                                                                                    |
| Region     | Date<br>1396/02/01<br>1396/02/01<br>1396/03/01<br>1396/03/01<br>1396/05/01<br>1396/06/01                                                                                                    | Category<br>Coffee<br>Unit Sales<br>5640<br>5458<br>5627<br>5060<br>2090<br>4882<br>6147                                                         | 70645<br>69192<br>71216<br>67037<br>27487<br>59037<br>80630                                                                                                    | Unit Sales<br>3868<br>5165<br>4218<br>6218<br>5777<br>5860<br>6081                                                     | 42752<br>58795<br>48509<br>76260<br>79075<br>74237<br>76199                                                                                                    | Gifts Unit Sales 3185 3960 3405 2432 3651 2557 3388                                                                        | Dollar<br>35862<br>49950<br>40296<br>29529<br>46815<br>29915                                                                                                    |
| Region     | Date<br>1996/04/01<br>1996/03/01<br>1996/03/01<br>1996/03/01<br>1996/06/01<br>1996/06/01                                                                                                    | Category<br>Coffee<br>Unit Sales<br>5640<br>5458<br>5627<br>5060<br>2090<br>4882<br>6147<br>3741                                                 | 70645<br>69192<br>71216<br>67037<br>27487<br>59037<br>80630<br>42215                                                                                           | Unit Sales<br>3868<br>5165<br>4218<br>6218<br>5777<br>5860<br>6081<br>4630                                             | 42752<br>58735<br>48503<br>76260<br>79075<br>74237<br>76133<br>53948                                                                                                    | Gifts Unit Sales 3195 3360 3405 2432 3651 2557 3388 3536                                                                   | Dollar<br>35862<br>49950<br>40296<br>29529<br>46815<br>29915<br>44646                                                                                                    |
| Region     | Date 1996/02/01 1996/02/01 1996/02/01 1996/02/01 1996/02/01 1996/02/01 1996/02/01                                                                                                    | Category<br>Coffee<br>Unit Sales<br>5640<br>5458<br>5627<br>5060<br>2090<br>4882<br>6147<br>3741                                                 | 70645<br>69192<br>71216<br>67037<br>27487<br>59037<br>80630<br>42215                                                                                           | Unit Sales<br>3868<br>5165<br>4218<br>6218<br>5777<br>5860<br>6081<br>4630<br>5275                                     | 42752<br>58795<br>48509<br>76260<br>79075<br>74237<br>76199<br>59948                                                                                                    | Gifts Unit Sales 3195 3360 3405 2432 3651 2557 3388 3336 2680                                                              | Dollar<br>35862<br>49550<br>40296<br>29529<br>46815<br>29915<br>44646<br>43371<br>34084                                                                                                    |
| Region     | Date 1996/03/01 1996/03/01 1996/03/01 1996/03/01 1996/03/01 1996/03/01 1996/03/01 1996/03/01 1996/03/01 1996/03/01 1996/03/01 1996/03/01 1996/03/01 1996/03/01                                                                                                    | Category<br>Coffee<br>Unit Sales<br>5640<br>5458<br>5627<br>5060<br>2090<br>4882<br>6147<br>3741<br>4307                                         | 70645<br>69192<br>71216<br>67037<br>27487<br>59037<br>80630<br>42215<br>47351                                                                                  | Unit Sales 3868 5165 4218 6218 5777 5860 6081 4630 5275                                                                | 42752<br>58795<br>48509<br>76260<br>79075<br>74237<br>76199<br>53948<br>66469                                                                                                    | Gifts Unit Sales 3195 3960 3405 2432 3651 2557 3388 3386 3586 2680 2918                                                    | Dollar<br>35862<br>4950<br>40296<br>29529<br>46815<br>29915<br>44646<br>43371<br>34084<br>34147                                                                                            |
| Region     | Date 1996/02/01 1996/02/01 1996/02/01 1996/02/01 1996/02/01 1996/02/01 1996/02/01                                                                                                    | Category<br>Coffee<br>Unit Sales<br>5640<br>5458<br>5627<br>5060<br>2090<br>4882<br>6147<br>3741                                                 | 70645<br>69192<br>71216<br>67037<br>27487<br>59037<br>80630<br>42215                                                                                           | Unit Sales<br>3868<br>5165<br>4218<br>6218<br>5777<br>5860<br>6081<br>4630<br>5275                                     | 42752<br>58795<br>48509<br>76260<br>79075<br>74237<br>76199<br>59948                                                                                                    | Gifts Unit Sales 3195 3360 3405 2432 3651 2557 3388 3336 2680                                                              | Dollar<br>35862<br>49550<br>40296<br>29529<br>46815<br>29915<br>44646<br>43371<br>34084                                                                                                    |
| Region     | Date 1336/02/01 1396/02/01 1396/03/01 1396/03/01 1396/03/01 1396/03/01 1396/03/01 1396/03/01 1396/03/01 1396/13/01 1396/13/01                                                                                                    | Category Coffee Unit Sales 5640 5458 5627 5060 2090 4882 6147 3741 4307 4754 6037                                                                | 70645<br>69192<br>71216<br>67037<br>27487<br>59037<br>80630<br>42215<br>47351<br>59487<br>71142                                                                | Unit Sales 3868 5165 4218 6218 5777 5860 6081 4630 5275 3977 4406 4547                                                 | 42752<br>58735<br>48509<br>76260<br>79075<br>74237<br>76199<br>53948<br>66463<br>54265<br>54883<br>54315                                                                                           | Gifts Unit Sales 3195 3360 3405 2432 3651 2557 3388 3596 2680 2918 2918 3033 3342                                          | Dollar<br>35862<br>49350<br>40296<br>293529<br>46815<br>29315<br>44646<br>43371<br>34084<br>34147<br>42289                                                                                 |
| Region     | Date 1996/02/01 1996/02/01 1996/02/01 1996/03/01 1996/05/01 1996/05/01 1996/05/01 1996/05/01 1996/05/01 1996/05/01 1996/05/01                                                                                                    | Category Coffee Unit Sales 5640 5458 5627 5060 2090 4882 6147 3741 4307 4754 6097 6843 4933                                                      | 70645<br>69192<br>71216<br>67037<br>27487<br>59037<br>80630<br>42215<br>47351<br>53487<br>71142<br>83284<br>64078                                              | Unit Sales 3868 5165 4218 6218 5777 5860 6081 4630 5275 3977 4400 4547 3722                                            | 42752<br>56735<br>48503<br>76260<br>73015<br>74237<br>76133<br>53948<br>66463<br>56265<br>54803<br>54315                                                                                           | Gifts Unit Sales 3195 3360 3405 2432 3651 2557 3388 3536 2680 2918 3303 3342 3144                                          | Dollar<br>35862<br>49950<br>40256<br>29523<br>46615<br>29915<br>44646<br>43371<br>34084<br>34147<br>4289<br>41562<br>37372                                                                 |
| Region     | Date 1336/02/01 1396/02/01 1396/03/01 1396/03/01 1396/03/01 1396/03/01 1396/03/01 1396/03/01 1396/03/01 1396/13/01 1396/13/01                                                                                                    | Category Coffee Unit Sales 5640 5458 5627 5060 2090 4882 6147 3741 4307 4754 6037                                                                | 70645<br>69192<br>71216<br>67037<br>27487<br>59037<br>80630<br>42215<br>47351<br>59487<br>71142                                                                | Unit Sales 3868 5165 4218 6218 5777 5860 6081 4630 5275 3977 4406 4547                                                 | 42752<br>58735<br>48509<br>76260<br>79075<br>74237<br>76199<br>53948<br>66463<br>54265<br>54883<br>54315                                                                                           | Gifts Unit Sales 3195 3360 3405 2432 3651 2557 3388 3596 2680 2918 2918 3033 3342                                          | Dollar<br>35862<br>49350<br>40296<br>293529<br>46815<br>29315<br>44646<br>43371<br>34084<br>34147<br>42289                                                                                 |
| Region     | Pate 1396/03/01   1396/03/01   1396/03/01   1396/03/01   1396/03/01   1396/03/01   1396/03/01   1396/03/01   1396/03/01   1396/03/01   1396/03/01   1396/03/01   1396/03/01   1396/03/01   1396/03/01   1396/03/01   1396/03/01   1396/03/01   1396/03/01   1396/03/01   1396/03/01   1396/03/01   1396/03/01   1396/03/01   1396/03/01   1396/03/01   1396/03/01   1396/03/01   1396/03/01                                                                                                      | Category<br>Coffee<br>Unit Sales<br>5640<br>5450<br>5060<br>2090<br>4862<br>6147<br>3741<br>4307<br>4754<br>6037<br>6843<br>4933<br>3030<br>1344 | 70645<br>69192<br>71216<br>67037<br>27487<br>59037<br>80630<br>42215<br>47351<br>59487<br>71142<br>83284<br>64078<br>36627<br>23475                            | Unit Sales 3868 5165 4218 6218 5777 5860 6081 4630 5275 3877 4406 4547 3722 4493 44978                                 | 42752<br>58735<br>48503<br>76260<br>73075<br>74237<br>76133<br>59348<br>66453<br>52655<br>54883<br>54915<br>47657<br>57128                                                                         | Gifts Unit Sales 3185 3360 3405 2432 3651 2557 3388 3398 2580 2918 3303 3342 3144 3553 2929                                | Dollar<br>55862<br>4950<br>40236<br>29523<br>46615<br>29315<br>44646<br>434147<br>4263<br>4152<br>31312<br>42484<br>36558                                                                  |
| Region     | Date 1996/02/01 1996/02/01 1996/02/01 1996/02/01 1996/03/01 1996/03/01 1996/03/01 1996/03/01 1996/03/01 1996/03/01 1996/03/01 1996/10/01 1996/10/01 1996/10/01                                                                                                    | Category Coffee Unit Sales 5640 5458 5627 5060 2090 4882 6147 3741 4307 4754 6097 6843 4933 3000                                                 | 70645<br>69192<br>71216<br>67037<br>27467<br>59037<br>80630<br>42215<br>47351<br>59487<br>71442<br>83284<br>64078                                              | Unit Sales 3868 5165 4218 6218 5777 5860 6081 4630 5275 3977 4406 4547 3122 4433                                       | 42752<br>58735<br>48509<br>76260<br>79075<br>74237<br>76139<br>59348<br>66469<br>56265<br>54883<br>54315<br>47657<br>57128                                                                         | Gifts Unit Sales 3195 3360 3405 3405 2432 3651 2557 3388 3536 2588 3303 3342 3144 3553                                     | Dollar<br>35862<br>49350<br>40236<br>29529<br>46615<br>29315<br>44646<br>43371<br>34084<br>34147<br>42289<br>41562<br>313722<br>42484                                                      |
| Region     | Pate 1396/03/01   1396/03/01   1396/03/01   1396/03/01   1396/03/01   1396/03/01   1396/03/01   1396/03/01   1396/03/01   1396/03/01   1396/03/01   1396/03/01   1396/03/01   1396/03/01   1396/03/01   1396/03/01   1396/03/01   1396/03/01   1396/03/01   1396/03/01   1396/03/01   1396/03/01   1396/03/01   1396/03/01   1396/03/01   1396/03/01   1396/03/01   1396/03/01   1396/03/01                                                                                                      | Category<br>Coffee<br>Unit Sales<br>5640<br>5450<br>5060<br>2090<br>4862<br>6147<br>3741<br>4307<br>4754<br>6037<br>6843<br>4933<br>3030<br>1344 | 70645<br>69192<br>71216<br>67037<br>27487<br>59037<br>80630<br>42215<br>47351<br>59487<br>71142<br>83284<br>64078<br>36627<br>23475                            | Unit Sales 3868 5165 4218 6218 5777 5860 6081 4630 5275 3877 4406 4547 3722 4493 44978                                 | 42752<br>58735<br>48503<br>76260<br>73075<br>74237<br>76133<br>59348<br>66453<br>52655<br>54883<br>54915<br>47657<br>57128                                                                         | Gifts Unit Sales 3185 3360 3405 2432 3651 2557 3388 3398 2580 2918 3303 3342 3144 3553 2929                                | Dollar<br>55862<br>4950<br>40236<br>29523<br>46615<br>29315<br>44646<br>434147<br>4263<br>4152<br>31312<br>42484<br>36558                                                                  |
| Region     | Baces : Northease spines : Northease spines : North | Category Coffee Unit Sales 5640 5640 5627 5060 2090 4882 6147 3741 4307 6047 6043 4303 3000 1944 5947                                            | 70645<br>69192<br>17216<br>67037<br>27467<br>59037<br>80630<br>42215<br>47351<br>59497<br>71142<br>83284<br>64078<br>36627<br>29475<br>64376                   | Unit Sales 3868 5165 4218 6218 6218 5777 5860 6081 4630 5215 3917 4406 4547 3722 4493 4378 4566                        | 42752<br>58735<br>48509<br>76260<br>79075<br>74237<br>76139<br>53948<br>66459<br>56265<br>54883<br>54915<br>47657<br>57128<br>53408<br>49641                                                       | Gifts Unit Sales 3195 3960 3405 2432 3951 2557 3388 3536 2680 2918 3303 3342 3144 3553 2829                                | Dollar<br>5862<br>43950<br>40295<br>26529<br>46815<br>29915<br>44646<br>43371<br>42299<br>41562<br>37372<br>42484<br>35566<br>32902                                                        |
| Region     | Date 1396/02/01 1396/02/01 1396/0 | Category Coffee Unit Sales 5640 5546 5627 5060 2090 4882 6147 3741 4301 4754 6037 4754 5033 3030 1944 5347 4264                                  | 70645<br>69192<br>71216<br>67037<br>27497<br>59037<br>80630<br>42215<br>47351<br>53487<br>71142<br>83284<br>64078<br>36627<br>23475<br>64976<br>64976          | Unit Sales 3868 5865 4218 6218 577 5860 6081 4630 5275 3977 4406 4547 3722 4493 4378 4566 3327                         | 42752<br>58735<br>48503<br>76260<br>79075<br>74237<br>76139<br>59348<br>66463<br>56265<br>54883<br>54315<br>47657<br>57128<br>53408<br>43641<br>38047                                              | Gifts Unit Sales 3195 3960 3405 2432 3651 2557 3388 3396 2680 2318 3303 3342 3144 3553 2323 2830 5101                      | Dollar<br>93862<br>49390<br>40296<br>29529<br>44615<br>29315<br>44646<br>43717<br>42289<br>41562<br>37372<br>42464<br>6536<br>32902<br>63939                                               |
| Region     | Backet State State | Categorg Coffee Unit Sales 5640 5545 5627 5060 2090 4882 6147 3741 4307 4754 6097 6843 4933 3030 1944 5947 4264 5318                             | 70645 69192 71216 67037 27467 59037 80630 42215 47351 59487 71142 83284 64078 36627 23475 64976 54002                                                          | Unit Sales 3888 51656 4218 6218 6218 57777 5860 6081 4600 5215 3977 3977 3722 4433 4378 4566 3327 4725                 | 42752<br>58735<br>48509<br>76260<br>79075<br>74237<br>76139<br>53948<br>66463<br>56265<br>54803<br>54915<br>47657<br>57128<br>53408<br>49641<br>38047<br>54663                                     | Gifts Unit Sales 3185 3960 3405 2432 3651 2557 3386 3536 2680 2918 3303 3342 3144 3553 2923 2890 5101 5336                 | Dollar<br>35862<br>49950<br>40296<br>29529<br>46815<br>29915<br>44646<br>43311<br>42289<br>41562<br>31312<br>42464<br>95596<br>2902<br>63933<br>40316                                      |
| Region     | Date 1996/03/01 1997/03/01 1997/03/01 1997/03/01 1996/03/01 1996/03/01 1996/03/01 1996/03/01 1996/03/01 1996/03/01 1996/03/01 1996/03/01 1997/03/01 1997/0 | Category Coffee Unit Sales 5640 5458 56527 5060 2090 4882 6147 3741 4307 4754 6037 6843 4933 3030 1944 5947 4264 5319                            | 70645<br>69192<br>71216<br>67037<br>27487<br>59037<br>80630<br>42215<br>47351<br>53497<br>71142<br>83284<br>64078<br>36627<br>23475<br>64376<br>64092<br>34757 | Unit Sales 3888 51656 4218 6218 6218 51777 5880 6081 4630 5275 4490 44406 4378 4378 4378 4378 4378 4566 3327 4725 5228 | 42752<br>58735<br>48503<br>76260<br>79075<br>74237<br>76133<br>59348<br>66463<br>56265<br>54883<br>54315<br>47657<br>57128<br>53408<br>43641<br>38047<br>38047                                     | Gifts Unit Sales 3195 3360 3405 2432 3651 2557 3388 3536 2588 3303 3342 3144 3553 2223 2290 5101 3536 3721                 | Dollar<br>35862<br>49350<br>40236<br>29523<br>46615<br>29315<br>44646<br>43371<br>44283<br>41562<br>31372<br>42484<br>36536<br>32902<br>63933<br>40316                                     |
| Region     | Pate 1396/02/01 1396/02/01 1396/02/01 1396/02/01 1396/02/01 1396/05/01 1396/05/01 1396/05/01 1396/05/01 1396/05/01 1396/05/01 1396/05/01 1396/10/01 1396/10/01 1397/05/01 1397/05/01 1397/05/01 1397/05/01 1397/05/01 1397/05/01 1397/05/01 1397/05/01 1397/05/01 1397/05/01 1397/05/01 1397/05/01 1397/05/01 1397/05/01 1397/05/01 1397/05/01 1397/05/01 1397/05/01 1397/05/01                                                                                                    | Categorg Coffee Unit Sales 5640 5548 5627 5060 2090 4882 6147 3741 4307 4754 6097 6843 3090 1944 5319 4620 3681                                  | 70645 63192 63192 71216 61037 21407 550037 80650 42515 42515 43515 53487 11424 64076 65629 65639 574144 44176                                                  | Unit Sales 3868 3868 51655 4218 5217 5860 6081 4630 5275 3917 4406 4541 4433 4378 4566 3327 4725 5223                  | 42752<br>55735<br>48503<br>76260<br>79015<br>74237<br>76139<br>53448<br>66463<br>54255<br>54883<br>54315<br>47657<br>57128<br>53408<br>43641<br>38047<br>54663<br>68417<br>51239                   | Gifts Unit Sales 3185 3960 3405 2432 3651 2557 3386 3396 2880 2918 3303 3342 3144 3553 2829 2850 5101 3536 3721 1532       | Dollar<br>35862<br>49350<br>40236<br>29523<br>48615<br>29315<br>44646<br>43371<br>42263<br>41562<br>31312<br>42484<br>95336<br>92302<br>65393<br>40376<br>43458                            |
| Region     | Barroson : Northess egions : Northess egions : N | Category Coffee Unit Sales 5640 5545 5627 5060 2090 4882 6147 3741 4307 4754 6037 6643 3030 19444 5347 4264 5318 4620 3681                       | 70645 69192 71216 67037 71216 67037 80630 80630 42151 47351 1142 80284 64078 36627 24475 54467 54002 54595 54444 48166                                         | Unit Sales 3888 51656 4218 6218 5777 5880 6081 4650 5215 3777 4406 4541 7722 4433 4378 4566 3327 4725 5228 4423 5443   | 42752<br>59735<br>48503<br>76260<br>79075<br>74237<br>76139<br>53948<br>66463<br>54265<br>54863<br>5415<br>5128<br>33047<br>54661<br>38047<br>54663<br>66417<br>51239<br>62675                     | Gifts Unit Sales 3195 3960 3405 2432 3651 2557 3388 3396 2680 2918 3303 342 3144 3553 2929 2890 5101 5396 3121 1532        | Dollar<br>35862<br>49950<br>40296<br>29523<br>46815<br>29915<br>44646<br>43311<br>42289<br>41562<br>31312<br>42484<br>32902<br>63933<br>40316<br>40316<br>40316<br>40458<br>16102<br>44320 |
| HEADING R- | Date 1396/02/01 1396/02/01 1396/02/01 1396/02/01 1396/02/01 1396/02/01 1396/02/01 1396/02/01 1396/02/01 1396/02/01 1396/02/01 1396/02/01 1396/02/01 1396/02/01 1396/02/01 1396/02/01 1396/02/01 1396/02/01 1396/02/01 1396/02/01 1397/02/01 1397/02/01 1397/0 | Category Coffee Unit Sales 5640 5545 5627 5060 2090 4862 6147 3741 4301 4754 6037 4754 5037 4933 3000 1944 5947 4264 5318 4620 3681 3446         | 70645 69192 71216 61037 21467 50037 80650 42215 47351 47351 53487 1112 83284 64076 54002 65639 574141 41076 44443                                              | Unit Sales 3868 51655 4218 4218 5777 5860 60818 4630 52757 3877 3722 4406 4544 4378 4566 3327 4725 5222 4123 54454     | 42752<br>58735<br>48503<br>76260<br>79075<br>74237<br>76133<br>59348<br>66463<br>56265<br>54883<br>54315<br>47657<br>57128<br>53408<br>43641<br>38047<br>54663<br>68417<br>51233<br>62675<br>60315 | Gifts Unit Sales 3195 3960 3405 2432 3651 2557 3388 3396 2680 2318 3393 3342 3144 33553 2829 5101 3536 3721 1532 3550 3622 | Dollar 15862 43950 40236 43950 40236 48815 23913 44646 43317 42283 4152 23913 23913 24284 35536 32902 63933 40316 42428 12424 4248 4248 4248 4248 4248 42                                  |

Changing the value of the XLSXPAGEBRKIGNORE parameter to ON produces the following partial output, in which the Excel page breaks are not synchronized with the FOCUS page breaks.

|            |                | Category<br>Coffee |                  | Food          |                  | Gifts |            |
|------------|----------------|--------------------|------------------|---------------|------------------|-------|------------|
| Region     | Date           | Unit               | Dollar           | Unit          | Dollar           | Unit  | Dolla      |
| Midwart    | 1996/01/01     | 6591               | 81602            | 9167          | 115693           | 7061  | 8438       |
|            | 1996/02/01     | 8405               | 110197           | 9627          | 115910           | 6781  | 8714       |
|            | 1996/03/01     | 10009              | 126459           | 9220          | 115976           | 7610  | 10412      |
|            | 1996/04/01     | 5558               | 72712            | 7892          | 99820            | 6633  | 8062       |
|            | 1996/05/01     | 9355               | 127929           | 9168          | 119401           |       | 8250       |
|            | 1996/06/01     | 13762              | 177687           | 12058         | 155633           | 5827  | 7394       |
|            | 1996/07/01     | 6626               | 84121            | 9782          | 132130           | 6891  | 8673       |
|            | 1996/08/01     | 9125               | 110957           | 8916          | 113884           | 7368  | 900        |
|            | 1996/09/01     | 11571              | 141458           | 9391          | 116130           | 4890  | 6817       |
|            | 1996/10/01     | 9534               | 124045           | 9918          | 129945           | 5898  | 7630       |
|            | 1996/11/01     | 9391               | 111134           | 8976          | 112107           | 6844  | 850        |
|            | 1996/12/01     | 10022              | 119498           | 10417         | 137812           | 5689  | 6936       |
|            | 1997/01/01     | 10051              | 137215           | 10481         | 129142           | 4429  | 537        |
|            | 1997/02/01     | 82 <b>73</b>       | 102490           | 6321          | 79240            | 7140  | 838        |
|            | 1997/03/01     | 9170               | 112160           | 8295          | 106570           | 6776  | 8708       |
|            | 1997/04/01     | 9740               | 113469           | 10694         | 141545           | 6796  | 877-       |
|            | 1997/05/01     | 10122              | 129448           | 7977          | 102583           | 5699  | 7512       |
|            | 1997/06/01     | 7219               | 87517            | 7100          | 91705            | 5200  | 599        |
|            | 1997/07/01     | 12136              | 148989           | 10936         | 137918           | 5987  | 6879       |
|            | 1997/08/01     | 8075               | 103510           | 10369         | 131924           | 6198  | 750        |
|            | 1997/09/01     | 10300              | 125846           | 11033         | 140761           | 6321  | 7563       |
|            | 1997/10/01     | 10421              | 129220           | 10040         | 124644           | 5841  | 715        |
|            | 1997/11/01     | 7452               | 90677            | 8186          | 105241           | 8267  | 952        |
|            | 1997/12/01     | 9926               | 124049           | 11308         | 139691           | 11437 | 1505       |
|            | 3992/12/02     |                    |                  | 2908          | 39057            |       |            |
|            | 1900/12/31     |                    |                  |               |                  | 3609  | 474        |
| HEADING Ra | gionr : Northe | art                |                  |               |                  |       |            |
|            |                | Category           |                  |               |                  |       |            |
|            |                | Coffee             |                  | Food          |                  | Gifts |            |
| Region     | Date           | Unit               | Dollar           | Unit          | Dollar           | Unit  | Dolla      |
| Northeart  | 1996/01/01     | 5640               | 70645            | 3868          | 42752            | 3195  | 3586       |
|            | 1996/02/01     | 5458               | 69192            | 5165          | 58795            | 3960  | 4995       |
|            | 1996/03/01     | 5627               | 71216            | 4218          | 48509            | 3405  | 4029       |
|            | 1996/04/01     | 5060               | 67037            | 6218          | 76260            | 2432  | 2952       |
|            | 1996/05/01     | 2090               | 27487            | 5777          | 79075            | 3651  | 468        |
|            | 1996/06/01     | 4882               | 59037            | 5860          | 74237            | 2557  | 299        |
|            | 1996/07/01     | 6147               | 80630            | 6081          | 76199            | 3388  | 446        |
|            | 1996/08/01     | 3741               | 42215            | 4630          | 59948            | 3536  | 433        |
|            | 1996/09/01     | 4307               | 47351            | 5275          | 66469            | 2680  | 3400       |
|            | 1996/10/01     | 4754               | 59487            | 3977          | 56265            | 2918  | 3414       |
|            | 1996/11/01     | 6097               | 71142            | 4406          | 54883            | 3303  | 4228       |
|            | 1996/12/01     | 6843               | 83284            | 4547          | 54915            | 3342  | 4156       |
|            | 1997/01/01     | 4933               | 64078            | 3722          | 47657            | 3144  | 3731       |
|            | 1997/02/01     | 3030               | 36627            | 4493          | 57128            | 3553  | 4249       |
|            | 1997/03/01     | 1944               | 23475            | 4378          | 53408            | 2929  | 3659       |
|            | 1997/04/01     | 5947               | 64976            | 4566          | 49641            | 2890  | 3290       |
|            | 1997/05/01     | 4264               | 54002            | 3327          | 38047            | 5101  | 6399       |
|            | 1997/06/01     | 5319               | 63699            | 4725          | 54663            | 3536  | 4037       |
|            | 1997/07/01     | 4620               | _57414           | 5229          | 68417            | 3721  | 4349       |
|            | 1997/08/01     | 3681               | 41076            | 4129          | <b>J</b> 51299   | 1532  | 1810       |
|            | 1997/09/01     | 3446               | 46446            | 5445          | 62675            | 3550  | 4492       |
|            | 1997/10/01     | 4476               | 51438            | <b>3</b> 4544 | 60315            | 3622  | 5119       |
|            | 1997/11/01     | 3785               | 45193            | 5343          | 69002            | 3209  | 352        |
|            | 1997/12/01     | 3537               | 42495            | 3533          | 39552            | 3671  | 4821       |
| HEADING Ra | qianr:Sautho   | art                |                  |               |                  |       |            |
|            |                | Category           |                  |               |                  |       |            |
|            |                | Coffee             |                  | Food          |                  | Gifts |            |
| Region     | Date           | Unit               | Dollar           | Unit          | Dollar           | Unit  | Dolla      |
| Southoart  | 1996/01/01     | 6966               | 88918            | 9643          | 118107           | 7209  | 9450       |
|            | 1996/02/01     | 7912               | 93609            | 10573         | 132460           | 5774  | 6959       |
|            | 1996/03/01     | 11317              | 147751           | 9027          | 119034           | 5780  | 7242       |
|            | 1996/04/01     | 9416               | 122340           | 11078         | 136894           | 6733  | 8314       |
|            | 1996/05/01     | 9873               | 113173           | 9718          | 118244           | 6805  | 890        |
|            | 1996/06/01     | 8976               | 103181           | 7411          | 93361            |       | 522        |
|            | 1996/07/01     | 9087               | 113889           | 11413         | 133714           |       | 883        |
|            | 1996/08/01     | 10549              | 136673           | 8681          | 93857            | 6509  | 8737       |
|            |                |                    |                  |               |                  |       |            |
|            | 1996/09/01     | 8714               | 116968           | 8822          | 109615           | 5110  | 6577       |
|            | 1996709701     | 7111               | 116968<br>120356 | 8822<br>10498 | 109615<br>126342 | 2111  | 657<br>755 |

### Adding an Image to a Report

FOCUS supports the placement of images within each area or node of the report on the worksheet. An image, such as a logo, gives corporate identity to a report, or provides visual appeal. Data specific images can be placed in headers, footers, and data columns to provide additional clarity and style.

The image must reside in an APP or a sequential file, or be a member in a data set. If the image is not in an APP, the sequential file or member must be allocated, and you can use the DDNAME or file name as the image name.. If the file is not on the search path, supply the full path name.

### **Inserting Images Into Excel XLSX Reports**

Images can be placed in any available FOCUS reporting node or element of a worksheet. Supported image formats include .gif and .jpg.

### **Usage Considerations**

|        | All images will be placed in the top-left corner of the first cell of the defined area, based or                                           |
|--------|----------------------------------------------------------------------------------------------------|
|        | the top and left gap. Defined explicit positioning and justification have not been implemented yet.                                        |
|        | Standard page setting keywords can be used in conjunction with XLSXPAGESETS to control the page layout in standard reports (not compound). |
| $\Box$ | leaded within a report all in a raw or allowed are proported to the tay left corner of                                                     |

Images placed within a report cell in a row or column are anchored to the top-left corner of the cell. The cell is automatically sized to the height and width to fit the largest image (SQUEEZE=ON).

Additional lines may need to be added within a heading, footing, subhead, or subfoot to accommodate the placement of the image.

# Syntax: How to Insert Images Into FOCUS Report Elements in XLSX Reports

where:

#### REPORT

Embeds an image in the body of a report. The image appears in the background of the report. REPORT is the default value.

#### heading

Embeds an image in a heading or footing. Valid values are TABHEADING, TABFOOTING, FOOTING, HEADING, SUBHEAD, and SUBFOOT. Provide sufficient blank space in the heading or footing so that the image does not overlap the heading or footing text. You may also want to place heading or footing text to the right of the image using spot markers.

#### data

Defines a cell within a data column to place the image. Must be used with COLUMNS= attributes to identify the specific report column where the image should be anchored.

#### url

Is the URL of the image file.

#### file

Is the name of the image file. The image file or member must be allocated, and you can specify the DDNAME or, if the image is in a sequential file, the file name. If the image is in an APP, you can use the appname/filename syntax. When specifying a GIF file, you can omit the file extension.

#### column

Is an alphanumeric field in the data source that contains the name of an image file. Enclose the column in parentheses (). The field containing the file name or image must be a display field or BY field referenced in the request. Note that the value of the field is interpreted exactly as if it were typed as the URL of the image in the StyleSheet. If you omit the suffix, .GIF is supplied, by default. You can use the SET BASEURL command for supplying the base URL of the images. This way, the value of the field does not have to include the complete URL. This syntax is useful, for example, if you want to embed an image in a SUBHEAD, and you want a different image for each value of the BY field on which the SUBHEAD occurs.

#### bvfield

Is the sort field that generates the subhead or subfoot.

#### SIZE

Is the size of the image. By default, an image is added at its original size.

W

Is the width of the image, expressed in the unit of measurement specified by the UNITS parameter. Enclose the w and h values in parentheses. Do not include a comma between them.

h

Is the height of the image, expressed in the unit of measurement specified by the UNITS parameter.

### **Example:** Adding a GIF Image to a Single Table Request

```
DYNAM ALLOC DD GIF1 DA USER1.GGLOGO.GIF SHR REU
DYNAM ALLOC DD GIF2 DA USER1.LOGO.GIF SHR REU
DEFINE FILE GGSALES
SHOWCAT/A100=CATEGORY | '.GIF';
END
TABLE FILE GGSALES
SUM DOLLARS/D12CM UNITS/D12C
BY LOWEST CATEGORY NOPRINT
BY SHOWCAT NOPRINT
BY PRODUCT
ACROSS REGION
WHERE CATEGORY NE 'Gifts'
ON CATEGORY SUBHEAD
"Image in SUBHEAD for Category <CATEGORY "
ON TABLE SUBHEAD
0.0
" Report Heading "
ON CATEGORY SUBFOOT
"ON CATEGORY SUBFOOT"
```

```
ON TABLE SUBFOOT
"Report Footing"
ON TABLE SET PAGE-NUM NOLEAD
ON TABLE NOTOTAL
ON TABLE SET ACROSSTITLE SIDE
ON TABLE HOLD FORMAT XLSX
ON TABLE SET STYLE *
TYPE=REPORT, GRID=OFF, FONT='ARIAL', SIZE=9, TITLETEXT='Food and Coffee',$
TYPE=REPORT, COLUMN=PRODUCT, SQUEEZE=1,$
TYPE=TITLE, BACKCOLOR=RGB(90 90 90), COLOR=RGB(255 255 255), STYLE=BOLD,$
TYPE=ACROSSTITLE, STYLE=BOLD, BACKCOLOR=RGB(90 90 90),
COLOR=RGB(255 255 255),$
TYPE=ACROSSVALUE, BACKCOLOR=RGB(218 225 232), STYLE=BOLD, JUSTIFY=CENTER,$
TYPE=HEADING, STYLE=BOLD, COLOR=RGB(0 35 95), SIZE=12, JUSTIFY=Center,$
TYPE=FOOTING, BACKCOLOR=RGB(90 90 90), SIZE=12, COLOR=RGB(255 255 255),
STYLE=BOLD, JUSTIFY=CENTER,$
TYPE=SUBHEAD, SIZE=12, STYLE=BOLD, BACKCOLOR=RGB(218 225 232),
JUSTIFY=CENTER,$
TYPE=SUBHEAD, IMAGE=(SHOWCAT), SIZE=(.6 .6),$
TYPE=SUBFOOT, SIZE=10, STYLE=BOLD, JUSTIFY=CENTER,$
TYPE=TABHEADING, SIZE=12, STYLE=BOLD, JUSTIFY=CENTER,$
TYPE=TABHEADING, IMAGE=gglogo.gif,$
TYPE=TABFOOTING, SIZE=12, STYLE=BOLD, JUSTIFY=RIGHT,$
TYPE=TABFOOTING, IMAGE=logo.gif, SIZE=(1.67.6),$
END
```

In the following request, since the referenced images are not part of the existing GGSALES table, the image files (.gif) are being built in the DEFINE and then referenced in the TABLE request. You can NOPRINT fields if you do not want them to display as columns, but the fields must be referenced in the table to include them in the internal matrix. This will allow the images to be placed in the headings, footings, or data cells. The specific location is defined using StyleSheet definitions for attaching the image based on the field value.

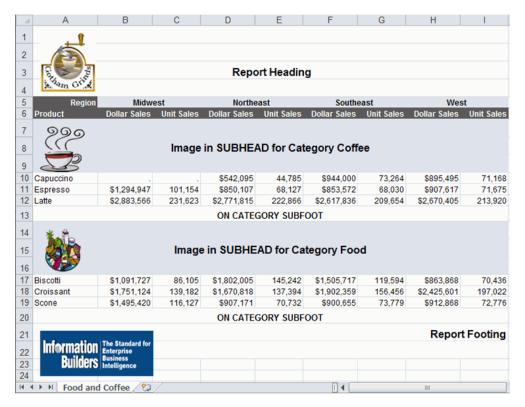

### Inserting Images Into XLSX Workbook Headers and Footers

FOCUS supports the insertion of images into Excel headers and footers and the definition of key page settings within the Excel Worksheet Page Setup to support the placement of these images in relationship to the overall worksheet and Excel generated page breaks. This access to the Excel page functionality is designed to enhance overall usability of the worksheets for users who will be printing these reports. Page settings including orientation, page size, and page margins will directly affect the layout of each Excel page based on values defined within the FOCEXEC. Images can be included on headers and footers on every printed page, on the first page of the report only, or only on all subsequent pages. The FOCUS headings and footings continue to display within the worksheet. With this new feature, FOCUS can insert logos to be printed once at the top of a report and watermark images that need to be displayed on every printed page.

# Syntax: How to Insert Images Into Excel Headers and Footers

```
TYPE={PAGEHEADER|PAGEFOOTER},OBJECT=IMAGE,
    IMAGE=imagename, JUSTIFY={LEFT|CENTER|RIGHT}
    [,DISPLAYON={FIRST|NOT-FIRST}]
    [,SIZE=(w h)],$
```

#### where:

#### **PAGEHEADER**

Places the image in the worksheet header.

#### PAGEFOOTER

Places the image in the worksheet footer.

### imagename

Is the name of a valid image file to be placed in the header or footer. The image must be available to FOCUS by being allocated to a DDNAME, and the image name in the StyleSheet must be the DDNAME. The image types supported are GIF and JPEG.

```
JUSTIFY={LEFT | CENTER | RIGHT}
```

Identifies the area in the header or footer to contain the image and the justification or placement within that defined area.

#### DISPLAYON

Defines whether the image should be placed on the first page only or on all pages except the first. Omit this attribute to place the image on all pages.

Valid values are:

FIRST places the image only on the first page.

NOT-FIRST places the image on every page except the first page.

```
SIZE=(w h)
```

Is the size of the image. By default, an image is added at its original size.

w is the width of the image, expressed in the unit of measurement specified by the UNITS parameter.

*h* is the height of the image, expressed in the unit of measurement specified by the UNITS parameter.

# Example: Inserting Images in Excel Headers and Footers and Defining Page Settings

The following request against the GGSALES data source places the image, ibi\_logo.gif, on the left header area of the first page and the right header area of every other page of the resulting worksheet. It places the image webfocus1.gif in the center area of the footer on every page:

```
TABLE FILE GGSALES
SUM DOLLARS UNITS BUDDOLLARS BUDUNITS
BY REGION
BY ST
BY CATEGORY
BY PRODUCT
ON TABLE SET BYDISPLAY ON
ON TABLE HOLD FORMAT XLSX
ON TABLE SET STYLE *
FONT=ARIAL, SIZE=12,
XLSXPAGESETS=ON, TOPMARGIN=1, BOTTOMMARGIN=1, ORIENTATION=LANDSCAPE,
PAGESIZE=LETTER,$
TYPE=TITLE, COLOR=WHITE, BACKCOLOR=GREY,$
TYPE=PAGEHEADER, OBJECT=IMAGE, JUSTIFY=LEFT, IMAGE=IBI_LOGO.GIF,
DISPLAYON=FIRST,$
TYPE=PAGEHEADER, OBJECT=IMAGE, JUSTIFY=RIGHT, IMAGE=IBI_LOGO.GIF,
DISPLAYON=NOT-FIRST,$
TYPE=PAGEFOOTER, OBJECT=IMAGE, JUSTIFY=CENTER, IMAGE=webfocus1.gif, $
END
```

The first page of output has the image ibilogo.gif in the left area of the header and the image webfocus1.gif in the center area of the footer.

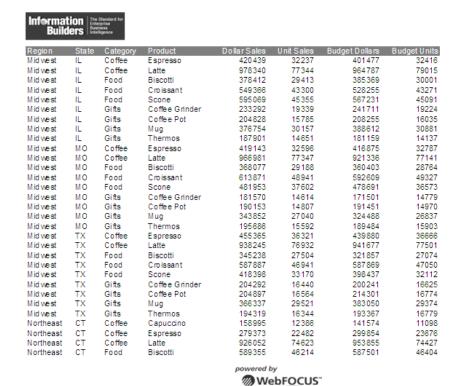

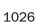

The second page of output has the image ibilogo.gif in the right area of the header and the image webfocus1.gif in the center area of the footer.

|           |    |        |                |            |       |         | Information   The Standard for Enlargerise   Builders   Intelligence |
|-----------|----|--------|----------------|------------|-------|---------|----------------------------------------------------------------------|
|           |    |        |                |            |       |         | Dulluers Intelligence                                                |
| Northeast | CT | Food   | Croissant      | 551489     | 45847 | 580 168 | 46335                                                                |
| Northeast | CT | Food   | Scone          | 283874     | 22378 | 269221  | 21038                                                                |
| Northeast | CT | Gifts  | Coffee Grinder | 169908     | 13691 | 159620  | 13117                                                                |
| Northeast | CT | Gifts  | Coffee Pot     | 208209     | 15523 | 197051  | 15190                                                                |
| Northeast | CT | Gifts  | Mug            | 392967     | 31728 | 424333  | 32415                                                                |
| Northeast | CT | Gifts  | Thermos        | 221827     | 17568 | 219025  | 17667                                                                |
| Northeast | MA | Coffee | Capuccino      | 174344     | 15358 | 192747  | 15672                                                                |
| Northeast | MA | Coffee | Espresso       | 248356     | 19698 | 254310  | 19888                                                                |
| Northeast | MA | Coffee | Latte          | 917737     | 74572 | 941438  | 73874                                                                |
| Northeast | MA | Food   | Biscotti       | 570391     | 47064 | 616766  | 48246                                                                |
| Northeast | MA | Food   | Croissant      | 497234     | 41029 | 519322  | 41351                                                                |
| Northeast | MA | Food   | Scone          | 332486     | 25363 | 312004  | 23774                                                                |
| Northeast | MA | Gifts  | Coffee Grinder | 177940     | 14382 | 187686  | 15384                                                                |
| Northeast | MA | Gifts  | Coffee Pot     | 184119     | 15349 | 184071  | 15171                                                                |
| Northeast | MA | Gifts  | Mug            | 401944     | 32360 | 401617  | 31324                                                                |
| Northeast | MA | Gifts  | Thermos        | 203435     | 16734 | 208436  | 16921                                                                |
| Northeast | NY | Coffee | Capuccino      | 208756     | 17041 | 227170  | 17662                                                                |
| Northeast | NY | Coffee | Espresso       | 322378     | 25947 | 318738  | 26212                                                                |
| Northeast | NY | Coffee | Latte          | 928026     | 73671 | 922776  | 73411                                                                |
| Northeast | NY | Food   | Biscotti       | 642259     | 51964 | 644415  | 50502                                                                |
| Northeast | NY | Food   | Croissant      | 622095     | 50518 | 640032  | 50178                                                                |
| Northeast | NY | Food   | Scone          | 290811     | 22991 | 284478  | 23603                                                                |
| Northeast | NY | Gifts  | Coffee Grinder | 161352     | 12904 | 164336  | 12796                                                                |
| Northeast | NY | Gifts  | Coffee Pot     | 198452     | 15313 | 192227  | 15043                                                                |
| Northeast | NY | Gifts  | Mug            | 349300     | 27409 | 344364  | 26801                                                                |
| Northeast | NY | Gifts  | Thermos        | 178836     | 14568 | 187786  | 15179                                                                |
| Southeast | FL | Coffee | Capuccino      | 317027     | 24143 | 285194  | 23092                                                                |
| Southeast | FL | Coffee | Espresso       | 256539     | 19730 | 236531  | 18690                                                                |
| Southeast | FL | Coffee | Latte          | 889887     | 71123 | 886465  | 72975                                                                |
| Southeast | FL | Food   | Biscotti       | 511597     | 40606 | 516984  | 41242                                                                |
| Southeast | FL | Food   | Croissant      | 602076     | 50175 | 644884  | 51437                                                                |
| Southeast | FL | Food   | Scone          | 311836     | 24543 | 299547  | 24576                                                                |
|           |    |        |                | powered by |       |         |                                                                      |

# WebFOCUS

# Reference: Usage Notes for Inserting Images Into XLSX Worksheet Headers and Footers

| Excel headers and footers are not automatically sized based on contents of the areas.     |
|-------------------------------------------------------------------------------------------|
| Define page margins within the page settings to account for the space required to display |
| the images within each page of the report.                                                |

- ☐ The image sizing based on the specified height and width is not proportional. Sizing may cause image distortion.
- BLOB image fields are not supported in this release.

### Reference: Displaying Watermarks on XLSX Output

Watermark images can be placed into the Excel headers to display on every printed page of the generated worksheet.

Excel places images on the page starting in the header from left to right and then the footer from left to right. Large images placed in the header may overlap images before them in the presentation order and will overlay the previous images. For page layouts with a logo in the left area and watermark centered on the page, watermark image background should be transparent so it does not overlay the logo image.

In Excel, images are placed first on the page. All other contents of the worksheet are then placed on top of the images. Text in cells and styling such as background color and drawing objects are placed on top of the images. Excel supports transparency in drawing objects and images, but not in cell background color. BACKCOLOR will cover over images placed on the page.

# **Example:** Placing a Watermark in an XLSX Header

The following request against the GGSALES data source uses the image internaluseonly.gif as a watermark to display in the background of every page of the worksheet. Although the image is placed in the center area of the header, it is large enough to span the entire worksheet page. It has a transparent background, so it does not cover the logo images placed at the left in the header and the center in the footer:

```
TABLE FILE GGSALES
SUM DOLLARS UNITS BUDDOLLARS BUDUNITS
BY REGION
BY ST
BY CATEGORY
BY PRODUCT
ON TABLE SET BYDISPLAY ON
ON TABLE HOLD FORMAT XLSX
ON TABLE SET STYLE *
XLSXPAGESETS=ON,
TOPMARGIN=1,BOTTOMMARGIN=1,LEFTMARGIN=1, RIGHTMARGIN=1,
ORIENTATION=LANDSCAPE, PAGESIZE=LETTER, $
TYPE=PAGEHEADER, OBJECT=IMAGE, JUSTIFY=LEFT, IMAGE=IBI_LOGO.GIF,
DISPLAYON=FIRST, $
TYPE=PAGEHEADER, OBJECT=IMAGE, JUSTIFY=CENTER, IMAGE=INTERNALUSEONLY.GIF, $
TYPE=PAGEFOOTER, OBJECT=IMAGE, JUSTIFY=RIGHT, IMAGE=WEBFOCUS1.GIF, $
END
```

The first page of the generated worksheet shows the watermark image beneath the data. This image is displayed on every page of the worksheet.

| Informa<br>Buil | tion  <br>ders | The Standard for<br>Enterprise<br>Business<br>Intelligence |                |              |            |                  |             |
|-----------------|----------------|------------------------------------------------------------|----------------|--------------|------------|------------------|-------------|
| Region          | State          | Category                                                   | Product        | Dollar Sales | Unit Sales | Budget Dollars B | udget Units |
| Midwest         | IL.            | Coffee                                                     | Espresso       | 420439       | 32237      | 401477           | 32416       |
| Midwest         | IL             | Coffee                                                     | Latte          | 978340       | 77344      | 964787           | 79015       |
| Midwest         | IL.            | Food                                                       | Biscotti       | 378412       | 29413      | 385369           | 30001       |
| Midwest         | IL             | Food                                                       | Croissant      | 549366       | 43300      | 528255           | 43271       |
| Midwest         | IL.            | Food                                                       | Scone          | 595069       | 45355      | 567231           | 45091       |
| Midwest         | IL.            | Gifts                                                      | Coffee Grinder | 233292       | 19339      | 241711           | 19224       |
| Midwest         | IL.            | Gifts                                                      | Coffee Pot     | 204828       | 15785      | 208255           | 16035       |
| Midwest         | IL.            | Gifts                                                      | Mug            | 376754       | 30157      | 388612           | 30881       |
| Midwest         | IL.            | Gifts                                                      | Thermos        | 187901       | 14851      | 181159           | 14137       |
| Midwest         | MO             | Coffee                                                     | Espresso       | 419143       | 32596      | 416875           | 32787       |
| Midwest         | MO             | Coffee                                                     | Latte          | 966981       | 77347      | 921338           | 77141       |
| Midwest         | MO             | Food                                                       | Biscotti       | 368077       | 29188      | 360403           | 28764       |
| Midwest         | MO             | Food                                                       | Croissant      | 613871       | 48941      | 592609           | 49327       |
| Midwest         | MO             | Food                                                       | Scone          | 481953       | 37602      | 478891           | 38573       |
| Midwest         | MO             | Gifts                                                      | Coffee Grinder | 181570       | 14814      | 171501           | 14779       |
| Midwest         | MO             | Gifts                                                      | Coffee Pot     | 190153       | 14807      | 191451           | 14970       |
| Midwest         | MO             | Gifts                                                      | Mug            | 343852       | 27040      | 324488           | 26837       |
| Midwest         | MO             | Gifts                                                      | Thermos 🦠      | 195686       | 15592      | 189484           | 15903       |
| Midwest         | TX             | Coffee                                                     | Espresso       | 455365       | 36321      | 439880           | 38666       |
| Midwest         | TX             | Coffee                                                     | Latte          | 938245       | 76932      | 941677           | 77501       |
| Midwest         | TX             | Food                                                       | Biscotti       | 345238       | 27504      | 321857           | 27074       |
| Midwest         | TX             | Food                                                       | Croissant      | 587887       | 46941      | 587869           | 47050       |
| Midwest         | TX             | Food                                                       | Scone          | 418398       | 33170      | 398437           | 32112       |
| Midwest         | TX             | Gifts                                                      | Coffee Grinder | 204292       | 16440      | 200241           | 16625       |
| Midwest         | TX             | Gifts /                                                    | Coffee Pot     | 204897       | 16564      | 214301           | 18774       |
| Midwest         | TX             | Gifts                                                      | Mug            | 386337       | 29521      | 383050           | 29374       |
| Midwest         | TX             | Gifts                                                      | Thermos        | 194319       | 16344      | 193367           | 16779       |
| Northeast       | CT             | Coffee                                                     | Capuccino      | 158995       | 12386      | 141574           | 11098       |
| Northeast       | CT             | Coffee                                                     | Espresso       | 279373       | 22482      | 299854           | 23676       |
| Northeast       | CT             | Coffee                                                     | Latte          | 926052       | 74623      | 953855           | 74427       |
| Northeast       | CT             | Food                                                       | Biscotti       | 589355       | 46214      | 587501           | 48404       |
| Northeast       | CT             | Food                                                       | Croissant      | 551489       | 45847      | 580168           | 46335       |
| Northeast       | CT             | Food                                                       | Scone          | 283874       | 22378      | 269221           | 21038       |
| Northeast       | CT             | Gifts                                                      | Coffee Grinder | 169908       | 13891      | 159620           | 13117       |
| Northeast       | CT             | Gifts                                                      | Coffee Pot     | 208209       | 15523      | 197051           | 15190       |
| Northeast       | CT             | Gifts                                                      | Mug            | 392967       | 31728      | 424333           | 32415       |

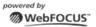

# **Creating Excel Table of Contents Reports**

Excel Table of Contents (BYTOC) enables you to generate a separate worksheet within an instance of the report for each value of the first BY field in the FOCUS report.

# Syntax: How to Use the Excel Table of Contents Feature

ON TABLE HOLD FORMAT XLSX BYTOC

Since a BYTOC report generates separate worksheets according to the value of the first BY field in the report, the report must contain at least one BY field. The primary BY field may be a NOPRINT field.

# **Example:** Creating a Simple BYTOC Report

The following request against the GGSALES data source creates separate tabs based on the REGION sort field.

```
TABLE FILE GGSALES
SUM UNITS/D12C DOLLARS/D12CM
BY REGION NOPRINT
BY CATEGORY
BY PRODUCT
HEADING
"<REGION Region Sales"
ON TABLE HOLD FORMAT XLSX BYTOC
ON TABLE SET BYDISPLAY ON
ON TABLE SET STYLE *
TYPE=REPORT, FONT=ARIAL, SIZE=9,$
TYPE=HEADING, SIZE=12,$
TYPE=TITLE, BACKCOLOR=GREY, COLOR=WHITE,$
ENDSTYLE
END
```

### The output is:

|    | A        | В                | C          | D            |
|----|----------|------------------|------------|--------------|
| 1  | Midwest  | t Region Sales   |            |              |
| 2  | Category | Product          | Unit Sales | Dollar Sales |
| 3  | Coffee   | Espresso         | 101,154    | \$1,294,947  |
| 4  | Coffee   | Latte            | 231,623    | \$2,883,566  |
| 5  | Food     | Biscotti         | 86,105     | \$1,091,727  |
| 6  | Food     | Croissant        | 139,182    | \$1,751,124  |
| 7  | Food     | Scone            | 116,127    | \$1,495,420  |
| 8  | Gifts    | Coffee Grinder   | 50,393     | \$619,154    |
| 9  | Gifts    | Coffee Pot       | 47,156     | \$599,878    |
| 10 | Gifts    | Mug              | 86,718     | \$1,086,943  |
| 11 | Gifts    | Thermos          | 46,587     | \$577,906    |
| 12 |          |                  |            |              |
|    | → → Mic  | west / Northeast | Southeast  | West / 🞾     |

### Reference: How to Name Worksheets

| The worksheet tab names are the BY field values that correspond to the data on the current worksheet. If the user specifies the TITLETEXT keyword in the StyleSheet, it will be ignored.                                                                    |
|----------------------------------------------------------------------------------------------------|
| Excel limits the length of worksheet titles to 31 characters. The following special characters cannot be used: ':', '?', '*', and '/'.                                                                                                    |
| If you want to use date fields as the bursting BY field, you can include the - character instead of the / character. The - character is valid in an Excel tab title. However, if you do use the / character. FOCUS will substitute it with the - character. |

### Naming XLSX Worksheets With Case Sensitive Data

Excel requires each sheet name to be unique. Excel is case insensitive meaning it evaluates two values as being the same when the values contain the same characters but have different casing. For example, Excel evaluates the values WEST and West to be the same value. FOCUS XLSX format identifies duplicate names and adds a unique number to the name to allow Excel to maintain both sheets.

By default, FOCUS sort processing is case-sensitive, so the same field value with different casing is considered to be two different values when used as a sort (BY) field. In an Excel BYTOC report, FOCUS will generate sheets with sheet names for each value of the primary sort (BY) key based on case sensitivity. To account for this, XLSX has been enhanced to add counters where duplicate tab names are found in the data to ensure the names are unique.

For example, if the report had EAST and East as the values for the Region, each worksheet would be displayed as EAST(1) and East(2), as shown in the following image.

| A  | Α        | В              | С          | D            |
|----|----------|----------------|------------|--------------|
| 1  | East Re  | gion Sales     |            |              |
| 2  | Category | Product        | Unit Sales | Dollar Sales |
| 3  | Coffee   | Capuccino      | 73,264     | \$944,000    |
| 4  | Coffee   | Espresso       | 68,030     | \$853,572    |
| 5  | Coffee   | Latte          | 209,654    | \$2,617,836  |
| 6  | Food     | Biscotti       | 119,594    | \$1,505,717  |
| 7  | Food     | Croissant      | 156,456    | \$1,902,359  |
| 8  | Food     | Scone          | 73,779     | \$900,655    |
| 9  | Gifts    | Coffee Grinder | 47,083     | \$605,777    |
| 10 | Gifts    | Coffee Pot     | 49,922     | \$645,303    |
| 11 | Gifts    | Mug            | 88,474     | \$1,102,703  |
| 12 | Gifts    | Thermos        | 48,976     | \$632,457    |
| 13 |          |                |            |              |
| 14 |          |                |            |              |
| 14 | I H E    | AST(1) East(2) | WEST(1)    | West(2)      |

### Overcoming the Excel 2007 and 2010 Row Limit Using Overflow Worksheets

The maximum number of rows supported by Excel 2007 and 2010 on a worksheet is 1,048,576 (1MB). When you create an XLSX output file from a FOCUS report, the number of rows generated can be greater than this maximum.

To avoid creating an incomplete output file, you can have extra rows flow onto a new worksheet, called an *overflow worksheet*. The name of each overflow worksheet will be the name of the original worksheet appended with an increment number.

In addition, when the overflow worksheet feature is enabled, you can set a target value for the maximum number of rows to be included on a worksheet. By default, the row limit will be set to the default value for the LINES parameter (57).

**Note:** By default, when generating XLSX output, the FOCUS page heading and page footing commands generate only worksheet headings and worksheet footings.

# Syntax: How to Enable Overflow Worksheets

Add the ROWOVERFLOW attribute to your FOCUS StyleSheet

TYPE=REPORT, ROWOVERFLOW= $\{ON | OFF | PBON\}$ ,  $[ROWLIMIT=\{n | MAX\}...$ 

#### where:

#### ON

Enables overflow worksheets.

#### OFF

Disables overflow worksheets. OFF is the default value.

#### **PBON**

Inserts FOCUS page breaks that display the page heading, footing, and column titles at the appropriate places within the worksheet rows. This option does not cause a new worksheet to start when a FOCUS page break occurs.

#### ROWLIMIT=n

Sets a target value for the number of rows to be included on a worksheet to n rows. The default value is the LINES value (by default, 57).

#### ROWLIMIT=MAX

Sets a target value for the number of rows to be included on a Worksheet to 1,048,000 rows for XLSX output.

This attribute works with all Excel output formats. For all other output types, the ROWOVERFLOW StyleSheet attribute is ignored, and data flow is not affected.

### Reference: Usage Notes for XLSX Overflow Worksheets

| placed once at the bottom of the last overflow sheet.                                                                                                    |
|----------------------------------------------------------------------------------------------------|
| Unless the PBON setting is used, worksheet headings and column titles are repeated at the top of the original sheet and each subsequent overflow sheet. Worksheet footings are placed at the bottom of the original sheet and each subsequent overflow sheet. The data values are displayed on the top data row of each overflow sheet as they would be on a standard new page. |
| Report total lines are displayed at the bottom of the last overflow sheet directly above the final page and table footings.                                                                                                    |
| Subheadings, subfootings, and subtotal lines display within the data flow as normal. No special consideration is made to retain groupings within a given sheet.                                                                                                    |
| If ROWOVERFLOW=PBON, the page headings and footings and column titles display within the worksheet when a FOCUS command causes a page break.                                                                                                    |

For XLSX output, if the ROWOVERFLOW attribute is specified in the StyleSheet and ROWLIMIT is greater than 1MB, the following message is presented and no output file is generated:

 (FOC3338) The row limit for EXCEL XLSX worksheets is 1048576.

 Output types that contain formula references, such as XLSX FORMULA, are not supported, as formula references are not automatically updated to reflect placement on new overflow worksheets.

☐ The overflow worksheet feature applies to rows only, not columns. A new worksheet will not automatically be created if a report generates more than the Excel 2007/2010 limit or 16,384 columns.

■ ROWOVERFLOW is supported for BYTOC reports for XLSX.

■ As named ranges in Excel cannot run across multiple worksheets, the IN-RANGES phrase that defines named ranges in the resulting workbook is not supported with the ROWOVERFLOW feature. When they exist together in the same request, ROWOVERFLOW takes precedence, and the IN-RANGES phrase is ignored.

### **Example:** Creating Overflow Worksheets

The following request creates XLSX report output with overflow worksheets. The ROWOVERFLOW=ON attribute in the StyleSheet activates the overflow feature. Without this attribute, one worksheet would have been generated instead of three.

```
TABLE FILE GGSALES
-* ****Report Heading****
ON TABLE SUBHEAD
"SALES BY REGION, CATEGORY, AND PRODUCT"
" "
-* ****Worksheet Heading****
HEADING
"SALES REPORT WORKSHEET <TABPAGENO"
" "
-* ****Worksheet Footing****
FOOTING
" "
"END OF WORKSHEET <TABPAGENO"
PRINT DOLLARS UNITS BUDDOLLARS BUDUNITS
BY REGION
BY CATEGORY
BY PRODUCT
BY DATE
```

```
-* ****Subfoot****
ON REGION SUBFOOT

" " End of Region <REGION"

" " -* ****Subhead****
ON REGION SUBHEAD

" " "

"Category <CATEGORY for Region <REGION"

" " "

-* ****Report Footing****
ON TABLE SUBFOOT

" "

"END OF REPORT"
ON TABLE HOLD FORMAT XLSX
ON TABLE SET STYLE *

TYPE=REPORT, TITLETEXT=EXLOVER, ROWOVERFLOW=ON, ROWLIMIT=2000,$
ENDSTYLE
END
```

The report heading displays on the first worksheet only, the page heading and column titles display on each worksheet, and the subhead and subfoot display whenever the associated sort field changes value. The following image shows the top of the first worksheet, displaying the report heading, page heading, column titles, and first subhead.

|    | Α        | В            | С              | D           | E            | F          | G              | Н            | J |   |
|----|----------|--------------|----------------|-------------|--------------|------------|----------------|--------------|---|---|
| 1  | SALES B  | Y REGION     | I, CATEGORY    | . AND PRODU | JCT          |            |                |              |   |   |
| 2  |          |              |                |             |              |            |                | •            |   |   |
| 3  | SALES R  | EPORT W      | ORKSHEET 1     |             |              |            |                |              |   |   |
| 4  |          |              |                |             |              |            |                |              |   |   |
| 5  | Region   | Category     | Product        | Date        | Dollar Sales | Unit Sales | Budget Dollars | Budget Units |   |   |
| 6  |          |              |                |             |              |            |                |              |   |   |
| 7  | Category | Coffee for I | Region Midwes  | st          |              |            |                |              |   |   |
| 3  |          |              |                |             |              |            |                |              |   |   |
| 3  | Midwest  | Coffee       | Espresso       | 1996/01/01  | 19752        | 1646       | 24141          | 1857         |   |   |
| 0  |          |              |                |             | 13416        | 1118       | 16068          | 1236         |   |   |
| 1  |          |              |                |             | 13170        | 878        | 10000          | 1000         |   |   |
| 2  |          |              |                |             | 10164        | 924        | 12552          | 1046         |   |   |
| 3  |          |              |                |             | 6048         | 432        | 6565           | 505          |   |   |
| 4  |          |              |                |             | 4693         | 361        | 8310           | 554          |   |   |
| 5  |          |              |                | 1996/02/01  | 16968        | 1212       | 13622          | 973          |   |   |
| 6  |          |              |                |             | 13420        | 1220       | 20415          | 1361         |   |   |
| 7  |          |              |                |             | 13095        | 873        | 6910           | 691          |   |   |
| 8  |          |              |                |             | 8340         | 834        | 8460           | 705          |   |   |
| 9  |          |              |                |             | 6454         | 461        | 8540           | 610          |   |   |
| 0  |          |              |                |             | 4355         | 335        | 5400           | 360          |   |   |
| 1  |          |              |                | 1996/03/01  | 18466        | 1319       | 15120          | 1512         |   |   |
| 2  |          |              |                |             | 18135        | 1395       | 17069          | 1313         |   |   |
| 3  |          |              |                |             | 12690        | 846        | 7060           | 706          |   |   |
| 4  |          |              |                |             | 11450        | 1145       | 14490          | 1035         |   |   |
| 5  |          |              |                |             | 10802        | 982        | 9555           | 735          |   |   |
| 26 |          | DUEDA (E     | XLOVER2 / EXLC | urno /      | 10003        | 771        | Q190           | 765          |   | Þ |

Note that the TITLETEXT attribute in the StyleSheet specified the name EXLOVER, so the three worksheets were generated with the names EXLOVER1, EXLOVER2, and EXLOVER3. If there had been no TITLETEXT attribute, the sheets would have been named SHEET1, SHEET2, and SHEET3.

The worksheet footing displays at the bottom of each worksheet and the report footing displays at the bottom of the last worksheet. The following image shows the bottom of the last worksheet, displaying the last subfoot, the page footing, and the report footing.

|      | Α        | В         | С           | D          | E     | F    | G     | Н    | 1 | J |   |
|------|----------|-----------|-------------|------------|-------|------|-------|------|---|---|---|
| 363  |          |           |             |            | 9194  | 657  | 7722  | 772  |   |   |   |
| 364  |          |           |             |            | 8981  | 816  | 7983  | 665  |   |   |   |
| 365  |          |           |             | 1997/08/01 | 14276 | 1020 | 17087 | 1139 |   |   |   |
| 366  |          |           |             |            | 8679  | 868  | 7366  | 737  |   |   |   |
| 367  |          |           |             |            | 2179  | 168  | 1911  | 127  |   |   |   |
| 368  |          |           |             | 1997/09/01 | 4380  | 365  | 5869  | 451  |   |   |   |
| 369  |          |           |             |            | 2152  | 215  | 3732  | 287  |   |   |   |
| 370  |          |           |             |            | 1459  | 112  | 0     | 0    |   |   |   |
| 371  |          |           |             | 1997/10/01 | 9798  | 754  | 8070  | 673  |   |   |   |
| 372  |          |           |             |            | 6402  | 640  | 9880  | 659  |   |   |   |
| 373  |          |           |             |            | 6302  | 450  | 6570  | 597  |   |   |   |
| 374  |          |           |             | 1997/11/01 | 8448  | 845  | 7855  | 714  |   |   |   |
| 375  |          |           |             |            | 6154  | 440  | 4966  | 451  |   |   |   |
| 376  |          |           |             |            | 4552  | 414  | 4844  | 484  |   |   |   |
| 377  |          |           |             | 1997/12/01 | 15092 | 1161 | 16549 | 1182 |   |   |   |
| 378  |          |           |             |            | 11197 | 746  | 13464 | 898  |   |   |   |
| 379  |          |           |             |            | 10346 | 690  | 10536 | 810  |   |   |   |
| 380  |          |           |             |            |       |      |       |      |   |   |   |
| 381  | End of F | Region We | st          |            |       |      |       |      |   |   |   |
| 382  |          |           |             |            |       |      |       |      |   |   |   |
| 383  |          |           |             |            |       |      |       |      |   |   |   |
|      | END OF   | WORKS     | HEET 3      |            |       |      |       |      |   |   |   |
| 385  |          |           |             |            |       |      |       |      |   |   |   |
| 386  | END OF   | REPORT    | •           |            |       |      |       |      |   |   | • |
| 14 4 | ▶ H\ E   | XLOVER1 / | EXLOVER2 )E | XLOVER3    |       |      | 11    |      |   | 8 |   |

### **Example:** Creating Overflow Worksheets With FOCUS Page Breaks

The following request creates XLSX report output with overflow worksheets. The ROWOVERFLOW=PBON attribute in the StyleSheet activates the overflow feature, and the ROWLIMIT=250 sets the maximum number of rows in each worksheet to approximately 250. Without this attribute, one worksheet would have been generated. The PRODUCT sort phrase specifies a page break.

```
TABLE FILE GGSALES
-* ****Report Heading****
ON TABLE SUBHEAD
"SALES BY REGION, CATEGORY, AND PRODUCT"
PRINT DOLLARS UNITS BUDDOLLARS BUDUNITS
BY REGION
BY HIGHEST CATEGORY
BY PRODUCT PAGE-BREAK
BY DATE
WHERE DATE GE '19971001'
-* ****Page Heading****
" Product: <PRODUCT in Category: <CATEGORY for Region: <REGION"
-* ****Page Footing****
FOOTING
-* ****Report Footing****
ON TABLE SUBFOOT
"END OF REPORT"
ON TABLE SET BYDISPLAY ON
ON TABLE HOLD FORMAT XLSX
ON TABLE SET STYLE *
INCLUDE=endeflt,TITLETEXT=EXLOVER, ROWOVERFLOW=PBON, ROWLIMIT=250,
ENDSTYLE
END
```

The report heading displays on the first worksheet only, the page heading, footing, and column titles display on each worksheet and at each FOCUS page break (each time the product changes), and the subhead and subfoot display whenever the associated sort field changes value. The following image shows the top of the first worksheet.

### SALES BY REGION, CATEGORY, AND PRODUCT

|         | Ro       | Product: Caffee Grinder in Category: Ofts for Region: Midwest |            |              |            |                |    |  |  |  |  |
|---------|----------|---------------------------------------------------------------|------------|--------------|------------|----------------|----|--|--|--|--|
| Region  | Category | Product                                                       | Date       | Dollar Sales | Unit Sales | Sudget Dollars | 5u |  |  |  |  |
| Hidwest | Cifts    | Coffee Grinder                                                | 1997/10/01 | 14494        | 96.6       | 11754          |    |  |  |  |  |
| Midwest | Cifts    | Coffee Grinder                                                | 1997/10/01 | 5452         | 475        | 6017           |    |  |  |  |  |
| Hidwest | Citta    | Coffee Grinder                                                | 1997/10/01 | 1750         | 135        | 2178           |    |  |  |  |  |
| Midwest | Citta    | Coffee Grinder                                                | 1997/11/01 | 12 555       | 1140       | 15097          |    |  |  |  |  |

| Midwest | Cifts | Coffee Grinder | 1997/10/01 | 1750   | 135            | 2178   | 145   |
|---------|-------|----------------|------------|--------|----------------|--------|-------|
| Ridwest | Cifts | Coffee Grinder | 1997/11/01 | 12 555 | 1140           | 15097  | 1 191 |
| Ridwest | Cifts | Coffee Grinder | 1997/11/01 | 12 190 | 1108           | 14571  | 1041  |
| Midwest | Cifts | Coffee Grinder | 1997/11/01 | 9 552  | 876            | 10161  | 347   |
| Hidwest | Cifts | Coffee Grinder | 1997/12/01 | 47.468 | 360 9          | 4803.6 | 3.757 |
| Hidwest | Cifts | Coffee Grinder | 1997/12/01 | 7 356  | 490            | 6501   | 650   |
| Midwest | Cifts | Coffee Grinder | 1997/12/01 | 4075   | 37 0           | 5155   | 513   |
| Ridwest | Cifts | Coffee Grinder | 1997/12/01 | 1967   | S0350179 33003 | 3540   | 275   |

| Region      | Category | Product     | Date       | Dollar Sales | Unit Sales | Sudget Dollars | Budget Units |
|-------------|----------|-------------|------------|--------------|------------|----------------|--------------|
| Midwest     | Cifts    | Coffice Pot | 1997/10/01 | 12 555       | 1070       | 15335          | 1 022        |
| Midwest     | Cifts    | Coffice Pot | 1997/10/01 | 11 609       | 1161       | 1842.5         | 1316         |
| Midwest     | Cifts    | Coffice Pat | 1997/10/01 | 1 378        | 115        | 1124           | 56           |
| Midwest     | Cifts    | Coffee Pot  | 1997/11/01 | 8 545        | 575        | 10991          | 845          |
| Midwest     | Citta    | Coffee Pet  | 1997/11/01 | 5181         | 51.5       | 9101           | 650          |
| Midwest     | Cifts    | Coffee Pot  | 1997/11/01 | 3722         | 148        | 2554           | 199          |
| Midwest     | Gifts    | Coffice Pat | 1997/12/01 | 10 593       | 706        | 830 6          | 554          |
| Midwest     | Cifts    | Coffee Pot  | 1997/12/01 | 9257         | 617        | 765.5          | 544          |
| III of some | Cities.  | Cellina Des | 1997/17/01 | 8.800        | 444        | 477.1          | 787          |

| Region  | Category | Product | Date       | Dollar Sales | Unit Sales | Sudget Dollars | Budget Units |
|---------|----------|---------|------------|--------------|------------|----------------|--------------|
| Midwest | Cifts    | Mug     | 1997/10/01 | 14492        | 11113      | 1966.2         | 1044         |
| Midwest | Gritta   | Mug     | 1997/10/01 | 14 333       | 95.6       | 12642          | 843          |
| Midwest | Cifts    | Mug     | 1997/10/01 | 11 275       | 1127       | 11751          | 1 175        |
| Hidwest | Gritis   | Mug     | 1997/10/01 | 10746        | 76.5       | 1102.9         | 735          |
| Midwest | Gifts    | Hug     | 1997/10/01 | 7319         | 752        | 7541           | 705          |
| Midwest | Cifts    | Mug     | 1997/10/01 | 4755         | 38.3       | 555.5          | 395          |
| Midwest | Cifts    | Mug     | 1997/11/01 | 11 450       | 25.5       | 9755           | 749          |
| Midwest | Cifts    | Hug     | 1997/11/01 | 9 395        | 723        | 7775           | 707          |
| Midwest | Cifts    | Mug     | 1997/11/01 | 3 551        | 22.5       | 11078          | 759          |
| Midwest | Cifts    | Mug     | 1997/11/01 | 4917         | 492        | 595.6          | 476          |
| Midwest | Cifts    | Hug     | 1997/11/01 | 1 960        | 121        | 3521           | 255          |
| Midwest | Cifts    | Hug     | 1997/11/01 | 1 756        | 150        | 3901           | 260          |
| Midwest | Cifts    | Mug     | 1997/12/01 | 15 255       | 1090       | 19983          | 1 059        |
| Midwest | Cifts    | Mug     | 1997/12/01 | 14912        | 1147       | 14620          | 1218         |
| Midwest | Cifts    | Hug     | 1997/12/01 | 14655        | 1127       | 17909          | 1194         |
| Midwest | Gifts    | Mug     | 1997/12/01 | 14337        | 1103       | 1555 6         | 1133         |

### Generating XLSX Compound Reports Using the OPEN, CLOSE, and NOBREAK Keywords

The keywords OPEN, CLOSE, and NOBREAK are used to control Excel compound reports. They can be specified with the HOLD command or with a separate SET COMPOUND command.

| OPEN is used on the first report of a sequence of component reports to specify that a compound report should be started.                                                                      |
|----------------------------------------------------------------------------------------------------|
| CLOSE is used to designate the last report in a compound report.                                                                                                    |
| NOBREAK specifies that the next report be placed on the same worksheet as the current report. If it is not present, the default behavior is to place the next report on a separate worksheet. |
| When used with the HOLD syntax, the compound report keywords OPEN, CLOSE, and NOBREAK must appear immediately after FORMAT XLSX. For example, you can specify:                                |
| ☐ ON TABLE PCHOLD FORMAT XLSX OPEN                                                                                                    |
| lacksquare on table hold as myhold format xLsx open nobreak                                                                                                    |
| As with PDF compound reports, compound report keywords can be alternatively specified using SET COMPOUND:                                                                                     |
| ☐ SET COMPOUND = OPEN                                                                                                    |
| ☐ SET COMPOUND = 'OPEN NOBREAK'                                                                                                    |
| ☐ SET COMPOUND = NOBREAK                                                                                                    |
| ☐ SET COMPOUND = CLOSE                                                                                                    |

# Reference: Guidelines for Producing Excel Compound Reports Using XLSX

■ Naming of Worksheets. The default worksheet tab names will be Sheet1, Sheet2, and so on. You have the option to specify a different worksheet tab name by using the TITLETEXT keyword in the StyleSheet. For example:

```
TYPE=REPORT, TITLETEXT='Summary Report',$
```

Excel limits the length of worksheet titles to 31 characters. The following special characters cannot be used: ':', '?', '\*', and '/'.

☐ File Names and Formats. The output file name (AS name, or HOLD by default) is obtained from the first report of the compound report (the report with the OPEN keyword). Output file names on subsequent reports are ignored.

The HOLD FORMAT syntax used in the first component report in a compound report applies to all subsequent reports in the compound report, regardless of their format.

■ NOBREAK Behavior. When NOBREAK is specified, the following report appears on the row immediately after the last row of the report with the NOBREAK. If additional spacing is required between the reports, a FOOTING or an ON TABLE SUBFOOT can be placed on the report with the NOBREAK, or a HEADING or an ON TABLE SUBHEAD can be placed on the following report. This allows the most flexibility, since if blank rows were added by default, there would be no way to remove them.

### **Example:** Creating a Simple Compound Report Using XLSX

```
SET PAGE-NUM=OFF
TABLE FILE GGSALES
HEADING
"Report 1: Coffee - Budget"
SUM BUDDOLLARS BUDUNITS COLUMN-TOTAL AS 'Total'
BY REGION
ON TABLE SET STYLE *
TYPE=REPORT, TITLETEXT=Coffee Budget,$
TYPE=HEADING, SIZE=14,$
ENDSTYLE
ON TABLE HOLD AS EX1 FORMAT XLSX OPEN
TABLE FILE GGSALES
HEADING
"Report 2: Coffee - Actual "
SUM DOLLARS UNITS COLUMN-TOTAL AS 'Total'
BY REGION
ON TABLE HOLD FORMAT XLSX
ON TABLE SET STYLE *
TYPE=REPORT, TITLETEXT=Coffee Actual,$
TYPE=HEADING, SIZE=14,$
ENDSTYLE
END
```

```
TABLE FILE GGSALES
HEADING
"Report 3: Food - Budget"
SUM BUDDOLLARS BUDUNITS COLUMN-TOTAL AS 'Total'
BY REGION
ON TABLE SET STYLE *
TYPE=REPORT, TITLETEXT=Food Budget,$
TYPE=HEADING, SIZE=14,$
ENDSTYLE
ON TABLE HOLD FORMAT XLSX CLOSE
END
```

#### The output is:

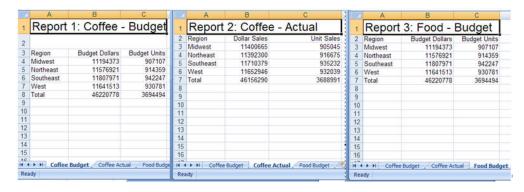

# **Example:** Creating a Compound Report Using NOBREAK

In this example, the first two reports are on the first worksheet, and the last two reports are on the second worksheet, since NOBREAK appears on both the first and third reports.

```
TABLE FILE GGSALES
HEADING
"Report 1: Coffee - Budget"
SUM BUDDOLLARS BUDUNITS COLUMN-TOTAL AS 'Total'
BY REGION
IF CATEGORY EQ Coffee
ON TABLE HOLD FORMAT XLSX OPEN NOBREAK
ON TABLE SET STYLE *
TYPE=REPORT, TITLETEXT=Coffee, FONT=ARIAL, SIZE=10, STYLE=NORMAL,$
TYPE=TITLE, STYLE=BOLD,$
TYPE=HEADING, SIZE=12, STYLE=BOLD, COLOR=BLUE,$
TYPE=GRANDTOTAL, STYLE=BOLD,$
END
```

```
TABLE FILE GGSALES
HEADING
"Report 2: Coffee - Actual "
SUM DOLLARS UNITS COLUMN-TOTAL AS 'Total'
BY REGION
IF CATEGORY EQ Coffee
ON TABLE HOLD FORMAT XLSX
ON TABLE SET STYLE *
TYPE=REPORT, FONT=ARIAL, SIZE=10, STYLE=NORMAL,$
TYPE=GRANDTOTAL, STYLE=BOLD,$
TYPE=HEADING, SIZE=12, STYLE=BOLD, COLOR=BLUE,$
END
TABLE FILE GGSALES
HEADING
"Report 3: Food - Budget"
SUM BUDDOLLARS BUDUNITS COLUMN-TOTAL AS 'Total'
BY REGION
IF CATEGORY EO Food
ON TABLE HOLD FORMAT XLSX NOBREAK
ON TABLE SET STYLE *
TYPE=REPORT, TITLETEXT=Food, FONT=ARIAL, SIZE=10, STYLE=NORMAL,$
TYPE=HEADING, STYLE=BOLD, SIZE=12, COLOR=BLUE,$
TYPE=TITLE, STYLE=BOLD,$
TYPE=GRANDTOTAL, STYLE=BOLD,$
END
TABLE FILE GGSALES
HEADING
"Report 4: Food - Actual"
SUM DOLLARS UNITS COLUMN-TOTAL AS 'Total'
BY REGION
IF CATEGORY EQ Food
ON TABLE HOLD FORMAT XLSX CLOSE
ON TABLE SET STYLE *
TYPE=REPORT, FONT=ARIAL, SIZE=10, $
TYPE=TITLE, STYLE=BOLD,$
TYPE=HEADING, SIZE=12, STYLE=BOLD, COLOR=BLUE,$
TYPE=GRANDTOTAL, STYLE=BOLD,$
END
```

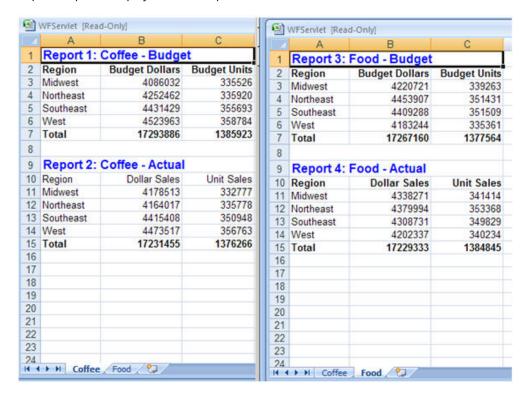

Report output is displayed in two separate tabs.

### **Format XLSX Limitations**

Format XLSX does not support the following features currently supported for EXL2K:

- Cell Locking.
- Pivot Tables.
- Templates.

### Assigning EXL2K Format to Your Report Output

The command ON TABLE HOLD FORMAT EXL2K generates a fully styled Excel report in your browser, with conditional styling capability.

The EXL2K (Excel 2000/2003) format is a full StyleSheet driver that renders all report elements (for example, headings and subtotals) as well as StyleSheet syntax (such as, conditional styling).

EXL2K format accurately displays formatted dates and numeric values and controls column width and wrapping in Excel 2000/2003. See *Displaying Formatted Numeric Values in EXL2K Report Output* on page 1049, *Passing FOCUS Dates to Excel 2000/2003* on page 1051 and *Controlling Column Width and Wrapping in EXL2K Report Output* on page 1059.

In addition, the format variation EXL2K FORMULA enables you to convert summed information (such as column totals, row totals, subtotals) and calculated values to interactive formulas in an Excel 2000/2003 worksheet. See *Generating Native Excel Formulas in EXL2K Report Output* on page 1065. Another format variation, EXL2K PIVOT, enables you to analyze different views of your data. See *Using PivotTables in EXL2K Report Output* on page 1076.

EXL2K is supported only in Excel 2000 or 2003. It does not work with any previous releases of Excel. You can invoke format EXL2K reports using any browser supported by FOCUS.

By default, when you choose EXL2K as your display format, the report opens in an Excel 2000/2003 worksheet, identified in a tab at the bottom of the worksheet as Sheet1, Sheet2, and so on. You can change the name of a Sheet tab to make it more descriptive of your report's content.

### **Example:** Creating an EXL2K Report

The following example illustrates how to create a report in EXL2K (Excel 2000/2003) format with a styled heading, conditional styling on SALES, and drill-downs on COUNTRY:

```
TABLE FILE CAR
HEADING
"SALES BY COUNTRY"
SUM SALES BY COUNTRY BY CAR BY MODEL
WHERE (COUNTRY EQ 'ENGLAND') OR (COUNTRY EQ 'ITALY') OR (COUNTRY EQ
'FRANCE');
ON TABLE HOLD FORMAT EXL2K
ON TABLE SET STYLE *
TYPE=REPORT, FONT=ARIAL, TITLETEXT=SALES REPORT, $
TYPE=DATA, COLUMN=COUNTRY, FOCEXEC=DRILLFEX (PARAM1=COUNTRY PARAM2=CAR),$
TYPE=DATA, COLUMN=SALES, COLOR=RED, BACKCOLOR=YELLOW, WHEN=SALES GT
TYPE=DATA, COLUMN=MODEL, BACKCOLOR=YELLOW, WHEN=SALES GT 10000,$
TYPE=HEADING, FONT=ARIAL BLACK, COLOR=RED, BACKCOLOR=SILVER, SIZE=16, $
TYPE=TITLE, FONT=ARIAL, SIZE=12, $
ENDSTYLE
END
```

### The output is:

|          | A1 = SALES BY COUNTRY |            |                     |       |   |               |  |  |  |
|----------|-----------------------|------------|---------------------|-------|---|---------------|--|--|--|
|          | Α                     | В          | С                   | D     | Е | F 🚡           |  |  |  |
| 1        | SALES BY COUNTRY      | ļ          |                     |       |   |               |  |  |  |
| 2        | COUNTRY               | CAR        | MODEL               | SALES |   |               |  |  |  |
| 3        | <u>ENGLAND</u>        | JAGUAR     | V12XKE AUTO         | 0     |   |               |  |  |  |
| 4        |                       |            | XJ12L AUTO          | 12000 |   |               |  |  |  |
| 5        |                       | JENSEN     | INTERCEPTOR III     | 0     |   |               |  |  |  |
| 6        |                       | TRIUMPH    | TR7                 | 0     |   |               |  |  |  |
| 7        | FRANCE                | PEUGEOT    | 504 4 DOOR          | 0     |   |               |  |  |  |
| 8        | <u>ITALY</u>          | ALFA ROMEO | 2000 4 DOOR BERLINA | 4800  |   |               |  |  |  |
| 9        |                       |            | 2000 GT VELOCE      | 12400 |   |               |  |  |  |
| 10       |                       |            | 2000 SPIDER VELOCE  | 13000 |   |               |  |  |  |
| 11       |                       | MASERATI   | DORA 2 DOOR         | 0     |   | _             |  |  |  |
| 12       |                       |            |                     |       |   |               |  |  |  |
| 13       |                       |            |                     |       |   |               |  |  |  |
| 14       |                       |            |                     |       |   |               |  |  |  |
| 15       |                       |            |                     |       |   |               |  |  |  |
| <b> </b> | ► ► SALES REPORT      |            | ] ₹                 |       |   | <b>→</b>   /∠ |  |  |  |

Notice that the tab name has been changed from the Excel default, Sheet1, to a more descriptive name, which is specified in the TITLETEXT attribute of the StyleSheet. For details on the TITLETEXT attribute see *Customizing Tabular Reports* on page 477.

## Syntax: How to Create a Styled EXL2K File

[ON TABLE] HOLD [AS filename] FORMAT EXL2K [PIVOT] [FORMULA]

#### where:

#### EXL2K

Creates an Excel-formatted output file that may include styling based on internal or external StyleSheets features. The extension on Windows platforms is .xht;

#### PIVOT

Creates an output file in Excel PivotTable format with an accompanying PivotTable cache file. The filetype of the Pivot Table file is XML; the extension on Windows platforms is .xml. For more information about this option, see *Using PivotTables in EXL2K Report Output* on page 1076.

#### FORMULA

Creates an XHT output file including appropriate Excel formulas for all FOCUS numeric summary operations. For more information about this option, see *Generating Native Excel Formulas in EXL2K Report Output* on page 1065.

### **National Language Support With EXL2K**

Excel 2000/2003 users can select one of six languages as their default language when generating EXL2K formatted output. In addition to English, which is the automatic default, users can issue a SET command to select one of five other options.

### Syntax: How to Set the Default Language

```
SET EXL2KLANG=lang
```

#### where:

lang

Is one of the following: AME, FRE, SPA, GER, JPN or KOR.

You can code the SET EXL2KLANG in your user profile or include it in a FOCEXEC to override the default setting in the NLSCFG ERRORS file for a specific request.

## **Identifying Null Values in EXL2K Output Files**

When an EXL2K report is run, and null values are retrieved for one or more fields, blank spaces are displayed by default in each cell of the report output for the empty (null) fields. This behavior is the result of SET EMPTYCELLS ON being set by default in the background of all EXL2K reports. If you want to identify null values with something other than blank spaces, a character string can be used to populate all empty fields in a report.

# Syntax: How to Identify Null Values in EXL2K Reports

To identify null values in EXL2K reports, use

```
ON TABLE SET NODATA character_string

ON TABLE SET EMPTYCELLS [ON OFF]
```

#### where:

#### character\_string

Is the string of characters displayed in the cells of the report for each field where null values are retrieved from the database. The maximum number of characters is 11. If the number of characters in the string exceeds the length of the output field, the additional characters will not be displayed. If special characters are used, the string must be enclosed in single quotes. SET EMPTYCELLS OFF must also be specified to make the SET NODATA command effective.

ON

Indicates that empty spaces are displayed in the cells of the report for each field where null values are retrieved from the database. ON is the default.

OFF

Indicates that zeros, or the character string specified with the SET NODATA command, will be displayed in the cells of the report for each field where null values are retrieved from the database. OFF must be specified when using SET NODATA.

## **Example:** Identifying Null Values in EXL2K Report Output

The following syntax utilizes the default behavior of ON TABLE SET EMPTYCELLS ON, which is set in the background:

```
TABLE FILE CAR
SUM SALES BY COUNTRY ACROSS SEATS
ON TABLE HOLD FORMAT EXL2K
END
```

The following output displays empty spaces in the cells of the report for each field where null values are retrieved from the database:

|   | A1 ▼      |       | f <sub>x</sub> |       |   |
|---|-----------|-------|----------------|-------|---|
|   | Α         | В     | С              | D     | Е |
| 1 |           | SEATS |                |       |   |
| 2 |           | 2     | 4              | 5     |   |
| 3 | COUNTRY   |       |                |       |   |
| 4 | ENGLAND   | 0     | 0              | 12000 |   |
| 5 | FRANCE    |       |                | 0     |   |
| 6 | ITALY     | 25400 | 4800           |       |   |
| 7 | JAPAN     |       | 78030          |       |   |
| 8 | W GERMANY |       | 8900           | 79290 |   |
| 9 |           |       |                |       |   |

The following syntax utilizes the SET NODATA command:

```
TABLE FILE CAR

SUM SALES BY COUNTRY ACROSS SEATS
ON TABLE SET NODATA 'n/a'
ON TABLE SET EMPTYCELLS OFF
ON TABLE HOLD FORMAT EXL2K
END
```

Note: If you do not add SET EMPTYCELLS OFF, the SET NODATA command will be ignored.

The following output displays 'n/a' in the cells of the report for each field where null values are retrieved from the database:

|   | A1 <b>▼</b> f <sub>x</sub> |       |       |       |   |  |  |  |  |
|---|----------------------------|-------|-------|-------|---|--|--|--|--|
|   | Α                          | В     | С     | D     | Е |  |  |  |  |
| 1 |                            | SEATS |       |       |   |  |  |  |  |
| 2 |                            | 2     | 4     | 5     |   |  |  |  |  |
| 3 | COUNTRY                    |       |       |       |   |  |  |  |  |
| 4 | ENGLAND                    | 0     | 0     | 12000 |   |  |  |  |  |
| 5 | FRANCE                     | n/a   | n/a   | 0     |   |  |  |  |  |
| 6 | ITALY                      | 25400 | 4800  | n/a   |   |  |  |  |  |
| 7 | JAPAN                      | n/a   | 78030 | n/a   |   |  |  |  |  |
| 8 | W GERMANY                  | n/a   | 8900  | 79290 |   |  |  |  |  |
| 9 |                            |       |       |       |   |  |  |  |  |

The following syntax turns off the default SET EMPTYCELLS behavior and does not use SET NODATA, which makes it impossible to distinguish null values from zero quantities:

```
TABLE FILE CAR

SUM SALES BY COUNTRY ACROSS SEATS

ON TABLE SET EMPTYCELLS OFF

ON TABLE HOLD FORMAT EXL2K

END
```

The following output displays zeros in the cells of the report for each field where either null values are retrieved from the database or the quantity is zero:

|   | A1 <b>▼</b> f <sub>*</sub> |       |       |       |   |  |  |  |  |
|---|----------------------------|-------|-------|-------|---|--|--|--|--|
|   | Α                          | В     | С     | D     | Е |  |  |  |  |
| 1 |                            | SEATS |       |       |   |  |  |  |  |
| 2 |                            | 2     | 4     | 5     |   |  |  |  |  |
| 3 | COUNTRY                    |       |       |       |   |  |  |  |  |
| 4 | ENGLAND                    | 0     | 0     | 12000 |   |  |  |  |  |
| 5 | FRANCE                     | 0     | 0     | 0     |   |  |  |  |  |
| 6 | ITALY                      | 25400 | 4800  | 0     |   |  |  |  |  |
| 7 | JAPAN                      | 0     | 78030 | 0     |   |  |  |  |  |
| 8 | W GERMANY                  | 0     | 8900  | 79290 |   |  |  |  |  |
| 9 |                            |       |       |       |   |  |  |  |  |

### Displaying Formatted Numeric Values in EXL2K Report Output

Excel 2000/2003 workbooks generated by FOCUS EXL2K format contain the numeric formatting specified in the Master File for the data source or in a temporary field. FOCUS numeric values (such as currency) are translated to supported Excel formats and display properly in Excel 2000/2003.

When translating numeric formats from FOCUS to Excel, there must be a corresponding Excel format to translate to. If there is no corresponding format, then the value will be formatted in the closest matching Excel format or in Excel General format. For details, see *Usage Notes for Numeric Formats* on page 1051.

## **Example:** Displaying Formatted Numeric Data in EXL2K Report Output

The following example illustrates how formatted numeric data displays in a worksheet when using the EXL2K format. Note that the format for the Sales field (D16.2M—which represents floating point double-precision with two decimal places and a floating dollar sign) is translated to the corresponding Excel format.

```
DEFINE FILE GGSALES
NEWDOLL/D16.2M = DOLLARS;
END
SET PAGE-NUM=OFF
TABLE FILE GGSALES
"Dollar Sales"
"Excel 2000 Spreadsheet"
SUM NEWDOLL AS 'Sales'
BY REGION AS 'Area'
BY CATEGORY
BY PRODUCT
WHERE REGION EO 'Midwest' OR 'Northeast'
ON TABLE SET BYDISPLAY ON
 ON TABLE HOLD AS EXL2KNUM FORMAT EXL2K
ON TABLE SET STYLE *
TYPE=REPORT, GRID=OFF, FONT=TAHOMA, $
TYPE=HEADING, SIZE=14, COLOR=NAVY, $
TYPE=HEADING, LINE=2, SIZE=12, COLOR=RED, $
TYPE=TITLE, JUSTIFY=CENTER, STYLE=BOLD, $
TYPE=DATA, JUSTIFY=CENTER, $
TYPE=DATA, COLUMN=NEWDOLL, JUSTIFY=RIGHT, $
ENDSTYLE
END
```

## The output is:

|    | D12                    | <b>▼</b> (•••••• | <i>f</i> <sub>x</sub> 1086943 |                |                    |  |  |  |
|----|------------------------|------------------|-------------------------------|----------------|--------------------|--|--|--|
| 4  | Α                      | В                | С                             | D              | Е                  |  |  |  |
| 1  | Dollar Sa              | les              |                               |                |                    |  |  |  |
| 2  | Excel 2000 Spreadsheet |                  |                               |                |                    |  |  |  |
| 3  |                        |                  |                               |                |                    |  |  |  |
| 4  | Area                   | Category         | Product                       | Sales          |                    |  |  |  |
| 5  | Midwest                | Coffee           | Espresso                      | \$1,294,947.00 |                    |  |  |  |
| 6  | Midwest                | Coffee           | Latte                         | \$2,883,566.00 |                    |  |  |  |
| 7  | Midwest                | Food             | Biscotti                      | \$1,148,984.00 |                    |  |  |  |
| 8  | Midwest                | Food             | Croissant                     | \$1,760,079.00 |                    |  |  |  |
| 9  | Midwest                | Food             | Scone                         | \$1,495,420.00 |                    |  |  |  |
| 10 | Midwest                | Gifts            | Coffee Grinder                | \$666,622.00   |                    |  |  |  |
| 11 | Midwest                | Gifts            | Coffee Pot                    | \$599,878.00   |                    |  |  |  |
| 12 | Midwest                | Gifts            | Mug                           | \$1,086,943.00 |                    |  |  |  |
| 13 | Midwest                | Gifts            | Thermos                       | \$577,906.00   |                    |  |  |  |
| 14 | Northeast              | Coffee           | Capuccino                     | \$542,095.00   |                    |  |  |  |
| 15 | Northeast              | Coffee           | Espresso                      | \$850,107.00   |                    |  |  |  |
| 16 | Northeast              | Coffee           | Latte                         | \$2,808,855.00 |                    |  |  |  |
| 17 | Northeast              | Food             | Biscotti                      | \$1,867,208.00 |                    |  |  |  |
| 18 | Northeast              | Food             | Croissant                     | \$1,670,818.00 |                    |  |  |  |
| 19 | Northeast              | Food             | Scone                         | \$907,171.00   |                    |  |  |  |
| 20 | Northeast              | Gifts            | Coffee Grinder                | \$509,200.00   |                    |  |  |  |
| 21 | Northeast              | Gifts            | Coffee Pot                    | \$590,780.00   |                    |  |  |  |
| 22 | Northeast              | Gifts            | Mug                           | \$1,144,211.00 |                    |  |  |  |
| 23 | Northeast              | Gifts            | Thermos                       | \$604,098.00   |                    |  |  |  |
| 24 |                        |                  |                               |                |                    |  |  |  |
| 25 |                        |                  |                               |                |                    |  |  |  |
| 26 |                        |                  |                               |                |                    |  |  |  |
| 27 |                        |                  |                               |                |                    |  |  |  |
| 28 |                        |                  |                               |                |                    |  |  |  |
| 29 |                        |                  |                               |                |                    |  |  |  |
| H  | <b>→</b> → She         | et1              |                               |                | NATIONAL PROPERTY. |  |  |  |

Notice that the values of the sort fields are repeated in the output; this presentation, which is particularly desirable in a worksheet, is controlled by the command ON TABLE SET BYDISPLAY ON. For details, see *Sorting Tabular Reports* on page 97.

## Reference: Usage Notes for Numeric Formats

The following formats are not supported in EXL2K. They will translate into Excel General format and possibly produce unpredictable results:
 Fixed Dollar (N) formats.
 Multiple format options. Only single format options are supported when using FORMAT EXL2K. For example, the formats I9C and I9B are supported, but I9BC is not.
 The following applies to headings and footings with embedded numeric fields:
 If you embed a numeric field in a heading, subheading, footing, or subfooting of a report in an EXL2K report, the numeric field displays in Excel general format (text). To display a numeric field in Excel number format, you must set HEADALIGN=BODY in the StyleSheet.

## Passing FOCUS Dates to Excel 2000/2003

Excel 2000/2003 workbooks generated by FOCUS EXL2K format contain the numeric formatting specified in the Master File for the data source or in a temporary field. FOCUS date formats (such as Smart Dates) are translated to supported Excel formats and display properly in Excel 2000/2003.

When translating date formats from FOCUS to Excel, there must be a corresponding Excel format to translate to. If there is no corresponding format, then the value will be formatted in the closest matching Excel format or in Excel General format. For details, see *Usage Notes for Date Formats* on page 1053.

By default, when FOCUS creates dates in Excel 2000 (EXL2K) format, the date formats that contain translated values such as month or day name are sent as formatted text, preserving the style defined for the report field. Numeric dates are passed to Excel 2000/2003 as standard date values, not as text. For information about passing translated date formats to Excel 2000/2003 as date values with format masks, see *Passing Dates With Translated Text to Excel* 2000/2003 on page 1053.

# Example: Displaying Formatted Dates in EXL2K Report Output

The following example illustrates how customized dates display in a worksheet when using the FXL2K format

| <br>LER TOTAL                                                                                                    |
|----------------------------------------------------------------------------------------------------|
| The format for <i>Month Hired</i> is defined in the request as MtYY (the month is represented as a 3-character abbreviation with an initial capital letter followed by a four-digit year). |
| The format for Years of Service is defined as I4C, a four-digit integer with a comma if required. Both formats are properly displayed as defined in the worksheet.                         |

```
SET PAGE-NUM=OFF
DEFINE FILE EMPLOYEE
   YRHIRED/YY = HIRE DATE;
   MHIRED/Mtyy = HIRE DATE;
   TOTSVC/I4C = 2002 - YRHIRED;
END
TABLE FILE EMPLOYEE
"Employee Service Report for 2002"
"Excel 2000 Spreadsheet"
PRINT FIRST_NAME AS 'First Name'
  MHIRED AS 'Month Hired'
   TOTSVC AS 'Years of Service'
BY LAST NAME AS 'Last Name'
ON TABLE SET BYDISPLAY ON
ON TABLE HOLD FORMAT EXL2K
ON TABLE SET STYLE *
TYPE=REPORT, GRID=OFF, FONT=TAHOMA, $
TYPE=HEADING, SIZE=14, COLOR=NAVY, $
TYPE=HEADING, LINE=2, SIZE=12, COLOR=RED, $
TYPE=TITLE, JUSTIFY=CENTER, STYLE=BOLD, $
TYPE=DATA, JUSTIFY=CENTER, $
TYPE-DATA, COLUMN-TOTSVC, COLOR-BLUE, WHEN-TOTSVC GT 20, $
ENDSTYLE
END
```

### The output is:

|     | C6 <b>▼</b>  | <b>f</b> ∡ A | pr, 1982    |                  |     |   |   |   |          |   |
|-----|--------------|--------------|-------------|------------------|-----|---|---|---|----------|---|
|     | А            | В            | С           | D                | Е   | F | G | Н | I        |   |
| 1   | Employee     | e Service    | Report for  | 2002             |     |   |   |   |          |   |
| 2   | Excel 2000   | Spreadshe    | et          |                  |     |   |   |   |          |   |
| 3   |              |              |             |                  |     |   |   |   |          |   |
| 4   | Last Name    | First Name   | Month Hired | Years of Service |     |   |   |   |          |   |
| 5   | BANNING      | JOHN         | Auq, 1982   | 20               |     |   |   |   |          |   |
| 6   | BLACKWOOD    | ROSEMARIE    | Apr, 1982   | 20               |     |   |   |   |          |   |
| 7   | CROSS        | BARBARA      | Nov, 1981   | 21               |     |   |   |   |          |   |
| 8   | GREENSPAN    | MARY         | Apr, 1982   | 20               |     |   |   |   |          |   |
| 9   | IRVING       | JOAN         | Jan, 1982   | 20               |     |   |   |   |          |   |
| 10  | JONES        | DIANE        | May, 1982   | 20               |     |   |   |   |          |   |
| 11  | MCCOY        | JOHN         | Jul, 1981   | 21               |     |   |   |   |          |   |
| 12  | MCKNIGHT     | ROGER        | Feb, 1982   | 20               |     |   |   |   |          |   |
| 13  | ROMANS       | ANTHONY      | Jul, 1982   | 20               |     |   |   |   |          |   |
| 14  | SMITH        | MARY         | Jul, 1981   | 21               |     |   |   |   |          |   |
| 15  | SMITH        | RICHARD      | Jan, 1982   | 20               |     |   |   |   |          |   |
| 16  | STEVENS      | ALFRED       | Jun, 1980   | 22               |     |   |   |   |          |   |
| 17  |              |              |             |                  |     |   |   |   |          | - |
| H 4 | ▶ ▶  \Sheet1 | i /          |             |                  | [4] |   |   |   | <b>)</b> |   |

The command ON TABLE SET BYDISPLAY ON ensures that sort fields are repeated in each worksheet cell. For details, see *Sorting Tabular Reports* on page 97.

### **Reference:** Usage Notes for Date Formats

The following formats are not supported in EXL2K. They will translate into Excel General format and possibly produce unpredictable results:

- YY, Y, M, D, JUL, and I2MT.
- Any date format with a Q (quarter).
- Any packed-decimal (P) date formats.
- Any alphanumeric (A) date formats.

### **Reference:** Using Date Separators in Excel

In order to use a "-" as a separator between month, day, and year in Excel 2000/2003, you must change the default date separator for Windows. This setting can be located under Regional Options in the Control Panel.

### Passing Dates With Translated Text to Excel 2000/2003

Some translated dates can be sent to Excel 2000/2003 as standard date values with format masks, enabling Excel to use them in functions, formulas, and sort sequences. The SET EXL2KTXTDATE command allows you to specify that translated dates should be sent as date values with format masks instead of text values.

## Syntax: How to Pass Translated Dates to Excel 2000/2003 as Date Values

```
SET EXL2KTXTDATE = {TEXT | VALUE}
```

### where:

### TEXT

Passes date values that contain text to Excel 2000/2003 as formatted text. TEXT is the default value.

#### **VALUE**

Passes the types of translated date values that contain text and are supported Excel date formats to Excel 2000/2003 as standard date values with text format masks applied.

## Reference: Usage Notes for SET EXL2KTXTDATE

| The following date formats are not supported in EXL2K. They will translate into | Excel |
|---------------------------------------------------------------------------------|-------|
| General format and possibly produce unpredictable results:                      |       |

|  | JUL, | YYJUL, | and | I2MT. |
|--|------|--------|-----|-------|
|--|------|--------|-----|-------|

- ☐ Dates stored as a packed or alphanumeric field with date display options.
- Excel only supports mixed-case, not all uppercase or all lowercase for text dates. When EXL2KTXTDATE is set to VALUE, all FOCUS date formats containing text will present in EXL2K as mixed-case, regardless of the casing parameters defined in the FOCUS format. For example, MTRDY will generate the date string JANUARY 2, 10 in standard FOCUS, but when sent to EXL2K as a date value, it will be presented as January 2, 10.

## Example: Passing Dates With Translated Text to Excel 2000/2003

The following request against the GGSALES data source creates the date January 1, 2010 and converts it to four date formats with translated text:

```
SET EXL2KTXTDATE=TEXT

DEFINE FILE GGSALES

NEWDATE/MDYY = '01/01/2010';

WRMtrDY/WRMtrDY = NEWDATE;

WDMTY/WDMTY= NEWDATE;

WrDMTRY/WrDMTRY= NEWDATE;

WrYMtrD/WrYMtrD= NEWDATE;

END

TABLE FILE GGSALES

SUM DATE NOPRINT

NEWDATE WRMtrDY WDMTY WrDMTRY WrYMtrD

ON TABLE HOLD FORMAT EXL2K
```

The following table shows how the dates should appear with EXL2KTXTDATE set to TEXT and to VALUE.

| FOCUS<br>Format | SET EXL2KTXTDA          | ТЕ=ТЕХТ                 | SET EXL2KTXTDATE=VALUE  |          |  |
|-----------------|-------------------------|-------------------------|-------------------------|----------|--|
| WRMtrDY         | FRIDAY, January<br>1 10 | FRIDAY, January<br>1 10 | Friday, January<br>1 10 | 1/1/2010 |  |
| wDMTY           | Fri, 1 JAN 10           | Fri, 1 JAN 10           | Fri, 1 Jan 10           | 1/1/2010 |  |

| FOCUS<br>Format | SET EXL2KTXTDA          | TE=TEXT                 | SET EXL2KTXTDATE=VALUE  |          |  |
|-----------------|-------------------------|-------------------------|-------------------------|----------|--|
| wrDMTRY         | Friday, 1<br>JANUARY 10 | Friday, 1<br>JANUARY 10 | Friday, 1<br>January 10 | 1/1/2010 |  |
| wrYMtrD         | Friday, 10<br>January 1 | Friday, 10<br>JANUARY 1 | Friday, 10<br>January 1 | 1/1/2010 |  |

With SET EXL2KTXTDATE=TEXT, in EXL2K report output all the cells with month or day translation are sent as text, and all month and day names are in the case specified by the FOCUS format. The output is:

| 4 | Α          | В                    | С             | D                    | Е                    |
|---|------------|----------------------|---------------|----------------------|----------------------|
| 1 | NEWDATE    | WRMtrDY              | wDMTY         | wrDMTRY              | wrYMtrD              |
| 2 | 01/01/2010 | FRIDAY, January 1 10 | Fri, 1 JAN 10 | Friday, 1 JANUARY 10 | Friday, 10 January 1 |

With SET EXL2KTXTDATE=VALUE, in EXL2K report output all of the cells have a date value with format masks, and all month and day names are in mixed-case, regardless of how the case has been specified in the FOCUS format. The output is:

|   | Α          | В                    | С             | D                    | E                    |
|---|------------|----------------------|---------------|----------------------|----------------------|
| 1 | NEWDATE    | WRMtrDY              | wDMTY         | wrDMTRY              | wrYMtrD              |
| 2 | 01/01/2010 | Friday, January 1 10 | Fri, 1 Jan 10 | Friday, 1 January 10 | Friday, 10 January 1 |

### **Passing Dates Without a Day Component**

Date formats that do not specify the day value explicitly are defined as the date value of the first day of the month. Therefore, the value placed in the cell may be different from the day component value in the source data field and may produce unexpected results when used for sorting or date calculations in an Excel formula.

The following table shows how FOCUS date formats are represented in EXL2K report output. The table shows how the value is preserved in the cell and how the display is generated using the format mask that corresponds to the FOCUS date format.

DATEFLD/MDYY = '01/02/2010'

| FOCUS<br>Format | SET EXL2KTXTDA | ГЕ=ТЕХТ  | SET EXL2KTXTD | ATE=VALUE |
|-----------------|----------------|----------|---------------|-----------|
| DMYY            | 02/01/2010     | 1/2/2010 | 02/01/2010    | 1/2/2010  |

| FOCUS<br>Format | SET EXL2KTXTDA | TE=TEXT   | SET EXL2KTXTDATE=VALUE |          |  |
|-----------------|----------------|-----------|------------------------|----------|--|
| MY              | 01/10          | 1/1/2010  | 01/10                  | 1/1/2010 |  |
| MTY             | JAN, 10        | JAN, 10   | Jan, 10                | 1/1/2010 |  |
| MTDY            | JAN 2, 10      | JAN 2, 10 | Jan 2, 10              | 1/2/2010 |  |

## Example: Passing FOCUS Dates With and Without a Day Component to Excel 2000/2003

The following request against the GGSALES data source creates the date January 2, 2010 and passes it to Excel 2000/2003 with formats MDYY, DMYY, MY, and MTDY:

```
SET EXL2KTXTDATE=TEXT

DEFINE FILE GGSALES

NEWDATE/MDYY = '01/02/2010';

END

TABLE FILE GGSALES

SUM DATE NOPRINT

NEWDATE AS 'MDYY' NEWDATE/DMYY AS 'DMYY' NEWDATE/MY

AS 'MY' NEWDATE/MTY AS 'MTY' NEWDATE/MTDY AS 'MTDY'

ON TABLE HOLD FORMAT EXL2K

END
```

With EXL2KTXTDATE=TEXT, columns D and E have a text values, not date values. The values are displayed in uppercase as specified by the FOCUS formats (MTY and MTDY):

|   |   | Α          | В          | C     | D       | E         |
|---|---|------------|------------|-------|---------|-----------|
|   | 1 | MDYY       | DMYY       | MY    | MTY     | MTDY      |
| I | 2 | 01/02/2010 | 02/01/2010 | 01/10 | JAN, 10 | JAN 2, 10 |

With EXL2KTXTDATE=VALUE, columns D and E have actual date values with format masks, displayed by Excel 2000 in mixed-case. Since the MTY format does not have a day component, the date value stored is the first of January 2010 (1/1/2010), not the second of January 2010 (1/2/2010):

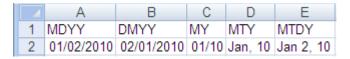

### Passing Date Components for Use in EXL2K FORMULA Reports

Dates formatted as individual components (for example, D, Y, M, W) are passed to Excel 2000/2003 as numeric values that can be used as parameters to Excel date functions. The values are passed as general text format that are recognized by Excel 2000/2003 as numbers. These values are passed to Excel in the same format regardless of the setting for EXL2KTXTDATE.

## Example: Passing Numeric Date Components to Excel 2000/2003

The following request against the GGSALES data source creates the date January 1, 2010 and extracts numeric date components, passing them to Excel 2000/2003:

```
SET EXL2KTXTDATE=VALUE
DEFINE FILE GGSALES
NEWDATE/MDYY = '01/01/2010';
D/D= NEWDATE;
Y/Y = NEWDATE;
W/W=NEWDATE;
W/w=NEWDATE;
M/M = NEWDATE;
YY/YY = NEWDATE;
END
TABLE FILE GGSALES
SUM DATE NOPRINT
NEWDATE D Y W W M YY
ON TABLE HOLD FORMAT EXL2K
END
```

With SET EXL2KTXTDATE=VALUE, the output is:

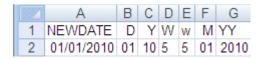

## **Passing Quarter Formats**

Date formats that contain a Quarter component are always passed to Excel as text strings since Excel does not support Quarter formats.

### Example: Passing Dates With a Quarter Component to Excel 2000/2003

The following request against the GGSALES data source creates the date January 1, 2010 and converts it to date formats that contain a Quarter component:

```
SET EXL2KTXTDATE=VALUE
DEFINE FILE GGSALES
NEWDATE/MDYY = '01/01/2010';
Q/Q= NEWDATE;
QY/QY = NEWDATE;
YBQ/YBQ=NEWDATE;
END
TABLE FILE GGSALES
SUM DATE NOPRINT
NEWDATE Q QY YBQ
ON TABLE HOLD FORMAT EXL2K
END
```

Even with SET EXL2KTXTDATE=VALUE, in the EXL2K report output, the cells containing dates with Quarter components have General format. To see this, open the Format Cells dialog box.

### The output is:

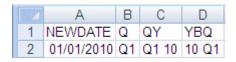

## Passing Date Components Defined as Translated Text

Date formats that do not contain sufficient information to present the valid date result in Excel are not translated to a value, including formats that do not contain year and/or month information. These dates will continue to be sent to Excel 2000/2003 as text regardless of the SET EXL2KTXTDATE setting. In the absence of complete information, the year defaults to the current year, so the value sent would be incorrect if this type of format was passed as a date value. The following formats will not be sent as values:

☐ MT, MTR, Mt, Mtr

■ W, w, WR, wr

Note that since these values are always sent as text, the casing defined in the FOCUS format is applied in the resulting cell.

## Example: Passing Date Components Defined as Translated Text to Excel 2000/2003

The following request against the GGSALES data source creates the date January 1, 2010 and converts it to date formats that are defined as either month name or day name:

```
SET EXL2KTXTDATE=VALUE
DEFINE FILE GGSALES
NEWDATE/MDYY = '01/01/2010';
MT/MT= NEWDATE;
MTR/MTR= NEWDATE;
MTR/MTR = NEWDATE;
WR/WR = NEWDATE;
WR/WR = NEWDATE;
END
TABLE FILE GGSALES
SUM DATE NOPRINT
NEWDATE MT MTR MTR WR
ON TABLE HOLD FORMAT EXL2K
END
```

In Excel 2000/2003, the cells containing the days have General format. To see this, open the Format Cells dialog box.

#### The output is:

| Š | 20 | Α          | В   | С       | D       | Е      | F      |
|---|----|------------|-----|---------|---------|--------|--------|
|   | 1  | NEWDATE    | MT  | MTR     | Mtr     | WR     | WΓ     |
|   | 2  | 01/01/2010 | Jan | January | January | FRIDAY | Friday |

# Controlling Column Width and Wrapping in EXL2K Report Output

Data wrapping, column width, and the scroll area can be controlled in an Excel 2000/2003 worksheet when using FORMAT EXL2K. You can:

- ☐ Turn data wrapping on. The default behavior is for all data to wrap according to a default column width that is determined by Excel.
- ☐ Turn data wrapping off. This setting allows columns to expand to the length of the data value. The column width is determined by Excel, but should be wide enough to fit the longest data value in the column. If a portion of the data is hidden, you can adjust the column width in Excel after the worksheet has been generated.
- ☐ Turn data wrapping off and set the column width at the same time. If a data value is wider than the specified width of the column, a portion of the data will be hidden from view. You can adjust the column width in Excel after the worksheet has been generated.
- Specify the exact width of a column with data wrapping on.

### Syntax: How to Wrap Data in EXL2K Report Output

```
TYPE=REPORT, [COLUMN=column,] WRAP=value, $
```

#### where:

#### column

Designates a particular column to apply wrapping behavior to. If COLUMN is not included in the declaration, wrapping will be applied to the entire report.

#### value

Is one of the following:

ON

Turns on data wrapping. ON is the default value. With this setting, the column width is determined by the client (Excel). Data wraps if it exceeds the width of the column and the row's height expands to meet the new height of the wrapped data.

OFF

Turns off data wrapping. This setting adjusts the column width of the largest data value in the column. Data will not wrap in any cell in the column.

n

Represents a specific numeric value that the column width can be set to. The value represents the measure specified with the UNITS parameter (the default is inches).

This setting implies ON. However, the column width is set to the specified width unless the data is wider than the column width, in which case, wrapping will occur as for ON.

## Syntax: How to Set Column Width in EXL2K Report Output

```
TYPE=REPORT, [COLUMN=column,] SQUEEZE=\{ON | OFF | n\}, $
```

#### where:

### column

Identifies a particular column. If COLUMN is not included in the declaration, default SQUEEZE behavior is applied to the entire report.

n

Represents a specific numeric value that the column width can be set to. The value represents the measure specified with the UNITS parameter (the default is inches).

This is the most commonly used SQUEEZE setting in an EXL2K report.

#### Note:

- ON/OFF settings for SQUEEZE are not meaningful for EXL2K, and both produce the default behavior.
- SQUEEZE = *n* turns off data wrapping. If a data value is wider than the specified width of the column, it is hidden from view. You can adjust column width in Excel after the worksheet has been generated.
- SQUEEZE is not supported for columns created with the OVER phrase.

## Example: Controlling Column Width and Wrapping in EXL2K Report Output

The following example illustrates how to turn on and turn off data wrapping in a column and how to set the column width for a particular column. The UNITS in this example are set to inches (the default).

```
DEFINE FILE CAR
  MYDATE/MDY='10/22/60';
  RCD/D14.3=RETAIL_COST;
 VERYLONG/A80='Subtract dealer cost from retail cost to calculate
  profit.';
  END
   TABLE FILE CAR
   PRINT MYDATE RCD
   VERYLONG AS 'Default' VERYLONG AS 'WRAP=OFF'
   VERYLONG AS 'WRAP=4.1' VERYLONG AS 'WRAP=2'
   VERYLONG AS 'SQUEEZE=2' SALES
   BY COUNTRY
   ON TABLE HOLD FORMAT EXL2K
   ON TABLE SET STYLE *
   TYPE=DATA, COLUMN=MYDATE, JUSTIFY=CENTER, $
1. TYPE=REPORT, COLUMN=VERYLONG(2), WRAP=OFF, $
2. TYPE=REPORT, COLUMN=VERYLONG(3), WRAP=4.1, $
3. TYPE=REPORT, COLUMN=VERYLONG(4), WRAP=2, $
4. TYPE=REPORT, COLUMN=VERYLONG(5), SQUEEZE=2, $
```

#### where:

- 1. Identifies the column titled "WRAP=OFF" and turns off data wrapping for that column.
- 2. Identifies the column titled "WRAP=4.1" and sets the column width to 4.1 inches with data wrapping on.
- 3. Identifies the column titled "WRAP=2" and sets the column width to 2 inches with data wrapping on.
- 4. Identifies the column titled "SQUEEZE=2" and sets the column width to 2 inches with data wrapping off.

Note: The column titled "Default" illustrates the default column width and wrapping behavior.

Since the output is wider than this page, it is shown in two sections. The following output displays the "Default", "WRAP=OFF", and "WRAP=4.1" columns:

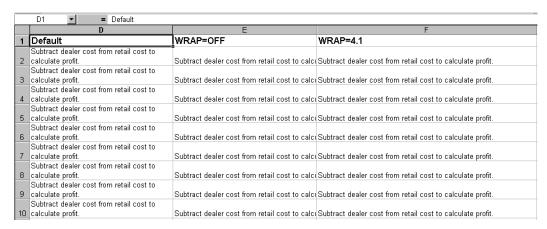

The following output displays the "WRAP=2", and "SQUEEZE=2" columns:

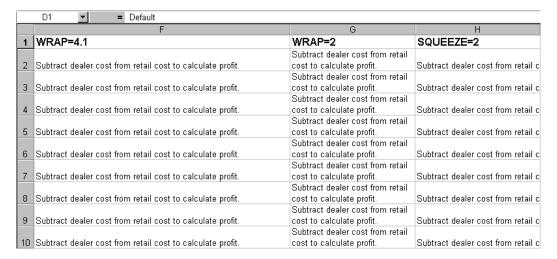

# **Locking Columns in EXL2K Report Output**

Using StyleSheet attributes, you can lock Excel workbook values so they are read-only. These attributes apply to all EXL2K formats including EXL2K, EXL2K PIVOT, and EXL2K FORMULA.

## Syntax: How to Enable Worksheet Locking

To enable locking, use the following attributes:

```
TYPE=REPORT, PROTECTED={ON|OFF}, [LOCKED={ON|OFF}],$
```

#### where:

```
TYPE=REPORT, PROTECTED=ON
```

Is necessary to enable worksheet locking. PROTECTED=OFF is the default. If you omit the LOCKED=OFF attribute, the entire worksheet is locked.

#### LOCKED=ON

Locks the entire worksheet. ON is the default value.

#### LOCKED=OFF

Unlocks the worksheet as a whole, but enables you to lock or unlock specific cells or groups of cells.

## Syntax: How to Lock Specific Cells Within a Worksheet

Once you include the following declaration in your StyleSheet, you can specify the LOCKED attribute for specific cells or groups of cells:

```
TYPE=REPORT, PROTECTED=ON, LOCKED=OFF,$
```

To lock specific parts of the worksheet, add the LOCKED=ON attribute to the StyleSheet declaration for the cells you want to lock.

```
\texttt{TYPE} = type, \quad [\quad \texttt{COLUMN} = columnspec \quad ] \quad \texttt{,LOCKED} = \{\texttt{ON} \mid \texttt{OFF}\}, \$
```

#### where:

#### type

Is the type of element that describes the cells to be locked.

#### columnspec

Is a valid column specification.

# Example: Locking an Entire EXL2K Workbook

The following request locks the entire workbook because the StyleSheet declarations include the following declaration:

```
TYPE=REPORT, PROTECTED=ON, $
```

#### The request is:

```
TABLE FILE CAR
HEADING
"Profit By Car "
SUM RETAIL_COST AND DEALER_COST AND
COMPUTE PROFIT/D12.2 = RETAIL_COST - DEALER_COST;
BY CAR
ON TABLE SET PAGE-NUM OFF
ON TABLE HOLD AS EXLFORM1 FORMAT EXL2K
ON TABLE SET STYLE *
TYPE=REPORT, COLOR=BLUE, BACKCOLOR=SILVER, SIZE=9,$
TYPE=REPORT, PROTECTED=ON,
                                       $
TYPE=HEADING, STYLE=BOLD, SIZE=14, $
TYPE=TITLE, STYLE=BOLD, SIZE=11,$
ENDSTYLE
END
```

You cannot edit any value on the worksheet. Any attempt to do so displays a message that the sheet is protected:

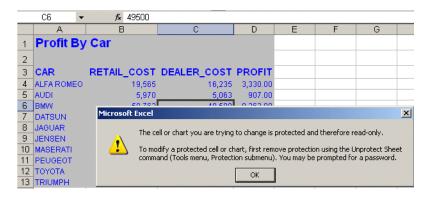

# Example: Locking a Single Column on an EXL2K Workbook

The following request locks the second column (RETAIL\_COST) because the StyleSheet declarations include the following declarations:

```
TYPE=REPORT, PROTECTED=ON, LOCKED=OFF, $
TYPE=DATA, COLUMN=2, LOCKED=ON,$
```

#### The request is:

```
TABLE FILE CAR
HEADING
"Profit By Car "
SUM RETAIL_COST AND DEALER_COST AND
COMPUTE PROFIT/D12.2 = RETAIL_COST - DEALER_COST;
BY CAR
ON TABLE SET PAGE-NUM OFF
ON TABLE HOLD AS EXLFORM2 FORMAT EXL2K
ON TABLE SET STYLE *
TYPE=REPORT, COLOR=BLUE, BACKCOLOR=SILVER, SIZE=9,$
TYPE=REPORT, PROTECTED=ON, LOCKED=OFF,$
TYPE=HEADING, STYLE=BOLD, SIZE=14, $
TYPE=TITLE, STYLE=BOLD, SIZE=11,$
TYPE=DATA, COLUMN=2, LOCKED=ON,$
ENDSTYLE
END
```

You cannot edit any value in column 2, although you can edit values in other columns. Any attempt to edit a value in column 2 displays a message that the cells are protected:

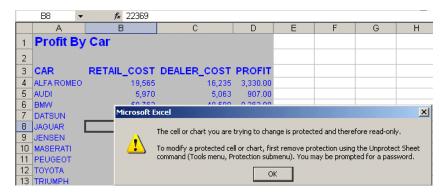

## Generating Native Excel Formulas in EXL2K Report Output

When you display or save a tabular report request using EXL2K FORMULA, the resulting worksheet contains an Excel formula that computes and displays the results of any type of summed information (such as column totals, row totals, subtotals, and calculated values), rather than static numbers. Worksheets saved using the EXL2K FORMULA format are interactive, allowing for "what if" scenarios that immediately reflect any additions or modifications made to the data.

The EXL2K FORMULA format is supported for the FOCUS TABLE commands: ROW-TOTAL, COLUMN-TOTAL, SUB-TOTAL, SUBTOTAL, SUMMARIZE, RECOMPUTE, and COMPUTE, and for calculations performed by functions. See *Translation Support for FORMAT EXL2K FORMULA* on page 1073.

EXL2K FORMULA is *not* supported with PivotTables (EXL2K PIVOT), with Excel 97 (EXL97), or with financial reports created with the Financial Report Painter or the underlying Financial Modeling Language (FML).

## Syntax: How to Save Reports as FORMAT EXL2K FORMULA

Add the following syntax to your request to take advantage of Excel formulas in your workbook:

```
ON TABLE HOLD FORMAT EXL2K FORMULA
```

where:

HOLD

Saves the output for reuse in an Excel 2000/2003 worksheet. For details, see *Saving and Reusing Your Report Output* on page 553.

## **Example:** Generating Native Excel Formulas for Column Totals

The following example illustrates the translation of a column total in a report request into an Excel formula when using format EXL2K FORMULA. Note that the formatting of the column total (TYPE=GRANDTOTAL) is retained in the Excel 2000 spreadsheet.

When you select the total in the report, the equation =SUM(B4:B7) appears in the formula bar, representing the column total as a sum of cell ranges.

```
TABLE FILE CENTORD
HEADING
"Projected Return By Region"
""

SUM LINE_COGS AS 'RETURN'
BY REGION AS 'REGION'
ON TABLE COLUMN-TOTAL
ON TABLE HOLD AS EXL2K5 FORMAT EXL2K FORMULA
ON TABLE SET STYLE *
TYPE=REPORT, COLOR=BLUE, BACKCOLOR=SILVER, SIZE=9,$
TYPE=HEADING, STYLE=BOLD, SIZE=14,$
TYPE=TITLE, STYLE=BOLD+UNDERLINE, SIZE=10,$
TYPE=GRANDTOTAL, STYLE=BOLD,$
ENDSTYLE
END
```

#### The output is:

|   | B8      | •     | <i>f</i> <sub>x</sub> =SUM(B4:B7) |
|---|---------|-------|-----------------------------------|
|   | А       |       | В                                 |
| 1 | Project | ted I | Return By Region                  |
| 2 |         |       |                                   |
| 3 | REGION  |       | RETURN                            |
| 4 | EAST    |       | 233,492,476.00                    |
| 5 | NORTH   |       | 156,931,554.00                    |
| 6 | SOUTH   |       | 184,491,442.00                    |
| 7 | WEST    |       | 71,649,432.00                     |
| 8 | TOTAL   |       | 646,564,904.00                    |

## **Example:** Generating Native Excel Formulas for Row Totals

This request calculates totals for line price and quantity across regions. The row totals are represented as sums of cell ranges.

```
TABLE FILE CENTORD
HEADING
"Projected Line Cost Across Region"
SUM LINEPRICE AND QUANTITY
ACROSS REGION AS 'Region'
BY STORENAME
WHERE REGION EQ 'EAST' OR 'NORTH'
ON REGION ROW-TOTAL AS 'TOTAL'
ON TABLE COLUMN-TOTAL AS 'TOTAL'
ON TABLE HOLD AS EXL2K6 FORMAT EXL2K FORMULA
ON TABLE SET STYLE *
TYPE=REPORT, COLOR=BLUE, BACKCOLOR=SILVER, SIZE=9,$
TYPE=HEADING, STYLE=BOLD, SIZE=14,$
TYPE=TITLE, STYLE=BOLD, SIZE=11,$
TYPE=SUBTOTAL, STYLE=BOLD, $
TYPE=GRANDTOTAL, STYLE=BOLD, SIZE=11,$
TYPE=ACROSSTITLE, STYLE=BOLD, SIZE=11, JUSTIFY=LEFT,$
TYPE=ACROSSVALUE, STYLE=BOLD, SIZE=10, JUSTIFY=CENTER,$
ENDSTYLE
END
```

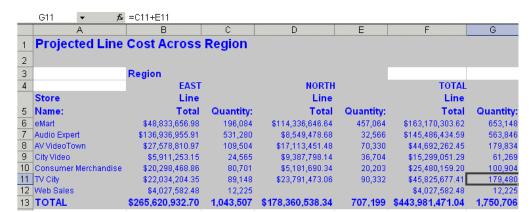

The output highlights the formula that calculates the row total in cell G11=C11+E11:

# **Example:** Generating Native Excel Formulas for Calculated Values

This request totals the columns for retail cost and dealer cost and calculates the value of a field called PROFIT by subtracting the dealer cost from the retail cost.

The formula for the calculated values is generated by translating the internal form of the FOCUS expression (COMPUTE PROFIT/D12.2 = RC - DC;) into an Excel formula. In this example, the formulas appear in cells B14, C14, and D14.

```
TABLE FILE CAR
ON TABLE SET PAGE-NUM OFF
SUM RC AND DC AND
COMPUTE PROFIT/D12.2 = RC - DC;
BY CAR
HEADING
"Profit By Car"
ON TABLE COLUMN-TOTAL
ON TABLE HOLD FORMAT EXLL2K FORMULA
ON TABLE SET STYLE *
TYPE=REPORT, COLOR=BLUE, BACKCOLOR=SILVER, SIZE=9,$
TYPE=HEADING, STYLE=BOLD, SIZE=14, $
TYPE=TITLE, STYLE=BOLD, SIZE=11,$
TYPE=GRANDTOTAL, STYLE=BOLD, SIZE=11,$
ENDSTYLE
END
```

| ۱r | ne following | , output his | ghlights | the formula | a that ca | alculates | for the | column | total o | f PROFII: |
|----|--------------|--------------|----------|-------------|-----------|-----------|---------|--------|---------|-----------|
| D  | 14=SUM(D     | 4:D13).      |          |             |           |           |         |        |         |           |
|    | D1/I         | -            | £ =911   | M/D/I-D13)  |           |           |         |        |         |           |

|    | D14 ▼            | f≈ =SUM(D   | 4:D13)      |           |
|----|------------------|-------------|-------------|-----------|
|    | Α                | В           | С           | D         |
| 1  | <b>Profit By</b> | Car         |             |           |
| 2  |                  |             |             |           |
| 3  | CAR              | RETAIL_COST | DEALER_COST | PROFIT    |
| 4  | ALFA ROMEO       | 19,565      | 16,235      | 3,330.00  |
| 5  | AUDI             | 5,970       | 5,063       | 907.00    |
| 6  | BMW              | 58,762      | 49,500      | 9,262.00  |
| 7  | DATSUN           | 3,139       | 2,626       | 513.00    |
| 8  | JAGUAR           | 22,369      | 18,621      | 3,748.00  |
| 9  | JENSEN           | 17,850      | 14,940      | 2,910.00  |
| 10 | MASERATI         | 31,500      | 25,000      | 6,500.00  |
| 11 | PEUGEOT          | 5,610       | 4,631       | 979.00    |
| 12 | TOYOTA           | 3,339       | 2,886       | 453.00    |
| 13 | TRIUMPH          | 5,100       | 4,292       | 808.00    |
| 14 | TOTAL            | 173,204     | 143,794     | 29,410.00 |

# **Example:** Generating a Native Excel Formula for a Function

The following illustrates how functions are translated to Excel 2000/2003 reports. The function DMOD divides ACCTNUMBER by 1000 and returns the remainder to LAST3\_ACCT. The Excel formula corresponds to this, =TRUNC((MOD(\$C3,(1000)))).

```
TABLE FILE EMPLOYEE
PRINT ACCTNUMBER AS 'Account Number' AND COMPUTE
LAST3_ACCT/I3L = DMOD(ACCTNUMBER, 1000, LAST3_ACCT);
BY LAST_NAME AS 'Last Name'
BY FIRST_NAME AS 'First Name'
WHERE (ACCTNUMBER NE 000000000) AND (DEPARTMENT EQ 'MIS');
ON TABLE HOLD FORMAT EXL2K FORMULA
ON TABLE SET STYLE *
TYPE=TITLE, SIZE=12, STYLE=BOLD, $
ENDSTYLE
END
```

### The output is:

|    | WFServlet [Rea | d-Only]    |                |            |   |   |   |   | - |
|----|----------------|------------|----------------|------------|---|---|---|---|---|
|    | Α              | В          | C              | D          | E | F | G | Н |   |
| 1  | Last Name      | First Name | Account Number | LAST3_ACCT |   |   |   |   |   |
| 2  | BLACKWOOD      | ROSEMARIE  | 122850108      | 108        |   |   |   |   |   |
| 3  | CROSS          | BARBARA    | 163800144      | 144        |   |   |   |   |   |
| 4  | GREENSPAN      | MARY       | 150150302      | 302        |   |   |   |   |   |
| 5  | JONES          | DIANE      | 040950036      | 036        |   |   |   |   |   |
| 6  | MCCOY          | JOHN       | 109200096      | 096        |   |   |   |   |   |
| 7  | SMITH          | MARY       | 027300024      | 024        |   |   |   |   |   |
| 8  |                |            |                |            |   |   |   |   |   |
| 9  |                |            |                |            |   |   |   |   |   |
| 0  |                |            |                |            |   |   |   |   |   |
| 11 |                |            |                |            |   |   |   |   |   |
| 2  |                |            |                |            |   |   |   |   |   |
| 13 |                |            |                |            |   |   |   |   |   |
| 4  |                |            |                |            |   |   |   |   |   |
| 5  |                |            |                |            |   |   |   |   |   |
| 16 |                |            |                |            |   |   |   |   |   |

## **Reference:** Generating a Formula With Recomputed Values

If your report contains a calculated value (generated by the COMPUTE or RECOMPUTE command), all of the fields referenced by the calculated value must be displayed in the report in order for cell references to be included in the formula. If a referenced column is not displayed in the workbook, the data value will be placed in the formula, rather than a cell reference. In the case of recompute, the value used may be an incorrect value from the last detail record of the sort break.

# **Example:** Generating a Formula With Recomputed Values

The following request computes the difference (DIFF) by subtracting budgeted dollars from dollar sales. The budgeted dollars field used in the expression is not included in the SUM command. The value of DIFF is recomputed on the region level:

```
TABLE FILE GGSALES
HEADING
"Profit By Region"
" "
SUM DOLLARS
COMPUTE DIFF/I9=DOLLARS - BUDDOLLARS;
BY REGION
BY CATEGORY
ON REGION RECOMPUTE
ON TABLE HOLD FORMAT EXL2K FORMULA
END
```

The output shows that the formula is subtracting a data value that is not displayed on the worksheet. It is actually the BUDDOLLARS value from the previous row:

|    | D7               | <b>v</b> (9 | f <sub>x</sub> =TRU | JNC(\$C7 -28876 | 20) |
|----|------------------|-------------|---------------------|-----------------|-----|
| 4  | Α                | В           | С                   | D               | Е   |
| 1  | Profit By Region |             |                     |                 |     |
| 2  |                  |             |                     |                 |     |
| 3  | Region           | Category    | Dollar Sales        | DIFF            |     |
| 4  | Midwest          | Coffee      | 4178513             | 92481           |     |
| 5  |                  | Food        | 4338271             | 117550          |     |
| 6  |                  | Gifts       | 2883881             | -3739           |     |
| 7  | *TOTAL Midwest   |             | 11400665            | 8513045         |     |
| 8  | Northeast        | Coffee      | 4164017             | -88445          |     |
| 9  |                  | Food        | 4379994             | -73913          |     |
| 10 |                  | Gifts       | 2848289             | -22263          |     |
| 11 | *TOTAL Northeast |             | 11392300            | 8521748         |     |
| 12 | Southeast        | Coffee      | 4415408             | -16021          |     |
| 13 |                  | Food        | 4308731             | -100557         |     |
| 14 |                  | Gifts       | 2986240             | 18986           |     |
| 15 | *TOTAL Southeast |             | 11710379            | 8743125         |     |
| 16 | West             | Coffee      | 4473517             | -50446          |     |
| 17 |                  | Food        | 4202337             | 19093           |     |
| 18 |                  | Gifts       | 2977092             | 42786           |     |
| 19 | *TOTAL West      |             | 11652946            | 8718640         |     |
| 20 | TOTAL            |             | 46156290            | -64488          |     |

If you change the SUM command to the following, the formula can be recomputed correctly:

SUM DOLLARS BUDDOLLARS

The formula generated with the new SUM command contains cell references for both fields used in the calculation:

|    | E7               | ▼ ()     | f <sub>sc</sub> =TRU | JNC(\$C7 -\$D7        | )       |
|----|------------------|----------|----------------------|-----------------------|---------|
|    | Α                | В        | С                    | D                     | Е       |
| 1  | Profit By Region |          |                      |                       |         |
| 2  | <u> </u>         |          |                      |                       |         |
| 3  | Region           | Category | Dollar Sales         | <b>Budget Dollars</b> | DIFF    |
| 4  | Midwest          | Coffee   | 4178513              | 4086032               | 92481   |
| 5  |                  | Food     | 4338271              | 4220721               | 117550  |
| 6  |                  | Gifts    | 2883881              | 2887620               | -3739   |
| 7  | *TOTAL Midwest   |          | 11400665             | 11194373              | 206292  |
| 8  | Northeast        | Coffee   | 4164017              | 4252462               | -88445  |
| 9  |                  | Food     | 4379994              | 4453907               | -73913  |
| 10 |                  | Gifts    | 2848289              | 2870552               | -22263  |
| 11 | *TOTAL Northeast |          | 11392300             | 11576921              | -184621 |
| 12 | Southeast        | Coffee   | 4415408              | 4431429               | -16021  |
| 13 |                  | Food     | 4308731              | 4409288               | -100557 |
| 14 |                  | Gifts    | 2986240              | 2967254               | 18986   |
| 15 | *TOTAL Southeast |          | 11710379             | 11807971              | -97592  |
| 16 | West             | Coffee   | 4473517              | 4523963               | -50446  |
| 17 |                  | Food     | 4202337              | 4183244               | 19093   |
| 18 |                  | Gifts    | 2977092              | 2934306               | 42786   |
| 19 | *TOTAL West      |          | 11652946             | 11641513              | 11433   |
| 20 | TOTAL            |          | 46156290             | 46220778              | -64488  |

| Reference: | Tr | anslation Support for FORMAT EXL2K FORMULA                                                                                                    |
|------------|----|----------------------------------------------------------------------------------------------------|
|            |    | All standard operators are supported. These include arithmetic operators, relational operators, string operators, IF/THEN/ELSE, and logical operators. However, column notation is not supported.                                                                                                    |
|            |    | The IS-PRESENT, IS-MISSING, CONTAINS, and OMITS operators are not supported. In addition the logical operators (AND, OR) are not supported within IF/THEN/ELSE statements.                                                                                                    |
|            |    | The following functions are supported:                                                                                                    |
|            |    | ABS, ARGLEN, ATODBL, BYTVAL, CHARGET, CTRAN, CTRFLD, DECODE DMOD, DOWK, DOWKI, DOWKL, DOWKLI, EDIT (1 argument variant only), EXP, EXPN, FMOD, HEXBYT, HHMMSS, IMOD, INT, LCWORD, LJUST, LOCASE, LOG, MAX, MIN, OVRLAY, POSIT, RDUNIF, RANDOM, RJUST, SQRT, SUBSTR, TODAY, TODAYI, UPCASE, YM. The EDIT function is not supported for editing strings.                              |
|            |    | If you use the COMPUTE command with an unsupported function, an error message is displayed.                                                                                                    |
|            |    | EXL2K FORMULA is not supported with the following FOCUS commands and phrases:                                                                                                    |
|            |    | ☐ DEFINE.                                                                                                    |
|            |    | OVER.                                                                                                    |
|            |    | ☐ FOR.                                                                                                    |
|            |    | □ NOPRINT.                                                                                                    |
|            |    | ☐ Multiple display (PRINT, LIST, SUM, and COUNT) commands.                                                                                                    |
|            |    | ☐ SEQUENCE StyleSheet attribute.                                                                                                    |
|            |    | □ RECAP.                                                                                                    |
|            |    | ☐ SET HIDENULLACRS.                                                                                                    |
|            |    | ☐ SET SUBTOTALS = ABOVE.                                                                                                    |
|            |    | ☐ LAST.                                                                                                    |
|            |    | If your report contains a calculated value (generated by the COMPUTE or RECOMPUTE command), all of the fields referenced by the calculated value must be displayed in the report in order for a cell reference to be included in the formula. If the referenced column is not displayed in the workbook, the data value will be placed in the formula rather than a cell reference. |

| Formulas for ROW-TOTALs are represented by addition of specific cells, while formulas for COLUMN-TOTALs are represented as sums of cell ranges. For example, =SUM(G2:G10).                                                                                      |
|----------------------------------------------------------------------------------------------------|
| A formula for a calculated value is generated by translating the internal form of the FOCUS expression into an Excel formula.                                                                                                    |
| The setting BYDISPLAY ON is recommended, otherwise the sort field value will not be available on all rows for recalculations.                                                                                                    |
| Excel 2000/2003 formulas are limited to 1024 characters. Therefore, the translation to are Excel formula will fail if a FOCUS total or the result of an expression requires more than 1024 bytes of Excel formula code, and an error message will be generated. |
| Conditional styling is based on the values in the original report. If the worksheet values are changed and the formulas are recomputed, the styling will not reflect the updated information.                                                                   |

## **Using EXL2K Formula With Prefix Operators**

EXL2K FORMULA output supports prefix operators that are used on summary lines generated by FOCUS commands, such as SUBTOTAL and RECOMPUTE. Where a corresponding formula exists in Excel, these prefix operators are translated into the equivalent Excel summarization formula. The results of prefix operators used directly against retrieved data continue to be passed to Excel as values, not formulas.

The following table identifies the prefix operators supported by EXL2K FORMULA when used on summary lines, and the Excel formula equivalent placed in the generated worksheet.

| Prefix Operator | Excel Formula Equivalent |
|-----------------|--------------------------|
| SUM.            | =SUM()                   |
| AVE.            | =AVERAGE()               |
| CNT.            | =COUNT()                 |
| MIN.            | =MIN()                   |
| MAX.            | =MAX()                   |

|    | e following prefix operators are not translated to formulas when used on summary lines in L2K FORMULA.                                                                                           |
|----|----------------------------------------------------------------------------------------------------|
|    | ASQ.                                                                                                    |
|    | FST.                                                                                                    |
|    | LST.                                                                                                    |
| No | te:                                                                                                    |
|    | When using a prefix operator on a field specified directly against retrieved data, there is no space between the prefix operator and the field on which it operates.                             |
|    | For example, in the following aggregating display command, the AVE. prefix operator operates on the DEALER_COST field:                                                                           |
|    | SUM AVE.DEALER_COST                                                                                                    |
|    | When using a prefix operator on a summary line, you must leave a space between the prefix operator and the aggregated field on which it operates.                                                |
|    | In the following summary command, the MAX. prefix operator operates on the DOLLARS field at the REGION sort break. Note the required blank space between the prefix operator and the field name: |
|    | ON REGION RECOMPUTE MAX. DOLLARS                                                                                                    |

# Example: Using a Summary Prefix Operator With Format EXL2K FORMULA

In the following request against the GGSALES data source, the RECOMPUTE command for the REGION sort field calculates the maximum of the aggregated DOLLARS field and the minimum of the aggregated BUDDOLLARS field:

```
TABLE FILE GGSALES
SUM UNITS DOLLARS BUDDOLLARS
AND COMPUTE DIFF/I10= DOLLARS-BUDDOLLARS;
BY REGION
BY CATEGORY
WHERE CATEGORY EQ 'Food' OR 'Coffee'
WHERE REGION EQ 'West' OR 'Midwest'
ON REGION RECOMPUTE MAX. DOLLARS MIN. BUDDOLLARS DIFF
ON TABLE HOLD FORMAT EXL2K FORMULA
END
```

On the output, the cell that represents the recomputed DOLLARS for the Midwest region has been generated as the formula =MIN(E2:E3).

|   | E4 ▼ (         |          |            |              |                |        |
|---|----------------|----------|------------|--------------|----------------|--------|
|   | Α              | В        | С          | D            | E              | F      |
| 1 | Region         | Category | Unit Sales | Dollar Sales | Budget Dollars | DIFF   |
| 2 | Midwest        | Coffee   | 332777     | 4178513      | 4086032        | 92481  |
| 3 |                | Food     | 341414     | 4338271      | 4220721        | 117550 |
| 4 | *TOTAL Midwest |          |            | 4338271      | 4086032        | 252239 |
| 5 | West           | Coffee   | 356763     | 4473517      | 4523963        | -50446 |
| 6 |                | Food     | 340234     | 4202337      | 4183244        | 19093  |
| 7 | *TOTAL West    |          |            | 4473517      | 4183244        | 290273 |
| 8 | TOTAL          |          |            | 4473517      | 4086032        | 387485 |

## Using PivotTables in EXL2K Report Output

The power of EXL2K format derives in large measure from its ability to take advantage of PivotTables. The PivotTable is a tool used in Microsoft Excel to analyze complex data. It allows you to drag data fields within a PivotTable, providing different views of the data, such as sorting across rows or columns. You can also create dimensional hierarchies, similar to those created using WITHIN syntax, by using the PAGEFIELDS command.

Report requests can be created in FOCUS and sent as output to a fully formatted Excel PivotTable. The ON TABLE HOLD FORMAT EXL2K PIVOT command will generate an Excel PivotTable in your browser.

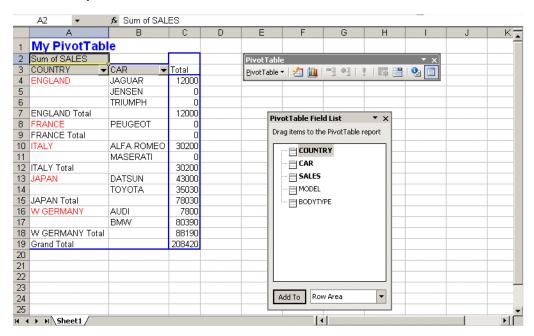

When FORMAT EXL2K PIVOT is enabled, two data streams are created:

☐ The first data stream is the PivotTable file.

The PivotTable file (.xht) is an HTML file with embedded XML. The HTML file contains all the information that is displayed in your browser.

■ The second data stream is the PivotTable cache file (.xml).

The PivotTable cache file is a metadata type of file. It contains all the fields specified in the procedure and links internally to the PivotTable file. The PivotTable cache file can contain data fields called CACHEFIELDS, which populate the PivotTable toolbar, but do not initially display in the report. CACHEFIELDS can be dragged and dropped from the PivotTable toolbar into the PivotTable when required for analysis. The two data streams are packaged into one output file when the WEBARCHIVE parameter is set to ON. ON is the WEBARCHIVE parameter default value.

After creating FOCUS reports formatted as Excel PivotTables you must transfer both the XHT and XML files to Excel 2000 using FTP in ASCII mode or another transfer facility.

### Procedure: How to View the PivotTable Toolbar in Excel 2000/2003

The PivotTable toolbar may not automatically display when a PivotTable is created. To display the PivotTable toolbar, use the following procedure:

- 1. Click View in the Excel toolbar.
- 2. Highlight Toolbars.
- 3. Click PivotTable.

Excel 2000/2003 displays the PivotTable toolbar, listing the fields available to be dragged into the body of the PivotTable report. A cell within the PivotTable must be selected for the Pivot toolbar to display all fields.

## Reference: How TABLE Elements Appear in a Pivot Table

The PivotTable is generated by the PRINT command in combination with the BY, ACROSS, PAGEFIELDS and CACHEFIELDS phrases. It contains all options used to design and format the report, as well as fields specified in the PIVOT request. Fields can be dragged into the report from the toolbar. The following graphic depicts PivotTable output with the major elements identified.

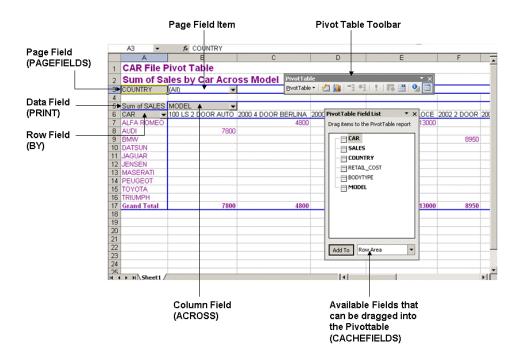

The following summary table shows PivotTable elements and the associated FOCUS syntax.

| PivotTable<br>Element | Contains                                                      | Function                                                           | Generating Syntax |
|-----------------------|---------------------------------------------------------------|--------------------------------------------------------------------|-------------------|
| Page field            | Field that controls view of the entire page (worksheet).      | A filtering mechanism to conduct a high level sort.                | PAGEFIELDS phrase |
| Page field item       | The value for a page field item displays in a drop-down list. | Selecting a page field item summarizes data for the entire report. | PAGEFIELDS phrase |
| Data field            | Numeric data that is available to be summarized.              | Holds data available to be summarized.                             | PRINT command     |
| Column field          | Horizontal sort data.                                         | Sorts data horizontally.                                           | ACROSS command    |
| Row field             | Vertical sort data.                                           | Sorts data vertically.                                             | BY command        |

# Reference: Effect of TABLE Syntax Elements on PivotTables

The following table summarizes TABLE syntax elements that are supported in EXL2K PIVOT. The effect of each command on your PivotTable request is listed, along with required usage.

| Syntax Element | Usage       | Effect on PivotTable                                                                   |
|----------------|-------------|----------------------------------------------------------------------------------------|
| PRINT          | Required.   | Designates the data field in a PivotTable.                                             |
| ВҮ             | Optional. * | Designates row field in a PivotTable.                                                  |
| ACROSS         | Optional. * | Designates a column field in a PivotTable.                                             |
| CACHEFIELDS    | Optional. * | Places fields in the Pivot cache file and makes them available from the Pivot toolbar. |
| PAGEFIELDS     | Optional. * | Designates a Page field in a PivotTable.                                               |

<sup>\*</sup> You need at least one sort field or a PAGEFIELD for a valid Pivot Table.

### **Enabling PivotTables**

The standard HOLD and SAVE syntax for storing the output file on disk is supported for the EXL2K PIVOT file format. When FORMAT EXL2K PIVOT is enabled, two files are created, the PivotTable file (.xht) and a PivotTable cache file (.xml). The PivotTable cache file contains all the fields specified in the procedure and links internally to the PivotTable file. All available fields can be viewed in the PivotTable toolbar.

You can include the CACHEFIELDS phrase in a request to add fields to the pivot cache that are not initially displayed in the report. The cache file enables you to add available fields from the PivotTable toolbar into the body of the PivotTable by dragging and dropping. You can remove fields from the PivotTable by dragging and dropping them anywhere outside the report. Using these tools, you can quickly vary data views.

## *Syntax:* How to Enable the PivotTable

The following are syntax variations that you can use to enable FORMAT EXL2K PIVOT.

ON TABLE HOLD FORMAT EXL2K PIVOT AS mypivot

where:

mypivot

Is a name you assign to the HOLD file.

Two files are generated with this syntax:

- ☐ MYPIVOT.XHT is the main file that is displayed in the browser or Excel window.
- MYPIVO\$.XML is the Pivot Cache file.

# Reference: Usage Notes for PivotTable Requests

You should consider the following when writing requests for output to a PivotTable:

Requests must use the display command PRINT. This is necessary to extract all data (each individual record) into the pivot cache file. The field that follows the PRINT command is designated as the PivotTable data field and must be numeric.

Note that the SUM and COUNT commands are *not* supported for EXL2K PIVOT. Nevertheless, you can use this native Pivot Table behavior in Excel after the data has been output to an Excel PivotTable.

A field that is used in a PivotTable cannot be listed more than once in the report request. Each field can function in only one role in a FORMAT EXL2K PIVOT request. For example, a Page field cannot display simultaneously as a column and a row field.

| Styling is based on the initial state of your report and retained only on a limited basis when you pivot the output. |
|----------------------------------------------------------------------------------------------------|
| NODATA fields will display as blank cells in the PivotTable.                                                         |

- ☐ Text fields and Timestamp fields may not be used in Excel PivotTables. In addition, ensure that there is no missing data for any fields.
- ☐ You can include column, row, grand totals, and subtotals in a PivotTable. If no totals are specified in a request, no totals will display in Excel 2000/2003.
- Borders are not supported for Excel Pivot Tables.

# Example: Using the EXL2K PIVOT Option

This simple example shows how to populate and generate PivotTables:

```
TABLE FILE CENTINV
HEADING
"CENTINV File PivotTable"
"Sum of Price by Product Across Category"
PRINT PRICE
BY PROD_NUM
ACROSS PRODCAT
ON TABLE COLUMN-TOTAL
  ON TABLE HOLD AS EXL2K9 FORMAT EXL2K PIVOT
  PAGEFIELDS PRODNAME
 CACHEFIELDS COST QTY_IN_STOCK
ON TABLE SET STYLE *
TYPE=HEADING, LINE=1, FONT='ARIAL', COLOR=PURPLE, SIZE=16, STYLE=BOLD,$
TYPE=HEADING, LINE=2, FONT='ARIAL', COLOR=PURPLE, SIZE=12, STYLE=BOLD,$
TYPE=DATA, FONT='ARIAL', COLOR=PURPLE,$
TYPE=GRANDTOTAL, FONT='ARIAL', COLOR=PURPLE, SIZE=12, STYLE=BOLD,$
ENDSTYLE
END
```

#### ♠ Product Name: CENTINV File PivotTable PivotTable Sum of Price by Product Across Category 3 Product Name: (All) 4 Sum of Price: Product Cateogor -Cameras CD Players Digital Ta PivotTable Field List 6 Product Numb∈ ▼ Camcorders ▼ × ices VCRs 1004 Drag items to the PivotTable report 8 1006 Product Number: 1008 10 1010 999 00 Price: 11 1012 899.00 Product Name: 12 1014 249.00 Our Cost: 279.00 13 1016 Quantity In Stock: 14 1018 399.00 Product Cateogory: 15 1020 319.00 16 1022 399.00 17 1024 349.00 18 1026 129.00 19 1028 109.00 169.00 20 1030 21 1032 22 1034 9.00 Row Area Add To 23 1036 9.00 24 Grand Total 3.364.00 766.00 169.00 89.00 598.00 798.00 179.00 H ← → H \Sheet1 /

#### The output is:

## **Designating CACHEFIELDS in PivotTables**

You can specify multiple fields as CACHEFIELDS. These fields will not initially display in the report, but will be available in the pivot cache file if you wish to include them in the report at a later time.

You can then drag these fields in and out of the PivotTable as desired. CACHEFIELDS is an optional phrase; you can generate a PivotTable without a CACHEFIELD.

# Reference: Usage Notes for Specifying CACHEFIELDS

Fields designated as CACHEFIELDS must be placed immediately after the PIVOT keyword in the ON TABLE HOLD FORMAT EXL2K PIVOT syntax or after a PAGEFIELDS phrase. A field specified as a CACHEFIELD cannot be designated anywhere else in the request. A list of CACHEFIELDS is terminated by the same keywords that terminate a normal report request, such as END or another ON phrase.

# Example: Using CACHEFIELDS With EXL2K PIVOT

This example shows how to specify CACHEFIELDS to populate the PivotTable toolbar.

```
TABLE FILE CENTINV
HEADING
"PivotTable with CACHEFIELDS"
"Sum of Price by Product Across Category"
PRINT PRICE
BY PRODCAT BY PRODTYPE
ON PRODCAT SUB-TOTAL
ON TABLE HOLD AS EXL2K10 FORMAT EXL2K PIVOT
CACHEFIELDS COST PRODNAME
ON TABLE SET STYLE *
TYPE=DATA, COLUMN=PRODCAT, COLOR=RED,$
TYPE=HEADING, COLOR=BLUE, STYLE=BOLD, SIZE=14,$
ENDSTYLE
END
```

#### The output is:

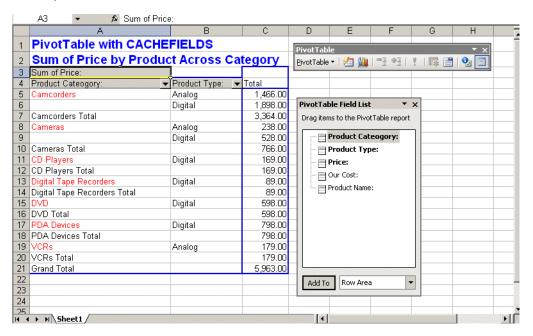

## **Designating PAGEFIELDS in PivotTables**

You can specify a field in the procedure as an Excel 2000/2003 page field. The page field filters the data for the specified field. Then, using PivotTable functionality, you can choose a single value from the page field drop-down menu (also called a page field item) and immediately see only the data associated with that selection. For example, in a report that shows international sales data for cars, if you specify COUNTRY as your page field and select JAPAN as your page field item, you will see only sales data for TOYOTA or NISSAN. If you then select ENGLAND, you will see the data for JAGUAR and TRIUMPH.

A page field can act as the sort field. A valid PivotTable can be generated without specifying a PAGEFIELD if sorting is handled by either a BY or ACROSS phrase. However, if the PivotTable request contains neither a BY or ACROSS phrase, a PAGEFIELD phrase must be included.

#### Note:

- ☐ A field specified as a PAGEFIELD cannot be designated anywhere else in the request.
- Because Excel is case-insensitive, the values of the PAGEFIELD must not contain duplicate values in different cases. For example, "JONES" and "jones" are considered equal in Excel. Use the UPCASE and LOCASE functions to convert mixed case values.

## Example: Using FORMAT EXL2K PIVOT With PAGEFIELDS

This example illustrates the use of PAGEFIELDS syntax to make three fields available in the PivotTable toolbar.

```
TABLE FILE CENTINV
HEADING
"PivotTable with PAGEFIELDS"
PRINT PRICE COST
ON TABLE HOLD AS EXL2K11 FORMAT EXL2K PIVOT
PAGEFIELDS PRODCAT PRODNAME PRODTYPE
ON TABLE SET STYLE *
TYPE=DATA, COLUMN=PRODCAT, COLOR=RED,$
TYPE=HEADING, COLOR=BLUE, STYLE=BOLD, SIZE=14,$
ENDSTYLE
END
```

## This output is:

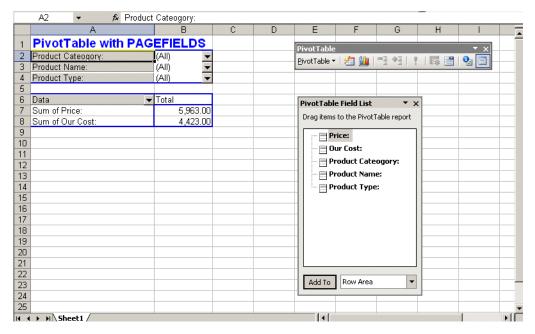

## **Utilizing Excel Named Ranges**

An Excel Named Range is a name assigned to a specific group of cells within an Excel worksheet that can be easily referenced by FOCUS applications. FOCUS StyleSheet language facilitates the generation of Named Ranges.

The use of Excel Named Ranges provides many benefits, including the following:

- ☐ Provides advantages over static cell references, including the ability of named range data areas to expand to include new data added during scheduled workbook updates.
- ☐ Enables easy setup of Excel worksheets, created by FOCUS applications, as an ODBC (Open Database Connectivity) data source.
- ☐ Provides accurate, consistent data feeds to advanced Excel worksheet applications, which eliminates manual activities that tend to result in errors.
- ☐ Simplifies the process of referencing data in multiple worksheets. This is especially useful when named ranges are added to the output of an Excel Template report.

#### Syntax: How to Use Excel Named Ranges

To create Excel Named Ranges, use

```
TYPE=type, IN-RANGES=rangename, $
where:
```

#### type

Identifies the FOCUS report component to be included in the range. Normally, both of the following are used together:

DATA adds the DATA element of the report to the named range (excludes heading, footing, and column titles).

TITLE adds the TITLE element of the report to the named range (includes all column titles).

**Note:** Multiple elements can be added to the same named range.

#### rangename

Is the name assigned to the output in the Excel workbook your application is creating, and is also the name that will be referenced by other FOCUS applications.

## **Example:** Using Excel Named Ranges

This example creates one report in one worksheet of an Excel workbook. The code specific to Excel Named Ranges appears in bold in the following syntax.

```
TABLE FILE GGSALES
PRINT
    PRODUCT
    DATE
    UNITS
BY REGION
BY DOLLARS
ON TABLE SET PAGE-NUM OFF
ON TABLE SET BYDISPLAY ON
ON TABLE NOTOTAL
ON TABLE HOLD FORMAT EXL2K
ON TABLE SET STYLE *
     UNITS=IN, SQUEEZE=ON, ORIENTATION=PORTRAIT, $
TYPE=REPORT, FONT='ARIAL', SIZE=9, COLOR='BLACK', BACKCOLOR='NONE',
STYLE=NORMAL, $
TYPE=DATA, IN-RANGES='RegionalSales', $
TYPE=TITLE, STYLE=BOLD, IN-RANGES='RegionalSales', $
ENDSTYLE
END
```

Unknown Zone

#### Α1 Æ Region RegionalSales В Е G Region Dollar Sales Product Date Unit Sales 2 Midwest 748 Thermos 1996/08/01 68 3 Midwest 944 Mug 1997/08/01 86 Midwest 89 1 980 Thermos 1996/07/01 Midwest 1010 Scone 1996/09/01 101 6 Midwest 1060 Thermos 1996/02/01 96 Midwest 89 1069 Mug 1996/11/01 8 Midwest 1100 Croissant 1996/11/01 100 9 Midwest 1111 Espresso 1997/08/01 101 10 Midwest 1996/11/01 101 1111 Latte 11 Midwest 1230 Espresso 1996/07/01 123 12 Midwest 1247 Coffee Grinder | 1996/06/01 125 13 Midwest 1294 Mug 1996/12/01 92 14 Midwest 1309 Espresso 1997/03/01 119 15 Midwest 1327 Mug 1996/06/01 133 121 16 Midwest 1336 Mug 1996/01/01 17 Midwest 1340 Espresso 1996/07/01 134 18 Midwest 1364 Coffee Pot 1997/02/01 105 19 Midwest 1364 Thermos 1997/10/01 105 20 Midwest 1368 Croissant 1997/10/01 114 21 Midwest 1378 Coffee Pot 1997/10/01 115 22 Midwest 1380 Scone 1996/01/01 115 23 Midwest 1392 Latte 1997/10/01 116 24 Midwest 1407 Mug 1997/01/01 108 1 H ← → → Sheet1

#### The Excel output is:

The name assigned to this Excel Named Range is RegionalSales. If additional rows of data are added, or columns of data are inserted, the named range will stretch to contain both new and existing data.

# **Reference:** Rules for Excel Named Ranges

- ☐ The Excel data area associated with a named range must be continuous and cannot contain any breaks in the data. Examples of report components containing breaks in the data that cannot be part of a named range include SUBHEAD and SUBFOOT.
- ☐ It is recommended that you use ON TABLE SET BYDISPLAY ON. This activates the option to display repeated sort values, which produces continuous output with no breaks in the data.
- ☐ Two different worksheets from the same workbook cannot have the same range name.
- When creating Compound Excel reports (multiple TABLE requests output to the same Excel workbook), each report must have a unique range name that is stored at the workbook level.

### **Reference:** Support for Excel Named Ranges

Excel Named Ranges are supported for the following Excel formats:

```
EXL2K, EXL2K FORMULA, EXL2K TEMPLATE
```

Excel Named Ranges are not supported for the following Excel formats:

```
EXL2K BYTOC, EXCEL PIVOT
```

Excel Named Ranges are not supported with any report syntax that produces discontinuous data or uses columnar references that span multiple columns, which includes the following:

```
ACROSSCOLUMN, RECAP, RECOMPUTE, SUBHEAD, SUBFOOT, SUBTOTAL, SUB-TOTAL
```

## **Creating Excel Table of Contents Reports**

Excel Table of Contents (TOC) enables you to generate a multiple worksheet report in which a separate worksheet is generated for each value of the first BY field in the FOCUS report.

**Note:** This feature can be used only with Excel 2002 or higher releases because it requires the Web Archive file format, which was not available in Excel 2000 and earlier releases.

# Syntax: How to Use the Excel Table of Contents Feature

```
ON TABLE HOLD FORMAT EXL2K BYTOC
```

SET COMPOUND syntax, which precedes the TABLE command, may also be used to specify that a TOC be created:

```
SET COMPOUND=BYTOC
```

Since a TOC report is burst into worksheets according to the value of the first BY field in the report, the report must contain at least one BY field. The bursting field may be a NOPRINT field.

# **Reference:** Limitations of TOC Reports

- ☐ A TOC report cannot be embedded in a compound report.
- A TOC report cannot be a pivot table report.
- A TOC report cannot be generated against a multi-verb request.

# **Example:** Creating a Simple TOC Report

The following request against the GGSALES data source creates separate tabs based on the REGION sort field:

```
TABLE FILE GGSALES
SUM UNITS/D12C DOLLARS/D12CM
BY REGION NOPRINT
BY CATEGORY
BY PRODUCT
HEADING
"<REGION Region Sales"
ON TABLE HOLD FORMAT XLSX
ON TABLE SET BYDISPLAY ON
ON TABLE SET COMPOUND BYTOC
ON TABLE SET STYLE *
TYPE=REPORT, FONT=ARIAL, SIZE=9,$
TYPE=HEADING, SIZE=12,$
TYPE=TITLE, BACKCOLOR=GREY, COLOR=WHITE, $
ENDSTYLE
END
```

#### The output is:

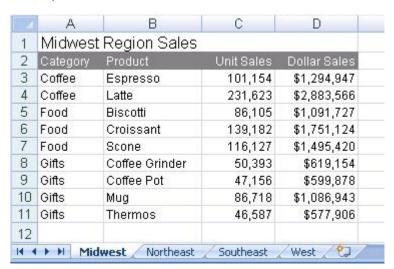

### Reference: How to Name Worksheets

| _ | The worksheet tab names are the BY field values that correspond to the data on the current worksheet. If the user specifies the TITLETEXT keyword in the stylesheet, it will be ignored.                                                                    |
|---|----------------------------------------------------------------------------------------------------|
| _ | Excel limits the length of worksheet titles to 31 characters. The following special characters cannot be used: ':', '?', '*', and '/'.                                                                                                    |
|   | If you want to use date fields as the bursting BY field, you can include the - character instead of the / character. The - character is valid in an Excel tab title. However, if you do use the / character, FOCUS will substitute it with the - character. |

#### Naming EXL2K Worksheets with Case Sensitive Data

The BYTOC option of FOCUS EXL2K format generates a workbook containing an individual worksheet for each primary sort (BY) field in the report. Each sheet is named with the value of the primary sort field to identify the data it contains.

Excel requires each sheet name to be unique. Excel is case insensitive meaning it evaluates two values as being the same when the values contain the same characters but have different casing. For example, Excel evaluates the values COFFEE and Coffee to be the same value and, therefore, they cannot be used as sheet names for two different sheets.

By default, FOCUS sort processing is case sensitive, so the same field value with different casing is considered to be two different values when used as a sort (BY) field. In an Excel BYTOC report, FOCUS will generate sheets with sheet names for each value of the primary sort (BY) key based on case sensitivity. For sort values that differ in casing only, the initial sheet will receive the sort value, and Excel will have difficulty with any subsequent sheet generated with the same name. The second sheet name will display as *Recovered\_Sheet1* in place of the value Excel considers a duplicate.

## Example: Using Case Sensitive Data in an EXL2K TOC Report

In the following example, FOCUS will generate separate worksheets for the values Coffee and COFFEE. The initial worksheet will be named COFFEE, but for the subsequent worksheet representing the value Coffee, Excel will be unable to use the value as the worksheet name and will display the recovered value.

```
DEFINE FILE GGSALES
SHOWCAT/A15=IF PRODUCT EQ 'Espresso' THEN 'COFFEE' ELSE CATEGORY;
END
TABLE FILE GGSALES
BY SHOWCAT
BY PRODUCT
ON TABLE SET PAGE-NUM OFF
ON TABLE HOLD FORMAT EXL2K
ON TABLE SET COMPOUND 'BYTOC 1'
END
```

On the output, the second tab has the name Recovered\_Sheet1 instead of the case sensitive value Coffee:

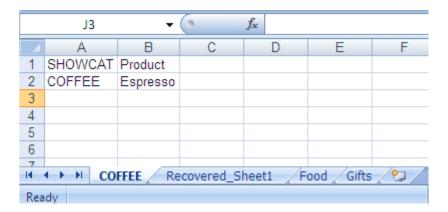

# Reference: Using Case Sensitive Data as Worksheet Names

When you know your data contains values with case sensitive differences in the highest level sort field, you will need to massage your data values so that they can be used as valid sheet names in the BYTOC workbook.

Different approaches include:

□ Converting your values to a single case so that they group together in FOCUS as they do in Excel. You can control the collation sequence with the SET COLLATION=SRV\_CI command described in *Controlling Collation Sequence* on page 155.

Adding a unique sequence number to your high level sort field values so that they continue to create different tabs but the sheet name values remain unique

## **Example:** Creating Unique Case Sensitive Sheet Names

In the following example, the sheet name is built by adding a unique counter to each unique value of the high level sort field. The new computed field is then used as the first BY field in the request, so it is used by the BYTOC phrase to define the sheet names. The sheet name field can be presented within the report or specified as a NOPRINT field so that it displays on the tab but does not display on the actual report:

```
DEFINE FILE GGSALES
SHOWCAT/A15=IF PRODUCT EQ 'Espresso' THEN 'COFFEE' ELSE CATEGORY;
END
TABLE FILE GGSALES
PRINT SHOWCAT NOPRINT
COMPUTE CNTR/12 = IF SHOWCAT EQ LAST SHOWCAT THEN LAST CNTR ELSE CNTR + 1;
NOPRINT
BY TOTAL COMPUTE SHOWCAT2/A20 = EDIT(CNTR) | '-' | SHOWCAT; NOPRINT
BY SHOWCAT
BY PRODUCT
ON TABLE SET PAGE-NUM OFF
ON TABLE HOLD FORMAT EXL2K
ON TABLE SET COMPOUND BYTOC
ON TABLE SET STYLE *
GRID=OFF, $
ENDSTYLE
END
```

On the output, each tab has a name consisting of a sequence number followed by the sort field value with its correct case.

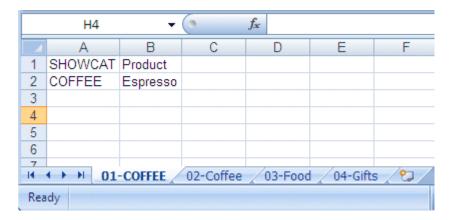

#### Overcoming the Excel 2003 65K Row Limit Using Overflow Worksheets

The maximum number of rows supported by Excel 2003 on a worksheet is 65,536 (65K). When you create an EXL2K output file from a FOCUS report, the number of rows generated can be greater than this maximum.

To avoid creating an incomplete output file, you can have extra rows flow onto a new worksheet, called an overflow worksheet. The name of each overflow worksheet will be the name of the original worksheet appended with an increment number.

In addition, when the overflow worksheet feature is enabled, you can set a target value for the maximum number of rows to be included on a worksheet. By default, the row limit will be set to the default value for the LINES parameter (57).

**Note:** When generating EXL2K output, the FOCUS page heading and page footing commands generate worksheet headings and worksheet footings.

## Syntax: How to Enable Overflow Worksheets

Add the ROWOVERFLOW attribute to your FOCUS StyleSheet

```
TYPE=REPORT, ROWOVERFLOW=\{ON | OFF | PBON\}, [ROWLIMIT=\{n | MAX\}...
```

#### where:

ON

Enables overflow worksheets.

#### OFF

Disables overflow worksheets. OFF is the default value.

#### **PBON**

Inserts FOCUS page breaks that display the page heading, footing, and column titles at the appropriate places within the worksheet rows. This option does not cause a new worksheet to start when a FOCUS page break occurs.

#### ROWLIMIT=n

Sets a target value for the number of rows to be included on a worksheet to n rows. The default value is the LINES value (by default, 57).

#### ROWLIMIT=MAX

Sets a target value for the number of rows to be included on a worksheet to 65,000 rows for EXL2K output.

This attribute will work only with EXL2K or XLSX output. For all other output types, the ROWOVERFLOW StyleSheet attribute is ignored, and data flow is not affected.

| Reference: | Us | age Notes for Excel 2003 Overflow Worksheets                                                                                                    |
|------------|----|----------------------------------------------------------------------------------------------------|
|            |    | The report heading is placed once at the start of the first sheet. The report footing is placed once at the bottom of the last overflow sheet.                                                                                                    |
|            |    | Unless the PBON setting is used, worksheet headings and column titles are repeated at the top of the original sheet and each subsequent overflow sheet. Worksheet footings are placed at the bottom of the original sheet and each subsequent overflow sheet. The data values are displayed on the top data row of each overflow sheet, as they would be on a standard new page. |
|            |    | Report total lines are displayed at the bottom of the last overflow sheet directly above the final page and table footings.                                                                                                    |
|            |    | Subheadings, subfootings, and subtotal lines display within the data flow as normal. No special consideration is made to retain groupings within a given sheet.                                                                                                    |
|            |    | If ROWOVERFLOW=PBON, the page headings and footings and column titles display within the worksheet when a FOCUS command causes a page break.                                                                                                    |
|            |    | For EXL2K output, if the ROWOVERFLOW attribute is specified in the StyleSheet and SET LINES is greater than 65K, the following message is presented and no output file is generated:                                                                                                    |
|            |    | (FOC3313) The line number limit per EXCEL 2003 worksheet is 65536.                                                                                                    |
|            |    | Output types that contain formula references (EXL2K PIVOT and EXL2K FORMULA) are not supported. Formula references are not automatically updated to reflect placement on new overflow worksheets.                                                                                                    |
|            |    | The overflow worksheet feature applies to rows only, not columns. A new worksheet will not automatically be created if a report generates more than the Excel 2003 limit of 256 columns.                                                                                                    |
|            |    | ROWOVERFLOW is supported for compound layout and BYTOC reports.                                                                                                    |
|            |    | As named ranges in Excel cannot run across multiple worksheets, the IN-RANGES phrase that defines named ranges in the resulting workbook is not supported with the ROWOVERFLOW feature. When they exist together in the same request, ROWOVERFLOW takes precedence and the IN-RANGES phrase is ignored.                                                                          |

## Example: Creating Overflow Worksheets With EXL2K Report Output

The following request creates EXL2K report output with overflow worksheets. The SET LINES command sets the maximum number of rows in each worksheet to approximately 2000, and the ROWOVERFLOW=ON attribute in the StyleSheet activates the overflow feature. Without this attribute, one worksheet would have been generated instead of three:

```
TABLE FILE GGSALES
-* ****Report Heading****
ON TABLE SUBHEAD
"SALES BY REGION, CATEGORY, AND PRODUCT"
-* ****Worksheet Heading****
HEADING
"SALES REPORT WORKSHEET <TABPAGENO"
-* ****Worksheet Footing****
FOOTING
\mathbf{u} = \mathbf{u}
"END OF WORKSHEET <TABPAGENO"
PRINT DOLLARS UNITS BUDDOLLARS BUDUNITS
BY REGION
BY CATEGORY
BY PRODUCT
BY DATE
-* ****Subfoot****
ON REGION SUBFOOT
" End of Region < REGION"
-* ****Subhead****
ON CATEGORY SUBHEAD
" Category <CATEGORY for Region <REGION"
-* ****Report Footing****
ON TABLE SUBFOOT
"END OF REPORT"
ON TABLE SET LINES 2000
ON TABLE HOLD FORMAT EXL2K
ON TABLE SET STYLE *
TYPE=REPORT, TITLETEXT=EXLOVER, ROWOVERFLOW=ON,$
ENDSTYLE
END
```

The report heading displays on the first worksheet only, the page heading and column titles display on each worksheet, and the subhead and subfoot display whenever the associated sort field changes value. The following image shows the top of the first worksheet, displaying the report heading, page heading, column titles, and first subhead:

|     | А        | В          | С              | D           | E            | F          | G              | Н            | J            |   |
|-----|----------|------------|----------------|-------------|--------------|------------|----------------|--------------|--------------|---|
| 1   | SALES B  | Y REGION   | I. CATEGORY    | , AND PRODU | JCT          |            |                |              | o socialista |   |
| 2   |          |            |                |             |              |            |                |              |              |   |
| 3   | SALES R  | EPORT W    | ORKSHEET 1     |             |              |            |                |              |              |   |
| 4   |          |            |                |             |              |            |                |              |              |   |
| 5   | Region   | Category   | Product        | Date        | Dollar Sales | Unit Sales | Budget Dollars | Budget Units |              |   |
| 3   | _        |            |                |             |              |            | <u>-</u>       |              |              |   |
| 7   | Category | Coffee for | Region Midwe:  | st          |              |            |                |              |              |   |
| 3   |          |            |                |             |              |            |                |              |              |   |
| 9   | Midwest  | Coffee     | Espresso       | 1996/01/01  | 19752        | 1646       | 24141          | 1857         |              |   |
| 10  |          |            |                |             | 13416        | 1118       | 16068          | 1236         |              |   |
| 11  |          |            |                |             | 13170        | 878        | 10000          | 1000         |              |   |
| 12  |          |            |                |             | 10164        | 924        | 12552          | 1046         |              |   |
| 13  |          |            |                |             | 6048         | 432        | 6565           | 505          |              |   |
| 14  |          |            |                |             | 4693         | 361        | 8310           | 554          |              |   |
| 15  |          |            |                | 1996/02/01  | 16968        | 1212       | 13622          | 973          |              |   |
| 16  |          |            |                |             | 13420        | 1220       | 20415          | 1361         |              |   |
| 17  |          |            |                |             | 13095        | 873        | 6910           | 691          |              |   |
| 18  |          |            |                |             | 8340         | 834        | 8460           | 705          |              |   |
| 19  |          |            |                |             | 6454         | 461        | 8540           | 610          |              |   |
| 20  |          |            |                |             | 4355         | 335        | 5400           | 360          |              |   |
| 21  |          |            |                | 1996/03/01  | 18466        | 1319       | 15120          | 1512         |              |   |
| 22  |          |            |                |             | 18135        | 1395       | 17069          | 1313         |              |   |
| 23  |          |            |                |             | 12690        | 846        | 7060           | 706          |              |   |
| 24  |          |            |                |             | 11450        | 1145       | 14490          | 1035         |              |   |
| 25  |          |            |                |             | 10802        | 982        | 9555           | 735          |              |   |
| DE. | \ ro     | OVER 1 / E | XLOVER2 / EXLO | veno /      | 10023        | 771        | Q190           | 765          | _            | F |

Note that the TITLETEXT attribute in the StyleSheet specified the name EXLOVER, so the three worksheets were generated with the names EXLOVER1, EXLOVER2, and EXLOVER3. If there had been no TITLETEXT attribute, the sheets would have been named SHEET1, SHEET2, and SHEET3.

The worksheet footing displays at the bottom of each worksheet and the report footing displays at the bottom of the last worksheet. The following image shows the bottom of the last worksheet, displaying the last subfoot, the page footing and the report footing:

|     | Α        | В         | С             | D          | E     | F    | G     | Н    | 1 | J |   |
|-----|----------|-----------|---------------|------------|-------|------|-------|------|---|---|---|
| 363 |          |           |               |            | 9194  | 657  | 7722  | 772  |   |   |   |
| 364 |          |           |               |            | 8981  | 816  | 7983  | 665  |   |   |   |
| 365 |          |           |               | 1997/08/01 | 14276 | 1020 | 17087 | 1139 |   |   |   |
| 366 |          |           |               |            | 8679  | 868  | 7366  | 737  |   |   |   |
| 367 |          |           |               |            | 2179  | 168  | 1911  | 127  |   |   |   |
| 368 |          |           |               | 1997/09/01 | 4380  | 365  | 5869  | 451  |   |   |   |
| 369 |          |           |               |            | 2152  | 215  | 3732  | 287  |   |   |   |
| 370 |          |           |               |            | 1459  | 112  | 0     | 0    |   |   |   |
| 371 |          |           |               | 1997/10/01 | 9798  | 754  | 8070  | 673  |   |   |   |
| 372 |          |           |               |            | 6402  | 640  | 9880  | 659  |   |   |   |
| 373 |          |           |               |            | 6302  | 450  | 6570  | 597  |   |   |   |
| 374 |          |           |               | 1997/11/01 | 8448  | 845  | 7855  | 714  |   |   |   |
| 375 |          |           |               |            | 6154  | 440  | 4966  | 451  |   |   |   |
| 376 |          |           |               |            | 4552  | 414  | 4844  | 484  |   |   |   |
| 377 |          |           |               | 1997/12/01 | 15092 | 1161 | 16549 | 1182 |   |   |   |
| 378 |          |           |               |            | 11197 | 746  | 13464 | 898  |   |   |   |
| 379 |          |           |               |            | 10346 | 690  | 10536 | 810  |   |   |   |
| 380 |          |           |               |            |       |      |       |      |   |   |   |
| 381 | End of R | legion We | st            |            |       |      |       |      |   |   |   |
| 382 |          |           |               |            |       |      |       |      |   |   |   |
| 383 |          |           |               |            |       |      |       |      |   |   |   |
|     | END OF   | WORKS     | HEET 3        |            |       |      |       |      |   |   |   |
| 385 |          |           |               |            |       |      |       |      |   |   |   |
| 386 | END OF   | REPORT    |               |            |       |      |       |      |   |   | - |
| 4 4 | ► H\E    | XLOVER1 / | EXLOVER2 ) EX | KLOVER3    |       |      | 11    |      |   | 1 | H |

## **Example:** Creating Overflow Worksheets With FOCUS Page Breaks

The following request creates EXL2K report output with overflow worksheets. The ROWOVERFLOW=PBON attribute in the StyleSheet activates the overflow feature, and the ROWLIMIT=250 sets the maximum number of rows in each worksheet to approximately 250. Without this attribute, one worksheet would have been generated. The PRODUCT sort phrase specifies a page break.

```
TABLE FILE GGSALES
-* ****Report Heading****
ON TABLE SUBHEAD
"SALES BY REGION, CATEGORY, AND PRODUCT"
PRINT DOLLARS UNITS BUDDOLLARS BUDUNITS
BY REGION
BY HIGHEST CATEGORY
BY PRODUCT PAGE-BREAK
BY DATE
WHERE DATE GE '19971001'
-* ****Page Heading****
" Product: <PRODUCT in Category: <CATEGORY for Region: <REGION"
-* ****Page Footing****
FOOTING
-* ****Report Footing****
ON TABLE SUBFOOT
"END OF REPORT"
ON TABLE SET BYDISPLAY ON
ON TABLE HOLD FORMAT EXL2K
ON TABLE SET STYLE *
INCLUDE=endeflt,TITLETEXT=EXLOVER, ROWOVERFLOW=PBON, ROWLIMIT=250,
ENDSTYLE
END
```

295

The report heading displays on the first worksheet only, the page heading, footing, and column titles display on each worksheet and at each FOCUS page break (each time the product changes), and the subhead and subfoot display whenever the associated sort field changes value. The following image shows the top of the first worksheet.

#### SALES BY REGION, CATEGORY, AND PRODUCT

|         | Product: Caffee Grinder in Category: Gifts for Pegion: Midwest |                |            |              |            |                       |              |  |  |
|---------|----------------------------------------------------------------|----------------|------------|--------------|------------|-----------------------|--------------|--|--|
| Region  | Category                                                       | Product        | Date       | Dollar Sales | Unit Sales | <b>Budget Dollars</b> | Budget Units |  |  |
| Ridwest | Cifts                                                          | Coffee Grinder | 1997/10/01 | 14494        | 96.6       | 11794                 | 1 069        |  |  |
| Hidwest | Citta                                                          | Coffee Grinder | 1997/10/01 | 5.452        | 475        | 6017                  | 501          |  |  |
| Hidwest | Citta                                                          | Coffee Grinder | 1997/10/01 | 1.750        | 135        | 2178                  | 145          |  |  |
| Midwest | Citta                                                          | Coffee Grinder | 1997/11/01 | 12 555       | 1140       | 13097                 | 1 191        |  |  |
| Hidwest | Citta                                                          | Coffee Grinder | 1997/11/01 | 12 190       | 1108       | 1457 1                | 1041         |  |  |
| Midwest | Citta                                                          | Coffee Grinder | 1997/11/01 | 9 552        | 57.5       | 10161                 | 547          |  |  |
| Midwest | Citta                                                          | Coffee Grinder | 1997/12/01 | 47.468       | 360 9      | 4803 6                | 3787         |  |  |
| Hidwest | Citta                                                          | Coffee Grinder | 1997/12/01 | 7 356        | 490        | 650 (                 | 650          |  |  |
| Hidwest | Gifts                                                          | Coffee Grinder | 1997/12/01 | 4073         | 37.0       | 5135                  | 513          |  |  |

1767

Coffee Grinder Midwest Gifts Coffee Grinder 1997/12/01

| Region  | Category | Product     | Date       | Dollar Sales | Unit Sales | Sudget Dollars | Budget Units |
|---------|----------|-------------|------------|--------------|------------|----------------|--------------|
| Midwest | Cifts    | Coffice Pot | 1997/10/01 | 12 555       | 1070       | 15335          | 1022         |
| Hidwest | Citta    | Coffee Pot  | 1997/10/01 | 11 609       | 1151       | 1842.5         | 1316         |
| Midwest | Gifts    | Coffice Pat | 1997/10/01 | 1 378        | 113        | 1124           | 25           |
| Hidwest | Citta    | Coffee Pot  | 1997/11/01 | 8 348        | 676        | 10991          | 848          |
| Hidwest | Citta    | Coffee Pet  | 1997/11/01 | 5181         | 51.5       | 9101           | 650          |
| Revest  | Gifts    | Coffee Pot  | 1997/11/01 | 3722         | 148        | 2554           | 197          |
| Midwest | Gifts    | Coffice Pat | 1997/12/01 | 10 593       | 706        | 8306           | 554          |
| Hidwest | Citta    | Coffice Pot | 1997/12/01 | 9257         | 617        | 765.5          | 544          |
| Midwest | Gritis   | Coffee Pet  | 1997/12/01 | 5 500        | 446        | 422 1          | 352          |

|         | Product: Mug in Category: Gifts for Pegion: Mdwest |         |            |              |            |                |              |  |  |  |  |
|---------|----------------------------------------------------|---------|------------|--------------|------------|----------------|--------------|--|--|--|--|
| Region  | Category                                           | Product | Date       | Dollar Sales | Unit Sales | Sudget Dollers | Budget Units |  |  |  |  |
| Advert  | Cifts                                              | Mug     | 1997/10/01 | 14491        | 1013       | 19661          | 1044         |  |  |  |  |
| Hidwest | Cifts                                              | Mug     | 1997/10/01 | 14 333       | 95.6       | 12642          | 843          |  |  |  |  |
| Hidwest | Cifts                                              | Mug     | 1997/10/01 | 11 275       | 1127       | 11751          | 1 178        |  |  |  |  |
| Hidwest | Citta                                              | Mug     | 1997/10/01 | 10746        | 76.5       | 11029          | 735          |  |  |  |  |
| Hidwest | Cifts                                              | Hug     | 1997/10/01 | 7319         | 752        | 7541           | 703          |  |  |  |  |
| Hidwest | Cifts                                              | Mug     | 1997/10/01 | 4755         | 35.5       | 553.5          | 395          |  |  |  |  |
| Hidwest | Cifts                                              | Mug     | 1997/11/01 | 11 450       | 25.5       | 9738           | 747          |  |  |  |  |
| Midwest | Citta                                              | Hug     | 1997/11/01 | 9 595        | 72.5       | 7775           | 707          |  |  |  |  |
| Midwest | Cifts                                              | Hug     | 1997/11/01 | 3 551        | 25.5       | 11078          | 759          |  |  |  |  |
| Midwest | Cifts                                              | Mug     | 1997/11/01 | 4917         | 472        | 575.6          | 476          |  |  |  |  |
| Hidwest | Cifts                                              | Mug     | 1997/11/01 | 1 760        | 121        | 3521           | 255          |  |  |  |  |
| Hidwest | Citta                                              | Mug     | 1997/11/01 | 1 756        | 150        | 3901           | 260          |  |  |  |  |
| Hidwest | Cifts                                              | Hug     | 1997/12/01 | 15 255       | 1070       | 1998.3         | 1 039        |  |  |  |  |
| Midwest | Cifts                                              | Mug     | 1997/12/01 | 14912        | 1147       | 14620          | 1218         |  |  |  |  |
| Hidwest | Cifts                                              | Mug     | 1997/12/01 | 14655        | 1127       | 17909          | 1194         |  |  |  |  |
| Hidwest | Citta                                              | Mug     | 1997/12/01 | 14337        | 1103       | 1555 6         | 1133         |  |  |  |  |

#### **Creating a Compound Excel Report**

Excel Compound Reports generate multiple worksheet reports using the EXL2K output format.

The syntax of Excel Compound Reports is identical to that of PDF Compound Reports. By default, each of the component reports from the compound report is placed in a new Excel worksheet (analogous to a new page in PDF). If the NOBREAK keyword is used, the next report follows the current report on the same worksheet (analogous to starting the report on the same page in PDF).

Output is generated in Microsoft Web Archive format. This format is labeled Single File Web Page in the Excel Save As dialog. Excel provides the conventionally given file suffixes: .mht or .mhtml. FOCUS uses the same .xht file type that is used for EXL2K reports.

The components of an Excel compound report can be FORMULA or PIVOT reports (subject to the restrictions). They cannot be Table of Contents (TOC) reports.

**Note:** Excel 2002 (Office XP) or higher must be installed. Excel Compound Reports will not work with earlier versions of Excel since they do not support the Web Archive file format.

# Reference: Guidelines for Using the OPEN, CLOSE, and NOBREAK Keywords and SET COMPOUND

As with PDF, the keywords OPEN, CLOSE, and NOBREAK are used to control Excel compound reports. They can be specified with the HOLD command or with a separate SET COMPOUND command.

| OPEN is used on the first report of a sequence of component reports to specify that a compound report be produced.                                                                                                    |
|----------------------------------------------------------------------------------------------------|
| CLOSE is used to designate the last report in a compound report.                                                                                                    |
| NOBREAK specifies that the next report be placed on the same worksheet as the current report. If it is not present, the default behavior is to place the next report on a separate worksheet.                                                               |
| NOBREAK may appear with OPEN on the first report, or alone on a report between the first and last reports. (Using CLOSE is irrelevant, since it refers to the placement of the next report, and no report follows the final report on which CLOSE appears.) |
| When used with the HOLD/PCHOLD syntax, the compound report keywords OPEN, CLOSE, and NOBREAK must appear immediately after FORMAT EXL2K, and before any additional keywords, such as FORMULA or PIVOT. For example, you can specify:                        |
| ☐ ON TABLE HOLD FORMAT EXL2K OPEN                                                                                                    |
| ON TABLE HOLD AS MYHOLD FORMAT EXL2K OPEN NOBREAK                                                                                                    |

|            | ON TABLE HOLD FORMAT EXL2K NOBREAK FORMULA                                                                                                    |
|------------|----------------------------------------------------------------------------------------------------|
|            | ON TABLE HOLD FORMAT EXL2K CLOSE PIVOT PAGEFIELDS COUNTRY                                                                                                    |
|            | As with PDF compound reports, compound report keywords can be alternatively specified using SET COMPOUND:                                                                                                    |
|            | ☐ SET COMPOUND = OPEN                                                                                                    |
|            | ☐ SET COMPOUND = 'OPEN NOBREAK'                                                                                                    |
|            | ☐ SET COMPOUND = NOBREAK                                                                                                    |
|            | ☐ SET COMPOUND = CLOSE                                                                                                    |
| Reference: | Guidelines for Producing Excel Compound Reports                                                                                                    |
|            | ■ <b>Pivot Tables and NOBREAK.</b> Pivot Table Reports may appear in compound reports, but the may not be combined with another report on the same worksheet using NOBREAK.                                                                                                    |
|            | Naming of Worksheets. The default worksheet tab names will be Sheet1, Sheet2, and so on. You have the option to specify a different worksheet tab name by using the TITLETEXT keyword in the stylesheet. For example:                                                                                                    |
|            | TYPE=REPORT, TITLETEXT='Summary Report', \$                                                                                                    |
|            | Excel limits the length of worksheet titles to 31 characters. The following special characters cannot be used: ':', '?', '*', and '/'.                                                                                                    |
|            | ☐ File Names and Formats. The output file name (AS name, or HOLD by default) is obtained from the first report of the compound report (the report with the OPEN keyword). Output file names on subsequent reports are ignored.                                                                                                    |
|            | The HOLD FORMAT syntax used in the first component report in a compound report applies to all subsequent reports in the compound report, regardless of their format.                                                                                                    |
|            | NOBREAK Behavior. When NOBREAK is specified, the following report appears on the row immediately after the last row of the report with the NOBREAK. If additional spacing is required between the reports, a FOOTING or an ON TABLE SUBFOOT can be placed on the report with the NOBREAK, or a HEADING or an ON TABLE SUBHEAD can be placed on the following report. This allows the most flexibility, since if blank rows were added by default |

Creating Reports 1101

there would be no way to remove them.

## **Example:** Creating a Simple Compound Report Using EXL2K

```
SET PAGE-NUM=OFF
TABLE FILE CAR
HEADING
"Sales Report"
SUM SALES
BY COUNTRY
ON TABLE SET STYLE *
type=report, titletext='Sales Rpt', $
type=heading, size=18, $
ENDSTYLE
ON TABLE HOLD AS EX1 FORMAT EXL2K OPEN
END
TABLE FILE CAR
HEADING
"Inventory Report"
{\bf u}={\bf u}
SUM RC
BY COUNTRY
ON TABLE SET STYLE *
type=report, titletext='Inv. Rpt', $
type=heading, size=18, $
ENDSTYLE
ON TABLE HOLD AS EX1 FORMAT EXL2K
END
TABLE FILE CAR
HEADING
"Cost of Goods Sold Report"
SUM DC
BY COUNTRY
ON TABLE SET STYLE *
type=report, titletext='Cost Rpt', $
type=heading, size=18, $
ENDSTYLE
ON TABLE HOLD AS EX1 FORMAT EXL2K CLOSE
END
```

The output for each tab in the Excel worksheet is:

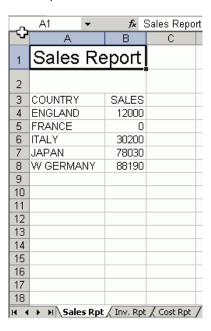

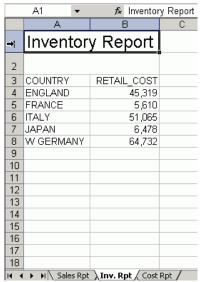

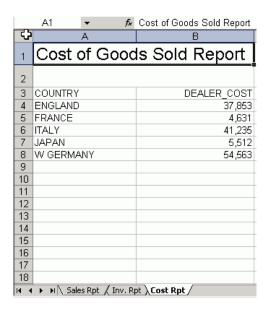

# **Example:** Creating a Compound Report With Pivot Tables and Formulas

```
SET PAGE-NUM=OFF
TABLE FILE CAR
HEADING
"Sales Report"
""
PRINT RCOST
BY COUNTRY
ON TABLE SET STYLE *
type=report, titletext='Sales Rpt', $
type=heading, size=18, $
ENDSTYLE
ON TABLE HOLD AS PIV1 FORMAT EXL2K OPEN
END
```

```
TABLE FILE CAR
HEADING
"Inventory Report"
PRINT SALES
BY COUNTRY
ON TABLE SET STYLE *
type=report, titletext='Inv. Rpt', $
type=heading, size=18, $
ENDSTYLE
ON TABLE HOLD AS PPPP FORMAT EXL2K PIVOT
PAGEFIELDS TYPE SEATS
CACHEFIELDS MODEL MPG RPM
END
TABLE FILE CAR
SUM RCOST
BY COUNTRY BY CAR BY MODEL BY TYPE BY SEATS SUMMARIZE
ON MODEL SUB-TOTAL
ON TABLE HOLD AS XFOCB FORMAT EXL2K FORMULA
END
TABLE FILE CAR
HEADING
"Cost of Goods Sold Report"
PRINT DCOST
BY COUNTRY
ON TABLE SET STYLE *
type=report, titletext='Cost Rpt', $
type=heading, size=18, $
ENDSTYLE
ON TABLE HOLD AS ONE FORMAT EXL2K CLOSE PIVOT
PAGEFIELDS RCOST
CACHEFIELDS MODEL TYPE SALES ACCEL SEATS
END
```

The output for each tab in the Excel worksheet is:

| A1 ▼               | <i>f</i> ≽ Sales   |                  |
|--------------------|--------------------|------------------|
| <b>↑</b> A         | В                  | С                |
| Sales R            | eport              |                  |
| COUNTRY            | RETAIL COST        |                  |
| ENGLAND            | 8,878              |                  |
| 21102 1112         | 13,491             |                  |
|                    | 17,850             |                  |
|                    | 5,100              |                  |
| FRANCE             | 5,610              |                  |
| ITALY              | 5,925              |                  |
|                    | 6,820              |                  |
|                    | 6,820              |                  |
|                    | 31,500             |                  |
| JAPAN              | 3,139              |                  |
|                    | 3,339              |                  |
| W GERMANY          | 5,970              |                  |
|                    | 5,940              |                  |
|                    | 6,355              |                  |
|                    | 13,752             |                  |
|                    | 14,123             |                  |
|                    | 9,097              |                  |
|                    | 9,495              |                  |
|                    |                    |                  |
|                    |                    |                  |
|                    |                    |                  |
| ▶ M\Sales Rp       | t / Inv Rpt / Shee | et3 / Cost Rpt / |
|                    |                    |                  |
| A1 ▼               | f≽ Inventory<br>B  |                  |
|                    | _                  | С                |
| Inventory          | / Report <u>I</u>  |                  |
| Sum of SALES       |                    |                  |
| COUNTRY            | ▼ Total            |                  |
| ENGLAND            | 12000              |                  |
| FRANCE             | 0                  |                  |
| ITALY              | 30200              |                  |
| JAPAN<br>W GERMANY | 78030<br>88190     |                  |
| WOLKIWANT          | 00130              |                  |
|                    |                    |                  |
|                    |                    |                  |
|                    |                    |                  |
|                    |                    |                  |
|                    |                    |                  |
|                    |                    |                  |
|                    |                    |                  |
|                    |                    |                  |
|                    |                    |                  |
|                    |                    |                  |
|                    |                    |                  |

► ► N Sales Rpt \ Inv Rpt \ Sheet3 \ Cost Rpt \

|     | A                                        | В         | C               | D           | E     | F           | G 🔽       |
|-----|------------------------------------------|-----------|-----------------|-------------|-------|-------------|-----------|
| 1   | COUNTRY                                  | CAR       | MODEL           | BODYTYPE    | SEATS | RETAIL_COST |           |
| 2   | ENGLAND                                  | JAGUAR    | V12XKE AUTO     | CONVERTIBLE | 2     | 8,878       |           |
| 3   | *TOTAL SEATS 2                           |           |                 |             |       | 8,878       |           |
| 4   | *TOTAL BODYTYPE CONVERTIBLE              |           |                 |             |       | 8,878       |           |
| 5   | *TOTAL MODEL V12XKE AUTO                 |           |                 |             |       | 8,878       |           |
| 6   |                                          |           | XJ12L AUTO      | SEDAN       | 5     | 13,491      |           |
| 7   | *TOTAL SEATS 5                           |           | 1               |             |       | 13,491      |           |
| 8   | *TOTAL BODYTYPE SEDAN                    |           |                 |             |       | 13,491      |           |
| 9   | *TOTAL MODEL XJ12L AUTO                  |           |                 |             |       | 13,491      |           |
| 10  | *TOTAL CAR JAGUAR                        |           |                 |             |       | 22,369      |           |
| 11  |                                          | JENSEN    | INTERCEPTOR III | SEDAN       | 4     | 17,850      |           |
| 12  | *TOTAL SEATS 4                           |           |                 |             |       | 17,850      |           |
| 13  | *TOTAL BODYTYPE SEDAN                    |           |                 |             |       | 17,850      |           |
| 14  | *TOTAL MODEL INTERCEPTOR III             |           |                 |             |       | 17,850      |           |
| 15  | *TOTAL CAR JENSEN                        |           |                 |             |       | 17,850      |           |
| 16  |                                          | TRIUMPH 🗘 | TR7             | HARDTOP     | 2     | 5,100       |           |
| 17  | *TOTAL SEATS 2                           |           |                 |             |       | 5,100       |           |
| 18  | *TOTAL BODYTYPE HARDTOP                  |           |                 |             |       | 5,100       |           |
| 19  | *TOTAL MODEL TR7                         |           |                 |             |       | 5,100       |           |
| 20  | *TOTAL CAR TRIUMPH                       |           |                 |             |       | 5,100       |           |
| 21  | *TOTAL COUNTRY ENGLAND                   |           |                 |             |       | 45,319      |           |
| 22  | FRANCE                                   | PEUGEOT   | 504 4 DOOR      | SEDAN       | 5     | 5,610       |           |
| 23  | *TOTAL SEATS 5                           |           |                 |             |       | 5,610       |           |
| 24  | *TOTAL BODYTYPE SEDAN                    |           |                 |             |       | 5,610       | •         |
| H 4 | ► N Sales Rpt / Inv Rpt Sheet3 / Cost Rp | t /       | •               |             |       | 1           | <b>  </b> |

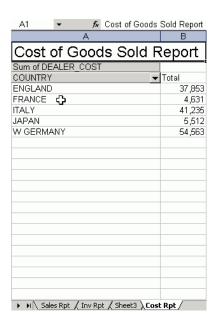

## **Example:** Creating a Compound Report Using NOBREAK

In this example, the first two reports are on the first worksheet, and the last two reports are on the second worksheet, since NOBREAK appears on both the first and third reports.

```
TABLE FILE GGSALES
HEADING
"Report 1: Coffee - Budget"
SUM BUDDOLLARS BUDUNITS COLUMN-TOTAL AS 'Total'
BY REGION
IF CATEGORY EQ Coffee
ON TABLE PCHOLD FORMAT EXL2K OPEN NOBREAK
ON TABLE SET STYLE *
type=report, font=Arial, size = 10, style=normal, $
type=title, style=bold, $
type=heading, size=12, style=bold, color=blue, $
type=grandtotal, style=bold, $
END
TABLE FILE GGSALES
HEADING
"Report 2: Coffee - Actual "
SUM DOLLARS UNITS COLUMN-TOTAL AS 'Total'
BY REGION
IF CATEGORY EO Coffee
ON TABLE PCHOLD FORMAT EXL2K
ON TABLE SET STYLE *
type=report, font=Arial, size=10, style=normal, $
type=grandtotal, style=bold, $
type=heading, size=12, style=bold, color=blue, $
END
TABLE FILE GGSALES
HEADING
"Report 3: Food - Budget"
SUM BUDDOLLARS BUDUNITS COLUMN-TOTAL AS 'Total'
BY REGION
IF CATEGORY EQ Food
ON TABLE PCHOLD FORMAT EXL2K NOBREAK
ON TABLE SET STYLE *
type=REPORT, font=Arial, size=10, style=normal, $
type=HEADING, style=bold, size=12, color=blue, $
type=title, style=bold, $
type=grandtotal, style=bold, $
END
```

```
TABLE FILE GGSALES
HEADING
" "
"Report 4: Food - Actual"
SUM DOLLARS UNITS COLUMN-TOTAL AS 'Total'
BY REGION
IF CATEGORY EQ Food
ON TABLE PCHOLD FORMAT EXL2K CLOSE
ON TABLE SET STYLE *
type=report, font=Arial, size=10, $
type=title, style=bold, $
type=heading,size=12, style=bold, color=blue,$
type=grandtotal, style=bold, $
END
```

# The output is:

|    | Α                         | В                     | С                   |  |  |
|----|---------------------------|-----------------------|---------------------|--|--|
| 1  | Report 1: Coffee - Budget |                       |                     |  |  |
| 2  | Region                    | <b>Budget Dollars</b> | <b>Budget Units</b> |  |  |
| 3  | Midwest                   | 4086032               | 335526              |  |  |
| 4  | Northeast                 | 4252462               | 335920              |  |  |
| 5  | Southeast                 | 4431429               | 355693              |  |  |
| 6  | West                      | 4523963               | 358784              |  |  |
| 7  | Total                     | 17293886              | 1385923             |  |  |
| 8  |                           |                       |                     |  |  |
| 9  | Report 2: Coffee - Actual |                       |                     |  |  |
| 10 | Region                    | Dollar Sales          | Unit Sales          |  |  |
| 11 | Midwest                   | 4178513               | 332777              |  |  |
| 12 | Northeast                 | 4164017               | 335778              |  |  |
| 13 | Southeast                 | 4415408               | 350948              |  |  |
| 14 | West                      | 4473517               | 356763              |  |  |
| 15 | Total                     | 17231455              | 1376266             |  |  |

|    | Α                       | В                     | С                   |
|----|-------------------------|-----------------------|---------------------|
| 1  | Report 3: Food - Budget |                       |                     |
| 2  | Region                  | <b>Budget Dollars</b> | <b>Budget Units</b> |
| 3  | Midwest                 | 4220721               | 339263              |
| 4  | Northeast               | 4453907               | 351431              |
| 5  | Southeast               | 4409288               | 351509              |
| 6  | West                    | 4183244               | 335361              |
| 7  | Total                   | 17267160              | 1377564             |
| 8  |                         |                       |                     |
| 9  | Report 4: Food - Actual |                       |                     |
| 10 | Region                  | Dollar Sales          | Unit Sales          |
| 11 | Midwest                 | 4338271               | 341414              |
| 12 | Northeast               | 4379994               | 353368              |
| 13 | Southeast               | 4308731               | 349829              |
| 14 | West                    | 4202337               | 340234              |
| 15 | Total                   | 17229333              | 1384845             |

#### Transferring EXL2K Formatted Files Using FTP

After creating an EXL2K formatted file, you must transfer it from the mainframe to your PC to view and use it. The following illustrates the process of using FTP in Microsoft Windows to retrieve the files from the mainframe:

```
C:\temp\work>ftp ibimvs
Connected to ibimvs.ibi.com.
220-FTPD1 IBM FTP CS V2R10 at IBIMVS.IBI.COM, 15:24:50 on 2003-11-06.
220 Connection will close if idle for more than 5 minutes.
User (ibimvs.ibi.com:(none)): userid1
331 Send password please.
Password:
230 USERID1 is logged on. Working directory is "USERID1.".
ftp> get pivotmvs.xht pivot.xht
200 Port request OK.
125 Sending data set USERID1.PIVOTMVS.XHT
250 Transfer completed successfully.
ftp: 8387 bytes received in 0.14Seconds 59.48Kbytes/sec.
ftp> get pivotmvs.xml pivot.xml
200 Port request OK.
125 Sending data set USERID1.PIVOTMVS.XML
250 Transfer completed successfully.
ftp: 1940 bytes received in 0.16Seconds 12.44Kbytes/sec.
ftp> by
221 Quit command received. Goodbye.
```

## Reference: Important Considerations for Transferring EXL2K-generated Files

- You must transfer the file as an ASCII file.
- ☐ Whatever name you give the file ("HOLD" or an "asname" assigned with a HOLD AS phrase) must be kept for the transferred file. The HOLD EXL2K PIVOT operation actually produces two files; an "asname.XHT" data file and an "asname\$.XML" PivotTable file.
- Before the FTP operation, issue a DYNAM FREE for both the asname and the asname\$ ddnames.

# Viewing a Report in EXL97 Format

The EXL97 format allows you to view reports in Excel 97, which supports full styling.

Format EXL97 is fully compatible with Excel 2000, Excel 2002, and Excel 2003.

**Note:** Although format EXL97 is available, there are some limitations when compared to the EXL2K formats. See *Limitations for FORMAT EXL*97 on page 1113. Future enhancements in the area of Excel integration will primarily be made to the EXL2K and XLSX formats. We recommend upgrading to Excel 2003 or higher so you can take full advantage of our Excel integration, as well as all future enhancements.

#### Syntax: How to Create a Styled Excel 97 File

To produce an Excel 97 spreadsheet, create a FOCUS report using the Excel 97 HOLD option and then transfer the output file to your browser and open it in Excel 97. The HOLD syntax is

```
[ON TABLE] HOLD [AS filename] FORMAT EXL97

where:

EXL97
```

Creates an Excel-formatted HTML file, with an extension of .HTM, which may include styling based on FOCUS StyleSheet features. The MIME type assigned automatically designates Excel as the active application for this file type. Before you can see or work with this file you must transfer it to your PC.

## **Example:** Creating an EXL97 Output File

The following example shows how to create a report in EXL97 format based on the contents of CENTORD, with conditional styling:

```
TABLE FILE CENTORD

HEADING

"Order Revenue"

"Styled Report in Excel 97"

""

SUM ORDER_DATE LINEPRICE AS 'Order, Total:'

BY HIGHEST 10 ORDER_NUM

ON TABLE SET PAGE-NUM OFF

ON TABLE HOLD FORMAT EXL97

ON TABLE SET STYLE *

TYPE=HEADING, COLOR=NAVY, SIZE=10, $

TYPE=HEADING, LINE=2, COLOR=RED, $

TYPE=DATA, BACKCOLOR=AQUA, STYLE=BOLD, WHEN=LINEPRICE GT 200000, $

ENDSTYLE

END
```

#### The output is:

|    | А                         | В          | С            |
|----|---------------------------|------------|--------------|
| 1  | Order Revenue             |            |              |
| 2  | Styled Report in Excel 97 |            |              |
| 3  |                           |            |              |
| 4  | Order                     | Date       | Order        |
| 5  | Number:                   | Of Order:  | Total:       |
| 6  | 94710                     | 1/2/2001   | \$406,964.24 |
| 7  | 94680                     | 1/2/2001   | \$421,916.60 |
| 8  | 94670                     | 1/2/2001   | \$513,868.76 |
| 9  | 94550                     | 1/2/2001   | \$496,323.64 |
| 10 | 94530                     | 1/2/2001   | \$3,472.41   |
| 11 | 94520                     | 1/2/2001   | \$261,808.72 |
| 12 | 94490                     | 12/31/2000 | \$633,723.06 |
| 13 | 94460                     | 1/2/2001   | \$3,872.39   |
| 14 | 94430                     | 1/2/2001   | \$3,033.38   |
| 15 | 94410                     | 1/2/2001   | \$2,337.28   |

When you use Microsoft Internet Explorer and Excel 97, the Excel client opens in the background and the report launches in your browser. Depending on browser settings, you may see the Excel application open and minimized while viewing your report. Leave Excel open when viewing the spreadsheet. In Excel 97, you will be prompted to save the document as a Microsoft Excel Workbook with an .xls extension. This saves the file as a binary Excel document.

#### *Reference:* Limitations for FORMAT EXL97

- ☐ This format is only compatible with Excel 97 or higher. This format is not compatible with Excel 95 or any versions of Excel prior to Excel 95.
- Excel 97 does not support Cascading Style Sheets (CSS). Any styling specified in a report that uses CSS (SET HTMLCSS=ON) will not be respected in Excel 97. The WRAP=*n* feature is not supported with EXL97 since this feature requires CSS.
- FOCUS uses nested HTML tables when generating a heading, which may cause a problem in EXL97. As an alternative, specify HEADALIGN=BODY in your StyleSheets for all HEADING objects including FOOTING, SUBHEAD, and SUBFOOT commands. This creates the heading as a separate table.
- ☐ Page numbers display by default and are placed in the heading. We recommend that you turn page numbering off (SET PAGE-NUM=OFF).

| All numeric and date formatting options that are not supported for EXL2K are also not         |
|-----------------------------------------------------------------------------------------------|
| supported for EXL97. In addition, negative numbers displayed with brackets, trailing zeroes   |
| after the decimal, and leading zeros will not display with EXL97 reports. Note that dates are |
| typically translated into Excel's General format, which can cause problems with sorting and   |
| other Excel features.                                                                         |

PivotTables are not supported with EXL97.

# **Using PowerPoint PPT Display Format**

Specifying PowerPoint (PPT) as the output format creates a PowerPoint document with a single slide that includes the report.

You can add multiple graphs and images to a PowerPoint presentation. The PowerPoint output format can contain a variety of graphs positioned anywhere on a slide to create a visual layout.

You can also place report output on a specific slide in a PowerPoint template.

# **Using PowerPoint PPTX Display Format**

With PowerPoint (PPTX), Microsoft introduced enhanced functionality in a new presentation file format. The PPTX format is supported in Microsoft Office versions 2007, 2010, and 2013. Earlier versions of PowerPoint can be updated to read the PPTX format using the Microsoft Office Compatibility Pack available from the Microsoft download site: <a href="http://www.microsoft.com/downloads/en/default.aspx">http://www.microsoft.com/downloads/en/default.aspx</a>

Due to security policy changes implemented by Microsoft, the Excel and PowerPoint formats generated by FOCUS (EXL2K and PPT) will no longer be supported by Microsoft Office 2013. In addition, these formats are not supported by Microsoft Excel Viewer and PowerPoint Viewer in any Microsoft Office release. Use FOCUS to generate Excel (XLSX) and PowerPoint (PPTX) reports that can be viewed in these applications.

With FOCUS, you can retrieve data from any FOCUS supported data source and generate a PPTX presentation for data analysis and distribution.

The PPTX format generates fully styled reports in binary display format, which uses the same binary technology that is used for XLSX. When PPTX is specified as the output format, a PowerPoint presentation with a single slide that includes the report is created.

The FOCUS procedure generates a new presentation containing your defined report elements, such as headings and subtotals, as well as StyleSheet syntax, such as conditional styling and drill downs.

For information on building the PPTX file, see #unique\_942.

# Syntax: How to Create PowerPoint PPTX Report Output

ON TABLE {HOLD | SAVE} [AS name] FORMAT PPTX

where:

name

Is the name of the PowerPoint output file.

# Chapter 15

# Handling Records With Missing Field Values

Missing data is defined as data that is missing from a report because it is not relevant or does not exist in the data source. Report output that involves averaging and counting calculations or the display of parent segment instances may be affected by missing data. Data can be missing from reports and calculations for the following reasons: ☐ Data is not relevant to a particular row and column in a report. See Irrelevant Report Data on page 1117. A field in a segment instance does not have a data value. See Missing Field Values on page 1118. A parent segment instance does not have child instances (missing segment instances). See Handling a Missing Segment Instance on page 1138. Note: To run the examples in this topic, you must run the stored procedures EMPMISS and SALEMISS to add missing data to the EMPLOYEE and SALES data sources, respectively. In this chapter: Irrelevant Report Data Missing Field Values Handling a Missing Segment Instance

# **Irrelevant Report Data**

Setting the NODATA Character String

Data can be missing from a report row or column because it is not relevant. The missing or inapplicable value is indicated by the NODATA default character, a period (.).

**Tip:** You may specify a more meaningful NODATA value by issuing the SET NODATA command (see Setting the NODATA Character String on page 1147).

# **Example:** Irrelevant Report Data

The following request shows how the default NODATA character displays missing data in a report.

TABLE FILE EMPLOYEE
PRINT CURR\_SAL
BY LAST\_NAME
BY FIRST\_NAME
ACROSS DEPARTMENT
END

### The output is:

|           |            | DEPARTMENT  |             |
|-----------|------------|-------------|-------------|
| TACT NAME | ETDOW MAME | MIS         | PRODUCTION  |
| LAST_NAME | FIRST_NAME |             |             |
| BANNING   | JOHN       |             | \$29,700.00 |
| BLACKWOOD | ROSEMARIE  | \$21,780.00 | •           |
| CROSS     | BARBARA    | \$27,062.00 |             |
| DAVIS     | ELIZABETH  | \$.00       |             |
| GARDNER   | DAVID      | •           | \$.00       |
| GREENSPAN | MARY       | \$9,000.00  | •           |
| IRVING    | JOAN       | •           | \$26,862.00 |
| JONES     | DIANE      | \$18,480.00 |             |
| MCCOY     | JOHN       | \$18,480.00 |             |
| MCKNIGHT  | ROGER      | •           | \$16,100.00 |
| ROMANS    | ANTHONY    | •           | \$21,120.00 |
| SMITH     | MARY       | \$13,200.00 |             |
|           | RICHARD    | •           | \$9,500.00  |
| STEVENS   | ALFRED     | •           | \$11,000.00 |

The salary for an employee working in the production department displays in the PRODUCTION column. The salary for an employee working in the MIS department displays in the MIS column. The corresponding value in the PRODUCTION or MIS column, respectively, is missing because the salary displays only under the department where the person is employed.

# **Missing Field Values**

Missing values within segment instances occur when the instances exist, but some of the fields lack values.

When fields in instances lack values, numeric fields are assigned the value 0, and alphanumeric fields, the value blank. These default values appear in reports and are used in all calculations performed by the SUM and COUNT display commands, DEFINE commands, and prefix operators such as MAX. and AVE.

To prevent the use of these default values in calculations (which might then give erroneous results), you can add the MISSING attribute to the field declaration in the Master File, for either a real or a virtual field. When the MISSING attribute is set to ON, the missing values are marked with a special internal code to distinguish them from blanks or zeros, and the missing values are ignored in calculations. In reports, the internal code is represented by the SET NODATA value, a period (.), by default. See Setting the NODATA Character String on page 1147.

For example, missing data for a field in a segment instance may occur when the data values are unknown, as in the following scenario. Suppose that the employees recorded in the EMPLOYEE data source are due for a pay raise by a certain date, but the amount of the raise has not yet been determined. The company enters the date for each employee into the data source without the salary amounts; the salaries will be entered later. Each date is an individual instance in the salary history segment, but the new salary for each date instance is missing. Suppose further that a report request averages the SALARY field (SUM AVE.SALARY). The accuracy of the resulting average depends on whether the missing values for the SALARY field are treated as zeros (MISSING=OFF), or as internal codes (MISSING=ON).

**Note:** When all of the field values used in the calculation of a numeric summary value, such as a subtotal, are missing, the summary value is assigned the missing data value, *not* the value zero (0). This includes summary values produced by the operators ST. and CT. used in a subfooting.

# **Example:** Counting With Missing Values

Suppose the CURR\_SAL field appears in 12 segment instances. In three of those instances, the field was given no value. Nevertheless, the display command

COUNT CURR\_SAL

counts 12 occurrences of the CURR\_SAL field. This occurs because the MISSING attribute is OFF by default, so the missing values are included in the count. If you wanted to exclude the missing data from the count, you could set MISSING ON.

# **Example:** Averaging With Missing Values

Suppose you have the following records of data for a field:

. 1 3

The numeric values in the first two records are missing (indicated by the periods). The last two records have values of 1 and 3. If you average these fields without the MISSING attribute (MISSING OFF), the value 0 is supplied for the two records that are missing values. Thus, the average of the records is (0+0+1+3)/4, or 1. If you use the MISSING ON attribute, the two missing values are ignored, calculating the average as (1+3)/2, or 2.

### MISSING Attribute in the Master File

In some applications, the default values (blanks and zeros) may represent valid data rather than the absence of information. However, if this is *not* the case, you can include the MISSING attribute after the field format in the Master File declaration for the field with the missing values. The MISSING attribute can be used with an actual field in the data source, or a virtual field that you are defining in the Master File.

For example, the following field declaration specifies the MISSING attribute for the RETURNS field:

```
FIELDNAME=RETURNS, ALIAS=RTN, FORMAT=14, MISSING=ON,$
```

The next declaration specifies the MISSING attribute for a virtual field called PROFIT:

```
DEFINE PROFIT/D7 MISSING ON NEEDS SOME DATA = RETAIL_COST - DEALER_COST;$
```

To ensure that missing values are handled properly for virtual fields, you can set the MISSING attribute ON for the virtual field in the DEFINE command, and specify whether you want to apply the calculation if some or all values are missing. For related information on the SOME and ALL phrases, see *How to Specify Missing Values in a DEFINE or COMPUTE Command* on page 1122.

When the MISSING attribute is set to ON in a field declaration, the field containing no data is marked with a special internal code, rather than with blanks or zeros. During report generation, the SUM and COUNT commands and all prefix operators (for example, AVE., MAX., MIN.) exclude the missing data in their computations. For related information about the MISSING attribute and field declarations, see the TIBCO FOCUS® Describing Data manual.

### Note:

| You may add MISSING field attributes to the Master File at any time. However, MISSING     |
|-------------------------------------------------------------------------------------------|
| attributes only affect data entered into the data source after the attributes were added. |

| Key fields are needed to identify a record | . Therefore, | key fields | should not I | be identified | as |
|--------------------------------------------|--------------|------------|--------------|---------------|----|
| missing.                                   |              |            |              |               |    |

# **Example:** Handling Missing Values With the MISSING Attribute

This example illustrates the difference between a field with MISSING ON and one without. In it a virtual field, X\_RETURNS, without the MISSING attribute, is set to equal a real field, RETURNS, with the MISSING attribute declared in the Master File. When the field with the MISSING attribute (RETURNS) is missing a value, the corresponding value of X\_RETURNS is 0, since a data source field that is missing a value is evaluated as 0 (or blank) for the purpose of computation (see MISSING Attribute in a DEFINE or COMPUTE Command on page 1121).

The following request defines the virtual field:

```
DEFINE FILE SALES
X_RETURNS/I4 = RETURNS;
END
```

Now issue the following report request:

```
TABLE FILE SALES
SUM CNT.X_RETURNS CNT.RETURNS AVE.X_RETURNS AVE.RETURNS
END
```

Remember that the field X\_RETURNS has the same value as RETURNS except when RETURNS is missing a value, in which case, the X\_RETURNS value is 0.

The output is:

| X_RETURNS<br>COUNT | RETURNS<br>COUNT | AVE<br>X_RETURNS | AVE<br>RETURNS |
|--------------------|------------------|------------------|----------------|
|                    |                  |                  |                |
| 22                 | 20               | 2                | 3              |

The count for the RETURNS field is lower than the count for X\_RETURNS and the average for RETURNS is higher than for X\_RETURNS because the missing values in RETURNS are not part of the calculations.

### MISSING Attribute in a DEFINE or COMPUTE Command

You can set the MISSING attribute ON in a DEFINE or COMPUTE command to enable a temporary field with missing values to be interpreted and represented correctly in reports.

An expression used to derive the values of the temporary field can contain real fields that have missing values. However, when used to derive the value of a temporary field, a data source field that is missing a value is evaluated as 0 or blank for computational purposes, even if the MISSING attribute has been set to ON for that field in the Master File.

To ensure that missing values are handled properly for temporary fields, you can set the MISSING attribute ON for the virtual field in the DEFINE or COMPUTE command, and specify whether you want to apply the calculation if some or all values are missing. See *How to Specify Missing Values in a DEFINE or COMPUTE Command* on page 1122.

# Syntax: How to Specify Missing Values in a DEFINE or COMPUTE Command

field[/format] MISSING {ON OFF} [NEEDS] {SOME ALL} [DATA] = expression;

### where:

### field

Is the name of the virtual field created by the DEFINE command.

### /format

Is the format of the virtual field. The default is D12.2.

### MISSING

ON enables the value of the temporary field to be interpreted as missing (that is, distinguished by the special internal code from an intentionally entered zero or blank), and represented by the NODATA character in reports.

OFF treats missing values for numeric fields as zeros, and missing values for alphanumeric fields as blanks. This is the default value.

### NEEDS

Is optional. It helps to clarify the meaning of the command.

### SOME

Indicates that if at least one field in the expression has a value, the temporary field has a value (the missing values of the field are evaluated as 0 or blank in the calculation). If all of the fields in the expression are missing values, the temporary field is missing its value. SOME is the default value.

### ALL

Indicates that if all the fields in the expression have values, the temporary field has a value. If at least one field in the expression has a missing value, the temporary field also has a missing value.

### DATA

Is optional. It helps to clarify the meaning of the command.

### expression

Is a valid expression from which the temporary field derives its value.

**Note**: You can also use the SET MISS\_ON command to set a default value for MISSING ON in DEFINE and COMPUTE.

# Example: Handling Missing Values for a Virtual Field With MISSING OFF

The following request illustrates the use of two fields, RETURNS and DAMAGED, to define the NO\_SALE field. Both the RETURNS and DAMAGED fields have the MISSING attribute set to ON in the SALES Master File, yet whenever one of these fields is missing a value, that field is evaluated as O.

```
DEFINE FILE SALES
NO_SALE/I4 = RETURNS + DAMAGED;
END
TABLE FILE SALES
PRINT RETURNS AND DAMAGED AND NO_SALE
BY CITY BY DATE BY PROD_CODE
END
```

### The output is:

| CITY         | DATE  | PROD_CODE | RETURNS | DAMAGED | NO_SALE |
|--------------|-------|-----------|---------|---------|---------|
|              |       |           |         |         |         |
| NEW YORK     | 10/17 | B10       | 2       | 3       | 5       |
|              |       | B17       | 2       | 1       | 3       |
|              |       | B20       | 0       | 1       | 1       |
|              |       | C13       |         | 6       | 6       |
|              |       | C14       | 4       |         | 4       |
|              |       | C17       | 0       | 0       | 0       |
|              |       | D12       | 3       | 2       | 5       |
|              |       | E1        | 4       | 7       | 11      |
|              |       | E2        |         |         | 0       |
|              |       | E3        | 4       | 2       | 6       |
| NEWARK       | 10/18 |           | 1       | 1       | 2       |
|              | 10/19 |           | 1       | 0       | 1       |
| STAMFORD     | 12/12 |           | 10      | 6       | 16      |
|              |       | B12       | 3       | 3       | 6       |
|              |       | B17       | 2       | 1       | 3       |
|              |       | C13       | 3       | 0       | 3       |
|              |       | C7        | 5       | 4       | 9       |
|              |       | D12       | 0       | 0       | 0       |
|              |       | E2        | 9       | 4       | 13      |
|              |       | E3        | 8       | 9       | 17      |
| UNIONDALE    | 10/18 | B20       | 1       | 1       | 2       |
| <del>-</del> | - ,   | C7        | 0       | 0       | 0       |

END

Notice that the products C13, C14, and E2 in the New York section all show missing values for either RETURNS or DAMAGED, because the MISSING ON attribute has been set in the Master File. However, the calculation that determines the value of NO\_SALE interprets these missing values as zeros, because MISSING ON has not been set for the virtual field.

# Example: Handling Missing Values for Virtual Fields With SOME and ALL

The following request illustrates how to use the DEFINE command with the MISSING attribute to specify that if either some or all of the field values referenced in a DEFINE command are missing, the virtual field should also be missing its value.

The SOMEDATA field contains a value if either the RETURNS or DAMAGED field contains a value. Otherwise, SOMEDATA is missing its value. The ALLDATA field contains a value only if both the RETURNS and DAMAGED fields contain values. Otherwise, ALLDATA is missing its value.

DEFINE FILE SALES
SOMEDATA/15 MISSING ON NEEDS SOME=RETURNS + DAMAGED;
ALLDATA/15 MISSING ON NEEDS ALL=RETURNS + DAMAGED;
END

TABLE FILE SALES
PRINT RETURNS AND DAMAGED SOMEDATA ALLDATA
BY CITY BY DATE BY PROD\_CODE

# The output is:

| CITY      | DATE  | PROD_CODE | RETURNS | DAMAGED | SOMEDATA | ALLDATA |
|-----------|-------|-----------|---------|---------|----------|---------|
| NEW YORK  | 10/17 | B10       | 2       | 3       | 5        | 5       |
|           |       | B17       | 2       | 1       | 3        | 3       |
|           |       | B20       | 0       | 1       | 1        | 1       |
|           |       | C13       |         | 6       | 6        |         |
|           |       | C14       | 4       | •       | 4        | •       |
|           |       | C17       | 0       | 0       | 0        | 0       |
|           |       | D12       | 3       | 2       | 5        | 5       |
|           |       | E1        | 4       | 7       | 11       | 11      |
|           |       | E2        |         |         |          |         |
|           |       | E3        | 4       | 2       | 6        | 6       |
| NEWARK    | 10/18 |           | 1       | 1       | 2        | 2       |
|           | 10/19 | B12       | 1       | 0       | 1        | 1       |
| STAMFORD  | 12/12 |           | 10      | 6       | 16       | 16      |
|           |       | B12       | 3       | 3       | 6        | 6       |
|           |       | B17       | 2       | 1       | 3        | 3       |
|           |       | C13       | 3       | 0       | 3        | 3       |
|           |       | C7        | 5       | 4       | 9        | 9       |
|           |       | D12       | 0       | 0       | 0        | 0       |
|           |       | E2        | 9       | 4       | 13       | 13      |
|           |       | E3        | 8       | 9       | 17       | 17      |
| UNIONDALE | 10/18 | B20       | 1       | 1       | 2        | 2       |
|           |       | C7        | 0       | 0       | 0        | 0       |

# Syntax: How to Setting MISSING ON Behavior for DEFINE and COMPUTE

When a virtual field or calculated value can have missing values, you can specify whether all or some of the field values used in the expression that creates the DEFINE or COMPUTE field must be missing to make the result field missing. If you do not specify ALL or SOME for a DEFINE or COMPUTE with MISSING ON, the default value is SOME.

The SET parameter MISS\_ON enables you to specify whether SOME or ALL should be used for MISSING ON in a DEFINE or COMPUTE that does not specify which to use.

SET MISS\_ON = {SOME | ALL}

### where:

### SOME

Indicates that if at least one field in the expression has a value, the temporary field has a value (the missing values of the field are evaluated as 0 or blank in the calculation). If all of the fields in the expression are missing values, the temporary field has a missing value. SOME is the default value.

### ALL

Indicates that if all the fields in the expression have values, the temporary field has a value. If at least one field in the expression has a missing value, the temporary field has a missing value.

# Example: Setting a Default Value for MISSING ON in DEFINE and COMPUTE

The following request creates three virtual fields that all have MISSING ON. Field AAA has all missing values. Field BBB is missing only when the category is Gifts and has the value 100 otherwise. Field CCC is the sum of AAA and BBB.

```
SET MISS_ON = SOME
DEFINE FILE GGSALES
AAA/D20 MISSING ON = MISSING;
BBB/D20 MISSING ON = IF CATEGORY EQ 'Gifts' THEN MISSING ELSE 100;
CCC/D20 MISSING ON = AAA + BBB;
END
TABLE FILE GGSALES
SUM
AAA
BBB
CCC
BY CATEGORY
ON TABLE SET PAGE NOLEAD
ON TABLE SET STYLE *
GRID=OFF,$
END
```

Running the request with SET MISS\_ON=SOME (the default) shows that CCC has a value unless both AAA and BBB are missing.

| Category | <u>AAA</u> | BBB     | CCC     |
|----------|------------|---------|---------|
| Coffee   |            | 144,000 | 144,000 |
| Food     |            | 144,000 | 144,000 |
| Gifts    |            | -       | -       |
|          |            |         |         |

Changing SET MISS\_ON to ALL, produces the following output. CCC is assigned a missing value because one of the fields used to calculate it is always missing.

| Category | <u>AAA</u> | BBB     | CCC |
|----------|------------|---------|-----|
| Coffee   |            | 144,000 | -   |
| Food     |            | 144,000 | -   |
| Gifts    |            |         | -   |

# **Testing for Missing Values in IF-THEN-ELSE Expressions**

In order to optimize the efficiency of IF-THEN-ELSE expression processing, the entire expression may not be parsed when the result (true or false) can be determined without parsing the entire expression. For example, consider the following IF-THEN-ELSE expression.

COMPUTE CCC/D9.1 MISSING ON = IF AAA EQ 0 OR BBB EQ 0 THEN 0 ELSE AAA / BBB \* 100;

### Note:

| AAA is a missable field (MISSING ON) that is set to MISSING.                              |
|-------------------------------------------------------------------------------------------|
| BBB is a field with MISSING ON that is set to 100, so it has a value that is not MISSING. |

For evaluation in expressions, a field that is MISSING is treated as zero (0).

CCC is a numeric field that has MISSING ON computed using an IF-THEN-ELSE expression. The IF clause contains two tests connected by the OR operator. If either one of these two tests is TRUE, the value in the THEN clause will be passed to the final MISSING check. If neither is TRUE, the value in the ELSE clause will be passed to the MISSING check.

In this case, AAA EQ 0 is true (since MISSING is treated as 0 when used in a comparison). So the THEN value, which is zero, is accepted. Since CCC has MISSING ON, which defaults to NEEDS SOME values, at least one data value evaluated in the IF clause must *not* be missing.

Only AAA was evaluated to get the TRUE condition. BBB was not tested and, therefore, is not included in the fields that are checked for missing values. Since AAA is MISSING, CCC (since it NEEDS SOME and does not have any) must be set to MISSING. Note that this processing represents a change from the processing in prior releases and, while it increases processing efficiency, it may produce different results.

Since the test for a value and the test for existence or presence (MISSING) are not the same, the best practice is always to use the test that is appropriate. When testing for MISSING, using IS MISSING is preferred to using EQ 0, as it is more direct and does not result in the same behavior change from previous releases.

Consider the following request. CCC uses EQ 0 in the IF-THEN-ELSE test, and DDD uses IS MISSING.

```
DEFINE FILE GGSALES
AAA/D20 MISSING ON = MISSING;
BBB/D20 MISSING ON = 100;
END
TABLE FILE GGSALES
SUM
 AAA
 BBB
 COMPUTE CCC/D9.1 MISSING ON = IF AAA EQ 0 OR BBB EQ 0 THEN 0 ELSE AAA /
BBB * 100;
 COMPUTE DDD/D9.1 MISSING ON = IF AAA IS MISSING OR BBB IS MISSING THEN 0
ELSE AAA / BBB * 100;
BY CATEGORY
ON TABLE SET PAGE NOLEAD
ON TABLE SET STYLE *
GRID=OFF,$
END
```

The output is shown in the following image. While CCC evaluates to a missing value, DDD evaluates to 0 because the both AAA and BBB were evaluated to get the TRUE condition and BBB is not missing, satisfying the NEEDS SOME VALUES definition for DDD.

| <u>Category</u> | $\underline{AAA}$ | <u>BBB</u> | <u>CCC</u> | $\overline{\mathrm{DDD}}$ |
|-----------------|-------------------|------------|------------|---------------------------|
| Coffee          |                   | 144,000    |            | .0                        |
| Food            |                   | 144,000    |            | .0                        |
| Gifts           |                   | 143,700    |            | .0                        |

# Reference: Using SET MISSINGTEST With IF-THEN-ELSE Expressions

In prior releases, by default, when an IF-THEN-ELSE expression was used to calculate a result and the IF expression evaluated to zero (for numeric expressions) or blank (for alphanumeric expressions), the left hand side was checked to see if it had MISSING ON. If it did, and only some values were needed (NEEDS SOME), the result of the IF expression was MISSING, not true or false. The outcome returned was also MISSING, not the result of evaluating the THEN or ELSE expression. The SET MISSINGTEST = NEW command eliminates the missing test for the IF expression so that either the THEN expression or the ELSE expression will be evaluated and returned as the result. This is the default behavior.

### The syntax is:

```
SET MISSINGTEST = \{NEW | OLD | SPECIAL\}
```

### where:

### NEW

Excludes the IF expression from the missing values evaluation so that the IF expression results in either true or false, not MISSING. If it evaluates to true, the THEN expression is used to calculate the result. If it evaluates to false, the ELSE expression is used to calculate the result. This is the default value.

### OLD

Includes the IF expression in the missing values evaluation. If the IF expression evaluates to MISSING and the missing field only needs some missing values, the result is also MISSING.

### SPECIAL

Is required for passing parameters to RStat.

# Example: Using SET MISSINGTEST With IF-THEN-ELSE Expressions

The following request defines a field named MISS\_FIELD that contains a missing value for the country name Austria. In the TABLE request there are two calculated values, CALC1 and CALC2 that test this field in IF-THEN-ELSE expressions. Both of these fields have MISSING ON and need only some missing values to be missing:

```
SET MISSINGTEST = OLD
DEFINE FILE WFLITE
MISS_FIELD/A10 MISSING ON = IF COUNTRY_NAME NE 'Austria' THEN 'DATAEXISTS'
ELSE MISSING;
END
TABLE FILE WFLITE
SUM COGS_US MISS_FIELD
COMPUTE CALC1/A7 MISSING ON = IF ((MISS_FIELD EQ '') OR (MISS_FIELD EQ
MISSING)) THEN 'THEN' ELSE 'ELSE';
COMPUTE CALC2/A7 MISSING ON = IF ((MISS FIELD EO MISSING) OR (MISS FIELD EO
'')) THEN 'THEN' ELSE 'ELSE';
BY COUNTRY_NAME
WHERE BUSINESS_REGION EQ 'EMEA'
WHERE COUNTRY NAME LT 'E'
ON TABLE SET NODATA 'MISSING'
ON TABLE SET PAGE NOLEAD
ON TABLE SET STYLE *
GRID=OFF,$
ENDSTYLE
END
```

| Running the request with MISSINGTEST=OLD | ) produces t | the output | shown ir | n the following |
|------------------------------------------|--------------|------------|----------|-----------------|
| image:                                   |              |            |          |                 |

| Customer |               |            |         |       |
|----------|---------------|------------|---------|-------|
| Country  | Cost of Goods | MISS FIELD | CALC1   | CALC2 |
| Austria  | \$426,570.00  | MISSING    | MISSING | THEN  |
| Belgium  | \$3,800.00    | DATAEXISTS | ELSE    | ELSE  |
| China    | \$563.00      | DATAEXISTS | ELSE    | ELSE  |
| Denmark  | \$1,346.00    | DATAEXISTS | ELSE    | ELSE  |

Note that for Austria, MISS\_FIELD is MISSING.

- In CALC1, the expression MISS\_FIELD EQ ' ' is evaluated to true. MISS\_FIELD IS MISSING is not evaluated at all because evaluation stops when it can be determined that the result of the expression is true. However, since the expression compared the field to blank, it is checked to see if the result field supports missing values. Since it does, the final result is MISSING.
- In CALC2, the expression MISS\_FIELD EQ MISSING is true. MISS\_FIELD EQ ' ' is not evaluated at all because evaluation stops when it can be determined that the result of the expression is true. No missing check is needed, so the result of the IF expression is TRUE, and the THEN expression is evaluated and returned as the result.

Changing the SET command to SET MISSINGTEST=NEW and rerunning the request produces the output shown in the following image. The IF expressions in CALC1 and CALC2 both evaluate to true because neither expression is checked to see if the result field supports missing, so the THEN expression is evaluated and returned as the result in both cases.

| Customer |               |            |       |       |
|----------|---------------|------------|-------|-------|
| Country  | Cost of Goods | MISS FIELD | CALC1 | CALC2 |
| Austria  | \$426,570.00  | MISSING    | THEN  | THEN  |
| Belgium  | \$3,800.00    | DATAEXISTS | ELSE  | ELSE  |
| China    | \$563.00      | DATAEXISTS | ELSE  | ELSE  |
| Denmark  | \$1,346.00    | DATAEXISTS | ELSE  | ELSE  |

# Testing for a Segment With a Missing Field Value

You can specify WHERE criteria to identify segment instances with missing field values.

You cannot use these tests to identify missing instances. See *Handling a Missing Segment Instance* on page 1138.

# Syntax: How to Test for a Segment With a Missing Field Value

To test for a segment with missing field values, the syntax is:

```
WHERE field {IS | EQ} MISSING
```

To test for the presence of field values, the syntax is:

```
WHERE field {NE|IS-NOT} MISSING
```

A WHERE criterion that tests a numeric field for 0 or an alphanumeric field for blanks also retrieves instances for which the field has a missing value.

# **Example:** Testing for a Missing Field Value

The following request illustrates the use of MISSING to display grocery items (by code) for which the number of packages returned by customers is missing.

```
TABLE FILE SALES
PRINT RETURNS
BY CITY BY DATE BY PROD_CODE
WHERE RETURNS IS MISSING
END
```

### The output is:

| CITY     | DATE  | PROD_CODE | RETURNS |
|----------|-------|-----------|---------|
|          |       |           |         |
| NEW YORK | 10/17 |           | •       |
|          |       | E2        | •       |

# **Example:** Testing for an Existing Field Value

The following request illustrates the use of MISSING to display only those grocery items for which the number of packages returned by customers is not missing.

TABLE FILE SALES
PRINT RETURNS
BY CITY BY DATE BY PROD\_CODE
WHERE RETURNS IS-NOT MISSING
END

## The output is:

| CITY      | DATE        | PROD_CODE                                          | RETURNS                               |
|-----------|-------------|----------------------------------------------------|---------------------------------------|
| NEW YORK  | 10/17       | B10<br>B17<br>B20<br>C14<br>C17<br>D12<br>E1<br>E3 | 2<br>2<br>0<br>4<br>0<br>3<br>4       |
| NEWARK    | 10/18       | B10                                                | 1                                     |
| STAMFORD  | 10/19 12/12 |                                                    | 1<br>10<br>3<br>2<br>3<br>5<br>0<br>9 |
| UNIONDALE | 10/18       | B20<br>C7                                          | 1 0                                   |

# **Example:** Testing for a Blank or Zero

The following request displays grocery items that either were never returned or for which the number of returned packages was never recorded:

TABLE FILE SALES
PRINT RETURNS
BY CITY BY DATE BY PROD\_CODE
WHERE RETURNS EQ 0
END

### The output is:

| CITY      | DATE  | PROD_CODE | RETURNS |
|-----------|-------|-----------|---------|
|           |       |           |         |
| NEW YORK  | 10/17 | B20       | 0       |
|           |       | C13       |         |
|           |       | C17       | 0       |
|           |       | E2        |         |
| STAMFORD  | 12/12 | D12       | 0       |
| UNIONDALE | 10/18 | C7        | 0       |

# **Example:** Excluding Missing Values From a Test

To display only those items that have not been returned by customers, you need two WHERE criteria. The first to restrict the number of returns to 0, the other to exclude missing values, as in the following request.

```
TABLE FILE SALES
PRINT RETURNS
BY CITY BY DATE BY PROD_CODE
WHERE RETURNS EQ 0
WHERE RETURNS IS-NOT MISSING
END
```

### The output is:

| CITY      | DATE  | PROD_CODE | RETURNS |
|-----------|-------|-----------|---------|
|           |       |           |         |
| NEW YORK  | 10/17 | B20       | 0       |
|           |       | C17       | 0       |
| STAMFORD  | 12/12 | D12       | 0       |
| UNIONDALE | 10/18 | C7        | 0       |

# Preserving Missing Data Values in an Output File

The ability to distinguish between missing data and default values (blanks and zeros) in fields can be carried over into output files. If the retrieved and processed information displayed the NODATA string in a report, by default the NODATA string can be stored in the output file. Using the SET HNODATA command, you can change the NODATA value used for alphanumeric output files. You can also use the SET HOLDMISS command to store the missing values rather than the NODATA character in an output file. For related information, see Saving and Reusing Your Report Output on page 553.

# Syntax: How to Distinguish Missing Data in an Extract File

```
ON TABLE {HOLD|SAVE|SAVB} MISSING {ON|OFF}
```

where:

Creates an extract file for use in subsequent reports. The default for MISSING is ON.

SAVE

Creates a text extract file for use in other programs. The default for MISSING is OFF.

SAVB

Creates a binary extract file for use in other programs. The default for MISSING is OFF.

HOLD files can be created with both the MISSING and FORMAT ALPHA options, specified in any order. For example:

```
ON TABLE HOLD FORMAT ALPHA MISSING OFF
ON TABLE HOLD MISSING OFF FORMAT ALPHA
```

# **Example:** Incorporating MISSING Values in an Extract File

The following request specifies MISSING ON in the HOLD phrase:

```
TABLE FILE SALES
SUM RETURNS AND HOLD FORMAT ALPHA MISSING ON
BY CITY BY DATE BY PROD_CODE
END
```

The MISSING=ON attribute for the RETURNS field is propagated to the HOLD Master File. In addition, the missing data symbols are propagated to the HOLD file for the missing field values:

```
FILENAME=HOLD , SUFFIX=FIX , $
SEGMENT=HOLD, SEGTYPE=S3, $
FIELDNAME=CITY, ALIAS=E01, USAGE=A15, ACTUAL=A15, $
FIELDNAME=DATE, ALIAS=E02, USAGE=A4MD, ACTUAL=A04, $
FIELDNAME=PROD_CODE, ALIAS=E03, USAGE=A3, ACTUAL=A03, $
FIELDNAME=RETURNS, ALIAS=E04, USAGE=I3, ACTUAL=A03,
MISSING=ON, $
```

With MISSING OFF in the HOLD phrase, the MISSING=ON attribute is not propagated to the HOLD Master File and the missing data symbols are replaced with default values.

# Syntax: How to Store Missing Data in HOLD Files

```
SET HOLDMISS={ON|OFF}
ON TABLE SET HOLDMISS {ON|OFF}
```

### where:

ON

Allows you to store missing data in a HOLD file. When TABLE generates a default value for data not found, it generates missing values.

OFF

Does not allow you to store missing data in a HOLD file. OFF is the default value.

# **Reference:** Usage Notes for Holding Missing Values

- □ Setting HOLDMISS ON adds the MISSING=ON attribute to every field in the extract file.
- Data is not found if:
  - ALL is set to ON.
  - ☐ The request is multi-path.
  - An ACROSS statement has been issued.

# **Example:** Holding Missing Values Using HOLDMISS

SET HOLDMISS=ON
TABLE FILE MOVIES
SUM WHOLESALEPR
BY CATEGORY ACROSS RATING
ON TABLE HOLD AS HLDM
END
TABLE FILE HLDM
PRINT \*
END

### The output is:

| CATEGORY | WHOLESALEPR | WHOLESALEPR | WHOLESALEPR | WHOLESALEPR | WHOLESALEPR |
|----------|-------------|-------------|-------------|-------------|-------------|
| ACTION   |             |             | 20.98       |             | 34.48       |
| CHILDREN | 54.49       | 51.38       |             |             |             |
| CLASSIC  | 40.99       | 160.80      | •           | •           |             |
| COMEDY   |             |             | 46.70       | 30.00       | 13.75       |
| DRAMA    |             |             |             |             | 10.00       |
| FOREIGN  | 13.25       |             | 62.00       |             | 70.99       |
| MUSICALS | 15.00       |             | 13.99       | 9.99        | 13.99       |
| MYSTERY  |             | 9.00        | 18.00       | 9.00        | 80.97       |
| SCI/FI   |             |             |             | 35.99       | 43.53       |
| TRAIN/EX |             |             |             |             |             |
| 60.98    | •           |             |             |             |             |

# Propagating Missing Values to Reformatted Fields in a Request

When a field is reformatted in a request (for example, SUM field/format), an internal COMPUTE field is created to contain the reformatted field value and display on the report output. If the original field has a missing value, that missing value can be propagated to the internal field by setting the COMPMISS parameter ON. If the missing value is not propagated to the internal field, it displays a zero (if it is numeric) or a blank (if it is alphanumeric). If the missing value is propagated to the internal field, it displays the missing data symbol on the report output.

# Syntax: How to Control Missing Values in Reformatted Fields

SET COMPMISS = {ON|OFF}

where:

ON

Propagates a missing value to a reformatted field.

OFF

Displays a blank or zero for a reformatted field. OFF is the default value.

**Note:** The COMPMISS parameter cannot be set in an ON TABLE command.

# **Example:** Controlling Missing Values in Reformatted Fields

The following procedure prints the RETURNS field from the SALES data source for store 14Z. With COMPMISS OFF, the missing values display as zeros in the column for the reformatted field value.

**Note:** Before trying this example, you must make sure that the SALEMISS procedure, which adds missing values to the SALES data source, has been run.

```
SET COMPMISS = OFF
TABLE FILE SALES
PRINT RETURNS RETURNS/D12.2 AS 'REFORMATTED, RETURNS'
BY STORE_CODE
WHERE STORE_CODE EQ '14Z'
END
```

### The output is:

| STORE_CODE | RETURNS | REFORMATTED<br>RETURNS |
|------------|---------|------------------------|
|            |         |                        |
| 14Z        | 2       | 2.00                   |
|            | 2       | 2.00                   |
|            | 0       | .00                    |
|            |         | .00                    |
|            | 4       | 4.00                   |
|            | 0       | .00                    |
|            | 3       | 3.00                   |
|            | 4       | 4.00                   |
|            |         | .00                    |
|            | 4       | 4.00                   |
|            |         |                        |

With COMPMISS ON, the column for the reformatted version of RETURNS displays the missing data symbol when a value is missing:

```
SET COMPMISS = ON
TABLE FILE SALES
PRINT RETURNS RETURNS/D12.2 AS 'REFORMATTED, RETURNS'
BY STORE_CODE
WHERE STORE_CODE EQ '14Z'
END
```

### The output is:

| STORE_CODE | RETURNS | REFORMATTED<br>RETURNS |
|------------|---------|------------------------|
|            |         |                        |
| 14Z        | 2       | 2.00                   |
|            | 2       | 2.00                   |
|            | 0       | .00                    |
|            |         |                        |
|            | 4       | 4.00                   |
|            | 0       | .00                    |
|            | 3       | 3.00                   |
|            | 4       | 4.00                   |
|            | •       | •                      |
|            | 4       | 4.00                   |

# Reference: Usage Notes for SET COMPMISS

If you create a HOLD file with COMPMISS ON, the HOLD Master File for the reformatted field indicates MISSING = ON (as does the original field). With COMPMISS = OFF, the reformatted field does NOT have MISSING = ON in the generated Master File.

# **Handling a Missing Segment Instance**

In multi-segment data sources, when an instance in a parent segment does not have descendant instances, the nonexistent descendant instances are called missing instances.

When you write a request from a data source that has missing segment instances, the missing instances affect the report. For example, if the request names fields in a segment and its descendants, the report omits parent segment instances that have no descendants. It makes no difference whether fields are display fields or sort fields.

When an instance is missing descendants in a child segment, the instance, its parent, the parent of its parent, and so on up to the root segment, is called a short path. Unique segments are never considered to be missing.

For example, consider the following subset of the EMPLOYEE data source.

- ☐ The top segment contains employee names.
- ☐ The left segment contains addresses.
- ☐ The right segment contains the salary history of each employee: the date the employee was granted a new salary, and the amount of the salary.

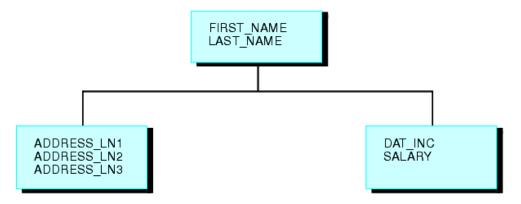

Suppose some employees are paid by an outside agency. None of these employees have a company salary history. Instances referring to these employees in the salary history segment are missing.

Nonexistent descendant instances affect whether parent segment instances are included in report results. The SET ALL parameter and the ALL. prefix enable you to include parent segment data in reports.

For illustrations of how missing segment instances impact reporting, see *Reporting Against Segments Without Descendant Instances* on page 1139 and *Reporting Against Segments With Descendant Instances* on page 1140.

# **Example:** Reporting Against Segments Without Descendant Instances

The following request displays the salary histories for each employee.

```
TABLE FILE EMPLOYEE
PRINT SALARY
BY LAST_NAME BY FIRST_NAME
BY DAT_INC
END
```

However, two employees, Davis and Gardner, are omitted from the following report because the LAST\_NAME and FIRST\_NAME fields belong to the root segment, and the DAT\_INC and SALARY fields belong to the descendant salary history segment. Since Davis and Gardner have no descendant instances in the salary history segment, they are omitted from the report.

### The output is:

| LAST_NAME                     | FIRST_NAME                   | DAT_INC                                      | SALARY                                                   |
|-------------------------------|------------------------------|----------------------------------------------|----------------------------------------------------------|
| BANNING<br>BLACKWOOD<br>CROSS | JOHN<br>ROSEMARIE<br>BARBARA | 82/08/01<br>82/04/01<br>81/11/02<br>82/04/09 | \$29,700.00<br>\$21,780.00<br>\$25,775.00<br>\$27,062.00 |
| GREENSPAN                     | MARY                         | 82/04/01<br>82/06/11                         | \$8,650.00<br>\$9,000.00                                 |
| IRVING                        | JOAN                         | 82/01/04<br>82/05/14                         | \$24,420.00<br>\$26,862.00                               |
| JONES                         | DIANE                        | 82/05/01<br>82/06/01                         | \$17,750.00<br>\$18,480.00                               |
| MCCOY                         | JOHN                         | 82/01/01                                     | \$18,480.00                                              |
| MCKNIGHT                      | ROGER                        | 82/02/02<br>82/05/14                         | \$15,000.00<br>\$16,100.00                               |
| ROMANS                        | ANTHONY                      | 82/07/01                                     | \$21,120.00                                              |
| SMITH                         | MARY                         | 82/01/01                                     | \$13,200.00                                              |
|                               | RICHARD                      | 82/01/04<br>82/05/14                         | \$9,050.00<br>\$9,500.00                                 |
| STEVENS                       | ALFRED                       | 81/01/01<br>82/01/01                         | \$10,000.00<br>\$11,000.00                               |

# **Example:** Reporting Against Segments With Descendant Instances

The following request displays the average salary and second address line of each employee. The data source contains Davis' address, but not Gardner's.

```
TABLE FILE EMPLOYEE
SUM AVE.SALARY
AND ADDRESS_LN2
BY LAST_NAME BY FIRST_NAME
END
```

This report displays Davis' name even though Davis has no salary history, because Davis has an instance in the descendant address segment. The report omits Gardner entirely, because Gardner has neither a salary history nor an address.

### The output is:

| LAST_NAME | FIRST_NAME | SALARY      | ADDRESS_LN2         |
|-----------|------------|-------------|---------------------|
|           |            |             |                     |
| BANNING   | JOHN       | \$29,700.00 | APT 4C              |
| BLACKWOOD | ROSEMARIE  | \$21,780.00 | 3704 FARRAGUT RD.   |
| CROSS     | BARBARA    | \$26,418.50 | 147-15 NORTHERN BLD |
| DAVIS     | ELIZABETH  |             | 2530 AMSTERDAM AVE. |
| GREENSPAN | MARY       | \$8,825.00  | 13 LINDEN AVE.      |
| IRVING    | JOAN       | \$25,641.00 | 123 E 32 ST.        |
| JONES     | DIANE      | \$18,115.00 | 235 MURRAY HIL PKWY |
| MCCOY     | JOHN       | \$18,480.00 | 2 PENN PLAZA        |
| MCKNIGHT  | ROGER      | \$15,550.00 | 117 HARRISON AVE.   |
| ROMANS    | ANTHONY    | \$21,120.00 | 271 PRESIDENT ST.   |
| SMITH     | MARY       | \$13,200.00 | 2 PENN PLAZA        |
|           | RICHARD    | \$9,275.00  | 136 E 161 ST.       |
| STEVENS   | ALFRED     | \$10,500.00 | 2 PENN PLAZA        |
|           |            |             |                     |

# Including Missing Instances in Reports With the ALL. Prefix

If a request excludes parent segment instances that lack descendants, you can include the parent instances by attaching the ALL. prefix to one of the fields in the parent segment.

Note that if the request contains WHERE or IF criteria that screen fields in segments that have missing instances, the report omits parent instances even when you use the ALL. prefix. To include these instances, use the SET ALL=PASS command described in *Including Missing Segment Instances With the ALL. Prefix* on page 1141.

# Example: Including Missing Segment Instances With the ALL. Prefix

The following request displays the salary history of each employee. Although employees Elizabeth Davis and David Gardner have no salary histories, they are included in the report.

TABLE FILE EMPLOYEE
PRINT SALARY
BY ALL.LAST\_NAME BY FIRST\_NAME
BY DAT\_INC
END

# The output is:

| LAST_NAME                     | FIRST_NAME                   | DAT_INC                                      | SALARY                                                   |
|-------------------------------|------------------------------|----------------------------------------------|----------------------------------------------------------|
| BANNING<br>BLACKWOOD<br>CROSS | JOHN<br>ROSEMARIE<br>BARBARA | 82/08/01<br>82/04/01<br>81/11/02<br>82/04/09 | \$29,700.00<br>\$21,780.00<br>\$25,775.00<br>\$27,062.00 |
| DAVIS<br>GARDNER              | ELIZABETH<br>DAVID           | •                                            |                                                          |
| GREENSPAN                     | MARY                         | 82/04/01<br>82/06/11                         | \$8,650.00<br>\$9,000.00                                 |
| IRVING                        | JOAN                         | 82/01/04<br>82/05/14                         | \$24,420.00 \$26,862.00                                  |
| JONES                         | DIANE                        | 82/05/01<br>82/06/01                         | \$17,750.00<br>\$18,480.00                               |
| MCCOY                         | JOHN                         | 82/01/01                                     | \$18,480.00                                              |
| MCKNIGHT                      | ROGER                        | 82/02/02<br>82/05/14                         | \$15,000.00<br>\$16,100.00                               |
| ROMANS                        | ANTHONY                      | 82/07/01                                     | \$21,120.00                                              |
| SMITH                         | MARY<br>RICHARD              | 82/01/01<br>82/01/04<br>82/05/14             | \$13,200.00<br>\$9,050.00<br>\$9,500.00                  |
| STEVENS                       | ALFRED                       | 81/01/01<br>82/01/01                         | \$10,000.00<br>\$11,000.00                               |

# Including Missing Instances in Reports With the SET ALL Parameter

You can control how parent instances with missing descendants are processed by issuing the SET ALL command before executing the request. In a join, issuing the SET ALL = ON command controls left outer join processing.

**Note:** A request with WHERE or IF criteria, which screen fields in a segment that has missing instances, omits instances in the parent segment even if you use the SET ALL=ON command. To include these instances, use the SET ALL=PASS command.

In , the command SET ALL = ON or JOIN LEFT\_OUTER specifies a left outer join. With a left outer join, all records from the host file display on the report output. If a cross-referenced segment instance does not exist for a host segment instance, the report output displays missing values for the fields from the cross-referenced segment.

If there is a screening condition on the dependent segment, those dependent segment instances that do not satisfy the screening condition are omitted from the report output, and so are their corresponding host segment instances. With missing segment instances, tests for missing values fail because the fields in the segment have not been assigned missing values.

When a relational engine performs a left outer join, it processes host records with missing cross-referenced segment instances slightly differently from the way processes those records when both of the following conditions apply:

|  | There is a | screening | condition | on the | cross-referenced | segment. |
|--|------------|-----------|-----------|--------|------------------|----------|
|--|------------|-----------|-----------|--------|------------------|----------|

A host segment instance does not have a corresponding cross-referenced segment instance. This is called a *short path*.

When these two conditions are true, omits the host record from the report output, while relational engines supply null values for the fields from the dependent segment and then apply the screening condition. If the missing values pass the screening condition, the entire record is retained on the report output. This type of processing is useful for finding or counting all host records that do not have matching records in the cross-referenced file or for creating a DEFINE-based join from the cross-referenced segment with the missing instance to another dependent segment.

If you want to assign null values to the fields in a missing segment instance when a left outer join is in effect, you can issue the command SET SHORTPATH=SQL.

# Syntax: How to Include a Parent Instance With Missing Descendants

```
SET ALL= {OFF | ON | PASS}
```

### where:

### OFF

Omits parent instances that are missing descendants from the report. OFF is the default value.

### ON

Includes parent instances that are missing descendants in the report. However, if a test on a missing segment fails, this causes the parent to be omitted from the output. It is comparable to the ALL. prefix.

### PASS

Includes parent instances that are missing descendants, even if WHERE or IF criteria exist to screen fields in the descendant segments that are missing instances (that is, a test on a missing segment passes).

# Example: Including Missing Segment Instances With SET ALL

The following request displays all employees, regardless of whether they have taken a course or not since the ALL=PASS command is set.

If the ALL=ON command had been used, employees that had not taken courses would have been omitted because of the WHERE criteria.

```
JOIN EMPDATA.PIN IN EMPDATA TO ALL TRAINING.PIN IN TRAINING AS JOIN1 SET ALL = PASS
TABLE FILE EMPDATA
PRINT LASTNAME AND FIRSTNAME AND COURSECODE AND EXPENSES
BY PIN
WHERE EXPENSES GT 3000
END
```

### The output is:

| PIN       | LASTNAME  | FIRSTNAME | COURSECODE | EXPENSES |
|-----------|-----------|-----------|------------|----------|
| 000000020 | BELLA     | MICHAEL   |            |          |
| 000000040 | ADAMS     | RUTH      | EDP750     | 3,400.00 |
| 000000050 | ADDAMS    | PETER     | UMI720     | 3,300.00 |
| 000000060 | PATEL     | DORINA    |            |          |
| 000000070 | SANCHEZ   | EVELYN    |            |          |
| 080000000 | SO        | PAMELA    | EDP690     | 3,200.00 |
|           | SO        | PAMELA    | BIT420     | 3,350.00 |
| 000000090 | PULASKI   | MARIANNE  |            |          |
| 000000100 | ANDERSON  | TIM       | NAMA930    | 3,100.00 |
| 000000130 | CVEK      | MARCUS    |            |          |
| 000000140 | WHITE     | VERONICA  | BIT420     | 3,600.00 |
| 000000150 | WHITE     | KARL      | UNI780     | 3,400.00 |
| 000000170 | MORAN     | WILLIAM   |            |          |
| 000000190 | MEDINA    | MARK      | EDP690     | 3,150.00 |
| 000000220 | LEWIS     | CASSANDRA |            |          |
| 000000230 | NOZAWA    | JIM       |            |          |
| 000000300 | SOPENA    | BEN       |            |          |
| 000000340 | GOTLIEB   | CHRIS     | SSI670     | 3,300.00 |
|           | GOTLIEB   | CHRIS     | EDP750     | 3,450.00 |
| 000000350 | FERNSTEIN | ERWIN     | UMI720     | 3,350.00 |
| 000000380 | ELLNER    | DAVID     | UNI780     | 3,350.00 |
| 000000390 | GRAFF     | ELAINE    |            |          |
| 000000400 | LOPEZ     | ANNE      |            |          |
| 000000410 | CONTI     | MARSHALL  | EDP690     | 3,100.00 |

# Syntax: How to Control Short Path Processing In a Left Outer Join

```
\mathtt{SET} \ \mathtt{SHORTPATH} \ = \ \big\{ \underline{\mathtt{FOCUS}} \, \big| \, \mathtt{SQL} \big\}
```

### where:

### **FOCUS**

Omits a host segment from the report output when it has no corresponding crossreferenced segment and the report has a screening condition on the cross-referenced segment.

SQL

Supplies missing values for the fields in a missing cross-referenced segment in an outer join. Applies screening conditions against this record and retains the record on the report output if it passes the screening test.

**Note:** There must be an outer join in effect, either as a result of the SET ALL=ON command or a JOIN LEFT\_OUTER command (either inside or outside of the Master File).

# *Reference:* Usage Notes for SET SHORTPATH = SQL

A FOCUS data source is supported as the host file in a join used with SET SHORTPATH = SQL, but not as the cross-referenced file.

# **Example:** Controlling Outer Join Processing

The following procedure creates two Oracle tables, ORAEMP and ORAEDUC, that will be used in a join.

```
TABLE FILE EMPLOYEE
SUM LAST_NAME FIRST_NAME CURR_SAL CURR_JOBCODE DEPARTMENT
BY EMP_ID
ON TABLE HOLD AS ORAEMP FORMAT SQLORA
END
-RUN
TABLE FILE EDUCFILE
SUM COURSE_CODE COURSE_NAME
BY EMP_ID BY DATE_ATTEND
ON TABLE HOLD AS ORAEDUC FORMAT SQLORA
END
```

The following request joins the two Oracle tables and creates a left outer join (SET ALL = ON).

```
JOIN EMP_ID IN ORAEMP TO ALL EMP_ID IN ORAEDUC AS J1
SET ALL = ON
TABLE FILE ORAEMP
PRINT COURSE_CODE COURSE_NAME
BY EMP_ID
END
```

Since the join is an outer join, all ORAEMP rows display on the report output. ORAEMP rows with no corresponding ORAEDUC row display the missing data symbol for the fields from the ORAEDUC table.

| EMP_ID    | COURSE_CODE | COURSE_NAME                |
|-----------|-------------|----------------------------|
| 071382660 | 101         | FILE DESCRPT & MAINT       |
| 112847612 | 101         | FILE DESCRPT & MAINT       |
|           | 103         | BASIC REPORT PREP FOR PROG |
| 117593129 | 101         | FILE DESCRPT & MAINT       |
|           | 103         | BASIC REPORT PREP FOR PROG |
|           | 201         | ADVANCED TECHNIQUES        |
|           | 203         | FOCUS INTERNALS            |
| 119265415 | 108         | BASIC RPT NON-DP MGRS      |
| 119329144 |             | •                          |
| 123764317 |             | •                          |
| 126724188 |             | •                          |
| 219984371 |             | •                          |
| 326179357 | 104         | FILE DESC & MAINT NON-PROG |
|           | 106         | TIMESHARING WORKSHOP       |
|           | 102         | BASIC REPORT PREP NON-PROG |
|           | 301         | DECISION SUPPORT WORKSHOP  |
|           | 202         | WHAT'S NEW IN FOCUS        |
| 451123478 | 101         | FILE DESCRPT & MAINT       |
| 543729165 |             |                            |
| 818692173 | 107         | BASIC REPORT PREP DP MGRS  |

The following request adds a screening condition on the ORAEDUC segment. To satisfy the screening condition, the course name must either contain the characters *BASIC* or be missing.

```
JOIN CLEAR
JOIN EMP_ID IN ORAEMP TO ALL EMP_ID IN ORAEDUC AS J1
SET ALL = ON
TABLE FILE ORAEMP
PRINT COURSE_CODE COURSE_NAME
BY EMP_ID
WHERE COURSE_NAME CONTAINS 'BASIC' OR COURSE_NAME IS MISSING END
```

However, with SET ALL = ON, the rows with missing values are not retained on the report output.

| EMP_ID    | COURSE_CODE | COURSE_NAME                |  |  |
|-----------|-------------|----------------------------|--|--|
|           |             |                            |  |  |
| 112847612 | 103         | BASIC REPORT PREP FOR PROG |  |  |
| 117593129 | 103         | BASIC REPORT PREP FOR PROG |  |  |
| 119265415 | 108         | BASIC RPT NON-DP MGRS      |  |  |
| 326179357 | 102         | BASIC REPORT PREP NON-PROG |  |  |
| 818692173 | 107         | BASIC REPORT PREP DP MGRS  |  |  |

The following request adds the SET SHORTPATH = SQL command.

```
JOIN CLEAR
JOIN EMP_ID IN ORAEMP TO ALL EMP_ID IN ORAEDUC AS J1
SET ALL = ON
SET SHORTPATH=SQL
TABLE FILE ORAEMP
PRINT COURSE_CODE COURSE_NAME
BY EMP_ID
WHERE COURSE_NAME CONTAINS 'BASIC' OR COURSE_NAME IS MISSING
END
```

The report output now displays both the records containing the characters *BASIC* and those with missing values.

| EMP_ID    | COURSE_CODE | COURSE_NAME                |
|-----------|-------------|----------------------------|
|           |             |                            |
| 112847612 | 103         | BASIC REPORT PREP FOR PROG |
| 117593129 | 103         | BASIC REPORT PREP FOR PROG |
| 119265415 | 108         | BASIC RPT NON-DP MGRS      |
| 119329144 |             |                            |
| 123764317 |             |                            |
| 126724188 |             |                            |
| 219984371 | •           | •                          |
| 326179357 | 102         | BASIC REPORT PREP NON-PROG |
| 543729165 |             |                            |
| 818692173 | 107         | BASIC REPORT PREP DP MGRS  |

# **Example:** Finding Host Records That Have No Matching Cross-Referenced Records

The following request counts and lists those employees who have taken no courses.

```
JOIN LEFT_OUTER EMP_ID IN ORAEMP TO ALL EMP_ID IN ORAEDUC AS J1
SET ALL = ON
SET SHORTPATH=SQL
TABLE FILE ORAEMP
COUNT EMP_ID
LIST EMP_ID LAST_NAME FIRST_NAME
WHERE COURSE_NAME IS MISSING
END
```

### The output is:

| EMP_ID |      |           |           |            |
|--------|------|-----------|-----------|------------|
| COUNT  | LIST | EMP_ID    | LAST_NAME | FIRST_NAME |
|        |      |           |           |            |
| 5      | 1    | 119329144 | BANNING   | JOHN       |
|        | 2    | 123764317 | IRVING    | JOAN       |
|        | 3    | 126724188 | ROMANS    | ANTHONY    |
|        | 4    | 219984371 | MCCOY     | JOHN       |
|        | 5    | 543729165 | GREENSPAN | MARY       |

# **Testing for Missing Instances in TIBCO FOCUS Data Sources**

You can use the ALL PASS parameter to produce reports that include only parent instances with missing descendant values. To do so, write the request to screen out all existing instances in the segment with missing instances. After you set the ALL parameter to PASS, the report displays only the parent instances that are missing descendants.

# **Example:** Testing for a MISSING Instance

The following request screens all salary instances, since no SALARY can both be equal to 0 and not equal to 0.

```
SET ALL = PASS
TABLE FILE EMPLOYEE
PRINT LAST_NAME FIRST_NAME
WHERE SALARY EQ 0
WHERE SALARY NE 0
END
```

### The output is:

| LAST_NAME | FIRST_NAME |
|-----------|------------|
|           |            |
| DAVIS     | ELIZABETH  |
| GARDNER   | DAVID      |

# **Setting the NODATA Character String**

In a report, the NODATA character string indicates no data or inapplicable data. The default NODATA character is a period. However, you can change this character designation.

# Syntax: How to Set the NODATA String

string

```
SET NODATA = string where:
```

Is the character string used to indicate missing data in reports. The default string is a period (.). The string may be a maximum of 11 characters. Common choices are NONE, N/A, and MISSING.

# **Example:** Setting NODATA Not to Display Characters

If you do not want any characters, issue the command:

```
SET NODATA = ' '
```

# **Example:** Setting the NODATA Character String

In the following request, the NODATA character string is set to MISSING. The word MISSING displays on the report instead of the default period.

SET NODATA=MISSING

TABLE FILE EMPLOYEE

PRINT CURR\_SAL BY LAST\_NAME BY FIRST\_NAME

ACROSS DEPARTMENT

END

### The output is:

|           |            | DEPARTMENT  |             |
|-----------|------------|-------------|-------------|
|           |            | MIS         | PRODUCTION  |
| LAST_NAME | FIRST_NAME |             |             |
| BANNING   | JOHN       | MISSING     | \$29,700.00 |
| BLACKWOOD | ROSEMARIE  | \$21,780.00 | MISSING     |
| CROSS     | BARBARA    | \$27,062.00 | MISSING     |
| DAVIS     | ELIZABETH  | \$.00       | MISSING     |
| GARDNER   | DAVID      | MISSING     | \$.00       |
| GREENSPAN | MARY       | \$9,000.00  | MISSING     |
| IRVING    | JOAN       | MISSING     | \$26,862.00 |
| JONES     | DIANE      | \$18,480.00 | MISSING     |
| MCCOY     | JOHN       | \$18,480.00 | MISSING     |
| MCKNIGHT  | ROGER      | MISSING     | \$16,100.00 |
| ROMANS    | ANTHONY    | MISSING     | \$21,120.00 |
| SMITH     | MARY       | \$13,200.00 | MISSING     |
|           | RICHARD    | MISSING     | \$9,500.00  |
| STEVENS   | ALFRED     | MISSING     | \$11,000.00 |

# Chapter 16

# **Joining Data Sources**

You can join two or more related data sources to create a larger integrated data structure from which you can report in a single request. The joined structure is virtual. It is a way of accessing multiple data sources as if they were a single data source. Up to 1022 joins can be in effect at one time, for a total of 1023 segments, depending on the number of active segments and the number and length of the fields (there is a 32K limit on the length of all fields).

For details about data sources you can use in a join, see *Data Sources You Can and Cannot Join* on page 1151.

| In t | In this chapter:                                            |  |  |  |  |
|------|-------------------------------------------------------------|--|--|--|--|
|      | Types of Joins                                              |  |  |  |  |
|      | How the JOIN Command Works                                  |  |  |  |  |
|      | Creating an Equijoin                                        |  |  |  |  |
|      | Using a Conditional Join                                    |  |  |  |  |
|      | Full Outer Joins                                            |  |  |  |  |
|      | Reporting Against a Multi-Fact Cluster Synonym              |  |  |  |  |
|      | Invoking Context Analysis for a Star Schema With a Fan Trap |  |  |  |  |
|      | Navigating Joins Between Cluster Synonyms                   |  |  |  |  |
|      | Adding DBA Restrictions to the Join Condition: SET DBAJOIN  |  |  |  |  |
|      | Preserving Virtual Fields During Join Parsing               |  |  |  |  |
|      | Displaying Joined Structures                                |  |  |  |  |
|      | Clearing Joined Structures                                  |  |  |  |  |

# **Types of Joins**

When you join two data sources, some records in one of the files may lack corresponding records in the other file. When a report omits records that are not in both files, the join is called an inner join. When a report displays all matching records, plus all records from the host file that lack corresponding cross-referenced records, the join is called a left outer join. When a report displays all matching records plus all records from both files that lack corresponding records in the other file, the join is called a full outer join. Full outer joins are supported for relational data sources only.

The SET ALL command globally determines how all joins are implemented. If the SET ALL=ON command is issued, all joins are treated as outer joins. With SET ALL=OFF, the default, all joins are treated as inner joins.

Each JOIN command can specify explicitly which type of join to perform, locally overruling the global setting. This syntax is supported for FOCUS, XFOCUS, Relational, VSAM, IMS, and Adabas. If you do not specify the type of join in the JOIN command, the ALL parameter setting determines the type of join to perform.

You can also join data sources using one of two techniques for determining how to match records from the separate data sources. The first technique is known as an equijoin and the second is known as a conditional join. When deciding which of the two join techniques to use, it is important to know that when there is an equality condition between two data sources, it is more efficient to use an equijoin rather than a conditional join.

You can use an equijoin structure when you are joining two or more data sources that have two fields, one in each data source, with formats (character, numeric, or date) and values in common. Joining a product code field in a sales data source (the host file) to the product code field in a product data source (the cross-referenced file) is an example of an equijoin. For more information on using equijoins, see *Creating an Equijoin* on page 1162.

The conditional join uses WHERE-based syntax to specify joins based on WHERE criteria, not just on equality between fields. Additionally, the host and cross-referenced join fields do not have to contain matching formats. Suppose you have a data source that lists employees by their ID number (the host file), and another data source that lists training courses and the employees who attended those courses (the cross-referenced file). Using a conditional join, you could join an employee ID in the host file to an employee ID in the cross-referenced file to determine which employees took training courses in a given date range (the WHERE condition). For more information on conditional joins, see *Using a Conditional Join* on page 1181.

Joins can also be unique or non-unique. A unique, or one-to-one, join structure matches one value in the host data source to one value in the cross-referenced data source. Joining an employee ID in an employee data source to an employee ID in a salary data source is an example of a unique equijoin structure.

A non-unique, or one-to-many, join structure matches one value in the host data source to multiple values in the cross-referenced field. Joining an employee ID in a company's employee data source to an employee ID in a data source that lists all the training classes offered by that company results in a listing of all courses taken by each employee, or a joining of the one instance of each ID in the host file to the multiple instances of that ID in the cross-referenced file.

For more information on unique and non-unique joins, see *Unique and Non-Unique Joined Structures* on page 1152.

# **Example:** Joined Data Structure

Consider the SALES and PRODUCT data sources. Each store record in SALES may contain many instances of the PROD\_CODE field. It would be redundant to store the associated product information with each instance of the product code. Instead, PROD\_CODE in the SALES data source is joined to PROD\_CODE in the PRODUCT data source. PRODUCT contains a single instance of each product code and related product information, thus saving space and making it easier to maintain product information. The joined structure, which is an example of an equijoin, is illustrated below:

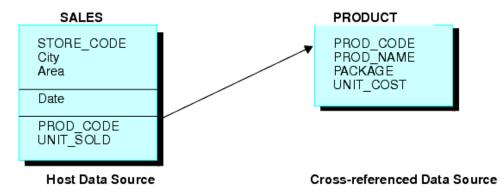

### Reference: Data Sources You Can and Cannot Join

The use of data sources as host files and cross-referenced files in joined structures depends on the types of data sources you are joining:

☐ Typically, joins can be established between any FOCUS-readable files.

|            |    | Data sources protected by DBA security may be joined, with certain restrictions. For details, see <i>Notes on DBA Security for Joined Data Structures</i> on page 1152.                                                                                                    |
|------------|----|----------------------------------------------------------------------------------------------------|
|            |    | Conditional joins are supported only for FOCUS, VSAM, ADABAS, IMS, and all relational data sources.                                                                                                    |
| Reference: | No | otes on DBA Security for Joined Data Structures                                                                                                    |
|            |    | You can join a data source with DBA protection to another data source with DBA protection, as long as they use the same password.                                                                                                    |
|            |    | In addition, you can join DBA protected data sources with different passwords by adding the DBAFILE attribute to your security definition. The DBAFILE attribute names a central Master File that contains different passwords and restrictions for several Master Files. If you use a DBAFILE, a user can set separate passwords for each file using the syntax: |
|            |    | SET PASS = pswd1 IN file1, pswd2 IN file2                                                                                                    |
|            |    | Individual DBA information remains in effect for each file in the JOIN. For details about the DBAFILE attribute, see the $\it TIBCO\ FOCUS^{\it \tiny (B)}\ Describing\ Data}$ manual.                                                                                                    |
|            |    | You can also join a DBA-protected host file to an unprotected cross-referenced file. The DBA information is taken from the host file.                                                                                                    |
| Jnique and | No | n-Unique Joined Structures                                                                                                    |
|            | re | a unique joined structure, one value in the host field corresponds to one value in the cross-<br>ferenced field. In a non-unique joined structure, one value in the host field corresponds to<br>ultiple values in the cross-referenced field.                                                                                                    |
|            | Th | e ALL parameter in a JOIN command indicates that the joined structure is non-unique.                                                                                                    |
|            |    | Omit the ALL parameter only when you are sure that the joined structure is unique. Omitting the ALL parameter reduces overhead.                                                                                                    |
|            |    | The ALL parameter does not interfere with the proper creation of the joined structure even in it is unique. Use the ALL parameter if you are not sure whether the joined structure is unique. This ensures that your reports contain all relevant data from the cross-referenced file regardless of whether the structure is unique.                              |

### Example: A Unique Equijoin Structure

The following example illustrates a unique joined structure. Two FOCUS data sources are joined together: an EMPDATA data source and a SALHIST data source. Both data sources are organized by PIN, and they are joined on a PIN field in the root segments of both files. Each PIN has one segment instance in the EMPDATA data source, and one instance in the SALHIST data source. To join these two data sources, issue this JOIN command:

JOIN PIN IN EMPDATA TO PIN IN SALHIST

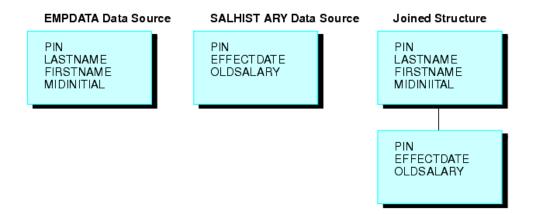

# **Example:** A Non-Unique Equijoin Structure

If a field value in the host file can appear in many segment instances in the cross-referenced file, then you should include the ALL phrase in the JOIN syntax. This structure is called a non-unique joined structure.

For example, assume that two FOCUS data sources are joined together: the JOB data source and an EDUCFILE data source which records employee attendance at in-house courses. The joined structure is shown in the following diagram.

The JOB data source is organized by employee, but the EDUCFILE data source is organized by course. The data sources are joined on the EMP\_ID field. Since an employee has one position but can attend several courses, the employee has one segment instance in the JOB data source but can have as many instances in the EDUCFILE data source as courses attended.

To join these two data sources, issue the following JOIN command, using the ALL phrase:

JOIN EMP\_ID IN JOB TO ALL EMP\_ID IN EDUCFILE

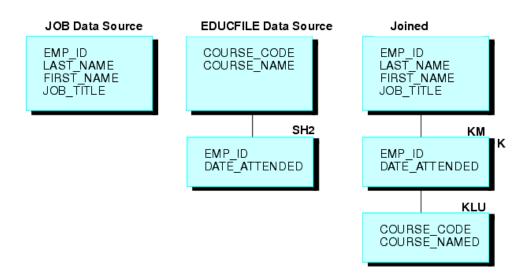

# Syntax: How to Correct for Lagging Values With a Unique Join

If a parent segment has two or more unique child segments that each have multiple children, the report may incorrectly display a missing value. The remainder of the child values may then be misaligned in the report. These misaligned values are called lagging values. The JOINOPT parameter ensures proper alignment of your output by correcting for lagging values.

SET JOINOPT={NEW|OLD|GNTINT}

#### where:

### NEW

Specifies that segments be retrieved from left to right and from top to bottom, which results in the display of all data for each record, properly aligned. Missing values only occur when they exist in the data.

### OLD

Specifies that segments be retrieved as unique segments, which results in the display of missing data in a report where all records should have values. This might cause lagging values. OLD is the default value.

#### GNTINT

Specifies that segments be retrieved from left to right and from top to bottom, which results in the display of all data for each record, properly aligned. Missing values only occur when they exist in the data.

**Note:** The value GNTINT both corrects for lagging values and enables joins between different numeric data types, as described in *Joining Fields With Different Numeric Data Types* on page 1180.

# Example: Correcting for Lagging Values in a Procedure With Unique Segments and Multiple Children

This example is a hypothetical scenario in which you would use the JOINOPT parameter to correct for lagging values. Lagging values display missing data such that each value appears off by one line.

A single-segment host file (ROUTES) is joined to two files (ORIGIN and DEST), each having two segments. The files are joined to produce a report that shows each train number, along with the city that corresponds to each station.

The following request prints the city of origin (OR\_CITY) and the destination city (DE\_CITY). Note that missing data is generated, causing the data for stations and corresponding cities to lag, or be off by one line.

TABLE FILE ROUTES
PRINT TRAIN\_NUM
OR\_STATION OR\_CITY
DE\_STATION DE\_CITY
END

#### The output is:

| TRAIN_NUM | OR_STATION | OR_CITY  | DE_STATION | DE_CITY   |
|-----------|------------|----------|------------|-----------|
|           |            |          |            |           |
| 101       | NYC        | NEW YORK | ATL        | •         |
| 202       | BOS        | BOSTON   | BLT        | ATLANTA   |
| 303       | DET        | DETROIT  | BOS        | BALTIMORE |
| 404       | CHI        | CHICAGO  | DET        | BOSTON    |
| 505       | BOS        | BOSTON   | STL        | DETROIT   |
| 505       | BOS        |          | STL        | ST. LOUIS |

Issuing SET JOINOPT=NEW enables segments to be retrieved in the expected order (from left to right and from top to bottom), without missing data.

```
SET JOINOPT=NEW
TABLE FILE ROUTES
PRINT TRAIN_NUM
OR_STATION OR_CITY
DE_STATION DE_CITY
END
```

The correct report has only 5 lines instead of 6, and the station and city data is properly aligned. The output is:

| TRAIN_NUM | OR_STATION | OR_CITY  | DE_STATION | DE_CITY   |
|-----------|------------|----------|------------|-----------|
|           |            |          |            |           |
| 101       | NYC        | NEW YORK | ATL        | ATLANTA   |
| 202       | BOS        | BOSTON   | BLT        | BALTIMORE |
| 303       | DET        | DETROIT  | BOS        | BOSTON    |
| 404       | CHI        | CHICAGO  | DET        | DETROIT   |
| 505       | BOS        | BOSTON   | STL        | ST. LOUIS |

### **Recursive Joined Structures**

You can join a FOCUS or IMS data source to itself, creating a recursive structure. In the most common type of recursive structure, a parent segment is joined to a descendant segment, so that the parent becomes the child of the descendant. This technique (useful for storing bills of materials, for example) enables you to report from data sources as if they have more segment levels than is actually the case.

# **Example:** Understanding Recursive Joined Structures

For example, the GENERIC data source shown below consists of Segments A and B.

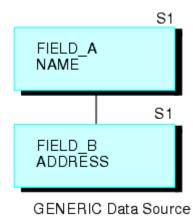

The following request creates a recursive structure:

JOIN FIELD\_B IN GENERIC TAG G1 TO FIELD\_A IN GENERIC TAG G2 AS RECURSIV

This results in the joined structure (shown below).

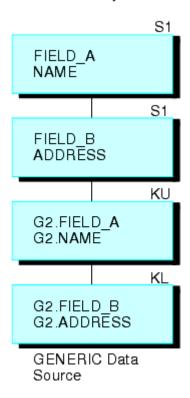

Note that the two segments are repeated on the bottom. To refer to the fields in the repeated segments (other than the field to which you are joining), prefix the tag names to the field names and aliases and separate them with a period, or append the first four characters of the JOIN name to the field names and aliases. In the above example, the JOIN name is RECURSIV. You should refer to FIELD\_B in the bottom segment as G2.FIELD\_B (or RECUFIELD\_B). For related information, see *Usage Notes for Recursive Joined Structures* on page 1157.

# Reference: Usage Notes for Recursive Joined Structures

☐ You must either specify a unique JOIN name, or use tag names in the JOIN command.

Otherwise, you will not be able to refer to the fields in the repeated segments at the bottom of the join structure.

|          | If you use tag names in a recursive joined structure, note the following guidelines:                                                                                                    |
|----------|----------------------------------------------------------------------------------------------------|
|          | ■ If tag names are specified in a recursive join, duplicate field names must be qualified with the tag name.                                                                                                    |
|          | ☐ If a join name is specified and tag names are not specified in a recursive join, duplicate field names must be prefixed with the first four characters of the join name.                                                                                                    |
|          | ■ If both a join name and a tag name are specified in a recursive join, the tag name must<br>be used as a qualifier.                                                                                                    |
|          | ☐ The tag name must be used as the field name qualifier in order to retrieve duplicate field names in a non-recursive join. If you do not qualify the field name, the first occurrence is retrieved.                                                                                                |
|          | You may use a DEFINE-based join (see <i>How to Join From a Virtual Field to a Real Field</i> on page 1175) to join a virtual field in a descendant segment to a field in the parent segment                                                                                                    |
|          | ☐ You can extend a recursive structure by issuing multiple JOIN commands from the bottom repeat segment in the structure to the parent segment, creating a structure up to 16 levels deep.                                                                                                    |
|          | ☐ For FOCUS data sources, the field in the parent segment to which you are joining must be indexed.                                                                                                    |
|          | ☐ For IMS data sources, the following applies:                                                                                                    |
|          | ☐ The parent segment must be the root segment of the data source.                                                                                                    |
|          | ■ The field to which you are joining must be both a key field and a primary or secondary index.                                                                                                    |
|          | ☐ You need a duplicate PCB in the PSB for every recursive join you create.                                                                                                    |
| Example: | Using Recursive Joined Structures                                                                                                    |
|          | This example explains how to use recursive joins to store and report on a bill of materials. Suppose you are designing a data source called AIRCRAFT that contains the bill of materials for an aircraft manufactured by a company. The data source records data on three levels of airplane parts: |
|          | ☐ Major divisions, such as the cockpit or cabin.                                                                                                    |
|          | ☐ Parts of divisions, such as instrument panels and seats.                                                                                                    |
|          |                                                                                                    |

■ Subparts, such as nuts and bolts.

The data source must record each part, the part description, and the smaller parts composing the part. Some parts, such as nuts and bolts, are common throughout the aircraft. If you design a three-segment structure, one segment for each level of parts, descriptions of common parts are repeated in every place they are used.

To reduce this repetition, design a data source that has only two segments (shown in the following diagram). The top segment describes each part of the aircraft, large and small. The bottom segment lists the component parts without descriptions.

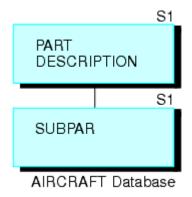

Every part (except for the largest divisions) appears in both the top segment, where it is described, and in the bottom segment, where it is listed as one of the components of a larger part. (The smallest parts, such as nuts and bolts, appear in the top segment without an instance of a child in the bottom segment.) Note that each part, no matter how often it is used in the aircraft, is described only once.

If you join the bottom segment to the top segment, the descriptions of component parts in the bottom segment can be retrieved. The first-level major divisions can also be related to third-level small parts, going from the first level to the second level to the third level. Thus, the structure behaves as a three-level data source, although it is actually a more efficient two-level source.

For example, CABIN is a first-level division appearing in the top segment. It lists SEATS as a component in the bottom segment. SEATS also appears in the top segment. It lists BOLTS as a component in the bottom segment. If you join the bottom segment to the top segment, you can go from CABIN to SEATS and from SEATS to BOLTS.

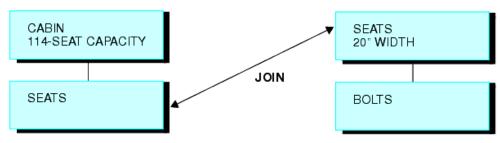

Sample Instance in the AIRCRAFT Data Source

Join the bottom segment to the top segment with this JOIN command:

JOIN SUBPART IN AIRCRAFT TO PART IN AIRCRAFT AS SUB

This creates the following recursive structure.

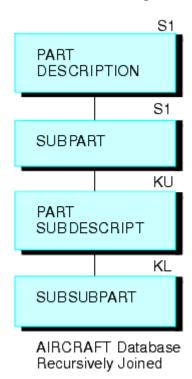

You can then produce a report on all three levels of data with this TABLE command (the field SUBDESCRIPT describes the contents of the field SUBPART):

```
TABLE FILE AIRCRAFT
PRINT SUBPART BY PART BY SUBPART BY SUBDESCRIPT
FND
```

### **How the JOIN Command Works**

The JOIN command enables you to report from two or more related data sources with a single request. Joined data sources remain physically separate, but are treated as one. Up to 1022 joins can be in effect at any one time. The join applies to all requests run during the session in which it is issued, unless it is explicitly cleared. For details about session boundaries in FOCUS, see the *Developing Applications* manual.

When two data sources are joined, one is called the host file; the other is called the cross-referenced file. Each time a record is retrieved from the host file, the corresponding fields in the cross-referenced file are identified if they are referenced in the report request. The records in the cross-referenced file containing the corresponding values are then retrieved.

Two data sources can be joined using a conditional join whenever you can define an expression that determines how to relate records in the host file to records in the cross-referenced file. Two data sources can be joined using an equijoin when they have fields in each data source with formats (character, numeric, or date) and values in common. The common formats ensure proper interpretation of the values. For example, suppose that you need to read data from two data sources: one named JOB, containing job information, and a second named SALARY, containing salary information. You can join these two data sources if each has a field identifying the same group of employees in the same way: by last name, serial number, or social security number. The join becomes effective when common values (for example, common social security numbers) are retrieved for the joined fields.

After you issue the JOIN command, you can issue a single TABLE, TABLEF, MATCH FILE, or GRAPH request to read the joined data source. You only need to specify the first data source (host file) to produce a report from two or more data sources. For example, assume you are writing a report from the JOB and SALARY data sources. You execute the following equijoin:

```
JOIN EMP_ID IN JOB TO ALL EMP_ID IN SALARY
```

This command joins the field EMP\_ID in the JOB file to the field EMP\_ID in the SALARY file. JOB is the host file and SALARY is the cross-referenced file. You then execute this report request:

```
TABLE FILE JOB
PRINT SALARY AND JOB_TITLE BY EMP_ID
END
```

The first record retrieved is a JOB file record for employee #071382660. Next, all records in the SALARY data source containing employee #071382660 are retrieved. This process continues until all the records have been read.

You can base your join on:

- ☐ Real fields that have been declared in the Master Files of the host and cross-referenced data sources, respectively. See *How to Join Real Fields* on page 1162.
- A virtual field in the host data source (that has either been defined in the Master File or with a DEFINE command) and a real field that has been declared in the Master File of the cross-referenced data source. See How to Join From a Virtual Field to a Real Field on page 1175.
- A condition you specify in the JOIN command itself. See *How to Create a Conditional JOIN* on page 1182.

### **Reference:** Increasing Retrieval Speed in Joined Data Sources

You can increase retrieval speed in joined structures by using an external index. However, the target segment for the index cannot be a cross-referenced segment. For related information, see *Improving Report Processing* on page 1251.

# Creating an Equijoin

The most common joined structures are based on real fields that have been declared in the Master Files of the host and cross-referenced data sources, respectively.

# Syntax: How to Join Real Fields

The following JOIN syntax requires that the fields you are using to join the files are real fields declared in the Master File. This join may be a simple one based on one field in each file to be joined, or a multi-field join for data sources that support this type of behavior. The following syntax describes the simple and multi-field variations:

```
JOIN [LEFT_OUTER|RIGHT_OUTER|INNER] hfld1 [AND hfld2 ...] IN hostfile [TAG tag1]

TO [UNIQUE|MULTIPLE]

crfield [AND crfld2 ...] IN crfile [TAG tag2] [AS joinname]

END
```

### where:

### JOIN hfld1

Is the name of a field in the host file containing values shared with a field in the cross-referenced file. This field is called the host field.

### AND hf1d2...

Can be an additional field in the host file, with the caveats noted below. The phrase beginning with AND is required when specifying multiple fields.

- □ For adapters that support multi-field and concatenated joins, and FOCUS or XFOCUS data sources when SET NFOC=ON (the default), you can specify up to 128 fields. See your data adapter documentation for specific information about supported join features for each adapter.
- When you are joining two FOCUS data sources, and SET NFOC=OFF, you can specify up to four alphanumeric fields in the host file that, if concatenated, contain values shared with the cross-referenced file. You may not specify more than one field in the cross-referenced file when the suffix of the file is FOC. For example, assume the cross-referenced file contains a phone number field with an area code-prefix-exchange format. The host file has an area code field, a prefix field, and an exchange field. You can specify these three fields to join them to the phone number field in the cross-referenced file. The JOIN command treats the three fields as one. Other data sources do not have this restriction on the cross-referenced file.

### INNER

Specifies an inner join. If you do not specify the type of join in the JOIN command, the ALL parameter setting determines the type of join to perform.

### LEFT OUTER

Specifies a left outer join. If you do not specify the type of join in the JOIN command, the ALL parameter setting determines the type of join to perform.

Note that in a left outer join, host records with a missing cross-referenced instance are included in the report output. To control how tests against missing cross-referenced segment instances are processed, use the SET SHORTPATH command described in *Handling Records With Missing Field Values* on page 1117.

### RIGHT\_OUTER

Specifies a right outer join. This option is available for relational data sources that support this type of join. Using this option requires that you issue the SET SHORTPATH = SQL command.

Note that in a right outer join, cross-referenced records with a missing host instance are included in the report output.

### IN hostfile

Is the name of the host file.

### TAG tag1

Is a tag name of up to 66 characters (usually the name of the Master File), which is used as a unique qualifier for fields and aliases in the host file.

The tag name for the host file must be the same in all the JOIN commands of a joined structure.

### TO [UNIQUE | MULTIPLE] crfld1

Is the name of a field in the cross-referenced file containing values that match those of *hfld1* (or of concatenated host fields). This field is called the cross-referenced field.

**Note:** Unique returns only one instance and, if there is no matching instance in the cross-referenced file, it supplies default values (blank for alphanumeric fields and zero for numeric fields).

Use the MULTIPLE parameter when *crfld1* may have multiple instances in common with one value in *hfld1*. Note that ALL is a synonym for MULTIPLE, and omitting this parameter entirely is a synonym for UNIQUE. See *Unique and Non-Unique Joined Structures* on page 1152 for more information.

### AND crfld2...

Is the name of a field in the cross-referenced file with values in common with hfld2.

**Note:** *crfld2* may be qualified. This field is only available for data adapters that support multi-field joins.

#### IN crfile

Is the name of the cross-referenced file.

### TAG tag2

Is a tag name of up to 66 characters (usually the name of the Master File), which is used as a unique qualifier for fields and aliases in cross-referenced files. In a recursive join structure, if no tag name is provided, all field names and aliases are prefixed with the first four characters of the join name. For related information, see *Usage Notes for Recursive Joined Structures* on page 1157.

The tag name for the host file must be the same in all the JOIN commands of a joined structure.

### AS ioinname

Is an optional name of up to eight characters that you may assign to the join structure. You must assign a unique name to a join structure if:

| You want to ensure that a subsequent JOIN command does not overwrite it.         |
|----------------------------------------------------------------------------------|
| You want to clear it selectively later.                                          |
| The structure is recursive. See <i>Recursive Joined Structures</i> on page 1156. |

**Note:** If you do not assign a name to the join structure with the AS phrase, the name is assumed to be blank. A join without a name overwrites an existing join without a name.

### END

Required when the JOIN command is longer than one line. It terminates the command. It must be on a line by itself.

### **Example:** Creating a Simple Unique Joined Structure

An example of a simple unique join is shown below:

JOIN JOBCODE IN EMPLOYEE TO JOBCODE IN JOBFILE AS JJOIN

### **Example:** Creating an Inner Join

The following procedure creates three FOCUS data sources:

- EMPINFO, which contains the fields EMP\_ID, LAST\_NAME, FIRST\_NAME, and CURR\_JOBCODE from the EMPINFO segment of the EMPLOYEE data source.
- ☐ JOBINFO, which contains the JOBCODE and JOB\_DESC fields from the JOBFILE data source.
- EDINFO, which contains the EMP\_ID, COURSE\_CODE, and COURSE\_NAME fields from the EDUCFILE data source.

The procedure then adds an employee to EMPINFO named Fred Newman who has no matching record in the JOBINFO or EDINFO data sources.

```
TABLE FILE EMPLOYEE
SUM LAST_NAME FIRST_NAME CURR_JOBCODE
BY EMP ID
ON TABLE HOLD AS EMPINFO FORMAT FOCUS INDEX EMP_ID CURR_JOBCODE
END
-RUN
TABLE FILE JOBFILE
SUM JOB_DESC
BY JOBCODE
ON TABLE HOLD AS JOBINFO FORMAT FOCUS INDEX JOBCODE
END
-RUN
TABLE FILE EDUCFILE
SUM COURSE_CODE COURSE_NAME
BY EMP_ID
ON TABLE HOLD AS EDINFO FORMAT FOCUS INDEX EMP_ID
END
-RUN
MODIFY FILE EMPINFO
FREEFORM EMP_ID LAST_NAME FIRST_NAME CURR_JOBCODE
MATCH EMP_ID
ON NOMATCH INCLUDE
ON MATCH REJECT
DATA
111111111, NEWMAN, FRED, C07,$
END
```

The following request prints the contents of EMPINFO. Note that Fred Newman has been added to the data source:

```
TABLE FILE EMPINFO PRINT *
END
```

### The output is:

| EMP_ID    | LAST_NAME | FIRST_NAME | CURR_JOBCODE |
|-----------|-----------|------------|--------------|
|           |           |            |              |
| 071382660 | STEVENS   | ALFRED     | A07          |
| 112847612 | SMITH     | MARY       | B14          |
| 117593129 | JONES     | DIANE      | B03          |
| 119265415 | SMITH     | RICHARD    | A01          |
| 119329144 | BANNING   | JOHN       | A17          |
| 123764317 | IRVING    | JOAN       | A15          |
| 126724188 | ROMANS    | ANTHONY    | B04          |
| 219984371 | MCCOY     | JOHN       | B02          |
| 326179357 | BLACKWOOD | ROSEMARIE  | B04          |
| 451123478 | MCKNIGHT  | ROGER      | B02          |
| 543729165 | GREENSPAN | MARY       | A07          |
| 818692173 | CROSS     | BARBARA    | A17          |
| 111111111 | NEWMAN    | FRED       | C07          |
|           |           |            |              |

The following JOIN command creates an inner join between the EMPINFO data source and the JOBINFO data source.

```
JOIN CLEAR *
JOIN INNER CURR_JOBCODE IN EMPINFO TO MULTIPLE JOBCODE IN JOBINFO AS JO
```

Note that the JOIN command specifies a multiple join. In a unique join, the cross-referenced segment is never considered missing, and all records from the host file display on the report output. Default values (blank for alphanumeric fields and zero for numeric fields) display if no actual data exists.

The following request displays fields from the joined structure:

```
TABLE FILE EMPINFO
PRINT LAST_NAME FIRST_NAME JOB_DESC
END
```

Fred Newman is omitted from the report output because his job code does not have a match in the JOBINFO data source:

| LAST_NAME | FIRST_NAME | JOB_DESC           |
|-----------|------------|--------------------|
|           |            |                    |
| STEVENS   | ALFRED     | SECRETARY          |
| SMITH     | MARY       | FILE QUALITY       |
| JONES     | DIANE      | PROGRAMMER ANALYST |
| SMITH     | RICHARD    | PRODUCTION CLERK   |
| BANNING   | JOHN       | DEPARTMENT MANAGER |
| IRVING    | JOAN       | ASSIST.MANAGER     |
| ROMANS    | ANTHONY    | SYSTEMS ANALYST    |
| MCCOY     | JOHN       | PROGRAMMER         |
| BLACKWOOD | ROSEMARIE  | SYSTEMS ANALYST    |
| MCKNIGHT  | ROGER      | PROGRAMMER         |
| GREENSPAN | MARY       | SECRETARY          |
| CROSS     | BARBARA    | DEPARTMENT MANAGER |

### **Example:** Creating a Left Outer Join

The following JOIN command creates a left outer join between the EMPINFO data source and the EDINFO data source:

```
JOIN CLEAR *
JOIN LEFT_OUTER EMP_ID IN EMPINFO TO MULTIPLE EMP_ID IN EDINFO AS J1
```

The following request displays fields from the joined structure:

```
TABLE FILE EMPINFO
PRINT LAST_NAME FIRST_NAME COURSE_NAME
END
```

All employee records display on the report output. The records for those employees with no matching records in the EDINFO data source display the missing data character (.) in the COURSE\_NAME column. If the join were unique, blanks would display instead of the missing data character.

| LAST_NAME | FIRST_NAME | COURSE_NAME                |
|-----------|------------|----------------------------|
|           |            |                            |
| STEVENS   | ALFRED     | FILE DESCRPT & MAINT       |
| SMITH     | MARY       | BASIC REPORT PREP FOR PROG |
| JONES     | DIANE      | FOCUS INTERNALS            |
| SMITH     | RICHARD    | BASIC RPT NON-DP MGRS      |
| BANNING   | JOHN       | •                          |
| IRVING    | JOAN       |                            |
| ROMANS    | ANTHONY    |                            |
| MCCOY     | JOHN       |                            |
| BLACKWOOD | ROSEMARIE  | DECISION SUPPORT WORKSHOP  |
| MCKNIGHT  | ROGER      | FILE DESCRPT & MAINT       |
| GREENSPAN | MARY       |                            |
| CROSS     | BARBARA    | HOST LANGUAGE INTERFACE    |
| NEWMAN    | FRED       |                            |

# **Example:** Creating a Right Outer Join

The following requests generate two Db2 tables to join, and then issues a request against the join.

The following request generates the WF\_SALES table. The field ID\_PRODUCT will be used in the right outer join command.

```
TABLE FILE WFLITE
SUM GROSS_PROFIT_US PRODUCT_CATEGORY PRODUCT_SUBCATEG
BY ID_PRODUCT
WHERE ID_PRODUCT FROM 2150 TO 4000
ON TABLE HOLD AS WF_SALES FORMAT DB2
END
```

The following request generates the WF\_PROD table. The field ID\_PRODUCT will be used in the right outer join command.

```
TABLE FILE WFLITE
SUM PRICE_DOLLARS PRODUCT_CATEGORY PRODUCT_SUBCATEG PRODUCT_NAME
BY ID_PRODUCT
WHERE ID_PRODUCT FROM 3000 TO 5000
ON TABLE HOLD AS WF_PROD FORMAT DB2
END
```

The following request issues the SET SHORTPATH=SQL and JOIN commands and displays values from the joined tables:

```
SET SHORTPATH = SQL

JOIN RIGHT_OUTER ID_PRODUCT IN WF_PROD TAG T1 TO ALL ID_PRODUCT IN WF_SALES TAG T2

END

TABLE FILE WF_PROD

PRINT T1.ID_PRODUCT AS 'Product ID'

PRICE_DOLLARS AS Price
T2.ID_PRODUCT AS 'Sales ID'

GROSS_PROFIT_US

BY T1.ID_PRODUCT NOPRINT

ON TABLE SET PAGE NOPAGE
ON TABLE SET STYLE *

GRID=OFF,$

ENDSTYLE

END
```

You can generate a trace that shows the resulting SQL by adding the following commands.

```
SET TRACEUSER=ON
SET TRACESTAMP=OFF
SET TRACEOFF=ALL
SET TRACEON = STMTRACE//CLIENT
```

The trace shows that the request was optimized as a right outer join to the RDBMS.

```
SELECT
T1."ID_PRODUCT",
T1."PRICE_DOLLARS",
T2."ID_PRODUCT",
T2."GROSS_PROFIT_US"
FROM
( WF_PROD T1
RIGHT OUTER JOIN
WF_SALES T2
ON T2."ID_PRODUCT" = T1."ID_PRODUCT" )
ORDER BY
T1."ID PRODUCT";
```

The output, shown in the following image, has a row for each ID\_PRODUCT value that is in the WF\_PRODUCT table. The columns from WF\_SALES rows that do not have a matching ID\_PRODUCT value display the NODATA symbol.

| 2151       \$7,172.24          2152       \$6,766.45          2153       \$7,291.10          2154       \$19,913.65          2155       \$12,472.93          2156       \$14,484.75          2157       \$6,223.34          2158       \$11,267.75          2159       \$9,015.75          2160       \$7,194.15          2161       \$8,683.00          2162       \$9,197.81          2163       \$21,347.98          2164       \$5,615.33          2165       \$8,540.53          2166       \$12,469.45          2167       \$6,771.26         3001       47,988.00       3001       \$12,786.30         3002       34,990.00       3002       \$5,586.10         3003       30,591.00       3003       \$12,399.15         3004       44,187.00       3004       \$8,434.95         3005       30,057.00       3005       \$8,987.80         3006       25,348.05       3006 </th <th>Product ID</th> <th><b>Price</b></th> <th>Sales ID</th> <th>Gross Profit</th>                                                                          | Product ID | <b>Price</b> | Sales ID | Gross Profit |
|----------------------------------------------------------------------------------------------------|------------|--------------|----------|--------------|
| 2153       \$7,291.10          2154       \$19,913.65          2155       \$12,472.93          2156       \$14,484.75          2157       \$6,223.34          2158       \$11,267.75          2159       \$9,015.75          2160       \$7,194.15          2161       \$8,683.00          2162       \$9,197.81          2163       \$21,347.98          2164       \$5,615.33          2165       \$8,540.53          2166       \$12,469.45          2167       \$6,771.26         3001       47,988.00       3001       \$12,786.30         3002       34,990.00       3002       \$5,586.10         3003       30,591.00       3003       \$12,399.15         3004       44,187.00       3004       \$8,434.95         3005       30,057.00       3005       \$8,987.80         3006       25,348.05       3006       \$6,422.59         3007       23,607.00       3007       \$8,354.60 <td< td=""><td></td><td></td><td>2151</td><td>\$7,172.24</td></td<>                                                                                 |            |              | 2151     | \$7,172.24   |
| 2154       \$19,913.65          2155       \$12,472.93          2156       \$14,484.75          2157       \$6,223.34          2158       \$11,267.75          2159       \$9,015.75          2160       \$7,194.15          2161       \$8,683.00          2162       \$9,197.81          2163       \$21,347.98          2164       \$5,615.33          2165       \$8,540.53          2166       \$12,469.45          2167       \$6,771.26         3001       47,988.00       3001       \$12,786.30         3002       34,990.00       3002       \$5,586.10         3003       30,591.00       3003       \$12,399.15         3004       44,187.00       3004       \$8,434.95         3005       30,057.00       3005       \$8,987.80         3006       25,348.05       3006       \$6,422.59         3007       23,607.00       3007       \$8,354.60         3008       42,898.57       3008       \$18,469.01                                                                                                    |            |              | 2152     | \$6,766.45   |
| 2155       \$12,472.93          2156       \$14,484.75          2157       \$6,223.34          2158       \$11,267.75          2159       \$9,015.75          2160       \$7,194.15          2161       \$8,683.00          2162       \$9,197.81          2163       \$21,347.98          2164       \$5,615.33          2165       \$8,540.53          2166       \$12,469.45          2167       \$6,771.26         3001       47,988.00       3001       \$12,786.30         3002       34,990.00       3002       \$5,586.10         3003       30,591.00       3003       \$12,399.15         3004       44,187.00       3004       \$8,434.95         3005       30,057.00       3005       \$8,987.80         3006       25,348.05       3006       \$6,422.59         3007       23,607.00       3007       \$8,354.60         3008       42,898.57       3008       \$18,469.01         3009       48,139.00       3009                                                                                                    |            |              | 2153     | \$7,291.10   |
| 2156       \$14,484.75          2157       \$6,223.34          2158       \$11,267.75          2159       \$9,015.75          2160       \$7,194.15          2161       \$8,683.00          2162       \$9,197.81          2163       \$21,347.98          2164       \$5,615.33          2165       \$8,540.53          2166       \$12,469.45          2167       \$6,771.26         3001       47,988.00       3001       \$12,786.30         3002       34,990.00       3002       \$5,586.10         3003       30,591.00       3003       \$12,399.15         3004       44,187.00       3004       \$8,434.95         3005       30,057.00       3005       \$8,987.80         3006       25,348.05       3006       \$6,422.59         3007       23,607.00       3007       \$8,354.60         3008       42,898.57       3008       \$18,469.01         3009       48,139.00       3009       \$22,542.75         3010       44,850.00<                                                                                                  |            |              | 2154     | \$19,913.65  |
| 2157       \$6,223.34          2158       \$11,267.75          2159       \$9,015.75          2160       \$7,194.15          2161       \$8,683.00          2162       \$9,197.81          2163       \$21,347.98          2164       \$5,615.33          2165       \$8,540.53          2166       \$12,469.45          2167       \$6,771.26         3001       47,988.00       3001       \$12,786.30         3002       34,990.00       3002       \$5,586.10         3003       30,591.00       3003       \$12,399.15         3004       44,187.00       3004       \$8,434.95         3005       30,057.00       3005       \$8,987.80         3006       25,348.05       3006       \$6,422.59         3007       23,607.00       3007       \$8,354.60         3008       42,898.57       3008       \$18,469.01         3009       48,139.00       3009       \$22,542.75         3010       44,850.00       3010       \$16,722.15         3011                                                                                         |            |              | 2155     | \$12,472.93  |
| 2158       \$11,267.75          2159       \$9,015.75          2160       \$7,194.15          2161       \$8,683.00          2162       \$9,197.81          2163       \$21,347.98          2164       \$5,615.33          2165       \$8,540.53          2166       \$12,469.45          2167       \$6,771.26         3001       47,988.00       3001       \$12,786.30         3002       34,990.00       3002       \$5,586.10         3003       30,591.00       3003       \$12,399.15         3004       44,187.00       3004       \$8,434.95         3005       30,057.00       3005       \$8,987.80         3006       25,348.05       3006       \$6,422.59         3007       23,607.00       3007       \$8,354.60         3008       42,898.57       3008       \$18,469.01         3009       48,139.00       3009       \$22,542.75         3010       44,850.00       3010       \$16,722.15         3011       28,078.44       3011       \$18,204.82 </td <td></td> <td></td> <td>2156</td> <td>\$14,484.75</td>               |            |              | 2156     | \$14,484.75  |
| 2159       \$9,015.75          2160       \$7,194.15          2161       \$8,683.00          2162       \$9,197.81          2163       \$21,347.98          2164       \$5,615.33          2165       \$8,540.53          2166       \$12,469.45          2167       \$6,771.26         3001       47,988.00       3001       \$12,786.30         3002       34,990.00       3002       \$5,586.10         3003       30,591.00       3003       \$12,399.15         3004       44,187.00       3004       \$8,434.95         3005       30,057.00       3005       \$8,987.80         3006       25,348.05       3006       \$6,422.59         3007       23,607.00       3007       \$8,354.60         3008       42,898.57       3008       \$18,469.01         3009       48,139.00       3009       \$22,542.75         3010       44,850.00       3010       \$16,722.15         3011       28,078.44       3011       \$18,204.82         3012       31,146.00       3012                                                                   |            |              | 2157     | \$6,223.34   |
| 2160       \$7,194.15          2161       \$8,683.00          2162       \$9,197.81          2163       \$21,347.98          2164       \$5,615.33          2165       \$8,540.53          2166       \$12,469.45          2167       \$6,771.26         3001       47,988.00       3001       \$12,786.30         3002       34,990.00       3002       \$5,586.10         3003       30,591.00       3003       \$12,399.15         3004       44,187.00       3004       \$8,434.95         3005       30,057.00       3005       \$8,987.80         3006       25,348.05       3006       \$6,422.59         3007       23,607.00       3007       \$8,354.60         3008       42,898.57       3008       \$18,469.01         3009       48,139.00       3009       \$22,542.75         3010       44,850.00       3010       \$16,722.15         3011       28,078.44       3011       \$18,204.82         3012       31,146.00       3012       \$19,739.45         3013       27,208.00                                                   |            |              | 2158     | \$11,267.75  |
| 2161       \$8,683.00         2162       \$9,197.81         2163       \$21,347.98         2164       \$5,615.33         2165       \$8,540.53         2166       \$12,469.45         2167       \$6,771.26         3001       47,988.00       3001       \$12,786.30         3002       34,990.00       3002       \$5,586.10         3003       30,591.00       3003       \$12,399.15         3004       44,187.00       3004       \$8,434.95         3005       30,057.00       3005       \$8,987.80         3006       25,348.05       3006       \$6,422.59         3007       23,607.00       3007       \$8,354.60         3008       42,898.57       3008       \$18,469.01         3009       48,139.00       3009       \$22,542.75         3010       44,850.00       3010       \$16,722.15         3011       28,078.44       3011       \$18,204.82         3012       31,146.00       3012       \$19,739.45         3013       27,208.00       3013       \$17,983.00         3014       23,968.59       3014       \$19,996.09 |            |              | 2159     | \$9,015.75   |
| 2162       \$9,197.81          2163       \$21,347.98          2164       \$5,615.33          2165       \$8,540.53          2166       \$12,469.45          2167       \$6,771.26         3001       47,988.00       3001       \$12,786.30         3002       34,990.00       3002       \$5,586.10         3003       30,591.00       3003       \$12,399.15         3004       44,187.00       3004       \$8,434.95         3005       30,057.00       3005       \$8,987.80         3006       25,348.05       3006       \$6,422.59         3007       23,607.00       3007       \$8,354.60         3008       42,898.57       3008       \$18,469.01         3009       48,139.00       3009       \$22,542.75         3010       44,850.00       3010       \$16,722.15         3011       28,078.44       3011       \$18,204.82         3012       31,146.00       3012       \$19,739.45         3013       27,208.00       3013       \$17,983.00         3014       23,968.59       3014       \$19,996.09                          |            |              | 2160     | \$7,194.15   |
| 2163       \$21,347.98          2164       \$5,615.33          2165       \$8,540.53          2166       \$12,469.45          2167       \$6,771.26         3001       47,988.00       3001       \$12,786.30         3002       34,990.00       3002       \$5,586.10         3003       30,591.00       3003       \$12,399.15         3004       44,187.00       3004       \$8,434.95         3005       30,057.00       3005       \$8,987.80         3006       25,348.05       3006       \$6,422.59         3007       23,607.00       3007       \$8,354.60         3008       42,898.57       3008       \$18,469.01         3009       48,139.00       3009       \$22,542.75         3010       44,850.00       3010       \$16,722.15         3011       28,078.44       3011       \$18,204.82         3012       31,146.00       3012       \$19,739.45         3013       27,208.00       3013       \$17,983.00         3014       23,968.59       3014       \$19,996.09                                                         |            |              | 2161     | \$8,683.00   |
| 2164       \$5,615.33          2165       \$8,540.53          2166       \$12,469.45          2167       \$6,771.26         3001       47,988.00       3001       \$12,786.30         3002       34,990.00       3002       \$5,586.10         3003       30,591.00       3003       \$12,399.15         3004       44,187.00       3004       \$8,434.95         3005       30,057.00       3005       \$8,987.80         3006       25,348.05       3006       \$6,422.59         3007       23,607.00       3007       \$8,354.60         3008       42,898.57       3008       \$18,469.01         3009       48,139.00       3009       \$22,542.75         3010       44,850.00       3010       \$16,722.15         3011       28,078.44       3011       \$18,204.82         3012       31,146.00       3012       \$19,739.45         3013       27,208.00       3013       \$17,983.00         3014       23,968.59       3014       \$19,996.09                                                                                         |            |              | 2162     | \$9,197.81   |
| 2165       \$8,540.53          2166       \$12,469.45          2167       \$6,771.26         3001       47,988.00       3001       \$12,786.30         3002       34,990.00       3002       \$5,586.10         3003       30,591.00       3003       \$12,399.15         3004       44,187.00       3004       \$8,434.95         3005       30,057.00       3005       \$8,987.80         3006       25,348.05       3006       \$6,422.59         3007       23,607.00       3007       \$8,354.60         3008       42,898.57       3008       \$18,469.01         3009       48,139.00       3009       \$22,542.75         3010       44,850.00       3010       \$16,722.15         3011       28,078.44       3011       \$18,204.82         3012       31,146.00       3012       \$19,739.45         3013       27,208.00       3013       \$17,983.00         3014       23,968.59       3014       \$19,996.09                                                                                                    |            |              | 2163     | \$21,347.98  |
|                                                                                                    |            |              | 2164     | \$5,615.33   |
| .         .         2167         \$6,771.26           3001         47,988.00         3001         \$12,786.30           3002         34,990.00         3002         \$5,586.10           3003         30,591.00         3003         \$12,399.15           3004         44,187.00         3004         \$8,434.95           3005         30,057.00         3005         \$8,987.80           3006         25,348.05         3006         \$6,422.59           3007         23,607.00         3007         \$8,354.60           3008         42,898.57         3008         \$18,469.01           3009         48,139.00         3009         \$22,542.75           3010         44,850.00         3010         \$16,722.15           3011         28,078.44         3011         \$18,204.82           3012         31,146.00         3012         \$19,739.45           3013         27,208.00         3013         \$17,983.00           3014         23,968.59         3014         \$19,996.09                                                 |            |              | 2165     | \$8,540.53   |
| 3001     47,988.00     3001     \$12,786.30       3002     34,990.00     3002     \$5,586.10       3003     30,591.00     3003     \$12,399.15       3004     44,187.00     3004     \$8,434.95       3005     30,057.00     3005     \$8,987.80       3006     25,348.05     3006     \$6,422.59       3007     23,607.00     3007     \$8,354.60       3008     42,898.57     3008     \$18,469.01       3009     48,139.00     3009     \$22,542.75       3010     44,850.00     3010     \$16,722.15       3011     28,078.44     3011     \$18,204.82       3012     31,146.00     3012     \$19,739.45       3013     27,208.00     3013     \$17,983.00       3014     23,968.59     3014     \$19,996.09                                                                                                    |            |              | 2166     | \$12,469.45  |
| 3002         34,990.00         3002         \$5,586.10           3003         30,591.00         3003         \$12,399.15           3004         44,187.00         3004         \$8,434.95           3005         30,057.00         3005         \$8,987.80           3006         25,348.05         3006         \$6,422.59           3007         23,607.00         3007         \$8,354.60           3008         42,898.57         3008         \$18,469.01           3009         48,139.00         3009         \$22,542.75           3010         44,850.00         3010         \$16,722.15           3011         28,078.44         3011         \$18,204.82           3012         31,146.00         3012         \$19,739.45           3013         27,208.00         3013         \$17,983.00           3014         23,968.59         3014         \$19,996.09                                                                                                    |            |              | 2167     | \$6,771.26   |
| 3003         30,591.00         3003         \$12,399.15           3004         44,187.00         3004         \$8,434.95           3005         30,057.00         3005         \$8,987.80           3006         25,348.05         3006         \$6,422.59           3007         23,607.00         3007         \$8,354.60           3008         42,898.57         3008         \$18,469.01           3009         48,139.00         3009         \$22,542.75           3010         44,850.00         3010         \$16,722.15           3011         28,078.44         3011         \$18,204.82           3012         31,146.00         3012         \$19,739.45           3013         27,208.00         3013         \$17,983.00           3014         23,968.59         3014         \$19,996.09                                                                                                    | 3001       | 47,988.00    | 3001     | \$12,786.30  |
| 3004         44,187.00         3004         \$8,434.95           3005         30,057.00         3005         \$8,987.80           3006         25,348.05         3006         \$6,422.59           3007         23,607.00         3007         \$8,354.60           3008         42,898.57         3008         \$18,469.01           3009         48,139.00         3009         \$22,542.75           3010         44,850.00         3010         \$16,722.15           3011         28,078.44         3011         \$18,204.82           3012         31,146.00         3012         \$19,739.45           3013         27,208.00         3013         \$17,983.00           3014         23,968.59         3014         \$19,996.09                                                                                                    | 3002       | 34,990.00    | 3002     | \$5,586.10   |
| 3005         30,057.00         3005         \$8,987.80           3006         25,348.05         3006         \$6,422.59           3007         23,607.00         3007         \$8,354.60           3008         42,898.57         3008         \$18,469.01           3009         48,139.00         3009         \$22,542.75           3010         44,850.00         3010         \$16,722.15           3011         28,078.44         3011         \$18,204.82           3012         31,146.00         3012         \$19,739.45           3013         27,208.00         3013         \$17,983.00           3014         23,968.59         3014         \$19,996.09                                                                                                    | 3003       | 30,591.00    | 3003     | \$12,399.15  |
| 3006         25,348.05         3006         \$6,422.59           3007         23,607.00         3007         \$8,354.60           3008         42,898.57         3008         \$18,469.01           3009         48,139.00         3009         \$22,542.75           3010         44,850.00         3010         \$16,722.15           3011         28,078.44         3011         \$18,204.82           3012         31,146.00         3012         \$19,739.45           3013         27,208.00         3013         \$17,983.00           3014         23,968.59         3014         \$19,996.09                                                                                                    | 3004       | 44,187.00    | 3004     | \$8,434.95   |
| 3007         23,607.00         3007         \$8,354.60           3008         42,898.57         3008         \$18,469.01           3009         48,139.00         3009         \$22,542.75           3010         44,850.00         3010         \$16,722.15           3011         28,078.44         3011         \$18,204.82           3012         31,146.00         3012         \$19,739.45           3013         27,208.00         3013         \$17,983.00           3014         23,968.59         3014         \$19,996.09                                                                                                    | 3005       | 30,057.00    | 3005     | \$8,987.80   |
| 3008     42,898.57     3008     \$18,469.01       3009     48,139.00     3009     \$22,542.75       3010     44,850.00     3010     \$16,722.15       3011     28,078.44     3011     \$18,204.82       3012     31,146.00     3012     \$19,739.45       3013     27,208.00     3013     \$17,983.00       3014     23,968.59     3014     \$19,996.09                                                                                                    | 3006       | 25,348.05    | 3006     | \$6,422.59   |
| 3009     48,139.00     3009     \$22,542.75       3010     44,850.00     3010     \$16,722.15       3011     28,078.44     3011     \$18,204.82       3012     31,146.00     3012     \$19,739.45       3013     27,208.00     3013     \$17,983.00       3014     23,968.59     3014     \$19,996.09                                                                                                    | 3007       | 23,607.00    | 3007     | \$8,354.60   |
| 3010     44,850.00     3010     \$16,722.15       3011     28,078.44     3011     \$18,204.82       3012     31,146.00     3012     \$19,739.45       3013     27,208.00     3013     \$17,983.00       3014     23,968.59     3014     \$19,996.09                                                                                                    | 3008       | 42,898.57    | 3008     | \$18,469.01  |
| 3011     28,078.44     3011     \$18,204.82       3012     31,146.00     3012     \$19,739.45       3013     27,208.00     3013     \$17,983.00       3014     23,968.59     3014     \$19,996.09                                                                                                    | 3009       | 48,139.00    | 3009     | \$22,542.75  |
| 3012     31,146.00     3012     \$19,739.45       3013     27,208.00     3013     \$17,983.00       3014     23,968.59     3014     \$19,996.09                                                                                                    | 3010       | 44,850.00    | 3010     | \$16,722.15  |
| 3013 27,208.00 3013 \$17,983.00<br>3014 23,968.59 3014 \$19,996.09                                                                                                    | 3011       | 28,078.44    | 3011     | \$18,204.82  |
| 3014 23,968.59 3014 \$19,996.09                                                                                                    | 3012       | 31,146.00    | 3012     | \$19,739.45  |
|                                                                                                    | 3013       | 27,208.00    | 3013     | \$17,983.00  |
| 3015 29,061.45 3015 \$17,420.72                                                                                                    | 3014       | 23,968.59    | 3014     | \$19,996.09  |
|                                                                                                    | 3015       | 29,061.45    | 3015     | \$17,420.72  |

# **Example:** Creating Two Inner Joins With a Multipath Structure

The following JOIN commands create an inner join between the EMPINFO and JOBINFO data sources and an inner join between the EMPINFO and EDINFO data sources:

```
JOIN CLEAR *
JOIN INNER CURR_JOBCODE IN EMPINFO TO MULTIPLE JOBCODE IN JOBINFO AS J0
JOIN INNER EMP_ID IN EMPINFO TO MULTIPLE EMP_ID IN EDINFO AS J1
```

The structure created by the two joins has two independent paths:

```
SEG01
01
      S1
*****
*CURR_JOBCODE**I
*LAST_NAME **
*FIRST_NAME **
*****
     Ι
I I SEG01 I SEG01 02 I KM 03 I KM
:EMP_ID ::K :JOBCODE ::K
:COURSE_CODE :: :JOB_DESC ::
:COURSE_NAME :: : ::
          :: :
          :: :
:....::
....:
JOINED EDINFO JOINED JOBINFO
```

The following request displays fields from the joined structure:

```
SET MULTIPATH=SIMPLE
TABLE FILE EMPINFO
PRINT LAST_NAME FIRST_NAME IN 12 COURSE_NAME JOB_DESC
END
```

With MULTIPATH=SIMPLE, the independent paths create independent joins. All employee records accepted by either join display on the report output. Only Fred Newman (who has no matching record in either of the cross-referenced files) is omitted:

| LAST_NAME FIRS | ST_NAME COURS | E_NAME                | JOB_DESC    |         |
|----------------|---------------|-----------------------|-------------|---------|
|                |               |                       |             |         |
| STEVENS ALF    | RED FILE      | DESCRPT & MAINT       | SECRETARY   |         |
| SMITH MARY     | Y BASIC       | REPORT PREP FOR PROG  | FILE QUALIT | Ϋ́      |
| JONES DIAM     | NE FOCUS      | INTERNALS             | PROGRAMMER  | ANALYST |
| SMITH RICH     | HARD BASIC    | RPT NON-DP MGRS       | PRODUCTION  | CLERK   |
| BANNING JOH    | Ν .           |                       | DEPARTMENT  | MANAGER |
| IRVING JOAN    | Ν .           |                       | ASSIST.MANA | GER     |
| ROMANS ANTI    | HONY .        |                       | SYSTEMS ANA | LYST    |
| MCCOY JOHN     | Ν .           |                       | PROGRAMMER  |         |
| BLACKWOOD ROSI | EMARIE DECIS  | SION SUPPORT WORKSHOP | SYSTEMS ANA | LYST    |
| MCKNIGHT ROGI  | ER FILE       | DESCRPT & MAINT       | PROGRAMMER  |         |
| GREENSPAN MARY | Υ .           |                       | SECRETARY   |         |
| CROSS BAR      | BARA HOST     | LANGUAGE INTERFACE    | DEPARTMENT  | MANAGER |
|                |               |                       |             |         |

With MULTIPATH=COMPOUND, only employees with matching records in both of the cross-referenced files display on the report output:

| LAST_NAME FIRST_NAME | COURSE_NAME                | JOB_DESC           |
|----------------------|----------------------------|--------------------|
|                      |                            |                    |
| STEVENS ALFRED       | FILE DESCRPT & MAINT       | SECRETARY          |
| SMITH MARY           | BASIC REPORT PREP FOR PROG | FILE QUALITY       |
| JONES DIANE          | FOCUS INTERNALS            | PROGRAMMER ANALYST |
| SMITH RICHARD        | BASIC RPT NON-DP MGRS      | PRODUCTION CLERK   |
| BLACKWOOD ROSEMARIE  | DECISION SUPPORT WORKSHOP  | SYSTEMS ANALYST    |
| MCKNIGHT ROGER       | FILE DESCRPT & MAINT       | PROGRAMMER         |
| CROSS BARBARA        | HOST LANGUAGE INTERFACE    | DEPARTMENT MANAGER |

### Reference: Requirements for Cross-Referenced Fields in an Equijoin

The cross-referenced fields used in a JOIN must have the following characteristics in specific data sources:

- In relational data sources and in a CA-DATACOM/DB data source, the cross-referenced field can be any field.
   In FOCUS and XFOCUS data sources, the cross-referenced field must be indexed. Indexed
- In FOCUS and XFOCUS data sources, the cross-referenced field must be indexed. Indexed fields have the attribute FIELDTYPE=I or INDEX=I or INDEX=ON in the Master File. If the cross-referenced field does not have this attribute, append the attribute to the field declaration in the Master File and rebuild the file using the REBUILD utility with the INDEX option. This adds an index to your FOCUS or XFOCUS data source.

**Note:** The indexed fields can be external. See the *TIBCO FOCUS® Describing Data* manual for more information about indexed fields and the Rebuild tool.

- ☐ In IMS data sources, the cross-referenced field must be a key field in the root segment. It can be a primary or secondary index.
- In fixed format or delimited sequential files, any field can be a cross-referenced field. However, both the host and cross-referenced file must be retrieved in ascending order on the named (key) fields, if the command ENGINE INT CACHE SET OFF is in effect. In this situation, if the data is not in the same sort order, errors are displayed and a many-to-many join is not supported. However, if ENGINE INT CACHE SET ON is in effect, the files do not have to be in ascending order and a many-to-many join is supported. ON is the default value. A delimited file used as the cross-referenced file in the join must consist of only one segment. If the join is based on multiple fields, a fixed format sequential file must consist of a single segment. If the cross-referenced fixed format sequential file contains only one segment, the host file must have a segment declaration.

# Reference: Restrictions on Group Fields

Reference:

|    | en group fields are used in a joined structure, the group in the host file and the group in the ass-referenced file must have the same number of elements:                                                                                                    |
|----|----------------------------------------------------------------------------------------------------|
|    | In ISAM data sources, the field must be the full primary key if you issue a unique join, or an initial subset of the primary key if you issue a non-unique join. In the Master File, the primary key is described by a key GROUP; the initial subset is the first field in that group.                                |
|    | In VSAM KSDS data sources, the field must be the full primary or alternate key if you issue a unique join, or an initial subset of the primary or alternate key if you issue a non-unique join. In the Master File, the primary key is described by a key GROUP. The initial subset is the first field in that group. |
|    | In VSAM ESDS data sources, the field can be any field, as long as the file is already sorted on that field.                                                                                                    |
|    | In Model 204 data sources, the field must be a key field. In the Access File, the types of key fields are alphanumeric (KEY), ordered character (ORA), ordered numeric (ORN), numeric range (RNG), invisible (IVK), and invisible range (IVR).                                                                        |
|    | In ADABAS data sources, the field must be a descriptor field, a superdescriptor defined with the .SPR or .NOP field name suffix, or a subdescriptor defined with the .NOP field name suffix. The field description in the Master File must contain the attribute FIELDTYPE=I.                                         |
|    | In the Access File, the cross-referenced segment must specify ACCESS=ADBS and either CALLTYPE=FIND or CALLTYPE=RL. If CALLTYPE=RL, the host field can be joined to the high-order portion of a descriptor, superdescriptor, or subdescriptor, if the high-order portion is longer than the host field.                |
|    | In CA-IDMS/DB data sources, the field must be an indexed field on a network record identified by the attribute FIELDTYPE=I in the Master File, a CA-IDMS/DB CALC field on a network record identified by the CLCFLD phrase in the Access File, or any field on an LRF or ASF record.                                  |
|    | For a partial key join using fixed format or delimited sequential files, the setting ENGINE INT CACHE SET OFF must be in effect.                                                                                                    |
| Us | age Notes for Inner and Outer JOIN Command Syntax                                                                                                    |
|    | The SET ALL and SET CARTESIAN commands are ignored by the syntax.                                                                                                    |
|    | The ALL. parameter is not supported. If the ALL. parameter is used, the following message displays:                                                                                                    |

(FOC32452) Use of ALL. with LEFT\_OUTER/INNER not allowed

| - | rou define multiple joins, the resulting structure can be a single path or multi-path data urce.                                                                                                    |
|---|----------------------------------------------------------------------------------------------------|
|   | If the setting MULTIPATH=SIMPLE is in effect and the report is based on multiple paths each of the individual joins is constructed separately without regard to the other joins, and the matching records from each of the separate paths displays on the report output. Therefore, the output can contain records that would have been omitted if only one of the joins was in effect. |
|   | If the setting MULTIPATH=COMPOUND is in effect with a multi-path report, or if the report displays data only from a single path, the report output displays only those records that satisfy all of the joins.                                                                                                    |

### Joining From a Virtual Field to a Real Field Using an Equijoin

You can use DEFINE-based JOIN syntax to create a virtual host field that you can join to a real cross-referenced field. The DEFINE expression that creates the virtual host field may contain only fields in the host file and constants. (It may not contain fields in the cross-referenced file.) You can do more than one join from a virtual field.

You can create the virtual host field in a separate DEFINE command or in a Master File. For information on Master Files, see the *TIBCO FOCUS® Describing Data* manual.

The same report request can use JOIN-based virtual fields, and virtual fields unrelated to the join.

Note that if you are creating a virtual field in a DEFINE command, you must issue the DEFINE after the JOIN command, but before the TABLE request since a JOIN command clears all fields created by DEFINE commands for the host file and the joined structure. Virtual fields defined in Master Files are not cleared.

**Tip:** If a DEFINE command precedes the JOIN command, you can set KEEPDEFINES ON to reinstate virtual fields during the parsing of a subsequent JOIN command. For more information, see *Preserving Virtual Fields Using KEEPDEFINES* on page 1211.

### Syntax: How to Join From a Virtual Field to a Real Field

The DEFINE-based JOIN command enables you to join a virtual field in the host file to a real field in the cross-referenced file. The syntax is:

```
 \begin{tabular}{ll} {\tt JOIN} & $[\mathtt{LEFT\_OUTER} | \mathtt{RIGHT\_OUTER} | \mathtt{INNER}]$ $deffld$ $\tt WITH$ $host\_field$ $\dots$ \\ & & \mathtt{IN}$ $hostfile$ $[\mathtt{TAG}$ $tag1]$ \\ & & \mathtt{TO}$ $[\underline{\mathtt{UNIQUE}} | \mathtt{MULTIPLE}]$ \\ & & & & & & & & & & & & & & & & \\ & & & & & & & & & & & & & \\ & & & & & & & & & & & & & \\ & & & & & & & & & & & & \\ & & & & & & & & & & & & \\ & & & & & & & & & & & & \\ & & & & & & & & & & & & \\ & & & & & & & & & & & & \\ & & & & & & & & & & & \\ & & & & & & & & & & & \\ & & & & & & & & & & & \\ & & & & & & & & & & & \\ & & & & & & & & & & & \\ & & & & & & & & & & \\ & & & & & & & & & & \\ & & & & & & & & & & \\ & & & & & & & & & & \\ & & & & & & & & & & \\ & & & & & & & & & & \\ & & & & & & & & & & \\ & & & & & & & & & & \\ & & & & & & & & & & \\ & & & & & & & & & & \\ & & & & & & & & & & \\ & & & & & & & & & & \\ & & & & & & & & & & \\ & & & & & & & & & \\ & & & & & & & & & \\ & & & & & & & & & \\ & & & & & & & & & \\ & & & & & & & & & \\ & & & & & & & & & \\ & & & & & & & & & \\ & & & & & & & & \\ & & & & & & & & \\ & & & & & & & & \\ & & & & & & & & \\ & & & & & & & & \\ & & & & & & & & \\ & & & & & & & & \\ & & & & & & & & \\ & & & & & & & & \\ & & & & & & & & \\ & & & & & & & \\ & & & & & & & \\ & & & & & & & \\ & & & & & & & \\ & & & & & & \\ & & & & & & & \\ & & & & & & \\ & & & & & & & \\ & & & & & & & \\ & & & & & & \\
```

#### where:

#### JOIN deffld

Is the name of a virtual field for the host file (the host field). The virtual field can be defined in the Master File or with a DEFINE command. For related information, see *Notes on Using Virtual Fields With Joined Data Sources* on page 1177.

### WITH host field

Is the name of any real field in the host segment with which you want to associate the virtual field. This association is required to locate the virtual field.

**Note:** The WITH field referenced in the JOIN command must be in the same segment as the WITH field referenced in the DEFINE that creates the virtual field or no output will be produced.

The WITH phrase is required unless the KEEPDEFINES parameter is set to ON and *deffld* was defined prior to issuing the JOIN command.

To determine which segment contains the virtual field, use the ? DEFINE query after issuing the DEFINE command. See the TIBCO FOCUS® Developing Applications manual for details about Query commands.

### <u>INNER</u>

Specifies an inner join. If you do not specify the type of join in the JOIN command, the ALL parameter setting determines the type of join to perform.

### LEFT OUTER

Specifies a left outer join. If you do not specify the type of join in the JOIN command, the ALL parameter setting determines the type of join to perform.

### RIGHT\_OUTER

Specifies a right outer join. This option is available for relational data sources that support this type of join. The SET SHORTPATH = SQL command must be in effect in order to issue a right outer join.

### IN hostfile

Is the name of the host file.

### TAG tag1

Is a tag name of up to 66 characters (usually the name of the Master File), which is used as a unique qualifier for fields and aliases in host files.

The tag name for the host file must be the same in all JOIN commands of a joined structure.

### TO [UNIQUE | MULTIPLE] crfld1

Is the name of a real field in the cross-referenced data source whose values match those of the virtual field. This must be a real field declared in the Master File.

**Note:** UNIQUE returns only one instance and, if there is no matching instance in the cross-referenced file, it supplies default values (blank for alphanumeric fields and zero for numeric fields).

Use the MULTIPLE parameter when *crfld1* may have multiple instances in common with one value in *hfld1*. Note that ALL is a synonym for MULTIPLE, and omitting this parameter entirely is a synonym for UNIQUE. See *Unique and Non-Unique Joined Structures* on page 1152 for more information.

### IN crfile

Is the name of the cross-referenced file.

### TAG tag2

Is a tag name of up to 66 characters (usually the name of the Master File), which is used as a unique qualifier for fields and aliases in cross-referenced files. In a recursive joined structure, if no tag name is provided, all field names and aliases are prefixed with the first four characters of the join name. For related information, see *Unique and Non-Unique Joined Structures* on page 1152.

The tag name for the host file must be the same in all JOIN commands of a joined structure.

### AS joinname

Is an optional name of up to eight characters that you may assign to the joined structure. You must assign a unique name to a join structure if:

| Su | ucture. Tou must assign a unique name to a join structure ii.                                                      |
|----|----------------------------------------------------------------------------------------------------|
|    | You want to ensure that a subsequent JOIN command does not overwrite it.                                           |
|    | You want to clear it selectively later.                                                                            |
|    | The structure is recursive, and you do not specify tag names. See <i>Recursive Joined Structures</i> on page 1156. |

If you do not assign a name to the joined structure with the AS phrase, the name is assumed to be blank. A join without a name overwrites an existing join without a name.

1177

#### END

Required when the JOIN command is longer than one line. It terminates the command. It must be on a line by itself.

### **Reference:** Notes on Using Virtual Fields With Joined Data Sources

Requests reading joined data sources can contain virtual fields that are defined either:

In the Master File of the host data source.

In a DEFINE command, in which the syntax

DEFINE FILE hostfile

identifies the host data source in the joined structure.

**Note:** The expression defining the host field for the join can use only host fields and constants.

All other virtual fields can contain real fields from the host file and the cross-referenced file.

**Tip:** Since issuing the JOIN command clears all DEFINE commands for the host file and the joined structure, you must issue the DEFINE command after the JOIN or turn KEEPDEFINES ON to preserve the virtual fields. For more information, see *Preserving Virtual Fields During Join Parsing* on page 1210.

# **Example:** Creating a Virtual Host Field for a Joined Structure

Suppose that a retail chain sends four store managers to attend classes. Each person, identified by an ID number, manages a store in a different city. The stores and the cities in which they are located are contained in the SALES data source. The manager IDs, the classes, and dates the managers attended are contained in the EDUCFILE data source.

The following procedure lists the courses that the managers attended, identifying the managers by the cities in which they work. Note the three elements in the procedure:

| The JOIN command joins the SALES data source to the EDUCFILE data source, based on the values common to the ID_NUM field (which contains manager IDs) in SALES and the EMP_ID field in EDUCFILE. Note that the ID_NUM field does not exist yet and will be created by the DEFINE command. |
|----------------------------------------------------------------------------------------------------|
| The DEFINE command creates the ID_NUM field, assigning to it the IDs of the managers working in the four cities.                                                                                                    |

■ The TABLE command produces the report.

### The procedure is:

### The output is:

| CITY      | COURSE_NAME                | DATE_ATTEND |
|-----------|----------------------------|-------------|
|           |                            |             |
| NEW YORK  | FILE DESCRPT & MAINT       | 81/11/15    |
| NEWARK    | BASIC RPT NON-DP MGRS      | 82/08/24    |
| STAMFORD  | BASIC REPORT PREP DP MGRS  | 82/08/02    |
|           | HOST LANGUAGE INTERFACE    | 82/10/21    |
| UNIONDALE | BASIC REPORT PREP FOR PROG | 81/11/16    |
|           | FILE DESCRPT & MAINT       | 81/11/15    |

### Join Modes in an Equijoin

The JOIN\_LENGTH\_MODE (JOINLM) parameter controls processing of equality joined field pairs for record-based non-SQL Adapters, such as DFIX, VSAM, and FIX. This setting controls processing when two alphanumeric fields of different lengths or two numeric fields of different data types and precisions are joined.

For SQL data sources, joins are normally either optimized (sent to the SQL engine for processing) or managed to comply with SQL processing rules.

There are two supported modes of handling compatible, but not identical, joined fields:

- **SQL compliance mode.** The JOIN command processor assures strict value equality of joined fields. Detected truncation of significant characters during host to cross-referenced conversion generates atarget not found condition, in which case the join is not done. If a shorter host field is joined to a longer cross-referenced file, the shorter host field value is extended to the length of the cross-referenced field with non-significant characters, according to the data type, and the join is processed.
- ☐ **FOCUS reporting mode.** The JOIN command processor assures partial value equality of joined fields.
  - When joining a shorter to a longer field, a search range is created to find all cross-referenced values that are prefixed with the host value.

☐ When joining a longer to a shorter field, the host value is unconditionally truncated to the cross referenced field length. If the truncation removes non-blank characters, the match will not be done and the comparison will fail, rejecting the records.

## Syntax: How to Control the Join Mode for Record-Based Data Sources

SET JOIN\_LENGTH\_MODE|JOINLM} = {SQL|RANGE}

where:

SQL

Sets SQL compliant mode. which assures strict equality between host and cross-referenced field values. This is the default value.

RANGE

Sets FOCUS reporting mode, which supports partial key joins.

### **Data Formats of Shared Fields**

Generally, the fields containing the shared values in the host and cross-referenced files must have the same data formats.

If you specify multiple host file fields, the JOIN command treats the fields as one concatenated field. Add the field format lengths to obtain the length of the concatenated field. You must observe the following rules:

☐ If the host field is alphanumeric, the cross-referenced field must also be alphanumeric and have the same length.

The formats may have different edit options.

Note that a text field cannot be used to join data sources.

☐ If the host field is a numeric field, the host field format, as specified by the USAGE (or FORMAT) attribute in the Master File, must agree in type (I, P, F, or D) with the format of the cross-referenced field as specified by the USAGE (or FORMAT) attribute. For details, see Joining Fields With Different Numeric Data Types on page 1180.

|               |            | The edit options may differ. The length may also differ, but with the following effect:                                                                                                    |  |  |
|---------------|------------|----------------------------------------------------------------------------------------------------|--|--|
|               |            | ☐ If the format of the host field (as specified by the USAGE attribute) is packed decimal (P) or integer (I) and is longer than the cross-referenced field format (specified by the USAGE attribute for FOCUS data sources or the ACTUAL attribute for other data sources), only the length of the cross-referenced field format is compared, using only the right-most digits of the shorter field. For example, if a five-digit packed decimal format field is joined to a three-digit packed decimal format field, when a host record with a five-digit number is retrieved, all cross-referenced records with the last three digits of that number are also retrieved. |  |  |
|               |            | ☐ If the format of the host field is double precision (D), the left-most eight bytes of each field are compared.                                                                                                    |  |  |
|               |            | If the host field is a date field, the cross-referenced field must also be a date field. Date and date-time fields must have the same components, not necessarily in the same order.                                                                                                    |  |  |
|               |            | The host and cross-referenced fields can be described as groups in the Master File if they contain the same number of component fields. The corresponding component fields in each group (for example, the first field in the host group and the first field in the cross-referenced group) must obey the above rules. For related information, see <i>Restrictions on Group Fields</i> on page 1173.                                                                                                    |  |  |
|               |            | If the host field is not a group field, the cross-referenced field can still be a group. If the host field is a group, the cross-referenced field must also be a group.                                                                                                    |  |  |
| Joining Field | ls W       | /ith Different Numeric Data Types                                                                                                    |  |  |
|               | you<br>for | u can join two or more data sources containing different numeric data types. For example, u can join a field with a short packed decimal format to a field with a long packed decimal mat, or a field with an integer format to a field with a packed decimal format. This provides ormous flexibility for creating reports from joined data sources.                                                                                                    |  |  |
|               |            | When joining a shorter field to a longer field, the cross-referenced value is padded to the length of the host field, adding spaces (for alpha fields) or hexadecimal zeros (for numeric fields). This new value is used for searches in the cross-referenced file.                                                                                                    |  |  |
|               |            | When joining a longer field to a shorter field, the FROM value is truncated. If part of your value is truncated due to the length of the USAGE in the cross-referenced file, only records matching the truncated value will be found in the cross-referenced file.                                                                                                    |  |  |
|               | Note:      |                                                                                                    |  |  |
|               |            | For comparison on packed decimal fields to be accomplished properly, all signs for positive values are converted to hex C and all signs for negative values are converted to hex D.                                                                                                    |  |  |

☐ The JOINOPT parameter also corrects for lagging values in a unique join. For information, see *How to Correct for Lagging Values With a Unique Join* on page 1154.

### Syntax: How to Enable Joins With Data Type Conversion

To enable joins with data type conversion, issue the command

```
SET JOINOPT = [GNTINT | OLD]
```

where:

GNTINT

Enables joins with data type conversion.

OLD

Disables joins with data type conversion. This value is the default.

### **Example:** Issuing Joins With Data Type Conversion

Since you can join a field with a short packed decimal format to a field with a long packed decimal format, a join can be defined in the following Master Files:

```
FILE=PACKED,SUFFIX=FIX,$
SEGNAME=ONE,SEGTYPE=S0
FIELD=FIRST,,P8,P4,INDEX=I,$

FILE=PACKED2,SUFFIX=FIX,$
SEGNAME=ONE,SEGTYPE=S0
FIELD=PFIRST,,P31,P16,INDEX=I,$
```

The JOIN command might look like this:

```
JOIN FIRST IN PACKED TO ALL PFIRST IN PACKED2 AS J1
```

When joining packed fields, the preferred sign format of X'C' for positive values and X'D' for negative values is still required. All other non-preferred signs are converted to either X'C' or X'D'.

# **Using a Conditional Join**

Using conditional JOIN syntax, you can establish joins based on conditions other than equality between fields. In addition, the host and cross-referenced join fields do not have to contain matching formats, and the cross-referenced field does not have to be indexed.

The conditional join is supported for FOCUS and for VSAM, ADABAS, IMS, IDMS, and all relational data sources. Because each data source differs in its ability to handle complex WHERE criteria, the optimization of the conditional JOIN syntax differs depending on the specific data sources involved in the join and the complexity of the WHERE criteria.

The standard ? JOIN command lists every join currently in effect, and indicates any that are based on WHERE criteria.

### Syntax: How to Create a Conditional JOIN

The syntax of the conditional (WHERE-based) JOIN command is

```
JOIN [LEFT_OUTER|RIGHT_OUTER|INNER] FILE hostfile AT hfld1 [WITH hfld2] [TAG tag1]

TO {UNIQUE|MULTIPLE}

FILE crfile AT crfld [TAG tag2] [AS joinname]

[WHERE expression1:

[WHERE expression2:
...]
```

#### where:

### INNER

Specifies an inner join. If you do not specify the type of join in the JOIN command, the ALL parameter setting determines the type of join to perform.

### LEFT OUTER

Specifies a left outer join. If you do not specify the type of join in the JOIN command, the ALL parameter setting determines the type of join to perform.

### RIGHT\_OUTER

Specifies a right outer join. The command SET SHORTPATH = SQL must be in effect.

### hostfile

Is the host Master File.

### ΑT

Links the correct parent segment or host to the correct child or cross-referenced segment. The field values used as the AT parameter are not used to cause the link. They are simply used as segment references.

### hfld1

Is a field name in the host Master File whose segment will be joined to the crossreferenced data source. The field name must be at the lowest level segment in its data source that is referenced.

### tag1

Is the optional tag name of up to 66 characters that is used as a unique qualifier for fields and aliases in the host data source.

### hfld2

Is a data source field with which to associate a DEFINE-based conditional JOIN. For a DEFINE-based conditional join, the KEEPDEFINES setting must be ON, and you must create the virtual fields before issuing the JOIN command.

#### MULTIPLE

Specifies a one-to-many relationship between *hostfile* and *crfile*. Note that ALL is a synonym for MULTIPLE.

### UNIQUE

Specifies a one-to-one relationship between *hostfile* and *crfile*. Note that ONE is a synonym for UNIQUE.

**Note:** Regardless of the character of the JOIN—INNER or LEFT\_OUTER—the join to UNIQUE will return only one instance of the cross-referenced file, and if this instance does not match based on the evaluation of the WHERE expression, default values (spaces for alphanumeric fields and 0 for numerical fields) are returned. There are never short paths or missing values in the cross-referenced file.

### crfile

Is the cross-referenced Master File.

### crfld

Is a field name in the cross-referenced Master File. It can be any field in the segment.

### tag2

Is the optional tag name of up to 66 characters that is used as a unique qualifier for fields and aliases in the cross-referenced data source.

#### ioinname

Is the name associated with the joined structure.

### expression1, expression2

Are any expressions that are acceptable in a DEFINE FILE command. All fields used in the expressions must lie on a single path.

You must include the connection between the tables in the WHERE conditions. The AT references do not actually perform a JOIN between the fields as with a standard JOIN.

If you do not include any WHERE conditions in the join, a cartesian product is generated.

### END

The END command is required to terminate the command and must be on a line by itself.

**Note:** Single line JOIN syntax is not supported.

### **Example:** Using a Conditional Join

The following example joins the VIDEOTRK and MOVIES data sources on the conditions that:

- ☐ The transaction date (in VIDEOTRK) is more than ten years after the release date (in MOVIES).
- ☐ The movie codes match in both data sources.

The join is performed at the segment that contains MOVIECODE in the VIDEOTRK data source, because the join must occur at the lowest segment referenced.

The following request displays the title, most recent transaction date, and release date for each movie in the join, and computes the number of years between this transaction date and the release date:

```
JOIN FILE VIDEOTRK AT MOVIECODE TAG V1 TO ALL
FILE MOVIES AT RELDATE TAG M1 AS JW1
WHERE DATEDIF(RELDATE, TRANSDATE,'Y') GT 10;
WHERE V1.MOVIECODE EQ M1.MOVIECODE;
END
TABLE FILE VIDEOTRK
SUM TITLE/A25 AS 'Title'
TRANSDATE AS 'Last,Transaction'
RELDATE AS 'Release,Date'
COMPUTE YEARS/I5 = (TRANSDATE - RELDATE)/365; AS 'Years,Difference'
BY TITLE NOPRINT
BY HIGHEST 1 TRANSDATE NOPRINT
END
```

### The output is:

| Title                                                                                                    | Last<br>Transaction                                                                                                    | Release<br>Date                                                                                                    |                                                                           |
|----------------------------------------------------------------------------------------------------|----------------------------------------------------------------------------------------------------|----------------------------------------------------------------------------------------------------|---------------------------------------------------------------------------|
| ALICE IN WONDERLAND ALIEN ALL THAT JAZZ ANNIE HALL BAMBI BIRDS, THE CABARET CASABLANCA CITIZEN KANE CYRANO DE BERGERAC DEATH IN VENICE DOG DAY AFTERNOON EAST OF EDEN GONE WITH THE WIND JAWS MALTESE FALCON, THE MARTY NORTH BY NORTHWEST ON THE WATERFRONT PHILADELPHIA STORY, THE PSYCHO | Transaction 91/06/22 91/06/18 91/06/25 91/06/24 91/06/22 91/06/25 91/06/27 91/06/22 91/06/20 91/06/20 91/06/20 91/06/20 91/06/21 91/06/19 91/06/19 91/06/19 91/06/19 | Date 51/07/21 80/04/04 80/05/11 78/04/16 42/07/03 63/09/27 73/07/14 42/03/28 41/08/11 50/11/09 73/07/27 76/04/04 55/01/12 39/06/04 78/05/13 41/11/14 55/10/26 59/02/09 54/07/06 60/05/16 | Difference 39 11 11 13 49 27 17 49 49 40 17 15 36 52 13 49 35 32 36 51 31 |
| REAR WINDOW SHAGGY DOG, THE SLEEPING BEAUTY TIN DRUM, THE VERTIGO                                                                                                    | 91/06/17<br>91/06/25<br>91/06/24<br>91/06/17<br>91/06/27                                                                                                    | 59/01/09<br>75/08/30<br>80/03/01                                                                                                    | 36<br>32<br>15<br>11<br>32                                                |

### **Full Outer Joins**

The FOCUS join command and conditional join command have a FULL OUTER join option.

A full outer join returns all rows from the source data source and all rows from the target data source. Where values do not exist for the rows in either data source, null values are returned. FOCUS substitutes default values on the report output (blanks for alphanumeric columns, the NODATA symbol for numeric columns).

Full outer joins and right outer joins are supported whether or not the underlying data source supports them. When the underlying data source has support for these joins, the join processing is passed to the database engine. When it does not support them, all necessary data is returned and the join processing is handled by FOCUS.

**Note:** The command SET SHORTPATH = SQL must be in effect in order to issue a full outer join.

# Syntax: How to Specify a Full Outer Join

The following syntax generates a full outer equijoin based on real fields:

JOIN FULL\_OUTER hfld1 [AND hfld2 ...] IN table1 [TAG tag1] TO  $\{unique| multiple\}$  cfld [AND cfld2 ...] IN table2 [TAG tag2] [AS joinname] END

#### where:

#### hfld1

Is the name of a field in the host table containing values shared with a field in the cross-referenced table. This field is called the host field.

### AND hfld2...

Can be an additional field in the host table. The phrase beginning with AND is required when specifying multiple fields.

☐ For relational adapters that support multi-field and concatenated joins, you can specify up to 20 fields. See your adapter documentation for specific information about supported join features.

### IN table1

Is the name of the host table.

### TAG tag1

Is a tag name of up to 66 characters (usually the name of the Master File), which is used as a unique qualifier for fields and aliases in the host table.

The tag name for the host table must be the same in all the JOIN commands of a joined structure.

### TO [UNIQUE | MULTIPLE] crfld1

Is the name of a field in the cross-referenced table containing values that match those of *hfld1* (or of concatenated host fields). This field is called the cross-referenced field.

**Note:** UNIQUE returns only one instance and, if there is no matching instance in the cross-referenced table, it returns null values.

Use the MULTIPLE parameter when *crfld1* may have multiple instances in common with one value in *hfld1*. Note that ALL is a synonym for MULTIPLE, and omitting this parameter entirely is a synonym for UNIQUE.

### AND crfld2...

Is the name of a field in the cross-referenced table with values in common with hfld2.

**Note:** *crfld2* may be qualified. This field is only available for adapters that support multifield joins.

### IN crfile

Is the name of the cross-referenced table.

#### TAG tag2

Is a tag name of up to 66 characters (usually the name of the Master File), which is used as a unique qualifier for fields and aliases in cross-referenced tables. In a recursive join structure, if no tag name is provided, all field names and aliases are prefixed with the first four characters of the join name.

The tag name for the host table must be the same in all the JOIN commands of a joined structure.

### AS joinname

Is an optional name of up to eight characters that you may assign to the join structure. You must assign a unique name to a join structure if:

- ☐ You want to ensure that a subsequent JOIN command does not overwrite it.
- You want to clear it selectively later.
- The structure is recursive.

**Note:** If you do not assign a name to the join structure with the AS phrase, the name is assumed to be blank. A join without a name overwrites an existing join without a name.

### END

Required when the JOIN command is longer than one line. It terminates the command and must be on a line by itself.

The following syntax generates a DEFINE-based full outer join:

```
JOIN FULL_OUTER deffld WITH host_field ...

IN table1 [TAG tag1]

TO [UNIQUE | MULTIPLE]

cr_field IN table2 [TAG tag2] [AS joinname]

END
```

#### where:

### deff1d

Is the name of a virtual field for the host file (the host field). The virtual field can be defined in the Master File or with a DEFINE command.

```
WITH host_field
```

Is the name of any real field in the host segment with which you want to associate the virtual field. This association is required to locate the virtual field.

The WITH phrase is required unless the KEEPDEFINES parameter is set to ON and *deffld* was defined prior to issuing the JOIN command.

To determine which segment contains the virtual field, use the ? DEFINE query after issuing the DEFINE command.

### IN table1

Is the name of the host table.

### TAG tag1

Is a tag name of up to 66 characters (usually the name of the Master File), which is used as a unique qualifier for fields and aliases in host tables.

The tag name for the host table must be the same in all JOIN commands of a joined structure.

### TO [UNIQUE | MULTIPLE] crfld1

Is the name of a real field in the cross-referenced table whose values match those of the virtual field. This must be a real field declared in the Master File.

**Note:** UNIQUE returns only one instance and, if there is no matching instance in the cross-referenced table, it returns null values.

Use the MULTIPLE parameter when *crfld1* may have multiple instances in common with one value in *hfld1*. Note that ALL is a synonym for MULTIPLE, and omitting this parameter entirely is a synonym for UNIQUE.

### IN crfile

Is the name of the cross-referenced table.

### TAG tag2

Is a tag name of up to 66 characters (usually the name of the Master File), which is used as a unique qualifier for fields and aliases in cross-referenced tables. In a recursive joined structure, if no tag name is provided, all field names and aliases are prefixed with the first four characters of the join name.

The tag name for the host file must be the same in all JOIN commands of a joined structure.

### AS joinname

Is an optional name of up to eight characters that you may assign to the joined structure. You must assign a unique name to a join structure if:

☐ You want to ensure that a subsequent JOIN command does not overwrite it.

- You want to clear it selectively later.
- ☐ The structure is recursive, and you do not specify tag names.

If you do not assign a name to the joined structure with the AS phrase, the name is assumed to be blank. A join without a name overwrites an existing join without a name.

#### END

Required when the JOIN command is longer than one line. It terminates the command and must be on a line by itself.

The following syntax generates a full outer conditional join:

```
JOIN FULL_OUTER FILE table1 AT hfld1 [WITH hfld2] [TAG tag1]
TO {UNIQUE|MULTIPLE}
FILE table2 AT crfld [TAG tag2] [AS joinname]
[WHERE expression1:
[WHERE expression2:
...]
```

#### where:

#### table1

Is the host Master File.

#### AT

Links the correct parent segment or host to the correct child or cross-referenced segment. The field values used as the AT parameter are not used to cause the link. They are used as segment references.

## hfld1

Is the field name in the host Master File whose segment will be joined to the crossreferenced table. The field name must be at the lowest level segment in its data source that is referenced.

## tag1

Is the optional tag name that is used as a unique qualifier for fields and aliases in the host table.

## hfld2

Is a table column with which to associate a DEFINE-based conditional JOIN. For a DEFINE-based conditional join, the KEEPDEFINES setting must be ON, and you must create the virtual fields before issuing the JOIN command.

## MULTIPLE

Specifies a one-to-many relationship between *table1* and *table2*. Note that ALL is a synonym for MULTIPLE.

## UNIQUE

Specifies a one-to-one relationship between *table1* and *table2*. Note that ONE is a synonym for UNIQUE.

**Note:** The join to UNIQUE will return only one instance of the cross-referenced table, and if this instance does not match based on the evaluation of the WHERE expression, null values are returned.

#### crfile

Is the cross-referenced Master File.

#### crfld

Is the join field name in the cross-referenced Master File. It can be any field in the segment.

## tag2

Is the optional tag name that is used as a unique qualifier for fields and aliases in the cross-referenced table.

## joinname

Is the name associated with the joined structure.

## expression1, expression2

Are any expressions that are acceptable in a DEFINE FILE command. All fields used in the expressions must lie on a single path.

#### END

The END command is required to terminate the command and must be on a line by itself.

# **Example:** Optimizing a Full Outer Join of Db2 Tables

The following requests generate two Db2 tables to join, and then issues a request against the join.

The following request generates the WF\_SALES table. The field ID\_PRODUCT will be used in the full outer join command. The generated table will contain ID\_PRODUCT values from 2150 to 4000:

```
TABLE FILE WFLITE
SUM GROSS_PROFIT_US PRODUCT_CATEGORY PRODUCT_SUBCATEG
BY ID_PRODUCT
WHERE ID_PRODUCT FROM 2150 TO 4000
ON TABLE HOLD AS WF_SALES FORMAT DB2
END
```

The following request generates the WF\_PROD table. The field ID\_PRODUCT will be used in the full outer join command. The generated table will contain ID\_PRODUCT values from 3000 to 5000:

```
TABLE FILE WFLITE
SUM PRICE_DOLLARS PRODUCT_CATEGORY PRODUCT_SUBCATEG PRODUCT_NAME
BY ID_PRODUCT
WHERE ID_PRODUCT FROM 3000 TO 5000
ON TABLE HOLD AS WF_PROD FORMAT DB2
END
```

The following request issues the SET SHORTPATH = SQL and JOIN commands and displays values from the joined tables:

```
SET SHORTPATH = SOL
SET TRACEUSER=ON
SET TRACESTAMP=OFF
SET TRACEOFF=ALL
SET TRACEON = STMTRACE//CLIENT
JOIN FULL_OUTER ID_PRODUCT IN WF_PROD TAG T1
 TO ALL ID_PRODUCT IN WF_SALES TAG T2
END
TABLE FILE WF_PROD
PRINT T1.ID_PRODUCT AS 'Product ID'
PRICE_DOLLARS AS Price
T2.ID_PRODUCT AS 'Sales ID'
GROSS_PROFIT_US
BY T1.ID_PRODUCT NOPRINT
ON TABLE SET PAGE NOPAGE
ON TABLE SET STYLE *
GRID=OFF,$
ENDSTYLE
END
```

The trace shows that the full outer join was optimized (translated to SQL) so that SQL Server could process the join:

```
SELECT
T1."ID_PRODUCT",
T1."PRICE_DOLLARS",
T2."ID_PRODUCT",
T2."GROSS_PROFIT_US"
FROM
( WF_PROD T1
FULL OUTER JOIN
WF_SALES T2
ON T2."ID_PRODUCT" = T1."ID_PRODUCT" )
ORDER BY
T1."ID_PRODUCT";
```

The output has a row for each ID\_PRODUCT value that is in either table. Rows with ID\_PRODUCT values from 2150 to 2167 are only in the WF\_SALES table, so the columns from WF\_PROD display the NODATA symbol. Rows with ID\_PRODUCT values above 4000 are only in the WF\_PROD table, so the columns from WF\_SALES display the NODATA symbol. Rows with ID\_PRODUCT values from 2000 to 4000 are in both tables, so all columns have values, as shown in the following image.

| Product ID  | Price     | Sales ID | Gross Profit |
|-------------|-----------|----------|--------------|
| 1 Toddet ID | THEE      | 2151     | \$7,172.24   |
|             |           | 2152     | \$6,766.45   |
| -           |           | 2153     | \$7,291.10   |
|             |           | 2154     | \$19,913.65  |
| -           |           | 2155     | \$12,472.93  |
| -           |           | 2156     | \$14,484.75  |
| -           |           | 2157     | \$6,223.34   |
| -           |           | 2158     | \$11.267.75  |
| -           |           | 2159     | \$9.015.75   |
|             |           | 2160     | \$7,194.15   |
| •           |           | 2161     | \$8,683.00   |
| •           |           | 2162     | \$9,197.81   |
|             |           | 2163     | \$21.347.98  |
| -           | •         | 2164     | \$5,615.33   |
|             |           | 2165     | \$8,540.53   |
| -           |           | 2166     | \$12,469.45  |
| -           |           | 2167     | \$6,771.26   |
| 3001        | 47,988.00 | 3001     | \$12,786.30  |
| 3002        | 34,990.00 | 3002     | \$5,586.10   |
| 3002        | 30,591.00 | 3002     | \$12,399.15  |
| 3004        | 44,187.00 | 3004     | \$8,434.95   |
| 3005        | 30.057.00 | 3005     | \$8,987.80   |
| 3006        | 25,348.05 | 3006     | \$6,422.59   |
| 3007        | 23,607.00 | 3007     | \$8,354.60   |
| 3008        | 42.898.57 | 3008     | \$18,469.01  |
| 3009        | 48,139.00 | 3009     | \$22,542.75  |
| 3010        | 44.850.00 | 3010     | \$16,722.15  |
| 3011        | 28.078.44 | 3011     | \$18,204.82  |
| 3012        | 31,146.00 | 3012     | \$19,739.45  |
| 3013        | 27.208.00 | 3013     | \$17,983.00  |
| 3014        | 23,968.59 | 3014     | \$19,996.09  |
| 3015        | 29,061.45 | 3015     | \$17,420.72  |
| 4012        | 43,998.35 | 3013     | 917,120.72   |
| 4013        | 24,749.89 |          |              |
| 4014        | 33,966.00 |          | -            |
| 4015        | 20.998.95 | •        | -            |
| 4015        | 32,899.06 |          |              |
| 4010        | 22,077.00 |          | •            |

# Reporting Against a Multi-Fact Cluster Synonym

A cluster synonym is a synonym in which each segment is added to the cluster by reference using a CRFILE attribute that points to the base synonym. Child segments are joined to their parents using a JOIN WHERE attribute. A cluster Master File can have multiple root segments. In this case, the root segments are usually fact tables and the child segments are usually dimension tables, as found in a star schema. This type of structure is called a multi-fact cluster.

A dimension table can be a child of multiple fact tables (called a shared dimension) or be a child of a single fact table (called a non-shared dimension). In most cases, the fact tables are used for aggregation and the dimension tables are used for sorting.

The following image shows a simple multi-fact structure.

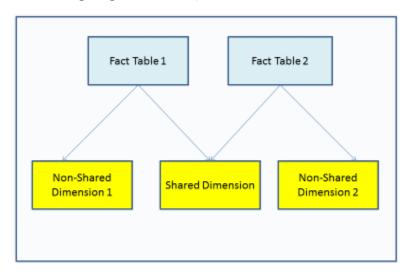

For information about creating a multi-fact cluster Master File, see the TIBCO FOCUS® Describing Data manual.

The following list shows the rules for creating a report request against a multi-fact cluster Master File.

- You can report against only the fact tables, as long as you aggregate (SUM) at least one fact from each fact table and have at most one sort phrase.
- ☐ The first sort field in the request must be from a shared dimension.
- ☐ Any number of shared dimensions can be referenced in the request.
- ☐ Multiple non-shared dimensions can be included in the request, as long as they have the same parent. More than one non-shared dimension from different parents cannot be referenced in a request.
- ☐ The MATCH FILE command is not supported for reporting against a multi-fact synonym.
- ☐ The MODIFY command is not supported against a multi-fact synonym.

## Example: Reporting Against a Multi-Fact Cluster Synonym

The following request against the WFLITE multi-fact cluster synonym sums the COGS\_US measure from the WF\_RETAIL\_SALES segment and the DAYSDELAYED measure from the WF\_RETAIL\_SHIPMENTS segment. The first BY field, BRAND, is in the shared dimension WF\_RETAIL\_PRODUCT. The second BY field, TIME\_QTR, is from the non-shared dimension WF\_RETAIL\_TIME\_DELIVERED.

```
TABLE FILE WFLITE
SUM COGS_US DAYSDELAYED
BY BRAND
BY WF_RETAIL_TIME_DELIVERED.TIME_QTR
WHERE BRAND EQ 'Denon' OR 'Grado'
WHERE DAYSDELAYED GT 1
ON TABLE SET PAGE NOLEAD
ON TABLE SET STYLE *
INCLUDE=IBFS:/FILE/IBI_HTML_DIR/ibi_themes/Warm.sty,$
END
```

The output is shown in the following image. The sum of DAYSDELAYED is totaled for each value of the shared dimension and, within each value of the shared dimension, for each value of the non-shared dimension.

| Brand | Cost of Goods | Quarter | Days<br>Delayed |
|-------|---------------|---------|-----------------|
| Denon | \$25,970.00   |         | 12              |
|       |               | 1       | 3               |
|       |               | 2       | 4               |
|       |               | 3       | 5               |
| Grado | \$21,930.00   |         | 5               |
|       |               | 2       | 5               |
|       |               |         |                 |

# Adding a New Fact To Multi-Fact Synonyms: JOIN AS\_ROOT

The JOIN AS\_ROOT command adds a new fact table as an additional root to an existing fact-based cluster (star schema). The source Master File has a parent fact segment and at least one child dimension segment. The JOIN AS\_ROOT command supports a unique join from a child dimension segment (at any level) to an additional fact parent.

# Syntax: How to Add an Additional Parent Segment

```
JOIN AS_ROOT sfld1 [AND sfld2 ...] IN [app1/]sfile TO UNIQUE tfld1 [AND tfld2 ...] IN [app2/]tfile AS jname END
```

## where:

```
sfld1 [AND sfld2 ...]
```

Are fields in the child (dimension) segment of the source file that match values of fields in the target file.

```
[app1/]sfile
```

Is the source file.

```
TO UNIQUE tfld1 [AND tfld2 ...]
```

Are fields in the target file that match values of fields in the child segment of the source file. The join must be unique.

```
[app2/]tfile
```

Is the target file.

iname

Is the join name.

END

Is required to end the JOIN command.

# Example: Joining AS\_ROOT From the WebFOCUS Retail Data Source to a Db2 Table

The following request joins the product category and product subcategory fields in the WebFOCUS Retail data source to a Db2 table named PROJECTD.

## The Master File for the Db2 table is:

## The Master File for the PROJECTD table is:

```
FILENAME=PROJDB2 , SUFFIX=DB2
  SEGMENT=SEG01, SEGTYPE=S0, $
   FIELDNAME=PRODUCT_CATEGORY, ALIAS='Product Category', USAGE=A16,
     ACTUAL=A16, MISSING=ON, TITLE='Product Category',
     WITHIN='*PRODUCT',$
   FIELDNAME=PRODUCT_SUBCATEGORY, ALIAS='Product Subcategory', USAGE=A25,
     ACTUAL=A25, MISSING=ON,
                                 TITLE='Product Subcategory',
     WITHIN=PRODUCT_CATEGORY, $
   FIELDNAME=PROJECTED_COG, ALIAS=' Projected COG', USAGE=D12,
      ACTUAL=D8, MISSING=ON,
     TITLE=' Projected COG', MEASURE_GROUP=PROJECTED,
     PROPERTY=MEASURE, $
    FIELDNAME=PROJECTED_SALE_UNITS, ALIAS=' Projected Sale.Units',
      USAGE=19, ACTUAL=14, MISSING=ON,
     TITLE=' Projected Sale Units', MEASURE_GROUP=PROJECTED,
     PROPERTY=MEASURE, $
 DIMENSION=PRODUCT, CAPTION='Product', $
 HIERARCHY=PRODUCT, CAPTION='Product', HRY_DIMENSION=PRODUCT, $
MEASUREGROUP=PROJECTED, $
```

## The following image shows the data in the PROJECTD table.

| Product Category | Product Subcategory       | Projected COG | Projected<br>Sale_Units |
|------------------|---------------------------|---------------|-------------------------|
| Accessories      | Charger                   | 2,068,508     | 75279                   |
| Accessories      | Headphones                | 52,061,301    | 163152                  |
| Accessories      | Universal Remote Controls | 36,297,267    | 127286                  |
| Camcorder        | Handheld                  | 20,733,053    | 178704                  |
| Camcorder        | Professional              | 35,440,708    | 9095                    |
| Camcorder        | Standard                  | 49,442,067    | 137489                  |
| Computers        | Smartphone                | 44,420,201    | 146858                  |
| Computers        | Tablet                    | 26,047,885    | 105053                  |
| Media Player     | Blu Ray                   | 182,459,862   | 485131                  |
| Media Player     | DVD Players               | 3,756,254     | 13346                   |
| Media Player     | DVD Players - Portable    | 306,576       | 3981                    |
| Media Player     | Streaming                 | 5,108,342     | 48630                   |
| Stereo Systems   | iPod Docking Station      | 26,310,783    | 221723                  |
| Stereo Systems   | Boom Box                  | 840,373       | 6687                    |
| Stereo Systems   | Home Theater Systems      | 56,829,817    | 285041                  |
| Stereo Systems   | Receivers                 | 40,620,030    | 107537                  |
| Stereo Systems   | Speaker Kits              | 81,962,756    | 174036                  |
| Televisions      | CRT TV                    | 1,928,416     | 3268                    |
| Televisions      | Flat Panel TV             | 59,540,624    | 66119                   |
| Televisions      | Portable TV               | 545,348       | 5696                    |
| Video Production | Video Editing             | 40,380,803    | 142594                  |

The following request joins from the wf\_retail\_product segment of the WFLITE data source to the Db2 table as a new root and reports from both parent segments:

```
JOIN AS_ROOT PRODUCT_CATEGORY AND PRODUCT_SUBCATEG IN WFLITE
TO UNIQUE PRODUCT_CATEGORY AND PRODUCT_SUBCATEGORY IN PROJECTD
AS J1
END
TABLE FILE WFLITE
SUM PROJECTED_SALE_UNITS REVENUE_US
BY PRODUCT_CATEGORY
ON TABLE SET PAGE NOPAGE
END
```

## The output is:

| Product          |                      |                |
|------------------|----------------------|----------------|
| Category         | Projected Sale Units | Revenue        |
|                  |                      |                |
| Accessories      | 365717               | \$499,551.40   |
| Camcorder        | 325288               | \$667,254.48   |
| Computers        | 251911               | \$179,761.46   |
| Media Player     | 551088               | \$1,009,790.56 |
| Stereo Systems   | 795024               | \$1,216,393.89 |
| Televisions      | 75083                | \$286,160.68   |
| Video Production | 142594               | \$259,179.84   |

# **Generating Outer Joins of Cluster Synonym Contexts**

Reporting against multiple root segments and a shared dimension generates multiple contexts in a cluster synonym. For example, in the following image Sales and Products form one context, while Shipments and Products form a second context.

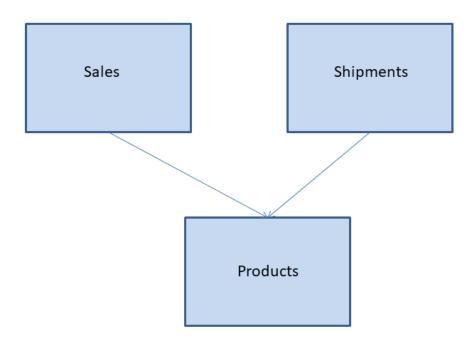

When a request contains fields from both contexts, by default, an inner join is passed to the SQL engine. This retrieves only matching values of the shared dimension fields from both contexts.

You can use the BLEND-MODE parameter to generate a full outer join instead of an inner join and retrieve all values from both contexts.

# Syntax: How to Control Join Processing of Cluster Synonym Contexts

| <ul> <li>Customize data type map</li> </ul>  |                                                                                                    |
|----------------------------------------------|----------------------------------------------------------------------------------------------------|
| ? DECOMPOSE-DATE                             | On Pecompose Date fields into components                                                                 |
| ? DATEFMT                                    | Adapter specific default 🕌 Date Order                                                                    |
| ? GEOROLES-AUTO                              | On _ Activate GEOGRAPHIC_ROLE assignment                                                                 |
| ? CONV_NUM_FLOAT                             | On 🕌 Set data type DOUBLE for numeric decimal columns                                                    |
| ? CONV_CHAR_VAR                              | On 🕌 Set data type AnV for character columns                                                             |
| <ul> <li>Request transformation s</li> </ul> | ettings                                                                                                  |
| ? GEO_UNIFIED_ROLE                           | On 🕌 Compatibility with the previously shipped releases                                                  |
| ? GEO_MAP_PROVIDER                           | Esri and WFRS MBR _ Map providers (Requires GEO_UNIFIED_ROLE set to ON)                                  |
| ? GEO_ALIASING                               | On 🕌 Enables aliasing to map administrative entities                                                     |
| ? GEO_ALIASING_APP                           | DEFAULT Application for user added csv files with aliases. Default: DEFAULT                              |
| ? GEO_ALIASING_FIPS                          | On 🕌 Enables FIPS aliasing to map administrative entities                                                |
| ? GEO_COUNTRY                                | United States Default value for automatically added country virtual field. Default: United States        |
| ? GEOROLE_2_MBRLEVEL                         | Enable customized per country mapping   Enable customized per country mapping of geo roles to MB adminis |
| ? FCA                                        | Disables the multiplicative effect analysis Activate Foctransform Context Analysis                       |
| ? BLEND-MODE                                 | Select all values   Mode for processing blended structures                                               |
| ? FCA-HOLD                                   | Select only common values uest to output SQL Script Mode for producing different HOLD formats            |
| ? MFACT-OUTPUT                               | Select all values prmation Output Type                                                                   |

You can use the following syntax to set the blend mode parameter.

ENGINE INT SET BLEND-MODE {COMMON-VALUES | ALL-VALUES }

## where:

## COMMON-VALUES

Generates an inner join of cluster synonym contexts and returns only matching values of the shared dimension fields. This is the default value.

## ALL-VALUES

Generates a full outer join of cluster synonym contexts and returns all values of the shared dimension fields. Missing values are returned for fields from contexts that do not have a matching value of the shared dimension fields.

## Joining From a Multi-Fact Synonym

Multi-parent synonyms are now supported as the source for a join to a single segment in a target synonym.

A join from a multi-parent synonym is subject to the following conditions:

- ☐ Conditional joins are not supported (JOIN WHERE).
- ☐ The join must be unique. That is, the TO ALL or TO MULTIPLE phrase is not supported.

- ☐ The target of the join cannot be a multi-parent synonym.
- ☐ The target of the JOIN must be a single segment, either in a single segment synonym or one segment in a single parent, multi-segment synonym.
- All fields in the JOIN must be FROM/TO a single segment. Any single segment in the source synonym can be used in the join.

# **Example:** Joining From a Multi-Fact Synonym

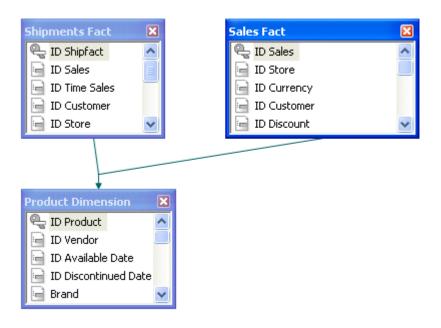

The following Master File describes a multi-parent structure. The two fact tables sales and wf\_retail\_shipments are parents of the dimension table product.

```
FILENAME=WFMULTI, $
   SEGMENT=WF_RETAIL_SHIPMENTS, CRFILE=SHIPMENT, CRINCLUDE=ALL,
        DESCRIPTION='Shipments Fact', $
   SEGMENT=WF_RETAIL_SALES, PARENT=., CRFILE=SALES, CRINCLUDE=ALL,
        DESCRIPTION='Sales Fact', $
   SEGMENT=WF_RETAIL_PRODUCT, CRFILE=PRODUCT, CRINCLUDE=ALL,
        DESCRIPTION='Product Dimension', $
   PARENT=WF_RETAIL_SHIPMENTS, SEGTYPE=KU,
        JOIN_WHERE=WF_RETAIL_SHIPMENTS.ID_PRODUCT EQ
WF_RETAIL_PRODUCT.ID_PRODUCT;, $
   PARENT=WF_RETAIL_SALES, SEGTYPE=KU,
        JOIN_WHERE=WF_RETAIL_SALES.ID_PRODUCT EQ WF_RETAIL_PRODUCT.ID_PRODUCT;, $
```

The following request joins the product segment to the dimension table vendor based on the vendor ID and issues a request against the joined structure:

```
JOIN ID_VENDOR IN WFMULTI TO ID_VENDOR IN VENDOR AS J1
TABLE FILE WFMULTI
SUM COGS_US DAYSDELAYED
BY PRODUCT_CATEGORY
BY VENDOR_NAME
WHERE PRODUCT_CATEGORY LT 'S'
ON TABLE SET PAGE NOPAGE
END
```

## The output is:

| Product<br>Category | Vendor Name | Cost of Goods | Days<br>Delayed |
|---------------------|-------------|---------------|-----------------|
| Accessories         | Audio Tech  | \$38,000.00   | 28              |
|                     | Denon       | \$25,970.00   | 17              |
|                     | Grado       | \$21,930.00   | 15              |
|                     | Logitech    | \$61,432.00   | 114             |
|                     | Niles Audi  | \$73,547.00   | 150             |
|                     | Pioneer     | \$16,720.00   | 71              |
|                     | Samsung     | \$5,405.00    | 83              |
|                     | Sennheiser  | \$78,113.00   | 128             |
|                     | Sony        | \$21,760.00   | 157             |
| Camcorder           | Canon       | \$110,219.00  | 97              |
|                     | JVC         | \$72,292.00   | 75              |
|                     | Panasonic   | \$22,356.00   | 91              |
|                     | Sanyo       | \$31,590.00   | 179             |
|                     | Sony        | \$216,748.00  | 333             |
| Computers           | Samsung     | \$33,129.00   | 156             |
|                     | Sony        | \$76,152.00   | 186             |
| Media Player        | JVC         | \$87,057.00   | 267             |
|                     | LG          | \$3,830.00    | 13              |
|                     | Panasonic   | \$143,600.00  | 171             |
|                     | Pioneer     | \$169,810.00  | 206             |
|                     | Roku        | \$10,248.00   | 85              |
|                     | Samsung     | \$151,620.00  | 191             |
|                     | Sharp       | \$66,024.00   | 157             |
|                     | Sony        | \$142,190.00  | 121             |
|                     | Toshiba     | \$5,214.00    | 7               |

# Invoking Context Analysis for a Star Schema With a Fan Trap

When a star schema contains a segment with aggregated facts and a lower-level segment with the related detail-level facts, a request that performs aggregation on both levels and returns them sorted by the higher level can experience the multiplicative effect. This means that the fact values that are already aggregated may be re-aggregated and, therefore, return multiplied values.

When the adapter detects the multiplicative effect, it turns optimization off in order to handle the request processing and circumvent the multiplicative effect. However, performance is degraded when a request is not optimized.

A new context analysis process has been introduced in this release that detects the multiplicative effect and generates SQL script commands that retrieve the correct values for each segment context. These scripts are then passed to the RDBMS as subqueries in an optimized SQL statement.

To activate the context analysis feature, issue the following command:

```
ENGINE INT SET FCA = ON
```

# **Navigating Joins Between Cluster Synonyms**

By default, when joining cluster synonyms, a hierarchy of segments is constructed from all of the joined files, and the resulting hierarchy is navigated in top-to-bottom, left-to-right order.

Therefore, if a left outer join is specified from a host synonym to a cluster that has an inner join, the inner join will be performed last and may remove rows from the host file, counteracting the purpose of the left outer join. Using the SET FOCTRANSFORM = NESTED\_CLUSTERS/ON command, you can force the joins in the target cluster to be performed prior to the join between the host and target synonyms. When you use this setting, SQL scripts are used to join the tables in the target cluster prior to implementing the join to the host file. The left outer join will be performed last and will retain all rows in the host synonym.

Note: This feature is only supported in FOCUS for Distributed Systems.

The syntax is:

```
SET FOCTRANSFORM = {NESTED_CLUSTERS/OFF|NESTED_CLUSTERS/ON}
```

#### where:

## NESTED\_CLUSTERS/OFF

Maintains the left-to-right, top-to-bottom order of segment navigation. This is the default value.

## NESTED\_CLUSTERS/ON

Performs the joins in the target cluster synonym prior to joining the host synonym to the result.

# Reference: Usage Notes for Joins to Cluster Synonyms

- Using the SET FOCTRANSFORM = NESTED\_CLUSTERS feature requires that the joins be optimized. The command SET SHORTPATH = SQL must be in effect for combinations of inner and outer joins with the setting FOCTRANSFORM = NESTED\_CLUSTERS/OFF, in order for the request to be optimized. The SHORTPATH = SQL setting has no effect on optimization with the setting FOCTRANSFORM = NESTED\_CLUSTERS/ON.
- ☐ You cannot join to a non-root segment of a cluster synonym. If you issue a join to a non-root segment, the following message displays and the request terminates:

```
(FOC906) JOIN TO NON-ROOT SEGMENT segname IS NOT ALLOWED FOR NESTED_CLUSTERS
```

## **Example:** Navigating Joins Between Cluster Synonyms

This example uses SQL Server data sources generated from a file of citibike trips uploaded from <a href="https://www.citibikenyc.com/system-data">https://www.citibikenyc.com/system-data</a>, and from a file of zip codes for the stations used for the trips (you can download this file from <a href="https://techsupport.informationbuilders.com/public/station\_zip.csv">https://techsupport.informationbuilders.com/public/station\_zip.csv</a>).

A cluster synonym named station\_trip\_cls joins the station zip data source to a data source containing partial trip data (with only a few rows). The following shows the inner join defined in the cluster synonym:

```
FILENAME=STATION_TRIP_CLS, $
   SEGMENT=STATION_ZIP_OLEDB, CRFILE=CITIBIKE/STATION_ZIP_OLEDB,
CRINCLUDE=ALL, $
   SEGMENT=CITIBIKE_PARTIAL_OLEDB, SEGTYPE=KU, PARENT=STATION_ZIP_OLEDB,
   CRFILE=CITIBIKE/CITIBIKE_PARTIAL_OLEDB, CRINCLUDE=ALL, CRJOINTYPE=INNER,
   JOIN_WHERE=STATION_ID EQ START_STATION_ID;, $
```

The following request issues a left outer join from a larger version of the trip data file to the cluster:

```
SET FOCTRANSFORM = NESTED_CLUSTERS/&VALUE

SET SHORTPATH = SQL

JOIN LEFT_OUTER START_STATION_ID IN CITIBIKE_TRIPDATA TAG T1 TO ALL

STATION_ID IN STATION_TRIP_CLS TAG T2 AS J1

TABLE FILE CITIBIKE_TRIPDATA

" NESTED_CLUSTERS/&VALUE"

" "

SUM CNT.T1.START_STATION_ID AS T1,Station CNT.ZIP_CODE

CNT.T2.START_STATION_ID AS T2,Station

ON TABLE SET PAGE NOLEAD

ON TABLE SET STYLE *

GRID=OFF,$

ENDSTYLE

END
```

Running the request with &VALUE set to OFF generates the following trace:

```
SELECT
   COUNT(T1."START_STATION_ID"),
   COUNT(T2."ZIP_CODE"),
   COUNT(T3."START_STATION_ID")
   FROM
   ( ( citibike_tripdata_mssqloledb T1
   LEFT OUTER JOIN
   station_zip_oledb T2
   ON T2."STATION_ID" = T1."START_STATION_ID" )
   INNER JOIN
   citibike_partial_msoledb T3
   ON (T3."START_STATION_ID" = T2."STATION_ID") );
```

The output is shown in the following image. The inner join was done last, reducing the number of stations in the host file to the same number as in the cluster.

| NESTED_CLUSTERS/OFF |                   |               |  |  |
|---------------------|-------------------|---------------|--|--|
| T1<br>Station       | ZIP_CODE<br>COUNT | T2<br>Station |  |  |
| 165                 | 158               | 165           |  |  |

Running the request with &VALUE set to ON generates the following trace. Two SQL scripts are generated, one for the host file and one for the join in the cluster. Then, the left outer join is performed against the result of the inner join:

```
T1."START_STATION_ID" AS "SK001_START_STATION_ID",
   COUNT(T1."START_STATION_ID") AS "VB001_CNT_START_STATION_ID"
   citibike_tripdata_mssqloledb T1
   GROUP BY
  T1. "START_STATION_ID";
   (FOC2546) SOL SCRIPT
 CITIBIKE_TRIPDATA_OLEDB_CITIBIKE_TRIPDATA_OLEDB.SQL_CREATED_SUCCESSFULLY
(BUT NOT EXECUTED)
   _EDATEMP/__citibike_tripdata_oledb_citibike_tripdata_oledb_HELD_AS
SQL_SCRIPT
    SELECT
  T1. "STATION_ID" AS "SK001_STATION_ID",
   COUNT(T1."ZIP_CODE") AS "VB001_CNT_ZIP_CODE",
   COUNT(T2."START_STATION_ID") AS "VB002_CNT_START_STATION_ID"
   FROM
   station_zip_oledb T1,
   citibike_partial_msoledb T2
   (T2. "START STATION ID" = T1. "STATION ID")
   GROUP BY
  T1. "STATION_ID";
 (FOC2546) SQL SCRIPT
 _CITIBIKE_TRIPDATA_OLEDB_STATION_PARTIAL_OLEDB_CLS.SQL CREATED
SUCCESSFULLY (BUT NOT EXECUTED)
  _EDATEMP/__citibike_tripdata_oledb_station_partial_oledb_cls HELD AS
SOL SCRIPT
```

```
SELECT
SUM(T1. "VB001 CNT START STATION ID"),
SUM(T2. "VB001 CNT ZIP CODE"),
SUM(T2."VB002_CNT_START_STATION_ID")
FROM
( /* vvv */
  SELECT
 T1. "START_STATION_ID" AS "SK001_START_STATION_ID",
  COUNT(T1."START_STATION_ID") AS
 "VB001_CNT_START_STATION_ID"
  FROM
 citibike_tripdata_mssqloledb T1
  GROUP BY
 T1. "START_STATION_ID"
) /* ^^^ */ T1
LEFT OUTER JOIN
( /* vvv */
  SELECT
 T1. "STATION_ID" AS "SK001_STATION_ID",
  COUNT(T1."ZIP_CODE") AS "VB001_CNT_ZIP_CODE",
  COUNT(T2."START_STATION_ID") AS
 "VB002_CNT_START_STATION_ID"
  FROM
 station zip oledb T1,
 citibike_partial_msoledb T2
 (T2. "START_STATION_ID" = T1. "STATION_ID")
  GROUP BY
 T1. "STATION_ID"
) /* ^^^ */ T2
ON T2."SK001_STATION_ID" = T1."SK001_START_STATION_ID" );
```

The output is shown in the following image. The left outer join was done last, maintaining the original number of stations in the host file.

```
NESTED_CLUSTERS/ON

T1 ZIP_CODE T2
Station COUNT Station
6680 8 9
```

# Adding DBA Restrictions to the Join Condition: SET DBAJOIN

When DBA restrictions are applied to a request on a multi-segment structure, by default, the restrictions are added as WHERE conditions in the report request. When the DBAJOIN parameter is set ON, DBA restrictions are treated as internal to the file or segment for which they are specified, and are added to the join syntax.

**Note:** DBA restrictions with DBAJOIN OFF apply to the entire record instance that is being retrieved. Therefore, the entire record instance is suppressed when any part of that instance is restricted. DBAJOIN ON applies the DBA only to the segment where the data value appears, allowing the rest of the record instance to be displayed, if applicable.

This difference is important when the file or segment being restricted has a parent in the structure and the join is an outer or unique join.

When restrictions are treated as report filters, lower-level segment instances that do not satisfy them are omitted from the report output, along with their host segments. Since host segments are omitted, the output does not reflect a true outer or unique join.

When the restrictions are treated as join conditions, lower-level values from segment instances that do not satisfy them are displayed as missing values, and the report output displays all host rows.

## Syntax: How to Add DBA Restrictions to the Join Condition

```
SET DBAJOIN = \{OFF \mid ON\}
```

where:

OFF

Treats DBA restrictions as WHERE filters in the report request. OFF is the default value.

ON

Treats DBA restrictions as join conditions.

# **Example:** Using the DBAJOIN Setting With Relational Tables

The following request creates two tables, EMPINFOSQL and EDINFOSQL:

```
TABLE FILE EMPLOYEE
SUM LAST_NAME FIRST_NAME CURR_JOBCODE
BY EMP_ID
ON TABLE HOLD AS EMPINFOSQL FORMAT SQLMSS
END
-RUN
TABLE FILE EDUCFILE
SUM COURSE_CODE COURSE_NAME
BY EMP_ID
ON TABLE HOLD AS EDINFOSQL FORMAT SQLMSS
END
```

Add the following DBA attributes to the end of the generated EMPINFOSQL Master File. With the restrictions listed, USER2 cannot retrieve course codes of 300 or above:

```
END
DBA=USER1,$
USER=USER2, ACCESS = R, $
FILENAME=EDINFOSQL,$
USER=USER2, ACCESS = R, RESTRICT = VALUE, NAME=SYSTEM, VALUE=COURSE_CODE LT 300;,$
```

Add the following DBA attributes to the end of the generated EDINFOSQL Master File:

```
END
DBA=USER1,DBAFILE=EMPINFOSQL,$
```

Issue the following request:

```
SET USER=USER2
SET DBAJOIN=OFF
JOIN LEFT_OUTER EMP_ID IN EMPINFOSQL TO MULTIPLE EMP_ID IN EDINFOSQL AS J1
TABLE FILE EMPINFOSQL
PRINT LAST_NAME FIRST_NAME COURSE_CODE COURSE_NAME
ON TABLE SET PAGE NOPAGE
ON TABLE SET STYLE *
GRID=OFF,$
END
```

On the report output, all host and child rows with course codes 300 or above have been omitted, as shown in the following image:

| LAST_NAME | FIRST_NAME | COURSE_CODE | COURSE_NAME                |
|-----------|------------|-------------|----------------------------|
| STEVENS   | ALFRED     | 101         | FILE DESCRPT & MAINT       |
| SMITH     | MARY       | 103         | BASIC REPORT PREP FOR PROG |
| JONES     | DIANE      | 203         | FOCUS INTERNALS            |
| SMITH     | RICHARD    | 108         | BASIC RPT NON-DP MGRS      |
| MCKNIGHT  | ROGER      | 101         | FILE DESCRPT & MAINT       |

In the generated SQL the DBA restriction has been added to the WHERE predicate in the SELECT statement:

```
SELECT

T1."EID",

T1."LN",

T1."FN",

T2."CC",

T2."CD"

FROM

EMPINFOSQL T1,

EDINFOSQL T2

WHERE

(T2."EID" = T1."EID") AND

(T2."CC" < '300;');
```

Rerun the request with SET DBAJOIN=ON. The output now displays all host rows, with missing values substituted for lower-level segment instances that did not satisfy the DBA restriction, as shown on the following image:

| LAST_NAME | FIRST_NAME | COURSE_CODE | COURSE_NAME                |
|-----------|------------|-------------|----------------------------|
| STEVENS   | ALFRED     | 101         | FILE DESCRPT & MAINT       |
| SMITH     | MARY       | 103         | BASIC REPORT PREP FOR PROG |
| JONES     | DIANE      | 203         | FOCUS INTERNALS            |
| SMITH     | RICHARD    | 108         | BASIC RPT NON-DP MGRS      |
| BANNING   | JOHN       |             |                            |
| IRVING    | JOAN       |             |                            |
| ROMANS    | ANTHONY    |             |                            |
| MCCOY     | JOHN       |             |                            |
| BLACKWOOD | ROSEMARIE  |             |                            |
| MCKNIGHT  | ROGER      | 101         | FILE DESCRPT & MAINT       |
| GREENSPAN | MARY       |             | •                          |
| CROSS     | BARBARA    |             |                            |
|           |            |             |                            |

In the generated SQL, the DBA restriction has been added to the join, and there is no WHERE predicate:

```
SELECT

T1."EID",

T1."LN",

T1."FN",

T2."EID",

T2."CC",

T2."CD"

FROM

( EMPINFOSQL T1

LEFT OUTER JOIN EDINFOSQL T2

ON T2."EID" = T1."EID" AND

(T2."CC" < '300;'));
```

# **Preserving Virtual Fields During Join Parsing**

There are two ways to preserve virtual fields during join parsing. One way is to use KEEPDEFINES, and the second is to use DEFINE FILE SAVE and DEFINE FILE RETURN.

## **Preserving Virtual Fields Using KEEPDEFINES**

The KEEPDEFINES parameter determines if a virtual field created by the DEFINE command for a host or joined structure is retained or cleared after the JOIN command is run. It applies when the DEFINE command precedes the JOIN command.

The prior virtual fields constitute what is called a context. Each new context creates a new layer or command environment. When you first enter the new environment, all virtual fields defined in the previous layer are available in the new layer. Overwriting or clearing a virtual field definition affects only the current layer. When you return to the previous layer, its virtual field definitions are intact.

New DEFINE fields issued after the JOIN command constitute another context, and by so doing generate a stack of contexts. In each context, all virtual fields of all prior contexts are accessible.

| By default the KEEPDEFINES settir | g is OFF. | With this | s setting, | a JOIN | command | removes |
|-----------------------------------|-----------|-----------|------------|--------|---------|---------|
| prior virtual fields.             |           |           |            |        |         |         |

■ When KEEPDEFINES is set to ON, virtual fields are reinstated during the parsing of a subsequent JOIN command.

A JOIN CLEAR as\_name command removes all the contexts that were created after the JOIN as\_name was issued.

For DEFINE-based conditional joins, the KEEPDEFINES setting must be ON. You then must create all virtual fields before issuing the DEFINE-based conditional JOIN command. This differs from traditional DEFINE-based joins in which the virtual field is created after the JOIN command. In addition, a virtual field may be part of the JOIN syntax or WHERE syntax.

DEFINE commands issued after the JOIN command do not replace or clear the virtual fields created before the join, since a new file context is created.

# Syntax: How to Use KEEPDEFINES

```
SET KEEPDEFINES = \{ON | OFF\}
```

where:

ON

Retains the virtual field after a JOIN command is run.

OFF

Clears the virtual field after a JOIN command is run. This value is the default.

? DEFINE

## **Reference:** Usage Notes for KEEPDEFINES

Virtual fields defined prior to setting KEEPDEFINES ON are not preserved after a JOIN command.

## **Example:** Preserving Virtual Fields During Join Parsing With KEEPDEFINES

The first virtual field, DAYSKEPT, is defined prior to issuing any joins, but after setting KEEPDEFINES to ON. DAYSKEPT is the number of days between the return date and rental date for a videotape:

```
SET KEEPDEFINES = ON
DEFINE FILE VIDEOTRK
DAYSKEPT/I5 = RETURNDATE - TRANSDATE;
```

The ? DEFINE query command shows that this is the only virtual field defined at this point:

```
FILE FIELD NAME FORMAT SEGMENT VIEW TYPE VIDEOTRK DAYSKEPT 15 4
```

The following request prints all transactions in which the number of days kept is two:

```
TABLE FILE VIDEOTRK
PRINT MOVIECODE TRANSDATE RETURNDATE DAYSKEPT
COMPUTE ACTUAL_DAYS/I2 = RETURNDATE-TRANSDATE;
WHERE DAYSKEPT EQ 2
END
```

The first few lines of output show that each return date is two days after the transaction date:

| MOVIECODE | TRANSDATE | RETURNDATE | DAYSKEPT | ACTUAL_DAYS |
|-----------|-----------|------------|----------|-------------|
|           |           |            |          |             |
| 001MCA    | 91/06/27  | 91/06/29   | 2        | 2           |
| 692PAR    | 91/06/27  | 91/06/29   | 2        | 2           |
| 259MGM    | 91/06/19  | 91/06/21   | 2        | 2           |

Now, the VIDEOTRK data source is joined to the MOVIES data source. The ? DEFINE query shows that the join did not clear the DAYSKEPT virtual field:

```
JOIN MOVIECODE IN VIDEOTRK TO ALL MOVIECODE IN MOVIES AS J1
? DEFINE

FILE FIELD NAME FORMAT SEGMENT VIEW TYPE
VIDEOTRK DAYSKEPT I5 4
```

Next a new virtual field, YEARS, is defined for the join between VIDEOTRK and MOVIES:

```
DEFINE FILE VIDEOTRK
YEARS/I5 = (TRANSDATE - RELDATE)/365;
END
```

The ? DEFINE query shows that the virtual field created prior to the join was not cleared by this new virtual field because it was in a separate context:

#### ? DEFINE

| FILE     | FIELD NAME | FORMAT | SEGMENT | VIEW | TYPE |
|----------|------------|--------|---------|------|------|
| VIDEOTRK | DAYSKEPT   | I5     | 4       |      |      |
| VIDEOTRK | YEARS      | I5     | 5       |      |      |

Next, the field DAYSKEPT is re-defined so that it is the number of actual days plus one:

```
DEFINE FILE VIDEOTRK

DAYSKEPT/I5 = RETURNDATE - TRANSDATE + 1;
END
```

The ? DEFINE query shows that there are two versions of the DAYSKEPT virtual field. However, YEARS was cleared because it was in the same context (after the join) as the new version of DAYSKEPT, and the DEFINE command did not specify the ADD option:

## ? DEFINE

| FILE     | FIELD NAME | FORMAT | SEGMENT | VIEW | TYPE |
|----------|------------|--------|---------|------|------|
| VIDEOTRK | DAYSKEPT   | I5     | 4       |      |      |
| VIDEOTRK | DAYSKEPT   | I5     | 4       |      |      |

The same request now uses the new definition for DAYSKEPT. Note that the number of days between the return date and transaction date is actually one day, not two because of the change in the definition of DAYSKEPT:

| ] | MOVIECODE | TRANSDATE | RETURNDATE | DAYSKEPT | ACTUAL_DAYS |
|---|-----------|-----------|------------|----------|-------------|
|   |           |           |            |          |             |
|   | 040ORI    | 91/06/20  | 91/06/21   | 2        | 1           |
|   | 505MGM    | 91/06/21  | 91/06/22   | 2        | 1           |
|   | 710VES    | 91/06/26  | 91/06/27   | 2        | 1           |

Now, J1 is cleared. The redefinition for DAYSKEPT is also cleared:

```
JOIN CLEAR J1 ? DEFINE
```

| FILE     | FIELD NAME | FORMAT | SEGMENT | VIEW | TYPE |
|----------|------------|--------|---------|------|------|
| VIDEOTRK | DAYSKEPT   | I5     | 4       |      |      |

The report output shows that the original definition for DAYSKEPT is now in effect:

| MOVIECODE | TRANSDATE | RETURNDATE | DAYSKEPT | ACTUAL_DAYS |
|-----------|-----------|------------|----------|-------------|
|           |           |            |          |             |
| 001MCA    | 91/06/27  | 91/06/29   | 2        | 2           |
| 692PAR    | 91/06/27  | 91/06/29   | 2        | 2           |
| 259MGM    | 91/06/19  | 91/06/21   | 2        | 2           |

## Preserving Virtual Fields Using DEFINE FILE SAVE and RETURN

The DEFINE FILE SAVE command forms a new context for virtual fields, which can then be removed with DEFINE FILE RETURN. For details, see *Creating Temporary Fields* on page 285.

## Example: Preserving Virtual Fields With DEFINE FILE SAVE and RETURN

The following command enables you to preserve virtual fields within a file context:

```
SET KEEPDEFINES=ON
```

The following command defines virtual field A for the VIDEOTRK data source and places it in the current context:

```
DEFINE FILE VIDEOTRK
A/A5='JAWS';
END
```

The following command creates a new context and saves virtual field B in this context:

```
DEFINE FILE VIDEOTRK SAVE B/A5='ROCKY'; END? DEFINE
```

The output of the ? DEFINE query lists virtual fields A and B:

| FILE     | FIELD NAME | FORMAT | SEGMENT | VIEW | TYPE |
|----------|------------|--------|---------|------|------|
| VIDEOTRK | A          | A5     |         |      |      |
| VIDEOTRK | В          | A5     |         |      |      |

The following DEFINE command creates virtual field C. All previously defined virtual fields are cleared because the ADD option was not used in the DEFINE command:

```
DEFINE FILE VIDEOTRK
C/A10='AIRPLANE';
END
DEFINE
```

The output of the ? DEFINE query shows that C is the only virtual field defined:

| FILE     | FIELD NAME | FORMAT | SEGMENT | VIEW | TYPE |
|----------|------------|--------|---------|------|------|
| VIDEOTRK | C          | A10    |         |      |      |

The following JOIN command creates a new context. Because KEEPDEFINES is set to ON, virtual field C is not cleared by the JOIN command:

```
JOIN MOVIECODE IN VIDEOTRK TAG V1 TO MOVIECODE IN MOVIES TAG M1 AS J1 ? DEFINE
```

The output of the ? DEFINE query shows that field C is still defined:

```
FILE FIELD NAME FORMAT SEGMENT VIEW TYPE VIDEOTRK C A10
```

The next DEFINE command creates virtual field D in the new context created by the JOIN command:

```
DEFINE FILE VIDEOTRK SAVE D/A10='TOY STORY'; END ? DEFINE
```

The output of the ? DEFINE query shows that virtual fields C and D are defined:

| FILE     | FIELD NAME | FORMAT | SEGMENT | VIEW | TYPE |
|----------|------------|--------|---------|------|------|
| VIDEOTRK | C          | A10    |         |      |      |
| VIDEOTRK | D          | A10    |         |      |      |

The DEFINE FILE RETURN command clears virtual field D created in the current context (after the JOIN):

```
DEFINE FILE VIDEOTRK RETURN END ? DEFINE
```

The output of the ? DEFINE query shows that virtual field D was cleared, but C is still defined:

| FILE     | FIELD NAME | FORMAT | SEGMENT | VIEW | TYPE |
|----------|------------|--------|---------|------|------|
| VIDEOTRK | C          | A10    |         |      |      |

The following DEFINE FILE RETURN command does not clear virtual field C because field C was not created using a DEFINE FILE SAVE command:

```
DEFINE FILE VIDEOTRK RETURN END ? DEFINE
```

The output of the ? DEFINE query shows that virtual field C is still defined:

| FILE     | FIELD | NAME | FORMAT | SEGMENT | VIEW | TYPE |
|----------|-------|------|--------|---------|------|------|
| VIDEOTRK | C     |      | A10    |         |      |      |

Note: DEFINE FILE RETURN is only activated when a DEFINE FILE SAVE is in effect.

## **Screening Segments With Conditional JOIN Expressions**

The conditional JOIN command can reference any and all fields in the joined segment and any and all fields in the parent segment, or higher on the parent's path.

When active, these join expressions screen the segment on which they reside (the child or joined segment). That is, if no child segment passes the test defined by the expression, the join follows the rules of SET ALL=OFF, or SET ALL=ON when no child segment exists. Unlike WHERE phrases in TABLE commands, JOIN\_WHERE screening does not automatically screen the parent segment when SET ALL=ON.

## Parsing WHERE Criteria in a Join

WHERE criteria take effect in a join only when a TABLE request reference is made to a cross-referenced segment or its children. If no such reference is made, the WHERE has no effect.

The AT attribute is used to link the correct parent segment or host to the correct child or cross-referenced segment. The field values used as the AT parameter are not used to cause the link. They are used simply as segment references.

Note: If no WHERE criteria are in effect, you receive a Cartesian product.

# **Displaying Joined Structures**

When you join two data sources together, they are subsequently treated as one logical structure. This structure results from appending the structure of the cross-referenced file to the structure of the host file. The segment in the cross-referenced file containing the shared value field becomes the child of the segment in the host file with the shared value field.

# Syntax: How to Display a Joined Structure

To display the joined structure, issue the following command:

CHECK FILE hostfile PICTURE

where:

hostfile

Is the name of the host file.

## **Example:** Displaying a Joined Structure

Notice that the segments belonging to the host file appear as regular segments outlined by asterisks. The segments belonging to the cross-referenced file appear as virtual segments outlined by dots. The segments of the cross-referenced file are also labeled with the cross-referenced file name below each segment.

```
JOIN PIN IN EMPDATA TO PIN IN SALHIST
CHECK FILE EMPDATA PICTURE
0 NUMBER OF ERRORS= 0
 NUMBER OF SEGMENTS= 2 ( REAL= 1 VIRTUAL= 1 )
 NUMBER OF FIELDS= 14 INDEXES= 1 FILES=
NUMBER OF DEFINES= 1
 TOTAL LENGTH OF ALL FIELDS= 132
1SECTION 01.01
            STRUCTURE OF FOCUS FILE EMPDATA ON 03/05/01 AT 12.22.49
        EMPDATA
 01
        S1
 *****
 *PIN **I
            **
 *LASTNAME
 *FIRSTNAME **
 *MIDINITIAL **
       Ι
       Ι
       Ι
       I SLHISTRY
 02
     I KU
 :EFFECTDATE :
:OLDSALARY :
 :....:
 JOINED SALHIST
```

The top segment of the cross-referenced file structure is the one containing the shared-value field. If this segment is not the root segment, the cross-referenced file structure is inverted, as in an alternate file view.

The cross-referenced file segment types in the joined structure are the following:

- ☐ In unique join structures, the top cross-referenced file segment has the segment type KU. Its unique child segments have segment type KLU. Non-unique child segments have segment type KL.
- ☐ In non-unique join structures, the top cross-referenced file segment has the segment type KM. Its unique child segments have segment type KLU. Non-unique child segments have segment type KL.

The host file structure remains unchanged. The cross-referenced file may still be used independently.

## Syntax: How to List Joined Structures

To display a list of joined data sources, issue the following command:

? JOIN

This displays every JOIN command currently in effect. For example:

#### JOINS CURRENTLY ACTIVE

| HOST    |          |     | CROSSREFE | RENCE   |     |    |     |    |  |  |  |
|---------|----------|-----|-----------|---------|-----|----|-----|----|--|--|--|
| FIELD   | FILE     | TAG | FIELD     | FILE    | TAG | AS | ALL | WH |  |  |  |
|         |          |     |           |         |     |    |     |    |  |  |  |
| JOBCODE | EMPLOYEE |     | JOBCODE   | JOBFILE |     |    | N   | N  |  |  |  |

If the joined structure has no join name, the AS phrase is omitted. If two data sources are joined by multiple JOIN commands, only the first command you issued is displayed. The N in the WH column indicates that the join is not conditional. A Y indicates that the join is conditional.

# **Clearing Joined Structures**

You can clear specific join structures, or all existing structures. Clearing deactivates the designated joins. If you clear a conditional join, all joins issued subsequently to that join using the same host file are also cleared.

**Tip:** If you wish to list the current joins before clearing or see details about all active joined structures, issue the query command? JOIN. For details and illustrations, see *How to List Joined Structures* on page 1218.

## Syntax: How to Clear a Join

To clear a joined structure, issue this command:

```
JOIN CLEAR { joinname | * }
```

#### where:

## joinname

Is the AS name of the joined structure you want to clear.

\*

Clears all joined structures.

## Clearing a Conditional Join

You can clear a join by issuing the JOIN CLEAR command. The effect of the JOIN CLEAR command depends on whether any conditional join exists.

- ☐ If conditional joins are found and were issued after the join you wish to clear, or if the join you wish to clear is a conditional join, then the JOIN CLEAR as\_name command removes all joins issued after the specified join.
- ☐ If no conditional joins were issued after the join you wish to clear, only the join you specify is cleared. Any virtual fields saved in the context of a join that is cleared are also cleared. Normal joins may or may not be cleared, depending on the position of the conditional join. The JOIN CLEAR \* command clears every join issued, along with its associated virtual fields. However, all virtual fields in the null context remain untouched.

Note: The null context is the context of the data source prior to any joins being issued.

# **Example:** Clearing Joins

The following request creates three joins using VIDEOTRK as the host data source. The first two are conditional (JW1, JW2), and the third join is unconditional (J1):

```
JOIN FILE VIDEOTRK AT PRODCODE TO ALL
FILE GGSALES AT PCD AS JW1
WHERE PRODCODE NE PCD;
END
JOIN FILE VIDEOTRK AT TRANSDATE TO ALL
FILE MOVIES AT RELDATE AS JW2
WHERE (TRANSDATE - RELDATE)/365 GT 10;
END
JOIN MOVIECODE IN VIDEOTRK TO MOVIECODE IN MOVIES AS J1
```

The next request creates a conditional join (JW3) using MOVIES as the host data source:

```
JOIN FILE MOVIES AT MOVIECODE TO ONE FILE VIDEOTRK AT TRANSDATE AS JW3 WHERE (TRANSDATE - RELDATE)/365 LT 2; END
```

The last request creates a third conditional join (JW4) that uses VIDEOTRK as the host data source:

```
JOIN FILE VIDEOTRK AT LASTNAME TO ALL FILE EMPLOYEE AT LAST_NAME AS JW4 WHERE LASTNAME GE LAST_NAME;
```

Following is the output of the ? JOIN query after executing these joins:

# ? JOIN JOINS CURRENTLY ACTIVE

|          |                                            | CROSSREI                         | FERENCE                                                                          |                                                                                                  |                                                                                                    |                            |                                                                                                    |
|----------|--------------------------------------------|----------------------------------|----------------------------------------------------------------------------------|--------------------------------------------------------------------------------------------------|----------------------------------------------------------------------------------------------------|----------------------------|----------------------------------------------------------------------------------------------------|
| FILE     | TAG                                        | FIELD                            | FILE                                                                             | TAG                                                                                              | AS                                                                                                    | ALL                        | WH                                                                                                    |
|          |                                            |                                  |                                                                                  |                                                                                                  |                                                                                                    |                            |                                                                                                    |
| VIDEOTRK |                                            | PCD                              | GGSALES                                                                          |                                                                                                  | JW1                                                                                                    | Y                          | Y                                                                                                    |
| VIDEOTRK |                                            | RELDATE                          | MOVIES                                                                           |                                                                                                  | JW2                                                                                                    | Y                          | Y                                                                                                    |
| VIDEOTRK |                                            | MOVIECODE                        | MOVIES                                                                           |                                                                                                  | J1                                                                                                    | N                          | N                                                                                                    |
| MOVIES   |                                            | TRANSDATE                        | VIDEOTRK                                                                         |                                                                                                  | JW3                                                                                                    | N                          | Y                                                                                                    |
| VIDEOTRK |                                            | LAST_NAME                        | EMPLOYEE                                                                         |                                                                                                  | JW4                                                                                                    | Y                          | Y                                                                                                    |
|          | VIDEOTRK<br>VIDEOTRK<br>VIDEOTRK<br>MOVIES | VIDEOTRK<br>VIDEOTRK<br>VIDEOTRK | FILE TAG FIELD VIDEOTRK PCD VIDEOTRK RELDATE VIDEOTRK MOVIECODE MOVIES TRANSDATE | VIDEOTRK PCD GGSALES VIDEOTRK RELDATE MOVIES VIDEOTRK MOVIECODE MOVIES MOVIES TRANSDATE VIDEOTRK | FILE TAG FIELD FILE TAG VIDEOTRK PCD GGSALES VIDEOTRK RELDATE MOVIES VIDEOTRK MOVIECODE MOVIES MOVIES TRANSDATE VIDEOTRK | FILE TAG FIELD FILE TAG AS | FILE         TAG         FIELD         FILE         TAG         AS         ALL                   VIDEOTRK         PCD         GGSALES         JW1         Y           VIDEOTRK         RELDATE         MOVIES         JW2         Y           VIDEOTRK         MOVIECODE         MOVIES         J1         N           MOVIES         TRANSDATE         VIDEOTRK         JW3         N |

Clearing JW2 clears all joins that were issued after JW2 and that use the same host data source. JW1 remains because it was issued prior to JW2, and JW3 remains because it uses a different host data source:

```
JOIN CLEAR JW2
? JOIN
JOINS CURRENTLY ACTIVE
```

| HOST      |         |     | CROSSREF  | ERENCE  |     |     |     |    |
|-----------|---------|-----|-----------|---------|-----|-----|-----|----|
| FIELD     | FILE    | TAG | FIELD     | FILE    | TAG | AS  | ALL | WH |
|           |         |     |           |         |     |     |     |    |
| PRODCODE  | VIDEOTR | K   | PCD       | GGSALES | 3   | JW1 | Y   | Y  |
| MOVIECODE | MOVIES  |     | TRANSDATE | VIDEOTR | RK  | JW3 | N   | Y  |

# Chapter 17

# **Merging Data Sources**

You can gather data for your reports by merging the contents of data structures with the MATCH command, or concatenating data sources with the MORE phrase, and reporting from the combined data.

| In this chapter: |                                                     |
|------------------|-----------------------------------------------------|
|                  | Merging Data                                        |
|                  | Types of MATCH Processing                           |
|                  | MATCH Processing With Common High-Order Sort Fields |
|                  | Fine-Tuning MATCH Processing                        |
|                  | Universal Concatenation                             |
|                  | Merging Concatenated Data Sources                   |
|                  | Cartesian Product                                   |
|                  |                                                     |

# **Merging Data**

You can merge two or more data sources, and specify which records to merge and which to sort out, using the MATCH command. The command creates a new data source (a HOLD file), into which it merges fields from the selected records. You can report from the new data source and use it as you would use any other HOLD file.

You select the records to be merged into the new data source by specifying sort fields in the MATCH command. You specify one set of sort fields (using the BY phrase), for the first data source, and a second set of sort fields for the second data source. The MATCH command compares all sort fields that have been specified in common for both data sources, and then merges all records from the first data source whose sort values match those in the second data source into the new HOLD file. You can specify up to 128 sort sets. This includes the number of common sort fields.

In addition to merging data source records that share values, you can merge records based on other relationships. For example, you can merge all records in each data source whose sort values are not matched in the other data source. Yet another type of merge combines all records from the first data source with any matching records from the second data source.

You can merge up to 16 sets of data in one Match request. For example, you can merge different data sources, or data from the same data source.

**Note:** The limit of 16 applies to the most complex request. Simpler requests may be able to merge more data sources.

## Syntax: How to Merge Data Sources

The syntax of the MATCH command is similar to that of the TABLE command:

#### where:

#### file1

Is the first data source from which MATCH retrieves requested records.

```
merge_phrase
```

Specifies how the retrieved records from the files are to be compared. For details, see *Merge Phrases* on page 1229.

```
file2/file3
```

Are additional data sources from which MATCH retrieves requested records.

Note that a RUN command must follow each AFTER MATCH command (except for the last one). The END command must follow the final AFTER MATCH command.

MATCH generates a HOLD file. You can print the contents of the HOLD file using the PRINT command with the wildcard character (\*).

# **Types of MATCH Processing**

There are two types of MATCH processing, grouped and ungrouped. Grouped processing is the newer type of MATCH processing, and is the processing used by default. Ungrouped processing is the legacy MATCH processing. If you need to invoke legacy processing, you can use the SET MATCHCOLUMNORDER = UNGROUPED command.

In all MATCH requests:

|                                                                             | The two sides of the merge, the OLD and the NEW, are matched together based on their common high-order BY fields. In order for actual matching to take place between the OLD and NEW files, the high-order BY fields have to be the same. If there are no common high-order BY fields, the records are concatenated on a record-by-record basis.                                              |
|-----------------------------------------------------------------------------|----------------------------------------------------------------------------------------------------|
|                                                                             | The output selected from the OLD and NEW sides is based on the AFTER MATCH command.                                                                                                    |
| The output stage of the MATCH differs for grouped and ungrouped processing. |                                                                                                    |
|                                                                             | With grouped processing, the output file has each common sort key (BY field) followed its display fields in the order specified in the request. As a result, ungrouped processing is limited to flat file output.                                                                                                    |
|                                                                             | In contrast, with grouped processing, fields in the request are grouped with their highest common sort fields in the output file. This enables you to generate multi-segment hierarchical output files in FOCUS or XFOCUS format by using multiple display commands on each side of the merge. In fact, you can create the output file using any format that has a corresponding Master File. |

For standard MATCH requests that use the same sort keys on both sides of the MATCH (OLD and NEW), grouped and ungrouped processing produce the same output.

However, in requests that use multiple display commands or differing sort fields on each side of the merge, the grouping of fields with their sort keys can produce output files in which the field order is different from the legacy processing. In any case where the new behavior generates output that is different from previous results and not desireable, the SET MATCHCOLUMNORDER command is available to return the legacy results.

For example, if you use MATCH to create output that includes a list of products with columns of aggregations based on differing sorts, MATCHCOLUMNORDER=UNGROUPED will ensure that the sequence of the column output will remain what it was in the past.

The way MATCH merges data depends on the order in which you name data sources in the request, the BY fields, display commands, the type of processing, and the merge phrases you use. In general, however, processing is as follows:

- 1. MATCH retrieves requested records from the first data source you name, and writes them to a temporary work area.
- 2. MATCH retrieves requested records from the second data source you name, and writes them to a temporary work area.
- 3. It compares the common high-order sort fields from the retrieved records as specified in the merge phrase (for example, OLD-OR-NEW). For more information, see *Merge Phrases* on page 1229.
- 4. If the default grouped processing is in effect, it may re-order the fields to group them under their common sort fields.
- It writes the merged results of the comparison to a temporary data source (if there are more MATCH operations). It cycles through all data sources named until END is encountered.
- 6. It writes final records to the HOLD file.

## Syntax: How to Controlling MATCH Processing

SET MATCHCOLUMNORDER = { GROUPED | UNGROUPED }

## where:

#### GROUPED

Groups fields in the output file under their common high-order sort fields. This is the default value.

#### UNGROUPED

Does not group fields in the output file with their common hig-order sort fields, but lays them out as specified in the MATCH request.

# **Reference:** Usage Notes for Match Requests

■ With ungrouped processing, you cannot specify a format for the HOLD file generated by MATCH. It will be created as a single-segment BINARY or ALPHA HOLD file, depending on the value of the HOLDFORMAT parameter. The merge process does not change the original data sources.

|   | Alias names are assigned sequentially (E01, E02,) in the HOLD Master File that results from the MATCH request. When the same field name is used mutliple times in the MATCH, users distinguish between them in requests against the HOLD file by referencing these alias names instead of the field names. |
|---|----------------------------------------------------------------------------------------------------|
|   | With grouped processing, fields are rearranged in the Master File, and this causes the alias names to represent different fields from the same alias names assigned with ungrouped processing. This can produce different results if you switch from one type of processing to the other.                  |
|   | To avoid using alias names, use the AS phrase in your MATCH request to create distinct field names (except for the common high-order BY fields, which have to be the same), and use those field names in requests against the HOLD file.                                                                   |
|   | The ACROSS, BY HIGHEST/LOWEST $n$ , IN-GROUPS-OF, WHERE TOTAL, and IF TOTAL phrases, and the COMPUTE command, are not permitted in a MATCH request. You can, however, use the DEFINE command.                                                                                                    |
|   | Up to 128 BY phrases and the maximun number of display fields can be used in each MATCH request. The count of sort sets includes the number of common sort fields. The maximum number of display fields is determined by a combination of factors.                                                         |
|   | For details, see <i>Displaying Report Data</i> on page 39.                                                                                                    |
|   | You must specify at least one BY field for each file used in the MATCH request.                                                                                                    |
| _ | When used with MATCH, the SET HOLDLIST parameter behaves as if HOLDLIST were set to ALL.                                                                                                    |
|   | The following prefix operators are not supported in MATCH requests: DST., DST.CNT., RNK., ST., and CT.                                                                                                    |

## **Example:** Merging Data Sources

In the following request, the high-order sort field is the same for both files, so the result is the same using grouped and ungrouped processing.

The merge phrase used in this example was OLD-OR-NEW. This means that records from both the first (old) data source plus the records from the second (new) data source appear in the HOLD file.

Note that if you are working in an interactive environment, you will receive FOCUS response messages following the END statement as part of execution. A message indicates how many records were retrieved from each file.

#### The output is:

| EMP_ID    | COURSE_CODE | CURR_SAL    | LAST_NAME | FIRST_NAME |
|-----------|-------------|-------------|-----------|------------|
|           |             |             |           |            |
| 071382660 | 101         | \$11,000.00 | STEVENS   | ALFRED     |
| 112847612 | 103         | \$13,200.00 | SMITH     | MARY       |
| 117593129 | 203         | \$18,480.00 | JONES     | DIANE      |
| 119265415 | 108         | \$9,500.00  | SMITH     | RICHARD    |
| 119329144 |             | \$29,700.00 | BANNING   | JOHN       |
| 123764317 |             | \$26,862.00 | IRVING    | JOAN       |
| 126724188 |             | \$21,120.00 | ROMANS    | ANTHONY    |
| 212289111 | 103         | \$.00       |           |            |
| 219984371 |             | \$18,480.00 | MCCOY     | JOHN       |
| 315548712 | 108         | \$.00       |           |            |
| 326179357 | 301         | \$21,780.00 | BLACKWOOD | ROSEMARIE  |
| 451123478 | 101         | \$16,100.00 | MCKNIGHT  | ROGER      |
| 543729165 |             | \$9,000.00  | GREENSPAN | MARY       |
| 818692173 | 302         | \$27,062.00 | CROSS     | BARBARA    |

#### **Example:** Comparing Grouped and Ungrouped Processing

The following MATCH request has two SUM commands and one PRINT command for each file, with all sort fields common to both files. The SET MATCHCOLUMNORDER = UNGROUPED command is issued to invoke legacy processing.

```
SET MATCHCOLUMNORDER = UNGROUPED
MATCH FILE GGSALES
SUM DOLLARS
BY ST
SUM BUDDOLLARS BY ST BY CITY
PRINT UNITS BY ST BY CITY BY CATEGORY
RUN
FILE GGSALES
SUM DOLLARS
BY ST
SUM BUDDOLLARS BY ST BY CITY
PRINT BUDUNITS BY ST BY CITY BY CATEGORY
AFTER MATCH HOLD OLD-OR-NEW
END
TABLE FILE HOLD
PRINT *
ON TABLE SET PAGE NOLEAD
ON TABLE SET STYLE *
TYPE=REPORT, GRID=OFF, SIZE=9,$
ENDSTYLE
END
```

The HOLD Master File follows. Since the sort fields are common to both files, the two files were merged based on those fields. However, note that the order of fields in the Master File follows the order in the request, the highest-level sort field followed by its display field, then the next sort field followed by its display fields, and so on.

```
FILENAME=HOLD, SUFFIX=FIX , IOTYPE=BINARY, $
SEGMENT=HOLD, SEGTYPE=S1, $
FIELDNAME=ST, ALIAS=E01, USAGE=A02, ACTUAL=A04, $
FIELDNAME=DOLLARS, ALIAS=E02, USAGE=I08, ACTUAL=104, $
FIELDNAME=CITY, ALIAS=E03, USAGE=A20, ACTUAL=A20, $
FIELDNAME=BUDDOLLARS, ALIAS=E04, USAGE=I08, ACTUAL=104, $
FIELDNAME=CATEGORY, ALIAS=E05, USAGE=A11, ACTUAL=A12, $
FIELDNAME=UNITS, ALIAS=E06, USAGE=I08, ACTUAL=I04, $
FIELDNAME=DOLLARS, ALIAS=E07, USAGE=I08, ACTUAL=I04, $
FIELDNAME=BUDDOLLARS, ALIAS=E08, USAGE=I08, ACTUAL=I04, $
FIELDNAME=BUDDOLLARS, ALIAS=E09, USAGE=I08, ACTUAL=I04, $
```

| The  | nartial | output | ic | chown  | in  | tha | following  | imaga    |
|------|---------|--------|----|--------|-----|-----|------------|----------|
| 1116 | pai uai | output | 13 | SHOWIL | 111 | uie | IUIIUWIIIE | iiiiage. |

| <u>ST</u> | <b>DOLLARS</b> | CITY        | <b>BUDDOLLARS</b> | CATEGORY | <u>UNITS</u> | <b>DOLLARS</b> | BUDDOLLARS | BUDUNITS |
|-----------|----------------|-------------|-------------------|----------|--------------|----------------|------------|----------|
| CA        | 7642261        | Los Angeles | 3669484           | Coffee   | 1667         | 7642261        | 3669484    | 1464     |
| CA        | 7642261        | Los Angeles | 3669484           | Coffee   | 1663         | 7642261        | 3669484    | 1464     |
| CA        | 7642261        | Los Angeles | 3669484           | Coffee   | 1519         | 7642261        | 3669484    | 1464     |
| CA        | 7642261        | Los Angeles | 3669484           | Coffee   | 1452         | 7642261        | 3669484    | 1520     |
| CA        | 7642261        | Los Angeles | 3669484           | Coffee   | 1663         | 7642261        | 3669484    | 1463     |
| CA        | 7642261        | Los Angeles | 3669484           | Coffee   | 1508         | 7642261        | 3669484    | 1539     |
| CA        | 7642261        | Los Angeles | 3669484           | Coffee   | 1615         | 7642261        | 3669484    | 1759     |
| CA        | 7642261        | Los Angeles | 3669484           | Coffee   | 1449         | 7642261        | 3669484    | 1494     |
| CA        | 7642261        | Los Angeles | 3669484           | Coffee   | 1208         | 7642261        | 3669484    | 1038     |
| CA        | 7642261        | Los Angeles | 3669484           | Coffee   | 1272         | 7642261        | 3669484    | 1512     |

Changing the UNGROUPED setting to GROUPED produces the following Master File. The fields that have the same common sort fields from both files are moved to be under those sort fields in the Master File.

```
FILENAME=HOLD, SUFFIX=FIX , IOTYPE=BINARY, $
SEGMENT=HOLD, SEGTYPE=S1, $
FIELDNAME=ST, ALIAS=E01, USAGE=A02, ACTUAL=A04, $
FIELDNAME=DOLLARS, ALIAS=E02, USAGE=I08, ACTUAL=I04, $
FIELDNAME=DOLLARS, ALIAS=E03, USAGE=I08, ACTUAL=I04, $
FIELDNAME=CITY, ALIAS=E04, USAGE=A20, ACTUAL=A20, $
FIELDNAME=BUDDOLLARS, ALIAS=E05, USAGE=I08, ACTUAL=I04, $
FIELDNAME=BUDDOLLARS, ALIAS=E06, USAGE=I08, ACTUAL=I04, $
FIELDNAME=CATEGORY, ALIAS=E07, USAGE=A11, ACTUAL=A12, $
FIELDNAME=UNITS, ALIAS=E08, USAGE=I08, ACTUAL=I04, $
FIELDNAME=BUDUNITS, ALIAS=E09, USAGE=I08, ACTUAL=I04, $
```

The partial output is shown in the following image.

| <u>ST</u> | <u>DOLLARS</u> | <u>DOLLARS</u> | <u>CITY</u> | <u>BUDDOLLARS</u> | <u>BUDDOLLARS</u> | <u>CATEGORY</u> | <u>UNITS</u> | <b>BUDUNITS</b> |
|-----------|----------------|----------------|-------------|-------------------|-------------------|-----------------|--------------|-----------------|
| CA        | 7642261        | 7642261        | Los Angeles | 3669484           | 3669484           | Coffee          | 1667         | 1464            |
| CA        | 7642261        | 7642261        | Los Angeles | 3669484           | 3669484           | Coffee          | 1663         | 1464            |
| CA        | 7642261        | 7642261        | Los Angeles | 3669484           | 3669484           | Coffee          | 1519         | 1464            |
| CA        | 7642261        | 7642261        | Los Angeles | 3669484           | 3669484           | Coffee          | 1452         | 1520            |
| CA        | 7642261        | 7642261        | Los Angeles | 3669484           | 3669484           | Coffee          | 1663         | 1463            |
| CA        | 7642261        | 7642261        | Los Angeles | 3669484           | 3669484           | Coffee          | 1508         | 1539            |
| CA        | 7642261        | 7642261        | Los Angeles | 3669484           | 3669484           | Coffee          | 1615         | 1759            |
| CA        | 7642261        | 7642261        | Los Angeles | 3669484           | 3669484           | Coffee          | 1449         | 1494            |
| CA        | 7642261        | 7642261        | Los Angeles | 3669484           | 3669484           | Coffee          | 1208         | 1038            |
| CA        | 7642261        | 7642261        | Los Angeles | 3669484           | 3669484           | Coffee          | 1272         | 1512            |

For the request that uses the GROUPED value for MATCHCOLUMNORDER, you can change the HOLD command to produce a FORMAT FOCUS output file, as follows.

AFTER MATCH HOLD FORMAT FOCUS OLD-OR-NEW

The following hierarchical multi-segment Master File is generated.

```
FILENAME=HOLD
                 , SUFFIX=FOC
  SEGMENT=SEG01, SEGTYPE=S1, $
    FIELDNAME=ST, ALIAS=E01, USAGE=A02,
     TITLE='State', DESCRIPTION='State', $
    FIELDNAME=DOLLARS, ALIAS=E02, USAGE=I08,
     TITLE='Dollar Sales', DESCRIPTION='Total dollar amount of reported
sales', $
    FIELDNAME=DOLLARS, ALIAS=E03, USAGE=I08,
     TITLE='Dollar Sales', DESCRIPTION='Total dollar amount of reported
sales', $
  SEGMENT=SEG02, SEGTYPE=S1, PARENT=SEG01, $
    FIELDNAME=CITY, ALIAS=E04, USAGE=A20,
     TITLE='City', DESCRIPTION='City', $
    FIELDNAME=BUDDOLLARS, ALIAS=E05, USAGE=I08,
     TITLE='Budget Dollars', DESCRIPTION='Total sales quota in dollars', $
    FIELDNAME=BUDDOLLARS, ALIAS=E06, USAGE=I08,
     TITLE='Budget Dollars', DESCRIPTION='Total sales quota in dollars', $
  SEGMENT=SEG03, SEGTYPE=S2, PARENT=SEG02, $
    FIELDNAME=CATEGORY, ALIAS=E07, USAGE=A11,
      TITLE='Category', DESCRIPTION='Product category', $
    FIELDNAME=FOCLIST, ALIAS=E08, USAGE=I5, $
    FIELDNAME=UNITS, ALIAS=E09, USAGE=I08,
      TITLE='Unit Sales', DESCRIPTION='Number of units sold', $
  SEGMENT=SEG04, SEGTYPE=S1, PARENT=SEG03, $
    FIELDNAME=FOCLIST, ALIAS=E10, USAGE=I5, $
    FIELDNAME=BUDUNITS, ALIAS=E11, USAGE=I08,
      TITLE='Budget Units', DESCRIPTION='Number of units budgeted', $
```

## Reference: Merge Phrases

MATCH logic depends on the concept of old and new data sources. Old refers to the first data source named in the request, and new refers to the second data source. The result of each merge creates a HOLD file until the END command is encountered.

The following diagram illustrates the general merge process:

## The number of files to be merged

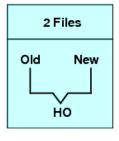

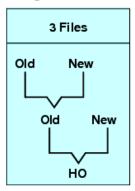

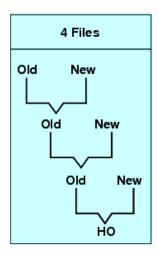

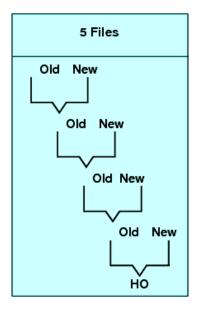

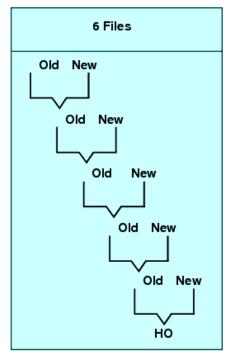

## Syntax: How to Specify Merge Phrases

AFTER MATCH HOLD [AS 'name'] mergetype

#### where:

AS 'name'

Specifies the name of the extract data source created by the MATCH command. The default is HOLD.

#### mergetype

Specifies how the retrieved records from the files are to be compared.

The results of each phrase are graphically represented using Venn diagrams. In the diagrams, the left circle represents the old data source, the right circle represents the new data source, and the shaded areas represent the data that is written to the HOLD file.

OLD-OR-NEW specifies that all records from both the old data source and the new data source appear in the HOLD file. This is the default if the AFTER MATCH line is omitted.

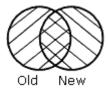

OLD-AND-NEW specifies that records that appear in both the old and new data sources appear in the HOLD file. (The intersection of the sets.)

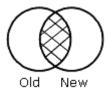

OLD-NOT-NEW specifies that records that appear only in the old data source appear in the HOLD file.

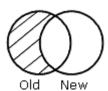

NEW-NOT-OLD specifies that records that appear only in the new data source appear in the HOLD file.

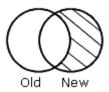

OLD-NOR-NEW specifies that only records that are in the old data source but not in the new data source, or in the new data source but not in the old, appear in the HOLD file (the complete set of non-matching records from both data sources).

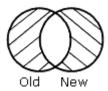

OLD specifies that all records from the old data source, and any matching records from the new data source, are merged into the HOLD file.

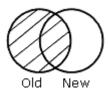

NEW specifies that all records from the new data source, and any matching records from the old data source, are merged into the HOLD file.

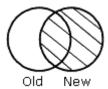

# **MATCH Processing With Common High-Order Sort Fields**

When you construct your MATCH so that the first sort (BY) field (called the common high-order sort field) used for both data sources is the same, the match compares the values of the common high-order sort fields. If the entire sequence of sort fields is common to both files, all are compared.

At least one pair of sort fields is required. Field formats must be the same. In some cases, you can redefine a field format using the DEFINE command. If the field names differ, use the AS phrase to rename the second sort field to match the first. When the AS phrase is used in a MATCH request, the specified field is automatically renamed in the resulting HOLD file.

When you are merging files with common sort fields, the following assumptions are made:

- If one of the sort fields is a subset of the other, a one-to-many relationship is assumed.
- If neither of the sort fields is a subset of the other, a one-to-one relationship is assumed. At most, one matching record is retrieved.

## **Example:** MATCH Processing With Common High-Order Sort Fields

To understand common high-order sort fields more clearly, consider some of the data from the following data sources

| EMPLOYEE Data Sou | rce     | EDUCFILE Data Source |     |  |
|-------------------|---------|----------------------|-----|--|
| 071382660         | STEVENS | 071382660            | 101 |  |
| 119329144         | BANNING | 212289111            | 103 |  |
| 112847612         | SMITH   | 112847612            | 103 |  |

#### and this MATCH request:

MATCH FILE EMPLOYEE
SUM LAST\_NAME BY EMP\_ID
RUN
FILE EDUCFILE
SUM COURSE\_CODE BY EMP\_ID
AFTER MATCH HOLD OLD-OR-NEW
END

MATCH processing occurs as follows:

- ☐ Since there is a common high-order sort field (EMP\_ID), the MATCH logic begins by matching the EMP\_ID values in records from the EMPLOYEE and EDUCFILE files.
- ☐ There are records from both files with an EMP\_ID value of 071382660. Since there is a match, this record is written to the HOLD file:

Record n: 071382660 STEVENS 101

☐ There are records from both files with an EMP\_ID value of 112847612. Since there is a match, this record is written to the HOLD file:

```
Record n: 112847612 SMITH 103
```

☐ The records do not match where a record from the EMPLOYEE file has an EMP\_ID value of 119329144 and a record from the EDUCFILE file has an EMP\_ID value of 212289111. The record with the lower value is written to the HOLD file and a space is inserted for the missing value:

```
Record n: 119329144 BANNING
```

☐ Similarly, the 212289111 record exists only in the EDUCFILE file, and is written as:

```
Record n: 212289111 103
```

The following code produces a report of the records in the HOLD file:

```
TABLE FILE HOLD
PRINT *
END
```

#### The output is:

| EMP_ID    | LAST_NAME | COURSE_CODE |
|-----------|-----------|-------------|
|           |           |             |
| 071382660 | STEVENS   | 101         |
| 112847612 | SMITH     | 103         |
| 117593129 | JONES     | 203         |
| 119265415 | SMITH     | 108         |
| 119329144 | BANNING   |             |
| 123764317 | IRVING    |             |
| 126724188 | ROMANS    |             |
| 212289111 |           | 103         |
| 219984371 | MCCOY     |             |
| 315548712 |           | 108         |
| 326179357 | BLACKWOOD | 301         |
| 451123478 | MCKNIGHT  | 101         |
| 543729165 | GREENSPAN |             |
| 818692173 | CROSS     | 302         |
|           |           |             |

## **Example:** Merging With a Common High-Order Sort Field

This request combines data from the JOBFILE and PROD data sources. The sort fields are JOBCODE and PROD\_CODE, renamed as JOBCODE:

```
MATCH FILE JOBFILE
PRINT JOB_DESC
BY JOBCODE
RUN
FILE PROD
PRINT PROD_NAME
BY PROD_CODE AS 'JOBCODE'
AFTER MATCH HOLD OLD-OR-NEW
END
```

## **Example:** Merging Without a Common High-Order Sort Field

If there are no common high-order sort fields, a match is performed on a record-by-record basis. The following request matches the data and produces the HOLD file:

```
MATCH FILE EMPLOYEE
PRINT LAST_NAME AND FIRST_NAME
BY EMP_ID
RUN
FILE EMPLOYEE
PRINT EMP_ID
BY LAST_NAME BY FIRST_NAME
AFTER MATCH HOLD OLD-OR-NEW
END
TABLE FILE HOLD
PRINT *
END
```

The retrieved records from the two data sources are written to the HOLD file; no values are compared. The output is:

| EMP_ID    | LAST_NAME | FIRST_NAME | LAST_NAME | FIRST_NAME | EMP_ID    |
|-----------|-----------|------------|-----------|------------|-----------|
|           |           |            |           |            |           |
| 071382660 | STEVENS   | ALFRED     | BANNING   | JOHN       | 119329144 |
| 112847612 | SMITH     | MARY       | BLACKWOOD | ROSEMARIE  | 326179357 |
| 117593129 | JONES     | DIANE      | CROSS     | BARBARA    | 818692173 |
| 119265415 | SMITH     | RICHARD    | GREENSPAN | MARY       | 543729165 |
| 119329144 | BANNING   | JOHN       | IRVING    | JOAN       | 123764317 |
| 123764317 | IRVING    | JOAN       | JONES     | DIANE      | 117593129 |
| 126724188 | ROMANS    | ANTHONY    | MCCOY     | JOHN       | 219984371 |
| 219984371 | MCCOY     | JOHN       | MCKNIGHT  | ROGER      | 451123478 |
| 326179357 | BLACKWOOD | ROSEMARIE  | ROMANS    | ANTHONY    | 126724188 |
| 451123478 | MCKNIGHT  | ROGER      | SMITH     | MARY       | 112847612 |
| 543729165 | GREENSPAN | MARY       | SMITH     | RICHARD    | 119265415 |
| 818692173 | CROSS     | BARBARA    | STEVENS   | ALFRED     | 071382660 |
|           |           |            |           |            |           |

## **Fine-Tuning MATCH Processing**

You can fine-tune the MATCH process using the PRINT and SUM commands. To understand their difference, you should have an understanding of the one-to-many relationship: SUM generates one record from many, while PRINT displays each individual record. Through proper choices of BY fields, it is possible to use only the SUM command and get the same result that PRINT would produce.

## **Example:** Using Display Commands in MATCH Processing

To illustrate the effects of PRINT and SUM on the MATCH process, consider data sources A and B and the series of requests that follow:

|     | A      |            |                  | В                |                      |
|-----|--------|------------|------------------|------------------|----------------------|
| F1  | F2     | F3         | F1               | F4               | F5                   |
| 1 2 | х<br>У | 100<br>200 | 1<br>1<br>2<br>2 | a<br>b<br>c<br>d | 10<br>20<br>30<br>40 |

**Request 1:** This request sums the fields F2 and F3 from file A, sums the fields F4 and F5 from file B, and uses F1 as the common high-order sort field.

```
MATCH FILE A
SUM F2 AND F3 BY F1
RUN
FILE B
SUM F4 AND F5 BY F1
AFTER MATCH HOLD OLD-OR-NEW
END
```

The HOLD file contains the following data:

```
F1 F2 F3 F4 F5

1 x 100 b 30
2 y 200 d 70
```

Note that the resulting file contains only 1 record for each common high-order sort field.

**Request 2:** This request sums fields F2 and F3 from file A, prints fields F4 and F5 from file B, and uses F1 as the common high-order sort field.

```
MATCH FILE A
SUM F2 AND F3 BY F1
RUN
FILE B PRINT F4 AND F5 BY F1
AFTER MATCH HOLD OLD-OR-NEW
END
```

#### The HOLD file contains:

| F2 | F3          | F4                      | F5                      |
|----|-------------|-------------------------|-------------------------|
| x  | 100         | a                       | 10                      |
| x  | 100         | b                       | 20                      |
| У  | 200         | C                       | 30                      |
| Y  | 200         | d                       | 40                      |
|    | x<br>x<br>y | x 100<br>x 100<br>y 200 | x 100 a x 100 b y 200 c |

Note that the records from file A are duplicated for each record from file B.

**Request 3:** This request prints fields F2 and F3 from file A, sums fields F4 and F5 from file B, and uses F1 as the common high-order sort field.

```
MATCH FILE A
PRINT F2 AND F3 BY F1
RUN
FILE B
SUM F4 AND F5 BY F1
AFTER MATCH HOLD OLD-OR-NEW
```

#### The HOLD file contains:

| F1 | F2 | F3  | F4 | F5 |
|----|----|-----|----|----|
| 1  | x  | 100 | b  | 30 |
| 2  | У  | 200 | d  | 70 |

Note that each record from file A is included, but only the last record from file B for each common high-order sort field is included.

**Request 4:** This request prints fields F2 and F3 from file A, prints fields F4 and F5 from file B, and uses F1 as the common high-order sort field.

```
MATCH FILE A
PRINT F2 AND F3 BY F1
RUN
FILE B PRINT F4 AND F5 BY F1
AFTER MATCH HOLD OLD-OR-NEW
END
```

#### The HOLD file contains:

| FI | F2 | F3  | F4 | F5 |
|----|----|-----|----|----|
| 1  | x  | 100 | a  | 10 |
| 1  |    | 0   | b  | 20 |
| 2  | У  | 200 | C  | 30 |
| 2  |    | 0   | d  | 40 |
|    |    |     |    |    |

Note the blank value for F2 and the 0 for F3.

**Request 5:** This request sums the fields F2 and F3 from file A, sums the field F5 from file B and sorts it by field F1, the common high-order sort field, and by F4.

```
MATCH FILE A
SUM F2 AND F3 BY F1
RUN
FILE B
SUM F5 BY F1 BY F4
AFTER MATCH HOLD OLD-OR-NEW
END
```

#### The HOLD file contains:

| F1 | F2 | F3  | F4 | F5 |
|----|----|-----|----|----|
| 1  | x  | 100 | a  | 10 |
| 1  | x  | 100 | b  | 20 |
| 2  | Y  | 200 | C  | 30 |
| 2  | Y  | 200 | d  | 40 |
|    |    |     |    |    |

Note that the records for file A are printed for every occurrence of the record in file B.

#### **Universal Concatenation**

With universal concatenation, you can retrieve data from unlike data sources in a single request; all data, regardless of source, appears to come from a single file. The MORE phrase can concatenate all types of data sources (such as, FOCUS, DB2, IMS, and VSAM), provided they share corresponding fields with the same format. You can use WHERE and IF selection tests in conjunction with MORE. For related information, see *Selecting Records for Your Report* on page 227.

To use MORE, you must divide your request into:

- One main request that retrieves the first data source and defines the data fields, sorting criteria, and output format for all data.
- □ Subrequests that define the data sources and fields to be concatenated to the data of the main request. The fields printed and sorted by the main request must exist in each concatenated data source. If they do not, you must create them as virtual fields.

During retrieval, data is gathered from each data source in turn, then all data is sorted and the output formatted as specified in the main request.

#### Syntax: How to Concatenate Data Sources

The MORE phrase, which is accessible within the TABLE and MATCH commands, specifies how to concatenate data from sources with dissimilar Master Files.

```
{TABLE | MATCH} FILE file1main request
MORE
FILE file2
  subrequest
MORE
FILE file3
  subrequest
MORE
  .
  .
  .
  {END | RUN}
```

#### where:

#### TABLE | MATCH

Begins the request that concatenates the data sources.

#### file1

Is the name of the first data source.

#### main request

Is a request, without END or RUN, that retrieves the first data source and defines the data fields, sorting criteria, and output format for all data. WHERE and IF criteria in the main request apply only to *file1*.

When concatenating files within the TABLE command, you can also define calculated values for the first data source.

#### MORE

Begins a subrequest. There is no limit to the number of subrequests, other than available memory.

#### FILE file2

Defines file2 as the second data source for concatenation.

#### subrequest

Is a subrequest. Subrequests can only include WHERE and IF phrases.

#### END | RUN

Ends the request.

## **Example:** Concatenating Data Sources

Both the EMPLOYEE and the EXPERSON data sources contain employee information. You can concatenate their common data into a single file:

- EMPLOYEE contains the field values EMP ID=123456789 and CURR SAL=50.00.
- EXPERSON contains the field values SSN=987654321 and WAGE=100.00.

The following annotated request concatenates the two data sources:

```
DEFINE FILE EXPERSON

1. EMP_ID/A9 = SSN;
CURR_SAL/D12.2 = WAGE;
END

2. TABLE FILE EMPLOYEE
PRINT CURR_SAL
BY EMP_ID

3. MORE
FILE EXPERSON
```

END

- 1. The request must re-map the field names and formats in the EXPERSON data source to match those used in the main request.
- 2. The main request names the first data source in the concatenation, EMPLOYEE. It also defines the print and sort fields for both data sources.
- 3. The MORE phrase starts the subrequest that concatenates the next data source, EXPERSON. No display commands are allowed in the subrequest. IF and WHERE criteria are the only report components permitted in a subrequest.

# Field Name and Format Matching

All fields referenced in the main request must either exist with the same names and formats in all the concatenated files, or be remapped to those names and formats using virtual fields. Referenced fields include those used in COMPUTE commands, headings, aggregation phrases, sort phrases, and the PRINT, LIST, SUM, COUNT, WRITE, or ADD commands.

A successful format match means that:

| Usage Format Type | Correspondence                                                                   |
|-------------------|----------------------------------------------------------------------------------|
| A                 | Format type and length must be equal.                                            |
| I, F, D           | Format type must be the same.                                                    |
| Р                 | Format type and scale must be equal.                                             |
| DATE (new)        | Format information (type, length, components, and order) must always correspond. |
| DATE (old)        | Edit options must be the same.                                                   |
| DATE -TIME        | Format information (type, length, components, and order) must always correspond. |

Text (TX) fields and CLOB fields (if supported) cannot be concatenated.

## **Example:** Matching Field Names and Formats

The following annotated example concatenates data from the EMPDATA and PAYHIST data sources. *Master Files and Diagrams* on page 1427, contains the Master Files referenced in the request.

**Tip:** PAYHIST is a fixed-format file. You need to issue a FILEDEF or ALLOCATE command in order to use it. See the *Overview and Operations* manual for more information.

```
DEFINE FILE EMPDATA
1. NEWID/A11 = EDIT (ID, '999-99-9999');
   END
   DEFINE FILE PAYHIST
1. NEWID/A11 = EDIT (SSN, '999-99-9999');
   CSAL/D12.2M = NEW SAL;
   END
2. TABLE FILE EMPDATA
  HEADING
   "EMPLOYEE SALARIES"
3. PRINT CSAL
3. BY NEWID AS 'EMPLOYEE ID'
4. WHERE CSAL GT 65000
5. MORE
   FILE PAYHIST
6. WHERE NEW_SAL GT 500
   END
```

In the resulting report, the EMPLOYEE ID values that start with 000 are from EMPDATA, and the values that start with 100 are from PAYHIST:

```
EMPLOYEE SALARIES
  EMPLOYEE ID
                         SALARY
  -----
                         _____
  000-00-0030
                   $70,000.00
  000-00-0070
                    $83,000.00
  000-00-0200
                    $115,000.00
  000-00-0230
                    $80,500.00
  000-00-0300
                     $79,000.00
                        $842.90
  100-10-1689
                        $982.90
  100-11-9950
                       $508.75
  100-14-2166
                       $876.45
  100-15-5843
                       $508.75
  100-16-2791
                       $567.89
  100-16-4984
                      $1,236.78
  100-17-5025
                       $734.56
  100-18-9299
                        $567.89
```

# **Merging Concatenated Data Sources**

You can use the MORE phrase in a MATCH request to merge up to 16 sets of concatenated data sources.

You must meet all MATCH requirements in the main request. All data sources to be merged must be sorted by at least one field with a common format.

The MATCH request results in a HOLD file containing the merged data. You can specify how you want each successive file merged using an AFTER MATCH command. For example, you can retain:

| All records from both files (OLD-OR-NEW). This is the default.                                                                 |
|----------------------------------------------------------------------------------------------------|
| Only records common to both files (OLD-AND-NEW).                                                                               |
| Records from the first file with no match in the second file (OLD-NOT-NEW).                                                    |
| Records from the second file with no match in the first file (NEW-NOT-OLD).                                                    |
| All non-matching records from both files; that is, records that were in either one of the files but not in both (OLD-NOR-NEW). |
| All records from the first file with all matching records from the second file (OLD).                                          |
| All records from the second file with all matching records from the first file (NEW).                                          |

## Syntax: How to Merge Concatenated Data Sources

- 1. MATCH FILE file1main request MORE
- 2. FILE file2subrequest MORE
- 3. FILE file3subrequest
- 4. FILE file4main request
- 5. [AFTER MATCH merge\_phrase]
   MORE
- **6.** FILE file5subrequest MORE
- 7. FILE file6subrequest RUN
- 8. FILE file7main request
- 9. [AFTER MATCH merge\_phrase]
- **10.**FILE file8subrequest
- **11.**FILE file9subrequest
- 1. Starts the first answer set in the MATCH. File1 is the first data source in the first answer set
- 2. Concatenates file2 to file1 in the first MATCH answer set.

- 3. Concatenates file3 to file1 and file2 in the first MATCH answer set.
- 4. Starts the second answer set in the MATCH. File4 is the first data source in the second answer set.
- 5. All data concatenated in the first answer set is merged with the data concatenated in the second answer set using the AFTER MATCH merge\_phrase in the second answer set.
- 6. Concatenates file5 to file4 in the second MATCH answer set.
- 7. Concatenates file6 to file4 and file5 in the second MATCH answer set.
- 8. Starts the third answer set in the MATCH. File7 is the first data source in the third answer set.
- 9. All merged data from the first and second answer sets, now a HOLD file, is merged with the data concatenated in the third answer set using the AFTER MATCH merge\_phrase in the third answer set. This final set of merged data is stored in a HOLD file.
- 10. Concatenates file8 to file7 in the third MATCH answer set.
- 11. Concatenates file9 to file7 and file8 in the third MATCH answer set.

#### **Using Sort Fields in MATCH Requests**

If the data sources in the MATCH share common high-order sort fields with identical names and formats, the MATCH process merges records with matching sort field values from each of the files. If the two data sources in the MATCH have the same sort field with different names, you can change one of the names with an AS phrase.

If the files in the MATCH do not share a high-order sort field, the fields are not compared. Instead, the fields from the first record in each data source are merged to create the first record in the HOLD file, and so on for all remaining records.

## **Example:** Merging Concatenated Data Sources With Common High-Order Sort Fields

The following annotated sample stored procedure illustrates MATCH with MORE, using a common sort field:

```
1. DEFINE FILE EMPDATA
   CURR_SAL/D12.2M = CSAL;
   FIRST_NAME/A10 = FN;
  EID/A9 = PIN;
   END
   -*Start MATCH.
2. MATCH FILE EMPLOYEE
      SUM CURR_SAL AS 'CURRENT'
         FIRST_NAME AS 'FIRST'
      BY EID AS 'SSN'
   -*Concatenate file EMPDATA to EMPLOYEE to form first MATCH answer set.
3.
     MORE
      FILE EMPDATA
      RUN
   -*Second MATCH answer set:
4. FILE TRAINING
     PRINT EXPENSES
5.
     BY PIN AS 'SSN'
     AFTER MATCH HOLD OLD-OR-NEW
   END
   -*Print merged file:
7. TABLE FILE HOLD
      PRINT *
   END
```

- 1. Defines the EMPDATA fields needed for concatenating it to EMPLOYEE.
- Starts the MATCH and the main request in the concatenation. The main request defines all printing and sorting for the concatenated files. The sort field is called SSN in the resulting file.
- 3. Concatenates file EMPDATA to EMPLOYEE. This concatenated file becomes the OLD file in the MATCH.
- 4. Creates the NEW file in the MATCH.
- 5. Uses an AS phrase to change the name of the sort field in the NEW file to the same name as the sort field in the OLD file.
- 6. Defines the merge procedure. All records from the NEW file, the OLD file, and both files are included in the final HOLD file.
- 7. Prints the values from the merged file.

# The first page of output is:

| SSN       | CURRENT     | FIRST    | EXPENSES |
|-----------|-------------|----------|----------|
| 000000010 | \$55,500.00 | DANIEL   | 2,300.00 |
| 000000020 | \$62,500.00 | MICHAEL  |          |
| 000000030 | \$70,000.00 | LOIS     | 2,600.00 |
| 000000030 | \$70,000.00 | LOIS     | 2,300.00 |
| 000000040 | \$62,500.00 | RUTH     | 3,400.00 |
| 000000050 | \$54,100.00 | PETER    | 3,300.00 |
| 000000060 | \$55,500.00 | DORINA   |          |
| 000000070 | \$83,000.00 | EVELYN   |          |
| 08000000  | \$43,400.00 | PAMELA   | 3,200.00 |
| 08000000  | \$43,400.00 | PAMELA   | 3,350.00 |
| 000000090 | \$33,000.00 | MARIANNE |          |
| 00000100  | \$32,400.00 | TIM      | 3,100.00 |
| 000000110 | \$19,300.00 | ANTHONY  | 1,800.00 |
| 000000110 | \$19,300.00 | ANTHONY  | 2,500.00 |
| 000000110 | \$19,300.00 | ANTHONY  | 2,400.00 |
| 000000120 | \$49,500.00 | KATE     | 2,200.00 |
| 000000130 | \$62,500.00 | MARCUS   |          |

## **Example:** Merging Concatenated Data Sources Without a Common Sort Field

In this example, the merged data sources do not share a sort field:

```
DEFINE FILE EMPDATA
CURR_SAL/D12.2M = CSAL;
FIRST_NAME/A10 = FN;
EID/A9 = PIN;
END
-*Start MATCH
MATCH FILE EMPLOYEE
SUM CURR_SAL AS 'CURRENT'
   FIRST NAME AS 'FIRST'
BY EID AS 'SSN'
-*Concatenate EMPDATA to EMPLOYEE to form the first MATCH answer set
MORE
FILE EMPDATA
RUN
-*Second MATCH answer set:
FILE TRAINING
PRINT EXPENSES
BY PIN AS 'EID'
AFTER MATCH HOLD OLD-OR-NEW
-*Print merged file:
TABLE FILE HOLD
PRINT *
END
```

The AS phrase changes the answer set. Since the sort fields no longer have the same names, the fields are merged with no regard to matching records.

|      | · .   |      | •  |       |        |
|------|-------|------|----|-------|--------|
| Ind  | tiret | nage | Λt | outpu | ıt ıc. |
| 1110 | 11130 | page | O. | Outpu | ıı ıs. |

| SSN       | CURRENT     | FIRST    | EID       | EXPENSES |
|-----------|-------------|----------|-----------|----------|
|           |             |          |           |          |
| 00000010  | \$55,500.00 | DANIEL   | 000000010 | 2,300.00 |
| 000000020 | \$62,500.00 | MICHAEL  | 00000030  | 2,600.00 |
| 00000030  | \$70,000.00 | LOIS     | 00000030  | 2,300.00 |
| 000000040 | \$62,500.00 | RUTH     | 000000040 | 3,400.00 |
| 000000050 | \$54,100.00 | PETER    | 000000050 | 3,300.00 |
| 000000060 | \$55,500.00 | DORINA   | 08000000  | 3,200.00 |
| 000000070 | \$83,000.00 | EVELYN   | 08000000  | 3,350.00 |
| 08000000  | \$43,400.00 | PAMELA   | 000000100 | 3,100.00 |
| 000000090 | \$33,000.00 | MARIANNE | 000000110 | 1,800.00 |
| 000000100 | \$32,400.00 | TIM      | 000000110 | 2,500.00 |
| 000000110 | \$19,300.00 | ANTHONY  | 000000110 | 2,400.00 |
| 000000120 | \$49,500.00 | KATE     | 000000120 | 2,200.00 |
| 000000130 | \$62,500.00 | MARCUS   | 000000140 | 3,600.00 |
| 000000140 | \$62,500.00 | VERONICA | 000000150 | 3,400.00 |
| 000000150 | \$40,900.00 | KARL     | 000000160 | 1,000.00 |
| 000000160 | \$62,500.00 | ROSE     | 000000180 | 1,250.00 |
| 000000170 | \$30,800.00 | WILLIAM  | 000000190 | 3,150.00 |

#### **Cartesian Product**

Cartesian product enables you to generate a report containing all combinations of non-related records or data instances in a multi-path request. This means that if a parent segment has three child instances on one path and two child instances on another path, when CARTESIAN is ON a request that references the parent segment and both children generates 16 records. When CARTESIAN is OFF, the same request generates only three records.

For related information about controlling how selection tests are applied to child segments on independent paths, see *Selecting Records for Your Report* on page 227.

# Syntax: How to Enable/Disable Cartesian Product

```
SET CARTESIAN = \{OFF \mid ON\}
```

#### where:

OFF

Disables Cartesian product. OFF is the default setting.

ON

Enables Cartesian product and generates all possible combinations of non-related records.

SET CARTESIAN may also be issued within a request.

# **Reference:** Usage Notes for Cartesian Product

☐ Cartesian product is performed on the lowest segment common to all paths, whether or not a field in that segment is referenced.

| Short paths do not display in requests with Cartesian product.                                                                                                    |
|----------------------------------------------------------------------------------------------------|
| The SET CARTESIAN parameter is disabled when ACROSS is specified, and a warning message is issued.                                                                          |
| The SUM display command and the TOT. prefix operator have no effect on Cartesian product.                                                                                   |
| SUM, COMPUTE, and WITHIN in combination with the PRINT display command are performed on the Cartesian product.                                                              |
| ON TABLE COLUMN-TOTAL is automatically generated on the Cartesian product.                                                                                                  |
| NOSPLIT is disabled if specified in combination with the SET CARTESIAN parameter, and no warning message is issued.                                                         |
| MATCH is not supported with the SET CARTESIAN parameter. A warning message is not issued if MATCH is requested, and the request is processed as if CARTESIAN is set to OFF. |
| TABLEF is not supported with the SET CARTESIAN parameter.                                                                                                    |

## **Example:** Reporting With Cartesian Product

When CARTESIAN is set to ON, the following multi-path request produces a report containing all possible combinations of models and standards for each car:

```
SET CARTESIAN=ON
TABLE FILE CAR
PRINT MODEL STANDARD
BY CAR
IF CAR EQ 'JAGUAR'
END
```

The output in an EBCDIC environment is:

| CAR    | MODEL       | STANDARD                   |
|--------|-------------|----------------------------|
|        |             |                            |
| JAGUAR | V12XKE AUTO | POWER STEERING             |
|        | V12XKE AUTO | RECLINING BUCKET SEATS     |
|        | V12XKE AUTO | WHITEWALL RADIAL PLY TIRES |
|        | V12XKE AUTO | WRAP AROUND BUMPERS        |
|        | V12XKE AUTO | 4 WHEEL DISC BRAKES        |
|        | XJ12L AUTO  | POWER STEERING             |
|        | XJ12L AUTO  | RECLINING BUCKET SEATS     |
|        | XJ12L AUTO  | WHITEWALL RADIAL PLY TIRES |
|        | XJ12L AUTO  | WRAP AROUND BUMPERS        |
|        | XJ12L AUTO  | 4 WHEEL DISC BRAKES        |

When CARTESIAN is set to OFF (the default), the same request results in a report from the CAR data source containing a list of models and standards without logical relationships.

## The output in an EBCDIC environment is:

| CAR    | MODEL       | STANDARD                   |
|--------|-------------|----------------------------|
|        |             |                            |
| JAGUAR | V12XKE AUTO | POWER STEERING             |
|        | XJ12L AUTO  | RECLINING BUCKET SEATS     |
|        | •           | WHITEWALL RADIAL PLY TIRES |
|        | •           | WRAP AROUND BUMPERS        |
|        |             | 4 WHEEL DISC BRAKES        |

# Chapter 18

# **Improving Report Processing**

| The  | e following high-performance methods optimize data retrieval and report processing:                                                                          |
|------|----------------------------------------------------------------------------------------------------|
|      | Temporary rotation of network and hierarchical data sources to create an alternate view of the data.                                                         |
|      | Automatic alternate file views with the AUTOPATH feature.                                                                                                    |
|      | Automatic indexed retrieval (AUTOINDEX).                                                                                                    |
|      | Retrieval of pre-sorted data using the TABLEF command.                                                                                                    |
|      | Preserving the internal matrix of a report using the SAVEMATRIX parameter.                                                                                   |
|      | Compiling expressions into machine code to provide faster processing.                                                                                        |
|      | te: These techniques may not be available for all data sources. See your data adapter cumentation to determine if a technique is valid for your data source. |
| In t | this chapter:                                                                                                    |
|      | Rotating a Data Structure for Enhanced Retrieval                                                                                                    |
|      | Optimizing Retrieval Speed for TIBCO FOCUS Data Sources                                                                                                    |
|      | Automatic Indexed Retrieval                                                                                                    |
|      | Data Retrieval Using TABLEF                                                                                                    |
|      | Preserving the Internal Matrix of Your Last Report                                                                                                    |
|      | Compiling Expressions                                                                                                    |

# Rotating a Data Structure for Enhanced Retrieval

If you are using certain network or hierarchical data sources such as IMS, CA-IDMS/DB, or FOCUS, you can rotate the data source, creating an alternate view which changes some of the segment relationships and enables you to access the segments in a different order. By reporting from an alternate view, you can do the following:

☐ Change the access path. For example, you can access data in a lower segment more quickly by promoting that segment to a higher level.

☐ Change the path structure of a data source. This option is especially helpful if you wish to create a report using several sort fields that are on different paths in the file. By changing the view of the file hierarchy, all the desired sort fields can be on the same path.

It should be noted that retrieval is controlled by the minimum referenced subtree. For more information, see *Understanding the Efficiency of the Minimum Referenced Subtree* in the *Describing a Group of Fields* chapter in the *TIBCO FOCUS®* Describing Data manual.

For example, consider the regular and alternate views below:

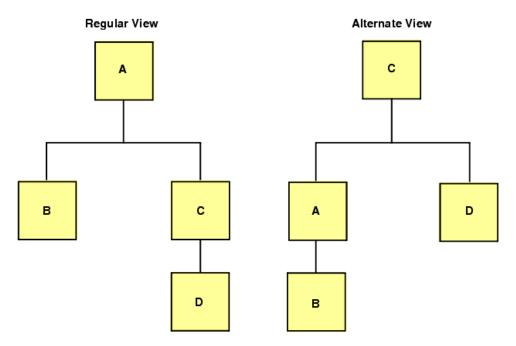

Since C is the root segment in the alternate view, particular instances of C can be selected faster.

# Syntax: How to Request an Alternate View

To request an alternate view, add the name of a field found in the alternate root segment to the file name in the TABLE command, separated by a period (.):

TABLE FILE filename.fieldname

## Reference: Usage Notes for Restructuring Data

- ☐ If you use a non-indexed field, each segment instance is retrieved until the specified record is found. Therefore, this process is less efficient than using an indexed field.
- When you use the alternate view feature on a particular child segment, the data retrieved from that segment is retrieved in physical order, not logical order. This is because the child becomes a root segment for the report request, and there are no logical pointers between the child segments of different parents.
- Alternate view on an indexed field is a special case that uses the index for retrieval. When you perform an alternate view on an indexed field, you enhance the speed of retrieval. However, you must include an equality test on the indexed field, for example WHERE (MONTH EQ 1) OR (MONTH EQ 2), in order to benefit from the performance improvement.
- ☐ A field name specified in an alternate file view may not be qualified or exceed 12 characters.
- Automatic Indexed Retrieval (AUTOINDEX) is never invoked in a TABLE request against an alternate file view.

## **Example:** Restructuring Data

Consider the following data structure, in which PROD\_CODE is an indexed field:

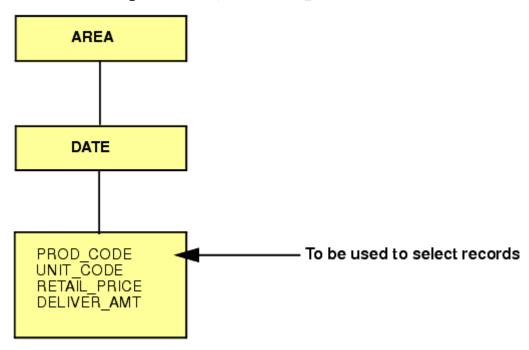

You could issue the following request to promote the segment containing PROD\_CODE to the top of the hierarchy, thereby enabling quicker access to the data in that segment.

```
TABLE FILE SALES.PROD_CODE
"SALES OF B10 DISTRIBUTED BY AREA"
SUM UNIT_SOLD AND RETAIL_PRICE
BY AREA
WHERE PROD_CODE EQ 'B10'
ON TABLE COLUMN-TOTAL
END
```

## **Optimizing Retrieval Speed for TIBCO FOCUS Data Sources**

When the AUTOPATH parameter in set ON, an optimized retrieval path—that is, one in which the lowest retrieved segment is the entry point—is selected dynamically. It is equivalent to the alternate view syntax

```
TABLE FILE filename.fieldname
```

#### where:

#### fieldname

Is not indexed. Retrieval starts at the segment in which fieldname resides.

The system determines whether optimized retrieval is appropriate by analyzing the fields referenced in a request and the data source structure. For more information on the AUTOPATH parameter, see the TIBCO WebFOCUS® Developing Reporting Applications manual.

**Tip:** Another way to optimize data retrieval is by using intelligent partitioning in requests that do not require retrieval from every partition. For information on efficiency considerations for FOCUS data sources, including intelligent partitioning, see the *TIBCO FOCUS® Describing Data* manual.

#### **Automatic Indexed Retrieval**

Automatic indexed retrieval (AUTOINDEX) optimizes the speed of data retrieval in FOCUS data sources. To take advantage of automatic indexed retrieval, a TABLE request must contain an equality or range test on an indexed field in the highest segment referenced in the request.

This method is not supported if a:

| Range test applies to a packed data value.                                   |
|------------------------------------------------------------------------------|
| Request specifies an alternate view (that is, TABLE FILE filename.fieldname) |
| Request contains the code BY HIGHEST or BY LOWEST.                           |

For related information on AUTOINDEX, see the Developing Applications manual.

## *Syntax:* How to Use Indexed Retrieval

SET AUTOINDEX =  $\{ON \mid OFF\}$ 

where:

ON

Uses indexed data retrieval for optimized speed when possible. The request must contain an equality or range test on an indexed field in the highest segment referenced in the request. ON is the default value.

OFF

Uses sequential data retrieval unless a request specifies an indexed view (TABLE FILE *filename.indexed\_fieldname*) and contains an equality test on *indexed\_fieldname*. In that case, indexed data retrieval is automatically performed.

## Reference: Usage Notes for Indexed Retrieval

test against the indexed field.

|   | is, TABLE FILE filename.fieldname).                                                                                                    |
|---|----------------------------------------------------------------------------------------------------|
| _ | Even if AUTOINDEX is ON, indexed retrieval is not performed when the TABLE request contains BY HIGHEST or BY LOWEST phrases.                                |
| _ | When a request specifies an indexed view (as in TABLE FILE filename.indexed_fieldname), indexed retrieval is implemented under the following circumstances: |
|   | ☐ AUTOINDEX is OFF and the request contains an equality test on the indexed field.                                                                          |
|   | ■ AUTOINDEX is ON and the request contains either an equality or a range (FROM TO                                                                           |

AUTOINDEX is never invoked when the TABLE request contains an alternate file view (that

#### Example: Using Indexed Retrieval

The following Master File is referenced in the examples that follow:

```
FILENAME=SALES, SUFFIX=FOC,

SEGNAME=STOR_SEG, SEGTYPE=S1,

FIELDNAME=AREA, ALIAS=LOC, FORMAT=A1, $

SEGNAME=DATE_SEG, PARENT=STOR_SEG, SEGTYPE=SH1,

FIELDNAME=DATE, ALIAS=DTE, FORMAT=A4MD, $

SEGNAME=DEPT, PARENT=DATE_SEG, SEGTYPE=S1,

FIELDNAME=DEPARTMENT, ALIAS=DEPT, FORMAT=A5, FIELDTYPE=I, $

FIELDNAME=DEPT_CODE, ALIAS=DCODE, FORMAT=A3, FIELDTYPE=I, $

FIELDNAME=PROD_TYPE, ALIAS=PTYPE, FORMAT=A10, FIELDTYPE=I, $

SEGNAME=INVENTORY, PARENT=DEPT, SEGTYPE=S1, $

FIELDNAME=PROD_CODE, ALIAS=PCODE, FORMAT=A3, FIELDTYPE=I, $

FIELDNAME=UNIT_SOLD, ALIAS=SOLD, FORMAT=I5, $

FIELDNAME=RETAIL_PRICE, ALIAS=RP, FORMAT=D5.2M, $

FIELDNAME=DELIVER_AMT, ALIAS=SHIP, FORMAT=I5, $
```

The following procedure contains an equality test on DEPT\_CODE and PROD\_CODE.

DEPT\_CODE is used for indexed retrieval since it is in the higher of the referenced segments.

```
SET AUTOINDEX=ON
TABLE FILE SALES
SUM UNIT_SOLD RETAIL_PRICE
IF DEPT_CODE EQ 'H01'
IF PROD_CODE EQ 'B10'
END
```

If your TABLE request contains an equality or range test against more than one indexed field in the same segment, AUTOINDEX uses the first index referenced in that segment for retrieval. The following stored procedure contains an equality test against two indexed fields. Since DEPT\_CODE appears before PROD\_TYPE in the Master File, AUTOINDEX uses DEPT\_CODE for retrieval.

```
SET AUTOINDEX=ON
TABLE FILE SALES
SUM UNIT_SOLD AND RETAIL_PRICE
IF PROD_TYPE EQ 'STEREO'
IF DEPT_CODE EQ 'H01'
END
```

Indexed retrieval is not invoked if the equality or range test is run against an indexed field that does not reside in the highest referenced segment. In the following example, indexed retrieval is not performed, because the request contains a reference to AREA, a field in the STOR\_SEG segment:

```
SET AUTOINDEX=ON
TABLE FILE SALES
SUM UNIT_SOLD AND RETAIL_PRICE
BY AREA
IF PROD_CODE EQ 'B10'
IF PROD_TYPE EQ 'STEREO'
END
```

## **Data Retrieval Using TABLEF**

TABLEF is a variation of the TABLE command that provides a fast method of retrieving data that is already stored in the order required for printing and requires no additional sorting.

Using TABLEF, records are retrieved in the logical sequence from the data source. The standard report request syntax applies, subject to the following rules:

| J | Any BY phrases must be compatible with the logical sequence of the data source. BY phrases are used only to establish control breaks, not to change the order of the records.          |
|---|----------------------------------------------------------------------------------------------------|
|   | ACROSS phrases are not permitted.                                                                                                    |
|   | Multiple display commands are not permitted. Only one display command may be used.                                                                                                    |
|   | After the report is executed, RETYPE, HOLD, and SAVE are not available. However, you can produce an extract file if you include ON TABLE HOLD or ON TABLE SAVE as part of the request. |
|   | NOSPLIT is not compatible with the TABLEF command, and produces a FOC037 error message.                                                                                                |
|   | TABLEF can be used with HOLD files and other non-FOCUS data sources when the natural sort sequence of both the request and the data are the same.                                      |
|   | The DST. prefix operator is not permitted.                                                                                                    |
|   | BORDER styling is not supported with TABLEF.                                                                                                    |
|   | TABLEF is not supported with SOUFFZF.                                                                                                    |

#### **Example:** Printing Using Fast Table Retrieval

If you previously created a HOLD file from the EMPLOYEE data source, sorted by the CURR\_SAL, LAST\_NAME, and FIRST\_NAME fields, you can issue the following TABLEF request:

```
TABLEF FILE HOLD
PRINT CURR_SAL AND LAST_NAME AND FIRST_NAME
END
```

## Preserving the Internal Matrix of Your Last Report

An internal matrix is generated with each TABLE, FML, GRAPH, and MATCH request. These requests are available for the duration of your session, or until you generate a new report or graph that overwrites it.

While a report (or graph) request is available, you can:

|  | Extract and | save data | from it | using | the HOLD, | SAVE, | and SAVB | commands. |
|--|-------------|-----------|---------|-------|-----------|-------|----------|-----------|
|--|-------------|-----------|---------|-------|-----------|-------|----------|-----------|

■ Redisplay it using the RETYPE or REPLOT commands.

If you wish to save the matrix from your last request to protect it from being overwritten when using Dialogue Manager commands, you can activate the SET SAVEMATRIX feature.

Note: SET SAVEMATRIX is not available with the TABLEF command.

## Syntax: How to Save an Internal Matrix

```
SET SAVEMATRIX = \{ON | OFF\}
```

where:

ON

Saves the internal matrix from the last report request, preventing it from being overwritten.

OFF

Overwrites the internal matrix for each request. OFF is the default value.

d

## Example: Saving the Internal Matrix of a Report

The following request creates a report, then executes a procedure that contains a Dialogue Manager command (which would otherwise overwrite the internal matrix), and recalls the report using the RETYPE command:

```
SET SAVEMATRIX = ON
TABLE FILE EMPLOYEE
.
.
END
EX DMFEX
RETYPE
```

## **Compiling Expressions**

Compiling expressions into machine code provides faster processing.

## **Compiling Expressions Using the DEFINES Parameter**

The SET DEFINES, SET COMPUTE, and SET MODCOMPUTE commands have been deprecated. Expressions are compiled unless environmental conditions prevent compilation.

Among the benefits of the compiling expressions are:

| Compilation of only those expressions that are actually used in the TABLE request.         |
|--------------------------------------------------------------------------------------------|
| Much faster execution of expressions containing complex calculations on long packe fields. |
| Compilation of date expressions.                                                           |

# **Reference:** Usage Notes for Compiled Expressions

| Any expression that cannot be compiled runs without compilation. This does not affect compilation of other expressions. The following elements in an expression disable compilation: |
|----------------------------------------------------------------------------------------------------|
| ☐ Functions. However, expressions that use the following functions can be compiled:                                                                                                  |

■ CONTAINS, OMITS, LAST.

YMD, DMY, INT, and DECODE.

If compilation is not possible because of environmental conditions, the processing is handled without compilation. No message is generated indicating that compilation did not take place. To determine whether it did take place, issue the ? COMPILE command.

Chapter 19

# Creating Financial Reports With Financial Modeling Language (FML)

The Financial Modeling Language (FML) is designed for the special needs associated with creating, calculating, and presenting financially oriented data, such as balance sheets, consolidations, or budgets. These reports are distinguished from other reports because calculations are inter-row, as well as inter-column, and each row or line represents a unique entry or series of entries that can be aggregated directly from the input data or calculated as a function of the data.

| ln | this | cha | pter: |
|----|------|-----|-------|
|    |      |     |       |

| Reporting With FML                    | Inserting Rows of Free Text            |
|---------------------------------------|----------------------------------------|
| Creating Rows From Data               | Adding a Column to an FML Report       |
| Supplying Data Directly in a Request  | Creating a Recursive Model             |
| Performing Inter-Row Calculations     | Reporting Dynamically From a Hierarchy |
| Referring to Rows in Calculations     | Customizing a Row Title                |
| Referring to Columns in Calculations  | Formatting an FML Report               |
| Referring to Rows and Columns in      | Suppressing the Display of Rows        |
| Calculations                          | Saving and Retrieving Intermediate     |
| Referring to Cells in Calculations    | Report Results                         |
| Using Functions in RECAP Calculations | Creating HOLD Files From FML Reports   |

# **Reporting With FML**

FML is an integrated extension of the TABLE command. By adding the FOR phrase and the RECAP command, you can handle an expanded range of applications.

**Note:** MORE is not supported in FML requests.

In conjunction with Dialogue Manager, FML can evaluate "what if" scenarios and develop complete decision support systems. These systems can take advantage of business intelligence features, such as statistical analysis and graphics, in addition to standard financial statements.

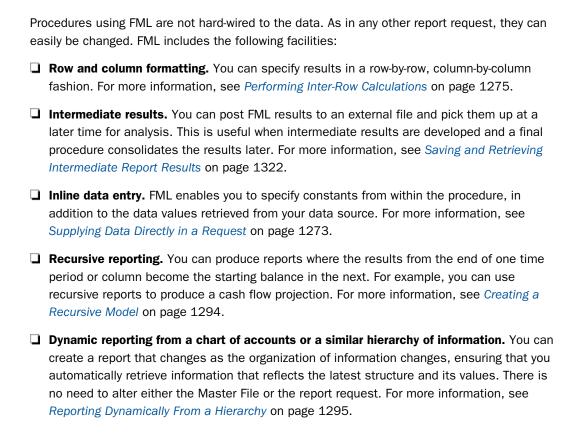

# **Example:** Sample FML Request

This example produces a simple asset sheet, contrasting the results of two years. It illustrates many key features of the Financial Modeling Language (FML). Numbers to the left of the procedure lines correspond to explanations that follow the request.

```
TABLE FILE FINANCE
   HEADING CENTER
   "COMPARATIVE ASSET SHEET </2"
   SUM AMOUNT ACROSS HIGHEST YEAR
   WHERE YEAR EQ '1983' OR '1982'
1. FOR ACCOUNT
                 AS 'UTILITY PLANT'
2. 1000
                                                    LABEL
                                                            UTP
                                                                    OVER
2. 1010 TO 1050 AS 'LESS ACCUMULATED DEPRECIATION' LABEL
                                                            UTPAD
                                                                    OVER
3. BAR
                                                                    OVER
4. RECAP UTPNET = UTP-UTPAD; AS 'TOTAL PLANT-NET'
                                                                    OVER
   BAR
                                                                    OVER
   2000 TO 3999 AS 'INVESTMENTS'
                                                   LABEL INV
                                                                    OVER
5. "CURRENT ASSETS"
                                                                    OVER
   4000
                AS 'CASH'
                                                   LABEL
                                                          CASH
                                                                    OVER
   5000 TO 5999 AS 'ACCOUNTS RECEIVABLE-NET'
                                                   LABEL
                                                            ACR
                                                                    OVER
                AS 'INTEREST RECEIVABLE'
                                                                    OVER
   6000
                                                            ACT
                                                   LABEL
                AS 'FUEL INVENTORY'
                                                                    OVER
    6500
                                                            FUEL
                                                    LABEL
                 AS 'MATERIALS AND SUPPLIES'
    6600
                                                    LABEL
                                                            MAT
                                                                    OVER
    6900
                 AS 'OTHER'
                                                    LABEL
                                                            MISC
                                                                    OVER
   BAR
                                                                    OVER
   RECAP TOTCAS=CASH+ACR+ACI+FUEL+MAT+MISC; AS 'TOTAL CURRENT ASSETS' OVER
   BAR
                                                                    OVER
    7000
                AS 'DEFERRED DEBITS'
                                                    LABEL DEFDB
                                                                    OVER
   RAR
                                                                    OVER
6. RECAP TOTAL = UTPNET+INV+TOTCAS+DEFDB; AS 'TOTAL ASSETS'
                                                                    OVER
   BAR AS '='
   FOOTING
   "</2 *** PRELIMINARY ASSET SHEET BASED ON UNAUDITED FIGURES ***"
   END
```

- 1. FOR and OVER are FML phrases that enable you to structure the report on a row-by-row basis.
- 2. LABEL assigns a variable name to a row item for use in a RECAP calculation.

1000 and 1010 TO 1050 are tags that identify the data values of the FOR field, ACCOUNT in the FINANCE data source. A report row can be associated with a tag that represents a single data value (like 1000), multiple data values, or a range of values (like 1010 TO 1050).

- 3. BAR enables you to underline a column of numbers before performing a RECAP calculation.
- 4. The RECAP command creates a new value based on values already identified in the report with LABEL. In this case, the value UTPNET is derived from UTP and UTPAD and is renamed TOTAL PLANT-NET with an AS phrase to provide it with greater meaning in the report.
- 5. Free text can be incorporated at any point in an FML report, similar to underlines.
- Notice that this RECAP command derives a total (TOTAL ASSETS) from values retrieved directly from the data source, and from values derived from previous RECAP computations (UTPNET and TOTCAS).

| Tha | autaut | :~ | ahaum  | ~~ | fallowe  |
|-----|--------|----|--------|----|----------|
| me  | output | 15 | SHOWIL | as | follows. |

| DAGE | - 1 |
|------|-----|
|      |     |

#### COMPARATIVE ASSET SHEET YEAR

|                                             | ILAI                 |             |
|---------------------------------------------|----------------------|-------------|
|                                             | 1983                 | 1982        |
| UTILITY PLANT LESS ACCUMULATED DEPRECIATION | 1,430,903<br>249,504 |             |
| TOTAL PLANT-NET                             | 1,181,399            | 1,081,386   |
| INVESTMENTS<br>CURRENT ASSETS               | 818                  | 5,639       |
| CASH                                        | 4,938                | 4,200       |
| ACCOUNTS RECEIVABLE-NET                     | 28,052               | 23,758      |
| INTEREST RECEIVABLE                         | 15,945               | 10,206      |
| FUEL INVENTORY                              | 35,158               | 45,643      |
| MATERIALS AND SUPPLIES                      | 16,099               | 12,909      |
| *** PRELIMINARY ASSET SHEET BAS             | SED ON UNAUDITED     | FIGURES *** |
| PAGE 2                                      |                      |             |

### COMPARATIVE ASSET SHEET

#### YEAR

1000

1000

|                      | 1983      | 1982      |
|----------------------|-----------|-----------|
| OTHER                | 1,264     | 1,743     |
| TOTAL CURRENT ASSETS | 101,456   | 98,459    |
| DEFERRED DEBITS      | 30,294    | 17,459    |
| TOTAL ASSETS         | 1,313,967 | 1,202,943 |
|                      |           |           |

<sup>\*\*\*</sup> PRELIMINARY ASSET SHEET BASED ON UNAUDITED FIGURES \*\*\*

# **Creating Rows From Data**

A normal TABLE request sorts rows of a report according to the BY phrase you use. The data retrieved is sorted from either low-to-high or high-to-low, as requested. The rows may be limited by a screening phrase to a specific subset, but:

- They appear in a sort order.
- Rows appear only for values that are retrieved from the file.
- You can only insert free text between rows when a sort field changes value, such as:

ON DIVISION SUBFOOT

You can only insert calculations between rows when a sort field changes value, such as:

ON DIVISION RECAP

In contrast, the FML FOR phrase creates a matrix in which you can structure your report row-byrow. This organization gives you greater control over the data that is incorporated into a report, and its presentation. You can:

- Report on specific data values for a field in a data source and combine particular data values under a common label, for use in calculations.
- Type data directly into the request to supplement data retrieved from the data source.
- ☐ Include text, underlines, and calculations at points in the report that are not related to sort breaks.
- Perform recursive processing, in which the result of an interim calculation is saved and then used as the starting point for a subsequent calculation.
- Suppress the display of rows for which no data is retrieved.
- ☐ Identify rows by labels and columns by numbers, addresses, and values so that you can point to the individual cells formed at each intersection (as on a spreadsheet).

### Syntax: How to Retrieve FOR Field Values From a Data Source

The syntax for specifying rows is:

```
FOR fieldname [AS 'coltitle'] value [OR value OR...] [AS 'text']
[LABEL label] OVER
.
.
.
[value [OR value ...]] [AS 'text'] [LABEL label]
END
```

#### where:

#### fieldname

Is the FOR field for the FML report.

### coltitle

Is the column title for the FOR field on the report output.

#### value

Is the value (also known as a tag value) describing the data that is retrieved for this row of the report.

#### AS 'text'

Enables you to assign a name to a tag value, which replaces the tag value in the output. Enclose the text in single quotation marks.

#### label

Assigns a label to the row for reference in a RECAP expression. The label can be up to 66 characters and cannot have blanks or special characters. Each explicit label you assign must be unique.

Even if you assign an explicit label, the positional label (R1, R2, and so on) is retained internally.

By default, a tag value for a FOR field (like 1010) may be added only once to the FML matrix. However, if you wish to add the same value of a FOR field to the matrix more than once, you can turn on the FORMULTIPLE parameter (the default setting is OFF). For more information, see *How to Use the Same FOR Field Value in Multiple Rows* on page 1270.

For more information about the FMLFOR, FMLLIST, and FMLINFO functions that return the tag values used in an FML request, see the *TIBCO WebFOCUS® Using Functions* manual.

### **Example:** Creating Rows From Values in a Data Source

Assume you have a simple data source with financial data for each corporate account, as follows:

### CHART OF ACCOUNTS

| ACCOUNT                              | DESCRIPTION                                                              |
|--------------------------------------|--------------------------------------------------------------------------|
| 1010<br>1020<br>1030<br>1100<br>1200 | CASH ON HAND DEMAND DEPOSITS TIME DEPOSITS ACCOUNTS RECEIVABLE INVENTORY |
| •                                    | •                                                                        |

Using the FOR phrase in FML, you can issue the following TABLE request in which each value of ACCOUNT is represented by a tag (1010, 1020, and so on), and displays as a separate row:

```
TABLE FILE LEDGER
SUM AMOUNT
FOR ACCOUNT
1010 OVER
1020 OVER
1100 OVER
1100 OVER
1200
END
```

The output is shown as follows.

|      | AMOUNT |
|------|--------|
|      |        |
| 1010 | 8,784  |
| 1020 | 4,494  |
| 1030 | 7,961  |
| 1100 | 18,829 |
| 1200 | 27,307 |

### **Creating Rows From Multiple Records**

There are different ways to combine multiple values from your data sources into an FML report row. You can use:

- ☐ The OR phrase to sum the values of two or more tags in a single expression. For more information, see *How to Sum Values in Rows With the OR Phrase* on page 1268.
- ☐ The TO phrase to identify a range of tag values on which to report. For more information, see *How to Identify a Range of Values With the TO Phrase* on page 1269.
- A mask to specify a group of tag values without having to name each one. For more information, see How to Use Masking Characters to Retrieve Tag Values on page 1270.

By default, a FOR field value can only be included in a single row of an FML matrix. However, by turning on the FORMULTIPLE parameter, you can include the same data value in multiple rows in the FML matrix. For example, the same value can exist as a solitary value in one row, be part of a range in another row, and be used in a calculation in a third row. For more information, see *How to Use the Same FOR Field Value in Multiple Rows* on page 1270.

In addition to these methods, you can extract multiple tags for a row from an external file.

### Syntax: How to Sum Values in Rows With the OR Phrase

To sum the values of two or more tags in a single report row, use the OR phrase in the FOR phrase. The syntax is:

```
FOR fieldname
value1 OR value2 [OR valuen...] [AS 'text'] [LABEL label] [OVER]
.
.
```

### where:

#### fieldname

Is a field name in the data source.

```
value1, value2, valuen
```

Are the tag values to be retrieved and summed.

```
AS 'text'
```

Assigns a title to the combined tag values. Enclose the text in single quotation marks (').

#### label

Assigns a label to the row for reference in a RECAP expression. The label can be up to 66 characters and cannot have blanks or special characters. Each explicit label you assign must be unique.

Even if you assign an explicit label, the positional label (R1, R2, and so on) is retained internally.

# **Example:** Summing Values in Rows

The following model sums the values of three tags (1010, 1020, 1030) as CASH.

```
TABLE FILE LEDGER
SUM AMOUNT FOR ACCOUNT

1010 OR 1020 OR 1030 AS 'CASH'

1100 AS 'ACCOUNTS RECEIVABLE' OVER

1200 AS 'INVENTORY'

END
```

The output is shown as follows.

|           |            | AMOUNT |
|-----------|------------|--------|
|           |            |        |
| CASH      |            | 21,239 |
| ACCOUNTS  | RECEIVABLE | 18,829 |
| INVENTORY | •          | 27,307 |

### Syntax: How to Identify a Range of Values With the TO Phrase

To sum the values of a range of tags in a single report row, use the TO phrase in the FOR phrase. The syntax is:

```
FOR fieldname value1 TO value2 [AS 'text'] [LABEL label] [OVER]
```

#### where:

#### fieldname

Is a field name in the data source.

#### value1

Is the tag value at the lower limit of the range.

TO

Is the required phrase.

### value2

Is the tag value at the upper limit of the range.

```
AS 'text'
```

Assigns a title to the combined tag values. Enclose the text in single quotation marks (').

#### label

Assigns a label to the row for reference in a RECAP expression. The label can be up to 66 characters and cannot have blanks or special characters. Each explicit label you assign must be unique.

Even if you assign an explicit label, the positional label (R1, R2, and so on) is retained internally.

# **Example:** Identifying a Range of Values

Since CASH accounts in the LEDGER system are identified by the tags 1010, 1020, and 1030, you can specify the range 1010 to 1030:

```
TABLE FILE LEDGER
SUM AMOUNT FOR ACCOUNT
1010 TO 1030 AS 'CASH'
END
```

### Syntax: How to Use Masking Characters to Retrieve Tag Values

If the tag field has a character (alphanumeric) format, you can perform a masked match. Use the dollar sign character (\$) as the mask. For instance,

A\$\$D

matches any four-character value beginning with A and ending with D. The two middle places can be any character. This is useful for specifying a whole group of tag values without having to name each one.

### **Example:** Using Masking Characters to Match a Group of Tags

In this example, the amounts associated with all four-character accounts that begin with 10, expressed with a mask as 10\$\$, are used to produce the CASH row of the report.

```
TABLE FILE LEDGER
SUM AMOUNT FOR ACCOUNT

10$$ AS 'CASH'

1100 AS 'ACCOUNTS RECEIVABLE'

1200 AS 'INVENTORY'
END
```

The output is shown as follows.

|                     | AMOUNT |
|---------------------|--------|
|                     |        |
| CASH                | 21,239 |
| ACCOUNTS RECEIVABLE | 18,829 |
| INVENTORY           | 27,307 |

# Syntax: How to Use the Same FOR Field Value in Multiple Rows

You can use the same value of a FOR field in many separate rows (whether alone, as part of a range, or in a calculation) by including the following syntax before or within an FML request.

```
SET FORMULTIPLE={ON|OFF}

or
ON TABLE SET FORMULTIPLE {ON|OFF}

where:
ON
```

Enables you to reference the same value of a FOR field in more than one row in an FML request.

With FORMULTIPLE set to ON, a value retrieved from the data source is included on every line in the report output for which it matches the tag references.

#### OFF

Does not enable you to include the same value in multiple rows. OFF is the default value.

With FORMULTIPLE set to OFF, multiple tags referenced in any of these ways (OR, TO, \*) are evaluated first for an exact reference or for the end points of a range, then for a mask, and finally within a range. For example, if a value is specified as an exact reference and then as part of a range, the exact reference is displayed. Note that the result is unpredictable if a value fits into more than one row whose tags have the same priority (for example, an exact reference and the end point of a range).

For more information, see Reporting Dynamically From a Hierarchy on page 1295.

### Example: Referencing the Same Value in More Than One Row

This request retrieves the tag values for accounts 1010, 1020, and 1030, and lists corresponding values individually. It then aggregates the same values and displays the sum as TOTAL CASH. Similarly, the tag values for accounts 1100 and 1200 displays as detail items, and then summarized as TOTAL NON-CASH ASSETS.

#### SET FORMULTIPLE=ON TABLE FILE LEDGER SUM AMOUNT FOR ACCOUNT 1010 AS 'CASH ON HAND' OVER 1020 AS 'DEMAND DEPOSITS' OVER 1030 AS 'TIME DEPOSITS' **OVER** OVER 1010 OR 1020 OR 1030 AS 'TOTAL CASH' OVER OVER 1100 AS 'ACCOUNTS RECEIVABLE' OVER 1200 AS 'INVENTORY' OVER OVER 1100 TO 1200 AS 'TOTAL NON-CASH ASSETS' END

The output is shown as follows.

|                       | AMOUNT |
|-----------------------|--------|
|                       |        |
| CASH ON HAND          | 8,784  |
| DEMAND DEPOSITS       | 4.494  |
| TIME DEPOSITS         | 7,961  |
|                       |        |
| TOTAL CASH            | 21,239 |
| ACCOUNTS RECEIVABLE   | 18,829 |
|                       |        |
| INVENTORY             | 27,307 |
|                       |        |
| TOTAL NON-CASH ASSETS | 46,136 |

### **Example:** Using Tags From External Files

In this example, the values for a row of the FML report come from an external file called CASHSTUF, which contains the following tags.

1010 1020 1030

The following TABLE request uses the tag values from the external file, summing the amounts in accounts 1010, 1020, and 1030 into the CASH row of the FML report.

```
TABLE FILE LEDGER
SUM AMOUNT FOR ACCOUNT
(CASHSTUF) AS 'CASH' OVER
1100 AS 'ACCOUNTS RECEIVABLE'
END
```

Notice that the file name must be enclosed in parentheses.

# Using the BY Phrase in FML Requests

Only one FOR phrase is permitted in a TABLE request. It substitutes in part for a BY phrase, which controls the sort sequence. However, the request can also include up to 32 BY phrases. In general, BY phrases specify the major (outer) sort fields in FML reports, and the FOR phrase specifies the minor (inner) sort field. Note that the BY ROWS OVER phrase is not supported in a request that uses the FOR phrase.

### Combining BY and FOR Phrases in an FML Request

In this example, the report results for ACCOUNT (the inner sort field) are sorted by REGION (the outer sort field).

```
DEFINE FILE REGION
CUR YR=E ACTUAL;
LAST_YR=.831*CUR_YR;
REGION/A4=IF E_ACTUAL NE 0 OR E_BUDGET NE 0 THEN 'EAST' ELSE 'WEST';
TABLE FILE REGION
HEADING CENTER
"CURRENT ASSETS FOR REGION < REGION"
SUM CUR YR LAST YR
BY REGION NOPRINT
FOR ACCOUNT
10$$ AS 'CASH'
                                     OVER
1100 AS 'ACCOUNTS RECEIVABLE'
                                     OVER
1200 AS 'INVENTORY'
                                     OVER
BAR
                                     OVER
RECAP CUR_ASSET/I5C = R1 + R2 + R3;
END
```

The output is shown as follows.

CURRENT ASSETS FOR REGION EAST

|                     | CUR_YR   | LAST_YR  |
|---------------------|----------|----------|
|                     |          |          |
| CASH                | 9,511.00 | 7,903.64 |
| ACCOUNTS RECEIVABLE |          |          |
| INVENTORY           | •        | •        |
|                     |          |          |
| CUR_ASSET           | 9,511    | 7,903    |

A sort field value can be used in a RECAP command to allow the model to take different actions within each major sort break. For instance, the following calculation computes a non-zero value only for the EAST region.

```
RECAP X=IF REGION EQ 'EAST' THEN .25*CASH ELSE 0; AS 'AVAILABLE FOR DIVIDENDS'
```

For more information, see Performing Inter-Row Calculations on page 1275.

# Supplying Data Directly in a Request

In certain cases, you may need to include additional constants (such as exchange rates or inflation rates) in your model. Not all data values for the model have to be retrieved from the data source. Using FML, you can supply data directly in the request.

### Syntax: How to Supply Data Directly in a Request

```
DATA value,[..., value],$ [AS 'text'] [LABEL label] OVER where:
```

#### value

Specifies the values that you are supplying. Values in a list must be separated by commas. The list must end with a comma and a dollar sign (,\$).

```
AS 'text'
```

Enables you to assign a title to the data row. Enclose the text in single quotation marks.

Without this entry, the row title is blank on the report.

#### label

Assigns a name to the data row for use in RECAP calculations. The label can be up to 66 characters and cannot have blanks or special characters. Each explicit label you assign must be unique.

### **Example:** Supplying Data Directly in a Request

In this example, two values (.87 and 1.67) are provided for the exchange rates of euros and pounds, respectively.

```
DEFINE FILE LEDGER
EUROS/I5C=AMOUNT;
POUNDS/I5C=3.2*AMOUNT;
END

TABLE FILE LEDGER
SUM EUROS AS 'EUROPE,DIVISION'
POUNDS AS 'ENGLISH,DIVISION'
FOR ACCOUNT
1010 AS 'CASH--LOCAL CURRENCY' LABEL CASH
OVER
DATA .87, 1.67 ,$ AS 'EXCHANGE RATE' LABEL EXCH
END

END
```

The values supplied are taken one column at a time for as many columns as the report originally specified.

The output is shown in the following image.

|                    | EUROPE   | ENGLISH  |
|--------------------|----------|----------|
|                    | DIVISION | DIVISION |
|                    |          |          |
| CASHLOCAL CURRENCY | 8,784    | 28,106   |
| EXCHANGE RATE      | .87      | 1.67     |
| US_DOLLARS         | 7,642    | 46,937   |

### **Performing Inter-Row Calculations**

The RECAP command enables you to perform calculations on data in the rows of the report to produce new rows. You must supply the name and format of the value that results from the calculation, and an expression that defines the calculation you wish to perform. Since RECAP calculations are performed among rows, each row in the calculation must be uniquely identified. FML supplies default row labels for this purpose (R1, R2, and so on). However, you may assign more meaningful labels. For more information, see *Referring to Rows in Calculations* on page 1276.

### Syntax: How to Define Inter-Row Calculations

```
RECAP calcname[/format]=expression: [AS 'text']
```

#### where:

#### RECAP

Is the required command name. It should begin on a line by itself.

#### calcname

Is the name you assign to the calculated value. The name can be up to 66 characters long, and must start with an alphabetic character. This name also serves as an explicit label. For more information, see *Referring to Rows in Calculations* on page 1276.

#### format

Is the USAGE format of the calculated value. It cannot exceed the column width. The default is the format of the column in which the calculated value is displayed.

### expression

Can be any calculation available with the DEFINE command (including IF ... THEN ... ELSE syntax, functions, excluding DECODE and EDIT, and fields in date format). The expression may extend to as many lines as it requires. A semicolon is required at the end of the expression. For more information, see *Using Functions in RECAP Calculations* on page 1288 and the *TIBCO WebFOCUS® Using Functions* manual.

The expression can include references to specific rows using the default FML positional labels (R1, R2, and so on), or it can refer to rows, columns, and cells using a variety of flexible notation techniques. Note that Rn references can only be used for rows previously evaluated within the model. For more information, see Referring to Rows in Calculations on page 1276, Referring to Columns in Calculations on page 1279, and Referring to Cells in Calculations on page 1286.

#### AS 'text'

Changes the default title of the row. By default, the name of the RECAP value is displayed as the row title in output. The AS phrase replaces the default. Enclose the text in single quotation marks.

### **Reference:** Usage Notes for RECAP

- RECAP expressions refer to other rows in the model by their labels (either explicit or default). Labels referred to in a RECAP expression must also be specified in the report request.
- ☐ The format specified for the RECAP result overrides the format of the column. In the following example,

RECAP TOTVAL/D6.2S=IF R1 GT R4 THEN R4 ELSE R1; AS 'REDUCED VALUE'

TOTVAL/D6.2S displays the result as six positions with two decimal places (and displays blanks if the value was zero) in each column of the report, regardless of the format of the data in the column. This feature can be used to display percentages in a column of whole numbers.

- Subtotals are not supported in FML.
- ☐ In environments that support the RETYPE command, note that RETYPE does not recognize labels in FML with field format redefinition.
- Rn references (default positional row labels) can only be used for rows previously evaluated within the model.

# **Referring to Rows in Calculations**

FML assigns a default positional label to each TAG, DATA, RECAP, and PICKUP row. These positional labels are automatically prefixed with the letter R, so that the first such row in the model is R1, the second is R2, and so on. You can use these labels to refer to rows in RECAP expressions.

**Note:** Default labels are not assigned to rows that contain underlines, blank lines, or free text, since these row types need not be referenced in expressions.

When you refer to rows in a RECAP expression, you can:

Use the positional row label assigned by FML.

Create an explicit row label of your own.

**Note:** You should not create an explicit label with a name of the form Rn, as that type of name is used for default positional row labels assigned by FML and may cause problems with subsequent RECAPs.

■ Mix positional and explicit row labels.

If you assign an explicit label, the positional label (R1, R2, and so on) is retained internally.

Note that an explicit label is not needed for a RECAP row, because the name of the calculated value on the left of the equal sign can be used as a label.

In addition to their role in RECAP calculations, you can use labels to format rows in an FML report. For more information, see *Formatting an FML Report* on page 1312.

### Syntax: How to Assign an Explicit Row Label

```
rowtype [AS 'text'] LABEL label [OVER]
```

#### where:

### rowtype

Can be a TAG, DATA, or PICKUP row.

### AS 'text'

Assigns a different name to the row for the report. Enclose the text in single quotation marks (').

#### label

Assigns a label to a row for reference in a RECAP expression or a StyleSheet declaration. The label can be up to 66 characters and cannot have blanks or special characters. Each explicit label you assign must be unique.

**Note:** You should not create an explicit label with a name of the form Rn, as that type of name is used for default positional row labels assigned by FML and may cause problems with subsequent RECAPs.

Even if you assign an explicit label, the positional label (R1, R2, and so on) is retained internally.

### **Example:** Referring to Default Row Labels in RECAP Expressions

In this example, FML assigns account 1010 the implicit label R1, account 1020, the implicit label R2, and account 1030, the implicit label R3. Since no label is assigned to a BAR row, the RECAP row is assigned the implicit label R4.

```
TABLE FILE LEDGER

SUM AMOUNT FOR ACCOUNT

1010 AS 'CASH ON HAND' OVER

1020 AS 'DEMAND DEPOSITS' OVER

1030 AS 'TIME DEPOSITS' OVER

BAR OVER

RECAP TOTCASH = R1 + R2 + R3; AS 'TOTAL CASH'
```

The output is shown as follows.

|                 | AMOUNT |
|-----------------|--------|
|                 |        |
| CASH ON HAND    | 8,784  |
| DEMAND DEPOSITS | 4,494  |
| TIME DEPOSITS   | 7,961  |
|                 |        |
| TOTAL CASH      | 21,239 |

### Referring to Explicit Row Labels in RECAP Expressions

The following request assigns the labels CA, AR, and INV to three tag rows, which are referenced in the RECAP expression.

```
TABLE FILE LEDGER

SUM AMOUNT FOR ACCOUNT

10$$ AS 'CASH' LABEL CA OVER

1100 AS 'ACCOUNTS RECEIVABLE' LABEL AR OVER

1200 AS 'INVENTORY' LABEL INV OVER

BAR OVER

RECAP CURASST/ISC = CA + AR + INV;

END
```

The output is shown as follows.

|                     | AMOUNT |
|---------------------|--------|
|                     |        |
| CASH                | 21,239 |
| ACCOUNTS RECEIVABLE | 18,829 |
| INVENTORY           | 27,307 |
|                     |        |
| CURASST             | 67,375 |

Note that the RECAP value could subsequently be referred to by the name CURASST, which functions as an explicit label.

### **Using Labels to Repeat Rows**

In certain cases, you may wish to repeat an entire row later in your report. For example, the CASH account can appear in the Asset statement and Cash Flow statement of a financial analysis, as shown below.

```
TABLE FILE LEDGER

SUM AMOUNT FOR ACCOUNT

"ASSETS" OVER

10$$ AS 'CASH' LABEL TOTCASH OVER

.

"CASH FLOW" OVER

RECAP SAMECASH/I5C = TOTCASH; AS 'CASH'
```

When you refer to the CASH row the second time, you can use a RECAP calculation (with a new name) and refer to the label, either explicitly (TOTCASH) or implicitly (R1), in the row where CASH was first used.

**Tip:** If you set the FORMULTIPLE parameter ON, you can repeat the row without giving it another name. For more information, see *Creating Rows From Multiple Records* on page 1267.

### Referring to Columns in Calculations

| An FML | report of | can | refer to | explicit | columns, | as we | ell as | explicit | rows. | You | can | refer to | colum | ıns |
|--------|-----------|-----|----------|----------|----------|-------|--------|----------|-------|-----|-----|----------|-------|-----|
| using: |           |     |          |          |          |       |        |          |       |     |     |          |       |     |

|   | $C_{0}$ | lumn | num | hore  |
|---|---------|------|-----|-------|
| _ | CO      | lumm | num | bers. |

| ☐ Contiguous column notation in RECAP expressions. For example, (2,5) | represents | columns |
|-----------------------------------------------------------------------|------------|---------|
| 2 through 5.                                                          |            |         |

| п. | Column | addrace | eina  |
|----|--------|---------|-------|
| _  | Column | address | sine. |

- Column notation to control the creation of column reference numbers.
- Column values.

# Referring to Column Numbers in Calculations

You can perform a calculation for one column or for a specific set of columns. To identify the columns, place the column number in parentheses after the label name.

### **Example:** Referring to Column Numbers in a RECAP Expression

```
DEFINE FILE LEDGER
CUR YR/I5C=AMOUNT;
LAST_YR/I5C=.87*CUR_YR - 142;
END
TABLE FILE LEDGER
SUM CUR_YR AS 'CURRENT, YEAR'
LAST_YR AS 'LAST, YEAR'
FOR ACCOUNT
1010 AS 'CASH ON HAND'
                                                    OVER
1020 AS 'DEMAND DEPOSITS'
                                                    OVER
1030 AS 'TIME DEPOSITS'
                                                    OVER
                                                    OVER
RECAP TOTCASH/I5C = R1 + R2 + R3; AS 'TOTAL CASH' OVER
                                                    OVER
RECAP GROCASH(2)/F5.2 = 100*TOTCASH(1)/TOTCASH(2) - 100;
AS 'CASH GROWTH(%)'
END
```

In the second RECAP expression, note that:

- TOTCASH(1) refers to total cash in column 1.
- TOTCASH(2) refers to total cash in column 2.
- The resulting calculation is displayed in column 2 of the row labeled CASH GROWTH(%).

The RECAP value is only calculated for the column specified.

The output is shown in the following image.

|                                                  | CURRENT<br>YEAR         | LAST<br>YEAR            |
|--------------------------------------------------|-------------------------|-------------------------|
| CASH ON HAND<br>DEMAND DEPOSITS<br>TIME DEPOSITS | 8,784<br>4,494<br>7,961 | 7,214<br>3,482<br>6,499 |
| TOTAL CASH                                       | 21,239                  | 17,195                  |
| CASH GROWTH(%)                                   |                         | 23.52                   |

After data retrieval is completed, a single column is calculated all at once, and multiple columns one by one.

# **Referring to Contiguous Columns in Calculations**

When a set of contiguous columns is needed within a RECAP, you can separate the first and last column numbers with commas. For example, DIFFERENCE (2,5) indicates that you want to compute the results for columns 2 through 5.

### **Example:** Recapping Over Contiguous Columns

In this example, the RECAP calculation for ATOT occurs only for columns 2 and 3, as specified in the request. No calculation is performed for column 1.

```
DEFINE FILE LEDGER
CUR_YR/I5C=AMOUNT;
LAST_YR/I5C=.87*CUR_YR - 142;
NEXT_YR/I5C=1.13*CUR_YR + 222;
END
TABLE FILE LEDGER
SUM NEXT_YR CUR_YR LAST_YR
FOR ACCOUNT
10$$ AS 'CASH'
                                     OVER
1100 AS 'ACCOUNTS RECEIVABLE'
                                    OVER
1200 AS 'INVENTORY'
                                     OVER
                                     OVER
RECAP ATOT(2,3)/ISC = R1 + R2 + R3;
AS 'ASSETS--ACTUAL'
END
```

The output is shown in the following image.

|                     | NEXT_YR | CUR_YR | LAST_YR |
|---------------------|---------|--------|---------|
|                     |         |        |         |
| CASH                | 25,991  | 21,239 | 17,195  |
| ACCOUNTS RECEIVABLE | 21,941  | 18,829 | 15,954  |
| INVENTORY           | 31,522  | 27,307 | 23,329  |
|                     |         |        |         |
| ASSETSACTUAL        |         | 67,375 | 56,478  |

### **Referring to Column Addresses in Calculations**

When you need a calculation for every other or every third column instead of every column, you can supply a factor, or column address, to do this. Column addressing is useful when several data fields are displayed within each value of a column sort.

# Syntax: How to Use Column Addressing in a RECAP Expression

The left-hand side of the expression has the form:

```
value(s,e,i)[/format]=
where:
value
    Is the name you assign to the result of the RECAP calculation.
s
    Is the starting column.
```

e

Is the ending column (it may be \* to denote all columns).

i

Is the increment factor.

#### format

Is the USAGE format of the calculated value. The default value is the format of the original column.

### Example: Applying Column Addressing in a RECAP Expression

In the following statement, there are two columns for each month:

```
SUM ACTUAL AND FORECAST ACROSS MONTH
```

If you want to perform a calculation only for the ACTUAL data, control the placement of the results with a RECAP in the form:

```
RECAP calcname(1,*,2)=expression;
```

The asterisk means to continue the RECAP for all odd-numbered columns (beginning in column 1, with an increment of 2, for all columns).

# **Referring to Relative Column Addresses in Calculations**

A calculation can use a specific column as a base, and refer to all other columns by their displacement from that column. The column to the left of the base column has a displacement of -1 relative to the base column. The column to the right has a displacement of +1. For example,

```
COMP=FIX(*)-FIX(*-1);
```

can refer to the change in fixed assets from one period to the next. The reference to COMP=FIX(\*) is equivalent to COMP=FIX.

When referring to a prior column, the column must already have been retrieved, or its value is zero.

### Applying Relative Column Addressing in a RECAP Expression

This example computes the change in cash (CHGCASH) for columns 1 and 2.

```
DEFINE FILE LEDGER

CUR_YR/I5C=AMOUNT;

LAST_YR/I5C=.87*CUR_YR - 142;

NEXT_YR/I5C=1.13*CUR_YR + 222;

END

TABLE FILE LEDGER

SUM NEXT_YR CUR_YR LAST_YR

FOR ACCOUNT

10$$ AS 'TOTAL CASH' LABEL TOTCASH OVER

" " OVER

RECAP CHGCASH(1,2)/I5SC = TOTCASH(*) - TOTCASH(*+1); AS 'CHANGE IN CASH'

END
```

The output is shown in the following image.

|                | NEXT_YR | CUR_YR | LAST_YR |
|----------------|---------|--------|---------|
|                |         |        |         |
| TOTAL CASH     | 25,991  | 21,239 | 17,195  |
| CHANGE IN CASH | 4,752   | 4,044  |         |

### Controlling the Creation of Column Reference Numbers

Column notation assigns a sequential column number to each column in the internal matrix created for a report request. If you want to control the creation of column reference numbers for the columns that are used in your report, use the CNOTATION column notation command.

Because column numbers refer to columns in the internal matrix, they are assigned after retrieval and aggregation of data are completed. Columns created and displayed in a report are stored in the internal matrix, and columns that are not displayed in a report may also be generated and stored in the internal matrix. Columns stored in the internal matrix include calculated values, reformatted field values, BY fields, fields with the NOPRINT option, and certain RECAP calculations such as FORECAST and REGRESS. Every other column in the internal matrix is assigned a column number by default, which means you have to account for all internally generated columns, if you want to refer to the appropriate column value in your request.

You can change the default assignment of column reference numbers by using the SET CNOTATION=PRINTONLY command which assigns column numbers only to columns that display in the report output. You can use column notation in COMPUTE and RECAP commands to refer to these columns in your request.

### Syntax: How to Control the Creation of Column Reference Numbers

```
SET CNOTATION={ALL|PRINTONLY|EXPLICIT}
```

#### where:

#### ALL

Assigns column reference numbers to every column in the internal matrix. ALL is the default value.

#### PRINTONLY

Assigns column reference numbers only to columns that display in the report output.

#### EXPLICIT

Assigns column reference numbers to all fields referenced in the request, whether displayed or not.

**Note:** CNOTATION is not supported in an ON TABLE phrase.

### **Referring to Column Values in Calculations**

When a report is sorted using the ACROSS phrase, all of the retrieved values are aligned under their appropriate columns. Each column has a title consisting of one value of the ACROSS field. The entire column of data can be addressed by this value in a RECAP calculation.

# Example: Referring to a Column by Its Value in a RECAP Expression

The following request uses a factor that depends on the value of the ACROSS field (YEAR) to calculate the inventory cost for each year. It then calculates the profit by summing the assets and subtracting the inventory cost for each year.

```
TABLE FILE LEDGER
SUM AMOUNT ACROSS YEAR
FOR ACCOUNT
10$$ AS 'CASH' LABEL CASH
                                                   OVER
1100 AS 'ACCOUNTS RECEIVABLE' LABEL RECEIVE
                                                   OVER
BAR
                                                   OVER
1200 AS 'INVENTORY VALUE' LABEL INVENT
                                                   OVER
RECAP INVENTORY FACTOR/F5.2 = IF YEAR LT '1986'
   THEN 1.1 ELSE 1.25; AS 'INVENTORY COST FACTOR' OVER
RECAP INVENTORY_COST = INVENTORY_FACTOR * INVENT;
   AS 'INVENTORY COST'
                                                   OVER
BAR
                                                   OVER
RECAP PROFIT = CASH + RECEIVE - INVENTORY_COST;
END
```

The output is shown in the following image.

|                                                      | YEAR<br>1985 | 1986   | 1987   |
|------------------------------------------------------|--------------|--------|--------|
| CASH                                                 | 5,663        | 7,001  | 8,575  |
| ACCOUNTS RECEIVABLE                                  | 5,295        | 6,250  | 7,284  |
| INVENTORY VALUE INVENTORY COST FACTOR INVENTORY COST | 7,754        | 9,076  | 10,477 |
|                                                      | 1.10         | 1.25   | 1.25   |
|                                                      | 8,529        | 11,345 | 13,096 |
| PROFIT                                               | 2,429        | 1,906  | 2,763  |

# **Referring to Rows and Columns in Calculations**

You can style multiple RECAP commands in a matrix when the RECAP statements are placed after the last ACROSS value.

# **Example:** Styling Multiple RECAP Statements in a Matrix

```
TABLE FILE GGSALES
SUM UNITS
BY PRODUCT
ACROSS REGION
RECAP
TTL1/I8 = C1+C2+C3+C4;
TTL2/D12.2 = TTL1*1.25;
ON TABLE HOLD FORMAT HTML
ON TABLE SET STYLE *
TYPE=DATA, COLUMN=TTL1 (*), COLOR=BLUE, BACKCOLOR=SILVER, STYLE=BOLD, $
TYPE=DATA, COLUMN=TTL2 (*), COLOR=RED, BACKCOLOR=AQUA, STYLE=BOLD, $
ENDSTYLE
END
```

The output is shown in the following image.

| Product        | Region<br>Midwest l | Northeast ; | Southeast | West   | TTL1   | TTL2         |
|----------------|---------------------|-------------|-----------|--------|--------|--------------|
| Biscotti       | 86105               | 145242      | 119594    | 70436  | 421377 | 526,721.25   |
| Capuccino      |                     | 44785       | 73264     | 71168  | 189217 | 236,521.25   |
| Coffee Grinder | 50393               | 40977       | 47083     | 48081  | 186534 | 233,167.50   |
| Coffee Pot     | 47156               | 46185       | 49922     | 47432  | 190695 | 238,368.75   |
| Croissant      | 139182              | 137394      | 156456    | 197022 | 630054 | 787,567.50   |
| Espresso       | 101154              | 68127       | 68030     | 71675  | 308986 | 386,232.50   |
| Latte          | 231623              | 222866      | 209654    | 213920 | 878063 | 1,097,578.75 |
| Mug            | 86718               | 91497       | 88474     | 93881  | 360570 | 450,712.50   |
| Scone          | 116127              | 70732       | 73779     | 72776  | 333414 | 416,767.50   |
| Thermos        | 46587               | 48870       | 48976     | 45648  | 190081 | 237,601.25   |

# Referring to Cells in Calculations

You can refer to columns and rows using a form of cell notation that identifies the intersection of a row and a column as (r, c).

### Syntax: How to Use Cell Notation for Rows and Columns in a RECAP Expression

A row and column can be addressed in an expression by the notation:

E(r,c)

where:

Ē

Is a required constant.

r

Is the row number.

C

Is the column number. Use an asterisk (\*) to indicate the current column.

### **Example:** Referring to Columns Using Cell Notation in a RECAP Expression

In this request, two RECAP expressions derive VARIANCEs (EVAR and WVAR) by subtracting values in four columns (1, 2, 3, 4) in row three (PROFIT). These values are identified using cell notation (r,c).

```
TABLE FILE REGION
SUM E_ACTUAL E_BUDGET W_ACTUAL W_BUDGET
FOR ACCOUNT
3000 AS 'SALES'
                                         OVER
3100 AS 'COST'
                                         OVER
                                         OVER
RECAP PROFIT/I5C = R1 - R2;
                                         OVER
                                         OVER
RECAP EVAR(1)/I5C = E(3,1) - E(3,2);
AS 'EAST--VARIANCE'
                                         OVER
RECAP WVAR(3)/I5C = E(3,3) - E(3,4);
AS 'WEST--VARIANCE'
END
```

The output is shown as follows.

|              | E_ACTUAL | E_BUDGET | $W_ACTUAL$ | W_BUDGET |
|--------------|----------|----------|------------|----------|
|              |          |          |            |          |
| SALES        | 6,000    | 4,934    | 7,222      | 7,056    |
| COST         | 4,650    | 3,760    | 5,697      | 5,410    |
|              |          |          |            |          |
| PROFIT       | 1,350    | 1,174    | 1,525      | 1,646    |
| EASTVARIANCE | 176      |          |            |          |
| WESTVARIANCE |          |          | -121       |          |

**Note:** In addition to illustrating cell notation, this example demonstrates the use of column numbering. Notice that the display of the EAST and WEST VARIANCEs in columns 1 and 3, respectively, are controlled by the numbers in parentheses in the request: EVAR (1) and WVAR (3).

### **Using Functions in RECAP Calculations**

You may provide your own calculation routines in RECAP rows to perform special-purpose calculations, a useful feature when these calculations are mathematically complex or require extensive look-up tables.

User-written functions are coded as subroutines in any language that supports a call process, such as FORTRAN, COBOL, PL/1, and BAL. For information about creating your own functions, see the TIBCO WebFOCUS® Using Functions manual.

### Syntax: How to Call a Function in a RECAP Command

```
RECAP calcname[(s,e,i)][/format]=function
(input1,...,inputn,'format2');
```

#### where:

#### calcname

Is the name you assign to the calculated value.

```
(s,e,i)
```

Specify a start (s), end (e), and increment (i) value for the column where you want the value displayed. If omitted, the value appears in all columns.

### format

The format for the calculation is optional. The default is the format of the column. If the calculation consists of only the subroutine, make sure that the format of the subroutine output value (*format2*) agrees with the calculation format. If the calculation format is larger than the column width, the value displays in that column as asterisks (\*).

#### function

Is the name of the function, up to eight characters long. It must be different from any row label and cannot contain any of the following special characters:

```
= -, / ()
```

### input1, inputn

Are the input arguments for the call to the function. They may include numeric constants, alphanumeric literals, row and column references notation, E notation, or labels, or names of other RECAP calculations.

Make sure that the values being passed to the function agree in number and type with the arguments as coded in the function.

#### format2

Is the format of the return value, which must be enclosed in single quotation marks.

### **Example:** Calling a Function in a RECAP Command

Suppose you have a function named INVEST in your private collection of functions (INVEST is not available in the supplied library), and it calculates an amount on the basis of cash on hand, total assets, and the current date. In order to create a report that prints an account of company assets and calculates how much money the company has available to invest, you must create a report request that invokes the INVEST function.

The current date is obtained from the &YMD system variable. The NOPRINT option beside it prevents the date from appearing in the report. The date is solely used as input for the next RECAP statement.

#### The request is:

```
TABLE FILE LEDGER
HEADING CENTER
"ASSETS AND MONEY AVAILABLE FOR INVESTMENT </2"
SUM AMOUNT ACROSS HIGHEST YEAR
IF YEAR EQ 1985 OR 1986
FOR ACCOUNT
                                              LABEL CASH
                                                             OVER
1010 AS 'CASH'
1020 AS 'ACCOUNTS RECEIVABLE'
1030 AS 'INTEREST RECEIVABLE'
                                              LABEL ACR
                                                              OVER
                                              LABEL ACI
                                                             OVER
                                             LABEL FUEL
                                                             OVER
1100 AS 'FUEL INVENTORY'
1200 AS 'MATERIALS AND SUPPLIES'
                                             LABEL MAT
                                                             OVER
                                                              OVER
RECAP TOTCAS = CASH+ACR+ACI+FUEL+MAT; AS 'TOTAL ASSETS'
                                                             OVER
                                                              OVER
RECAP THISDATE/A8 = &YMD; NOPRINT
                                                               OVER
RECAP INVAIL = INVEST(CASH, TOTCAS, THISDATE, 'D12.2'); AS
        'AVAIL. FOR INVESTMENT'
                                                               OVER
BAR AS '='
END
```

The output is shown in the following image.

ASSETS AND MONEY AVAILABLE FOR INVESTMENT

|                                                                                    | 1986                                    | 1985                                    |
|------------------------------------------------------------------------------------|-----------------------------------------|-----------------------------------------|
| CASH ACCOUNTS RECEIVABLE INTEREST RECEIVABLE FUEL INVENTORY MATERIALS AND SUPPLIES | 2,100<br>875<br>4,026<br>6,250<br>9,076 | 1,684<br>619<br>3,360<br>5,295<br>7,754 |
| TOTAL ASSETS  AVAIL. FOR INVESTMENT                                                | 22,327<br><br>3,481<br>======           | 18,712<br><br>2,994<br>=====            |

# **Inserting Rows of Free Text**

Insert text anywhere in your FML report by typing it on a line by itself and enclosing it within double quotation marks. You can also add blank lines, designated as text, to improve the appearance of the report.

In addition, you can include data developed in your FML report in a row of free text by including the label for the data variable in the text row.

### **Example:** Inserting Free Text

In this example, three rows of free text are inserted, one blank and two text rows.

```
TABLE FILE LEDGER
SUM AMOUNT FOR ACCOUNT
" --- CASH ACCOUNTS ---"
                                      OVER
1010 AS 'CASH ON HAND'
                                      OVER
1020 AS 'DEMAND DEPOSITS'
                                      OVER
1030 AS 'TIME DEPOSITS'
                                      OVER
                                      OVER
" --- OTHER CURRENT ASSETS ---"
                                      OVER
1100 AS 'ACCOUNTS RECEIVABLE'
                                      OVER
1200 AS 'INVENTORY'
END
```

The output is shown as follows.

Notice that the blank row was created by enclosing a blank within double quotation marks on a separate line of the report request.

# Syntax: How to Insert Data Variables in Text Rows

```
"text < label[(c)][>]"
```

where:

Is a required left caret to bracket the label.

#### label

Is the explicit or implicit row label. (In a RECAP, the calculated value functions as the label.)

C

Is an optional cell identifier that indicates the column number of the cell. However, this identifier is required whenever there is more than one column in the report. If you use it, enclose it in parentheses.

>

Is an optional right caret that can be used to make the positioning clearer.

### Example: Inserting a Data Variable in a Text Row

In this example, the RECAP value CURASST is suppressed by the NOPRINT command, and inserted instead as a data variable in the text row.

```
SET PAGE-NUM=OFF
TABLE FILE LEDGER
SUM AMOUNT FOR ACCOUNT
10$$ AS 'Cash' LABEL CA OVER
1100 AS 'Accounts Receivable' LABEL AR OVER
1200 AS 'Inventory' LABEL INV OVER
RECAP CURASST/I5C = CA + AR + INV; NOPRINT OVER
"Current Assets: <CURASST"
END
```

The output is shown in the following image.

|                      | AMOUNT |
|----------------------|--------|
|                      |        |
| Cash                 | 21,239 |
| Accounts Receivable  | 18,829 |
| Inventory            | 27,307 |
| Current Assets: 67.3 | 75     |

# Adding a Column to an FML Report

The request controls the number of columns in any report. For instance, if a request contains the display command SUM AMOUNT AND FORECAST, the report contains two columns: AMOUNT and FORECAST.

Add columns in an FML request, just as in a TABLE request, using the COMPUTE command to calculate a value or simply to allocate the space, column title, and format for a column.

# Example: Adding a Column to an FML Report

This example uses a COMPUTE command to generate the calculated value CHANGE and display it as a new column in the FML report. The following request generates an FML matrix with four rows and three columns of data.

```
DEFINE FILE LEDGER
CUR YR/I5C=AMOUNT;
LAST YR/I5C=.87*CUR YR - 142;
END
TABLE FILE LEDGER
SUM CUR_YR AS 'CURRENT, YEAR'
  LAST_YR AS 'LAST, YEAR'
COMPUTE CHANGE/ISC = CUR_YR - LAST_YR;
FOR ACCOUNT
1010 AS 'CASH ON HAND'
                                     OVER
1020 AS 'DEMAND DEPOSITS'
                                     OVER
1030 AS 'TIME DEPOSITS'
                                     OVER
                                     OVER
RECAP TOTCASH/I5C = R1 + R2 + R3; AS 'TOTAL CASH'
END
                CURRENT
                          LAST
                YEAR
                          YEAR CHANGE
                           ____
CASH ON HAND
                 8,784 7,214 1,570
DEMAND DEPOSITS
                 4,494 3,482 1,012
TIME DEPOSITS
                 7,961 6,499 1,462
TOTAL CASH
                 21,239 17,195
                                 4,044
```

**Note:** The designated calculation is performed on each tag or RECAP row of the report. The RECAP rows, however, may change the calculation.

### Adding a New Time Period as a Column

The following request adds a future time period to a report.

```
DEFINE FILE LEDGER
CUR_YR/P5C=AMOUNT;
LAST_YR/P5C=.87*AMOUNT - 142;
TABLE FILE LEDGER
SUM AMOUNT
ACROSS YEAR AND COMPUTE 1999/P5C = 2.5*AMOUNT;
FOR ACCOUNT
1010 AS 'CASH ON HAND'
                                          OVER
1020 AS 'DEMAND DEPOSITS'
                                          OVER
1030 AS 'TIME DEPOSITS'
                                          OVER
BAR
                                          OVER
RECAP TOTCASH/P5C = R1 + R2 + R3; AS 'TOTAL CASH' OVER
RECAP CHANGE(2, *) = TOTCASH(*) - TOTCASH(*-1);
END
```

The output is shown as follows.

|                 | YEAR<br>1985 | 1986  | 1987  | 1999   |
|-----------------|--------------|-------|-------|--------|
| CASH ON HAND    | 1,684        | 2,100 | 5,000 | 4,210  |
| DEMAND DEPOSITS | 619          | 875   | 3,000 | 1,548  |
| TIME DEPOSITS   | 3,360        | 4,026 | 575   | 8,400  |
| TOTAL CASH      | 5,663        | 7,001 | 8,575 | 14,158 |
| CHANGE          |              | 1,338 | 1,574 | 5,583  |

# **Creating a Recursive Model**

Models involving different time periods often require using the ending value of one time period as the starting value for the next. The calculations describing these situations have two characteristics:

- ☐ The labels on one or more RECAP rows are duplicates of other rows. They are used repeatedly to recompute certain values.
- ☐ A calculation may refer to a label not yet described, but provided later in the model. If, at the end of the model, a label that is needed is missing, a message is displayed.

Recursive models require that the columns are produced in sequential order, one by one. In nonrecursive models, all of the columns can be produced simultaneously. Schematically, these patterns are shown as follows.

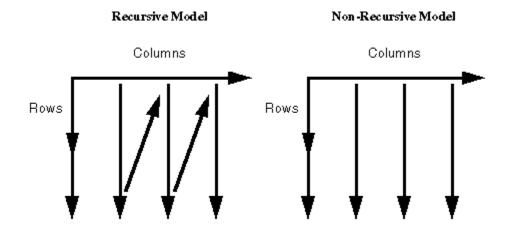

FML automatically switches to sequential order as soon as either of the two modeling conditions requiring the switch is recognized (either reuse of labels by different rows, or forward reference to a label in a calculation).

### **Example:** Creating a Recursive Model

The following example illustrates recursive models. Note that one year of ENDCASH becomes the next year of STARTING CASH.

```
DEFINE FILE REGION
CUR_YR=E_ACTUAL;
LAST_YR=.831*CUR_YR;
NEXT_YR=1.2297*CUR_YR;
END
TABLE FILE REGION
SUM LAST_YR CUR_YR NEXT_YR
FOR ACCOUNT
10$$ AS 'STARTING CASH' LABEL STCASH
                                            OVER
RECAP STCASH(2,*) = ENDCASH(*-1);
                                             OVER
                                            OVER
3000 AS 'SALES' LABEL SLS
                                            OVER
3100 AS 'COST' LABEL COST
                                             OVER
BAR
                                             OVER
RECAP PROFIT/I5C = SLS - COST;
                                             OVER
                                             OVER
RECAP ENDCASH/I5C = STCASH + PROFIT;
END
```

The output is shown as follows.

|               | LAST_YR  | CUR_YR   | NEXT_YR   |
|---------------|----------|----------|-----------|
| STARTING CASH | 7,903.64 | 9,024.00 | 10,374.00 |
| SALES         | 4,986.00 | 6,000.00 | 7,378.20  |
| COST          | 3,864.15 | 4,650.00 | 5,718.10  |
| PROFIT        | 1,121    | 1,350    | 1,660     |
| ENDCASH       | 9,024    | 10,374   | 12,034    |

# Reporting Dynamically From a Hierarchy

Hierarchical relationships between fields can be defined in a Master File, and automatically displayed using the Financial Modeling Language (FML). The parent and child fields must share data values, and their relationship should be hierarchical. The formats of the parent and child fields must both be either numeric or alphanumeric.

For example, suppose that:

☐ Employee and manager IDs are contained within an employee data source.

or

■ A general ledger data source contains both an account number field and an account parent field.

By examining these fields, it is possible to construct the entire organization chart or chart of accounts structure. However, to print the chart in a traditional FML report, you need to list the employee IDs or account numbers in the request syntax in the order in which they should appear on the report. If an employee or account is added, removed, or transferred, you have to change the report request to reflect this change in organizational structure. For example:

```
TABLE FILE EMPLOYEE
PRINT DEPARTMENT CURR_JOBCODE
FOR EMP_ID
99999999999 OVER
222222222 OVER
.
.
```

In contrast, with FML hierarchies you can define the hierarchical relationship between two fields in the Master File and load this information into memory. The FML request can then dynamically construct the rows that represent this relationship and display them in the report, starting at any point in the hierarchy. In the example shown, EMP\_ID is called the hierarchy field.

# **Requirements for FML Hierarchies**

1. In the Master File, use the PROPERTY=PARENT\_OF and REFERENCE=hierarchyfld attributes to define the hierarchical relationship between two fields. For more information, see the TIBCO FOCUS® Describing Data manual.

The hierarchy must be loaded into memory. This loaded hierarchy is called a chart. If the hierarchy is defined in the Master File and referenced by the FML request, it is loaded automatically. If you want to use a hierarchy defined in a Master File that is not either referenced in the FML request or joined to the Master File referenced in the FML request, issue the LOAD CHART command before issuing the FML request.

The number of charts that can be loaded is 16. Charts are automatically unloaded when the session ends.

2. In the FOR phrase of the FML request. Use the GET/WITH CHILDREN or ADD phrase to retrieve the hierarchical data starting at a specific point in the hierarchy.

To use FML hierarchies, the FOR field must either be:

■ The hierarchy field.

or

☐ Used as the join field to a unique segment that has the hierarchy field. In this case, the hierarchy field must be the join field. Note that the condition that the join be unique only applies if the hierarchy is defined in the cross-referenced segment.

In other words, the FOR field must be in a parent-child hierarchy, or linked to one. The latter case allows transaction data that contains the hierarchy field to be joined to a separate data source that contains the hierarchy definition.

As with any FML request, a tagged row is displayed even if no data is found in the file for the tag values, with a period (.) representing the missing data. You can override this convention by adding the phrase WHEN EXISTS to the definition of a tagged row. This makes displaying a row dependent upon the existence of data for the tag.

**Note:** In order for the hierarchical indentations to be retained in HTML output, the setting SHOWBLANKS=ON must be in effect.

# **Example:** Defining a Hierarchy in a Master File

The CENTGL Master File contains a charts of accounts hierarchy. The field GL\_ACCOUNT\_PARENT is the parent field in the hierarchy. The field GL\_ACCOUNT is the hierarchy field. The field GL\_ACCOUNT\_CAPTION can be used as the descriptive caption for the hierarchy field.

```
FILE=CENTGL
               ,SUFFIX=FOC
SEGNAME=ACCOUNTS, SEGTYPE=S01
FIELDNAME=GL_ACCOUNT,
                             ALIAS=GLACCT, FORMAT=A7,
         TITLE='Ledger,Account', FIELDTYPE=I, $
FIELDNAME=GL_ACCOUNT_PARENT, ALIAS=GLPAR, FORMAT=A7,
         TITLE=Parent,
         PROPERTY=PARENT_OF, REFERENCE=GL_ACCOUNT, $
FIELDNAME=GL_ACCOUNT_TYPE, ALIAS=GLTYPE, FORMAT=A1,
         TITLE=Type,$
                          ALIAS=GLROLL, FORMAT=A1,
FIELDNAME=GL_ROLLUP_OP,
         TITLE=Op, $
FIELDNAME=GL_ACCOUNT_LEVEL, ALIAS=GLLEVEL, FORMAT=I3,
         TITLE=Lev, $
FIELDNAME=GL_ACCOUNT_CAPTION, ALIAS=GLCAP, FORMAT=A30,
         TITLE=Caption,
         PROPERTY=CAPTION, REFERENCE=GL_ACCOUNT, $
FIELDNAME=SYS_ACCOUNT,
                             ALIAS=ALINE, FORMAT=A6,
         TITLE='System, Account, Line', MISSING=ON, $
```

The CENTSYSF data source contains detail-level financial data. This is unconsolidated financial data for a fictional corporation, CenturyCorp. It is designed to be separate from the CENTGL database as if it came from an external accounting system. It uses a different account line system (SYS\_ACCOUNT) which can be joined to the SYS\_ACCOUNT field in CENTGL. Data uses *natural* signs (expenses are positive, revenue negative).

## Displaying an FML Hierarchy

The GET CHILDREN and WITH CHILDREN commands dynamically retrieve and display hierarchical data on the FML report. GET CHILDREN displays only the children, not the parent value referenced in the command. WITH CHILDREN displays the parent and then the children.

## Syntax: How to Display an FML Hierarchy

```
TABLE FILE filename{PRINT|SUM} ...
FOR hierarchyfld
parentvalue {GET|WITH} CHILD[REN] [n|ALL]
[AS CAPTION|'text'] [LABEL label]
.
.
.
END
```

#### where:

### filename

Is the name of the file to be used in the FML request. If the hierarchy for this request cannot be loaded automatically, it must have been loaded previously by issuing the LOAD CHART command.

#### hierarchyfld

Is the hierarchy field name. If the request references a joined structure, the name must be the field name from the host file. The alias name is not supported.

#### parentvalue

Is the parent value for which the children are to be retrieved.

#### GET CHILDREN

Displays the hierarchy starting from the first child of the specified *parentvalue*. It does not include the parent in the display. (This corresponds to the FML syntax CHILD1 OVER CHILD2 OVER ...)

#### WITH CHILDREN

Displays the hierarchy starting from the specified *parentvalue*. It includes the parent in the display. (This corresponds to the FML syntax *parentvalue* OVER CHILD1 OVER CHILD2 OVER ...).

#### n ALL

Is a positive integer from 1 to 99, specifying the number of levels of the hierarchy to display. If a number greater than 99 is specified, a warning message is displayed and n is set to 99. The default value is 1. Therefore, if n is omitted, only direct children are displayed. GET or WITH CHILDREN 2 displays direct children and grandchildren. GET or WITH CHILDREN 99 displays children to 99 levels. ALL is a synonym for 99. Each child instance is printed over the one that follows. Successive levels of the hierarchy field are indented two spaces from the previous level.

#### CAPTION

Indicates that the caption values to display should be taken from the field defined as the CAPTION in the Master File.

Note that the AS CAPTION phrase is supported for tagged rows, including those that do not use the GET/WITH CHILDREN or ADD syntax. However, the hierarchy must be defined (by specifying the PARENT\_OF attribute) in order to load and display the caption values. If the hierarchy is not defined, the AS CAPTION phrase is ignored.

#### 'text'

Is a text string to use as the row title for the hierarchy field values. The CAPTION field defined in the Master File is not used as the caption on the report output.

#### label

Is an explicit row label. Each generated row is labeled with the specified label text.

**Note:** The hierarchy is displayed sorted by the parent field and, within parent, sorted by the hierarchy field.

For information about the FMLFOR, FMLLIST, FMLCAP, and FMLINFO functions that return the tag values and captions used in an FML request, see the Describing Data With TIBCO WebF manual.

## **Example:** Displaying an FML Hierarchy

The following request displays two levels of account numbers, starting from account 3000:

SET SHOWBLANKS=ON
TABLE FILE CENTGL
PRINT GL\_ACCOUNT\_PARENT
FOR GL\_ACCOUNT
3000 WITH CHILDREN 2
END

The output is shown as follows.

|      | Parent |
|------|--------|
|      |        |
| 3000 | 1000   |
| 3100 | 3000   |
| 3110 | 3100   |
| 3120 | 3100   |
| 3130 | 3100   |
| 3140 | 3100   |
| 3200 | 3000   |
| 3300 | 3200   |
| 3400 | 3200   |
| 3500 | 3200   |
| 3600 | 3200   |
| 3700 | 3200   |
| 3800 | 3200   |
| 3900 | 3200   |
|      |        |

### Note:

- ☐ If the request specifies GET CHILDREN instead of WITH CHILDREN, the line for the parent value (3000) does not display on the report output.
- ☐ In order to retain the indentations in HTML output, the SET SHOWBLANKS=ON command must be in effect.

#### Displaying an FML Hierarchy With Captions

The following request displays two levels of a chart of accounts hierarchy, starting with account 1000 (the top of the hierarchy), and displays the caption field values instead of the account numbers.

TABLE FILE CENTGL
PRINT GL\_ACCOUNT\_PARENT
FOR GL\_ACCOUNT

1000 WITH CHILDREN 2 AS CAPTION
END

The output is shown as follows.

|                          | Parent |
|--------------------------|--------|
|                          |        |
| Profit Before Tax        |        |
| Gross Margin             | 1000   |
| Sales Revenue            | 2000   |
| Cost Of Goods Sold       | 2000   |
| Total Operating Expenses | 1000   |
| Selling Expenses         | 3000   |
| General + Admin Expenses | 3000   |
| Total R+D Costs          | 1000   |
| Salaries                 | 5000   |
| Misc. Equipment          | 5000   |
|                          |        |

**Note:** If the request specifies GET CHILDREN instead of WITH CHILDREN, the line for the parent value (1000, Profit Before Tax) does not display on the report output.

# Consolidating an FML Hierarchy

The ADD command consolidates multiple levels of the hierarchy on one line of the FML report output. You can use ADD alone or in conjunction with GET CHILDREN or WITH CHILDREN. Note that ADD is designed to work with requests that use the SUM command. It is also designed to be used with detail-level data, not data that is consolidated.

When used alone, ADD aggregates the parent and children on one line of the report output, summing the numeric data values included on the line. This corresponds to the FML syntax parentvalue or CHILD1 OR CHILD2 OR ...

When used in conjunction with GET CHILDREN, ADD displays one line for each child of the specified parent value. Each line is a summation of that child and all of its children. You can specify the number of levels of children to display (which determines the number of lines generated on the report output) and the depth of summation under each child. By default, only direct children have a line in the report output, and the summary for each child includes all of its children.

When used in conjunction with WITH CHILDREN, ADD first displays a line in the report output that consists of the summation of the parent value and all of its children. Then it displays additional lines identical to those displayed by GET CHILDREN ADD.

In order to use a data record in more than one line of an FML report (for example, to display both detail and summary lines or to consolidate detail data at multiple levels), the following setting is required:

```
SET FORMULTIPLE=ON
```

# Syntax: How to Create One Summary Row for an FML Hierarchy

```
TABLE FILE filenameSUM ...

FOR hierarchyfld
parentvalue ADD [n|ALL]
[AS CAPTION|'text'] [LABEL label]
.
.
.
END
```

#### where:

#### filename

Is the name of the file to be used in the FML request. If the hierarchy for this request cannot be loaded automatically, it must have been loaded previously by issuing the LOAD CHART command.

### *hierarchyfld*

Is the hierarchy field name. If the request references a joined structure, the name must be the field name from the host file. The alias name is not supported.

#### parentvalue

Is the parent value that determines the starting point in the hierarchy for the aggregation.

### ADD

Displays the parent and n levels of its children on one row, summing the numeric data values displayed on the row. This corresponds to the FML syntax *parentvalue* or CHILD1 OR CHILD2 OR CHILD3 and more, if applicable.

To display the sum of just the children, you must display the parent row, display the summary row, and use a RECAP to subtract the parent row from the sum. For example:

```
FOR ...

parentvalue OVER

parentvalue ADD 1 OVER

RECAP CHILDSUM = R2-R1;
```

#### n ALL

Is a positive integer from 1 to 99, specifying the number of levels of the hierarchy to aggregate. ALL is the default value. Therefore, if n is omitted, all children are included in the sum. If n is 1, only direct children are included. If n is 2, direct children and grandchildren are included. ADD 99 includes up to 99 levels of children. ALL is a synonym for 99.

#### CAPTION

Indicates that the caption of the parent value displays for the total row.

Note that the AS CAPTION phrase is supported for tagged rows, including those that do not use the GET CHILDREN or ADD syntax. However, the hierarchy must be defined (by specifying the PARENT\_OF attribute) in order to load and display the caption values. If the hierarchy is not defined, the AS CAPTION phrase is ignored.

#### 'text'

Is a text string to use as the row title for the aggregate row. The CAPTION field defined in the Master File is not used as the caption on the report output.

#### labe1

Is an explicit row label. Each generated row is labeled with the specified label text.

## **Example:** Displaying One Summary Line for an FML Hierarchy

The CENTSYSF data source contains detail-level financial data. To use the account hierarchy in the CENTGL data source with this financial data, the two data sources are joined. The data in CENTSYSF is stored with natural signs, which means, in financial terms, that revenues and liabilities are stored as negative numbers. The portion of the hierarchy used in this request contains only positive data.

Note that the join is not required to be unique, because the hierarchy is defined in the host segment.

First the WITH CHILDREN command displays the lines of the hierarchy starting with account Selling Expenses (3100). Note that only accounts with no children are populated in this detail-level data source. The ADD command then creates one line that is the sum of account 3100 and all of its children.

```
SET FORMULTIPLE=ON
JOIN SYS_ACCOUNT IN CENTGL TO ALL SYS_ACCOUNT IN CENTSYSF
TABLE FILE CENTGL
SUM NAT_AMOUNT/D10.0 NAT_YTDAMT/D10.0
FOR GL_ACCOUNT
3100 WITH CHILDREN ALL AS CAPTION OVER
BAR OVER
3100 ADD AS CAPTION
IF PERIOD EQ '2002/03'
END
```

The output is shown as follows.

|                      | Month      | YTD        |
|----------------------|------------|------------|
|                      | Actual     | Actual     |
|                      |            |            |
| Selling Expenses     |            | •          |
| Advertising          |            |            |
| TV/Radio             | 1,049,146. | 2,954,342. |
| Print Media          | 244,589.   | 721,448.   |
| Internet Advertising | 9,542.     | 29,578.    |
| Promotional Expenses | 53,719.    | 151,732.   |
| Joint Marketing      | 97,135.    | 289,799.   |
| Bonuses/Commissions  | 100,188.   | 304,199.   |
|                      |            |            |
| Selling Expenses     | 1,554,319. | 4,451,098. |

## Syntax: How to Consolidate FML Hierarchy Data to Any Level and Depth

```
TABLE FILE filename
SUM ...
FOR hierarchyfld
parentvalue {GET|WITH} CHILD[REN] [n|ALL] ADD [m|ALL]
[AS CAPTION|'text'] [LABEL label]
.
.
.
END
```

#### where:

#### filename

Is the name of the file used in the FML request. If the hierarchy for this request cannot load automatically, it previously loaded by issuing the LOAD CHART command.

#### hierarchyfld

Is the hierarchy field name. If the request references a joined structure, the name must be the field name from the host file. The alias name is not supported.

#### parentvalue

Is the parent value that determines the starting point in the hierarchy for the aggregation.

#### GET | WITH

GET specifies that the first line generated on the report is the consolidated line for the first child of the parent value. WITH specifies that the first line generated on the report is the consolidated line for the parent value, followed by the consolidated lines for each of its children, to the level specified by n.

### $n \mid ALL$

Is a positive integer from 1 to 99, specifying the number of levels of children to display. The line of output for each child has the sum of that child and its children to the depth specified for the ADD option. The default value is 1. Therefore, if n is omitted, each direct child has a line on the report. If n is 2, direct children and grandchildren each have a line on the report output. ALL is a synonym for 99.

#### ADD

Sums the hierarchy to the depth specified by m for each line generated by the GET or WITH CHILDREN command.

#### m ALL

Is a positive integer from 1 to 99, specifying the number of levels of children to consolidate on each line of the report output. If a number greater than 99 is specified, a warning message is displayed and m is set to 99. The default value is ALL. Therefore, if m is omitted, the consolidated line sums all children. If m is 2, only direct children and grandchildren are consolidated for each line on the report output. ADD 99 aggregates children to 99 levels. ALL is a synonym for 99.

#### CAPTION

Indicates that the caption of the parent value displays for the total row.

Note that the AS CAPTION phrase is supported for tagged rows, including those that do not use the GET CHILDREN or ADD syntax. However, the hierarchy must be defined (by specifying the PARENT\_OF attribute) in order to load and display the caption values. If the hierarchy is not defined, the AS CAPTION phrase is ignored.

#### 'text'

Is a text string to use as the row title for the aggregate row. The CAPTION field defined in the Master File is not used as the caption on the report output.

#### label

Is an explicit row label. Each generated row is labeled with the specified label text.

# **Example:** Consolidating FML Hierarchy Data

In the following request, the first WITH CHILD command displays the detail data for the hierarchy starting with account 3100. The next WITH CHILD command creates a consolidated line for the parent account (3100) and each direct child.

```
SET FORMULTIPLE=ON

JOIN SYS_ACCOUNT IN CENTGL TO ALL SYS_ACCOUNT IN CENTSYSF

TABLE FILE CENTGL

SUM NAT_AMOUNT/D10.0 NAT_YTDAMT/D10.0

FOR GL_ACCOUNT

3100 WITH CHILDREN ALL AS CAPTION

" " OVER

BAR AS = OVER

" " OVER

3100 WITH CHILDREN ADD AS CAPTION

IF PERIOD EQ '2002/03'

END
```

Note that the join is not required to be unique, because the hierarchy is defined in the host segment.

In the following output, the top portion shows the detail-level data. The bottom portion shows the consolidated data. In the consolidated portion of the report:

- ☐ There is one line for the parent that is the sum of itself plus all of its children to all levels.
- ☐ There is one line for each direct child of account Selling Expenses (3100): Advertising, Promotional Expenses, Joint Marketing, and Bonuses/Commisions.
- ☐ The line for Advertising is the sum of itself plus all of its children. If it has multiple levels of children, they are all added into the sum. The other direct children of 3100 do not themselves have children, so the sum on each of those lines consists of only the parent value.

|                                                                                                    | Month<br>Actual                                                    | YTD<br>Actual          |
|----------------------------------------------------------------------------------------------------|--------------------------------------------------------------------|------------------------|
| Selling Expenses Advertising TV/Radio Print Media Internet Advertising Promotional Expenses Joint Marketing Bonuses/Commissions | 1,049,146.<br>244,589.<br>9,542.<br>53,719.<br>97,135.<br>100,188. |                        |
| Selling Expenses Advertising Promotional Expenses Joint Marketing Bonuses/Commissions                                           | 1,554,319.<br>1,303,277.<br>53,719.<br>97,135.<br>100,188.         | 3,705,368.<br>151,732. |

Using GET CHILDREN instead of WITH CHILDREN eliminates the top line from each portion of the output. The remaining lines are the same.

|                      | Month      | YTD        |
|----------------------|------------|------------|
|                      | Actual     | Actual     |
|                      |            |            |
| Advertising          |            | •          |
| TV/Radio             | 1,049,146. | 2,954,342. |
| Print Media          | 244,589.   | 721,448.   |
| Internet Advertising | 9,542.     | 29,578.    |
| Promotional Expenses | 53,719.    | 151,732.   |
| Joint Marketing      | 97,135.    | 289,799.   |
| Bonuses/Commissions  | 100,188.   | 304,199.   |
|                      | ========   | ========   |
| Advertising          | 1,303,277. | 3,705,368. |
| Promotional Expenses | 53,719.    | 151,732.   |
| Joint Marketing      | 97,135.    | 289,799.   |
| Bonuses/Commissions  | 100,188.   | 304,199.   |

The following request displays a consolidated line for account 2000 and each of its direct children and grandchildren.

```
SET SHOWBLANKS=ON
SET FORMULTIPLE=ON
JOIN SYS_ACCOUNT IN CENTGL TO ALL SYS_ACCOUNT IN CENTSYSF
TABLE FILE CENTGL
SUM NAT_AMOUNT/D10.0 NAT_YTDAMT/D10.0
FOR GL_ACCOUNT
2000 WITH CHILDREN 2 ADD AS CAPTION
IF PERIOD EQ '2002/03'
END
```

The output is shown as follows.

|                         | Month        | YTD          |
|-------------------------|--------------|--------------|
|                         | Actual       | Actual       |
|                         |              |              |
| Gross Margin            | -4,513,659.  | -13,080,549. |
| Sales Revenue           | -10,398,305. | -30,877,546. |
| Retail Sales            | -8,237,253.  | -24,539,197. |
| Mail Order Sales        | -1,138,414.  | -3,403,387.  |
| Internet Sales          | -1,022,638.  | -2,934,962.  |
| Cost Of Goods Sold      | 5,884,646.   | 17,796,997.  |
| Variable Material Costs | 4,415,560.   | 13,410,629.  |
| Direct Labor            | 961,143.     | 2,920,449.   |
| Fixed Costs             | 507,943.     | 1,465,919.   |

## Loading a Hierarchy Manually

In most cases, a hierarchy loads automatically as a result of the request syntax. However, if you need to use a hierarchy defined in one Master File against a data source that is not joined to the hierarchy file (but that contains the same hierarchy field), you can manually load the hierarchy data using the LOAD CHART command.

The number of charts that can load is limited by available memory. Charts automatically unload when the session ends.

The chart loads by running a TABLE request that produces a list of parent values and their associated children.

```
TABLE FILE chartfile
BY parentfield BY hierarchyfield
[SUM captionfield]
END
```

The resulting chart contains the following information. It may also contain the associated captions, depending on whether the AS CAPTION phrase was used in the request.

```
parentfield hierarchyfield
------
parentvalue1 child1
parentvalue2 child3
.
.
```

# Syntax: How to Load a Hierarchy From One Master File for Use With a Separate Master File

You can manually load the hierarchy data, if you need to use a hierarchy defined in one Master File, against a data source that is not joined to the hierarchy file but that contains the same hierarchy field.

Available memory dictates the number of charts that can load. Charts automatically unload when FOCUS terminates.

```
LOAD CHART chartfile[.sega].hierarchyfld [FOR requestfile[[.segb].fieldb]]
```

#### where:

#### chartfile

Is the name of the Master File that contains the hierarchy information.

#### sega

Is the name of the segment that contains the hierarchy field. The segment name is only required if a field in another segment in the structure has the same field name as the hierarchy field.

#### hierarchyfld

Is the hierarchy field. It is required because a Master File can define multiple hierarchies.

#### FOR

Loads a hierarchy defined in a Master File that is not used in the FML report request. For example, if Master File B contains the hierarchy information but Master File A is used in the request (without a join between Master Files A and B), issue the following LOAD CHART command prior to the FML request:

```
LOAD CHART B.FLDB FOR A.FLDA TABLE FILE A ...
```

#### requestfile

Is the name of the Master File used in the FML request.

#### segb

Is the name of the segment that contains the hierarchy field values in the Master File used in the FML request. It is not required if it has the same name as sega.

#### fieldb

Is the field in the Master File specified in the FML request that contains the values of the hierarchy field. It is not required if it has the same name as the hierarchy field.

#### Note:

| Ц | If you issue the LOAD CHART command multiple times for the same hierarchy, the new                                                                                      |
|---|----------------------------------------------------------------------------------------------------|
|   | hierarchy overlays the previous version in memory.                                                                                                    |
|   | If you issue the LOAD CHART command for a data source that is dynamically joined to the hierarchy file, you must issue the JOIN command prior to issuing the LOAD CHART |
|   | command.                                                                                                    |

## **Reference:** Usage Notes for FML Hierarchies

|               | PRC        | PER | TY | and | REF | ERE | NCE | are | pro | pag | ated | to H | OLD | Maste | r Files | when | HOL | DATTR | is | set to |
|---------------|------------|-----|----|-----|-----|-----|-----|-----|-----|-----|------|------|-----|-------|---------|------|-----|-------|----|--------|
|               | ON.        |     |    |     |     |     |     |     |     |     |      |      |     |       |         |      |     |       |    |        |
| $\overline{}$ | <b>-</b> . |     |    |     |     |     |     |     |     |     |      |      |     |       |         |      |     |       | _  |        |

| L | The following setting is required in order to use a data record in more than one row of an |  |
|---|--------------------------------------------------------------------------------------------|--|
|   | FML request (for example, both a detail and summary row):                                  |  |

#### SET FORMULTIPLE=ON

| When reporting against a rolled-up data source such as ESSBASE, the data values stored      |
|---------------------------------------------------------------------------------------------|
| for the parent instance are an aggregate of all of its children. Do not use the ADD feature |
| on consolidated data.                                                                       |

- ☐ When reporting against a data source with shared members (such as ESSBASE), in which the same data can be defined multiple times with different hierarchy field values, data shared by two different parents is counted twice in an aggregation operation. To avoid this double aggregation, use the FST operator in the SUM command for the shared fields.
- ☐ When the report output is in HTML format, the setting SHOWBLANKS=ON must be in effect in order to retain the hierarchical indentations.

# **Customizing a Row Title**

You can customize a row title in an FML report for accurate data identification. Using the AS phrase, you can provide new titles for TAG, DATA, RECAP, and PICKUP rows.

### Syntax: How to Customize a Row Title in FML

For a TAG row, use the syntax:

```
value AS { 'title' | CAPTION}
```

For a DATA or PICKUP row, use the syntax:

```
value AS 'title'
```

For a RECAP row, use the syntax:

```
RECAP calcname[/format]=expression; AS 'title'
```

#### where:

#### value

Is the value on which you are reporting, whether retrieved from a data source or external file (represented by a tag), supplied directly by a user in the request, or picked up from a work file.

#### title

Is the customized row title, enclosed in single quotation marks if it contains embedded blanks.

In a TAG, DATA, or PICKUP row, the default row title is *value*.

In a RECAP row, the default title is calcname.

#### CAPTION

In the Master File of a hierarchical data source, CAPTION identifies a TAG row using a caption field. Note that the hierarchy in the Master File defines the PARENT-OF the FOR field.

#### calcname

Is the value that is derived by the RECAP calculation.

# **Example:** Changing the Titles of Tag Rows

In the following example, the row titles CASH ON HAND and DEMAND DEPOSITS provide meaningful identifications for the corresponding tags.

```
TABLE FILE LEDGER
SUM AMOUNT FOR ACCOUNT
1010 AS 'CASH ON HAND' OVER
1020 AS 'DEMAND DEPOSITS'
END
```

Note that single quotation marks are necessary since the row title being assigned has embedded blanks.

The output is shown as follows.

|                 | AMOUNT |
|-----------------|--------|
|                 |        |
| CASH ON HAND    | 8,784  |
| DEMAND DEPOSITS | 4,494  |

If no AS phrase is included, the tag values are displayed in the report.

### **Customizing a Row Title for a RECAP Value**

This request creates the title TOTAL CASH for the RECAP value TOTCASH.

```
TABLE FILE LEDGER

SUM AMOUNT FOR ACCOUNT

1010 AS 'CASH ON HAND' OVER

1020 AS 'DEMAND DEPOSITS' OVER

1030 AS 'TIME DEPOSITS' OVER

RECAP TOTCASH = R1 + R2 + R3; AS 'TOTAL CASH'

END
```

The output is shown as follows.

|                 | AMOUNT |
|-----------------|--------|
|                 |        |
| CASH ON HAND    | 8,784  |
| DEMAND DEPOSITS | 4,494  |
| TIME DEPOSITS   | 7,961  |
| TOTAL CASH      | 21.239 |

If no AS phrases are included, the name of the RECAP value (TOTCASH) displays in the report.

# Formatting an FML Report

Improve the readability and presentation of your FML report by:

- Underlining numeric columns. Reports with columns of numbers frequently need to display underlines before some RECAP calculations. You can specify an underline character, introduced by the word BAR, in place of the tag value.
- Adding page breaks. You can request a new page at any point in a report by placing the word PAGE-BREAK in place of the tag value.
- Indenting text or numbers. You can indent a tag value, label text, or caption text a specified number of spaces for an FML tag row, hierarchy, or RECAP row. If you apply the indent to rows in an FML hierarchy, the parent line of the hierarchy is indented the number of spaces specified as the indent.

**Note:** For an HTML, PDF, or PostScript report, you can use the BLANKINDENT setting to specify an indentation between levels of an FML hierarchy. See *Indenting Row Titles in an FML Hierarchy* on page 1317.

**Note:** You can also format an FML report using StyleSheet attributes if you are creating an output format that supports StyleSheets.

## Syntax: How to Add an Underline Character for Columns

```
BAR [AS 'character'] OVER
```

#### where:

#### character

Is either the hyphen character (-) or the equal character (=). Enclose the character in single quotation marks. The default character is the hyphen (-).

## Example: Underlining Columns

This example uses the default underscore character (\_).

```
TABLE FILE LEDGER

SUM AMOUNT FOR ACCOUNT

1010 AS 'CASH ON HAND' OVER

1020 AS 'DEMAND DEPOSITS' OVER

1030 AS 'TIME DEPOSITS' OVER

BAR OVER

RECAP TOTCASH = R1 + R2 + R3;

END
```

The output is shown as follows.

|                 | AMOUNT |
|-----------------|--------|
|                 |        |
| CASH ON HAND    | 8,784  |
| DEMAND DEPOSITS | 4,494  |
| TIME DEPOSITS   | 7,961  |
|                 |        |
| TOTCASH         | 21,239 |

Notice that the BAR ... OVER phrase underlines only the column containing the display field.

# Syntax: How to Specify a Page Break in an FML Report

Include the following syntax in the FML request in place of a tag value.

PAGE-BREAK OVER

# **Example:** Specifying a Page Break in an FML Report

In this example, a page break is inserted after the first two RECAP commands to highlight each calculation.

```
TABLE FILE LEDGER
SUM AMOUNT FOR ACCOUNT
1010 AS 'CASH ON HAND'
                                                          OVER
1020 AS 'DEMAND DEPOSITS'
                                                          OVER
1030 AS 'TIME DEPOSITS'
                                                          OVER
BAR
                                                          OVER
RECAP TOTCASH = R1 + R2 + R3; AS 'TOTAL CASH'
                                                         OVER
PAGE-BREAK
                                                         OVER
1100 AS 'ACCOUNTS RECEIVABLE' LABEL RECEIVE
                                                         OVER
1200 AS 'INVENTORY' LABEL INVENT
                                                         OVER
                                                         OVER
RECAP TOTASSET = RECEIVE + INVENT; AS 'TOTAL ASSETS'
                                                         OVER
PAGE-BREAK
                                                          OVER
RECAP TOTAL = TOTCASH + TOTASSET;
END
```

### The output is shown as follows.

| AMOUNT |
|--------|
|        |
| 8,784  |
| 4,494  |
| 7,961  |
|        |
| 21,239 |
|        |
| AMOUNT |
|        |
| 18,829 |
| 27,307 |
|        |
| 46,136 |
|        |
| AMOUNT |
|        |
| 67,375 |
|        |

# Syntax: How to Specify an Indent for an FML Label, Tag, or Caption

```
tag [[GET CHILDREN|WITH CHILDREN] n] INDENT m [AS ['text'|CAPTION]]

Or

RECAP fieldname[/format]=expression; INDENT m [AS 'text']

where:

forfield

Is a field in the data source whose values are included in the report.

k

Is the starting column for the FOR value in an FML report.

tag

Is a value of forfield to be displayed on a row of the FML report.

n

Is the number of levels of an FML hierarchy to display on the FML report.
```

Is a positive integer (zero is not supported) specifying the number of spaces to indent the tag value, label, or caption of an FML row or hierarchy. The indentation starts from column one if there is no IN phrase specified in the FOR command. If there is an IN phrase, indentation starts from the column specified in the IN phrase. The maximum indentation is the same as the maximum length of an AS name.

If you indent an FML hierarchy, the parent line of the hierarchy is indented the number of spaces specified as the indent. The hierarchy levels are indented two spaces from each other. If the GET CHILDREN phrase is used, the first line of the hierarchy is indented an additional two spaces because the hierarchy output begins with the first child rather than the parent. For more information about the use of GET CHILDREN, see *Displaying an FML Hierarchy* on page 1298.

#### 'text'

m

Is a label to be displayed on a row of the FML report.

#### CAPTION

Indicates that a caption field has been defined in the Master File.

#### **OVER**

Indicates that this row is not the last row to be displayed.

#### fieldname

Is a name you assign to the value calculated by the RECAP command.

#### format

Is the USAGE format for RECAP field. It cannot exceed the column width. The default is the format of the column in which the calculated value is displayed.

#### expression

Is the expression that describes how to calculate the field value for RECAP.

## **Example:** Indenting a Tag Row in an FML Hierarchy

In the following request, the label of the second row for tag value 3000 is indented five spaces. Because the GET CHILDREN phrase is used, the first line of the FML hierarchy, in the third row for tag value 3000, is indented seven spaces (five + two).

Darent

```
SET FORMULTIPLE=ON
TABLE FILE CENTGL
PRINT GL_ACCOUNT_PARENT
FOR GL_ACCOUNT
3000 AS 'Not Indented' OVER
3000 INDENT 5 AS 'Indented 5' OVER
3000 GET CHILDREN 2 INDENT 5 AS 'Hierarchy Indented 5'
END
```

The output is shown as follows.

|              |                                                                                                    |                                                                                                    | Parent     |
|--------------|----------------------------------------------------------------------------------------------------|----------------------------------------------------------------------------------------------------|------------|
|              |                                                                                                    |                                                                                                    |            |
| Indented     |                                                                                                    |                                                                                                    | 3000       |
| Indented 5   |                                                                                                    |                                                                                                    | 3000       |
| Hierarchy Ir | ndented 5                                                                                                    |                                                                                                    | 3000       |
| Hierarchy    | Indented                                                                                                    | 5                                                                                                    | 3100       |
| Hierarchy    | Indented                                                                                                    | 5                                                                                                    | 3100       |
| Hierarchy    | Indented                                                                                                    | 5                                                                                                    | 3100       |
| Hierarchy    | Indented                                                                                                    | 5                                                                                                    | 3100       |
| Hierarchy    | Indented                                                                                                    | 5                                                                                                    | 3000       |
| Hierarchy    | Indented                                                                                                    | 5                                                                                                    | 3200       |
| Hierarchy    | Indented                                                                                                    | 5                                                                                                    | 3200       |
| Hierarchy    | Indented                                                                                                    | 5                                                                                                    | 3200       |
| Hierarchy    | Indented                                                                                                    | 5                                                                                                    | 3200       |
| Hierarchy    | Indented                                                                                                    | 5                                                                                                    | 3200       |
| Hierarchy    | Indented                                                                                                    | 5                                                                                                    | 3200       |
| Hierarchy    | Indented                                                                                                    | 5                                                                                                    | 3200       |
|              | Indented 5 Hierarchy In Hierarchy Hierarchy Hierarchy Hierarchy Hierarchy Hierarchy Hierarchy Hierarchy Hierarchy Hierarchy Hierarchy Hierarchy Hierarchy Hierarchy | Indented 5 Hierarchy Indented 5 Hierarchy Indented Hierarchy Indented Hierarchy Indented Hierarchy Indented Hierarchy Indented Hierarchy Indented Hierarchy Indented Hierarchy Indented Hierarchy Indented Hierarchy Indented Hierarchy Indented Hierarchy Indented Hierarchy Indented Hierarchy Indented Hierarchy Indented | Indented 5 |

#### **Indenting FML RECAP Rows**

The following request sums price, cost, and quantity in stock for digital and analog product types. The first RECAP command calculates the total for each column, and indents the label five spaces. The second RECAP command calculates the profit, and indents the label 10 spaces.

```
SET FORMULTIPLE=ON
TABLE FILE CENTINV
SUM PRICE COST QTY_IN_STOCK
FOR PRODTYPE
Digital OVER
Analog OVER
BAR OVER
RECAP TOTAL = R1 + R2; INDENT 5 AS 'Total:' OVER
BAR OVER
RECAP PROFIT(2) = TOTAL(1) - TOTAL(2); AS 'Profit:' INDENT 10
END
```

The output is shown as follows.

|         |          | Our      | Quantity  |
|---------|----------|----------|-----------|
|         | Price:   | Cost:    | In Stock: |
|         |          |          |           |
| Digital | 4,080.00 | 3,052.00 | 119143    |
| Analog  | 1,883.00 | 1,371.00 | 139345    |
|         |          |          |           |
| Total:  | 5,963.00 | 4,423.00 | 258488    |
|         |          |          |           |
| Profit: |          | 1,540.00 |           |

## Indenting Row Titles in an FML Hierarchy

To clarify relationships within an FML hierarchy, the captions (titles) of values are indented at each level. Use the BLANKINDENT parameter in an HTML, PDF, or PostScript report to specify the indentation between each level in the hierarchy. You can use the default indentation for each hierarchy level or choose your own indentation value. To print indented captions in an HTML report, you must set the BLANKINDENT parameter to ON or to a number.

SET BLANKINDENT does not redefine the width of the indented column, if it is not wide enough to accommodate the indented fields. Columns in table-based formats will automatically size themselves as needed, while columns in position-based formats, such as PDF, PostScript, or PPTX, shift out of alignment. You can use StyleSheet syntax to make the column wide enough for the indented values, and move the columns that follow it. Change the width of a column using the StyleSheet SQUEEZE = n attribute to supply the required space.

A related feature enables you to change the number of blank spaces before the parent line of a hierarchy or before any FML tag or RECAP row in any FML request. For more information, see *Formatting an FML Report* on page 1312.

# Syntax: How to Indent FML Hierarchy Captions in an HTML Report

```
SET BLANKINDENT=\{ON | OFF | n\}
ON TABLE SET BLANKINDENT \{ON | OFF | n\}
where:
```

ON

Indents FML hierarchy captions 0.125 units for each space that normally displays before the caption. For child levels in an FML hierarchy, it indents 0.125 units for each space that normally displays between this line and the line above it.

OFF

Turns off indentations for FML hierarchy captions in an HTML report. OFF is the default value. For other formats, uses the default indentation of two spaces.

n

Is an explicit measurement in the unit of measurement defined by the UNITS parameter. This measurement is multiplied by the number of spaces that normally displays before the caption. For child levels in an FML hierarchy, it indents n units for each space that normally displays between this line and the line above it. The default number of spaces is two. Zero (0) produces the same report output as OFF. Negative values for n are not supported.

# Example: Using the Default Indentation for FML Hierarchy Captions

The following request creates an HTML report with the default indentation:

```
SET PAGE-NUM=NOPAGE
SET BLANKINDENT=ON
SET FORMULTIPLE=ON
TABLE FILE CENTGL
PRINT GL_ACCOUNT_PARENT
FOR GL ACCOUNT
                     AS CAPTION
3000
                                      OVER
3000 GET CHILDREN 2 AS CAPTION
ON TABLE HOLD FORMAT HTML
ON TABLE SET HTMLCSS ON
ON TABLE SET STYLE *
TYPE = REPORT, GRID = OFF, $
ENDSTYLE
END
```

|                               | <u>Parent</u> |
|-------------------------------|---------------|
| Total Operating Expenses      | 1000          |
| Selling Expenses              | 3000          |
| Advertising                   | 3100          |
| Promotional Expenses          | 3100          |
| Joint Marketing               | 3100          |
| Bonuses/Commisions            | 3100          |
| General + Admin Expenses      | 3000          |
| Salaries-Corporate            | 3200          |
| Company Benefits              | 3200          |
| Depreciation Expenses         | 3200          |
| Gain/(Loss) Sale of Equipment | 3200          |
| Leasehold Expenses            | 3200          |
| Interest Expenses             | 3200          |
| Utilities                     | 3200          |
|                               |               |

# *Example:* Specifying an Indentation Value for FML Hierarchy Captions

The following request specifies an indentation of .25 for each level of an FML hierarchy. This number is expressed in the default unit of measurement, which is inches:

```
SET PAGE-NUM=NOPAGE

SET BLANKINDENT=.25

SET FORMULTIPLE=ON

TABLE FILE CENTGL

PRINT GL_ACCOUNT_PARENT

FOR GL_ACCOUNT

3000 AS CAPTION OVER

3000 GET CHILDREN 2 AS CAPTION

ON TABLE HOLD FORMAT HTML

ON TABLE SET STYLE *

TYPE = REPORT, GRID = OFF, $
ENDSTYLE

END
```

|                               | <u>Parent</u> |
|-------------------------------|---------------|
| Total Operating Expenses      | 1000          |
| Selling Expenses              | 3000          |
| Advertising                   | 3100          |
| Promotional Expenses          | 3100          |
| Joint Marketing               | 3100          |
| Bonuses/Commissions           | 3100          |
| General + Admin Expenses      | 3000          |
| Salaries-Corporate            | 3200          |
| Company Benefits              | 3200          |
| Depreciation Expenses         | 3200          |
| Gain/(Loss) Sale of Equipment | 3200          |
| Leasehold Expenses            | 3200          |
| Interest Expenses             | 3200          |
| Utilities                     | 3200          |
|                               |               |

# **Suppressing the Display of Rows**

You may sometimes wish to retrieve data in a TAG row solely for use in a calculation, without displaying the row in a report. To suppress the display of a tag row, add the word NOPRINT to the row declaration, as in a TABLE request.

You may also wish to suppress the display of a TAG row if no data is found for the values. For more information, see *Suppressing Rows With No Data* on page 1321.

In addition, you can suppress the display of RECAP rows by adding the word NOPRINT to the RECAP command, following the semicolon. This technique is useful to suppress the display of an intermediate RECAP value, which is intended for use as input to other calculations.

# Example: Suppressing the Display of a TAG Row

This example uses the value of COST in its computation, but does not display COST as a row in the report.

```
DEFINE FILE REGION
AMOUNT/I5C=E_ACTUAL;
END

TABLE FILE REGION
SUM AMOUNT FOR ACCOUNT
3000 AS 'SALES' LABEL SLS
3100 AS 'COST' LABEL COST NOPRINT OVER
RECAP PROFIT/I5C = SLS - COST;
" " OVER
RECAP ROS/F6.2 = 100*PROFIT/SLS;
AS 'RETURN ON SALES'
END
```

|        |    |       | AMOUNT |
|--------|----|-------|--------|
|        |    |       |        |
| SALES  |    |       | 6,000  |
| PROFIT |    |       | 1,350  |
| RETURN | ON | SALES | 22.50  |

### **Suppressing Rows With No Data**

The text for a tag row is displayed even if no data is found in the file for the tag values, with a period (.) representing the missing data. You can override this convention by adding the phrase WHEN EXISTS to the definition of a TAG row. This makes displaying a row dependent upon the existence of data for the tag. This feature is useful, for example, when the same model is applied to different divisions in a company.

# **Example:** Suppressing Rows With No Data

The CENTSYSF data source has detail-level financial data. Accounts with no children are populated, but those with children are not. The following request suppresses the display of accounts that are not populated:

```
SET FORMULTIPLE=ON
JOIN SYS_ACCOUNT IN CENTGL TO ALL SYS_ACCOUNT IN CENTSYSF
TABLE FILE CENTGL
SUM NAT_AMOUNT/D10.0 NAT_YTDAMT/D10.0
FOR GL_ACCOUNT
3100 WITH CHILDREN ALL AS CAPTION WHEN EXISTS
IF PERIOD EQ '2002/03'
END
```

|                      | Month      | YTD        |
|----------------------|------------|------------|
|                      | Actual     | Actual     |
|                      |            |            |
| TV/Radio             | 1,049,146. | 2,954,342. |
| Print Media          | 244,589.   | 721,448.   |
| Internet Advertising | 9,542.     | 29,578.    |
| Promotional Expenses | 53,719.    | 151,732.   |
| Joint Marketing      | 97,135.    | 289,799.   |
| Bonuses/Commissions  | 100,188.   | 304,199.   |

# Saving and Retrieving Intermediate Report Results

Many reports require results developed in prior reports. This can be accomplished only if a place is provided for storing intermediate values. An example is the need to compute net profit in an Income Statement prior to calculating equity in a Balance Sheet. FML can save selected rows from one or more models by posting them to a work file. The posted rows can then be picked up from the work file and reused.

The default work file is FOCPOST. This is a comma-delimited file from which you can report directly if a FOCPOST Master File is available. In order to use the work file in a request, you must assign a physical name to the FOCPOST ddname before running the report that posts the data, and again before running the report that picks up the data.

You can assign the physical name to the file by issuing a FILEDEF command on Windows and UNIX, or a TSO ALLOCATE or DYNAM ALLOCATE command on z/OS, before the request is run. You may create a FILEDEF command by using the Allocation Wizard.

While you cannot prepare an FML report entirely from data that you supply directly in your request, you can prepare a report entirely from data that is stored in a comma-delimited work file.

# **Posting Data**

You can save any TAG, RECAP, or DATA row by posting the output to a file. You can use these rows as though they were provided in a DATA row.

The row is processed in the usual manner in the report, depending on its other options, and then posted. The label of the row is written first, followed by the numeric values of the columns, each comma-separated, and ending with the terminator character (\$). For more information, see *Posting Rows to a Work File* on page 1323.

**Note:** Only fields that are actually displayed on the report output are posted. Fields that are not printed (for example, fields specified with the NOPRINT option, extra fields that are created when you reformat fields in the request, or fields implied by use in a calculation) are not posted.

### Syntax: How to Post Data to a File

The syntax for saving any TAG, RECAP, or DATA row is:

```
POST [TO ddname]
```

#### where:

ddname

Is the logical name you assign to the work file in which you are posting data.

Add this syntax to any row you wish to post to the work file.

## **Example:** Posting Rows to a Work File

The following request creates an FML report, and posts two tag rows to the LEDGEOUT work file.

```
DEFINE FILE LEDGER

CUR_YR/I5C=AMOUNT;

LAST_YR/I5C=.87*CUR_YR - 142;

END

TABLE FILE LEDGER

SUM CUR_YR LAST_YR

FOR ACCOUNT

1100 LABEL AR POST TO LEDGEOUT OVER
1200 LABEL INV POST TO LEDGEOUT

END
```

The output is shown in the following image.

|      | CUR_YR | LAST_YR |
|------|--------|---------|
|      |        |         |
| 1100 | 18,829 | 15,954  |
| 1200 | 27,307 | 23,329  |

### Syntax: How to Pick Up Data From a Work File

You can retrieve posted rows from any work file and use them as if they were provided in a DATA row by adding the following phrase to an FML request.

```
DATA PICKUP [FROM ddname] id1 [OR id2 ...] [LABEL label] [AS 'text']
```

#### where:

#### ddname

Is the logical name of the work file from which you are retrieving data.

id

Is the label that was assigned in the work file to the posted row of data that is now being picked up.

#### label

Is the label you wish to assign to the data you are picking up.

The label you assign to the picked data can, but is not required to, match the label (id) of the posted data.

You can include LABEL and AS phrases, but WHEN EXISTS is not supported.

**Note:** The retrieved fields are mapped to all fields (printed or not) in the memory repository (internal matrix) of the report. If the matrix contains columns that do not correspond to the fields in the posted file, the retrieved values may be misaligned. For example, if you reformat a field in the PICKUP request, that field will be represented by two columns in the internal matrix. However, the posted file will have only one value representing that field, and the retrieved values will not be mapped properly to the associated columns in the matrix.

# Example: Picking Up Data From a Work File

In the following example, the data in the LEDGER data source and in the LEDGEOUT work file are used in the RECAP calculation. To see how this file was created, refer to *Posting Rows to a Work File* on page 1323.

**Tip:** You must assign a logical name to the file by issuing a FILEDEF command on Windows and UNIX, or a DYNAM ALLOCATE command on z/OS, before the request is run. You may create a FILEDEF command by using the Allocation Wizard.

```
DEFINE FILE LEDGER
CUR_YR/I5C=AMOUNT;
LAST_YR/I5C=.87*CUR_YR - 142;
END
```

```
TABLE FILE LEDGER

SUM CUR_YR LAST_YR

FOR ACCOUNT

1010 TO 1030 AS 'CASH' LABEL CASH OVER

DATA PICKUP FROM LEDGEOUT AR AS 'ACCOUNTS RECEIVABLE' LABEL AR OVER

DATA PICKUP FROM LEDGEOUT INV AS 'INVENTORY' LABEL INV OVER

BAR OVER

RECAP CUR_ASSET/I5C = CASH + AR + INV;
```

|                     | CUR_YR | LAST_YR |
|---------------------|--------|---------|
|                     |        |         |
| CASH                | 21,239 | 17,195  |
| ACCOUNTS RECEIVABLE | 18,829 | 15,954  |
| INVENTORY           | 27,307 | 23,329  |
|                     |        |         |
| CUR_ASSET           | 67,375 | 56,478  |

The following line can be used to pick up the sum of the two accounts from LEDGEOUT.

```
DATA PICKUP FROM LEDGEOUT AR OR INV AS 'ACCTS REC AND INVENTORY'
```

**Note:** Since the rows in a PICKUP file are stored in standard comma-delimited format, they can be provided either from a prior posting, or directly by a user.

# **Creating HOLD Files From FML Reports**

A report created with FML can be extracted to a HOLD file in the same way as all other reports created with the TABLE language.

In this case, you identify the set of tag values specified for each row by the description field (the AS text supplied in the model). When no text is given for a row, the first tag value is used automatically. Therefore, in simple models with only one tag per row and no text, the lines in the HOLD file contain the single tag value. The rows derived from the RECAP calculation form part of the HOLD file. Pure text rows (including BAR rows) are omitted.

For HOLD to be supported with RECAP, the format of the RECAP field must be the same as the format of the original column.

This feature enables you to create new rows in the HOLD file that are the result of calculations. The augmented HOLD file may then be used in a variety of TABLE requests.

**Note:** You cannot reformat RECAP rows when creating HOLD files.

# **Example:** Creating a Hold File From an FML Report

The following request creates a HOLD file that contains records for CASH, ACCOUNTS RECEIVABLE, INVENTORY, and the RECAP row CURRENT ASSETS.

```
TABLE FILE LEDGER

SUM AMOUNT FOR ACCOUNT

1010 TO 1030 AS 'CASH'

1100 AS 'ACCOUNTS RECEIVABLE'

1200 AS 'INVENTORY'

RECAP CA = R1 + R2 + R3; AS 'CURRENT ASSETS'

ON TABLE HOLD

END
```

### Query the HOLD file:

> POLD

DEFINITION OF HOLD FILE: HOLD

FIELDNAME ALIAS FORMAT

EO1 A 19

AMOUNT EO2 I5C

### Then report from the HOLD file as:

TABLE FILE HOLD PRINT E01 E02 END

The output is shown in the following image.

|                     | AMOUNT |
|---------------------|--------|
|                     |        |
| CASH                | 21,239 |
| ACCOUNTS RECEIVABLE | 18,829 |
| INVENTORY           | 27,307 |
| CURRENT ASSETS      | 67,375 |
|                     |        |

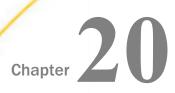

# **Creating a Free-Form Report**

You can present data in an unrestricted or free-form format using a layout of your own design.

Whereas tabular and matrix reports present data in columns and rows for the purpose of comparison across records, and graphic reports present data visually using charts and graphs, free-form reports reflect your chosen positioning of data on a page. Free-form reporting meets your needs when your goal is to present a customized picture of a data source record on each page of a report.

**Note:** You can create free-form reports with PDF, HTML, and Styled formats. HTML output has all report pages on one HTML page. Page breaks are retained in PDF output.

### In this chapter:

- Creating a Free-Form Report
- Designing a Free-Form Report

# Creating a Free-Form Report

You can create a free-form report from a TABLE request that omits the display commands that control columnar and matrix formatting (PRINT, LIST, SUM, and COUNT). Instead, the request includes the following report features:

**Heading** Contains the body of the report. It displays the text characters,

graphic characters, and data fields that make up the report.

**Footing** Contains the footing of the report. This is the text that appears at

the bottom of each page of the report. The footing may display the

same characters and data fields as the heading.

**Prefix operators** Indicates field calculations and manipulation.

**Temporary fields** Derives new values from existing fields in a data source.

**BY phrases** Specifies the report sort order, and determines how many records

are included on each page.

**WHERE criteria** Selects records for the report.

Selecting Records in a Free-Form Report on page 1334.

When creating a free-form report, you can:

| Design your report to include text, data fields, and graphic characters. See Designing a    |
|---------------------------------------------------------------------------------------------|
| Free-Form Report on page 1331.                                                              |
| Customize the layout of your report. See <i>Laying Out a Free-Form Report</i> on page 1333. |
| Select the sort order and the records that are included in your report. See Sorting and     |

# **Example:** Creating a Free-Form Report

Suppose that you are a Personnel Manager and it is your responsibility to administer your company education policies. This education policy states that the number of hours of outside education that an employee may take at the company expense is determined by the number of hours of in-house education completed by the employee.

To do your job efficiently, you want a report that shows the in-house education history of each employee. Each employee information should display on a separate page so that it can be placed in the employee personnel file and referenced when an employee requests approval to take outside courses.

To meet this requirement, you create the EMPLOYEE EDUCATION HOURS REPORT, which displays a separate page for each employee. Notice that pages 1 and 2 of the report provide information about employees in the MIS department, while page 6 provides information for an employee in the Production department.

The following diagram simulates the output you would see if you ran the procedure in the example named *Request for EMPLOYEE EDUCATION HOURS REPORT* on page 1330.

PAGE

EMPLOYEE EDUCATION HOURS REPORT FOR THE PRODUCTION DEPARTMENT

EMPLOYEE NAME: ALFRED STEVENS EMPLOYEE ADDRESS: ASSOCIATED

2 PENN PLAZA NEW YORK NY 10001

PAGE 2

EMPLOYEE EDUCATION HOURS REPORT

FOR THE MIS DEPARTMENT

EMPLOYEE NAME: DIANE JONES

EMPLOYEE ADDRESS:

235 MURRAY HIL PKWY RUTHERFORD NJ 07073

PAGE 1

EMPLOYEE EDUCATION HOURS REPORT FOR THE MIS DEPARTMENT

EMPLOYEE NAME: MARY SMITH EMPLOYEE ADDRESS: ASSOCIATED

2 PENN PLAZA NEW YORK NY 10001

JOB CODE: B14

JOB DESCRIPTION: FILE QUALITY

MOST RECENT COURSE TAKEN ON: 81/11/16 TOTAL NUMBER OF EDUCATION HOURS: 36.00

| KDUCATION CREDITS EARNED 6 |

PRIVATE AND CONFIDENTIAL

## Example: Request for EMPLOYEE EDUCATION HOURS REPORT

The following request produces the EMPLOYEE EDUCATION HOURS REPORT, which you can see in *Creating a Free-Form Report* on page 1328. Numbers to the left of the request correspond to numbers in the following annotations:

```
1. DEFINE FILE EMPLOYEE
     CR_EARNED/I2 = IF ED_HRS GE 50 THEN 9
        ELSE IF ED_HRS GE 30 THEN 6
        ELSE 3;
     END
2. TABLE FILE EMPLOYEE
3. HEADING
  "PAGE <TABPAGENO"
  "<13>EMPLOYEE EDUCATION HOURS REPORT"
4. "<14>FOR THE <DEPARTMENT DEPARTMENT"
5. "</2"
  "EMPLOYEE NAME:
                       <FIRST_NAME> <LAST_NAME>"
  "EMPLOYEE ADDRESS: <ADDRESS_LN1>"
   "<23><ADDRESS_LN2>"
  "<23><ADDRESS LN3>"
  "</1"
  "JOB CODE: <JOBCODE>"
  "JOB DESCRIPTION: <JOB_DESC>"
  "</1"
6. "MOST RECENT COURSE TAKEN ON: <MAX.DATE ATTEND>"
  "TOTAL NUMBER OF EDUCATION HOURS: <ED_HRS>"
7. "<10>|-----|"
8. "<10> EDUCATION CREDITS EARNED <CR_EARNED> "
  "<10>|-----|"
9. FOOTING
   "<15>PRIVATE AND CONFIDENTIAL"
  BY DEPARTMENT NOPRINT
10.BY EMP_ID NOPRINT PAGE-BREAK
11.WHERE ED_HRS GT 0
```

The list that follows explains the role of each line of the request in producing the sample report:

- 1. The DEFINE command creates a virtual field for the report. The calculation reflects the company's policy for earning outside education credits. The result is stored in CR\_EARNED and appears later in the report.
- 2. A free-form report begins with a standard TABLE FILE command. The sample report uses the EMPLOYEE data source for its data.

| 3.            | The heading section, initiated by the HEADING command, defines the body of the report. Most of the text and data fields that appear in the report are specified in the heading section. In this request, the heading section continues until the FOOTING command is encountered.                       |
|---------------|----------------------------------------------------------------------------------------------------|
| 4.            | This line illustrates the versatility of a heading. It shows the following:                                                                                                    |
|               | ☐ The second line of the text in the report heading.                                                                                                    |
|               | ☐ A data field embedded in the text: <department.< td=""></department.<>                                                                                                    |
|               | ☐ The start position of the line, column 14: <14>.                                                                                                    |
| 5.            | Line-skipping commands enhance the readability of a report. The command 2, when coded on a line by itself, generates three blank lines, as seen between the report heading and employee name.</td                                                                                                    |
| 6.            | This line illustrates how to perform a field calculation in a free-form report using a prefix operator. The request here is for the date on which the most recent course was taken, which is the maximum value for the DATE_ATTEND field.                                                              |
| 7.            | The next three lines illustrate the use of special characters to create a graphic in the report. The box around EDUCATION CREDITS EARNED may need adjustment for output displayed in a proportional font.                                                                                              |
| 8.            | The value of the field created by the DEFINE command displays in the box, highlighting the number of education credits an employee has earned. This line demonstrates that you can display a virtual field in the body of your report. This is the field that was created at the start of the request. |
| 9.            | The FOOTING command signifies the beginning of the footing section, ending the heading section as well. Since this is a personnel report, the words PRIVATE AND CONFIDENTIAL must appear at the end of each page of the report. The footing can accomplish this.                                       |
| 10            | D.This line illustrates sorting in a free-form report. The report specifications require that information for only one employee appears per page; that requirement is met through the BY and PAGE-BREAK commands.                                                                                      |
| 11            | L.You can specify record selection in a free-form report. As a result of the WHERE criterion, the report includes only employees who have accumulated in-house education credits.                                                                                                    |
| Designing a F | ree-Form Report                                                                                                    |
|               | design the body of a free-form report, use the HEADING and FOOTING commands. They hable you to:                                                                                                    |
|               | Incorporate text, data fields, and graphic characters in your report.                                                                                                    |
|               | Lay out your report by positioning text and data in exact column locations and skipping lines for readability.                                                                                                    |

Use the HEADING command to define the body of a free-form report, and the FOOTING command to define what appears at the bottom of each page of a report. A footing is optional. You can define an entire report using just a heading.

## Incorporating Text in a Free-Form Report

You can specify text anywhere in a free-form report, for a variety of purposes. In the sample request (see the example named *Request for EMPLOYEE EDUCATION HOURS REPORT* on page 1330) text is used:

| As a report title:                                        |
|-----------------------------------------------------------|
| "<13>EMPLOYEE EDUCATION HOURS REPORT"                     |
| As a label for data fields:                               |
| "EMPLOYEE NAME: <first_name <last_name="">"</first_name>  |
| With a data field and graphic characters:                 |
| "<10>  EDUCATION CREDITS EARNED <cr_earned> "</cr_earned> |
| As a page footing:                                        |
| "<15>PRIVATE AND CONFIDENTIAL"                            |

# Incorporating Data Fields in a Free-Form Report

The crucial element in any report, free-form or otherwise, is the data. The data fields available in a request include data fields in the Master File, cross-referenced fields, and virtual fields created with the DEFINE command.

The sample request (see *Request for EMPLOYEE EDUCATION HOURS REPORT* on page 1330) references all three types of data fields:

■ ED\_HRS is found in the EMPLOYEE Master File:
 "TOTAL NUMBER OF EDUCATION HOURS: <ED\_HRS>"
 ■ DATE\_ATTEND is found in the EDUCFILE Master File, which is cross-referenced in the EMPLOYEE Master File:
 "MOST RECENT COURSE TAKEN ON: <MAX.DATE\_ATTEND>"

☐ CR\_EARNED is created with the DEFINE command before the TABLE FILE command, and is referenced as follows:

```
"<10> EDUCATION CREDITS EARNED < CR_EARNED > | "
```

You can also apply a prefix operator to a data field to select a particular value (for example, the maximum value within a sort group) or to perform a calculation (for example, to compute the average value of a field). You can use any available prefix operator in a free-form report.

In the sample request, the MAX prefix operator selects the most recent completion date of an in-house course:

```
"MOST RECENT COURSE TAKEN ON: <MAX.DATE_ATTEND>"
```

As is true with all types of reports, you must understand the structure of the data source to use the prefix operators correctly.

## Incorporating Graphic Characters in a Free-Form Report

Graphics in a report can be as creative as your imagination. The sample report (see *Creating a Free-Form Report* on page 1327) uses special characters to enclose text and a virtual field in a box. Some other ideas include:

| _ | Triginighting key data helds using asterisks of other special characters available directly |
|---|---------------------------------------------------------------------------------------------|
|   | from your keyboard, or using the HEXBYT function. See the TIBCO WebFOCUS® Using             |
|   | Functions manual for details on HEXBYT.                                                     |
|   |                                                                                             |

| L | Enclosing the entire | report in a l | oox to give it a | form-like appearance |
|---|----------------------|---------------|------------------|----------------------|
|---|----------------------|---------------|------------------|----------------------|

☐ Using double lines to separate the body of the report from its page heading and page footing.

The use of special characters to create graphics is limited by what can be entered and viewed from your workstation and what can be printed on your printer. If you have difficulty producing the graphics that you want, be sure to check with someone in your organization who knows what is available.

## Laying Out a Free-Form Report

To provide spacing in a report and position text and data fields, use the spot marker feature of the HEADING and FOOTING commands.

**Note:** To take advantage of this feature in an HTML report, include the SET STYLEMODE=FIXED command in your request.

The sample request (see the example named *Request for EMPLOYEE EDUCATION HOURS REPORT* on page 1330) illustrates this feature. The first two examples show how to position text and data fields on your report, while the third example shows how to skip lines:

```
    text and data fields on your report, while the third example shows how to skip lines:
    The spot marker <13> positions the specified text in column 13 of the report:
        "<13>EMPLOYEE EDUCATION HOURS REPORT"
    The spot marker <23> positions the specified data field in column 23 of the report:
        "<23><ADDRESS_LN2>"
    The spot marker </1 on a line by itself skips two lines after displaying the job description:
        "JOB DESCRIPTION: <JOB_DESC>" "</1" "MOST RECENT COURSE TAKEN ON:</li>
```

When designing a free-form report, take advantage of sort field options, such as NOPRINT, PAGE-BREAK (PDF output only), and UNDER-LINE. The sample request uses PAGE-BREAK to place each employee information on a separate page:

```
BY EMP ID NOPRINT PAGE-BREAK
```

## Sorting and Selecting Records in a Free-Form Report

<MAX.DATE\_ATTEND>"

As with tabular and matrix reports, you can both sort a report and conditionally select records for it. Use the same commands as for tabular and matrix reports. For example, use the BY phrase to sort a report and define WHERE criteria to select records from the data source.

# Chapter 21

Special Topics

Special Graphics Devices

Command and SET Parameter Summary

## **Creating Graphs: GRAPH**

FOCUS GRAPH command acts in the same way as the TABLE command to retrieve data from a file, but presents the information—either on the screen or to a printer—in one of five standard graphic formats:

A connected point or line plot.

A histogram.

A bar chart.

A pie chart.

A scatter diagram.

In this chapter:

Introduction

Command Syntax

Graph Forms

Adjusting Graph Elements

Graphs often convey meanings more clearly than data listed in tabular report format. The

#### Introduction

The following topics explain how to generate each graph form and adjust the features on the graphs you produce.

The examples in this chapter are drawn on the SALES database that is included on your system tape. All of the examples assume that FOCUS default parameters, called SET parameters, are in effect.

The SALES database is used to illustrate the examples used in this chapter. The Master File and a schematic diagram of the file appear in Appendix A, *Master Files and Diagrams*. An additional temporary field named SALES has been defined, and is used in many of the examples:

```
DEFINE FILE SALES
SALES/D8.2=RETAIL_PRICE * UNIT_SOLD;
END
```

## **GRAPH vs. TABLE Requests**

GRAPH request syntax is similar to TABLE request syntax. In fact, the output from many TABLE requests can be converted directly into a graph by typing the command REPLOT at the FOCUS command prompt immediately after the output of the request has been displayed. For example:

```
DEFINE FILE SALES
SALES/D8.2=RETAIL_PRICE * UNIT_SOLD;
END

TABLE FILE SALES
HEADING CENTER
"SAMPLE TABLE REPORT FOR REPLOTTING"
SUM SALES ACROSS CITY
END
```

produces the following:

#### SAMPLE TABLE REPORT FOR REPLOTTING

| CITY<br>NEW YORK | NEWARK    | STAMFORD | UNIONDALE |  |
|------------------|-----------|----------|-----------|--|
| 224.88           | <br>56.08 | 535.34   | 151.85    |  |

To convert the output into a graph, exit the report, and at the FOCUS command prompt, type:

REPLOT

and press Enter.

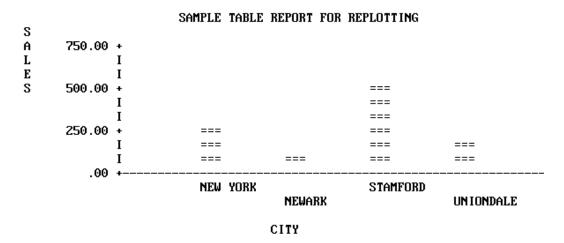

To produce the graph without creating a preliminary tabular report, substitute the command GRAPH for TABLE in the original request, as shown in the following:

```
DEFINE FILE SALES
SALES/D8.2=RETAIL_PRICE * UNIT_SOLD;
END

GRAPH FILE SALES
HEADING CENTER
"SAMPLE TABLE REPORT FOR REPLOTTING"
SUM SALES ACROSS CITY
END
```

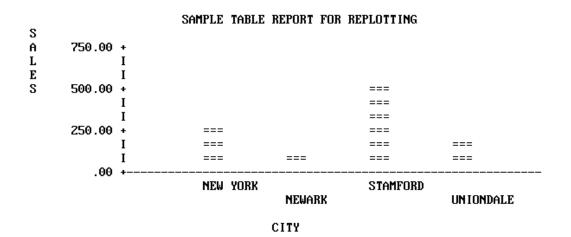

Thus, you can produce graphs by converting TABLE requests, but every TABLE facility does not have a GRAPH counterpart, and there are some practical limitations on the amount of information that you can effectively display in a graph. *Command Syntax* on page 1348 describes the use of TABLE features in GRAPH requests.

The type of graph (graph form) produced by a GRAPH request depends on the verb used (such as SUM or PRINT), the sort phrase used (ACROSS or BY), and the data type of the sort field. Consider the five graphs that appear on the following pages, and the requests that produce them.

```
SET HISTOGRAM=OFF
DEFINE FILE SALES
SALES/D8.2=RETAIL_PRICE * UNIT_SOLD;
END

GRAPH FILE SALES
HEADING CENTER
"SAMPLE CONNECTED POINT PLOT"
SUM SALES ACROSS DATE
END
```

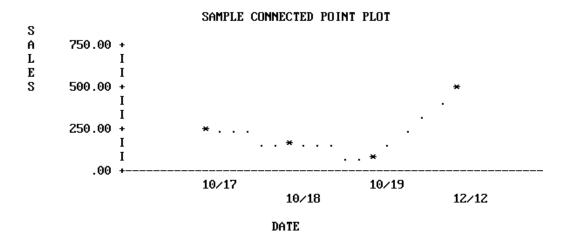

**Note:** SET parameters remain in effect until you reset them or log off (see SET Parameters on page 1396).

SET HISTOGRAM=ON
DEFINE FILE SALES
SALES/D8.2=RETAIL\_PRICE \* UNIT\_SOLD;
END

GRAPH FILE SALES
HEADING CENTER
"SAMPLE HISTOGRAM"
SUM SALES ACROSS PROD\_CODE
END

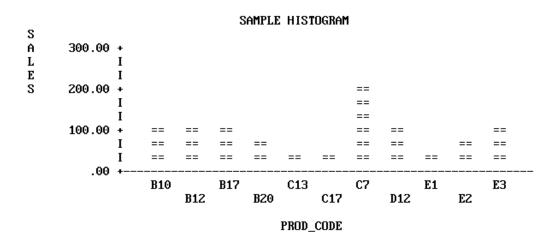

```
SET BARWIDTH=2, BARSPACE=2
DEFINE FILE SALES
SALES/D8.2=RETAIL_PRICE * UNIT_SOLD;
END

GRAPH FILE SALES
HEADING CENTER
"SAMPLE BAR CHART"
SUM SALES BY CITY
END
```

```
SAMPLE BAR CHART
CITY
                      SALES
          50.00 150.00 250.00 350.00 450.00 550.00
             100.00 200.00 300.00 400.00 500.00
           Ι
           Ι
NEW YORK
           IXXXXXXXXXXXXXXX
           IXXXXXXXXXXXXX
           Ι
NEWARK
           Х
           Х
           Ι
STAMFORD
           Ι
UNIONDALE
           IXXXXXXXXX
           IXXXXXXXX
```

DEFINE FILE SALES
SALES/D8.2=RETAIL\_PRICE \* UNIT\_SOLD;
END

SET PIE=ON, GCOLOR=OFF
SET VAXIS=50, HAXIS=100

GRAPH FILE SALES
HEADING CENTER
"SAMPLE PIE CHART"
SUM SALES ACROSS CITY
END

## SAMPLE PIE CHART SALES

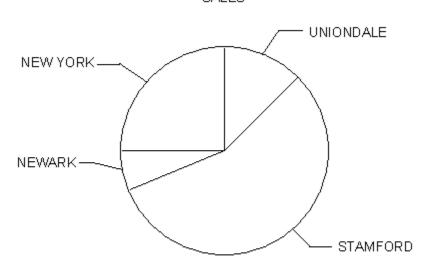

CITY

SET HISTOGRAM=OFF

GRAPH FILE SALES
HEADING CENTER
"SAMPLE SCATTER DIAGRAM"
PRINT UNIT\_SOLD ACROSS PROD\_CODE
END

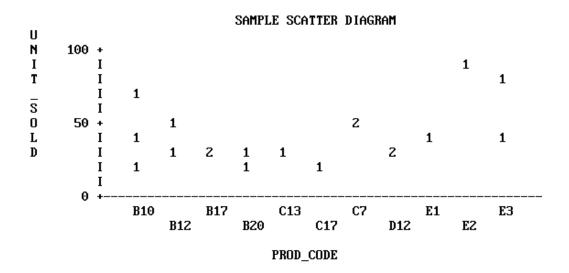

## **Running Graph Requests Offline**

Certain options in a graph request may prevent the graph from displaying properly on the screen. In this case, you can run the graph request offline, and spool the output to a sequential file.

## Procedure: How to Run a Graph Request Offline

Create a sequential file to contain the graph output and allocate it to DDNAME OFFLINE.
 For example:

DYNAM ALLOC DD OFFLINE DA USER1.OFFLINE.DATA SHR REU

Note that the LRECL for the sequential file should be 132.

2. Issue the following command to route graph output to this file:

OFFLINE

If you want to run a request online after issuing the OFFLINE command, issue the ONLINE command:

```
ONLINE
```

You can then issue the OFFLINE command to run a request offline.

Each new graph request that is run offline appends its output to this file until you issue the following command:

OFFLINE CLOSE

## **Controlling the Format**

In each of the previous graphs, FOCUS created a clear representation of the data using default values for the graph features (such as axis lengths, axis scales, or titles). You can issue your initial request and concentrate on selecting the data, while FOCUS controls all of the features on the graph.

When satisfied with the data portrayed in your graph, you can refine its appearance by adjusting the parameters that control the look of the graph. You can set the control parameters individually (for example, SET GRID=ON), or ask FOCUS to prompt you for all of their values when you execute the SET GPROMPT=ON command.

**Note:** When entering several SET parameters on one line, separate them with commas.

The request below illustrates some of the parameters you can control when running the graph offline:

```
SET HISTOGRAM=OFF
SET HAXIS=75, VAXIS=32, GRID=ON
SET AUTOTICK=OFF, VCLASS=100, VTICK=20
DEFINE FILE SALES
SALES/D8.2=RETAIL_PRICE * UNIT_SOLD;
END

GRAPH FILE SALES
HEADING
"</1 <20 ILLUSTRATION OF"
"<23 GRAPH FEATURES AND CONTROLS"
SUM SALES AND UNIT_SOLD ACROSS PROD_CODE
FOOTING CENTER
"</1 <MIN.RETAIL = CHEAPEST ITEM"
END
```

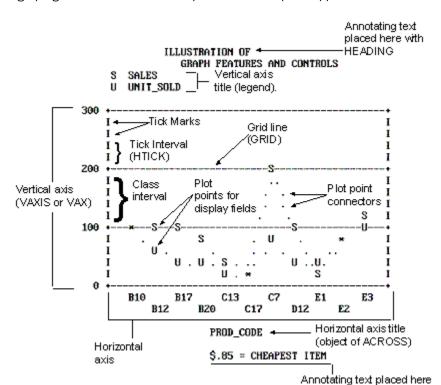

The graph generated OFFLINE in response to the request appears below.

#### Note:

☐ This graph is a connected point plot, with the plot points representing the sales (retail\_price \* unit\_sold) and total units sold for each of the product codes listed across the horizontal axis.

with FOOTING

- Annotating text has been added above and below the graph with the HEADING and FOOTING facilities. Note the use of spot markers to position text on the graph, and the embedded calculation with a direct operator.
- ☐ Only the vertical axis is scaled because the ACROSS phrase objects were not numeric values. The plus symbols (+) mark the class intervals on the axis scale, and vertical bars mark the tick intervals.
- ☐ Horizontal grid lines appear at the vertical class marks.

For graphs generated ONLINE, FOCUS automatically detects the height and width of a particular terminal and plots the graph accordingly. As a result, VAXIS and HAXIS settings are ignored.

You control the graphic elements shown in the previous figure, Illustration of Graph Features and Controls, in one of two ways: either by the syntax in the actual request, or with SET commands. *Command Syntax* on page 1348 describes the elements in GRAPH requests and their effects. *Adjusting Graph Elements* on page 1374 describes the adjustable parameters that control graph features.

| The | There are some additional SET parameters that control non-graphic elements:                                                                                                    |  |  |  |
|-----|----------------------------------------------------------------------------------------------------|--|--|--|
|     | Specifying an output device.                                                                                                    |  |  |  |
|     | Pausing between data retrieval and printing to permit the user to adjust paper in the printer or plotter.                                                                                                    |  |  |  |
|     | Using special black/white shading patterns to simulate different colors.                                                                                                    |  |  |  |
|     | Displaying the current settings of the GRAPH parameters on the screen.                                                                                                    |  |  |  |
| us  | er retrieving data from a file and displaying it either as a tabular report or a graph, you can e the SET command to adjust the format and then redisplay the graph by issuing the PLOT command (without resorting to further data retrieval). |  |  |  |

A summary of all of the SET parameters appears in SET Parameters on page 1396.

## **Graphic Devices Supported**

You may create graphs on any terminal or printer that can print FOCUS reports. If your terminal has no graphics capabilities, FOCUS uses the characters in the standard character set when producing graphs. As the default, FOCUS sends GRAPH output to the terminal (or system printer, if PRINT=OFFLINE). This produces low-resolution graphics. The examples in the chapter thus far (except the pie chart) illustrate the default. You cannot create continuous line plots or pie charts unless you have a high-resolution graphic device.

While FOCUS can accommodate devices with no inherent graphics capabilities, it can also take advantage of whatever graphics facilities are available. Some personal computers offer ranges of special characters that can be used to create more readable graphs. The following figure shows a graph on an IBM PC mono screen:

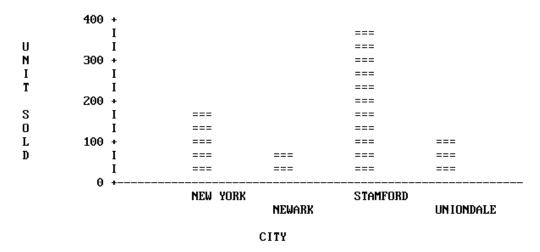

If color monitors or multiple-pen plotters are available, graph quality can be improved. The following figure shows a sample graph on a plotter. For more information, see *Special Graphics Devices* on page 1391.

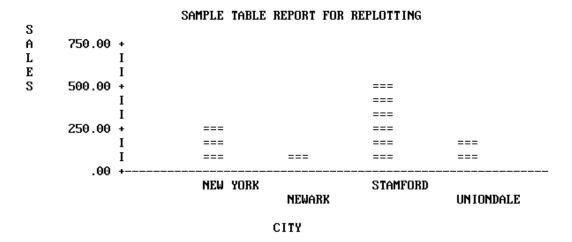

On IBM mainframes, FOCUS supports the use of high-resolution terminals such as the Model 3279 via the IBM Graphical Data Display Manager (GDDM), which is discussed in *IBM Devices Using GDDM* on page 1392. Other high-resolution terminals, printers, and plotters are also supported, and they are listed in this section. To select one, simply enter the appropriate form of the SET DEVICE command (see *High-Resolution Devices* on page 1391). Note, in reviewing the device selections, that all have fixed graphic window dimensions (horizontal and vertical axes), which are fixed until a new device is selected.

Please note that this list includes only fully tested devices, although other devices may also work with FOCUS.

#### **Medium-Resolution Devices**

Anderson Jacobson Models: AJ830, and AJ832 (12 Pitch).

Diablo Models: 1620, and 1620 (12 Pitch).

Gencom Models: GENCOM, and GENCOM (12 Pitch).

Trendata Models: Trendata 4000A, and 4000A (12 Pitch).

## **High-Resolution Devices**

| IBM Graphic Devices (G | DDM is required). |
|------------------------|-------------------|
|------------------------|-------------------|

| J | Any IBM 3270 series device that supports GDDM graphics, such as 3279-S3G, 3179, c | r |
|---|-----------------------------------------------------------------------------------|---|
|   | 3472. This includes PCs with fully compatible 3270 series hardware and software.  |   |

Hewlett-Packard Plotters:

4662, and 4100 series.

| пе  | newieti-Packaru Piotters.                                                                         |  |  |  |
|-----|---------------------------------------------------------------------------------------------------|--|--|--|
| _   | Four-pen plotters without paper advance: Models 7220A, 7221, and 7470A (requires Y cable #17455). |  |  |  |
|     | Four-pen plotters with paper advance: Models 7220S and 7221S.                                     |  |  |  |
| _   | Eight-pen plotters without paper advance: Models 7220C, 7221C, 7475A (requires Y cable #17455).   |  |  |  |
|     | Eight-pen plotters with paper advance: Models 7220T, 7221T.                                       |  |  |  |
| Tel | ktronix Graphic Devices (only monochrome display).                                                |  |  |  |
|     | Models 4010, 4012, 4013, 4014, 4014E, 4015, 4015E, 4025, 4027, 4050 series,                       |  |  |  |

## **Command Syntax**

Most TABLE requests can be converted into GRAPH requests by replacing the TABLE command with the GRAPH command. The only limitations are those inherent in the graphic format. When a TABLE request is converted in this manner, the phrases that make up the request take on special meanings that determine the format and layout of the graph.

This section outlines the phrases that can appear in TABLE requests, and describes their effects in the context of GRAPH requests. It also describes any limitations that apply to their use.

## **GRAPH vs. TABLE Syntax**

The syntax of the GRAPH command parallels that of the TABLE command. The main elements of GRAPH requests are the verb phrase (display command), one or more sort phrases, selection phrases, and headings and footings. All of the other phrases that appear in TABLE requests are ignored. This applies to all control conditions (ON...) and all IN phrases.

The basic GRAPH syntax is as follows:

```
GRAPH FILE filename
[HEADING]
[heading phrase]
verb phrase
sort phrase
[additional sort phrases]
[selection phrase(s)]
[FOOTING]
[footing phrase]
END
```

The GRAPH request elements generally follow the same rules as their TABLE counterparts:

☐ The word FILE and the file name must immediately follow the GRAPH command, unless they were previously specified in a SET command:

```
SET FILE=filename
```

The file named can be any file available to FOCUS, including joined or cross-referenced structures.

☐ You can concatenate unlike data sources in a GRAPH request with the MORE command. See Concatenating Unlike Data Sources on page 1352.

| The order of the phrases in the request does not affect the format of the graph. For example, the selection phrase may follow or precede the verb phrase and sort phrase(s). The order of the sort phrases does affect the format of the graph, however, just as the order of the sort phrases in TABLE requests affects the appearance of the reports (see Selecting Forms: BY and ACROSS Phrases on page 1351). |
|----------------------------------------------------------------------------------------------------|
| The word END must be typed on a line by itself to complete a GRAPH request.                                                                                                    |
| An incomplete GRAPH request can be terminated by typing the word QUIT on a line by itself, instead of END.                                                                                                    |
| All dates are displayed in MDY format unless they are changed to alphanumeric fields.                                                                                                    |
| ere are a few notable syntactical differences between TABLE and GRAPH. Specifically, the lowing restrictions apply:                                                                                                    |
| GRAPH requests must contain at least one sort phrase (BY phrase or ACROSS phrase) and a verb with at least one object in order to generate a meaningful graph.                                                                                                    |
| Several BY phrases can be used in a request, in which case multiple graphs are created (one for each BY object). A single ACROSS phrase is allowed in a GRAPH request, and requests for certain graph forms can contain both ACROSS and BY phrases.                                                                                                    |
| The number of ACROSS values cannot exceed 64.                                                                                                    |
| In GRAPH requests, the verb object must always be a numeric field.                                                                                                    |
| No more than five verb objects are permitted in a GRAPH request. This limitation is necessary because standard graph formats generally do not permit more variables to be displayed without rendering the graph unreadable.                                                                                                    |
| The RUN option is not available as an alternative to END.                                                                                                    |
| e following sections describe the functions performed by each of the phrases used in GRAPH quests.                                                                                                    |

## **Specifying Graph Forms and Contents**

Each graph form is defined by a particular combination of verb and sort phrase. The combinations, which were illustrated earlier in *GRAPH vs. TABLE Requests* on page 1336, are summarized in the table below (A and B represent two field names).

```
Point plot: SUM A ACROSS B (B is numeric)
Histogram: SET HISTOGRAM=ON
SUM A ACROSS B (B is alpha)
Bar chart: SUM A BY B
Pie chart: SET PIE=ON
SUM A ACROSS B
Scatter diagram: PRINT A ACROSS B or PRINT A BY B
```

#### Naming Subjects: Verb Phrases

Each GRAPH request must include a verb and at least one object (up to five are allowed). Three verbs are permitted: COUNT, SUM, and PRINT. SUM is synonymous with either WRITE or ADD. Each verb object must be a computational field (not alphabetic). For example:

```
GRAPH FILE SALES
SUM SALES
.
```

If the verb SUM (or WRITE or ADD) is used, then a bar chart, histogram, line plot or pie chart is produced, depending on the sort phrase and sort field format used. If PRINT is used, the graph is a scatter diagram.

The verb objects, which are the subjects of the graph, may be real or defined fields, with or without direct operation prefixes (AVE., MIN., MAX., etc.). They may also be computed fields. (All of the COMPUTE facilities are available in GRAPH requests.)

When the request has a single verb object, the vertical title of the graph is either the field name of the verb object as it appears in the Master File, or a replacement name supplied in an AS phrase.

When a request contains multiple verb objects, each represents one variable in the graph, and a vertical legend is printed instead of the vertical title. The legend specifies the field names (and/or AS phrase substitutions) and provides a key to which line represents each variable.

In your requests, verb objects may be separated by spaces, or by AND or OVER. OVER has special significance in histogram and bar chart requests, where it controls the stacking of the bars. This is described in the sections on Histograms (see *Histograms* on page 1362), and Bar Charts (see *Bar Charts* on page 1365).

Verb objects used only for calculations need not appear in your graphs. Use the NOPRINT or SUP-PRINT facilities to suppress the display of such fields.

## **Selecting Forms: BY and ACROSS Phrases**

At least one sort phrase is required in every GRAPH request. This may be either a BY phrase or an ACROSS phrase.

#### For example:

```
GRAPH FILE SALES
SUM SALES
ACROSS PROD_CODE
.
```

The ACROSS phrase, if there is one, determines the horizontal axis of the graph.

If there is no ACROSS phrase, the last BY phrase determines the vertical axis. When there are multiple BY phrases or when an ACROSS and BY phrase are included in the same request, FOCUS generates multiple graphs; one for each combination of values for the fields referenced in the request (see *The Vertical Axis: System Defaults* on page 1379 for information regarding control of the vertical axis).

**Note:** The FOCUS ICU Interface saves data for IBM's Interactive Chart Utility (ICU) in tied data format. If both an ACROSS and BY phrase are present in a GRAPH request, one common axis is established. This enables FOCUS graphs to be displayed as tower charts.

The FOCUS ICU Interface is discussed in further detail in *Using the FOCUS ICU Interface* on page 1390. You can also consult the *ICU Interface Users Manual* for additional information.

The sortfield name may be replaced with an AS phrase. This is useful if the sort phrase specifies one of the axes (it has no effect on any additional sort phrases).

Note that the values of fields mentioned in the additional sort phrases are not displayed automatically in the graph. If you wish to have them appear, you must embed them in a heading or a footing line (see *Adding Annotating Text: HEADING and FOOTING Lines* on page 1353).

## **Selecting the Contents: Selection Phrases**

Selection phrases are used in GRAPH requests to select records of interest. Two phrases are available: IF and WHERE. The examples in this chapter use the IF selection phrase. For a definition of the WHERE clause and the differences between IF and WHERE, see Chapter 5, Selecting Records for Your Report.

The syntax for an IF phrase or a WHERE clause in a GRAPH request is identical to that used in a TABLE request. For example:

GRAPH FILE SALES
SUM SALES
ACROSS PROD\_CODE
IF PROD\_CODE NE D12

A partial list of the relation tests appears below. See Chapter 5, Selecting Records for Your Report, for a complete list.

| Relation | Meaning                  |
|----------|--------------------------|
| EQ       | Equal to                 |
| NE       | Not equal to             |
| GE       | Greater than or equal to |
| GT       | Greater than             |
| LE       | Less than or equal to    |
| LT       | Less than                |
| CONTAINS | Contains                 |
| OMITS    | Omits                    |

## **Concatenating Unlike Data Sources**

With the FOCUS command MORE, you can graph data from unlike data sources in a single request; all data, regardless of source, appears to come from a single file. You must divide your request into:

- One main request that retrieves the first file and defines the data fields, sorting criteria, and output format for all data.
- Subrequests that define the files and fields to be concatenated to the data of the main request. The fields printed and sorted by the main request must exist in each concatenated file. If they do not, you must create them as DEFINE fields.

During retrieval, FOCUS gathers data from each database in turn. It then sorts all data, and formats the output as described in the main request. The syntax is:

```
GRAPH FILE file1
main request
MORE
FILE file2
subrequest
MORE
.
.
.
END
```

#### where:

#### file1

Is the name of the first file.

#### main request

Is a request, without END, that describes the sorting, formatting, aggregation, and COMPUTE field definitions for all data. IF and WHERE phrases in the main request apply only to *file1*.

#### MORE

Begins a subrequest. The number of subrequests is limited only by available memory.

#### FILE file2

Defines file2 as the second file for concatenation.

#### subrequest

Is a subrequest. Subrequests can only include WHERE and IF phrases.

#### END

Ends the request.

See *Merging Data Sources* on page 1221, for complete information and for concatenation examples.

## Adding Annotating Text: HEADING and FOOTING Lines

To insert annotating text above or below a graph, enter the keywords HEADING and/or FOOTING, followed by the desired contents, including any necessary control elements for skipping lines. The syntax is the same as that used for headings and footings in TABLE requests.

#### For example:

```
GRAPH FILE SALES
HEADING
"<7 THIS GRAPH SHOWS SALES BY PRODUCT CODE"
SUM SALES
BY PROD_CODE
IF PROD_CODE NE D12
FOOTING
"<7 FOR ALL PRODUCT CODES EXCEPT D12"
END
```

**Note:** When annotating text falls in the path of a plot point on a graph, the plot point is printed; however, connecting points are suppressed if they lie in the path of annotating text. This enables you to adjust the position of the annotating text when you see the contents of the graph. The first line of any heading appears above the first line of the legend.

## **Inserting Formatting Controls**

The formatting controls used in TABLE requests can also be used in GRAPH requests for positioning text or field references in heading or footing lines, or in the body of your graph. The following example shows the use of spot markers, which are described in Chapter 9, *Customizing Tabular Reports*. Run the following request offline to generate the graph shown immediately following the request:

```
SET HISTOGRAM=OFF
SET AUTOTICK=OFF, VCLASS = 200, VTICK = 25
GRAPH FILE SALES
HEADING
"</4 <22 GRAPH SHOWING HOW TO EMBED"
"<22 ANNOTATING TEXT"
"</10 <15 ANYWHERE ON THE GRAPH"
SUM UNIT_SOLD AND OPENING_AMT AS 'INVENTORY'
ACROSS DATE AS ' PERIOD COVERED'
FOOTING CENTER
"AVERAGE STOCK ON HAND WAS <AVE.OPENING_AMT"
END
```

## U UNIT\_SOLD I INVENTORY

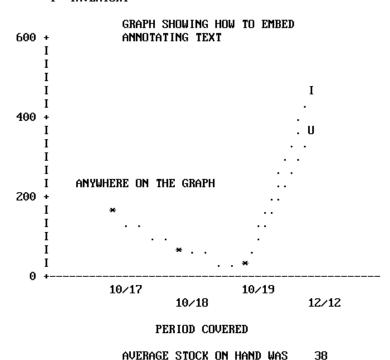

## **Inserting Field References**

The following example shows how to embed field values in graph heading or footing lines, similar to the capability in TABLE requests. It is useful when annotating graphs created by requests containing multiple sort fields (where only the first named sort field appears as a title on the graph). Run the following as an offline request:

```
SET HISTOGRAM=OFF
SET AUTOTICK=OFF, VCLASS = 50 , VTICK = 8
DEFINE FILE SALES
SALES/D8.2=RETAIL_PRICE * UNIT_SOLD;
END
GRAPH FILE SALES
HEADING CENTER
"GRAPH WITH DEFINED AND COMPUTED FIELDS"
SUM SALES AND UNIT_SOLD AND OPENING_AMT
AS 'INVENTORY' AND
COMPUTE OVERHEAD/D8.2=.20 * SALES;
ACROSS DATE AS ' PERIOD COVERED'
BY PROD_CODE
IF PROD_CODE IS 'C7' OR 'B10' OR 'B12'
FOOTING CENTER
"REPORT FOR PRODUCT <PROD CODE"
END
```

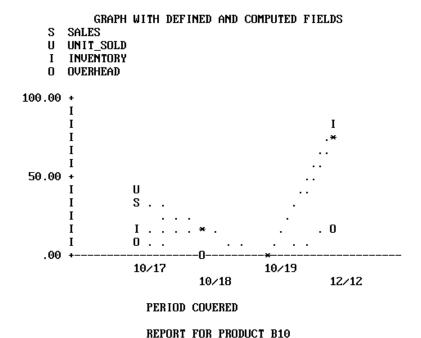

## **Graph Forms**

This section describes the five graph forms produced by FOCUS, and their basic elements. Connected point plots are described first, followed by histograms, bar charts, pie charts, and scatter diagrams. The adjustable graphic features are mentioned only briefly with the graph forms and fully described in *Adjusting Graph Elements* on page 1374.

As seen in the examples in *GRAPH vs. TABLE Requests* on page 1336, there are similarities between the requests for some of the forms. For example, a request for a connected point plot (with an alphanumeric ACROSS field) creates a histogram instead if the HISTOGRAM parameter is set on (the default). This feature enables you retrieve data once, then switch from one form to the other by changing the HISTOGRAM value and issuing REPLOT.

Histograms are often called vertical bar charts, but the physical similarities between these forms mislead users. Although the graphs look similar and have parameters that perform similar functions (HSTACK and BSTACK), the parameters used to control the widths and spacing of bars on bar charts have no effect on histogram bars.

Histograms and vertical scatter plots (those created with BY phrases) have variable-length vertical axes that are not subject to the VAXIS parameter setting.

Pie charts and bar charts are different geometrical representations of similar types of data, but pie charts are only possible if you have a high-resolution device capable of drawing respectable curves.

#### **Connected Point Plots**

Create a connected point plot (or a line plot on a high-resolution device), with a request that combines the verb SUM (or the synonyms WRITE or ADD) with an ACROSS phrase that specifies an alphanumeric or a numeric field. If the field specified in the ACROSS phrase is alphanumeric, the HISTOGRAM parameter must be set off in order to generate a connected point plot.

The values for the field named in the ACROSS phrase are plotted on the horizontal axis, and the values for the verb object(s) are plotted along the vertical axis.

The example below illustrates a point plot request.

SET HISTOGRAM=OFF

SET VAXIS=40, HAXIS=75
GRAPH FILE SALES
HEADING CENTER
"SAMPLE CONNECTED POINT PLOT"
SUM SALES ACROSS DATE
END

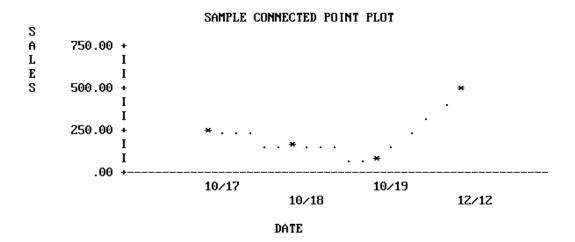

**Note:** The SET statements in the previous example were added to limit the output graph to a convenient size for display on the page. Without them, FOCUS sets the default horizontal axis width at the capacity of the device selected, and a vertical height of 66 lines, the normal page length.

#### **Point Plot Features**

- **Scale Titles.** The values associated with the class markers are printed below the horizontal axis in the USAGE format of the variable being plotted (MM/DD in our example).
- ☐ **Plot Characters.** The graphics characters used to plot the variables on connected point plots depend on the type of display device:
  - On high-speed printers and non-graphics terminals, the data points are represented by asterisks (\*) when only one variable is plotted. If several variables are plotted, the initial letters of the variable names are used (rename duplicates with AS phrases). The data points are connected by periods (.). You cannot create continuous line plots, as they are only available on high-resolution devices.

|    | On high-resolution displays, printers, and plotters, the lines connecting plot points are drawn explicitly. When there are several variables, they are distinguished either by color or by the type of connecting line used (dotted, solid, or broken).                                                                                                    |
|----|----------------------------------------------------------------------------------------------------|
| Ах | cis Titles. You can include vertical and horizontal axis titles for your graphs:                                                                                                    |
|    | For requests with a single verb object, the vertical title is either its field name or a replacement name you have provided in an AS phrase.                                                                                                    |
|    | When more than one variable is plotted, FOCUS prints a vertical legend instead of the vertical title. The legend specifies the field names or their replacements, and provides a key showing which line represents each variable. Titles are displayed staggered or folded on successive horizontal lines to permit more titles than a single horizontal line can contain. |

The following example illustrates a point plot with several variables, run offline.

```
SET HISTOGRAM=OFF
SET AUTOTICK=OFF, VCLASS = 200, VTICK = 25
DEFINE FILE SALES
SALES/D8.2=RETAIL_PRICE * UNIT_SOLD;
END
GRAPH FILE SALES
HEADING
"POINT PLOT WITH SEVERAL VARIABLES"
SUM SALES AND UNIT_SOLD AND INV AS 'ON HAND'
ACROSS DATE
END
```

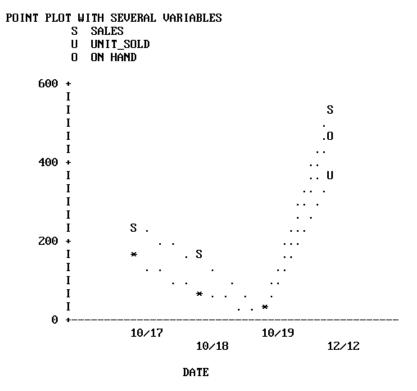

Up to five variables can be plotted on the same vertical axis. The scale on the vertical axis is determined based on the combined values of the vertical variables, and a separate point appears for each value of each variable.

When planning graphs with multiple variables or large numbers, adjust your variables so they are in the same order of magnitude. By redefining the variable plotted on the horizontal axis by a suitable power of 10, you can make the finished graph more legible. A method for doing this is shown in the example below. Run this as an offline request:

```
DEFINE FILE SALES
SALES/D8.2=(UNIT_SOLD * RETAIL_PRICE)/10;
END
SET HISTOGRAM=OFF
SET AUTOTICK=OFF, VCLASS = 5 , VTICK = 1
GRAPH FILE SALES
HEADING CENTER
"STAMFORD'S SALES/10 AND RETURNS"
SUM SALES AND RETURNS ACROSS PROD_CODE
BY STORE
IF CITY IS 'STAMFORD'
FOOTING CENTER
"SALES FOR STORE # <STORE_CODE"
END
```

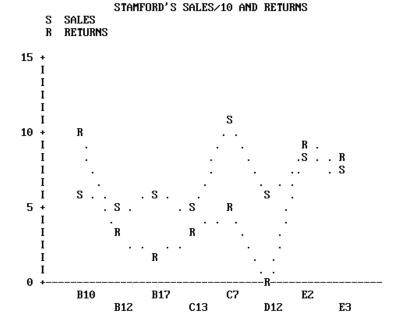

SALES FOR STORE # 14B

PROD\_CODE

## Histograms

Histograms are vertical bar charts, and are useful for portraying the component parts of aggregate values. They are an alternate graphic format for plotting requests that could also generate connected point plots. To switch from one format to the other, simply reset the parameter HIST and issue REPLOT.

Create histograms by typing requests containing the verb SUM (or the synonyms, WRITE or ADD) and an ACROSS phrase that specifies an alphanumeric field. One bar appears on the graph for each verb object. The example that follows illustrates a histogram with a single variable. Run it as an offline request:

```
SET HISTOGRAM=ON
SET AUTOTICK=OFF, VCLASS = 100, VTICK = 40
DEFINE FILE SALES
SALES/D8.2=(UNIT_SOLD * RETAIL_PRICE);
END

GRAPH FILE SALES
HEADING CENTER
"SAMPLE HISTOGRAM"
SUM SALES ACROSS PROD_CODE
END
```

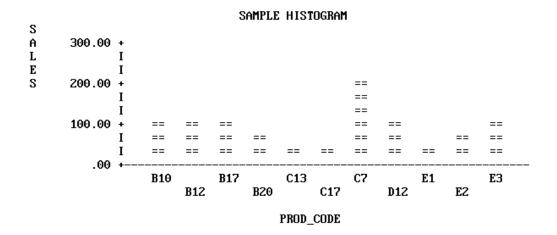

To draw the bars side by side, separate the verb objects with spaces or AND. To draw superimposed (stacked) bars, separate the verb objects with OVER. The example that follows illustrates a request using OVER. Run it as an offline request:

```
SET HISTOGRAM = ON
SET AUTOTICK=OFF, VCLASS = 200, VTICK = 20
DEFINE FILE SALES
SALES/D8.2=(UNIT_SOLD * RETAIL_PRICE) ;
END
GRAPH FILE SALES
HEADING
"SALES OVER INVENTORY AND RETURNS"
"ACROSS PRODUCT CODE"
SUM SALES OVER INV OVER RETURNS ACROSS PROD_CODE
END
```

# SALES OVER INVENTORY AND RETURNS ACROSS PRODUCT CODE

S SALES

O OPENING\_AMT

R RETURNS

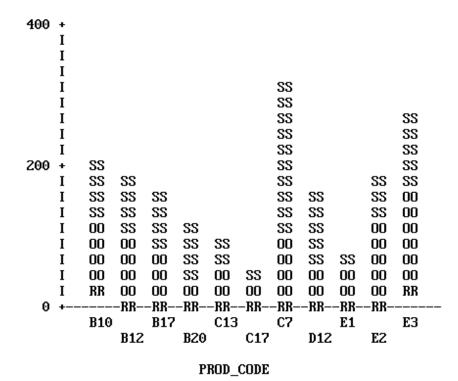

Note that the legend uses the full field names rather than the aliases for the verb objects (OPENING\_AMT for INV).

When you name three or more verb objects in a request, you can have any combination of stacked and side-by-side bars.

## **Histogram Features**

Each vertical bar or group of bars represents a value of the ACROSS sort field. The range of values for the verb objects determines the scale for the vertical axis.

All of the vertical axis features on histograms are adjustable:

- ☐ To reset the height of OFFLINE graphs, use the VAXIS parameter as described in *How to Set the Height* on page 1379. For online graphs, FOCUS automatically sets the height of your graph based on the terminal dimensions.
- Reset the upper and lower thresholds on the axis by setting the default scaling mechanism off (VAUTO) and setting new upper and lower limits (VMAX and VMIN). See *How to Set the Scale: Assigning Fixed Limits* on page 1377.
- Reset the class and tick intervals by overriding the default mechanism (AUTOTICK) and setting new intervals (VCLASS and VTICK). See How to Set Class and Tick Intervals on page 1378.

FOCUS automatically sets the width of the bars and the spacing between them to fit within the HAXIS parameter limit. These can be changed by resetting the HAXIS parameter (see *How to Set the Width* on page 1377).

The values for the data points on the HAXIS are printed horizontally on a single line or staggered (folded) on two or more lines, depending on the available space.

To add a grid of parallel horizontal lines at the vertical class marks, issue the following SET command before issuing your request:

SET GRID=ON

Vertical grids are not available on histograms.

To specify stacking of all bars without using OVER in the request, you can set the parameter HSTACK (SET HSTACK=ON). Remember to set it off again before moving to other requests.

**Note:** There is often confusion over histogram features because of the similarity with bar charts. The BARNUMB facility used to print summary numbers for the bars in bar charts does not work with histograms.

#### **Bar Charts**

Bar charts have horizontal bars arrayed vertically. To produce a bar chart, type a request containing the verb SUM and a BY phrase (but no ACROSS phrase). A separate group of bars is created for each value of the BY field, and each group contains one bar for each verb object in the request.

```
GRAPH FILE SALES
HEADING
"BAR CHART"
SUM UNIT_SOLD BY CITY
IF PROD CODE EO B10
END
BAR CHART
 CITY
                           UNIT_SOLD
                               35
             10
                 15
                    20
                        25
                            30
                                   40
                                      45
                                          50
                                              55
                                                 60
 NEW YORK
              IXXXXXXXXXXXXXXXXXX
              IXXXXXXXXXXXXXXXXX
 NEWARK
              IXX
              IXX
 STAMFORD
```

In the request above, the parameters BARSPACE and BARWIDTH were set to enhance the appearance of the graph and improve readability.

In requests with multiple verb objects, each bar appears beneath its predecessor by default. If verb objects are connected by OVER phrases, however, then the corresponding bars are stacked and appear end-to-end. The following example illustrates stacked bars.

SET BARSPACE=2, BARWIDTH=2

SET BARWIDTH=2, BARSPACE=1

```
GRAPH FILE SALES
HEADING
"BAR CHART"
SUM DELIVER_AMT OVER INV BY CITY
WHERE PROD_CODE EQ 'B10'
END
BAR CHART
                                 DELIVER_AMT
                                OPEN ING_AMT
 CITY
                    20
                         40
                                    80
                                              120
               0
                               60
                                        100
                                                   140
                                                        160
              Ι
              Ι
 NEW YORK
              IOOODDDDDDDDDDD
              IOOODDDDDDDDDDD
              Ι
 NEWARK
              IOOOODDDDDDDDDDDD
              IOOOODDDDDDDDDDDD
              I
 STAMFORD
```

Alternatively, to request stacking of all bars, set the parameter BSTACK (SET BSTACK=ON). If you use BSTACK you do not need OVER; any graph can be replotted with and without stacking by simply changing the value of this parameter and issuing REPLOT.

#### **Bar Chart Features**

You can set the BARWIDTH parameter to change the widths of the bars themselves, and set the BARSPACE parameter to change the spacing between them. Set the GRID parameter to add a grid of vertical parallel lines at the class marks on the horizontal axis. The examples that follow illustrate the use of these parameters.

```
SET BARWIDTH=3, BARSPACE=2, BSTACK=OFF
DEFINE FILE SALES
SALES/D8.2=RETAIL_PRICE * UNIT_SOLD;
END

GRAPH FILE SALES
HEADING
"BAR CHART"
SUM AVE.SALES AND UNIT_SOLD BY CITY
WHERE PROD_CODE IS 'B10' OR 'B20'
FOOTING
"</2 CHANGING SPACING AND WIDTHS OF BARS"
END
```

The result follows:

```
BAR CHART
                      SALES
                     U UNIT_SOLD
CITY
         10
            15
                   30
                      35
                              50
                                55
                                   60
NEW YORK
          13222222222222
          12222222222222
          12222222222222
          IUUUUUUUUUUUUUUUUUUUUUUUUUUUUUUUUUU
          IUUUUUUUUUUUUUUUUUUUUUUUUUUUUUUUU
          IUUUUUUUUUUUUUUUUUUUUUUUUUUUUUUUUU
          Ι
NEWARK
          ISS
          ISS
          ISS
          IUU
          IUU
          IUU
STAMFORD
          UNIONDALE
          122222222222222222222222222222222222
          122222222222222222222222222222222222
          IUUUUUUUUUUUUU
          IUUUUUUUUUUUUU
          IUUUUUUUUUUUUU
```

#### CHANGING SPACING AND WIDTHS OF BARS

To print a summary value at the end of each bar, set the BARNUMB parameter.

Note: This feature is also available on pie charts, but is not available on histograms.

The effects of BARNUMB and GRID are shown below.

```
SET BARNUMB=ON, GRID=ON
DEFINE FILE SALES
SALES/D8.2=RETAIL_PRICE * UNIT_SOLD;
END
GRAPH FILE SALES
HEADING CENTER
"CHART WITH SUMMARY NUMBERS AND A GRID"
SUM AVE.SALES AND INV AND UNIT_SOLD BY CITY
WHERE PROD_CODE EQ 'B10' OR 'B20'
END
               CHART WITH SUMMARY NUMBERS AND A GRID
                                       SALES
                                    0
                                       OPENING AMT
                                    U
                                       UNIT_SOLD
CITY
                   10
                           20
                                   30
                                                   50
                                                           60
                                                                   70
                                           40
NEW YORK
                  ISSSSSSSSSSS
                                     28
                                          Ι
                                                  Ι
                                                          Ι
                                                                  Ι
                  1000
                           15
                                  Ι
                                          Ι
                                                  Ι
                                                          Ι
                                                                  Ι
                  IUUUUUUUUUUUUUUUUUUUUUUUUU
                                                   45
                                                          Ι
                                                                  Ι
NEWARK
                                                  I
                                                          Ι
                                                                  Ι
                  IS
                         13
                  1000
                           15
                                  I
                                          Ι
                                                  Ι
                                                          I
                                                                  Ι
                                                                  I
                  IU
                         13
                                  Ι
                                          Ι
                                                  I
STAMFORD
                  1222222222222222222222222222222222
                  65
                  60 I
UNIONDALE
                  52 I
                                                                  Ι
                  100000000000
                                   25
                                                                  Ι
                                          Ι
                                                  Ι
                                                          Ι
                  IUUUUUUUUUU
                                   25
                                          Ι
                                                  Ι
                                                          Ι
                                                                  Ι
The horizontal axis features are all adjustable:
☐ To change the width of OFFLINE graphs, alter the HAXIS parameter as described in How to
  Set the Width on page 1377. For ONLINE graphs, FOCUS automatically detects the width of
  the terminal, and displays the graph accordingly.
```

new intervals (HCLASS and HTICK). See *How to Set Class and Tick Intervals* on page 1378.

☐ To reset the numerical scale, turn off the default scaling mechanism (HAUTO) and set new upper and lower limits (HMAX and HMIN). See *How to Set the Scale: Assigning Fixed Limits* 

To change the class and tick intervals, override the default mechanism (AUTOTICK) and set

Creating Reports 1369

on page 1379.

The vertical axis length is controlled by FOCUS. You can set the bar widths and spacing as mentioned previously, but you cannot set the vertical height to a fixed dimension.

### **Pie Charts**

Pie charts can only be drawn on high-resolution graphic devices. It is possible, however, to create a formatted pie chart and save it for subsequent plotting on another device. See *Saving Formatted GRAPH Output* on page 1388.

To create a pie chart, first set the PIE parameter ON and select a device (SET DEVICE=), then type a request with the verb SUM (or the synonyms, WRITE or ADD) and an ACROSS phrase that names an alphanumeric field. When you finish your pie charts, set the PIE parameter OFF before running other types of GRAPH requests.

```
SET PIE=ON, DEVICE=HP7220C
GRAPH FILE SALES
HEADING CENTER
"PIE CHART PRODUCED ON HEWLETT-PACKARD MODEL 7475"
WRITE RPCT.UNIT_SOLD ACROSS CITY
END
```

PIE CHART produced on Hewlett-Packard Model 7475

UNITS\_SOLD

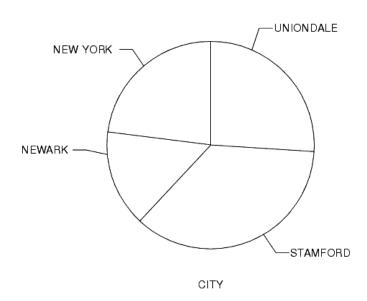

### **Pie Chart Features**

To add summary numbers for each slice of the pie chart on the previous page, enter the following:

SET BARNUMB=ON REPLOT

The effect is shown below:

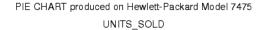

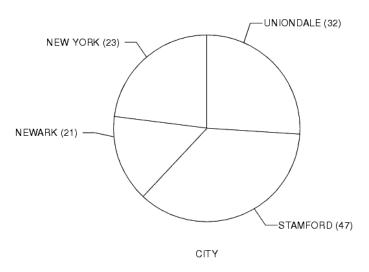

**Note:** FOCUS does not include a facility for displaying exploded pie chart slices.

# **Scatter Diagrams**

Scatter diagrams illustrate occurrence patterns and distribution of variables. Create them by issuing requests containing the verb PRINT and a sort phrase (BY or ACROSS). The choice of BY or ACROSS dictates the vertical or horizontal bias of the graph. The samples that follow illustrate both types.

GRAPH FILE SALES
HEADING CENTER
"SCATTER DIAGRAM USING ACROSS"
PRINT UNIT\_SOLD ACROSS RETAIL\_PRICE
END

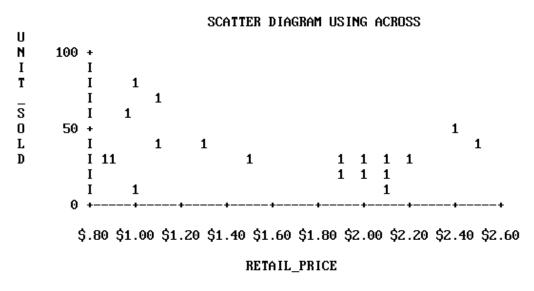

The point plots on the vertical axis represent the values for the ACROSS field named. Each record selected contributes a separate point. The sort control fields are plotted on the horizontal axis, which is also scaled if the control field values are numeric.

When the request contains a BY phrase, the named sort control field is plotted down the vertical axis and the data values are scaled horizontally.

GRAPH FILE SALES
HEADING CENTER
"SCATTER DIAGRAM USING BY"
PRINT UNIT\_SOLD BY RETAIL\_PRICE
END

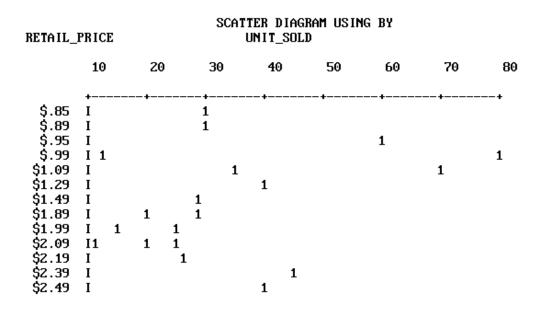

The vertical axis is not scaled even if the control field is numeric. Each separate value of the control field is plotted on a different line, but these are not arranged according to a numerical scale. The full range of horizontal scaling options is available (see *The Horizontal Axis: System Defaults* on page 1376).

# **Scatter Diagram Features**

When multiple points fall in the same position, FOCUS displays either a number (for up to nine occurrences) or an asterisk (for more than nine occurrences).

When you specify more than one verb object (five are permitted), they are represented by the first letter of the field name. If they are not different, you can assign unique symbols with AS phrases.

Scatter diagrams can display the following:

☐ Trend lines (available only in plots generated using ACROSS). Trend lines are calculated by Ordinary Least Squares (OLS) regression analysis and represent the line of best fit. You can add them to requests containing ACROSS phrases by setting the parameter GTREND before executing or replotting the request:

SET GTREND=ON

When two fields are plotted with GTREND=ON, FOCUS provides two trend lines. If more than two fields are plotted, however, FOCUS does not provide trend lines.

☐ Horizontal grids. You can add horizontal grid lines at the vertical class marks by setting the parameter GRID:

SET GRID=ON

☐ Vertical grids (available only in plots generated by requests using BY). You can add vertical parallel lines at the horizontal class marks of the scatter plot by setting the parameter VGRID:

SET VGRID=ON

# **Adjusting Graph Elements**

All graphs other than pie charts have horizontal and vertical axes. These axes usually have scales with adjustable upper and lower thresholds that are divided into class intervals representing quantities of data (scales are only provided when the variables named are computational fields). Class intervals are further broken down with tick marks representing smaller increments of data.

When multiple graphs are created in a single request, FOCUS determines the default horizontal scale after examining all values to be plotted, and the same scale is then applied to each graph. Vertical scales are recalculated each time, however, and adjusted for the values in each graph (unless you override this feature).

Some graph forms, notably connected point plots, histograms, and bar charts, can be visually strengthened by adding parallel lines across the horizontal and/or vertical axes, to form a grid against which the data is arrayed.

The following describes the default conditions for all of these graph features, and the facilities for changing the default values to create customized output.

At any time during your session, you can review the current GRAPH parameter settings by typing:

#### ? SET GRAPH

which displays the current settings of all of the adjustable GRAPH parameters, as shown below.

| Parameter        | Setting |
|------------------|---------|
| DEVICE           | IBM3270 |
| GPROMPT          | OFF     |
| GRID             | OFF     |
| VGRID            | OFF     |
| HAXIS            | 130     |
| VAXIS            | 66      |
| GTREND           | OFF     |
| GRIBBON (GCOLOR) | OFF     |
| VZERO            | OFF     |
| VAUTO            | ON      |
| VMAX             | .00     |
| VMIN             | .00     |
| наито            | ON      |
| HMAX             | .00     |
| HMIN             | .00     |
| AUTOTICK         | ON      |
| HTICK            | .00     |

| Parameter | Setting |
|-----------|---------|
| HCLASS    | .00     |
| VTICK     | .00     |
| VCLASS    | .00     |
| BARWIDTH  | 1       |
| BARSPACE  | 0       |
| BARNUMB   | OFF     |
| HISTOGRAM | ON      |
| HSTACK    | OFF     |
| BSTACK    | OFF     |
| PIE       | OFF     |
| GMISSING  | OFF     |
| GMISSVAL  | .00     |

For information about each of the parameters listed, refer to SET Parameters on page 1396.

# The Horizontal Axis: System Defaults

The width of each graph, including any surrounding text, is controlled by the HAXIS parameter. For online displays, FOCUS automatically detects the terminal width and plots the graph accordingly.

For graphs generated OFFLINE, the default value for HAXIS is normally set to the maximum possible size for the output device selected, after allowing for the inclusion of any text required for the vertical axis and its labels along the left margin. To maximize display space, you can limit the size of your labels through the use of either AS phrases or DECODE expressions.

In setting the scale (when AUTOTICK=ON, and HAUTO=ON), FOCUS determines the amount of available space and the range of values selected for plotting. It then selects minimum, intermediate, and maximum unit values for the horizontal axis scale that encompass the range of values and are convenient multiples of an appropriate power of 10 (10 vs. 1000 vs. 1,000,000).

When you select a high-resolution graphic device, FOCUS controls the axis dimensions according to the values shown for the various devices in *SET Parameters* on page 1396.

# Syntax: How to Set the Width

To set the width of the graph to a given number of characters, issue the SET statement

```
SET HAXIS=nn
```

#### where:

nn

Is a numeric value between 20 and 130.

# Syntax: How to Set the Scale: Assigning Fixed Limits

FOCUS automatically sets the horizontal scale to cover the total range of values to be plotted (HAUTO=ON). The range is divided into intervals called classes. The scale is normalized to provide class values rounded to the appropriate multiples and powers of 10 for the intervals plotted on the axis.

If you wish to assign fixed upper and lower limits (useful when producing a series of graphs where consistent scales are needed), turn off the automatic scaling mechanism, and set new limit values. This is done with the SET command. The syntax is:

```
SET HAUTO=OFF, HMAX=nn, HMIN=nn
```

#### where:

#### HAUTO

Is the automatic scaling facility.

#### **HMAX**

Is the parameter for setting the upper limit on the horizontal axis. The default is 0.

### HMIN

Is the parameter that controls the lower limit on the horizontal axis when HAUTO is OFF. The default is 0.

nn

Is the new limit.

#### Note:

- When entering several SET parameters on one line, separate them with commas.
- ☐ If you define limits that do not incorporate all of the data values, FOCUS displays OVER and/or UNDER to indicate that some of the data extracted is not reflected on the graph.

# Syntax: How to Set Class and Tick Intervals

Class intervals are the intervals between the labels and grid lines on a graph. Tick intervals are the subdivisions of class intervals. When AUTOTICK is ON, FOCUS automatically determines the class and tick intervals.

To set the class and tick intervals yourself, first turn off the default scaling mechanism, then reset the class and tick intervals with the SET command

```
SET AUTOTICK=OFF, HCLASS=nn, HTICK=nn
```

#### where:

#### AUTOTICK

Is the automatic scaling mechanism.

#### **HCLASS**

Is the parameter that controls the class interval on the horizontal axis when AUTOTICK is OFF. The default is 0.

nn

Is the new class interval value for the axis.

#### HTICK

Is the parameter that controls the tick interval when AUTOTICK is OFF. The default is 0.

nn

Is the new tick interval for the axis.

#### Note:

- ☐ When issuing more than one parameter with a sample SET command, separate parameters with commas as shown above.
- ☐ To make the changes apparent on the screen, SET SCREEN to PAPER.

■ The number of ticks per class is HCLASS/HTICK.

# The Vertical Axis: System Defaults

The vertical axis (VAXIS) represents the number of lines in the graph, including any surrounding text.

For online displays, FOCUS automatically plots the graph according to the terminal height. For graphs generated offline, FOCUS respects VAXIS settings.

FOCUS automatically sets the vertical scale to cover the total range of values to be plotted (VAUTO=ON). The height is set as high as possible, taking into consideration any headings and/or footings, and the need to provide suitably rounded vertical class markers.

The range is divided into intervals called classes. The scale is normalized to provide class values rounded to the appropriate multiples and powers of 10 for the intervals plotted on the axis.

As with the horizontal axis, FOCUS selects the vertical axis size whenever you select a high-resolution graphic device (see *SET Parameters* on page 1396).

### Syntax: How to Set the Height

Use the following SET command to set the vertical axis:

```
SET VAXIS=nn
```

where:

nn

Is a number in the range 20-66.

# Syntax: How to Set the Scale: Assigning Fixed Limits

If you wish to give the vertical scale fixed upper and lower limits (useful when producing a series of graphs where consistent scales are needed), turn off the automatic scaling mechanism, and set fixed limits. This is done with the SET command:

```
SET VAUTO=OFF, VMAX=nn, VMIN=nn
```

where:

VAUTO

Is the automatic scaling facility.

**VMAX** 

Is the parameter for setting the upper limit on the vertical axis. The default is 0.

#### VMIN

Is the parameter that controls the lower limit on the vertical axis when VAUTO is OFF. The default is 0.

nn

Is the new limit.

#### Note:

- ☐ When entering several SET parameters on one line, separate them with commas.
- ☐ If you define limits that do not incorporate all of the data values, FOCUS displays OVER and/or UNDER to indicate that some of the data extracted is not reflected on the graph.

# Syntax: How to Set Class and Tick Intervals

To set the class and tick intervals on the vertical axis, first turn off the default scaling mechanism, and then reset the class and tick intervals with the SET command:

SET AUTOTICK=OFF, VCLASS=nn, VTICK=nn

#### where:

#### AUTOTICK

Is the automatic scaling mechanism.

#### **VCLASS**

Is the parameter that controls the class interval on the vertical axis when AUTOTICK is OFF. The default is 0.

nn

Is the new class interval for the vertical axis.

#### VTICK

Is the parameter that controls the tick interval when AUTOTICK is OFF. The default is 0.

nn

Is the new tick interval for the axis.

#### Note:

- When setting more than one parameter, separate them with commas.
- ☐ To make the changes apparent on screen, SET SCREEN to PAPER.

■ The number of ticks per class is VCLASS/VTICK.

### **Highlighting Facilities**

FOCUS contains the following facilities for highlighting the information shown on your graphs:

- ☐ Grid lines can be added on one or both axes of connected point plots and scatter diagrams, or the horizontal axis of histograms.
- Trend lines are usually included on most scatter plots.
- Summary numbers can be printed for each slice of a pie chart, or bar on a bar chart.

### Syntax: How to Add Horizontal or Vertical Grids

Grids often make graphs easier to read. They are parallel lines drawn across the graph at the vertical and/or horizontal class marks on the axes.

Horizontal grid lines are available on connected point plots, histograms, and scatter diagrams. To add them at the vertical class marks on your graph, issue the following:

SET GRID=ON

Vertical grid lines are available only on high-resolution devices in requests for connected point plots and scatter diagrams, and only when the values on both axes are numeric. To add them at the horizontal class marks on the graph, issue the following:

SET VGRID=ON

To remove the lines, set the appropriate parameter OFF.

# Syntax: How to Add Summary Numbers in Pie and Bar Charts

To print a summary number at the end of each bar on a bar chart or in each slice of a pie chart, set the parameter BARNUMB:

SET BARNUMB=ON

These summary numbers are not available on histograms.

# Syntax: How to Add Trend Lines on Scatter Plots

Trend lines are useful on scatter plots to give a focus to the sometimes confusing array of plot points. The trend line represents the notion of the "best fit" calculated by Ordinary Least Squares (OLS) regression analysis.

When two data fields are scattered across the same horizontal axis, each is given its own trend line. On some terminals with two-color ribbons, the lines are differentiated by color.

The system always requests a value for the parameter GTREND, whenever a scatter diagram is requested (the default value for GTREND is OFF). To request a trend line, set GTREND on:

SET GTREND=ON

# **Special Topics**

| The following topics have general applicability for many graph applications:             |
|------------------------------------------------------------------------------------------|
| ■ How does FOCUS handle dates in graphs?                                                 |
| ☐ How is missing data handled?                                                           |
| ☐ Is it possible to save formatted graphic output and display it later?                  |
| ☐ Is it possible to send graphs to a Personal Computer for display?                      |
| ☐ What is the nature of the interface between FOCUS and CA-TELLAGRAF?                    |
| ☐ What is the nature of the interface between FOCUS and ICU (Interactive Chart Utility)? |
| These are described in the following sections.                                           |
| 'es                                                                                      |

# **Plotting Dates**

Numerical fields containing dates are recognized by FOCUS through the formats in their Master Files. Such fields are interpreted by FOCUS if you name them in ACROSS or BY phrases in GRAPH requests. To review the various format types, see the *Describing Data* manual.

When plotting dates, FOCUS handles them in the following manner:

- ☐ If the date field named has a month format, it is plotted in ascending time order (even though the file is not sorted in ascending date order). Hence, month/year values of 01/76, 03/76, 09/75 are plotted by month within year: 09/75, 01/76, 03/76.
- Axis scaling is performed on the basis of days in the month and months in the year. When the date format includes the day, the scale usually starts at the first day of the month as the zero axis point.

You may wish to selectively combine groups of date point plots to reduce the number of separate points on the horizontal axis. Do this with the IN-GROUPS-OF option. For example, if the date field format is I6YMD, you can display the data by month rather than by day by grouping it in 30-day increments:

ACROSS DATE IN-GROUPS-OF 30

This eliminates plot points for individual days. If your date format is in a legacy YMD format you could also redefine the format and divide the field contents by 100 to eliminate the days:

DATE/I4YM=DATE/100

The example that follows illustrates a graph with date plots. Run it as an offline request:

SET HISTOGRAM=OFF
SET AUTOTICK=OFF, VCLASS = 200, VTICK = 25
DEFINE FILE SALES
SALES/D8.2=RETAIL\_PRICE \* UNIT\_SOLD;
END
GRAPH FILE SALES
HEADING
"</6 <22 SAMPLE OF THE"
"<24 GRAPH DATE FACILITIES"
SUM SALES AND UNIT\_SOLD ACROSS DATE
END

# S SALES U UNIT\_SOLD

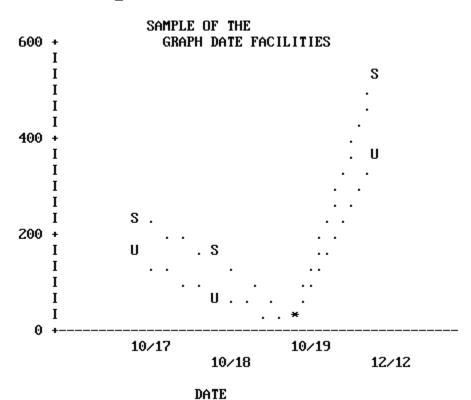

# **Handling Missing Data**

You can handle missing data selectively in GRAPH requests. You can portray the missing data as null values, or choose to ignore missing values and have the plot span the missing points. This applies to requests containing both ACROSS and BY phrases, where the ACROSS values are plotted across the horizontal axis.

Normally, missing values on the vertical axis are ignored (VZERO=OFF). If ON, the values are treated as zero (0).

Instruct the system to ignore missing values through the SET options, GMISSING and GMISSVAL, or you can set GPROMPT=ON, and select the processing of the missing values when you execute your request. These SET operations can be done once for your entire session, or may be done on an individual basis to refine a particular request. Keep in mind that they remain in effect until you reset the parameters (see SET Parameters on page 1396).

The examples that follow illustrate the same request, but with different treatments of missing values selected. Run them as offline requests:

```
SET GMISSING=ON, HIST=OFF
SET AUTOTICK=OFF, VCLASS=5, VTICK=1
GRAPH FILE SALES
HEADING
"</1 <22 SAMPLE OF"
"<24 THE GRAPH "
"<26 FACILITIES FOR"
"<28 MISSING DATA"
SUM RETURNS AND DAMAGED ACROSS PROD_CODE END
```

#### SAMPLE OF THE GRAPH FACILITIES FOR MISSING DATA R RETURNS D DAMAGED 15 + Ι Ι R Ι R Ι .D 10 + D. Ι Ι I Ι 5 + R Ι .R Ι D R. D I . .D R I **B10** C13 **C7 E1 E3** B17 **B12** B20 C17 D12 E2 PROD\_CODE

In this example GMISSING is ON and GMISSVAL is 0, so the graph ignores zero values for products C13 and C17.

The graph below shows the effect of changing the GMISSING parameter to OFF.

SET GMISSING=OFF

REPLOT

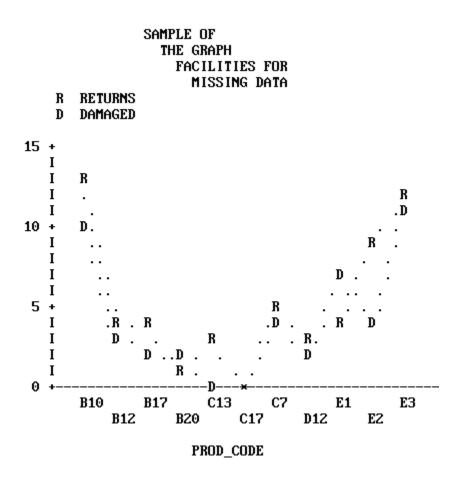

The values for products C13 and C17 were shown as positive values with GMISSING ON. With GMISSING=OFF, the zero values for products C13 and C17 are plotted on the graph.

# **Using Fixed-Axis Scales**

When creating series of graphs it is often desirable to have the same horizontal and vertical scales used for each graph in the group. This situation arises whenever your graph request combines an ACROSS phrase with a BY phrase.

In such requests the ACROSS values are plotted across the horizontal axis, and a separate graph is created for each value of the BY field. The default scales for the graphs vary depending on the range of values for each verb object and BY field combination.

To apply the same scale to each graph, turn off the default scaling mechanisms, and define your own minimum and maximum values for the axis thresholds. See *The Horizontal Axis:*System Defaults on page 1376, and How to Set the Scale: Assigning Fixed Limits on page 1377.

# **Saving Formatted GRAPH Output**

You can place the output from GRAPH commands into specially formatted SAVE files for subsequent conversion into printed or displayed graphs. This capability, called deferred output, is useful for developing graph requests on a device other than the one you use to produce the final graph.

The facility described below is available for all ASCII graphics devices that FOCUS supports, but is not available for the IBM 3279 color graphics terminal, which has a separate GDDM facility for this purpose (see *IBM Devices Using GDDM* on page 1392). In addition, deferred output cannot be generated from a CONSOLE.

The syntax for the FOCUS facility is:

```
GRAPH FILE ...

SUM ...

.
.
.
.
.
.
ON {GRAPH|TABLE} SAVE [AS savename] FORMAT GRAPH
ON {GRAPH|TABLE} SET parameter value [, parameter value...]
END
```

#### where:

```
ON GRAPH ON TABLE
```

Denotes the command environment from which the request is entered. This syntax suppresses display of the output and returns a message that the file has been saved.

### SAVE | SET

Is the action taken.

### AS savename

Is an optional parameter that allows you to assign a permanent file name as the target for the formatted output. The default is FOCSAVE.

#### parameter value

Is the system value you want to change or set. Any parameter discussed in the *Developing Applications* manual can be set or changed here. The syntax is essentially the same as ON TABLE SET, which is discussed in Chapter 4, *Sorting Tabular Reports*.

#### FORMAT GRAPH

Specifies that the output is to be formatted for whatever graphics device is specified in the DEVICE parameter (see SET Parameters on page 1396), and saved in either the SAVE file or a file you name in an AS phrase.

As an alternative, you can display a graph on the CONSOLE before creating a specially formatted SAVE file. To use this facility, enter a GRAPH request to generate a display, as shown below:

```
GRAPH FILE ...
SUM ...
.
.
.
END
```

After viewing the graph, use the following syntax to save the graph for later output on another device:

```
SAVE [AS savename] FORMAT GRAPH
```

# Syntax: How to Display Stored Graphs

To display stored graphs, issue the appropriate form of the REPLOT command from the output graphics DEVICE:

```
REPLOT [GRAPH|FROM] ddname

where:

REPLOT [GRAPH|FROM]
```

Is the function to be performed.

#### ddname

Is the SAVE file name. This must be provided even if the default FOCSAVE file was used.

#### Note:

You need not redefine the graphics device with another SET command. The device specified through the DEVICE= parameter when the graph was saved still applies.

You can save the internal matrix produced for a request and issue a REPLOT later in the session if SAVEMATRIX is set to ON (see the *Developing Applications* manual).

You can allocate the file yourself through the appropriate operating system procedure, or you can let FOCUS allocate the SAVE file for you dynamically. If you allow FOCUS to allocate the file, it allocates a temporary file that you must rename if you wish to keep it after you log off.

The record layout of the graphics SAVE file is documented in Technical Memorandum #7704, Description of Deferred Graphics Output (available through your Information Builders Branch Office). You can process this file yourself if you have a deferred graph system that accepts low-level terminal graphics commands.

### Creating Formatted Input for CA-TELLAGRAF

The Interface to CA-TELLAGRAF is a separate optional interface product that you use to create formatted FOCUS output files ready for processing by CA-TELLAGRAF, the publication-quality graphics system produced by Computer Associates. With it, you can write FOCUS GRAPH requests that generate files containing actual CA-TELLAGRAF commands and all of the necessary data and control information for producing graphs.

The data may originate in any FOCUS file or any file that FOCUS can read (for example, QSAM, VSAM, ISAM, IMS, CA-IDMS/DB, ADABAS, TOTAL, SQL, SYSTEM 2000, Model 204).

Directions for using the Interface can be found in the TELLAGRAF Interface Users Manual.

# Using the FOCUS ICU Interface

The FOCUS ICU Interface is a separate optional interface product that you can use to generate graphs in conjunction with IBM's Interactive Chart Utility.

ICU displays graphs and provides menu selections which allow you to change such factors as graph type, size, and legend, and to send the graph to a printer.

The ICU Interface can place you directly in the ICU environment or can save the graph format and data for subsequent ICU processing. When you leave ICU, control is returned to FOCUS.

All ICU graphics requests follow the standard FOCUS rules, and each of the default graphs is represented by an ICU format file distributed with FOCUS.

To use the ICU Interface, issue the command:

```
SET DEVICE = ICU
```

Subsequent GRAPH requests use ICU to generate graphs.

Directions for using this interface can be found in the ICU Interface Users Manual.

# **Special Graphics Devices**

Graphs created with the FOCUS graphics generator can be printed or displayed in three levels of detail: Low-resolution graphs are produced by high-speed line printers and non-graphics terminals. Normally, this is adequate graphic information. While such graphs are not elegant, they are easily produced and allow you to preview graphic scenarios and refine the shapes and contents of your graphs. Subsequently, to create more "finished" versions you need only choose a different device or save the formatted output in a file to print later when a highresolution device is available. ☐ Medium-resolution graphs are produced on devices such as Diablo, Trendata, and Anderson-Jacobson printers. These devices, which are driven by step motors, draw nearly continuous line plots, but the quality is not adequate for presentations. High-resolution graphic devices print continuous line plots, smooth curves, and create presentation-quality graphs. This category includes both devices created specifically for displaying graphics images (flat-bed and continuous line plotters, and color printers), as well as color CRTs. FOCUS supports three types of high-resolution graphics devices: ■ Hewlett-Packard four- and eight-pen plotters. ■ IBM graphic CRTs and printers. ■ Tektronix CRTs.

#### **Medium-Resolution Devices**

These devices use step motors to drive platens back and forth across the pages, to draw two series of spaced dots that simulate continuous lines. There are separate device symbols for the most frequently used printers (see DEVICE in *SET Parameters* on page 1396), and a generic device code, HIGHRES (or HIGHRS12 for 12 pitch), for use with many unlisted printers.

Pie charts are not available on these devices.

When using this type of printer, set PAUSE=ON so that you can adjust the paper in the printer before drawing the graph.

# **High-Resolution Devices**

This section describes the special considerations that apply when directing your FOCUS graphs to high-resolution devices from IBM, Hewlett-Packard, and Tektronix.

### **IBM Devices Using GDDM**

To produce graphs on IBM graphics printers or high-resolution graphics terminals, you must have IBM's Graphical Data Display Manager (GDDM). GDDM provides various subroutines for saving, printing, and copying graphic screen contents. FOCUS produces graphs on IBM terminals or printers when you set DEVICE=IBM3279. See your IBM representative concerning the proper configuration for your device controller and terminal.

#### **GDDM Default Conditions**

Whenever graphs are created using FOCUS and GDDM, the printed form of the graph (activated by pressing the PF4 key) has a default size of 132 by 80 characters on 3284 or 3287 printers. These sizes are independent of the parameters that control the lengths of the axes. As a default, each graph is presented with a frame (border). If you wish to omit the frame, set FRAME=OFF.

#### **GDDM Save and Print Facilities**

GDDM includes facilities for saving generated graphs; press the PF1 key to save graphs in an ADMSAVE file on your operating system. Thus saved, you can subsequently use the IBM program ADMUSF2 (supplied with GDDM) to display the saved screens.

For special instructions covering the positioning of graphs on IBM 3284 or 3287 printers, please refer to Technical Memorandum #7689, Plot Table Settings (available through your Information Builders Branch Office).

# **Graphics Device Characteristics**

To draw vectors, use 7-color displays, or define your own special field patterns, you need a 3279 Model 2B, 3B, 3SG, or 3X with a 3274 terminal controller and C configuration support. C supports structured field and attribute processing (SFAP) and the use of programmed symbols (PS). The Model 3276 terminal controller does not use C.

3279 Models 2A and 3A have only Base Color, which automatically maps colors to preset

| 32 | 70 field types:                                   |
|----|---------------------------------------------------|
|    | Protected intensified becomes white.              |
|    | Unprotected intensified becomes red.              |
|    | Protected normal intensity fields become blue.    |
|    | Unprotected normal intensity fields become green. |

Thus, FIDEL is automatically color-coded with no programming changes, but only in Base Color. Additional colors are available with the 3SG, 3X and the older B models.

#### **Hewlett-Packard Plotters**

The Hewlett-Packard 7220 series plotters translate FOCUS graph requests into 4- or 8-color graphs, suitable for presentations. Color selections and assignments are made using the standard Hewlett-Packard procedures. (Special pens are available from Hewlett-Packard for plotting graphs on transparencies for overhead projection.) For plotters with optional text facilities, FOCUS has special parameters for controlling:

| Text positioning (column, line, and spacing).     |
|---------------------------------------------------|
| Color pen selection (red, blue, green, black).    |
| Letter sizes (two or four times the default size) |
| Special font selection (slanted text).            |

To activate Hewlett-Packard plotters, use the appropriate form of the SET TERM or DEVICE (see *SET Parameters* on page 1396). FOCUS provides default lengths and scaling of axes, but these and the other graphic elements can be changed by adjusting SET parameters discussed in *Adjusting Graph Elements* on page 1374 and summarized in *SET Parameters* on page 1396.

Ordinarily, plotters are connected in line with a terminal and a modem. Thus, you can refine your graph requests, viewing the output on the terminal, until you produce exactly what you want and then set the DEVICE parameter to your plotter and issue the REPLOT command to produce the hard copy.

Use the plotter controls to position graphs anywhere on sheets of paper up to 11 by 16.5 inches. Unless you change the default paper size, FOCUS prepares output for an 8.5 by 11 inch sheet placed lengthwise in the lower left-hand corner of the plotter. The other default assignments are as follows:

HAXIS=130, VAXIS=66, GCOLOR=ON

#### **Tektronix Color Terminals**

Tektronix high-resolution CRTs can display the output from GRAPH requests, but only in black and white. The sizes of the vertical and horizontal axes are set depending on the device selected, and cannot be overridden. Select the appropriate device number from those listed in *SET Parameters* on page 1396.

# **Command and SET Parameter Summary**

The FOCUS GRAPH command plots data retrieved with request statements in the form of a graph, with horizontal and vertical axes. Many of the elements used in TABLE requests are used in exactly the same way in GRAPH requests.

The GRAPH environment also includes a set of parameters that control the look of the graph and offer additional control at run time (for example, pause to adjust paper before printing, select a device, etc.).

#### **GRAPH Command**

In the syntax samples that follow, the elements are the same as those used in TABLE requests. The complete set is shown here but the elements are described more fully in Chapter 4, Sorting Tabular Reports.

### **Syntax:** How to Enter the Environment

To enter the GRAPH environment, enter the following:

```
GRAPH FILE filename
```

# Syntax: How to Specify Annotating Text

Heading strings can contain any character except the double quotation mark ("), and can also contain field references and formatting controls.

**Heading:** This syntax is used to specify graph headings:

```
[HEADING [CENTER]]
"string1"
["string2"]
```

**Field reference format:** This syntax is used to specify field reference format:

```
<[prefix.]fieldname[>]
```

**Formatting controls:** The following formatting controls may be specified as part of a graph request:

# Syntax: How to Name the Subject and Graph Type

The following syntax is used to specify the subject and graph type:

```
command object1 [[AND|OVER] object2...object5]
```

where:

command

Is one of the following: PRINT, WRITE, SUM, ADD or COUNT.

### Syntax: How to Specify Display Fields

Display fields can be any of the following:

```
[prefix.]fieldname [AS 'string'] [IN position]
COMPUTE name1 [/format1] = expression1:[AS 'string1']
COMPUTE name2 [/format2] = expression2:[AS 'string2']
```

# Syntax: How to Specify Horizontal Sorting of Data Points

The following syntax is used for horizontal sorting of data:

```
ACROSS fieldname [IN-GROUPS-OF n [TOP]][AS 'string']
ACROSS fieldname [IN position]
```

# Syntax: How to Specify Separate Graphs or Vertical Sorting of Plot Points

The following syntax is used:

```
BY fieldname [IN-GROUPS-OF n [TOP]][AS 'string']
```

### Syntax: How to Save the Formatted Graph Data in a File

The following syntax is used:

```
ON [GRAPH] SAVE [AS filename] FORMAT GRAPH
```

# Syntax: How to Complete the GRAPH Request

To complete a graph request, type the command END on a separate line:

END

If you do not wish to complete the graph request, use one of the following methods to abort the request and return to FOCUS:

☐ To quit in the middle of a graph request, type the command QUIT on a separate line:

OUIT

lacksquare To terminate the display of a graph, type the command HT from the command line:

HT

# Syntax: How to Concatenate Unlike Data Sources

To concatenate unlike data sources in a single graph request, divide your request into one main request that retrieves the first file, and a subrequest for each concatenated file. The main request defines the data fields, sorting criteria, and output format for each file. The MORE command concatenates each file after the first. The syntax is:

```
GRAPH FILE file1
main request
MORE
FILE file2
subrequest
MORE
.
.
.
```

**Note:** IF and WHERE selection tests apply only to the subrequest in which they appear.

#### **SFT Parameters**

To set the parameters that control the GRAPH environment, use the appropriate variation of the SET command. The syntax is as follows:

```
SET parameter=value, parameter=value...
```

#### For example:

```
SET HAXIS=75, VAXIS=40
SET GRID=OFF, BARSPACE=2, BARWIDTH=3
```

### Note:

- Repeat the command SET on each new line.
- When entering more than one parameter on a line, separate them with commas.

You can use unique truncations of parameter names. Make sure, however, that they are unique.

To review the current parameter settings, issue the command:

#### ? SET GRAPH

which produces a listing of the values.

The table that follows lists all of the parameters in alphabetic sequence, showing the name, range of values (default is underlined), and function of each.

| Parameter Name             | Range of<br>Values | Parameter Function                                                                                                    |
|----------------------------|--------------------|----------------------------------------------------------------------------------------------------|
| AUTOTICK                   | ON/OFF             | When ON, FOCUS automatically sets the tick mark intervals. (See also HTICK and VTICK.)                                                                                                    |
| BARNUMB                    | ON/OFF             | Places the summary values at the ends of the bars on bar charts, or slices on pie charts.                                                                                                    |
| BARSPACE                   | 0-32767            | Specifies the number of lines separating the bars on bar charts.                                                                                                    |
| BARWIDTH                   | 1-32767            | Specifies the number of lines per bar on bar charts.                                                                                                    |
| BSTACK                     | ON/OFF             | Specifies that the bars on a bar chart are to be stacked rather than placed side by side.                                                                                                    |
| DEVICE or<br>TERMINAL      | IBM3270            | Specifies the plotting device or terminal to be used. When the default is used, low-resolution graphics are sent to your terminal or to the printer if PRINT=OFFLINE (see the SET command in the Developing Applications manual). Medium- and high-resolution devices are selected by entering one of the following parameter settings for the DEVICE (or TERMINAL). |
| Medium-resolution devices: |                    |                                                                                                    |
|                            | AJ                 | Specifies Anderson Jacobson - Model AJ830.                                                                                                    |

| Parameter Name       | Range of<br>Values | Parameter Function                                                                                                    |
|----------------------|--------------------|----------------------------------------------------------------------------------------------------|
|                      | AJ12               | Specifies Anderson Jacobson - Model AJ832 (12 Pitch).                                                                                    |
|                      | DIABLO             | Specifies Diablo - Model 1620.                                                                                                    |
|                      | DIABLO12           | Specifies Diablo - Model 1620 (12 Pitch).                                                                                                |
|                      | GS                 | Specifies Gencom.                                                                                                    |
|                      | GS12               | Specifies Gencom (12 Pitch).                                                                                                    |
|                      | HIGHRES            | Specifies generic device for most medium-<br>resolution graphic devices.                                                                 |
|                      | HIGHRS12           | Specifies generic device -see above (12 Pitch).                                                                                          |
|                      | TRENDATA           | Specifies Trendata - Model 4000A.                                                                                                    |
|                      | TRENDT12           | Specifies Trendata - Model 4000A (12 Pitch).                                                                                             |
| High-resolution devi | ices from Hewlett  | t-Packard:                                                                                                    |
|                      | нр7220             | Specifies HP Models 7229A and 7470A. Both are 4-pen plotters with no paper advance. Model 7470 requires a special Y cable (Part #17455). |
|                      | HP7220S            | Specifies HP Model 7220S, 4-pen plotter with paper advance.                                                                              |
|                      | HP7220C            | Specifies HP Models 7220C and 7475A. Both are 8-pen plotters with no paper advance. Model 7475 requires a special Y cable (Part #17455). |
|                      | НР7220Т            | Specifies HP Model 7220T, 8-pen plotter with paper advance.                                                                              |
|                      | HP7221             | Specifies HP Model 7221, 4-pen plotter with no paper advance.                                                                            |

| Parameter Name | Range of<br>Values | Parameter Function                                             |
|----------------|--------------------|----------------------------------------------------------------|
|                | HP7221S            | Specifies HP Model 7221S, 4-pen plotter with paper advance.    |
|                | HP7221C            | Specifies HP Model 7221C, 8-pen plotter with no paper advance. |
|                | HP7221T            | Specifies HP Model 7221T, 8-pen plotter with paper advance.    |

**Note:** The default horizontal and vertical axes for all Hewlett-Packard devices are as follows: HAXIS=100, VAXIS=50.

| Parameter Name        | Range of<br>Values | Parameter Function                                                                                                    |
|-----------------------|--------------------|----------------------------------------------------------------------------------------------------|
| High-resolution devic | es from IBM:       |                                                                                                    |
|                       | IBM3279            | Specifies one of the following devices:  Any IBM 3270 series device that supports GDDM graphics, such as the 3279-S3G, 3179, or 3472. This includes PCs with fully compatible 3270 series hardware and software.  Printers: Any IBM 3270 series printer that supports GDDM graphics, such as the 3287-2C and the 4224. |

**Note:** IBM's Graphical Data Display Manager (GDDM) is required for all of these devices. Entering this value automatically sets the following GRAPH parameter values: HAXIS=80, VAXIS=32, and GCOLOR=ON. For any monochrome device, you should set GCOLOR=OFF; for any Model 2 device (24x80 screen), you should set VAXIS=-24.

| Parameter Name      | Range<br>of<br>Values | Parameter Function                                                                                                    |
|---------------------|-----------------------|----------------------------------------------------------------------------------------------------|
| High-resolution dev | ices from Tel         | ktronix:                                                                                                    |
|                     | TEK40<br>10           | Specifies one of the following models: 4010, 4050 series and 4100 series (B/W only). Automatically sets HAXIS=74, VAXIS=35, and GCOLOR=OFF.                                                                                                    |
|                     | TEK40<br>12           | Specifies Model 4012. Automatically sets HAXIS=74, VAXIS=35, and GCOLOR=0FF.                                                                                                    |
|                     | TEK40<br>13           | Specifies Model 4013. Automatically sets HAXIS=74, VAXIS=35, and GCOLOR=0FF.                                                                                                    |
|                     | TEK40<br>14           | Specifies Model 4014. Automatically sets HAXIS=133, VAXIS=64, and GCOLOR=OFF.                                                                                                    |
|                     | TEK40<br>14E          | Specifies Model 4014E. Automatically sets HAXIS=133, VAXIS=64, and GCOLOR=OFF.                                                                                                    |
|                     | TEK40<br>15           | Specifies Model 4015. Automatically sets HAXIS=74, VAXIS=35, and GCOLOR=0FF.                                                                                                    |
|                     | TEK40<br>15E          | Specifies Model 4015E. Automatically sets HAXIS=74, VAXIS=35, and GCOLOR=OFF.                                                                                                    |
|                     | TEK40<br>25           | Specifies Model 4025. Automatically sets HAXIS=80, VAXIS=32, and GCOLOR=OFF.                                                                                                    |
|                     | TEK40<br>27           | Specifies Model 4027. Automatically sets HAXIS=80, VAXIS=32, and GCOLOR=ON.                                                                                                    |
|                     | TEK46<br>62           | Specifies Model 4662. Plot address is D. It is recommended that you set GCOLOR=OFF, HAXIS=80, VAXIS=32. If the Model 4662 is connected to a Model 4025, set DEVICE=TEK4025. If the Model 4662 is connected to a Model 4027, set DEVICE=TEK4027. |

| Parameter Name         | Range of Values | Parameter Function                                                                                                    |
|------------------------|-----------------|----------------------------------------------------------------------------------------------------|
| FRAME                  | ON/OFF          | For GDDM graphics, ON (the default) indicates you want a frame around your graph. To omit the Frame, set OFF.                                                                                                    |
| GCOLOR<br>(or GRIBBON) | ON/OFF          | On medium- and high-resolution devices, setting this parameter OFF causes different black and white patterns to be substituted for colors. On medium-resolution devices, setting it ON causes alternation between black and red ribbons on multiline plots. <b>Note:</b> 3287 printers use black, red, blue, and green. |
| GMISSING               | ON/OFF          | If ON, specifies that variables with the value specified in GMISSVAL are to be ignored.                                                                                                    |
| GMISSVAL               | nn              | Specifies the variable value that represents missing data.                                                                                                    |
| GPROMPT                | ON/OFF          | When ON, FOCUS prompts for all pertinent graph parameters.                                                                                                    |
| GRIBBON                |                 | See GCOLOR.                                                                                                    |
| GRID                   | ON/OFF          | When ON, specifies that a grid of parallel horizontal lines is to be drawn on the graph at the vertical class marks (see also VGRID).                                                                                                    |
| GTREND                 | ON/OFF          | When ON, specifies that a trend line is to appear on scatter diagrams.                                                                                                    |
| НАИТО                  | ON/OFF          | Specifies automatic scaling of the horizontal axis unless overridden by the user. If OFF, user must supply values for HMAX and HMIN.                                                                                                    |

| Parameter Name | Range of Values | Parameter Function                                                                                                    |
|----------------|-----------------|----------------------------------------------------------------------------------------------------|
| HAXIS          | 20-130          | Specifies the width in characters of the horizontal axis. This parameter can be adjusted for graphs generated OFFLINE. HAXIS is ignored for ONLINE displays, since FOCUS automatically adjusts the width of the graph to the width of the terminal. |
| HCLASS         | nnn             | Specifies the horizontal class interval when AUTOTICK=OFF.                                                                                                    |
| HISTOGRAM      | ON/OFF          | When ON, FOCUS draws a histogram instead of a curve when values on the horizontal axis are not numeric.                                                                                                    |
| нмах           | nnn             | Specifies the maximum value on the horizontal axis when automatic scaling is not used (HAUTO=OFF).                                                                                                    |
| HMIN           | nnn             | Specifies the minimum value on the horizontal axis when automatic scaling is not used (HAUTO=OFF).                                                                                                    |
| HSTACK         | ON/OFF          | Specifies that the bars on a histogram are to be stacked rather than placed side by side.                                                                                                    |
| HTICK          | nnn             | Specifies the horizontal axis tick mark interval, when AUTOTICK is OFF.                                                                                                    |
| PAUSE          | ON/OFF          | Specifies whether there is a pause for paper adjustment on the plotter after the request is executed.                                                                                                    |
| PIE            | ON/OFF          | Specifies a pie chart is desired (only available on high-resolution devices).                                                                                                    |

| Parameter Name | Range of Values    | Parameter Function                                                                                                    |
|----------------|--------------------|----------------------------------------------------------------------------------------------------|
| PLOT           |                    | Specifies the width and height settings for a graphic printer if DEVICE=IBM3279 or HIGHRES. Hexadecimal values must be supplied. For example:                                                                     |
|                |                    | SET PLOT=0050,0018                                                                                                    |
|                |                    | produces a printed plot 80 by 24 decimal characters (50 hex = 80 decimal, 18 hex = 24 decimal).                                                                                                    |
|                |                    | When used, the PLOT parameter must be the last parameter set.                                                                                                    |
| PRINT          | ONLINE/<br>OFFLINE | When OFFLINE is entered, the graph is printed on the system high-speed printer.                                                                                                    |
| TERM           |                    | See DEVICE.                                                                                                    |
| VAUTO          | ON/OFF             | Specifies automatic scaling of the vertical axis unless overridden by the user. If OFF, the user must supply values for VMAX and VMIN.                                                                            |
| VAXIS          | 20-66              | Page length in lines. This parameter can be adjusted for graphs generated OFFLINE. VAXIS is ignored for ONLINE displays, since FOCUS automatically adjusts the height of the graph to the height of the terminal. |
| VCLASS         | nnn                | Specifies the vertical class interval when AUTOTICK=OFF.                                                                                                    |
| VGRID          | ON/OFF             | When ON, specifies that a grid of parallel vertical lines is to be drawn on the graph at the horizontal class marks (see also GRID).                                                                              |
| VMAX           | nnn                | Specifies the maximum value on the vertical axis when automatic scaling is not used (VAUTO=OFF).                                                                                                    |

| Parameter Name | Range of Values | Parameter Function                                                                                          |
|----------------|-----------------|----------------------------------------------------------------------------------------------------|
| VMIN           | nnn             | Specifies the minimum value on the vertical axis when automatic scaling is not used (VAUTO=OFF).            |
| VTICK          | nnn             | Specifies the vertical axis tick mark interval, when AUTOTICK is OFF.                                       |
| VZERO          | ON/OFF          | With VZERO=OFF, missing values on the vertical axis are ignored. If ON, the values are treated as zero (0). |

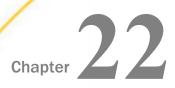

In this chanter

# **Using SQL to Create Reports**

SQL users can issue report requests that combine SQL statements with TABLE formatting phrases to take advantage of a wide range of report preparation options.

These combined requests are supported through the SQL Translator, which converts ANSI Level 2 SQL statements into executable FOCUS requests.

You can use the SQL Translator to retrieve and analyze FOCUS and DBMS data.

| <br>iii diis chapter.                                       |  |  |
|-------------------------------------------------------------|--|--|
| Supported and Unsupported SQL Statements                    |  |  |
| Using SQL Translator Commands                               |  |  |
| SQL Translator Support for Date, Time, and Timestamp Fields |  |  |
| Index Optimized Retrieval                                   |  |  |
| TABLEF Optimization                                         |  |  |
| SOL INSERT LIPDATE and DELETE Commands                      |  |  |

## **Supported and Unsupported SQL Statements**

SQL Translation Services is compliant with ANSI Level 2. This facility supports many, but not all, SQL statements. RDBMS engines may also support the *alpha1* CONCAT *alpha2* syntax. See *Supported SQL Statements* on page 1405 and *Unsupported SQL Statements* on page 1407.

**Note:** Because the SQL Translator is ANSI Level 2 compliant, some requests that worked in prior releases may no longer work.

## Reference: Supported SQL Statements

SQL Translation Services supports the following:

- SELECT, including SELECT ALL and SELECT DISTINCT.
- ☐ CREATE TABLE. The following data types are supported for CREATE TABLE: REAL, DOUBLE PRECISION, FLOAT, INTEGER, DECIMAL, CHARACTER, SMALLINT, DATE, TIME, and TIMESTAMP.

| INSERT, UPDATE, and DELETE for relational, IMS, and FOCUS data sources.                                                                                                    |
|----------------------------------------------------------------------------------------------------|
| Equijoins and non-equijoins.                                                                                                    |
| Outer joins, subject to certain restrictions. See SQL Joins on page 1411.                                                                                                    |
| CREATE VIEW and DROP VIEW.                                                                                                    |
| PREPARE and EXECUTE.                                                                                                    |
| Delimited identifiers of table names and column names. Table and column names containing embedded blanks or other special characters in the SELECT list should be enclosed in double quotation marks.                                                                                                    |
| Column names qualified by table names or by table tags.                                                                                                    |
| The UNION [ALL], INTERSECT [ALL], and EXCEPT [ALL] operators.                                                                                                    |
| Non-correlated subqueries for all requests in the WHERE predicate and in the FROM list.                                                                                                    |
| Correlated subqueries for requests that are candidates for Dialect Translation to an RDBMS that supports this feature. Note that correlated subqueries are not supported for FOCUS and other non-relational data sources.                                                                                                    |
| Numeric constants, literals, and expressions in the SELECT list.                                                                                                    |
| Scalar functions for queries that are candidates for Dialect Translation if the RDBMS engine supports the scalar function type. These include: ABS, CHAR, CHAR_LENGTH, CONCAT, COUNTBY, DATE, DAY, DAYS, DECIMAL, EDIT, EXTRACT, FLOAT, HOUR, IF, INT, INTEGER, LCASE, LENGTH, LOG, LTRIM, MICROSECOND, MILLISECOND, MINUTE, MONTH, POSITION, RTRIM, SECOND, SQRT, SUBSTR (or SUBSTRING), TIME, TIMESTAMP, TRIM, VALUE, UCASE, and YEAR. |
| Note that the following functions are not supported by FOCUS for Mainframe: DIGITS, HEX, VARGRAPHIC.                                                                                                    |
| The concatenation operator, '  ', used with literals or alphanumeric columns.                                                                                                    |
| The following aggregate functions: COUNT, MIN, MAX, SUM, and AVG.                                                                                                    |
| The following expressions can appear in conditions: CASE, NULLIF, and COALESCE.                                                                                                    |
| Date, time, and timestamp literals of several different formats. See SQL Translator Support for Date, Time, and Timestamp Fields on page 1420.                                                                                                    |
| All requests that contain ANY, SOME, and ALL that do not contain =ALL, <>ANY, and <>SOME.                                                                                                    |

|            | _  | RDBMS engine supports quantified subqueries.                                                                            |
|------------|----|----------------------------------------------------------------------------------------------------|
|            |    | The special registers USER, CURRENT_DATE, CURRENT_TIME, CURRENT_TIMESTAMP, CURRENT_EDASQLVERSION, and CURRENT_TIMEZONE. |
|            |    | NULL and NOT NULL predicates.                                                                                           |
|            |    | LIKE and NOT LIKE predicates.                                                                                           |
|            |    | IN and NOT IN predicates.                                                                                               |
|            |    | Date and time arithmetic.                                                                                               |
|            |    | EXISTS and NOT EXISTS predicates.                                                                                       |
|            |    | GROUP BY clauses expressed using explicit column names, AS names, or column positions.                                  |
|            |    | ORDER BY clauses expressed using explicit column names or column numbers.                                               |
|            |    | FOR FETCH ONLY feature to circumvent record locking.                                                                    |
|            |    | Continental Decimal Notation (CDN) when the CDN variable is set.                                                        |
|            |    | National Language Support (NLS).                                                                                        |
| Reference: | Ur | nsupported SQL Statements                                                                                               |
|            | SQ | L Translation Services does not support the following:                                                                  |
|            |    | More than 15 joins per SELECT. This limit is set by SQL. FOCUS supports up to 16 joins.                                 |
|            |    | ALIAS names in Master Files and the use of formatting options to format output.                                         |
|            |    | Unique truncations of column names.                                                                                     |
|            |    | Temporary defined columns. Permanent defined columns, defined in the Master File, are supported.                        |
|            |    | Correlated subqueries for DML Generation.                                                                               |
|            |    |                                                                                                    |

### **Reference:** SQL Translator Reserved Words

The following words may not be used as field names in a Master File that is used with the SQL Translator:

□ ALL

COUNT

■ SUM

■ MAX

■ MIN

AVG

☐ CURRENT

■ DISTINCT

■ USER

## **Using SQL Translator Commands**

The SQL command may be used to report from any supported data source or set of data sources. Standard TABLE phrases for formatting reports can be appended to the SQL statements to take advantage of a wide range of report preparation options.

**Note:** If you need to join data sources for your request, you have two options: use the JOIN command before you issue any SQL statements, or use the WHERE predicate in the SQL SELECT statement to join the required files dynamically. See SQL Joins on page 1411.

### Syntax: How to Use SQL Translator Commands

```
SQL
sql statement;
[ECHO|FILE]
[TABLE phrases]
END
```

where:

SOL

Is the SQL command identifier, which invokes the SQL Translator.

**Note:** The SQL command components must appear in the order represented above.

#### sql statement

Is a supported SQL statement. The statement must be terminated by a semicolon (;). It can continue for more than one line. See *Supported SQL Statements* on page 1405.

Within the SQL statement, field names are limited to 48 characters (an ANSI standard Level 2 limitation). View names generated through the SQL CREATE VIEW statement are limited to 18 characters and subqueries can be nested up to 15 levels deep. Correlated subqueries are not supported by FOCUS and other non-relational data sources.

#### **ECHO**

Are optional debugging phrases that capture the generated TABLE request. These options are placed after the SQL statement.

```
FILE [name]
```

Writes the translated TABLE phrases to the named procedure. If you do not supply a file name, a default name is assigned when the request runs. The file is then deleted.

#### TABLE phrases

Are optional TABLE formatting phrases. See *TABLE Formatting Phrases in SQL Requests* on page 1409.

```
END or QUIT
```

Is required to terminate the procedure.

## **Example:** Using SQL Translator Commands

The following request contains an SQL statement and TABLE formatting commands:

```
SQL

SELECT BODYTYPE, AVG(MPG), SUM(SALES)

FROM CAR

WHERE RETAIL_COST > 5000

GROUP BY BODYTYPE;

TABLE HEADING CENTER

"AVERAGE MPG AND TOTAL SALES PER BODYTYPE"

END
```

## Reference: TABLE Formatting Phrases in SQL Requests

You can include TABLE formatting phrases in an SQL request, subject to the following rules:

- ☐ Use TABLE formatting phrases with SELECT and UNION only.
- ☐ Introduce the formatting phrases with the word TABLE.

| You may specify headings and footings, describe actions with an ON phrase, or use the ON |
|------------------------------------------------------------------------------------------|
| TABLE SET command. Additionally, you can use ON TABLE HOLD or ON TABLE PCHOLD to         |
| create an extract file. You can also specify READLIMIT and RECORDLIMIT tests.            |

For details on ON TABLE HOLD or ON TABLE PCHOLD, see *Saving and Reusing Your Report Output* on page 553.

You cannot specify additional display fields, ACROSS fields, WHERE or IF criteria (other than READLIMIT or RECORDLIMIT tests), or calculated values. BY phrases are ignored.

### The SQL SELECT Statement

The SQL SELECT statement translates into one or more TABLE PRINT or TABLE SUM commands, depending on whether individual field display or aggregation is applied in the request. See *Displaying Report Data* on page 39.

The SQL statement SELECT \* translates to a PRINT of every field in the Master File, and uses all of the fields of the Cartesian product. This is a quick way to display a file, provided it fits in a reasonable number of screens for display, or provided you use ON TABLE HOLD or ON TABLE PCHOLD to retain retrieved data in a file for reuse. See Saving and Reusing Your Report Output on page 553.

SQL functions (such as COUNT, SUM, MAX, MIN, AVG) are supported in SELECT lists and HAVING conditions. Expressions may be used as function arguments.

The function COUNT (\*) translates to a count of the number of records produced by printing all fields in the Master File. This is the same as counting all rows in the Cartesian product that results from a SELECT on all fields.

Whenever possible, expressions in the SQL WHERE predicate are translated into corresponding WHERE criteria in the TABLE request. Expressions in SELECT lists generate virtual fields. The SQL HAVING clauses also translate into corresponding WHERE TOTAL criteria in the TABLE request. The SQL LIKE operator is translated directly into the corresponding LIKE operator in the WHERE criteria of the TABLE request. For details on record selection in TABLE requests, see *Selecting Records for Your Report* on page 227.

Only subqueries based on equality, when the WHERE expression is compared to a subquery by using an equal (=) sign, are supported. For example: WHERE field = (SELECT ...).

The SQL UNION operator translates to a TABLE request that creates a HOLD file for each data source specified, followed by a MATCH command with option HOLD OLD-OR-NEW, which combines records from both the first (old) data source and the second (new) data source. See *Merging Data Sources* on page 1221.

For related information, see *Supported SQL Statements* on page 1405 and *How to Use SQL Translator Commands* on page 1408.

### Using the SQL SELECT Statement Without a FROM Clause

SELECT without a FROM clause is supported for returning a one-row answer set consisting of one or more constant values. No Master File is needed for issuing this type of SELECT. One use for this syntax is to test functions. For example, the following SQL SELECT returns a literal value and the results of two function calls:

```
SQL
SELECT 'MOD' AS FUNCTION, MOD(6,3) AS MOD1, MOD(5,3) AS MOD2;
TABLE
ON TABLE SET PAGE NOLEAD
ON TABLE SET STYLE *
GRID=OFF,$
ENDSTYLE
END
```

The output is shown in the following image.

| <b>FUNCTION</b> | MOD1 | MOD2 |
|-----------------|------|------|
| MOD             | 0    | 2    |

#### **SQL Joins**

When performing SQL joins, the formats of the joined fields must be the same. Join fields need not be indexed, and non-equijoins are supported.

Recursive, outer, and inner joins are supported. Inner join is the default.

## Syntax: How to Create an Inner Join

Two syntax variations are supported for inner joins.

#### Variation 1

```
SQL
SELECT fieldlist FROM file1 [alias1], file2 [alias2]
[WHERE where_condition];
END
```

#### Variation 2

```
SQL
SELECT fieldlist FROM file1 [alias1] INNER JOIN file2 [alias2]
ON join_condition [INNER JOIN ...]
[WHERE where_condition];
END
```

#### where:

#### fieldlist

Identifies which fields are retrieved from which data sources.

Joined fields in the SQL WHERE predicate must be qualified if the names are not unique. Specify them with their corresponding file names or file aliases. For example:

```
{file1|alias1}.field1, {file2| alias2}.field2
```

#### FROM

Introduces the data sources to be joined.

```
file1, file2
```

Are the data sources to be joined.

```
alias1, alias2
```

Are optional alternate names for the data sources to be joined.

```
where_condition
```

Is an optional selection condition for the joined answer set. Joined rows that do not satisfy this condition are eliminated from the returned answer set. If omitted in Variation 1, the answer set is the Cartesian product of the two data sources.

```
join_condition
```

Is the join condition.

### Syntax: How to Create an Outer Join

```
SQL SELECT fieldlist FROM file1 {LEFT|RIGHT|FULL} JOIN file2 ON join_condition [{LEFT|RIGHT|FULL} JOIN ...] WHERE where_condition END
```

#### where:

#### fieldlist

Identifies which fields are to be retrieved from which data sources.

Joined fields in the SQL WHERE predicate must be qualified if the names are not unique. Specify them with their corresponding file names or file aliases. For example:

```
{file1|alias1}.field1, {file2| alias2}.field2
```

#### FROM

Introduces the data sources to be joined.

```
file1, file2
```

Are the data sources to be joined.

```
alias1, alias2
```

Are optional alternate names for the data sources to be joined.

```
join_condition
```

Is the join condition. The condition must specify equality. For example, T1.A=T2.B.

```
where condition
```

Is an optional selection condition for the joined answer set. Joined rows that do not satisfy this condition are eliminated from the returned answer set.

## Reference: Join Name Assignments From the SQL Translator

Joins issued by the SQL Translator are assigned names in the format:

 ${\tt SQLJNM}nn$ 

#### where:

#### SQLJNM

Is the SQL Translator join prefix.

nn

Is a number between 01 and 16 assigned in the order in which the joins are created (FOCUS supports a maximum of 16 joins). The first join has the AS name SQLJNM01, the second join is named SQLJNM02, and so on, up to SQLJNM16.

All joins are automatically created and cleared by the SQL Translator. No user-specified joins are affected.

### **Example:** Using Qualified Field Names in SQL Joins

In the following statement, T.A and U.B are qualified field names:

```
SQL
SELECT T.A, T.B
FROM T, U
WHERE T.A = U.B;
END
```

## **Example:** Using Recursive SQL Joins

In the following statement, A and B are aliases for the same data source, CAR. The output from CAR is pairs of B values that have the same A values:

```
SQL
SELECT A.SEATS, B.SEATS
FROM CAR A, CAR B
WHERE A.MODEL = B.MODEL;
```

Note that all field names in the SELECT clause must be unique or qualified.

## **Example:** Using SQL Full Outer Joins

In the following statement, B, C, and D are aliases for different data sources:

```
SQL
SELECT

B.FIELD1 AS B_FIELD1, B.FIELD2 AS B_FIELD2,
D.FIELD1 AS D_FIELD1, D.FIELD2 AS D_FIELD2

FROM

((FILE1 B FULL OUTER JOIN FILE2 C ON B.FIELD2 = C.FIELD2 )
FULL OUTER JOIN FILE3 D ON C.FIELD2 = D.FIELD2 )

WHERE B.FIELD1 < 2
END
```

Multiple FULL OUTER JOINS are supported. However, they generate from a few to many temporary HOLD files.

| Reference: | SQL | _ Join Considerations                                                                                                    |
|------------|-----|----------------------------------------------------------------------------------------------------|
|            | 7   | In standard SQL, WHERE field='a' selects records where the field has the value 'a' or 'A'. The SQL Translator is case-sensitive and returns the exact value requested (in this case, 'a' only).                                                   |
|            |     | The SQL comparison operators ANY, SOME, and ALL are supported, with the exception of =ALL, <>ANY, and <>SOME.                                                                                                    |
|            |     | Sub-selects are not supported in HAVING conditions.                                                                                                    |
|            |     | In a multi-segment structure, parent segments are omitted from reports if no instances of<br>their descendant segments exist. This is an inner join.                                                                                              |
|            |     | The SQL Translator applies optimization techniques when constructing joins. See <i>Index</i> Optimized Retrieval on page 1424.                                                                                                    |
| SQL CREATE | ТАВ | LE and INSERT INTO Commands                                                                                                    |
|            | SQL | . Translator supports the commands CREATE TABLE and INSERT INTO table:                                                                                                    |
|            |     | CREATE TABLE creates a new data source table. It only generates single-segment Master Files.                                                                                                    |
|            |     | INSERT INTO inserts a row or block of rows into a table or view. Single-record insert with actual data values is supported.                                                                                                    |
|            | The | se commands enable you to create tables to enhance reporting efficiency.                                                                                                    |
|            | APP | <b>e:</b> When applications are enabled, the Master File and data source are written to the HOLD directory. When applications are disabled, the Master File and data source are ten to the TEMP directory.                                        |
| Reference: | Usa | ge Notes for CREATE TABLE and INSERT INTO Commands                                                                                                    |
|            |     | According to normal SQL data definition syntax, each CREATE TABLE or INSERT INTO statement must terminate with a semicolon.                                                                                                    |
|            | I   | The CREATE TABLE command supports the INTEGER, SMALLINT, FLOAT, CHARACTER, DATE, TIME, TIMESTAMP, DECIMAL, DOUBLE PRECISION and REAL data types. Decimals are rounded in the DOUBLE PRECISION and REAL data types.                                |
|            | k   | When using the CREATE TABLE and INSERT INTO commands, the data type FLOAT should be declared with a precision and used in an INSERT INTO command without the 'E' designation. This requires the entire value to be specified without an exponent. |
|            |     |                                                                                                    |

The CHECK and DEFAULT options are not supported with the CREATE TABLE command.

### **Example:** Creating a Table With Single-Record Insert

The following shows a single-record insert, creating the table U with one record:

```
-* Single-record insert example.
-*
SQL
CREATE TABLE U (A INT, B CHAR(6), C CHAR(6), X INT, Y INT);
END
SQL
INSERT INTO U (A,B,C,X,Y) VALUES (10, '123456','654321', 10, 15);
END
```

### **Example:** Inserting Values Expressed With an Exponent

To insert the values 100.00E01 and 200.00E01, specify:

```
SQL
CREATE TABLE T (A FLOAT(6), B CHAR(4))
END
SQL
INSERT INTO T (A,B) VALUES (1000.00,'1234');
END
SQL
INSERT INTO T (A,B) VALUES (2000.00,'4321');
END
```

#### **SQL CREATE VIEW and DROP VIEW Commands**

A view is a transient object that inherits most of the characteristics of a table. Like a table, it is composed of rows and columns:

- CREATE VIEW creates views. Note that it does not put the view in the system catalog.
- □ DROP VIEW explicitly removes transient tables and views from the environment.

**Tip:** To use a view, issue a SELECT from it. You cannot issue a TABLE request against the view because the view is not extracted as a physical FOCUS data source. To create a HOLD file for extracted data, specify ON TABLE HOLD after the SQL statements. For details on creating HOLD files, see *Saving and Reusing Your Report Output* on page 553.

### Syntax: How to Create a View

The SQL Translator supports the following SQL statement:

```
CREATE VIEW viewname AS subquery;
where:
viewname
Is the name of the view.
subquery
```

Is a SELECT statement that nests inside:

- A WHERE, HAVING, or SELECT clause of another SELECT.
- An UPDATE, DELETE, or INSERT statement.
- Another subquery.

### **Example:** Creating and Reporting From an SQL View

The following example creates a view named XYZ:

```
SQL
CREATE VIEW XYZ
AS SELECT CAR, MODEL
FROM CAR;
END
```

To report from the view, issue:

```
SQL
SELECT CAR, MODEL
FROM XYZ;
END
```

According to normal SQL data definition syntax, each CREATE VIEW statement must terminate with a semicolon.

## **Example:** Dropping an SQL View

The following request removes the XYZ view:

```
SQL
DROP VIEW XYZ;
END
```

### SQL PREPARE, EXECUTE, and COMMIT Commands

The SQL PREPARE statement creates a machine language form of an SQL statement and associates it with an identifier; you can then execute the SQL statement by referring to this identifier.

The COMMIT statement makes updates or inserts permanent, and clears all PREPARE statements.

### **Example:** Executing an SQL SELECT Statement Using an Identifier

The following example executes an SQL SELECT statement by referencing the identifier PREP\_QUERY:

```
SQL
PREPARE PREP_QUERY FROM
SELECT COUNTRY
FROM CAR
WHERE LENGTH > ? AND COUNTRY = ?;
END
SQL
EXECUTE PREP_QUERY USING 165, 'ITALY';
END
SQL
EXECUTE PREP_QUERY USING 190, 'ENGLAND';
END
SQL
EXECUTE PREP_QUERY USING 182, 'FRANCE';
END
SQL
COMMIT;
END
```

In the statement, each question mark (?) indicates where to substitute a value. Provide the necessary values in the USING clause of the EXECUTE statement in the order of the question marks in the original statement.

## **Cartesian Product Style Answer Sets**

The SQL Translator automatically generates Cartesian product style answer sets unless you explicitly turn this feature off. However, it is advisable to leave the CARTESIAN setting on, since turning it off does not comply with ANSI standards. For details on the SET CARTESIAN command, see *Merging Data Sources* on page 1221.

### **Continental Decimal Notation (CDN)**

Continental Decimal Notation displays numbers using a comma to mark the decimal position and periods for separating significant digits into groups of three. This notation is available for SQL Translator requests.

### **Example:** Using CDN to Separate Digits

The following example creates a column defined as 1.2 + SEATS:

```
SET CDN=ON
SQL
SELECT SEATS + 1,2
FROM CAR;
END
```

### **Specifying Field Names in SQL Requests**

Specify fields in an SQL request using:

| Delimited identifiers. A field name may contain (but not begin with) the symbols ., #, @, _, |
|----------------------------------------------------------------------------------------------|
| and \$. You must enclose such field names in double quotation marks when referring to        |
| them.                                                                                        |

| Qualified field names. Qualify a field name with file and file alias names. File alias na | mes   |
|-------------------------------------------------------------------------------------------|-------|
| are described in the discussion of joins in SQL Joins on page 1411. See the TIBCO FC      | OCUS® |
| Describing Data manual for more information.                                              |       |

| Field names with embedded blanks and special characters. A SELECT list can specify field      |
|-----------------------------------------------------------------------------------------------|
| names with embedded blanks or other special characters. You must enclose such field           |
| names in double quotation marks. Special characters are any characters not listed as          |
| delimited identifiers, and not contained in the national character set of the installed FOCUS |
| environment.                                                                                  |

## **Example:** Specifying a Field Name With a Delimited Identifier

The following field identifier can be included in a request:

```
"COUNTRY.NAME"
```

## Example: Qualifying a Delimited Field Name

To qualify the delimited field name COUNTRY.NAME with its file name, use:

```
CAR. "COUNTRY.NAME"
```

### **SQL UNION, INTERSECT, and EXCEPT Operators**

The SQL UNION, INTERSECT, and EXCEPT operators generate MATCH logic. The number of files that can participate is determined by the MATCH limit. UNION with parentheses is supported.

| _ | MATCH phrase OLD-OR-NEW.)                                                                       |
|---|-------------------------------------------------------------------------------------------------|
|   | INTERSECT retrieves rows in both A and B. (This is equivalent to the MATCH phrase OLD AND-NEW.) |
|   | EXCEPT retrieves rows in A, but not B. (This is equivalent to the MATCH phrase OLD-NOT NEW.)    |

Match logic merges the contents of your data sources. See *Merging Data Sources* on page 1221.

### Numeric Constants, Literals, Expressions, and Functions

The SQL SELECT list, WHERE predicate, and HAVING clause can include numeric constants, literals enclosed in single quotation marks, expressions, and any scalar functions. Internally, a virtual field is created for each of these in the SELECT list. The value of the virtual field is provided in the answer set.

## SQL Translator Support for Date, Time, and Timestamp Fields

Several new data types have been defined for the SQL Translator to support date-time fields in the WHERE predicate or field list of a SELECT statement.

In addition, time or timestamp columns can be defined in relational or FOCUS data sources, and are accessible to the translator. Values can be entered using INSERT and UPDATE statements, and displayed in SELECT statements.

Time or timestamp data items (columns or literals) can be compared in conditions. Time values or timestamp values can be added to or subtracted from each other, with the result being the difference in number of seconds. Expressions of the form T+2 HOURS or TS+5 YEARS are allowed. These expressions are translated to calls to the date-time functions described in the TIBCO WebFOCUS® Using Functions manual.

All date formats for actual and virtual fields in the Master File are converted to the form YYYYMMDD. If you specify a format that lacks any component, the SQL Translator supplies a default value for the missing component. To specify a portion of a date, such as the month, use a virtual field with an alphanumeric format.

## Reference: SQL Translator Support for Date, Time, and Timestamp Fields

In the following chart, fff represents the second to three decimal places (milliseconds) and ffffff represents the second to six decimal places (microseconds).

The following formats are allowed as input to the Translator:

| Format                   | USAGE Attribute in<br>Master File | Date Components               |
|--------------------------|-----------------------------------|-------------------------------|
| Date                     | YYMD                              | YYYY-MM-DD                    |
| Hour                     | нн                                | нн                            |
| Hour through minute      | нні                               | нн.мм                         |
| Hour through second      | HHIS                              | HH.MM.SS                      |
| Hour through millisecond | HHISs                             | HH.MM.SS.fff                  |
| Hour through microsecond | HHISsm                            | HH.MM.SS.ffffff               |
| Year through hour        | НҮҮМДН                            | YYYY-MM-DD HH                 |
| Year through minute      | HYYMDI                            | YYYY-MM-DD HH.MM              |
| Year through second      | HYYMDS                            | YYYY-MM-DD HH.MM.SS           |
| Year through millisecond | HYYMDs                            | YYYY-MM-DD HH.MM.SS.fff       |
| Year through microsecond | HYYMDm                            | YYYY-MM-DD<br>HH.MM.SS.ffffff |

#### Note:

| Time information may be given to the hour, minute, second, or fraction of a second. |
|-------------------------------------------------------------------------------------|
| The separator within date information may be either a hyphen or a slash.            |
| The separator within time information must be a colon.                              |
| The separator between date and time information must be a space                     |

### **Extracting Date-Time Components Using the SQL Translator**

The SQL Translator supports several functions that return components from date-time values. Use the EXTRACT statement to extract components.

Use the TRIM function to remove leading and/or trailing patterns from date, time, and timestamp values. See the TIBCO WebFOCUS $^{\circledR}$  Using Functions manual.

## Syntax: How to Use Date, Time, and Timestamp Functions Accepted by the SQL Translator

The following functions return date-time components as integer values. Assume x is a date-time value:

| Function       | Return Value |  |
|----------------|--------------|--|
| YEAR(x)        | year         |  |
| MONTH(x)       | month number |  |
| DAY(x)         | day number   |  |
| HOUR(x)        | hour         |  |
| MINUTE(x)      | minute       |  |
| SECOND(x)      | second       |  |
| MILLISECOND(x) | millisecond  |  |
| MICROSECOND(x) | microsecond  |  |

## *Example:* Using SQL Translator Date, Time, and Timestamp Functions

Using the timestamp column TS whose value is '1999-11-23 07:32:16.123456':

```
YEAR(TS) = 1999

MONTH(TS) = 11

DAY(TS) = 23

HOUR(TS) = 7

MINUTE(TS) = 32

SECOND(TS) = 16

MILLISECOND(TS) = 123

MICROSECOND(TS) = 123456
```

### Example: Using SQL Translator Date, Time, and Timestamp Functions in a SELECT Statement

Assume that a FOCUS data source called VIDEOTR2 includes a date-time field named TRANSDATE.

```
SQL
SELECT TRANSDATE,
YEAR(TRANSDATE), MONTH(TRANSDATE),
MINUTE(TRANSDATE)
FROM VIDEOTR2;
FILE VIDSQL
END
```

The SQL Translator produces the following virtual fields for functions, followed by a TABLE request to display the output:

```
SET COUNTWIDTH=ON
-SET SQLERRNUM = 0;

DEFINE FILE
VIDEOTR2 TEMP
SQLDEF01/14 MISSING ON NEEDS ALL = HPART(TRANSDATE, 'YEAR', 'I4');
SQLDEF02/12 MISSING ON NEEDS ALL = HPART(TRANSDATE, 'MONTH', 'I2');
SQLDEF03/12 MISSING ON NEEDS ALL = HPART(TRANSDATE, 'MONTH', 'I2');
END
TABLEF FILE VIDEOTR2
PRINT TRANSDATE SQLDEF01 AS 'SQLDEF01' SQLDEF02 AS 'SQLDEF02' SQLDEF03 AS 'SQLDEF03'
ON TABLE SET CARTESIAN ON
ON TABLE SET ASNAMES ON
ON TABLE SET HOLDLIST PRINTONLY
END
```

#### The output is:

| TRANSDATE  |       | SOLDEF02  | SOLDEF04 | SOLDEF05 |
|------------|-------|-----------|----------|----------|
| 1999/06/20 | 04:14 | ~<br>1999 | ~ 6      | ~ 14     |
| 1991/06/27 | 02:45 | 1991      | 6        | 45       |
| 1996/06/21 | 01:16 | 1996      | 6        | 16       |
| 1991/06/21 | 07:11 | 1991      | 6        | 11       |
| 1991/06/20 | 05:15 | 1991      | 6        | 15       |
| 1999/06/26 | 12:34 | 1999      | 6        | 34       |
| 1919/06/26 | 05:45 | 1919      | 6        | 45       |
| 1991/06/21 | 01:10 | 1991      | 6        | 10       |
| 1991/06/19 | 07:18 | 1991      | 6        | 18       |
| 1991/06/19 | 04:11 | 1991      | 6        | 11       |
| 1998/10/03 | 02:41 | 1998      | 10       | 41       |
| 1991/06/25 | 01:19 | 1991      | 6        | 19       |
| 1986/02/05 | 03:30 | 1986      | 2        | 30       |
| 1991/06/24 | 04:43 | 1991      | 6        | 43       |
| 1991/06/24 | 02:08 | 1991      | 6        | 8        |
| 1999/10/06 | 02:51 | 1999      | 10       | 51       |
| 1991/06/25 | 01:17 | 1991      | 6        | 17       |

### Syntax: How to Use the SQL Translator EXTRACT Function to Extract Date-Time Components

Use the following ANSI standard function to extract date-time components as integer values:

```
EXTRACT(component FROM value)
```

#### where:

#### component

Is one of the following: YEAR, MONTH, QUARTER, DAY, WEEKDAY, HOUR, MINUTE, SECOND, MILLISECOND, or MICROSECOND.

#### value

Is a date-time, DATE, TIME, or TIMESTAMP field, constant or expression.

For example, the following are equivalent:

```
EXTRACT(YEAR FROM TS)
YEAR(TS)
```

### **Example:** Using the EXTRACT Function

```
SELECT D. EXTRACT(YEAR FROM D), EXTRACT(MONTH FROM D), EXTRACT(DAY FROM D) FROM T
```

This request produces rows similar to the following:

```
1999-01-01 1999 1 1
2000-03-03 2000 3 3
```

## **Index Optimized Retrieval**

The SQL Translator improves query performance by generating optimized code that enables the underlying retrieval engine to access the selected records directly, without scanning all segment instances.

## **Optimized Joins**

The SQL Translator accepts joins in SQL syntax. SQL language joins have no implied direction. The concepts of host and cross-referenced files do not exist in SQL.

The SQL Translator analyzes each join to identify efficient implementation. First, it assigns costs to the candidate joins in the query:

□ Cost = 1 for an equijoin to a field that can participate as a cross-referenced field according to FOCUS join rules. This is common in queries against relational tables with equijoin predicates in the WHERE clause.

| Cost = 16 for an equijoin to a field that cannot participate as a cross-referenced field | lc |
|------------------------------------------------------------------------------------------|----|
| according to FOCUS join rules.                                                           |    |

☐ Cost = 256 for a non-equijoin or an unrestricted Cartesian product.

The Translator then uses these costs to build a join structure for the query. The order of the tables in the FROM clause of the guery influences the first two phases of the join analysis:

- 1. If there are cost=1 joins from the first table referenced in the FROM clause to the second, from the second table to the third, and so on, the Translator joins the tables in the order specified in the query. If not, it goes on to Phase 2.
- 2. If Phase 1 fails to generate an acceptable join structure, the Translator attempts to generate a join structure without joining any table to a table that precedes it in the FROM clause. Therefore, this phase always makes the first table referenced in the query the host table. If there is no cost=1 join between two tables, or if using one requires changing the table order, the Translator abandons Phase 2 and implements Phase 3.
- 3. The Translator generates the join structure from the lowest-cost joins first, and then from the more expensive joins as necessary. This sorting process may change the order in which tables are joined. The efficiency of the join that this procedure generates depends on the relative sizes of the tables being joined.

If the analysis results in joining to a table that cannot participate as a cross-referenced file according to FOCUS rules (because it lacks an index, for example), the Translator generates code to build an indexed HOLD file, and implements the join with this file. However, the HOLD file does not participate in the analysis of join order.

## **TABLEF Optimization**

To improve performance, the SQL Translator can be set to generate FOCUS TABLEF commands instead of TABLE commands. Take advantage of this optimization using the SET SQLTOPTTF command (SQL Translator OPTimization TableF). See *Improving Report Processing* on page 1251.

## Syntax: How to Improve Performance Using SQLTOPTTF

```
SET SQLTOPTTF = \{\underline{ON} \mid OFF\}
where:
```

ON

Causes TABLEF commands to be generated when possible (for example, if there is no join or GROUP BY phrase). ON is the default value.

OFF

Causes TABLE commands to be generated.

# **SQL INSERT, UPDATE, and DELETE Commands**

| The                                                                                                    | e SQL INSERT, UPDATE, and DELETE commands enable SQL users to manipulate and modify ta:                                                                                                    |  |  |  |
|----------------------------------------------------------------------------------------------------|----------------------------------------------------------------------------------------------------|--|--|--|
|                                                                                                    | The INSERT statement introduces new rows into an existing table.                                                                                                    |  |  |  |
|                                                                                                    | The DELETE statement removes a row or combination of rows from a table.                                                                                                    |  |  |  |
|                                                                                                    | The UPDATE statement enables users to update a row or group of rows in a table.                                                                                                    |  |  |  |
| You can issue an SQL INSERT, UPDATE, or DELETE command against one segment instance (row) at a time. When you issue one of these commands against a multi-segment Master File: |                                                                                                    |  |  |  |
|                                                                                                    | All fields referenced in the command must be on a single path through the file structure.                                                                                                    |  |  |  |
|                                                                                                    | The command must explicitly specify (in the WHERE predicate) every key value from the root to the target segment instance, and this combination of key values must uniquely identify one segment instance (row) to be affected by the command. |  |  |  |
|                                                                                                    | If you are modifying every field in the row, you can omit the list of field names from the command.                                                                                                    |  |  |  |
|                                                                                                    | The SQL Translator supports subqueries, such as:                                                                                                    |  |  |  |
|                                                                                                    | INSERTINTOSELECTFROM                                                                                                    |  |  |  |
|                                                                                                    | hough each INSERT, UPDATE, or DELETE command can specify only one row, referential egrity constraints may produce the following modifications to the data source:                                                                              |  |  |  |
|                                                                                                    | If you delete a segment instance that has descendant segment instances (children), the children are automatically deleted.                                                                                                    |  |  |  |
|                                                                                                    | If you insert a segment for which parent segments are missing, the parent segments are automatically created.                                                                                                    |  |  |  |

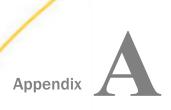

# **Master Files and Diagrams**

This appendix contains descriptions and structure diagrams for the sample data sources used throughout the documentation.

| In t | his appendix:        |                                  |
|------|----------------------|----------------------------------|
|      | EMPLOYEE Data Source | COURSE Data Source               |
|      | JOBFILE Data Source  | JOBHIST Data Source              |
|      | EDUCFILE Data Source | JOBLIST Data Source              |
|      | SALES Data Source    | LOCATOR Data Source              |
|      | CAR Data Source      | PERSINFO Data Source             |
|      | LEDGER Data Source   | SALHIST Data Source              |
|      | FINANCE Data Source  | VIDEOTRK, MOVIES, and ITEMS Data |
|      | REGION Data Source   | Sources                          |
|      | EMPDATA Data Source  | VIDEOTR2 Data Source             |
|      | TRAINING Data Source | Gotham Grinds Data Sources       |
|      |                      | Century Corp Data Sources        |

### **EMPLOYEE Data Source**

EMPLOYEE contains sample data about company employees. Its segments are:

#### **EMPINFO**

Contains employee IDs, names, and positions.

#### **FUNDTRAN**

Specifies employee direct deposit accounts. This segment is unique.

#### PAYINFO

Contains the employee salary history.

#### **ADDRESS**

Contains employee home and bank addresses.

#### SALINFO

Contains data on employee monthly pay.

#### DEDUCT

Contains data on monthly pay deductions.

EMPLOYEE also contains cross-referenced segments belonging to the JOBFILE and EDUCFILE files, also described in this appendix. The segments are:

```
JOBSEG (from JOBFILE)
```

Describes the job positions held by each employee.

```
SKILLSEG (from JOBFILE)
```

Lists the skills required by each position.

```
SECSEG (from JOBFILE)
```

Specifies the security clearance needed for each job position.

```
ATTNDSEG (from EDUCFILE)
```

Lists the dates that employees attended in-house courses.

```
COURSEG (from EDUCFILE)
```

Lists the courses that the employees attended.

### **EMPLOYEE Master File**

```
FILENAME=EMPLOYEE, SUFFIX=FOC
 SEGNAME=EMPINFO, SEGTYPE=S1
  {\tt FIELDNAME=EMP\_ID}\,, \qquad \qquad {\tt ALIAS=EID}\,, \qquad {\tt FORMAT=A9}\,,
  FIELDNAME=LAST NAME,
                              ALIAS=LN, FORMAT=A15,
                                              FORMAT=A10,
  FIELDNAME=FIRST_NAME, ALIAS=FN,
  FIELDNAME=HIRE_DATE,
                             ALIAS=HDT, FORMAT=16YMD,
  FIELDNAME=DEPARTMENT, ALIAS=DPT, FORMAT=A10,
  FIELDNAME=CURR SAL,
                             ALIAS=CSAL, FORMAT=D12.2M,
 FIELDNAME=CURR_JOBCODE, ALIAS=CJC, FORMAT=A3, FIELDNAME=ED_HRS, ALIAS=OJT, FORMAT=F6.2,
 SEGNAME=FUNDTRAN, SEGTYPE=U, PARENT=EMPINFO
 FIELDNAME=BANK_NAME, ALIAS=BN, FORMAT=A20,
 FIELDNAME=BANK_CODE, ALIAS=BC, FORMAT=16S, FIELDNAME=BANK_ACCT, ALIAS=BA, FORMAT=19S, FIELDNAME=EFFECT_DATE, ALIAS=EDATE, FORMAT=16YMD,
 SEGNAME=PAYINFO, SEGTYPE=SH1, PARENT=EMPINFO
 FIELDNAME=DAT_INC, ALIAS=DI, FORMAT=16YMD, $
  FIELDNAME=PCT_INC,
                              ALIAS=PI,
                                              FORMAT=F6.2,
 FIELDNAME=SALARY, ALIAS=SAL, FORMAT=D12.2M, FIELDNAME=JOBCODE, ALIAS=JBC, FORMAT=A3,
                                                                        $
 SEGNAME=ADDRESS, SEGTYPE=S1, PARENT=EMPINFO
 FIELDNAME=TYPE,
                      ALIAS=AT, FORMAT=A4,
  FIELDNAME=ADDRESS_LN1, ALIAS=LN1,
                                               FORMAT=A20,
 FIELDNAME=ADDRESS_LN1, ALIAS=LN1, FORMAT=A20, FIELDNAME=ADDRESS_LN3, ALIAS=LN3, FORMAT=A20, FIELDNAME=ACCTNUMBER, ALIAS=ANO, FORMAT=191,
 SEGNAME=SALINFO, SEGTYPE=SH1, PARENT=EMPINFO
 FIELDNAME=PAY_DATE, ALIAS=PD, FORMAT=16YMD, FIELDNAME=GROSS, ALIAS=MO_PAY, FORMAT=D12.2M,
 SEGNAME=DEDUCT, SEGTYPE=S1, PARENT=SALINFO
 FIELDNAME=DED_CODE, ALIAS=DC, FORMAT=A4, FIELDNAME=DED_AMT, ALIAS=DA, FORMAT=D12.2M,
 SEGNAME=JOBSEG, SEGTYPE=KU, PARENT=PAYINFO, CRFILE=JOBFILE,
 CRKEY=JOBCODE,$
 SEGNAME=SECSEG, SEGTYPE=KLU, PARENT=JOBSEG, CRFILE=JOBFILE, $
 SEGNAME=SKILLSEG, SEGTYPE=KL, PARENT=JOBSEG, CRFILE=JOBFILE, $
SEGNAME=ATTNDSEG, SEGTYPE=KM, PARENT=EMPINFO, CRFILE=EDUCFILE,
 CRKEY=EMP ID,$
 SEGNAME=COURSEG, SEGTYPE=KLU, PARENT=ATTNDSEG, CRFILE=EDUCFILE,$
```

## **EMPLOYEE Structure Diagram**

The EMPLOYEE structure follows:

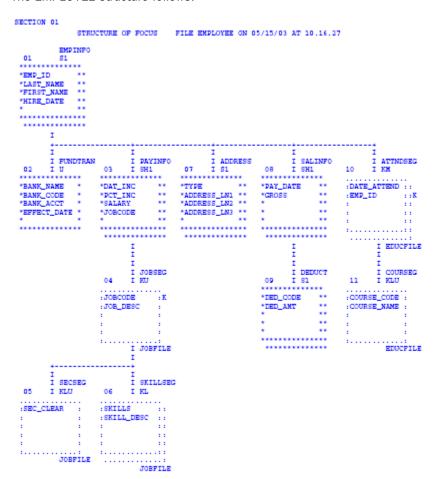

### **JOBFILE Data Source**

JOBFILE contains sample data about company job positions. Its segments are:

#### **JOBSEG**

Describes what each position is. The field JOBCODE in this segment is indexed.

#### SKILLSEG

Lists the skills required by each position.

#### SECSEG

Specifies the security clearance needed, if any. This segment is unique.

#### JOBFILE Master File

```
FILENAME=JOBFILE, SUFFIX=FOC
SEGNAME=JOBSEG, SEGTYPE=S1
FIELDNAME=JOBCODE, ALIAS=JC, FORMAT=A3, INDEX=I,$
FIELDNAME=JOB_DESC, ALIAS=JD, FORMAT=A25
SEGNAME=SKILLSEG, SEGTYPE=S1, PARENT=JOBSEG
FIELDNAME=SKILLS, ALIAS=, FORMAT=A4
FIELDNAME=SKILL_DESC, ALIAS=SD, FORMAT=A30
SEGNAME=SECSEG, SEGTYPE=U, PARENT=JOBSEG
FIELDNAME=SEC_CLEAR, ALIAS=SC, FORMAT=A6
,$
```

### **JOBFILE Structure Diagram**

```
SECTION 01
          STRUCTURE OF FOCUS FILE JOBFILE ON 05/15/03 AT 14.40.06
       JOBSEG
 01 S1
*JOBCODE **I
*JOB DESC
      I
       SECSEG I SKILLSEG U 03 I S1
     I SECSEG
 02 I U
            *****
*SEC_CLEAR *
              *SKILLS **
              *SKILL_DESC **
         *
```

### **EDUCFILE Data Source**

EDUCFILE contains sample data about company in-house courses. Its segments are:

#### COURSEG

Contains data on each course.

#### ATTNDSEG

Specifies which employees attended the courses. Both fields in the segment are key fields. The field EMP\_ID in this segment is indexed.

### **EDUCFILE Master File**

```
FILENAME=EDUCFILE, SUFFIX=FOC

SEGNAME=COURSEG, SEGTYPE=S1

FIELDNAME=COURSE_CODE, ALIAS=CC, FORMAT=A6, $

FIELDNAME=COURSE_NAME, ALIAS=CD, FORMAT=A30, $

SEGNAME=ATTNDSEG, SEGTYPE=SH2, PARENT=COURSEG

FIELDNAME=DATE_ATTEND, ALIAS=DA, FORMAT=16YMD, $

FIELDNAME=EMP_ID, ALIAS=EID, FORMAT=A9, INDEX=I, $
```

### **EDUCFILE Structure Diagram**

### **SALES Data Source**

SALES contains sample data about a dairy company with an affiliated store chain. Its segments are:

#### STOR\_SEG

Lists the stores buying the products.

#### DAT\_SEG

Contains the dates of inventory.

#### PRODUCT

Contains sales data for each product on each date. The PROD\_CODE field is indexed. The RETURNS and DAMAGED fields have the MISSING=ON attribute.

### **SALES Master File**

```
FILENAME=KSALES, SUFFIX=FOC
SEGNAME=STOR_SEG, SEGTYPE=S1
FIELDNAME=STORE_CODE, ALIAS=SNO, FORMAT=A3, $
FIELDNAME=CITY, ALIAS=CTY, FORMAT=A15, $
FIELDNAME=AREA, ALIAS=LOC, FORMAT=A1, $
SEGNAME=DATE_SEG, PARENT=STOR_SEG, SEGTYPE=SH1,
FIELDNAME=DATE, ALIAS=DTE, FORMAT=A4MD, $
SEGNAME=PRODUCT, PARENT=DATE_SEG, SEGTYPE=S1,
FIELDNAME=PROD_CODE, ALIAS=PCODE, FORMAT=A3, FIELDTYPE=I,$
FIELDNAME=UNIT_SOLD, ALIAS=SOLD, FORMAT=15, $
FIELDNAME=RETAIL_PRICE,ALIAS=RP, FORMAT=D5.2M,$
FIELDNAME=DELIVER_AMT, ALIAS=SHIP, FORMAT=15, $
FIELDNAME=OPENING_AMT, ALIAS=NV, FORMAT=15, $
FIELDNAME=RETURNS, ALIAS=RTN, FORMAT=13, MISSING=ON,$
FIELDNAME=DAMAGED, ALIAS=BAD, FORMAT=13, MISSING=ON,$
```

### **SALES Structure Diagram**

```
SECTION 01
           STRUCTURE OF FOCUS FILE SALES ON 05/15/03 AT 14.50.28
        STOR_SEG
 01 S1
 *****
 *STORE_CODE **
 *CITY **
 *AREA
      I
      Ι
      I DATE_SEG
 02 I SH1
 *DATE
           * *
       I
      Ι
      Ι
      I PRODUCT
    I S1
 03
*PROD_CODE **I
 *UNIT_SOLD **
 *RETAIL_PRICE**
 *DELIVER_AMT **
```

### **CAR Data Source**

CAR contains sample data about specifications and sales information for rare cars. Its segments are:

#### ORIGIN

Lists the country that manufactures the car. The field COUNTRY is indexed.

#### COMP

Contains the car name.

#### CARREC

Contains the car model.

#### BODY

Lists the body type, seats, dealer and retail costs, and units sold.

#### SPECS

Lists car specifications. This segment is unique.

#### WARANT

Lists the type of warranty.

### EQUIP

Lists standard equipment.

The aliases in the CAR Master File are specified without the ALIAS keyword.

### **CAR Master File**

```
FILENAME=CAR, SUFFIX=FOC
SEGNAME=ORIGIN, SEGTYPE=S1
  FIELDNAME=COUNTRY, COUNTRY, A10, FIELDTYPE=I, $
 SEGNAME=COMP, SEGTYPE=S1, PARENT=ORIGIN
  FIELDNAME=CAR, CARS, A16,$
 SEGNAME=CARREC, SEGTYPE=S1, PARENT=COMP
 FIELDNAME=MODEL, MODEL, A24,$
 SEGNAME=BODY, SEGTYPE=S1, PARENT=CARREC
 FIELDNAME=BODYTYPE, TYPE, A12,$
  FIELDNAME=SEATS, SEAT, 13,$
  FIELDNAME=DEALER_COST, DCOST, D7, $
  FIELDNAME=RETAIL_COST,RCOST,D7,$
 FIELDNAME=SALES, UNITS, 16,$
 SEGNAME=SPECS, SEGTYPE=U, PARENT=BODY
  FIELDNAME=LENGTH, LEN, D5, $
  FIELDNAME=WIDTH, WIDTH, D5,$
  FIELDNAME=HEIGHT, HEIGHT, D5,$
  FIELDNAME=WEIGHT, WEIGHT, D6,$
  FIELDNAME=WHEELBASE,BASE,D6.1,$
  FIELDNAME=FUEL_CAP, FUEL, D6.1,$
  FIELDNAME=BHP, POWER, D6,$
  FIELDNAME=RPM, RPM, I5,$
  FIELDNAME=MPG, MILES, D6, $
  FIELDNAME=ACCEL, SECONDS, D6,$
 SEGNAME=WARANT, SEGTYPE=S1, PARENT=COMP
  FIELDNAME=WARRANTY, WARR, A40,$
 SEGNAME=EQUIP, SEGTYPE=S1, PARENT=COMP
  FIELDNAME=STANDARD, EQUIP, A40,$
```

## **CAR Structure Diagram**

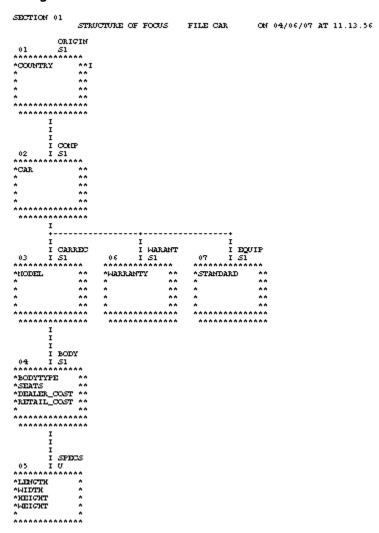

### **LEDGER Data Source**

LEDGER contains sample accounting data. It consists of one segment, TOP. This data source is specified primarily for FML examples. Aliases do not exist for the fields in this Master File, and the commas act as placeholders.

### **LEDGER Master File**

```
FILENAME=LEDGER, SUFFIX=FOC,$
SEGNAME=TOP, SEGTYPE=S2,$
FIELDNAME=YEAR, FORMAT=A4,$
FIELDNAME=ACCOUNT, FORMAT=A4,$
FIELDNAME=AMOUNT, FORMAT=15C,$
```

### **LEDGER Structure Diagram**

```
SECTION 01

STRUCTURE OF FOCUS FILE LEDGER ON 05/15/03 AT 15.17.08

TOP
01 S2

************

*YEAR **

*ACCOUNT **

*AMOUNT **

* **

* **

* **

* **

* **

* **

* **

* **

* **

* **

* **

* **

* **

* **

* **

* **

* **

* **

* **

* **

* **

* **

* **

* **

* **

* **

* **

* **

* **

* **

* **

* **

* **

* **

* **

* **

* **

* **

* **

* **

* **

* **

* **

* **

* **

* **

* **

* **

* **

* **

* **

* **

* **

* **

* **

* **

* **

* **

* **

* **

* **

* **

* **

* **

* **

* **

* **

* **

* **

* **

* **

* **

* **

* **

* **

* **

* **

* **

* **

* **

* **

* **

* **

* **

* **

* **

* **

* **

* **

* **

* **

* **

* **

* **

* **

* **

* **

* **

* **

* **

* **

* **

* **

* **

* **

* **

* **

* **

* **

* **

* **

* **

* **

* **

* **

* **

* **

* **

* **

* **

* **

* **

* **

* **

* **

* **

* **

* **

* **

* **

* **

* **

* **

* **

* **

* **

* **

* **

* **

* **

* **

* **

* **

* **

* **

* **

* **

* **

* **

* **

* **

* **

* **

* **

* **

* **

* **

* **

* **

* **

* **

* **

* **

* **

* **

* **

* **

* **

* **

* **

* **

* **

* **

* **

* **

* **

* **

* **

* **

* **

* **

* **

* **

* **

* **

* **

* **

* **

* **

* **

* **

* **

* **

* **

* **

* **

* **

* **

* **

* **

* **

* **

* **

* **

* **

* **

* **

* **

* **

* **

* **

* **

* **

* **

* **

* **

* **

* **

* **

* **

* **

* **

* **

* **

* **

* **

* **

* **

* **

* **

* **

* **

* **

* **

* **

* **

* **

* **

* **

* **

* **

* **

* **

* **

* **

* **

* **

* **

* **

* **

* **

* **

* **

* **

* **

* **

* **

* **

* **

* **

* **

* **

* **

* **

* **

* **

* **

* **

* **

* **

* **

* **

* **

* **

* **

* **

* **

* **

* **

* **

* **

* **

* **

* **

* **

* **

* **

* **

* **

* **

* **

* **

* **

* **

* **

* **

* **

* **

* **

* **

* **

* **

* **

* **

* **

* **

* **

* **

* **

* **

* **

* **

* **

* **

* **

* **

* **

* **

* **

* **
```

### **FINANCE Data Source**

FINANCE contains sample financial data for balance sheets. It consists of one segment, TOP. This data source is specified primarily for FML examples. Aliases do not exist for the fields in this Master File, and the commas act as placeholders.

### **FINANCE Master File**

```
FILENAME=FINANCE, SUFFIX=FOC,$
SEGNAME=TOP, SEGTYPE=S2,$
FIELDNAME=YEAR, FORMAT=A4, $
FIELDNAME=ACCOUNT, FORMAT=A4, $
FIELDNAME=AMOUNT, FORMAT=D12C,$
```

### **FINANCE Structure Diagram**

```
SECTION 01

STRUCTURE OF FOCUS FILE FINANCE ON 05/15/03 AT 15.17.08

TOP
01 S2

************

*YEAR **

*ACCOUNT **

*AMOUNT **

* **

* **

* **

* **

* **

* **

* **

* **

* **

* **

* **

* **

* **

* **

* **

* **

* **

* **

* **

* **

* **

* **

* **

* **

* **

* **

* **

* **

* **

* **

* **

* **

* **

* **

* **

* **

* **

* **

* **

* **

* **

* **

* **

* **

* **

* **

* **

* **

* **

* **

* **

* **

* **

* **

* **

* **

* **

* **

* **

* **

* **

* **

* **

* **

* **

* **

* **

* **

* **

* **

* **

* **

* **

* **

* **

* **

* **

* **

* **

* **

* **

* **

* **

* **

* **

* **

* **

* **

* **

* **

* **

* **

* **

* **

* **

* **

* **

* **

* **

* **

* **

* **

* **

* **

* **

* **

* **

* **

* **

* **

* **

* **

* **

* **

* **

* **

* **

* **

* **

* **

* **

* **

* **

* **

* **

* **

* **

* **

* **

* **

* **

* **

* **

* **

* **

* **

* **

* **

* **

* **

* **

* **

* **

* **

* **

* **

* **

* **

* **

* **

* **

* **

* **

* **

* **

* **

* **

* **

* **

* **

* **

* **

* **

* **

* **

* **

* **

* **

* **

* **

* **

* **

* **

* **

* **

* **

* **

* **

* **

* **

* **

* **

* **

* **

* **

* **

* **

* **

* **

* **

* **

* **

* **

* **

* **

* **

* **

* **

* **

* **

* **

* **

* **

* **

* **

* **

* **

* **

* **

* **

* **

* **

* **

* **

* **

* **

* **

* **

* **

* **

* **

* **

* **

* **

* **

* **

* **

* **

* **

* **

* **

* **

* **

* **

* **

* **

* **

* **

* **

* **

* **

* **

* **

* **

* **

* **

* **

* **

* **

* **

* **

* **

* **

* **

* **

* **

* **

* **

* **

* **

* **

* **

* **

* **

* **

* **

* **

* **

* **

* **

* **

* **

* **

* **

* **

* **

* **

* **

* **

* **

* **

* **

* **

* **

* **

* **

* **

* **

* **

* **

* **

* **

* **

* **

* **

* **

* **

* **

* **

* **

* **

* **

* **

* **

* **

* **

* **

* **

* **

* **

* **

* **

* **

* **

* **

* **

* **

* **

* **

* *
```

### **REGION Data Source**

REGION contains sample account data for the eastern and western regions of the country. It consists of one segment, TOP. This data source is specified primarily for FML examples. Aliases do not exist for the fields in this Master File, and the commas act as placeholders.

### **REGION Master File**

```
FILENAME=REGION, SUFFIX=FOC,$
SEGNAME=TOP, SEGTYPE=S1,$
FIELDNAME=ACCOUNT, FORMAT=A4,$
FIELDNAME=E_ACTUAL, FORMAT=15C,$
FIELDNAME=E_BUDGET, FORMAT=15C,$
FIELDNAME=W_ACTUAL, FORMAT=15C,$
FIELDNAME=W_BUDGET, FORMAT=15C,$
```

## **REGION Structure Diagram**

# **EMPDATA Data Source**

EMPDATA contains sample data about company employees. It consists of one segment, EMPDATA. The PIN field is indexed. The AREA field is a temporary field.

#### **FMPDATA Master File**

```
FILENAME=EMPDATA, SUFFIX=FOC

SEGNAME=EMPDATA, SEGTYPE=S1

FIELDNAME=PIN, ALIAS=ID, FORMAT=A9, INDEX=I, $

FIELDNAME=LASTNAME, ALIAS=LN, FORMAT=A15, $

FIELDNAME=FIRSTNAME, ALIAS=FN, FORMAT=A10, $

FIELDNAME=MIDINITIAL, ALIAS=MI, FORMAT=A1, $

FIELDNAME=DIV, ALIAS=CDIV, FORMAT=A4, $

FIELDNAME=DEPT, ALIAS=CDEPT, FORMAT=A20, $

FIELDNAME=DEPT, ALIAS=CDEPT, FORMAT=A20, $

FIELDNAME=JOBCLASS, ALIAS=CJCLAS, FORMAT=A8, $

FIELDNAME=TITLE, ALIAS=CFUNC, FORMAT=A20, $

FIELDNAME=SALARY, ALIAS=CSAL, FORMAT=A20, $

FIELDNAME=HIREDATE, ALIAS=CSAL, FORMAT=D12.2M, $

FIELDNAME=HIREDATE, ALIAS=HDAT, FORMAT=YMD, $

$

DEFINE AREA/A13=DECODE DIV (NE 'NORTH EASTERN' SE 'SOUTH EASTERN' CE 'CENTRAL' WE 'WESTERN' CORP 'CORPORATE' ELSE 'INVALID AREA');$
```

### **EMPDATA Structure Diagram**

#### TRAINING Data Source

TRAINING contains sample data about training courses for employees. It consists of one segment, TRAINING. The PIN field is indexed. The EXPENSES, GRADE, and LOCATION fields have the MISSING=ON attribute.

#### TRAINING Master File

```
FILENAME=TRAINING, SUFFIX=FOC

SEGNAME=TRAINING, SEGTYPE=SH3

FIELDNAME=PIN, ALIAS=ID, FORMAT=A9, INDEX=I, $

FIELDNAME=COURSESTART, ALIAS=CSTART, FORMAT=YMD, $

FIELDNAME=COURSECODE, ALIAS=CCOD, FORMAT=A7, $

FIELDNAME=EXPENSES, ALIAS=COST, FORMAT=D8.2, MISSING=ON, $

FIELDNAME=GRADE, ALIAS=GRA, FORMAT=A2, MISSING=ON, $

FIELDNAME=LOCATION, ALIAS=LOC, FORMAT=A6, MISSING=ON, $
```

# **TRAINING Structure Diagram**

## **COURSE Data Source**

COURSE contains sample data about education courses. It consists of one segment, CRSELIST.

## **COURSE Master File**

```
FILENAME=COURSE, SUFFIX=FOC
SEGNAME=CRSELIST, SEGTYPE=S1
FIELDNAME=COURSECODE, ALIAS=CCOD, FORMAT=A7, INDEX=I, $
FIELDNAME=CTITLE, ALIAS=COURSE, FORMAT=A35, $
FIELDNAME=SOURCE, ALIAS=ORG, FORMAT=A35, $
FIELDNAME=CLASSIF, ALIAS=CLASS, FORMAT=A10, $
FIELDNAME=TUITION, ALIAS=FEE, FORMAT=B8.2, MISSING=ON, $
FIELDNAME=DURATION, ALIAS=DAYS, FORMAT=A3, MISSING=ON, $
FIELDNAME=DESCRIPTN1, ALIAS=DESC1, FORMAT=A40, $
FIELDNAME=DESCRIPTN2, ALIAS=DESC2, FORMAT=A40, $
FIELDNAME=DESCRIPTN2, ALIAS=DESC3, FORMAT=A40, $
```

## **COURSE Structure Diagram**

#### JOBHIST Data Source

JOBHIST contains information about employee jobs. Both the PIN and JOBSTART fields are keys. The PIN field is indexed.

#### JOBHIST Master File

```
FILENAME=JOBHIST, SUFFIX=FOC
SEGNAME=JOBHIST, SEGTYPE=SH2
FIELDNAME=PIN, ALIAS=ID, FORMAT=A9, INDEX=I,$
FIELDNAME=JOBSTART, ALIAS=SDAT, FORMAT=YMD, $
FIELDNAME=JOBCLASS, ALIAS=JCLASS, FORMAT=A8, $
FIELDNAME=FUNCTITLE, ALIAS=FUNC, FORMAT=A20, $
```

# **JOBHIST Structure Diagram**

#### JOBLIST Data Source

JOBLIST contains information about jobs. The JOBCLASS field is indexed.

#### **JOBLIST Master File**

```
FILENAME=JOBLIST, SUFFIX=FOC

SEGNAME=JOBSEG, SEGTYPE=S1

FIELDNAME=JOBCLASS, ALIAS=JCLASS, FORMAT=A8, INDEX=I ,$

FIELDNAME=CATEGORY, ALIAS=JGROUP, FORMAT=A25, $

FIELDNAME=JOBDESC, ALIAS=JDESC, FORMAT=A40, $

FIELDNAME=LOWSAL, ALIAS=LSAL, FORMAT=D12.2M, $

FIELDNAME=HIGHSAL, ALIAS=HSAL, FORMAT=D12.2M, $

DEFINE GRADE/A2=EDIT (JCLASS,'$$$99');$

DEFINE LEVEL/A25=DECODE GRADE (08 'GRADE 8' 09 'GRADE 9' 10 'GRADE 10' 11 'GRADE 11' 12 'GRADE 12' 13 'GRADE 13' 14 'GRADE 14');$
```

## **JOBLIST Structure Diagram**

#### **LOCATOR Data Source**

JOBHIST contains information about employee location and phone number. The PIN field is indexed.

#### **LOCATOR Master File**

```
FILENAME=LOCATOR, SUFFIX=FOC

SEGNAME=LOCATOR, SEGTYPE=S1,

FIELDNAME=PIN, ALIAS=ID_NO, FORMAT=A9, INDEX=I, $

FIELDNAME=SITE, ALIAS=SITE, FORMAT=A25, $

FIELDNAME=FLOOR, ALIAS=FL, FORMAT=A3, $

FIELDNAME=ZONE, ALIAS=ZONE, FORMAT=A2, $

FIELDNAME=BUS_PHONE, ALIAS=BTEL, FORMAT=A5, $
```

## **LOCATOR Structure Diagram**

#### **PERSINFO Data Source**

PERSINFO contains employee personal information. The PIN field is indexed.

#### **PERSINFO Master File**

```
FILENAME=PERSINFO, SUFFIX=FOC

SEGNAME=PERSONAL, SEGTYPE=S1

FIELDNAME=PIN, ALIAS=ID, FORMAT=A9, INDEX=I, $
FIELDNAME=INCAREOF, ALIAS=ICO, FORMAT=A35, $
FIELDNAME=STREETNO, ALIAS=STR, FORMAT=A20, $
FIELDNAME=APT, ALIAS=APT, FORMAT=A4, $
FIELDNAME=CITY, ALIAS=CITY, FORMAT=A20, $
FIELDNAME=STATE, ALIAS=PROV, FORMAT=A4, $
FIELDNAME=POSTALCODE, ALIAS=ZIP, FORMAT=A10, $
FIELDNAME=COUNTRY, ALIAS=CTRY, FORMAT=A15, $
FIELDNAME=HOMEPHONE, ALIAS=ETL, FORMAT=A10, $
FIELDNAME=EMERGENCYNO, ALIAS=ENO, FORMAT=A10, $
FIELDNAME=EMERGENCYNO, ALIAS=ENO, FORMAT=A35, $
FIELDNAME=RELATIONSHIP, ALIAS=REL, FORMAT=A8, $
FIELDNAME=BIRTHDATE, ALIAS=BDAT, FORMAT=YMD, $
```

# **PERSINFO Structure Diagram**

### **SALHIST Data Source**

SALHIST contains information about employee salary history. The PIN field is indexed. Both the PIN and EFFECTDATE fields are keys.

#### **SALHIST Master File**

```
FILENAME=SALHIST, SUFFIX=FOC

SEGNAME=SLHISTRY, SEGTYPE=SH2

FIELDNAME=PIN, ALIAS=ID, FORMAT=A9, INDEX=I, $
FIELDNAME=EFFECTDATE, ALIAS=EDAT, FORMAT=YMD, $
FIELDNAME=OLDSALARY, ALIAS=OSAL, FORMAT=D12.2, $
```

## **SALHIST Structure Diagram**

# VIDEOTRK, MOVIES, and ITEMS Data Sources

VIDEOTRK contains sample data about customer, rental, and purchase information for a video rental business. It can be joined to the MOVIES or ITEMS data source. VIDEOTRK and MOVIES are used in examples that illustrate the use of the Maintain Data facility.

#### **VIDEOTRK Master File**

```
FILENAME=VIDEOTRK, SUFFIX=FOC
SEGNAME=CUST, SEGTYPE=S1
                                          FORMAT=A4,
FORMAT=A15,
 FIELDNAME=CUSTID, ALIAS=CIN,
FIELDNAME=LASTNAME, ALIAS=LN,
FIELDNAME=FIRSTNAME, ALIAS=FN,
                                               FORMAT=A10,
  FIELDNAME=EXPDATE, ALIAS=EXDAT,
                                               FORMAT=YMD,
                                               FORMAT=A10,
                                                                 $
 FIELDNAME=PHONE,
                         ALIAS=TEL,
 FIELDNAME=CITY, ALIAS=CITY, FIELDNAME=STATE, ALIAS=PROV, FIELDNAME=ZIP,
 FIELDNAME=STREET,
                         ALIAS=STR,
                                               FORMAT=A20,
                                                                Ś
                                               FORMAT=A20,
                                                                $
                                               FORMAT=A4,
                         ALIAS=POSTAL CODE, FORMAT=A9,
SEGNAME=TRANSDAT, SEGTYPE=SH1, PARENT=CUST
 FIELDNAME=TRANSDATE, ALIAS=OUTDATE, FORMAT=YMD,
SEGNAME=SALES, SEGTYPE=S2, PARENT=TRANSDAT
  FIELDNAME=PRODCODE, ALIAS=PCOD, FORMAT=A6,
  FIELDNAME=TRANSCODE, ALIAS=TCOD,
                        ALIAS=TCOD, FORMAT=13, $
ALIAS=NO, FORMAT=13S, $
ALIAS=TTOT, FORMAT=F7.2S, $
  FIELDNAME=QUANTITY, ALIAS=NO,
  FIELDNAME=TRANSTOT,
SEGNAME=RENTALS, SEGTYPE=S2, PARENT=TRANSDAT
 FIELDNAME=MOVIECODE, ALIAS=MCOD, FORMAT=A6, INDEX=I, $
 FIELDNAME=COPY, ALIAS-COFI,
FIELDNAME=RETURNDATE, ALIAS=INDATE, FORMAT=YMD, $
alias=fee, format=f5.2s, $
```

# **VIDEOTRK Structure Diagram**

```
SECTION 01
        STRUCTURE OF FOCUS FILE VIDEOTRK ON 05/15/03 AT 12.25.19
     CUST
*****
*CUSTID **
*LASTNAME **
*FIRSTNAME **
*EXPDATE **
******
 *****
    I
    I
    I TRANSDAT
02 I SH1
*TRANSDATE **
        **
*****
            ******
```

#### **MOVIES Master File**

```
FILENAME=MOVIES, SUFFIX=FOC
SEGNAME=MOVINFO, SEGTYPE=S1
FIELDNAME=MOVIECODE, ALIAS=MCOD, FORMAT=A6, INDEX=I, $
FIELDNAME=TITLE, ALIAS=MTL, FORMAT=A39, $
FIELDNAME=CATEGORY, ALIAS=CLASS, FORMAT=A8, $
FIELDNAME=DIRECTOR, ALIAS=DIR, FORMAT=A17, $
FIELDNAME=RATING, ALIAS=RTG, FORMAT=A4, $
FIELDNAME=RELDATE, ALIAS=RDAT, FORMAT=YMD, $
FIELDNAME=WHOLESALEPR, ALIAS=WPRC, FORMAT=F6.2, $
FIELDNAME=LISTPR, ALIAS=LPRC, FORMAT=F6.2, $
FIELDNAME=COPIES, ALIAS=NOC, FORMAT=I3, $
```

## **MOVIES Structure Diagram**

#### **ITEMS Master File**

```
FILENAME=ITEMS, SUFFIX=FOC

SEGNAME=ITMINFO, SEGTYPE=S1

FIELDNAME=PRODCODE, ALIAS=PCOD, FORMAT=A6, INDEX=I, $

FIELDNAME=PRODNAME, ALIAS=PROD, FORMAT=A20, $

FIELDNAME=OURCOST, ALIAS=WCOST, FORMAT=F6.2, $

FIELDNAME=RETAILPR, ALIAS=PRICE, FORMAT=F6.2, $

FIELDNAME=ON_HAND, ALIAS=NUM, FORMAT=15, $
```

## **ITEMS Structure Diagram**

#### VIDEOTR2 Data Source

VIDEOTR2 contains sample data about customer, rental, and purchase information for a video rental business. It consists of four segments.

#### VIDEOTR2 Master File

```
FILENAME=VIDEOTR2, SUFFIX=FOC
SEGNAME=CUST, SEGTYPE=S1

FIELDNAME=CUSTID, ALIAS=CIN, FORMAT=A4, $
FIELDNAME=LASTNAME, ALIAS=LN, FORMAT=A15, $
FIELDNAME=FIRSTNAME, ALIAS=FN, FORMAT=A10, $
FIELDNAME=FIRSTNAME, ALIAS=EXDAT, FORMAT=YMD, $
FIELDNAME=PHONE, ALIAS=TEL, FORMAT=A10, $
FIELDNAME=STREET, ALIAS=STR, FORMAT=A20, $
FIELDNAME=STREET, ALIAS=STR, FORMAT=A20, $
FIELDNAME=STATE, ALIAS=CITY, FORMAT=A20, $
FIELDNAME=STATE, ALIAS=PROV, FORMAT=A4, $
FIELDNAME=ZIP, ALIAS=POSTAL_CODE, FORMAT=A9, $
FIELDNAME=EMAIL, ALIAS=EMAIL, FORMAT=A18, $
SEGNAME=TRANSDAT, SEGTYPE=SH1, PARENT=CUST
FIELDNAME=TRANSDATE, ALIAS=OUTDATE, FORMAT=HYYMDI, $
SEGNAME=SALES, SEGTYPE=S2, PARENT=TRANSDAT
FIELDNAME=TRANSCODE, ALIAS=TCOD, FORMAT=I3, $
FIELDNAME=QUANTITY, ALIAS=NO, FORMAT=I3, $
FIELDNAME=TRANSTOT, ALIAS=TTOT, FORMAT=F7.2S, $
SEGNAME=RENTALS, SEGTYPE=S2, PARENT=TRANSDAT
FIELDNAME=TRANSTOT, ALIAS=TTOT, FORMAT=A6, INDEX=I, $
FIELDNAME=MOVIECODE, ALIAS=MCOD, FORMAT=A6, INDEX=I, $
FIELDNAME=COPY, ALIAS=COPY, FORMAT=12, $
FIELDNAME=RETURNDATE, ALIAS=INDATE, FORMAT=YMD, $
FIELDNAME=FEE, ALIAS=FEE, FORMAT=YMD, $
```

## **VIDEOTR2 Structure Diagram**

```
SECTION 01
    STRUCTURE OF FOCUS FILE VIDEOTR2 ON 05/15/03 AT 16.45.48
       CUST
       S1
 0.1
*CUSTID
*LASTNAME **
*FIRSTNAME **
*EXPDATE
      Ι
      Ι
      Ι
      I TRANSDAT
 0.2
     I SH1
*TRANSDATE **
      Т
*TRANSCODE ** *MOVIECODE **I
*QUANTITY ** *COPY **
*TRANSTOT ** *RETURNDATE **
          ** *FEE
          ** *
 *****
```

## **Gotham Grinds Data Sources**

Gotham Grinds is a group of data sources that contain sample data about a specialty items company.

- ☐ GGDEMOG contains demographic information about the customers of Gotham Grinds, a company that sells specialty items like coffee, gourmet snacks, and gifts. It consists of one segment, DEMOG01.
- ☐ GGORDER contains order information for Gotham Grinds. It consists of two segments, ORDER01 and ORDER02.

- □ GGPRODS contains product information for Gotham Grinds. It consists of one segment, PRODS01.
- GGSALES contains sales information for Gotham Grinds. It consists of one segment, SALES01.
- ☐ GGSTORES contains information for each of Gotham Grinds 12 stores in the United States. It consists of one segment, STORES01.

#### **GGDEMOG Master File**

```
FILENAME=GGDEMOG, SUFFIX=FOC
 SEGNAME=DEMOG01, SEGTYPE=S1
 FIELD=ST,
                ALIAS=E02, FORMAT=A02, INDEX=I, TITLE='State',
  DESC='State',$
 FIELD=HH, ALIAS=E03, FORMAT=I09, TITLE='Number of Households',
  DESC='Number of Households',$
 FIELD=AVGHHSZ98, ALIAS=E04, FORMAT=I09, TITLE='Average Household Size',
  DESC='Average Household Size',$
 FIELD=MEDHH198, ALIAS=E05, FORMAT=109, TITLE='Median Household Income',
  DESC='Median Household Income',$
 FIELD=AVGHH198, ALIAS=E06, FORMAT=109, TITLE='Average Household Income',
  DESC='Average Household Income',$
 FIELD=MALEPOP98, ALIAS=E07, FORMAT=I09, TITLE='Male Population',
  DESC='Male Population',$
  FIELD=FEMPOP98, ALIAS=E08, FORMAT=I09, TITLE='Female Population',
  DESC='Female Population',$
 FIELD=P15T01998, ALIAS=E09, FORMAT=I09, TITLE='15 to 19',
  DESC='Population 15 to 19 years old',$
 FIELD=P20T02998, ALIAS=E10, FORMAT=I09, TITLE='20 to 29',
  DESC='Population 20 to 29 years old',$
 FIELD=P30TO4998, ALIAS=E11, FORMAT=I09, TITLE='30 to 49',
  DESC='Population 30 to 49 years old',$
 FIELD=P50T06498, ALIAS=E12, FORMAT=I09, TITLE='50 to 64',
  DESC='Population 50 to 64 years old',$
 FIELD=P650VR98, ALIAS=E13, FORMAT=I09, TITLE='65 and over',
  DESC='Population 65 and over',$
```

## **GGDEMOG Structure Diagram**

#### **GGORDER Master File**

```
FILENAME=GGORDER, SUFFIX=FOC,$
SEGNAME=ORDER01, SEGTYPE=S1,$
FIELD=ORDER_NUMBER, ALIAS=ORDNO1, FORMAT=16, TITLE='Order,Number',
DESC='Order Identification Number',$
FIELD=ORDER_DATE, ALIAS=DATE, FORMAT=MDY, TITLE='Order,Date',
DESC='Date order was placed',$
FIELD=STORE_CODE, ALIAS=STCD, FORMAT=A5, TITLE='Store,Code',
DESC='Store Identification Code (for order)',$
FIELD=PRODUCT_CODE, ALIAS=PCD, FORMAT=A4, TITLE='Product,Code',
DESC='Product Identification Code (for order)',$
FIELD=QUANTITY, ALIAS=ORDUNITS, FORMAT=18, TITLE='Ordered,Units',
DESC='Quantity Ordered',$
SEGNAME=ORDER02, SEGTYPE=KU, PARENT=ORDER01, CRFILE=GGPRODS, CRKEY=PCD,
CRSEG=PRODS01,$
```

## **GGORDER Structure Diagram**

```
SECTION 01
    STRUCTURE OF FOCUS FILE GGORDER ON 05/15/03 AT 16.45.48
         GGORDER
 *****
 *ORDER_NUMBER**
 *ORDER_DATE **
 *STORE_CODE **
 *PRODUCT_CODE**
 ******
  ******
       I
       Ι
       I ORDER02
 0.2
      I KU
 :PRODUCT_ID :K
 :PRODUCT_DESC:
 :VENDOR CODE :
 :VENDOR_NAME :
 . . . . . . . . . . . . . . . .
```

#### **GGPRODS Master File**

```
FILENAME=GGPRODS, SUFFIX=FOC
SEGNAME=PRODS01, SEGTYPE=S1
 FIELD=PRODUCT_ID, ALIAS=PCD, FORMAT=A4, INDEX=I, TITLE='Product,Code',
  DESC='Product Identification Code',$
 FIELD=PRODUCT_DESCRIPTION, ALIAS=PRODUCT, FORMAT=A16, TITLE='Product',
  DESC='Product Name',$
 FIELD=VENDOR_CODE, ALIAS=VCD, FORMAT=A4, INDEX=I, TITLE='Vendor ID',
  DESC='Vendor Identification Code',$
 FIELD=VENDOR_NAME, ALIAS=VENDOR, FORMAT=A23, TITLE='Vendor Name',
  DESC='Vendor Name',$
 FIELD=PACKAGE_TYPE, ALIAS=PACK, FORMAT=A7, TITLE='Package',
  DESC='Packaging Style',$
 FIELD=SIZE, ALIAS=SZ, FORMAT=I2, TITLE='Size',
  DESC='Package Size',$
 FIELD=UNIT_PRICE, ALIAS=UNITPR, FORMAT=D7.2, TITLE='Unit, Price',
  DESC='Price for one unit',$
```

### **GGPRODS Structure Diagram**

#### **GGSALES Master File**

```
FILENAME=GGSALES, SUFFIX=FOC
SEGNAME=SALES01, SEGTYPE=S1
 FIELD=SEQ_NO, ALIAS=SEQ, FORMAT=15, TITLE='Sequence#',
  DESC='Sequence number in database',$
 FIELD=CATEGORY, ALIAS=E02, FORMAT=A11, INDEX=I, TITLE='Category',
  DESC='Product category',$
 FIELD=PCD, ALIAS=E03, FORMAT=A04, INDEX=I, TITLE='Product ID',
  DESC='Product Identification code (for sale)',$
 FIELD=PRODUCT, ALIAS=E04, FORMAT=A16, TITLE='Product',
  DESC='Product name',$
 FIELD=REGION, ALIAS=E05, FORMAT=A11, INDEX=I, TITLE='Region',
  DESC='Region code',$
 FIELD=ST, ALIAS=E06, FORMAT=A02, INDEX=I, TITLE='State',
  DESC='State',$
 FIELD=CITY, ALIAS=E07, FORMAT=A20, TITLE='City',
  DESC='City',$
 FIELD=STCD, ALIAS=E08, FORMAT=A05, INDEX=I, TITLE='Store ID',
  DESC='Store identification code (for sale)',$
 FIELD=DATE, ALIAS=E09, FORMAT=18YYMD, TITLE='Date',
  DESC='Date of sales report',$
 FIELD=UNITS, ALIAS=E10, FORMAT=I08, TITLE='Unit Sales',
  DESC='Number of units sold',$
 FIELD=DOLLARS, ALIAS=E11, FORMAT=I08, TITLE='Dollar Sales',
  DESC='Total dollar amount of reported sales',$
 FIELD=BUDUNITS, ALIAS=E12, FORMAT=I08, TITLE='Budget Units',
  DESC='Number of units budgeted',$
 FIELD=BUDDOLLARS, ALIAS=E13, FORMAT=I08, TITLE='Budget Dollars',
  DESC='Total sales quota in dollars',$
```

## **GGSALES Structure Diagram**

### **GGSTORES Master File**

```
FILENAME=GGSTORES, SUFFIX=FOC
SEGNAME=STORES01, SEGTYPE=S1
 FIELD=STORE_CODE, ALIAS=E02, FORMAT=A05, INDEX=I, TITLE='Store ID',
  DESC='Franchisee ID Code',$
 FIELD=STORE_NAME, ALIAS=E03, FORMAT=A23, TITLE='Store Name',
  DESC='Store Name',$
 FIELD=ADDRESS1, ALIAS=E04, FORMAT=A19, TITLE='Contact',
  DESC='Franchisee Owner',$
 FIELD=ADDRESS2, ALIAS=E05, FORMAT=A31, TITLE='Address',
  DESC='Street Address',$
 FIELD=CITY, ALIAS=E06, FORMAT=A22, TITLE='City',
  DESC='City',$
 FIELD=STATE, ALIAS=E07, FORMAT=A02, INDEX=I, TITLE='State',
  DESC='State',$
 FIELD=ZIP, ALIAS=E08, FORMAT=A06, TITLE='Zip Code',
  DESC='Postal Code',$
```

# **GGSTORES Structure Diagram**

# **Century Corp Data Sources**

Century Corp is a consumer electronics manufacturer that distributes products through retailers around the world. Century Corp has thousands of employees in plants, warehouses, and offices worldwide. Their mission is to provide quality products and services to their customers.

Century Corp is a group of data sources that contain financial, human resources, inventory, and order information. The last three data sources are designed to be used with chart of accounts data.

| _ | segment, COMPINFO.                                                                                                    |
|---|----------------------------------------------------------------------------------------------------|
|   | CENTFIN Master File contains financial information. It consists of one segment, ROOT_SEG.                                                                                                    |
|   | CENTHR Master File contains human resources information. It consists of one segment, EMPSEG.                                                                                                    |
|   | CENTINV Master File contains inventory information. It consists of one segment, INVINFO.                                                                                                    |
|   | CENTORD Master File contains order information. It consists of four segments, OINFO, STOSEG, PINFO, and INVSEG.                                                                                                    |
|   | CENTQA Master File contains problem information. It consists of three segments, PROD_SEG, INVSEG, and PROB_SEG.                                                                                                    |
|   | CENTGL Master File contains a chart of accounts hierarchy. The field GL_ACCOUNT_PARENT is the parent field in the hierarchy. The field GL_ACCOUNT is the hierarchy field. The field GL_ACCOUNT_CAPTION can be used as the descriptive caption for the hierarchy field. |
|   | CENTSYSF Master File contains detail-level financial data. CENTSYSF uses a different account line system (SYS_ACCOUNT), which can be joined to the SYS_ACCOUNT field in CENTGL. Data uses "natural" signs (expenses are positive, revenue negative).                   |
|   | CENTSTMT Master File contains detail-level financial data and a cross-reference to the                                                                                                    |

#### **CENTCOMP Master File**

```
FILE=CENTCOMP, SUFFIX=FOC, FDFC=19, FYRT=00
 SEGNAME=COMPINFO, SEGTYPE=S1, $
 FIELD=STORE_CODE, ALIAS=SNUM, FORMAT=A6, INDEX=I,
  TITLE='Store Id#:',
  DESCRIPTION='Store Id#', $
 FIELD=STORENAME, ALIAS=SNAME, FORMAT=A20,
  WITHIN=STATE,
  TITLE='Store, Name:',
  DESCRIPTION='Store Name', $
 FIELD=STATE, ALIAS=STATE, FORMAT=A2,
  WITHIN=PLANT,
  TITLE='State:',
  DESCRIPTION=State, $
 DEFINE REGION/A5=DECODE STATE ('AL' 'SOUTH' 'AK' 'WEST' 'AR' 'SOUTH'
  'AZ' 'WEST' 'CA' 'WEST' 'CO' 'WEST' 'CT' 'EAST'
  'DE' 'EAST' 'DC' 'EAST' 'FL' 'SOUTH' 'GA' 'SOUTH' 'HI' 'WEST'
  'ID' 'WEST' 'IL' 'NORTH' 'IN' 'NORTH' 'IA' 'NORTH'
  'KS' 'NORTH' 'KY' 'SOUTH' 'LA' 'SOUTH' 'ME' 'EAST' 'MD' 'EAST'
  'MA' 'EAST' 'MI' 'NORTH' 'MN' 'NORTH' 'MS' 'SOUTH' 'MT' 'WEST'
  'MO' 'SOUTH' 'NE' 'WEST' 'NV' 'WEST' 'NH' 'EAST' 'NJ' 'EAST'
  'NM' 'WEST' 'NY' 'EAST' 'NC' 'SOUTH' 'ND' 'NORTH' 'OH' 'NORTH'
  'OK' 'SOUTH' 'OR' 'WEST' 'PA' 'EAST' 'RI' 'EAST' 'SC' 'SOUTH'
  'SD' 'NORTH' 'TN' 'SOUTH' 'TX' 'SOUTH' 'UT' 'WEST' 'VT' 'EAST'
  'VA' 'SOUTH' 'WA' 'WEST' 'WV' 'SOUTH' 'WI' 'NORTH' 'WY' 'WEST'
  'NA' 'NORTH' 'ON' 'NORTH' ELSE ' ');,
  TITLE='Region:',
  DESCRIPTION=Region, $
```

# **CENTCOMP Structure Diagram**

#### **CENTFIN Master File**

```
FILE=CENTFIN, SUFFIX=FOC, FDFC=19, FYRT=00
 SEGNAME=ROOT_SEG, SEGTYPE=S4, $
 FIELD=YEAR, ALIAS=YEAR, FORMAT=YY,
  WITHIN='*Time Period', $
 FIELD=OUARTER, ALIAS=OTR, FORMAT=O,
  WITHIN=YEAR,
  TITLE=Quarter,
  DESCRIPTION=Quarter, $
 FIELD=MONTH, ALIAS=MONTH, FORMAT=M,
  TITLE=Month,
  DESCRIPTION=Month, $
 FIELD=ITEM, ALIAS=ITEM, FORMAT=A20,
  TITLE=Item,
  DESCRIPTION=Item, $
 FIELD=VALUE, ALIAS=VALUE, FORMAT=D12.2,
  TITLE=Value,
  DESCRIPTION=Value, $
 DEFINE ITYPE/A12=IF EDIT(ITEM, '9$$$$$$$$$$$$$$") EQ 'E'
  THEN 'Expense' ELSE IF EDIT(ITEM, '9$$$$$$$$$$$$$$) EQ 'R'
  THEN 'Revenue' ELSE 'Asset';,
  TITLE=Type,
  DESCRIPTION='Type of Financial Line Item',$
 DEFINE MOTEXT/MT=MONTH;,$
```

## **CENTFIN Structure Diagram**

#### **CENTHR Master File**

```
FILE=CENTHR, SUFFIX=FOC
  SEGNAME=EMPSEG, SEGTYPE=S1, $
 FIELD=ID_NUM, ALIAS=ID#, FORMAT=I9,
  TITLE='Employee, ID#',
   DESCRIPTION='Employee Identification Number', $
 FIELD=LNAME, ALIAS=LN, FORMAT=A14,
  TITLE='Last, Name',
  DESCRIPTION='Employee Last Name', $
 FIELD=FNAME, ALIAS=FN, FORMAT=A12,
  TITLE='First, Name',
  DESCRIPTION='Employee First Name', $
 FIELD=PLANT, ALIAS=PLT, FORMAT=A3,
  TITLE='Plant, Location',
  DESCRIPTION='Location of the manufacturing plant',
  WITHIN='*Location', $
 FIELD=START_DATE, ALIAS=SDATE, FORMAT=YYMD,
  TITLE='Starting, Date',
  DESCRIPTION='Date of employment',$
 FIELD=TERM_DATE, ALIAS=TERM_DATE, FORMAT=YYMD,
  TITLE='Termination, Date',
  DESCRIPTION='Termination Date', $
 FIELD=STATUS, ALIAS=STATUS, FORMAT=A10,
  TITLE='Current, Status',
  DESCRIPTION='Job Status', $
 FIELD=POSITION, ALIAS=JOB, FORMAT=A2,
  TITLE=Position,
  DESCRIPTION='Job Position', $
 FIELD=PAYSCALE, ALIAS=PAYLEVEL, FORMAT=12,
  TITLE='Pay, Level',
  DESCRIPTION='Pay Level',
  WITHIN='*Wages',$
 DEFINE POSITION_DESC/A17=IF POSITION EQ 'BM' THEN
   'Plant Manager' ELSE
   IF POSITION EQ 'MR' THEN 'Line Worker' ELSE
   IF POSITION EQ 'TM' THEN 'Line Manager' ELSE
   'Technician';
   TITLE='Position, Description',
   DESCRIPTION='Position Description',
   WITHIN='PLANT',$
  DEFINE BYEAR/YY=START_DATE;
   TITLE='Beginning, Year',
  DESCRIPTION='Beginning Year',
   WITHIN='*Starting Time Period',$
```

```
DEFINE BQUARTER/Q=START_DATE;
TITLE='Beginning, Ouarter',
DESCRIPTION='Beginning Ouarter',
WITHIN= 'BYEAR',
DEFINE BMONTH/M=START_DATE;
 TITLE='Beginning, Month',
 DESCRIPTION='Beginning Month',
 WITHIN= 'BOUARTER',$
DEFINE EYEAR/YY=TERM_DATE;
TITLE='Ending, Year',
DESCRIPTION='Ending Year',
WITHIN='*Termination Time Period',$
DEFINE EQUARTER/Q=TERM_DATE;
TITLE='Ending, Quarter',
DESCRIPTION='Ending Quarter',
WITHIN='EYEAR',$
DEFINE EMONTH/M=TERM_DATE;
 TITLE='Ending, Month',
 DESCRIPTION='Ending Month',
 WITHIN= 'EOUARTER', $
DEFINE RESIGN_COUNT/I3=IF STATUS EQ 'RESIGNED' THEN 1
 ELSE 0;
TITLE='Resigned, Count',
DESCRIPTION='Resigned Count',$
DEFINE FIRE COUNT/I3=IF STATUS EO 'TERMINAT' THEN 1
TITLE='Terminated, Count',
DESCRIPTION='Terminated Count',$
DEFINE DECLINE_COUNT/I3=IF STATUS EQ 'DECLINED' THEN 1
 ELSE 0;
 TITLE='Declined, Count',
 DESCRIPTION='Declined Count',$
DEFINE EMP_COUNT/I3=IF STATUS EQ 'EMPLOYED' THEN 1
 ELSE 0;
TITLE='Employed, Count',
DESCRIPTION='Employed Count',$
DEFINE PEND_COUNT/I3=IF STATUS EQ 'PENDING' THEN 1
 ELSE 0;
 TITLE='Pending,Count',
DESCRIPTION='Pending Count',$
DEFINE REJECT_COUNT/I3=IF STATUS EQ 'REJECTED' THEN 1
 ELSE 0;
 TITLE='Rejected, Count',
DESCRIPTION='Rejected Count',$
DEFINE FULLNAME/A28=LNAME||', '|FNAME;
TITLE='Full Name',
 DESCRIPTION='Full Name: Last, First', WITHIN='POSITION_DESC',$
```

```
DEFINE SALARY/D12.2=IF BMONTH LT 4 THEN PAYLEVEL * 12321

ELSE IF BMONTH GE 4 AND BMONTH LT 8 THEN PAYLEVEL * 13827

ELSE PAYLEVEL * 14400;,

TITLE='Salary',

DESCRIPTION='Salary',$

DEFINE PLANTLNG/A11=DECODE PLANT (BOS 'Boston' DAL 'Dallas'

LA 'Los Angeles' ORL 'Orlando' SEA 'Seattle' STL 'St Louis'

ELSE 'n/a');$
```

# **CENTHR Structure Diagram**

#### **CENTINV Master File**

```
FILE=CENTINV, SUFFIX=FOC, FDFC=19, FYRT=00
 SEGNAME=INVINFO, SEGTYPE=S1, $
 FIELD=PROD_NUM, ALIAS=PNUM, FORMAT=A4, INDEX=I,
  TITLE='Product, Number:',
   DESCRIPTION='Product Number', $
 FIELD=PRODNAME, ALIAS=PNAME, FORMAT=A30,
  WITHIN=PRODCAT,
  TITLE='Product, Name:',
  DESCRIPTION='Product Name', $
 FIELD=QTY_IN_STOCK, ALIAS=QIS, FORMAT=17,
  TITLE='Quantity, In Stock:',
  DESCRIPTION='Quantity In Stock', $
 FIELD=PRICE, ALIAS=RETAIL, FORMAT=D10.2,
  TITLE='Price:',
  DESCRIPTION=Price, $
 FIELD=COST, ALIAS=OUR_COST, FORMAT=D10.2,
  TITLE='Our, Cost:',
  DESCRIPTION='Our Cost:', $
 DEFINE PRODCAT/A22 = IF PRODNAME CONTAINS 'LCD'
  THEN 'VCRs' ELSE IF PRODNAME
   CONTAINS 'DVD' THEN 'DVD' ELSE IF PRODNAME CONTAINS 'Camcor'
   THEN 'Camcorders'
   ELSE IF PRODNAME CONTAINS 'Camera' THEN 'Cameras' ELSE IF PRODNAME
   CONTAINS 'CD' THEN 'CD Players'
   ELSE IF PRODNAME CONTAINS 'Tape' THEN 'Digital Tape Recorders'
   ELSE IF PRODNAME CONTAINS 'Combo' THEN 'Combo Players'
   ELSE 'PDA Devices'; WITHIN=PRODTYPE, TITLE='Product Category:' ,$
 DEFINE PRODTYPE/A19 = IF PRODNAME CONTAINS 'Digital' OR 'DVD' OR 'QX'
   THEN 'Digital' ELSE 'Analog'; , WITHIN= '*Product Dimension',
   TITLE='Product Type:',$
```

#### **CENTINV Structure Diagram**

#### **CENTORD Master File**

```
FILE=CENTORD, SUFFIX=FOC
SEGNAME=OINFO, SEGTYPE=S1, $
 FIELD=ORDER_NUM, ALIAS=ONUM, FORMAT=A5, INDEX=I,
  TITLE='Order, Number:',
  DESCRIPTION='Order Number', $
 FIELD=ORDER_DATE, ALIAS=ODATE, FORMAT=YYMD,
  TITLE='Date,Of Order:',
  DESCRIPTION='Date Of Order', $
 FIELD=STORE_CODE, ALIAS=SNUM, FORMAT=A6, INDEX=I,
  TITLE='Company ID#:',
  DESCRIPTION='Company ID#', $
 FIELD=PLANT, ALIAS=PLNT, FORMAT=A3, INDEX=I,
  TITLE='Manufacturing, Plant',
  DESCRIPTION='Location Of Manufacturing Plant',
  WITHIN='*Location',$
 DEFINE YEAR/YY=ORDER_DATE;,
  WITHIN='*Time Period',$
 DEFINE QUARTER/Q=ORDER_DATE;,
  WITHIN='YEAR',$
 DEFINE MONTH/M=ORDER_DATE;,
  WITHIN='QUARTER',$
 SEGNAME=PINFO, SEGTYPE=S1, PARENT=OINFO, $
 FIELD=PROD_NUM, ALIAS=PNUM, FORMAT=A4, INDEX=I,
  TITLE='Product, Number#:',
  DESCRIPTION='Product Number#', $
 FIELD=QUANTITY, ALIAS=QTY, FORMAT=18C,
  TITLE='Quantity:',
  DESCRIPTION=Quantity, $
 FIELD=LINEPRICE, ALIAS=LINETOTAL, FORMAT=D12.2MC,
  TITLE='Line, Total',
  DESCRIPTION='Line Total', $
 DEFINE LINE_COGS/D12.2=QUANTITY*COST;,
  TITLE='Line, Cost Of, Goods Sold',
  DESCRIPTION='Line cost of goods sold', $
 DEFINE PLANTLNG/A11=DECODE PLANT (BOS 'Boston' DAL 'Dallas'
  LA 'Los Angeles' ORL 'Orlando' SEA 'Seattle' STL 'St Louis'
  ELSE 'n/a');
 SEGNAME=INVSEG, SEGTYPE=DKU, PARENT=PINFO, CRFILE=CENTINV,
 CRKEY=PROD NUM, CRSEG=INVINFO,$
 SEGNAME=STOSEG, SEGTYPE=DKU, PARENT=OINFO, CRFILE=CENTCOMP,
 CRKEY=STORE_CODE, CRSEG=COMPINFO,$
```

# **CENTORD Structure Diagram**

```
SECTION 01
    STRUCTURE OF FOCUS FILE CENTORD ON 05/15/03 AT 10.17.52
       OINFO
 01 S1
*****
*ORDER_NUM **I
*STORE_CODE **I
*PLANT **I
*ORDER_DATE **
******
 :STORE_CODE :K *PROD_NUM **I
:STORENAME : *QUANTITY **
:STATE : *LINEPRICE **
: * **
 JOINED CENTCOMP **********
                     I
                     I
                    I INVSEG
                04 I KU
               :PROD_NUM :K
:PRODNAME :
               :QTY_IN_STOCK:
               :PRICE :
               :....:
                JOINED CENTINV
```

#### **CENTQA Master File**

```
FILE=CENTQA, SUFFIX=FOC, FDFC=19, FYRT=00
 SEGNAME=PROD_SEG, SEGTYPE=S1, $
 FIELD=PROD_NUM, ALIAS=PNUM, FORMAT=A4, INDEX=I,
   TITLE='Product, Number',
   DESCRIPTION='Product Number', $
 SEGNAME=PROB_SEG, PARENT=PROD_SEG, SEGTYPE=S1, $
 FIELD=PROBNUM, ALIAS=PROBNO, FORMAT=15,
  TITLE='Problem, Number',
  DESCRIPTION='Problem Number',
  WITHIN=PLANT,$
 FIELD=PLANT, ALIAS=PLT, FORMAT=A3, INDEX=I,
  TITLE=Plant,
  DESCRIPTION=Plant,
  WITHIN=PROBLEM_LOCATION,$
 FIELD=PROBLEM_DATE, ALIAS=PDATE, FORMAT=YYMD,
  TITLE='Date, Problem, Reported',
  DESCRIPTION='Date Problem Was Reported', $
 FIELD=PROBLEM_CATEGORY, ALIAS=PROBCAT, FORMAT=A20, $
  TITLE='Problem, Category',
  DESCRIPTION='Problem Category',
  WITHIN=*Problem,$
 FIELD=PROBLEM LOCATION, ALIAS=PROBLOC, FORMAT=A10,
  TITLE='Location, Problem, Occurred',
  DESCRIPTION='Location Where Problem Occurred',
  WITHIN=PROBLEM_CATEGORY,$
  DEFINE PROB_YEAR/YY=PROBLEM_DATE;,
   TITLE='Year, Problem, Occurred',
  DESCRIPTION='Year Problem Occurred',
  WITHIN=*Time Period,$
 DEFINE PROB_QUARTER/Q=PROBLEM_DATE;
  TITLE='Quarter, Problem, Occurred',
  DESCRIPTION='Quarter Problem Occurred',
  WITHIN=PROB_YEAR,$
 DEFINE PROB_MONTH/M=PROBLEM_DATE;
  TITLE='Month,Problem,Occurred',
  DESCRIPTION='Month Problem Occurred',
  WITHIN=PROB_QUARTER,$
  DEFINE PROBLEM_OCCUR/I5 WITH PROBNUM=1;,
   TITLE='Problem,Occurrence'
  DESCRIPTION='# of times a problem occurs',$
 DEFINE PLANTLNG/All=DECODE PLANT (BOS 'Boston' DAL 'Dallas'
  LA 'Los Angeles' ORL 'Orlando' SEA 'Seattle' STL 'St Louis'
   ELSE 'n/a');$
 SEGNAME=INVSEG, SEGTYPE=DKU, PARENT=PROD_SEG, CRFILE=CENTINV,
  CRKEY=PROD NUM, CRSEG=INVINFO,$
```

## **CENTQA Structure Diagram**

#### **CENTGL Master File**

```
FILE=CENTGL ,SUFFIX=FOC
SEGNAME=ACCOUNTS, SEGTYPE=S1
 FIELDNAME=GL_ACCOUNT, ALIAS=GLACCT, FORMAT=A7,
  TITLE='Ledger, Account', FIELDTYPE=I, $
 FIELDNAME=GL_ACCOUNT_PARENT, ALIAS=GLPAR, FORMAT=A7,
  TITLE=Parent,
  PROPERTY=PARENT_OF, REFERENCE=GL_ACCOUNT, $
 FIELDNAME=GL_ACCOUNT_TYPE, ALIAS=GLTYPE, FORMAT=A1,
  TITLE=Type,$
 FIELDNAME=GL_ROLLUP_OP, ALIAS=GLROLL, FORMAT=A1,
  TITLE=Op, $
 FIELDNAME=GL_ACCOUNT_LEVEL, ALIAS=GLLEVEL, FORMAT=I3,
  TITLE=Lev, $
 FIELDNAME=GL_ACCOUNT_CAPTION, ALIAS=GLCAP, FORMAT=A30,
  TITLE=Caption,
  PROPERTY=CAPTION, REFERENCE=GL_ACCOUNT, $
 FIELDNAME=SYS_ACCOUNT, ALIAS=ALINE, FORMAT=A6,
  TITLE='System, Account, Line', MISSING=ON, $
```

## **CENTGL Structure Diagram**

### **CENTSYSF Master File**

# **CENTSYSF Structure Diagram**

#### **CENTSTMT Master File**

```
FILE=CENTSTMT, SUFFIX=FOC
SEGNAME=ACCOUNTS, SEGTYPE=S1
 FIELD=GL_ACCOUNT, ALIAS=GLACCT, FORMAT=A7,
  TITLE='Ledger,Account', FIELDTYPE=I, $
 FIELD=GL_ACCOUNT_PARENT, ALIAS=GLPAR, FORMAT=A7,
  TITLE=Parent,
  PROPERTY=PARENT_OF, REFERENCE=GL_ACCOUNT, $
 FIELD=GL_ACCOUNT_TYPE, ALIAS=GLTYPE, FORMAT=A1,
  TITLE=Type,$
 FIELD=GL_ROLLUP_OP, ALIAS=GLROLL, FORMAT=A1,
  TITLE=Op, $
 FIELD=GL_ACCOUNT_LEVEL, ALIAS=GLLEVEL, FORMAT=I3,
  TITLE=Lev, $
 FIELD=GL_ACCOUNT_CAPTION, ALIAS=GLCAP, FORMAT=A30,
  TITLE=Caption,
  PROPERTY=CAPTION, REFERENCE=GL_ACCOUNT, $
 SEGNAME=CONSOL, SEGTYPE=S1, PARENT=ACCOUNTS, $
 FIELD=PERIOD, ALIAS=MONTH, FORMAT=YYM, $
 FIELD=ACTUAL_AMT, ALIAS=AA, FORMAT=D10.0, MISSING=ON,
  TITLE='Actual', $
 FIELD=BUDGET_AMT, ALIAS=BA, FORMAT=D10.0, MISSING=ON,
  TITLE='Budget', $
 FIELD=ACTUAL_YTD, ALIAS=AYTD, FORMAT=D12.0, MISSING=ON,
  TITLE='YTD, Actual', $
 FIELD=BUDGET_YTD, ALIAS=BYTD, FORMAT=D12.0, MISSING=ON,
  TITLE='YTD, Budget', $
```

# **CENTSTMT Structure Diagram**

```
SECTION 01
   STRUCTURE OF FOCUS FILE CENTSTMT ON 05/15/03 AT 14.45.44
       ACCOUNTS
01 S1
 *****
*GL_ACCOUNT **I
*GL_ACCOUNT_>**
*GL_ACCOUNT_>**
*GL_ROLLUP_OP**
*****
 ******
     I
      I
I CONSOL
02 I S1
******
*PERIOD **
*ACTUAL_AMT **
*BUDGET_AMT **
*ACTUAL_YTD **
 *****
```

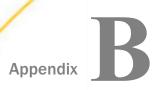

# **Error Messages**

To see the text or explanation for any error message, you can display it online in your FOCUS session or find it in a standard FOCUS ERRORS file. All of the FOCUS error messages are stored in eight system ERRORS files.

lacksquare For z/OS, the ddname is ERRORS.

## In this appendix:

Displaying Messages

# **Displaying Messages**

To display the text and explanation for any message, issue the following query command at the FOCUS command level

? n

where:

n

Is the message number.

The message number and text appear, along with a detailed explanation of the message (if one exists). For example, issuing the following command

? 210

displays the following:

(FOC210) THE DATA VALUE HAS A FORMAT ERROR: An alphabetic character has been found where all numerical digits are required.

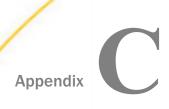

# **Table Syntax Summary and Limits**

This appendix summarizes FOCUS reporting commands and options.

# In this appendix:

- TABLE Syntax Summary
- TABLEF Syntax Summary
- MATCH Syntax Summary
- ☐ FOR Syntax Summary
- TABLE Limits

# **TABLE Syntax Summary**

The syntax of a TABLE request is:

```
DEFINE FILE filename
                      CLEAR ADD
tempfield [/format] [{DEFCENT|DFC} {cc|19} {YRTHRESH|YRT} {[-]yy|0}]
    [MISSING {ON OFF} [NEEDS] {SOME ALL } [DATA]]
    [(GEOGRAPHIC_ROLE = georole)] [WITH realfield]
   [TITLE 'line1[,line2 ...']]
  [DESCRIPTION 'description'] = expression;
tempfield [/format] REDEFINES qualifier.fieldname = expression;
END
TABLE FILE filename
HEADING [CENTER]
"text"
\{display\_command\} [SEG.] field [/R|/L|/C] [/format]
\{display \ command\} \quad [prefixop.] \quad [field] \quad [/R|/L|/C] \quad [format]
 [NOPRINT|AS 'title1,...,title5'] [AND|OVER] [obj2...obj1024]
     [WITHIN field] [IN [+]n]
COMPUTE field [/format] [(GEOGRAPHIC_ROLE = georole)] =
       expression; [AS 'title,...,title5'] [IN [+]n]
[AND] ROW-TOTAL [/R|/L|/C] [/format][AS 'name'] [AND] COLUMN-TOTAL [/R|/L|/C] [AS 'name']
ACROSS [HIGHEST] sortfieldn [IN-GROUPS-OF qty]
    [NOPRINT | AS 'title1,...,title5']
BY [HIGHEST] sortfieldn
                                   [IN-GROUPS-OF qty]
   [NOPRINT | AS 'title1,...,title5']
BY [HIGHEST|LOWEST{n}] TOTAL [prefix_operator] {field|code_value}
RANKED [AS 'name'] BY {TOP|HIGHEST|LOWEST} [n] field
      [PLUS OTHERS AS 'othertext']
      [IN-GROUPS-OF qty [TILES [TOP m]] [AS 'heading']]
      [NOPRINT | AS 'title1,...,title5']
{BY|ACROSS} sortfield IN-RANGES-OF value [TOP limit]
ON sfld option1 [AND] option2 [WHEN expression;...]
ON sfld RECAP fld1 [/fmt] = FORECAST (fld2, intvl, npredct,
 '{MOVAVE|EXPAVE}',npnt);
ON sfld RECAP fld1[/fmt] = FORECAST(fld2, interval, npredict, 'DOUBLEXP',
   npoint1, npoint2);
ON sfld RECAP fld1[/fmt] = FORECAST(fld2, interval, npredict, 'SEASONAL',
   nperiod, npoint1, npoint2, npoint3);
ON sfld RECAP fld1 [/fmt] = FORECAST (fld2, intvl, npredct,
'REGRESS');
```

```
ON \{sortfield | TABLE\} RECAP y[/fmt] = REGRESS(n, x1, [x2, [x3,]] z);
ON sfld RECAP fld1 [/fmt] = FORECAST (infield, interval, npredict,
  'DOUBLEXP', npoint, npoint2);
ON sfld RECAP fld1 [/fmt] = FORECAST (infield, interval, npredict,
  'SEASONAL', nperiod, npoint, npoint2, npoint3);{BY|ON} fieldname
SUBHEAD
 [NEWPAGE]
"text"
{BY|ON} fieldname SUBFOOT [WITHIN] [MULTILINES][NEWPAGE]
"text" [<prefop.fieldname ... ]"
                                       [WHEN expression;]
WHERE
      [TOTAL] expression
        \{RECORDLIMIT | READLIMIT\} = 0
WHERE
       [TOTAL] field relation value [OR value...]
WHERE_GROUPED expression
ON TABLE SET parameter value
ON TABLE HOLD [VIA program][AS name] [FORMAT format] [DATASET dataset]
               [MISSING {ON|OFF}] [PERSISTENCE {STAGE|PERMANENT}]
ON TABLE {PCHOLD|SAVE|SAVB} [AS name] [FORMAT format] [MISSING {ON|OFF}]
ON TABLE NOTOTAL
ON TABLE COLUMN-TOTAL [/R|/L|/C] [AS 'name'] fieldname
ON TABLE {ROW-TOTAL|ACROSS-TOTAL}[/R|/L|/C][format] [AS 'name'] fldname
{BY|ON} sfld [AS 'text1'] {SUBTOTAL|SUB-TOTAL|SUMMARIZE|RECOMPUTE}
  [MULTILINES] [pref. ] [field1 [pref. ] field2 ...] [AS 'text2']
  [WHEN expression:]
{ACROSS|ON} sfld [AS 'text1'] {SUBTOTAL|SUB-TOTAL|SUMMARIZE|RECOMPUTE}
  [AS 'text2'] [COLUMNS c1 [AND c2 ...]]
ON TABLE {SUBTOTAL | SUB-TOTAL | SUMMARIZE | RECOMPUTE }
  [pref. ] [field1 [pref. ] field2 ...] [AS 'text2']
FOOTING [CENTER] [BOTTOM]
"text"
MORE
FILE file2
  [IF field relation value [OR value...] WHERE expression]
{END | RUN | QUIT}
```

# **TABLEF Syntax Summary**

The syntax of a TABLEF request is:

```
TABLEF FILE filename
HEADING [CENTER]
"text"
\{display\_command\} [SEG.] field [/R|/L|/C] [/format]
\{display\_command\} [prefixop.][field] [/R|/L|/C] [/format]
    [NOPRINT AS 'title1,...,title5'] [AND OVER] [obj2...obj495]
    [IN n]
COMPUTE field [/format]=expression; [AS 'title1,...title5']
[AND] ROW-TOTAL [AND] COLUMN-TOTAL
BY [HIGHEST] keyfieldn [NOPRINT]
ON keyfield option1 [AND] option2...
WHERE [TOTAL] expression
IF [TOTAL] field relation value [OR value...]
ON TABLE SET parameter value
ON TABLE HOLD [VIA program] [AS name] [FORMAT format] [MISSING {ON OFF}]
ON TABLE PCHOLD [AS name] [FORMAT format] [MISSING {ON|OFF}]
ON TABLE SAVE
                           [AS name] [FORMAT format] [MISSING {ON OFF}]
ON TABLE SAVB
                           [AS name] [FORMAT format] [MISSING {ON OFF}]
ON TABLE NOTOTAL
ON TABLE COLUMN-TOTAL fieldname
ON TABLE ROW-TOTAL fieldname
 FOOTING [CENTER] [BOTTOM]
 "text"
{END | RUN | QUIT}
Note:
Prefix operators for TABLEF can be: AVE., ASQ., MAX., MIN., FST., LST., CNT., or SUM.
■ TABLEF requests cannot use:
  Prefix operators DST., PCT., PCT.CNT., RPCT., and TOT.
  ■ Variables TABPAGENO, TABLASTPAGE, and BYLASTPAGE.
```

| SET SQUEEZE                                                    |
|----------------------------------------------------------------|
| Border styling.                                                |
| ACROSS phrases.                                                |
| WITHIN phrases.                                                |
| RANKED BY phrases.                                             |
| NOSPLIT.                                                       |
| Requests with multiple display commands (multi-verb requests). |

# **MATCH Syntax Summary**

The syntax of a MATCH request is:

```
MATCH FILE filename
                      (the OLD file) report request
BY field1 [AS sortfield]
MORE
FILE file3
subrequest
RUN
FILE filename2
                      (the NEW file) report request
BY field1 [AS sortfield1]
[AFTER MATCH HOLD [AS filename] matchtype]
MORE
FILE file4
subrequest
END
where:
matchtype
   Can be any of the following:
   OLD
   NEW
   OLD-NOT-NEW
   NEW-NOT-OLD
```

```
OLD-AND-NEW
OLD-OR-NEW
OLD-NOR-NEW
```

# **FOR Syntax Summary**

The formal syntax of the FOR statement is:

```
FOR fieldname [NOPRINT]row [OVER row]
END
where:
row
   Can be any of the following:
   tag [OR tag...][options]
   [fieldname]
   DATA n,[n,...] $
   DATA PICKUP [FROM filename] tag [LABEL label] [AS 'text']
   RECAP name[/format]=expression;
   BAR [AS 'character'] [OVER]
   "text"
   parentvalue {GET|WITH} CHILD[REN] [{n|ALL}] [ADD [m|ALL]]
   [AS {CAPTION|'text'}] [LABEL label]parentvalue ADD [{m|ALL}] [AS {CAPTION|'text'}] [LABEL label]
   PAGE-BREAK [OVER]
tag
   Can be any of the following:
   value [OR value...] value TO value
options
   Can be any of the following:
```

```
AS 'text'
[INDENT m]
NOPRINT
[LABEL label]
WHEN EXISTS
[POST [TO filename]]
```

## **TABLE Limits**

The following limits apply to TABLE requests:

| There is no limit to the number of verb objects in a TABLE request. However, an error can occur if the report output format has a limit to the number of columns supported, the operating system has a maximum record length that cannot fit all of the columns, or the amount of memory needed to store the output is not available.             |
|----------------------------------------------------------------------------------------------------|
| Number of verb objects referenced in a MATCH request: 495                                                                                                    |
| Number of columns of report output: 1024                                                                                                    |
| Total length of all fields in the request or in a single Master File: 256K                                                                                                    |
| Total number of sort fields (combined BY and ACROSS): 128                                                                                                    |
| An internal sort will be generated automatically under some circumstances, and these have to be counted in the total. HOLD FORMAT FOCUS/XFOCUS will add FOCLIST as a BY field in order to ensure uniqueness.                                                                                                    |
| Maximum size of the output record: 256K (FORMAT/USAGE)                                                                                                    |
| Maximum size of the output file: FOCUS partition 2GB, XFOCUS 32GB                                                                                                    |
| Maximum size of internal expression representation of a single DEFINE, COMPUTE, -SET, or WHERE phrase: $64 \text{K}$                                                                                                    |
| The internal representation is generated in polish postfix notation, which is significantly smaller than the entered expression. In addition, the constants in expressions (as in DECODE or IFTHENELSE conditions) are stored outside of the expression representations, reducing the space requirement for the expression representation itself. |
| Maximum number of segments in a structure or file: 512.                                                                                                    |
| This means that a total of 511 JOINs can be in effect at any one given time.                                                                                                    |
| <b>Note:</b> FOCUS data sources are limited to 64 segments.                                                                                                    |
| The maximum number of field pairs in a join is 128.                                                                                                    |

- ☐ Maximum size of Alphanumeric fields: 4K characters (in UTF, this means 12K bytes)
- ☐ Maximum number of display commands in a TABLE request: 64.

# Appendix

# Writing User-Coded Programs to Create HOLD Files

HOLD files can be created by a user-coded program. This enables you to use the FOCUS Report Writer to obtain records from any FOCUS-readable data source, and write the records to another data source for use by an external program. This feature is most useful when an external program requires an internal format or arrangement of data other than those already provided with the HOLD command formats (for example, FORMAT FOCUS, LOTUS, SQL).

FOCUS collects records from the report request and passes them to the user program one at a time.

#### In this appendix:

Arguments Used in Calls to Programs That Create HOLD Files

## Arguments Used in Calls to Programs That Create HOLD Files

separate module with AMODE=31,RMODE=ANY.

| Ca | Call the program with the following arguments:                                                                                                    |  |  |
|----|----------------------------------------------------------------------------------------------------|--|--|
|    | RECNO is the record number in the HOLD file. The format is integer.                                                                                                    |  |  |
|    | LEN is the length of this record in the HOLD file. The format is integer.                                                                                                    |  |  |
|    | DDNAME is the name given in the HOLD AS phrase. The format is A8.                                                                                                    |  |  |
|    | RECORD is the record of data in the HOLD file. The format is Annnn (the maximum record length is $4096$ ).                                                                            |  |  |
|    | RETCOD is the return code. The format is integer. A RETCOD of 0 signifies that the requeshas been processed normally. If RETCOD is non-zero, FOCUS terminates the report and display: |  |  |
|    | (FOC350) ERROR WRITING OUTPUT FILE:                                                                                                    |  |  |
|    | The error message includes the non-zero value of RETCOD.                                                                                                    |  |  |
|    | ACVT is a one-word integer; reserved.                                                                                                    |  |  |
| Th | e subroutine must be allocated to ddname FOCLIB. Compile and link the subroutine as a                                                                                                 |  |  |

### **Example:** Sample User-Coded Program That Creates a HOLD File

This simple COBOL program shows the use of these parameters. It executes when a report request includes the phrase ON TABLE HOLD VIA EXAMPLE, or when HOLD VIA EXAMPLE is issued from Hot Screen or after a report is displayed:

```
IDENTIFICATION DIVISION.
PROGRAM-ID. EXAMPLE.
INSTALLATION. IBI.
ENVIRONMENT DIVISION.
CONFIGURATION SECTION.
SOURCE-COMPUTER. IBM-370.
OBJECT-COMPUTER. IBM-370.
INPUT-OUTPUT SECTION.
FILE-CONTROL.
DATA DIVISION.
FILE SECTION.
WORKING-STORAGE SECTION.
LINKAGE SECTION.
01 RECNO PIC S9(9) COMP.
01 LEN PIC S9(9) COMP.
01 DDNAME PIC X(8).
01 REC PIC X(4096).
01 RETCOD PIC S9(9) COMP.
01 ACVT PIC S9(9) COMP.
PROCEDURE DIVISION USING RECNO, LEN, DDNAME, REC, RETCOD, ACVT.
   PERFORM SHOWPARMS.
   GOBACK.
SHOWPARMS.
   DISPLAY " "
   DISPLAY " EXAMPLE COBOL DISPLAY: "
   DISPLAY " RECORD NUMBER " RECNO.
   DISPLAY " LENGTH OF RECORD IS " LEN.
   DISPLAY " DDNAME IS " DDNAME.
   DISPLAY " RECORD IS " REC.
   DISPLAY " RETURN CODE IS " RETCOD.
   DISPLAY " ACVT IS " ACVT.
   MOVE SPACES TO REC.
```

# **Legal and Third-Party Notices**

SOME TIBCO SOFTWARE EMBEDS OR BUNDLES OTHER TIBCO SOFTWARE. USE OF SUCH EMBEDDED OR BUNDLED TIBCO SOFTWARE IS SOLELY TO ENABLE THE FUNCTIONALITY (OR PROVIDE LIMITED ADD-ON FUNCTIONALITY) OF THE LICENSED TIBCO SOFTWARE. THE EMBEDDED OR BUNDLED SOFTWARE IS NOT LICENSED TO BE USED OR ACCESSED BY ANY OTHER TIBCO SOFTWARE OR FOR ANY OTHER PURPOSE.

USE OF TIBCO SOFTWARE AND THIS DOCUMENT IS SUBJECT TO THE TERMS AND CONDITIONS OF A LICENSE AGREEMENT FOUND IN EITHER A SEPARATELY EXECUTED SOFTWARE LICENSE AGREEMENT, OR, IF THERE IS NO SUCH SEPARATE AGREEMENT, THE CLICKWRAP END USER LICENSE AGREEMENT WHICH IS DISPLAYED DURING DOWNLOAD OR INSTALLATION OF THE SOFTWARE (AND WHICH IS DUPLICATED IN THE LICENSE FILE) OR IF THERE IS NO SUCH SOFTWARE LICENSE AGREEMENT OR CLICKWRAP END USER LICENSE AGREEMENT, THE LICENSE(S) LOCATED IN THE "LICENSE" FILE(S) OF THE SOFTWARE. USE OF THIS DOCUMENT IS SUBJECT TO THOSE TERMS AND CONDITIONS, AND YOUR USE HEREOF SHALL CONSTITUTE ACCEPTANCE OF AND AN AGREEMENT TO BE BOUND BY THE SAME.

This document is subject to U.S. and international copyright laws and treaties. No part of this document may be reproduced in any form without the written authorization of TIBCO Software Inc.

TIBCO, the TIBCO logo, the TIBCO O logo, FOCUS, iWay, Omni-Gen, Omni-HealthData, and WebFOCUS are either registered trademarks or trademarks of TIBCO Software Inc. in the United States and/or other countries.

Java and all Java based trademarks and logos are trademarks or registered trademarks of Oracle Corporation and/or its affiliates.

All other product and company names and marks mentioned in this document are the property of their respective owners and are mentioned for identification purposes only.

This software may be available on multiple operating systems. However, not all operating system platforms for a specific software version are released at the same time. See the readme file for the availability of this software version on a specific operating system platform.

THIS DOCUMENT IS PROVIDED "AS IS" WITHOUT WARRANTY OF ANY KIND, EITHER EXPRESS OR IMPLIED, INCLUDING, BUT NOT LIMITED TO, THE IMPLIED WARRANTIES OF MERCHANTABILITY, FITNESS FOR A PARTICULAR PURPOSE, OR NON-INFRINGEMENT.

THIS DOCUMENT COULD INCLUDE TECHNICAL INACCURACIES OR TYPOGRAPHICAL ERRORS. CHANGES ARE PERIODICALLY ADDED TO THE INFORMATION HEREIN; THESE CHANGES WILL BE INCORPORATED IN NEW EDITIONS OF THIS DOCUMENT. TIBCO SOFTWARE INC. MAY MAKE IMPROVEMENTS AND/OR CHANGES IN THE PRODUCT(S) AND/OR THE PROGRAM(S) DESCRIBED IN THIS DOCUMENT AT ANY TIME.

THE CONTENTS OF THIS DOCUMENT MAY BE MODIFIED AND/OR QUALIFIED, DIRECTLY OR INDIRECTLY, BY OTHER DOCUMENTATION WHICH ACCOMPANIES THIS SOFTWARE, INCLUDING BUT NOT LIMITED TO ANY RELEASE NOTES AND "READ ME" FILES.

This and other products of TIBCO Software Inc. may be covered by registered patents. Please refer to TIBCO's Virtual Patent Marking document (https://www.tibco.com/patents) for details.

Copyright  $^{\tiny{\textcircled{\scriptsize 0}}}$  2021. TIBCO Software Inc. All Rights Reserved.

# Index

| marking character 057              | ACROSS COLUMNS AND phrase 165, 167, 168            |
|------------------------------------|----------------------------------------------------|
| _ masking character 257            | ACROSS field 686                                   |
| subtraction operator[/] 442        | ACROSS phrase 41, 60, 97, 104, 105, 120, 310       |
| SET command 437                    | GRAPH 1349, 1351                                   |
| P DEFINE command 295               | ACROSS summary commands 420                        |
| ? FILTER command 278               | ACROSS values 380, 381, 696                        |
| ? JOIN command 1218                | ACROSS with ROW-TOTAL 378                          |
| ? STAT command 202                 | ACROSS-TOTAL component 380, 381                    |
| ? STYLE command 662                | ACROSSCOLUMN attribute 674, 677, 747               |
| P STYLE query command 662          | using with WHEN 747, 748                           |
| PF command 37                      | ACROSSPRT parameter 120                            |
| PFF command 37                     | ACROSSTITLE component 697, 698                     |
| F]DEFCENT attribute 458            | ACROSSVALUE component 686, 697, 698                |
| F]YRTHRESH attribute 458           | ACRSVRBTITL parameter 106                          |
| * multiplication operator 440, 442 | ADD command 47                                     |
| ** exponentiation operator 442     | ADD option 295                                     |
| division operator 440, 442         |                                                    |
| % masking character 257, 259, 260  | ADD parameter 1302                                 |
| + addition operator 442            | adding blank rows 1290                             |
| masking character 257, 259         | adding calculated values in financial reports 1292 |
| * masking character 257, 259, 261  | adding columns to financial reports 1292           |
|                                    | adding declarations to font map files 960          |
| OX spot marker 499                 | adding financial data to reports 1273              |
|                                    | adding fonts for PostScript (PS) format 958        |
| 4                                  | adding fonts in PS (PostScript) format 943         |
|                                    | adding graphics to reports 902, 904, 910           |
| absolute starting positions 778    | adding images to reports 902, 904, 910             |
| ACCEPT attribute 578, 579          | adding PostScript fonts 958                        |
| accessing help 30                  | adding PostScript Type 1 fonts 958                 |
| ACROSS attribute 686               | adding PostScript Type1 fonts in Unix 960          |

| adding PostScript Type1 fonts in Windows 960     | ALL prefix and missing values 1140, 1141   |
|--------------------------------------------------|--------------------------------------------|
| adding PostScript Type1 fonts in z/OS 961        | ALLOCATE command 554                       |
| adding rows to financial reports 1264, 1267      | ALPHA format 591                           |
| adding tag rows to financial reports 1264, 1265, | alphanumeric fields 256-264, 396           |
| 1298                                             | alphanumeric fields and text fields 367    |
| adding text rows to financial reports 1290       | ALT attribute 904                          |
| adding underlines to financial reports 1313      | alternate file views 1251-1253             |
| adding values 48                                 | alternate indexes 283                      |
| adding values for numeric fields 48              | AND operator 245, 472                      |
| adding virtual fields 295                        | ANSI-compliant reports with no records 544 |
| addition operator 442                            | AnV fields 467, 468                        |
| addressing columns 1282                          | applying CSS styles 759                    |
| aggregate values 236                             | applying grids to a report 898, 899        |
| aggregation 206, 542                             | arithmetic expressions 440                 |
| aggregation and external sorting 207, 208        | arithmetic operators 440, 442              |
| AHTML format 591                                 | AS CAPTION phrase 1298, 1299               |
| aliases 35, 36, 1414                             | AS phrase 532, 533, 555, 569               |
| displaying 37                                    | in extract files 96                        |
| aligning decimal points 849, 851, 853            | ascending sort order 163                   |
| aligning headings and footings 827, 830–832,     | ASNAMES command 568, 569, 571, 572         |
| 837                                              | ASQ calculations on field values 58        |
| in HTML reports 830                              | attribute inheritance 637, 727, 728        |
| aligning text fields 843                         | augmenting attributes 728                  |
| alignment methods 827                            | overriding 729                             |
| alignment with OVER 821                          | AUTOINDEX parameter 1254-1256              |
| ALL parameter 236, 1141, 1153                    | AUTOPATH parameter 1254                    |
| ALL parameter and JOIN command 1152, 1153        | AUTOTABLEF parameter 62, 64                |
| ALL parameter and missing values 1141–1143       | AUTOTICK parameter 1376                    |
| ALL parameters 1142                              | AVE field 57                               |
| ALL prefix 1140, 1141                            | AVE prefix operators 57                    |

| borders 8/4, 8/8                                |
|-------------------------------------------------|
| around headings and footings 876                |
| colors 876                                      |
| styles 876                                      |
| width of 876 BOTTOM 218                         |
|                                                 |
| BOTTOMGAP attribute 774, 781                    |
| BOTTOMMARGIN attribute 660, 661                 |
| browser fonts 669, 670                          |
| browser support for cascading style sheets 752, |
| 769, 770                                        |
| browser support for EXL2K display format 1043   |
| browser titles 696                              |
| BSTACK parameter 1365                           |
| BY 101                                          |
| BY attribute 680 BY field in HotScreen 91       |
|                                                 |
| BY HIERARCHY 218                                |
| BY phrase 41, 49, 60, 97–100, 152, 1272         |
| GRAPH 1349, 1351                                |
| with financial reports 1272, 1273               |
| BY ROWS OVER phrase 165, 166                    |
| BY TOTAL phrase 186–189                         |
| BYLASTPAGE system variable 509, 701             |
| BYPANEL parameter 91                            |
| BYSCROLL parameter 88                           |
| byte precision 51, 52                           |
|                                                 |
|                                                 |

| C                                                                                                    | calculations on counting field values 67         |
|----------------------------------------------------------------------------------------------------|--------------------------------------------------|
| CA TELLAGRAF Interface 1390                                                                                                    | calculations on field values 53, 57, 58, 152     |
| CACHEFIELDS phrase 1078, 1079, 1082 CACHEFIELDS phrase and PivotTables 1080, 1082 CACHEFIELDS phrase and PivotTables requests 1082 calculated values 286–288, 310, 311, 373, 377,                                                                                                 | calculations on sum numeric field values 67      |
|                                                                                                    | calculations on SUM numeric field values 67      |
|                                                                                                    | calculations on TOT field values 67              |
|                                                                                                    | calculations on total field values 67            |
|                                                                                                    | calling functions 1288, 1289                     |
|                                                                                                    | CAPTION parameter 1297, 1302, 1308, 1309         |
| 390–392, 1292                                                                                                    | captions 696                                     |
| sorting reports 311                                                                                                    | in a hierarchy 1301                              |
| calculating column and row totals 373, 374 calculating column Percentages 60 calculating column totals 373–377 calculating dates 448 calculating MAX field values 58                                                                                                    | in Master Files 1297, 1308, 1309                 |
|                                                                                                    | CAR data source 1435, 1437                       |
|                                                                                                    | Cartesian product 1248, 1249                     |
|                                                                                                    | Cartesian product answer sets 1418               |
|                                                                                                    | Cartesian product answer sets and SQL Translator |
| calculating maximum field values 58                                                                                                    | 1418                                             |
| calculating maximum values for field values 58                                                                                                    | cascading style sheet classes 754, 762, 769      |
| calculating median of field values 59 calculating MIN field values 58 calculating minimum field values 58 calculating minimum values for field values 58 calculating mode of field values 59 calculating row Percentages 60 calculating row totals 373–376 calculating trends 364 | assigning to report components 759, 771          |
|                                                                                                    | naming 755, 759                                  |
|                                                                                                    | cascading style sheet rules 754, 762, 769        |
|                                                                                                    | cascading style sheets (CSS) 636, 639, 751,      |
|                                                                                                    | 752, 757, 758                                    |
|                                                                                                    | browser support 752, 770                         |
|                                                                                                    | conditional styling 759, 765, 770                |
|                                                                                                    | external 640, 753, 754, 758                      |
| calculating values for temporary fields 306                                                                                                    | formatting 759, 764, 765                         |
| calculation on field values 62                                                                                                    | hyperlinks 765                                   |
| calculations 1288                                                                                                    | images 765                                       |
| calculations and functions 1288, 1289                                                                                                    | inheritance 755, 771                             |
| calculations counting field values 67                                                                                                    | internal 752, 757, 765                           |

| cascading style sheets (CSS) 636, 639, 751, | CHECK FILE command and join structures 1216,   |
|---------------------------------------------|------------------------------------------------|
| 752, 757, 758                               | 1217                                           |
| linking to 762, 767, 768                    | CHECK PICTURE command 44                       |
| naming classes 755, 759                     | CHECK STYLE command 653                        |
| report formatting 760, 761                  | CLASS attribute 759, 762, 769                  |
| rules 754, 762, 769                         | classes in cascading style sheets 754, 762     |
| troubleshooting 770                         | assigning to report components 754, 759,       |
| CDN (Continental Decimal Notation) 1419     | 762, 769, 771                                  |
| CDN (Continental Decimal Notation) and SQL  | clearing conditional join structures 1219      |
| Translator 1419                             | clearing join structures 1218, 1219            |
| cells 1286, 1287                            | clearing virtual fields 295, 296               |
| formatting 1312                             | CMS requirements 201                           |
| notation 1287                               | CNOTATION SET parameter 311, 312, 1283,        |
| CENTFIN data source 1457                    | 1284                                           |
| CENTHR data source 1457                     | CNT prefix operator 67                         |
| CENTINV data source 1457                    | collapsing PRINT with ACROSS 120               |
| CENTORD data source 1457                    | collation sequence 155                         |
| CENTQA data source 1457                     | COLLATION SET parameter 155                    |
| Century Corp data sources 1457              | COLOR attribute 664, 1044                      |
| changing row titles 1310, 1311              | color values 666                               |
| PICKUP rows 1324                            | COLSPAN attribute 838                          |
| RECAP rows 1312                             | column and row totals in calculated values 373 |
| TAG rows 1311                               | COLUMN attribute 674, 676, 685                 |
| character expressions 438, 463              | column notation 311, 312                       |
| character strings 89, 256, 465              | column reference numbers 311                   |
| locating 89                                 | column spacing 531, 532                        |
| Chart of Accounts hierarchy 1295, 1297      | column titles 532, 696                         |
| charts of accounts 1298                     | creating 532, 533                              |
| CHECK FILE command 1217                     | customizing 534                                |
|                                             | identifying 698                                |

| column titles 532, 696                     | combination of summary commands 415           |
|--------------------------------------------|-----------------------------------------------|
| justifying 535                             | combinations of subtotals 414                 |
| column totals 373, 376, 377                | combining CSS with other formatting methods   |
| column width 1059                          | 764, 765, 769                                 |
| column width and EXL2K 1060, 1061          | combining expressions 245                     |
| COLUMN-TOTAL phrase 373-375                | combining fields in date expressions 450, 451 |
| column                                     | combining mixed format reports 968, 969       |
| addresses 1282                             | combining multiple values 1267                |
| columns 674                                | combining PDF reports 968, 969                |
| addresses 1281-1283                        | combining records 1267, 1268                  |
| compressing 518–521                        | combining values 1267, 1268, 1270             |
| controlling order 787                      | COMMA format 592                              |
| controlling spacing 787                    | COMMA HOLD format 592                         |
| determining width 787–791                  | COMMA output file format 592                  |
| identifying in a style sheet 676, 677, 685 | COMMA SAVE format 592                         |
| in financial reports 1264                  | comma-delimited files 1151                    |
| justifying 811                             | commands 89                                   |
| notation 1283, 1284                        | canceling in HotScreen 89                     |
| numbers 1279                               | FOLDLINE 518, 519                             |
| positioning 521-524, 773, 774              | MULTILINES 491                                |
| reference numbers 1283                     | NOPRINT 515                                   |
| spacing 531                                | NOSPLIT 510-512                               |
| stacking 787                               | OVER 520                                      |
| titles of 696-698                          | PAGEBREAK 503                                 |
| values 1284                                | REPAGE 503                                    |
| COM format 593                             | repeating in HotScreen 89                     |
| COM HOLD format 593                        | SKIP-LINE 524                                 |
| COM output file format 593                 | SUBFOOT 491                                   |
| COM PCHOLD format 593                      | SUPPRINT 515                                  |
| COM SAVE format 593                        | UNDERLINE 526                                 |

| commands 89                                     | concatenating data sources 1238–1240            |
|-------------------------------------------------|-------------------------------------------------|
| WHEN 747                                        | concatenating data sources and field names 1242 |
| comments 653                                    | concatenation 465, 1352                         |
| common high-order sort fields 1232, 1233, 1235, | MORE phrase 1352                                |
| 1244, 1245, 1247                                | universal 1352                                  |
| comparing characters with masks 257-261         | conditional drill-down 919                      |
| comparing records 1224, 1230, 1231              | conditional expression types 474                |
| compiling expressions 1259                      | conditional expressions 438, 474, 475           |
| compiling virtual fields 1259                   | conditional formatting 537-541, 738, 744        |
| complex expressions 437                         | conditional grid formatting 749, 750            |
| COMPMISS parameter 1136                         | conditional join structures 1150, 1151, 1161,   |
| compound display formats for reports 968        | 1181, 1182, 1184, 1216                          |
| Compound Excel reports 1087                     | conditional links 918, 919                      |
| compound expressions 245                        | conditional operators 246, 252, 253             |
| COMPOUND parameter 968                          | conditional styling 731, 759, 765, 770          |
| compound report display formats 968             | sequential conditional formatting 732           |
| compound reports 601, 968                       | StyleSheets and 731, 732, 734-736               |
| compound reports in PDF format 969              | conditional text 434                            |
| COMPUTE command 49, 306-308, 310, 390,          | configuring PostScript fonts 960, 961           |
| 410, 428, 429, 431, 437                         | configuring PostScript fonts in z/OS 961        |
| COMPUTE command expressions 437                 | configuring PostScript Type 1 fonts 960         |
| computing the average field values 57           | connected point plot graphs 1357, 1358          |
| COMT format 594                                 | consolidating financial data 1298, 1301, 1302,  |
| COMT HOLD format 594                            | 1304, 1305                                      |
| COMT output file format 594                     | in multiple rows 1305                           |
| COMT PCHOLD format 594                          | single row 1302, 1304                           |
| COMT SAVE format 594                            | constant dates 445, 449                         |
| concatenated data sources and MATCH FILE        | constants 1274                                  |
| command 1242                                    | in Financial Modeling Language (FML) 1273       |
| concatenating character strings 465             | in financial reports 1273                       |

| constants 1274                                   | CREATE VIEW command 1416, 1417                                                                                                    |
|--------------------------------------------------|----------------------------------------------------------------------------------------------------|
| in FML (Financial Modeling Language) 1273        | creating calculated values 306, 308                                                                                                    |
| in FML requests 1273, 1274                       | creating EXL2K reports 1044                                                                                                    |
| CONTAINS operator 256                            | creating financial reports 1262, 1267                                                                                                    |
| contiguous columns 1280                          | creating FOCUS data sources 563, 565-567                                                                                                    |
| contiguous columns in financial reports 1280     | creating free-form reports 1327, 1328,                                                                                                    |
| Continental Decimal Notation (CDN) 1419          | 1331–1334                                                                                                    |
| Continental Decimal Notation (CDN) and SQL       | creating HOLD files 555-558, 560, 563, 565,                                                                                                    |
| Translator 1419                                  | 1481                                                                                                    |
| controlling attributes 568, 574, 575, 578, 579   | creating multiple virtual fields 295                                                                                                    |
| controlling attributes and HOLD Master Files 576 | creating numeric expressions 440                                                                                                    |
| controlling column reference numbers 311, 1283   | creating output files 555                                                                                                    |
| controlling column width 1059, 1061              | creating PCHOLD files 589                                                                                                    |
| controlling column width EXL2K 1059              | creating reports 27-29, 31, 1044                                                                                                    |
| controlling column width in EXL2K 1061           | creating reports for EXL2K display format 1044                                                                                                    |
| controlling field names 568, 569, 571, 572       | creating rows 1264-1266                                                                                                    |
| controlling field names HOLD Master Files 568    | from multiple records 1267                                                                                                    |
| controlling fields 574                           | in financial reports 1264                                                                                                    |
| converting data types for join structures 1181   | creating SAVB files 587, 588                                                                                                    |
| converting formulas to Excel 2000 1066           | creating SAVE files 585, 586                                                                                                    |
| converting totals to Excel 2000 formulas 1065,   | creating tag rows 1265, 1266                                                                                                    |
| 1066                                             | creating temporary fields 31                                                                                                    |
| COUNT * command 50, 51                           | creating temporary fields with COMPUTE phrases                                                                                                    |
| COUNT command 49, 50, 98                         | 306                                                                                                    |
| COUNT command for unique segments 50             | creating temporary fields with DEFINE FUNCTION $% \left( 1\right) =\left( 1\right) \left( 1\right) \left( 1\right)$ |
| count of occurrences 67                          | 370                                                                                                    |
| counting field values 49                         | creating virtual fields 288–290, 292, 294, 298                                                                                                    |
| COUNTWIDTH SET parameter 49, 51, 52              | cross-century dates 449                                                                                                    |
| COURSE data source 1442, 1443                    | cross-referenced fields 1172                                                                                                    |
| CREATE TABLE command 1415, 1416                  | cross-referenced files 1152, 1161                                                                                                    |

| CSS (cascading style sheets) 636, 639, 751, | date expressions 445, 451                      |
|---------------------------------------------|------------------------------------------------|
| 752, 757, 758                               | date fields 445                                |
| browser support 752, 770                    | date formats 1420, 1421                        |
| conditional styling 759, 765, 770           | date formats and SQL Translator 1420, 1421     |
| external 640, 753, 754, 758                 | date formats not supported in Excel 2000 1051, |
| formatting 759, 764, 765                    | 1053                                           |
| hyperlinks 765                              | date separators 1053                           |
| images 765                                  | date value formats 446, 447                    |
| inheritance 755, 771                        | date values 446                                |
| internal 752, 757, 765                      | date-time data types 457                       |
| linking to 762, 767, 768                    | date-time expression types 445                 |
| naming classes 755, 759                     | date-time expressions 445                      |
| report formatting 760, 761                  | date-time field formats 457                    |
| troubleshooting 770                         | date-time format 461                           |
| CSSURL attribute 762, 767, 768              | date-time format and display fields 457        |
| CSSURL parameter 761, 762, 766, 767         | date-time values 445, 1422-1424                |
| custom report titles 696                    | date-time values and SQL Translator 1422-1424  |
| custom reports 644                          | DATEFORMAT parameter 456, 457                  |
| custom sort order 165                       | DATEFORMAT setting 457                         |
| custom worksheet names 696                  | dates 448                                      |
| customizing reports 33, 477, 518, 536, 1331 | in graphs 1382                                 |
| with SET parameters 536                     | DATREC format 594                              |
| customizing sort order 165                  | Db2 format 595                                 |
|                                             | Db2 HOLD format 595                            |
| D                                           | Db2 output file format 595                     |
| data 27                                     | DBAFILE attribute 1152                         |
| descriptions 27                             | DBAJOIN 1208                                   |
| retrieval 1264, 1324                        | decimal points 849, 851, 853                   |
| source types 27                             | aligning with data 846                         |
| date constants 445                          |                                                |

| decimal values 849, 853                     | defining custom groups 179              |  |  |
|---------------------------------------------|-----------------------------------------|--|--|
| comparing 851                               | defining filters 274, 276               |  |  |
| declaring filters 274                       | defining virtual fields 292             |  |  |
| default formatting 769                      | DELETE command 1426                     |  |  |
| default proportional fonts 668              | delimited file, creating 609            |  |  |
| DEFAULT- FIXED attribute 669                | delimited output files 595              |  |  |
| DEFAULT- PROPORTIONAL attribute 669         | descending sort order 163, 164          |  |  |
| deferred graphics output 1388               | designating missing values 1147         |  |  |
| DEFINE and dates 300, 301, 449              | DEVICE parameter 1345                   |  |  |
| DEFINE attribute 437                        | DFIX 609                                |  |  |
| GRAPH command 1356                          | DFIX format 595                         |  |  |
| DEFINE command 290, 292, 295, 437           | DFSORT utility 201                      |  |  |
| DEFINE command and join structures 1174,    | DHTML HOLD format 595                   |  |  |
| 1175, 1177, 1211, 1212, 1214                | DHTML output format 595, 941            |  |  |
| DEFINE command and missing values 1120–1124 | Dialect Translation 1405                |  |  |
| DEFINE command expressions 437              | Dialogue Manager 437, 1261              |  |  |
| DEFINE compiler 1259                        | DIF format 596                          |  |  |
| DEFINE FILE RETURN command 1214             | DIF output file format 596              |  |  |
| DEFINE FILE SAVE command 299, 1214          | DIF PCHOLD format 596                   |  |  |
| DEFINE function 368                         | DIF SAVE format 596                     |  |  |
| command 368                                 | direct percent 62                       |  |  |
| creating temporary fields 368               | direct percent of counts (PCT.CNT) 62   |  |  |
| deleting 368, 371                           | display ADD command 47                  |  |  |
| displaying 368                              | display commands 39, 98, 1236           |  |  |
| displaying 371                              | display commands and MATCH FILE command |  |  |
| limitations 368                             | 1236                                    |  |  |
| limitations 369                             | display COUNT command 49, 98            |  |  |
| querying 368                                | display field values 41, 42             |  |  |
| DEFINE functions 370                        | display fields 53, 54                   |  |  |
| Define tool 295                             | limitations 34                          |  |  |

| display formats for EXCEL reports 975           | displaying formats for reports for EXL2K FORMULA    |
|-------------------------------------------------|-----------------------------------------------------|
| display formats for EXL2K reports 975, 1043     | 1065                                                |
| display formats for PDF reports 943, 945        | displaying formatted dates 1049, 1051               |
| display formats for PostScript reports 943, 957 | displaying grand totals 382                         |
| display formats for reports 937, 938, 1068      | displaying graphs 1343                              |
| display formats for reports for Excel 97 1111   | displaying hierarchy values as captions 1301        |
| display LIST * command 42                       | displaying HOLD Master Files 555, 560               |
| display LIST command 98                         | displaying join structures 1216–1218                |
| display LIST commands 39, 41                    | displaying LIST * command 42                        |
| display PRINT * command 42                      | displaying LIST command 41                          |
| display PRINT command 98                        | displaying LIST commands 39                         |
| display PRINT commands 39, 41                   | displaying numeric values 1049                      |
| display SUM command 47, 48, 98                  | displaying numeric values in EXL2K 1049             |
| display SUM commands 39                         | displaying parents and children 1298, 1300,         |
| display values 39                               | 1301                                                |
| display WRITE command 47                        | displaying PRINT * command 42                       |
| displaying ADD command 47                       | displaying PRINT command 41                         |
| displaying all fields in a segment 43, 44       | displaying PRINT commands 39                        |
| displaying all fields in segments 43            | displaying reports 83, 89, 96, 227, 543, 545,       |
| displaying captions 1298                        | 640, 937, 938, 940, 943, 945, 957, 975, 1065,       |
| displaying children 1298, 1300, 1301            | 1068, 1073, 1111                                    |
| displaying compound reports 968                 | displaying reports as PDF 968                       |
| displaying dates 1051                           | displaying reports as PostScript 968                |
| displaying dates for EXL2K display format 1049, | displaying reports in a browser 940                 |
| 1051                                            | displaying retrieval order 44                       |
| displaying dates in EXL2K 1051                  | displaying retrieval order for multi-path data      |
| displaying error messages 203, 204              | sources 45                                          |
| displaying excluded values 101                  | displaying structure for multi-path data sources 44 |
| displaying field names 37                       | displaying sub-totals 388–390                       |
| displaying field values 39, 41–43               | displaying subtotals 382–384, 387–390               |

| displaying SUM command 47                      | embedded fields 707                        |
|------------------------------------------------|--------------------------------------------|
| displaying summary lines 434                   | embedded quotation marks 464, 465          |
| displaying values 39                           | embedding images 765                       |
| displaying WRITE command 47                    | EMPDATA data source 1441                   |
| distinct prefix operators 62, 63               | EMPLOYEE data source 1427, 1429, 1430      |
| division operator 440, 442                     | empty reports 543-545                      |
| DOC format 596                                 | EMPTYREPORT parameter 543-545              |
| DOC output file format 596                     | END command 30, 1348                       |
| DOC PCHOLD format 596                          | in GRAPH request 1348                      |
| DOC SAVE format 596                            | ending a report request 30                 |
| double exponential smoothing 332, 355, 356     | EQ operator 255, 472                       |
| FORECAST_DOUBLEXP 332                          | equijoins 1150, 1151, 1162                 |
| DOWN command in HotScreen 86                   | error files 1471                           |
| DROP VIEW command 1416                         | error messages 30, 1471                    |
| DROP VIEW command and SQL Translator 1417      | escape characters 262-264                  |
| DROPBLNKLINE parameter 546                     | ESSBASE hierarchies 1295                   |
| DST prefix operator 63                         | establishing segment locations 298         |
| DST prefix operator restrictions 62            | estimating number of records 203           |
| DST prefix operators 62                        | ESTLINES parameter 202                     |
| DUPLICATECOL parameter 194                     | ESTRECORDS parameter 202, 203              |
| dynamic reporting 1295                         | ex_forecast_dist 364                       |
| dynamically formatting virtual fields 301, 302 | ex_forecast_mov 363                        |
|                                                | ex_forecast_mult 362                       |
| E                                              | ex_regress_mult 366                        |
| editing font map files in Windows 960          | Excel 2000 1043                            |
| editing font map files in z/OS 961             | Excel 2000 alignment 830                   |
| editing metrics files in Windows 960           | Excel 2000 displaying formatted dates 1051 |
| editing metrics files in z/OS 961              | Excel 2000 format 975                      |
| EDUCFILE data source 1432, 1433                | transferring files 1111                    |
| ELEMENT attribute 931, 932                     | Excel 2000 numeric values 1049             |

| Excel 2000 TOCs (tables of contents) 1090  | EXL2K displaying formatted dates 1051         |
|--------------------------------------------|-----------------------------------------------|
| Excel 2000/2003 displaying formatted dates | EXL2K format 975                              |
| 1049                                       | CACHEFIELDS phrase 1082                       |
| Excel 2007                                 | default languages for 1046                    |
| TOCs (tables of contents) 1030, 1089       | displaying column totals 1066                 |
| Excel 97 1111                              | displaying row totals 1067                    |
| Excel 97 and Excel 2000 1111               | National Language Support 1046                |
| Excel 97 and Internet Explorer 1111        | PAGEFIELDS phrase 1084                        |
| Excel 97 format 1111                       | PIVOT option 1081                             |
| Excel 97 limitations 1113                  | transferring files 1111                       |
| Excel 97 unsupported date formats 1113     | EXL2K FORMULA 597                             |
| EXCEL display format 975                   | EXL2K FORMULA display format 597, 975, 1065   |
| Excel formulas 975                         | 1066                                          |
| excel locking 1062                         | EXL2K FORMULA display formats for reports 975 |
| Excel Named Ranges 1086, 1087              | EXL2K FORMULA report display formats 975,     |
| EXCEL report display formats 975, 1065     | 1065                                          |
| Excel reports 1030, 1089, 1090             | EXL2K output file format 597                  |
| Excel workbook 1086, 1087                  | EXL2K output formats 1043                     |
| EXCEPT operator 1420                       | EXL2K overflow worksheets 1032, 1093          |
| EXCLUDES operator 265                      | EXL2K PCHOLD format 597                       |
| excluding missing values from tests 1133   | EXL2K PIVOT 597                               |
| existing data 255, 256                     | EXL2K PIVOT display format 975, 1080          |
| EXLO7 display format 975                   | EXL2K PIVOT display format and CACHEFIELDS    |
| TOCs (tables of contents) 1030, 1089       | phrase 1082                                   |
| EXL2K alignment 830                        | EXL2K PIVOT display format and toolbars 1078  |
| EXL2K column width 1059                    | EXL2K PIVOT display formats for reports 975   |
| EXL2K data wrapping 1060                   | EXL2K PIVOT format 597                        |
| EXL2K display format 597, 975, 1043        | EXL2K PIVOT report display formats 975        |
| saving reports 1066                        | EXL2K report display format 1060              |
| unsupported numeric formats 1051, 1053     |                                               |

| EXL2K report display formats 975, 1043, 1044,  | external cascading style sheet classes 754, 761 |  |  |
|------------------------------------------------|-------------------------------------------------|--|--|
| 1059                                           | 762                                             |  |  |
| EXL2K SAVE format 597                          | assigning to report components 759              |  |  |
| EXL97 display format 598, 1111                 | names 759                                       |  |  |
| EXL97 format;reports                           | external cascading style sheet rules 754, 762   |  |  |
| formatting with Excel 2000;reports:formatting  | BODY element 754                                |  |  |
| with EXL97 975                                 | TD element 754, 755                             |  |  |
| EXL97 format                                   | external cascading style sheets 639, 753, 758,  |  |  |
| HOLD option 1112                               | 765                                             |  |  |
| styling reports 1112                           | browser support 770                             |  |  |
| expanding byte precision 52                    | classes 754, 761, 762, 769                      |  |  |
| expanding byte precision for COUNT command 51  | combining with other formatting methods         |  |  |
| expanding precision 52                         | 765, 766                                        |  |  |
| explicit labels 1276–1278                      | conditional styling 759, 765, 770               |  |  |
| EXPN and numeric functions 442                 | hyperlinks 765                                  |  |  |
| EXPN function 442                              | images 765                                      |  |  |
| exponential moving average 321, 322, 328, 344, | inheritance 755, 771                            |  |  |
| 345, 352, 353                                  | linking to 762, 765, 767, 768                   |  |  |
| FORECAST_EXPAVE 328                            | refreshing 770                                  |  |  |
| exponentiation operator 442                    | report formatting 755, 758, 760, 761, 765,      |  |  |
| exporting from data sources 555, 560           | 769                                             |  |  |
| expression dates 438, 449                      | rules 754, 762, 770                             |  |  |
| expression types 438                           | troubleshooting 770                             |  |  |
| expressions 285, 437, 1420                     | external files 1272                             |  |  |
| expressions and SQL Translator 1420            | external sorting 201–204                        |  |  |
| expressions IF phrase 437                      | external sorting and aggregation 206            |  |  |
| expressions, relational 473                    | external sorting and HOLD files 209, 210        |  |  |
| EXTAGGR parameter 206                          | external sorting by aggregation 206-208         |  |  |
| extending heading and footing code 499, 500    | external sorting requirements 201               |  |  |
| extending underlines 716                       | EXTHOLD parameter 210                           |  |  |

| extract files 554, 581, 583, 584, 623       | FILTER query command 274, 278                |
|---------------------------------------------|----------------------------------------------|
| extract files and missing values 1133, 1134 | filters 274–278, 280                         |
| EXTRACT function 1424                       | FINANCE data source 1439, 1440               |
| extracting date components 450              | financial data 1301                          |
| EXTSORT parameter 201, 202                  | retrieving 1322                              |
| EXTUNDERLINE attribute 716                  | retrieving values for rows 1265, 1266        |
|                                             | Financial Modeling Language (FML) 679, 1261, |
| F                                           | 1478                                         |
| field dates 445                             | free text in 699                             |
| field format expressions 440                | financial reports 1261, 1295                 |
| field formats 89, 440, 449                  | adding data 1264, 1273                       |
| redefining 89                               | charts of accounts 1295, 1298, 1300, 1301    |
| field names 35, 569, 571, 572, 1419         | external files 1272                          |
| aliases 35, 36                              | formatting 1312, 1313                        |
| displaying 37                               | formatting options 1312                      |
| long 36                                     | hierarchies 1298, 1302, 1308-1310            |
| qualified 35, 36                            | HOLD files 1325, 1326                        |
| truncated 35, 36                            | inserting text rows 1290                     |
| field padding 618–620                       | inserting variables in text rows 1291, 1292  |
| field references for COMPUTE command 309    | inter-row calculations 1275, 1276            |
| field reformatting and missing values 1136  | records in multiple rows 1271                |
| field values 39, 152, 495, 496              | recursive models 1294, 1295                  |
| embedding 495, 496                          | repeating rows 1279                          |
| field-based reformatting 300–302            | saving intermediate results 1322             |
| fields 35, 285, 440                         | sorting with BY 1272                         |
| in report requests 35, 36                   | sorting with FOR 1272                        |
| suppressing display 515–517                 | supplying data as constants 1274             |
| FILE command 29                             | fixed-axis scales (fixed limits) 1377, 1387  |
| FILEDEF command 554                         | FIXRETRIEVE parameter 579, 580               |
| FILTER parameter 274, 276, 277              |                                              |

| FML (Financial Modeling Language) 679, 1261, | fonts 662, 668, 958                      |
|----------------------------------------------|------------------------------------------|
| 1262, 1478                                   | default type 668                         |
| and Dialogue Manager 1261                    | in HTML Reports 669                      |
| free text in 699                             | inherited styles 664                     |
| FML hierarchies 1295, 1297, 1298, 1300, 1301 | measuring 852                            |
| displaying 1295, 1298                        | relative point sizes and HTML fonts 663  |
| indenting captions 1318                      | sizes 662, 663                           |
| indenting row titles 1317                    | footers 1353                             |
| indenting text or numbers 1312               | embedding field values 1356              |
| loading into memory 1308, 1309               | footing code 500                         |
| FOCFIRSTPAGE SET parameter 509               | FOOTING command 1331                     |
| FOCPOST files 1322                           | FOOTING component 701, 702               |
| FOCSTYLE files 651, 944                      | footings 478, 696                        |
| FOCUS data sources 228, 230, 563             | aligning 853                             |
| FOCUS file structure 563, 564                | creating 1353                            |
| FOCUS font map files 958                     | embedded fields in 707                   |
| FOCUS format 598                             | identifying in a style sheet 701, 702    |
| FOCUS StyleSheet attributes 761              | inserting data in 495, 496, 501          |
| CLASS 759, 761, 762, 769                     | limitations 478                          |
| CSSURL 762, 767, 768                         | positioning 773                          |
| FOCUS StyleSheets 760, 764, 765, 1312        | FOR field                                |
| FOLD-LINE command 788                        | reusing values 1270                      |
| FOLDLINE command 518, 519, 533               | FOR phrase 62, 64, 165, 179, 1261, 1262, |
| FONT attribute 668, 669                      | 1265, 1272, 1273                         |
| font file 960, 961                           | reusing values 1270                      |
| font files 943, 958                          | syntax 1478                              |
| font map files 958, 960                      | FORECAST 322, 347, 361-364               |
| fonts 662, 668, 958                          | calculating trends 344                   |
| browser type 669                             | double exponential smoothing 355, 356    |
| colors 662, 665, 666                         |                                          |

| FORECAST 322, 347, 361–364                | formatting reports 477, 479, 482, 488, 497, 503, |  |  |  |
|-------------------------------------------|--------------------------------------------------|--|--|--|
| exponential moving average 344, 345, 352, | 515, 518, 520, 521, 524, 531, 534–537, 638,      |  |  |  |
| 353                                       | 755, 758–761, 765, 769, 1409                     |  |  |  |
| limit 323, 348                            | formatting reports and SQL Translator 1409       |  |  |  |
| linear regression analysis 344, 345       | formatting rows 1312                             |  |  |  |
| linear regression equation 359, 360       | formatting SAVB files 587                        |  |  |  |
| predicting values 344                     | formatting SAVE files 585                        |  |  |  |
| processing 322, 345                       | FORMULA option                                   |  |  |  |
| simple moving average 344, 345, 349, 351  | displaying column totals 1066                    |  |  |  |
| triple exponential smoothing 356, 358     | displaying row totals 1067                       |  |  |  |
| forecasted values 744                     | FORMULTIPLE parameter 1270, 1271                 |  |  |  |
| format ALPHA 591                          | FORWARD command in HotScreen 86                  |  |  |  |
| format dates 446, 447                     | free text 696, 1290, 1291                        |  |  |  |
| FORMAT DFIX 609                           | identifying in FML reports 699                   |  |  |  |
| format DHTML 595, 941                     | free-form reports 759, 849, 853, 1327, 1334      |  |  |  |
| FORMAT EXL2K PIVOT command 1080           | FREETEXT component 699                           |  |  |  |
| FORMAT EXL97 command 1113                 | FROM TO operator 252, 253                        |  |  |  |
| formats 95                                | FST prefix operator 65, 66                       |  |  |  |
| extracting files 95                       | full outer join 1185                             |  |  |  |
| formatted graphs 1388                     | function keys in HotScreen 93, 95                |  |  |  |
| formatting cells 1312                     | functions 437, 1288                              |  |  |  |
| formatting columns 1312                   | FYRTHRESH attribute                              |  |  |  |
| formatting data 682, 683                  | date-time data type and 457                      |  |  |  |
| formatting fields 440, 449                |                                                  |  |  |  |
| formatting graphs 1343                    | G                                                |  |  |  |
| formatting heading and footing lines 849  | GAPINTERNAL attribute 821                        |  |  |  |
| formatting HOLD files 555                 | GCOLOR parameter 1396                            |  |  |  |
| formatting output files 590               | GDDM graphics 1391                               |  |  |  |
| formatting PCHOLD files 589               | GE operator 254, 472                             |  |  |  |

| generating calculated values as EXL2K formulas  | graph forms 1357                         |
|-------------------------------------------------|------------------------------------------|
| 1068                                            | pie charts 1370                          |
| generating calculated values for EXL2K FORMULA  | scatter diagrams 1371                    |
| display format 1068                             | GRAPH parameters 1396                    |
| generating internal cascading style sheets 757, | AUTOTICK 1376, 1396                      |
| 758                                             | BARNUMB 1366, 1381                       |
| generating native formulas for EXL2K display    | BARNUMB;BARSPACE parameter;GRAPH         |
| format 1065                                     | parameters:BARSPACE;BARWIDTH             |
| generating TABLEF commands 1425                 | parameter;GRAPH                          |
| GET CHILDREN parameter 1298, 1302               | parameters:BARWIDTH;BSTACK               |
| GGDEMOG data source 1451                        | parameter;GRAPH                          |
| GGORDER data source 1451                        | parameters:BSTACK;DEVICE                 |
| GGPRODS data source 1451                        | parameter; GRAPH parameters: DEVICE 1396 |
| GGSALES data source 1451                        | BARSPACE 1365, 1366                      |
| GGSTORES data source 1451                       | BARWIDTH 1365, 1366                      |
| GMISSING parameter 1385                         | BSTACK 1365                              |
| GMISSVAL parameter 1385                         | DEVICE 1345                              |
| Gotham Grinds data sources 1451                 | GCOLOR;GMISSING parameter;GRAPH          |
| GPROMPT parameter 1343, 1396                    | parameters:GMISSING;GMISSVAL             |
| grand totals 382                                | parameter;GRAPH                          |
| GRANDTOTAL component 680, 687-689               | parameters:GMISSVAL;graphs:missing       |
| GRAPH command 1336, 1348, 1393                  | data;missing values:GRAPH requests 1396  |
| graph formatting 761                            | GMISSING 1385                            |
| BODY element 754                                | GMISSVAL 1385                            |
| external cascading style sheets 759, 761        | GPROMPT 1343, 1396                       |
| TD element 755                                  | GRAPH 1374                               |
| graph forms 1357                                | GRIBBON; GRIBBON parameter; GRAPH        |
| bar charts 1365                                 | parameters:GRID;GRID parameter;vertical  |
| connected point plots 1357, 1358                | axis features:grids;GRAPH                |
| histograms 1362                                 | parameters:GTREND;GTREND                 |

| GR | APH parameters 1396                        | GR  | APH requests 1348, 1353                 |
|----|--------------------------------------------|-----|-----------------------------------------|
|    | parameter;GRAPH parameters:HAUTO;HAUTO     |     | END command 1348, 1395                  |
|    | parameter;GRAPH parameters:HAXIS 1396      |     | IF phrase 1351                          |
|    | GRID 1371, 1381                            |     | pie charts 1370                         |
|    | GTREND 1371, 1381                          |     | QUIT command 1395                       |
|    | HAUTO 1377                                 | gra | ph types 1335, 1357                     |
|    | HAXIS 1377                                 |     | bar charts 1365                         |
|    | HISTOGRAM 1364                             |     | connected point plots 1357, 1358        |
|    | HMAX 1377                                  |     | histograms 1362                         |
|    | HMIN 1377                                  |     | pie charts 1370                         |
|    | HSTACK 1364                                |     | scatter diagrams 1371                   |
|    | HTICK 1378, 1396                           | GR  | APH vs. TABLE 1336, 1348                |
|    | PAUSE 1391                                 | gra | phic devices 1345, 1396                 |
|    | PIE 1370                                   | gra | phics 902, 904, 910, 920                |
|    | PRINT 1345                                 |     | adding to HTML reports 913              |
|    | TERMINAL 1396                              |     | adding to PDF reports 914               |
|    | VAUTO;VAUTO parameter;GRAPH                |     | adding to reports 902, 904, 906, 911    |
|    | parameters:VAXIS;VAXIS                     |     | linking 920, 921                        |
|    | parameter;histograms:VAXIS;GRAPH           | gra | phs 1335                                |
|    | parameters:VCLASS;VCLASS                   |     | adding footings 1353                    |
|    | parameter;vertical axis features:class and |     | adding grids 1381                       |
|    | tick intervals;GRAPH parameters:VGRID 1396 |     | adjusting parameter settings 1374, 1396 |
|    | VAXIS 1379                                 |     | annotating 1353                         |
|    | VGRID 1373, 1381                           |     | creating from unlike data sources 1352  |
|    | VMAX 1396                                  |     | deferred output 1389                    |
|    | VZERO 1385                                 |     | displaying 1343                         |
| GR | APH requests 1348, 1353                    |     | displaying stored graphs 1389           |
|    | ACROSS phrase 1349, 1351                   |     | fixed axis scales 1387                  |
|    | BY phrase 1349, 1351                       |     | formatting 1343                         |
|    | concatenating files 1352                   |     |                                         |

| graphs 1335                               | group fields and join structures 1173    |
|-------------------------------------------|------------------------------------------|
| formatting;graphs:parameter settings;SET  | group key values 266                     |
| parameters:GRAPH;SET END command in       | grouping numeric data 176-180            |
| GRAPH; AUTOTICK parameter 1396            | grouping numeric data into tiles 180–185 |
| headings 1353                             | groups of values 1270                    |
| horizontal axis features 1349, 1351, 1376 | identifying 1270                         |
| horizontal axis features;GRAPH            | GT operator 254, 255, 472                |
| parameters:HCLASS;HCLASS                  | GTREND parameter 1371, 1381              |
| parameter;GRAPH                           | GUTTER attribute 931, 932                |
| parameters:HISTOGRAM;HISTOGRAM            |                                          |
| parameter;GRAPH parameters:HMAX;HMAX      | Н                                        |
| parameter;GRAPH parameters:HMIN;HMIN      | H data type 457                          |
| parameter;GRAPH parameters:HSTACK 1396    | HAUTO parameter 1377                     |
| missing data 1385                         | HAXIS parameter 1377, 1396               |
| naming subjects 1349, 1350                | HEADALIGN attribute 830, 831, 839        |
| plotting dates 1382                       | headers and footers 1353                 |
| printer/plotter selection 1345            | embedding field values 1356              |
| prompting for values 1343                 | heading code 500                         |
| redisplaying with REPLOT 1336             | HEADING command 1331                     |
| saving 1388                               | HEADING component 701, 702               |
| saving formatted graphs 1391              | headings 478, 696, 701                   |
| selecting records 1351                    | aligning 780, 853                        |
| stacking bars with OVER 1362              | annotated text in 1353                   |
| titles 696                                | creating 482, 1353                       |
| verb phrases 1349, 1350                   | identifying in a style sheet 702         |
| vertical axis features 1379               | inserting data in 495-497, 501           |
| GRID attribute 875, 876, 879              | limitations 478                          |
| GRID parameter 807, 1343, 1371, 1381      | positioning 773, 783                     |
| grids 874, 876, 879, 898, 899, 1373       | HEADPANEL attribute 858                  |
| group fields 1173                         | Help reports 30                          |

| HewlettPackard plotters 1393                   | HOLD file JSON format 599                     |  |  |  |
|------------------------------------------------|-----------------------------------------------|--|--|--|
| HGRID attribute 875, 898, 899                  | HOLD file keys and indexes 584                |  |  |  |
| HIDENULLACRS parameter 123                     | HOLD file structured 623                      |  |  |  |
| hiding rows 1320, 1321                         | HOLD file suppressing field padding 618-620   |  |  |  |
| hiding sort field values 190                   | HOLD file text fields 608, 609                |  |  |  |
| hiding sort values 191                         | HOLD files 554, 555, 564, 579, 580, 623, 1224 |  |  |  |
| hierarchical reporting                         | creating 1481                                 |  |  |  |
| BOTTOM 218                                     | HOLD format ALPHA 591                         |  |  |  |
| BY HIERARCHY 218                               | HOLD format DATREC 594                        |  |  |  |
| hierarchical sort 218                          | HOLD format DFIX 595                          |  |  |  |
| SHOW 218                                       | HOLD format DHTML 941                         |  |  |  |
| TOP 218                                        | HOLD format INGRES 599                        |  |  |  |
| using WHEN 218                                 | HOLD format INTERNAL 599, 618-620             |  |  |  |
| hierarchies 1295, 1302, 1309, 1310             | HOLD format PowerPoint 602                    |  |  |  |
| displaying 1295                                | HOLD format Red Brick 602                     |  |  |  |
| high-order sort fields 1232, 1233, 1235, 1244, | HOLD format SQL_SCRIPT 602                    |  |  |  |
| 1245, 1247                                     | HOLD format SQLDBC 603                        |  |  |  |
| high-resolution graphic devices 1345, 1347     | HOLD format SQLINF 603                        |  |  |  |
| Hewlett Packard plotters 1393                  | HOLD format SQLMSS 603                        |  |  |  |
| IBM devices and GDDM 1391                      | HOLD format SQLODBC 603                       |  |  |  |
| Tektronics terminals 1393, 1396                | HOLD format SQLORA 604                        |  |  |  |
| HISTOGRAM parameter 1364                       | HOLD format SQLPSTGR 604                      |  |  |  |
| histograms 1362                                | HOLD format SQLSYB 604                        |  |  |  |
| HAXIS 1377, 1396                               | HOLD format SYLK 604                          |  |  |  |
| VAXIS 1379                                     | HOLD format TAB 605                           |  |  |  |
| HMAX parameter 1377                            | HOLD format TABT 605                          |  |  |  |
| HMIN parameter 1377                            | HOLD format WP 606                            |  |  |  |
| HOLD AT CLIENT command 555, 589                | HOLD format XFOCUS 607                        |  |  |  |
| HOLD command 554, 555                          | HOLD format                                   |  |  |  |
| HOLD file INTERNAL format 620, 621             | XMI 608                                       |  |  |  |

| HOLD formats 590                           | HotScreen 87, 95                                     |
|--------------------------------------------|------------------------------------------------------|
| HOLD formats AHTML 591                     | repeating commands 89                                |
| HOLD formats EXL97 598                     | SAVE files 88                                        |
| HOLD formats FOCUS 598                     | saving selected data 88                              |
| HOLD Master Files 555, 561, 568, 569, 571, | scrolling 86–88, 93                                  |
| 572, 574, 575, 578, 579                    | HSTACK parameter 1364, 1396                          |
| HOLD option 1112                           | HTICK parameter;GRAPH parameters                     |
| HOLDATTR command 568, 578                  | PAUSE;PAUSE parameter:GRAPH;GRAPH                    |
| HOLDATTR parameter 579                     | parameters:PIE;PIE parameter;GRAPH                   |
| HOLDLIST command 568, 574–576              | parameters:PLOT;PLOT parameter;GRAPH                 |
| horizontal axis features 1376              | parameters:PRINT;PRINT                               |
| grids 1381                                 | command:GRAPH;graphs:printer/plotter                 |
| sorting graph subjects 1349, 1351          | selection; 1396                                      |
| width 1377                                 | HTML alignment 830                                   |
| horizontal bar charts 1365                 | HTML display formats for reports 940                 |
| horizontal sort values 696                 | HTML format 598, 940                                 |
| identifying 698                            | HTML report display formats 940                      |
| host fields 1179                           | HTML reports 669, 925                                |
| nost files 1152, 1161                      | fonts in 669                                         |
| HotScreen 87, 95                           | hyperlinks in 925                                    |
| activating 83                              | HTMLCSS SET parameter 757, 758                       |
| canceling commands 89                      | hyperlinks 765, 925, 926                             |
| displaying BY fields with panels 91        |                                                      |
| function keys 93, 95                       | 1                                                    |
| locating character strings 89              | ICU (Interactive Chart Utility) Interface 1349, 1390 |
| panel 94                                   | identifying cells 1286, 1287                         |
| previewing reports 90                      | identifying columns                                  |
| printing 83                                | by address 1281, 1282                                |
| redisplaying reports 89                    | by number 1279                                       |
| reissuing previous command 89              | by relative address 1282                             |
| reissuing previous command 89              | by relative address 1282                             |

| identifying columns                           | IF-THEN-ELSE expressions                    |
|-----------------------------------------------|---------------------------------------------|
| by value <i>1284</i>                          | and missing tests 1127                      |
| contiguous columns 1280                       | IF/THEN/ELSE statements 474, 1073           |
| in financial reports 1279                     | IMAGE attribute 902, 904, 906, 910, 911     |
| identifying Excel 2000 null values 1046, 1047 | IMAGEALIGN attribute 904                    |
| identifying EXL2K null values 1046            | IMAGEBREAK attribute 904                    |
| identifying null values 1046, 1047            | images 765, 902, 904, 910, 920              |
| identifying ranges of multiple values 1269    | adding to HTML reports 913                  |
| identifying report components 673             | adding to PDF reports 914                   |
| columns 674, 676, 677, 685                    | adding to reports 902, 904, 906, 911        |
| data 682, 683                                 | linking 920, 921                            |
| embedded fields 707                           | improving performance 209, 1162, 1251, 1425 |
| free text 699                                 | IN phrase 521-524                           |
| headings and footings 701, 702                | IN-GROUPS-OF phrase 176, 177                |
| page numbers 712-714                          | IN-RANGES-OF phrase 176, 178                |
| rows 679, 680, 686                            | INCLUDES operator 265                       |
| skipped lines 712-714                         | indentation                                 |
| sort values 698                               | specifying between levels 1317              |
| text strings 705, 706                         | indenting captions 1301                     |
| titles 696-699                                | independent paths 231, 233                  |
| totals and subtotals 680, 681, 687, 688,      | index optimized retrieval 1424              |
| 690                                           | INGRES formats 599                          |
| underlines 712, 713                           | inheritance in style sheets 755, 771        |
| identifying rows 1276–1278                    | inheriting attributes 727, 728              |
| in financial reports 1277, 1278               | inline Style Sheets 753                     |
| IF command 1351                               | inner join 1150, 1165, 1170                 |
| IF command with LIKE or UNLIKE 258            | inner join structures 1170                  |
| IF operator 246, 249                          | INSERT command 1426                         |
| IF phrase 228, 258, 268, 269, 437             | INSERT INTO command 1415                    |
| IF phrase expressions 437                     | inserting blank lines 712                   |

| inserting text in financial reports 1290, 1291 | JOIN command and SQL Translator 1411,           |
|------------------------------------------------|-------------------------------------------------|
| inserting underlines 712                       | 1413–1415                                       |
| inserting variables in free text 1291, 1292    | join structures 1151, 1161, 1162, 1172, 1181,   |
| inter-row calculations 1275                    | 1411, 1413                                      |
| internal cascading style sheets 752, 757, 765  | join structures and CHECK FILE command 1216,    |
| INTERNAL format 599, 618-620                   | 1217                                            |
| internal matrixes 311, 1283                    | join structures and DBA security 1152           |
| internal storage and field formats 447         | join structures and DEFINE command 1174,        |
| INTERSECT operator 1420                        | 1175, 1177, 1211, 1212, 1214                    |
| irrelevant report data 1117, 1118              | join structures and group fields 1173           |
| S NOT operator 257, 258                        | join structures and numeric data types 1181     |
| S operator 257, 258                            | join structures and qualified field names 1414  |
| SO standard date-time formats 461              | join structures and virtual fields 1174, 1175,  |
| TEM attribute 705                              | 1177, 1212, 1214                                |
| TEMS data source 1449, 1450                    | join structures and WHERE phrase 1216           |
|                                                | join types 1150                                 |
| J                                              | join                                            |
| JavaScript functions 917, 918                  | from multi-fact synonym 1200                    |
| linking to 917                                 | full outer 1185                                 |
| JOBFILE data source 1430, 1431                 | joining data sources 31, 280, 1151, 1152, 1161, |
| JOBHIST data source;sample data sources        | 1180                                            |
| JOBHIST 1443                                   | joining fields 1180, 1181                       |
| JOBLIST data source;sample data sources        | joins 1150                                      |
| JOBLIST 1443                                   | JSCHART format 599                              |
| JOIN AS_ROOT 1195                              | JSON format 599                                 |
| JOIN CLEAR command 1219                        | justification regions 814                       |
| JOIN command 1151, 1156, 1157, 1161, 1162,     | JUSTIFY attribute 811, 813, 815, 852            |
| 1175, 1182, 1411, 1413–1415                    | JUSTIFY syntax 846                              |
| JOIN command and ALL parameter 1152, 1153      | justifying column titles 535, 815–817           |
|                                                | justifying data 792, 811                        |

| justifying grand totals 818                       | limitations on EXL2K FORMULA display format     |
|---------------------------------------------------|-------------------------------------------------|
| justifying headings and footings 812, 813         | 1073                                            |
| justifying subtotals 818                          | limiting display fields 52                      |
|                                                   | limits for display fields 34, 52                |
| K                                                 | LINE attribute 703                              |
| KEEPDEFINES parameter 1211, 1212                  | line termination characters 974                 |
| KEEPFILTERS SET parameter 279, 280                | line-by-line formatting 846, 849                |
| key fields 563, 564                               | linear regression 321, 365, 366                 |
| keyed retrieval 579, 580                          | linear regression analysis 322, 344, 345        |
|                                                   | linear regression analysis FORECAST 344, 345    |
| L                                                 | linear regression equation 339, 359, 360        |
| LAREL attributo 670, 600                          | FORECAST_LINEAR 339                             |
| LABEL DROMPT attribute 021 022                    | LINES SET parameter 808                         |
| LABELPROMPT attribute 931, 932                    | linking report components 915, 916, 918         |
| labels 931, 932, 934, 1276<br>for rows 1277, 1278 | linking report pages 926                        |
| ,                                                 | heading text and 928                            |
| lagging values 1154                               | images and 926                                  |
| landscape orientation 658                         | in HTML reports 926                             |
| last page number 701                              | page numbers and 928                            |
| last page number in a sort group 701              | setting conditions 731                          |
| LE operator 254, 472                              | linking to external cascading style sheets 761, |
| LEDGER data source 1438, 1439                     | 762, 765, 767, 768                              |
| LEFT command in HotScreen 87                      | linking to JavaScript functions 918             |
| left outer join 1150, 1168                        | linking with conditions 919                     |
| left outer join structures 1170                   | LIST * command 42                               |
| LEFTGAP attribute 774                             | LIST command 39, 41, 51, 98                     |
| LEFTMARGIN attribute 660, 661                     | list records 41                                 |
| LIKE operator 257, 258                            | listing join structures 1218                    |
| limit FORECAST 323, 348                           | listing records 41, 42                          |
| limitations for headings and footings 478         | literals 1420                                   |
| limitations in display fields 52                  |                                                 |

| LOAD CHART command 1308, 1309              | masking characters 257, 259, 1270          |
|--------------------------------------------|--------------------------------------------|
| load procedures 1427                       | retrieving multiple values with 1270       |
| loading a hierarchy into memory 1308, 1309 | retrieving values with 1270                |
| LOCATE command 89                          | masks 257, 258                             |
| locating character strings 89              | Master Files 27, 255, 274, 1297, 1427      |
| LOCATOR data source;sample data sources    | for financial reports 1297                 |
| LOCATOR 1444                               | for FML hierarchies 1297, 1308, 1309       |
| LOCKED attribute 1063                      | for hierarchies 1297                       |
| locking excel spreadsheets 1062            | hierarchies in 1308, 1309                  |
| logical expression types 472               | MATCH command 1222, 1224-1226, 1477        |
| logical expressions 245, 256, 438, 472     | MATCH FILE command 1222, 1224, 1226, 1230, |
| logical operator 256                       | 1231                                       |
| logical operators 245, 246, 472            | MATCH FILE command and concatenated data   |
| long field names 35, 36                    | sources 1242                               |
| LOTUS format 600                           | MATCH FILE command and display commands    |
| low-resolution graphic devices 1345        | 1236                                       |
| LST prefix operator 65                     | MATCH FILE command and merge phrases 1224, |
| LT operator 254, 255, 472                  | 1230                                       |
|                                            | MATCH FILE commands 1224                   |
| M                                          | MATCHCOLUMNORDER parameter 1224            |
| MACRO attribute 725                        | matrix reports 154, 155, 373, 376          |
| macros 637, 724, 725                       | matrix type reports 154                    |
| applying 725, 726                          | MATRIXORDER attribute 931, 932             |
| defining 726                               | MAX prefix operator 58                     |
| overriding 726                             | MAX prefix operators 58                    |
| mailing labels 931, 932, 934               | maximum prefix operators 58                |
| maintaining across joins 280               | MDE prefix operator 59                     |
| maintaining filters 280                    | MDN prefix operator 59                     |
| maintaining filters across joins 279       | measurement 757                            |
| masked fields 257, 259                     | measurement units 660                      |
|                                            |                                            |

| measuring for column width alignment 852       | missing instances 1118                        |
|------------------------------------------------|-----------------------------------------------|
| measuring for decimal alignment 852            | missing value data sources 1117               |
| medium-resolution graphic devices 1345, 1347,  | missing values 255, 1117-1119, 1140-1142      |
| 1391                                           | GRAPH requests 1385                           |
| Anderson Jacobson; medium-resolution           | missing                                       |
| graphic devices:Gencom;high-resolution         | in IF-THEN-ELSE expressions 1127              |
| graphic devices:Hewlett Packard plotters;high- | MODIFY procedure 843                          |
| resolution graphic devices:IBM devices and     | MORE phrase 1238-1240, 1242, 1352             |
| GDDM 1396                                      | MORE phrase and universal concatenation 1239, |
| merge phrases 1224, 1231                       | 1240                                          |
| merge phrases and HOLD files 1224, 1230, 1231  | MOVIES data source 1449                       |
| merge phrases and MATCH FILE command 1224,     | multi-fact synonym                            |
| 1230                                           | and join 1195, 1200                           |
| merging data sources 1222, 1224-1226,          | multi-pane reports 931, 934                   |
| 1230–1233, 1235, 1236, 1242, 1244, 1245,       | printing 934                                  |
| 1247                                           | multi-path data sources 44, 45, 47, 298       |
| merging data sources and display commands      | multi-segment data sources 265                |
| 1236                                           | multi-segment files 265                       |
| merging data sources and PRINT command 1236    | multi-table HTML reports 808, 809             |
| merging data sources and SUM command 1236      | multi-verb requests 193                       |
| metrics file 958, 960, 961                     | MULTILINES command 383, 384, 390, 490, 491    |
| MIN prefix operator 58                         | multipath join structures 1170                |
| MIN prefix operators 58                        | MULTIPATH parameter 231-233, 236              |
| minimum prefix operators 58                    | multiple display commands 193                 |
| MISSING attribute 255, 1118, 1131-1133         | multiple display commands and ROW-TOTAL 378   |
| MISSING attribute and extract files 1134       | multiple fields in PivotTables 1080           |
| MISSING attribute and Master Files 1120, 1121  | multiple records 1267                         |
| MISSING attribute and virtual fields 1121      | multiple sort fields 100, 120, 193            |
| MISSING attribute limits 1121                  | multiple values 1267                          |
| missing descendants 1141–1143                  | multiple verbs 193                            |
|                                                |                                               |

| multiple virtual fields 294                 | numeric expressions 438, 443, 444           |
|---------------------------------------------|---------------------------------------------|
| multiple WHERE phrases 230                  | numeric fields 47                           |
| multiplication operator 440, 442            | numeric formats not supported in Excel 2000 |
| multivariate REGRESS 364-366                | 1051, 1053                                  |
|                                             | numeric functions 442                       |
| N                                           | numeric operator expressions 440, 442       |
| naming CSS classes 755, 759                 | numeric values 1049                         |
| naming extract files 554                    | _                                           |
| naming output files 554                     | 0                                           |
| National Language Support (NLS) 201         | OBJECT attribute 705                        |
| NE operator 255, 256, 472                   | OFFLINE CLOSE 94                            |
| NEWPAGE command 488                         | OFFLINE command 94                          |
| NEXT command in HotScreen 86                | TABLE 83                                    |
| NLS (National Language Support) 201         | offline printing in HotScreen 94            |
| NOBREAK phrase 968                          | OMITS operator 256                          |
| NODATA character 1117, 1118, 1147, 1148     | ON GRAPH command 1388                       |
| non-numeric fields 47, 48                   | ON phrase 537-539                           |
| non-recursive models 1294                   | ONLINE command 83                           |
| non-unique join structures 1150, 1152, 1153 | TABLE 83                                    |
| NOPAGE command 510                          | operators 440, 472                          |
| NOPRINT command 190, 191, 515, 516, 1320    | operators prefix 54                         |
| NOSPLIT command 510-512                     | optimized join structures 1424              |
| NOT FROM TO operator 252, 253               | optimizing join structures 1424             |
| NOT LIKE operator 257                       | optimizing sorting data 201                 |
| NOT operator 472                            | OR operator 245, 472, 1268                  |
| NOTOTAL command 432, 433                    | order of evaluation 443, 444                |
| numeric constants 1420                      | ORIENTATION attribute 655, 658              |
| numeric data 176, 180                       | outer join <i>1150</i> , <i>1199</i>        |
| numeric data types 1180                     | output file AHTML format 591                |
| numeric data types and join structures 1181 | output file format 591                      |

| output file format DATREC 594          | output files and missing values 1134 |
|----------------------------------------|--------------------------------------|
| output file format DFIX 595            | output files text fields 590         |
| output file format HTML 598            | output format DHTML 941              |
| output file format INGRES 599          | output formats 590, 1043             |
| output file format INTERNAL 599        | OVER and column alignment 821        |
| output file format JSCHART 599         | OVER command 519-521, 788            |
| output file format LOTUS 600           | GRAPH 1362                           |
| output file format PDF 600             | overflow worksheets 1032, 1093       |
| output file format PDF OPEN/CLOSE 601  |                                      |
| output file format PostScript (PS) 601 | Р                                    |
| output file format PPT 602             | padded fields 618-620                |
| output file format Red Brick 602       | PAGE BREAK command 1313              |
| output file format SQL_SCRIPT 602      | page breaks 503-505, 510             |
| output file format SQLDBC 603          | suppressing 510–512                  |
| output file format SQLINF 603          | page colors 654, 659                 |
| output file format SQLMSS 603          | setting 659                          |
| output file format SQLODBC 603         | page count 701                       |
| output file format SQLORA 604          | page footings 482                    |
| output file format SQLPSTGR 604        | creating 483, 484                    |
| output file format SQLSYB 604          | page headings 479                    |
| output file format SYLK 604            | creating 479, 481                    |
| output file format TAB 605             | page margins 660, 661                |
| output file format TABT 605            | attributes 660                       |
| output file format WP 606              | page numbers 503, 505, 701, 712-714  |
| output file format XFOCUS 607          | inserting 505                        |
| output file formats 590, 597           | suppressing 510                      |
| XML 608                                | page orientation 654, 658            |
| output file JSON format 599            | landscape 658                        |
| output file text fields 608, 609       | portrait 658                         |
| output files 554, 581                  | PAGE parameter 510                   |
|                                        |                                      |

| page size 654, 655                            | PCHOLD format TABT 605                         |
|-----------------------------------------------|------------------------------------------------|
| PAGE-NUM SET parameter 509                    | PCHOLD format WP 606                           |
| PAGEBREAK command 503-505                     | PCHOLD formats 590, 597                        |
| PAGECOLOR attribute 655, 659                  | PCT percent 60                                 |
| PAGEFIELDS phrase 1078, 1083, 1084            | PCT prefix operators 60                        |
| PAGEFIELDS phrase and PivotTables 1083        | PCT.CNT prefix operator 62                     |
| PAGEMATRIX attribute 931, 932                 | PDF (Portable Document Format) 600             |
| PAGENUM component 712-714                     | font files;font files;Portable Document Format |
| PAGESIZE attribute 655                        | (PDF):font files 943                           |
| panels 94                                     | font map files;font map files;Portable         |
| panels, repeating headings 858                | Document Format (PDF):font map files 943       |
| parent and descendant components 637          | generating reports in;reports:in Portable      |
| parent instances 1141-1143                    | Document Format (PDF);Portable Document        |
| parent segments in qualified field values 265 | Format (PDF):generating reports in 943         |
| partitioned FOCUS data sources 230            | metrics files;metrics files;Portable Document  |
| PAUSE parameter 1391                          | Format (PDF):metrics files 943                 |
| PCHOLD AHTML format 591                       | PDF compound reports 969                       |
| PCHOLD command 554, 588, 589                  | PDF display format 945                         |
| PCHOLD command and PDF format 969             | PDF display format for compound reports 968    |
| PCHOLD file JSON format 599                   | PDF format 943                                 |
| PCHOLD files 588                              | PDF format on UNIX 973                         |
| PCHOLD format 591                             | PDF OPEN/CLOSE format 601                      |
| PCHOLD format DFIX 595                        | PDF report display formats 945                 |
| PCHOLD format HTML 598                        | PDFLINETERM parameter 973–975                  |
| PCHOLD format JSCHART 599                     | percent (PCT) 60                               |
| PCHOLD format LOTUS 600                       | percentiles 180                                |
| PCHOLD format PDF 600                         | performance 201, 1251, 1425                    |
| PCHOLD format PDF OPEN/CLOSE 601              | performing calculations on dates 448           |
| PCHOLD format PS (PostScript) 601             | PERSINFO data source; sample data sources      |
| PCHOLD format TAB 605                         | PERSINFO 1445                                  |

| personal cascading style sheets 771             | PostScript fonts 958, 960                        |
|-------------------------------------------------|--------------------------------------------------|
| PICTURE RETRIEVE command 44                     | PostScript fonts in UNIX 960                     |
| pie charts 1370                                 | PostScript fonts in Windows 960                  |
| PIE parameter 1370                              | PostScript fonts in z/OS 961                     |
| PivotTables 1080                                | PostScript formats 958                           |
| PAGEFIELDS phrase 1084                          | PostScript report display formats 957            |
| PLUS OTHERS phrase 101                          | PostScript Type1 fonts 958                       |
| portrait orientation 658                        | PowerPoint format 602                            |
| POSITION attribute 773-775, 777, 778            | PPT format 602                                   |
| positional column referenced calculated values  | precision 51                                     |
| 309                                             | predicting values 364                            |
| positional field references for COMPUTE command | prefix operators 53, 54, 396-398, 410, 412, 418, |
| 309                                             | 420, 421                                         |
| positional labels 1276–1278                     | GRAPH 1349, 1350                                 |
| positional referencing for columns 309          | MDE 59                                           |
| positioning columns 774, 777, 778, 787          | MDN 59                                           |
| positioning headings and footings 773, 775      | preserving field names 568                       |
| positioning report components 773, 774          | preserving missing values 1133, 1134, 1138       |
| positioning text 497, 498                       | preserving virtual fields 299                    |
| POST command 1323                               | PRINT * command 42                               |
| posted data                                     | PRINT command 39, 41-43, 98, 1236                |
| retrieving 1324                                 | GRAPH 1345                                       |
| posting data 1322, 1323                         | print display formats 943                        |
| in financial reports 1322                       | printer/plotter selection for graphs 1345, 1396  |
| posting financial data 1322                     | printing 931                                     |
| PostScript (PS) format 601, 654, 943            | labels 931, 932, 934                             |
| printing 658                                    | multi-pane reports 934                           |
| PostScript display format 957                   | PRINTONLY parameter 574, 576                     |
| PostScript display format for compound reports  | PRINTPLUS parameter 84                           |
| 968                                             | procedures sorting data 201                      |

| producing a direct percent of a count 62         | query commands                                   |
|--------------------------------------------------|--------------------------------------------------|
| PROTECTED attribute 1063                         | ?F 37                                            |
| protecting virtual fields 299                    | ?FF 37                                           |
| PS (PostScript) format 654, 943                  | querying HOLD files 555, 560                     |
| font files;PostScript (PS) format:font files 943 | querying sort types 202                          |
| font map files;PostScript (PS) format:font       | QUIT command 30                                  |
| map files;font files 943                         | in GRAPH request 1348, 1395                      |
| generating reports in;reports:in PostScript      | quotation marks 464                              |
| (PS) format;PostScript (PS) format:generating    | quote-delimited string 464, 465                  |
| reports in;PS (PostScript) format:generating     |                                                  |
| reports in 943                                   | R                                                |
| metrics files;PostScript (PS) format:metrics     | range of records                                 |
| files 943                                        | combining 1269                                   |
| printing 658                                     | range of values 1269                             |
| requirements;PostScript (PS)                     | combining 1269                                   |
| format:requirements;PDF (Portable Document       | range tests 252–255                              |
| Format):requirements;Portable Document           | ranges 176–179                                   |
| Format (PDF):requirements 944                    | specifying in financial reports 1269             |
|                                                  | RANKED BY phrase 170, 171                        |
| Q                                                | RANKED BY TOTAL phrase 170                       |
| qualified field names 35, 36, 1414, 1419         | ranking sort field values 69, 170, 171, 185, 186 |
| qualified field names and SQL join structures    | reading selection values from a file 269–271     |
| 1414                                             | reading values from a file 271, 272              |
| qualified field names and SQL Translator 1419    | READLIMIT operator 267                           |
| qualified field values 152, 265                  | READLIMIT relational operator 267                |
| QUALTITLES parameter 534                         | RECAP command 428-431, 437, 1261, 1262,          |
| query ? STAT command 202                         | 1275, 1276                                       |
| query commands                                   | and FML reports 1275                             |
| ? DEFINE 295                                     | RECAP component 680, 687, 688, 692               |
| ? STYLE 662                                      |                                                  |

| RECAP expressions 1276                         | renaming HOLD files AS phrase 555              |
|------------------------------------------------|------------------------------------------------|
| creating 1275                                  | renaming PCHOLD files 589                      |
| RECAP rows 1275                                | renaming row totals 373, 377                   |
| RECOMPUTE command 390, 392, 396, 397, 410,     | REPAGE command 503, 504, 509                   |
| 414–416, 418–421                               | repeating fields 1156                          |
| RECOMPUTE command and propagation to grand     | repeating fields in join structures 1156       |
| total 404                                      | repeating rows 1279                            |
| RECOMPUTE prefix operators 420                 | REPLOT command 1336                            |
| RECORDLIMIT operator 267, 268                  | report columns 186                             |
| RECORDLIMIT relational operator 267, 268       | REPORT component 674                           |
| records 41, 228, 1267                          | report components 637, 651, 662, 671, 673,     |
| in multiple rows 1270, 1271                    | 754, 759, 762                                  |
| reusing 1270, 1271                             | columns 673                                    |
| recursive join structures 1156-1158, 1414      | linking 915, 916, 918                          |
| recursive models 1294, 1295                    | positioning 773, 774                           |
| recursive structures 1156, 1157                | rows 673                                       |
| Red Brick format 602                           | report display formats 937, 938, 1068, 1073    |
| REDBRICK format 602                            | report display formats for Excel 97 1111, 1113 |
| ref_regress_usage 365                          | report display PDF formats 943                 |
| reformatting fields 300-302                    | report display PostScript formats 943          |
| refreshing external cascading style sheets 770 | report footings 478, 482                       |
| REGION data source 1440                        | creating 483                                   |
| REGRESS method 364                             | report formatting 765, 769                     |
| relational expressions 245, 472, 473           | external cascading style sheets 758-761        |
| relational operator 257                        | inheritance in style sheets 755                |
| relational operators 246, 249, 252, 254-257,   | internal cascading style sheets 752, 757       |
| 259, 472                                       | tabular reports 761                            |
| relative column addresses 1282, 1283           | report headings 478, 479                       |
| relative starting positions 779                | creating 479, 480                              |
| renaming column totals 373, 377                | report output 31                               |

| report output formats 1043                    | reports 27-29, 31, 35, 83, 635, 662, 668          |
|-----------------------------------------------|---------------------------------------------------|
| report panels 93                              | printing 31, 95                                   |
| report requests 1405                          | running 30                                        |
| creating 31                                   | saving 31                                         |
| report styling 751, 764, 765                  | scrolling in HotScreen 86                         |
| external cascading style sheets 759-761       | selecting data 31                                 |
| report SUM columns 186                        | sorting data 31                                   |
| report syntax 636                             | specifying fields 31                              |
| report titles 696, 700                        | specifying fonts for 668                          |
| reporting against hierarchies 1295, 1298,     | styling 682, 683, 808                             |
| 1300–1302, 1310                               | wrapping data 792                                 |
| reporting commands 1473                       | wrapping with alternative methods 807             |
| reporting options 1473                        | requirements for external sorting 201             |
| reports 27-29, 31, 35, 83, 635, 662, 668      | reserved words 1408                               |
| applying sequential conditional formatting to | RESET command in HotScreen 87                     |
| 742                                           | restricting sort field values 170, 171, 185, 186  |
| color values 666                              | restrictions for distinct prefix operators 62, 64 |
| comparing styled and non-styled 646           | restrictions for DST prefix operators 64          |
| customizing 31, 33, 477, 644                  | restructuring data 1253                           |
| displaying 31, 83, 89, 96, 543, 545, 640      | retrieval data 231, 233                           |
| displaying data 31                            | retrieval limits 267, 268                         |
| formatting 479, 482, 488, 497, 503-505,       | retrieval logic 1251                              |
| 510, 515, 518, 520, 521, 524–527, 531,        | retrieval order 207, 208                          |
| 532, 534–537                                  | retrieving data 231, 233                          |
| formatting with style sheets 637, 639         | retrieving records 65, 66, 267, 268, 1162         |
| formatting with StyleSheets 636, 638          | returned fields 449                               |
| identifying data 682, 683                     | RETYPE command 89, 94                             |
| justifying columns 811                        | reusing output reports 553                        |
| linking 925                                   | reusing report output 553                         |
| positioning headers and footers 811           | RIGHT command in HotScreen 87                     |

| RIGHTGAP attribute 774                        | SAME_DB extract files 581–584   |
|-----------------------------------------------|---------------------------------|
| RIGHTMARGIN attribute 660, 661                | SAME_DB HOLD files 581-584      |
| RNK. prefix operator 69                       | SAME_DB HOLD format 581-583     |
| rotating data sources 1251                    | SAME_DB HOLD format columns 584 |
| rounding numeric values 440                   | SAME_DB output files 581-584    |
| row formatting 1312                           | sample data sources 1427        |
| row labels 1276, 1278                         | CAR 1435, 1437                  |
| row percent (RPCT) 60                         | Century Corp 1457               |
| row titles 699, 1310-1312                     | COURSE 1442, 1443               |
| PICKUP rows 1324                              | EDUCFILE 1432, 1433             |
| RECAP rows 1312                               | EMPLOYEE 1427, 1429, 1430       |
| TAG rows 1311                                 | FINANCE 1439, 1440              |
| row totals 373, 376, 377, 380, 381            | Gotham Grinds 1451              |
| ROW-TOTAL phrase 373-375                      | ITEMS 1449, 1450                |
| ROW-TOTAL with ACROSS and multiple display    | JOBFILE 1430, 1431              |
| commands 378                                  | LEDGER 1438, 1439               |
| rows 679, 680                                 | MOVIES 1449                     |
| identifying in a style sheet 686              | REGION 1440                     |
| retrieving values for 1265                    | SALES 1433-1435                 |
| ROWTOTAL attribute 681                        | TRAINING 1441, 1442             |
| RPCT prefix operator 60                       | VIDEOTR2 1450, 1451             |
| RPCT row percent 60                           | VideoTrk 1446-1448              |
| rules in cascading style sheets 754, 762, 769 | SAVB command 585                |
| RUN command 30                                | SAVB files 585                  |
|                                               | SAVE AHTML format 591           |
| S                                             | SAVE command 554, 585           |
| SALES data source 1433–1435                   | SAVE files 585                  |
| SALHIST data source;sample data sources       | GRAPH 1388                      |
| SALHIST 1446                                  | in HotScreen 88                 |
| SAME DB 581                                   | SAVE format 591                 |

| SAVE format EXL2K 597                   | segments 36, 37, 231, 236, 1118                 |
|-----------------------------------------|-------------------------------------------------|
| SAVE format HTML 598                    | SEGTYPE parameter 579                           |
| SAVE format LOTUS 600                   | selecting paper size for PS (PostScript) format |
| SAVE format PDF 600                     | 943                                             |
| SAVE format SYLK 604                    | selecting records 227, 228, 231, 233, 236-238,  |
| SAVE format TAB 605                     | 245, 246, 249, 252, 256, 257, 265, 266,         |
| SAVE format TABT 605                    | 268–273, 283, 1334                              |
| SAVE format WP 606                      | selecting records with IF phrase 270, 271, 273  |
| SAVE formats 590, 597                   | selecting records with VSAM 282                 |
| SAVEMATRIX parameter 1258               | selecting sort procedures 201                   |
| saving intermediate report results 1322 | selecting sort types 201                        |
| saving output files 554                 | selecting values using WHERE phrase 270         |
| saving report output 553, 554, 1066     | selecting values with IF phrase 273             |
| saving reports 553, 554, 1066           | selection criteria 227-231, 233, 246, 249, 252, |
| saving rows 1322, 1323                  | 269–273, 434                                    |
| saving selected data 88                 | selection values 272                            |
| saving virtual fields 1210–1212, 1214   | selection values with IF phrase 273             |
| scalar functions 1420                   | SEQUENCE attribute 788                          |
| scatter diagrams 1371                   | sequential conditional formatting 732, 742      |
| SCREEN parameter 83                     | SET ACCESSIBLE parameter 1113                   |
| screening conditions 274                | SET ACROSSPRT 120                               |
| screening segments 1216                 | SET ALL parameter 1141–1143                     |
| screening values 311                    | SET ASNAMES parameter 568                       |
| scrolling in HotScreen 86               | SET AUTOINDEX parameter 1254                    |
| SEG. operator 37                        | SET AUTOPATH parameter 1254                     |
| segment instances 1117, 1141-1143       | SET BLANKINDENT parameter 1317, 1318            |
| segment instances and missing values    | SET CNOTATION parameter 311, 312, 1283,         |
| 1138–1140                               | 1284                                            |
| segment locations 297                   | SET COMPMISS parameter 1136                     |
| segment types 65, 66                    | SET COMPOUND parameter 968                      |

| SET COMPUTE = NEW command 1259                | SET parameters 536, 807, 808, 938, 973, 1254, |
|-----------------------------------------------|-----------------------------------------------|
| SET COUNTWIDTH parameter 51                   | 1318, 1393                                    |
| SET DATEFORMAT parameter 457                  | GRID 807                                      |
| SET DEFINES command 1259                      | HIDENULLACRS 123                              |
| SET DUPLICATECOL command 194                  | HTMLCSS 757, 758                              |
| SET EMPTYCELLS parameter 1046, 1047           | LINES 808                                     |
| SET EXTSORT parameter 201                     | MATCHCOLUMNORDER 1224                         |
| SET FILTER parameter 274, 276                 | PAGE 510                                      |
| SET FORMULTIPLE parameter 1270, 1271          | PANEL 94                                      |
| SET HOLDATTR parameter 568, 578, 579          | PRINTPLUS 84                                  |
| SET HOLDLIST parameter 568, 574–576           | QUALTITLES 534                                |
| SET HOLDMISS parameter 1133                   | SAVEMATRIX 1258                               |
| SET KEEPFILTER parameter 279, 280             | SCREEN 83                                     |
| SET NODATA parameter 1046, 1047               | SPACES 531, 788                               |
| SET parameter ESTLINES 202                    | SQUEEZE 807                                   |
| SET parameter ESTRECORDS 202, 203             | STYLEMODE 808                                 |
| SET parameter EXTAGGR 206                     | STYLESHEET (STYLE) 649                        |
| SET parameter EXTHOLD 210                     | UNITS 757, 758                                |
| SET parameter NULL=ON 606                     | XRETRIEVAL 90                                 |
| SET parameters 536, 807, 808, 938, 973, 1254, | SET PDFLINETERM parameter 973–975             |
| 1318, 1393                                    | SET PSPAGESETUP command 654, 658              |
| ACRSVRBTITL 106                               | SET SHOWBLANKS parameter 938                  |
| BYPANEL 91                                    | SET SQLTOPTTF parameter 1425                  |
| BYSCROLL 88                                   | SET SQUEEZE parameter 807                     |
| COLUMNS 93                                    | SET SUMARYLINES parameter 404                 |
| DBAJOIN 1208                                  | SET SUMMARYLINES parameter 405, 415           |
| DROPBLNKLINE 546                              | SET TARGETFRAME command 923                   |
| DUPLICATECOL 194                              | SET WPMINWIDTH 607                            |
| EMPTYREPORT 543, 544                          | setting column width for EXL2K display format |
| FILE 29                                       | 1060                                          |

| setting retrieval order 208                    | sorting by columns 104, 105, 120, 189         |
|------------------------------------------------|-----------------------------------------------|
| sheet names 696                                | sorting by rows 99                            |
| short path definitions 1140                    | sorting columns 187, 188                      |
| SHOW for SAP BW 218                            | sorting columns by 104                        |
| SHOWBLANKS SET parameter 938                   | sorting data 101, 201                         |
| simple moving average 322, 323, 344, 345, 349, | sorting data by columns 104, 105              |
| 351                                            | sorting data by multiple fields 100, 120      |
| FORECAST_MOVAVE 323                            | sorting data by rows 98–100                   |
| SIZE attribute 911                             | sorting report columns 186–188                |
| SKIP-LINE command 524, 525                     | sorting reports 97, 98, 1334                  |
| SKIPLINE component 712-714, 720                | sorting rows by 98–100                        |
| skipped lines 712-714                          | sorting with COMPUTE command 189              |
| formatting 720                                 | SORTWORK files 203                            |
| sort field values 185                          | SPACES parameter 531, 532                     |
| sort fields 97, 1272                           | SPACES SET parameter 788                      |
| sort fields for multi-path data sources 99     | spacing between columns 787                   |
| sort fields using multi-path data sources 104  | specifying date-time values 457               |
| sort footings                                  | specifying fields in reports 31               |
| limitations 478                                | specifying sort order 163–168                 |
| sort headings 849                              | specifying URLs 906                           |
| aligning 853                                   | splits 510                                    |
| limitations 478                                | preventing 510–512                            |
| sort multiple fields 100, 120                  | spot markers 497, 499, 706                    |
| sort order 100, 120, 176-180                   | 0X 499                                        |
| sort phrases 41                                | SQL join structures 1411, 1413                |
| sort sequence 99, 104, 1272                    | SQL join structures and qualified field names |
| sort temporary fields 99, 104                  | 1414                                          |
| sort values 98, 99, 176                        | SQL SELECT statement 1410                     |
| sorting a hierarchy 218                        | SQL statements 1405, 1407                     |
| sorting by calculated values 186–189           |                                               |

| SQL statements and FOCUS TABLE requests           | SQL Translator and UPDATE command 1426         |
|---------------------------------------------------|------------------------------------------------|
| 1405                                              | SQL Translator commands 1408, 1410             |
| SQL Translation Services 1405, 1407               | SQL Translator commands and formatting         |
| SQL Translator 1405                               | commands 1409                                  |
| SQL Translator and aliases 1414                   | SQL_SCRIPT format 602                          |
| SQL Translator and Cartesian product answer sets  | SQLDBC format 603                              |
| 1418                                              | SQLINF format 603                              |
| SQL Translator and Continental Decimal Notation   | SQLMSS formats 603                             |
| (CDN) 1419                                        | SQLODBC formats 603                            |
| SQL Translator and CREATE TABLE command           | SQLORA formats 604                             |
| 1415, 1416                                        | SQLPSTGR formats 604                           |
| SQL Translator and CREATE VIEW command            | SQLSYB formats 604                             |
| 1416, 1417                                        | SQLTOPTTF parameter 1425                       |
| SQL Translator and date formats 1420, 1421        | SQUEEZE attribute 788-790, 807, 808            |
| SQL Translator and date-time values 1422–1424     | stacking columns 787                           |
| SQL Translator and DELETE command 1426            | STAT query 202                                 |
| SQL Translator and DROP VIEW command 1416,        | structure diagrams 1427                        |
| 1417                                              | structured HOLD files 623                      |
| SQL Translator and expressions 1420               | STYLE attribute 664                            |
| SQL Translator and field names 1419               | STYLE parameter 649                            |
| SQL Translator and index optimized retrieval 1424 | style sheet attributes 761                     |
| SQL Translator and INSERT command 1426            | style sheets 639, 673, 682, 696, 751, 760, 769 |
| SQL Translator and INSERT INTO command 1415       | 1312                                           |
| SQL Translator and JOIN command 1411,             | cascading style sheets (CSS) 751, 757, 758     |
| 1413–1415                                         | FOCUS StyleSheets 764, 765                     |
| SQL Translator and join structures 1424           | inheritance 755, 771                           |
| SQL Translator and reserved words 1408            | refreshing external cascading style sheets     |
| SQL Translator and SQLTOPTTF parameter 1425       | 770                                            |
| SQL Translator and time and timestamp fields      | selecting 639                                  |
| 1420, 1421                                        | troubleshooting 770                            |

| styled output formats; report output        | StyleSheets 635, 636, 639, 764, 765, 773   |
|---------------------------------------------|--------------------------------------------|
| styled; HTML output; PDF output; PS output; | printing 654                               |
| EXL2K output 937                            | REPORT component 674                       |
| styled reports 646                          | report components 671                      |
| STYLEMODE SET parameter 808                 | requirements 944                           |
| StyleSheet attributes 761, 765, 1312        | sample files 642                           |
| CLASS 759, 762                              | syntax 651                                 |
| CSSURL 767, 768                             | WHEN command 747                           |
| StyleSheet declarations 644, 645, 651       | styling reports 751, 764, 765              |
| attribute=value pairs 651                   | external cascading style sheets 759-761    |
| defining links with 915                     | free-form reports 759                      |
| improving readability 652                   | sub-total calculated values 390            |
| StyleSheet files 638                        | SUB-TOTAL command 383, 384, 387-389,       |
| StyleSheet syntax 651, 653                  | 396–398, 412, 414, 415, 417–420            |
| StyleSheets 635, 636, 639, 764, 765, 773    | SUB-TOTAL command and propagation to grand |
| ACROSSCOLUMN attribute 747                  | total 404                                  |
| activating 649                              | SUB-TOTAL prefix operators 420             |
| attribute inheritance 727, 728              | subcomponents 672                          |
| attributes 662                              | SUBFOOT command 490-492                    |
| CHECK STYLE command 653                     | SUBFOOT component 701, 702                 |
| comments 653                                | subfootings 492                            |
| conditional styling and 731, 732, 734-736   | creating 490, 491                          |
| customizing 642, 644                        | displaying 539, 541                        |
| declarations 724                            | inserting data in 495, 501                 |
| FOCSTYLE file 651                           | SUBHEAD component 701, 702                 |
| identifying report components 671           | embedding images in 907                    |
| linking reports with 925                    | subheadings 488, 489                       |
| macros 724, 725                             | creating 489                               |
| multi-pane reports and 931, 934             | displaying 540                             |
| positioning components 811                  | inserting data in 495, 501                 |

| subquery file 602                          | summing values 98                                |
|--------------------------------------------|--------------------------------------------------|
| subroutines 1288                           | SUMPREFIX parameter 208                          |
| subtotal calculated values 390             | SUP-PRINT command 190                            |
| SUBTOTAL command 383, 384, 387-389,        | supplying data directly in FML 1273, 1274        |
| 396–398, 412, 414, 416–420                 | support for Excel Named Ranges 1088              |
| SUBTOTAL command and propagation to grand  | support for EXL2K FORMULA display format 1073    |
| total 404                                  | supported data sources 1151                      |
| SUBTOTAL component 680, 687, 688, 690      | suppressing display in financial reports 1320,   |
| SUBTOTAL prefix operators 420              | 1321                                             |
| SUBTOTAL SUMMARYLINES command 415          | suppressing field display 515–517                |
| subtotals 390-392, 414, 415, 428-431, 680, | suppressing field padding 618–620                |
| 681, 687, 688                              | suppressing grand totals 432, 433                |
| displaying 539                             | suppressing rows 1320, 1321                      |
| identifying in a style sheet 689, 690, 692 | suppressing rows in financial reports 1320, 1321 |
| subtraction operator 442                   | suppressing sort field values 190                |
| SUM command 39, 47, 48, 98, 1236           | SUPPRINT command 515-517                         |
| SUM command and merging data sources 1236  | SYLK format 604                                  |
| SUM prefix operator 67                     | syn_regress_mult 365                             |
| SUMMARIZE command 390, 391, 396, 397, 410, | SyncSort utility 201                             |
| 412, 414, 415, 420                         | system variables                                 |
| SUMMARIZE command and propagation to grand | TABPAGENO 505                                    |
| total 404                                  |                                                  |
| SUMMARIZE prefix operators 420             | T                                                |
| summary commands 414, 418                  | TAB format 605                                   |
| summary lines 434                          | tab-delimited output files 605                   |
| summary values 396, 397, 421               | TABFOOTING component 701, 702                    |
| SUMMARYLINES SET parameter 404, 405, 415   | TABHEADING component 701, 702                    |
| summing columns 187, 188                   | TABLASTPAGE system variable 509, 701, 708,       |
| summing field values 98                    | 709                                              |
| summing report columns 187 188             |                                                  |

| TABLE command 1474                             | target frames 925                           |
|------------------------------------------------|---------------------------------------------|
| displaying reports in HotScreen 83             | specifying 923, 924                         |
| displaying reports in TOE 96                   | TARGETFRAME SET parameter 925               |
| displaying reports with parameter set to       | TD element 754                              |
| ONLINE 83                                      | Tektronics terminals 1393                   |
| extracting data 95                             | temporary fields 285–288                    |
| extracting data from HotScreen 88              | calculated values 306                       |
| OFFLINE 83, 94                                 | creating 31                                 |
| ONLINE 83                                      | DEFINE FUNCTION 368                         |
| previewing reports 89, 90                      | evaluation 287                              |
| printing reports 83                            | types 286                                   |
| redefining field formats 89                    | temporary sort fields 104                   |
| redisplaying reports 89, 94                    | temporary tables 581, 583, 584              |
| TABLE FILE command 28, 29, 31                  | temporary tables extract files 582          |
| TABLE language formatting 766                  | temporary tables HOLD files 583, 584        |
| TABLE requests 1405                            | temporary tables output files 582-584       |
| TABLEF command 1257, 1425, 1476                | Terminal Operator Environment (TOE) 96      |
| TABLEF command and data retrieval 1257, 1258   | TERMINAL parameter 1396                     |
| TABLEF command and SQL Translator 1425         | testing character strings 256-264           |
| TABPAGENO system variable 509                  | testing data fields 257, 258                |
| TABPAGENO variable 505                         | testing for blanks or zeros 1132            |
| TABT format 605                                | testing for existing data 255, 256, 1132    |
| tabular reports 759, 761, 770                  | testing for missing segment instances 1147  |
| tag names 1157                                 | testing for missing values 1130, 1131, 1147 |
| TAG rows 1320, 1321                            | testing multi-segment files 265             |
| suppressing display in financial reports 1320, | text 497                                    |
| 1321                                           | positioning 498                             |
| tag values 1265                                | TILE column 180, 181, 184                   |
| reusing 1265, 1270, 1271, 1302                 | tile fields 180, 181, 184, 185              |
|                                                | TILES phrase 180, 181, 184, 185             |

| time fields 1420                                 | TYPE attribute 913                            |
|--------------------------------------------------|-----------------------------------------------|
| time fields and SQL Translator 1421              | in StyleSheets 671                            |
| timestamp data type 457                          | REPORT component 674                          |
| timestamp fields 1420                            |                                               |
| timestamp fields and SQL Translator 1421         | U                                             |
| TITLE attribute 578, 579                         | UNDERLINE command 526, 527                    |
| TITLE component 697, 698                         | UNDERLINE component 712, 713, 721             |
| titles 696                                       | underlines 712, 713                           |
| TITLETEXT attribute 700                          | adding 722, 723                               |
| TO phrase 1269                                   | deleting 722, 723                             |
| TOP 218                                          | underlining values 721                        |
| TOP command in HotScreen 87                      | Uniform Resource Locators (URLs) 906          |
| TOPGAP attribute 774, 781, 782                   | linking to 915, 916                           |
| TOPMARGIN attribute 660, 661                     | specifying 922, 923                           |
| TOT prefix operator 67                           | UNION operator 1420                           |
| total page count 701                             | unique join structures 1150, 1152, 1153, 1165 |
| totals 373, 380-382, 680, 681                    | unique segments 42, 43, 50                    |
| identifying in a style sheet 689, 690, 692       | unique segments for PRINT command 44          |
| TRAINING data source 1441, 1442                  | UNITS attribute 660, 757, 758                 |
| transferring files using FTP 1111                | units of measurement 660, 758                 |
| translating formulas to Excel 2000 1065, 1066    | UNITS parameter 757, 758                      |
| translation to EXL2K format 1073                 | universal concatenation 1238, 1352            |
| treating as literal masking characters 262, 263  | MORE phrase 1352                              |
| treating as literal wildcard characters 262, 263 | UNIX 973-975                                  |
| treating literal masking characters 264          | UNIX PDF files 973–975                        |
| treating literal wildcard characters 264         | UNIX PDF format 975                           |
| triple exponential smoothing 334, 356, 358       | UNLIKE 258                                    |
| FORECAST_SEASONAL 334                            | unsupported numeric formats 1113              |
| troubleshooting cascading style sheets 770       | UP                                            |
|                                                  | command in HotScreen 87                       |

| UPDATE command 1426                            | vertical axis features                         |
|------------------------------------------------|------------------------------------------------|
| URLs (Uniform Resource Locators) 906           | grids 1343, 1373, 1381                         |
| linking to 915, 916                            | height 1379                                    |
| specifying 922, 923                            | vertical spacing 781                           |
| user-coded programs 1481                       | VGRID attribute 875, 898                       |
| using concatenation with AnV fields 468        | VGRID parameter 1373, 1381, 1396               |
| using CONTAINS and OMITS with AnV fields 468   | VIDEOTR2 data source 1450, 1451                |
| using EDIT function with AnV fields 468        | VideoTrk data source 1446–1448                 |
| using LIKE fields with AnV fields 469          | viewing reports 1111                           |
| using operators with AnV fields 469            | virtual fields 274, 275, 286-288, 297, 298     |
|                                                | calculated values 287                          |
| V                                              | VMAX parameter;GRAPH parameters                |
| value dates 446                                | VMIN;VMIN parameter;GRAPH                      |
| value format for dates 447                     | parameters:VTICK;VTICK parameter;vertical      |
| values 495, 1268                               | axis features:class and tick intervals;vertica |
| embedding 495                                  | axis features;GRAPH                            |
| for columns 1284                               | parameters:VZER0;VZER0 parameter 1396          |
| in multiple rows 1270, 1271                    | VMSORT utility 201                             |
| reusing 1271                                   | VSAM data sources 282, 283                     |
| variable length character expressions 467, 468 | VSAM record selection efficiencies 282         |
| variables 364                                  | VTICK parameter 1380                           |
| dependent and independent 364                  | VZERO parameter 1385                           |
| VAUTO parameter 1379                           |                                                |
| VAXIS parameter 1379                           | W                                              |
| verbs 39, 98                                   | Web browser support for cascading style sheets |
| verbs, multiple 193                            | 752, 769, 770                                  |
| VERBSET attribute 196                          | WHEN attribute 731, 732                        |
| verifying external sorting 202                 | WHEN clause 537-539, 542                       |
| vertical axis features                         | WHEN command 747                               |
| graph element 1343                             | WHEN EXISTS phrase 1321                        |
|                                                |                                                |

| WHEN for SAP BW 218                        | worksheets, overflow 1032, 1093          |
|--------------------------------------------|------------------------------------------|
| WHEN phrase 384, 434, 437                  | WP format 606                            |
| WHEN phrase expressions 437                | WPMINWIDTH parameter 607                 |
| WHEN=FORECAST attribute 323, 348           | WRAP attribute 792, 793, 808             |
| WHERE operator 246, 249, 254, 255          | WRAP parameter 793                       |
| WHERE phrase 228–230, 236, 238, 245, 257,  | wrapgap StyleSheet attribute 797         |
| 259, 269, 270, 272, 437                    | wrapping data 792                        |
| WHERE phrase and existing data 1132        | alternative methods 806, 807             |
| WHERE phrase and join structures 1216      | by Web browser functionality 794         |
| WHERE phrase and missing values 1131, 1133 | WRITE command 47                         |
| WHERE phrase expressions 437               |                                          |
| WHERE TOTAL phrase 236-238                 | X                                        |
| WHERE_GROUPED 238                          | XFOCUS format 607                        |
| WHERE-based join structures 1150           | XML format 608                           |
| widow lines 510–512                        |                                          |
| preventing 511                             | Y                                        |
| WIDTH attribute 847                        | Y2K attributes in Master Files 457       |
| measuring 852                              | Year 2000 attributes in Master Files 457 |
| width of columns 788-791                   | YRTHRESH attribute 457                   |
| WIDTH syntax 846                           | Titting Confedence 707                   |
| wildcard characters 257, 259               | z                                        |
| window titles 696                          | 400                                      |
| WITH CHILDREN parameter 1298               | z/OS requirements 201                    |
| WITHIN phrase 152                          | zero records in a report 544             |
| worksheet titles 696                       | zeros 1132                               |